# aludu CISCO.

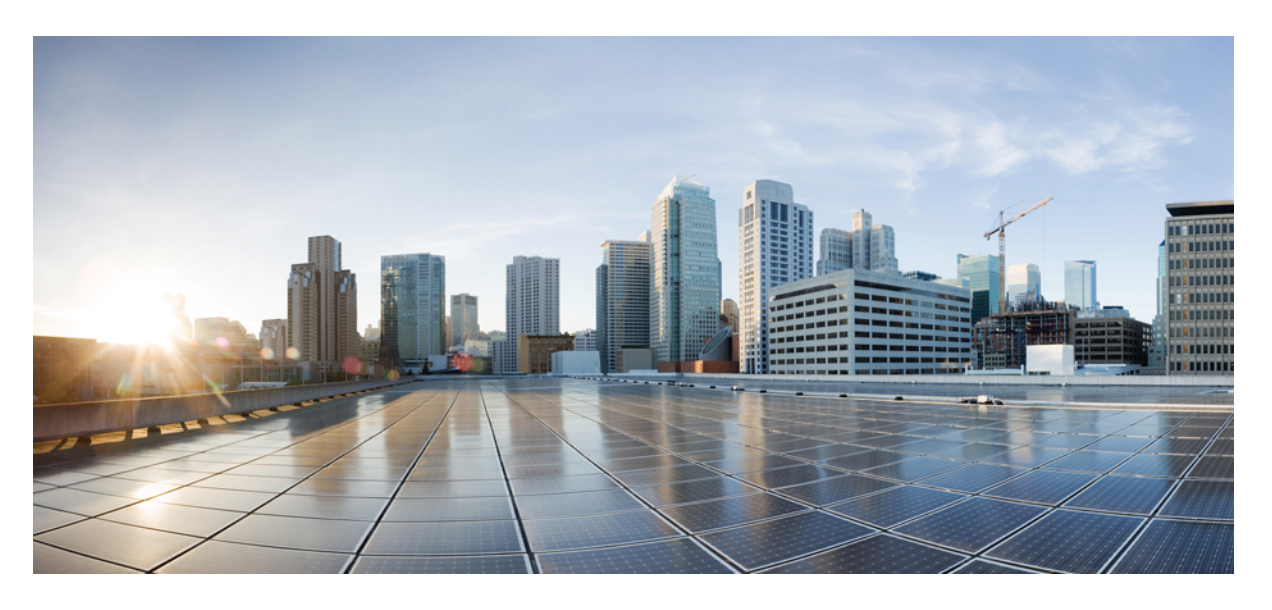

# **Cisco Catalyst 1300** スイッチ シリーズ **CLI** ガイド

初版:2023 年 1 月 10 日 最終更新:2023 年 7 月 11 日

# シスコシステムズ合同会社

〒107-6227 東京都港区赤坂9-7-1 ミッドタウン・タワー http://www.cisco.com/jp お問い合わせ先:シスコ コンタクトセンター 0120-092-255 (フリーコール、携帯・PHS含む) 電話受付時間:平日 10:00~12:00、13:00~17:00 http://www.cisco.com/jp/go/contactcenter/

© 2023 Cisco Systems, Inc. All rights reserved.

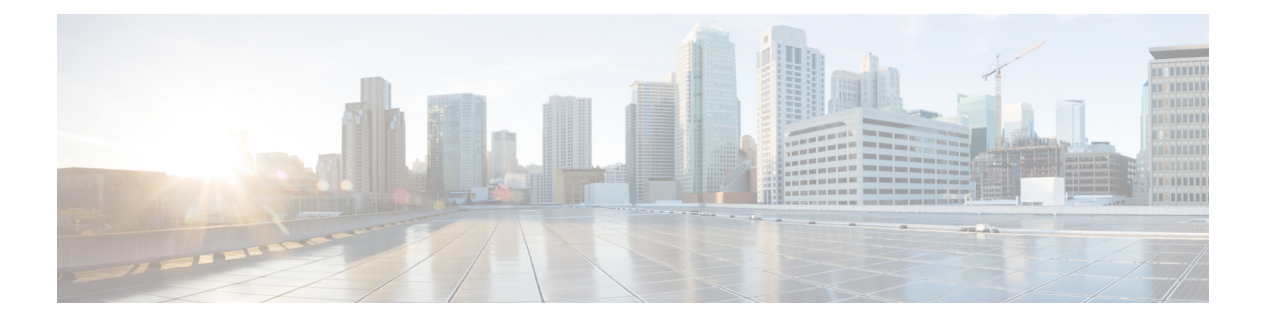

# はじめに

この章は、次の項で構成されています。

- 概要 (2 ページ)
- ユーザ特権レベル (3 ページ)
- CLI コマンド モード (5 ページ)
- デバッグアクセス用のインターフェイス (8 ページ)
- CLI のアクセス (9 ページ)
- CLI コマンドの表記法 (11 ページ)
- 機能の編集 (12 ページ)
- インターフェイス命名規則 (15 ページ)
- IPv6z アドレスの表記法 (17 ページ)
- ループバック インターフェイス (18 ページ)
- CLI によるポートの管理 (20 ページ)
- リモート IP アドレスと OOB ポート (21 ページ)
- PHY 診断 (22 ページ)
- CLI 出力修飾子 (23 ページ)

# 概要

CLIはさまざまなコマンドモードに分けられます。各モードには、コマンドのグループが含ま れます。

これらのモードについては、CLI コマンド モード (5 ページ)で説明します。

ユーザには、特権レベルが割り当てられます。各ユーザ権限レベルで特定のCLIモードにアク セスできます。

次の項では、ユーザ レベルについて説明します。

# ユーザ特権レベル

ユーザは、次のいずれかのユーザ レベルを使用して作成できます。

- レベル 1:このレベルのユーザは、ユーザ EXEC モード コマンドのみを実行できます。こ のレベルのユーザは、web GUI またはコマンドに特権 EXEC モードでアクセスできませ  $h_{\circ}$
- レベル 7:このレベルのユーザは、コマンドをユーザ EXEC モードで実行したり、コマン ドのサブセットを特権 EXEC モードで実行したりできます。このレベルのユーザは web GUI にアクセスできません。
- レベル15:このレベルのユーザはすべてのコマンドを実行できます。このレベルのユーザ のみが web GUI にアクセスできます。

システム管理者(レベル15のユーザ)は、低レベルのユーザが高レベルのユーザに一時的に 昇格できるパスワードを作成できます。たとえば、ユーザのレベルを 1 から 7 に、1 から 15 に、7 から 15 などに昇格できます。

各レベルのパスワードは、次のコマンドを使用して(管理者が)設定します。

enable password [level privilege-level]{password|encrypted encrypted-password}

このパスワードを使用すると、enable コマンドとレベル 7 または 15 のパスワードを入力して ユーザ レベルを昇格できます。レベル 1 からレベル 7 に、またはレベル 15 に直接昇格できま す。高レベルは現在のセッションでのみ保持されます。

disable コマンドにより、ユーザは低レベルに戻されます。

ユーザを作成してユーザ レベルを割り当てるには、username コマンドを使用します。このレ ベルのユーザを作成できるのはコマンド レベル 15 のユーザのみです。

例:(管理者が)レベル 7 および 15 のパスワードを作成します。

```
switchxxxxxx#configure
switchxxxxxx<conf># enable password level 7 level7@aBc
switchxxxxxx<conf># enable password level 15 level15@aBc
switchxxxxxx<conf>#
```
ユーザ レベル 1 のユーザを作成します。

```
switchxxxxxx#configure
switchxxxxxx<conf> username john password John1234 privilege 1
switchxxxxxx<conf>
```
例 2:レベル 1 とレベル 15 を切り替えます。ユーザにはパスワードが必要です。

```
switchxxxxxx#
switchxxxxxx# enable
Enter Password: ****** (this is the password for level 15
- Level15@abc)
switchxxxxxx#
```
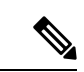

パスワードの認証が RADIUS または TACACS+ サーバで実行される場合、ユーザ レベル 7 お よびユーザ レベル 15 に割り当てるパスワードは外部サーバで設定し、\$enable7\$ と \$enable15\$ のユーザ名に個別に関連付ける必要があります。 (注)

# **CLI** コマンド モード

CLI は 4 つのコマンド モードに分けられます。コマンド モードは次のとおりです(アクセス 順)。

- ユーザ EXEC モード
- 特権 EXEC モード
- グローバル コンフィギュレーション モード

各コマンド モードには、独自の固有なコンソール プロンプトおよび CLI コマンド セットがあ ります。コンソールプロンプトで疑問符を入力すると、現在のモードとユーザのレベルで利用 可能なコマンドのリストが表示されます。特定のコマンドは、モードを切り替えるために使用 します。

ユーザには、モードとそこで利用可能なコマンドを決定する権限レベルが割り当てられます。

#### ユーザ **EXEC** モード

レベル 1 のユーザは、最初にユーザ EXEC モードにログインします。ユーザ EXEC モードは、 基本的なテストの実行やシステム情報の表示などの設定を変更しないタスクで使用されます。

ユーザ レベル プロンプトでは、スイッチ ホスト名の後に # が続きます。デフォルト ホスト名 は switchxxxxxx で、xxxxxx は次に示すようにデバイスの MAC アドレスの最後の 6 桁を示しま す

#### switchxxxxxx#

デフォルトのホスト名は、hostnameコマンドを介してグローバルコンフィギュレーションモー ドで変更できます。

#### 特権 **EXEC** モード

レベル 7 または 15 のユーザは特権 EXEC モードに自動的にログインします。

レベル 1 のユーザは、enable コマンドを入力してプロンプトが表示されたらレベル 15 のパス ワードを入力すると、特権 EXEC モードを開始できます。

特権 EXEC モードからユーザ EXEC モードに戻るには、desable コマンドを使用します。

#### グローバル コンフィギュレーション モード

グローバルコンフィギュレーションモードを使用すると、インターフェイスレベルではなく、 システム レベルで機能を設定するコマンドを実行できます。

コマンド レベル 7 または 15 のユーザだけがこのモードでアクセスできます。

グローバルコンフィギュレーションモードを特権EXECモードからアクセスするには、configure コマンドを特権 EXEC モード プロンプトで入力して Enter を押します。グローバル コンフィ

ギュレーション モード プロンプトには、デバイス ホスト名の後に (config)# が続けて表示され ます。

#### switchxxxxxx(config)#

グローバル コンフィギュレーション モードから特権 EXEC モードに戻るには、次のいずれか のコマンドを使用します。

- exit
- end
- Ctrl+Z

次の例では、グローバル コンフィギュレーション モードにアクセスして特権 EXEC モードに 戻る方法を示します。

switchxxxxxx# switchxxxxxx# configure switchxxxxxx(config)# exit switchxxxxxx#

### インターフェイスまたは回線コンフィギュレーション モード

グローバル コンフィギュレーション モードからさまざまなサブモードを入力できます。これ らのサブモードは、

インターフェイスまたは回線のグループでコマンドを実行できるようにします。

たとえば、特定のポートまたはポートの範囲でいくつかの操作を実行する場合は、

そのインターフェイスのインターフェイス コンフィギュレーション モードを開始できます。

次に、vlan1 でインターフェイス コンフィギュレーション モードを開始し、

速度を設定する例を示します。

グローバル コンフィギュレーション モードに戻るには exit コマンドを使用します。

```
switchxxxxxx#
switchxxxxxx# configure
switchxxxxxx(config)# interface range vlan1
switchxxxxxx(config-if)#speed 10
switchxxxxxx(config-if)#exit
switchxxxxxx (config) #
```
次に、使用可能ないくつかのサブモードの例を示します。

- インターフェイス:特定のインターフェイス(ポート、VLAN、ポートチャネル、または トンネル)またはインターフェイス範囲を設定するコマンドが含まれます。グローバルコ ンフィギュレーション モード コマンド インターフェイスを使用すると、インターフェイ スコンフィギュレーションモードを開始できます。interfaceグローバルコンフィギュレー ション コマンドを使用すると、このモードを開始できます。
- 回線インターフェイス:コンソール、Telnet、SSH の管理接続の設定に使用するコマンド が含まれます。回線タイムアウト設定などのコマンドが含まれます。lineグローバルコン フィギュレーション コマンドを使用すると、回線設定コマンド モードを開始できます。
- VLAN データベース:VLAN 全体の設定に使用するコマンドが含まれます。vlan database グローバル コンフィギュレーション モード コマンドを使用すると、VLAN データベース インターフェイス コンフィギュレーション モードを開始できます。
- 管理アクセス リスト:管理アクセス リストの定義に使用するコマンドが含まれます。 management access-listグローバルコンフィギュレーションモードコマンドを使用すると、 管理アクセス リスト コンフィギュレーション モードを開始できます。
- MAC アクセスリスト、IPv6 アクセスリスト、IP アクセスリスト:MAC アドレス、IPv6 アドレス、および IPv4 アドレスのそれぞれに基づいてトラフィックを許可するために必 要な条件を設定します。これらのコンフィギュレーション モードを開始するには、mac access-list、ipv6 access-list、および ip access-list グローバル コンフィギュレーション モー ド コマンドを使用します。

インターフェイス コンフィギュレーション モードからグローバル コンフィギュレーション モードに戻るには、exit コマンドを使用します。

# デバッグアクセス用のインターフェイス

上述の標準CLIインターフェイスモードに加えて、デバイスはデバイスデバッグアクセス用の 追加インターフェイスをサポートしています。これらのインターレースは、デバイスの動作を デバッグする必要がある場合に、シスコサポートチームの担当者が使用することを目的として います。これらのインターフェイスはパスワードで保護されています。

デバイスは、次のデバッグインターフェイスをサポートしています。

- ブートシーケンス時のU-BOOTアクセス(シリアルコンソール端末経由でのみアクセス可 能)
- ブートシーケンス時の Linux カーネルアクセス(シリアルコンソール端末からのみアクセ ス可能)
- 実行時デバッグモード:シスコサポートチームの担当者がデバイス設定を表示し、プロト コルとレイヤ1のデバッグコマンドと設定を適用できます(シリアル、Telnet、またはSSH コンソール経由でアクセス可能)

これらのインターフェイスのパスワードは、次のように生成されます。

- デバッグインターフェイスにアクセスすると、デバイスはランダムなハッシュ値を生成 し、画面に表示します。
- ハッシュ値は、秘密キーを使用してセキュアなシスコサーバーで署名するために、デバイ ス管理者とシスコのサポート担当者によって送信されます。
- この操作の出力は、デバッグ インターフェイス アクセスのパスワードとして使用されま す。
- このパスワードは現在のセッションに適しています。次回デバッグインターフェイスに入 ろうとする時、またはデバイスの再起動後には、デバイスは新しいランダムハッシュを生 成します。

# **CLI** のアクセス

CLIには、次のタスクのいずれかを実行して端末またはコンピュータからアクセスできます。

• HyperTerminal などの端末アプリケーションをスイッチのコンソールポートに直接接続さ れているコンピュータの COM ポートで実行するか、

または

- スイッチとネットワークで接続されたコンピュータでコマンドプロンプトからTelnetセッ ションを実行する。
- スイッチへのネットワーク接続があるコンピュータで実行している SSH クライアントを サポートするアプリケーションから SSH を使用する。

(注) デフォルトでは、スイッチの Telnet および SSH は無効です。

Telnet 接続または SSH 接続でアクセスする場合、CLI コマンドを使用する前に次の条件を満た していることを確認します。

- スイッチには IP アドレスが定義されている
- 対応する管理アクセスが有効になっている
- コンピュータとスイッチが相互に接続できるように IP パスがある

### コンソールインターフェイスを介した端末の使用

デバイスは、デュアルコンソール管理インターフェイス(Type-C USB インターフェイスと RJ45 ポート)をサポートしています。Type-C USB と RJ45 の両方が接続されている場合は、 Type-C USB インターフェイスが優先されます。Type-C インターフェイスをサポートするため に、管理ステーションへのドライバのインストールが必要になる場合があります。

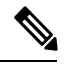

Type-C USB インターフェイスは、デバイスの電源がオン/リブートされてから数秒後にアク ティブになります。 (注)

コンピュータとスイッチを接続したら、CLIにアクセスするための端末アプリケーションを実 行します。ターミナル エミュレータは、databits=8 と parity=none になるように設定する必要が あります。

[Enter] を 2 回クリックし、デバイスで PC のシリアル ポート速度に対応するシリアル ポート 速度を設定します。

CLI が表示されたら、[User Name] プロンプトに cisco と入力し、[Password] プロンプトに cisco と入力します。

$$
\mathcal{L}
$$

デフォルトのユーザ名とパスワードを使用して初めてログインすると、デバイスにはユーザ名 とパスワードを変更するプロンプトが表示されます。新しいパスワードは、パスワードの複雑 さのルールを順守する必要があります。 (注)

switchxxxxxx# のプロンプトが表示されます。

CLI コマンドを入力してスイッチを管理できるようになりました。CLI コマンドの詳細につい ては、このリファレンス ガイドの該当する章を参照してください。

# イーサネット インターフェイス上で **Telnet** を使用する

Telnet は、IP ネットワークを介して CLI に接続する方法を提供します。

コマンドプロンプトから telnet セッションを確立するには、次の手順を実行します。

- ステップ **1** [Start] をクリックし、[All Programs] > [Accessories] > [Command Prompt] を選択してコマンドプロンプトを 開きます。
- ステップ **2** プロンプトに **telnet 1<IP address of switch>** と入力し、[Enter] を押します。
- ステップ **3** CLI が表示されます。
- ステップ **4** CLIが表示されたら、[UserName]プロンプトで定義したユーザ名を入力し、定義したパスワードを[Password] プロンプトに入力します。
	- デフォルトのユーザ名とパスワードを使用して初めてログインすると、デバイスにはユーザ名 とパスワードを変更するプロンプトが表示されます。新しいパスワードは、パスワードの複雑 さのルールを順守する必要があります。 (注)

switchxxxxxx# のプロンプトが表示されます。CLI コマンドを入力してスイッチを管理できるようになりま した。CLI コマンドの詳細については、このリファレンス ガイドの該当する章を参照してください。

# **CLI** コマンドの表記法

コマンドを入力する場合、すべてのコマンドに適用される特定のコマンド入力標準がありま す。次の表では、コマンド表記法について説明します。

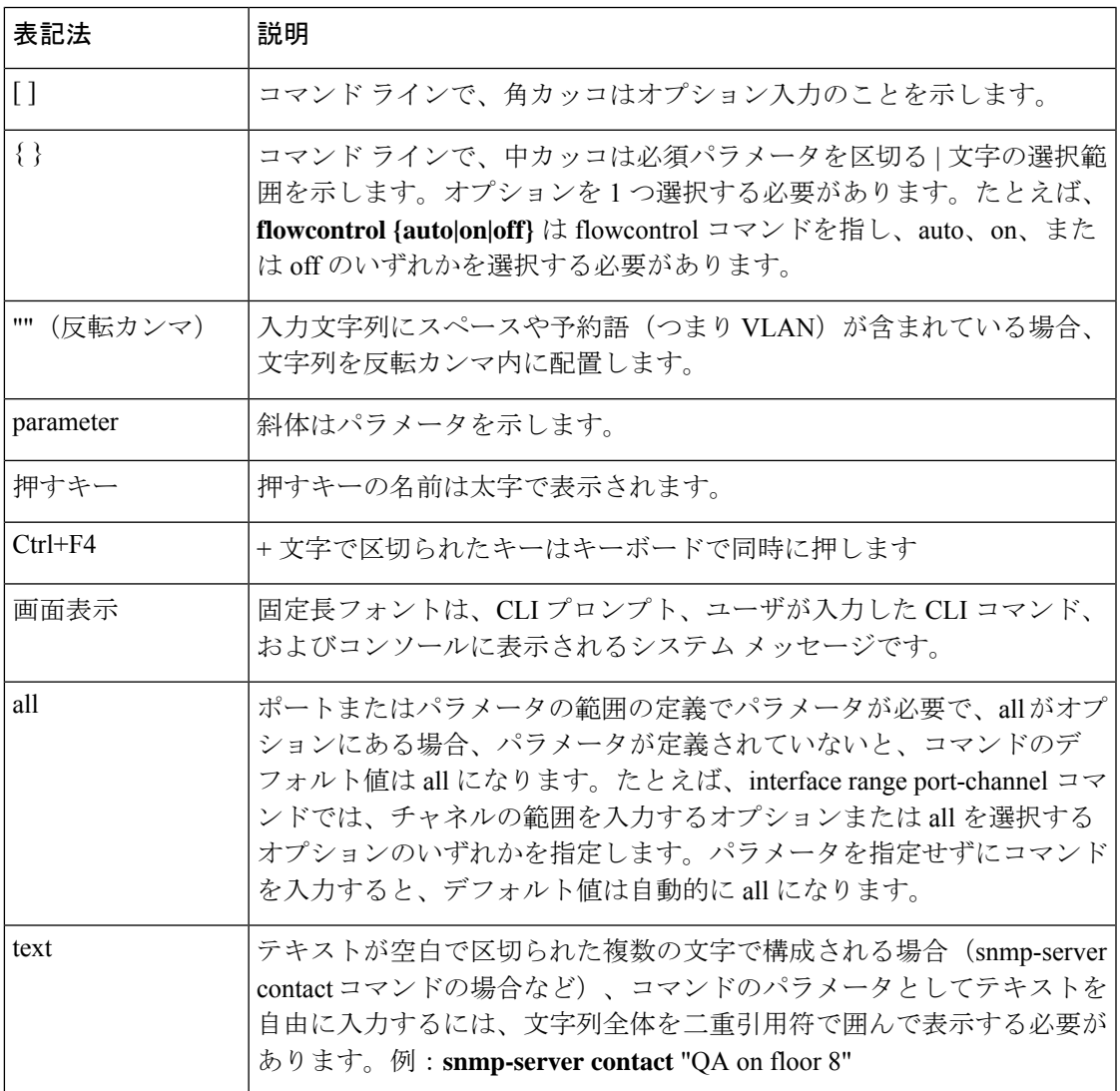

# 機能の編集

## コマンドの入力

CLIコマンドは一連のキーワードと引数で構成されます。キーワードはコマンドを特定し、引 数は設定パラメータを指定します。たとえば、show interfacesstatus Gigabitethernet 1コマンドで は、show、interfaces、および status はキーワードで、Gigabitethernet はインターフェイス タイ プを指定する引数、1 はポートを指定します。

パラメータが必要なコマンドを入力するには、コマンドキーワードの後に必要なパラメータを 入力します。たとえば、管理者のパスワードを設定するには次のように入力します。

switchxxxxxx(config)# username admin password Alansmith1

CLIを使用する場合、コマンドオプションは表示されません。ヘルプを要求するための標準コ マンドは ? です。

ヘルプ情報が表示される 2 つのインスタンスがあります。

- キーワードルックアップ:?文字をコマンドの代わりに入力します。すべての有効なコマ ンドと対応するヘルプメッセージのリストが表示されます。
- 部分的なキーワードルックアップ:コマンドが不完全な場合にパラメータの代わりに?文 字を入力すると、このコマンドに一致するキーワードまたはパラメータが表示されます。

#### 端末のコマンド バッファ

CLIでコマンドを入力するたびに、内部的に管理されているコマンド履歴バッファに記録され ます。バッファに記録されているコマンドは先入れ先出し(FIFO)で保持されます。このコマ ンドは、呼び出し、確認、変更、および再発行を行うことができます。このバッファは、デバ イスがリセットされると保持されません。

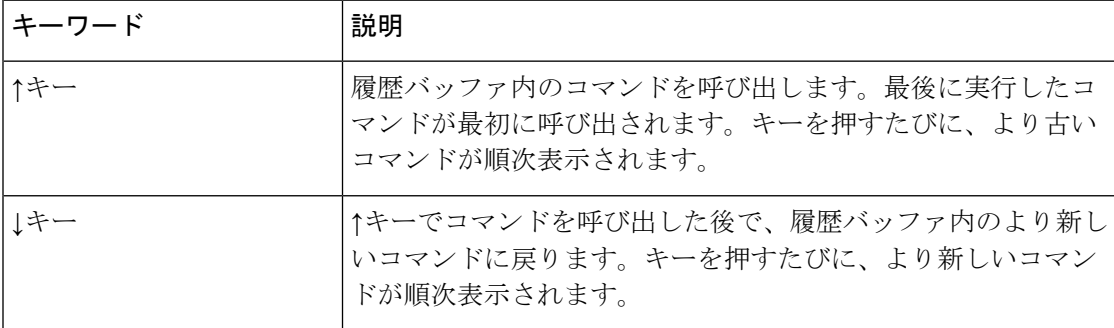

デフォルトでは、履歴バッファシステムは有効ですが、いつでも無効にすることができます。 履歴バッファの有効と無効の切り替えに関する詳細については、historyコマンドを参照してく ださい。

デフォルトでは、バッファには標準的な数のコマンドが保存されています。標準的な 10 個の コマンドを 216 個に増やすことができます。0 に設定すると、履歴バッファ システムを無効に

した場合と同じ効果が得られます。コマンド履歴バッファの設定に関する詳細については、 **history size** コマンドを参照してください。

履歴バッファを表示する場合は、**show history** コマンドを参照してください。

#### コマンドの影響を無効にする

多くの設定コマンドでは、プレフィックス キーワード no を入力すると、コマンドの影響を取 り消したり、デフォルト値に対する設定をリセットしたりできます。このリファレンスガイド では、各 CLI コマンドの無効効果について説明します。

#### コマンドの補完

入力したコマンドが不完全な場合、無効な場合、パラメータが欠けているまたは無効な場合、 適切なエラーメッセージが表示されます。このため、正しいコマンドを入力できます。不完全 なコマンドを入力した後にTabを押すと、コマンドを特定して完全なものにしようとします。 すでに入力した文字が足りずに、システムが一致するコマンドを1つも特定できない場合は、? を押すと、すでに入力した文字と一致する利用可能なコマンドが表示されます。

### キーボードのショートカット

CLI には、CLI コマンドの編集に役立つ一連のキーボード ショートカットが指定されていま す。次の表では、CLI ショートカットについて説明します。

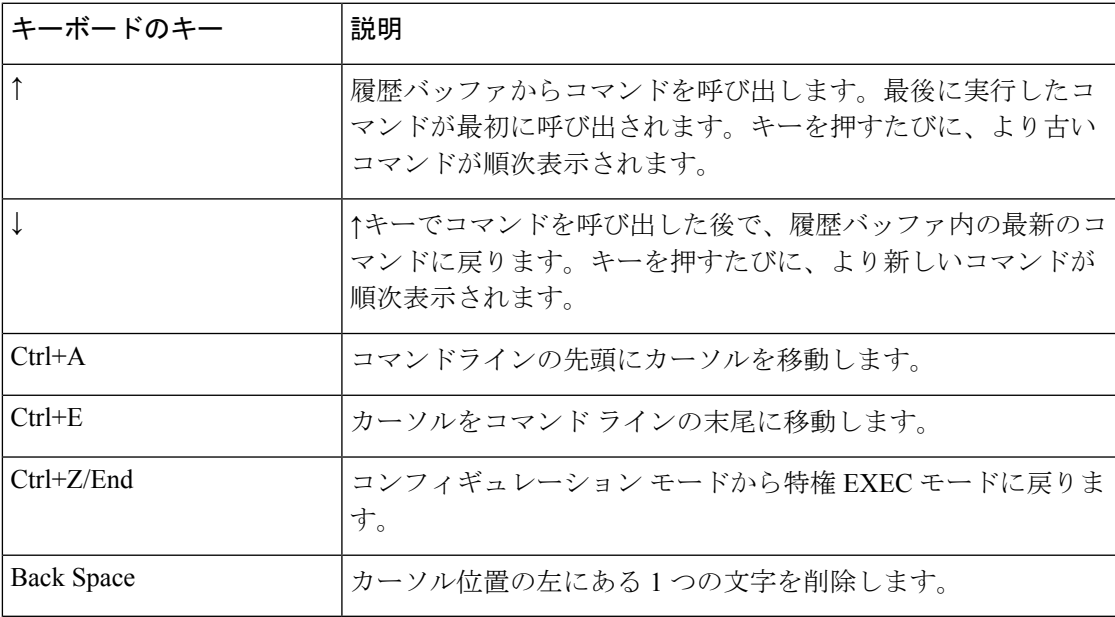

# テキストのコピー アンド ペースト

デバイスには、最大 1000 行のテキスト(またはコマンド)をコピー アンド ペーストできま す。

ユーザの責任において、デバイスにコピーしたテキストが適切なコマンドのみで構成されるよ うにします。 (注)

設定ファイルからコマンドをコピー アンド ペーストする場合は、次の条件を確認してくださ い。

• デバイスのコンフィギュレーション モードにアクセスできる。

コマンドには、暗号化パスワードやキーなどの暗号化データを含めない。暗号化データの前に 暗号化キーワードが使用される場合の暗号化パスワードを除いて、暗号化データをデバイスに コピー アンド ペーストすることはできません(enable password コマンドの場合など)。

# インターフェイス命名規則

デバイスのインターフェイスは、次のタイプのいずれかにすることができます。

- •ギガビットイーサネット(10/100/1000 キロビット)ポート:これらは GigabitEthernet、ま たは gi、あるいは GE と記述されます。
- 2.5 ギガビットイーサネット(10/100/1000/25000 キロビット)ポート:これらは TwoPointFiveGigabitEthernet または tw と記述されます。
- 5 ギガビットイーサネット(10/100/1000/25000/50000 キロビット)ポート:これらは FiveGigabitEthernet または fi のいずれかで記述されます。
- LAG (ポートチャネル): Port-Channel または po のいずれかで記述されます。
- VLAN:VLAN と記述されます。
- トンネル: tunnel または tu と記述されます。
- OOB:OutOfBand または oob と記述されます。

CLI で内では、インターフェイスは次の要素を連結して表されます。

- インターフェイスのタイプ:前述のとおり。
- ユニット番号:スタック内のユニット。
- スロット番号:スロット番号は常に 0 です。
- スタッキング モードでのインターフェイス名の構文は次のとおりです。

{<port-type>[ ][<unit-number>/]<slot-number>/<port-number>} | {port-channel | po |

}[ ]<port-channel-number> |

{tunnel | tu}[ ]<tunnel-number> | vlan[ ]<vlan-id>

• インターフェイス番号:ポート、LAG、トンネル、または VLAN 番号。

次に、これらのさまざまなオプションの例を示します。

```
switchxxxxxx(config)#interface GigabitEthernet 1
switchxxxxxx(config)#interface GE 1
switchxxxxxx(config)#interface TwoPointFiveGigabitEthernet
switchxxxxxx(config)#interface po1
switchxxxxxx(config)# interface vlan 1
```
### インターフェイス範囲

インターフェイスは、個別にまたは範囲内で説明されています。インターフェイス範囲のコマ ンドは次のような構文になります。

<interface-range> ::=

{<port-type>[

][<unit-number>/]<slot-number>/<first-port-number>[ -

<last-port-number]} |

port-channel[ ]<first-port-channel-number>[ -

<last-port-channel-number>] |

tunnel[ ]<first-tunnel-number>[ - <last-tunnel-number>] |

```
vlan[ ]<first-vlan-id>[ - <last-vlan-id>]
```
このコマンドのサンプルを、次の例で示します。

switchxxxxxx#configure switchxxxxxx(config-if)#interface range gi1-5g

## 複数のインターフェイスタイプのリスト

インターフェイスタイプの組み合わせは、interface rangeコマンドで次の形式で指定できます。

 $\langle \text{range-list} \rangle ::= \langle \text{interface-range} \rangle \, | \, \langle \text{range-list} \rangle, \, \langle \text{interface-range} \rangle$ 

最大 5 つの範囲を含めることができます。

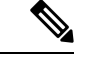

範囲リストには、ポートとポート チャネルまたは VLAN のいずれかを含められます。ポート/ ポートチャネルと VLAN の組み合わせは使用できません。 (注)

カンマの後のスペースは省略可能です。

範囲リストを定義する場合、最初の入力後とカンマ(,)前にスペースを入力する必要がありま す。

このコマンドのサンプルを、次の例で示します。

switchxxxxxx#configure switchxxxxxx(config)#interface range gi1-5, vlan 1-2

# **IPv6z** アドレスの表記法

次に、リンク ローカルの IPv6 アドレスである IPv6z アドレスを記述する方法について説明し ます。

形式: <ipv6-link-local-address>%<egress-interface>

値は次のとおりです。

egress-interface (also known as zone) = vlan<vlan-id> | po<number> | tunnel<number> | port<number> | port<number | 0

出力インターフェイスが指定されていない場合、デフォルトのインターフェイスが選択されま す。出力インターフェイス = 0 に指定することは、出力インターフェイスを定義しているわけ ではありません。

次の組み合わせを使用できます。

- ipv6\_address%egress-interface:指定したインターフェイスの IPv6 アドレスを参照します。
- ipv6 address%0: IPv6アドレスが定義される単一インターフェイスのIPv6アドレスを参照 します。
- ipv6 address: IPv6 アドレスが定義される単一インターフェイスの IPv6 アドレスを参照し ます。

# ループバック インターフェイス

ルータ上の IP アプリケーションがリモート IP アプリケーションと通信する必要がある場合、 その IP アドレスとして使用するローカル IP アドレスを選択する必要があります。ルータで定 義された任意の IP アドレスを使用できますが、このリンクに障害が発生した場合、これらの IP アプリケーション間に別の IP ルートが用意されていても、通信が中断されます。

ループバックインターフェイスは仮想インターフェイスで、動作状態は常に稼働しています。 この仮想インターフェイスで設定されている IP アドレスを、リモート IP アプリケーションと 通信するときにローカル アドレスとして使用する場合、リモート アプリケーションへの実際 のルートが変更されていても、通信は中断されません。

ループバック インターフェイスの名前は loopback1 です。

ループバック インターフェイスはブリッジをサポートしていません。いかなる VLAN のメン バーになることもできません。有効にできる レイヤ 2 プロトコルはありません。

### レイヤ **3** の指定

**IP** インターフェイス

IPv4 および IPv6 アドレスはループバック インターフェイスに割り当てることができます。

IPv6 リンク ローカルのインターフェイス識別子は 1 です。

#### ルーティング プロトコル

スイッチで実行されているルーティング プロトコルは、ルーティング プロトコルの再配布メ カニズムを使用してループバック インターフェイスで定義された IP プレフィックスの通知を サポートしています。

#### 設定例

#### スタティック ルーティング

次の例で、スタティック ルーティングを使用するスイッチの IP を設定する方法を示します。

```
Switch# configure terminal
Switch(config)# interface vlan 1
Switch(config-if)# ip address 10.10.10.2 /24
Switch(config-if)# ipv6 address 2001:DB8:2222:7270::2312/64
Switch(config-if)# exit
Switch(config)# interface vlan 2
Switch(config-if)# ip address 10.11.11.2 /24
Switch(config-if)# ipv6 address 2001:DB8:3333:7271::2312/64
Switch(config-if)# exit
Switch(config)# interface loopback 1
Switch(config-if)# ip address 172.25.13.2 /32
Switch(config-if)# ipv6 address 2001:DB8:2222:7272::72/128
Switch(config-if)# exit
Switch(config)# ip route 0.0.0.0/0 10.10.11.1
Switch(config)# ip route 10.11.0.0 /16 10.11.11.1
Switch(config)# ipv6 route 0::/0 2001:DB8:2222:7270::1
```
Switch(config)# ipv6 route 2001:DB8:3333::/48 2001:DB8:3333:7271::1

ネイバールータ10.10.11.1は、次のスタティックルートを使用して設定する必要があります: ip ルート 172.25.13.2/32 10.10.10.2。

ネイバールータ10.11.11.1は、次のスタティックルートを使用して設定する必要があります: ip ルート 172.25.13.2/32 10.11.11.2。

VLAN 1 に接続されたネイバー ルータ 2001:DB8:2222:7270::1 は、次のスタティック ルートを 使用して設定する必要があります。

#### **ipv6 route 2001:DB8:2222:7272::72/128 2001:DB8:2222:7270::2312**

VLAN 1 に接続されたネイバー ルータ 2001:DB8:3333:7271::1 は、直下のスタティック ルート を使用して設定する必要があります。

IPv6 Route 2001:DB8:2222:7272::72/128 2001:DB8:3333:7271::2312

# **CLI** によるポートの管理

スタッキングをサポートするユニットのポートインターフェイスにアクセスするには、 「interfaceGigabitEthernetX/0/Z(1gig インターフェイスの場合)」または「interface TenGigabitEthernetX/0/Y (10gig ポートの場合)」と入力します。X (1~4)はスタック ID、 Y はアップリンクポート番号(1 ~ 4)、Z はダウンリンクポート番号で、Z はポート数が 48 未満のユニットでも 1 ~ 48 になります。

#### 光ファイバケーブルとトランシーバ

シスコブランドはSFPモジュール一式を提供します。シスコのスイッチは他のサードパーティ をサポートしていますが、特定のSFPモジュールと組み合わせて使用する光ファイバケーブル のタイプに注意することが重要です。

光ファイバケーブルは、シングルモードとマルチモードの2つのタイプに分類できます。主な 違いは、カバーできる距離と直径です。シングルモードファイバは、マルチモードよりも長い 距離をカバーし、直径が小さい(約9マイクロメートル)です。マルチモードファイバの直径 は 50 〜 62.5 マイクロメートルです。

一方で、直接接続銅ケーブルの DAC ケーブルは、短距離に使用できます。カバーできる最大 距離が 15 m であるため、主にマルチモード標準タイプのトランシーバを基準としています。 ただし、AOC(アクティブ光ケーブル)は別です。

光ファイバ接続関連の問題をトラブルシューティングする場合は、SMF(シングルモードファ イバ ケーブル)と MMF(マルチモード ファイバ ケーブル)、および特定の光ファイバがサ ポートできる対応する SFP トランシーバを区別することが重要です。

シスコには、正しいペアリングを判断しようとする際に参照できるマトリックスがあります。 次のリンクでは、Cisco 10gig SFP に関するインサイトを提供しています。

#### 例:

CiscoSFP-10G-SRは直径62.5マイクロメートルのMMFタイプのケーブルでのみ動作し、Cisco SFP-10G-LR は SMF タイプのケーブルでのみ動作します。MMF の範囲は OM1 ~ OM5 です。 OM とは光マルチモードのことです。OM1 タイプのケーブルの直径は 62.5 マイクロメートル ですが、他のタイプ (OM2 ~ OM5) はすべて直径が 50 マイクロメートルです。

したがって、それらが混在しないようにするには、何が行われているかを知ることが重要で す。

# リモート **IP** アドレスと **OOB** ポート

スイッチでは、OutOfBand (OOB) ポートで IP スタックがサポートされます。この IP スタッ クはASICポートで実行しているIPスタックとは切り離されており、特定のルートテーブルを 設定する必要があります。

スイッチが複数の IP インターフェイスをサポートする場合、リモート IP アドレスまたは DNS 名を指定するときに、参照される IP スタックを指定する必要もあります。

# **PHY** 診断

次の例外が利用できます。

- 銅線ポート:PHY 診断は銅線ポートでのみサポートされます。
- 10 G ポート:動作ポートの速度が 10 G の場合、TDR テストがサポートされます。ケーブ ル長の分解能は 20 m です。

# **CLI** 出力修飾子

すべての **show** コマンドと **more** コマンド(**show technical support** を除く)では、出力修飾子 が次のように追加されます。

<show/more command> | <output-modifier> <regular-expression-pattern>

出力修飾子は次のとおりです。

- **begin**:指定した正規表現パターンに一致する文字列を含む最初の行から出力を開始しま す。
- **include**:指定した正規表現パターンに一致する文字列を含む行のみを含めます。
- **exclude**:指定した正規表現パターンに一致する文字列を含むすべての行を除外します。
- **count**:指定した正規表現パターンに一致する文字列を含むすべての行をカウントし、結 果を表示します(他の出力は表示されません)。

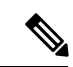

各コマンドで使用できる出力修飾子は1つのみです。入力したテキストの残りの部分は、正規 表現パターンの一部になります。 (注)

正規表現は、パターン(フレーズ、番号、またはより複雑なパターン)です。CLI文字列検索 機能は、show コマンドまたは more コマンドの出力に正規表現を照合します。正規表現では、 大文字と小文字が区別され、複雑な一致要件を指定することが可能です。

正規表現は、単一文字パターンか複数文字パターンです。つまり、正規表現は、コマンド出力 中の同じ 1 文字に一致する 1 つの文字か、コマンド出力中の同じ複数の文字に一致する複数の 文字です。コマンド出力中のパターンをストリングと呼びます。この項では、単一文字パター ンと複数文字パターンの作成について説明します。また、量指定子、論理和指定子、位置指定 子、カッコを使用した、より複雑な正規表現についても説明します。

### 単一文字パターン

最も単純な正規表現は、コマンド出力内の同じ1つの文字と一致する単一文字です。任意の文 字(A ~ Z、a ~ z) または数字(0 ~ 9) を1 文字のパターンとして使用できます。また、そ の他のキーボード文字(「!」や「~」など)も1文字のパターンとして使用できますが、一部 のキーボード文字は正規表現では特別な意味を持ちます。次の表に、特殊な意味を持つキー ボード文字のリストを示します。

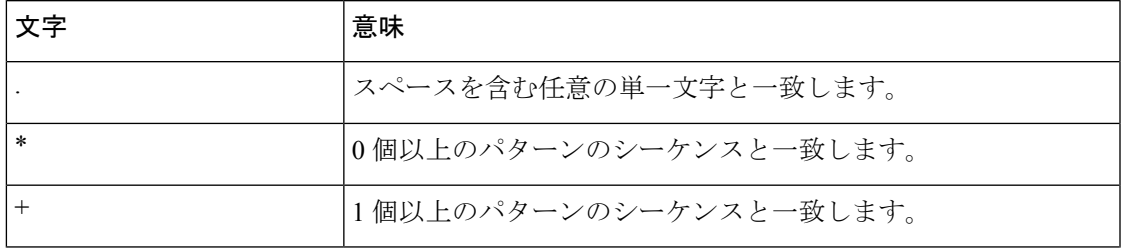

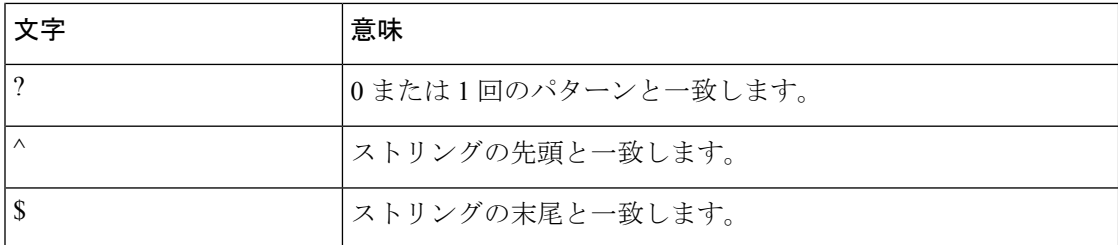

これらの特殊文字を単一文字パターンとして使用するときは、各文字の前にバックスラッシュ (\)を置いて特別な意味を除外してください。

次の例は、それぞれドル記号、アンダースコア、プラス記号に一致する単一文字パターンマッ チングの例です。

 $\S \ \ | \ +$ 

単一文字パターンを範囲指定して、コマンド出力とのマッチングを行うことができます。たと えば、文字 a、e、i、o、u のいずれかを含むストリングに一致する正規表現を作成できます。 パターンマッチングが成功するためには、これらの文字のいずれかだけがストリング中に存在 する必要があります。1 文字のパターンの範囲を指定するには、1 文字のパターンを角カッコ ([ ])で囲みます。たとえば、[aeiou] は小文字アルファベットの 5 つの母音のうちの任意の 1 文字と一致しますが、[abcdABCD] は小文字または大文字アルファベットの最初の 4 つの文字 のうちの任意の 1 文字と一致します。

ダッシュ(-)で区切って範囲の終点だけを入力することにより範囲を簡略化することができ ます。

上の範囲は次のように単純化されます。

[a-dA-D]

ダッシュを範囲内の単一文字パターンとして追加するには、ダッシュをもう1つ追加し、その 前にバックスラッシュを入力します。

 $[a-dA-D\$ 

次に示すように、右角カッコ (1) を、範囲内の単一文字パターンとして追加することもでき ます。

#### $[a-dA-D\{\cdot\}]$

上の例は、大文字または小文字のアルファベットの最初の4文字、ダッシュ、右角カッコのい ずれかに一致します。範囲の先頭にキャレット(^)を追加することで、範囲の一致を反転さ せることができます。次の例は、その中の文字以外の文字に一致します。

[<sup>^</sup>a-dqsv]

次の例は、右角カッコ (1) または文字 d 以外のすべてと一致します。

 $[\wedge]d]$ 

#### 複数文字のパターン

正規表現を作成するとき、複数の文字を含むパターンを指定することもできます。複数文字正 規表現は、文字、数字、特別な意味のないキーボード文字を組み合わせて作成します。たとえ ば、a4% は複数文字の正規表現です。

複数文字パターンでは、順序が大切です。a4% という正規表現は、a という文字のあとに 4 が 続き、そのあとに % 記号が続く文字と一致します。ストリングの中に a4% という文字がその 順序で含まれていないと、パターン マッチングは失敗します。複数文字の正規表現 a. ではピ リオド文字に特殊な意味があり、文字 a の後に続く 1 文字に相当します。この例では、ab、 a!、または a2 というストリングはすべてこの正規表現と一致します。

ピリオド文字の特別な意味を無効にするには、その前にバックスラッシュを挿入します。たと えば、表現 a\. がコマンド構文で使用されている場合、ストリング a. だけが一致します。

すべての文字、すべての数字、すべてのキーボード文字、文字と数字とその他のキーボード文 字の組み合わせを含む複数文字正規表現を作成できます。たとえば、telebit 3107 v32bis は有効 な正規表現です。

### 量指定子

指定した複数表現の出現を複数回一致させるようにシステムに指示する、より複雑な正規表現 を作成できます。これを行うには、1 文字パターンと複数文字のパターンを使用していくつか の特殊文字を使用します。表1に、正規表現の出現回数を指定する特殊文字のリストを示しま す。

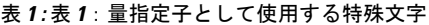

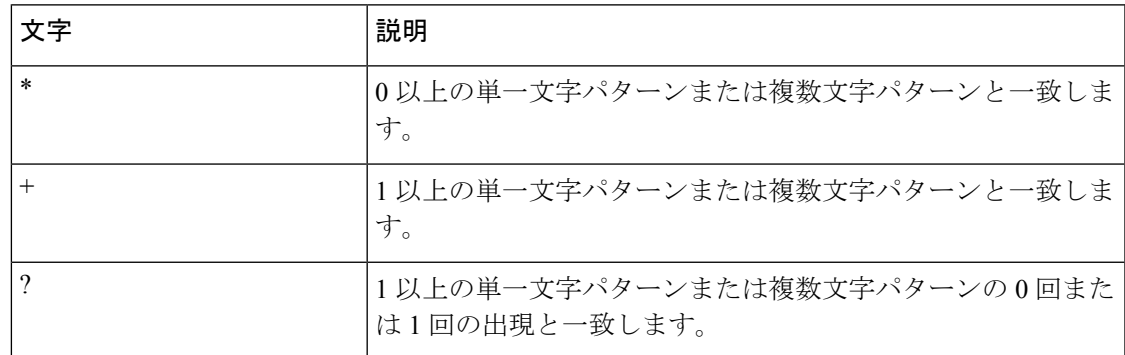

次の例は、空文字を含む文字 a の任意の回数の出現と一致します。

a\*

次のパターンでは、ストリングが一致するためには、文字 a が少なくとも 1 文字含まれている ことが必要です。

a+

次のパターンは、ストリング bb または bab と一致します。

ba?b

次のストリングは、任意の数のアスタリスク (\*) と一致します。

#### \\*\*

乗算子を複数文字パターンと共に使用するには、パターンをカッコで囲みます。次の例で、パ ターンは複数文字ストリング ab の任意の回数の出現と一致します。

 $(ab)*$ 

次のパターンは、英数字ペアの1つ以上のインスタンスに一致しますが、存在しない場合には 一致しません(空の文字列とは一致しません)。

#### $([A-Za-z][0-9])+$

量指定子(\*、+、または?)を使用した一致の順序は、最長構造優先です。ネストした構造は、 外側から内側に一致します。連結された構造は、構造の左側から一致します。したがって、上 記の正規表現は A9b3 と一致しますが、数字の前に文字が指定されているため 9Ab3 とは一致 しません。

#### 代替

選択を使用すると、ストリングに対して一致する代替パターンを指定できます。選択パターン は垂直線(|)で区切ります。選択肢のいずれか1つだけがストリングと一致します。たとえ ば、正規表現 codex|telebitは文字列 codex または文字列 telebit のいずれかに一致しますが、codex と telebit の両方には一致しません。

### 位置指定

正規表現パターンを文字列の先頭または末尾と一致させるようにシステムに指示することがで きます。文字列の一部にこれらの正規表現を位置指定するには、表2に示す特殊文字を使用し ます。

#### 表 **2 :** 表 **2**:位置指定子として使用する特殊文字

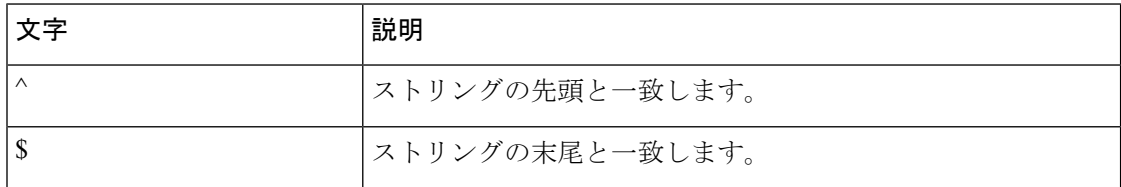

たとえば、正規表現 ^con は con で始まるストリングに一致し、\$sole は sole で終わるストリン グに一致します。

文字列の先頭を示すのに加えて、^ 記号は角カッコの中で使用された場合は論理関数 not を示 すものとして使用できます。たとえば、正規表現 [^abcd] は、a、b、c、または d 以外の任意の 単一文字に一致する範囲を示します。

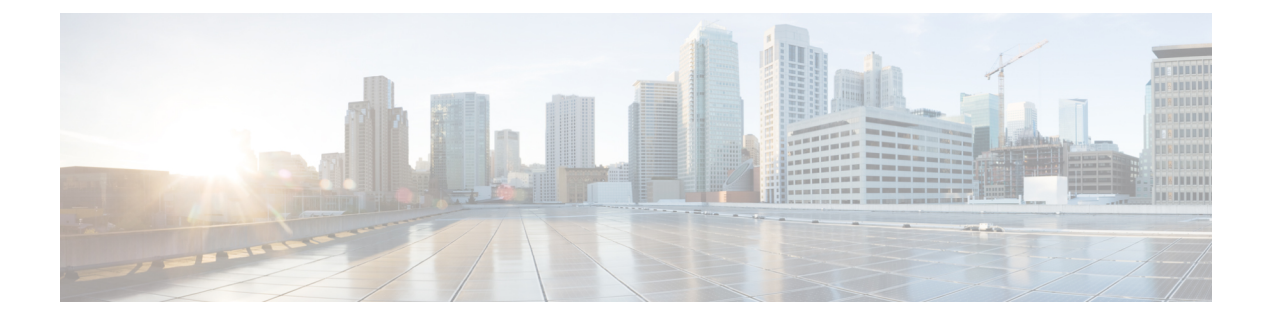

# **802-1x** コマンド

この章は、次の項で構成されています。

- aaa authentication dot1x  $(29 \sim \rightarrow \sim)$
- authentication open  $(30 \sim -\gamma)$
- clear dot1x statistics  $(31 \sim -\gamma)$
- data  $(32 \lt \lt \lt \lt)$
- description 802.1x  $(33 \sim -\gamma)$
- dot1x auth-not-req  $(34 \sim -\gamma)$
- dot1x authentication  $(35 \sim -\gamma)$
- dot1x credentials  $(37 \sim -\gamma)$
- dot1x eap-max-retrans  $(38 \sim -\gamma)$
- dot1x guest-vlan  $(39 \sim -\gamma)$
- dot1x guest-vlan enable  $(40 \sim \rightarrow \sim)$
- dot1x guest-vlan timeout  $(41 \sim \rightarrow \sim)$
- dot1x host-mode  $(42 \sim -\check{v})$
- dot1x mac-auth  $(45 \sim -\gamma)$
- dot1x mac-auth password  $(47 \sim -\gamma)$
- dot1x max-hosts  $(48 \sim -\gamma)$
- dot1x max-login-attempts  $(49 \sim -\gamma)$
- dot1x max-req  $(50 \sim \rightarrow \sim)$
- dot1x page customization  $(51 \sim \sim \sim)$
- dot1x port-control  $(52 \lt \lt \lt \lt)$
- dot1x radius-attributes vlan  $(54 \sim 0)$
- dot1x re-authenticate  $(56 \sim \sim \frac{3}{2})$
- dot1x reauthentication  $(57 \sim -\gamma)$
- dot1x supplicant  $(58 \sim -\gamma)$
- dot1x supplicant traps authentication failure  $(60 \sim \rightarrow \sim)$
- dot1x supplicant traps authentication success  $(61 \sim \rightarrow \sim)$
- dot1x system-auth-control  $(62 \sim \rightarrow \sim)$
- dot1x timeout eap-timeout  $(63 \sim -\gamma)$
- dot1x timeout quiet-period  $(64 \sim \rightarrow \sim)$
- dot1x timeout reauth-period  $(65 \sim \rightarrow \sim)$
- dot1x timeout server-timeout  $(66 \sim +\gamma)$
- dot1x timeout silence-period  $(67 \sim \sim \gamma)$
- dot1x timeout supp-timeout (68 ページ)
- dot1x timeout supplicant-held-period  $(69 \sim \rightarrow \sim)$
- dot1x timeout tx-period  $(70 \sim -\gamma)$
- dot1x traps authentication failure  $(71 \sim -\gamma)$
- dot1x traps authentication quiet  $(72 \sim -\gamma)$
- dot1x traps authentication success  $(73 \sim -\gamma)$
- dot1x unlock client  $(74 \sim -\gamma)$
- dot1x violation-mode (75 ページ)
- password  $(76 \sim -\frac{1}{2})$
- show dot1x  $(77 \sim -\gamma)$
- show dot1x credentials  $(82 \sim -\check{\smile})$
- show dot1x locked clients  $(83 \sim \rightarrow \sim)$
- show dot1x statistics  $(84 \sim \rightarrow \rightarrow)$
- show dot1x users  $(86 \sim \rightarrow \sim)$
- username (dot1x ログイン情報) (87ページ)

# **aaa authentication dot1x**

802.1X 認証の有効時の認証に使用するサーバを指定するには、グローバル コンフィギュレー ションモードで**aaa authenticationdot1x**コマンドを使用します。デフォルト設定に戻すには、 このコマンドの **no** 形式を使用します。

#### 構文

**aaa authentication dot1x default** {**radius** | **none** | {**radius none**}}

**no aaa authentication dot1x default**

# パラメータ

- **radius**:すべての RADIUS サーバのリストを認証に使用します。
- **none**:認証を使用しません。

### デフォルト設定

RADIUS サーバ.

コマンド モード

グローバル コンフィギュレーション モード

### 使用上のガイドライン

RADIUS サーバによる認証、認証なし(**none**)、または両方の方式を選択できます。

RADIUSサーバ応答が受信されなかったときにも認証を成功させる必要がある場合は、コマン ド ラインで最後の方式として **none** を指定します。

#### 例

次の例では、RADIUS サーバ認証に 802.1X 認証モードを設定しています。応答が受信されな かった場合でも、認証が成功します。

switchxxxxxx(config)# aaa authentication dot1x default radius none

# **authentication open**

このポートでオープン アクセス(モニタリング モード)を有効にするには、インターフェイ ス コンフィギュレーション モードで **authentication open** コマンドを使用します。このポート でオープン アクセスを無効にするには、このコマンドの **no** 形式を使用します。

### 構文

**authentication open**

**no authentication open**

パラメータ

このコマンドには引数またはキーワードはありません。

デフォルト設定

無効

コマンド モード

インターフェイス(イーサネット、OOB)コンフィギュレーション モード

#### 使用上のガイドライン

オープン アクセス モードまたはモニタリング モードでは、認証が実行される前にクライアン トまたはデバイスがネットワーク アクセスを取得できます。このモードでは、スイッチは RADIUS サーバから受信した失敗応答を、成功として実行します。

### 例

次に、インターフェイス gi1/0/1 でオープンモードを有効にする例を示します。

switchxxxxxx(config)# interface gi1/0/**1** switchxxxxxx(config-if)# authentication open

# **clear dot1x statistics**

802.1X 統計情報をクリアするには、特権 EXEC モードで **clear dot1x statistics** コマンドを使用 します。

## 構文

**clear dot1x statistics** [*interface-id*]

### パラメータ

• *interface-id*:イーサネット ポート ID を指定します。

## デフォルト設定

すべてのポートの統計がクリアされます。

# コマンド モード

特権 EXEC モード

## 使用上のガイドライン

このコマンドにより、**show dot1x** および **show dot1x statistics** コマンドに表示されるすべての カウンタがクリアされます。

### 例

switchxxxxxx# clear dot1x statistics

# **data**

Web ベース ページ カスタマイズを指定するには、Web ベース ページ カスタマイズ コンフィ ギュレーション モードで **data** コマンドを使用します。

### 構文

**data** *value*

パラメータ

• *value*:最大 320 文字の、16 進数文字列。

#### デフォルト設定

ユーザのカスタマイズは未設定です。

### コマンド モード

Web ベースのページ カスタマイズ コンフィギュレーション モード

### 使用上のガイドライン

このコマンドは、(コピーして貼り付けを使用しない限り)手動で入力または編集しないでく ださい。スイッチが生成する設定ファイルの一部です。

ユーザは、Web インターフェイスを使用して、Web ベースの認証ページのみをカスタマイズ できます。

例 **1**:次の例は、Web ベースのページ カスタマイズ コンフィギュレーションの一部を 示しています。

```
switchxxxxxx(config)# dot1x page customization
switchxxxxxx(config-web-page)# data 1feabcde
switchxxxxxx(config-web-page)# data 17645874
switchxxxxxx(config-web-page)# exit
```
例 2:次に、**show running-config** コマンドの実行時に Web ベースのカスタマイズがど のように表示されるかの例を示します。

```
switchxxxxxx# show running-config
dot1x page customization
data ********
exit
```
# **description 802.1x**

802.1X ログイン情報の構造体の説明を指定するには、Dot1x ログイン情報コンフィギュレー ション モードで **description** コマンドを使用します。説明を削除するには、このコマンドの **no** 形式を使用します。

### 構文

**description** *text*

**no description**

パラメータ

• *text*:テキストの説明。説明は最大 80 文字です。

## デフォルト設定

説明が指定されていません。

コマンド モード

Dot1x ログイン情報コンフィギュレーション モード。

#### 使用上のガイドライン

スイッチをサプリカント (クライアント)として設定する場合は、802.1Xログイン情報の構造 体が必要です。このログイン情報の構造体には、ユーザ名とパスワードを含める必要があり、 説明を含めることができます。

#### 例

次に、802.1X ログイン情報の構造体を設定する例を示します。

switchxxxxxx(config)# dot1x credentials site-A switchxxxxxx(config-dot1x-cred)# username inner-switch switchxxxxxx(config-dot1x-cred)# password 6f3c576n8 switchxxxxxx(config-dot1x-cred)# description This credentials profile should be used to connected to site-A

# **dot1x auth-not-req**

許可されていないデバイスが VLAN にアクセスできるようにするには、インターフェイス (VLAN)コンフィギュレーション モードで **dot1x auth-not-req** を使用します。VLAN へのア クセスを無効にするには、このコマンドの **no** 形式を使用します。

### 構文

**dot1x auth-not-req**

**no dot1x auth-not-req**

#### デフォルト設定

アクセスが有効になっています。

### コマンド モード

インターフェイス(VLAN)コンフィギュレーション モード

### 使用上のガイドライン

ゲスト VLAN は、許可されていない VLAN として設定できません。

#### 例

次の例では、許可されていないデバイスが VLAN 5 にアクセスできるようにしています。

switchxxxxxx(config)# interface vlan 5 switchxxxxxx(config-if)# dot1x auth-not-req
# **dot1x authentication**

ポートで認証方式を有効にするには、インターフェイス コンフィギュレーション モードで **dot1x authentication** コマンドを使用します。デフォルト設定に戻すには、このコマンドの **no** 形式を使用します。

#### 構文

#### **dot1x authentication** [**802.1x**] [**mac**] [**web**]

no dot1x authentication

#### パラメータ

- 802.1x:802.1X に基づく認証 (802.1X ベース認証) を有効にします。
- **mac**:ステーションのMACアドレスに基づく認証(MACベース認証)を有効にします。
- **web**:Web ベース認証を有効にします。

# デフォルト設定

802.1X ベース認証が有効になっています。

コマンド モード

インターフェイス(イーサネット)コンフィギュレーション モード

#### 使用上のガイドライン

スタティック MAC アドレスは、MAC ベースの方式で許可できません。

MAC アドレスが MAC ベース認証によって許可されている場合は、ダイナミック MAC アドレ スをスタティック MAC アドレスに変更することや、MAC アドレスを削除することは推奨し ません。

- **1.** MAC ベースの認証で認証されたダイナミック MAC アドレスが静的 MAC アドレスに変更 された場合は、手動では再認証されません。
- **2.** MACベースの認証で認証されたダイナミックMACアドレスを削除すると、再認証が行わ れます。

ポートチャネルに関連付けられたポートで有効になっている 802.1X には、次の制限がありま す。

- 802.1X ベースの認証のみがサポートされます。
- マルチホスト(レガシー 802.1X モード)モードのみがサポートされます。

# 例

次に、ポート gi1/0/1 の 802.1x とステーションの MAC アドレスに基づく認証を有効にする例 を示します。

```
switchxxxxxx(config)# interface gi1/0/1
switchxxxxxx(config-if)# dot1x authentication 802.1x mac
```
# **dot1x credentials**

802.1Xログイン情報の構造体の名前を定義してDot1xログイン情報のコンフィギュレーション モードを開始するには、グローバル コンフィギュレーション モードで **dot1x credentials** コマ ンドを使用します。ログイン情報の構造体を削除するには、このコマンドの **no** 形式を使用し ます。

# 構文

**dot1x credentials** *name*

**no dot1x credentials** *name*

#### パラメータ

• *name*:最大 32 文字のログイン情報の構造体名。

# デフォルト設定

ログイン情報の構造体が指定されていません。

コマンド モード

グローバル コンフィギュレーション モード

### 使用上のガイドライン

ログイン情報の構造体の設定を開始するには、**dot1x credentials** コマンドを使用します。ログ イン情報の構造体にはサプリカント(クライアント)のパラメータが含まれており、インター フェイスで 802.1x サプリカントが有効になっている場合に使用されます。

ログイン情報の設定は、ログイン情報コンテキストの終了後にのみ行われます。

使用されているログイン情報の設定を変更すると、サプリカントのログオフとログオンが行わ れます。

スイッチは最大 24 個のログイン情報をサポートします。

ログイン情報を削除するには、**no dot1x credentials** コマンドを使用します。使用済みのログイ ン情報は削除できません。

# 例

次に、802.1X ログイン情報の構造体を設定する例を示します。

```
switchxxxxxx(config)# dot1x credentials site-A
switchxxxxxx(config-dot1x-cred)# username inner-switch
switchxxxxxx(config-dot1x-cred)# password agrcx5642
switchxxxxxx(config-dot1x-cred)# description This credentials profile should be used to
connected to site-A
```
# **dot1x eap-max-retrans**

EAP の最大再送信回数を設定するには、インターフェイス コンフィギュレーション モードで **dot1x eap-max-retrans** コマンドを使用します。デフォルト設定に戻すには、このコマンドの **no** 形式を使用します。

### 構文

**dot1x eap-max-retrans** *count*

**no** dot1x eap-max-retrans

#### パラメータ

• count: EAP クライアント (EAP ピア)からの応答を受信しなかった場合に、EAP サーバ (EAP オーセンティケータ)が EAP 要求を再送信する最大回数を指定します。(範囲:  $1 \sim 10$ 

# デフォルト設定

デフォルトの最大試行回数は 2 回です。

コマンド モード

インターフェイス(イーサネット、OOB)コンフィギュレーション モード

#### 使用上のガイドライン

このコマンドのデフォルト値は、リンクの信頼性が低下した場合や、特定のクライアントおよ び認証サーバの動作に問題がある場合など、異常な状況に対応する場合にのみ、変更する必要 があります。

パラメータは 802.1x サプリカントで使用されます。

#### 例

次に、EAP 最大再送信回数を 6 に設定する例を示します。

switchxxxxxx(config)# interface gi1/0/1 switchxxxxxx(config-if)# dot1x eap-max-retrans **6**

# **dot1x guest-vlan**

ゲスト VLAN を定義するには、インターフェイス(VLAN)コンフィギュレーション モード で **dot1x guest-vlan** モード コマンドを使用します。デフォルト設定に戻すには、このコマンド の **no** 形式を使用します。

### 構文

**dot1x guest-vlan**

**no dot1x guest-vlan**

デフォルト設定

ゲスト VLAN として定義されている VLAN はありません。

コマンド モード

インターフェイス(VLAN)コンフィギュレーション モード

# 使用上のガイドライン

デバイスが持つことができるグローバル ゲスト VLAN は 1 つのみです。 ゲスト VLAN はスタティック VLAN である必要があり、削除することはできません。 未承認 VLAN はゲスト VLAN に設定できません。

### 例

次の例では、ゲスト VLAN として VLAN 2 を定義しています。

switchxxxxxx(config)# interface vlan 2 switchxxxxxx(config-if)# dot1x guest-vlan

# **dot1x guest-vlan enable**

ゲストVLANへのアクセスインターフェイスで未承認ユーザを有効にするには、インターフェ イス コンフィギュレーション モードで **dot1x guest-vlanenable** コマンドを使用します。アクセ スを無効にするには、このコマンドの **no** 形式を使用します。

### 構文

**dot1x guest-vlan enable**

**no dot1x guest-vlan enable**

#### デフォルト設定

デフォルト設定では無効になっています。

#### コマンド モード

インターフェイス(イーサネット)コンフィギュレーション モード

### 使用上のガイドライン

ゲスト VLAN と Web ベース認証は、ポートへの同時設定はできません。

モニタリング VLAN がインターフェイスで有効になっている場合、このコマンドを設定でき ません。

ポートがゲスト VLAN に属していない場合、ゲスト VLAN にタグなし出力ポートとして追加 されます。

認証モードがシングルホストまたはマルチホストの場合、PVID の値はゲスト VLAN\_ID に設 定されます。

認証モードがマルチセッション モードの場合、PVID は変更されず、許可されていないホスト からの非認証VLANに属していないすべてのタグなしトラフィックおよびタグ付きトラフィッ クが、ゲスト VLAN にマッピングされます。

802.1X が無効になっている場合は、ポートのスタティック設定がリセットされます。

#### 例

次の例では、gi1/0/1 の未承認ユーザがゲスト VLAN にアクセスできるようにします。

switchxxxxxx(config)# interface gi1/0/1 switchxxxxxx(config-if)# dot1x guest-vlan enable

# **dot1x guest-vlan timeout**

802.1X の有効化 (またはポートのアップ) とポートのゲスト VLAN への追加の間の遅延を設 定するには、グローバル コンフィギュレーション モードで **dot1x guest-vlan timeout** コマンド を使用します。デフォルト設定に戻すには、このコマンドの **no** 形式を使用します。

#### 構文

**dot1x guest-vlan timeout** *timeout*

**no dot1x guest-vlan timeout**

#### パラメータ

• *timeout*:802.1X を有効にしてから(またはポートがアップ状態になってから)ゲスト VLANにポートが追加されるまでの時間遅延を秒単位で指定します。(範囲:30~180)。

# デフォルト設定

ゲスト VLAN がただちに適用されます。

### コマンド モード

グローバル コンフィギュレーション モード

### 使用上のガイドライン

このコマンドは、ポート上でゲスト VLAN が有効になっている場合に関係します。タイムア ウトを設定すると、802.1Xを有効にしてから(またはポートがアップ状態になってから)デバ イスによりゲスト VLAN にポートが追加されるまでの遅延が追加されます。

### 例

次の例では、802.1X を有効にしてからゲスト VLAN にポートが追加されるまでの遅延を 60 秒 に設定しています。

switchxxxxxx(config)# dot1x guest-vlan timeout 60

# **dot1x host-mode**

IEEE 802.1X 承認済みポートでシングルホスト (クライアント) またはマルチホストを許可す るには、インターフェイス コンフィギュレーション モードで **dot1xhost-mode** コマンドを使用 します。デフォルト設定に戻すには、このコマンドの **no** 形式を使用します。

#### 構文

**dot1x host-mode {multi-host** *|* **single**-**host** *|* **multi**-**sessions**}

- パラメータ
	- **multi-host**:マルチホスト モードを有効にします。
	- **single-host**:シングルホスト モードを有効にします。
	- **multi-sessions**:マルチセッション モードを有効にします。

#### デフォルト設定

デフォルトのモードはマルチホストです。

コマンド モード

インターフェイス(イーサネット)コンフィギュレーション モード

#### 使用上のガイドライン

#### シングルホスト モード

シングルホスト モードでは、ポートの認証ステータスが管理されます。許可ホストがある場 合、ポートが許可されます。このモードでは、単一のホストのみをポートで許可できます。

ポートが未承認で、ゲスト VLAN が有効な場合、タグなしトラフィックはゲスト VLAN に再 マップされます。VLAN タグがゲスト VLAN または未認証 VLAN ではない場合、タグ付きト ラフィックはドロップされます。ゲスト VLAN がポートで有効になっていない場合、未認証 VLAN に属するタグ付きトラフィックのみがブリッジされます。

ポートが許可されると、許可ホストからのタグなしトラフィックおよびタグ付きトラフィック が、ポートで設定されたスタティック VLAN メンバーシップに基づいてブリッジされます。 他のホストからのトラフィックはドロップされます。

許可ホストからのタグなしトラフィックが、認証プロセス中にRADIUSサーバによって割り当 てられた VLAN に再マッピングされるようにユーザが指定できます。この場合、VLAN タグ が RADIUS によって割り当てられた VLAN または認証されていない VLAN である場合を除い て、タグ付きトラフィックはドロップされます。

スイッチは、認証ステータスが許可から無許可に変更されたときに、ポートで学習されたすべ ての MAC アドレスを FDB から削除します。

#### マルチホスト モード

マルチホストモードでは、ポートの認証ステータスが管理されます。少なくとも1つのホスト が許可された後に、ポートが許可されます。

ポートが未承認で、ゲスト VLAN が有効な場合、タグなしトラフィックはゲスト VLAN に再 マップされます。VLAN タグがゲスト VLAN または未認証 VLAN ではない場合、タグ付きト ラフィックはドロップされます。ゲスト VLAN がポートで有効になっていない場合、未認証 VLAN に属するタグ付きトラフィックのみがブリッジされます。

ポートが許可されると、ポートに接続されたすべてのホストからのタグなしトラフィックおよ びタグ付きトラフィックが、ポートで設定されたスタティック VLAN メンバーシップに基づ いてブリッジされます。

許可ポートからのタグなしトラフィックが、認証プロセス中にRADIUSサーバによって割り当 てられた VLAN に再マッピングされるようにユーザが指定できます。この場合、VLAN タグ が RADIUS によって割り当てられた VLAN または認証されていない VLAN である場合を除い て、タグ付きトラフィックはドロップされます。

スイッチは、認証ステータスが許可から無許可に変更されたときに、ポートで学習されたすべ ての MAC アドレスを FDB から削除します。

### マルチセッション モード

シングルホストモードのマルチホストモード(ポートベースモード)とは異なり、マルチセッ ションモードでは、ポートに接続された各ホストの認証ステータスが管理されます(セッショ ンベース モード)。ポートでマルチセッション モードが設定されている場合、ポートには認 証ステータスがあります。任意の数のホストをポートで許可できます。dot1x max-hosts コマン ドでは、ポートで許可される承認済みホストの最大数を制限できます。

各承認済みクライアントには、TCAM ルールが必要です。TCAM に使用可能な領域がない場 合、認証は拒否されます。

認証が有効になっているときに**dot1xhost-mode**コマンドを使用してポートモードを**single-host** または **multi-host** に変更すると、ポート ステートが無許可に設定されます。

認証が有効になっているときに **dot1x host-mode** コマンドでポート モードを **multi-session** に変 更すると、接続されているすべてのホストのステートが無許可に設定されます。

ポート モードを single-host または multi-host に変更するには、ポートを force-unauthorized に設 定し(**dot1x port-control**)、ポート モードを single-host または multi-host に変更して、ポート を authorization auto に設定します。

マルチセッション モードと、次のコマンドで設定されるポリシー ベース VLAN を同時に同じ インターフェイスに設定することはできません。

- switchport general map protocol-group vlans
- switchport general map macs-group vlans

未認証 VLAN に属するタグ付きトラフィックは、ホストが承認済みかどうかに関わらず、常 にブリッジされます。

ゲスト VLAN が有効になっている場合、認証されていない VLAN に属していない許可されて いないホストからのタグなしトラフィックおよびタグ付きトラフィックは、ゲスト VLAN を 介してブリッジされます。

許可ホストからのトラフィックは、ポートのスタティック設定に従ってブリッジされます。認 証されていない VLAN に属していない許可ホストからのタグなしトラフィックおよびタグ付 きトラフィックが、認証プロセス中にRADIUSサーバによって割り当てられたVLANに再マッ ピングされるようにユーザが指定できます。

スイッチは、認証ステータスが許可から無許可に変更されたときに、ポートで学習されたホス ト MAC アドレスを FDB から削除しません。エージング タイムアウトになると、MAC アドレ スが削除されます。

ポートチャネルに関連付けられたポートで有効になっている 802.1X には、次の制限がありま す。

- 802.1X ベースの認証のみがサポートされます。
- •マルチホスト(レガシー 802.1X モード)モードのみがサポートされます。

#### 例

switchxxxxxx(config)# interface gi1/0/1 switchxxxxxx(config-if)# dot1x host-mode multi-host

# **dot1x mac-auth**

MAC ベースの認証で使用するタイプ (EAP または RADIUS) と MAC ベースのユーザ名形式 を指定するには、グローバル コンフィギュレーション モードで **dot1x mac-auth** コマンドを使 用します。デフォルトの設定をリセットするには、このコマンドの **no** 形式を使用します。

#### 構文

**dot1x mac-auth** {**eap** | **radius**} [**username groupsize** {**1**|**2**|**4**|**12**} **separator** {**-** | **:** |**.** } [**lowercase** | **uppercase**]]

**no dot1x mac-auth**

#### パラメータ

- **eap**:EAP MD5 チャレンジ認証を使用するように指定します。
- **radius**:サービスタイプ属性が Call-Check(10) の RADIUS(EAP なし)認証のみを使用す るように指定します。
- **username**:ユーザ名の形式を指定します。キーワードを設定していない場合、小文字で区 切り文字がない形式が適用されます。

**username groupsize 12 separator - lowercase**

- **groupsize**:デリミタ間の ASCII 文字の数を指定します。
- **separator**:デリミタを指定します。
- **lowercase**:ユーザ名を小文字でコーディングするように指定します。引数は、case引数を 設定していない場合に適用されます。
- **uppercase**:ユーザ名を大文字でコーディングするように指定します。

#### デフォルト設定

EAP MD5 チャレンジ認証

# コマンド モード

グローバル コンフィギュレーション モード

#### 使用上のガイドライン

スイッチは、ユーザ名とパスワードとしてホストMACアドレスを使用する次の2種類のMAC ベースの認証をサポートしています。

- EAP MD5 チャレンジ認証。
- Call-Check(10) に相当するサービスタイプ属性と ASCII 形式のユーザ名とパスワードを使 用した純粋な RADIUS 認証。

EAP MD5 チャレンジ認証タイプを指定するには、**eap** キーワードを使用します。

純粋なRADIUS認証タイプを指定するには、**radius**キーワードを使用します。純粋なRADIUS 認証は次の RADIUS 属性を使用します。

- User-Name:ホスト MAC アドレス
- Password
- Service-Type: Call-Check(10)
- Frame-MTU
- Called-Station-Id:スイッチの MAC アドレス
- Calling-Station-Id:ホストの MAC アドレス
- Message-Authentication
- NAS-Port-Type: Ethernet(15)
- NAS-Port:ホストが接続されているポートの ifIndex
- NAS-Port-Id:ホストが接続されているポートの完全な CLI 名(GigabitEthernet2/0/2 など)
- NAS-IP-Address:スイッチの IP アドレス

ユーザ名属性の形式を指定するには、**username**キーワードを使用します。次の表に、MACア ドレス 08002b8619de のユーザ名コーディングの例を示します。

表 **3 :** ユーザ名コーディングの例

| <b>Size</b> | 区切り文字<br>(Separator) | ユーザ名                      |
|-------------|----------------------|---------------------------|
|             |                      | $0-8-0-0-2-b-8-6-1-9-d-e$ |
|             |                      | 08:00:2b:86:19:de         |
|             |                      | 0800.2b86.19de            |
| 12          | 該当なし                 | 08002b8619de              |

ユーザ名の形式または認証タイプ(EAP または RADIUS)を変更すると、再認証が行われま す。

例 **1**。次に、MAC ベースの認証で純粋な RADIUS 認証を使用するように指定し、ス テーションの MAC アドレスに基づいてユーザ名に使用する属性を指定します。

switchxxxxxx(config)# dot1x mac-auth radius username groupsize 2 separator : uppercase

例 **2**。次に、MAC ベースの認証で EAP MD5 チャレンジ認証を使用するように指定す る例を示します。ユーザ名の形式は、区切り文字なしの形式で小文字に設定されます。

switchxxxxxx(config)# dot1x mac-auth eap

# **dot1x mac-auth password**

MAC ベースの認証のグローバルパスワードを指定するには、グローバル コンフィギュレー ションモードで**dot1x mac-authpassword**コマンドを使用します。パスワードを削除するには、 このコマンドの **no** 形式を使用します。

#### 構文

**encrypted dot1x mac-auth password** *encrypted-password*

**dot1x mac-auth password** *password*

**no dot1x mac-auth password**

# パラメータ

- *encrypted-password*:暗号化形式のパスワード。
- *password*:最大 32 文字のパスワード。

デフォルト設定

ユーザー名。

コマンド モード

グローバル コンフィギュレーション モード

# 使用上のガイドライン

このコマンドを使用して、ホスト MAC アドレスの代わりに MAC ベースの認証に使用するパ スワードを指定します。

パスワードまたはその形式を変更すると、再認証が行われます。

### 例

次に、MAC ベースの認証のグローバルパスワードを設定する例を示します。 switchxxxxxx(config)# dot1x mac-auth password 87b\$#9hv5\*

# **dot1x max-hosts**

インターフェイスに許可される承認済みホストの最大数を設定するには、インターフェイスコ ンフィギュレーション モードで **dot1x max-hosts** コマンドを使用します。デフォルト設定に戻 すには、このコマンドの **no** 形式を使用します。

#### 構文

**dot1x max-hosts** *count*

**no dot1x max-hosts**

### パラメータ

• *count*:インターフェイスで許可される許可ホストの最大数を指定します。32 ビットの正 の数を使用できます。

# デフォルト設定

制限されていません。

#### コマンド モード

インターフェイス(イーサネット)コンフィギュレーション モード

## 使用上のガイドライン

デフォルトでは、インターフェイス上で許可される許可ホストの数は制限されていません。イ ンターフェイス上で許可される許可ホストの数を制限するには、**dot1xmax-hosts**コマンドを使 用します。

このコマンドは、マルチセッション モードにのみ関係します。

#### 例

次に、イーサネット ポート gi1/0/1 上の許可ホストの最大数を 6 に制限する例を示します。

switchxxxxxx(config)# interface gi1/0/1 switchxxxxxx(config-if)# dot1x max-hosts 6

# **dot1x max-login-attempts**

許可されるログイン試行の最大数を設定するには、インターフェイスコンフィギュレーション モードで **dot1x max-login-attempts** コマンドを使用します。デフォルト設定に戻すには、この コマンドの **no** 形式を使用します。

### 構文

**dot1x max-login-attempts** *count*

**no dot1x max-login-attempts**

#### パラメータ

• *count*:許可されるログイン試行の最大回数を指定します。0の値は、試行回数に制限がな いことを意味します。有効な範囲は 3 ~ 10 です。

# デフォルト設定

無制限

コマンド モード

インターフェイス(イーサネット)コンフィギュレーション モード

### 使用上のガイドライン

デフォルトでは、スイッチは失敗したログイン試行の回数を制限しません。ログイン試行の失 敗が許可される回数を指定するには、このコマンドを使用します。

このコマンドは Web ベースの認証にのみ適用されます。

#### 例

次の例では、許可されるログイン試行の最大回数を 5 回に設定しています。

switchxxxxxx(config)# interface gi1/0/1 switchxxxxxx(config-if)# dot1x max-login-attempts 5

# **dot1x max-req**

(応答がない場合)認証プロセスが再起動されるまでに、デバイスが Extensible Authentication Protocol (EAP) request/identity フレームをクライアントに送信する最大回数を設定するには、 インターフェイスコンフィギュレーションモードで**dot1x max-req**コマンドを使用します。デ フォルト設定に戻すには、このコマンドの **no** 形式を使用します。

# 構文

#### **dot1x max-req** *count*

**no dot1x max-req**

#### パラメータ

• *count*:デバイスが、認証プロセスを再始動する前に、EAP-Request/Identity フレームを送 信する最大回数を設定します。(範囲:1 ~ 10)。

# デフォルト設定

デフォルトの最大試行回数は 2 回です。

コマンド モード

インターフェイス(イーサネット、OOB)コンフィギュレーション モード

#### 使用上のガイドライン

このコマンドのデフォルト値は、リンクの信頼性が低下した場合や、特定のクライアントおよ び認証サーバの動作に問題がある場合など、異常な状況に対応する場合にのみ、変更する必要 があります。

#### 例

次の例では、デバイスがEAPRequest/Identityフレームを送信する最大回数を6回に設定してい ます。

switchxxxxxx(config)# interface gi1/0/1 switchxxxxxx(config-if)# dot1x max-req 6

# **dot1x page customization**

Web ベース ページ カスタマイズ コンフィギュレーション モードにするには、グローバル コ ンフィギュレーション モードで **dot1x page customization** コマンドを使用します。

### 構文

**dot1x page customization**

#### デフォルト設定

ユーザのカスタマイズは未設定です。

コマンド モード

グローバル コンフィギュレーション モード

#### 使用上のガイドライン

このコマンドは、(コピーして貼り付けを使用しない限り)手動で入力または編集しないでく ださい。スイッチが生成する設定ファイルの一部です。

ユーザは、ブラウザ インターフェイスを使用して、Web ベースの認証ページをカスタマイズ する必要があります。

#### 例

次の例は、Webベースのページカスタマイズコンフィギュレーションの一部を示しています。

switchxxxxxx(config)# dot1x page customization switchxxxxxx(config-web-page)# data 1feabcde switchxxxxxx(config-web-page)# data 17645874 switchxxxxxx(config-web-page)# exit

# **dot1x port-control**

ポートの承認状態の手動コントロールを有効にするには、インターフェイスコンフィギュレー ション モードで **dot1x port-control** コマンドを使用します。デフォルト設定に戻すには、この コマンドの **no** 形式を使用します。

### 構文

**dot1x port-control {auto** | **force-authorized** | **force-unauthorized**} [**time-range** *time-range-name*] **no dot1x port-control**

### パラメータ

- **auto**:ポートで 802.1X 認証を有効にし、デバイスおよびクライアント間の 802.1X 認証交 換に基づきポートを許可ステートまたは無許可ステートに移行します。
- **force-authorized**:インターフェイスで 802.1X 認証を無効にし、認証交換を必要とせずに ポートを許可ステートに移行します。ポートは 802.1X ベースのクライアント認証なしで トラフィックを送受信します。
- **force-unauthorized**:ポートを強制的に無許可ステートに移行し、クライアントからの認証 試行をすべて無視して、このポート経由のすべてのアクセスを拒否します。デバイスはこ のポートを介してクライアントに認証サービスを提供できません。
- **time-range** *time-range-name*:時間範囲を指定します。時間範囲が有効でない場合、ポート は無許可ステートになります。(範囲:1 ~ 32 文字)。

#### デフォルト設定

ポートは force-authorized ステートです。

#### コマンド モード

インターフェイス(イーサネット、OOB)コンフィギュレーション モード

#### 使用上のガイドライン

同じインターフェイスでポートセキュリティ機能がすでに有効になっている場合は、インター フェイスで 802.1X 認証を有効にすることはできません。

スイッチは、認証制御が **force-authorized** から別のものに変更されたときに、ポートで学習さ れたすべての MAC アドレスを削除します。

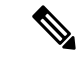

認証が成功したらただちにフォワーディング ステートに進むことができるように、エンド ス テーションに接続されている **auto** ステートの 802.1X エッジ ポートでスパニング ツリーを無 効にするか、スパニング ツリー PortFast モードを有効にすることを推奨します。 (注)

# 例

次に、gi1/0/1 の 802.1X 認証を auto モードに設定する例を示します。

switchxxxxxx(config)# interface gi1/0/**1** switchxxxxxx(config-if)# dot1x port-control auto

# **dot1x radius-attributes vlan**

RADIUS ベース VLAN 割り当てを有効にするには、インターフェイス コンフィギュレーショ ン モードで **dot1x radius-attributes vlan** コマンドを使用します。RADIUS ベース VLAN 割り当 てを無効にするには、このコマンドの **no** 形式を使用します。

#### 構文

**dot1x radius-attributes vlan** [**reject** | **static**]

**no dot1x radius-attributes vlan**

#### パラメータ

- **reject**:RADIUS サーバがサプリカントを許可し、サプリカント VLAN を提供しなかった 場合、サプリカントは拒否されます。このパラメータを省略すると、このオプションがデ フォルトで適用されます。
- **static**:RADIUS サーバがサプリカントを許可し、サプリカント VLAN を提供しなかった 場合、サプリカントは承認されます。

デフォルト設定

reject

コマンド モード

インターフェイス(イーサネット)コンフィギュレーション モード

#### 使用上のガイドライン

RADIUS が無効な VLAN 情報を提供した場合、認証は拒否されます。

RADIUS サーバが存在しない VLAN をクライアントに割り当てた場合は、スイッチが VLAN を作成します。この VLAN は使用されなくなった時点で削除されます。

RADIUS が有効な VLAN 情報を提供し、そのポートが RADIUS から受信した VLAN に属して いない場合は、タグなし出力ポートとして VLAN に追加されます。VLAN に割り当てられて いる最後に許可されたクライアントが無許可になった場合、またはポート上で802.1xが無効に なっている場合、そのポートは VLAN から除外されます。

認証モードがシングルホストまたはマルチホストの場合、PVID の値は VLAN ID に設定され ます。

シングルホスト モードまたはマルチホスト モードの許可ポートのステータスが無許可に変更 されると、ポートのスタティック設定がリセットされます。

認証モードがマルチセッションモードの場合、PVIDは変更されず、非認証VLANに属してい ないすべてのタグなしトラフィックおよびタグ付きトラフィックが、TCAMを使用してVLAN にマッピングされます。

マルチセッション モードでポートに接続されている RADIUS から受信した VLAN に割り当て られている最後に許可されたホストのステータスが無許可に変更されると、ポートがスタティッ ク設定でない場合は、VLAN から削除されます。

詳細については、**dot1x host-mode** コマンドのユーザ ガイドラインを参照してください。

802.1X が無効になっている場合は、ポートのスタティック設定がリセットされます。

**reject**キーワードが設定されていて、RADIUSサーバがホストを許可し、RADIUS承認メッセー ジがサプリカントに VLAN を割り当てない場合、認証は拒否されます。

**static** キーワードが設定されていて、RADIUS サーバがホストを許可した場合は、RADIUS 受 け入れメッセージでサプリカントに VLAN が割り当てられなくても、認証が承認され、ホス トからのトラフィックがポートのスタティック設定に従ってブリッジされます。

許可ポートまたはホストがある場合にこのコマンドを使用すると、それ以降の認証で有効にな ります。手動で再認証するには、**dot1x re-authenticate** コマンドを使用します。

例 1。この例では、ユーザベース VLAN 割り当てを有効にします。RADIUS サーバが サプリカントを許可し、サプリカント VLAN を提供しなかった場合、サプリカントは 拒否されます。

```
switchxxxxxx(config)# interface gi1/0/1
switchxxxxxx(config-if)# dot1x radius-attributes vlan
switchxxxxxx(config-if)# exit
```
例 2。この例では、ユーザベース VLAN 割り当てを有効にします。RADIUS サーバが サプリカントを許可し、サプリカント VLAN を提供しなかった場合、サプリカントは 承認され、スタティック VLAN 設定が使用されます。

```
switchxxxxxx(config)# interface gi1/0/1
switchxxxxxx(config-if)# dot1x radius-attributes static
switchxxxxxx(config-if)# exit
```
# **dot1x re-authenticate**

すべての 802.1X 対応ポートまたは指定した 802.1X 対応ポートの再認証を手動で開始するに は、特権 EXEC モードで **dot1x re-authenticate** コマンドを使用します。

# 構文

**dot1x re-authenticate** [*interface-id*]

パラメータ

• *interface-id*:イーサネット ポートまたは OOB ポートを指定します。

### デフォルト設定

ポートが指定されていない場合は、すべてのポートにコマンドが適用されます。

# コマンド モード

特権 EXEC モード

### 例

次に、802.1X 対応の gi1/0/1 の再認証を手動で開始するコマンドを示します。 switchxxxxxx# dot1x re-authenticate gi1/0/1

# **dot1x reauthentication**

クライアントの定期的な再認証を有効にするには、インターフェイスコンフィギュレーション モードで**dot1x reauthentication**コマンドを使用します。デフォルト設定に戻すには、このコマ ンドの **no** 形式を使用します。

### 構文

**dot1x reauthentication**

**no dot1x reauthentication**

デフォルト設定

定期的な再認証は無効です。

コマンド モード

インターフェイス(イーサネット、OOB)コンフィギュレーション モード

### 例

switchxxxxxx(config)# interface gi1/0/1 switchxxxxxx(config-if)# dot1x **reauthentication**

# **dot1x supplicant**

特定のインターフェイスのdot1xサプリカントロールを有効にするには、インターフェイスコ ンフィギュレーション モードで **dot1x supplicant** コマンドを使用します。デフォルト設定に戻 すには、このコマンドの **no** 形式を使用します。

### 構文

**dot1x supplicant** *name*

**no dot1x supplicant**

パラメータ

• *name*:インターフェイスに適用するログイン情報の構造体の名前。

#### デフォルト設定

サプリカントロールは無効です。

コマンド モード

インターフェイス(イーサネット、OOB)コンフィギュレーション モード

#### 使用上のガイドライン

特定のインターフェイスでdot1xサプリカントを有効にするには、**dot1x supplicant**コマンドを 使用します。サプリカントがインターフェイスで有効になっている場合、そのインターフェイ スは未承認のインターフェイスになります。802.1X認証が成功すると、インターフェイスの状 態が承認済みに変更されます。

*name* 引数が未定義か、または完全に定義されていない(パスワードまたはユーザ名が設定さ れていない)802.1X ログイン情報の構造体を指定している場合、コマンドは拒否されます。

同じインターフェイス上でオーセンティケータとサプリカントを同時に有効にすることはでき ません。

同じポートでコマンドを複数回設定することはできません。設定したログイン情報を置き換え るには、新しいログイン情報を設定する前に、このコマンドの **no** 形式を使用します。

未承認のオーセンティケータ インターフェイスとは異なり、未承認のサプリカントインター フェイスは通過するトラフィックを制限しません。

次のイベントにより、ポートで 802.1X サプリカント認証が開始されます。

• **dot1x supplicant** コマンドは、UP ステータスのポートでサプリカントを有効にします。

- ポートのステータスが UP に変更され、そのポートでサプリカントが有効になります。
- EAP識別子要求メッセージをポートで受信すると、そのポートでサプリカントが有効にな ります。

例

次に、ポート gi1/0/1 で 802.1X サプリカントを設定する例を示します。

switchxxxxxx(config)# interface gi1/0/**1** switchxxxxxx(config-if)# dot1x **supplicant upstream-port**

# **dot1x supplicant traps authentication failure**

802.1X サプリカント認証が失敗した場合にトラップの送信を有効にするには、グローバル コ ンフィギュレーション モードで **dot1x supplicant traps authentication failure** コマンドを使用し ます。デフォルト設定に戻すには、このコマンドの **no** 形式を使用します。

### 構文

**dot1x supplicant traps authentication failure**

**no dot1x supplicant traps authentication failure**

### デフォルト設定

トラップが無効になっています。

# コマンド モード

グローバル コンフィギュレーション モード

# 使用上のガイドライン

トラップには次のようにレート制限が適用されます。このタイプでは、10秒間に複数のトラッ プを送信できません。

### 例

次に、802.1Xサプリカント認証が失敗した場合にトラップの送信を有効にする例を示します。 switchxxxxxx(config)# dot1x supplicant traps authentication failure

# **dot1x supplicant traps authentication success**

802.1X サプリカント認証が成功した場合にトラップの送信を有効にするには、グローバル コ ンフィギュレーション モードで **dot1x supplicant traps authentication success** コマンドを使用し ます。デフォルト設定に戻すには、このコマンドの **no** 形式を使用します。

### 構文

**dot1x supplicant traps authentication success**

**no dot1x supplicant traps authentication success**

デフォルト設定

トラップが無効になっています。

コマンド モード

グローバル コンフィギュレーション モード

# 使用上のガイドライン

トラップには次のようにレート制限が適用されます。このタイプでは、10秒間に複数のトラッ プを送信できません。

# 例

次に、802.1Xサプリカント認証が成功した場合にトラップの送信を有効にする例を示します。 switchxxxxxx(config)# dot1x supplicant traps authentication success

# **dot1x system-auth-control**

802.1X をグローバルに有効にするには、グローバル コンフィギュレーション モードで **dot1x system-auth-control** コマンドを使用します。デフォルト設定に戻すには、このコマンドの **no** 形式を使用します。

### 構文

**dot1x system-auth-control**

**no dot1x system-auth-control**

デフォルト設定

無効

コマンド モード

グローバル コンフィギュレーション モード

# 例

次の例では、802.1X をグローバルに有効にしています。 switchxxxxxx(config)# dot1x system-auth-control

# **dot1x timeout eap-timeout**

EAPタイムアウトを設定するには、インターフェイスコンフィギュレーションモードで**dot1x timeout eap-timeout** コマンドを使用します。デフォルト設定に戻すには、このコマンドの **no** 形式を使用します。

#### 構文

**dot1x timeout eap-timeout** *seconds*

**no dot1x timeout eap-timeout**

#### パラメータ

• seconds: 要求が再転送されるまで EAP サーバ (EAP オーセンティケータ)が EAP クライ アント (EAP ピア) からの応答を待つ時間間隔を指定します(秒単位)。(範囲:1~ 65535 秒)。

## デフォルト設定

デフォルトのタイムアウト期間は 30 秒です。

コマンド モード

インターフェイス(イーサネット、OOB)コンフィギュレーション モード

#### 使用上のガイドライン

このコマンドのデフォルト値は、リンクの信頼性が低下した場合や、特定のクライアントおよ び認証サーバの動作に問題がある場合など、異常な状況に対応する場合にのみ、変更する必要 があります。

パラメータは 802.1x サプリカントで使用されます。

#### 例

次に、EAP タイムアウトを 45 秒に設定する例を示します。

switchxxxxxx(config)# interface gi1/0/1 switchxxxxxx(config-if)# dot1x timeout eap-timeout 45

# **dot1x timeout quiet-period**

デバイスが、認証交換に失敗した後に待機状態になる時間間隔を設定するには、インターフェ イス コンフィギュレーション モードで **dot1x timeout quiet-period** コマンドを使用します。デ フォルト設定に戻すには、このコマンドの **no** 形式を使用します。

### 構文

**dot1x timeout quiet-period** *seconds*

**no dot1x timeout quiet-period**

#### パラメータ

• *seconds*:クライアントとの認証交換が失敗した後にデバイスが待機状態を維持する時間間 隔を秒単位で指定します。(範囲:10 ~ 65535 秒)。

#### デフォルト設定

デフォルトの待機時間は 60 秒です。

#### コマンド モード

インターフェイス(イーサネット、OOB)コンフィギュレーション モード

#### 使用上のガイドライン

待機時間中は、デバイスが認証要求を受け入れることも開始することもありません。

このコマンドのデフォルト値は、リンクの信頼性が低い場合や、特定のクライアントまたは認 証サーバに特定の動作上の問題がある場合など、異常な状況に適応する場合にのみ変更するよ うにしてください。

より高速な応答時間をユーザに提供するには、デフォルト値よりも小さい数値を入力する必要 があります。

802.1x および MAC ベースの認証の場合、失敗したログインの回数は 1 回です。

Web ベースの認証では、試行が複数回失敗した後に、待機時間が適用されます。

802.1x ベースおよび MAC ベースの認証方式では、試行が失敗するたびに待機時間が適用され ます。

### 例

次の例では、認証交換に失敗した後にデバイスが待機状態を維持する時間間隔を、120 秒に設 定しています。

```
switchxxxxxx(config)# interface gi1/0/1
switchxxxxxx(config-if)# dot1x timeout quiet-period 120
```
# **dot1x timeout reauth-period**

再認証の試行間隔を秒単位で指定するには、インターフェイス コンフィギュレーション モー ドで **dot1x timeout reauth-period** コマンドを使用します。デフォルト設定に戻すには、このコ マンドの **no** 形式を使用します。

#### 構文

**dot1x timeout reauth-period** seconds

**no dot1x timeout reauth-period**

パラメータ

• **reauth-period** seconds: 再認証試行間の秒数。(範囲: 300 ~ 4294967295)。

デフォルト設定

3600

コマンド モード インターフェイス(イーサネット、OOB)コンフィギュレーション モード

使用上のガイドライン

このコマンドは、802.1x 認証方式のみに適用されます。

#### 例

switchxxxxxx(config)# interface gi1/0/1 switchxxxxxx(config-if)# dot1x timeout reauth-period 5000

# **dot1x timeout server-timeout**

デバイスが認証サーバからの応答を待つ時間間隔を設定するには、インターフェイスコンフィ ギュレーション モードで **dot1x timeoutserver-timeout** コマンドを使用します。デフォルト設定 に戻すには、このコマンドの **no** 形式を使用します。

### 構文

**dot1x timeout server-timeout** *seconds*

**no dot1x timeout server-timeout**

# パラメータ

• **server-timeout** *seconds*:デバイスが認証サーバからの応答を待機する時間間隔を秒単位で 指定します。(範囲:1 ~ 65535 秒)。

# デフォルト設定

デフォルトのタイムアウト期間は 30 秒です。

### コマンド モード

インターフェイス(イーサネット、OOB)コンフィギュレーション モード

### 使用上のガイドライン

実際のタイムアウト期間は、このコマンドによって指定した値と、radius-servertransmitコマン ドによって指定したタイムアウト期間でradius-serverretransmitコマンドによって指定した再試 行回数を乗算した結果と比較し、この 2 つの値の低い方を選択することで決定されます。

# 例

次の例では、認証サーバへのパケットの再送信の時間間隔を 3600 秒に設定しています。

```
switchxxxxxx(config)# interface gi1/0/1
switchxxxxxx(config-if)# dot1x timeout server-timeout 3600
```
# **dot1x timeout silence-period**

認証サイレンス時間を設定するには、インターフェイス コンフィギュレーション モードで **dot1x timeout silence-period** コマンドを使用します。デフォルト設定に戻すには、このコマン ドの **no** 形式を使用します。

#### 構文

**dot1x timeout silence-period** *seconds*

no dot1x timeout silence-period

パラメータ

• *seconds*:サイレンス間隔を秒単位で指定します。有効な範囲は 60 ~ 65535 です。

### デフォルト設定

サイレンス期間は制限されていません。

コマンド モード

インターフェイス(イーサネット)コンフィギュレーション モード

#### 使用上のガイドライン

サイレンス時間は、承認済みクライアントがこの期間にトラフィックを送信しないと、未承認 に変更になる期間(秒単位)です。

承認済みクライアントが、このコマンドで指定したサイレンス期間にトラフィックを送信しな いと、クライアントの状態が未承認に変更されます。

このコマンドは、Web ベース認証にのみ適用されます。

#### 例

次の例では、認証のサイレンス時間を 100 秒に設定しています。

switchxxxxxx(config)# interface gi1/0/1 switchxxxxxx(config-if)# dot1x timeout silence-period 100

# **dot1x timeout supp-timeout**

デバイスが要求を再送信するまでに、Extensible Authentication Protocol (EAP) requestフレーム に対するクライアントの応答を待つ時間間隔を設定するには、インターフェイスコンフィギュ レーション モードで **dot1x timeout supp-timeout** コマンドを使用します。デフォルト設定に戻 すには、このコマンドの **no** 形式を使用します。

# 構文

**dot1x timeout supp-timeout** *seconds*

**no dot1x timeout supp-timeout**

#### パラメータ

• **supp-timeout** *seconds*:要求を再送信する前にクライアントからの EAP Request フレームへ の応答をデバイスが待機する時間間隔を秒単位で指定します。(範囲:1~65535秒)。

# デフォルト設定

デフォルトのタイムアウト期間は 30 秒です。

コマンド モード

インターフェイス(イーサネット、OOB)コンフィギュレーション モード

#### 使用上のガイドライン

このコマンドのデフォルト値は、リンクの信頼性が低下した場合や、特定のクライアントおよ び認証サーバの動作に問題がある場合など、異常な状況に対応する場合にのみ、変更する必要 があります。

このコマンドは、802.1x 認証方式のみに適用されます。

#### 例

次の例では、要求を再送信する前にクライアントからの EAP Request フレームへの応答をデバ イスが待機する時間間隔を、3600 秒に設定しています。

switchxxxxxx(config)# interface gi1/0/1 switchxxxxxx(config-if)# dot1x timeout supp-timeout 3600

# **dot1x timeout supplicant-held-period**

RADIUS サーバから FAIL 応答を受信した後に認証を再開するまでサプリカントが待機する期 間を設定するには、インターフェイス コンフィギュレーション モードで **dot1x timeout supplicant-held-period**コマンドを使用します。デフォルト設定を復元するには、このコマンド の **no** 形式を使用します。

# 構文

#### **dot1x timeout supplicant-held-period** *seconds*

**no** dot1x timeout supplicant-held-period

#### パラメータ

• *seconds*:RADIUS サーバから FAIL 応答を受信した後に認証を再開するまでサプリカント が待機する期間を指定します。(範囲:1 ~ 65535 秒)。

# デフォルト設定

デフォルトのタイムアウト期間は 60 秒です。

コマンド モード

インターフェイス(イーサネット、OOB)コンフィギュレーション モード

#### 使用上のガイドライン

このコマンドのデフォルト値は、リンクの信頼性が低下した場合や、特定のクライアントおよ び認証サーバの動作に問題がある場合など、異常な状況に対応する場合にのみ、変更する必要 があります。

#### 例

次に、RADIUS サーバから FAIL 応答を受信した後に認証を再開するまでサプリカントが待機 する期間を 70 秒に設定する例を示します。

switchxxxxxx(config)# interface gi1/0/1 switchxxxxxx(config-if)# **dot1x timeout supplicant-held-period 70**

# **dot1x timeout tx-period**

デバイスが要求を再送信するまでに、Extensible Authentication Protocol (EAP) request/identity フレームに対するクライアントの応答を待つ時間間隔を設定するには、インターフェイスコン フィギュレーション モードで **dot1x timeout tx-period** コマンドを使用します。デフォルト設定 に戻すには、このコマンドの **no** 形式を使用します。

# 構文

**dot1x timeout tx-period** *seconds*

**no dot1x timeout tx-period**

#### パラメータ

• *seconds*:要求を再送信する前にクライアントからの EAP-Request/Identity フレームへの応 答をデバイスが待機する時間間隔を秒単位で指定します。(範囲:30 ~ 65535 秒)。

# デフォルト設定

デフォルトのタイムアウト期間は 30 秒です。

コマンド モード

インターフェイス(イーサネット、OOB)コンフィギュレーション モード

#### 使用上のガイドライン

このコマンドのデフォルト値は、リンクの信頼性が低下した場合や、特定のクライアントおよ び認証サーバの動作に問題がある場合など、異常な状況に対応する場合にのみ、変更する必要 があります。

このコマンドは、802.1x 認証方式のみに適用されます。

#### 例

次のコマンドでは、EAPRequest/Identityフレームへの応答をデバイスが待機する時間間隔を、 60 秒に設定しています。

switchxxxxxx(config)# interface gi1/0/**1:** switchxxxxxx(config-if)# dot1x timeout tx-period 60
# **dot1x traps authentication failure**

802.1X認証方式の失敗時のトラップ送信を有効にするには、グローバルコンフィギュレーショ ン モードで **dot1x traps authenticationfailure** コマンドを使用します。デフォルト設定に戻すに は、このコマンドの **no** 形式を使用します。

#### 構文

**dot1x traps authentication failure** {[**802.1x**] [**mac**] [**web**]}

**no dot1x traps authentication failure**

#### パラメータ

- **802.1x**:802.1X ベース認証のトラップを有効にします。
- **mac**:MAC ベース認証のトラップを有効にします。
- **web**:WEB ベース認証のトラップを有効にします。

## デフォルト設定

すべてのトラップが無効になっています。

コマンド モード

グローバル コンフィギュレーション モード

#### 使用上のガイドライン

キーワードの組み合わせに制限はありません。少なくとも1つのキーワードを設定する必要が あります。

トラップには次のようにレート制限が適用されます。このタイプでは、10秒間に複数のトラッ プを送信できません。

#### 例

次の例では、802.1X MAC 認証アクセス コントロールによる MAC アドレスの許可に失敗した 場合のトラップ送信を有効にしています。

switchxxxxxx(config)# dot1x traps authentication failure 802.1x

# **dot1x traps authentication quiet**

ログイン試行に最大連続回数失敗した後、ホスト状態が待機状態に設定された場合にトラップ 送信を有効にするには、グローバルコンフィギュレーションモードで**dot1x traps authentication quiet** コマンドを使用します。このトラップを無効にするには、このコマンドの **no** 形式を使用 します。

構文

**dot1x traps authentication quiet**

**no dot1x traps authentication quiet**

デフォルト設定

待機トラップが無効になっています。

コマンド モード

グローバル コンフィギュレーション モード

### 使用上のガイドライン

トラップは、ログインの最大連続試行回数の後に、クライアントが待機状態に設定されると送 信されます。

トラップには次のようにレート制限が適用されます。このタイプでは、10秒間に複数のトラッ プを送信できません。

#### 例

次の例では、ホストが待機状態に設定されたときのトラップ送信を有効にしています。 switchxxxxxx(config)# dot1x traps authentication quiet

# **dot1x traps authentication success**

ホストが802.1X認証方式によって正常に承認された場合にトラップの送信を有効にするには、 グローバル コンフィギュレーション モードで **dot1x traps authentication success** コマンドを使 用します。このトラップを無効にするには、このコマンドの **no** 形式を使用します。

#### 構文

**dot1x traps authentication success** {[**802.1x**] [**mac**] [**web**]}

**no dot1x traps authentication success**

#### パラメータ

- **802.1x**:802.1X ベース認証のトラップを有効にします。
- **mac**:MAC ベース認証のトラップを有効にします。
- **web**:WEB ベース認証のトラップを有効にします。

## デフォルト設定

成功トラップが無効になっています。

コマンド モード

グローバル コンフィギュレーション モード

#### 使用上のガイドライン

キーワードの組み合わせに制限はありません。少なくとも1つのキーワードを設定する必要が あります。

トラップには次のようにレート制限が適用されます。このタイプでは、10秒間に複数のトラッ プを送信できません。

#### 例

次の例では、802.1X MAC 認証アクセス コントロールにより MAC アドレスが正常に許可され た場合のトラップ送信を有効にしています。

switchxxxxxx(config)# dot1x traps authentication success mac

# **dot1x unlock client**

ロックされた(待機期間中の)クライアントをロック解除するには、特権EXECモードで**dot1x unlock client** コマンドを使用します。

## 構文

**dot1x unlock client** *interface-id mac-address*

### パラメータ

- *interface-id*:クライアントが接続されているインターフェイス ID。
- *mac-address*:クライアント MAC アドレス。

### デフォルト設定

クライアントは、待機時間が終わるまでロックされています。

#### コマンド モード

特権 EXEC モード

#### 使用上のガイドライン

許可された認証の最大失敗試行回数の後でロックされたクライアントのロックを解除し、待機 時間を終了するには、このコマンドを使用します。クライアントが待機時間でない場合、この コマンドは影響を与えません。

#### 例

switchxxxxxx# dot1x unlock client gi1/0/1 00:01:12:af:00:56

## **dot1x violation-mode**

シングルホストモードの承認済みポートの未承認ホストがインターフェイスへのアクセスを試 行する場合のアクションを設定するには、インターフェイス コンフィギュレーション モード で **dot1x violation-mode** コマンドを使用します。デフォルト設定に戻すには、このコマンドの **no** 形式を使用します。

## 構文

**dot1x violation-mode {restrict** | **protect** | **shutdown**} [**traps** *seconds*]

**no dot1x violation-mode**

#### パラメータ

- **restrict**:MAC アドレスがサプリカント MAC アドレスではないステーションがインター フェイスへのアクセスを試みると、トラップを生成します。トラップ間の最小時間は1秒 です。これらのフレームは転送されますが、送信元アドレスは学習されません。
- **protect**:サプリカント アドレスではない送信元アドレスを持つフレームを廃棄します。
- **shutdown**:サプリカントアドレスではない送信元アドレスを持つフレームを廃棄し、ポー トをシャットダウンします。
- **trap** *seconds*:SNMP トラップを送信し、連続するトラップ間の最小時間を指定します。 secondsを0にした場合、トラップは無効になります。このパラメータを指定しない場合、 デフォルトは制限モードでは 1 秒になり、その他のモードでは 0 になります。

#### デフォルト設定

protect

コマンド モード

インターフェイス(イーサネット)コンフィギュレーション モード

### 使用上のガイドライン

このコマンドは、シングルホスト モードにのみ関係します。

保護モードでは、MAC アドレスがサプリカント MAC アドレスではない BPDU メッセージが 廃棄されません。

シャットダウンモードでは、MACアドレスがサプリカントMACアドレスではないBPDUメッ セージによりシャットダウンが行われます。

#### 例

```
switchxxxxxx(config)# interface gi1/0/1
switchxxxxxx(config-if)# dot1x violation-mode protect
```
## **password**

802.1Xログイン情報の構造体のパスワードを指定するには、Dot1xログイン情報コンフィギュ レーション モードで **password** コマンドを使用します。パスワードを削除するには、このコマ ンドの **no** 形式を使用します。

#### 構文

**encrypted password** *encrypted-password*

**password** *password*

**no password**

パラメータ

- encrypted-password:暗号化形式のパスワード。
- *password*:最大 64 文字のパスワード。

デフォルト設定

パスワードが指定されていません。

コマンド モード

Dot1x ログイン情報コンフィギュレーション モード。

#### 使用上のガイドライン

サプリカント(クライアント)として設定する場合は、802.1Xログイン情報の構造体が必要で す。このログイン情報の構造体には、ユーザ名とパスワードが含まれている必要があり、説明 が含まれている場合があります。

#### 例

次に、802.1X ログイン情報の構造体を設定する例を示します。

```
switchxxxxxx(config)# dot1x credentials site-A
switchxxxxxx(config-dot1x-cred)# username inner-switch
switchxxxxxx(config-dot1x-cred)# password 87b$#9hv5*
switchxxxxxx(config-dot1x-cred)# description This credentials profile should be used to
connect to site-A.
```
## **show dot1x**

802.1Xインターフェイスまたは指定したインターフェイスのステータスを表示するには、特権 EXEC モードで **show dot1x** コマンドを使用します。

#### 構文

**show dot1x [interface** interface-id **| detailed**]

#### パラメータ

- *interface-id*:イーサネット ポートまたは OOB ポートを指定します。
- **detailed**:現在のポートに加えて、現在のポート以外のポートの情報を表示します。

### デフォルト設定

すべてのポートについて表示します。**detailed** を使用しない場合、現在のポートだけが表示さ れます。

#### コマンド モード

特権 EXEC モード

## 例

次に、802.1xが有効になっているすべてのインターフェイスの認証情報を表示する例を示しま す。

```
switchxxxxxx# show dot1x
Authentication is enabled
Authenticator Global Configuration:
Authenticating Servers: Radius, None
MAC-Based Authentication:
 Type: Radius
  Username Groupsize: 2
  Username Separator:
  Username case: Lowercase
  Password: MD5 checksum 1238af77aaca17568f12988601fcabed
Unathenticated VLANs: 100, 1000, 1021
Guest VLAN: VLAN 11, timeout 30 sec
Authentication failure traps are enabled for 802.1x+mac
Authentication success traps are enabled for 802.1x
Authentication quiet traps are enabled for 802.1x
Supplicant Global Configuration:
Supplicant Authentication failure traps are enabled
Supplicant Authentication success traps are enabled
gi1/0/1
  Authenticator is enabled
  Supplicant is disabled
 Authenticator Configuration:
  Host mode: multi-sessions
  Authentication methods: 802.1x+mac
  Port Adminstrated status: auto
  Guest VLAN: enabled
```
VLAN Radius Attribute: enabled, static Open access: disabled Time range name: work hours (Active now) Server-timeout: 30 sec Maximum Hosts: unlimited Maximum Login Attempts: 3 Reauthentication is enabled Reauthentication period: 3600 sec Silence period: 1800 sec Quiet Period: 60 sec Interfaces 802.1X-Based Parameters EAP Timeout: 30 sec EAP Max-Retrans: 2 Tx period: 30 sec Supplicant timeout: 30 sec max-req: 2 Authentication success: 9 Authentication fails: 1 Number of Authorized Hosts: 10 Supplicant Configuration: retry-max: 2 EAP time period: 15 sec Supplicant Held Period: 30 sec gi1/0/2 Authenticator is enabled Supplicant is disabled Authenticator Configuration: Host mode: single-host Authentication methods: 802.1x+mac Port Adminstrated status: auto Port Operational status: authorized Guest VLAN: disabled VLAN Radius Attribute: enabled Open access: enabled Time range name: work hours (Active now) Server-timeout: 30 sec Aplied Authenticating Server: Radius Applied Authentication method: 802.1x Session Time (HH:MM:SS): 00:25:22 MAC Address: 00:08:78:32:98:66 Username: Bob Violation: Mode: restrict Trap: enabled Trap Min Interval: 20 sec Violations were detected: 9 Reauthentication is enabled Reauthentication period: 3600 sec Silence period: 1800 sec Quiet Period: 60 sec Interfaces 802.1X-Based Parameters EAP Timeout: 30 sec EAP Max-Retrans: 2 Tx period: 30 sec Supplicant timeout: 30 sec max-req: 2 Authentication success: 2 Authentication fails: 0 gi1/0/3 Authenticator is enabled Supplicant is disabled Authenticator Configuration: Host mode: multi-host Authentication methods: 802.1x+mac

Port Adminstrated status: auto Port Operational status: authorized Guest VLAN: disabled VLAN Radius Attribute: disabled Time range name: work hours (Active now) Open access: disabled Server-timeout: 30 sec Aplied Authenticating Server: Radius Applied Authentication method: 802.1x Session Time (HH:MM:SS): 00:25:22 MAC Address: 00:08:78:32:98:66 Username: Bob Violation: Mode: restrict Trap: enabled Trap Min Interval: 20 sec Violations were detected: 0 Reauthentication is enabled Reauthentication period: 3600 sec Silence period: 1800 sec Quiet Period: 60 sec Interfaces 802.1X-Based Parameters EAP Timeout: 30 sec EAP Max-Retrans: 2 Tx period: 30 sec Supplicant timeout: 30 sec max-req: 2 Authentication success: 20 Authentication fails: 0 Supplicant Configuration: retry-max: 2 EAP time period: 15 sec Supplicant Held Period: 30 sec gi1/0/4 Authenticator is disabled Supplicant is enabled Authenticator Configuration: Host mode: multi-host Authentication methods: 802.1x+mac Port Adminstrated status: force-auto Guest VLAN: disabled VLAN Radius Attribute: disabled Time range name: work hours (Active now) Open access: disabled Server-timeout: 30 sec Aplied Authenticating Server: Radius Applied Authentication method: 802.1x Session Time (HH:MM:SS): 00:25:22 MAC Address: 00:08:78:32:98:66 Username: Bob Violation: Mode: restrict Trap: enabled Trap Min Interval: 20 sec Violations were detected: 0 Reauthentication is enabled Reauthentication period: 3600 sec Silence period: 1800 sec Quiet Period: 60 sec Interfaces 802.1X-Based Parameters EAP Timeout: 30 sec EAP Max-Retrans: 2 Tx period: 30 sec Supplicant timeout: 30 sec

```
max-req: 2
Authentication success: 0
Authentication fails: 0
Supplicant Configuration:
retry-max: 2
EAP time period: 15 sec
Supplicant Held Period: 30 sec
Credentials Name: Basic-User
Supplicant Operational status: authorized
```
次に、この出力で表示される重要なフィールドについて説明します。

- **Port**:ポートのインターフェイス ID。
- **Host mode**:ポート認証の設定されたモード。使用される値は、single-host、multi-host、 multi-sessions です。
	- single-host
	- multi-host
	- multi-sessions
- **Authentication methods**:ポートで設定されている認証方式。使用される値は、次の方式の 組み合わせです。
	- 802.1x
	- mac
	- wba
- **Port Administratedstatus**:ポートの管理(設定済み)モード。使用可能な値:**force-auth**、 **force-unauth**、**auto**。
- **Port Operational status**:ポートの動作(実際の)モード。使用可能な値:**authorized** また は **unauthorized**。
- **Username**:サプリカントアイデンティティを表すユーザ名。ポート制御が自動の場合は、 このフィールドにユーザ名が表示されます。ポートが許可されている場合は、現在のユー ザのユーザ名が表示されます。ポートが許可されていない場合は、最後に正常に認証され たユーザが表示されます。
- **Quiet period**:クライアントが無効なパスワードを提供した場合など、認証交換が失敗し た後にデバイスが待機状態を維持する秒数。
- **Silenceperiod**:このコマンドにより指定されたサイレンス期間中に許可クライアントがト ラフィックを送信しなかった場合、そのクライアントが無許可ステートに変更される秒 数。
- **EAP timeout**:要求が再送信されるまで EAP サーバ(EAP オーセンティケータ)が EAP クライアント (EAP ピア)からの応答を待つ時間間隔 (秒単位)。
- **EAPMax Retrans**:EAPクライアント(EAPピア)からの応答がない場合に、EAPサーバ (EAP オーセンティケータ)が EAP 要求を再送信する最大回数。
- **Tx period**: デバイスが Extensible Authentication Protocol (EAP) Request/Identity フレームに 対するクライアントからの応答を待機し、要求を再送信するまでの秒数。
- **Max req**:(クライアントから応答が得られなかった場合に)デバイスが認証プロセスを 再起動する前に、クライアントに EAP Request フレームを送信する最大回数。
- **Server timeout**:デバイスが認証サーバからの応答を待機し、要求を再送信するまでの秒 数。
- **Session Time**:ユーザがログインしている時間の長さ(HH:MM:SS)。
- **MAC address**:サプリカント MAC アドレス。
- **Authentication success**:ステート マシンが認証サーバから成功メッセージを受信した回 数。
- **Authentication fails**:ステート マシンが認証サーバから失敗メッセージを受信した回数。

## **show dot1x credentials**

802.1X ログイン情報を表示するには、特権 EXEC モードで **show dot1x credentials mode** コマン ドを使用します。

## 構文

**show dot1x credentials**

コマンド モード

特権 EXEC モード

### 例

次に、dot1x ログイン情報を表示する例を示します。

```
switchxxxxxx# show dot1x credentials
downstream-interface
description: should be used for downstream ports
username: downstream
password's MD5: 1238af77aaca17568f12988601fcabed
upstream-interface
description: should be used for connection to ISP
username: up2isp
password's MD5: 1238bbff75431230965394466ac76549
```
# **show dot1x locked clients**

ロックされ、待機期間中のすべてのクライアントを表示するには、特権 EXEC モードで **show dot1x locked clients** コマンドを使用します。

## 構文

**show dot1x locked clients**

コマンド モード

特権 EXEC モード

使用上のガイドライン

ロックされている(待機時間中の)すべてのクライアントを表示するには、**show dot1x locked clients** コマンドを使用します。

#### 例

次の例では、ロックされているクライアントを表示しています。

switchxxxxxx# show dot1x locked clients

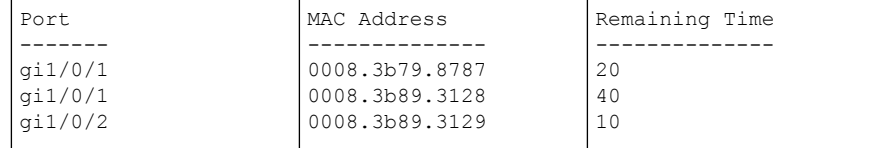

## **show dot1x statistics**

指定したポートの 802.1X 統計情報を表示するには、特権 EXEC モードで **show dot1x statistics** コマンドを使用します。

### 構文

**show dot1x statistics interface** *interface-id*

パラメータ

• *interface-id*:イーサネット ポートまたは OOB ポートを指定します。

コマンド モード

特権 EXEC モード

## 例

次に、gi1/0/1 の 802.1X 統計情報を表示する例を示します。

```
switchxxxxxx# show dot1x statistics interface gi1/0/1
EapolEapFramesRx: 10
EapolStartFramesRx: 0
EapolLogoffFramesRx: 1
EapolAnnouncementFramesRx: 0
EapolAnnouncementReqFramesRx: 0
EapolInvalidFramesRx: 0
EapolEapLengthErrorFramesRx: 0
EapolMkNoCknFramesRx: 0
EapolMkInvalidFramesRx: 0
EapolLastRxFrameVersion: 3
EapolLastRxFrameSource: 00:08:78:32:98:78
EapolSuppEapFramesTx: 0
EapolStartFramesTx: 1
EapolLogoffFramesTx: 0
EapolAnnouncementFramesTx: 0
EapolAnnouncementReqFramesTx: 0
EapolAuthEapFramesTx: 9
EapolMkaFramesTx: 0
```
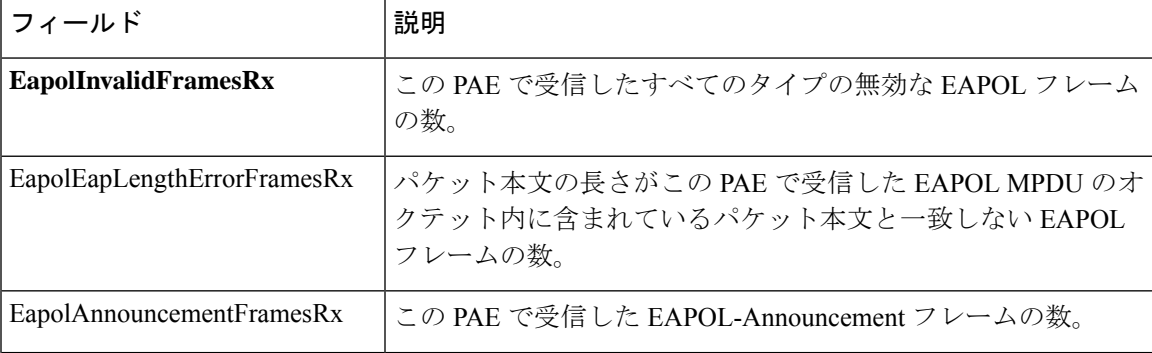

次の表に、この出力で表示される重要なフィールドについて説明します。

 $\mathbf{l}$ 

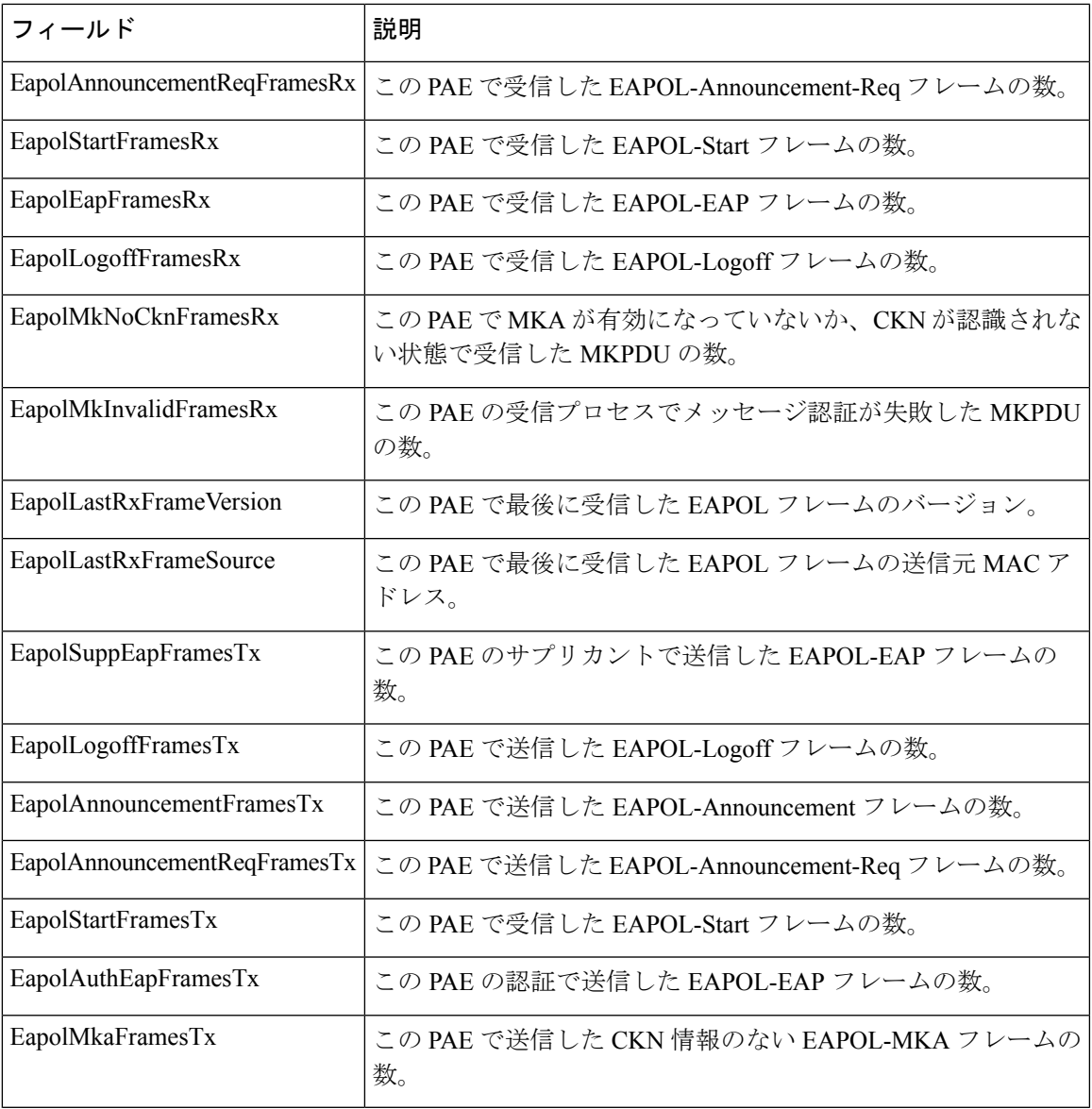

# **show dot1x users**

デバイスのアクティブな 802.1X 承認済みユーザを表示するには、特権 EXEC モードで **show dot1x users** コマンドを使用します。

### 構文

**show dot1x users [username** *username*]

パラメータ

• **username username**:サプリカントユーザ名(長さ:1 ~ 160 文字)を指定します。

デフォルト設定

すべてのユーザを表示します。

## コマンド モード

特権 EXEC モード

例 **1**。次のコマンドは、すべての 802.1x ユーザを表示します。

show dot1x users

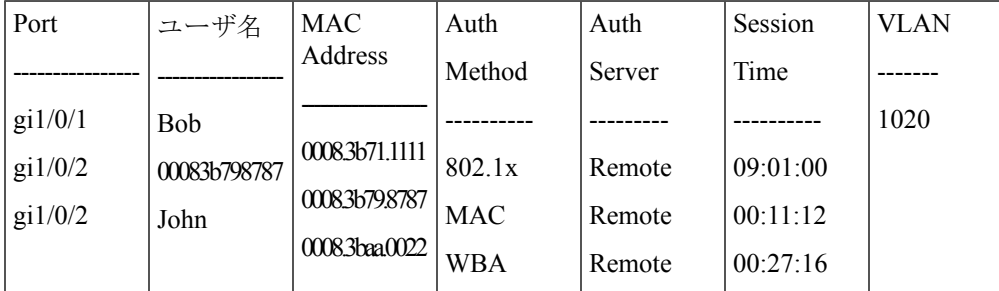

例 **2**。次の例では、サプリカント ユーザ名が Bob の 802.1X ユーザを表示します。

switchxxxxxx# **show dot1x users username** Bob

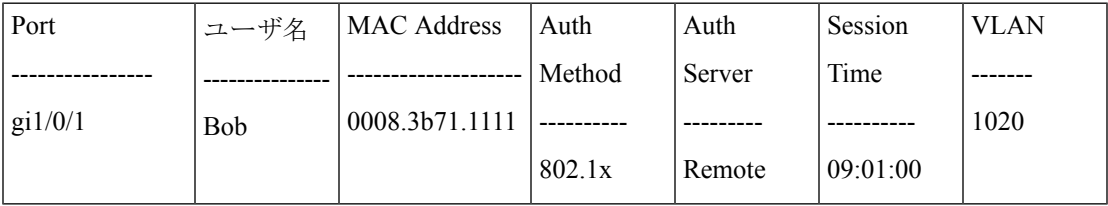

# **username (dot1x ログイン情報)**

802.1X ログイン情報の構造体のユーザ名を指定するには、Dot1x ログイン情報コンフィギュ レーション モードで **username** コマンドを使用します。ユーザ名を削除するには、このコマン ドの **no** 形式を使用します。

#### 構文

**username** *username*

no username

## パラメータ

• *username*:最大 32 文字のユーザ名。

## デフォルト設定

ユーザ名が指定されていません。

コマンド モード

Dot1x ログイン情報コンフィギュレーション モード。

#### 使用上のガイドライン

サプリカント(クライアント)として設定する場合は、802.1Xログイン情報の構造体が必要で す。このログイン情報の構造体には、ユーザ名、パスワード、および説明を含めることができ ます。

## 例

次に、802.1X ログイン情報の構造体を設定する例を示します。

switchxxxxxx(config)# dot1x credentials site-A switchxxxxxx(config-dot1x-cred)# username inner-switch switchxxxxxx (config-dot1x-cred) # password 87%\$#bgd98^ switchxxxxxx(config-dot1x-cred)# description This credentials profile should be used to connected to site-A

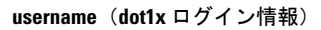

I

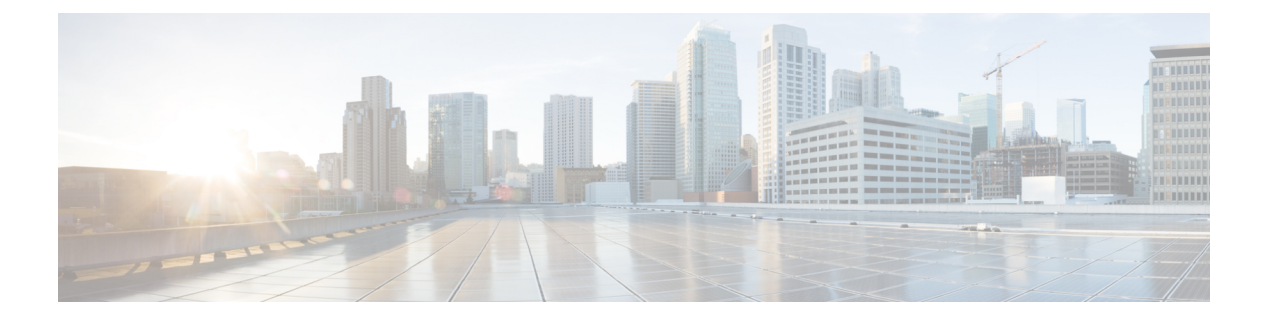

# **ACL** コマンド

この章は、次の項で構成されています。

- ip access-list (IP 拡張)  $(90 \sim -\gamma)$
- permit ( IP )  $(91 \sim -\check{\vee})$
- deny (IP)  $(94 \sim -\gamma)$
- ipv6 access-list (IPv6 拡張) (97 ページ)
- permit (IPv6)  $(98 \sim -\check{\mathcal{V}})$
- deny (IPv6)  $(101 \sim \rightarrow \gg)$
- mac access-list  $(104 \sim \rightarrow \sim)$
- permit (MAC)  $(105 \sim -\check{\mathcal{V}})$
- deny (MAC)  $(107 \sim -\gamma)$
- service-acl input  $(109 \sim \rightarrow \sim)$
- service-acl output  $(111 \land \lor \lor \lor)$
- time-range  $(113 \sim -\gamma)$
- absolute  $(115 \sim \sim \sim)$
- periodic  $(116 \sim -\gamma)$
- show time-range  $(117 \sim -\gamma)$
- show access-lists  $(118 \sim \rightarrow \sim)$
- clear access-lists counters  $(119 \sim +\sqrt{})$
- show interfaces access-lists trapped packets  $(120 \sim \sim \tilde{\mathcal{V}})$
- ip access-list (IP 標準)  $(121 \sim -\check{v})$
- ipv6 access-list (IP 標準) (123 ページ)

# **ip** access-list (IP 拡張)

IPv4 アクセス リスト (ACL) に名前を付けてデバイスを IPv4 アクセス リスト コンフィギュ レーションモードにするには、**ipaccess-list extended**グローバルコンフィギュレーションモー ドコマンドを使用します。このコマンドに続くすべてのコマンドは、このACLを参照します。 この ACL のルール(ACE)は、permit ( IP ) (91 ページ) および deny(IP) (94 ページ) コマンドで定義されます。service-acl input (109 ページ) コマンドは、この ACL をインター フェイスに適用する場合に使用します。

アクセス リストを削除するには、このコマンドの **no** 形式を使用します。

#### 構文

ip access-list extended *acl-name* no ip access-list extended *acl-nam*e

パラメータ

• acl-name : IPv4 アクセス リストの名前。(範囲:1~32 文字)

デフォルト設定

定義されている IPv4 アクセス リストはありません。

コマンド モード

グローバル コンフィギュレーション モード

#### 使用上のガイドライン

IPv4 ACL は一意の名前で定義されます。IPv4 ACL、IPv6 ACL、MAC ACL または ポリシー マップには、同じ名前を使用できません。

#### 例

switchxxxxxx(config)# **ip access-list extended** server switchxxxxxx(config-ip-al)#

## **permit ( IP )**

IPv4 アクセス リスト(ACL)の許可条件を設定するには、**permit** IP アクセス リスト コンフィ ギュレーション モード コマンドを使用します。許可条件は、アクセス コントロール エントリ (ACE)とも呼ばれます。アクセス コントロール エントリを削除するには、コマンドの no 形 式を使用します。

## 構文

**permit** *protocol* {**any** *| source source-wildcard*} {**any** *| destination destination-wildcard*} [**ace-priority** *priority*] [**dscp** *number |* **precedence** *number*] [**time-range** *time-range-name*] [**log-input]**

**permit** *icmp* {**any** *| source source-wildcard*} {**any** *| destination destination-wildcard*} [**any** *| icmp-type*] [**any** *| icmp-code*]] [**ace-priority** *priority*] [**dscp** *number |* **precedence** *number*] [**time-range** *time-range-name*] [**log-input]**

**permit** *igmp* {**any** *| source source-wildcard*} {**any** *| destination destination-wildcard*}[*igmp-type*] [**ace-priority** *priority*] [**dscp** *number |* **precedence** *number*] [**time-range** *time-range-name*] [**log-input]**

**permit tcp** {**any** *| source source-wildcard*} {**any***|source-port/port-range*}{**any** *| destination destination-wildcard*} {**any***|destination-port/port-range*} [**ace-priority** *priority*] [**dscp***number|***precedence** *number*] [**match-all** *list-of-flags*] [**time-range** *time-range-name*] [**log-input]**

**permit udp** {**any** *| source source-wildcard*} {**any***|source-port/port-range*} {**any** *| destination destination-wildcard*} {**any***|destination-port/port-range*} [**ace-priority** *priority*] [**dscp***number|***precedence** *number*] [**time-range** *time-range-name*] [**log-input]**

**nopermit** *protocol* {**any** *|source source-wildcard*} {**any** *| destination destination-wildcard}* [**dscp***number |* **precedence** *number*] [**time-range** *time-range-name*] [**log-input]**

**nopermit** *icmp* {**any** *|source source-wildcard*} {**any** *| destination destination-wildcard*} [**any** *|icmp-type*] [**any** *| icmp-code*]] [**dscp** *number |* **precedence** *number*] [**time-range** *time-range-name*] [**log-input]**

**no permit** *igmp* {**any** *| source source-wildcard*} {**any** *| destination destination-wildcard*}[*igmp-type*] [**dscp** *number |* **precedence** *number*] [**time-range** *time-range-name*] [**log-input]**

**no permit tcp** {**any** *| source source-wildcard*} {**any***|source-port/port-range*}{**any** *| destination destination-wildcard*} {**any***|destination-port/port-range*} [**dscp***number|***precedence** *number*] [**match-all** *list-of-flags*] [**time-range** *time-range-name*] [**log-input]**

**no permit udp** {**any** *| source source-wildcard*} {**any***|source-port/port-range*} {**any** *| destination destination-wildcard*} {**any***|destination-port/port-range*} [**dscp***number|***precedence** *number*] [**time-range** *time-range-name*] [**log-input]**

#### パラメータ

• *protocol*:IPプロトコルの名前または番号。利用可能なプロトコル名は、icmp、igmp、ip、 tcp、egp、igp、udp、hmp、rdp、idpr、ipv6、ipv6:rout、ipv6:frag、idrp、rsvp、gre、esp、 ah、ipv6:icmp、eigrp、ospf、ipinip、pim、l2tp、isis です。任意のプロトコルを照合するに は、**ip** キーワードを使用します(範囲:0 ~ 255)。

• *source*:パケットの送信元 IP アドレス。

- *source-wildcard*:送信元IPアドレスに適用されるワイルドカードビット。無視するビット 位置に使用します。
- *destination*:パケットの宛先 IP アドレス。
- *destination-wildcard*:宛先IPアドレスに適用されるワイルドカードビット。無視するビッ ト位置に使用します。
- priority: アクセスコントロールリスト (ACL) 内のアクセスコントロールエントリ (ACE) の優先順位を指定します。「1」の値が最も高い優先順位を表し、「2147483647」の値が 最も低い優先順位を表します(範囲:1 ~ 2147483647)。
- **dscp** *number*:DSCP 値を指定します。
- **precedence** *number*:IP プレシデンス値を指定します。
- *icmp-type*:ICMP パケットのフィルタリングに ICMP メッセージ タイプを指定します。番 号または次の値のいずれかを入力します。echo-reply、destination-unreachable、source-quench、 redirect、alternate-host-address、echo-request、router-advertisement、router-solicitation、 time-exceeded、parameter-problem、timestamp、timestamp-reply、information-request、 information-reply、address-mask-request、address-mask-reply、traceroute、 datagram-conversion-error、mobile-host-redirect、mobile-registration-request、 mobile-registration-reply、domain-name-request、domain-name-reply、skip、photuris。(範囲:  $0 \sim 255$
- *icmp-code*:ICMP パケットのフィルタリングに ICMP メッセージ コードを指定します。  $(\hat{m}, \hat{m}) \sim 255$
- *igmp-type*:IGMP パケットは、IGMP メッセージ タイプでフィルタ処理できます。番号ま たは次の値のいずれかを入力します。host-query、host-report、dvmrp、pim、cisco-trace、 host-report-v2、host-leave-v2、host-report-v3。(範囲:  $0 \sim 255$ )
- *destination-port*:UDP/TCP宛先ポートを指定します。ポートの範囲を入力するには、ハイ フンを使用します。例:20 - 21。TCPの場合は番号か次の値のいずれかを入力します。bgp (179)、chargen (19)、daytime (13)、discard (9)、domain (53)、drip (3949)、echo (7)、finger (79)、ftp (21)、ftp-data (20)、gopher (70)、hostname (42)、irc (194)、klogin (543)、kshell (544)、lpd (515)、nntp (119)、pop2 (109)、pop3 (110)、smtp (25)、sunrpc (1110)、syslog (514)、 tacacs-ds (49), talk (517), telnet (23), time  $(37)$ , uucp  $(117)$ , whois  $(43)$ , www  $(80)$ . UDP の場合は、番号または次の値の 1 つを入力します:biff (512)、bootpc (68)、bootps (67)、 discard (9)、dnsix (90)、domain (53)、echo (7)、mobile-ip (434)、nameserver (42)、netbios-dgm (138)、netbios-ns (137)、on500-isakmp (4500)、ntp (123)、rip (520)、snmp (161)、snmptrap (162)、sunrpc (111)、syslog (514)、tacacs-ds(49)、talk (517)、tftp (69)、time (37)、who (513)、  $x$ dmcp (177)。(範囲: 0 ~ 65535)。
- *source-port*:UDP/TCP 送信元ポートを指定します。定義済みポート名は、destination-port パラメータで定義されます。(範囲:0 ~ 65535)
- **match-all***list-of-flags*:発生する必要のあるTCPフラグのリスト。フラグを設定する場合は 「+」を前に付けます。フラグを設定しない場合は「-」を前に付けます。使用可能なオプ

ションは +urg、+ack、+psh、+rst、+syn、+fin、-urg、-ack、-psh、-rst、-syn および -fin で す。フラグは、1 つの文字列に連結されます。例:+fin-ack。

- **time-range-name**:この許可ステートメントに適用される時間範囲の名前。(範囲:1 ~ 32)
- **log-input**:エントリに一致するパケットに関する情報 SYSLOG メッセージを送信するこ とを指定します。転送またはドロップはハードウェアで、ロギングはソフトウェアで実行 されます。したがって、log-input キーワードを含む ACE と一致するパケットが多数存在 する場合、ソフトウェアはハードウェアの処理速度に追いつくことができないため、一部 のパケットはロギングされない場合があります。

#### デフォルト設定

定義されている IPv4 アクセス リストはありません。

#### コマンド モード

IP アクセスリスト コンフィギュレーション モード

### 使用上のガイドライン

ある範囲のポートが ACE の送信元ポートに使用されている場合、別の ACE の送信元ポートに も使用されていれば再びカウントされません。ポートの範囲が ACE の宛先ポートに使用され る場合、別の ACE の宛先ポートに使用されていても、再カウントはされません。

ポートの範囲が送信元ポートに使用される場合、宛先ポートにも使用されていると、再カウン トされます。

ace-priority を省略した場合、ルールの優先順位は現在の最優先 ACE (現在の ACL 内) +20 に 設定されます。ace-priorityは、ACLごとに一意である必要があります。ユーザがすでに存在す る優先順位を入力した場合、コマンドは拒否されます。

#### 例

switchxxxxxx(config)# **ip access-list extended** server switchxxxxxx(config-ip-al)# **permit ip** 176.212.0.0 00.255.255 **any**

# **deny**(**IP**)

IPv4 アクセス リストの拒否条件を設定するには、**deny** IP アクセス リスト コンフィギュレー ション モード コマンドを使用します。拒否条件は、アクセス コントロール エントリ(ACE) とも呼ばれます。アクセス コントロール エントリを削除するには、コマンドの no 形式を使用 します。

#### 構文

**deny** *protocol* {**any** *| source source-wildcard*} {**any** *| destination destination-wildcard*} [**ace-priority** *priority*] [**dscp** *number |* **precedence** *number*] [**time-range** *time-range-name*] [**disable-port***|***log-input** ]

**deny** *icmp* {**any** *| source source-wildcard*} {**any** *| destination destination-wildcard*} [**any** *| icmp-type*] [**any** *| icmp-code*]][**ace-priority** *priority*] [**dscp** *number |* **precedence** *number*][**time-range** *time-range-name*] [**disable-port** *|***log-input** ]

**deny** *igmp* {**any** *| source source-wildcard*} {**any** *| destination destination-wildcard*}[*igmp-type*][**ace-priority** *priority*] [**dscp***number|***precedence** *number*][**time-range** *time-range-name*] [**disable-port** *|***log-input** ]

**deny tcp** {**any** *| source source-wildcard*} {**any***|source-port/port-range*}{**any** *| destination destination-wildcard*} {**any***|destination-port/port-range*} [**ace-priority** *priority*] [**dscp***number|***precedence** *number*][**match-all** *list-of-flags*][**time-range** *time-range-name*] [**disable-port** *|***log-input** ]

**deny udp** {**any** *| source source-wildcard*} {**any***|source-port/port-range*} {**any** *| destination destination-wildcard*} {**any***|destination-port/port-range*} [**ace-priority** *priority*] [**dscp***number|***precedence** *number*][**time-range** *time-range-name*] [**disable-port** *|***log-input** *]*

**no deny** *protocol* {**any** *| source source-wildcard*} {**any** *| destination destination-wildcard*} [**dscp** *number |* **precedence** *number*][**time-range** *time-range-name*] [**disable-port** *|***log-input** ]

**no deny** *icmp* {**any** *| source source-wildcard*} {**any** *| destination destination-wildcard*} [**any** *| icmp-type*] [**any** *| icmp-code*]] [**dscp** *number |* **precedence** *number*][**time-range** *time-range-name*] [**disable-port** *|***log-input** ]

**nodeny** *igmp* {**any** *| source source-wildcard*} {**any** *| destination destination-wildcard*}[*igmp-type*] [**dscp** *number |* **precedence** *number*][**time-range** *time-range-name*] [**disable-port** *|***log-input** *]*

**no deny tcp** {**any** *| source source-wildcard*} {**any***|source-port/port-range*}{**any** *| destination destination-wildcard*} {**any***|destination-port/port-range*} [**dscp***number|***precedence** *number*][**match-all** *list-of-flags*] [**time-range** *time-range-name*] [**disable-port** *|***log-input** ]

**no deny udp** {**any** *| source source-wildcard*} {**any***|source-port/port-range*} {**any** *| destination destination-wildcard*} {**any***|destination-port/port-range*} [**dscp***number|***precedence** *number*][**time-range** *time-range-name*] [**disable-port** *|***log-input** ]

### パラメータ

• *protocol*:IPプロトコルの名前または番号。利用可能なプロトコル名は、icmp、igmp、ip、 tcp、egp、igp、udp、hmp、rdp、idpr、ipv6、ipv6:rout、ipv6:frag、idrp、rsvp、gre、esp、 ah、ipv6:icmp、eigrp、ospf、ipinip、pim、l2tp、isis です。任意のプロトコルを照合するに は、Ip キーワードを使用します。(範囲:0 ~ 255)

- *source*:パケットの送信元 IP アドレス。
- *source-wildcard*:送信元IPアドレスに適用されるワイルドカードビット。無視するビット 位置に使用します。
- *destination*:パケットの宛先 IP アドレス。
- *destination-wildcard*:宛先IPアドレスに適用されるワイルドカードビット。無視するビッ ト位置に使用します。
- *priority*: アクセスコントロールリスト (ACL) 内のアクセスコントロールエントリ (ACE) の優先順位を指定します。「1」の値が最も高い優先順位を表し、「2147483647」の値が 最も低い優先順位を表します(範囲:1 ~ 2147483647)。
- **dscp** *number*:DSCP 値を指定します。
- **precedence** *number*:IP プレシデンス値を指定します。
- *icmp-type*:ICMP パケットのフィルタリングに ICMP メッセージ タイプを指定します。番 号または次の値のいずれかを入力します。echo-reply、destination-unreachable、source-quench、 redirect, alternate-host-address, echo-request, router-advertisement, router-solicitation, time-exceeded、parameter-problem、timestamp、timestamp-reply、information-request、 information-reply、address-mask-request、address-mask-reply、traceroute、 datagram-conversion-error、mobile-host-redirect、mobile-registration-request、 mobile-registration-reply、domain-name-request、domain-name-reply、skip、photuris。(範囲:  $0 \sim 255$
- *icmp-code*:ICMP パケットのフィルタリングに ICMP メッセージ コードを指定します。  $(\hat{\text{4}} \text{H} : 0 \sim 255)$
- *igmp-type*:IGMP パケットは、IGMP メッセージ タイプでフィルタ処理できます。番号ま たは次の値のいずれかを入力します。host-query、host-report、dvmrp、pim、cisco-trace、 host-report-v2、host-leave-v2、host-report-v3。(範囲:  $0 \sim 255$ )
- *destination-port*:UDP/TCP宛先ポートを指定します。ポートの範囲を入力するには、ハイ フンを使用します。例:20 - 21。TCPの場合は番号か次の値のいずれかを入力します。bgp (179)、chargen (19)、daytime (13)、discard (9)、domain (53)、drip (3949)、echo (7)、finger (79)、ftp (21)、ftp-data (20)、gopher (70)、hostname (42)、irc (194)、klogin (543)、kshell (544)、lpd (515)、nntp (119)、pop2 (109)、pop3 (110)、smtp (25)、sunrpc (1110)、syslog (514)、 tacacs-ds (49), talk (517), telnet (23), time (37), uucp (117), whois (43), www (80). UDP の場合は、番号または次の値の 1 つを入力します:biff (512)、bootpc (68)、bootps (67)、 discard (9)、dnsix (90)、domain (53)、echo (7)、mobile-ip (434)、nameserver (42)、netbios-dgm (138)、netbios-ns (137)、non500-isakmp (4500)、ntp (123)、rip (520)、snmp (161)、snmptrap (162)、sunrpc (111)、syslog (514)、tacacs-ds(49)、talk (517)、tftp (69)、time (37)、who (513)、  $x$ dmcp (177)。(範囲:0 ~ 65535)
- *source-port*:UDP/TCP 送信元ポートを指定します。定義済みポート名は、destination-port パラメータで定義されます。(範囲:0 ~ 65535)
- **match-all***list-of-flags*:発生する必要のあるTCPフラグのリスト。フラグのセットが必要な 場合は、「+」を先頭に付けます。フラグのセット解除が必要な場合は、「-」を先頭に付 けます。使用可能なオプションは+urg、+ack、+psh、+rst、+syn、+fin、-urg、-ack、-psh、 -rst、-syn および -fin です。フラグは、1 つの文字列に連結されます。例:+fin-ack。
- **time-range-name**:この許可ステートメントに適用される時間範囲の名前。(範囲:1 ~ 32)
- **disable-port**:この条件に一致する場合、イーサネット インターフェイスは無効になりま す。
- **log-input**:エントリに一致するパケットに関する情報syslogメッセージを送信するように 指定します。転送またはドロップはハードウェアで、ロギングはソフトウェアで実行され ます。したがって、log-input キーワードを含む ACE と一致するパケットが多数存在する 場合、ソフトウェアはハードウェアの処理速度に追いつくことができないため、一部のパ ケットはロギングされない場合があります。

#### デフォルト設定

定義されている IPv4 アクセス リストはありません。

#### コマンド モード

IP アクセスリスト コンフィギュレーション モード

#### 使用上のガイドライン

ACL で定義可能な TCP/UDP 範囲の数は制限されています。ある範囲のポートが ACE の送信 元ポートに使用されている場合、別の ACE の送信元ポートにも使用されていれば再びカウン トされません。ポートの範囲が ACE の宛先ポートに使用される場合、別の ACE の宛先ポート に使用されていても、再カウントはされません。

ある範囲のポートが送信元ポートに使用されている場合、宛先ポートにも使用されていれば再 びカウントされます。

ace-priority を省略した場合、ルールの優先順位は現在の最優先 ACE (現在の ACL 内) +20 に 設定されます。ace-priorityは、ACLごとに一意である必要があります。ユーザがすでに存在す る優先順位を入力した場合、コマンドは拒否されます。

#### 例

switchxxxxxx(config)# **ip access-list extended server** switchxxxxxx(config-ip-al)# **deny ip** 176.212.0.0 00.255.255 **any**

# ipv6 access-list (IPv6 拡張)

IPv6アクセスリスト(ACL)を定義して、デバイスをIPv6アクセスリストコンフィギュレー ション モードにするには、**ipv6 access-list** グローバル コンフィギュレーション モード コマン ドを使用します。このコマンドに続くすべてのコマンドは、この ACL を参照します。

アクセス リストを削除するには、このコマンドの **no** 形式を使用します。

### 構文

**ipv6 access-list** [*acl-name]*

**no ipv6 access-list** *[acl-name]*

#### パラメータ

**acl-name**: IPv6 アクセス リストの名前。範囲: 1 ~ 32 文字。

デフォルト設定

IPv6 アクセス リストは定義されていません。

コマンド モード グローバル コンフィギュレーション モード

#### 使用上のガイドライン

IPv6 ACL は一意の名前で定義されます。IPv4 ACL、IPv6 ACL、MAC ACL または ポリシー マップには、同じ名前を使用できません。

すべての IPv6 ACL には最後の一致条件として、暗黙の **permit icmp any any nd-ns any**、**permit icmp any any nd-na any**、および **deny ipv6 any any** ステートメントがあります(前の 2 つの一 致条件は、ICMPv6 ネイバー探索を許可します)。

IPv6 ネイバー探索プロセスでは、IPv6 ネットワーク層サービスを使用します。したがって、 デフォルトでは IPv6 ACL により、IPv6 ネイバー探索パケットのインターフェイス上での送受 信が暗黙的に許可されます。IPv4 では、IPv6 ネイバー探索プロセスと同等のアドレス解決プ ロトコル(ARP)は、別のデータリンク層プロトコルを使用します。したがってデフォルトで は、IPv4 ACL により、ARP パケットのインターフェイス上での送受信が暗黙的に許可されま す。

#### 例

switchxxxxxx(config)# **ipv6 access-list** acl1 switchxxxxxx(config-ip-al)# **permit tcp** 2001:0DB8:0300:0201::/64 **any any** 80

# **permit**(**IPv6**)

IPv6 ACL の許可条件 (ACE) を設定するには、Ipv6 アクセス リスト コンフィギュレーション モードで **permit** コマンドを使用します。アクセス コントロール エントリを削除するには、コ マンドの **no** 形式を使用します。

### 構文

**permit** *protocol* {**any** |{*source-prefix*/*length*}{**any** | *destination-prefix*/*length*} [**ace-priority** *priority*][**dscp** *number* | **precedence** *number*] [**time-range** *time-range-name*] [**log-input**] [**flow-label** *flow-label-value*]

**permit icmp** {**any** | {*source-prefix*/*length*}{**any** | *destination-prefix*/*length*} {**any**|*icmp-type*} {**any**|*icmp-code*} [**ace-priority** *priority*][**dscp***number*|**precedence** *number*] [**time-range** *time-range-name*] [**log-input]** [**flow-label** *flow-label-value*]

**permit tcp** {**any** | {*source-prefix*/*length*} {**any** | *source-port*}}{**any** | *destination-prefix*/*length*} {**any** | *destination-port*} [**ace-priority** *priority*][**dscp** *number* | **precedence** *number*] [**match**-**all** *list-of-flags*] [**time-range** *time-range-name*] [**log-input]** [**flow-label** *flow-label-value*]

**permit udp** {any | {*source-prefix*/*length*}} {**any** | *source-port*}}{**any** | *destination-prefix*/*length*} {**any** | *destination-port*} [**ace-priority** *priority*][**dscp***number*| precedence *number*][**time-range** *time-range-name*] [**log-input]** [**flow-label** *flow-label-value*]

**no permit** *protocol* {**any** |{*source-prefix*/*length*}{**any** | *destination-prefix*/*length*} [**dscp** *number* | **precedence** *number*] [**time-range** *time-range-name*] [**log-input]** [**flow-label** *flow-label-value*]

**no permit icmp** {**any** | {*source-prefix*/*length*}{**any** | *destination-prefix*/l*ength*} {**any**|*icmp-type*} {**any**|*icmp-code*} [**dscp** *number* | **precedence** *number*] [**time-range** *time-range-name*] [**log-input]** [**flow-label** *flow-label-value*]

**no permit tcp** {**any** | {*source-prefix*/*length*} {**any** | source-port}}{**any** | destination- prefix/length} {**any**| *destination-port*} [**dscp** *number* | **precedence** *number*] [**match**-**all** *list-of-flags*] [**time-range** *time-range-name*] [**log-input]** [**flow-label** *flow-label-value*]

**nopermitudp**{**any** | {*source-prefix*/*length*}} {**any** |*source-port*}}{**any** | *destination-prefix*/*length*} {**any**| *destination-port*} [**dscp** *number* | **precedence** *number*] [**time-range** *time-range-name*] [**log-input]** [**flow-label** *flow-label-value*]

## パラメータ

- *protocol*:IPプロトコルの名前または番号。使用可能なプロトコル名は、icmp (58)、tcp (6) および udp (17) です。任意のプロトコルに一致させるには、ipv6 キーワードを使用しま す。(範囲:0 ~ 255)
- *source-prefix / lenght*:許可条件を設定する送信元 IPv6 ネットワークまたはネットワーク のクラス。この引数は、RFC 3513 に記述されている形式にする必要があります。コロン 区切りの 16 ビット値を使用して、アドレスを 16 進数で指定します。
- *destination-prefix /lenght*:許可条件を設定する宛先IPv6ネットワークまたはネットワーク のクラス。この引数は、RFC 3513 に記述されている形式にする必要があります。コロン 区切りの 16 ビット値を使用して、アドレスを 16 進数で指定します。
- *priority*: アクセスコントロールリスト (ACL) 内のアクセスコントロールエントリ (ACE) の優先順位を指定します。「1」の値が最も高い優先順位を表し、「2147483647」の値が 最も低い優先順位を表します(範囲:1 ~ 2147483647)。
- *dscp number*:DSCP 値を指定します。(範囲:0 ~ 63)
- *precedence number*:IP プレシデンス値を指定します。
- *icmp-type*:ICMP パケットのフィルタリングに ICMP メッセージ タイプを指定します。番 号または次の値のいずれかを入力します。destination-unreachable (1)、packet-too-big (2)、 time-exceeded (3)、parameter-problem (4)、echo-request (128)、echo-reply (129)、mld-query  $(130)$ , mld-report  $(131)$ , mldv2-report  $(143)$ , mld-done  $(132)$ , router-solicitation  $(133)$ , router-advertisement (134)、nd-ns (135)、nd-na (136)。(範囲:  $0 \sim 255$ )
- *icmp-code*:ICMP パケットのフィルタリングに ICMP メッセージ コードを指定します。  $(\hat{\mathbf{\mathfrak{m}}} \mathbb{H}: 0 \sim 255)$
- *destination-port*:UDP/TCP宛先ポートを指定します。TCPの場合は番号か次の値のいずれ かを入力します。bgp (179)、chargen (19)、daytime (13)、discard (9)、domain (53)、drip (3949)、echo (7)、finger (79)、ftp (21)、ftp-data (20)、gopher (70)、hostname (42)、irc (194)、 klogin (543)、kshell (544)、lpd (515)、nntp (119)、pop2 (109)、pop3 (110)、smtp (25)、sunrpc (1110), syslog (514), tacacs-ds (49), talk (517), telnet (23), time (37), uucp (117), whois (43)、www (80)。UDP の場合は番号か次の値のいずれかを入力します。biff (512)、bootpc (68), bootps (67), discard (9), dnsix (90), domain (53), echo (7), mobile-ip (434), nameserver (42)、netbios-dgm (138)、netbios-ns(137)、non500-isakmp (4500)、ntp (123)、rip (520)、snmp  $(161)$ , snmptrap  $(162)$ , sunrpc  $(111)$ , syslog  $(514)$ , tacacs  $(49)$ , talk  $(517)$ , tftp  $(69)$ , time (37)、who (513)、xdmcp (177)。(範囲:0 ~ 65535)
- *source-port*:UDP/TCP 送信元ポートを指定します。定義済みポート名は、destination-port パラメータで定義されます。(範囲:0 ~ 65535)
- *match-all list-of-flag*:発生するはずの TCP フラグのリスト。フラグのセットが必要な場合 は、「+」を先頭に付けます。フラグのセット解除が必要な場合は、「-」を先頭に付けま す。使用可能なオプションは+urg、+ack、+psh、+rst、+syn、+fin、-urg、-ack、-psh、-rst、 -syn および -fin です。フラグは、1 つの文字列に連結されます。例:+fin-ack。
- *time-range-name*:この許可ステートメントに適用される時間範囲の名前。(範囲:1 ~ 32)
- **log-input**:エントリに一致するパケットに関する情報syslogメッセージを送信するように 指定します。転送またはドロップはハードウェアで、ロギングはソフトウェアで実行され ます。したがって、log-input キーワードを含む ACE と一致するパケットが多数存在する 場合、ソフトウェアはハードウェアの処理速度に追いつくことができないため、一部のパ ケットはロギングされない場合があります。
- **flow-label***flow-label-value*:IPv6 フローラベル値を指定します。これらの引数の値は、0 〜 1048575 の範囲にする必要があります。

### デフォルト設定

IPv6 アクセス リストは定義されていません。

#### コマンド モード

Ipv6 アクセス リスト コンフィギュレーション モード

#### 使用上のガイドライン

ace-priority を省略した場合、ルールの優先順位は現在の最優先 ACE (現在の ACL 内) +20 に 設定されます。ace-priorityは、ACLごとに一意である必要があります。ユーザがすでに存在す る優先順位を入力した場合、コマンドは拒否されます。

フローラベルとポート範囲を同時に設定することはできません。

フローラベルは出力 ACL には設定できません。

例 **1**。この例では、サーバの名前で ACL を定義し、tcp パケット用のルール(ACE)を入力し ています。

switchxxxxxx(config)# **ipv6 access-list** server switchxxxxxx(config-ipv6-al)# **permit tcp** 3001::2/64 **any any** 80

例 **2**。次に、**flow-label** キーワードを指定して ACL を定義する例を示します。

switchxxxxxx(config)# **ipv6 access-list** server switchxxxxxx(config-ipv6-al)# **permit ipv6 any any flow-label 5**

## **deny**(**IPv6**)

IPv6 ACL の拒否条件 (ACE) を設定するには、IPv6 アクセスリスト コンフィギュレーション モードで **deny** コマンドを使用します。アクセス コントロール エントリを削除するには、コマ ンドの no 形式を使用します。

#### 構文

**deny** *protocol* {**any** | {*source-prefix*/*length*}{**any** | *destination-prefix*/*length*} [**ace-priority** *priority]*[**dscp** *number* | **precedence** *number*] [**time-range** *time-range-name*] [**disable-port** *|***log-input**] [**flow-label** *flow-label-value*]

**deny icmp**{**any** | {*source-prefix*/*length*}{**any** | *destination-prefix*/*length*} {**any**|*icmp-type*} {**any**|*icmp-code*} [**ace-priority** *priority*][**dscp***number* |**precedence** *number*] [**time-range** *time-range-name*] [**disable-port** |**log-input**] [**flow-label** *flow-label-value*]

**deny tcp** {**any** | {*source-prefix*/*length*} {**any** | *source-port*}}{**any** | *destination-prefix*/*length*} {**any**| *destination-port*} [**ace-priority** *priority*][**dscp** *number* | **precedence** *number*] [**match-all** *list-of-flags*] [**time-range** *time-range-name*] [**disable-port** |**log-input**] [**flow-label** *flow-label-value*]

**deny udp** {**any** | {*source-prefix*/*length*}} {**any** | *source-port*}}{**any** | *destination-prefix*/*length*} {**any**| *destination-port*} *[***ace-priority** *priority]*[**dscp***number*|**precedence** *number*] [**time-range** *time-range-name*] [**disable-port** |**log-input**] [**flow-label** *flow-label-value*]

**nodeny** *protocol* {**any** | {*source-prefix*/*length*}{**any** | *destination-prefix*/*length*} [**dscp***number*|**precedence** *number*] [**time-range** *time-range-name*] [**disable-port** |**log-input**] [**flow-label** *flow-label-value*]

**no deny icmp** {**any** | {*source-prefix*/*length*}{**any** | *destination-prefix*/*length*} {**any**|*icmp-type*} {**any**|*icmp-code*} [**dscp** *number* | **precedence** *number*] [**time-range** *time-range-name*] [**disable-port** |**log-input**] [**flow-label** *flow-label-value*]

**no deny tcp** {**any** | {*source-prefix*/*length*} {**any** | *source-port*}}{**any** | *destination-prefix*/*length*} {**any**| *destination-port*} [**dscp** *number* | **precedence** *number*] [**match-all** *list-of-flags*] [**time-range** *time-range-name*] [**disable-port** |**log-input**] [**flow-label** *flow-label-value*]

**no deny udp** {**any** | {*source-prefix*/*length*}} {**any** | *source-por*t}}{**any** | *destination-prefix*/*length*} {**any**| *destination-port*} [**dscp** *number* | **precedence** *number*] [**time-range** *time-range-name*] [**disable-port** |**log-input**] [**flow-label** *flow-label-value*]

### パラメータ

- *protocol*:IPプロトコルの名前または番号。使用可能なプロトコル名は、icmp (58)、tcp (6) および udp (17) です。任意のプロトコルに一致させるには、ipv6 キーワードを使用しま す。(範囲:0 ~ 255)
- *source-prefix***/***length*:許可条件を設定する送信元 IPv6 ネットワークまたはネットワークの クラス。この引数は、RFC 3513 に記述されている形式にする必要があります。コロン区 切りの 16 ビット値を使用して、アドレスを 16 進数で指定します。
- *destination-prefix /lenght*:許可条件を設定する宛先IPv6ネットワークまたはネットワーク のクラス。この引数は、RFC 3513 に記述されている形式にする必要があります。コロン 区切りの 16 ビット値を使用して、アドレスを 16 進数で指定します。
- *priority*: アクセスコントロールリスト(ACL)内のアクセスコントロールエントリ(ACE) の優先順位を指定します。「1」の値が最も高い優先順位を表し、「2147483647」の値が 最も低い優先順位を表します(範囲:1 ~ 2147483647)。
- *dscp number*:DSCP 値を指定します。(範囲:0 ~ 63)
- *precedence number*:IP プレシデンス値を指定します。
- *icmp-type*:ICMP パケットのフィルタリングに ICMP メッセージ タイプを指定します。番 号または次の値のいずれかを入力します。destination-unreachable (1)、packet-too-big (2)、 time-exceeded (3)、parameter-problem (4)、echo-request (128)、echo-reply (129)、mld-query  $(130)$ , mld-report  $(131)$ , mldv2-report  $(143)$ , mld-done  $(132)$ , router-solicitation  $(133)$ , router-advertisement (134)、nd-ns (135)、nd-na (136)。(範囲:  $0 \sim 255$ )
- *icmp-code*:ICMP パケットのフィルタリングに ICMP メッセージ コードを指定します。  $(\hat{\text{4}} \text{H} : 0 \sim 255)$
- *destination-port*:UDP/TCP宛先ポートを指定します。TCPの場合は、番号または次の値の 1 つを入力します: bgp (179)、chargen (19)、daytime (13)、discard (9)、domain (53)、drip (3949)、echo (7)、finger (79)、ftp (21)、ftp-data (20)、gopher (70)、hostname (42)、irc (194)、 klogin (543)、kshell (544)、lpd (515)、nntp (119)、pop2 (109)、pop3 (110)、smtp (25)、sunrpc  $(1110)$ , syslog  $(514)$ , tacacs-ds  $(49)$ , talk  $(517)$ , telnet  $(23)$ , time  $(37)$ , uucp  $(117)$ , whois (43)、www (80)。UDP の場合は番号か次の値のいずれかを入力します。biff (512)、bootpc (68), bootps (67), discard (9), dnsix (90), domain (53), echo (7), mobile-ip (434), nameserver (42)、netbios-dgm (138)、netbios-ns(137)、non500-isakmp (4500)、ntp (123)、rip (520)、snmp (161), snmptrap (162), sunrpc (111), syslog (514), tacacs (49), talk (517), tftp (69), time (37)、who (513)、xdmcp (177)。 (範囲: 0 ~ 65535)
- *source-port*:UDP/TCP 送信元ポートを指定します。定義済みポート名は、destination-port パラメータで定義されます。(範囲:0 ~ 65535)
- *match-all list-of-flags*:発生する TCP フラグのリスト。フラグのセットが必要な場合は、 「+」を先頭に付けます。フラグのセット解除が必要な場合は、「-」を先頭に付けます。 使用可能なオプションは+urg、+ack、+psh、+rst、+syn、+fin、-urg、-ack、-psh、-rst、-syn および -fin です。フラグは、1 つの文字列に連結されます。例:+fin-ack。
- *time-range-name*:この許可ステートメントに適用される時間範囲の名前。(範囲:1 ~ 32)
- *disable-port*:この条件に一致する場合、イーサネット インターフェイスは無効になりま す。
- *log-input*:エントリに一致するパケットに関する情報 syslog メッセージを送信することを 指定します。転送またはドロップはハードウェアで、ロギングはソフトウェアで実行され ます。したがって、log-input キーワードを含む ACE と一致するパケットが多数存在する 場合、ソフトウェアはハードウェアの処理速度に追いつくことができないため、一部のパ ケットはロギングされない場合があります。
- *flow-label flow-label-value*:IPv6 フローラベル値を指定します。これらの引数の値は、0 〜 1048575 の範囲にする必要があります。

#### デフォルト設定

IPv6 アクセス リストは定義されていません。

## コマンド モード

Ipv6 アクセス リスト コンフィギュレーション モード

#### 使用上のガイドライン

ace-priority を省略した場合、ルールの優先順位は現在の最優先 ACE (現在の ACL 内) +20 に 設定されます。ace-priorityは、ACLごとに一意である必要があります。ユーザがすでに存在す る優先順位を入力した場合、コマンドは拒否されます。

フローラベルとポート範囲を同時に設定することはできません。

フローラベルは出力 ACL には設定できません。

#### 例

switchxxxxxx(config)# **ipv6 access-list** server switchxxxxxx(config-ipv6-al)# **deny tcp** 3001::2/64 **any any** 80

## **mac access-list**

送信元 MAC アドレス フィルタに基づいてレイヤ2アクセスリスト (ACL) を定義し、デバ イスを MAC アクセス リスト コンフィギュレーション モードにするには、**mac access-list** グ ローバル コンフィギュレーション モード コマンドを使用します。このコマンドに続くすべて のコマンドは、この ACL を参照します。

アクセス リストを削除するには、このコマンドの **no** 形式を使用します。

#### 構文

**mac access-list extended** *acl-name*

**no mac access-list extended** *acl-name*

#### パラメータ

**acl-name**: MAC ACL の名前を指します(範囲:1~32 文字)。

### デフォルト設定

定義されている MAC アクセス リストはありません。

コマンド モード

グローバル コンフィギュレーション モード

#### 使用上のガイドライン

MAC ACL は一意の名前で定義されます。IPv4 ACL、IPv6 ACL、MAC ACL、またはポリシー マップに同じ名前を付けることはできません。ace-priorityを省略した場合、ルールの優先順位 は現在の最優先 ACE(現在の ACL 内)+ 20 に設定されます。ace-priority は、ACL ごとに一意 である必要があります。ユーザがすでに存在する優先順位を入力した場合、コマンドは拒否さ れます。

#### 例

switchxxxxxx(config)# **mac access-list extended** server1 switchxxxxxx(config-mac-al)# **permit** 00:00:00:00:00:01 00:00:00:00:00:ff **any**

## **permit**(**MAC**)

MAC ACL の許可条件 (ACE) を設定するには、MAC アクセス リスト コンフィギュレーショ ン モードで **permit** コマンドを使用します。アクセス コントロール エントリを削除するには、 コマンドの no 形式を使用します。

#### 構文

**permit** *{***any** *| source source-wildcard} {***any** *| destination destination-wildcard} [***ace-priority** priority *[[eth-type 0 |* aarp / amber / dec-spanning / decnet-iv / diagnostic / dsm / etype-6000 / [ylan] *vlan-id] [***cos** *cos cos-wildcard] [***time-range** *time-range-name]*

#### *[***log-input]**

**no permit** *{***any** *| source source-wildcard} {***any** *| destination destination-wildcard} [eth-type 0 |* **aarp** *|* amber / dec-spanning / decnet-iv / diagnostic / dsm / etype-6000 / [vlan vlan-id] [cos cos cos-wildcard] *[***time-range** *time-range-name]*

#### *[***log-input]**

## パラメータ

- *source*:パケットの送信元 MAC アドレス。
- *source-wildcard*:送信元MACアドレスに適用されるワイルドカードビット。無視するビッ ト位置に使用します。
- *destination*:パケットの宛先 MAC アドレス。
- *destination-wildcard*:宛先 MAC アドレスに適用されるワイルドカード ビット。無視する ビット位置に使用します。
- *priority*: アクセスコントロールリスト (ACL) 内のアクセスコントロールエントリ (ACE) の優先順位を指定します。「1」の値が最も高い優先順位を表し、「2147483647」の値が 最も低い優先順位を表します(範囲:1 ~ 2147483647)。
- eth-type : パケットのイーサネット タイプ (16 進表記)。
- *vlan-id*:パケットの VLAN ID。(範囲:1~4094)
- *cos*:パケットのサービス クラス。(範囲:0 ~ 7)
- *cos-wildcard*:CoS に適用されるワイルドカード ビット。
- *time-range-name*:この許可ステートメントに適用される時間範囲の名前。(範囲:1 ~ 32)
- **log-input**:エントリに一致するパケットに関する情報syslogメッセージを送信するように 指定します。転送またはドロップはハードウェアで、ロギングはソフトウェアで実行され ます。したがって、log-input キーワードを含む ACE と一致するパケットが多数存在する 場合、ソフトウェアはハードウェアの処理速度に追いつくことができないため、一部のパ ケットはロギングされない場合があります。

## 使用上のガイドライン

MAC ACL は一意の名前で定義されます。IPv4 ACL、IPv6 ACL、MAC ACL またはポリシー マップを同じ名前にすることはできません。ace-priorityを省略した場合、ルールの優先順位は 現在の最優先 ACE (現在の ACL 内) +20 に設定されます。ace-priority は、ACL ごとに一意で ある必要があります。ユーザがすでに存在する優先順位を入力した場合、コマンドは拒否され ます。

## デフォルト設定

定義されている MAC アクセス リストはありません。

## コマンド モード

MAC アクセスリスト コンフィギュレーション モード

#### 例

switchxxxxxx(config)# **mac access-list extended** server1 switchxxxxxx(config-mac-al)# **permit** 00:00:00:00:00:01 00:00:00:00:00:ff **any**
# **deny**(**MAC**)

MAC ACL の拒否条件 (ACE) を設定するには、MAC アクセス リスト コンフィギュレーショ ン モードで **deny** コマンドを使用します。アクセス コントロール エントリを削除するには、 コマンドの no 形式を使用します。

### 構文

**deny** *{***any** *| source source-wildcard} {***any** *| destination destination-wildcard} [***ace-priority**  $priority$  | [eth-type 0] aarp / amber / dec-spanning / decnet-iv / diagnostic / dsm / etype-6000 / [vlan] *vlan-id] [***cos** *cos cos-wildcard] [***time-range** *time-range-name] [***disable-port** *|***log-input** *]*

**no deny** *{***any** *| source source-wildcard} {***any** *| destination destination-wildcard} [{eth-type 0}|* **aarp** *|* amber / dec-spanning / decnet-iv / diagnostic / dsm / etype-6000 / [vlan  $vlan-id$ ] [cos cos cos-wildcard] *[***time-range** *time-range-name] [***disable-port** *|***log-input** *]*

### パラメータ

- *source*:パケットの送信元 MAC アドレス。
- *source-wildcard*:送信元MACアドレスに適用されるワイルドカードビット。無視するビッ ト位置に使用します。
- *destination*:パケットの宛先 MAC アドレス。
- *destination-wildcard*:宛先 MAC アドレスに適用されるワイルドカード ビット。無視する ビット位置に使用します。
- priority: アクセスコントロールリスト (ACL) 内のアクセスコントロールエントリ (ACE) の優先順位を指定します。「1」の値が最も高い優先順位を表し、「2147483647」の値が 最も低い優先順位を表します(範囲:1 ~ 2147483647)。
- *eth-type*:パケットのイーサネット タイプ(16 進表記)。
- *vlan-id*:パケットの VLAN ID。(範囲:1~4094)
- *cos*:パケットのサービス クラス。(範囲:0 ~ 7)。
- *cos-wildcard*:CoS に適用されるワイルドカード ビット。
- *time-range-name*:この許可ステートメントに適用される時間範囲の名前。(範囲:1 ~ 32)
- *disable-port*:この条件に一致する場合、イーサネット インターフェイスは無効になりま す。
- *log-input*:エントリに一致するパケットに関する情報 syslog メッセージを送信することを 指定します。転送またはドロップはハードウェアで、ロギングはソフトウェアで実行され ます。したがって、log-input キーワードを含む ACE と一致するパケットが多数存在する 場合、ソフトウェアはハードウェアの処理速度に追いつくことができないため、一部のパ ケットはロギングされない場合があります。

# デフォルト設定

定義されている MAC アクセス リストはありません。

### コマンド モード

MAC アクセスリスト コンフィギュレーション モード

### 使用上のガイドライン

MAC ACL は一意の名前で定義されます。IPv4 ACL、IPv6 ACL、MAC ACL、またはポリシー マップに同じ名前を付けることはできません。

ace-priority を省略した場合、ルールの優先順位は現在の最優先 ACE (現在の ACL 内) +20 に 設定されます。ace-priorityは、ACLごとに一意である必要があります。ユーザがすでに存在す る優先順位を入力した場合、コマンドは拒否されます。

### 例

switchxxxxxx(config)# **mac access-list extended** server1 switchxxxxxx(config-mac-al)# **deny** 00:00:00:00:00:01 00:00:00:00:00:ff **any**

# **service-acl input**

アクセスリスト(ACL)をインターフェイスにバインドするには、インターフェイスコンフィ ギュレーション モードで **service-acl input** コマンドを使用します。

インターフェイスからすべての ACL を削除するには、このコマンドの **no** 形式を使用します。

### 構文

**service-acl input** *acl-name1* [*acl-name2*] [**default-action** {**deny-any** | **permit-any**}]

**no service-acl input**

#### パラメータ

- *acl-name*:インターフェイスに適用する ACL を指定します。ユーザ ガイドラインを参照 してください。(範囲:1 ~ 32 文字)。
- **deny-any**:このACLのルールを満たさないすべてのパケット(ポートで入力されたもの) を拒否します。
- **permit-any**:この ACL のルールを満たさないすべてのパケット(ポートで入力されたも の)を転送します。

#### デフォルト設定

ACL は割り当てられていません。ACL のデフォルトアクションは deny-any です。

#### コマンド モード

インターフェイスコンフィギュレーションモード(イーサネット、ポートチャネル、VLAN)

### 使用上のガイドライン

どのような場合に ACL をインターフェイスにバインドできるか、またはインターフェイスか らバインド解除できるかは、次のルールに従います。

- IPv4 ACL と IPv6 ACL は、インターフェイスに一緒にバインドできます。
- MAC ACL は、すでに IPv4 ACL または IPv6 ACL がバインドされているインターフェイス にバインドすることはできません。
- 同じタイプの 2 つの ACL をポートにバインドすることはできません。
- まず現在のACLを削除することなく、ACLにすでにバインドされているポートにACLを バインドすることはできません。このコマンドでは、両方の ACL を同時に指定する必要 があります。
- 一致基準として VLAN を含む MAC ACL は、VLAN にバインドできません。
- いずれかの ACE に時間ベースの設定が使用されている ACL を VLAN にバインドすること はできません。
- シャットダウン アクションが使用されている ACL は VLAN にバインドできません。
- ユーザが ACL をインターフェイスにバインドすると、TCAM リソースが使用されます。 MAC または IP ACE ごとに 1 つの TCAM ルール、IPv6 ACE ごとに 2 つの TCAM ルール が使用されます。TCAMの使用量は常に偶数になるため、ルールの数が奇数になった場合 は、使用量が 1 増えます。
- ACL は、出力としてバインドされている場合、入力としてバインドできません。

```
switchxxxxxx(config)# mac access-list extended server-acl
switchxxxxxx(config-mac-al)# permit 00:00:00:00:00:01 00:00:00:00:00:ff any
switchxxxxxx(config-mac-al)# exit
switchxxxxxx(config)# interface gi1/0/1
switchxxxxxx(config-if)# service-acl input server-acl default-action deny-any
```
# **service-acl output**

出力(伝送パス)上のインターフェイスへのアクセスを制御するには、インターフェイスコン フィギュレーション モードで **service-acl output** コマンドを使用します。

アクセス制御を削除するには、このコマンドの **no** 形式を使用します。

### 構文

**service-acl output** *acl-name1* [*acl-name2*] [**default-action** {**deny-any** | **permit-any**}]

**no service-acl output**

### パラメータ

- *acl-name*:インターフェイスに適用する ACL を指定します。ユーザ ガイドラインを参照 してください。(範囲:1 ~ 32 文字)。
- **deny-any**:この ACL のルールを満たさない(ポートの出力上の)すべてのパケットを拒 否します。
- **permit-any**:このACLのルールを満たさない(ポートの出力上の)すべてのパケットを転 送します。

### デフォルト

ACL は割り当てられていません。デフォルトアクションは deny-any です。

### コマンド モード

インターフェイス コンフィギュレーション モード(イーサネット、ポートチャネル)

### 使用上のガイドライン

ルールアクション:log-inputはサポートされていません。使用しようとすると、エラーになり ます。

拒否ルールアクションのdisable-portはサポートされていません。使用しようとすると、エラー になります。

IPv4 ACL と IPv6 ACL は、インターフェイス上でバインドできます。

MAC ACL は IPv4 ACL または IPv6 ACL とインターフェイス上でバインドできません。

同じタイプの 2 つの ACL をポートに追加することはできません。

現在の ACL を最初に削除して 2 つの ACL をバインドせずに、すでに ACL にバインドされて いるポートに ACL を追加することはできません。

入力としてバインドされている ACL は出力としてバインドできません。

# 次に、出力 ACL をポートにバインドする例を示します。

switchxxxxxx(config)# mac access-list extended server switchxxxxxx(config-mac-al)# permit 00:00:00:00:00:01 00:00:00:00:00:ff any switchxxxxxx(config-mac-al)# exit switchxxxxxx(config)# interface gi1/0/1 switchxxxxxx(config-if)# service-acl output server

# **time-range**

さまざまな機能の時間範囲を定義するには、**time-range** グローバル コンフィギュレーション モード コマンドを使用します。また、このコマンドを使用すると時間範囲コンフィギュレー ションモードになります。このコマンドの後は、すべてのコマンドが定義されている時間範囲 を参照します。

このコマンドは、時間範囲の名前を設定します。実際の時間範囲を設定するには、absolute (115 ページ) コマンドと periodic (116 ページ) コマンドを使用します。

デバイスから時間範囲を削除する場合は、このコマンドの **no** 形式を使用します。

#### 構文

**time-range** *time-range-name*

**no time-range** *time-range-name*

パラメータ

**time-range-name**: 時間範囲の名前を指定します。(範囲:1~32 文字)

デフォルト設定 時間範囲は定義されていません。

コマンド モード

グローバル コンフィギュレーション モード

### 使用上のガイドライン

time-range コマンドに absolute 値と periodic 値の両方が指定されている場合、periodic 項目は absolute start 時刻を経過した後にのみ評価の対象になり、absolute end 時刻を経過した後は再度 評価の対象にはなりません。

すべての時間指定は、現地時間と解釈されます。

時間範囲のエントリを希望の時間に有効にするには、ユーザまたは SNTP がソフトウェア ク ロックを設定する必要があります。ユーザまたはSNTPがソフトウェアクロックを設定しない 場合、時間範囲 ACE は有効になりません。

ユーザは、機能にバインドされている時間範囲を削除することはできません。

時間範囲が定義されている場合は、次のコマンドで使用できます。

- dot1x port-control
- power inline
- operation time
- permit (IP)
- deny (IP)
- permit (IPv6)
- deny (IPv6)
- permit (MAC)
- deny (MAC)

switchxxxxxx(config)# **time-range http-allowed** console(config-time-range)#periodic mon 12:00 to wed 12:00

# **absolute**

時間範囲が有効になっている場合に絶対時間を指定するには、**absolute** 時間範囲コンフィギュ レーション モード コマンドを使用します。時間制限を削除するには、このコマンドの **no** 形式 を使用します。

### 構文

**absolute** *start hh:mm day month year*

**no absolute** *start*

**absolute** *end hh:mm day month year*

**no absolute** *end*

### パラメータ

- **start**:関連付けられた機能の許可ステートメントまたは拒否ステートメントが有効になる 絶対日時。start 日時が指定されていない場合、その機能はただちに有効になります。
- **end**:関連付けられた機能の許可ステートメントまたは拒否ステートメントが有効でなく なる絶対日時。end 日時が指定されていない場合、その機能は無期限に有効になります。
- hh:mm : 時間(24 時間形式) および分単位の時刻(範囲:0~23、mm:0~5)。
- day: 日付。(範囲:  $1 \sim 31$ )
- **month**:月(名前の最初の 3 文字)。(範囲:Jan ~ Dec)
- year: 年 (省略なし) (範囲: 2000~2097)

## デフォルト設定

時間範囲が有効になっている場合の絶対時間はありません。

### コマンド モード

時間範囲コンフィギュレーション モード

#### 例

switchxxxxxx(config)# **time-range http-allowed** switchxxxxxx(config-time-range)# **absolute** start 12:00 1 jan 2005 switchxxxxxx(config-time-range)# **absolute** end 12:00 31 dec 2005

# **periodic**

時間範囲機能をサポートする機能に対して、定期的な(週単位の)時間範囲を指定するには、 **periodic**時間範囲コンフィギュレーションモードコマンドを使用します。時間制限を削除する には、このコマンドの **no** 形式を使用します。

### 構文

**periodic** *day-of-the-week hh:mm* **to** *day-of-the-week hh:mm* **no periodic** *day-of-the-week hh:mm* **to** *day-of-the-week hh:mm* **periodic list** *hh:mm* **to** *hh:mm day-of-the-week1 [day-of-the-week2… day-of-the-week7]* **no periodic list** *hh:mm* **to** *hh:mm day-of-the-week1 [day-of-the-week2… day-of-the-week7]* **periodic list** *hh:mm* **to** *hh:mm all* **no periodic list** *hh:mm* **to** *hh:mm all*

### パラメータ

- **day-of-the-week**:関連付けられた時間範囲が有効になる開始日。2 つ目は、関連付けられ たステートメントが有効な終了日です。2つ目は、翌週にすることができます(ユーザガ イドラインの説明を参照)。有効な値は、mon、tue、wed、thu、fri、sat、sun です。
- **hh:mm**:この引数の 1 つ目は、関連付けられた時間範囲が有効になる開始時間:分(24 時 間形式)です。2 つ目は、関連付けられたステートメントが有効な終了時間:分(24 時間 形式)です。2つ目は、翌日にすることができます(ユーザガイドラインの説明を参照)。  $(\hat{m} \boxplus : 0 \sim 23, \text{ mm} : 0 \sim 59)$
- **list day-of-the-week**:時間範囲が有効になる曜日のリストを指定します。

# デフォルト設定

時間範囲が有効になっている場合の定期的な時間はありません。

#### コマンド モード

時間範囲コンフィギュレーション モード

### 使用上のガイドライン

2 つ目の曜日は、翌週にすることができます。たとえば、木曜日から月曜日を指定した場合、 時間範囲は木曜日、金曜日、土曜日、日曜日、および月曜日に有効になります。

2 つ目の時刻は、翌日にすることができます(「22:00 ~ 2:00」など)。

### 例

```
switchxxxxxx(config)# time-range http-allowed
switchxxxxxx(config-time-range)# periodic mon 12:00 to wed 12:00
```
# **show time-range**

時間範囲設定を表示するには、**show time-range** ユーザ EXEC モード コマンドを使用します。

# 構文

**show time-range** *time-range-name*

# パラメータ

**time-range-name**:既存の時間範囲の名前を指定します。

コマンド モード

ユーザ EXEC モード

### 例

switchxxxxxx> **show time-range** http-allowed ------------- absolute start 12:00 1 Jan 2005 end 12:00 31 Dec 2005 periodic Monday 12:00 to Wednesday 12:00

# **show access-lists**

スイッチで設定されたアクセスコントロールリスト(ACL)を表示するには、**showaccess-lists** 特権 EXEC モード コマンドを使用します。

# 構文

**show access-lists** [*name*]

**show access-lists** *time-range-active [name]*

### パラメータ

- **name**:ACL の名前を指定します(範囲:1 ~ 160 文字)。
- **time-range-active**:時間範囲が現在アクティブなアクセスコントロールエントリ(ACE) のみを表示します(時間範囲に関連付けられていないものを含む)。

## コマンド モード

特権 EXEC モード

#### 例

```
switchxxxxxx# show access-lists
Standard IP access list 1
Extended IP access list ACL2
permit 234 172.30.19.1 0.0.0.255 any priority 20 time-range weekdays
permit 234 172.30.23.8 0.0.0.255 any priority 40 time-range weekdays
switchxxxxxx# show access-lists time-range-active
Extended IP access list ACL1
permit 234 172.30.40.1 0.0.0.0 any priority 20
permit 234 172.30.8.8 0.0.0.0 any priority 40
Extended IP access list ACL2
permit 234 172.30.19.1 0.0.0.255 any priority 20 time-range weekdays
switchxxxxxx# show access-lists ACL1
Extended IP access list ACL1
permit 234 172.30.40.1 0.0.0.0 any priority 20
permit 234 172.30.8.8 0.0.0.0 any priority 40
```
# **clear access-lists counters**

アクセス リスト(ACL)のカウンタをクリアするには、**clear access-lists counters** 特権 EXEC モード コマンドを使用します。

# 構文

**clear access-lists counters** *[interface-id]*

### パラメータ

**interface-id**:インターフェイス ID を指定します。インターフェイス ID には、イーサネット ポートまたはポート チャネルのいずれかのタイプを指定できます。

コマンド モード

特権 EXEC モード

### 例

switchxxxxxx# **clear access-lists counters** gi1/0/1

# **show interfaces access-lists trapped packets**

アクセス リスト(ACL)のトラップ パケットを表示するには、**show interfaces access-lists trapped packets** 特権 EXEC モード コマンドを使用します。

### 構文

**show interfaces access-lists trapped packets** *[interface-id | port-channel-number | VLAN]*

### パラメータ

- **interface-id**:インターフェイス ID を指定します。このインターフェイス ID は、イーサ ネット ポートのポート チャネルです。
- **port-channel**:ポート チャネルを指定します。
- **VLAN**:VLAN を指定します。

### コマンド モード

特権 EXEC モード

### 使用上のガイドライン

このコマンドは、インターフェイスでのロギングを有効にして、ACEのヒットからパケットが トラップされているかどうかを表示します。

#### 例 **1**:

```
switchxxxxxx# show interfaces access-lists trapped packets
Ports/LAGs: gi1/0/1-gi1/0/3, ch1-ch3, ch4
VLANs: VLAN1, VLAN12-VLAN15
Packets were trapped globally due to lack of resources
```
#### 例 **2**:

switchxxxxxx# **show interfaces access-lists trapped packets** gi1/0/**1** Packets were trapped on interface gi1/0/1

# **ip** access-list (IP 標準)

IP 標準リストを定義するには、**ip access-list** グローバル コンフィギュレーション モード コマ ンドを使用します。リストを削除するには、このコマンドの **no** 形式を使用します。

### 構文

**ip access-list** *access-list-name* {**deny**|**permit**} {*src-addr*[**/***src-len*] | **any**}

**no ip access-list** *access-list-name*

# パラメータ

- **access-list-name**:標準 IP アクセス リストの名前。名前には、最大で 32 文字まで使用でき ます。
- **deny/permit**:条件が満たされた場合にアクセスを拒否または許可します。

*src-addr*[**/***src-len*] | **any**:IP アドレスと長さで定義された IP プレフィックス、または **any**。 **any** 値は、すべての IP アドレスに一致します。*src-len* を定義しないと、値は 32 が適用さ れます。*src-len* の値は、1 ~ 32 である必要があります。

### デフォルト設定

定義されているアクセス リストはありません。

コマンド モード

グローバル コンフィギュレーション モード

### 使用上のガイドライン

IP アドレス フィルタリングを設定するには、**ipaccess-list** コマンドを使用します。一致条件に 基づいて IP アドレスを許可または拒否するには、アクセス リストを **permit** または **deny** キー ワードを指定して設定します。どのアクセスリストのエントリとも一致しないアドレスには、 暗黙の **deny** が適用されます。

アクセスリスト エントリは、IP アドレスとビット マスクで構成されています。ビット マスク は、1 ~ 32 の数値です。

アクセス リストによる IP アドレスの評価は、リストの最初のエントリから始まり、一致が検 出されるまでリストを下方向に評価します。IPアドレスの一致が見つかると、そのアドレスに permit または deny ステートメントが適用され、リストの残りは評価されません。

アクセス リストを削除するには、**no ip access-list** コマンドを使用します。

IPv4 標準アクセスリストは、送受信された IPv4 ルーティング情報をフィルタ処理するために 使用されます。

例 **1**:次の標準アクセス リストの例では、指定した 3 つのネットワークのみを許可し ます。アクセス リスト ステートメントに一致しない IP アドレスは拒否されます。

switchxxxxxx(config)# **ip access-list** 1 **permit** 192.168.34.0/24 switchxxxxxx(config)# **ip access-list** 1 **permit** 10.88.0.0/16 switchxxxxxx(config)# **ip access-list** 1 **permit** 10.0.0.0/8

注:その他のアクセスはすべて暗黙で拒否されます。

例 2:次の標準アクセス リストの例では、10.29.2.64 ~ 10.29.2.127 の範囲の IP アドレ スのアクセスを許可します。この範囲外のすべての IP アドレスは、拒否されます。

switchxxxxxx(config)# ip access-list apo permit 10.29.2.64/26

注:その他のアクセスはすべて暗黙で拒否されます。

例 **3**:多数のアドレスの個別の指定を簡略にするには、マスク長が 32 の場合、指定を 省略できます。したがって、次の 2 つの設定コマンドは同様に有効です。

switchxxxxxx(config)# **ip access-list** 2aa **permit** 10.48.0.3 switchxxxxxx(config)# i**p access-list** 2aa **permit** 10.48.0.3/32

# **ipv6** access-list (IP 標準)

**ipv6 access-list** グローバル コンフィギュレーション モード コマンドによって、IPv6 標準リス トを定義します。リストを削除するには、このコマンドの **no** 形式を使用します。

### 構文

**ipv6 access-list** *access-list-name* {**deny**|**permit**} {*src-addr*[**/***src-len*] | **any**}

**no ipv6 access-list** *access-list-name*

# パラメータ

- **access-list-name**:標準 IPv6 アクセスリストの名前。名前には、最大で 32 文字まで使用で きます。
- **deny**:条件に合致した場合にアクセスを拒否します。
- **permit**:条件が一致した場合にアクセスが許可されます。
- **src-addr[/src-len] | any**:IPv6 アドレスと長さまたは any として定義された IPv6 プレフィッ クス。**any**値は、すべてのIPv6アドレスに一致します。*src-len*を定義しない場合、値には 128 が適用されます。*src-len* の値は、1 ~ 128 である必要があります。

デフォルト設定

アクセスリストはありません

#### コマンド モード

グローバル コンフィギュレーション モード

### 使用上のガイドライン

IPv6 アドレスのフィルタ処理を設定するには、**ipv6 access-list** コマンドを使用します。一致条 件に基づいて IPv6 アドレスを許可または拒否するには、**permit** キーワードまたは **deny** キー ワードでアクセスリストを設定します。どのアクセスリストのエントリとも一致しないアドレ スには、暗黙の **deny** が適用されます。

アクセスリスト エントリは、IP アドレスとビット マスクで構成されています。ビットマスク は 1 ~ 128 の数値です。

アクセスリストによる IPv6 アドレスの評価では、リストの最初のエントリから開始して、一 致が検出されるまでリストを下方向に評価します。IPv6アドレスの一致が見つかると、そのア ドレスに permit または deny ステートメントが適用され、リストの残りは評価されません。

アクセスリストを削除するには、**no ipv6 access-list** コマンドを使用します。

IPv6 標準アクセスリストは、受信および送信された IPv6 ルーティング情報をフィルタ処理す るために使用されます。

次に、指定したプレフィックス1つのみを許可するアクセスリストの例を示します。アクセス リストのステートメントに一致しない IPv6 アドレスは拒否されます。

switchxxxxxx(config)# ipv6 access-list 1 permit 3001::2/64

注:その他すべてのアクセスは暗黙的に拒否されます。

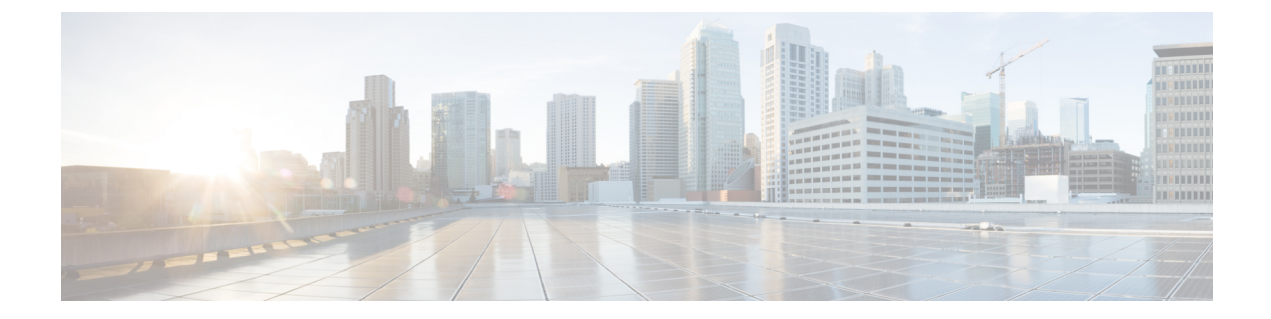

# アドレス テーブル コマンド

この章は、次の項で構成されています。

- bridge multicast filtering  $(127 \sim \rightarrow \sim)$
- bridge multicast mode  $(128 \sim \rightarrow \sim)$
- bridge multicast address  $(130 \sim \rightarrow \sim)$
- bridge multicast forbidden address  $(132 \sim \rightarrow \sim)$
- bridge multicast ip-address  $(134 \sim \rightarrow \sim)$
- bridge multicast forbidden ip-address  $(136 \sim \rightarrow \sim)$
- bridge multicast source group  $(137 \sim -\gamma)$
- bridge multicast forbidden source group  $(139 \sim \rightarrow \sim)$
- bridge multicast ipv6 mode  $(141 \sim \rightarrow \sim)$
- bridge multicast ipv6 ip-address  $(143 \sim \rightarrow \sim)$
- bridge multicast ipv6 forbidden ip-address  $(145 \sim \sim \sim)$
- bridge multicast ipv6 source group  $(147 \sim \rightarrow \sim)$
- bridge multicast ipv6 forbidden source group  $(148 \sim \rightarrow \sim)$
- bridge multicast unregistered  $(150 \sim \rightarrow \sim)$
- bridge multicast forward-all  $(151 \sim \rightarrow \sim)$
- bridge multicast forbidden forward-all  $(152 \sim \sim \mathcal{V})$
- bridge unicast unknown  $(153 \sim \rightarrow \sim)$
- show bridge unicast unknown  $(154 \sim \sim \sim)$
- mac address-table static  $(155 \sim \rightarrow \sim)$
- clear mac address-table  $(157 \sim \rightarrow \sim)$
- mac address-table aging-time  $(158 \sim +\ \circ)$
- port security  $(159 \sim \rightarrow \sim)$
- port security mode  $(161 \sim +\gamma)$
- port security max  $(163 \sim \rightarrow \sim)$
- port security routed secure-address  $(164 \sim \rightarrow \sim)$
- show mac address-table  $(165 \sim \rightarrow \sim)$
- show mac address-table count  $(167 \sim -\gamma)$
- show bridge multicast mode  $(169 \sim +\sqrt{})$
- show bridge multicast address-table  $(170 \sim -\check{\smile})$
- show bridge multicast address-table static  $(173 \sim +\sqrt{})$
- show bridge multicast filtering  $(175 \sim 0.175)$
- bridge multicast unregistered  $(176 \sim -\sqrt{v})$
- show ports security  $(177 \sim -\gamma)$
- show ports security addresses  $(179 \sim \rightarrow \sim)$
- bridge multicast reserved-address (180 ページ)
- show bridge multicast reserved-addresses  $(182 \sim \rightarrow \sim)$

# **bridge multicast filtering**

マルチキャストアドレスのフィルタリングを有効にするには、**bridge multicastfiltering**グロー バル コンフィギュレーション モードを使用します。マルチキャスト アドレスのフィルタリン グを無効にするには、このコマンドの **no** 形式を使用します。

### 構文

**bridge multicast filtering**

**no bridge multicast filtering**

### パラメータ

このコマンドには引数またはキーワードはありません。

### デフォルト設定

マルチキャスト アドレス フィルタリングは無効になっています。すべてのマルチキャスト ア ドレスがすべてのポートにフラッディングされます。

### コマンド モード

グローバル コンフィギュレーション モード

### 使用上のガイドライン

この機能が有効になっている場合、(登録済みのマルチキャストトラフィックとは対照的に) 未登録のマルチキャスト トラフィックは引き続きフラッディングされます。

登録済みのすべてのマルチキャスト アドレスは、マルチキャスト グループに転送されます。 マルチキャストグループを管理する方法は 2 つあります。1 つは IGMP スヌーピング機能、も う 1 つは bridge multicast forward-all コマンドです。

### 例

次の例では、ブリッジ マルチキャスト フィルタリングを有効にしています。

switchxxxxxx(config)# **bridge multicast filtering**

# **bridge multicast mode**

マルチキャスト ブリッジ モードを設定するには、**bridge multicast mode** インターフェイス (VLAN)コンフィギュレーション モード コマンドを使用します。デフォルトの設定に戻す には、このコマンドの **no** 形式を使用します。

### 構文

**bridge multicast mode** *{***mac-group** *|* **ipv4-group** *|* **ipv4-src-group***}*

**no bridge multicast mode**

### パラメータ

- **mac-group**:マルチキャスト ブリッジングが、パケットの VLAN と MAC アドレスに基づ くことを指定します。
- **ipv4-group**:マルチキャスト ブリッジングが、非 IPv4 パケットの場合は VLAN と MAC アドレスに基づき、IPv4 パケットの場合は VLAN と IPv4 宛先アドレスに基づくことを指 定します。
- **ipv4-src-group**:マルチキャストブリッジングが、非IPv4パケットの場合はVLANとMAC アドレスに基づき、IPv4 パケットの場合は VLAN、IPv4 宛先アドレス、および IPv4 送信 元アドレスに基づくことを指定します。

### デフォルト設定

デフォルト モードは mac-group です。

### コマンド モード

インターフェイス(VLAN)コンフィギュレーション モード

#### 使用上のガイドライン

マルチキャストMACアドレスに基づくMIBを使用するネットワーク管理システムを使用する 場合は、mac-group オプションを使用します。それ以外の場合は、IPv4 マルチキャスト アドレ スが重複しないため、ipv4 モードを使用することを推奨します。

次の表は、ネットワークで使用されているIGMPバージョンの機能としてForwarding Data Base (FDB)に書き込まれる実際のデータを示しています。

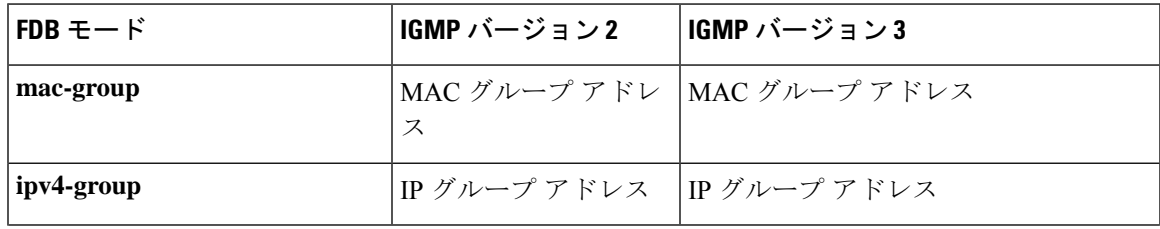

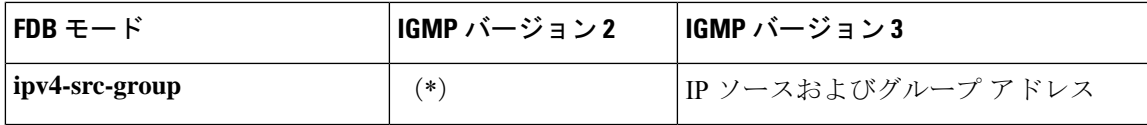

(\*)モードが **ipv4-src-group** の場合、(\*,G)は FDB に書き込めません。この場合、新しい FDBエントリは作成されませんが、ポートは要求されたグループに属するスタティック (S,G) エントリに追加されます(存在する場合)。IGMPバージョン2では、FDBモードをipv4-group または mac-group に設定することをお勧めします。

デバイスのアプリケーションが (\*,G) を要求すると、動作中の FDB モードが ipv4-group に変更 されます。

# 例

次の例では、VLAN 2 のマルチキャスト ブリッジ モードを mac-group に設定しています。

switchxxxxxx(config)# **interface vlan 2** switchxxxxxx(config-if)# **bridge multicast mode mac-group**

# **bridge multicast address**

ブリッジ テーブルに MAC レイヤ マルチキャスト アドレスを登録し、グループのポートを静 的に追加または削除するには、**bridge multicast address** インターフェイス(VLAN)コンフィ ギュレーションモードコマンドを使用します。MACアドレスを登録解除するには、このコマ ンドの **no** 形式を使用します。

# 構文

**bridge multicast address** {*mac-multicast-address | ipv4-multicast-address}* [{**add** | **remove**} {**ethernet** *interface-list* | **port-channel** *port-channel-list*}]

**no bridge multicast address** *mac-multicast-address*

# パラメータ

- **mac-multicast-address | ipv4-multicast-address**:グループ マルチキャスト アドレスを指定 します。
- **add**:(オプション)グループにポートを追加します。
- **remove**:(オプション)グループからポートを削除します。
- **ethernet***interface-list*:(オプション)イーサーネットポートのリストを指定します。連続 していないイーサネットポートをカンマで、スペースを入れずに区切ります。ポートの範 囲を指定するには、ハイフンを使用します。
- **port-channel** *port-channel-list*:(オプション)ポート チャネルのリストを指定します。連 続していないポート チャネルをカンマで、スペースを入れずに区切ります。ポート チャ ネルの範囲を指定する場合はハイフンを使用します。

### デフォルト設定

マルチキャスト アドレスは定義されていません。

**ethernet** *interface-list* または **port-channel** *port-channel-list* が **add** または **remove** を指定せずに指 定された場合、デフォルトオプションは **add** になります。

### コマンド モード

インターフェイス(VLAN)コンフィギュレーション モード

# 使用上のガイドライン

ポートまたはポート チャネルを追加または削除せずにブリッジ データベースにグループを登 録するには、**mac-multicast-address** パラメータのみを指定します。

スタティック マルチキャスト アドレスはスタティック VLAN のみに定義できます。VLAN を 作成する前に、このコマンドを実行できます。

例 **1**:次の例では、MAC アドレスをブリッジ テーブルに登録しています。

switchxxxxxx(config)# **interface vlan 8** switchxxxxxx(config-if)# **bridge multicast address 01:00:5e:02:02:03**

例 **2**:次の例では、MAC アドレスを登録し、ポートを静的に追加しています。

switchxxxxxx(config)# **interface vlan 8** switchxxxxxx(config-if)# **bridge multicast address 01:00:5e:02:02:03 add gi1/0/1-2**

# **bridge multicast forbidden address**

特定のポートでの特定のマルチキャスト アドレスの追加または削除を禁止するには、**bridge multicast forbidden address** インターフェイス(VLAN)コンフィギュレーション モード コマ ンドを使用します。デフォルト設定に戻すには、このコマンドの **no** 形式を使用します。

### 構文

**bridge multicast forbidden address** {*mac-multicast-address | ipv4-multicast-address*} {**add** | **remove**} {**ethernet** *interface-list |* **port-channel** *port-channel-list*}

**no bridge multicast forbidden address** *mac-multicast-address*

#### パラメータ

- **mac-multicast-address | ipv4-multicast-address**:グループ マルチキャスト アドレスを指定 します。
- **add**:グループへのポートの追加を禁止します。
- **remove**:グループからのポートの削除を禁止します。
- **ethernet***interface-list*:イーサネットポートのリストを指定します。連続していないイーサ ネット ポートをカンマで、スペースを入れずに区切ります。ポートの範囲を指定するに は、ハイフンを使用します。
- **port-channel** *port-channel-list*:ポートチャネルのリストを指定します。連続していないポー ト チャネルをカンマで、スペースを入れずに区切ります。ポート チャネルの範囲を指定 するには、ハイフンを使用します。

# デフォルト設定

禁止アドレスは定義されていません。 デフォルト オプションは **add** です。

### コマンド モード

インターフェイス(VLAN)コンフィギュレーション モード

### 使用上のガイドライン

禁止されているポートを定義する前に、ブリッジ マルチキャスト アドレスを使用してマルチ キャストグループを登録する必要があります。

VLAN を作成する前に、このコマンドを実行できます。

#### 例

次に、VLAN 8 内のポート gi1/0/4 で MAC アドレス 0100.5e02.0203 を禁止する例を示します。

switchxxxxxx(config)# **interface vlan 8** switchxxxxxx(config-if)# **bridge multicast address 0100.5e02.0203** switchxxxxxx(config-if)# **bridge multicast forbidden address 0100.5e02.0203 add gi1/0/4**

# **bridge multicast ip-address**

ブリッジ テーブルに IP レイヤ マルチキャスト アドレスを登録し、グループのポートを静的に 追加または削除するには、**bridge multicastip-address**インターフェイス(VLAN)コンフィギュ レーション モード コマンドを使用します。IP アドレスを登録解除するには、このコマンドの no 形式を使用します。

# 構文

**bridge multicast ip-address** *ip-multicast-address* [[**add** | **remove**] {*interface-list* | **port-channel** *port-channel-list*}]

**no bridge multicast ip-address** *ip-multicast-address*

### パラメータ

- **ip-multicast-address**:グループ IP マルチキャスト アドレスを指定します。
- **add**:(オプション)グループにポートを追加します。
- **remove**:(オプション)グループからポートを削除します。
- *interface-list*:(オプション)イーサーネット ポートのリストを指定します。連続してい ないイーサネットポートをカンマで、スペースを入れずに区切ります。ポートの範囲を指 定するには、ハイフンを使用します。
- **port-channel** *port-channel-list*:(オプション)ポート チャネルのリストを指定します。連 続していないポート チャネルをカンマで、スペースを入れずに区切ります。ポート チャ ネルの範囲を指定するには、ハイフンを使用します。

# デフォルト設定

マルチキャスト アドレスは定義されていません。 デフォルト オプションは **add** です。

### コマンド モード

インターフェイス(VLAN)コンフィギュレーション モード

### 使用上のガイドライン

ポートまたはポート チャネルを追加または削除せずにブリッジ データベースにグループを登 録するには、**ip-multicast-address** パラメータのみを指定します。

スタティック マルチキャスト アドレスはスタティック VLAN のみに定義できます。 VLAN を作成する前に、このコマンドを実行できます。

次の例では、指定された IP アドレスをブリッジ テーブルに登録しています。

switchxxxxxx(config)# **interface vlan 8** switchxxxxxx(config-if)# **bridge multicast ip-address 239.2.2.2**

次の例では、IP アドレスを登録し、ポートを静的に追加しています。

switchxxxxxx(config)# **interface vlan 8** switchxxxxxx(config-if)# **bridge multicast ip-address 239.2.2.2 add gi1/0/4**

# **bridge multicast forbidden ip-address**

特定のポートでの特定のIPマルチキャストアドレスの追加または削除を禁止するには、**bridge multicast forbidden ip-address** インターフェイス(VLAN)コンフィギュレーション モード コ マンドを使用します。デフォルト設定に戻すには、このコマンドの no 形式を使用します。

### 構文

**bridge multicast forbidden ip-address** *{ip-multicast-address}* {**add** | **remove**} {**ethernet** *interface-list |* **port-channel** *port-channel-list*}

**no bridge multicast forbidden ip-address** *ip-multicast-address*

#### パラメータ

- **ip-multicast-address**:グループ IP マルチキャスト アドレスを指定します。
- **add**:(オプション)グループへのポートの追加を禁止します。
- **remove**:(オプション)グループからのポートの削除を禁止します。
- **ethernetinterface-list**:(オプション)イーサネットポートのリストを指定します。連続し ていないイーサネットポートをカンマで、スペースを入れずに区切ります。ポートの範囲 を指定するには、ハイフンを使用します。
- **port-channelport-channel-list**:(オプション)ポートチャネルのリストを指定します。連 続していないポート チャネルをカンマで、スペースを入れずに区切ります。ポート チャ ネルの範囲を指定するには、ハイフンを使用します。

### デフォルト設定

禁止アドレスは定義されていません。

コマンド モード

インターフェイス(VLAN)コンフィギュレーション モード

### 使用上のガイドライン

禁止ポートを定義する前に、マルチキャスト グループを登録する必要があります。

VLAN を作成する前に、このコマンドを実行できます。

#### 例

次に、IP アドレス 239.2.2.2 を登録し、VLAN 8 内のポート gi1/0/4 でこの IP アドレスを禁止す る例を示します。

```
switchxxxxxx(config)# interface vlan 8
switchxxxxxx(config-if)# bridge multicast ip-address 239.2.2.2
switchxxxxxx(config-if)# bridge multicast forbidden ip-address 239.2.2.2 add gi1/0/4
```
# **bridge multicast source group**

ブリッジ テーブルに送信元 IP アドレスとマルチキャスト IP アドレスのペアを登録し、送信元 グループのポートを静的に追加または削除するには、**bridge multicast source group** インター フェイス(VLAN)コンフィギュレーション モードコマンドを使用します。送信元グループ ペアを登録解除するには、このコマンドの no 形式を使用します。

# 構文

**bridge multicast source** *ip-address* **group** *ip-multicast-address* [[**add** | **remove**] {**ethernet** *interface-list |* **port-channel** *port-channel-list*}]

**no bridge multicast source** *ip-address* **group** *ip-multicast-address*

# パラメータ

- **ip-address**:送信元 IP アドレスを指定します。
- **ip-multicast-address**:グループ IP マルチキャスト アドレスを指定します。
- **add**:(オプション)特定の送信元 IP アドレスのグループにポートを追加します。
- **remove**:(オプション)特定の送信元 IP アドレスのグループからポートを削除します。
- **ethernet***interface-list*:(オプション)イーサーネットポートのリストを指定します。連続 していないイーサネットポートをカンマで、スペースを入れずに区切ります。ポートの範 囲を指定するには、ハイフンを使用します。
- **port-channel** *port-channel-list*:(オプション)ポート チャネルのリストを指定します。連 続していないポート チャネルをカンマで、スペースを入れずに区切ります。ポート チャ ネルの範囲を指定する場合はハイフンを使用します。

# デフォルト設定

マルチキャスト アドレスは定義されていません。

デフォルト オプションは **add** です。

### コマンド モード

インターフェイス(VLAN)コンフィギュレーション モード

### 使用上のガイドライン

VLAN を作成する前に、このコマンドを実行できます。

### 例

次の例では、送信元 IP アドレスとマルチキャスト IP アドレスのペアをブリッジ テーブルに登 録しています。

I

switchxxxxxx(config)# **interface vlan 8** switchxxxxxx(config-if)# **bridge multicast source 13.16.1.1 group 239.2.2.2**

# **bridge multicast forbidden source group**

特定のポートでの特定の IP 送信元アドレスとマルチキャスト アドレスのペアの追加または削 除を禁止するには、**bridge multicast forbidden source group** インターフェイス(VLAN)コン フィギュレーション モード コマンドを使用します。デフォルトの設定に戻すには、このコマ ンドの no 形式を使用します。

# 構文

**bridge multicast forbidden** *source ip-address group ip-multicast-address {***add** *|* **remove***} {***ethernet** *interface-list |* **port-channel** *port-channel-list*}

**no bridge multicast forbidden source** *ip-address* **group** *ip-multicast-address*

# パラメータ

- **ip-address**:送信元 IP アドレスを指定します。
- **ip-multicast-address**:グループ IP マルチキャスト アドレスを指定します。
- **add**:(オプション)特定の送信元 IP アドレスのグループへのポートの追加を禁止しま す。
- **remove**:(オプション)特定の送信元 IP アドレスのグループからのポートの削除を禁止 します。
- **ethernet***interface*-*list*:(オプション)イーサネットポートのリストを指定します。連続し ていないイーサネットポートをカンマで、スペースを入れずに区切ります。ポートの範囲 を指定するには、ハイフンを使用します。
- **port-channel***port-channel-list*:(オプション)ポート チャネルのリストを指定します。連 続していないポート チャネルをカンマで、スペースを入れずに区切ります。ポート チャ ネルの範囲を指定する場合はハイフンを使用します。

### デフォルト設定

禁止アドレスは定義されていません。

# コマンド モード

インターフェイス(VLAN)コンフィギュレーション モード

### 使用上のガイドライン

禁止ポートを定義する前に、マルチキャスト グループを登録する必要があります。 VLAN を作成する前に、このコマンドを実行できます。

次に、送信元 IP アドレスとマルチキャスト IP アドレスのペアをブリッジ テーブルに登録し、 VLAN 8 のポート gi1/0/4 へのペアの追加を禁止する例を示します。

```
switchxxxxxx(config)# interface vlan 8
switchxxxxxx(config-if)# bridge multicast source 13.16.1.1 group 239.2.2.2
switchxxxxxx(config-if)# bridge multicast forbidden source 13.16.1.1 group 239.2.2.2
add gi1/0/4
```
# **bridge multicast ipv6 mode**

IPv6 マルチキャスト パケット用にマルチキャスト ブリッジ モードを設定するには、**bridge multicast ipv6 mode** インターフェイス (VLAN) コンフィギュレーション モード コマンドを使 用します。デフォルトの設定に戻すには、このコマンドの no 形式を使用します。

### 構文

**bridge multicast ipv6 mode** {**mac-group** | **ip-group** | **ip-src-group**}

**no bridge multicast ipv6 mode**

### パラメータ

- **mac-group**:マルチキャスト ブリッジングが、パケットの VLAN と MAC 宛先アドレスに 基づくことを指定します。
- **ip-group**:マルチキャスト ブリッジングが、パケットの VLAN と、IPv6 パケットの IPv6 宛先アドレスに基づくことを指定します。
- **ip-src-group**:マルチキャスト ブリッジングが、パケットの VLAN と、IPv6 パケットの IPv6 宛先アドレスと IPv6 送信元アドレスに基づくことを指定します。

### デフォルト設定

デフォルト モードは **mac-group** です。

#### コマンド モード

インターフェイス(VLAN)コンフィギュレーション モード

### 使用上のガイドライン

マルチキャストMACアドレスに基づくMIBを使用するネットワーク管理システムを使用する 場合は、**mac-group** モードを使用します。

次の表は、ネットワークで使用されている MLD バージョンの機能として Forwarding Data Base (FDB)に書き込まれる実際のデータを示しています。

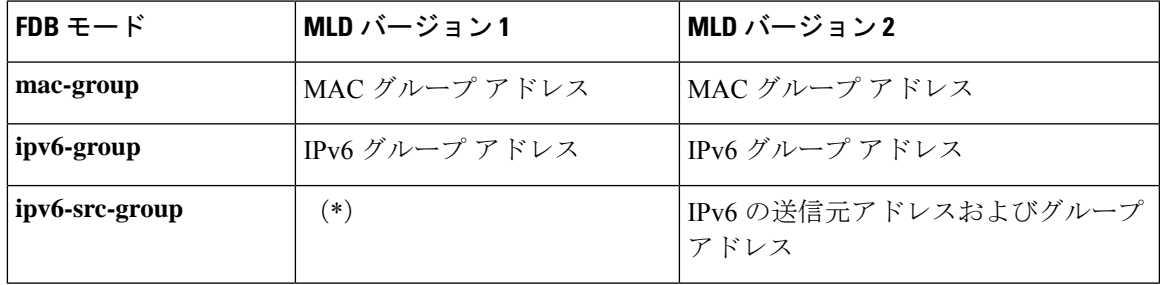

(\*)**ip-src-group** モードでは、4 バイトのマルチキャストアドレスと 4 バイトの送信元アドレ スで照合が実行されます。グループアドレスでは、アドレスの最後の4バイトが一致するかど うかが確認されます。送信元アドレスでは、インターフェイス ID の最後の 3 バイトと最後の バイトから 5 番目が確認されます。

(\*)モードが**ip-src-group**の場合、(\*,G)はFDBに書き込めません。この場合、新しいFDB エントリは作成されませんが、ポートは要求されたグループに属する (S,G) エントリに追加 されます(存在する場合)。

デバイスのアプリケーションが(\*,G)を要求した場合、動作FDBモードは**ip-group**に変更さ れます。

VLAN を作成する前に、このコマンドを実行できます。

### 例

次の例では、VLAN 2 のマルチキャスト ブリッジ モードを **ip-group** に設定しています。

switchxxxxxx(config)# **interface vlan 2** switchxxxxxx(config-if)# **bridge multicast ipv6 mode ip-group**
## **bridge multicast ipv6 ip-address**

ブリッジ テーブルに IPv6 マルチキャスト アドレスを登録し、グループのポートを静的に追加 または削除するには、**bridge multicast ipv6 ip-address** インターフェイス(VLAN)コンフィ ギュレーション モード コマンドを使用します。IPv6 アドレスを登録解除するには、このコマ ンドの **no** 形式を使用します。

## 構文

**bridge multicast ipv6 ip-address** *ipv6-multicast-address* [[**add** | **remove**] {**ethernet** *interface-list |* **port-channel** *port-channel-list*}]

**no bridge multicast ipv6 ip-address** *ip-multicast-address*

## パラメータ

- **ipv6-multicast-address**:グループ IPv6 マルチキャスト アドレスを指定します。
- **add**:(オプション)グループにポートを追加します。
- **remove**:(オプション)グループからポートを削除します。
- **ethernet***interface-list*:(オプション)イーサーネットポートのリストを指定します。連続 していないイーサネットポートは、カンマ(スペースなし)で区切ります。ポートの範囲 はハイフンで指定します。
- **port-channel** *port-channel-list*:(オプション)ポート チャネルのリストを指定します。連 続していないポート チャネルをカンマで、スペースを入れずに区切ります。ポート チャ ネルの範囲を指定するには、ハイフンを使用します。

## デフォルト設定

マルチキャスト アドレスは定義されていません。 デフォルト オプションは **add** です。

コマンド モード

インターフェイス(VLAN)コンフィギュレーション モード

#### 使用上のガイドライン

ポートまたはポート チャネルを追加または削除せずにブリッジ データベースにグループを登 録するには、**ipv6-multicast-address** パラメータのみを指定します。

スタティック マルチキャスト アドレスはスタティック VLAN のみに定義できます。VLAN を 作成する前に、このコマンドを実行できます。

例 **1**:次の例では、IPv6 アドレスをブリッジ テーブルに登録しています。

switchxxxxxx(config)# **interface vlan 8** switchxxxxxx(config-if)# **bridge multicast ipv6 ip-address FF00:0:0:0:4:4:4:1**

例 **2**:次の例では、IPv6 アドレスを登録し、ポートを静的に追加しています。

switchxxxxxx(config)# **interface vlan 8** switchxxxxxx(config-if)# **bridge multicast ipv6 ip-address FF00:0:0:0:4:4:4:1 add gi1/0/1-2**

## **bridge multicast ipv6 forbidden ip-address**

特定のポートでの特定の IPv6 マルチキャスト アドレスの追加または削除を禁止するには、 **bridge multicastipv6 forbiddenip-address**インターフェイス(VLAN)コンフィギュレーション モード コマンドを使用します。デフォルト設定に戻すには、このコマンドの **no** 形式を使用し ます。

## 構文

**bridge multicast ipv6 forbidden ip-address** {*ipv6-multicast-address*} {**add** | **remove**} {**ethernet** *interface-list |* **port-channel** *port-channel-list*}

**no bridge multicast ipv6 forbidden ip-address** *ipv6-multicast-address*

## パラメータ

- **ipv6-multicast-address**:グループ IPv6 マルチキャスト アドレスを指定します。
- **add**:(オプション)グループへのポートの追加を禁止します。
- **remove**:(オプション)グループからのポートの削除を禁止します。
- **ethernet***interface-list*:(オプション)イーサーネットポートのリストを指定します。連続 していないイーサネットポートをカンマで、スペースを入れずに区切ります。ポートの範 囲を指定するには、ハイフンを使用します。
- **port-channel** *port-channel-list*:(オプション)ポート チャネルのリストを指定します。連 続していないポート チャネルをカンマで、スペースを入れずに区切ります。ポート チャ ネルの範囲を指定するには、ハイフンを使用します。

## デフォルト設定

禁止アドレスは定義されていません。 デフォルト オプションは **add** です。

コマンド モード インターフェイス(VLAN)コンフィギュレーション モード

#### 使用上のガイドライン

禁止ポートを定義する前に、マルチキャスト グループを登録する必要があります。 VLAN を作成する前に、このコマンドを実行できます。

#### 例

次に、IPv6 マルチキャストアドレスを登録し、VLAN 8 内のポート gi1/0/4 で IPv6 アドレスを 禁止する例を示します。

```
switchxxxxxx(config)# interface vlan 8
switchxxxxxx(config-if)# bridge multicast ipv6 ip-address FF00:0:0:0:4:4:4:1
switchxxxxxx(config-if)# bridge multicast ipv6 forbidden ip-address FF00:0:0:0:4:4:4:1
add gi1/0/4
```
## **bridge multicast ipv6 source group**

ブリッジ テーブルに送信元 IPv6 アドレスとマルチキャスト IPv6 アドレスのペアを登録し、送 信元グループのポートを静的に追加または削除するには、**bridge multicast ipv6 source group** イ ンターフェイス (VLAN) コンフィギュレーション モード コマンドを使用します。送信元グ ループ ペアを登録解除するには、このコマンドの **no** 形式を使用します。

## 構文

**bridge multicast ipv6 source** *ipv6-source-address* **group***ipv6-multicast-address*[[**add**| **remove**] {**ethernet** *interface-list |* **port**-**channel** *port-channel-list}]*

**no bridge multicast ipv6 source** *ipv6-address* **group** *ipv6-multicast-address*

## パラメータ

- **ipv6-source-address**:送信元 IPv6 アドレスを指定します。
- **ipv6-multicast-address**:グループ IPv6 マルチキャスト アドレスを指定します。
- **add**:(オプション)特定の送信元 IPv6 アドレスのグループにポートを追加します。
- **remove**:(オプション)特定の送信元IPv6アドレスのグループからポートを削除します。
- **ethernet***interface-list*:(オプション)イーサーネットポートのリストを指定します。連続 していないイーサネットポートをカンマで、スペースを入れずに区切ります。ポートの範 囲を指定するには、ハイフンを使用します。
- **port-channel** *port-channel-list*:(オプション)ポート チャネルのリストを指定します。連 続していないポート チャネルをカンマで、スペースを入れずに区切ります。ポート チャ ネルの範囲を指定するには、ハイフンを使用します。

## デフォルト設定

マルチキャスト アドレスは定義されていません。

デフォルト オプションは **add** です。

### コマンド モード

インターフェイス(VLAN)コンフィギュレーション モード

### 例

次の例では、送信元 IPv6 アドレスとマルチキャスト IPv6 アドレスのペアをブリッジ テーブル に登録しています。

```
switchxxxxxx(config)# interface vlan 8
switchxxxxxx(config-if)# bridge multicast source 2001:0:0:0:4:4:4 group FF00:0:0:0:4:4:4:1
```
## **bridge multicast ipv6 forbidden source group**

特定のポートでの特定の IPv6 送信元アドレスとマルチキャスト アドレスのペアの追加または 削除を禁止するには、**bridge multicastipv6 forbiddensource group**インターフェイス(VLAN) コンフィギュレーション モード コマンドを使用します。デフォルトの設定に戻すには、この コマンドの **no** 形式を使用します。

## 構文

**bridge multicast ipv6 forbidden** *source ipv6-source-address* **group** *ipv6-multicast-address* {**add** | **remove**} {**ethernet** *interface-list |* **port-channel** *port-channel-list*}

**no bridge multicast ipv6 forbidden source** *ipv6-address* **group** *ipv6-multicast-address*

## パラメータ

- **ipv6-source-address**:送信元 IPv6 アドレスを指定します。
- **ipv6-multicast-address**:グループ IPv6 マルチキャスト アドレスを指定します。
- **add**:特定の送信元 IPv6 アドレスのグループへのポートの追加を禁止します。
- **remove**:特定の送信元 IPv6 アドレスのグループからのポートの削除を禁止します。
- **ethernet***interface-list*:イーサーネットポートのリストを指定します。連続していないイー サネットポートをカンマで、スペースを入れずに区切ります。ポートの範囲を指定するに は、ハイフンを使用します。
- **port-channel** *port-channel-list*:ポートチャネルのリストを指定します。連続していないポー ト チャネルをカンマで、スペースを入れずに区切ります。ポート チャネルの範囲を指定 する場合はハイフンを使用します。

## デフォルト設定

禁止アドレスは定義されていません。

#### コマンド モード

インターフェイス(VLAN)コンフィギュレーション モード

#### 使用上のガイドライン

禁止ポートを定義する前に、マルチキャスト グループを登録する必要があります。

VLAN を作成する前に、このコマンドを実行できます。

#### 例

次に、送信元 IPv6 アドレスとマルチキャスト IPv6 アドレスのペアをブリッジ テーブルに登録 し、VLAN 8 での gi1/0/4 へのペアの追加を禁止する例を示します

switchxxxxxx(config)# **interface vlan 8** switchxxxxxx(config-if)# **bridge multicast source 2001:0:0:0:4:4:4 group FF00:0:0:0:4:4:4:1** switchxxxxxx(config-if)# **bridge multicast forbidden source 2001:0:0:0:4:4:4:1 group FF00:0:0:0:4:4:4:1 add** gi1/0/4

## **bridge multicast unregistered**

未登録のマルチキャスト アドレスの転送を設定するには、**bridge multicast unregistered** イン ターフェイス(イーサネット、ポート チャネル)コンフィギュレーション モード コマンドを 使用します。デフォルト設定に戻すには、このコマンドの **no** 形式を使用します。

#### 構文

**bridge multicast unregistered** {**forwarding** | **filtering**}

**no bridge multicast unregistered**

### パラメータ

- **forwarding**:未登録のマルチキャストパケットを転送します。
- **filtering**:未登録のマルチキャストパケットをフィルタ処理します。

### デフォルト設定

未登録のマルチキャスト アドレスが転送されます。

#### コマンド モード

インターフェイス(イーサネット、ポート チャネル)コンフィギュレーション モード

#### 使用上のガイドライン

224.0.0.x のアドレス範囲はフィルタリングするべきではないため、ルータに接続されている ポートでは未登録マルチキャストフィルタリングを有効にしないでください。ルータが必ずし も 224.0.0.x の範囲で IGMP レポートを送信するとは限らないことに注意してください。

VLAN を作成する前に、このコマンドを実行できます。

#### 例

次に、gi1/0/1 で未登録のマルチキャストパケットをフィルタ処理する例を示します。

switchxxxxxx(config)# **interface gi1/0/1** switchxxxxxx(config-if)# **bridge multicast unregistered filtering**

## **bridge multicast forward-all**

ポートまたはポート チャネルの範囲に対して、すべてのマルチキャスト パケットの転送を有 効にするには、**bridge multicastforward-all**インターフェイス(VLAN)コンフィギュレーショ ン モード コマンドを使用します。デフォルト設定に戻すには、このコマンドの **no** 形式を使用 します。

## 構文

**bridge multicast forward-all** {**add** | **remove**} {**ethernet** *interface-list |* **port-channel** *port-channel-list*} **no bridge multicast forward-all**

#### パラメータ

- **add**:すべてのマルチキャスト パケットの転送を適用します。
- **remove**:すべてのマルチキャスト パケットの転送を適用しません。
- **ethernet***interface-list*:イーサネットポートのリストを指定します。連続していないイーサ ネット ポートをカンマで、スペースを入れずに区切ります。ポートの範囲を指定するに は、ハイフンを使用します。
- **port-channel** *port-channel-list*:ポートチャネルのリストを指定します。連続していないポー ト チャネルをカンマで、スペースを入れずに区切ります。ポート チャネルの範囲を指定 するには、ハイフンを使用します。

## デフォルト設定

すべてのマルチキャスト パケットの転送は無効になっています。

## コマンド モード

インターフェイス(VLAN)コンフィギュレーション モード

#### 例

次に、ポート gi1/0/4 のすべてのマルチキャストパケットの転送を有効にする例を示します。

switchxxxxxx(config)# **interface vlan 2** switchxxxxxx(config-if)# **bridge multicast forward-all add gi1/0/4**

## **bridge multicast forbidden forward-all**

ポートがマルチキャスト グループに動的に参加することを禁止するには、**bridge multicast forbidden forward-all** インターフェイス(VLAN)コンフィギュレーション モード コマンドを 使用します。デフォルト設定に戻すには、このコマンドの no 形式を使用します。

### 構文

**bridge multicast forbidden forward-all** {**add** | **remove**} {**ethernet** *interface-list |* **port**-**channel** *port-channel-list*}

**no bridge multicast forbidden forward-all**

#### パラメータ

- **add**:すべてのマルチキャスト パケットの転送を禁止します。
- **remove**:すべてのマルチキャスト パケットの転送を禁止しません。
- **ethernet***interface-list*:イーサーネットポートのリストを指定します。連続していないイー サネットポートをカンマで、スペースを入れずに区切ります。ポートの範囲を指定するに は、ハイフンを使用します。
- **port-channel** *port-channel-list*:ポートチャネルのリストを指定します。連続していないポー ト チャネルをカンマで、スペースを入れずに区切ります。ポート チャネルの範囲を指定 する場合はハイフンを使用します。

#### デフォルト設定

ポートがマルチキャスト グループに動的に参加することは禁止されていません。 デフォルト オプションは **add** です。

### コマンド モード

インターフェイス(VLAN)コンフィギュレーション モード

## 使用上のガイドライン

(IGMP などにより) ポートがマルチキャスト グループに動的に参加することを禁止するに は、このコマンドを使用します。

この場合も、ポートをマルチキャスト ルータ ポートにすることができます。

### 例

次に、VLAN 2 内の gi1/0/1 へのマルチキャストパケットの転送を禁止する例を示します。

```
switchxxxxxx(config)# interface vlan 2
switchxxxxxx(config-if)# bridge multicast forbidden forward-all add ethernet gi1/0/1
```
## **bridge unicast unknown**

デバイスで宛先MACアドレスが不明なユニキャストパケットの出力フィルタリングを有効に するには、**bridge unicast unknown** インターフェイス(イーサネット、ポート チャネル)コン フィギュレーション モード コマンドを使用します。デフォルト設定に戻すには、このコマン ドの **no** 形式を使用します。

## 構文

**bridge unicast unknown** {**filtering** | **forwarding**}

**no bridge unicast unknown**

### パラメータ

- **filtering**:未登録のユニキャスト パケットをフィルタリングします。
- **forwarding**:未登録のユニキャスト パケットを転送します。

デフォルト設定

Forwarding.

コマンド モード インターフェイス(イーサネット、ポート チャネル)コンフィギュレーション モード。

#### 例

次に、宛先が不明な場合に gi1/0/1 でユニキャスト パケットをドロップする例を示します。

switchxxxxxx(config)# **interface gi1/0/1** switchxxxxxx(config-if)# **bridge unicast unknown filtering**

# **show bridge unicast unknown**

不明なユニキャストのフィルタリング設定を表示するには、**show bridgeunicastunknown** 特権 EXEC モード コマンドを使用します。

## 構文

**show bridge unicast unknown** [*interface-id*]

### パラメータ

*interface-id*:(オプション)インターフェイス ID を指定します。インターフェイス ID には、 イーサネット ポートまたはポート チャネルのいずれかのタイプを指定できます。

## コマンド モード

特権 EXEC モード

#### 例

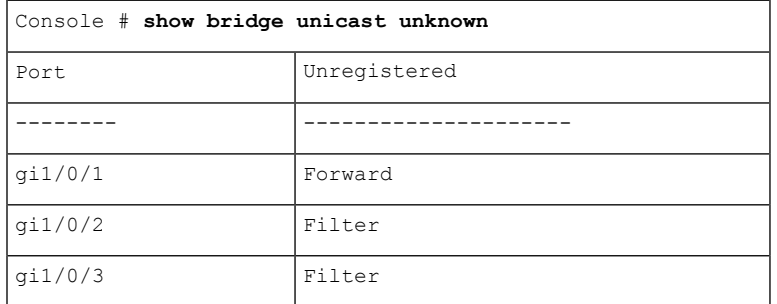

## **mac address-table static**

MAC アドレス テーブルに MAC レイヤ ステーションの送信元アドレスを追加するには、**mac address-table static** グローバル コンフィギュレーション モード コマンドを使用します。MAC アドレスを削除するには、このコマンドの **no** 形式を使用します。

#### 構文

**mac address-table static** *mac-address* **vlan** *vlan-id* **interface** *interface-id* [**permanent** *|* **delete-on-reset** *|* **delete-on-timeout** *|* **secure**]|

**no mac address-table static** [*mac-address]* **vlan** *vlan-id*

#### パラメータ

- *mac-address*: MAC アドレス(範囲: 有効な MAC アドレス)。
- *vlan-id*:VLAN を指定します。
- *interface-id*:インターフェイス ID を指定します。インターフェイス ID には、イーサネッ ト ポートまたはポート チャネル(範囲:有効なイーサネット ポート、有効なポート チャ ネル)のいずれかを指定できます。
- **permanent**:(オプション)固定スタティックMACアドレス。このキーワードは、デフォ ルトで適用されます。
- **delete-on-reset**:(オプション)リセット時に削除されるスタティック MAC アドレス。
- **delete-on-timeout**:(オプション)タイムアウト時に削除されるスタティックMACアドレ ス。
- **secure**:(オプション)セキュア MAC アドレス。セキュア モードでのみ使用できます。

### デフォルト設定

スタティック アドレスは定義されていません。追加されたアドレスのデフォルト モードは permanent です。

#### コマンド モード

グローバル コンフィギュレーション モード

#### 使用上のガイドライン

任意のモードで指定された存続可能時間のスタティック MAC アドレスを追加したり、セキュ ア モードでセキュア MAC アドレスを追加するには、このコマンドを使用します。

MAC アドレス テーブルの各 MAC アドレスには、**type** と **time-to-live** の 2 つの属性が割り当て られます。

存続可能時間には次の値がサポートされています。

- **permanent**:MAC アドレスは、手動で削除されるまで保存されます。
- **delete-on-reset**:MAC アドレスは、次に再起動されるまで保存されます。 **delete-on-timeout**:エージング タイマーにより削除できる MAC アドレス。

次のタイプがサポートされます。

• **static**:存続可能時間を指定する次のキーワードを持つコマンドにより、手動で追加され た MAC アドレス。

#### **permanent**

**delete-on-reset**

**delete-on-timeout**

スタティック MAC アドレスは、任意のポート モードで追加できます。

**secure**:セキュア モードで、手動で追加された MAC アドレスまたは学習された MAC ア ドレス。セキュアMACアドレスを追加するには、**secure**キーワードを持つ**macaddress-table static** コマンドを使用します。MAC アドレスを再学習することはできません。

セキュア MAC アドレスは、セキュア ポート モードでのみ追加できます。

• **dynamic**:非セキュア モードでスイッチにより学習された MAC アドレス。**time-to-live** 属 性の値は **delete-on-timeout** です。

例 **1**:次の例では、2 つの固定スタティック MAC アドレスを追加しています。

switchxxxxxx(config)# **mac address-table static 00:3f:bd:45:5a:b1 vlan 1 interface gi1/0/1** switchxxxxxx(config)# **mac address-table static 00:3f:bd:45:5a:b2 vlan 1 interface gi1/0/1 permanent**

例**2**:次の例では、リセット時に削除されるスタティックMACアドレスを追加してい ます。

switchxxxxxx(config)# **mac address-table static 00:3f:bd:45:5a:b2 vlan 1 interface gi1/0/1 delete-on-reset**

例**3**:次の例では、タイムアウト時に削除されるスタティックMACアドレスを追加し ています。

switchxxxxxx(config)# **mac address-table static 00:3f:bd:45:5a:b2 vlan 1 interface gi1/0/1 delete-on-timeout**

例 **4**:次の例では、セキュア MAC アドレスを追加しています。

switchxxxxxx(config)# **mac address-table static 00:3f:bd:45:5a:b2 vlan 1 interface gi1/0/1 secure**

## **clear mac address-table**

転送データベース(FDB)から学習されたエントリまたはセキュアエントリを削除するには、 **clear mac address-table** 特権 EXEC モード コマンドを使用します。

#### 構文

**clear mac address-table dynamic interface** *interface-id*

**clear mac address-table secure interface** *interface-id*

### パラメータ

- **dynamic interface** *interface-id*:指定されたインターフェイス上のすべてのダイナミック(学 習された)アドレスを削除します。インターフェイス ID には、イーサネット ポートまた はポート チャネルのタイプを指定できます。インターフェイス ID が指定されていない場 合は、すべてのダイナミック アドレスが削除されます。
- **secure interface** *interface-id*:特定のインターフェイスで学習された、すべてのセキュア ア ドレスを削除します。ポートセキュリティが定義されているポートで学習されたセキュア MAC アドレスです。

### デフォルト設定

ダイナミック アドレスでは、interface-id が指定されていない場合は、すべてのダイナミック エントリが削除されます。

#### コマンド モード

特権 EXEC モード

例 **1**:FDB からすべてのダイナミック エントリを削除します。

switchxxxxxx# **clear mac address-table dynamic**

例 **2**:セキュアポート gi1/0/1 で学習された FDB からのすべてのセキュアエントリを削 除します。

switchxxxxxx# **clear mac address-table secure interface gi1/0/1**

# **mac address-table aging-time**

アドレス テーブルのエージング タイムを設定するには、**mac address-table aging-time** グロー バル コンフィギュレーション コマンドを使用します。デフォルトに戻す場合は、このコマン ドの **no** 形式を入力します。

### 構文

**mac address-table aging-time** *seconds*

**no mac address-table aging-time**

パラメータ

*seconds*:時間は秒数です。(範囲:10-400)

デフォルト設定

300

コマンド モード グローバル コンフィギュレーション モード

#### 例

switchxxxxxx(config)# **mac address-table aging-time 600**

## **port security**

インターフェイスでポート セキュリティ学習モードを有効にするには、**portsecurity** インター フェイス(イーサネット、ポート チャネル)コンフィギュレーション モード コマンドを使用 します。インターフェイスでポートセキュリティ学習モードを無効にするには、このコマンド の **no** 形式を使用します。

## 構文

### **port security** [**forward** *|* **discard** *|* **discard***-***shutdown**] [**trap** *seconds*]

**no port security**

#### パラメータ

- **forward**:(オプション)未学習の送信元アドレスを持つパケットを転送しますが、アド レスは学習しません。
- **discard**:(オプション)未学習の送信元アドレスを持つパケットを破棄します。
- **discard-shutdown**:(オプション)未学習の送信元アドレスを持つパケットを破棄し、ポー トをシャットダウンします。
- **trap***seconds*:(オプション)SNMPトラップを送信し、連続するトラップ間の最小時間間 隔を秒単位で指定します。(範囲:1 ~ 1000000)

#### デフォルト設定

この機能はデフォルトで無効に設定されています。

デフォルト モードは **discard** です。

デフォルトの秒数はゼロですが、**trap** を入力した場合は、秒数も入力する必要があります。

#### コマンド モード

インターフェイス(イーサネット、ポート チャネル)コンフィギュレーション モード

#### 使用上のガイドライン

このコマンドは、インターフェイスが通常モード(MAC 学習が無制限なセキュア以外のモー ド)の場合のみ使用できます。

インターフェイスで 802.1X 認証がすでにアクティブになっている場合は、そのインターフェ イスでポートセキュリティを有効にできません。

**portsecurity** コマンドによりポートの **lock** モードを有効にすると、そのポートで学習されたす べてのダイナミックアドレスが永続的なセキュアアドレスに変更されます。

**portsecurity** コマンドにより **lock** モードとは異なるモードをポートで有効にすると、そのポー トで学習されたすべてのダイナミックアドレスが削除されます。

**no port security** コマンドによりポートのセキュア モードをキャンセルすると、そのポートで 定義されているすべてのセキュア アドレスがダイナミックアドレスに変更されます。

また、モードを設定するには、**port security** コマンドを使用して、送信元 MAC アドレスが学 習できないフレームでスイッチが実行するアクションを設定します。

#### 例

次に、不明な送信元からのパケットのアドレスを学習せずにポート gi1/0/1 にすべてのパケッ トを転送し、不明な送信元アドレスのパケットを受信した場合に100秒ごとにトラップを送信 する例を示します。

```
switchxxxxxx(config)# interface gi1/0/4
switchxxxxxx(config-if)# port security mode lock
switchxxxxxx(config-if)# port security forward trap 100
switchxxxxxx(config-if)# exit
```
## **port security mode**

ポート セキュリティ学習モードを設定するには、**port security mode** インターフェイス(イー サネット、ポート チャネル)コンフィギュレーション モード コマンドを使用します。デフォ ルト設定に戻すには、このコマンドの **no** 形式を使用します。

#### 構文

**port security mode** {**max-addresses | lock** | **secure permanent | secure delete-on-reset**} **no port security mode**

#### パラメータ

- **max-addresses**:制限付き学習ダイナミックMACアドレスを使用する非セキュアモード。
- **lock**:MAC 学習を使用しないセキュア モード。
- **secure permanent**:存続可能時間が **permanent** の、制限付き学習固定セキュア MAC アド レスを使用するセキュア モード。スタティック MAC アドレスおよびセキュア MAC アド レスを手動でポートに追加するには、**mac address-table static** コマンドを使用します。
- **secure delete-on-reset**:存続可能時間が **delete-on-reset** の、制限付き学習セキュア MAC ア ドレスを使用するセキュア モード。スタティック MAC アドレスおよびセキュア MAC ア ドレスを手動でポートに追加するには、**mac address-table static** コマンドを使用します。

### デフォルト設定

デフォルトのポートセキュリティモードは **lock** です。

### コマンド モード

インターフェイス(イーサネット、ポート チャネル)コンフィギュレーション モード

#### 使用上のガイドライン

デフォルトのポートモードは通常モードと呼ばれます。このモードでは、ポートはダイナミッ ク アドレスの無制限学習を許可します。

このコマンドは、インターフェイスが通常モード(MAC 学習が無制限なセキュア以外のモー ド)の場合のみ使用できます。

#### 例

次に、gi1/0/4 のポートセキュリティモードを lock に設定する例を示します。

```
switchxxxxxx(config)# interface gi1/0/4
switchxxxxxx(config-if)# port security mode
lock
```
I

switchxxxxxx(config-if)# **port security** switchxxxxxx(config-if)# **exit**

## **port security max**

ポートがポート モード、最大アドレス数モード、またはセキュア モードのときにポートで学 習できるアドレスの最大数を設定するには、**port security max** インターフェイス(イーサネッ ト、ポート チャネル)コンフィギュレーション モード コマンドを使用します。デフォルト設 定に戻すには、このコマンドの **no** 形式を使用します。

## 構文

**port security max** *max-addr*

**no port security max**

#### パラメータ

*max-addr*:ポートで学習できるアドレスの最大数を指定します。(範囲:0 ~ 256)

#### デフォルト設定

デフォルトのアドレスの最大数は 1 です。

コマンド モード

インターフェイス(イーサネット、ポート チャネル)コンフィギュレーション モード

#### 使用上のガイドライン

このコマンドは、インターフェイスが通常モード(MAC 学習が無制限なセキュア以外のモー ド)の場合のみ使用できます。

## 例

次の例では、ポートを制限付き学習モードに設定しています。

switchxxxxxx(config)# **interface gi1/0/4** switchxxxxxx(config-if)# **port security mode max** switchxxxxxx(config-if)# **port security max 20** switchxxxxxx(config-if)# **port security** switchxxxxxx(config-if)# **exit**

## **port security routed secure-address**

ルーテッド ポート (IP アドレスが定義されているポート) に MAC レイヤ セキュア アドレス を追加するには、**port security routed secure-address** インターフェイス(イーサネット、ポー ト チャネル) コンフィギュレーション モード コマンドを使用します。ルーテッド ポートから MAC アドレスを削除するには、このコマンドの no 形式を使用します。

## 構文

**port security routed secure-address** *mac-address*

**no port security routed secure-address** *mac-address*

パラメータ

*mac-address*:MAC アドレスを指定します。

デフォルト設定

アドレスは定義されていません。

#### コマンド モード

インターフェイス(イーサネット、ポート チャネル)コンフィギュレーション モード。イン ターフェイスの範囲(範囲コンテキスト)には設定できません。

#### 使用上のガイドライン

このコマンドを使用すると、ポートセキュリティモードでルーテッドポートにセキュアMAC アドレスを追加できます。このコマンドは、ポートがルーテッド ポートで、ポート セキュリ ティモードの場合に使用できます。ポートのセキュリティモードが終了した場合や、ルーテッ ド ポートでなくなった場合、このアドレスは削除されます。

#### 例

次に、MAC レイヤアドレス 00:66:66:66:66:66 を gi1/0/1 に追加する例を示します。

switchxxxxxx(config)# **interface gi1/0/1** switchxxxxxx(config-if)# **port security routed secure-address 00:66:66:66:66:66**

## **show mac address-table**

MAC アドレス テーブルのエントリを表示するには、**show mac address-table** 特権 EXEC モー ド コマンドを使用します。

## 構文

**show mac address-table** [**dynamic** | **static** | **secure**] [**vlan** *vlan*] [**interface** *interface-id*] [**address** *mac-address]*

#### パラメータ

- **dynamic**:(オプション)ダイナミック MAC アドレス テーブルのエントリのみを表示し ます。
- **static**:(オプション)スタティック MAC アドレス テーブルのエントリのみを表示しま す。
- **secure**:(オプション)セキュア MAC アドレス テーブルのエントリのみを表示します。
- **vlan**:(オプション)特定の VLAN のエントリを表示します。
- **interface** *interface-id*:(オプション)特定のインターフェイス ID のエントリを表示しま す。インターフェイス ID には、イーサネット ポートまたはポート チャネルのいずれかの タイプを指定できます。
- **address** *mac-address*:(オプション)特定の MAC アドレスのエントリを表示します。

## デフォルト設定

パラメータを入力しなかった場合は、テーブル全体が表示されます。

#### コマンド モード

特権 EXEC モード

#### 使用上のガイドライン

内部使用 VLAN(ルーテッドポートに自動的に割り当てられた VLAN)は、VLAN ID ではな くポート番号で VLAN 列に表示されます。

#### 例 **1** - アドレス テーブル全体を表示します。

switchxxxxxx# **show mac address-table** Aging time is 300 sec

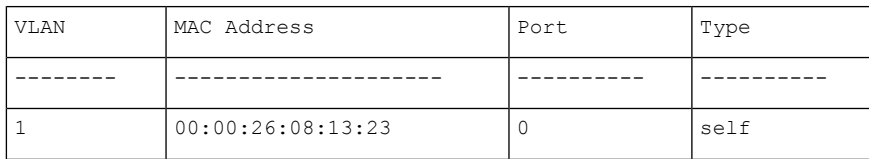

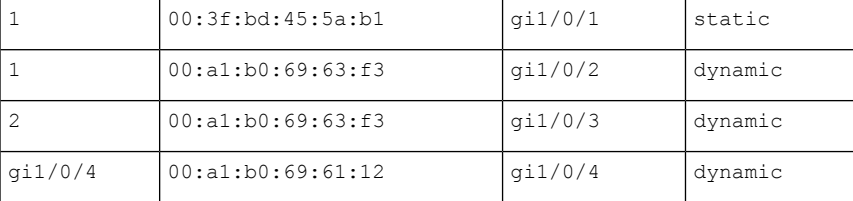

例 **2**:指定された MAC アドレスを含むアドレス テーブルのエントリを表示します。

switchxxxxxx# **show mac address-table address 00:3f:bd:45:5a:b1** Aging time is 300 sec

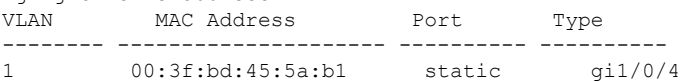

## **show mac address-table count**

転送データベースに存在するアドレスの数を表示するには、**show mac address-table count** 特権 EXEC モード コマンドを使用します。

#### 構文

**show mac address-table count** [**vlan** *vlan* | **interface** *interface-id*]

#### パラメータ

- **vlan** *vlan*:(オプション)VLAN を指定します。
- **interface-id***interface-id*:(オプション)インターフェイスIDを指定します。インターフェ イス ID には、イーサネット ポートまたはポート チャネルのいずれかのタイプを指定でき ます。

## コマンド モード

特権 EXEC モード

#### 使用上のガイドライン

転送データベースの容量(エントリの合計数)、空きエントリ(現在も使用可能なエントリの 数)、およびエントリのタイプ別の消費済みエントリの内訳を表示するには、**show mac address-table count** コマンドを使用します。次のエントリタイプが表示されます。

- **Used Unicast**:占有中の転送データベースエントリ。これらのエントリはレイヤ2 MACユ ニキャストアドレスです。
- **Used Multicast**:占有中の転送データベースエントリ。これらのエントリはレイヤ 2 MAC マルチキャストアドレスです。
- **IPv4 hosts**:占有中の転送データベースエントリ。これらのエントリは IPv4 レイヤ 3 ホス トエントリです。
- **IPv6 hosts**:占有中の転送ベースエントリ。これらのエントリは IPv6 レイヤ 3 ホストエン トリです。
- **Secure**:セキュアなユニキャストエントリの数量。
- **Dynamic Unicast**:ダイナミック ユニキャスト エントリの数量。
- **Static Unicast**:静的(ユーザが設定した)ユニキャストエントリの数量。
- **Internal**:内部エントリの数量。たとえば、デバイス独自の MAC アドレスなどです。

セキュアタイプ、ダイナミックユニキャストタイプ、静的ユニキャストタイプ、および内部エ ントリタイプは、使用済みユニキャストエントリのさらに詳細な内訳を示します。

消費済みエントリの合計数は、エントリタイプ Used Unicast、Used Multicast、IPv4 hosts、およ び IPv6 hosts の集約値です。

インターフェイスパラメータが使用されている場合、このコマンドはエントリタイプ Used Unicast、secure、Dynamic Unicast、Static Unicast、および Internal のみを表示します。

例 **1**:次に、デバイス全体の転送テーブルに存在するエントリの数を表示する例を示 します。

```
switchxxxxxx# show mac address-table count
This may take some time.
Capacity : 16384
Free : 16378
Used unicast : 5
Used multicast : 1
Used IPv4 hosts : 1
Used IPv6 hosts : 1 (each IPv6 host consumes 2 entires in MAC address table)
Secure : 0
Dynamic unicast : 2
Static unicast : 2
Internal : 1
console#
```
例 **2**:次に、特定のデバイスインターフェイスの転送テーブルに存在するエントリの 数を表示する例を示します。

switchxxxxxx# **show mac address-table count interface gi1/0/1**

This may take some time. Capacity : 16384 Free : 16378<br>Used unicast : 5 Used unicast Secure : 0 Dynamic unicast : 2 Static unicast : 2 Internal : 0 console#

# **show bridge multicast mode**

すべての VLAN または特定の VLAN のマルチキャスト ブリッジ モードを表示するには、**show bridge multicast mode** 特権 EXEC モード コマンドを使用します。

### 構文

**show bridge multicast mode** [*vlan vlan-id*]

パラメータ

**vlan** *vlan-id*: (オプション) VLAN ID を指定します。

コマンド モード

特権 EXEC モード

## 例

次の例では、すべての VLAN のマルチキャスト ブリッジ モードを表示しています。

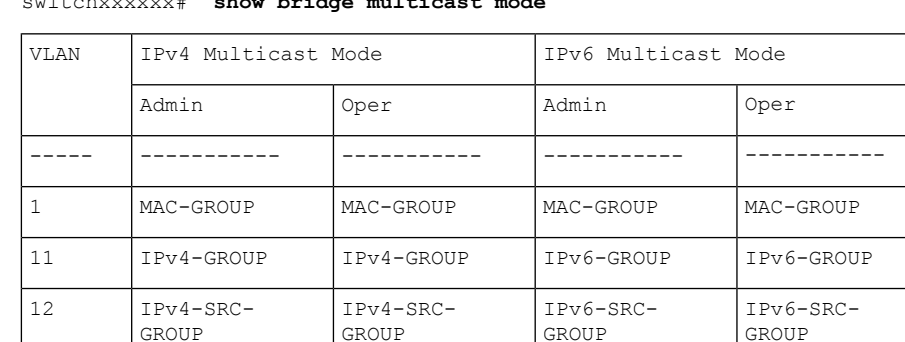

switchxxxxxx# **show bridge multicast mode**

## **show bridge multicast address-table**

マルチキャスト MAC アドレスまたは IP マルチキャスト アドレス テーブル情報を表示するに は、**show bridge multicast address-table** 特権 EXEC モード コマンドを使用します。

#### 構文

**show bridge multicast address-table** [**vlan** *vlan-id*]

**show bridge multicast address-table** [**vlan** *vlan-id*] [**address** *mac-multicast-address*] [**format** {**ip** | **mac**}]

**show bridge multicast address-table** [**vlan** *vlan-id*] [**address** *ipv4-multicast-address]* [**source** *ipv4-source-address*]

**show bridge multicast address-table** [**vlan** *vlan-id*] [**address** *ipv6-multicast-address*] [**source** *ipv6-source-address*]

#### パラメータ

- **vlan-id** *vlan-id*:(オプション)指定した VLAN ID のエントリを表示します。
- **address**:(オプション)指定されたマルチキャスト アドレスのエントリを表示します。 次の値が可能です。

**mac-multicast-address**: (オプション) MAC マルチキャスト アドレスを指定します。

**ipv4-multicast-address**:(オプション)IPv4 マルチキャスト アドレスを指定します。

**ipv6-multicast-address**:(オプション)IPv6 マルチキャスト アドレスを指定します。

• **format**:(オプション)mac-multicast-addressが選択されている場合に適用されます。この 場合、MAC形式またはIP形式で表示できます。指定されたマルチキャストアドレス形式 のエントリを表示します。次の値が可能です。

**ip**:マルチキャスト アドレスが IP アドレスであることを指定します。

**mac**:マルチキャスト アドレスが MAC アドレスであることを指定します。

- **source**:(オプション)送信元アドレスを指定します。次の値が可能です。
- **ipv4-address**:(オプション)送信元 IPv4 アドレスを指定します。

### デフォルト設定

**format** が指定されていない場合、デフォルトは **mac** になります(mac-multicast-address が入力 されている場合のみ)。

VLAN ID が入力されていない場合は、すべての VLAN のエントリが表示されます。

MAC アドレスまたは IP アドレスが指定されていない場合は、すべてのアドレスのエントリが 表示されます。

**ipv6-address**:(オプション)送信元 IPv6 アドレスを指定します。

コマンド モード

特権 EXEC モード

使用上のガイドライン

MAC アドレスは、0100.5e00.0000 ~ 0100.5e7f.ffff の範囲内に限り、IP 形式で表示できます。

(静的に定義された、または動的に検出された)マルチキャスト ルータ ポートは、すべての MAC グループのメンバーになります。

マルチキャスト モードを変更すると、FDB のハッシュ衝突が原因で、デバイス FDB に書き込 まれたスタティック マルチキャスト アドレスがシャドウ設定に移動することがあります。

#### 例

次の例では、ブリッジ マルチキャスト アドレス情報を表示します。

switchxxxxxx# **show bridge multicast address-table** Multicast address table for VLANs in MAC-GROUP bridging mode: Vlan MAC Address Type Ports ---- ----------------- -------------- ----- 8 01:00:5e:02:02:03 Static 1-2 Forbidden ports for Multicast addresses: Vlan MAC Address Ports ---- ------------------ -----<br>8 01:00:5e:02:02:03 qi1/0/4 8 01:00:5e:02:02:03

Multicast address table for VLANs in IPv4-GROUP bridging mode:

```
Vlan MAC Address Type Ports
---- ----------------- -------------- -----
1 224.0.0.251 Dynamic gi1/0/2
Forbidden ports for Multicast addresses:
Vlan MAC Address Ports
---- ----------------- -----
1 232.5.6.5
1 233.22.2.6
Multicast address table for VLANs in IPv4-SRC-GROUP bridging mode:
Vlan Group Address Source address Type Ports
---- --------------- --------------- -------- -----
1 224.2.2.251 11.2.2.3 Dynamic gi1/0/1
Forbidden ports for Multicast addresses:
Vlan Group Address Source Address Ports
---- --------------- --------------- -------
8 239.2.2.2 * gi1/0/4
8 239.2.2.2 1.1.1.11 gi1/0/4
Multicast address table for VLANs in IPv6-GROUP bridging mode:
VLAN IP/MAC Address Type Ports
   . ------------------- --------
8 ff02::4:4:4 Static gi1/0/1-2, gi1/0/3, Po1
Forbidden ports for Multicast addresses:
VLAN IP/MAC Address Ports
---- ----------------- -----------
8 ff02::4:4:4
Multicast address table for VLANs in IPv6-SRC-GROUP bridging mode:
Vlan Group Address Source address Type Ports
---- --------------- --------------- -------- ------------------
8 ff02::4:4:4 * Static gi1/0/1-2,gi1/0/3,Po1
8 ff02::4:4:4 fe80::200:7ff: Static
                  fe00:200
Forbidden ports for Multicast addresses:
```
I

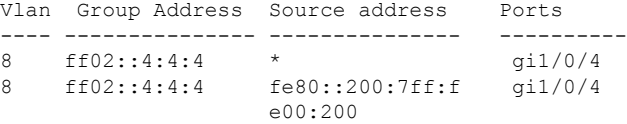

## **show bridge multicast address-table static**

静的に設定されたマルチキャストアドレスを表示するには、**show bridge multicast address-table static** 特権 EXEC モード コマンドを使用します。

#### 構文

**show bridge multicast address-table static** [**vlan** *vlan-id*] [**all**]

**show bridge multicast address-table static** [**vlan** *vlan-id*] [**address** *mac-multicast-address*] [**mac**| **ip**] **show bridge multicast address-table static** [**vlan** *vlan-id*] [**address** *ipv4-multicast-address*] [**source**

*ipv4-source-address*]

**show bridge multicast address-table static** [**vlan** *vlan-id*] [**address** *ipv6-multicast-address*] [**source** *ipv6-source-address*]

#### パラメータ

- **vlan** *vlan-id*:(オプション)VLAN ID を指定します。
- **address**:(オプション)マルチキャスト アドレスを指定します。次の値が可能です。 **mac-multicast-address**: (オプション) MAC マルチキャスト アドレスを指定します。 **ipv4-multicast-address**:(オプション)IPv4 マルチキャスト アドレスを指定します。 **ipv6-multicast-address**:(オプション)IPv6 マルチキャスト アドレスを指定します。 • **source**:(オプション)送信元アドレスを指定します。次の値が可能です。 **ipv4-address**:(オプション)送信元 IPv4 アドレスを指定します。 **ipv6-address**:(オプション)送信元 IPv6 アドレスを指定します。

## デフォルト設定

all/mac/ipが指定されていない場合は、すべてのエントリ (MACおよびIP) が表示されます。

#### コマンド モード

特権 EXEC モード

#### 使用上のガイドライン

MAC アドレスは、0100.5e00.0000 ~ 0100.5e7f.ffff の範囲内に限り、IP 形式で表示できます。

#### 例

次の例では、静的に設定されたマルチキャスト アドレスを表示しています。

```
switchxxxxxx# show bridge multicast address-table static
MAC-GROUP table
```
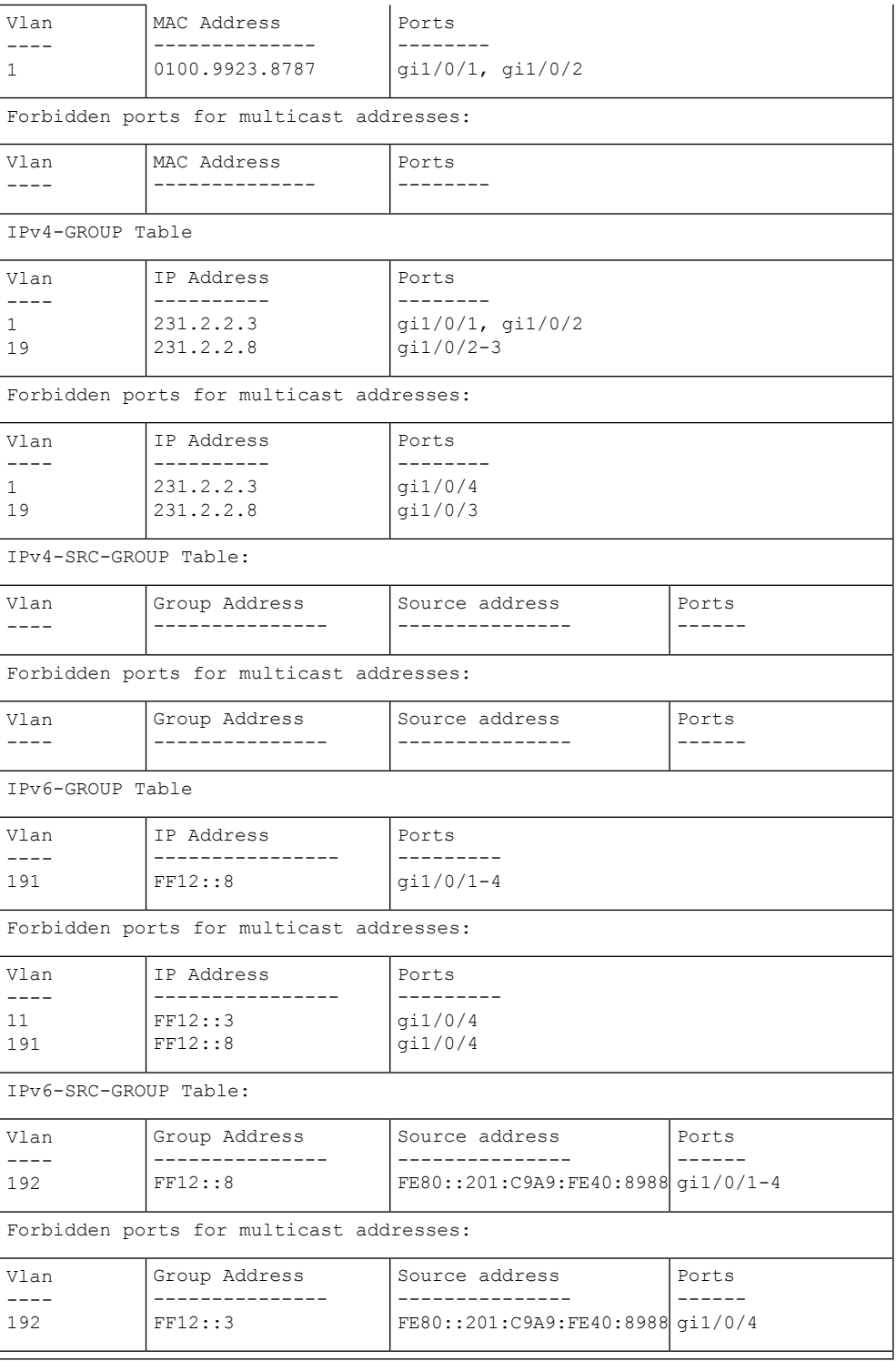

# **show bridge multicast filtering**

マルチキャストフィルタリング設定を表示するには、**showbridge multicastfiltering**特権EXEC モード コマンドを使用します。

## 構文

**show bridge multicast filtering** *vlan-id*

パラメータ

**vlan-id**:VLAN ID を指定します。(範囲:有効な VLAN)

デフォルト設定

なし

コマンド モード

特権 EXEC モード

#### 例

次の例では、VLAN 1 のマルチキャスト設定を表示しています。

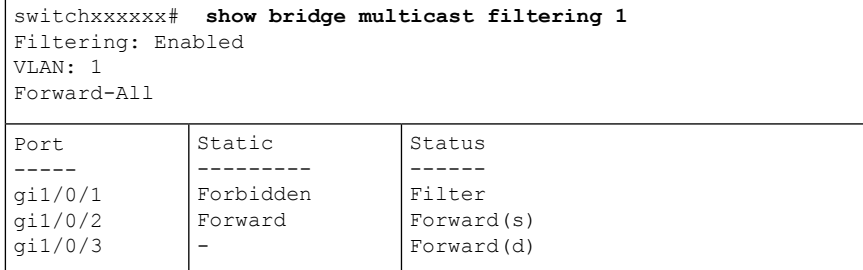

## **bridge multicast unregistered**

未登録のマルチキャスト アドレスの転送を設定するには、**bridge multicast unregistered** イン ターフェイス(イーサネット、ポート チャネル)コンフィギュレーション モード コマンドを 使用します。デフォルト設定に戻すには、このコマンドの **no** 形式を使用します。

#### 構文

**bridge multicast unregistered** {**forwarding** | **filtering**}

**no bridge multicast unregistered**

### パラメータ

- **forwarding**:未登録のマルチキャストパケットを転送します。
- **filtering**:未登録のマルチキャストパケットをフィルタ処理します。

### デフォルト設定

未登録のマルチキャスト アドレスが転送されます。

#### コマンド モード

インターフェイス(イーサネット、ポート チャネル)コンフィギュレーション モード

#### 使用上のガイドライン

224.0.0.x のアドレス範囲はフィルタリングするべきではないため、ルータに接続されている ポートでは未登録マルチキャストフィルタリングを有効にしないでください。ルータが必ずし も 224.0.0.x の範囲で IGMP レポートを送信するとは限らないことに注意してください。

VLAN を作成する前に、このコマンドを実行できます。

#### 例

次に、gi1/0/1 で未登録のマルチキャストパケットをフィルタ処理する例を示します。

switchxxxxxx(config)# **interface gi1/0/1** switchxxxxxx(config-if)# **bridge multicast unregistered filtering**

## **show ports security**

ポート ロック ステータスを表示するには、**show ports security** 特権 EXEC モード コマンドを 使用します。

### 構文

**show ports security** [*interface-id* **| detailed**]

### パラメータ

- *interface-id*:(オプション)インターフェイス ID を指定します。インターフェイス ID は 次のタイプのいずれかです。イーサネット ポートまたはポート チャネル。
- **detailed**:(オプション)現在のポートに加えて、現在のポート以外のポートの情報を表 示します。

## デフォルト設定

すべてのインターフェイスについて表示します。detailed を使用しないと、提供ポートについ てのみ表示されます。

#### コマンド モード

特権 EXEC モード

#### 例

次の例では、すべてのポートのポート ロック ステータスを表示しています。

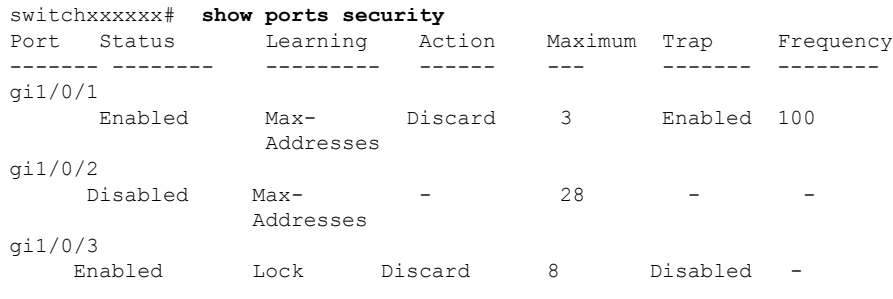

次の表では、上記に示すフィールドについて説明します。

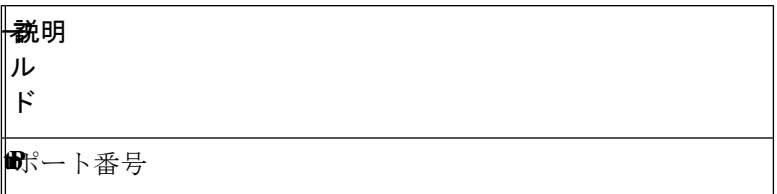

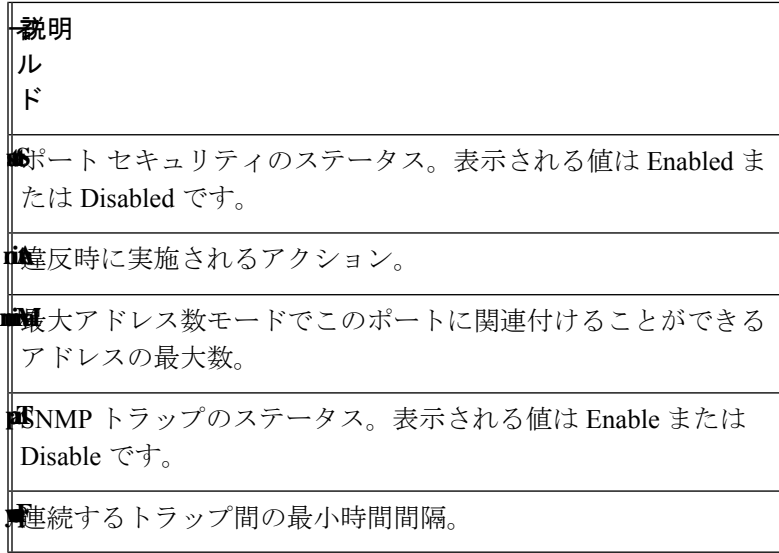
# **show ports security addresses**

ロックされたポートの現在のダイナミック アドレスを表示するには、**show ports security addresses** 特権 EXEC モード コマンドを使用します。

# 構文

**show ports security addresses** [*interface-id* **| detailed**]

# パラメータ

- *interface-id*:(オプション)インターフェイス ID を指定します。インターフェイス ID は 次のタイプのいずれかです。イーサネット ポートまたはポート チャネル。
- **detailed**:(オプション)現在のポートに加えて、現在のポート以外のポートの情報を表 示します。

# デフォルト設定

すべてのインターフェイスについて表示します。detailed を使用しないと、提供ポートについ てのみ表示されます。

#### コマンド モード

特権 EXEC モード

#### 例

次の例では、現在ロックされているすべてのポートのダイナミック アドレスを表示していま す。

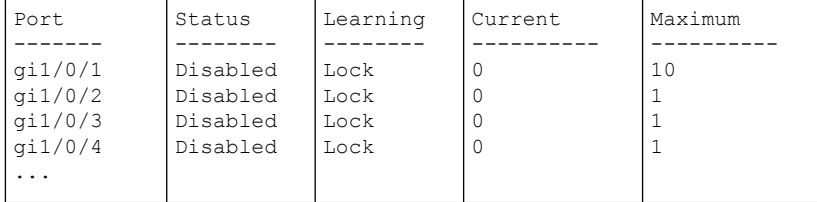

# **bridge multicast reserved-address**

マルチキャスト予約済みアドレスパケットに対するアクションを定義するには、**bridgemulticast reserved-address** グローバル コンフィギュレーション モード コマンドを使用します。デフォ ルトに戻すには、このコマンドの **no** 形式を使用します。

# 構文

**bridge multicast reserved-address** *mac-multicast-address* [**ethernet-v2** *ethtype* | **llc** *sap* | **llc-snap** *pid*] {**discard** | **bridge**}

**no bridge multicast reserved-address** *mac-multicast-address* [**ethernet-v2** *ethtype* | **llc** *sap |* **llc-snap** *pid*]

### パラメータ

- **mac-multicast-address**:予約済み MAC アドレス範囲の MAC マルチキャスト アドレス。  $(\text{ }:\text{ 01-80-C2-00-00-00}, \text{ 01-80-C2-00-00-02}\sim 01\text{-}80\text{-}C2\text{-}00\text{-}00\text{-}2\text{F})$
- **ethernet-v2** *ethtype*:(オプション)パケット タイプがイーサネット v2 であることを指定 し、イーサネット タイプ フィールド(16 進形式の 16 ビット)を指定します。(範囲:  $0x0600 \sim 0x$ FFFF)
- **llc** *sap*:(オプション)パケット タイプがイーサネット LLC であることを指定し、 DSAP-SSAP フィールド(16 進形式の 16 ビット)を指定します。(範囲:0xFFFF)
- **llc-snap***pid*:(オプション)パケットタイプがLLC-SNAPであることを指定し、PIDフィー ルド(16 進形式の 40 ビット)を指定します。(範囲:0x0000000000 ~ 0xFFFFFFFFFF)
- **discard**:パケットの破棄を指定します。
- **bridge**:パケットのブリッジ(転送)を指定します。

### デフォルト設定

- ユーザが MAC マルチキャスト アドレスを指定した場合、EtherType およびカプセル化 (LLC)は(ピアと呼ばれる)デバイスでサポートされているプロトコルを指定し、デ フォルトアクション(破棄またはブリッジ)はこのプロトコルにより決定されます。
- これ以外の場合は、デフォルト アクションは次のようになります。

01-80-C2-00-00-00、01-80-C2-00-00-02 ~ 01-80-C2-00-00-0F の範囲の MAC アドレスの場 合、デフォルトは **discard** です。

00-80-C2-00-00-10 ~ 01-80-C2-00-00-2F の範囲の MAC アドレスの場合、デフォルトは **bridge** です。

# コマンド モード

グローバル コンフィギュレーション モード

# 使用上のガイドライン

パケットまたはサービスタイプ (EtherType またはカプセル化)が指定されていない場合、設 定は MAC アドレスが設定されているすべてのパケットに関係します。

(サービス タイプを含む)具体的な設定は、(MAC アドレスのみを含む)具体的でない設定 よりも優先されます。

ブリッジされたパケットは、セキュリティ ACL の対象となります。このコマンドにより定義 されたアクションは、デバイスでサポートされているアプリケーションまたはプロトコル(STP や LLDP など)により定義された転送ルールよりも優先されます。

# 例

switchxxxxxx(config)# **bridge multicast reserved-address 00:3f:bd:45:5a:b1**

# **show bridge multicast reserved-addresses**

マルチキャスト予約済みアドレス ルールを表示するには、**show bridge multicast reserved-addresses** 特権 EXEC モード コマンドを使用します。

# 構文

**show bridge multicast reserved-addresses**

コマンド モード

特権 EXEC モード

# 例

switchxxxxxx # **show bridge multicast reserved-addresses** MAC Address Frame Type Protocol Action ----------------- - ---------- - -------------- - ----------- 01-80-C2-00-00-00 LLC-SNAP 00-00-0C-01-29 Bridge

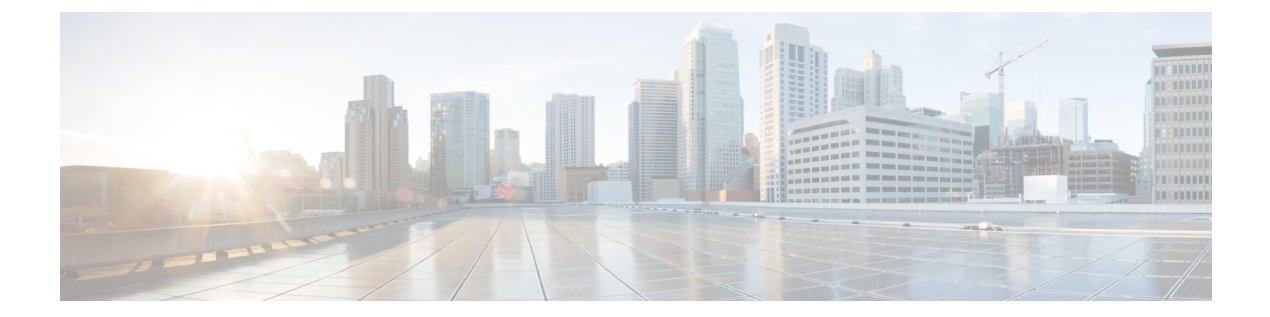

# **AAA** コマンド

この章は、次の項で構成されています。

- aaa authentication login  $(184 \sim \rightarrow \sim)$
- aaa authentication enable  $(186 \sim \rightarrow \sim)$
- login authentication  $(188 \sim -\gamma)$
- enable authentication  $(189 \sim \rightarrow \sim)$
- ip http authentication  $(190 \sim \rightarrow \sim)$
- show authentication methods  $(192 \sim \rightarrow \sim)$
- login block-for  $(193 \sim -\gamma)$
- login delay  $(195 \sim \rightarrow \sim)$
- login quiet-mode access-class (196 ページ)
- show login  $(198 \sim -\check{\mathcal{V}})$
- show login failures  $(200 \sim \rightarrow \sim)$
- clear login failures  $(202 \sim \rightarrow \sim)$
- clear login quiet-mode  $(203 \sim \rightarrow \sim)$
- password  $(204 \sim -\gamma)$
- enable password  $(206 \sim +\gamma)$
- service password-recovery (209 ページ)
- username  $(210 \sim \rightarrow \sim)$
- show users accounts  $(213 \sim -\gamma)$
- aaa accounting login start-stop  $(214 \sim \rightarrow \sim)$
- aaa accounting dot1x  $(216 \sim \rightarrow \sim)$
- show accounting  $(218 \sim -\gamma)$
- passwords complexity  $(219 \sim \rightarrow \sim)$
- passwords aging  $(220 \sim -\gamma)$
- password complexity history  $(221 \sim \rightarrow \sim)$
- aaa login-history file  $(222 \sim \sim \sim \mathcal{V})$
- show passwords configuration  $(223 \sim \rightarrow \sim)$
- show users login-history  $(224 \sim \rightarrow \sim)$

# **aaa authentication login**

ログイン時に適用される 1 つ以上の認証方式を設定するには、**aaa authentication login** グロー バル コンフィギュレーション モード コマンドを使用します。デフォルトの認証方式に戻すに は、このコマンドの **no** 形式を使用します。

# 構文

**aaa authentication login** [**authorization**] {**default** | *list-name*} *method1* [*method2*...]

**no aaa authentication login** {**default** | *list-name*}

# パラメータ

- **authorization**:特定のリストに認証と許可の適用を指定します。キーワードを設定しない 場合は、特定のリストにのみ認証が適用されます。
- **default**:この引数の後に続く認証方式を、ユーザがログインするときのデフォルト方式リ ストとして使用します(このリストに名前はありません)。
- *list-name*:ユーザがログインするときに有効にされる、認証方式のリストの名前を指定し ます(長さ:1 ~ 12 文字)。
- method1 [method2...]:認証アルゴリズムが(指定された順序で)試行する方式のリストを 指定します。他の認証方式が使用されるのは、前の方式が失敗した場合ではなく、エラー が返された場合に限られます。すべての方式でエラーが返された場合でも認証を成功させ るには、コマンド ラインに最後の方式として **none** を指定します。次のリストから 1 つ以 上の方式を選択します。

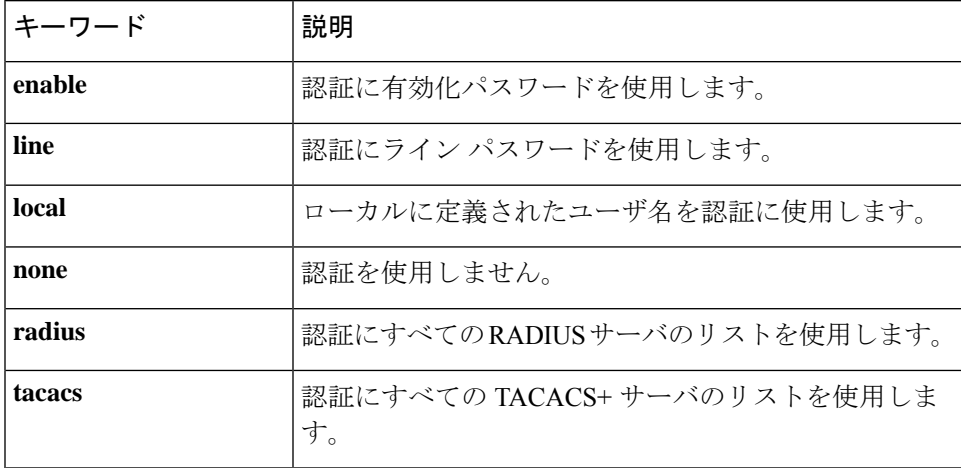

# デフォルト設定

方式を指定しない場合、デフォルトではローカルで定義されたユーザとパスワードが使用され ます。これは、**aaa authentication login local** コマンドを入力した場合と同じです。

# コマンド モード

グローバル コンフィギュレーション モード

# 使用上のガイドライン

*list-name* パラメータとともにこのコマンドを入力して、認証方式のリストを作成します。 *list-name*は、任意の文字列です。method引数は、認証アルゴリズムが指定された順番で試行す る方式のリストを指定します。

注。ログインに対して認証が有効になっており、スイッチが TACACS+ サーバからユーザレベ ル 15 を受信する場合は enable コマンドは必要なく、レベル 1 を受信する場合は enable コマン ドが必要です。

**no aaa authentication login** *list-name* コマンドは、別のコマンドで参照されていない場合にの み、リスト名を削除します。

#### 例

次の例では、コンソールの認証ログイン方式を設定しています。

switchxxxxxx(config)# **aaa authentication login** authen-list **radius local none** switchxxxxxx(config)# **line console** switchxxxxxx(config-line)# **login authentication** authen-list

# **aaa authentication enable**

**aaa authentication enable** グローバル コンフィギュレーション モード コマンドは、より高い特 権レベルにアクセスするための1つ以上の認証方式を設定します。デフォルトの認証方法に戻 すには、このコマンドの **no** 形式を使用します。

# 構文

**aaa authentication enable** [**authorization**] {**default** | *list-name*} *method* [*method2*...]}

**no aaa authentication enable** {**default** | *list-name*}

### パラメータ

- **authorization**:特定のリストに認証と許可の適用を指定します。キーワードを設定しない 場合は、特定のリストにのみ認証が適用されます。
- **default**:この引数の後にリストされた認証方式を、より高い特権レベルにアクセスすると きのデフォルト方式リストとして使用します。
- *list-name*:ユーザがより高い権限レベルにアクセスするときに有効にする認証方式のリス トの名前を指定します。(長さ:1 ~ 12 文字)
- *method* [*method2*...]:特定の順序で認証アルゴリズムが試行する方式のリストを指定しま す。追加の認証方式が使用されるのは、前の方式が失敗した場合ではなく、エラーが戻っ た場合に限られます。すべての方式でエラーが返された場合でも認証を成功させるには、 コマンド ラインに最後の方式として **none** を指定します。次のリストから 1 つ以上の方式 を選択します。

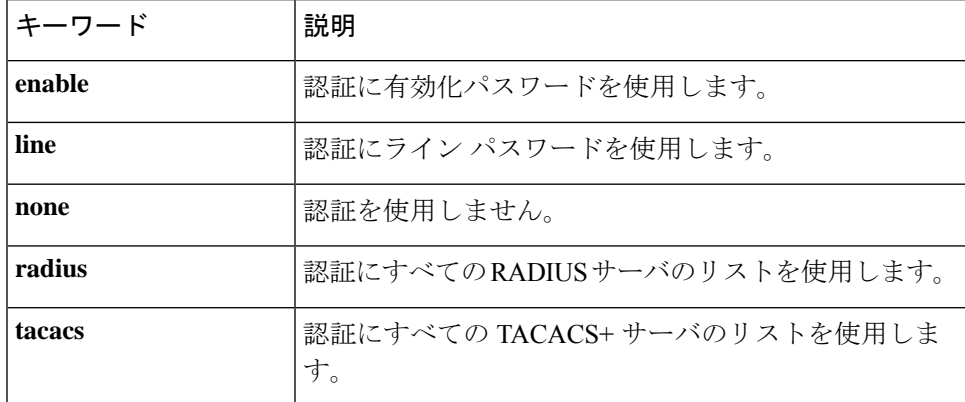

# デフォルト設定

デフォルトでは、認証リストはありません。

# コマンド モード

グローバル コンフィギュレーション モード

# 使用上のガイドライン

**aaa authentication enable** *list-name method1 [method2...]* コマンドを入力してリストを作成しま す。ここで、*list-name*はこのリストに名前を付けるのに使用する文字列です。method引数は、 認証アルゴリズムが指定された順番で試行する方式のリストを指定します。

デバイスから RADIUS サーバに送信されたすべての **aaa authentication enable** 要求には、ユー ザ名 **\$enabx\$** が含まれています。ここで、**x** は要求された特権レベルです。

デバイスから TACACS+ サーバに送信されたすべての **aaa authentication enable** 要求には、ロ グイン認証用に入力されたユーザ名が含まれています。

追加の認証方式は、その前の方式でエラーが返された場合に限り使用されます。前の方式が失 敗した場合は使用されません。すべての方式でエラーが返された場合でも認証を成功させるた めに、コマンド ラインに最後の方式として **none** を指定します。

**no aaa authentication enable** *list-name* は、参照されていない場合にのみ、リスト名を削除しま す。

#### 例

次の例では、より高い特権レベルにアクセスするための認証用の有効化パスワードを設定して います。

switchxxxxxx(config)# **aaa authentication enable** enable-list radius none switchxxxxxx(config)# **line console** switchxxxxxx(config-line)# **enable authentication** enable-list

# **login authentication**

**login authentication** ライン コンフィギュレーション モード コマンドは、リモート Telnet また はコンソールセッションのログイン認証方式リストを指定します。デフォルトの認証方式に戻 すには、このコマンドの **no** 形式を使用します。

### 構文

**login authentication** {**default** | *list-name*}

**no login authentication**

パラメータ

- **default**:**aaa authentication login** コマンドで作成された、デフォルト リストを使用しま す。
- *list-name*:**aaa authentication login** コマンドで作成された、指定されたリストを使用しま す。

デフォルト設定

default

コマンド モード

ライン コンフィギュレーション モード

例 **1**:次の例では、ログイン認証方式をコンソール セッションのデフォルト方式とし て指定しています。

switchxxxxxx(config)# **line console** switchxxxxxx(config-line)# **login authentication default**

例 **2**:次の例では、コンソールの認証ログイン方式を方式のリストとして設定してい ます。

switchxxxxxx(config)# **aaa authentication login** authen-list **radius local none** switchxxxxxx(config)# **line console** switchxxxxxx(config-line)# **login authentication** authen-list

# **enable authentication**

**enable authentication** ライン コンフィギュレーション モード コマンドは、リモート Telnet また はコンソールから、より高い特権レベルにアクセスするための認証方式を指定します。デフォ ルトの認証方式に戻すには、このコマンドの **no** 形式を使用します。

#### 構文

**enable authentication** {**default** | *list-name}*

**no enable authentication**

パラメータ

- **default**:**aaa authentication enable** コマンドで作成された、デフォルト リストを使用しま す。
- *list-name*:**aaa authenticationenable**コマンドで作成された、指定されたリストを使用しま す。

デフォルト設定

**default** です。

コマンド モード

ライン コンフィギュレーション モード

例 **1**:次の例では、コンソールからより高い特権レベルにアクセスするときの認証方 式を、デフォルト方式として指定しています。

switchxxxxxx(config)# **line console** switchxxxxxx(config-line)# **enable authentication default**

例 **2**:次の例では、より高い特権レベルにアクセスするための認証方式のリストを設 定しています。

switchxxxxxx(config)# **aaa authentication enable** enable-list radius none switchxxxxxx(config)# **line console** switchxxxxxx(config-line)# **enable authentication** enable-list

# **ip http authentication**

**ip http authentication** グローバル コンフィギュレーション モード コマンドは、HTTP サーバ アクセス用の認証方式を指定します。デフォルトの認証方式に戻すには、このコマンドの **no** 形式を使用します。

# 構文

**ip http authentication aaa login-authentication** [**login-**authorization] *method1* [*method2*...]

**no ip http authentication aaa login-authentication**

### パラメータ

- **login-**authorization:認証と許可の適用を指定します。キーワードを設定しない場合は、認 証のみが適用されます。
- *method* [*method2*...]:特定の順序で認証アルゴリズムが試行する方式のリストを指定しま す。追加の認証方式が使用されるのは、前の方式が失敗した場合ではなく、エラーが戻っ た場合に限られます。すべての方式でエラーが返された場合でも認証を成功させるには、 コマンド ラインに最後の方式として **none** を指定します。次のリストから 1 つ以上の方式 を選択します。

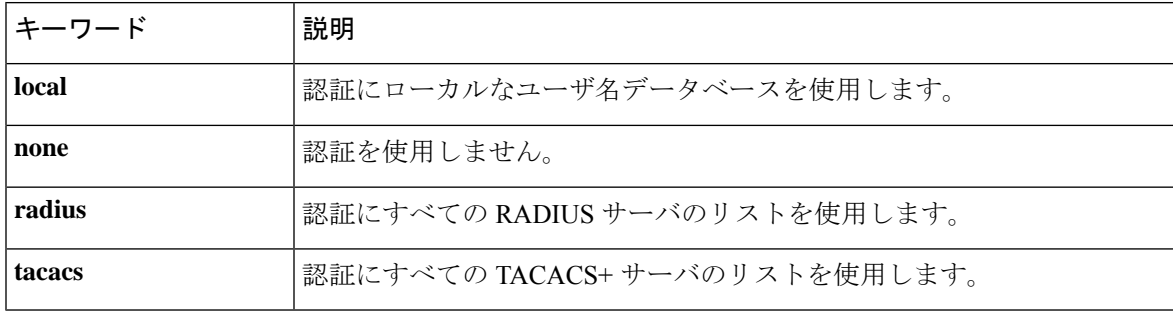

# デフォルト設定

ローカル ユーザ データベースがデフォルトの認証ログイン方式です。これは、**ip http authentication local** コマンドを入力した場合と同じです。

### コマンド モード

グローバル コンフィギュレーション モード

#### 使用上のガイドライン

このコマンドは、HTTP および HTTPS サーバ ユーザに関係します。

### 例

次の例では、HTTP アクセス認証方式を指定しています。

I

switchxxxxxx(config)# **ip http authentication aaa login-authentication radius local none**

# **show authentication methods**

**show authentication methods** 特権 EXEC モード コマンドは、認証方式に関する情報を表示しま す。

# 構文

**show authentication methods**

コマンド モード

特権 EXEC モード

# 例

.

次の例では、認証の設定を表示しています。

# switchxxxxxx# **show**

#### **authentication methods**

Login Authentication Method Lists --------------------------------- Default: Radius, Local, Line Consl\_Login(with authorization): Line, None Enable Authentication Method Lists ---------------------------------- Default: Radius, Enable Consl\_Enable(with authorization): Enable, None

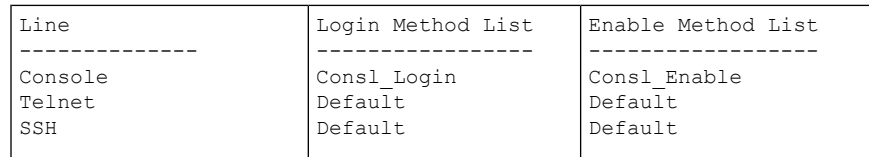

HTTP, HHTPS: Radius, local Dot1x: Radius

# **login block-for**

# **Login Block-for**

次のグローバル コンフィギュレーション モード コマンドを使用して、指定された回数のログ イン試行失敗後の静音モード期間を設定します。デフォルト設定に戻すには、コマンドの no 形式を使用します。

# 構文

**login block-for** seconds **attempts** tries **within** seconds

**no login block-for**

# パラメータ

- **Block for seconds**:静音モード期間(ログイン試行が拒否される時間)の長さ(秒単位) (範囲は 1 ~ 65535(18 時間)秒)。
- **attempts**tries:静音モード期間をトリガーするログイン試行の失敗回数(範囲は1~100)。
- **within**seconds:静音モード期間のトリガーに必要な、その回数のログイン試行失敗が生じ る時間の長さ(秒単位)(範囲 1 ~ 3600(1 時間)秒)。

### デフォルト設定

デバイスで静音モードが設定されていません。

コマンド モード

グローバル コンフィギュレーション モード。

#### 使用上のガイドライン

指定の時間(within seconds)内に、指定された回数の接続試行が失敗した (attempt tries) 場 合、デバイスは指定の期間(**block-for** seconds)の間、追加のログイン試行を受け入れません。

静音モード期間中、デバイスへの管理接続は、指定された接続のみを許可する静音モードアク セスクラスによって制限されます(コマンド **login quiet-mode access-class**)。コンソール接続 をサポートするデバイスの場合、「console\_only」管理アクセスリストがデフォルトの静音モー ドアクセスクラスとして使用されます。この場合、静音モード期間中は、ネットワーク(Telnet、 SSH、SNMP、HTTP、または HTTPS)を介したすべてのログイン試行が拒否されます。

このコマンドは、静音モードアクセスクラス(デフォルトまたはユーザー定義)が設定されて いる場合にのみ設定できます。「login quiet-mode access-class」を参照してください。

**login block-for** コマンドがデバイスですでに設定されており、そのコマンドが「監視期間」中 に新しいパラメータで再設定された場合、現在のカウントは終了し、新しいパラメータを使用

して新しいカウントが開始されます。ログイン攻撃の静音モード期間中に設定された場合、そ のコマンドは拒否されます。

コマンドの **no** 形式を使用すると、この機能が無効になり、静音モード期間が終了します(ア クティブな場合)。

#### 例

例**1**:次の例では、180秒以内に18回を超えてログイン試行に失敗した場合に、すべてのログ イン要求を 180 秒間ブロックする方法を示します。

switchxxxxxx(config)# **login block-for** 180 **attempts** 18 **within** 180

例 **2**:次の例では、デバイスの静音モード期間中にコマンドを設定しようとしています。

switchxxxxxx(config)# login block-for 18 attempts 8 within 50

デバイスが静音モードの間は、login block-for の設定はできません。

例 **3**:次の例では、コマンドの設定に失敗しています。失敗の理由:静音モードアクセスクラ ス(デフォルトまたはユーザー定義)が設定されていません。

switchxxxxxx(config)# **login block-for** 770 **attempts** 7 **within** 613

静音モードアクセスクラスが設定されていないため、login block-for を設定できません。

# **login delay**

失敗したログイン試行に対するデバイス応答の遅延を設定するには、 **login delay** グローバル コンフィギュレーション モード コマンドを使用します。デフォルト設定に戻すには、このコ マンドの no 形式を使用します。

# 構文

**login delay** seconds

**no login delay**

### パラメータ

• seconds : 失敗したログイン試行間に課される遅延(秒単位)(範囲 1 ~ 10 秒)。

# デフォルト設定

デフォルトでは、ログイン遅延は無効になっています。

コマンド モード

デフォルトでは、ログイン遅延は無効になっています。

### 使用上のガイドライン

login delay コマンドを使用すると、ログイン試行に失敗した後のデバイスの応答に遅延が生じ ます(HTTP、HTTPS、Telnet、SSH、および SNMP)。遅延により、見込まれる辞書攻撃から の保護が強化されます。

# 例

例 **1**:次の例では、ログイン試行が失敗した後に 5 秒の遅延を設定しています。 switchxxxxxx(config)# **login delay** 5

# **login quiet-mode access-class**

デバイスがログイン静音モードに移行するときに適用される管理アクセス制御リスト(MACL) を指定するには、login quiet-mode access-class グローバル コンフィギュレーション モード コマ ンドを使用します。デフォルト設定に戻すには、このコマンドの no 形式を使用します。

#### 構文

**login quiet-mode access-class** name

**no login quiet-mode access-class**

パラメータ

• *name*:ログイン静音モードでデバイスに適用する管理 ACL の名前。

# デフォルト設定

デフォルトでは、「console-only」管理アクセスリストがデフォルトの静音モードアクセスクラ スとして適用されます。コンソールをサポートしていないデバイスの場合、静音モードアクセ スクラスにデフォルトはありません。

コマンド モード

グローバル コンフィギュレーション モード

#### 使用上のガイドライン

**login quiet-mode access-class** コマンドを使用して、ログイン待機期間中に選択したホストがデ バイス管理にアクセスできるようにします。指定した管理 ACL に基づいてアクセスが許可さ れます。management access-list コマンドを使用してこのコマンドを設定する前に、管理アクセ スリストを作成する必要があります。

この設定により、静音モード期間中であっても、クライアントまたはクライアントのリストへ のアクセスを許可できるようになります。コンソール接続をサポートするデバイスでは、静音 モード期間中はデフォルトで「console-only」管理アクセスリストが適用されます。つまり、す べてのネットワークログイン接続(telnet、SSH、SNMP、HTTP、HTTPS)が拒否されますが、 コンソールからの接続は許可されます。コンソールをサポートしていないデバイスでは、デ フォルトのアクセスクラスはなく、ユーザーが最初に静音モードアクセスクラスを定義してい ない場合は、login block-for コマンドを設定できません。

静音モード期間中に設定した場合、そのコマンドは拒否されます。

このコマンドの no 形式を使用すると、静音モードアクセスクラスがデフォルト設定に戻りま す。コンソールのないデバイスでは、login block-for コマンドが設定されている場合、no コマ ンドを適用できません。

# 例

例 **1** :次の例は、quiet-acl 管理アクセスリストに基づいて、静音モード期間中に接続を受け入 れるようにデバイスを設定する方法を示しています。

switchxxxxxx(config)# **login quiet-mode access-class** *quiet-acl*

# **show login**

ログイン設定とステータスを表示するには、次の特権 EXEC モードコマンドを使用します。

#### 構文

**show login**

パラメータ

該当なし

デフォルト設定

該当なし

コマンド モード

特権 EXEC モード

### 使用上のガイドライン

このコマンドは、コマンド **login delay**、**Login block-for and login quiet-mode access-class** に関 連する設定とステータスを表示します。

#### 例

例 **1**:次の例は、ログイン設定が適用または変更されていない場合の出力を示しています。

```
switchxxxxxx# show login
Login delay: disabled
Login Attacks watch: disabled
Quiet-Mode access list: console-only (the default)
```
例 **2**:次の例は、ユーザーがログイン遅延を 5 秒に設定し、ログインブロック期間を設定し、 デバイスが静音モードではない場合の show login コマンドの出力を示しています。

```
switchxxxxxx# show login
Login delay: 5 second
Login Attacks watch: enabled
If more than 4 login failures occur in 60 seconds or less, logins will be disabled for
60 seconds.
Quiet-Mode access list: console-only (the default)
Quiet-Mode: inactive
Watch Window remaining time: 44 seconds.
Present login failure count: 3.
```
ログイン失敗数は、(監視ウィンドウ内で)まだ有効である最も早い失敗ログインからカウン トされます。 (注)

例 **3**:次の例は、ユーザーがログイン遅延を 5 秒に設定し、ログインブロック期間を設定し、 デバイスが静音モードになっている場合の出力を示しています。

switchxxxxxx# **show login** Login delay: 5 second Login Attacks watch: enabled If more than 4 login failures occur in 60 seconds or less, logins will be disabled for 60 seconds. Quiet-Mode access list: console-only (the default) Quiet-Mode: active (time remaining: 20 seconds)

# **show login failures**

失敗したログイン試行に関する情報を表示するには次の特権EXECモードコマンドを使用しま す。

# 構文

#### **Show login failures**

パラメータ

該当なし

デフォルト設定

該当なし

コマンド モード

特権 EXEC モード

#### 使用上のガイドライン

このコマンドは、最近 50 回の失敗したログイン試行に関する情報を表示します。情報には、 失敗した試行で入力されたユーザー名(試行の一部として入力された場合)、失敗した試行で 使用された送信元IP、失敗した試行で要求されたサービス、この接続の失敗試行回数、および この接続の最後の失敗試行のタイムスタンプが含まれます。エントリは、最新のタイムスタン プから最も古いものへとソートされます。

#### 例

switchxxxxxx# **show login failures**

このデバイスでの最近 50 回のログイン失敗に関する情報。

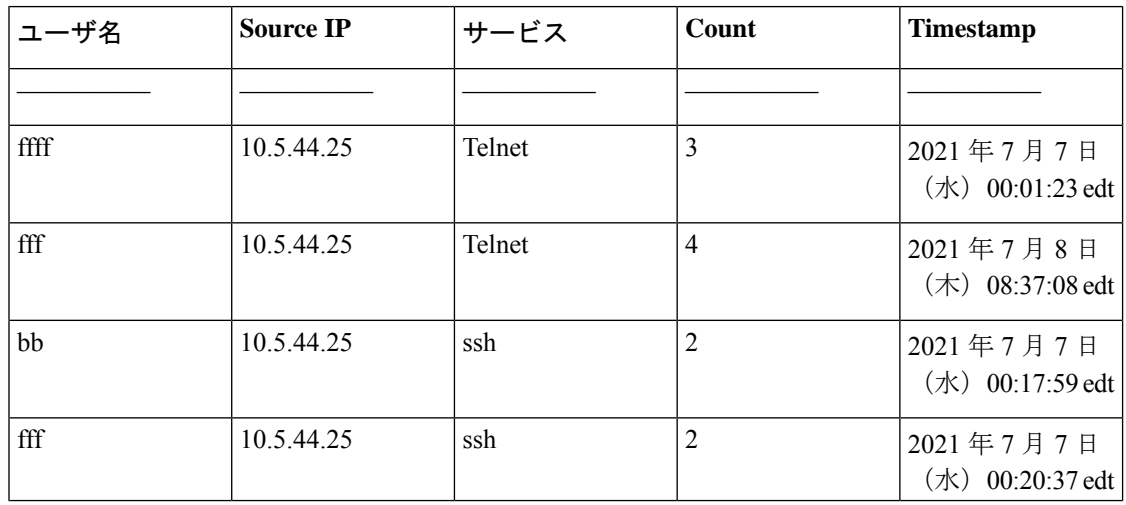

 $\mathbf{l}$ 

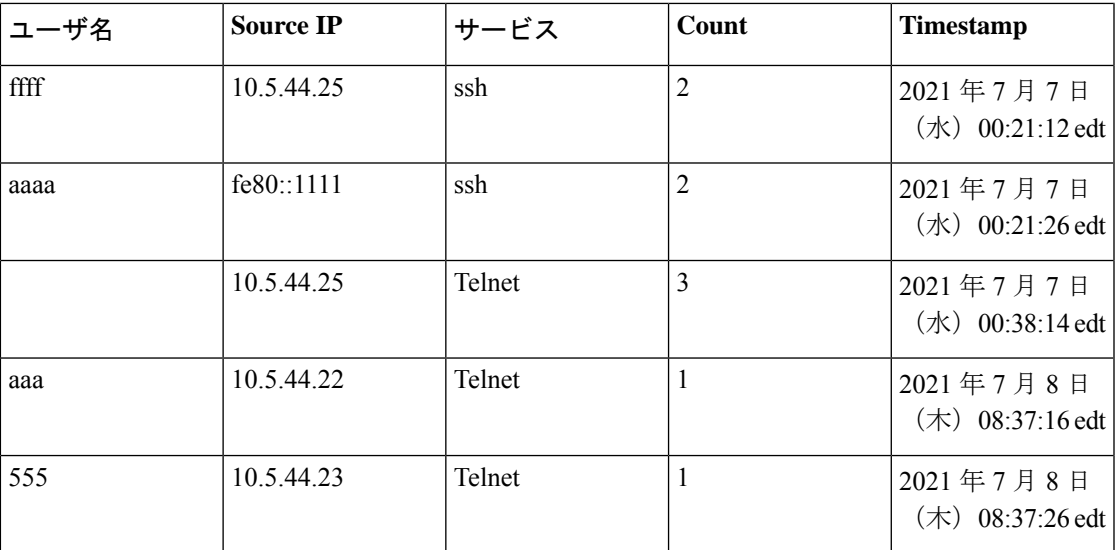

# **clear login failures**

ログイン失敗データベースをクリアするには、次の特権EXECモードコマンドを使用します。

# 構文

clear login failures

# パラメータ

該当なし

# デフォルト設定

該当なし

#### コマンド モード

特権 EXEC モード

# 使用上のガイドライン

ログイン失敗データベース内のすべてのエントリをクリアするには、このコマンドを使用しま す(コマンド **show login failures**)。

# 例

switchxxxxxx# **clear login failures**

# **clear login quiet-mode**

アクティブな静音モード期間をただちに終了するには、次の特権EXECモードコマンドを使用 します。

# 構文

clear login quiet-mode

パラメータ

該当なし

デフォルト設定

該当なし

### コマンド モード

特権 EXEC モード

# 使用上のガイドライン

機能を無効にせずにアクティブな静音期間を終了するには、このコマンドを使用します(コマ ンド **login block-for**)。静音モード期間タイマーがタイムアップにならなくても、静音モード 期間が終了します。

#### 例

switchxxxxxx# **clear login quiet-mode** 11-Aug-2021 10:33:12 :%ABC-I-XXX: Quiet-Mode is OFF, terminated by user

# **password**

ライン(アクセス方式とも呼ばれ、コンソールやTelnetなどがあります)のパスワードを指定 するには、**password** ライン コンフィギュレーション モード コマンドを使用します。デフォル トのパスワードに戻すには、このコマンドの **no** 形式を使用します。

### 構文

**password {***unencrypted-password* [**method** *hash-method***]** | *encrypted-password* **encrypted**}

**password generate-password** [**method** hash-method]

**no password**

- パラメータ
	- *unencrypted-password*:ユーザの認証パスワード。(範囲:1 ~ 64)
	- [**method** *hash-method***]** :(オプション)クリアテキストパスワードの暗号化に使用する方 式を指定します。サポートされる値:
		- **sha512**:基盤のハッシュアルゴリズムとしてSHA512を使用したHMACによるPBKDF2 暗号化。**method** パラメータを指定しない場合は、これがデフォルトの方式になりま す。
	- **encrypted** encrypted-password:パスワードが暗号化され、ソルトを使用してハッシュされ ることを指定します。すでに暗号化されているパスワード(たとえば、別のデバイスのコ ンフィギュレーション ファイルからコピーしたパスワード)を入力するには、このキー ワードを使用します。*encrypted-password* は *\$<type>\$<salt>\$<encrypted-password >* 形式で 指定します。ここで、
		- *<type>*:ハッシュの生成に使用するハッシュアルゴリズムのタイプを示す整数値で す。
		- **<salt>**:ソルトに使用する 96 ビットの Base64 エンコーディング(長さ:16 バイト)
		- *<encrypted-password>*:暗号化されたハッシュ出力のBase64エンコーディング(長さ: 86 バイト)

# デフォルト設定

パスワードは定義されていません。

# コマンド モード

ライン コンフィギュレーション モード

使用上のガイドライン

*unencrypted-password* は、パスワードの複雑さの要件を順守する必要があります。

**generate-password** オプションが選択されている場合、ユーザーがパスワードを入力する必要 はありません。代わりに、デバイスがランダムベースのパスワード提案を自動的に生成しま す。この提案はユーザーに示され、提案されたパスワードを受け入れるか拒否するかを選択す るオプションが表示されます。ユーザーが提示されたパスワードを受け入れることを選択した 場合、指定したユーザー名とこのパスワード(暗号化形式)がデバイス設定ファイルに追加さ れます。提示されたパスワードをユーザが拒否した場合は、ユーザーが新しいコマンドを入力 する必要があります。

#### 例

例 **1**:次の例では、コンソール行にパスワード「secreT123!」を指定しています。

switchxxxxxx(config)# **line console** switchxxxxxx(config-line)# **password** secreT123!

例 **2**:この例のコマンドには、generate-password キーワードが含まれています。この場合、デ バイスはランダムに生成されたパスワードの使用を提案します。次の例では、ユーザーは提示 されたパスワードを受け入れることを選択しています。

switchxxxxxx(config)# **line console** switchxxxxxx(config-line)# **password generate-password** Generated password: aBgrT9!59Hq\$ Accept generated password (y/n) [Y] y "Configuration and password are added to device configuration. Please Note password for future use."

例 **3**:この例のコマンドには、generate-password キーワードが含まれています。この場合、デ バイスはランダムに生成されたパスワードの使用を提案します。次の例では、ユーザーは提示 されたパスワードを拒否することを選択しています。

```
switchxxxxxx(config)# line console
switchxxxxxx(config-line)# password generate-password
Generated password: aBgrT9!59Hq$
Accept generated password (y/n) [Y] n
"Auto generated password rejected by user. Password configuration is not added to
device configuration"
```
# **enable password**

通常レベルおよび特権レベルへのアクセスを制御するためのローカルパスワードを設定するに は、**enable password** グローバル コンフィギュレーション モード コマンドを使用します。デ フォルトのパスワードに戻すには、このコマンドの **no** 形式を使用します。

# 構文

**enable password** [**level** *privilege-level*] {[**method** *hash-method***]** *unencrypted-password* | **encrypted** encrypted-password}

**no enable password** [**level** *privilege-level*]

#### パラメータ

- **level** privilege-level:パスワードが適用されるレベル。指定しない場合、レベルは 15 にな ります。(範囲:1 ~ 15)
- [**method** *hash-method***]** :(オプション)クリアテキストパスワードの暗号化に使用する方 式を指定します。サポートされる値:
	- **sha512**:基盤のハッシュアルゴリズムとしてSHA512を使用したHMACによるPBKDF2 暗号化。**method** パラメータを指定しない場合は、これがデフォルトの方式になりま す。
- *unencrypted-password*:このレベルのパスワード。(範囲:0 ~ 159 文字)
- **encrypted** encrypted-password:パスワードが暗号化され、ソルトを使用してハッシュされ ることを指定します。すでに暗号化されているパスワード(たとえば、別のデバイスのコ ンフィギュレーション ファイルからコピーしたパスワード)を入力するには、このキー ワードを使用します。*encrypted-password* は *\$<type>\$<salt>\$<encrypted-password >* 形式で 指定します。ここで、
	- *<type>*:ハッシュの生成に使用するハッシュアルゴリズムのタイプを示す整数値で す。
	- **<salt>**:ソルトに使用する 96 ビットの base64 エンコーディング(長さ:16 バイト)
	- *<encrypted-password>*:暗号化されたハッシュ出力のBase64エンコーディング(長さ: 86 バイト)

# デフォルト設定

**level** のデフォルは 15 です。

コマンド モード

グローバル コンフィギュレーション モード

#### 使用上のガイドライン

*unencrypted-password* は、パスワードの複雑さの要件を順守する必要があります。

管理者が新しい **enable** パスワードを設定すると、そのパスワードは自動的に暗号化され、コ ンフィギュレーションファイルに保存されます。どのようにパスワードを入力した場合でも、 コンフィギュレーション ファイルにはキーワード **encrypted** と暗号化された値で表示されま す。暗号化されたキーワードを実際に入力する場合にのみ、管理者は **encrypted** キーワードを 使用する必要があります。

あるスイッチ(たとえば、スイッチB)で設定されたパスワードを別のスイッチ(たとえば、 スイッチ A)に手動でコピーする場合、管理者はスイッチ A で **enable** コマンドを入力すると きに、この暗号化されたパスワードの前に **encrypted** を追加する必要があります。この方法で は、2 つのスイッチのパスワードが同じになります。

暗号化されたキーワードを実際に入力する場合にのみ、管理者は **encrypted** キーワードを使用 する必要があります。

**generate-password** オプションを使用すると、パスワードを入力する代わりに、ランダムに生 成されたパスワードの提案がユーザーに示されます。この提案は、現在のすべてのパスワード 強度設定に準拠します

ユーザーは、提示されたパスワードを受け入れるか拒否するかを選択できます。ユーザーがパ スワードを受け入れることを選択した場合、このパスワードは、構成ファイルで設定したイ ネーブルレベルに対して(暗号化された形式で)追加されます。

ユーザーがパスワードの提案を拒否した場合は、このイネーブルレベルを設定するためにコマ ンドを再度入力する必要があります。

#### 例

例 **1**:このコマンドは、すでに暗号化されているパスワードを設定します。パスワードは、入 力されたとおりにコンフィギュレーションファイルにコピーされます。このパスワードを使用 してデバイスにログインするには、ユーザは暗号化されていない形式を知っている必要があり ます。

switchxxxxxx(config)# **enable password encrypted** \$15\$TqKC13RgV/QJb2Ma\$4JmeD7wgRGH2iwGKMM+g4M53uQxpOMlhkUN56UMAEUuMqhw0bsRH27zakc7 2hLxt/YhEknPA6LX7fTgqwZn6Vw==

例**2**:次に、レベル1の暗号化されていないパスワードを設定する例を示します(コンフィギュ レーション ファイルで暗号化されます)。

switchxxxxxx(config)# **enable password level** 1 let-me-In

例**3**:この例のコマンドには、**generate-password**キーワードが含まれています。この場合、デ バイスはランダムに生成されたパスワードの使用を提案します。次の例では、ユーザーは提示 されたパスワードを受け入れることを選択しています。

switchxxxxxx(config)# enable password generate-password Generated password: aBgrT9!59Hq\$ Accept generated password (y/n) [Y] y "Configuration and password are added to device configuration. Please Note password for future use"

例 **4**:この例のコマンドには、generate-password キーワードが含まれています。この場合、デ バイスはランダムに生成されたパスワードの使用を提案します。次の例では、ユーザーは提示 されたパスワードを拒否することを選択しています。

switchxxxxxx(config)# **enable password generate-password**

Generated password: aBgrT9!59Hq\$

Accept generated password (y/n) [Y] n

"Auto generated password rejected by user. Password configuration is not added to device configuration"

# **service password-recovery**

パスワード回復メカニズムを有効にするには、**service password-recovery** グローバル コンフィ ギュレーション モード コマンドを使用します。このメカニズムにより、デバイスのコンソー ルポートに物理的にアクセスしているエンドユーザは、ブートメニューを表示して、パスワー ドの回復プロセスを起動することができます。パスワード回復メカニズムを無効にするには、 **no service password-recovery** コマンドを使用します。パスワード回復メカニズムが無効になっ ている場合でも、ブートメニューへのアクセスは許可され、ユーザはパスワード回復プロセス を起動できます。この場合の異なる点は、すべてのコンフィギュレーションファイルとすべて のユーザファイルが削除されることです。「All the configuration and user files were removed」と いうログ メッセージが端末に生成されます。

#### 構文

**service password-recovery**

**no service password-recovery**

デフォルト設定

サービス パスワードの回復はデフォルトで有効になっています。

コマンド モード

グローバル コンフィギュレーション モード

#### 使用上のガイドライン

- パスワードの回復が有効になっている場合、ユーザはブートメニューにアクセスし、ブー ト メニューでパスワードの回復を起動することができます。すべてのコンフィギュレー ション ファイルとユーザファイルが保持されます。
- パスワードの回復が無効になっている場合、ユーザはブートメニューにアクセスし、ブー トメニューでパスワードの回復を起動することができます。コンフィギュレーションファ イルとユーザファイルが削除されます。
- デバイスでセンシティブデータをユーザ定義パスフレーズで保護するように設定している 場合(Secure Sensitive Data の場合)、パスワードの回復が有効になっていても、[Boot] メ ニューからパスワードの回復をトリガーできません。

### 例

次のコマンドはパスワードの回復を無効にします。

switchxxxxxx(config)# **no service password recovery** Note that choosing to use Password recovery option in the Boot Menu during the boot process will remove the configuration files and the user files. Would you like to continue ? Y/N.

# **username**

ユーザ名ベースのユーザ認証アカウントを作成または編集するには、**username** グローバル コ ンフィギュレーション モード コマンドを使用します。ユーザアカウントを削除するには **no** 形 式を使用します。

### 構文

**username** name {[**method** *hash-method***] password** {*unencrypted-password* | {**encrypted** encrypted-password}} | {**privilege** privilege-level {[**method** *hash-method***]** *unencrypted-password* | {**encrypted** encrypted-password}}}}

**username** name {[**method** hash-method] **generate-password** | {**privilege** privilege-level{[**method** hash-method] **generate-password**}

**no username** name

# パラメータ

- *name*:ユーザの名前。(範囲:1 ~ 20 文字)
- [**method** *hash-method***]** :(オプション)クリアテキストパスワードの暗号化に使用する方 式を指定します。サポートされる値:
	- **sha512**:基盤のハッシュアルゴリズムとしてSHA512を使用したHMACによるPBKDF2 暗号化。**method** パラメータを指定しない場合は、これがデフォルトの方式になりま す。
- **password**:このユーザ名のパスワードを指定します。
- unencrypted-password: ユーザの認証パスワード。(範囲:1~64)
- **encrypted** encrypted-password:パスワードが暗号化され、ソルトを使用してハッシュされ ることを指定します。すでに暗号化されているパスワード(たとえば、別のデバイスのコ ンフィギュレーション ファイルからコピーしたパスワード)を入力するには、このキー ワードを使用します。*encrypted-password* は *\$<type>\$<salt>\$<encrypted-password >* 形式で 指定します。ここで、
	- *<type>*:ハッシュの生成に使用するハッシュアルゴリズムのタイプを示す整数値で す。
	- *<salt>*:ソルトに使用する 96 ビットの Base64 エンコーディング(長さ:16 バイト)
	- *<encrypted-password>*:暗号化されたハッシュ出力のBase64エンコーディング(長さ: 86 バイト)
- **generate-password** :デバイスは、ランダムベースのパスワード提案を自動的に生成しま す。ユーザーは、提示されたパスワードを受け入れるか拒否するかを選択できます。

• **privilege** privilege-level:ユーザアカウントの権限レベル。指定しない場合、レベルは 1 に なります。(範囲:1 ~ 15)。

# デフォルト設定

ユーザは定義されていません。

#### コマンド モード

グローバル コンフィギュレーション モード

#### 使用上のガイドライン

*unencrypted-password* は、パスワードの複雑さの要件を順守する必要があります。

generate-password オプションを使用すると、パスワードを入力する代わりに、ランダムに生成 されたパスワードの提案がユーザーに示されます。この提案は、現在のすべてのパスワード強 度設定に準拠します。ユーザーは、提示されたパスワードを受け入れるか拒否するかを選択で きます。ユーザーがパスワードを受け入れることを選択した場合、このパスワードは、構成 ファイルで設定したユーザー名に対して(暗号化された形式で)追加されます。

ユーザーがパスワードの提案を拒否した場合は、このユーザーを設定するためにコマンドを再 度入力する必要があります。

ユーザーは、(現在のユーザー名を維持しつつ)現在のセッションへのログインに使用するア カウントのパスワードの変更を要求する場合、現在のパスワードを知っている必要がありま す。ユーザーは、現在のパスワードをクリアテキスト形式で入力するように求められます。パ スワードの変更は、ユーザーが現在のパスワードを正しく入力した場合にのみ成功します。

最後のレベル 15 のユーザーは削除できず、リモートユーザーになることもできません。

#### 例

**例1**: ユーザー tom (レベル 15) の暗号化されていないパスワードを設定します。パスワード は、コンフィギュレーション ファイルで暗号化されます。

switchxxxxxx(config)# **username** tom **password** 1234Ab\$5678

例 **2**:すでに暗号化されているユーザ jerry(レベル 15)用のパスワードを設定します。パス ワードは、入力されたとおりにコンフィギュレーションファイルにコピーされます。使用する には、ユーザが暗号化前の形式を知っている必要があります。

switchxxxxxx(config)# **username** jerry **privilege** 15 **encrypted** \$15\$TqKC13RgV/QJb2Ma\$4JmeD7wgRGH2iwGKMM+g4M53uQxpOMlhkUN56UMAEUuMqhw0bsRH27zakc72hLxt/YhEknPA6LX7fTgqwZn6Vw==

例 **3**:この例のコマンドには、generate-password キーワードが含まれています。この場合、デ バイスはランダムに生成されたパスワードの使用を提案します。次の例では、ユーザーは提示 されたパスワードを受け入れることを選択しています。

```
switchxxxxxx(config)# username tom generate-password privilege 15
Generated password: aBgrT9!59Hq$
Accept generated password (y/n) [Y] y
"Configuration and password are added to device configuration. Please Note
password for future use."
```
例 **4**:この例のコマンドには、generate-password キーワードが含まれています。この場合、デ バイスはランダムに生成されたパスワードの使用を提案します。次の例では、ユーザーは提示 されたパスワードを拒否することを選択しています。

switchxxxxxx(config)# **username** tom **generate-password privilege** 15 Generated password: aBgrT9!59Hq\$ Accept generated password (y/n) [Y] n "Auto generated password rejected by user. Password configuration is not added to device configuration."

# **show users accounts**

**show users accounts** 特権 EXEC モード コマンドは、ユーザのローカル データベースに関する 情報を表示します。

# 構文

**show users accounts**

コマンド モード

特権 EXEC モード

# 例

次の例では、ユーザ ローカル データベースに関する情報を表示します。

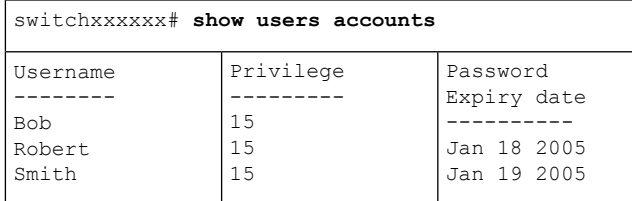

次の表に、この出力で表示される重要なフィールドについて説明します。

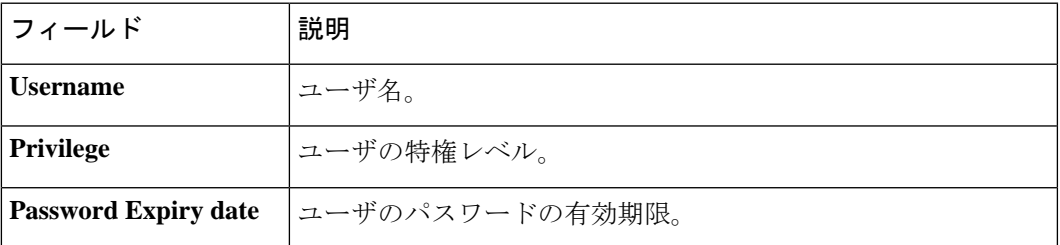

# **aaa accounting login start-stop**

デバイス管理セッションのアカウンティングを有効にするには、グローバルコンフィギュレー ション モードで **aaa accounting login start-stop** コマンドを使用します。アカウンティングを無 効にするには、このコマンドの **no** 形式を使用します。

# 構文

**aaa accounting login start-stop group** {**radius** | **tacacs+**}

**no aaa accounting login start-stop**

パラメータ

• **group radius**:アカウンティングに RADIUS サーバを使用します。

• **group tacacs+**:アカウンティングに TACACS+ サーバを使用します。

デフォルト設定

無効

コマンド モード

グローバル コンフィギュレーション モード

#### 使用上のガイドライン

このコマンドは、デバイス管理セッション(SNMPではなく、Telnet、シリアル、およびWEB) の記録を有効にします。

ユーザ名で識別されたユーザのみが記録されます(たとえば、ラインパスワードでログインし たユーザは記録されません)。

アカウンティングが有効になっている場合、ユーザがログインまたはログアウトするたびに、 デバイスが RADIUS サーバに「開始」メッセージまたは「停止」メッセージを送信します。

デバイスは、利用可能なRADIUSまたはTACACS+サーバの設定された優先順位を使用して、 RADIUS または TACACS+ サーバを選択します。

次の表では、サポートされているRADIUSアカウンティング属性値と、その属性値がスイッチ によりどのメッセージで送信されるかについて説明します。

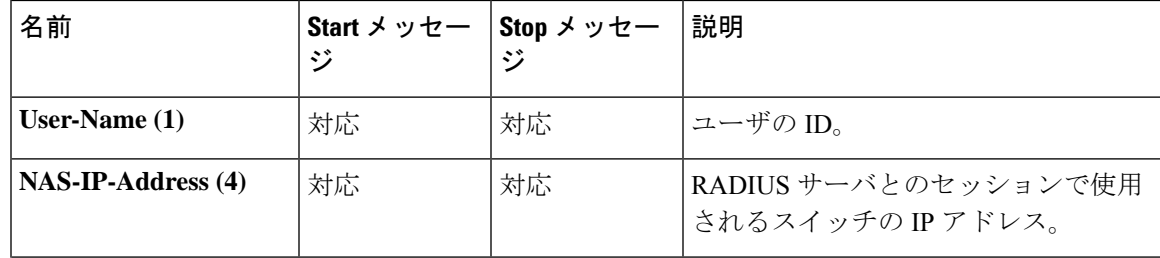
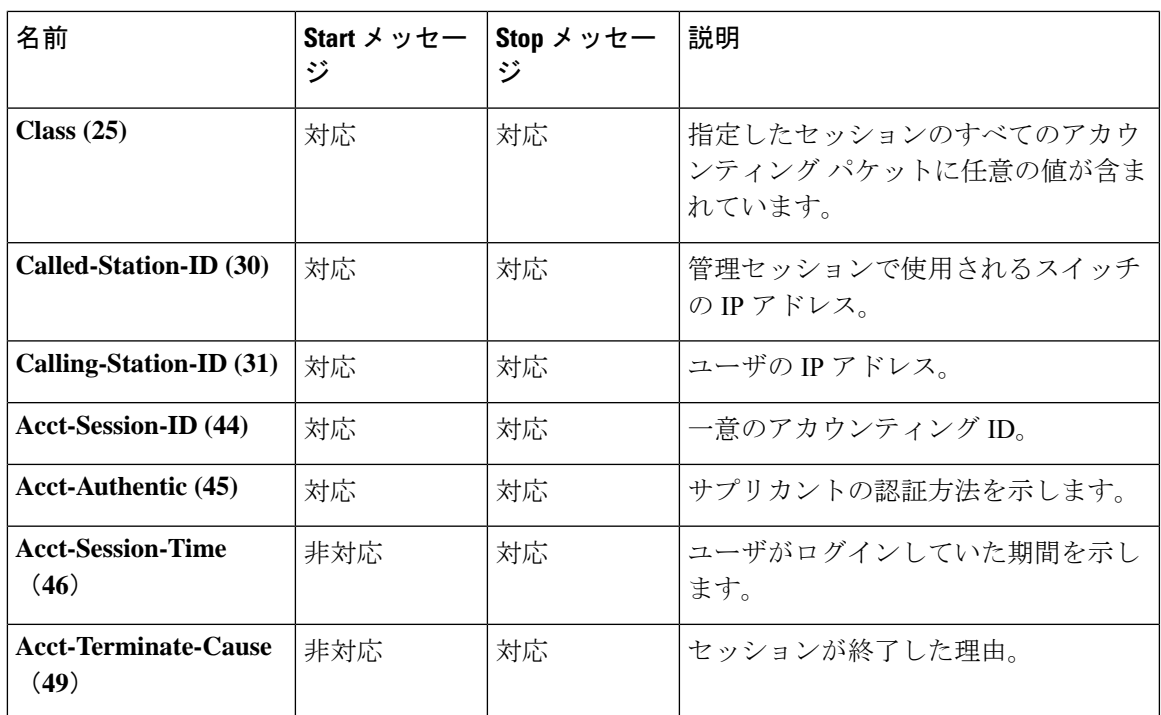

次の表では、サポートされている TACACS+ アカウンティング引数と、その引数がスイッチに よりどのメッセージで送信されるかについて説明します。

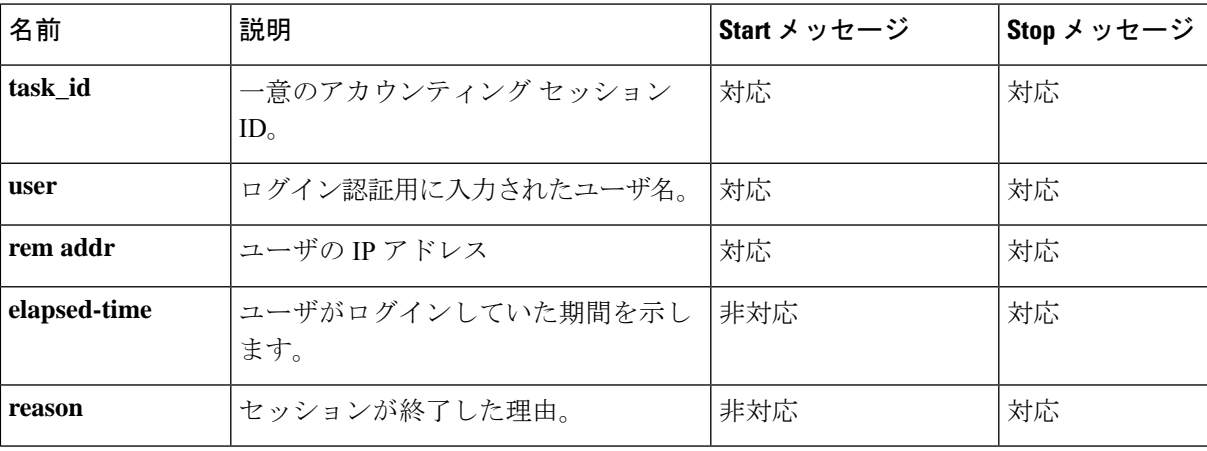

#### 例

switchxxxxxx(config)# **aaa accounting login** start-stop group radius

## **aaa accounting dot1x**

802.1x セッションのアカウンティングを有効にするには、**aaa accounting dot1x** グローバル コ ンフィギュレーション モード コマンドを使用します。アカウンティングを無効にするには、 このコマンドの **no** 形式を使用します。

#### 構文

**aaa accounting dot1x start-stop group radius**

**no aaa accounting dot1x start-stop group radius**

デフォルト設定

無効

コマンド モード

グローバル コンフィギュレーション モード

#### 使用上のガイドライン

このコマンドは、802.1x セッションの記録を有効にします。

アカウンティングが有効になっている場合、ネットワークに対してユーザがログインまたはロ グアウトするたびに、デバイスがRADIUSサーバに開始メッセージまたは停止メッセージを送 信します。デバイスは、利用可能なRADIUSサーバの設定された優先順位を使用して、RADIUS サーバを選択します。

新しいサプリカントにより古いサプリカントが置き換えられた場合(ポートステートが許可の ままでも)、ソフトウェアは古いサプリカントの停止メッセージと、新しいサプリカントの開 始メッセージを送信します。

マルチセッション モード(dot1x 複数ホスト認証)では、ソフトウェアは認証されたサプリカ ントごとに開始メッセージまたは停止メッセージを送信します。

複数ホスト モード(dot1x 複数ホスト)では、ソフトウェアは認証されたサプリカントにのみ 開始メッセージまたは停止メッセージを送信します。ポートがforce-authorizedの場合、ソフト ウェアは開始メッセージまたは停止メッセージを送信しません。

ソフトウェアは、ゲスト VLAN または認証されていない VLAN 上でトラフィックを送信して いるホストの開始メッセージまたは停止メッセージを送信しません。

次の表では、サポートされているRADIUSアカウンティング属性値と、その属性値がスイッチ によりいつ送信されるかについて説明します。

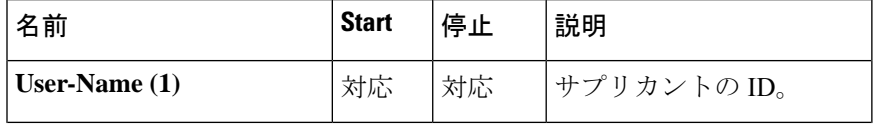

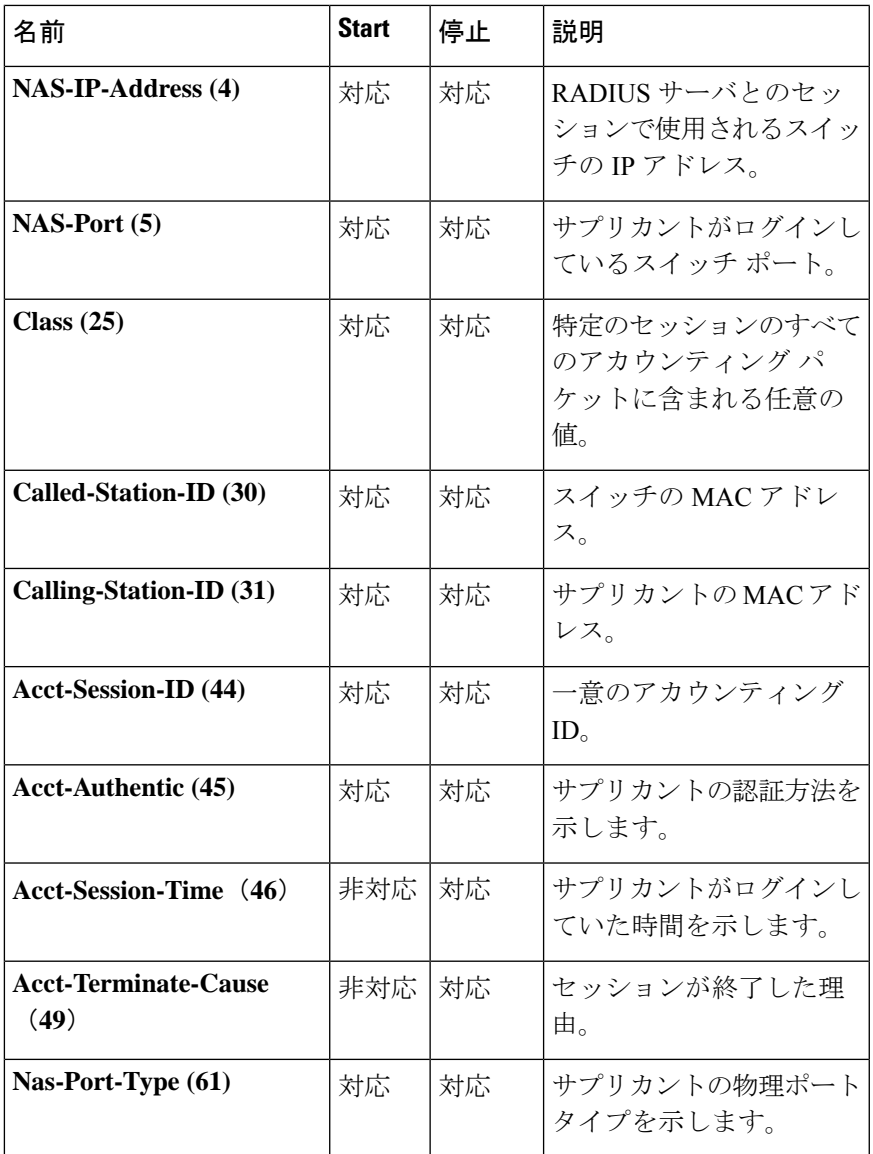

#### 例

I

switchxxxxxx(config)# **aaa accounting dot1x** start-stop group radius

# **show accounting**

**show accounting** EXEC モード コマンドは、スイッチでどのタイプのアカウンティングが有効 になっているかに関する情報を表示します。

#### 構文

**show accounting**

コマンド モード

ユーザ EXEC モード

#### 例

次の例では、アカウンティング ステータスに関する情報を表示しています。

switchxxxxxx# **show accounting** Login: Radius 802.1x: Disabled

### **passwords complexity**

パスワードの複雑さが有効になっている場合のパスワードの最小要件を制御するには、**passwords complexity** グローバル コンフィギュレーション モード コマンドを使用します。デフォルトに 戻すには、このコマンドの **no** 形式を使用します。

#### 構文

**passwords complexity** {**min-length**number} | {**min-classes** number} | {**no-repeat** number} |**not-current** | **not-username** | **not-manufacturer-name**

**no passwords complexity min-length** | **min-classes** | **no-repeat** | **not-current** | **not-username** | **not-manufacturer-name**

#### パラメータ

- **min-length** number:パスワードの最小長を設定します。(範囲:8 〜 64)
- **min-classes** number:最小限の文字クラス(標準のキーボードで利用可能な大文字、小文 字、数字、および特殊文字など)を設定します。(範囲:1~4)
- **no-repeat** number:新しいパスワードで連続して繰り返すことができる最大文字数を指定 します。(範囲:1 〜 16)
- **not-current**:新しいパスワードを現在のパスワードと同じにできないことを指定します。
- **not-username**:パスワードでユーザ名またはユーザ名の大文字と小文字を変更した類似の 名前を繰り返したり、逆にして使用することができないことを指定します。
- **not-manufacturer-name**:パスワードで製造者名または製造者名の大文字と小文字を変更 した類似の名前を繰り返したり、逆にして使用することができないことを指定します。

#### デフォルト設定

最小長は 8 です。

クラスの数は 3 です。

no-repeat のデフォルトは 3 です。

その他のすべての制御はデフォルトで有効になっています。

#### コマンド モード

グローバル コンフィギュレーション モード

#### 例

次の例では、最小限必要なパスワードの長さを 10 文字に設定しています。 switchxxxxxx(config)# **passwords complexity min-length** 10

## **passwords aging**

パスワード エージングを適用するには、**passwords aging** グローバル コンフィギュレーション モード コマンドを使用します。デフォルト設定に戻すには、このコマンドの **no** 形式を使用し ます。

#### 構文

**passwords aging** *days*

**no passwords aging**

#### パラメータ

• *days*:パスワード変更が強制されるまでの日数を指定します。0 を使用すると、エージン グを無効にできます。(範囲:0 ~ 365)。

#### デフォルト設定

パスワードエージングは、デフォルトで無効になっています。

#### コマンド モード

グローバル コンフィギュレーション モード

#### 使用上のガイドライン

パスワードエージング設定は、ローカルデータベースのユーザー、イネーブルパスワード、お よび回線パスワードに関連します。

パスワードエージングが有効になっている場合、パスワードの有効期限日まで 10 日以内の期 間にユーザーがデバイスにログインすると、パスワードがまもなく期限切れになることを通知 する警告が表示されます。ユーザーは、パスワードを変更しなくてもデバイスへのアクセスが 許可されます。この段階で、期限日までにパスワードを変更するのはユーザーの責任です。

パスワードの有効期限が切れた後にユーザーがデバイスにログインすると、新しいパスワード を入力するように求められ、新しいパスワードが設定されるまでデバイス管理へのアクセスが 許可されません。

パスワード エージングを無効にするには、**passwords aging 0** を使用します。

#### 例

次の例では、エージング タイムを 24 日に設定しています。

witchxxxxxx(config)# passwords aging 24

# **password complexity history**

passwords complex history グローバル コンフィギュレーション モード コマンドは、パスワード を再利用できるようになるまでに必要なパスワード変更の回数を設定します。デフォルト設定 に戻すには、このコマンドの no 形式を使用します

#### 構文

**passwords complexity history** *number*

**no passwords complexity history**

#### パラメータ

**number**:パスワードの再利用が可能になるまでに必要なパスワード変更の回数を指定します。  $($ 範囲: 3 ~ 12)。

#### デフォルト設定

デフォルトでは、パスワードの再利用までに必要なパスワード変更の回数は 12 回です。

#### コマンド モード

グローバル コンフィギュレーション モード

#### 使用上のガイドライン

この設定は、ローカルユーザーのパスワード、回線パスワード、およびイネーブルパスワード に関連します。

ローカルユーザーの履歴は、デバイスでサポートされているローカルユーザー数までのユー ザーについて保持されます。

設定のダウンロード中は、パスワード履歴はチェックされません。

パスワード履歴チェックが無効になっている場合でも、パスワード履歴は保持されます。

#### 例

次の例では、パスワードの再利用が可能になるまでに必要なパスワード変更の回数を 10 に設 定しています。

switchxxxxxx(config)# **passwords complexity history** 10

# **aaa login-history file**

aaa login-history file グローバルコンフィギュレーションモードコマンドは、ログイン履歴ファ イルへの書き込みを有効にします。ログイン履歴ファイルへの書き込みを無効にするには、こ のコマンドの no 形式を使用します。

#### 構文

**aaa login-history file**

**no aaa login-history file**

デフォルト設定

ログイン履歴ファイルへの書き込みが有効になっています。

コマンド モード

グローバル コンフィギュレーション モード。

使用上のガイドライン ログイン履歴は、デバイスの内部バッファに保存されます。

#### 例

次の例では、ログイン履歴ファイルへの書き込みを有効にしています。

switchxxxxxx(config)# **aaa login-history file**

# **show passwords configuration**

**show passwords configuration** 特権 EXEC モード コマンドは、パスワードの管理設定に関する 情報を表示します。

#### 構文

**show passwords configuration**

パラメータ

該当なし

デフォルト設定

該当なし

コマンド モード

特権 EXEC モード

#### 例

switchxxxxxx# show passwords configuration Passwords aging is enabled with aging time 180 days. Passwords history is enabled, the number of previous passwords to check is 12 Passwords complexity is enabled with the following attributes: Minimal length: 8 characters Minimal classes: 3 Maximum consecutive same characters: 3 Password cannot include more than 2 sequential numbers or characters Password cannot contain the username, manufacturer name or product name Password must be different from current password Password cannot contain commonly used passwords or known breached passwords

## **show users login-history**

show users **login-history** 特権 EXEC モードコマンドは、ユーザーのログイン履歴に関する情報 を表示します。

#### 構文

**show users login-history** [**username** name]

パラメータ

• name:ユーザーの名前。(範囲:1 ~ 20 文字)。

デフォルト設定

該当なし

コマンド モード

特権 EXEC モード。

#### 使用上のガイドライン

このコマンドは、Radius や TACACS などのリモート AAA サーバーを使用して認証されたユー ザーではなく、ローカル AAA データベースを使用して認証されたユーザーに関する情報を表 示します。

#### 例

次に、ユーザーのログイン履歴に関する情報を表示する例を示します。

例**1**:次の例では、180秒以内に18回を超えてログイン試行に失敗した場合に、すべてのログ イン要求を 180 秒間ブロックする方法を示します。

switchxxxxxx# show users login-history File save: Enabled. Login Time Username Protocol Location -------------------- Jan 18 2004 23:58:17 Robert HTTP 172.16.1.8 Jan 19 2004 07:59:23 Robert HTTP 172.16.1.8 Jan 19 2004 08:23:48 Bob Serieal Jan 19 2004 08:29:29 Robert HTTP 172.16.1.8 Jan 19 2004 08:42:31 John SSH 172.16.0.1 Jan 19 2004 08:49:52 Betty Telnet 172.16.1.7

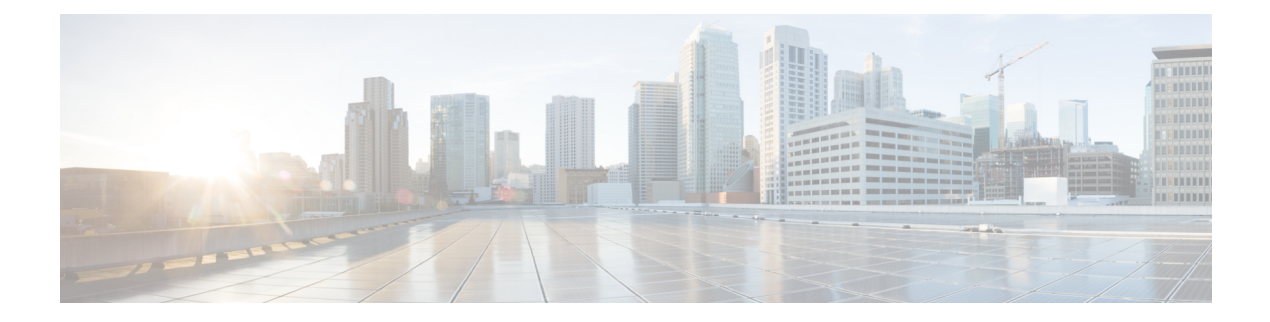

# 自動更新と自動設定

この章は、次の項で構成されています。

- boot host auto-config  $(226 \sim \rightarrow \sim)$
- boot host auto-update  $(228 \sim \rightarrow \sim)$
- show boot  $(229 \sim -\check{\nu})$
- ip dhcp tftp-server ip address  $(231 \sim \rightarrow \sim)$
- ip dhcp tftp-server file  $(232 \sim \rightarrow \sim)$
- ip dhcp tftp-server image file  $(233 \sim \rightarrow \sim)$
- show ip dhcp tftp-server  $(234 \sim -\gamma)$

### **boot host auto-config**

DHCPを介した自動設定を有効にするには、**boothost auto-config**グローバルコンフィギュレー ション モード コマンドを使用します。DHCP 自動設定を無効にするには、このコマンドの **no** 形式を使用します。

#### 構文

**boot host auto-config** [**tftp** | **scp** | **auto** [*extension*]]

**no boot host auto-config**

#### パラメータ

- **tftp**:自動設定で TFTP プロトコルのみが使用されます。
- **scp**:自動設定で SCP プロトコルのみが使用されます。
- **auto**:(デフォルト)自動設定で、コンフィギュレーション ファイルの拡張子に応じて TFTP プロトコルまたは SCP プロトコルが使用されます。このオプションを選択した場合 は、extensionパラメータを指定できます。指定しない場合は、デフォルトの拡張子が使用 されます。
- *extension*:SCP ファイルの拡張子。値が指定されていない場合は、「scp」が使用されま す。(範囲:1 ~ 16 文字)

#### デフォルト設定

デフォルトでは、**auto** オプションを使用して有効になっています。

#### コマンド モード

グローバル コンフィギュレーション モード

#### 使用上のガイドライン

コンフィギュレーション ファイルをダウンロードまたはアップロードするために、TFTP プロ トコルまたは SCP プロトコルが使用されます。

例 **1**。次の例では、auto モードを指定し、SCP 拡張子として「scon」を指定していま す。

switchxxxxxx(config)# boot host auto-config auto scon

例 **2**。次の例では、auto モードを指定し、SCP 拡張子を指定していません。

この場合は、「scp」が使用されます。

switchxxxxxx(config)# boot host auto-config auto

例 **3**。次の例では、SCP プロトコルのみが使用されるように指定しています。

 $\overline{\phantom{a}}$ 

switchxxxxxx(config)# boot host auto-config scp

### **boot host auto-update**

DHCP を介した自動更新のサポートを有効にするには、**boot host auto-update** グローバル コン フィギュレーション モード コマンドを使用します。DHCP 自動設定を無効にするには、この コマンドの **no** 形式を使用します。

#### 構文

**boot host auto-update** [**tftp** | **scp** | **auto** [*extension*]]

**no boot host auto-update**

#### パラメータ

- **tftp**:自動更新で TFTP プロトコルのみが使用されます。
- **scp**:自動更新で SCP プロトコルのみが使用されます。
- **auto**(デフォルト):自動更新は間接イメージファイルの拡張子に応じて TFTP プロトコ ルまたは SCP プロトコルを使用します。このオプションを選択した場合は、extension パ ラメータを指定できます。指定しない場合は、デフォルトの拡張子が使用されます。
- *extension*:SCP ファイルの拡張子。値が指定されていない場合は、「scp」が使用されま す。(範囲:1 ~ 16 文字)

#### デフォルト設定

デフォルトでは、**auto** オプションを使用して有効になっています。

#### コマンド モード

グローバル コンフィギュレーション モード

#### 使用上のガイドライン

イメージ ファイルをダウンロードまたはアップロードするために、TFTP プロトコルまたは SCP プロトコルが使用されます。

例 **1**:次の例では、auto モードを指定し、SCP 拡張子として「scon」を指定していま す。

switchxxxxxx(config)# boot host auto-update auto scon

例 **2**:次の例では、auto モードを指定し、SCP 拡張子を指定していません。この場合 は、「scp」が使用されます。

switchxxxxxx(config)# **boot host auto-update auto**

例 **3**:次の例では、SCP プロトコルのみが使用されるように指定しています。

switchxxxxxx(config)# **boot host auto-update scp**

### **show boot**

IP DHCP 自動設定プロセスのステータスを表示するには、**show boot** 特権 EXEC モード コマン ドを使用します。

```
構文
```
**show boot**

コマンド モード

特権 EXEC モード

#### 例

```
switchxxxxxx# show boot
Auto Config
------------
Config Download via DHCP: enabled
Download Protocol: auto
SCP protocol will be used for files with extension: scp
Configuration file auto-save: enabled
Auto Config State: Finished successfully
Server IP address: 1.2.20.2
Configuration filename: /config/configfile1.cfg
      Auto Update
      -----------
Image Download via DHCP: enabled
switchxxxxxx# show boot
Auto Config
------------
Config Download via DHCP: enabled
Download Protocol: scp
Configuration file auto-save: enabled
Auto Config State: Opening <hostname>-config file
     Auto Update
      -----------
Image Download via DHCP: enabled
switchxxxxxx# show boot
Auto Config
------------
Config Download via DHCP: enabled
"Download Protocol: scp
Configuration file auto-save: enabled
Auto Config State: Downloading configuration file
     Auto Update
      -----------
Image Download via DHCP: enabled
switchxxxxxx# show boot
Auto Config
------------
Config Download via DHCP: enabled
Download Protocol: tftp
Configuration file auto-save: enabled
Auto Config State: Searching device hostname in indirect file
     Auto Update
      -----------
Image Download via DHCP: enabled
```
switchxxxxxx# **show boot** Auto Config ------------ Config Download via DHCP: enabled Download Protocol: tftp Configuration file auto-save: enabled Auto Update ----------- Image Download via DHCP: enabled Auto Update State: Downloaded indirect image file Indirect Image filename: /image/indirectimage.txt

## **ip dhcp tftp-server ip address**

バックアップ サーバの IP アドレスを設定するには、**ip dhcp tftp-server ip address** グローバル コンフィギュレーション モード コマンドを使用します。このアドレスは、DHCP サーバから アドレスが受信されなかった場合にスイッチにより使用されるデフォルト アドレスとなりま す。デフォルトに戻すには、このコマンドの **no** 形式を使用します。

#### 構文

**ip dhcp tftp-server ip address** *ip-addr*

**no ip dhcp tftp-server ip address**

パラメータ

• *ip-addr*:TFTP サーバまたは SCP サーバの、IPv4 アドレス、IPv6 アドレス、または DNS 名。

デフォルト設定

IP アドレスはありません。

コマンド モード グローバル コンフィギュレーション モード

#### 使用上のガイドライン

バックアップ サーバには、TFTP サーバまたは SCP サーバを使用できます。

#### 例

例 **1**。次の例では、TFTP サーバの IPv4 アドレスを指定しています。 switchxxxxxx(config)# **ip dhcp tftp-server ip address** 10.5.234.232 例 **2**。この例では、TFTP サーバの IPv6 アドレスを指定します。 switchxxxxxx(config)# **ip dhcp tftp-server ip address** 3000:1::12 例 **3**。この例では、TFTP サーバの IPv6 アドレスを指定します。 switchxxxxxx(config)# **ip dhcp tftp-server ip address** tftp-server.company.com

# **ip dhcp tftp-server file**

コンフィギュレーション ファイルが DHCP サーバから受信されなかった場合にバックアップ サーバからダウンロードするコンフィギュレーションファイルの完全なファイル名を設定する には、**ip dhcp tftp-server file** グローバル コンフィギュレーション モード コマンドを使用しま す。名前を削除するには、このコマンドの **no** 形式を使用します。

#### 構文

**ip dhcp tftp-server file** *file-path*

**no ip dhcp tftp-server file**

#### パラメータ

• *file-path*:サーバ上のコンフィギュレーション ファイルの完全なファイル パスおよび名 前。

#### デフォルト設定

ファイル名はありません。

コマンド モード グローバル コンフィギュレーション モード

#### 使用上のガイドライン

バックアップ サーバには、TFTP サーバまたは SCP サーバを使用できます。

#### 例

switchxxxxxx(config)# **ip dhcp tftp-server file** conf/conf-file

# **ip dhcp tftp-server image file**

イメージファイルがDHCPサーバから受信されなかった場合にバックアップサーバからダウン ロードするイメージファイルの間接ファイル名を設定するには、**ip dhcp tftp-server image file** グローバル コンフィギュレーション モード コマンドを使用します。ファイル名前を削除する には、このコマンドの **no** 形式を使用します。

#### 構文

**ip dhcp tftp-server image file** *file-path*

**no ip dhcp tftp-server image file**

#### パラメータ

• *file-path*:サーバ上のコンフィギュレーションファイルの完全な間接ファイルパスおよび 名前。

#### デフォルト設定

ファイル名はありません。

コマンド モード グローバル コンフィギュレーション モード

#### 使用上のガイドライン

バックアップ サーバには、TFTP サーバまたは SCP サーバを使用できます。

#### 例

switchxxxxxx(config)# **ip dhcp tftp-server image file** imag/imag-file

# **show ip dhcp tftp-server**

バックアップ サーバに関する情報を表示するには、**show ip dhcp tftp-server** EXEC モード コマ ンドを使用します。

#### 構文

**show ip dhcp tftp-server**

コマンド モード

ユーザ EXEC モード

使用上のガイドライン

バックアップ サーバには、TFTP サーバまたは SCP サーバを使用できます。

#### 例

**show ip dhcp tftp-server** server address active 1.1.1.1 from sname manual 2.2.2.2 file path on server active conf/conf-file from option 67 manual conf/conf-file1

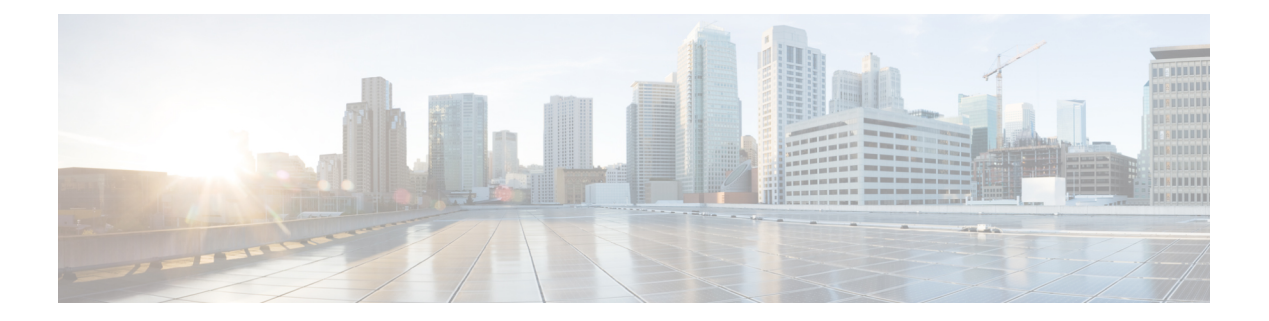

# **Bluetooth** コマンド

この章は、次の項で構成されています。

- bluetooth device-name  $(236 \sim \rightarrow \sim)$
- bluetooth pin  $(237 \sim -\gamma)$
- shutdown  $(238 \sim -\gamma)$
- show bluetooth status  $(239 \sim +\sqrt{})$

### **bluetooth device-name**

ペアリングプロセスおよびその後の Bluetooth 操作で使用する Bluetooth デバイス名を設定する には、Bluetooth インターフェイスモードで bluetooth device-name コマンドを使用します。デ フォルト設定に戻すには、コマンドの no 形式を使用します。

#### 構文

**bluetooth device-name** *device-name*

**no bluetooth device-name**

#### パラメータ

デバイス名:Bluetoothインターフェイスに関連付けられた名前を指定します。(長さ:1~20 文字)。

#### デフォルト設定

デフォルトの device-name はデバイスのホスト名です。

#### コマンド モード

Bluetooth インターフェイス コンフィギュレーション モード。

#### 使用上のガイドライン

Bluetoothインターフェイスに関連付けられたデバイス名を設定するには、bluetooth device-name コマンドを使用します。Bluetooth デバイス名は、Bluetooth ペアリングプロセスで Bluetooth イ ンターフェイスを識別するために使用されます。Bluetooth デバイス名が設定されていない場 合、デバイスのホスト名がデバイス名として使用されます。

#### 例

次の例では、Bluetooth インターフェイス コンフィギュレーション モードを開始し、Bluetooth インターフェイスのデバイス名として「Switch BT」を設定する方法を示します。

switchxxxxxx(config)# interface bluetooth 0 switchxxxxxx(config-if)# bluetooth device-name "Switch BT"

# **bluetooth pin**

ペアリングプロセスで使用する6桁のピンを設定するには、Bluetoothインターフェイスモード で bluetooth pin コマンドを使用します。デフォルト設定に戻すには、コマンドの no 形式を使 用します。

#### 構文

**bluetooth pin** *pin*

**no bluetooth pin**.

パラメータ

*PIN*:4 桁の個人識別番号

#### デフォルト設定

デフォルトの PIN は 9999 です。

#### コマンド モード

Bluetooth インターフェイス コンフィギュレーション モード。

#### 使用上のガイドライン

bluetooth pin コマンドを使用して、デバイスの Bluetooth インターフェイスと Bluetooth パート ナー間の Bluetooth ペアリングプロセスで使用する 4 桁の PIN を設定します。

#### 例

次に、Bluetooth インターフェイスで PIN を 1234 に設定する例を示します。

```
switchxxxxxx (config) # interface bluetooth 0
switchxxxxxx(config-if)# shutdown
```
# **shutdown**

Bluetoothインターフェイスの動作を無効にするには、インターフェイス(Bluetooth)コンフィ ギュレーション モードで shutdown コマンドを使用します。デフォルト設定に戻すには、コマ ンドの no 形式を使用します。

#### 構文

**shutdown**

**no shutdown**

デフォルト設定

デフォルトでは Bluetooth インターフェイスがアクティブになっています

コマンド モード

インターフェイス(Bluetooth)コンフィギュレーション モード。

#### 例

#### 例 **1**

次の例では、Bluetooth の動作をシャットダウンします。

switchxxxxxx (config) # interface bluetooth 0 switchxxxxxx(config-if)# shutdown

### **show bluetooth status**

Bluetoothインターフェイスの設定とステータスに関する情報を表示するには、特権EXECモー ドで show bluetooth status コマンドを使用します。

#### 構文

#### **show bluetooth status**

デフォルト設定

該当なし

コマンド モード

特権 EXEC モード。

#### 使用上のガイドライン

デバイスの Bluetooth インターフェイスに関する情報を表示するには、show bluetooth status コ マンドを使用します。

#### 例

#### 例 **1**

次の例では、ドングルが USB ポートに挿入されていない場合のデフォルト状態での BT イン ターフェイス情報が表示されます。

switchxxxxxx# show bluetooth status Dongle MAC: Not Available BT Dongle Present: no State: not ready BT Local Name: switch112233 (the default) PIN: 999999 (the default) BT Partner Name: Not Available

#### 例 **2**

次の例では、ドングルが USB ポートに挿入されており、ユーザーが Bluetooth インターフェイ スでデバイス名と PIN を設定した場合の Bluetooth インターフェイス情報が表示されます。 Bluetooth インターフェイスは検出可能ですが、リモートの Bluetooth パートナーにはまだ接続 されていません。

```
switchxxxxxx# show bluetooth status
Dongle MAC: 00:1a:7d:da:71:13
Bus: USB
BT Dongle Present: Yes
State: Discoverable
BT Local Name: My_BT
PIN (encrypted): 8nPzy2hzuba9pG3iiC/q0451RynUn7kq94L9WORFrRM=
BT Partner Name: Not Available
```
#### 例 **3**

```
次の例では、Bluetooth インターフェイスがペアリングされ、リモートの Bluetooth パートナー
に接続されている場合の Bluetooth インターフェイス情報が表示されます。
```

```
switchxxxxxx# show bluetooth status
Dongle MAC: 00:1a:7d:da:71:13
Bus: USB
BT Dongle Present: Yes
State: Connected
BT Local Name: My_BT
PIN (encrypted): 8nPzy2hzuba9pG3iiC/q0451RynUn7kq94L9WORFrRM=
BT Partner Name: Tablet123
```
#### 例 **4**

次の例では、Bluetooth インターフェイスがペアリングされ、リモートの Bluetooth パートナー に接続されている場合の Bluetooth インターフェイス情報が表示されます。switchxxxxxx# show bluetooth status

```
switchxxxxxx# show bluetooth status
Dongle MAC: 00:1a:7d:da:71:13
Bus: USB
BT Dongle Present: Yes
State: Admin Down
BT Local Name: My_BT
PIN (encrypted): 8nPzy2hzuba9pG3iiC/q0451RynUn7kq94L9WORFrRM=
BT Partner Name: Not available
```
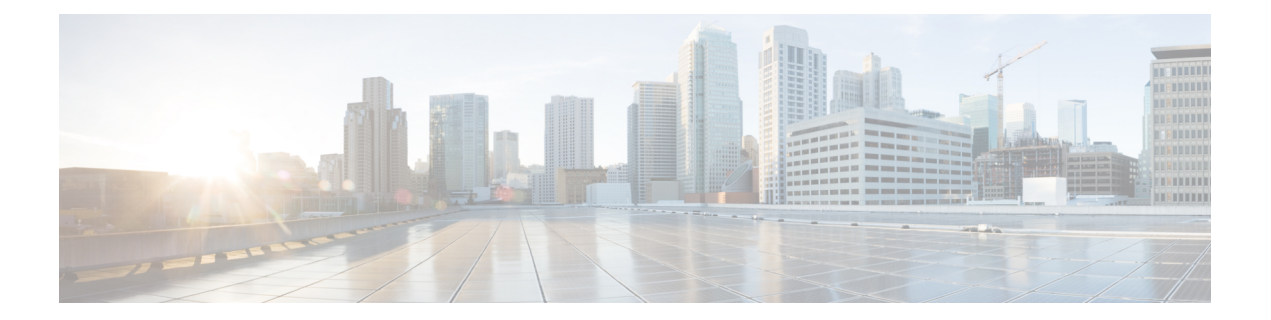

# **Bonjour** コマンド

この章は、次の項で構成されています。

- bonjour enable  $(242 \lt \lt \lt \lt)$
- bonjour interface range  $(243 \sim +\gamma)$
- show bonjour  $(244 \sim +\frac{1}{2})$

# **bonjour enable**

Bonjourをグローバルに有効にするには、グローバルコンフィギュレーションモードで**bonjour enable**コマンドを使用します。Bonjourをグローバルに無効にするには、このコマンドの**no**形 式を使用します。

#### 構文

**bonjour enable**

**no bonjour enable**.

デフォルト設定

有効

コマンド モード

グローバル コンフィギュレーション モード

#### 例

switchxxxxxx(config)# **bonjour enable**

## **bonjour interface range**

L2 インターフェイスを Bonjour L2 インターフェイス リストに追加するには、グローバル コン フィギュレーション モードで **bonjour interface range** コマンドを使用します。このリストから L2 インターフェイスを削除するには、このコマンドの **no** 形式を使用します。

#### 構文

**bonjour interface range** *interface-list*

**no bonjour interface range** [*interface-list*]

#### パラメータ

• *interface-list*:インターフェイスのリストを指定します。L2 マルチキャスト転送をサポー トするインターフェイスのみを指定できます。LAN とポイントについて、サポートされ るのは次のタイプです。OOB、イーサネット ポート、ポート チャネル、および VLAN。

#### デフォルト設定

リストには、デフォルトの VLAN と OOB が含まれています。

コマンド モード

グローバル コンフィギュレーション モード

#### 使用上のガイドライン

Bonjour L2 インターフェイス リストで Bonjour が有効なインターフェイス セットを指定しま す。

指定したインターフェイスを Bonjour L2 インターフェイス リストに追加するには、**bonjour interface range** *interface-list* コマンドを使用します。

BonjourL2インターフェイスリストから指定したインターフェイスを削除するには、**nobonjour interface range** *interface-list* コマンドを使用します。

Bonjour L2 インターフェイス リストをクリアするには、**no bonjour interface range** コマンドを 使用します。

#### 例

switchxxxxxx(config)# **bonjour interface range** VLAN 100-103

# **show bonjour**

Bonjour 情報を表示するには、特権 EXEC モードで **show bonjour** コマンドを使用します。

#### 構文

**show bonjour** [*interface-id*]

パラメータ

• *interface-id*:インターフェイスを指定します。

コマンド モード

特権 EXEC モード

#### 例

この例では、Bonjour ステータスを表示しています。

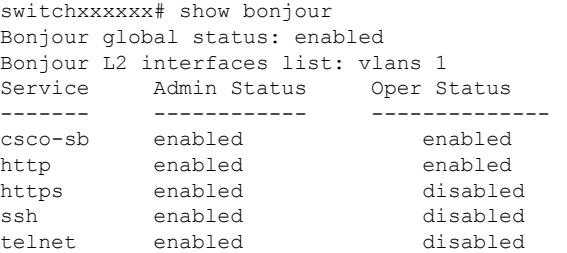

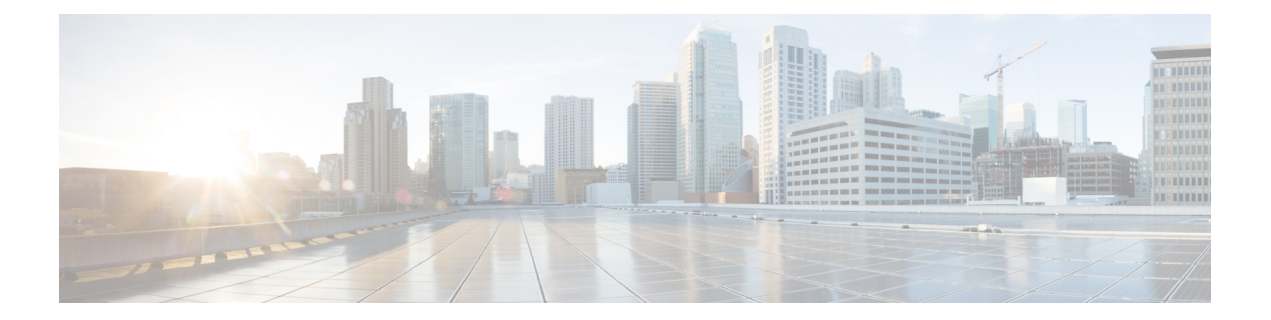

# **CA** 証明書コマンド

この章は、次の項で構成されています。

- ca-certificate install  $(246 \sim \rightarrow \sim)$
- ca-certificate revoke (248 ページ)
- show ca-certificate  $(249 \sim \sim \gamma)$
- show ca-certificate revocation  $(251 \sim \rightarrow \sim)$

## **ca-certificate install**

CA 証明書を手動でインストールするには、グローバル コンフィギュレーション モードで **ca-certificate install** コマンドを使用します。静的 CA 証明書を削除するには、このコマンドの **no** 形式を使用します。

#### 構文

**ca-certificate install name** *name* [**owner** owner]

**no ca-certificate install** {**name** *name* | **owner** *owner*}

#### パラメータ

- *name*:証明書名を指定します。範囲は 1 ~ 160 文字です。
- *owner*:証明書の所有者を指定します。これは、0 〜 32 文字の文字列です。所有者を指定 しない場合、デフォルトで所有者は「Static」になります。

証明書を追加する場合は、証明書自体をコマンドラインのコマンドの後に続ける必要がありま す。

#### デフォルト設定

証明書がインストールされていません。

#### コマンド モード

グローバル コンフィギュレーション モード

#### 使用上のガイドライン

CA 証明書をインストールするには、**ca-certificate install** *name* コマンドを使用します。

コマンドを実行すると、コマンドラインに証明書を入力するように求められます。

ユーザは証明書を入力するか貼り付ける必要があります。別の行にピリオドを入力すると、証 明書の入力が完了したことを示します。

入力する証明書には pem 形式を使用する必要があります。

ユーザがシステムクロックを設定していないか、またはSNTPと同期していない場合、あるい はハードウェアベースのリアルタイムクロック(RTC)に基づいている場合、証明書は有効に なりません。

最大 256 の証明書をインストールできます。

このコマンドの **no** 形式を使用して証明書を削除する場合は、特定の証明書を名前で削除でき ます。または、**owner**キーワードを使用して、特定の所有者に属するすべての静的証明書を削 除できます。

#### 例 **1**。次に、コマンドラインから CA 証明書をインストールする例を示します。

switchxxxxxx(config)# **ca-certificate install** root1

Please paste the input now, add a period (.) on a separate line after the input,and press Enter.

-----BEGIN CERTIFICATE-----

MIIBkzCB/QIBADBUMQswCQYDVQQGEwIgIDEKMAgGA1UECBMBIDEKMAgGA1UEBxMB IDEVMBMGA1UEAxMMMTAuNS4yMzQuMjA5MQowCAYDVQQKEwEgMQowCAYDVQQLEwEg MIGfMA0GCSqGSIb3DQEBAQUAA4GNADCBiQKBgQDK+beogIcke73sBSL7tC2DMZrY OOg9XM1AxfOiqLlQJHd4xP+BHGZWwfkjKjUDBpZn52LxdDu1KrpB/h0+TZP0Fv38 7mIDqtnoF1NLsWxkVKRM5LPka0L/ha1pYxp7EWAt5iDBzSw5sO4lv0bSN7oaGjFA 6t4SW2rrnDy8JbwjWQIDAQABoAAwDQYJKoZIhvcNAQEEBQADgYEAuqYQiNJst6hI XFDxe7I8Od3Uyt3Dmf7KE/AmUV0Pif2yUluy/RuxRwKhDp/lGrK12tzLQz+s5Ox7 Klft/IcjzbBYXLvih45ASWG3TRv2WVKyWs89rPPXu5hKxggEeTvWqpuS+gXrIqjW WVZd0n1fXhMacoflgnnEmweIzmrqXBs= -----END CERTIFICATE-----

switchxxxxxx(config)#

### **ca-certificate revoke**

失効リストに証明書を追加するには、グローバルコンフィギュレーションモードで**ca-certificate revoke** コマンドを使用します。失効リストから証明書を削除するには、このコマンドの **no** 形 式を使用します。

#### 構文

**ca-certificate revoke issuer** *issuer* **serial-number** *serial-number*

**no ca-certificate revoke issuer** *issuer* **serial-number** *serial-number*

#### パラメータ

- *issuer*:失効した証明書に表示する、すべてのパラメータを含む発行者の文字列(範囲:1  $\sim$  160 文字)。
- *serial-number*:失効した証明書のシリアル番号。これは 16 進形式の文字列です(範囲:1 〜 16 組の文字)。

#### デフォルト設定

失効した証明書はありません。

#### コマンド モード

グローバル コンフィギュレーション モード

#### 使用上のガイドライン

失効リストに証明書を追加するには、**ca-certificate revoke** コマンドを使用します。

発行者情報を入力する場合は、証明書に表示される発行者の文字列を完全に入力する必要があ ります。文字列にスペースが含まれている場合は、全体を引用符で囲む必要があります。

このリストに証明書を追加すると、この証明書のステータスが「revoked」に変更されます(イ ンストールされている場合)。証明書をインストールしていない場合に後日インストールする と、失効ステータスが返されます。

最大 512 の証明書を失効リストに追加できます。

例 **1**。次に、失効リストに CA 証明書を追加する例を示します。

switchxxxxxx(config)# **ca-certificate revoke issuer** "C=US, O=GlobalSign nv-sa, CN=GlobalSign Organization Validation" **serial-number** 10ad0044a8418ad5005e45b6 switchxxxxxx(config)#

# **show ca-certificate**

デバイスにインストールされている CA 証明書とそのステータスを表示するには、特権 EXEC モードで **show ca-certificate** コマンドを使用します。

#### 構文

show ca-certificate [name *name*][type *type*][owner *owner-name*][detailed]

#### パラメータ

- **name** *name*:証明書名を指定します。(範囲:1 〜 160 文字)。
- **type** *type*:証明書タイプを指定します。使用可能な値は、static、dynamic、またはsignerで す。
- **owner** *owner-name*:証明書所有者の名前を指定します。これは、ダイナミック証明書をイ ンストールしたアプリケーションです。(範囲:1 ~ 32 文字)。
- **detailed**:このオプションパラメータは、表示される証明書の詳細情報を表示します。こ のパラメータを使用しない場合は、証明書ごとに限られた情報のみが表示されます。

#### コマンド モード

特権 EXEC モード

#### 使用上のガイドライン

インストール済みのすべての CA 証明書を表示するには、**show ca-certificate** コマンドを使用 します。

証明書のサブセットの情報を表示するには、オプションの**name**、**type**、および**owner**パラメー タを使用します。

例 **1**:次に、すべての静的 CA 証明書の情報を簡潔に表示する例を示します。

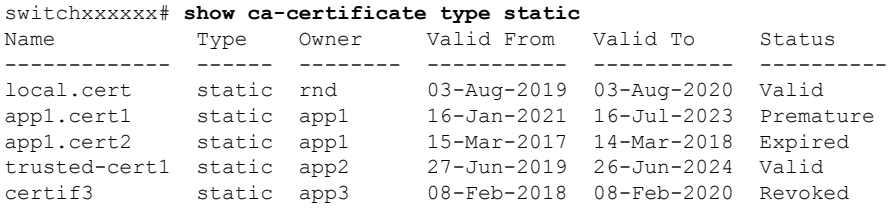

例 **2**:次に、すべての CA 情報の詳細情報を表示する例を示します。

switchxxxxxx# **show ca-certificate detailed** >C-CountryName, ST-StateOrProvinceName, L-Locality, O-Organization, >OU-OrganizationalUnit, CN-CommonName cert1 Type: Signer Owner: N/A

```
Version: 3 (0x2)
Serial Number: 10:ad:00:44:a8:41:8a:d5:00:5e:45:b6
Issuer: C=US, O=GlobalSign nv-sa, CN=GlobalSign Organization Validation
Status: Valid
Validity
  Not Before: Nov 21 08:00:00 2015 GMT
  Not After : Nov 22 07:59:59 2020 GMT
Subject: C=US, O=GlobalSign nv-sa, CN=GlobalSign Organization Validation
Public Key Type: ECDSA_P256
Public Key Length: 2048 bits
  Signature Algorithm: sha256RSA
certA
Type: Static
Owner: Static
Parent: cert1
Version: 3 (0x2)
Serial Number: 10:e6:fc:62:b7:41:8a:d5:00:5e:45:b6
Issuer: C=US, O=GlobalSign nv-sa, CN=GlobalSign Organization Validation
Status: Not Valid (expired)
Validity
  Not Before: Nov 21 08:00:00 2016 GMT
  Not After : Nov 22 07:59:59 2017 GMT
Subject: C=US, ST=California, L=San Francisco, O=AKB Foundation, Inc.,
         CN=*.wikipedia.org
Finger print: DC72343 DC88A988 127897BC BB789788
Public Key Type: ECDSA_P256
Public Key Length: 2048 bits
  Signature Algorithm: sha256RSA
certB
Type: Dynamic
Owner: PnP
Parent: cert1
Version: 3 (0x2)
Serial Number: 88:cc:55:ae:a8:41:8a:d5:00:5e:45:b6
Issuer: C=US, O=Google Trust Services, CN=GTS CA 101
Status: Not Valid (revoked)
Validity
  Not Before: Sep 21 08:00:00 2019 GMT
  Not After : Sep 22 07:59:59 2020 GMT
Subject: C=US, S=California, L=Mountain View O=Google LLC, CN=*.google.com
Finger print: DC789788 DC88A988 127897BC BB789788
Public Key Type: ECDSA_P256
Public Key Length: 2048 bits
Signature Algorithm: sha256RSA
```
# **show ca-certificate revocation**

CA 証明書の失効リストを表示するには、特権 EXEC モードで **show ca-certificate revocation** コ マンドを使用します。

# 構文

show ca-certificate revocation

コマンド モード

特権 EXEC モード

#### 使用上のガイドライン

CA証明書の失効リストを表示するには、**show ca-certificate revocation**コマンドを使用します。

例次のように失効リストが表示されます。

switchxxxxxx# **show ca-certificate revocation** >C-CountryName, ST-StateOrProvinceName, L-Locality, O-Organization, >OU-OrganizationalUnit, CN-CommonName Issuer: C=US, O=GlobalSign nv-sa, CN=GlobalSign Organization Validation Serial Number: 10:ad:00:44:a8:41:8a:d5:00:5e:45:b6 -------------------------------------------------------------------------- Issuer: C=US, O=Google Trust Services, CN=GTS CA 101

Serial Number: 00:9e:44:1b:49:08:8d:75:bb:02:00:00:00:00:40:a5:b4

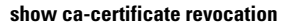

I

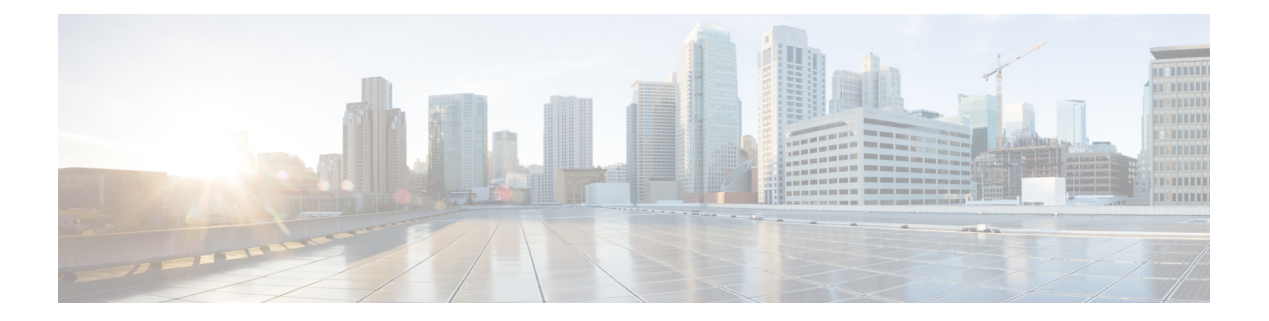

# **CBD Probe** コマンド

この章は、次の項で構成されています。

- cbd probe enable  $(254 \sim \sim \mathcal{V})$
- cbd address  $(255 \sim 3)$
- cbd organization name  $(257 \sim -\gamma)$
- cbd network name  $(258 \sim +\sqrt{})$
- cbd key  $(259 \sim -\gamma)$
- cbd connection enable  $(260 \sim +\gamma)$
- cbd reset  $(261 \sim -\gamma)$
- clear cbd probe database  $(262 \sim \sim \sim)$
- show cbd  $(263 \sim -\gamma)$

# **cbd probe enable**

デバイスで Cisco Business Dashboard Probe 操作を有効にするには、グローバル コンフィギュ レーション モードで **cbd probe enable** コマンドを使用します。Cisco Business Dashboard Probe 操作を無効にするには、このコマンドの **no** 形式を使用します。

# 構文

cbd probe enable

no cbd probe enable

デフォルト設定

Cisco Business Dashboard プロープが無効になっています。

コマンド モード

グローバル コンフィギュレーション モード

# 使用上のガイドライン

コマンドを使用して、デバイスで Cisco Business Dashboard Probe を有効にします。

#### 例

次に、デバイスで Cisco Business Dashboard Probe を有効にする例を示します。

switchxxxxxx(config)# **cbd probe enable This operation may take a few seconds....**

# **cbd address**

Cisco Business Dashboard の詳細を設定するには、グローバル コンフィギュレーション モード で **cbd address** コマンドを使用します。Cisco Business Dashboard の詳細を削除するには、この コマンドの **no** 形式を使用します。

# 構文

**cbd address** {*ip-address | hostname*} [**port** *port*]

no cbd address

#### パラメータ

- **address** *ip-address*:Cisco Business Dashboard の IP アドレスを指定します。IPv4 アドレスを 指定できます。
- **address** *hostname*:Cisco Business Dashboard をホスト名として指定します(範囲:1 ~ 158 文字。ホスト名の各ポートの最大ラベルサイズ:63)。
- **port**:Cisco Business Dashboard への接続に使用する TCP ポートを指定します。(範囲:1  $\sim$  65535)

#### デフォルト設定

アドレスが設定されていません。CBD **port** のデフォルトは 443 です。

#### コマンド モード

グローバル コンフィギュレーション モード

### 使用上のガイドライン

Cisco Business Dashboard の IP アドレスと Cisco Business Dashboard への接続に使用する TCP ポートを設定するには、**cbdaddress**コマンドを使用します。このパラメータを変更する前に、 **cbd connection enable** 設定を削除する必要があります。

#### 例

次に、Cisco Business Dashboard の IPv4 アドレスを 1.1.1.1 に設定し、TCP ポートを 8443 に設定 する例を示します。

switchxxxxxx(config)# **cbd address 1.1.1.1 port 8443**

次に、ダッシュボードへの接続が有効になっているため、Cisco Business Dashboard の IPv4 ア ドレスの設定が失敗する例を示します。

```
switchxxxxxx(config)# cbd address 1.1.1.1
Command failed!
Please disable connection to Cisco Business Dashboard before configuring this command,
using command "no cbd connection enable". Only after configuring all Dashboard settings
```
(Dashboard address, Key parameters, Organization and Network name) re-enable connection (command "cbd connection enable") to allow Probe connection to Cisco Business Dashboard

# **cbd organization name**

Cisco Business Dashboard の組織名を設定するには、グローバル コンフィギュレーション モー ドで **cbdorganizationname** コマンドを使用します。Cisco Business Dashboard の組織名の設定を 削除するには、このコマンドの **no** 形式を使用します。

#### 構文

**cbd organization name** *organization-name*

**no cbd organization name**

#### パラメータ

**organization name** *organization-name*:デバイスで実行されている Cisco Business Dashboard Probe の組織名を指定します。パラメータは、記号と空白を含む英数字文字列として指定できます (範囲:1 〜 64)。

# デフォルト設定

CBD 組織名が定義されていません。

コマンド モード

グローバル コンフィギュレーション モード

#### 使用上のガイドライン

Cisco Business Dashboard の組織名を設定するには、**cbd organization name** コマンドを使用しま す。このパラメータを変更する前に、**cbd connection enable** 設定を削除する必要があります。

### 例

次に、Cisco Business Dashboard の組織名を設定する例を示します。

switchxxxxxx(config)# **cbd organization name "my organization"**

# **cbd network name**

CiscoBusiness Dashboardのネットワーク名を設定するには、グローバルコンフィギュレーショ ン モードで **cbd network name** コマンドを使用します。Cisco Business Dashboard ネットワーク 名の設定を削除するには、このコマンドの **no** 形式を使用します。

## 構文

**cbd network name** *network-name*

no cbd network name

### パラメータ

**network name** *network-name*:デバイスで実行している Cisco Business Dashboard Probe のサイト 名を指定します。ネットワーク名は、記号と空白を含む英数字文字列として指定できます(範 囲: $1 - 64$ 。

### デフォルト設定

CBD ネットワーク名が定義されていません。

コマンド モード

グローバル コンフィギュレーション モード

#### 使用上のガイドライン

Cisco Business Dashboard ネットワーク名を設定するには、**cbdnetworkname** コマンドを使用し ます。このパラメータを変更する前に、**cbdconnectionenable**設定を削除する必要があります。

# 例

次に、Cisco Business Dashboard のネットワーク名を設定する例を示します。

switchxxxxxx(config)# **cbd network name "my network"**

# **cbd key**

Cisco Business Dashboard のキー ID と秘密を設定するには、グローバル コンフィギュレーショ ン モードで **cbd key** コマンドを使用します。Cisco Business Dashboard のキー ID と秘密の設定 を削除するには、このコマンドの **no** 形式を使用します。

### 構文

**cbd key id** *id-string* **secret** *secret-string*

**encrypted cbd key id** *id-string* **secret** *encrypted-secret-string*

no cbd key

### パラメータ

- **id** *id-string*:デバイス上で実行している Cisco Business Dashboard Probe と Cisco Business Dashboard 間の最初の認証で使用するキー ID (24 桁の 16 進数の文字列) を指定します。
- **secret** *secret-string*:認証に使用する秘密を指定します。空白を含まない英数字文字列とし て指定できます。キーには最大 160 文字を使用できます。
- **secret** *encrypted-secret-string*:*secret-string* パラメータと同じですが、秘密は暗号化形式で す。

### デフォルト設定

CBD キー ID と秘密が定義されていません。

#### コマンド モード

グローバル コンフィギュレーション モード

#### 使用上のガイドライン

Cisco Business Dashboard のキー ID と秘密を設定するには、**cbd key** コマンドを使用します。こ のパラメータを変更する前に、**cbd connection enable** 設定を削除する必要があります。

#### 例

次に、初期認証に使用するCiscoBusiness DashboardのキーIDと秘密を設定する例を示します。 switchxxxxxx(config)# **cbd key id 5cecde9f21bb450005fb790b secret secretExample123**

# **cbd connection enable**

CiscoBusiness Dashboardに接続するようにプローブを設定するには、グローバルコンフィギュ レーション モードで **cbdconnectionenable** コマンドを使用します。Cisco Business Dashboard へ のプローブ接続を無効にするには、このコマンドの **no** 形式を使用します。

### 構文

#### **cbd connection enable**

no cbd connection enable

#### デフォルト設定

プローブが Cisco Business Dashboard への接続に対して有効になっていません。

#### コマンド モード

グローバル コンフィギュレーション モード

## 使用上のガイドライン

プローブが Cisco Business Dashboard に接続できるようにするには、**cbd connection enable** コマ ンドを使用します。Cisco Business Dashboard Probe が有効になっている場合、このコマンドの 設定により、CBD Probe が Cisco Business Dashboard に接続されます。

**cbd connection enable** コマンドを正常に実行するには、**cbd organization name**、**cbd network name**、**cbd address**、および **cbd key** の設定が必要です。プローブを Cisco Business Dashboard から切断し、ユーザが上記のCiscoBusinessDashboardの設定を変更できるようにするには、**no cbd connection enable** コマンドを使用します。

#### 例

次に、プローブを Cisco Business Dashboard に接続できるようにする例を示します。

switchxxxxxx(config)# **cbd connection enable**

次に、接続に必要な Dashboard の設定が行われていなかったため、コマンドが失敗する例を示 します。

switchxxxxxx(config)# **cbd connection enable** Command failed. Please make sure all of the following dashboard parameters are configured: dashboard address, organization name, network name and key;

# **cbd reset**

Cisco Business Dashboard への Cisco Business Dashboard Probe の接続をリセットするには、特権 EXEC モードで **cbd reset** コマンドを使用します。

# 構文

cbd reset

コマンド モード

特権 EXEC モード

#### 使用上のガイドライン

Cisco Business Dashboard への接続をリセットするには、**cbdreset** コマンドを使用します。この コマンドを適用すると、ダッシュボードとの現在の接続が切断され、CBD Probe のキャッシュ データがフラッシュされて Cisco Business Dashboard への再接続が試行されます。

このコマンドは、プローブエージェントが有効になっており(コマンド cbd probe enable (254 ページ))、Cisco Business Dashboard への接続も有効になっている(コマンド cbd connection enable (260ページ)) 場合にのみ実行されます。

#### 例

次に、設定したキー ID と秘密を使用して再接続を試行する例を示します。

switchxxxxxx# **cbd reset**

次に、ネットワークのCiscoBusiness Dashboardへのプローブ接続が有効になっていないため、 reset コマンドが失敗する例を示します。

#### switchxxxxxx# **cbd reset**

Operation failed because Probe connection to Cisco Business Dashboard is not enabled. Please enable conntection to Cisco Business Dashboard using command "cbd connection enable".

次に、デバイスでプローブエージェントが有効になっていないため、resetコマンドが失敗する 例を示します。

#### switchxxxxxx# **cbd reset**

Operation failed because Probe is not enabled Please enable Probe using command "cbd probe enable".

# **clear cbd probe database**

Cisco Business Dashboard Probe データベースをクリアするには、特権 EXEC モードで **clear cbd probe database** コマンドを使用します。

#### 構文

clear cbd probe database

コマンド モード

特権 EXEC モード

#### 使用上のガイドライン

Cisco Business Dashboard Probe データベースをクリアするには、**clear cbd probe** データベース を使用します。

このコマンドは、Cisco Business Dashboard Probe エージェントが無効になっている場合にのみ 実行されます。

#### 例

次に、Cisco Business Dashboard Probe データベースをクリアする例を示します。

switchxxxxxx# **clear cbd probe database**

次に、Cisco Business Dashboard Probe がスイッチで有効になっているため、clear コマンドが失 敗する例を示します。

switchxxxxxx# **clear cbd probe database** Operation failed because Cisco Business Dashboard Probe is enabled on the switch. Please disable Probe on switch using command "no cbd probe enable".

# **show cbd**

Cisco Business Dashboard Probe コンフィギュレーションとステータスを表示するには、特権 EXEC モードで **show cbd** コマンドを使用します。

# 構文

show cbd

コマンド モード

特権 EXEC モード

### 使用上のガイドライン

デバイスで実行されている Cisco Business Dashboard Probe に関する情報を表示するには、**show cbd** コマンドを使用します。

### 例

次に、**show cbd** コマンドの出力例を示します。

```
switchxxxxxx# show cbd
Network Probe is enabled
Operational status: Active
Probe version: 1.1.2.20181019
Dashboard address: 1.1.1.1
Dashboard port: 443
Key ID: MyKey
Key Secret (encrypted): 8nPzy2hzuba9pG3iiC/q0451RynUn7kq94L9WORFrRM=
Organization name: ABC Company
Network name: my network
Dashboard status: connected
```
次の表で、さまざまな Cisco Business Dashboard Probe の設定と動作、および関連する管理状態 と動作状態の表示について説明します。

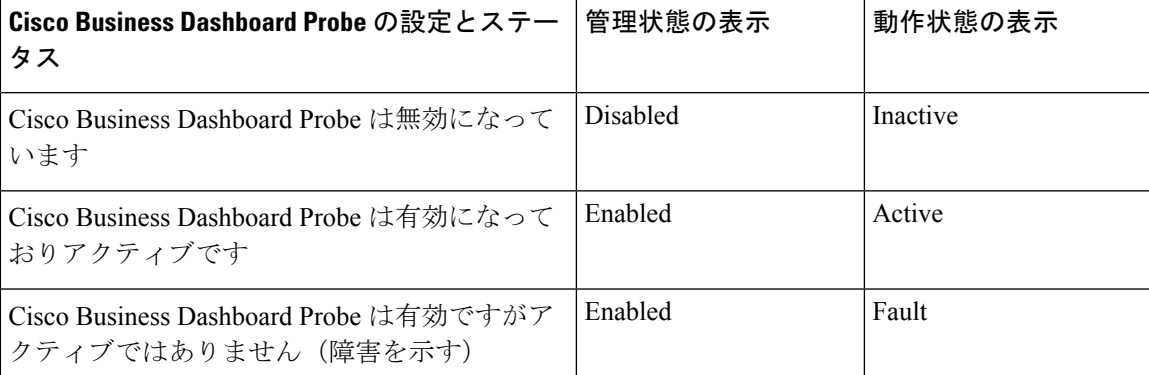

I

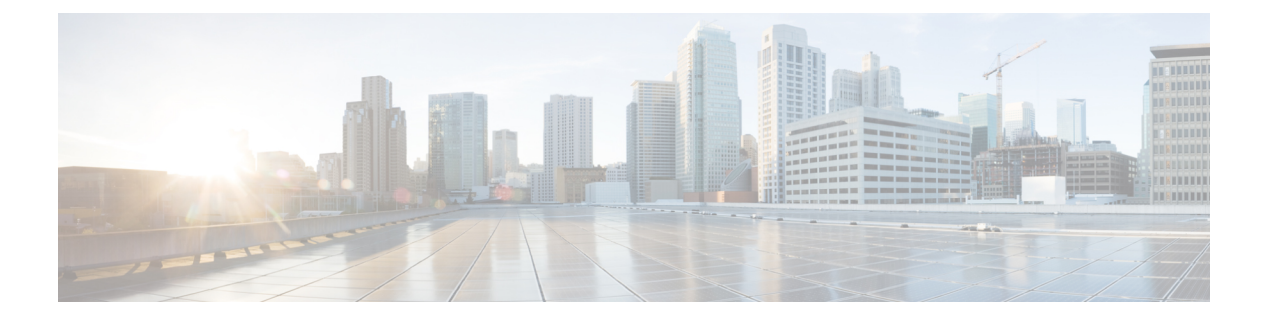

# **CDP** コマンド

この章は、次の項で構成されています。

- cdp advertise-v2  $(266 \sim \rightarrow \circ)$
- cdp appliance-tly enable  $(267 \sim 3)$
- cdp device-id format  $(268 \sim \rightarrow \sim)$
- cdp enable  $(269 \sim \rightarrow \sim)$
- cdp holdtime  $(270 \sim -\gamma)$
- cdp log mismatch duplex  $(271 \sim -\check{\vee})$
- cdp log mismatch native  $(272 \sim -\gamma)$
- cdp log mismatch voip  $(273 \sim -\gamma)$
- cdp mandatory-tlvs validation (274 ページ)
- cdp pdu  $(275 \sim -\gamma)$
- cdp run  $(276 \sim -\gamma)$
- cdp source-interface  $(277 \sim -\gamma)$
- cdp timer  $(278 \sim -\frac{1}{\sqrt{2}})$
- clear cdp counters  $(279 \sim -\gamma)$
- clear cdp table  $(280 \sim -\check{\mathcal{V}})$
- show cdp  $(281 \sim -\frac{1}{\sqrt{2}})$
- show cdp entry  $(282 \sim +\gamma)$
- show cdp interface  $(284 \sim -\gamma)$
- show cdp neighbors  $(285 \sim -\gamma)$
- show cdp tly  $(289 \sim \rightarrow \sim)$
- show cdp traffic  $(292 \sim \sim)$

# **cdp advertise-v2**

送信される CDP パケットのバージョン 2 を指定するには、グローバル コンフィギュレーショ ン モードで **cdp advertise-v2** コマンドを使用します。バージョン 1 を指定するには、このコマ ンドの **no** 形式を使用します。

### 構文

**cdp advertise-v2**

**no cdp advertise-v2**

デフォルト設定

バージョン 2

コマンド モード

グローバル コンフィギュレーション モード

#### 例

switchxxxxxx(config)# **cdp run** switchxxxxxx(config)# **cdp advertise-v2**

# **cdp appliance-tlv enable**

アプライアンス TLV の送信を有効にするには、グローバル コンフィギュレーション モードで **cdp appliance-tlv enable** コマンドを使用します。アプライアンス TLV の送信を無効にするに は、このコマンドの **no** 形式を使用します。

#### 構文

**cdp appliance-tlv enable**

**no cdp appliance-tlv enable**

デフォルト設定

有効

コマンド モード

グローバル コンフィギュレーション モード

## 使用上のガイドライン

この MIB は、このポートが属する音声 VLAN ID (VVID) を指定します。

- **0**:このポートから送信する CDP パケットには、値が 0 のアプライアンス VLAN-ID TLV が含まれます。VoIP および関連するパケットは、VLAN-ID=0 および 802.1p プライオリ ティで送受信されることになります。
- **1**~**4094**:このポートを介して送信されるCDPパケットには、NのアプライアンスVLAN ID TLV が含まれています。VoIP および関連するパケットは、VLAN-ID=N および 802.1p プライオリティで送受信されることになります。
- **4095**:このポートから送信するCDPパケットには、値が4095のアプライアンスVLAN-ID TLV が含まれます。VoIP と関連パケットは、タグなしで 802.1p の優先順位を使用せずに 送受信されることが想定されます。
- **4096**:このポートを介して送信される CDP パケットには、アプライアンス VLAN-ID TLV が含まれていません。または、ポートで VVID がサポートされていない場合には、この MIB オブジェクトは設定できず、4096 が返されます。

#### 例

switchxxxxxx(config)# **cdp appliance-tlv enable**

# **cdp device-id format**

Device-ID TLV の形式を指定するには、グローバル コンフィギュレーション モードで **cdp device-id format** コマンドを使用します。デフォルトに戻すには、このコマンドの **no** 形式を使 用します。

#### 構文

**cdp device-id format {mac | serial-number | hostname}**

**no cdp device-id format**

# パラメータ

- **mac**:デバイス ID TLV にデバイスの MAC アドレスが含まれることを指定します。
- **serial-number**:デバイス ID TLV にデバイスのハードウェア シリアル番号が含まれること を指定します。
- **hostname**:デバイス ID TLV にデバイスのホスト名が含まれることを指定します。

### デフォルト設定

デフォルトでは MAC アドレスが選択されています。

#### コマンド モード

グローバル コンフィギュレーション モード

#### 例

switchxxxxxx(config)# **cdp device-id format serial-number**

# **cdp enable**

インターフェイスでCDPを有効にするには、インターフェイス(イーサネット)コンフィギュ レーション モードで **cdp enable** コマンドを使用します。インターフェイスで CDP を無効にす るには、この CLI コマンドの **no** 形式を使用します。

#### 構文

**cdp enable**

デフォルト設定

有効

コマンド モード

インターフェイス(イーサネット)コンフィギュレーション モード

### 使用上のガイドライン

インターフェイスで CDP を有効にするには、まず cdp advertise-v2 (266 ページ) を使用して CDP をグローバルに有効にする必要があります。

## 例

```
switchxxxxxx(config)# cdp run
switchxxxxxx(config-if)# interface gi1/0/1
switchxxxxxx(config-if)# cdp enable
```
# **cdp holdtime**

Time-to-Live フィールドの値を送信される CDP メッセージに指定するには、グローバル コン フィギュレーション モードで **cdp holdtime** コマンドを使用します。デフォルトに戻すには、 このコマンドの **no** 形式を使用します。

# 構文

**cdp holdtime** *seconds*

**no cdp holdtime**

パラメータ

**seconds**:秒単位のTime-to-Liveフィールドの値。送信タイマーの値より大きい値を指定する必 要があります。

パラメータの範囲

seconds :  $10 \sim 255$ <sub>o</sub>

デフォルト設定

180 秒。

コマンド モード

グローバル コンフィギュレーション モード

#### 例

switchxxxxxx(config)# **cdp holdtime** 100

# **cdp log mismatch duplex**

CDPパケットで受信したポートのデュプレックスステータスがポートの実際の設定と一致して いることを検証し、一致しない場合は SYSLOG デュプレックス不一致メッセージの生成を有 効にするには、グローバル コンフィギュレーション モードとインターフェイス(イーサネッ ト)コンフィギュレーションモードで**cdplogmismatchduplex**コマンドを使用します。SYSLOG メッセージの生成を無効にするには、この CLI コマンドの **no** 形式を使用します。

# 構文

**cdp log mismatch duplex**

**no cdp log mismatch duplex**

デフォルト設定

スイッチがすべてのポートのデュプレックスの不一致を報告します。

コマンド モード

グローバル コンフィギュレーション モード インターフェイス(イーサネット)コンフィギュレーション モード

#### 例

switchxxxxxx(config)# **interface** gi1/0/1 switchxxxxxx(config-if)# **cdp log mismatch duplex**

# **cdp log mismatch native**

CDP パケットで受信したネイティブ VLAN が、ポートの実際のネイティブ VLAN と一致する ことの検証、および不一致がある場合は、SYSLOG VLAN ネイティブ ミスマッチ メッセージ の生成を有効にするには、グローバル コンフィギュレーション モードおよびインターフェイ ス(イーサネット)コンフィギュレーション モードで **cdplog mismatchnative** グローバルおよ びインターフェイス コンフィギュレーション モード コマンドを使用します。SYSLOG メッ セージの生成を無効にするには、この CLI コマンドの **no** 形式を使用します。

#### 構文

**cdp log mismatch native**

**no cdp log mismatch native**

### デフォルト設定

スイッチがすべてのポートのネイティブ VLAN の不一致を報告します。

コマンド モード グローバル コンフィギュレーション モード インターフェイス(イーサネット)コンフィギュレーション モード

### 例

switchxxxxxx(config)# **interface** gi1/0/1 switchxxxxxx(config-if)# **cdp log mismatch native**

# **cdp log mismatch voip**

CDP パケットで受信したポートの VoIP ステータスが、ポートの実際の設定と一致することの 検証、および不一致がある場合は、SYSLOG VoIP ミスマッチ メッセージの生成を有効にする には、グローバル コンフィギュレーション モードおよびインターフェイス(イーサネット) コンフィギュレーション モードで **cdp log mismatch voip** グローバルおよびインターフェイス コンフィギュレーション モード コマンドを使用します。SYSLOG メッセージの生成を無効に するには、この CLI コマンドの **no** 形式を使用します。

## 構文

**cdp log mismatch voip**

**no cdp log mismatch voip**

## デフォルト設定

スイッチがすべてのポートの VoIP の不一致を報告します。

## コマンド モード

グローバル コンフィギュレーション モード インターフェイス(イーサネット)コンフィギュレーション モード

#### 例

switchxxxxxx(config)# **interface** gi1/0/1 switchxxxxxx(config-if)# **cdp log mismatch voip**

# **cdp mandatory-tlvs validation**

すべての必須(CDP プロトコルによる)TLV が受信 CDP フレームに存在することを検証する には、グローバル コンフィギュレーション モードで **cdp mandatory-tlvs validation** コマンドを 使用します。検証を無効にするには、このコマンドの **no** 形式を使用します。

#### 構文

**cdp mandatory-tlvs validation**

**no cdp mandatory-tlvs validation**

デフォルト設定

無効

コマンド モード

グローバル コンフィギュレーション モード

使用上のガイドライン

すべての必須 TLV を含んでいない CDP パケットを削除するには、このコマンドを使用しま す。

### 例

この例では、必須 TLV の検証をオフにしています。

switchxxxxxx(config)# **no cdp mandatory-tlvs validation**

# **cdp pdu**

CDP がグローバルに無効な場合の CDP パケット処理を指定するには、グローバル コンフィ ギュレーションモードで**cdppdu**コマンドを使用します。デフォルトに戻すには、このコマン ドの **no** 形式を使用します。

#### 構文

#### **cdp pdu [filtering | bridging | flooding]**

**no cdp pdu**

#### パラメータ

- **filtering**:CDP がグローバルに無効になっている場合に、CDP パケットがフィルタリング (削除)されるように指定します。
- **bridging**:CDP がグローバルに無効になっている場合に、CDP パケットが通常のデータ パケットとしてブリッジされる(VLAN に基づいて転送される)ように指定します。
- **flooding**:CDP がグローバルに無効になっている場合に、STP フォワーディング ステート の製品内のすべてのポートに CDP パケットがフラッディングされ、VLAN フィルタリン グ ルールは無視されるように指定します。

#### デフォルト設定

**bridging**

#### コマンド モード

グローバル コンフィギュレーション モード

### 使用上のガイドライン

CDP がグローバルに有効になっている場合は、CDP が無効になっているポートでは CDP パ ケットがフィルタリング(破棄)されます。

フラッディング モードでは、VLAN フィルタリング ルールは適用されず、STP ルールが適用 されます。MSTP の場合、CDP パケットはインスタンス 0 に分類されます。

#### 例

switchxxxxxx(config)# **cdp run** switchxxxxxx(config)# **cdp pdu flooding**

# **cdp run**

CDP をグローバルに有効にするには、グローバル コンフィギュレーション モードで **cdp run** コマンドを使用します。CDP をグローバルに無効にするには、このコマンドの **no** 形式を使用 します。

構文

**cdp run**

**no cdp run**

デフォルト設定

有効

コマンド モード

グローバル コンフィギュレーション モード

### 使用上のガイドライン

CDP は、直接接続された CDP/LLDP 対応デバイス用のリンク層プロトコルで、自身とその機 能をアドバタイズします。CDP/LLDP対応デバイスが直接接続されておらず、CDP/LLDP非対 応デバイスで分離されている展開では、CDP/LLDP 非対応デバイスが受信した CDP/LLDP パ ケットをフラッディングした場合にのみ、CDP/LLDP対応デバイスが他のデバイスからのアド バタイズメントを受信できます。CDP/LLDP非対応デバイスがVLAN認識型のフラッディング を実行する場合、CDP/LLDP対応デバイスは、同じVLAN内にある場合にのみ、相互に通信で きます。CDP/LLDP 非対応デバイスが CDP/LLDP パケットをフラッディングする場合は、 CDP/LLDP対応デバイスが複数の装置からのアドバタイズメントを受信する可能性があること に注目してください。

CDP 情報を学習してアドバタイズするには、グローバルに有効にして(デフォルト)、イン ターフェイスでも有効にする(同様にデフォルト)必要があります。

#### 例

switchxxxxxx(config)# **cdp run**

# **cdp source-interface**

送信元 IP アドレス選択に使用する CDP 送信元ポートを指定するには、グローバル コンフィ ギュレーション モードで **cdp source-interface** コマンドを使用します。送信元インターフェイ スを削除にするには、このコマンドの **no** 形式を使用します。

#### 構文

**cdp source-interface** *interface-id*

**no cdp source-interface**

パラメータ

**interface-id**:送信元 IP アドレスの選択に使用される送信元ポート。

デフォルト設定

CDP 送信元インターフェイスは指定されていません。

コマンド モード グローバル コンフィギュレーション モード

#### 使用上のガイドライン

発信インターフェイスの最小 IP アドレスではなく、最小 IP アドレスが TVL にアドバタイズさ れるインターフェイスを指定するには、**cdp source-interface** コマンドを使用します。

#### 例

switchxxxxxx(config)# **cdp source-interface** gi1/0/1

# **cdp timer**

CDP パケットの送信頻度を指定するには、グローバル コンフィギュレーション モードで **cdp timer**コマンドを使用します。デフォルトに戻すには、このコマンドの**no**形式を使用します。

# 構文

**cdp timer** *seconds*

**no cdp timer**

パラメータ

**seconds**:秒単位の送信タイマーの値。範囲:5 ~ 254 秒。

デフォルト設定

60 秒

コマンド モード グローバル コンフィギュレーション モード

例

switchxxxxxx(config)# **cdp timer** 100

# **clear cdp counters**

CDP トラフィック カウンタを 0 にリセットするには、特権 EXEC モードで **clear cdp counters** コマンドを使用します。

## 構文

**clear cdp counters** [**global |** *interface-id*]

#### パラメータ

- **global**:グローバル カウンタのみをクリアします。
- *interface-id*:クリアするカウンタのインターフェイス ID を指定します。

#### コマンド モード

特権 EXEC モード

### 使用上のガイドライン

すべてのカウンタをクリアするには、パラメータを使用せずに **clear cdp counters** コマンドを 使用します。

グローバルカウンタのみをクリアするには、**clear cdpcounters global**コマンドを使用します。

指定したインターフェイスのカウンタをクリアするには、**clear cdpcounters***interface-id* コマン ドを使用します。

#### 例

例 **1**。この例では、すべての CDP カウンタをクリアしています。

switchxxxxxx# **clear cdp couters**

例 **2**。この例では、CDP グローバル カウンタをクリアしています。

switchxxxxxx# **clear cdp couters global**

例 **3**。次に、イーサネットポート gi1/0/1 の CDP カウンタをクリアする例を示します。 switchxxxxxx# **clear cdp couters interface** gi1/0/**1**

# **clear cdp table**

CDP キャッシュ テーブルを削除するには、特権 EXEC モードで **clear cdp table** コマンドを使 用します。

構文

**clear cdp table**

コマンド モード

特権 EXEC モード

例この例では、**CDP** キャッシュ テーブルからすべてのエントリを削除しています。

switchxxxxxx# **clear cdp table**

# **show cdp**

アドバタイズメント間隔、アドバタイズメントが有効な期間(秒単位)およびアドバタイズメ ントのバージョンを表示するには、特権 EXEC モードで **show cdp** 特権 EXEC モード コマンド を使用します。

```
構文
```
**show cdp**

コマンド モード

特権 EXEC モード

# 例

```
switchxxxxxx# show cdp
Global CDP information:
   cdp is globally enabled
   cdp log duplex mismatch is globally enabled
   cdp log voice VLAN mismatch is globally enabled
   cdp log native VLAN mismatch is globally disabled
   Mandatory TLVs are
    Device-ID TLV (0x0001
     Address TLV (0x0002)
     Port-ID TLV (0x0003)
    Capabilities TLV (0x0004)
    Version TLV (0x0005)
     Platform TLV (0x0006)
   Sending CDPv2 advertisements is enabled
   Sending Appliance TLV is enabled
   Device ID format is Serial Number
   Sending CDP packets every 60 seconds
   Sending a holdtime value of 180 seconds
```
# **show cdp entry**

指定したネイバーに関する情報を表示するには、特権 EXEC モードで **show cdpentry** コマンド を使用します。

### 構文

**show cdp entry** {**\*** | *device-name}* [**protocol** | **version**]

#### パラメータ

- **\***:すべての ネイバーを指定します。
- **device-name**:ネイバーの名前を指定します。
- **protocol**:ネイバーで有効になっているプロトコルに関する情報に表示を制限します。
- **version**:ネイバーで実行されているソフトウェアのバージョンに関する情報に表示を制限 します。

### デフォルト設定

protocolとversionのキーワードが指定されていない場合は、すべてのエントリ情報が表示され ます。

#### コマンド モード

特権 EXEC モード

#### 例

```
switchxxxxxx# show cdp entry
Device-ID: Site1-C1300-Stack-10
Advertisement version: 2
Platform: Cisco C1300-24P-4X (PID:C1300-24P-4X)-VSD
Capabilities: Router Switch IGMP
Interface: gi10, Port ID (outgoing port): gi2/0/20
Holdtime: 129
Version: 4.1.0.68
Duplex: full
Native VLAN: 1
Application: VoIP using VLAN 114
SysName: Site1-C1300-Stack-10
Addresses:
          IP 172.16.1.31
          IPv6 fe80::e64e:2dff:fe4a:32eb (link-local)
Site1-C1200-8T-16#
Site1-C1200-8T-16#sh cdp entry Site1-C1300-Stack-10 protocol
   ---------------------------------------------
Device-ID: Site1-C1300-Stack-10
Addresses:
          IP 172.16.1.31
          IPv6 fe80::e64e:2dff:fe4a:32eb (link-local)
```

```
Site1-C1200-8T-16#
Site1-C1200-8T-16#
Site1-C1200-8T-16#sh cdp entry Site1-C1300-Stack-10 version
---------------------------------------------
Device-ID: Site1-C1300-Stack-10
Version: 4.0.0.81
Site1-C1200-8T-16#
switchxxxxxx# show cdp entry device.cisco.com version
Device-ID: Site1-C1300-Stack-10
Advertisement version: 2
Platform: Cisco C1300-24P-4X (PID:C1300-24P-4X)-VSD
Capabilities: Router Switch IGMP
Interface: gi10, Port ID (outgoing port): gi2/0/20
Holdtime: 129
Version: 4.1.0.68
Duplex: full
Native VLAN: 1
Application: VoIP using VLAN 114
SysName: Site1-C1300-Stack-10
Addresses:
          IP 172.16.1.31
          IPv6 fe80::e64e:2dff:fe4a:32eb (link-local)
Site1-C1200-8T-16#
Site1-C1200-8T-16#sh cdp entry Site1-C1300-Stack-10 protocol
   ---------------------------------------------
Device-ID: Site1-C1300-Stack-10
Addresses:
         IP 172.16.1.31
          IPv6 fe80::e64e:2dff:fe4a:32eb (link-local)
Site1-C1200-8T-16#
Site1-C1200-8T-16#
Site1-C1200-8T-16#sh cdp entry Site1-C1300-Stack-10 version
---------------------------------------------
Device-ID: Site1-C1300-Stack-10
Version: 4.0.0.81
Site1-C1200-8T-16#
switchxxxxxx# show cdp entry device.cisco.com protocol
Device-ID: Site1-C1300-Stack-10
Addresses:
         IP 172.16.1.31
         IPv6 fe80::e64e:2dff:fe4a:32eb (link-local)
Site1-C1200-8T-16#
Site1-C1200-8T-16#
Site1-C1200-8T-16#sh cdp entry Site1-C1300-Stack-10 version
switchxxxxxx# show cdp entry device.cisco.com version
Device-ID: Site1-C1300-Stack-10
```
Version: 4.0.0.81 Site1-C1200-8T-16#

# **show cdp interface**

CDP が有効なポートに関する情報を表示するには、特権 EXEC モードで **show cdp interface** コ マンドを使用します。

# 構文

**show cdp interface** *interface-id*

パラメータ

**interface-id**: ポート ID。

コマンド モード

特権 EXEC モード

#### 例

switchxxxxxx# **show cdp interface** gi1/0/1 CDP is globally enabled CDP log duplex mismatch Globally is enabled Per interface is enabled CDP log voice VLAN mismatch Globally is enabled Per interface is enabled CDP log native VLAN mismatch Globally is disabled Per interface is enabled gi1/0/1 is Down, CDP is enabled Sending CDP packets every 60 seconds Holdtime is 180 seconds

# **show cdp neighbors**

メインまたはセカンダリキャッシュに保持されているネイバーに関する情報を表示するには、 特権 EXEC モードで **show cdp neighbors** コマンドを使用します。

### 構文

**show cdp neighbors** [*interface-id*] [**detail** | **secondary**]

#### パラメータ

- **interface-id**:このポートに接続されているネイバーを表示します。
- **detail**:メイン キャッシュからのネイバーの詳細を表示します(ネットワーク アドレス、 有効なポート、ホールド時間、ソフトウェア バージョンなど)。
- **secondary**:2 次キャッシュからのネイバーの詳細を表示します。

### デフォルト設定

インターフェイス ID が指定されていない場合、このコマンドはすべてのポートのネイバーに 関する情報を表示します。

detailまたはsecondaryが指定されていない場合は、すべてのネイバーのサマリーテーブルが表 示されます。

### コマンド モード

特権 EXEC モード

#### 例

#### switchxxxxxx# **show cdp neighbors**

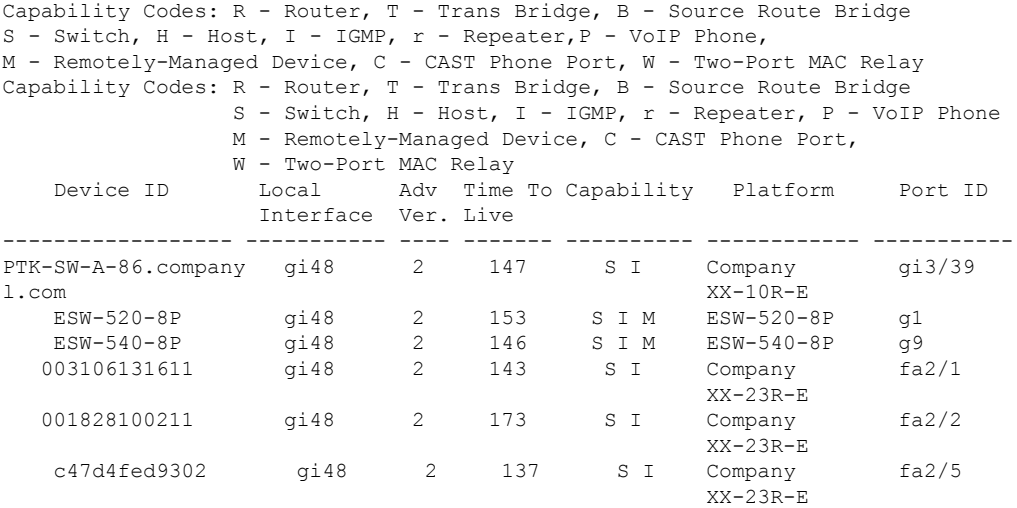

switchxxxxxx# show cdp neighbors detail ------------------------- Device ID: lab-7206 Advertisement version: 2 Entry address(es): IP address: 172.19.169.83 Platform: company x5660, Capabilities: Router Interface: Ethernet0, Port ID (outgoing port): gi1/0/0 Time To Live : 123 sec Version : Company Network Operating System Software NOS (tm) x5660 Software (D5660-I-N), Version 18.1(10.4), MAINTENANCE INTERIM SOFTWARE Copyright (c) 1986-1997 by company Systems, Inc. Compiled Mon 07-Apr-97 19:51 by xxdeeert Duplex: half ------------------------- Device ID: lab-as5300-1 Entry address(es): IP address: 172.19.169.87 Platform: company TD6780, Capabilities: Router Device ID: SEP000427D400ED Advertisement version: 2 Entry address(es): IP address: 1.6.1.81 Platform: Company IP Phone x8810, Capabilities: Host Interface: gi1/0/1, Port ID (outgoing port): Port 1 Time To Live: 150 sec Version : P00303020204 Duplex: full sysName: a-switch Power drawn: 6.300 Watts switchxxxxxx# show cdp neighbors secondary Interface gi1/0/1, Port ID (outgoing port): gi2/0/20 MAC Address: 00:00:01:23:86:9c Holdtime: 157 Capabilities: Router Switch VLAN-ID: 10 Platform: 206VXRYC Device-ID: 00000123869c Addresses: IP 60.0.0.5, IPv6 2020::2020 nterface gi1/0/2, Port ID (outgoing port): gi2/0/21 MAC Address: 00:00:01:53:86:9c Holdtime: 163 Capabilities: Router Switch VLAN-ID: 10 Platform: ABCD-VSD Device-ID: 00000153869c Addresses: IP 61.0.0.4 Power Available: 30000 Request-ID: 1 Power management-ID: 234 Management-Power-Level is 0xFFFFFFFF Interface gi1/0/3, Port ID (outgoing port): gi2/0/25 MAC Address: 00:00:22:23:86:9c Holdtime: 144 Capabilities: Router Switch VLAN-ID: 1210 Platform: bbbb Device-ID: 00002223869c Addresses: IP 70.0.0.4 4-wire Power-via-MDI (UPOE) TLV: 4-pair PoE Supported: Yes
```
Spare pair Detection/Classification required: Yes
PD Spare Pair Desired State: Disabled
PSE Spare Pair Operational State: Disabled
Power Available: 154000
Request-ID: 5
Power management-ID: 969
Management-Power-Level is 0xFFFFFFFF
Interface gi1/0/3, Port ID (outgoing port): gi1/0/11
MAC Address: 00:00:01:2c:86:9c
Holdtime: 120
Capabilities: Switch
VLAN-ID: 1005
Platform: CAT-3000
Device-ID: 0000012c869c
Addresses: IP 70.0.0.5
```
#### フィールドの定義:

- **Advertisement version**:CDPのアドバタイズメントに使用されているCDPのバージョン。
- **Capabilities**:ネイバーのデバイス タイプ。このデバイスは、ルータ、ブリッジ、トラン スペアレント ブリッジ、ソース ルーティング ブリッジ、スイッチ、ホスト、IGMP デバ イス、またはリピータです。
- **COS for Untrusted Ports**:信頼できないポートで受信されたすべてのパケットが、個々の パケットを分類できない単純なスイッチングデバイスによりマークされるときに使用され る COS 値。
- **Device ID**:ネイバーデバイスの名前、およびそのデバイスのMACアドレスまたはシリア ル番号。
- **Duplex**:現在のデバイスとネイバー デバイス間の接続のデュプレックス ステート。
- **Entry address(es)**:ネイバー デバイスのネットワーク アドレスのリスト。
- **Extended Trust**:拡張された信頼。
- **External Port-ID**:CDP パケットが送信される物理コネクタ ポートを識別します。複数の ハードウェアインターフェイスからの信号が単一の物理ポートを介して多重化される、光 ポートを備えたデバイスなどで使用されます。多重化された信号が送信される、外部物理 ポートの名前が含まれます。
- **Interface**:現在のデバイス上のポートのプロトコルおよびポート番号です。
- **IPNetworkPrefix**:オンデマンドルーティング(ODR)で使用されます。ハブルータによ り送信される場合は、デフォルト ルート (IP アドレス)です。 スタブ ルータにより送信 される場合は、送信スタブ ルータが IP パケットを転送できるスタブ ネットワークのネッ トワーク プレフィックスのリストです。
- **Management Address**:存在する場合は、デバイスが SNMP メッセージを受け入れるすべ てのアドレスのリストが含まれます。これには、CDPパケットの送信元のインターフェイ ス以外のインターフェイスで受信された場合にのみ受け入れるアドレスも含まれます。
- **MTU**:CDP パケットの送信元のインターフェイスの MTU。
- **Native VLAN**:ネイバー デバイス上の VLAN の ID 番号。
- **Physical Location**:この TLV を含む CDP パケットの送信元のインターフェイス上のコネ クタ(つまり、インターフェイスに物理的に接続されているコネクタ)の、物理的な場所 を示す文字列。
- **Platform**:ネイバー デバイスの製品名および製品番号。2 次キャッシュの場合は、値の最 後の 8 文字のみが出力されます。
- **Power Available**:すべてのスイッチ インターフェイスが、Power Available TLV で情報を 送信します。これにより、電力を必要とするデバイスがネゴシエートし、適切な電力設定 を選択できるようになります。Power Available TLV には、4 つのフィールドが含まれてい ます。
- **Power Consumption**:CDP パケットの送信元のインターフェイスから取得されて消費され ると予想される最大電力量(ミリワット)。
- **Power Drawn**:要求される最大電力。

注:IPフォンの場合、表示される値は要求される最大電力(6.3ワット)です。この値は、 ルーティング デバイスにより供給される実際の電力(通常は 5 ワット。show power コマ ンドを使用して表示します)とは異なる場合があります。

- **Protocol-Hello**:特定のプロトコルでは、CDP によって「hello」メッセージが送信 CDP パ ケット内にピギーバックされるよう指定します。
- **Remote Port\_ID**:CDP パケットが送信されるポートを識別します。
- **sysName**:送信側デバイスの sysName MIB オブジェクトと同じ値を含む ASCII 文字列。
- **sysObjectID**:送信側デバイスの sysObjectID MIB オブジェクトの OBJECT-IDENTIFIER 値。
- **Time To Live**:現在のデバイスが、送信ルータからの CDP アドバタイズメントを破棄する までの残り時間(秒)。
- **Version**:ネイバー デバイスで実行されているソフトウェア バージョン。
- **Voice VLAN-ID**:音声 VLAN ID。
- **VTP Management Domain**:ネイバー デバイスに関連付けられている VLAN の集合グルー プの名前である文字列。

### **show cdp tlv**

すべてのポートまたは指定したポートで CDP が送信する TLV に関する情報を表示するには、 特権 EXEC モードで **show cdp tlv** コマンドを使用します。

#### 構文

**show cdp tlv** [*interface-id*]

パラメータ

**interface-id**: ポート ID。

デフォルト設定

すべてのポートの TLV。

コマンド モード

特権 EXEC モード

使用上のガイドライン

**show cdptlv** コマンドを使用して、CDP パケットで送信するように設定されている TLV を確認 できます。**show cdp tlv** コマンドは、ポートが指定されている場合は単一のポートの情報を表 示し、指定されていない場合はすべてのポートの情報を表示します。CDPがポートで実際に実 行されている場合(つまり、CDPがグローバルに、およびポートで有効になっていて、ポート がアップしている場合)にのみ、ポートの情報が表示されます。

例 **1**:この例では、CDP が無効になっているため、情報は表示されません。

switchxxxxxx# **show cdp tlv** cdp globally is disabled

例 **2**:この例では、CDP がグローバルに有効になっていますが、ポートで無効になっ ているため、情報は表示されません。

```
switchxxxxxx# show cdp tlv gi1/0/2
cdp globally is enabled
Capability Codes: R - Router,T - Trans Bridge, B - Source Route Bridge
S - Switch, H - Host, I - IGMP, r - Repeater,
P - VoIP Phone, M - Remotely-Managed Device,
C - CAST Phone Port, W - Two-Port MAC Relay
Interface TLV: gi1/0/2
CDP is disabled on gi1/0/2
```
例 **3**:この例では、CDP はグルーバルに有効で、このポートでも有効ですが、ポート がダウンしているため、情報は表示されません。

```
switchxxxxxx# show cdp tlv interface gi1/0/2
cdp globally is enabled
Capability Codes: R - Router,T - Trans Bridge, B - Source Route Bridge
S - Switch, H - Host, I - IGMP, r - Repeater,
P - VoIP Phone, M - Remotely-Managed Device,
```
C - CAST Phone Port, W - Two-Port MAC Relay Interface TLV: gi1/0/3 CDP is enabled on gi1/0/3 Ethernet gi1/0/3 is down

例 **4**:この例では、CDP はグルーバルに有効で、ポートは指定されていません。その ため、CDP が有効でアップ状態のすべてのポートに関する情報が表示されます。

```
switchxxxxxx# show cdp tlv interface
cdp globally is enabled
Capability Codes: R - Router,T - Trans Bridge, B - Source Route Bridge
S - Switch, H - Host, I - IGMP, r - Repeater,
P - VoIP Phone, M - Remotely-Managed Device,
C - CAST Phone Port, W - Two-Port MAC Relay
Interface TLV: gi1/0/1
CDP is enabled
Ethernet gi1/0/1 is up,
Device ID TLV: type is MAC address; Value is 00:11:22:22:33:33:44:44
Address TLV: IPv4: 1.2.2.2 IPv6:
Port ID TLV: gi1/0/1
Capabilities: S, I
Version TLV: 1 and 2
Platform TLV: VSD Ardd
Native VLAN TLV: 1
Full/Half Duplex TLV: full-duplex
Appliance VLAN ID TLV: Appliance-ID is 1; VLAN-ID is 100
COS for Untrusted Ports TLV: 1
sysName: a-switch
4-wire Power-via-MDI (UPOE) TLV:
                     4-pair PoE Supported: No
Power Available TLV: Request-ID is 1 Power management-ID is 1;
                                     Available-Power is 15.4;
                                     Management-Power-Level is 0xFFFFFFFF
Interface TLV: gi1/0/2
CDP is disabled on gi1/0/2
Interface TLV: gi1/0/3
CDP is enabled on gi1/0/3
Ethernet gi1/0/3 is down
```
例 **5**:次に、CDP がグローバルに有効になっていて、また、PSE PoE ポートで有効に なっており、ポートがアップしているため、情報が表示される例を示します。

```
switchxxxxxx# show cdp tlv interface gi1/0/1
cdp globally is enabled
Capability Codes: R - Router,T - Trans Bridge, B - Source Route Bridge
S - Switch, H - Host, I - IGMP, r - Repeater,
P - VoIP Phone, M - Remotely-Managed Device,
C - CAST Phone Port, W - Two-Port MAC Relay
Interface TLV: gi1/0/1
CDP is enabled
Ethernet gi1/0/1 is up,
Device ID TLV: type is MAC address; Value is 00:11:22:22:33:33:44:44
Address TLV: IPv4: 1.2.2.2 IPv6:
Port ID TLV: gi1/0/1
Capabilities: S, I
Version TLV: 1 and 2
Platform TLV: VSD Ardd
Native VLAN TLV: 1
Full/Half Duplex TLV: full-duplex
Appliance VLAN ID TLV: Appliance-ID is 1; VLAN-ID is 100
COS for Untrusted Ports TLV: 1
sysName: a-switch
Power Available TLV: Request-ID is 1 Power management-ID is 1;
                                     Available-Power is 15.4;
```
Management-Power-Level is 0xFFFFFFFF 4-wire Power-via-MDI (UPOE) TLV: 4-pair PoE Supported: Yes Spare pair Detection/Classification required: Yes PD Spare Pair Desired State: Disabled PSE Spare Pair Operational State: Disabled Request-ID is 1 Power management-ID is 1; Available-Power is 15.4; Management-Power-Level is 0xFFFFFFFF

### **show cdp traffic**

送受信パケット数、チェックサム エラー数など、CDP カウンタを表示するには、特権 EXEC モードで **show cdp traffic** コマンドを使用します。

#### 構文

**show cdp traffic** [**global |** *interface-id*]

パラメータ

• **global**:グローバル カウンタのみを表示します。

• *interaface-id*:カウンタを表示するポート。

コマンド モード

特権 EXEC モード

#### 使用上のガイドライン

すべてのカウンタを表示するには、パラメータを指定せずに **show cdp traffic** コマンドを使用 します。

グローバルカウンタのみを表示するには、**show cdp traffic global** コマンドを使用します。

特定のポートのカウンタを表示するには、**show cdptraffic** *interface-id* コマンドを使用します。

#### 例

```
switchxxxxxx# show cdp traffic
CDP Global counters:
    Total packets output: 81684, Input: 81790
    Hdr syntax: 0, Chksum error: 0, Invalid packet: 0
    No memory in main cache: 0, in secondary cache: 0
    CDP version 1 advertisements output: 100, Input 0
    CDP version 2 advertisements output: 81784, Input 0
gi1/0/1
    Total packets output: 81684, Input: 81790
    Hdr syntax: 0, Chksum error: 0, Invalid packet: 0
    No memory in main cache: 0, in secondary cache: 0
    CDP version 1 advertisements output: 100, Input 0
    CDP version 2 advertisements output: 81784, Input 0
gi1/0/2
    Total packets output: 81684, Input: 81790
    Hdr syntax: 0, Chksum error: 0, Invalid packet: 0
    No memory in main cache: 0, in secondary cache: 0
    CDP version 1 advertisements output: 100, Input 0
    CDP version 2 advertisements output: 81784, Input 0
```
フィールド定義:

- **Total packets output**:ローカル デバイスが送信した CDP アドバタイズメントの数。この 値は、CDP Version 1 advertisements output フィールドと CDP Version 2 advertisements output フィールドの合計です。
- **Input**:ローカル デバイスが受信した CDP アドバタイズメントの数。この値は、CDP Version 1 advertisements input フィールドと CDP Version 2 advertisements input フィールドの 合計です。
- **Hdr syntax**:ローカル デバイスが受信した、適切でないヘッダーを持つ CDP アドバタイ ズメントの数。
- **Chksum error**:着信 CDP アドバタイズメントに対するチェックサム(検証)操作が失敗 した回数。
- **No memory**:ローカル デバイスが送信のためにアドバタイズメント パケットを組み立て ようとしたとき、または受信時にアドバタイズメント パケットを解析しようとしたとき に、メモリが不足していてアドバタイズメント キャッシュ テーブルに CDP アドバタイズ メントを格納できなかった回数。
- **Invalid**:受信した無効な CDP アドバタイズメントの数。
- **CDP version 1 advertisements output**:ローカルデバイスが送信した CDP バージョン 1 の アドバタイズメントの数。
- **CDP version1 advertisementsInput**:ローカル デバイスによって受信された CDP バージョ ン 1 アドバタイズメントの数。
- **CDP version 2 advertisements output**:ローカル デバイスが送信した CDP バージョン 2 の アドバタイズメントの数。
- **CDP version2 advertisementsInput**:ローカル デバイスによって受信された CDP バージョ ン 2 アドバタイズメントの数。

I

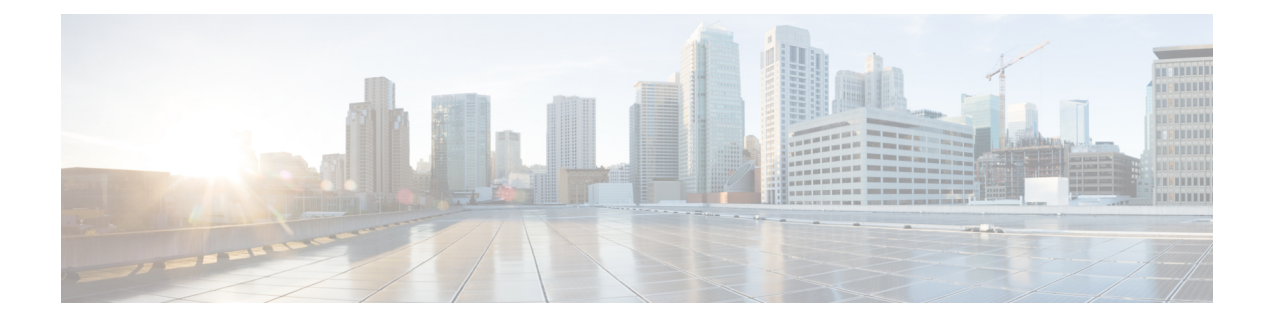

# クロック コマンド

この章は、次の項で構成されています。

- absolute  $(296 \sim -\gamma)$
- clock dhcp timezone  $(297 \sim -\gamma)$
- clock set  $(298 \sim -\gamma)$
- clock source  $(299 \sim \rightarrow \sim)$
- clock summer-time  $(300 \sim \rightarrow \sim)$
- clock timezone (302 ページ)
- periodic  $(303 \sim -\gamma)$
- sntp anycast client enable  $(304 \sim \sim \mathcal{V})$
- sntp authenticate  $(305 \sim \sim \gamma)$
- sntp authentication-key  $(306 \sim +\frac{1}{2})$
- sntp broadcast client enable  $(307 \sim -\gamma)$
- sntp client enable  $(308 \sim \sim \gamma)$
- sntp client enable(インターフェイス) (309 ページ)
- sntp server  $(310 \sim -\gamma)$
- sntp source-interface  $(312 \sim \rightarrow \sim)$
- sntp source-interface-ipv6  $(313 \sim -\gamma)$
- sntp trusted-key  $(314 \sim -\check{v})$
- sntp unicast client enable  $(315 \sim \rightarrow \sim)$
- sntp unicast client poll  $(316 \sim -\gamma)$
- show clock  $(317 \sim -\gamma)$
- show sntp configuration  $(319 \sim -\gamma)$
- show sntp status  $(320 \sim -\check{\mathcal{V}})$
- show time-range  $(322 \lt \lt \lt \lt)$
- time-range  $(323 \sim \sim \sim \sim)$

### **absolute**

時間範囲が有効である場合に絶対時間を指定するには、時間範囲コンフィギュレーションモー ドで **absolute** コマンドを使用します。デフォルト設定に戻すには、このコマンドの **no** 形式を 使用します。

#### 構文

**absolute start** *hh:mm day month year*

#### **no absolute start**

**absolute end** *hh:mm day month year*

#### **no absolute end**

#### パラメータ

- **start**:関連付けられた機能の許可ステートメントまたは拒否ステートメントが有効になる 絶対日時。start 日時が指定されていない場合、その機能はただちに有効になります。
- **end**:関連付けられた機能の許可ステートメントまたは拒否ステートメントが有効でなく なる絶対日時。end 日時が指定されていない場合、その機能は無期限に有効になります。
- *hh:mm*: 時間(24 時間形式)および分単位の時刻(範囲:0 ~ 23、mm:0 ~ 5)。
- *day*: 日付。(範囲:  $1 \sim 31$ )
- *month*:月(名前の最初の 3 文字)。(範囲:Jan ~ Dec)
- year: 年(省略なし)(範囲: 2000 ~ 2037)

#### デフォルト設定

時間範囲が有効になっている場合の絶対時間はありません。

#### コマンド モード

時間範囲コンフィギュレーション モード

#### 例

switchxxxxxx(config)# **time-range http-allowed** switchxxxxxx(config-time-range)# **absolute start 12:00 1 jan 2005** switchxxxxxx(config-time-range)# **absolute end 12:00 31 dec 2005**

## **clock dhcp timezone**

システムのタイムゾーンと夏時間を DHCP タイムゾーン オプションから取得できるように指 定するには、グローバル コンフィギュレーション モードで **clock dhcp timezone** コマンドを使 用します。デフォルト設定に戻すには、このコマンドの **no** 形式を使用します。

#### 構文

**clock dhcp timezone**

**no clock dhcp timezone**

デフォルト設定

無効

コマンド モード

グローバル コンフィギュレーション モード

#### 使用上のガイドライン

DHCPサーバから取得されたタイムゾーンは、スタティックなタイムゾーンよりも優先されま す。

DHCP サーバから取得された夏時間は、スタティックな夏時間よりも優先されます。

タイムゾーンと夏時間は、IP アドレスのリース時間が終了した後も有効なままです。

DHCP サーバから取得されたタイムゾーンと夏時間は、再起動後にクリアされます。

このコマンドの **no** 形式を使用すると、DHCP サーバからのダイナミックなタイム ゾーンと夏 時間がクリアされます。

DHCP対応の複数のインターフェイスの場合、次の優先順位が適用されます。DHCP-TimeZone オプションを取得しれたDHCPクライアントを無効にすると、ダイナミックタイムゾーンと夏 時間の設定がクリアされます。

- DHCPv6 から受信した情報は DHCPv4 から受信した情報よりも優先されます。
- 下位のインターフェイスで実行されているDHCPクライアントから受信した情報は上位の インターフェイスで実行されているDHCPクライアントから受信した情報よりも優先され ます。

#### 例

switchxxxxxx(config)# **clock dhcp timezone**

### **clock set**

システム クロックを手動で設定するには、特権 EXEC モードで **clock set** コマンドを使用しま す。

#### 構文

**clock set** *hh*:*mm*:*ss* {[*day month*] | [*month day*]} *year*

パラメータ

- *hh:mm:ss*:現在の時間(24時間形式)、分、秒を指定します。(範囲:hh:0~23、mm:  $0 \sim 59$ , ss:  $0 \sim 59$ )
- *day*:現在の日を指定します。(範囲:1 ~ 31)
- *month*:月の名前の最初の 3 文字を使用して、現在の月を指定します。(範囲:Jan ~ Dec)
- *year*:現在の年を指定します。(範囲:2020 ~ 2037)

#### デフォルト設定

イメージ作成の時間。

#### コマンド モード

特権 EXEC モード

#### 使用上のガイドライン

起動後、システム クロックはイメージ作成の時間に設定されます。

#### 例

次の例では、システム時刻を 2005 年 3 月 7 日の 13:32:00 に設定しています。 switchxxxxxx# **clock set 13:32:00 7 Mar 2005**

### **clock source**

システム クロックの外部時刻源を設定するには、グローバル コンフィギュレーション モード で **clock source** コマンドを使用します。外部時刻源を無効にするには、このコマンドの **no** 形 式を使用します。

#### 構文

**clock source** {**sntp | browser***}*

**no clock source** {**sntp | browser***}*

#### パラメータ

- **sntp**:(オプション)SNTP サーバが外部クロック ソースであることを指定します。
- **browser**:(オプション)システム クロックが(手動または SNTP により)まだ設定され ておらず、ユーザが Web ブラウザを使用して(HTTP または HTTPS 経由で)デバイスに ログインした場合、ブラウザの時刻情報に基づいてシステムクロックが設定されるように 指定します。

#### デフォルト設定

**SNTP** 

コマンド モード

グローバル コンフィギュレーション モード

#### 使用上のガイドライン

起動後、システム クロックはイメージ作成の時間に設定されます。

パラメータを指定していない場合は、SNTP が時刻源として設定されます。

このコマンドが2回実行され、それぞれ異なるクロックソースが使用された場合には、両方の ソースが運用され、ブラウザからの時刻よりも SNTP の優先順位が高くなります。

#### 例

次の例では、SNTP サーバをシステム クロックの外部時刻源として設定しています。

switchxxxxxx(config)# **clock source sntp** switchxxxxxx(config)# **clock source browser** switchxxxxxx(config)# **exit** switchxxxxxx# **show clock** \*10:46:48 UTC May 28 2013 Time source is sntp Time from Browser is enabled

### **clock summer-time**

夏時間に自動的に切り替わるようにシステムを設定するには、グローバル コンフィギュレー ション モードで **clock summer-time** コマンドを使用します。デフォルト設定に戻すには、この コマンドの **no** 形式を使用します。

#### 構文

**clocksummer-time** *zone* recurring {**usa** *|* eu *|* {*week day month hh:mm week day month hh:mm*}} [*offset*] **clock summer-time** *zone* date *day month year hh:mm date month year hh:mm* [*offset*] **clock summer-time** *zone* date *month day year hh:mm month day year hh:mm* [*offset*] **no clock summer-time**

#### パラメータ

- *zone*:タイム ゾーンの略語。(範囲:1 〜 4 文字)。頭字語には文字のみを含めることが できます。
- **recurring**:毎年対応する指定日に夏時間が開始され、終了することを示します。
- **date**:夏時間が、コマンドで指定された最初の日付から始まり、2 番目の日付で終わるこ とを示します。
- **usa**:夏時間ルールが米国ルールになります。
- **eu**:夏時間ルールが EU ルールになります。
- *week*:週。1 ~ 5(最初の週から最後の週)を指定できます。
- *day*:曜日(Sun などの、名前の最初の 3 文字)。
- *date*: 月の日。(範囲:1~31)
- *month*:月(Feb などの、名前の最初の 3 文字)。
- *year*:年(省略なし)。(範囲:2020 ~ 2037)
- *hh:mm*:時間と分単位の時刻(24 時間形式)。(範囲:hh:0 ~ 23、mm:0 ~ 59)
- *offset*:(オプション)夏時間中に追加する分数(デフォルトは 60)。(範囲:1440)

#### デフォルト設定

夏時間は無効です。

#### コマンド モード

グローバル コンフィギュレーション モード

#### 使用上のガイドライン

**date** コマンド形式でも **recurring** コマンド形式でも、コマンドの最初の部分は夏時間がいつ始 まるかを指定し、2 番目の部分はいつ終わるかを指定します。すべての時刻は、現地のタイム ゾーンを基準にしています。開始時間は標準時を基準にしています。終了時間は夏時間を基準 にしています。開始月が終了月よりも時間的に後の場合は、南半球にいるものと想定されま す。

夏時間の米国ルール:

• **2007** 年から:

開始:3 月の第 2 日曜日

終了:11 月の第 1 日曜日

時刻:午前2時(ローカルタイム)

- **2007** より前:
	- 開始:4 月の第 1 日曜日
	- 終了:10 月の最終日曜日
	- 時刻:午前2時(ローカルタイム)

EU の夏時間のルール:

- 開始:3 月の最終日曜日
- 終了:10 月の最終日曜日

時間:グリニッジ標準時(GMT)午前 1.00(01:00)

例

switchxxxxxx(config)# **clock summer-time abc date apr 1 2010 09:00 aug 2 2010 09:00**

# **clock timezone**

表示用のタイム ゾーンを設定するには、グローバル コンフィギュレーション モードで **clock timezone** コマンドを使用します。デフォルト設定に戻すには、このコマンドの **no** 形式を使用 します。

#### 構文

**clock timezone** *zone hours-offset* [*minutes-offset*]

**no clock timezone**

#### パラメータ

- *zone*:タイム ゾーンの略語。(範囲:1 〜 4 文字)。頭字語には文字のみを含めることが できます。
- *hours-offset*: UTC との時間の差。(範囲: -12 ~ +13)
- *minutes-offset*:(オプション)UTC との分の差。(範囲:0 ~ 59)

#### デフォルト設定

協定世界時(UTC)またはグリニッジ標準時(GMT)。これは、次の場合と同じです。

- オフセットが *0* の場合。
- 略語が空の場合。

#### コマンド モード

グローバル コンフィギュレーション モード

#### 使用上のガイドライン

システムは内部的に UTC で時刻を管理しているため、このコマンドは表示専用で、時刻を手 動で設定するときにだけ使用します。

#### 例

switchxxxxxx(config)# **clock timezone abc +2 minutes 32**

### **periodic**

時間範囲機能をサポートする機能に対して、定期的な(週単位の)時間範囲を指定するには、 時間範囲コンフィギュレーションモードで**periodic**コマンドを使用します。デフォルト設定に 戻すには、このコマンドの **no** 形式を使用します。

#### 構文

**periodic** *day-of-the-week hh:mm* **to** *day-of-the-week hh:mm* **no periodic** *day-of-the-week hh:mm* **to** *day-of-the-week hh:mm* **periodic list** *hh:mm* **to** *hh:mm day-of-the-week1* [*day-of-the-week2… day-of-the-week7*] **no periodic list** *hh:mm* **to** *hh:mm day-of-the-week1* [*day-of-the-week2… day-of-the-week7*] **periodic list** *hh:mm* **to** *hh:mm all* **no periodic list** *hh:mm* **to** *hh:mm all*

#### パラメータ

- *day-of-the-week*:関連付けられた時間範囲が有効になる開始日。2 つ目は、関連付けられ たステートメントが有効な終了日です。2つ目は、翌週にすることができます(ユーザガ イドラインの説明を参照)。有効な値は、mon、tue、wed、thu、fri、sat、sun です。
- *hh:mm*:この引数の 1 つ目は、関連付けられた時間範囲が有効になる開始時間:分(24 時 間形式)です。2 つ目は、関連付けられたステートメントが有効な終了時間:分(24 時間 形式)です。2つ目は、翌日にすることができます(ユーザガイドラインの説明を参照)。  $(\text{)} \pm 0 \sim 23$ 、mm: 0 ~ 59)
- **list** *day-of-the-week1*:時間範囲が有効になる曜日のリストを指定します。

#### デフォルト設定

時間範囲が有効になっている場合の定期的な時間はありません。

#### コマンド モード

時間範囲コンフィギュレーション モード

#### 使用上のガイドライン

2 つ目の曜日は、翌週にすることができます。たとえば、木曜日から月曜日を指定した場合、 時間範囲は木曜日、金曜日、土曜日、日曜日、および月曜日に有効になります。

2 つ目の時刻は、翌日にすることができます(「22:00 ~ 2:00」など)。

#### 例

```
switchxxxxxx(config)# time-range http-allowed
switchxxxxxx(config-time-range)# periodic mon 12:00 to wed 12:00
```
## **sntp anycast client enable**

SNTP エニーキャスト クライアントを有効にするには、グローバル コンフィギュレーション モードで **sntp anycast client enable** コマンドを使用します。デフォルト設定に戻すには、この コマンドの **no** 形式を使用します。

#### 構文

**sntp anycast client enable** *[***both** *|* **ipv4** *|* **ipv6***]*

#### パラメータ

- **both**:(オプション)IPv4 および IPv6 SNTP エニーキャスト クライアントを有効にする ことを指定します。パラメータが定義されない場合のデフォルト値です。
- **ipv4**:(オプション)IPv4SNTP エニーキャスト クライアントを有効にすることを指定し ます。
- **ipv6**:(オプション)IPv6SNTP エニーキャスト クライアントを有効にすることを指定し ます。

#### デフォルト設定

SNTP エニーキャスト クライアントは無効になっています。

#### コマンド モード

グローバル コンフィギュレーション モード

#### 使用上のガイドライン

このコマンドは、SNTP エニーキャスト クライアントを有効にする場合に使用します。

#### 例

次の例では、SNTP エニーキャスト クライアントを有効にしています。

switchxxxxxx(config)# **sntp anycast client enable**

# **sntp authenticate**

サーバからの受信SNTPトラフィックの認証を有効にするには、グローバルコンフィギュレー ションモードで**sntpauthenticate**コマンドを使用します。デフォルト設定に戻すには、このコ マンドの **no** 形式を使用します。

#### 構文

**sntp authenticate**

**no sntp authenticate**

デフォルト設定

認証は無効です。

コマンド モード

グローバル コンフィギュレーション モード

#### 例

次の例では、受信SNTPトラフィックの認証を有効にし、キーと暗号キーを設定しています。

switchxxxxxx(config)# **sntp authenticate** switchxxxxxx(config)# **sntp authentication-key 8 md5 ClkKey** switchxxxxxx(config)# **sntp trusted-key 8**

# **sntp authentication-key**

Simple Network Time Protocol(SNTP)の認証キーを定義するには、グローバル コンフィギュ レーション モードで **sntp authentication-key** コマンドを使用します。デフォルト設定に戻すに は、このコマンドの **no** 形式を使用します。

#### 構文

**sntp authentication-key** *key-number* **md5** *key-value* **encrypted sntp authentication-key** *key-number* **md5** encrypted-*key-value* **no sntp authentication-key** *key-number*

#### パラメータ

- *key-number*:キー番号を指定します。(範囲:1 ~ 4294967295)
- *key-value*:キー値を指定します。(長さ:1 ~ 8 文字)
- *encrypted-key-value*:暗号化形式のキー値を指定します。

#### デフォルト設定

認証キーは定義されていません。

#### コマンド モード

グローバル コンフィギュレーション モード

#### 例

次の例では、SNTP の認証キーを定義しています。

```
switchxxxxxx(config)# sntp authentication-key 8 md5 ClkKey
switchxxxxxx(config)# sntp authentication-key 8 md5 ClkKey
switchxxxxxx(config)# sntp trusted-key 8
switchxxxxxx(config)# sntp authenticate
```
### **sntp broadcast client enable**

SNTPブロードキャストクライアントを有効にするには、グローバルコンフィギュレーション モードで **sntp broadcast client enable** コマンドを使用します。デフォルト設定に戻すには、こ のコマンドの **no** 形式を使用します。

#### 構文

**sntp broadcast client enable** *[***both** *|* **ipv4** *|* **ipv6***]*

**no sntp broadcast client enable**

#### パラメータ

- **both**:(オプション)IPv4 および IPv6 SNTP ブロードキャスト クライアントを有効にす ることを指定します。パラメータが定義されない場合のデフォルト値です。
- **ipv4**:(オプション)IPv4SNTP ブロードキャスト クライアントを有効にすることを指定 します。
- **ipv6**:(オプション)IPv6SNTP ブロードキャスト クライアントを有効にすることを指定 します。

#### デフォルト設定

SNTP ブロードキャスト クライアントは無効になっています。

#### コマンド モード

グローバル コンフィギュレーション モード

#### 使用上のガイドライン

特定のインターフェイスで SNTP ブロードキャスト クライアントを有効にするには、**sntp broadcast client enable** インターフェイス コンフィギュレーション モード コマンドを使用しま す。

#### 例

次の例では、SNTP ブロードキャスト クライアントを有効にしています。

switchxxxxxx(config)# **sntp broadcast client enable**

# **sntp client enable**

SNTPブロードキャストおよびエニーキャストクライアントを有効にするには、グローバルコ ンフィギュレーションモードで**sntpclient enable**コマンドを使用します。デフォルト設定に戻 すには、このコマンドの **no** 形式を使用します。

#### 構文

**sntp client enable** *interface-id*

**no sntp client enable** *interface-id*

#### パラメータ

• *interface-id*:インターフェイス ID を指定します。イーサネット ポート、ポートチャネル または VLAN のいずれかのタイプを指定できます。

#### デフォルト設定

SNTP クライアントは無効になっています。

コマンド モード

グローバル コンフィギュレーション モード

#### 使用上のガイドライン

SNTP ブロードキャストおよびエニーキャスト クライアントを有効にするには、**sntp client enable** コマンドを使用します。

#### 例

次の例では、VLAN 100 で SNTP ブロードキャストおよびエニーキャスト クライアントを有効 にしています。

switchxxxxxx(config)# **sntp client enable vlan 100**

# **sntp client enable**(インターフェイス)

インターフェイスでSNTPブロードキャストおよびエニーキャストクライアントを有効にする には、インターフェイス コンフィギュレーション モードで **sntp client enable** コマンドを使用 します。デフォルト設定に戻すには、このコマンドの **no** 形式を使用します。

#### 構文

**sntp client enable**

**no sntp client enable**

デフォルト設定

インターフェイスの SNTP クライアントは、無効になっています。

#### コマンド モード

インターフェイス コンフィギュレーション モード

#### 使用上のガイドライン

このコマンドは、インターフェイスでSNTPブロードキャストおよびエニーキャストクライア ントを有効にします。SNTPクライアントを無効にするには、このコマンドの**no**形式を使用し ます。

#### 例

次の例では、インターフェイスでSNTPブロードキャストおよびエニーキャストクライアント を有効にしています。

switchxxxxxx(config)# **interface vlan 100** switchxxxxxx(config-if)# **sntp client enable** switchxxxxxx(config-if)# **exit**

### **sntp server**

SNTP を使用して、指定したサーバからの Network Time Protocol (NTP) トラフィックを要求 して受信するようにデバイスを設定するには(SNTP サーバからシステム時刻を受信すること を意味します)、グローバル コンフィギュレーション モードで **sntp server** コマンドを使用し ます。SNTP サーバのリストからサーバを削除するには、このコマンドの **no** 形式を使用しま す。

#### 構文

**sntp server** {**default** | {{*ip-address* | *hostname*} [**poll**] [**key** *keyid*]}}

**no sntp server** [*ip-address* | *hostname*]

#### パラメータ

- **default**:デフォルトの定義済み SNTP サーバ。
- *ip-address*:サーバ IP アドレスを指定します。これは、IPv4、IPv6 または IPv6z アドレス にできます。
- *hostname*:サーバのホスト名を指定します。IPv4アドレスへの変換のみがサポートされて います。(長さ:1 ~ 158 文字、ホスト名の各部分のラベルの最大長:63 文字)
- poll: (オプション) ポーリングを有効にします。
- **key** *keyid*:(オプション)このピアにパケットを送信するときに使用する認証キーを指定 します。(範囲:1 ~ 4294967295)

#### デフォルト設定

次のサーバが、ポーリング使用、認証なしに定義されます。

- *time-a.timefreq.bldrdoc.gov*
- *time-b.timefreq.bldrdoc.gov*
- *time-c.timefreq.bldrdoc.gov*
- *pool.ntp.org*
- *time-pnp.cisco.com*

コマンド モード

グローバル コンフィギュレーション モード

#### 使用上のガイドライン

SNTP サーバを定義するには、**sntp server** {*ip-address* | *hostname*} [**poll**] [**key** *keyid*] コマンドを使 用します。スイッチでは、最大 8 つの SNTP サーバがサポートされます。

デフォルト設定に戻すには、**sntp server default** コマンドを使用します。

特定の SNTP サーバを削除するには、**no sntp server** *ip-address* | *hostname* コマンドを使用しま す。

すべての SNTP サーバを削除するには、**no sntp server** を使用します。

#### 例

次の例では、ポーリングを使用して192.1.1.1上のサーバからSNTPトラフィックを受信するよ うにデバイスを設定しています。

switchxxxxxx(config)# **sntp server 192.1.1.1 poll**

### **sntp source-interface**

IPv4 SNTP サーバとの通信用に、送信元 IPv4 アドレスとして IPv4 アドレスが使用される送信 元インターフェイスを指定するには、グローバル コンフィギュレーション モードで **sntp source-interface** コマンドを使用します。デフォルト設定に戻すには、このコマンドの **no** 形式 を使用します。

#### 構文

**sntp source-interface** *interface-id*

**no sntp source-interface**

パラメータ

• *interface-id*:送信元インターフェイスを指定します。

#### デフォルト設定

送信元 IPv4 アドレスは、発信インターフェイスで定義され、ネクスト ホップ IPv4 サブネット に属する IPv4 アドレスです。

コマンド モード

グローバル コンフィギュレーション モード

#### 使用上のガイドライン

送信元インターフェイスが発信インターフェイスの場合は、ネクスト ホップ IPv4 サブネット に属するインターフェイス IP アドレスが適用されます。

送信元インターフェイスが発信インターフェイスでない場合は、インターフェイスで定義され ている最小 IPv4 アドレスが適用されます。

使用可能な IPv4 送信元アドレスがない場合は、IPv4 SNTP サーバとの通信時に SYSLOG メッ セージが送信されます。

送信元インターフェイスとして OOB は定義できません。

#### 例

次の例では、VLAN 10 を 送信元インターフェイスとして設定します。 switchxxxxxx(config)# **sntp source-interface vlan 10**

# **sntp source-interface-ipv6**

IPv6 SNTP サーバとの通信用に、送信元 IPv6 アドレスとして IPv6 アドレスが使用される送信 元インターフェイスを指定するには、グローバル コンフィギュレーション モードで **sntp source-interface-ipv6** コマンドを使用します。デフォルト設定に戻すには、このコマンドの **no** 形式を使用します。

#### 構文

**sntp source-interface-ipv6** *interface-id*

**no sntp source-interface-ipv6**

#### パラメータ

• *interface-id*:送信元インターフェイスを指定します。

#### デフォルト設定

IPv6送信元アドレスは、発信インターフェイスに定義され、RFC6724に従って選択されるIPv6 アドレスです。

#### コマンド モード

グローバル コンフィギュレーション モード

#### 使用上のガイドライン

発信インターフェイスは、SNTP サーバの IP アドレスに基づいて選択されます。送信元イン ターフェイスが発信インターフェイスの場合は、このインターフェイスに定義された IPv6 ア ドレスになり、RFC 6724 に従って選択されます。

送信元インターフェイスが発信インターフェイスでない場合は、インターフェイス上で宛先 IPv6 アドレスの範囲で定義された最小 IPv4 アドレスが適用されます。

使用可能な IPv6 送信元アドレスがない場合は、IPv6 SNTP サーバとの通信時に SYSLOG メッ セージが送信されます。

#### 例

次の例では、VLAN 10 を 送信元インターフェイスとして設定します。

switchxxxxxx(config)# **sntp source-interface-ipv6 vlan 10**

# **sntp trusted-key**

信頼できるキーを定義するには、グローバルコンフィギュレーションモードで**sntptrusted-key** コマンドを使用します。デフォルト設定に戻すには、このコマンドの **no** 形式を使用します。

#### 構文

**sntp trusted-key** *key-number*

**no sntp trusted-key** *key-number*

#### パラメータ

• *key-number*:信頼する認証キーのキー番号を指定します。(範囲:1 ~ 4294967295)。

#### デフォルト設定

信頼できるキーは指定されていません。

コマンド モード

グローバル コンフィギュレーション モード

#### 使用上のガイドライン

信頼できるキーは、パーソナルキーが割り当てられていないすべてのサーバの認証に使用され ます。

#### 例

次の例では、キー 8 を認証しています。

switchxxxxxx(config)# **sntp trusted-key 8** switchxxxxxx(config)# **sntp authentication-key 8 md5 ClkKey** switchxxxxxx(config)# **sntp trusted-key 8** switchxxxxxx(config)# **sntp authenticate**

# **sntp unicast client enable**

デバイスで Simple Network Time Protocol (SNTP) ユニキャスト クライアントを使用できるよ うにするには、グローバル コンフィギュレーション モードで **sntp unicast client enable** コマン ドを使用します。SNTP ユニキャスト クライアントを無効にするには、このコマンドの **no** 形 式を使用します。

#### 構文

**sntp unicast client enable**

**no sntp unicast client enable**

デフォルト設定

SNTP ユニキャストクライアントが有効になっています。

コマンド モード

グローバル コンフィギュレーション モード

#### 使用上のガイドライン

SNTP サーバを定義するには、**sntp server** グローバル コンフィギュレーション モード コマン ドを使用します。

#### 例

次の例では、デバイスが SNTP ユニキャスト クライアントを使用できるようにしています。 switchxxxxxx(config)# **sntp unicast client enable**

# **sntp unicast client poll**

SNTP ユニキャスト クライアントのポーリングを有効にするには、グローバル コンフィギュ レーション モードで **sntp unicast client poll** コマンドを使用します。ポーリングを無効にする には、このコマンドの **no** 形式を使用します。

#### 構文

**sntp unicast client poll**

**no sntp unicast client poll**

デフォルト設定

ポーリングは有効です。

コマンド モード

グローバル コンフィギュレーション モード

使用上のガイドライン ポーリング間隔は 1024 秒です。

#### 例

次の例では、SNTP ユニキャスト クライアントのポーリングを有効にしています。 switchxxxxxx(config)# **sntp unicast client poll**

### **show clock**

システム クロックからの日時を表示するには、ユーザ EXEC モードで **show clock** コマンドを 使用します。

#### 構文

**show clock** [**detail**]

#### パラメータ

• **detail**:(オプション)タイム ゾーンと夏時間の設定を表示します。

#### コマンド モード

ユーザ EXEC モード

#### 使用上のガイドライン

コマンドのデフォルト出力には、現在のシステムの日付と時刻、システム時刻の運用元の情 報、および一般的なクロック関連の設定が表示されます。

コマンドの詳細な出力には、タイムゾーンと夏時間の設定に関する追加情報が表示されます。 運用システムの時刻源に使用可能な値は次のとおりです。

- RTC:システム時刻がリアル タイム クロック コンポーネントから設定されたことを示し ます。これは、システムクロックが SNTP、ユーザ、またはブラウザによって設定されて いない場合に発生します。
- User:システムクロックがユーザによって最後に手動で設定されたことを示します。
- SNTP:システムクロックがSNTPによって最後に設定されたことを示します。この場合、 SNTP サーバとの最後の同期以降の時間も表示されます。
- None:最後のリブート以降にクロックがいかなる方法によっても設定されておらず、シス テムに RTC コンポーネントがないことを示します。

例 **1**:次に、一般的なシステム時刻と日付の情報を表示する例を示します。

```
switchxxxxxx# show clock
15:29:03 PDT(UTC-7) Jun 17 2019
Operational Time Source: SNTP (last synchronized 2 days, 18 hours, 29 minutes and 3
seconds ago)
Time from SNTP is enabled
Time from Browser is disabled
```
例 **2**:次に、システム時刻と日付に加えて、タイムゾーンと夏時間の設定を表示する 例を示します。

```
switchxxxxxx# show clock detail
15:22:55 SUN Apr 23 2019
```
Operational Time Source: User Time from SNTP is disabled Time from Browser is enabled Time zone (DHCPv4 on VLAN1): Acronym is RAIN Offset is UTC+2 Time zone (Static): Offset is UTC+0 Summertime (DHCPv4 on VLAN1): Acronym is SUN Recurring every year. Begins at first Sunday of Apr at 02:00. Ends at first Tuesday of Sep at 02:00. Offset is 60 minutes. Summertime (Static): Acronym is GMT Recurring every year. Begins at first Sunday of Mar at 10:00. Ends at first Sunday of Sep at 10:00. Offset is 60 minutes. DHCP timezone: Enabled

# **show sntp configuration**

デバイスの SNTP 設定を表示するには、特権 EXEC モードで **show sntp configuration** コマンド を使用します。

#### 構文

**show sntp configuration**

コマンド モード

特権 EXEC モード

#### 例

次の例では、デバイスの現在の SNTP 設定を表示しています。

switchxxxxxx# **show sntp configuration** SNTP port : 123 Polling interval: 1024 seconds MD5 Authentication Keys ----------------------------------- 2 John123 3 Alice456 ----------------------------------- Authentication is not required for synchronization. No trusted keys Unicast Clients: enabled Unicast Clients Polling: enabled Server: 1.1.1.121 Polling: disabled Encryption Key: disabled Server: 3001:1:1::1 Polling: enabled Encryption Key: disabled Server: dns\_server1.comapany.com Polling: enabled Encryption Key: disabled Server: dns\_server2.comapany.com Polling: enabled Encryption Key: disabled Broadcast Clients: enabled for IPv4 and IPv6 Anycast Clients: disabled No Broadcast Interfaces Source IPv4 interface: vlan 1 Source IPv6 interface: vlan 10

### **show sntp status**

SNTP サーバのステータスを表示するには、特権 EXEC モードで **show sntp status** コマンドを 使用します。

#### 構文

**show sntp status**

コマンド モード

特権 EXEC モード

#### 例

次の例では、SNTP サーバのステータスを表示しています。

```
switchxxxxxx# show sntp status
Clock is synchronized, stratum 4, reference is 176.1.1.8, unicast
Reference time is afe2525e.70597b34 (00:10:22.438 PDT Jul 5 1993)
Unicast servers:
Server: 176.1.1.8
 Source: DHCPv4 on VLAN 1
 Status: Up
 Last response: 19:58:22.289 PDT Feb 19 2015
 Last request: 19:58:21.555 PDT Feb 19 2015
 Stratum Level: 1
 Offset: 7.33mSec
 Delay: 117.79mSec
Server: dns_server.comapany.com
 Source: static
  Status: Unknown
 Last response: 12:17.17.987 PDT Feb 19 2015
 Last request: 12:58:21.555 PDT Feb 19 2015
 Stratum Level: 1
 Offset: 8.98mSec
 Delay: 189.19mSec
Server: 3001:1:1::1
 Source: DHCPv6 on VLAN 2
 Status: Unknown
 Last response:
 Last request:
 Offset: mSec
 Delay: mSec
Server: dns1.company.com
 Source: DHCPv6 on VLAN 20
 Status: Unknown
 Last response:
 Last request:
 Offset: mSec
 Delay: mSec
Anycast servers:
Server: 176.1.11.8
 Interface: VLAN 112
  Status: Up
 Last response: 9:53:21.789 PDT Feb 19 2005
 Last request: 9:53:21.689 PDT Feb 19 2005
 Stratum Level: 10
```
 $\overline{\phantom{a}}$ 

Offset: 9.98mSec Delay: 289.19mSec Broadcast servers: Server: 3001:1::12 Interface: VLAN 101 Last response: 9:53:21.789 PDT Feb 19 2005 Last reqeust: 9:53:21.689 PDT Feb 19 2005 Stratum Level: 255

# **show time-range**

時間範囲の設定を表示するには、ユーザ EXEC モードで **show time-range** コマンドを使用しま す。

#### 構文

**show time-range** *time-range-name*

パラメータ

• *time-range-name*:既存の時間範囲の名前を指定します。

コマンド モード

ユーザ EXEC モード

#### 例

switchxxxxxx# **show time-range** http-allowed ------------- absolute start 12:00 1 Jan 2005 end 12:00 31 Dec 2005 periodic Monday 12:00 to Wednesday 12:00
# **time-range**

時間範囲を定義して、時間範囲コンフィギュレーション モードにするには、グローバル コン フィギュレーションモードで**time-range**コマンドを使用します。デフォルト設定に戻すには、 このコマンドの **no** 形式を使用します。

# 構文

**time-range** *time-range-name*

**no time-range** *time-range-name*

パラメータ

• *time-range-name*: 時間範囲の名前を指定します。(範囲:1~32文字)。

# デフォルト設定

時間範囲は定義されていません。

コマンド モード

グローバル コンフィギュレーション モード

#### 使用上のガイドライン

このコマンドで時間範囲コンフィギュレーション モードにした後に、**absolute** コマンドと **periodic** コマンドを使用して実際に時間範囲を設定します。時間範囲では、複数の **periodic** コ マンドを使用できます。**absolute** コマンドは 1 つのみが使用できます。

**time-range** コマンドに absolute 値と periodic 値の両方が指定されている場合、periodic 項目は absolute start 時刻を経過した後にのみ評価の対象になり、absolute end 時刻を経過した後は再度 評価の対象にはなりません。

すべての時間指定は、現地時間と解釈されます。

時間範囲のエントリを希望の時間に有効にするには、ユーザまたは SNTP がソフトウェア ク ロックを設定する必要があります。ユーザまたはSNTPがソフトウェアクロックを設定しない 場合、時間範囲は有効になりません。

### 例

switchxxxxxx(config)# **time-range http-allowed** switchxxxxxx(config-time-range)# **periodic mon 12:00 to wed 12:00**

 $\mathbf I$ 

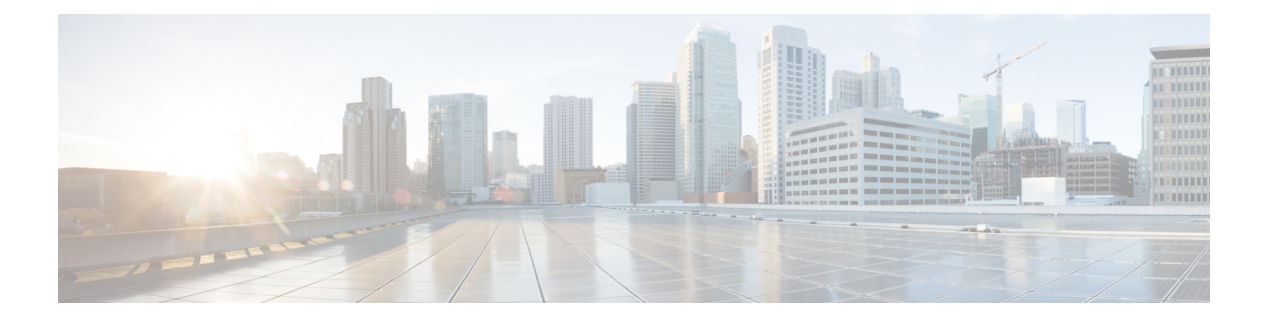

# **DoS** コマンド

この章は、次の項で構成されています。

- security-suite deny fragmented  $(326 \sim \rightarrow \sim)$
- security-suite deny icmp  $(327 \sim 0)$
- security-suite deny martian-addresses  $(329 \sim 32)$
- security-suite deny syn  $(331 \sim +\frac{1}{2})$
- security-suite deny syn-fin  $(333 \sim \rightarrow \sim)$
- security-suite dos protect  $(334 \sim \rightarrow \sim)$
- security-suite dos syn-attack  $(335 \sim \sim)$
- security-suite enable  $(337 \sim -\gamma)$
- security-suite syn protection mode  $(339 \sim \rightarrow \sim)$
- security-suite syn protection recovery  $(340 \sim \rightarrow \ \ \ \ \ \ \ \ \ \ \$
- security-suite syn protection threshold  $(341 \sim \rightarrow \sim)$
- show security-suite configuration  $(342 \sim \sim \sim)$
- show security-suite syn protection  $(343 \sim \rightarrow \sim)$

# **security-suite deny fragmented**

特定のインターフェイスから断片化された IP パケットを破棄するには、**security-suite deny fragmented**インターフェイス(イーサネット、ポートチャネル)コンフィギュレーションモー ド コマンドを使用します。

断片化された IP パケットを許可するには、このコマンドの **no** 形式を使用します。

## 構文

**security-suite deny fragmented** *{[***add** *{ip-address |* **any***} {mask | /prefix-length}] | [***remove** *{ip-address |* **any***} {mask | /prefix-length}]}*

**no security-suite deny fragmented**

## パラメータ

- **add** *ip-address* **|** *any*:宛先 IP アドレスを指定します。**any** を使用して、すべての IP アドレ スを指定します。
- **mask**:IP アドレスのネットワーク マスクを指定します。
- **prefix-length**:IPアドレスプレフィックスを構成するビットの数を指定します。プレフィッ クス長は、スラッシュ(/)で開始する必要があります。

# デフォルト設定

断片化されたパケットはすべてのインターフェイスから許可されます。

**mask** が指定されていない場合、デフォルトは 255.255.255.255 です。

**prefix-length** が指定されていない場合、デフォルトは 32 です。

#### コマンド モード

インターフェイス(イーサネット、ポート チャネル)コンフィギュレーション モード

### 使用上のガイドライン

このコマンドが動作するためには、show security-suite configuration (342 ページ) がグローバ ルとインターフェイスの両方で有効である必要があります。

#### 例

次の例では、インターフェイスからの断片化された IP パケットの破棄を試みています。

```
switchxxxxxx(config)# security-suite enable global-rules-only
switchxxxxxx(config)# interface gi1/0/1
switchxxxxxx(config-if)# security-suite deny fragmented add any /32
To perform this command, DoS Prevention must be enabled in the per-interface mode.
```
# **security-suite deny icmp**

(デバイスがネットワーク上にあることを攻撃者に知られることを防ぐために)特定のイン ターフェイスからの ICMP エコー要求を破棄するには、**security-suite deny icmp** インターフェ イス(イーサネット、ポート チャネル)コンフィギュレーション モード コマンドを使用しま す。

エコー要求を許可するには、このコマンドの **no** 形式を使用します。

# 構文

security-suite deny icmp [[add [ip-address | any] {mask | /prefix-length]] | [remove [ip-address | any] *{mask | /prefix-length}]}*

**no security-suite deny icmp**

#### パラメータ

- **ip-address** | **any**:宛先 IP アドレスを指定します。**any** を使用して、すべての IP アドレス を指定します。
- **mask**:IP アドレスのネットワーク マスクを指定します。
- **prefix-length**:IPアドレスプレフィックスを構成するビットの数を指定します。プレフィッ クス長は、スラッシュ(/)で開始する必要があります。

#### デフォルト設定

エコー要求はすべてのインターフェイスから許可されます。

**mask** が指定されていない場合、デフォルトは 255.255.255.255 です。

**prefix-length** が指定されていない場合、デフォルトは 32 です。

#### コマンド モード

インターフェイス(イーサネット、ポート チャネル)コンフィギュレーション モード

# 使用上のガイドライン

このコマンドが動作するためには、show security-suite configuration (342 ページ) がグローバ ルとインターフェイスの両方で有効である必要があります。

このコマンドは、指定されたインターフェイスに入る、ICMP タイプがエコー要求の ICMP パ ケットを破棄します。

### 例

次の例では、インターフェイスからのエコー要求の破棄を試みています。

switchxxxxxx(config)# **security-suite enable global-rules-only** switchxxxxxx(config)# **interface gi1/0/1** switchxxxxxx(config-if)# **security-suite deny icmp add any /32** To perform this command, DoS Prevention must be enabled in the per-interface mode.

# **security-suite deny martian-addresses**

システム予約済み IP アドレスまたはユーザ定義 IP アドレスを含むパケットを拒否するには、 **security-suitedeny martian-addresses** グローバル コンフィギュレーション モード コマンドを使 用します。

デフォルトに戻す場合は、このコマンドの **no** 形式を入力します。

### 構文

**security-suite deny martian-addresses** *{***add** *{ip-address {mask | /prefix-length}} | remove {ip-address {mask | /prefix-length}}* (ユーザ指定 IP アドレスの追加または削除)

**security-suite deny martian-addresses** *reserved {***add** *|* **remove***} (*Add/remove system-reserved IP addresses, see tables below)

**no security-suitedeny martian-addresses**(このコマンドは、**security-suitedeny martian-addresses** *{***add** *{ip-address {mask | /prefix-length}} | remove {ip-address {mask | /prefix-length}}* により予約され たアドレスを削除し、ユーザにより追加されたすべてのエントリを削除します。**remove***ip-address {mask | /prefix-length}* パラメータを使用することで、ユーザは特定のエントリを削除できま す)。

**security-suitedeny martian-addresses** *reserved {***add***|* **remove***}* コマンドの **no** 形式はありません。 保護を削除するには(そして、ハードウェアリソースを解放するには)、代わりに**security-suite deny martian-addresses reserved** *remove* コマンドを使用します。

#### パラメータ

- **reservedadd/remove**:以下の予約済みアドレスの表に対して追加または削除を行います。
- **ip-address**:指定された IP 送信元または宛先アドレスを持つパケットを追加または破棄し ます。
- **mask**:IP アドレスのネットワーク マスクを指定します。
- **prefix-length**:IPアドレスプレフィックスを構成するビットの数を指定します。プレフィッ クス長は、スラッシュ(/)で開始する必要があります。
- **reserved**:予約済み(Martian)IP アドレスのブロック内の送信元または宛先 IP アドレス を持つパケットを破棄します。予約済みアドレスのリストについては、ユーザガイドライ ンを参照してください。

# デフォルト設定

Martian アドレスは許可されます。

#### コマンド モード

グローバル コンフィギュレーション モード

# 使用上のガイドライン

このコマンドが動作するためには、show security-suite configuration (342 ページ) がグローバ ルに有効である必要があります。

**security-suitedeny martian-addresses***reserved* は、次の表のアドレスを追加または削除します。

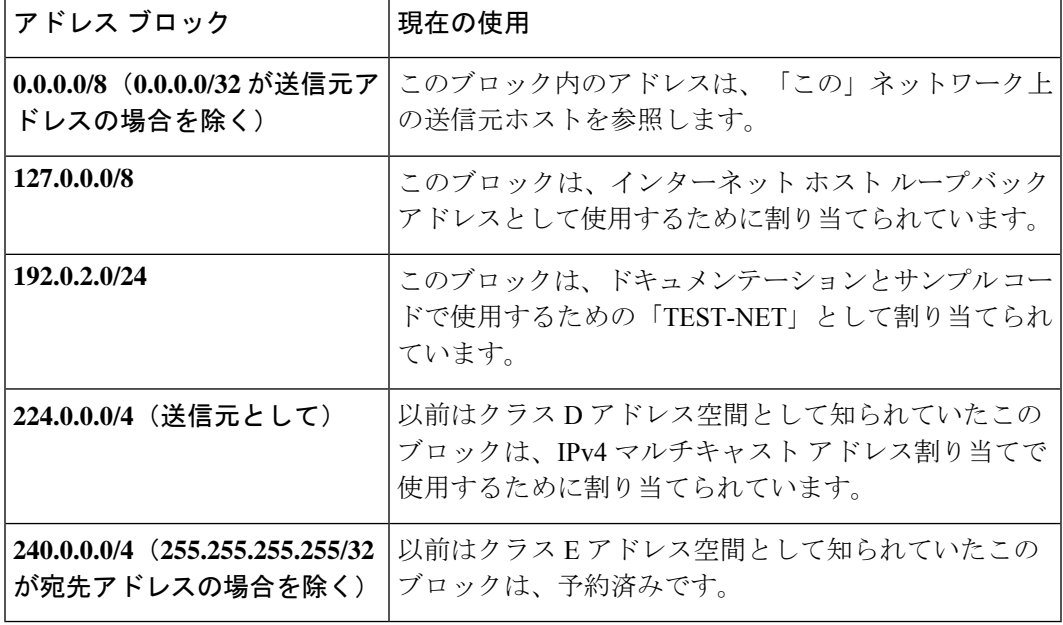

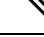

(注) 予約済みのアドレスが含まれている場合は、個々の予約済みのアドレスは削除できません。

# 例

次の例では、予約済み IP アドレスのブロック内の送信元または宛先アドレスを持つ、すべて のパケットを破棄しています。

switchxxxxxx(config)# **security-suite deny martian-addresses reserved add**

# **security-suite deny syn**

特定のインターフェイスからの TCP 接続の作成をブロックするには、**security-suite deny syn** インターフェイス(イーサネット、ポート チャネル)コンフィギュレーション モード コマン ドを使用します。このコマンドは、これらの接続を完全にブロックします。

TCP 接続の作成を許可するには、このコマンドの **no** 形式を使用します。

### 構文

security-suite deny syn {[add [tcp-port | any] {ip-address | any] {mask | /prefix-length]] | [remove *{tcp-port |* **any***} {ip-address |* **any***} {mask | /prefix-length}]}*

**no security-suite deny syn**

### パラメータ

- **ip-address** | **any**:宛先 IP アドレスを指定します。**any** を使用して、すべての IP アドレス を指定します。
- **mask**:宛先 IP アドレスのネットワーク マスクを指定します。
- **prefix-length**:宛先IPアドレスプレフィックスを構成するビットの数を指定します。プレ フィックス長は、スラッシュ(/)で開始する必要があります。
- **tcp-port** | **any**:宛先 TCP ポートを指定します。使用できる値は、**http**、**ftp-control**、 **ftp-data**、**ssh**、**telnet**、**smtp**、または **port number** です。すべてのポートを指定するには **any** を使用します。

### デフォルト設定

TCP 接続の作成は、すべてのインターフェイスから許可されます。 **mask** が指定されていない場合、デフォルトは 255.255.255.255 です。 *prefix-length* を指定しない場合は、デフォルトで 32 が使用されます。

#### コマンド モード

インターフェイス(イーサネット、ポート チャネル)コンフィギュレーション モード

# 使用上のガイドライン

このコマンドが動作するためには、show security-suite configuration (342 ページ) がグローバ ルとインターフェイスの両方で有効である必要があります。

インターフェイスからの TCP 接続の作成のブロックは、指定された宛先 IP アドレスと宛先 TCP ポートについて、「SYN=1」、「ACK=0」、および「FIN=0」の入力 TCP パケットを破 棄することで行われます。

#### 例

次の例では、インターフェイスからの TCP 接続の作成のブロックを試みています。これは、 セキュリティ スイートがインターフェイスごとではなく、グローバルに有効になっているた め、失敗します。

switchxxxxxx(config)# **security-suite enable global-rules-only** switchxxxxxx(config)# **interface gi1/0/1** switchxxxxxx(config-if)# **security-suite deny syn add any /32 any** To perform this command, DoS Prevention must be enabled in the per-interface mode.

# **security-suite deny syn-fin**

SYN と FIN の両方が設定されているすべての入力 TCP パケットをドロップするには、 **security-suitedeny syn-fin** グローバル コンフィギュレーション モード コマンドを使用します。

SYN と FIN の両方が設定されている TCP パケットを許可するには、このコマンドの **no** 形式を 使用します。

# 構文

**security-suite deny syn-fin**

**no security-suite deny syn-fin**

# パラメータ

このコマンドには引数またはキーワードはありません。

# デフォルト設定

この機能は、デフォルトで有効に設定されています。

コマンド モード グローバル コンフィギュレーション モード

# 例

次の例では、SYN フラグと FIN フラグの両方が設定されている TCP パケットをブロックして います。

switchxxxxxx(config)# **security-suite deny syn-fin**

# **security-suite dos protect**

特定の既知のサービス妨害(DoS)攻撃からシステムを保護するには、**security-suitedosprotect** グローバル コンフィギュレーション モード コマンドを使用します。3 つのタイプの攻撃に保 護を提供できます(以下のパラメータを参照)。

DoS 保護を無効にするには、このコマンドの **no** 形式を使用します。

### 構文

**security-suite dos protect** *{***add** *attack |* **remove** *attack*}

**no security-suite dos protect**

## パラメータ

**add/remove** *attack*:追加または削除する攻撃タイプを指定します。攻撃を追加すると、その攻 撃に対する保護が提供されます。攻撃を削除すると、保護が削除されます。

使用できる攻撃タイプは次のとおりです。

- **stacheldraht**:送信元 TCP ポートが 16660 の TCP パケットを破棄します。
- **invasor-trojan**:宛先 TCP ポートが 2140、送信元 TCP ポートが 1024 の TCP パケットを破 棄します。
- **back-orifice-trojan**:宛先 UDP ポートが 31337、送信元 UDP ポートが 1024 の UDP パケッ トを破棄します。

# デフォルト設定

保護は設定されていません。

### コマンド モード

グローバル コンフィギュレーション モード

### 使用上のガイドライン

このコマンドが動作するためには、show security-suite configuration (342 ページ) がグローバ ルに有効である必要があります。

# 例

次の例では、Invasor トロイの木馬 DoS 攻撃からシステムを保護しています。 switchxxxxxx(config)# **security-suite dos protect add invasor-trojan**

# **security-suite dos syn-attack**

サービス妨害(DoS)SYN 攻撃をレート制限するには、**security-suite dos syn-attack** インター フェイス コンフィギュレーション モード コマンドを使用します。このコマンドにより、SNY パケットが部分的にブロックされます(最大で、ユーザが指定したレートまで)。

```
レート制限を無効にするには、このコマンドの no 形式を使用します。
```
# 構文

**security-suite dos syn-attack** *syn-rate* {*any | ip-address*} {*mask* | *prefix-length*} **no security-suite dos syn-attack** {*any | ip-address*} {*mask* | *prefix-length*}

## パラメータ

- **syn-rate**:1 秒あたりの最大接続数を指定します。(範囲:199 ~ 1000)
- **any | ip-address**:宛先 IP アドレスを指定します。**any** を使用して、すべての IP アドレス を指定します。
- **mask**:宛先 IP アドレスのネットワーク マスクを指定します。
- **prefix-length**:宛先IPアドレスプレフィックスを構成するビットの数を指定します。プレ フィックス長は、スラッシュ(/)で開始する必要があります。

### デフォルト設定

レート制限は設定されていません。

**ip-address** が指定されていない場合、デフォルトは 255.255.255.255 です。 **prefix-length** が指定されていない場合、デフォルトは 32 です。

# コマンド モード

インターフェイス(イーサネット、ポート チャネル)コンフィギュレーション モード

# 使用上のガイドライン

このコマンドが動作するためには、show security-suite configuration (342 ページ) がグローバ ルとインターフェイスの両方で有効である必要があります。このコマンドは、指定された宛先 IPアドレスについて、「SYN=1」、「ACK=0」、および「FIN=0」の入力TCPパケットをレー ト制限します。SYN 攻撃のレート制限は、セキュリティ スイートのルールがパケットに適用 された後に実装されます。ACL ルールと QoS ルールは、これらのパケットには適用されませ ん。ハードウェアレート制限はバイト数をカウントするため、「SYN」パケットのサイズは短 いと見なされます。

### 例

次の例では、ポートでの DoS SYN 攻撃のレート制限を試みています。これは、セキュリティ スイートがインターフェイスごとではなく、グローバルに有効になっているため、失敗しま す。

switchxxxxxx(config)# **security-suite enable global-rules-only** switchxxxxxx(config)# **interface gi1/0/1** switchxxxxxx(config-if)# **security-suite dos syn-attack 199 any /10** To perform this command, DoS Prevention must be enabled in the per-interface mode.

# **security-suite enable**

セキュリティスイート機能と設定を有効にするには、**security-suite enable**グローバルコンフィ ギュレーション モード コマンドを使用します。セキュリティスイート機能は、さまざまなタ イプの攻撃に対する保護をサポートします。デフォルト設定を復元するには、このコマンドの **no** 形式を使用します。

# 構文

**security-suite enable** [**global-rules-only | interface-rules-only**]

**no security-suite enable**

#### パラメータ

- **global-rules-only**:(オプション)デバイスがグローバルレベル(インターフェイスレベル ではない)のセキュリティスイートコマンドのみをサポートするように指定します。この 設定により、Ternary Content Addressable Memory (TCAM) のスペースを節約できます。 このキーワードを使用しない場合、security-suite コマンドはグローバルに使用することも インターフェイスごとに使用することもできます。
- **interface-rules-only**:(オプション)デバイスがインターフェイスレベルのセキュリティ スイートコマンドのみをサポートするように指定します(詳細については、次のユーザガ イドラインを参照してください)。このモードは、デバイス上のいずれかのインターフェ イスに ACL が適用されている場合は有効にできません。
- **(none)**:キーワードを使用しない場合、セキュリティスイートのコマンドはグローバルに もインターフェイスごとにも使用できます。このモードは、ACLがデバイス上のインター フェイスに適用されている場合は有効にできません。

## デフォルト設定

セキュリティ スイート機能は無効になっています。

**global-rules-only** または **interface-rules-only** のいずれも指定されていない場合、デフォルトで はセキュリティスイートをグローバルとインターフェイスごとに有効にします。

#### コマンド モード

グローバル コンフィギュレーション モード

# 使用上のガイドライン

セキュリティスイートの設定を定義し、有効にできる設定のタイプ(グローバルレベルルール のみ、インターフェイスレベルルールのみ、または両方のタイプ)を決定する機能を有効に するには、このコマンドを使用します。セキュリティスイートが有効になっている場合、ユー ザが設定したモードに応じて、次のコマンドを使用できます。

このコマンドを使用すると、ハードウェアリソースが予約されます。予約するリソースの数は コマンドに指定したモード(**global-rules-only**、**interface-rules-only**、または no mode(両方の タイプ))によって異なります。リソースは、**no security-suite enable** コマンドが入力される と解放されます。

セキュリティスイートを有効にする前に、MAC ACLを削除する必要があります。このルール は、セキュリティ スイートを有効にした後に再入力できます。インターフェイスに ACL また はポリシー マップが割り当てられている場合は、インターフェイスのセキュリティ スイート のルールごとに有効にすることはできません。

例**1**:次の例では、セキュリティスイート機能を有効にし、security-suiteコマンドがグ ローバルコマンドのみであることを指定しています。ポート上でセキュリティスイー トを設定しようとすると失敗します。

switchxxxxxx(config)# **security-suite enable global-rules-only** switchxxxxxx(config)# **interface gi1/0/1** switchxxxxxx(config-if)# **security-suite dos syn-attack 199 any /10** To perform this command, DoS Prevention must be enabled in the per-interface mode.

例 **2**:次の例では、セキュリティ スイート機能をグローバルに、およびインターフェ イスで有効にしています。ポートに対する security-suite コマンドは成功します。

switchxxxxxx(config)# **security-suite enable** switchxxxxxx(config)# **interface gi1/0/1** switchxxxxxx(config-if)# **security-suite dos syn-attack 199 any /10** switchxxxxxx(config-if)#

# **security-suite syn protection mode**

TCP SYN 保護モードを設定するには、**security-suite syn protection mode** グローバル コンフィ ギュレーション モード コマンドを使用します。

TCP SYN 保護モードをデフォルトに設定するには、このコマンドの **no** 形式を使用します。

# 構文

**security-suite syn protection mode {disabled | report | block}**

**no security-suite syn protection mode**

### パラメータ

- **disabled**:この機能が無効になります。
- **report**:この機能でポートごとの TCP SYN トラフィックに関して報告されます(攻撃が 識別された場合のレート制限 SYSLOG メッセージを含む)。
- **block**:ローカル システム宛ての攻撃ポートからの TCP SYN トラフィックがブロックさ れ、レート制限 SYSLOG メッセージ (1 分ごとに1回) が生成されます。

# デフォルト設定

デフォルト モードは block です。

### コマンド モード

グローバル コンフィギュレーション モード

### 使用上のガイドライン

(ユーザ定義 ACL などの) ACL が定義されているポートでは、この機能は TCP SYN パケッ トをブロックできません。保護モードがブロックされて SYN トラフィックをブロックできな い場合、関連する SYSLOG メッセージ (port gi1/0/1 is under TCP SYN attack など) が作成され ます。TCP SYN traffic cannot be blocked on this port since the port is bound to an ACL.」というメッ セージが作成されます。

例 **1**:次の例では、ポートから攻撃が識別された場合に、ポートに対する TCPSYN 攻 撃を報告するように TCP SYN 保護機能を設定しています。

switchxxxxxx(config)# **security-suite syn protection mode report**

例 **2**:次の例では、ポートから攻撃が識別された場合に、ポートに対する TCPSYN 攻 撃をブロックするように TCP SYN 保護機能を設定しています。

switchxxxxxx(config)# **security-suite syn protection mode block**

# **security-suite syn protection recovery**

攻撃されたインターフェイスをSYN保護機能がブロックする期間を設定するには、**security-suite syn protection period** グローバル コンフィギュレーション モード コマンドを使用します。

期間をデフォルト値に設定するには、このコマンドの **no** 形式を使用します。

# 構文

**security-suite syn protection recovery** timeout

**no security-suite syn protection recovery**

#### パラメータ

**timeout**:SYN パケットのブロック元のインターフェイスでブロックを解除するタイムアウト (秒単位)を定義します。このインターフェイスで SYN 攻撃が引き続きアクティブな場合に は、再度ブロックされる可能性があることに注意してください。(範囲:10 ~ 600)

# デフォルト設定

デフォルトのタイムアウト値は 60 秒です。

コマンド モード

グローバル コンフィギュレーション モード

### 使用上のガイドライン

タイムアウトが変更された場合、新しい値は現在攻撃を受けていないインターフェイスでのみ 使用されます。

# 例

次の例では、TCP SYN 期間を 100 秒に設定しています。 switchxxxxxx(config)# **security-suite syn protection recovery 100**

# **security-suite syn protection threshold**

SYN 保護機能のしきい値を設定するには、**security-suite synprotectionthreshold** グローバル コ ンフィギュレーション モード コマンドを使用します。

しきい値をデフォルト値に設定するには、このコマンドの **no** 形式を使用します。

# 構文

**security-suite syn protection threshold** syn-packet-rate

**no security-suite syn protection threshold**

## パラメータ

**syn-packet-rate**:TCP SYN 攻撃の識別をトリガーする、特定の各ポートからのレート(1 秒あ たりのパケット数)を定義します。(範囲:20 ~ 200)

# デフォルト設定

デフォルトのしきい値は 80 pps (1 秒あたりのパケット数)です。

コマンド モード グローバル コンフィギュレーション モード

# 例

次の例では、TCP SYN 保護のしきい値を 40 pps に設定しています。 switchxxxxxx(config)# **security-suite syn protection threshold 40**

# **show security-suite configuration**

セキュリティスイート設定を表示するには、**show security-suite configuration** switchxxxxxx> コ マンドを使用します。

# 構文

**show security-suite configuration**

コマンド モード

ユーザ EXEC モード

# 例

次の例では、セキュリティ スイート設定を表示しています。

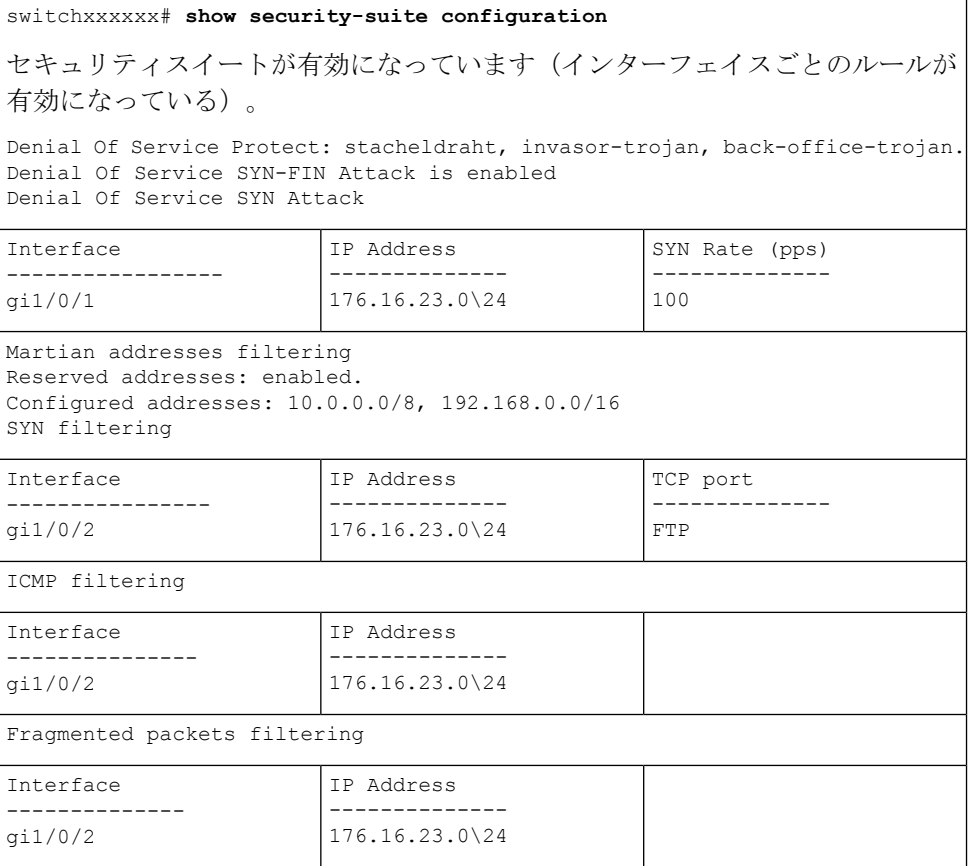

# **show security-suite syn protection**

SYN 保護機能の設定と、インターフェイスごとの最後の攻撃の時間を含むインターフェイス ID ごとの動作ステータスを表示するには、**show security-suite syn protection** switchxxxxxx> コ マンドを使用します。

# 構文

show security-suite syn protection [interface-id]

# パラメータ

**interface-id**:(オプション)インターフェイス ID を指定します。インターフェイス ID には、 イーサネット ポートまたはポート チャネルのいずれかのタイプを指定できます。

# コマンド モード

ユーザ EXEC モード

# 使用上のガイドライン

インターフェイス ID を使用して、特定のインターフェイスに関する情報を表示します。

### 例

次の例では、TCP SYN 保護機能の設定と、すべてのインターフェイスの現在のステータスを 表示しています。この例では、ポート gi1/0/2 が攻撃されていますが、このポートにはユーザ ACL が存在するため、ブロックできません。そのため、ステータスは Blocked and Reported で はなく Reported になっています。

switchxxxxxx# **show security-suite syn protection** Protection Mode: Block Threshold: 40 Packets Per Second Period: 100 Seconds

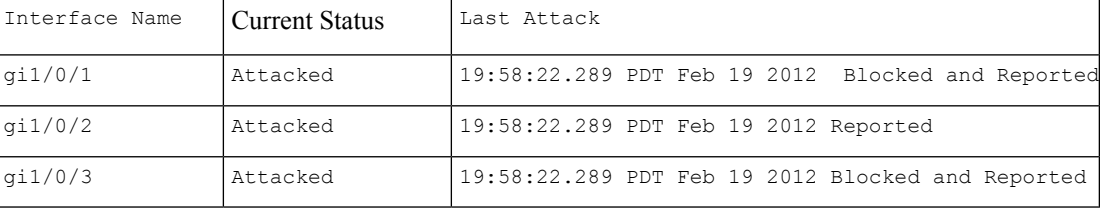

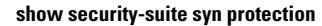

I

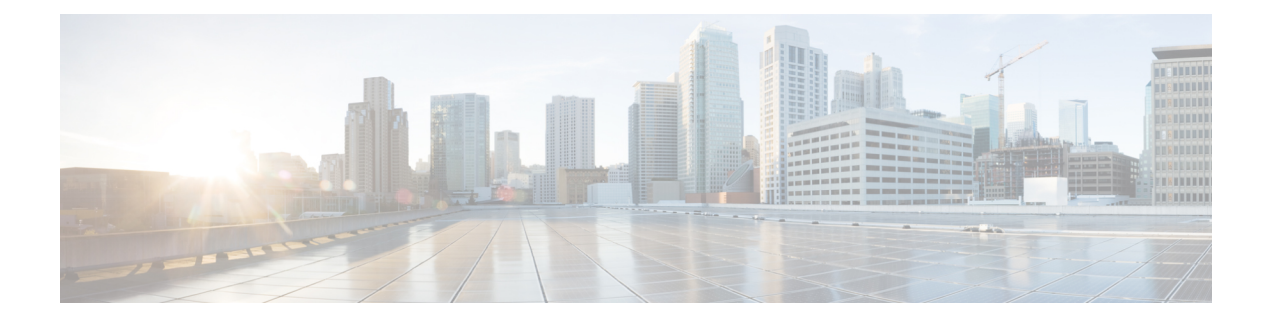

# **DHCP** リレー コマンド

この章は、次の項で構成されています。

- ip dhcp relay enable  $(\breve{\mathcal{J}} \sqcup \neg \breve{\mathcal{N}})$  (346 ページ)
- ip dhcp relay enable(インターフェイス) (347 ページ)
- ip dhcp relay address (グローバル) (348 ページ)
- show ip dhcp relay  $(349 \sim -\gamma)$
- ip dhcp information option  $(350 \sim \rightarrow \sim)$
- ip dhcp information option numeric-token-format  $(351 \sim \sim)$
- ip dhcp information option circuit-id  $(352 \sim \sim \sim)$
- ip dhcp information option remote-id  $(357 \sim -\gamma)$
- show ip dhcp information option tokens  $(362 \sim \rightarrow \sim)$
- show ip dhcp information option  $(365 \sim -\check{\smile})$

# **ip dhcp relay enable**(グローバル)

デバイスの DHCP リレー機能を有効にするには、**ipdhcprelay enable** グローバル コンフィギュ レーション モード コマンドを使用します。DHCP リレー機能を無効にするには、このコマン ドの **no** 形式を使用します。

# 構文

**ip dhcp relay enable**

**no ip dhcp relay enable**

デフォルト設定

DHCP リレー機能は無効になっています。

コマンド モード

グローバル コンフィギュレーション モード

# 例

次の例では、デバイスの DHCP リレー機能を有効にしています。 switchxxxxxx(config)# **ip dhcp relay enable**

# **ip dhcp relay enable**(インターフェイス)

インターフェイスの DHCP リレー機能を有効にするには、**ipdhcprelay enable** インターフェイ ス コンフィギュレーション モード コマンドを使用します。インターフェイスの DHCP リレー エージェント機能を無効にするには、このコマンドの **no** 形式を使用します。

# 構文

**ip dhcp relay enable**

**no ip dhcp relay enable**

デフォルト設定

無効

コマンド モード

インターフェイス コンフィギュレーション モード

## 使用上のガイドライン

次のいずれかの条件を満たすと、インターフェイスの DHCP リレーの動作ステータスがアク ティブになります。

• DHCP リレーがグローバルに有効になっており、インターフェイスで IP アドレスが定義 されている。

または

• DHCP リレーがグローバルに有効になっており、インターフェイスで IP アドレスが定義 されておらず、インターフェイスが VLAN であり、オプション 82 が有効になっている。

#### 例

次の例では、VLAN 21 で DHCP リレーを有効にしています。

switchxxxxxx(config)# **interface vlan** 21 switchxxxxxx(config-if)# **ip dhcp relay enable**

# **ip dhcp relay address**(グローバル)

DHCP リレーで利用可能な DHCP サーバを定義するには、**ip dhcp relay address** グローバル コ ンフィギュレーション モード コマンドを使用します。リストからサーバを削除するには、こ のコマンドの **no** 形式を使用します。

# 構文

**ip dhcp relay address** *ip-address*

**no ip dhcp relay address** [*ip-address*]

# パラメータ

• *ip-address*:DHCP サーバ IP アドレスを指定します。サーバは最大で 8 つまで定義できま す。

# デフォルト設定

サーバは定義されていません。

# コマンド モード

グローバル コンフィギュレーション モード

### 使用上のガイドライン

グローバル DHCP サーバの IP アドレスを定義するには、**ip dhcp relay address** コマンドを使用 します。複数の *DHCP* サーバを定義するには、このコマンドを複数回使用します。

DHCP サーバを削除するには、このコマンドの **no** 形式に *ip-address* 引数を指定して使用しま す。

*ip-address*引数を指定しないこのコマンドの**no**形式は、グローバルに定義されたすべてのDHCP サーバを削除します。

#### 例

次の例では、デバイスで DHCP サーバを定義します。 switchxxxxxx(config)# **ip dhcp relay address** 176.16.1.1

# **show ip dhcp relay**

DHCP リレーの情報を表示するには、**show ipdhcprelay** EXEC モード コマンドを使用します。

## 構文

**show ip dhcp relay**

コマンド モード

ユーザ EXEC モード

# 例

次に、オプション 82 が無効になっている場合の例を示します。

```
switchxxxxxx# show ip dhcp relay
DHCP relay is globally disabled
Option 82 is disabled
Maximum number of supported VLANs without IP Address: 0
Number of DHCP Relays enabled on VLANs without IP Address: 4
DHCP relay is enabled on Ports: gi1/0/1,po1-2
Active:
Inactive: gi1/0/1, po1-4
DHCP relay is enabled on VLANs: 1, 2, 4, 5
Active:
Inactive: 1, 2, 4, 5
Global Servers: 1.1.1.1 , 2.2.2.2
```
次に、オプション 82 が有効になっている場合の例を示します。

```
switchxxxxxx# show ip dhcp relay
DHCP relay is globally enabled
Option 82 is enabled
Maximum number of supported VLANs without IP Address is 4
Number of DHCP Relays enabled on VLANs without IP Address: 2
DHCP relay is enabled on Ports: gil/0/1, pol-2
Active: gi1/0/1
Inactive: po1-2
DHCP relay is enabled on VLANs: 1, 2, 4, 5
Active: 1, 2, 4, 5
Inactive:
Global Servers: 1.1.1.1 , 2.2.2.2
```
# **ip dhcp information option**

DHCP オプション 82 のデータ挿入を有効にするには、**ip dhcp information option** グローバル コンフィギュレーション モード コマンドを使用します。DHCP オプション 82 データ挿入を無 効にするには、このコマンドの **no** 形式を使用します。

# 構文

**ip dhcp information option**

**no ip dhcp information option**

デフォルト設定

DHCP オプション 82 データ挿入は無効になっています。

コマンド モード

グローバル コンフィギュレーション モード

# 使用上のガイドライン

DHCP オプション 82 は、DHCP スヌーピングまたは DHCP リレーが有効になっている場合に のみ有効になります。

# 例

switchxxxxxx(config)# **ip dhcp information option**

# **ip dhcp information option numeric-token-format**

回線IDおよびリモートIDサブオプションのペイロードテンプレートに含める数値トークンの 形式を定義するには、**ipdhcpinformationoptionnumber-token-format**グローバルコンフィギュ レーション モード コマンドを使用します。デフォルト形式に戻すには、このコマンドの **no** 形 式を使用します。

# 構文

#### **ip dhcp information optionnumeric-token-format {hex | ascii}**

**no ip dhcp information option numeric-token-format**

## パラメータ

- **hex**:16 進数(数値)形式は、回線 ID およびリモート ID のペイロードテンプレートに含 まれる数値トークンのパケットで使用されます。
- **ascii**:ASCII 形式は、回線 ID および リモート ID のペイロードテンプレートに含まれる数 値トークンのパケットで使用されます。このオプションを選択した場合、数値トークンの 個々の数字は ASCII テーブルの値で表示されます。

# デフォルト設定

使用されるデフォルトの形式は、16 進数/数値形式です。

### コマンド モード

グローバル コンフィギュレーション モード

# 使用上のガイドライン

回線 ID またはリモート ID のサブオプションのペイロード テンプレート コマンドに含まれる 数値トークン形式を設定するには、ip dhcp information option circuit-id と ip dhcp information option remote-id コマンドを使用します。

次に、このコマンドの影響を受ける数値トークンを示します。

- \$int-ifindex\$
- \$int-portid\$
- \$switch-moduleid\$
- \$vlan-id\$

# 例

次に、数値トークンの挿入にASCII形式を使用するようにデバイスを設定する例を示します。 switchxxxxxx(config)# **ip dhcp information option numeric-token-format** ascii

# **ip dhcp information option circuit-id**

DHCP オプション 82 回線 ID サブオプションのペイロードテンプレートを設定するには、**ip dhcp information option circuit-id** グローバル コンフィギュレーション モード コマンドを使用 します。デフォルトのテンプレートに戻すには、このコマンドの **no** 形式を使用します。

### 構文

**ip dhcp information option circuit-id** *text*

**no ip dhcp information option circuit-id**

#### パラメータ

• *text*:フリーテキストと \$tokenname\$ 形式の 1 つ以上のトークンの連結(長さ 1 ~ 160)

# デフォルト設定

デフォルトの回線IDのペイロードテンプレートは*\$vlan-id\$\$switch-moduleid\$\$int-portid\$*です。

#### コマンド モード

グローバル コンフィギュレーション モード

#### 使用上のガイドライン

このコマンドを使用して、デバイスによって挿入された オプション 82 回線 ID サブオプショ ンのペイロードテンプレートを設定します。回線 ID サブオプションのペイロードセクション には、サブオプションのすべてのバイトの他に、次のようにデバイスによって値が設定された サブオプションの最初の 4 バイトが含まれています。

回線 ID サブオプションのタイプ(値 = 1)

•サブオプションの合計長(1バイト目と合計バイト数を除く)

回線 ID タイプ(値= 1):デフォルトのサブオプションテンプレートが使用されている場 合、このフィールドの値は 0 になります。

サブオプションのペイロード長

*text* フィールドは、フリーテキストと *\$tokenname\$* 形式の 1 つ以上のトークンを連結したもの になります。トークンは指定した正確な形式で入力する必要があります(次の表を参照)。そ うしないと、トークンとして認識されません。

*text* は、フリーテキストまたはトークンで開始または終了できます。トークンは連続して連結 することも、フリーテキストで区切ることもできます。フリーテキストにスペース文字が含ま れている場合は、*text*パラメータを引用符の間に配置する必要があります(例:"*text1 text2*")。

回線IDのペイロードテンプレートには、インターフェイスパラメータ(*\$int-xxx\$*で始まるトー クン)に関連するトークンを 1 つ以上含める必要があります。さらに、文字列に VLAN 関連 トークンが含まれていない場合、ユーザは設定の確認を求められます。

コマンドの *text* フィールドの合計長は 160 バイトを超えることはできません。バイトカウント には、テキストパラメータのすべてのバイト(*text* フィールドに書き込まれたすべてのフリー テキストとトークンを含む)が含まれます。

回線 ID のペイロードリモート ID ペイロードの合計長は 247 バイトを超えることはできませ ん。ペイロードバイトカウントは、フリーテキスト文字数(各1バイト)と各トークン用に予 約された定義済みの長さを考慮します(次の表を参照)。

次の表に、サポートされているトークン、それらが表すデバイスパラメータ、および各トーク ンの予約済みバイト数と実際のバイト数の詳細を示します。

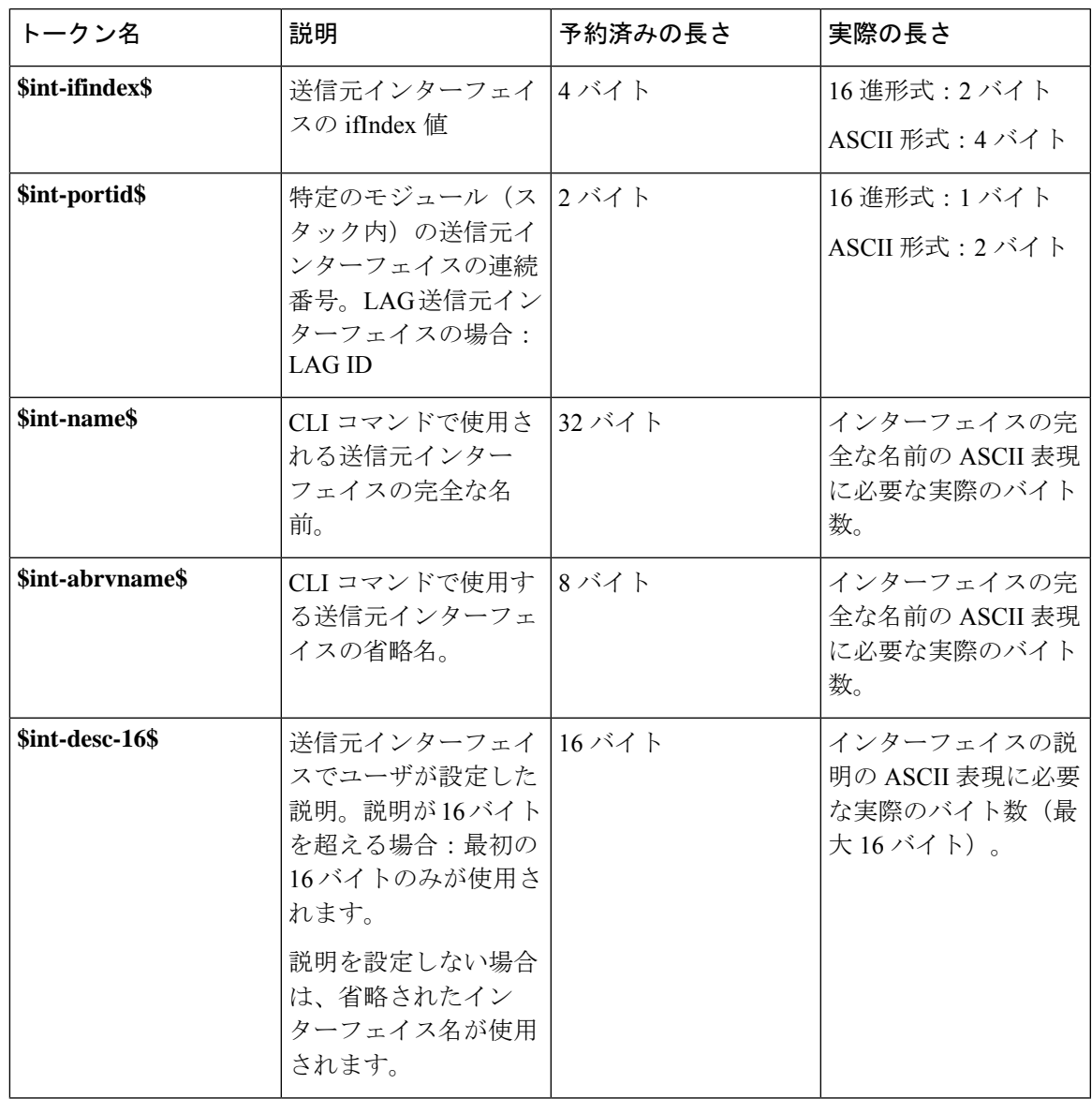

I

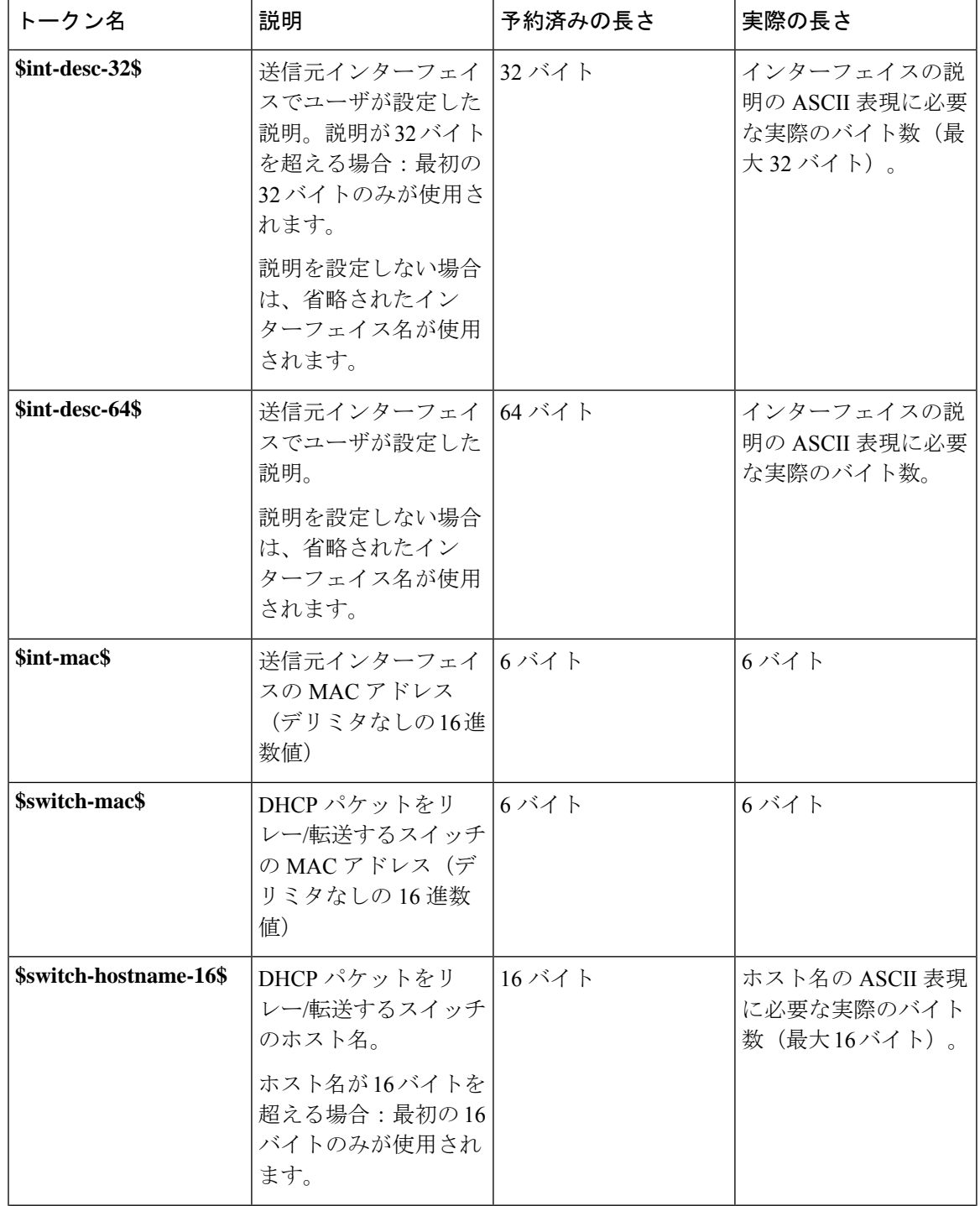

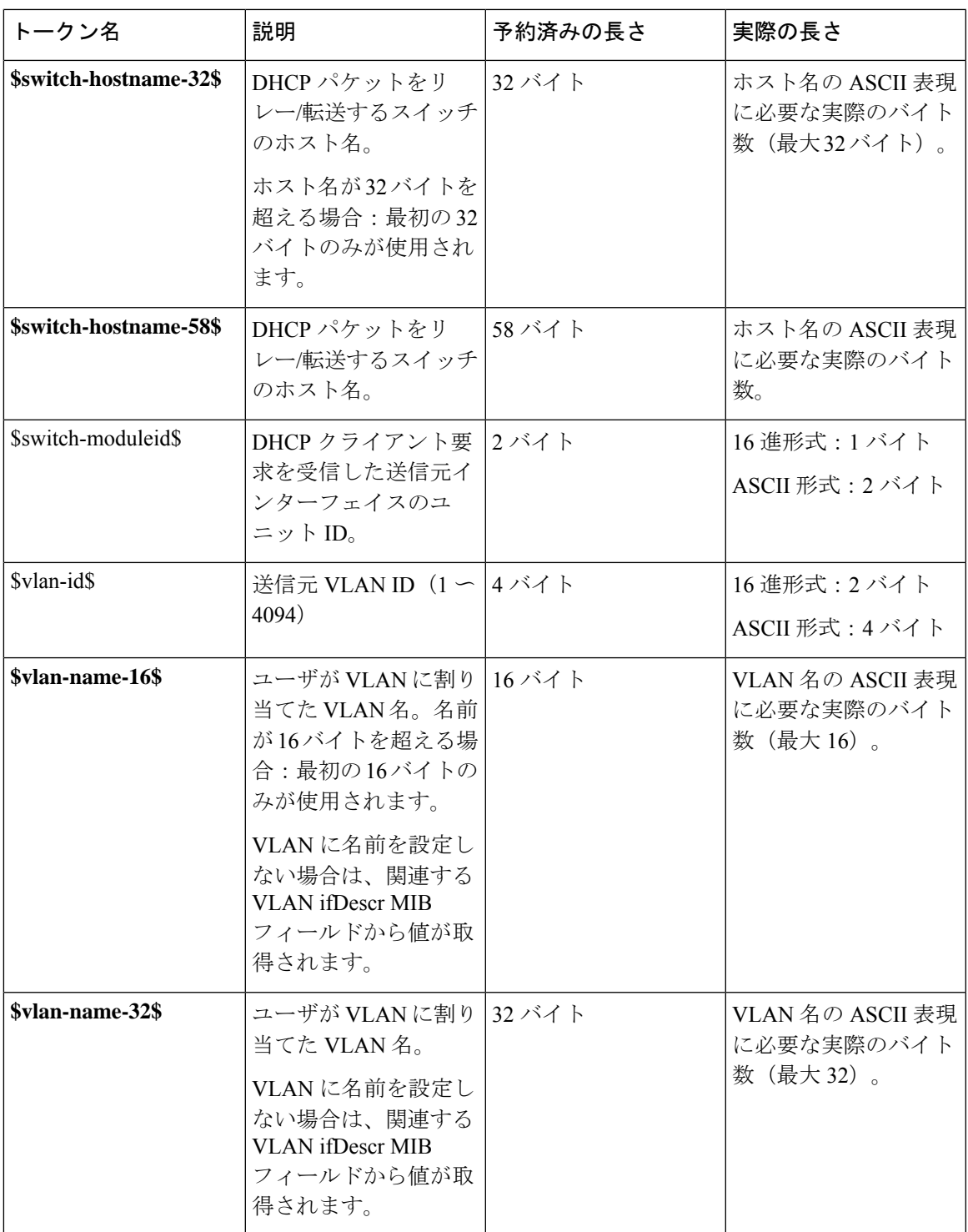

注:

• 送信元インターフェイスまたは VLAN int テーブルは、(オプション 82 が追加された) DHCP クライアントパケットを受信したインターフェイスまたは VLAN を参照します。

- 予約済みの(バイト)長さ:トークンがパケットで「消費」する最大長。この値は、247 バイト制限の計算に使用されます(すべてのサブオプションペイロードを組み合わせた場 合)。数値トークンを 16 進数値または ASCII 値として入力した場合、予約済みの長さは 変更されません。
- •実際の(バイト)長さ:トークンがパケット自体で「消費」する実際のバイト数。トーク ンをexadecimal値またはASCII値として入力した場合、(関連するトークンの場合)実際 のバイト長が変更される可能性があります。

#### 例

次に、回線 ID のペイロードテンプレートを、インターフェイス名と VLAN 名を表すフリーテ キストとトークンの連結に設定する例を示します(最大 16 文字)。

switchxxxxxx(config)# **ip dhcp information option circuit-id** aaa\$int-name\$bbb\$vlan-name-16\$ccc

次に、回線 ID のペイロードテンプレートを設定する例を示します。ここでは、テキストパラ メータにインターフェイスに関連するトークンは含まれません。

switchxxxxxx(config)# **ip dhcp information option circuit-id** aaa Illegal Circuit-ID payload: Cicuit-ID must include at least 1 interface related Token

次に、フリーテキストとトークンの連結を使用するように回線 ID のペイロードテンプレート を設定する例を示します。ここでは、テンプレートに VLAN に関連するトークンは含まれま せん。

switchxxxxxx(config)# **ip dhcp information option circuit-id** aaa\$int-name\$bbb Circuit-ID payload does not include a token reflecting DHCP client source VLAN. Continue? y/n[n] y

次に、フリーテキストとトークンの連結を使用するように回線 ID のペイロードテンプレート を設定し、その結果、回線 ID とリモート ID を組み合わせた予約済みペイロードが 247 バイト を超える例を示します。

switchxxxxxx(config)# **ip dhcp information option circuit-id** aaa\$vlan-name-32\$bbb\$int-desc-64\$ccc\$switch-hostname-58\$ddd Illegal Circuit-ID payload: Circuit-ID and Remote-ID payload reserved byte count exceeds 247 bytes

# **ip dhcp information option remote-id**

DHCP オプション 82 リモート ID サブオプションのペイロードテンプレートを設定するには、 **ip dhcp information option remote-id** グローバル コンフィギュレーション モード コマンドを使 用します。デフォルトのテンプレートに戻すには、このコマンドの **no** 形式を使用します。

#### 構文

**ip dhcp information option remote-id** *text*

**no ip dhcp information option remote-id**

#### パラメータ

• *text*:フリーテキストと \$tokenname\$ 形式の 1 つ以上のトークンの連結(長さ 1 ~ 160)

# デフォルト設定

デフォルトのリモート ID のペイロードテンプレートは *\$switch-mac\$* です。

#### コマンド モード

グローバル コンフィギュレーション モード

#### 使用上のガイドライン

デバイスによって挿入されるオプション 82 リモート ID サブオプションのペイロードテンプ レートを設定するには、このコマンドを使用します。リモート ID サブオプションのペイロー ドセクションには、サブオプションの最初の4バイト以外のサブオプションのすべてのバイト が含まれています。値は次のようにデバイスによって設定されます。

リモート ID サブオプションタイプ (値=2)

• サブオプションの合計長(1バイト目と合計バイト数を除く)リモート ID タイプ(値= 1)。注:デフォルトのサブオプションテンプレートを使用する場合は、このフィールド の値は 0 です。サブオプションのペイロード長

*text* フィールドは、フリーテキストと *\$tokenname\$* 形式の 1 つ以上のトークンを連結したもの になります。トークンは指定した正確な形式で入力する必要があります(次の表を参照)。そ うしないと、トークンとして認識されません。

*text* は、フリーテキストまたはトークンで開始または終了できます。トークンは連続して連結 することも、フリーテキストで区切ることもできます。フリーテキストにスペース文字が含ま れている場合は、*text*パラメータを引用符の間に配置する必要があります(例:"*text1 text2*")。

リモート ID のペイロードテンプレートには、1 つのトークンまたは複数のトークンを含める ことができます。まったく含めないこともできます。

コマンドの *text* フィールドの合計長は 160 バイトを超えることはできません。バイトカウント には、テキストパラメータのすべてのバイト(*text* フィールドに書き込まれたすべてのフリー テキストとトークンを含む)が含まれます。

回線 ID のペイロードリモート ID ペイロードの合計長は 247 バイトを超えることはできませ ん。ペイロードバイトカウントは、フリーテキスト文字数(各1バイト)と各トークン用に予 約された定義済みの長さを考慮します(次の表を参照)。

次の表に、サポートされているトークン、それらが表すデバイスパラメータ、および各トーク ンの予約済みバイト数と実際のバイト数の詳細を示します。

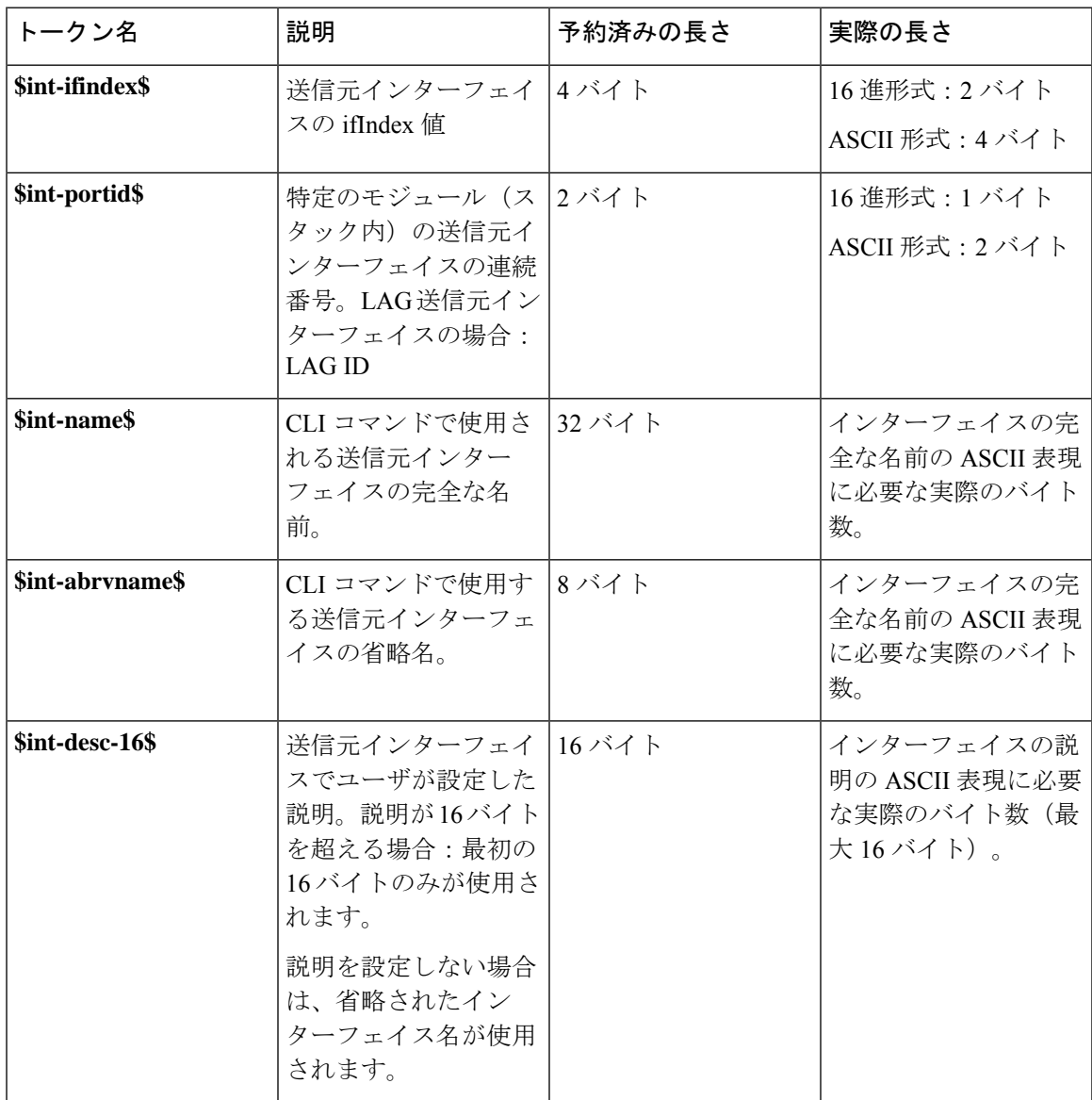
I

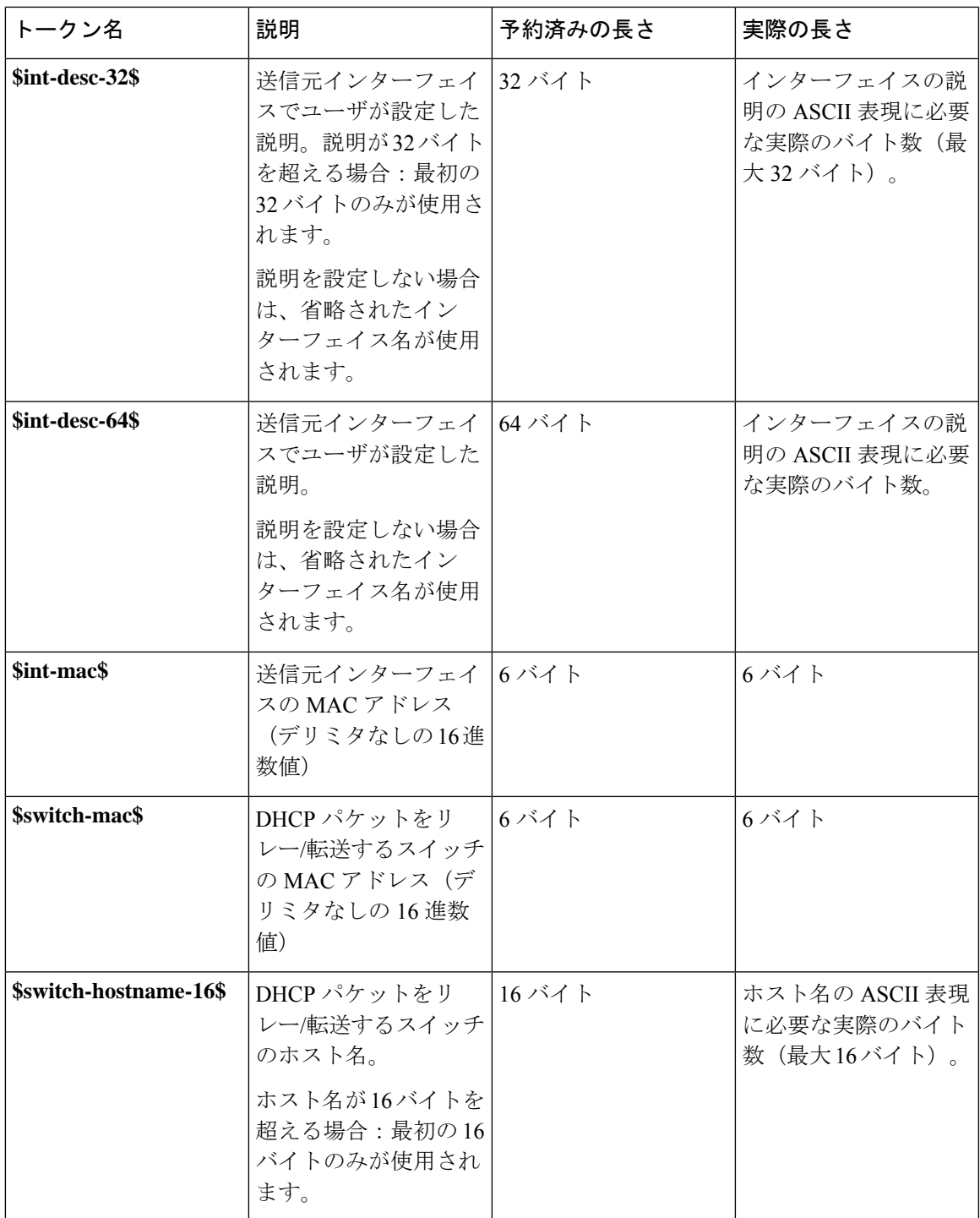

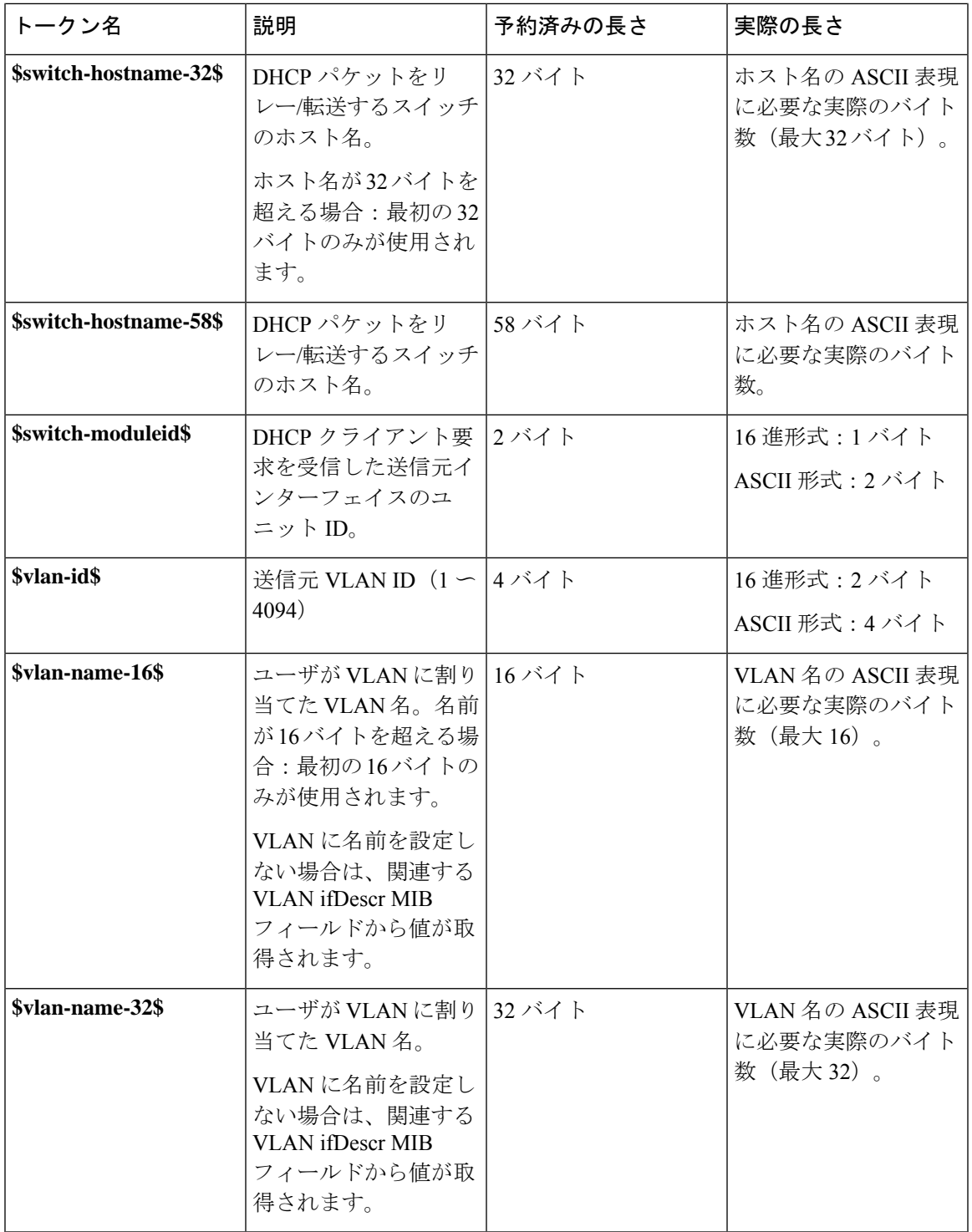

# 注:

• 送信元インターフェイスまたは VLAN int テーブルは、(オプション 82 が追加された) DHCP クライアントパケットを受信したインターフェイスまたは VLAN を参照します。

- 予約済みの(バイト)長さ:トークンがパケットで「消費」する最大長。この値は、247 バイト制限の計算に使用されます(すべてのサブオプションペイロードを組み合わせた場 合)。数値トークンを 16 進数値または ASCII 値として入力した場合、予約済みの長さは 変更されません。
- ●実際の(バイト)長さ:トークンがパケット自体で「消費」する実際のバイト数。実際の バイト長は、トークンが 16 進値または ASCII 値として入力されている場合、(関連する トークンの場合)変更される可能性があります。

# 例

次に、フリーテキストまたは完全なデバイスホスト名の連結であるリモート ID を使用するよ うにデバイスを設定する例を示します。

switchxxxxxx(config)# **ip dhcp information option remote-id** aaa\$switch-hostname-58\$bbb

# **show ip dhcp information option tokens**

回線 ID サブオプションとリモート ID サブオプション(DHCP オプション 82)のペイロード を設定するときに使用できるトークンを表示するには、**show ip dhcp information option tokens** ユーザ EXEC モードコマンドを使用します。

### 構文

**show ip dhcp information option tokens [brief]**

パラメータ

• **Brief**:トークン情報なしにトークンの名前を表示します。

# デフォルト設定

完全なトークン情報が表示されます。

コマンド モード

ユーザ EXEC モード

#### 使用上のガイドライン

ip dhcp information option circuit-id コマンドまたは ip dhcp information option remote-id コマンド のテキストパラメータの一部として使用できるトークンを表示するには、このコマンドを使用 します。このトークンはユーザがサブオプションのペイロードのいずれかに含めることができ るさまざまなシステム情報を表示します。これにより、現在のシステム情報と関連インター フェイスにも基づいて値を自動的に更新できます。

トークンには、それらが表す情報に基づいて意味があり、事前に定義された名前が付けられて います。\$ 記号がトークン名の前後に配置されます(\$token-name\$)。

トークンは、一般に3つのグループに分けることができます。インターフェイスレベルの情報 を表すトークン(\$int-xxx\$ の形式)、スイッチレベルの情報を表すトークン(\$switch-xxx\$ の 形式)、および VLAN 関連の情報を表すトークン(\$vlan-xxx\$ の形式)です。

### 例

次に、サポートされているすべてのトークンと、各トークンに関連するすべての情報を表示す る例を示します。

switchxxxxxx# **show ip dhcp information option tokens** Interface level Tokens - relates to the interface upon which the DHCP client packet was received: Token Name: \$int-ifindex\$ Token value: ifIndex of the interface Token format: Hex (default) or ASCII Token reserved length: 4 bytes. Token actual payload length: 2(HEX)/4(ASCII) bytes. Token Name: \$int-portid\$

Token value: interface number relative to the specific unit (standalone or stacking unit) Token format: Hex (default) or ASCII Token reserved length: 2 bytes Token actual payload length: 1(HEX)/2(ASCII) bytes Token Name: \$int-name\$ Token value: The interface full name based as used in CLI Token format: ASCII Token reserved length: 32 bytes Token actual payload length: Actual number of bytes (ASCII) inserted to sub-option Token Name: \$int-abrvname\$ Token value: The interface abbreviated name as used in CLI Token format: ASCII Token reserved length: 8 bytes Token actual payload length: Actual number of bytes (ASCII) inserted to sub-option Token Name: \$int-desc-16\$ Token value: (up to) The first 16 bytes of the description user configured for the interface Token format: ASCII Token reserved length: 16 bytes Token actual payload length: Actual number of bytes (ASCII) inserted to sub-option Token Name: \$int-desc-32\$ Token value: (up to) The first 32 bytes of the description user configured for the interface Token format: ASCII Token reserved length: 32 bytes Token actual payload length: Actual number of bytes (ASCII) inserted to sub-option Token Name: \$int-desc-64\$ Token value: The full description user configured for the interface (even if more than 32 bytes) Token format: ASCII Token reserved length: 64 bytes Token actual payload length: Actual number of bytes (ASCII) inserted to sub-option Token Name: \$int-mac\$ Token value: The MAC address of the physical interface Token format: HEX Token reserved length: 6 bytes Token actual payload length:6 bytes Device level Tokens - relates to switch level information: Token Name: \$switch-mac\$ Token value: Device base MAC address Token format: HEX Token reserved length: 6 bytes Token actual payload length:6 bytes Token Name: \$switch-hostname-16\$ Token value: (Up to) The first 16 bytes of the hostname of the device Token format: ASCII Token reserved length: 16 bytes Token actual payload length: Actual number of bytes (ASCII) inserted to sub-option Token Name: \$switch-hostname-32\$ Token value: (Up to) The first 32 bytes of the hostname of the device Token format: ASCII Token reserved length: 32 bytes Token actual payload length: Actual number of bytes (ASCII) inserted to sub-option Token Name: \$switch-hostname-58\$ Token value: Device full hostname (even if more than 32 bytes) Token format: ASCII Token reserved length: 58 bytes Token actual payload length: Actual number of bytes (ASCII) inserted to sub-option Token Name: \$switch-moduleid\$ Token value: The unit ID of the unit within the stack Token format: Hex (default) or ASCII Token reserved length: 2 bytes Token actual payload length: 1(HEX)/2(ASCII) bytes VLAN level Tokens - relates to the VLAN upon which the DHCP client packet was received:

```
Token Name: $vlan-id$
Token value: VLAN ID (1-4094)
Token format: Hex (default) or ASCII
Token reserved length: 4 bytes
Token actual payload length: 2(HEX)/4(ASCII) bytes
Token Name: $vlan-name-16$
Token value: (Up to) The first 16 bytes of the VLAN name
Token format: ASCII
Token reserved length: 16 bytes
Token actual payload length: Actual number of bytes (ASCII) inserted to sub-option
Token Name: $vlan-name-32$
Token value: The full VLAN name (even if more than 16 bytes)
Token format: ASCII
Token reserved length: 32 bytes
Token actual payload length: Actual number of bytes (ASCII) inserted to sub-option
```
### 次に、サポートされているトークンの名前のみを表示する例を示します。

```
switchxxxxxx# show ip dhcp information option tokens brief
Interface level Tokens:
$int-ifindex$
$int-portid$
$int-name$
$int-abrvname$
$int-desc-16$
$int-desc-32$
$int-desc-64$
$int-mac$
Device level Tokens:
$switch-mac$
$switch-hostname-16$
$switch-hostname-32$
$switch-hostname-58$
$switch-moduleid$
VLAN level Tokens:
$vlan-id$
$vlan-name-16$
$vlan-name-32$
```
# **show ip dhcp information option**

**show ip dhcp information option** ユーザ EXEC モードコマンドは DHCP オプション 82 とサブオ プションの設定を表示します。

#### 構文

**show ip dhcp information option [{interface** *interface-id***} {vlan** *vlan***}]**

#### パラメータ

- **interface** *interface-id*:インターフェイス ID を指定します。インターフェイス ID には、 イーサネット ポートまたはポート チャネルのいずれかのタイプを指定できます。指定し たインターフェイスとVLANで受信したDHCPクライアントメッセージの実際のオプショ ン 82 のペイロードを表示するには、このパラメータを **vlan** パラメータとともに使用しま す。
- **vlan***vlan*:VLAN IDを指定します。指定したインターフェイスとVLANで受信したDHCP クライアントメッセージの実際のオプション 82 のペイロードを表示するには、このパラ メータを **interface** パラメータとともに使用します。

#### デフォルト設定

パラメータを入力しない場合、オプション 82 の一般設定が表示されます。

### コマンド モード

ユーザ EXEC モード

#### 例

次に、ユーザがオプション 82 のサブオプションの設定を変更しない場合に DHCP オプション 82 のグローバル情報(サブオプションを含む)を表示する例を示します。

```
switchxxxxxx# show ip dhcp information option
Relay agent Information option is Enabled
Numeric Token format: hex
Circuit-id payload template: (default)
Remote-id payload template: (default)
Total sub Options reserved payload: 14/247 bytes
```
次に、ユーザが回線 ID とリモート ID の両方のサブオプションを変更した場合に DHCP オプ ション 82 のグローバル情報(サブオプションを含む)を表示する例を示します。

```
switchxxxxxx# show ip dhcp information option
Relay agent Information option is Enabled
Numeric Token format: hex
Circuit-id payload template: aaa$int-name$bbb$vlan-name$ccc
Remote-id payload template: aaa$switch-hostname-58$bbb
Total sub Options reserved payload: 143/247 bytes
```
次に、ユーザが回線 ID とリモート ID の両方のサブオプションを変更した場合に DHCP オプ ション 82 の特定のインターフェイスと VLAN 情報を表示する例を示します。

switchxxxxxx# **show ip dhcp information option interface** *te1/0/1* **vlan** *2* Relay agent Information option is Enabled Numeric Token format: hex Circuit-id payload template: aaa\$int-name\$bbb\$vlan-name\$ccc Remote-id payload template: aaa\$switch-hostname-58\$bbb Total sub Options reserved payload: 143/247 bytes Interface te1/0/1 vlan 2: Circuit-id header content: 0131012f Circuit-id payload content: 61616154656e6769676162697445746865726e657431 2f302f3162626241502d564c414e636363 Circuit-id payload textual resolution: aaaTengigabitEthernet1/0/1bbbAP-VLANccc //removed support 31-Jul-18// Circuit-id Total Length: 43 Remote-id header content: 0211010f Remote-id payload content: 616161466c6f6f7234537769746368626262 Remote-id payload textual resolution: aaaFloor4Switchbbbb //removed support 31-Jul-18// Remote-id Total Length: 22

次に、ユーザが回線 ID サブオプションのみを変更した場合に DHCP オプション 82 の特定のイ ンターフェイスと VLAN 情報(サブオプションを含む)を表示する例を示します。

```
switchxxxxxx# show ip dhcp information option interface te1/0/10 vlan 13
Relay agent Information option is Enabled
Numeric Token format: hex
Circuit-id payload template: $int-portid$aaa$vlan-id$zzz
Remote-id payload template: (default)
Total sub Options reserved payload: 18/247 bytes
Interface te1/0/10 vlan 13:
Circuit-id header content: 010b012f
Circuit-id payload content: 0a616161000d7a7a7a
Circuit-id payload textual resolution: 10aaa13zzz //removed support 31-Jul-18//
Circuit-id Total Length: 13
Remote-id header content: 02080006
Remote-id payload content: 000000112233
Remote-id payload textual resolution: 000000112233 //removed support 31-Jul-18//
Remote-id Total Length: 10
```
次に、ユーザが数値トークン形式を ASCII に設定し、回線 ID サブオプションを設定した場合 に DHCP オプション 82 の特定のインターフェイスと VLAN 情報を表示する例を示します。

```
switchxxxxxx# show ip dhcp information option interface te1/0/10 vlan 13
Relay agent Information option is Enabled
Numeric Token format: ascii
Circuit-id payload template: $int-portid$aaa$vlan-id$zzz
Remote-id payload template: (default)
Total sub Options reserved payload: 18/247 bytes
Interface te1/0/10 vlan 13:
Circuit-id header content: 010e012f
Circuit-id payload content: 3130616161303031337a7a7a
Circuit-id payload textual resolution: 10aaa13zzz ////removed support 31-Jul-18//
Circuit-id Total Length: 16
Remote-id header content: 0211000f
Remote-id payload content: 000000112233
Remote-id payload textual resolution: 000000112233 //removed support 31-Jul-18//
Remote-id Total Length: 10
```
次に、\$vlan-name-32\$ がトークンの 1 つであり、特定の VLAN がデバイスで作成されていない 場合に DHCP オプション 82 の特定のインターフェイスと VLAN 情報を表示するように要求し た場合の例を示します。

switchxxxxxx# **show ip dhcp information option interface** *te1/0/1* **vlan** *2* Relay agent Information option is Enabled Numeric Token format: hex Circuit-id payload template: aaa\$int-name\$bbb\$vlan-name-32\$ccc Remote-id payload template: aaa\$switch-hostname-58\$bbb Total sub Options reserved payload: 137/247 bytes Interface te1/0/1 vlan 2: Error - Cannot calculate Circuit-ID info - sub-option contains VLAN related Token which does not exist on device.

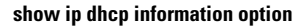

I

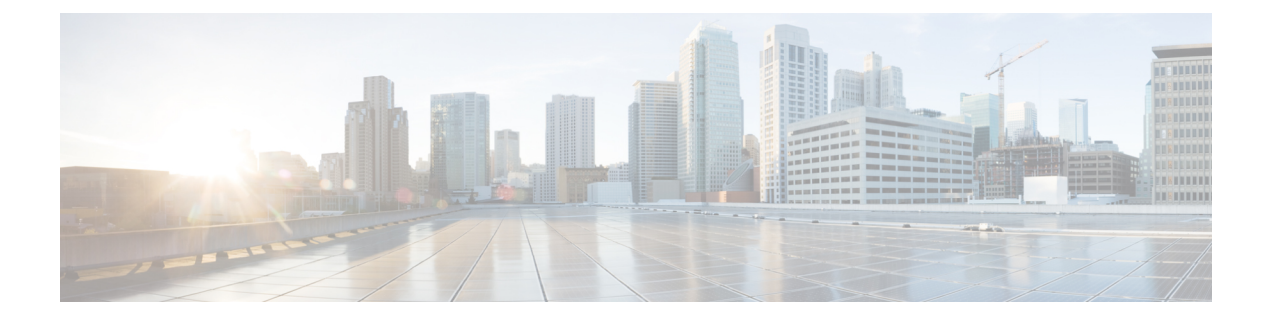

# **DHCP** サーバ コマンド

この章は、次の項で構成されています。

- address (DHCP ホスト) (371 ページ)
- address (DHCP ネットワーク) (373 ページ)
- auto-default-router (374 ページ)
- bootfile  $(375 \sim -\gamma)$
- clear ip dhcp binding  $(376 \sim -\gamma)$
- client-name  $(377 \sim -\gamma)$
- default-router  $(378 \sim -\gamma)$
- dns-server  $(379 \sim -\gamma)$
- domain-name  $(380 \sim \rightarrow \sim)$
- ip dhcp excluded-address  $(381 \sim \rightarrow \sim)$
- ip dhcp pool host  $(382 \sim -\gamma)$
- ip dhcp pool network  $(383 \sim \rightarrow \sim)$
- ip dhcp server  $(384 \sim \rightarrow \rightarrow)$
- lease (385 ページ)
- netbios-name-server  $(386 \sim \rightarrow \sim)$
- netbios-node-type  $(387 \sim \sim \sim)$
- next-server (388 ページ)
- next-server-name  $(389 \sim \rightarrow \sim)$
- option  $(390 \sim -\gamma)$
- show ip dhcp  $(392 \lt \lt \lt \lt)$
- show ip dhcp allocated  $(393 \sim \rightarrow \sim)$
- show ip dhcp binding  $(394 \sim -\gamma)$
- show ip dhcp declined  $(396 \sim -\gamma)$
- show ip dhcp excluded-addresses  $(397 \sim -\gamma)$
- show ip dhcp expired  $(398 \sim \rightarrow \sim)$
- show ip dhcp pool host  $(399 \sim -\gamma)$
- show ip dhcp pool network  $(400 \sim \rightarrow \circ)$
- show ip dhcp pre-allocated  $(401 \sim \rightarrow \sim)$

I

- show ip dhcp server statistics  $(402 \sim \rightarrow \sim)$
- time-server  $(403 \sim \sim \mathcal{V})$

# **address**(**DHCP** ホスト)

IP アドレスを DHCP クライアントに手動でバインドするには、DHCP プール ホスト コンフィ ギュレーション モードで **address** コマンドを使用します。クライアントへの IP アドレスのバ インドを削除するには、このコマンドの **no** 形式を使用します。

### 構文

**address** *ip-address* {*mask* | *prefix-length*} {**client-identifier** *unique-identifier* | **hardware-address** *mac-address*}

**no address**

### パラメータ

- *address*:クライアント IP アドレスを指定します。
- *mask*:クライアント ネットワーク マスクを指定します。
- *prefix-length*:アドレス プレフィックスを構成するビット数を指定します。プレフィック スはクライアント ネットワーク マスクを指定する代替法です。プレフィックス長は、ス ラッシュ(/)で開始する必要があります。
- *unique-identifier*:一意のクライアント ID をドット付き 16 進数表記で指定します。16 進 数文字列の各バイトは、2桁の16進数です。バイトは、ピリオドまたはコロンで区切られ ます。たとえば 01b7.0813.8811.66 などです。
- *mac-address*:クライアント MAC アドレスを指定します。

### デフォルト設定

アドレスはバインドされていません。

コマンド モード

DHCP プール ホスト コンフィギュレーション モード

# 使用上のガイドライン

DHCP クライアントを分類するために、DHCP サーバは、オプション 61 で渡されたクライア ント識別子(**client-identifier** キーワードが設定されている場合)またはクライアント MAC ア ドレス(**hardware-address** キーワードが設定されている場合)を使用します。

#### 例

次の例では、DHCP クライアントに IP アドレスを手動でバインドしています。

switchxxxxxx(config)# **ip dhcp pool host aaaa** switchxxxxxx(config-dhcp)# **address 10.12.1.99 255.255.255.0 client-identifier 01b7.0813.8811.66**

```
switchxxxxxx(config-dhcp)# exit
switchxxxxxx(config)# ip dhcp pool host bbbb
switchxxxxxx(config-dhcp)# address 10.12.1.88 255.255.255.0 hardware-address
00:01:b7:08:13:88
switchxxxxxx(config-dhcp)# exit
switchxxxxxx(config)#
```
# **address**(**DHCP** ネットワーク)

DHCPサーバのDHCPアドレスプールのサブネット番号とマスクを設定するには、DHCPプー ル ネットワーク コンフィギュレーション モードで **address** コマンドを使用します。サブネッ ト番号とマスクを削除するには、このコマンドの **no** 形式を使用します。

### 構文

**address** {*network-number* | **low** *low-address* **high** *high-address*} {*mask* | *prefix-length*} **no address**

### パラメータ

- *network-number*:DHCP アドレス プールの IP アドレスを指定します。
- *mask*:プール ネットワーク マスクを指定します。
- *prefix-length*:アドレス プレフィックスを構成するビット数を指定します。プレフィック スはクライアント ネットワーク マスクを指定する代替法です。プレフィックス長は、ス ラッシュ(/)で開始する必要があります。
- **low** *low-address*:アドレス範囲に使用する最初の IP アドレスを指定します。
- **high** *high-address*:アドレスの範囲で使用する、最後の IP アドレスを指定します。

#### デフォルト設定

DHCP アドレス プールは設定されていません。

low-address が指定されていない場合、デフォルトはネットワークの最初の IP アドレスです。 high-address が指定されていない場合、デフォルトはネットワークの最後の IP アドレスです。

### コマンド モード

DHCP プール ネットワーク コンフィギュレーション モード

### 例

次の例では、DHCP サーバの DHCP アドレス プールのサブネット番号とマスクを設定してい ます。

switchxxxxxx(config-dhcp)# **address 10.12.1.0 255.255.255.0**

# **auto-default-router**

自動デフォルトルータを有効にするには、DHCP プール ネットワーク コンフィギュレーショ ン モードまたは DHCP プール ホスト コンフィギュレーション モードで **auto-default-router** コ マンドを使用します。自動デフォルトルータを無効にするには、このコマンドの **no** 形式を使 用します。

# 構文

**auto-default-router**

**no auto-default-router**

コマンド モード

DHCP プール ネットワーク コンフィギュレーション モード DHCP プール ホスト コンフィギュレーション モード

デフォルト設定

有効

### 使用上のガイドライン

この機能が有効になっており、次の場合にデフォルトルータが設定されていないと、DHCP サーバはデフォルトルータとして入力インターフェイスに定義されている IP アドレスを返し ます。

- デフォルト ルータが設定できない。
- DHCP クライアントが直接接続されている。
- IP ルーティングが有効になっている。
- デフォルト ルータはクライアントに必要だった。

#### 例

次に、自動デフォルトルータの送信を無効にする例を示します。

switchxxxxxx(config-dhcp)# **no auto-default-router**

# **bootfile**

DHCP クライアントにデフォルトのブート イメージ ファイル名を指定するには、DHCP プー ルネットワークコンフィギュレーションモードまたはDHCPプールホストコンフィギュレー ションモードで**bootfile**コマンドを使用します。ブートイメージファイル名を削除するには、 このコマンドの **no** 形式を使用します。

# 構文

**bootfile** *filename*

**no bootfile**

### パラメータ

• *filename*:.ブート イメージとして使用されるファイル名を指定します。(長さ:1 ~ 128 文字)。

コマンド モード DHCP プール ネットワーク コンフィギュレーション モード DHCP プール ホスト コンフィギュレーション モード

### 例

次の例では、DHCP クライアントのデフォルトのブート イメージ ファイル名として、 boot\_image\_file を指定しています。

switchxxxxxx(config-dhcp)# **bootfile boot\_image\_file**

# **clear ip dhcp binding**

DHCP サーバ データベースからダイナミック アドレス バインドを削除するには、特権 EXEC モードで **clear ip dhcp binding** コマンドを使用します。

### 構文

**clear ip dhcp binding** {*address* | **\***}

### パラメータ

- *address*:DHCP データベースから削除するバインド アドレスを指定します。
- *\**:すべてのダイナミック バインドをクリアします。

### コマンド モード

特権 EXEC モード

### 使用上のガイドライン

通常、指定されるアドレスはクライアント IP アドレスです。アスタリスク(\*) 文字がアドレ ス パラメータとして指定された場合、DHCP はすべてのダイナミック バインドをクリアしま す。

手動のバインドを削除するには、**no ip dhcp pool** グローバル コンフィギュレーション モード コマンドを使用します。

#### 例

次の例では、DHCP サーバ データベースからアドレス バインド 10.12.1.99 を削除しています。 switchxxxxxx# **clear ip dhcp binding 10.12.1.99**

# **client-name**

DHCPクライアントの名前を定義するには、DHCPプールホストコンフィギュレーションモー ドで **client-name** コマンドを使用します。クライアント名を削除するには、このコマンドの **no** 形式を使用します。

### 構文

**client-name** *name*

**no client-name**

パラメータ

• *name*:標準 ASCII 文字を使用して、クライアント名を指定します。クライアント名にド メイン名を含めることはできません。たとえば、Marsという名前を、mars.yahoo.comと指 定することはできません。(長さ:1 ~ 32 文字)。

コマンド モード

デフォルト設定

DHCP プール ホスト コンフィギュレーション モード

クライアント名は定義されていません。

### 例

次の例では、文字列 **client1** をクライアント名として定義しています。

switchxxxxxx(config-dhcp)# **client-name client1**

# **default-router**

DHCP クライアントのデフォルト ルータ リストを設定するには、DHCP プール ネットワーク コンフィギュレーション モードまたは DHCP プール ホスト コンフィギュレーション モードで **default-router** コマンドを使用します。デフォルト ルータ リストを削除するには、このコマン ドの **no** 形式を使用します。

# 構文

**default-router** *ip-address* [*ip-address2* ... *ip-address8*]

**no default-router**

### パラメータ

• *ip-address* [*ip-address2* ... *ip-address8*]:デフォルトルータの IP アドレスを指定します。1 つ のコマンド ラインで最大 8 つのアドレスを指定できます。

### コマンド モード

DHCP プール ネットワーク コンフィギュレーション モード

DHCP プール ホスト コンフィギュレーション モード

### デフォルト設定

デフォルト ルータは定義されていません。

### 使用上のガイドライン

ルータ IP アドレスは、クライアント サブネットと同一のサブネット上に存在する必要があり ます。

auto-default-router コマンドを設定した場合、DHCP サーバは次の場合にデフォルトルータが設 定されていないときにデフォルトルータとして入力インターフェイス上で定義されている IP アドレスに戻ります。

- デフォルト ルータが設定できない。
- DHCP クライアントが直接接続されている。
- IP ルーティングが有効になっている。
- デフォルト ルータはクライアントに必要だった。

### 例

次の例では、デフォルトのルータ IP アドレスとして 10.12.1.99 を指定しています。 switchxxxxxx(config-dhcp)# **default-router 10.12.1.99**

# **dns-server**

DHCP クライアントが利用可能なドメイン ネーム システム (DNS) IP サーバ リストを設定す るには、DHCP プール ネットワーク コンフィギュレーション モードまたは DHCP プール ホス ト コンフィギュレーション モードで **dns-server** コマンドを使用します。DNS サーバ リストを 削除するには、このコマンドの **no** 形式を使用します。

# 構文

**dns-server** *ip-address* [*ip-address2* ... *ip-address8*]

**no dns-server**

### パラメータ

• *ip-address* [*ip-address2* ...*ip-address8*]:DNS サーバの IP アドレスを指定します。1 つのコマ ンド ラインで最大 8 つのアドレスを指定できます。

### コマンド モード

DHCP プール ネットワーク コンフィギュレーション モード DHCP プール ホスト コンフィギュレーション モード

### デフォルト設定

DNS サーバは定義されていません。

### 使用上のガイドライン

DHCP クライアント用に DNS IP サーバが設定されていない場合、クライアントはホスト名を IP アドレスに関連付けることができません。

### 例

次の例では、クライアント ドメイン ネーム サーバ IP アドレスとして 10.12.1.99 を指定してい ます。

switchxxxxxx(config-dhcp)# **dns-server 10.12.1.99**

# **domain-name**

DHCP クライアントのドメイン名を指定するには、DHCP プール ネットワーク コンフィギュ レーション モードまたは DHCP プール ホスト コンフィギュレーション モードで **domain-name** コマンドを使用します。ドメイン名を削除するには、このコマンドの **no** 形式を使用します。

### 構文

**domain-name** *domain*

**no domain-name**

パラメータ

• *domain*:DHCPクライアントのドメイン名文字列を指定します。(長さ:1~32文字)。

### コマンド モード

DHCP プール ネットワーク コンフィギュレーション モード DHCP プール ホスト コンフィギュレーション モード

デフォルト設定 ドメイン名は定義されていません。

### 例

次の例では、DHCP クライアントのドメイン名文字列として yahoo.com を指定しています。 switchxxxxxx(config-dhcp)# **domain-name yahoo.com**

# **ip dhcp excluded-address**

DHCP サーバが DHCP クライアントに割り当ててはならない IP アドレスを指定するには、グ ローバル コンフィギュレーション モードで **ip dhcp excluded-address** コマンドを使用します。 IP アドレスを除外するには、このコマンドの **no** 形式を使用します。

### 構文

**ip dhcp excluded-address** *low-address* [*high-address*]

**no ip dhcp excluded-address** *low-address* [*high-address*]

### パラメータ

- *low-address*:除外される IP アドレス、または除外されるアドレス範囲の最初の IP アドレ スを指定します。
- *high-address*:(オプション)除外されるアドレス範囲の最後のIPアドレスを指定します。

### デフォルト設定

すべての IP プール アドレスが割り当て可能になっています。

コマンド モード

グローバル コンフィギュレーション モード

### 使用上のガイドライン

DHCPサーバは、すべてのプールアドレスをクライアントに割り当てることができると想定し ます。単一の IP アドレスまたは IP アドレスの範囲を除外するには、このコマンドを使用しま す。

### 例

次の例では、除外される IP アドレスの範囲を 172.16.1.100 ~ 172.16.1.199 に設定しています。 switchxxxxxx(config)# **ip dhcp excluded-address 172.16.1.100 172.16.1.199**

# **ip dhcp pool host**

DHCPサーバでDHCPスタティックアドレスを設定し、DHCPプールホストコンフィギュレー ション モードにするには、グローバル コンフィギュレーション モードで **ip dhcp pool host** コ マンドを使用します。アドレス プールを削除するには、このコマンドの **no** 形式を使用しま す。

# 構文

**ip dhcp pool host** *name*

**no ip dhcp pool host** *name*

#### パラメータ

• *name*:DHCP アドレス プール名。象徴的な文字列(Engineering など)または整数(8 な ど)を使用できます。(長さ:1 ~ 32 文字)。

# デフォルト設定

DHCP ホストは設定されていません。

コマンド モード

グローバル コンフィギュレーション モード

### 使用上のガイドライン

このコマンドの実行中に、コンフィギュレーション モードが DHCP プール コンフィギュレー ション モードに変わります。このモードでは、管理者は IP サブネット番号やデフォルト ルー タ リストなどのホスト パラメータを設定できます。

### 例

次の例では、DHCP アドレス プールとして **station** を設定しています。

switchxxxxxx(config)# **ip dhcp pool host station** switchxxxxxx(config-dhcp)#

# **ip dhcp pool network**

DHCPサーバでDHCPアドレスプールを設定し、DHCPプールネットワークコンフィギュレー ション モードにするには、グローバル コンフィギュレーション モードで **ipdhcppoolnetwork** コマンドを使用します。アドレス プールを削除するには、このコマンドの **no** 形式を使用しま す。

# 構文

**ip dhcp pool network** *name*

**no ip dhcp pool network** *name*

### パラメータ

• *name*:DHCP アドレス プール名。象徴的な文字列(「engineering」など)または整数(8 など)を使用できます。(長さ:1 ~ 32 文字)。

### デフォルト設定

DHCP アドレス プールは設定されていません。

コマンド モード

グローバル コンフィギュレーション モード

### 使用上のガイドライン

このコマンドの実行中に、コンフィギュレーション モードが DHCP プール ネットワーク コン フィギュレーション モードに変わります。このモードでは、管理者は IP サブネット番号やデ フォルト ルータ リストなどのプール パラメータを設定できます。

### 例

次の例では、DHCP アドレス プールとして Pool1 を設定しています。

switchxxxxxx(config)# **ip dhcp pool network Pool1** switchxxxxxx (config-dhcp) #

# **ip dhcp server**

デバイスの DHCP サーバ機能を有効にするには、グローバル コンフィギュレーション モード で **ip dhcp server** コマンドを使用します。DHCP サーバを無効にするには、このコマンドの **no** 形式を使用します。

# 構文

**ip dhcp server**

**no ip dhcp server**

デフォルト設定

DHCP サーバは無効になっています。

## コマンド モード

グローバル コンフィギュレーション モード

# 例

次の例では、デバイス上で DHCP サーバを有効にしています。 switchxxxxxx(config)# **ip dhcp server**

# **lease**

DHCP サーバから DHCP クライアントに割り当てられる IP アドレスのリース期間を設定する には、DHCP プール ネットワーク コンフィギュレーション モードで **lease** コマンドを使用しま す。デフォルト値に戻すには、このコマンドの **no** 形式を使用します。

### 構文

**lease** *days* [*hours* [*minutes*]] | **infinite**

**no lease**

パラメータ

- *days*:リースの日数を指定します。
- *hours*:(オプション)リースの時間数を指定します。*hours*値を設定する前に*days*値を指 定する必要があります。
- *minutes*:(オプション)リースの分数を指定します。*minutes* 値を設定する前に *days* 値お よび *hours* 値を指定する必要があります。
- **infinite**:リース期間が無期限であることを指定します。

デフォルト設定

デフォルトのリース期間は 1 日です。

コマンド モード

DHCP プール ネットワーク コンフィギュレーション モード

### 例

次の例は、1 日のリースを示しています。 switchxxxxxx(config-dhcp)# **lease 1** 次の例は、1 時間のリースを示しています。 switchxxxxxx(config-dhcp)# **lease 0 1** 次の例は、1 分のリースを示しています。 switchxxxxxx(config-dhcp)# **lease 0 0 1** 次の例は、無期限(無制限)のリースを示しています。 switchxxxxxx(config-dhcp)# **lease infinite**

# **netbios-name-server**

Microsoft DHCP クライアントが利用可能な NetBIOS Windows Internet Naming Service (WINS) サーバ リストを設定するには、DHCP プール ネットワーク コンフィギュレーション モードま たは DHCP プール ホスト コンフィギュレーション モードで **netbios-name-server** を使用しま す。NetBIOS ネーム サーバ リストを削除するには、このコマンドの **no** 形式を使用します。

# 構文

**netbios-name-server** *ip-address* [*ip-address2* ... *ip-address8*]

**no netbios-name-server**

### パラメータ

• *ip-address* [*ip-address2* ... *ip-address8*]:NetBIOS WINS ネームサーバの IP アドレスを指定し ます。1 つのコマンド ラインで最大 8 つのアドレスを指定できます。

# コマンド モード

DHCP プール ネットワーク コンフィギュレーション モード

DHCP プール ホスト コンフィギュレーション モード

#### デフォルト設定

BIOS サーバは定義されていません。

### 例

次の例では、DHCP クライアントが利用可能な NetBIOS ネーム サーバの IP アドレスを指定し ています。

switchxxxxxx(config-dhcp)# **netbios-name-server 10.12.1.90**

# **netbios-node-type**

Microsoft DHCP クライアントの NetBIOS ノード タイプを設定するには、DHCP プール ネット ワーク コンフィギュレーション モードまたは DHCP プール ホスト コンフィギュレーション モードで **netbios-node-type** コマンドを使用します。デフォルトに戻すには、このコマンドの **no** 形式を使用します。

# 構文

**netbios-node-type** {**b-node** | **p-node** | **m-node** | **h-node**}

**no netbios-node-type**

### パラメータ

- **b-node**:ブロードキャスト NetBIOS ノード タイプを指定します。
- **p-node**:ピアツーピア NetBIOS ノード タイプを指定します。
- **m-node**:混合 NetBIOS ノード タイプを指定します。
- **h-node**:ハイブリッド NetBIOS ノード タイプを指定します。

### コマンド モード

DHCP プール ネットワーク コンフィギュレーション モード DHCP プール ホスト コンフィギュレーション モード

#### デフォルト設定

**h-node**(ハイブリッド NetBIOS ノード タイプ)

### 例

次の例では、クライアントの NetBIOS タイプを混合に指定しています。 switchxxxxxx(config-dhcp)# **netbios node-type m-node**

# **next-server**

DHCPクライアントの起動プロセスで次のサーバ (siaddr) を設定するには、DHCPプールネッ トワーク コンフィギュレーション モードまたは DHCP プール ホスト コンフィギュレーション モードで **next-server** コマンドを使用します。次のサーバを削除するには、このコマンドの **no** 形式を使用します。

### 構文

**next-server** *ip-address*

**no next-server**

パラメータ

• *ip-address*:起動プロセスでの次のサーバの IP アドレスを指定します。

### デフォルト設定

**next-server** コマンドを使用してブート サーバ リストを設定していない場合、DHCP サーバは インバウンド インターフェイス ヘルパー アドレスをブート サーバとして使用します。

コマンド モード

DHCP プール ネットワーク コンフィギュレーション モード

DHCP プール ホスト コンフィギュレーション モード

### 使用上のガイドライン

クライアントは、コンフィギュレーション ファイルをダウンロードするために、SCP/TFTP プ ロトコルを使用してこのサーバに接続します。

#### 例

次の例では、次のサーバの IP アドレスとして 10.12.1.99 を指定しています。

switchxxxxxx(config-dhcp)# **next-server 10.12.1.99**

# **next-server-name**

DHCP クライアントの起動プロセスで次のサーバ名 (sname) を設定するには、DHCP プール ネットワーク コンフィギュレーション モードまたは DHCP プール ホスト コンフィギュレー ション モードで **next-server-name** コマンドを使用します。ブート サーバ名を削除するには、 このコマンドの **no** 形式を使用します。

# 構文

**next-server-name** *name*

**no next-server-name**

### パラメータ

• *name*:起動プロセスでの次のサーバの名前を指定します。(長さ:1 ~ 64 文字)。

### コマンド モード

DHCP プール ネットワーク コンフィギュレーション モード DHCP プール ホスト コンフィギュレーション モード

デフォルト設定 次のサーバ名は定義されていません。

### 使用上のガイドライン

クライアントは、コンフィギュレーション ファイルをダウンロードするために、SCP/TFTP プ ロトコルを使用してこのサーバに接続します。

# 例

次の例では、DHCP クライアントの起動プロセスにおける次のサーバの名前として、 www.bootserver.com を指定しています。

switchxxxxxx(config-dhcp)# **next-server www.bootserver.com**

# **option**

DHCP サーバ オプションを設定するには、DHCP プール ネットワーク コンフィギュレーショ ン モードまたは DHCP プール ホスト コンフィギュレーション モードで **option** コマンドを使 用します。オプションを削除するには、このコマンドの **no** 形式を使用します。

### 構文

**option** *code* {**boolean** {**false** | **true**} | **integer** *value* | **ascii** *string* | **hex** {*string* | **none**} | **ip** {*address*} | **ip-list** {*ip-address1* [*ip-address2* …]}} [**description** *text*]

**no option** *code*

#### パラメータ

- *code*:DHCP オプション コードを指定します。サポートされている値は、ユーザ ガイド ラインで定義されています。
- **boolean** {**false** | **true**}:ブール値を指定します。この値は、1 オクテットの整数値で符号化 されます。0 が false、1 が true です。
- **integer** *value*:整数値を指定します。オプションのサイズはオプション コードに依存して います。
- **ascii** *string*:Network Virtual Terminal(NVT)の ASCII 文字列を指定します。空白を含む ASCII 文字列は、引用符で囲む必要があります。この ASCII 値は、入力された最初の 160 文字から後は切り捨てられます。
- **ip** *address*:IP アドレスを指定します。
- **ip-list** {*ip-address1* [*ip-address2* ...]}:最大で 8 つの IP アドレスを指定します。
- **hex** *string*:ドット付き 16 進データを指定します。この 16 進値は、入力された最初の 320 文字から後は切り捨てられます。16 進数文字列の各バイトは、2 桁の 16 進数です。各バ イトは、ピリオド、コロン、または空白で区切ることができます。
- **hex none**:ゼロの長さの 16 進文字列を指定します。
- **description** *text*:ユーザ説明。

### コマンド モード

DHCP プール ネットワーク コンフィギュレーション モード DHCP プール ホスト コンフィギュレーション モード

### 使用上のガイドライン

**option**コマンドを使用すると、他の独自のCLIコマンドでは定義できないオプションを定義で きます。オプションの新しい定義は、そのオプションの前の定義を上書きします。

**boolean** キーワードは、19、20、27、29 ~ 31、34、36、および 39 のオプションで設定できま す。

**integer** キーワードは、2、13、22 ~ 26、35、37 ~ 38、132 ~ 134、および 211 のオプションで 設定できます。スイッチは値の範囲をチェックし、**option**の定義に従ってサイズの値フィール ドを構築します。

**ascii** キーワードは、14、17 ~ 18、40、64、130、209、および 210 のオプションで設定できま す。

**ip** キーワードは、16、28、32、128 ~ 129、131、135、および 136 のオプションで設定できま す。

**ip-list** キーワードは、5、7 ~ 11、33、41、42、45、48、49、65、68 ~ 76 および 150 のオプ ションで設定できます。

**hex** キーワードは、1、3 ~ 4、6、12、15、44、46、50 ~ 51、53 ~ 54、56、66 ~ 67、82、お よび 255 を除く、1 ~ 254 の範囲のオプションに設定できます。スイッチは、この形式で定義 されたオプションの構文を検証しません。

例 **1**。次の例では、クライアントがパケット転送用に IP レイヤを設定する必要がある かどうかを指定する、DHCP オプション 19 を設定しています。

switchxxxxxx(config-dhcp)# **option 19 boolean true description "IP Forwarding Enable/Disable Option"**

例 **2**。次の例では、協定世界時(UTC)からのクライアントのオフセットを秒単位で 指定する、DHCP オプション 2 を設定しています。

switchxxxxxx(config-dhcp)# **option** 2 **integer 3600**

例**3**。次の例では、DHCPクライアント用のWWWサーバを指定する、DHCPオプショ ン 72 を設定しています。WWW サーバ 172.16.3.252 および 172.16.3.253 が次の例では 設定されています。

switchxxxxxx(config-dhcp)# **option** 72 **ip-list 172.16.3.252 172.16.3.253**

# **show ip dhcp**

DHCP 設定を表示するには、ユーザ EXEC モードで **show ip dhcp** コマンドを使用します。

# 構文

**show ip dhcp**

コマンド モード

ユーザ EXEC モード

# 例

次の例では、DHCP 設定を表示しています。

switchxxxxxx# **show ip dhcp** DHCP server is enabled.

# **show ip dhcp allocated**

DHCPサーバの特定の割り当て済みアドレスまたはすべての割り当て済みアドレスを表示する には、ユーザ EXEC モードで **show ip dhcp allocated** コマンドを使用します。

### 構文

**show ip dhcp allocated [***ip-address***]**

パラメータ

• *ip-address*:(オプション)IP アドレスを指定します。

コマンド モード

ユーザ EXEC モード

# 例

次の例では、このコマンドの各種形式の出力を表示します。

```
switchxxxxxx# show ip dhcp allocated
DHCP server enabled
The number of allocated entries is 3
IP address Hardware address Lease expiration Type
             ---------- ---------------- -------------------- ---------
172.16.1.11 00a0.9802.32de Feb 01 1998 12:00 AM Dynamic
172.16.3.253 02c7.f800.0422 Infinite Automatic
172.16.3.254 02c7.f800.0422 Infinite Static
switchxxxxxx# show ip dhcp allocated 172.16.1.11
DHCP server enabled
The number of allocated entries is 2
IP address Hardware address Lease expiration Type
             ---------- ---------------- -------------------- --------
172.16.1.11 00a0.9802.32de Feb 01 1998 12:00 AM Dynamic
switchxxxxxx# show ip dhcp allocated 172.16.3.254
DHCP server enabled
The number of allocated entries is 2
IP address Hardware address Lease expiration Type
---------- ---------------- -------------------- -------
172.16.3.254 02c7.f800.0422 Infinite Static
The following table describes the significant fields shown in the display.
```
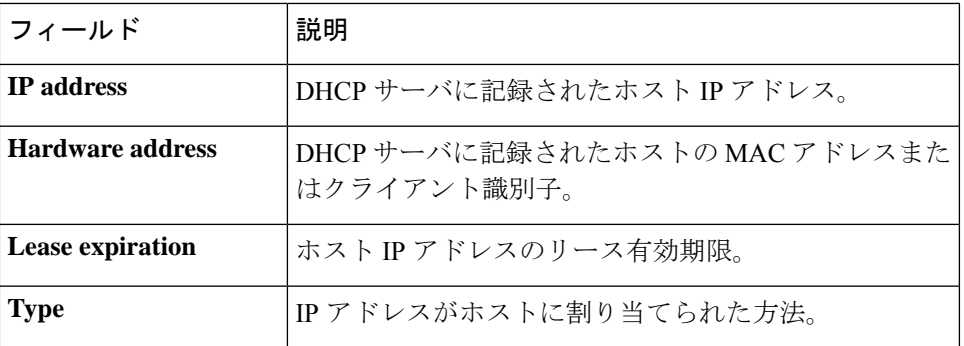

# **show ip dhcp binding**

DHCP サーバの特定のアドレス バインドまたはすべてのアドレス バインドを表示するには、 ユーザ EXEC モードで **show ip dhcp binding** コマンドを使用します。

### 構文

**show ip dhcp binding** [*ip-address*]

パラメータ

• *ip-address*:(オプション)IP アドレスを指定します。

コマンド モード

ユーザ EXEC モード

### 例

次の例では、DHCP サーバのバインド アドレス パラメータを表示しています。

```
switchxxxxxx# show ip dhcp binding
DHCP server enabled
The number of used (all types) entries is 6
The number of pre-allocated entries is 1
The number of allocated entries is 1
The number of expired entries is 1
The number of declined entries is 2
The number of static entries is 1
The number of dynamic entries is 2
The number of automatic entries is 1
IP address Client Identifier Lease Expiration Type State
---------- ----------------- ------------- ------- ---------
1.16.1.11 00a0.9802.32de Feb 01 1998 dynamic allocated
1.16.3.23 02c7.f801.0422 12:00AM dynamic expired
1.16.3.24 02c7.f802.0422 dynamic declined
1.16.3.25 02c7.f803.0422 dynamic pre-allocated
1.16.3.26 02c7.f804.0422 dynamic declined
switchxxxxxx# show ip dhcp binding 1.16.1.11
DHCP server enabled
IP address Client Identifier Lease Expiration Type State
---------- ----------------- ----------------- ------- ---------
1.16.1.11 00a0.9802.32de Feb 01 1998 dynamic allocated
                           12:00 AM
switchxxxxxx# show ip dhcp binding 1.16.3.24
IP address Client Identifier Lease Expiration Type State
---------- ----------------- --------------- ------- ---------
```
次の表に、この出力で表示される重要なフィールドの説明を示します。

1.16.3.24 02c7.f802.0422 dynamic declined

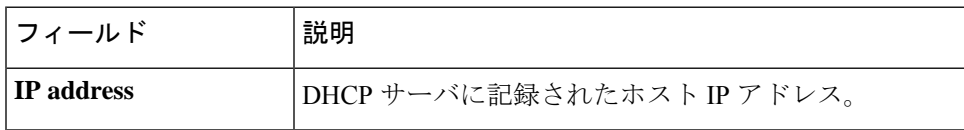
I

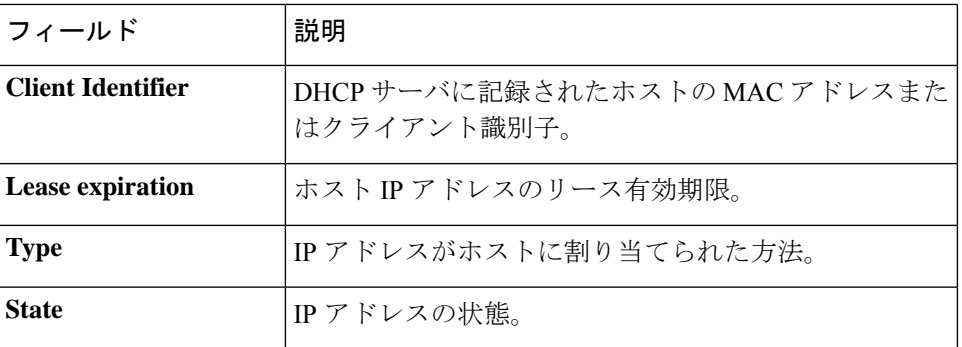

## **show ip dhcp declined**

DHCP サーバの特定の拒否されたアドレスまたはすべての拒否されたアドレスを表示するに は、ユーザ EXEC モードで **show ip dhcp declined** コマンドを使用します。

## 構文

**show ip dhcp declined** [*ip-address*]

パラメータ • *ip-address*:(オプション)IP アドレスを指定します。

## コマンド モード

ユーザ EXEC モード

## 例

次の例では、このコマンドの各種形式の出力を表示します。

```
switchxxxxxx# show ip dhcp declined
DHCP server enabled
The number of declined entries is 2
IP address Hardware address
172.16.1.11 00a0.9802.32de
172.16.3.254 02c7.f800.0422
switchxxxxxx# show ip dhcp declined 172.16.1.11
DHCP server enabled
The number of declined entries is 2
IP address Hardware address
172.16.1.11 00a0.9802.32de
```
## **show ip dhcp excluded-addresses**

除外されたアドレスを表示するには、ユーザ EXEC モードで **show ip dhcp excluded-addresses** コマンドを使用します。

## 構文

**show ip dhcp excluded-addresses**

コマンド モード

ユーザ EXEC モード

#### 例

次の例では、除外されたアドレスを表示しています。

switchxxxxxx# **show ip dhcp excluded-addresses** The number of excluded addresses ranges is 2 Excluded addresses: 10.1.1.212- 10.1.1.219, 10.1.2.212- 10.1.2.219

## **show ip dhcp expired**

DHCP サーバの特定の期限切れのアドレスまたはすべての期限切れのアドレスを表示するに は、ユーザ EXEC モードで **show ip dhcp expired** コマンドを使用します。

## 構文

**show ip dhcp expired** [*ip-address*]

パラメータ

• *ip-address*:(オプション)IP を指定します。

コマンド モード

ユーザ EXEC モード

## 例

```
switchxxxxxx# show ip dhcp expired
DHCP server enabled
The number of expired entries is 1
IP address Hardware address
172.16.1.11 00a0.9802.32de
172.16.3.254 02c7.f800.0422
switchxxxxxx# show ip dhcp expired 172.16.1.11
DHCP server enabled
The number of expired entries is 1
IP address Hardware address
172.16.1.13 00a0.9802.32de
```
## **show ip dhcp pool host**

DHCP プール ホスト設定を表示するには、ユーザ EXEC モードで **show ip dhcp pool host** コマ ンドを使用します。

#### 構文

**show ip dhcp pool host** [*address* | *name*]

パラメータ

- *address*:(オプション)クライアント IP アドレスを指定します。
- *name*:(オプション)DHCP プール名を指定します。(長さ:1 ~ 32 文字)

### コマンド モード

ユーザ EXEC モード

例 **1**。次の例では、すべての DHCP ホスト プールの設定を表示しています。

```
switchxxxxxx# show ip dhcp pool host
The number of host pools is 1
Name IP Address Hardware Address Client Identifier
            ---------- ---------- ---------------- -----------------
station 172.16.1.11 01b7.0813.8811.66
```
例 **2**。次の例では、**station** という名前のプールの DHCP プール ホスト設定を表示して います。

```
switchxxxxxx# show ip dhcp pool host station
Name IP Address Hardware Address Client Identifier
---------- ---------- ---------------- -----------------
station 172.16.1.11 01b7.0813.8811.66
Mask: 255.255.0.0
Auto Default router: enabled
Default router: 172.16.1.1
Client name: client1
DNS server: 10.12.1.99
Domain name: yahoo.com
NetBIOS name server: 10.12.1.90
NetBIOS node type: h-node
Next server: 10.12.1.99
Next-server-name: 10.12.1.100
Bootfile: Bootfile
Time server 10.12.1.99
Options:
Code Type Len Value Description
--- ------- --- ---------------- --------------------------------
2 integer 4 3600
14 ascii 16 qq/aaaa/bbb.txt<br>19 boolean 1 false
                                     "IP Forwarding Enable/Disable
                                       Option"
21 ip 4 134.14.14.1
31 ip-list 8 1.1.1.1, 12.23.45.2
47 hex 5 02af00aa00
```
## **show ip dhcp pool network**

DHCP ネットワーク設定を表示するには、ユーザ EXEC モードで **show ip dhcp pool network** コ マンドを使用します。

#### 構文

**show ip dhcp pool network** [*name*]

パラメータ

• *name*:(オプション)DHCP プール名を指定します。(長さ:1 ~ 32 文字)。

#### コマンド モード

ユーザ EXEC モード

例 **1**:次の例では、すべての DHCP ネットワーク プールの設定を表示しています。

```
switchxxxxxx# show ip dhcp pool network
The number of network pools is 2
Name Address range mask Lease
----------------------------------------------------
marketing 10.1.1.17-10.1.1.178 255.255.255.0 0d:12h:0m
finance 10.1.2.8-10.1.2.178 255.255.255.0 0d:12h:0m
```
例 **2**:次の例では、DHCP ネットワーク プール **marketing** の設定を表示しています。

```
switchxxxxxx# show ip dhcp pool network marketing
Name Address range mask Lease
--------------------------------- ------------------------
marketing 10.1.1.17-10.1.1.178 255.255.255.0 0d:12h:0m
Statistics:
All-range Available Free Pre-allocated Allocated Expired Declined
---------- --------- ----- ------------- --------- --------- --------
162 150 68 50 20 3 9
Auto Default router: enabled
Default router: 10.1.1.1
DNS server: 10.12.1.99
Domain name: yahoo.com
NetBIOS name server: 10.12.1.90
NetBIOS node type: h-node
Next server: 10.12.1.99
Next-server-name: 10.12.1.100
Bootfile: Bootfile
Time server 10.12.1.99
Options:
Code Type Len Value Description
--- ------- --- -------------------- --------------------------------
2 integer 4 3600
14 ascii 16 qq/aaaa/bbb.txt
19 boolean 1 false "IP Forwarding Enable/Disable
                                       Option"
21 ip 4 134.14.14.1
31 ip-list 8 1.1.1.1, 12.23.45.2
             47 hex 5 02af00aa00
```
## **show ip dhcp pre-allocated**

DHCPサーバの特定の事前割り当てアドレスまたはすべての事前割り当てアドレスを表示する には、ユーザ EXEC モードで **show ip dhcp pre-allocated** コマンドを使用します。

### 構文

**show ip dhcp pre-allocated** [*ip-address*]

パラメータ

• *ip-address*:(オプション)IP を指定します。

コマンド モード

ユーザ EXEC モード

#### 例

```
switchxxxxxx# show ip dhcp pre-allocated
DHCP server enabled
The number of pre-allocated entries is 1
IP address Hardware address
172.16.1.11 00a0.9802.32de
172.16.3.254 02c7.f800.0422
switchxxxxxx# show ip dhcp pre-allocated 172.16.1.11
DHCP server enabled
The number of pre-allocated entries is 1
IP address Hardware address
172.16.1.15 00a0.9802.32de
```
## **show ip dhcp server statistics**

DHCP サーバの統計を表示するには、ユーザ EXEC モードで **show ip dhcp server statistics** コマ ンドを使用します。

## 構文

**show ip dhcp server statistics**

コマンド モード

ユーザ EXEC モード

#### 例

次の例では、DHCP サーバの統計が表示されています。

```
switchxxxxxx# show ip dhcp server statistics
DHCP server enabled
The number of network pools is 7
The number of excluded pools is 2
The number of used (all types) entries is 7
The number of pre-allocated entries is 1
The number of allocated entries is 3
The number of expired entries is 1
The number of declined entries is 2
The number of static entries is 1
The number of dynamic entries is 2
The number of automatic entries is 1
```
## **time-server**

DHCP クライアントのタイム サーバ リストを指定するには、DHCP プール ネットワーク コン フィギュレーション モードまたは DHCP プール ホスト コンフィギュレーション モードで **time-server** コマンドを使用します。タイム サーバ リストを削除するには、このコマンドの **no** 形式を使用します。

## 構文

**time-server** *ip-address* [*ip-address2* ... *ip-address8*]

**no time-server**

#### パラメータ

• *ip-address* [*ip-address2* ... *ip-address8*]:タイムサーバの IP アドレスを指定します。1 つのコ マンド ラインで最大 8 つのアドレスを指定できます。

## コマンド モード

DHCP プール ネットワーク コンフィギュレーション モード DHCP プール ホスト コンフィギュレーション モード

#### デフォルト設定

タイム サーバは定義されていません。

#### 使用上のガイドライン

タイム サーバの IP アドレスは、クライアント サブネットと同一のサブネット上に存在する必 要があります。

### 例

次の例では、タイム サーバ IP アドレスとして 10.12.1.99 を指定しています。

switchxxxxxx(config-dhcp)# **time-server 10.12.1.99**

 $\mathbf l$ 

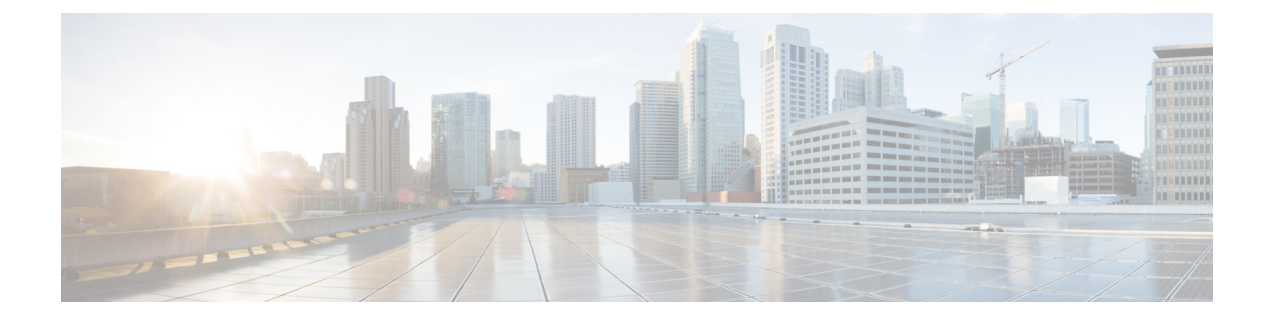

# **DHCP** スヌーピング コマンド

この章は、次の項で構成されています。

- ip dhcp snooping  $(406 \sim \rightarrow \sim)$
- ip dhcp snooping vlan  $(407 \sim -\gamma)$
- ip dhcp snooping trust  $(408 \sim \rightarrow \sim)$
- ip dhcp snooping information option allowed-untrusted  $(409 \sim \rightarrow \sim)$
- ip dhcp snooping verify  $(410 \sim \rightarrow \sim)$
- ip dhcp snooping database  $(411 \sim \rightarrow \sim)$
- ip dhcp snooping binding  $(412 \sim -\gamma)$
- clear ip dhcp snooping database  $(414 \sim \rightarrow \sim)$
- show ip dhep snooping  $(415 \sim -\gamma)$
- show ip dhcp snooping binding  $(416 \sim \rightarrow \circ)$
- ip arp inspection  $(417 \sim -\gamma)$
- ip arp inspection vlan  $(418 \sim -\gamma)$
- ip arp inspection validate  $(419 \sim \rightarrow \sim)$
- ip arp inspection list create  $(420 \sim \rightarrow \sim)$
- ip mac  $(421 \sim -\gamma)$
- ip arp inspection list assign  $(422 \sim \sim)$
- ip arp inspection logging interval  $(423 \sim \rightarrow \sim)$
- show ip arp inspection  $(424 \sim -\gamma)$
- show ip arp inspection list  $(425 \sim +\sqrt{y})$
- show ip arp inspection statistics  $(426 \sim \sim \sim)$
- clear ip arp inspection statistics  $(427 \sim \rightarrow \sim)$

## **ip dhcp snooping**

Dynamic Host Configuration Protocol(DHCP)スヌーピングをグローバルに有効にするには、**ip dhcpsnooping**グローバルコンフィギュレーションモードコマンドを使用します。デフォルト 設定に戻すには、このコマンドの **no** 形式を使用します。

### 構文

**ip dhcp snooping**

**no ip dhcp snooping**

デフォルト設定

DHCP スヌーピングは、無効です。

コマンド モード

グローバル コンフィギュレーション モード

### 使用上のガイドライン

任意のDHCPスヌーピング設定を有効にするには、DHCPスヌーピングをグローバルに有効に する必要があります。VLAN の DHCP スヌーピングは、VLAN の DHCP スヌーピングが有効 になるまでアクティブになりません。

### 例

次の例では、デバイス上で DHCP スヌーピングを有効にしています。

switchxxxxxx(config)# **ip dhcp snooping**

## **ip dhcp snooping vlan**

VLAN で DHCP スヌーピングを有効にするには、**ip dhcp snooping vlan** グローバル コンフィ ギュレーション モード コマンドを使用します。VLAN で DHCP スヌーピングを無効にするに は、このコマンドの **no** 形式を使用します。

#### 構文

**ip dhcp snooping vlan** *vlan-id*

**no ip dhcp snooping vlan** *vlan-id*

パラメータ

• *vlan-id*:VLAN ID を指定します。

## デフォルト設定

VLAN 上の DHCP スヌーピングは無効になっています。

コマンド モード グローバル コンフィギュレーション モード

#### 使用上のガイドライン

VLANでDHCPスヌーピングを有効にする前に、DHCPスヌーピングをグローバルに有効にす る必要があります。

## 例

次の例では、VLAN 21 で DHCP スヌーピングを有効にしています。

switchxxxxxx(config)# **ip dhcp snooping vlan** 21

## **ip dhcp snooping trust**

DHCPスヌーピングを実行するためにポートを信頼できるポートとして設定するには、**ipdhcp snooping trust** インターフェイス コンフィギュレーション(イーサネット、ポート チャネル) モード コマンドを使用します。デフォルト設定に戻すには、このコマンドの **no** 形式を使用し ます。

## 構文

**ip dhcp snooping trust**

**no ip dhcp snooping trust**

#### デフォルト設定

インターフェイスは、信頼できない状態です。

#### コマンド モード

インターフェイス(イーサネット、ポート チャネル)コンフィギュレーション モード

### 使用上のガイドライン

DHCPサーバ、その他のスイッチ、またはルータに接続されたポートを信頼できるポートとし て設定します。DHCPクライアントに接続したポートは、信頼できないポートとして設定しま す。

### 例

次に、DHCP スヌーピング用に gi1/0/4 を信頼できるポートとして設定する例を示します。

switchxxxxxx(config)# **interface** gi1/0/4 switchxxxxxx(config-if)# **ip dhcp snooping trust**

## **ip dhcp snooping information option allowed-untrusted**

信頼できないポートからのオプション 82 情報を持つ DHCP パケットをデバイスが受け入れる ようにするには、**ip dhcp snooping information option allowed-untrusted** グローバル コンフィ ギュレーション モード コマンドを使用します。信頼できないポートからのこのようなパケッ トをドロップするには、このコマンドの **no** 形式を使用します。

## 構文

**ip dhcp snooping information option allowed-untrusted**

**no ip dhcp snooping information option allowed-untrusted**

デフォルト設定

信頼できないポートからのオプション 82 情報を持つ DHCP パケットは破棄されます。

コマンド モード

グローバル コンフィギュレーション モード

### 例

次の例では、信頼できないポートからのオプション 82 情報を持つ DHCP パケットをデバイス が受け入れられるようにしています。

switchxxxxxx(config)# **ip dhcp snooping information option allowed-untrusted**

## **ip dhcp snooping verify**

信頼できないポートで受信したDHCPパケットの送信元MACアドレスがクライアントハード ウェア アドレスと一致することを確認するようにデバイスを設定するには、**ip dhcp snooping verify** グローバル コンフィギュレーション モード コマンドを使用します。信頼できないポー トで受信した DHCP パケットの MAC アドレス検証を無効にするには、このコマンドの **no** 形 式を使用します。

## 構文

**ip dhcp snooping verify**

**no ip dhcp snooping verify**

#### デフォルト設定

スイッチは、パケットのクライアント ハードウェア アドレスと一致する信頼されないポート で受信した DHCP パケットの送信元 MAC アドレスを確認します。

### コマンド モード

グローバル コンフィギュレーション モード

#### 例

次の例では、信頼できないポートで受信した DHCP パケットの送信元 MAC アドレスがクライ アント ハードウェア アドレスと一致することを確認するようにデバイスを設定しています。

switchxxxxxx(config)# **ip dhcp snooping verify**

## **ip dhcp snooping database**

DHCPスヌーピングバインディングデータベースファイルを有効にするには、**ipdhcpsnooping database** グローバル コンフィギュレーション モード コマンドを使用します。DHCP スヌーピ ング バインディング データベース ファイルを削除するには、このコマンドの **no** 形式を使用 します。

## 構文

**ip dhcp snooping database**

**no ip dhcp snooping database**

デフォルト設定

DHCP スヌーピング バインディング データベース ファイルは定義されていません。

コマンド モード

グローバル コンフィギュレーション モード

#### 使用上のガイドライン

DHCP スヌーピング バインディング データベース ファイルは、Flash 上にあります。データ ベースのリース時間を正確なものにするために、Simple Network TimeProtocol(SNTP)を有効 にして設定する必要があります。デバイスのシステムクロックがSNTPと同期している場合に のみ、デバイスはバインディング データベース ファイルにバインディングの変更を書き込み ます。

## 例

次の例では、DHCPスヌーピングバインディングデータベースファイルを有効にしています。

switchxxxxxx(config)# **ip dhcp snooping database**

## **ip dhcp snooping binding**

DHCP スヌーピング バインディング データベースを設定して、ダイナミック バインディング エントリをデータベースに追加するには、**ip dhcp snooping binding** 特権 EXEC モード コマン ドを使用します。バインディングデータベースからエントリを削除するには、このコマンドの **no** 形式を使用します。

## 構文

**ip dhcp snooping binding** *mac-address vlan-id ip-address interface-id* **expiry** {*seconds |* **infinite**} **no ip dhcp snooping binding** *mac-address vlan-id*

#### パラメータ

- *mac-address*:MAC アドレスを指定します。
- *vlan-id*:VLAN 番号を指定します。
- *ip-address*:IP アドレスを指定します。
- *interface-id*:インターフェイス ID を指定します。インターフェイス ID には、イーサネッ ト ポートまたはポート チャネルのいずれかのタイプを指定できます。
- **expiry**
	- *seconds*:バインディング エントリが無効になるまでの時間間隔を秒単位で指定しま す。(範囲:10 ~ 4294967294)。
	- **infinite**:無期限のリース時間を指定します。

### デフォルト設定

スタティック バインディングはありません。

#### コマンド モード

特権 EXEC モード

### 使用上のガイドライン

DHCP データベースにダイナミック エントリを手動で追加するには、**ipdhcpsnoopingbinding** コマンドを使用します。

このコマンドを入力すると、DHCP スヌーピング データベースにエントリが追加されます。 DHCP スヌーピング バインディング ファイルが存在する場合は、そのファイルにもエントリ が追加されます。

コンフィギュレーション ファイルには、エントリは追加されません。このエントリは、show コマンドで「DHCP Snooping」エントリとして表示されます。このコマンドにより追加された エントリは、既存のダイナミック エントリを上書きできます。このエントリは、show コマン ドで DHCP Snooping エントリとして表示されます。

DHCP データベースからダイナミック エントリを手動で削除するには、**no ip dhcp snooping binding** コマンドを使用します。

IP アドレスが 0.0.0.0 の一時的なダイナミック エントリは削除できません。

#### 例

次の例では、DHCP スヌーピング バインディング データベースにバインディング エントリを 追加しています。

switchxxxxxx# **ip dhcp snooping binding** 0060.704C.73FF 23 176.10.1.1 gi1/0/4 **expiry** 900

## **clear ip dhcp snooping database**

DHCP スヌーピング バインディング データベースをクリアするには、**clear ip dhcp snooping database** 特権 EXEC モード コマンドを使用します。

## 構文

**clear ip dhcp snooping database**

コマンド モード 特権 EXEC モード

## 例

次の例では、DHCP スヌーピング バインディング データベースをクリアしています。

switchxxxxxx# **clear ip dhcp snooping database**

## **show ip dhcp snooping**

すべてのインターフェイスまたは特定のインターフェイスのDHCPスヌーピング設定を表示す るには、**show ip dhcp snooping** EXEC モード コマンドを使用します。

### 構文

**show ip dhcp snooping** *[interface-id]*

#### パラメータ

• *interface-id*:インターフェイス ID を指定します。インターフェイス ID には、イーサネッ ト ポートまたはポート チャネルのいずれかのタイプを指定できます。

## コマンド モード

ユーザ EXEC モード

#### 例

次の例では、DHCP スヌーピング設定を表示しています。

```
switchxxxxxx# show ip dhcp snooping
DHCP snooping is Enabled
DHCP snooping is configured on following VLANs: 21
DHCP snooping database is Enabled
Relay agent Information option 82 is Enabled
Option 82 on untrusted port is allowed
Verification of hwaddr field is Enabled
DHCP snooping file update frequency is configured to: 6666 seconds
```
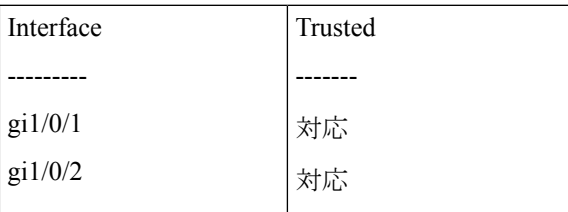

## **show ip dhcp snooping binding**

すべてのインターフェイスまたは特定のインターフェイスの DHCP スヌーピング バインディ ングデータベースおよび設定情報を表示するには、**show ipdhcpsnoopingbinding**ユーザEXEC モード コマンドを使用します。

### 構文

**show ip dhcp snooping binding** [**mac-address** *mac-address*] [**ip-address** *ip-address*] [**vlan** *vlan-id*] [*interface-id*]

パラメータ

- **mac-address** *mac-address*:MAC アドレスを指定します。
- **ip-address** *ip-address*:IP アドレスを指定します。
- **vlan** *vlan-id*:VLAN ID を指定します。
- *interface-id*:インターフェイス ID を指定します。インターフェイス ID には、イーサネッ ト ポートまたはポート チャネルのいずれかのタイプを指定できます。

### コマンド モード

ユーザ EXEC モード

#### 例

次の例では、デバイス上のすべてのインターフェイスの DHCP スヌーピング バインディング データベースと設定情報を表示しています。

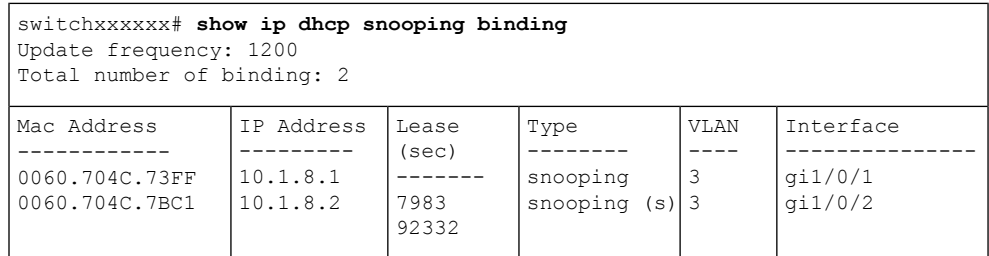

## **ip arp inspection**

Address Resolution Protocol(ARP)インスペクションを有効にするには、**ip arp inspection** グ ローバル コンフィギュレーション モード コマンドをグローバルに使用します。ARP インスペ クションを無効にするには、このコマンドの **no** 形式を使用します。

#### 構文

**ip arp inspection**

**no ip arp inspection**

デフォルト設定

ARP インスペクションは無効になっています。

コマンド モード

グローバル コンフィギュレーション モード

## 使用上のガイドライン

ポートが信頼できないポートとして設定されている場合は、DHCPスヌーピング用に信頼でき ないポートとしても設定するか、そのポートのIPアドレスとMACアドレスのバインドをスタ ティックに設定する必要があることに注意してください。それ以外の場合、このポートに接続 されたホストは ARP に応答できません。

#### 例

次の例では、デバイス上で ARP インスペクションを有効にしています。

switchxxxxxx(config)# **ip arp inspection**

# **ip arp inspection vlan**

DHCP スヌーピング データベースに基づいて、VLAN 上で ARP インスペクションを有効にす るには、**iparpinspectionvlan** グローバル コンフィギュレーション モード コマンドを使用しま す。VLAN で ARP インスペクションを無効にするには、このコマンドの **no** 形式を使用しま す。

## 構文

**ip arp inspection vlan** *vlan-id*

**no ip arp inspection vlan** *vlan-id*

#### パラメータ

• *vlan-id*:VLAN ID を指定します。

## デフォルト設定

VLAN で DHCP スヌーピングに基づく ARP インスペクションが無効になっています。

コマンド モード グローバル コンフィギュレーション モード

### 使用上のガイドライン

このコマンドは、DHCP スヌーピング データベースに基づいて、VLAN 上での ARP インスペ クションを有効にします。

### 例

次の例では、VLAN 23 で DHCP スヌーピング ベースの ARP インスペクションを有効にしてい ます。

switchxxxxxx(config)# **ip arp inspection vlan** 23

## **ip arp inspection validate**

ダイナミック Address Resolution Protocol(ARP)インスペクションの特定のチェックを実行す るには、**ip arp inspection validate** グローバル コンフィギュレーション モード コマンドを使用 します。デフォルト設定に戻すには、このコマンドの **no** 形式を使用します。

#### 構文

**ip arp inspection validate**

**no ip arp inspection validate**

デフォルト設定

ARP インスペクションの検証は無効になっています。

コマンド モード

グローバル コンフィギュレーション モード

## 使用上のガイドライン

次のチェックが行われます。

- **Source MAC address**:イーサネット ヘッダー内の送信元 MAC アドレスを、ARP 本文の 送信元 MAC アドレスと比較します。この検査は、ARP 要求および ARP 応答の両方に対 して実行されます。
- **Destination MAC address**:イーサネット ヘッダーの宛先 MAC アドレスを、ARP 本文の ターゲット MAC アドレスと比較します。この検査は、ARP 応答に対して実行されます。
- **IP addresses**:無効な IP アドレスや予期しない IP アドレスがないか、ARP 本文を比較し ます。アドレスには 0.0.0.0、255.255.255.255、およびすべての IP マルチキャスト アドレ スが含まれます。

#### 例

次の例では、ARP インスペクションの検証を実行しています。 switchxxxxxx(config)# **ip arp inspection validate**

## **ip arp inspection list create**

スタティック ARP バインディング リストを作成して、ARP リスト コンフィギュレーション モードを開始するには、**ip arp inspection list create** グローバル コンフィギュレーション モー ド コマンドを使用します。このリストを削除するには、このコマンドの **no** 形式を使用しま す。

## 構文

**ip arp inspection list create** *name*

**no ip arp inspection list create** *name*

#### パラメータ

• *name*:スタティックARPバインディングリスト名を指定します。(長さ:1~32文字)。

## デフォルト設定

スタティック ARP バインディング リストは存在しません。

コマンド モード グローバル コンフィギュレーション モード

#### 使用上のガイドライン

リストを VLAN に割り当てるには、**ip arp inspection list assign** コマンドを使用します。

#### 例

次の例では、スタティック ARP バインディング リストの「servers」を作成し、ARP リスト コ ンフィギュレーション モードにしています。

switchxxxxxx(config)# **ip arp inspection list create** servers

## **ip mac**

スタティック ARP バインディングを作成するには、**ip mac** ARP リスト コンフィギュレーショ ン モード コマンドを使用します。スタティック ARP バインディングを削除するには、このコ マンドの **no** 形式を使用します。

#### 構文

**ip** *ip-address* **mac** *mac-address*

**no ip** *ip-address* **mac** *mac-address*

パラメータ

• *ip-address*:リストに入れる IP アドレスを指定します。

• *mac-address*:IP アドレスに関連付けられる MAC アドレスを指定します。

## デフォルト設定

スタティック ARP バインディングは定義されていません。

コマンド モード

ARP リスト コンフィギュレーション モード

#### 例

次の例では、スタティック ARP バインディングを作成しています。

switchxxxxxx(config)# **ip arp inspection list create** servers switchxxxxxx(config-arp-list)# **ip** 172.16.1.1 **mac** 0060.704C.7321 switchxxxxxx(config-arp-list)# **ip** 172.16.1.2 **mac** 0060.704C.7322

## **ip arp inspection list assign**

スタティック ARP バインディング リストを VLAN に割り当てるには、**ip arp inspection list assign** グローバル コンフィギュレーション モード コマンドを使用します。割り当てを削除す る場合は、このコマンドの **no** 形式を使用します。

#### 構文

**ip arp inspection list assign** *vlan-id name*

**no ip arp inspection list assign** *vlan-id*

パラメータ

- *vlan-id*:VLAN ID を指定します。
- *name*:スタティック ARP バインディング リスト名を指定します。

### デフォルト設定

スタティック ARP バインディング リストは割り当てられていません。

コマンド モード グローバル コンフィギュレーション モード

#### 例

次の例では、スタティック ARP バインディング リストの Servers を VLAN 37 に割り当ててい ます。

switchxxxxxx(config)# **ip arp inspection list assign** 37 servers

## **ip arp inspection logging interval**

連続する ARPSYSLOG メッセージ間の最小時間間隔を設定するには、**iparpinspectionlogging interval** グローバル コンフィギュレーション モード コマンドを使用します。デフォルト設定 に戻すには、このコマンドの **no** 形式を使用します。

#### 構文

**ip arp inspection logging interval** {*seconds |* **infinite**}

**no ip arp inspection logging interval**

#### パラメータ

- *seconds*:連続する ARP SYSLOG メッセージ間の最小時間間隔を指定します。0 の値は、 システム メッセージがただちに生成されることを意味します。(範囲:0 ~ 86400)
- **infinite**:SYSLOG メッセージが生成されないことを指定します。

## デフォルト設定

デフォルトの ARP SYSLOG メッセージ ロギングの最小間隔は 5 秒です。

コマンド モード グローバル コンフィギュレーション モード

#### 例

次の例では、ARP SYSLOG メッセージ ロギングの最小時間間隔を 60 秒に設定しています。 switchxxxxxx(config)# **ip arp inspection logging interval** 60

## **show ip arp inspection**

すべてのインターフェイスまたは特定のインターフェイスの ARP インスペクション設定を表 示するには、**show ip arp inspection** EXEC モード コマンドを使用します。

## 構文

**show ip arp inspection** [*interface-id*]

#### パラメータ

• *interface-id*:インターフェイス ID を指定します。インターフェイス ID には、イーサネッ ト ポートまたはポート チャネルのいずれかのタイプを指定できます。

## コマンド モード

ユーザ EXEC モード

## 例

次の例では、ARP インスペクション設定を表示しています。

```
switchxxxxxx# show ip arp inspection
IP ARP inspection is Enabled
IP ARP inspection is configured on following VLANs: 1
Verification of packet header is Enabled
IP ARP inspection logging interval is: 222 seconds
Interface Trusted
----------- -----------
gi1/0/1 Yes
gi1/0/2 Yes
```
# **show ip arp inspection list**

スタティックARPバインディングリストを表示するには、**show iparpinspectionlist**特権EXEC モード コマンドを使用します。

## 構文

**show ip arp inspection list**

コマンド モード

特権 EXEC モード

### 例

次の例では、スタティック ARP バインディング リストを表示しています。

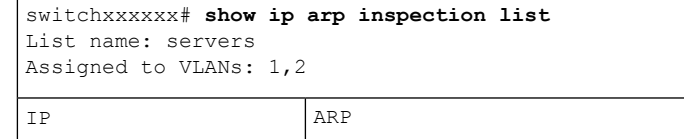

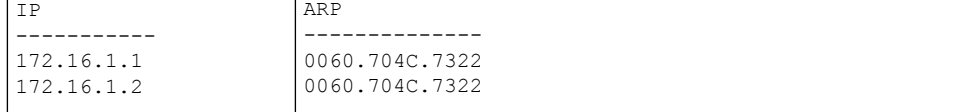

# **show ip arp inspection statistics**

この機能により処理された、転送、ドロップ、およびIP/MAC検証エラータイプのパケットの 統計を表示するには、**show ip arp inspection statistics** EXEC コマンドを使用します。

### 構文

**show ip arp inspection statistics** [*vlan vlan-id*]

パラメータ

• *vlan-id*:VLAN ID を指定します。

コマンド モード

ユーザ EXEC モード

使用上のガイドライン

ARP インスペクション機能を無効にした場合は、カウンタの値は保持されます。

## 例

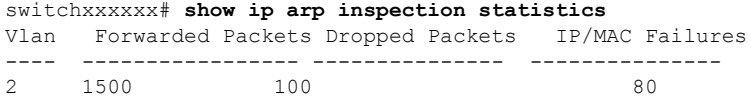

## **clear ip arp inspection statistics**

ARP インスペクションの統計情報をグローバルにクリアするには、**clear ip arp inspection statistics** 特権 EXEC モード コマンドを使用します。

## 構文

**clear ip arp inspection statistics** [**vlan** *vlan-id*]

パラメータ

• *vlan-id*:VLAN ID を指定します。

コマンド モード

特権 EXEC モード

#### 例

switchxxxxxx# **clear ip arp inspection statistics**

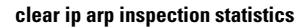

I

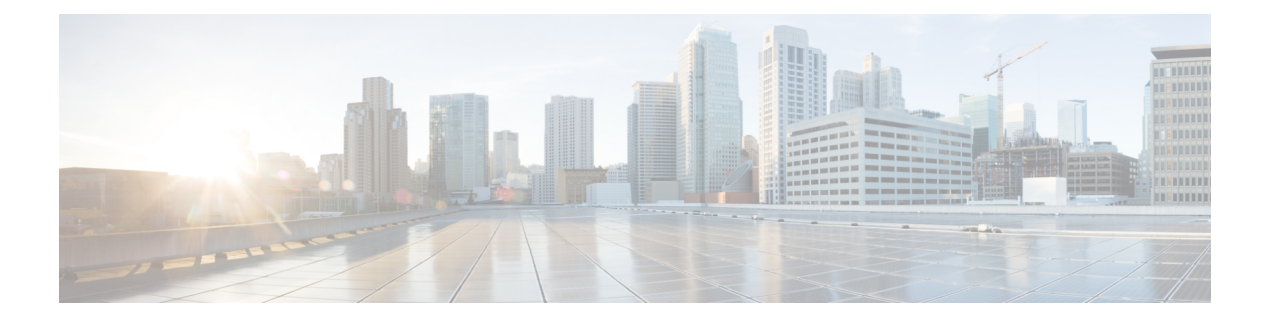

# **DHCPv6** コマンド

この章は、次の項で構成されています。

- clear ipv6 dhcp client  $(430 \sim -\gamma)$
- ipv6 address dhcp  $(431 \sim -\gamma)$
- ipv6 dhcp client information refresh  $(434 \sim -\gamma)$
- ipv6 dhcp client information refresh minimum  $(435 \sim \rightarrow \sim)$
- ipv6 dhcp duid-en  $(437 \sim -\gamma)$
- ipv6 dhcp relay destination  $(\breve{\mathcal{V}} \sqcup \neg \breve{\mathcal{N}})$  (438 ページ)
- ipv6 dhcp relay destination(インターフェイス) (440 ページ)
- show ipv6 dhcp  $(443 \sim \rightarrow \rightarrow)$
- show ipv6 dhcp interface  $(444 \sim \rightarrow \sim)$

## **clear ipv6 dhcp client**

インターフェイスで IPv6 クライアントの DHCP を再起動するには、特権 EXEC モードで **clear ipv6 dhcp client** コマンドを使用します。

## 構文

**clear ipv6 dhcp client** *interface-id*

パラメータ

• *interface-id*:インターフェイス識別子。

コマンド モード

特権 EXEC モード

### 使用上のガイドライン

このコマンドは、前に取得したプレフィックスとその他の設定オプション(たとえば、ドメイ ンネームシステム(DNS)サーバ)をまず解放して設定を解除した後に、指定されたインター フェイスで IPv6 クライアントの DHCP を再起動します。

#### 例

次の例では、VLAN 100 で IPv6 クライアントの DHCP を再起動しています。

switchxxxxxx# **clear ipv6 dhcp client** vlan 100
## **ipv6 address dhcp**

IPv6 クライアントプロセスの DHCP を有効にし、インターフェイスで IPv6 アドレスを取得す るには、インターフェイス コンフィギュレーション モードで **ipv6 address dhcp** コマンドを使 用します。インターフェイスからアドレスを削除するには、このコマンドの **no** 形式を使用し ます。

#### 構文

**ipv6 address** dhcp [**rapid-commit**]

**no ipv6 address dhcp**

#### パラメータ

• **rapid-commit**:アドレスの割り当てで、2 メッセージ交換方式を許可します。

#### デフォルト設定

DHCPv6 サーバから取得した IPv6 アドレスはありません。

#### コマンド モード

インターフェイス(VLAN)コンフィギュレーション モード

インターフェイス(イーサネット、ポートチャネル、OOB)コンフィギュレーション モード

#### 使用上のガイドライン

このコマンドは、このプロセスがまだ実行されておらず、IPv6 インターフェイスがインター フェイスで有効になっている場合、IPv6 を有効にし(有効になっていない場合)、IPv6 クラ イアントプロセスの DHCP を開始します。このコマンドは、インターフェイスが DHCPv6 を 使用して IPv6 アドレスを動的に学習し、DHCPv6 ステートレスサービスを有効にします。

**rapid-commit** キーワードは、アドレス割り当ておよびその他の設定について、2 メッセージの 交換を使用できるようにします。これを有効にすると、クライアントは送信請求メッセージに rapid-commit オプションを含めます。

このコマンドは、インターフェイスで DHCPv6 を使用し、IPv6 アドレスを動的に学習できる ようにします。

DHCPv6ステートレスサービスは、次のオプションで渡されるDHCPサーバからの設定を受信 できるようにします。

- •オプション 7 : OPTION PREFERENCE : このメッセージ内のサーバのプリファレンス値
- •オプション 12: OPTION\_UNICAST: ユニキャストを使用して配信されるメッセージをク ライアントが送信する IP アドレス
- オプション 23 : OPTION\_DNS\_SERVERS : DNS サーバの IPv6 アドレスのリスト
- •オプション 24 : OPTION\_DOMAIN\_LIST : ドメイン検索リスト
- •オプション 31: OPTION\_SNTP\_SERVERS: SNTP サーバの IPv6 アドレスのリスト
- オプション 32: OPTION\_INFORMATION\_REFRESH\_TIME: 情報の更新時間オプション
- オプション 41: OPTION\_NEW\_POSIX\_TIMEZONE: 新しいタイムゾーンの Posix 文字列
- オプション 59:OPT\_BOOTFILE\_URL:コンフィギュレーション サーバの URL

DHCPv6 クライアントは、実行中のインターフェイス ID に基づいて次の IAID 形式を使用しま す。

- オクテット 1、ビット 7〜 4:これらのビットは予約済みであり、0 である必要がありま す。
- オクテット 1、ビット 3 〜 0:これらのビットには次のインターフェイスタイプが含まれ ます。
- 0:VLAN
	- 1:イーサネットポート
	- 2:ポートチャネル
	- 3:トンネル
- オクテット 2 〜 4:オクテットには、ネットワーク形式のインターフェイスタイプに応じ た値が含まれます。
	- VLAN

オクテット 2:予約済み、0 である必要があります

オクテット 3 〜 4:VLAN ID(1 〜 4095)

• イーサネット ポート

オクテット 2、ビット 7 〜 4:スロット番号

- オクテット 2、ビット 3 〜 0:ポートタイプ:
- 0:イーサネット
- 1:高速イーサネット
- 2:ギガイーサネット
- 3:2.5 ギガイーサネット
- 4 ~ 5 ギガイーサネット
- $5 \sim 10$  ギガイーサネット

オプション 60:OPT\_BOOTFILE\_PARAM、最初のパラメータ:コンフィギュレーション ファイルのパス名

 ~ 12 ギガイーサネット ~ 13.6 ギガイーサネット ~ 16 ギガイーサネット ~ 20 ギガイーサネット ~ 40 ギガイーサネット ~ 100 ギガイーサネット オクテット 3:ユニット番号 オクテット 4:ポート番号 • ポート チャネル

オクテット 2 ~ 3:予約済み、0 である必要があります。

オクテット 4:ポートチャネル番号

• Tunnel

オクテット 2 ~ 3:予約済み、0 である必要があります。

オクテット 4:トンネル番号

IPv6転送が有効になっている場合、DHCPv6サーバからのステートレス情報のみが必要です。

IPv6 転送が無効から有効に変更されると、DHCPv6 によって割り当てられた IPv6 アドレスが 削除されます。

IPv6 転送が有効から無効に変更されると、DHCPv6 サーバからの IPv6 アドレスの受信が再開 されます。

DHCPv6クライアント、サーバ、およびリレーの機能は、インターフェイス上で相互排他的で す。

#### 例

次に、VLAN 100 で IPv6 を有効にし、IPv6 アドレスを取得する例を示します。

switchxxxxxx(config)# interface vlan 100 switchxxxxxx(config-if)# ipv6 address dhcp switchxxxxxx(config-if)# exit

## **ipv6 dhcp client information refresh**

DHCPv6サーバの応答に情報の更新時間が含まれていない場合に、指定されたインターフェイ スで IPv6 クライアント情報の更新時間を設定するには、インターフェイス コンフィギュレー ション モードで **ipv6dhcpclient informationrefresh** コマンドを使用します。デフォルト値の更 新時間に戻すには、このコマンドの **no** 形式を使用します。

#### 構文

**ipv6 dhcp client information refresh** *seconds |* **infinite**

**no ipv6 dhcp client information refresh**

- パラメータ
	- *seconds*:更新時間(秒単位)。この値は、**ipv6 dhcp client information refresh** コマンドに より設定された最小許容更新時間よりも短くすることはできません。使用可能な最大値は 4,294967,294 秒 (0xFFFFFFFFE) です。
	- **infinite**:無限の更新時間。

#### デフォルト設定

デフォルトは 86,400 秒(24 時間)です。

コマンド モード

インターフェイス コンフィギュレーション モード

#### 使用上のガイドライン

**ipv6 dhcp client information refresh** コマンドは、情報の更新時間を指定します。サーバが情報 の更新時間オプションを送信しない場合は、このコマンドによって設定された値が使用されま す。

サーバが情報の更新時間オプションを送信しない場合に更新を防止するには、**infinite**キーワー ドを使用します。

#### 例

次の例では、上限を 2 日に設定します。

```
switchxxxxxx(config)# interface vlan 100
switchxxxxxx(config-if)# ipv6 dhcp client information refresh 172800
switchxxxxxx(config-if)# exit
```
## **ipv6 dhcp client information refresh minimum**

指定したインターフェイスでの最小許容更新時間を設定するには、インターフェイスコンフィ ギュレーションモードで**ipv6dhcpclientinformationrefresh minimum**コマンドを使用します。 設定した更新時間を削除するには、このコマンドの **no** 形式を使用します。

#### 構文

**ipv6 dhcp client information refresh minimum** *seconds |* **infinite**

**no ipv6 dhcp client information refresh minimum**

#### パラメータ

- *seconds*:更新時間(秒単位)。使用可能な最小値は 600 秒です。使用可能な最大値は 4,294,967,294 秒 (0xFFFFFFFE) です。
- **infinite**:無限の更新時間。

#### デフォルト設定

デフォルトは 86,400 秒(24 時間)です。

コマンド モード

インターフェイス コンフィギュレーション モード

#### 使用上のガイドライン

**ipv6dhcpclient informationrefresh minimum** コマンドは、情報の最小許容更新時間を指定しま す。設定された最小更新時間よりも短い情報の更新時間オプションをサーバが送信した場合 は、設定された最小更新時間が代わりに使用されます。

このコマンドは、次のような場合に設定できます。

- 予期しない変更が発生する可能性のある、不安定な環境の場合。
- 番号の変更を含む、計画された変更がある場合。管理者は、計画されたイベントが近づく につれて、徐々に時間を短くすることができます。
- 新しい Simple Network Time Protocol(SNTP)サーバの追加や、ドメインネームシステム (DNS)サーバのアドレス変更などで、新しいサービスまたはサーバがクライアントで利 用可能になるまでの時間を制限する場合。

**infinite** キーワードを設定した場合、クライアントは情報を更新しません。

#### 例

次の例では、上限を 2 日に設定します。

```
switchxxxxxx(config)# interface vlan 100
switchxxxxxx (config-if) # ipv6 dhcp client information refresh 172800
switchxxxxxx(config-if)# exit
```
## **ipv6 dhcp duid-en**

エンタープライズ番号に基づくベンダー DHCPv6 固有 ID (DUID-EN) 形式を設定するには、 グローバル コンフィギュレーション モードで **ipv6 dhcp duid-en** コマンドを使用します。

デフォルト値に戻すには、このコマンドの **no** 形式を使用します。

#### 構文

**ipv6 dhcp duid-en** *enterprise-number identifier*

**no ipv6 dhcp duid-en**

#### パラメータ

- *enterprise-number*:IANA により管理されている、ベンダーの登録済みプライベート エン タープライズ番号。
- *identifier*:ベンダー定義の空でない 16 進文字列(最大 64 文字の 16 進数文字)。文字数 が偶数でない場合は、右側に「0」が追加されます。2 つの 16 進数文字は、それぞれピリ オドまたはコロンで区切ることができます。

#### デフォルト設定

リンク層アドレスに基づく DUID (DUID LL)が使用されます。基本 MAC アドレスがリンク 層アドレスとして使用されます。

#### コマンド モード

グローバル コンフィギュレーション モード

#### 使用上のガイドライン

デフォルトでは、DHCPv6 は基本 MAC アドレスを使用したリンク層アドレスに基づく DUID (RFC3315 を参照)を、リンク層アドレスとして使用します。

DUID 形式をエンタープライズ番号に基づくベンダーに変更するには、このコマンドを使用し ます。

例 **1**。次の例では、DIID-EN 形式を設定しています。

ipv6 dhcp duid-en 9 0CC084D303000912

例**2**。次の例では、デリミタとしてコロンを使用してDIID-EN形式を設定しています。

switchxxxxxx(config)# ipv6 dhcp duid-en 9 0C:C0:84:D3:03:00:09:12

# **ipv6 dhcp relay destination**(グローバル)

クライアント メッセージの転送先のグローバル定義されたリレー宛先アドレスを指定するに は、グローバル コンフィギュレーション モードで **ipv6 dhcp relay destination** コマンドを使用 します。リレー宛先アドレスを削除するには、このコマンドの **no** 形式を使用します。

#### 構文

**ipv6 dhcp relay destination** {*ipv6-address* [*interface-id*]} | *interface-id*

**no ipv6 dhcp relay destination** [{*ipv6-address* [*interface-id*]} | *interface-id*]

#### パラメータ

- *ipv6-address* [*interface-id*]:RFC 4291 に記述されている形式のリレー宛先 IPv6 アドレス。 コロン区切りの 16 ビット値を使用して、アドレスを 16 進数で指定します。次のタイプの リレー宛先アドレスがあります。
	- リンクローカル ユニキャスト アドレス。このタイプのアドレスには、*interface-id* 引 数を指定する必要があります。
	- グローバルユニキャストIPv6アドレス。*interface-id*引数を省略した場合は、ルーティ ング テーブルが使用されます。
- *interface-id*:宛先の出力インターフェイスを指定するインターフェイス識別子。この引数 が設定されている場合、クライアントメッセージは、出力インターフェイスが接続されて いるリンクを介して、既知のリンクローカル マルチキャスト アドレス **All DHCP Relay Agents and Servers** (FF02::1:2) に転送されます。

#### デフォルト設定

グローバルに定義されているリレー宛先はありません。

コマンド モード

グローバル コンフィギュレーション モード

#### 使用上のガイドライン

**ipv6dhcprelaydestination** コマンドは、クライアント メッセージが転送される宛先アドレスを 指定します。このアドレスは、スイッチで動作しているすべてのDHCPv6リレーで使用されま す。アドレスは最大で 100 個まで定義できます。

リレー サービスがインターフェイスで動作している場合、そのインターフェイスに着信する DHCP for IPv6 メッセージは、インターフェイスごとおよびグローバルに設定されたすべての リレー宛先に転送されます。複数の宛先を1つのインターフェイスに設定でき、複数の出力イ ンターフェイスを1つの宛先に設定することができます。リレー宛先の指定は必須です。ルー プバックやマルチキャスト アドレスは指定できません。

指定した出力インターフェイスについて、指定したグローバルに定義されているアドレスのみ を削除するには、*ipv6-address* 引数および *interface-id* 引数を使用してこのコマンドの **no** 形式を 使用します。

すべての出力インターフェイスについて、指定したグローバルに定義されているアドレスのみ を削除するには、*ipv6-address* 引数を使用してこのコマンドの **no** 形式を使用します。

引数を使用せずにこのコマンドの **no** 形式を使用すると、すべてのグローバルに定義されてい るアドレスが削除されます。

例 **1**。次の例では、VLAN 200 でリレー ユニキャスト リンクローカル宛先アドレスを 設定しています。

switchxxxxxx(config)# ipv6 dhcp relay destination FE80::1:2 vlan 200

例 **2**。次の例では、クライアント メッセージが VLAN 200 に転送されるように設定し ています。

switchxxxxxx(config)# ipv6 dhcp relay destination vlan 200

例 **3**。次の例では、ユニキャスト グローバル リレー宛先アドレスを設定しています。

switchxxxxxx(config)# ipv6 dhcp relay destination 3002::1:2

## **ipv6 dhcp relay destination**(インターフェイス)

クライアントメッセージが転送される宛先アドレスを指定し、そのインターフェイスでDHCP for IPv6 リレー サービスを有効にするには、インターフェイス コンフィギュレーション モー ドで **ipv6dhcprelaydestination** コマンドを使用します。インターフェイスのリレー宛先を削除 するか、または宛先の出力インターフェイスを削除するには、このコマンドの **no** 形式を使用 します。

#### 構文

**ipv6 dhcp relay destination** [{*ipv6-address* [*interface-id*]} | *interface-id*] **no ipv6 dhcp relay destination** [{*ipv6-address* [*interface-id*]} | *interface-id*]

#### パラメータ

- *ipv6-address* [*interface-id*]:RFC 4291 に記述されている形式のリレー宛先 IPv6 アドレス。 コロン区切りの 16 ビット値を使用して、アドレスを 16 進数で指定します。次のタイプの リレー宛先アドレスがあります。
	- リンクローカル ユニキャスト アドレス。このタイプのアドレスには、*interface-id* 引 数を指定する必要があります。
	- グローバルユニキャストIPv6アドレス。*interface-id*引数を省略した場合は、ルーティ ング テーブルが使用されます。
- *interface-id*:宛先の出力インターフェイスを指定するインターフェイス識別子。この引数 が設定されている場合、クライアントメッセージは、出力インターフェイスが接続されて いるリンクを介して、既知のリンクローカル マルチキャスト アドレス **All DHCP Relay Agents and Servers** (FF02::1:2) に転送されます。

#### デフォルト設定

リレー機能は無効になっており、インターフェイス上にリレー宛先はありません。

#### コマンド モード

インターフェイス コンフィギュレーション モード

#### 使用上のガイドライン

このコマンドは、クライアントメッセージを転送する宛先アドレスを指定し、インターフェイ スで DHCP for IPv6 リレー サービスを有効にします。インターフェイスあたり最大 10 個のア ドレスを定義できます。スイッチには最大 100 個のアドレスを定義できます。

IPv6 グローバル アドレスが、リレーが動作するインターフェイスに定義されていない場合、 DHCPv6リレーによってInterface-idオプションが挿入されます。オプションのInterface-idフィー  $\nu$ ドは、リレーが実行されているインターフェイス名 (ifTable の ifName フィールドの値)で す。

リレーサービスがインターフェイス上で実行されている場合、そのインターフェイスで受信さ れた DHCP for IPv6 メッセージは、インターフェイスごとおよびグローバルに設定されたすべ てのリレー宛先に転送されます。

着信 DHCP for IPv6 メッセージが、そのインターフェイス上のクライアントから届く場合や、 別のリレー エージェントによってリレーされる場合があります。

リレー宛先は、サーバまたは別のリレー エージェントのユニキャスト アドレス、またはマル チキャストアドレスにすることができます。次の2つのタイプのリレー宛先アドレスがありま す。

- リンクローカルのユニキャストまたはマルチキャスト IPv6 アドレス。ユーザが出力イン ターフェイスを指定する必要があります。
- グローバルユニキャスト IPv6 アドレス。このタイプのアドレスには、ユーザがオプショ ンで出力インターフェイスを指定できます。

出力インターフェイスが宛先に設定されていない場合、出力インターフェイスはルーティング テーブルによって決まります。この場合、ユニキャストまたはマルチキャスト ルーティング プロトコルがルータで実行されていることを推奨します。

複数の宛先を 1 つのインターフェイスに設定でき、複数の出力インターフェイスを 1 つの宛先 に設定することができます。リレー エージェントは、マルチキャスト アドレスにメッセージ をリレーする場合、IPv6 パケット ヘッダーのホップ制限フィールドを 32 に設定します。リ レー宛先の指定は必須です。ループバックやノードローカル マルチキャスト アドレスは指定 できません。

サーバからの着信リレー応答メッセージを受信して転送するために、インターフェイスのリ レー機能を有効にする必要はないことに注意してください。デフォルトでは、リレー機能は無 効になっており、インターフェイスにリレー宛先はありません。

特定のアドレスを削除するには、引数を使用してこのコマンドの **no** 形式を使用します。

すべての定義されているアドレスを削除し、インターフェイスのリレーを無効にするには、引 数を使用せずにこのコマンドの **no** 形式を使用します。

例 **1**。次の例では、リレーのユニキャスト リンクローカル宛先アドレスを VLAN 200 で設定し、有効になっていない場合には、VLAN 100 で DHCPv6 リレーを有効にして います。

switchxxxxxx(config)# interface vlan 100 switchxxxxxx(config-if)# ipv6 dhcp relay destination FE80::1:2 vlan 200 switchxxxxxx(config-if)# exit

例 **2**。次の例では、リレーの既知のマルチキャスト リンクローカル宛先アドレスを VLAN 200 で設定し、有効になっていない場合には、VLAN 100 で DHCPv6 リレーを 有効にしています。

```
switchxxxxxx(config)# interface vlan 100
switchxxxxxx(config-if)# ipv6 dhcp relay destination vlan 200
switchxxxxxx(config-if)# exit
```
例 **3**。次の例では、ユニキャスト グローバル リレー宛先アドレスを設定し、有効に なっていない場合には、VLAN 100 で DHCPv6 リレーを有効にしています。

switchxxxxxx(config)# interface vlan 100 switchxxxxxx(config-if)# ipv6 dhcp relay destination 3002::1:2 switchxxxxxx(config-if)# exit

例 **4**。次の例では、VLAN 100 で DHCPv6 リレーを有効にしています。

switchxxxxxx(config)# interface vlan 100 switchxxxxxx(config-if)# ipv6 dhcp relay destination switchxxxxxx(config-if)# exit

例 **5**。次の例では、VLAN 100 で DHCPv6 リレーを無効にしています。

switchxxxxxx(config)# interface vlan 100 switchxxxxxx(config-if)# no ipv6 dhcp relay destination switchxxxxxx(config-if)# exit

### **show ipv6 dhcp**

指定したデバイスのダイナミック DHCP 固有識別子(DUID)を表示するには、ユーザ EXEC モードで **show ipv6 dhcp** コマンドを使用します。この情報は DHCPv6 クライアントおよび DHCPv6 リレーで使用されます。

#### 構文

show ipv6 dhcp

コマンド モード

ユーザ EXEC モード

#### 使用上のガイドライン

このコマンドは、クライアント識別子とサーバ識別子の両方のリンク層アドレスに基づくDUID を使用します。デバイスは、最も小さい番号のインターフェイスの MAC アドレスを使用して DUID を形成します。

例 **1**。次は、スイッチの DUID 形式がエンタープライズ番号に基づくベンダーの場合 のコマンド出力例です。

switchxxxxxx# **show** ipv6 dhcp The switch's DHCPv6 unique identifier(DUID)is 0002000000090CC084D303000912 Format: 2 Enterprise Number: 9 Identifier: 0CC084D303000912

例 **2**。次は、スイッチの DUID 形式がリンク層アドレスに基づくベンダーの場合のコ マンド出力例です。

switchxxxxxx# **show** ipv6 dhcp The switch's DHCPv6 unique identifier(DUID)is 000300010024012607AA Format: 3 Hardware type: 1 MAC Address: 0024.0126.07AA

例 **3**。次は、スイッチの DUID 形式がリンク層アドレスに基づくベンダーで DHCPv6 リレーがサポートされている場合のコマンド出力例です。

```
switchxxxxxx# show ipv6 dhcp
The switch's DHCPv6 unique identifier(DUID)is 000300010024012607AA
 Format: 3
 Hardware type: 1
 MAC Address: 0024.0126.07AA
Relay Destinations:
  2001:001:250:A2FF:FEBF:A056
  2001:1001:250:A2FF:FEBF:A056
  2001:1011:250:A2FF:FEBF:A056 via VLAN 100
  FE80::250:A2FF:FEBF:A056 via VLAN 100
  FE80::250:A2FF:FEBF:A056 via VLAN 200
```
### **show ipv6 dhcp interface**

DHCP for IPv6 インターフェイス情報を表示するには、ユーザ EXEC モードで **show ipv6 dhcp interface** コマンドを使用します。

#### 構文

**show ipv6 dhcp interface** [*interface-id*]

パラメータ

• *interface-id*:インターフェイス識別子。

コマンド モード

ユーザ EXEC モード

#### 使用上のガイドライン

このコマンドでインターフェイスが指定されていない場合は、IPv6用DHCP(クライアントま たはサーバ)が有効になっているすべてのインターフェイスが表示されます。このコマンドで インターフェイスが指定される場合、指定されているインターフェイスに関する情報だけが表 示されます。

注。この新しい出力形式は、ステートフル設定をサポートするSWバージョン以降でサポート されます。

#### 例

次に、DHCPv6 クライアントが有効になっている場合のこのコマンドの出力例を示します。

```
switchxxxxxx# show ipv6 dhcp interface
VLAN 100 is in client mode
  Configuration:
    Statefull Service is enabled (rapid-commit)
   Auto-Configuration is enabled
    Information Refresh Time: 86400 seconds
   Information Refresh Minimum Time: 600 seconds
  State:
    DHCP Operational mode is enabled
   Statefull Service is available
  DHCP server:
   Address: FE80::204:FCFF:FEA1:7439
   DUID: 000300010002FCA17400
   Preference: 20
  IPv6 Address Information:
   IA NA: IA ID 0x00040001, T1 120, T2 192
    IPv6 Address: 30e0::12:45:11
      preferred lifetime: 300, valid lifetime: 54333
      expires at Nov 08 2002 09:11 (54331 seconds)
      renew for address will be sent in 54301 seconds
    IPv6 Address: 3012::13:af:25
      preferred lifetime: 280, valid lifetime: 51111
      expires at Nov 08 2002 08:17 (51109 seconds)
```

```
renew for address will be sent in 5101 seconds
  Stateless Information:
    Information Refresh Time: 86400 seconds
    expires at Nov 08 2002 08:17 (51109 seconds)
    DNS Servers: 1001::1, 2001::10
    DNS Domain Search List: company.com beta.org
    SNTP Servers: 2004::1
    POSIX Timezone string: EST5EDT4,M3.2.0/02:00,M11.1.0/02:00
    Configuration Server: config.company.com
    Configuration Path Name: qqq/config/aaa_config.dat
    Indirect Image Path Name: qqq/config/aaa_image_name.txt
VLAN 105 is in client mode
 Configuration:
    Statefull Service is enabled
   Auto-Configuration is disabled
    Information Refresh Time: 86400 seconds
    Information Refresh Minimum Time: 600 seconds
  State:
   DHCP Operational mode is enabled
    Statefull Service is not available (IPv6 routing is enabled)
  DHCP server:
    Address: FE80::204:FCFF:FEA1:7439
    DUID: 000300010002FCA17400
   Preference: 20
  Stateless Information:
    Information Refresh Time: 86400 seconds
    expires at Nov 08 2002 08:17 (51109 seconds)
    DNS Servers: 1001::1, 2001::10
    DNS Domain Search List: company.com beta.org
    SNTP Servers: 2004::1
    POSIX Timezone string: EST5EDT4,M3.2.0/02:00,M11.1.0/02:00
    Configuration Server: config.company.com
    Configuration Path Name: qqq/config/aaa_config.dat
    Indirect Image Path Name: qqq/config/aaa_image_name.txt
VLAN 107 is in client mode
Configuration:
    Statefull Service is enabled
    Auto-Configuration is enabled
    Information Refresh Time: 86400 seconds
    Information Refresh Minimum Time: 600 seconds
  State:
    DHCP Operational mode is enabled
    Statefull Service is not available (IPv6 routing is enabled)
  DHCP server:
    Address: FE80::204:FCFF:FEA1:7439
    DUID: 000300010002FCA17400
   Preference: 20
  Stateless Information:
    Information Refresh Time: 86400 seconds
    expires at Nov 08 2002 08:17 (51109 seconds)
    DNS Servers: 1001::1, 2001::10
    DNS Domain Search List: company.com beta.org
    SNTP Servers: 2004::1
    POSIX Timezone string: EST5EDT4,M3.2.0/02:00,M11.1.0/02:00
    Configuration Server: config.company.com
    Configuration Path Name: qqq/config/aaa_config.dat
    Indirect Image Path Name: qqq/config/aaa_image_name.txt
VLAN 110 is in client mode
 Configuration:
    Statefull Service is enabled
    Auto-Configuration is disabled
    Information Refresh Time: 86400 seconds
   Information Refresh Minimum Time: 600 seconds
  State:
```

```
DHCP Operational mode is disabled (IPv6 is not enabled)
VLAN 1000 is in client mode
Configuration:
   Statefull Service is enabled
   Auto-Configuration is enabled
    Information Refresh Time: 86400 seconds
   Information Refresh Minimum Time: 600 seconds
  State:
   DHCP Operational mode is disabled (Interface status is DOWN)
  DHCP server:
   Address: FE80::204:FCFF:FEA1:7439
   DUID: 000300010002FCA17400
   Preference: 20
  Stateless Information:
   Information Refresh Time: 86400 seconds
   expires at Nov 08 2002 08:17 (51109 seconds)
    DNS Servers: 1001::1, 2001::10
   DNS Domain Search List: company.com beta.org
   SNTP Servers: 2004::1
   POSIX Timezone string: EST5EDT4,M3.2.0/02:00,M11.1.0/02:00
   Configuration Server: config.company.com
   Configuration Path Name: qqq/config/aaa_config.dat
    Indirect Image Path Name: qqq/config/aaa_image_name.txt
VLAN 1010 is in relay mode
  DHCP Operational mode is enabled
  Relay source interface: VLAN 101
  Relay destinations:
   2001:001:250:A2FF:FEBF:A056
   FE80::250:A2FF:FEBF:A056 via FastEthernet 1/0/10
```
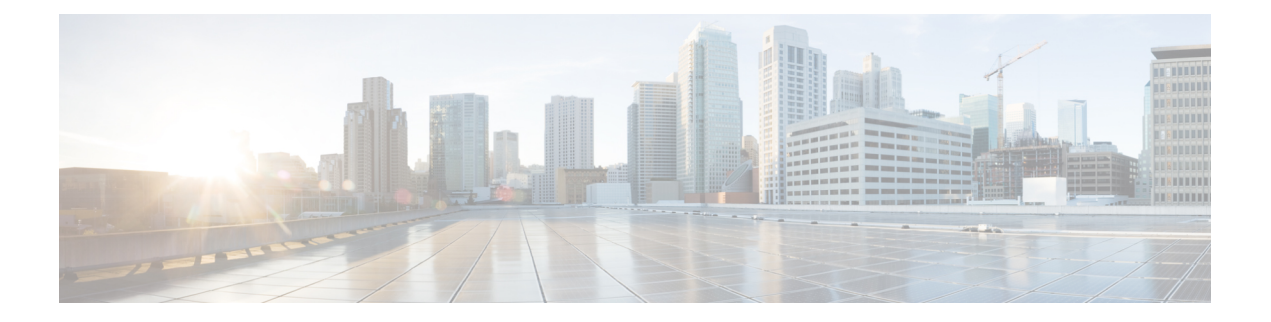

# **DNS** クライアント コマンド

この章は、次の項で構成されています。

- clear host  $(448 \sim -\frac{1}{2})$
- ip domain lookup  $(449 \sim \rightarrow \rightarrow)$
- ip domain name  $(450 \sim \rightarrow \sim)$
- ip domain polling-interval  $(451 \sim \rightarrow \sim)$
- ip domain retry  $(452 \sim \rightarrow \sim)$
- ip domain timeout  $(453 \sim -\gamma)$
- ip host  $(454 \sim \rightarrow \sim)$
- ip name-server  $(456 \sim \rightarrow \sim)$
- show hosts  $(457 \sim -\gamma)$

## **clear host**

DNSクライアントの名前/アドレスキャッシュからダイナミックなホストの名前/アドレスマッ ピングのエントリを削除するには、特権 EXEC モードで **clear host** コマンドを使用します。

#### 構文

**clear host** {*hostname |* **\***}

#### パラメータ

- *hostname*:DNSクライアントの名前/アドレスキャッシュからホストの名前/アドレスマッ ピングが削除されるホストの名前。
- **\***:DNS クライアントの名前/アドレス キャッシュからすべてのダイナミックなホストの 名前/アドレス マッピングを削除することを指定します。

#### デフォルト設定

DNS クライアントの名前/アドレス キャッシュからホストの名前/アドレス マッピングのエン トリは削除されません。

#### コマンド モード

特権 EXEC モード

#### 使用上のガイドライン

単一のホスト名のマッピング情報を提供するダイナミックエントリを削除するには、*hostname* 引数を使用します。すべてのダイナミックエントリを削除するには、**\***キーワードを使用しま す。

DNS ホスト名キャッシュにスタティックなホストの名前/アドレス マッピングを定義するに は、ip host (454 ページ) コマンドを使用します。

DNS ホスト名キャッシュのスタティックなホストの名前/アドレス マッピングを削除するに は、**no** ip host (454 ページ) コマンドを使用します。

#### 例

次の例では、DNSクライアントの名前/アドレスキャッシュからすべてのダイナミックエント リを削除しています。

switchxxxxxx# **clear host \***

## **ip domain lookup**

IP ドメイン ネーム システム (DNS) ベースのホスト名からアドレスへの変換を有効にするに は、グローバル コンフィギュレーション モードで **ip domain lookup** コマンドを使用します。 DNS を無効にするには、このコマンドの **no** 形式を使用します。

#### 構文

**ip domain lookup**

**no ip domain lookup**

デフォルト設定

有効

コマンド モード グローバル コンフィギュレーション モード

#### 例

次の例では、DNS ベースのホスト名からアドレスへの変換を有効にしています。 switchxxxxxx(config)# **ip domain lookup**

## **ip domain name**

未修飾のホスト名(ドット付き10 進表記のドメイン名を持たない名前)を完成させるために スイッチが使用するデフォルトのドメイン名を定義するには、グローバル コンフィギュレー ション モードで **ip domain name** コマンドを使用します。

スタティックに定義されたデフォルト ドメイン名を削除するには、このコマンドの **no** 形式を 使用します。

#### 構文

**ip domain name** *name*

#### **no ip domain name**

#### パラメータ

*name*:未修飾のホスト名を完成させるために使用されるデフォルトのドメイン名。ドメイン 名を未修飾の名前から区切るために使用される最初のピリオドは入れないでください。長さは 1 ~ 158 文字です。各ドメイン レベルの最大ラベル長は 63 文字です。

#### デフォルト設定

デフォルトのドメイン名は定義されていません。

#### コマンド モード

グローバル コンフィギュレーション モード

#### 使用上のガイドライン

ドメイン名を含まない IP ホスト名(つまりドットのない名前)にはドットとデフォルトのド メイン名が追加され、その後でホスト テーブルに追加されます。

ドメイン名とホスト名は、A ~ Z の ASCII 文字(大文字と小文字を区別しない)、0 ~ 9 の数 字、アンダースコア、およびハイフンに制限されています。ピリオド(.)は、ラベルを区切る ために使用されます。

各ドメイン レベルの最大サイズは 63 文字です。名前の最大サイズは 158 バイトです。

#### 例

次の例では、デフォルトのドメイン名を「www.website.com」と定義しています。

switchxxxxxx(config)# **ip domain name** website.com

### **ip domain polling-interval**

ポーリング間隔を指定するには、グローバル コンフィギュレーション モードで **ip domain polling-interval** コマンドを使用します。

デフォルトの動作に戻すには、このコマンドの **no** 形式を使用します。

#### 構文

**ip domain polling-interval** seconds

**no ip domain polling-interval**

#### パラメータ

*seconds*:ポーリング間隔(秒)。範囲は(2\*(R+1)\*T)~ 3600 です。

#### デフォルト設定

デフォルト値は2\* (R+1) \* T です。ここで、

- R は **ip domain retry** コマンドにより設定された値です。
- T は **ip domain timeout** コマンドにより設定された値です。

コマンド モード

グローバル コンフィギュレーション モード

#### 使用上のガイドライン

一部のアプリケーションは、指定された IP アドレスと継続的に通信します。IP アドレスの解 決を受信しなかったり、固定回数の再送信を使用して DNS サーバを検出しなかったこのよう なアプリケーションの DNS クライアントは、アプリケーションにエラーを返し、ポーリング 間隔を使用して IP アドレスに DNS 要求メッセージを送信し続けます。

#### 例

次の例では、ポーリング間隔を 100 秒に設定する方法を示しています。

switchxxxxxx(config)# **ip domain polling-interval 100**

## **ip domain retry**

応答がない場合にデバイスがドメイン ネーム システム (DNS) クエリーを送信する回数を指 定するには、グローバル コンフィギュレーション モードで **ip domain retry** コマンドを使用し ます。

デフォルトの動作に戻すには、このコマンドの **no** 形式を使用します。

#### 構文

**ip domain retry** *number*

**no ip domain retry**

パラメータ

*number*:DNS サーバへの DNS クエリーの送信を再試行する回数。指定できる範囲は 0 ~ 16 です。

デフォルト設定

デフォルト値は 1 です。

コマンド モード

グローバル コンフィギュレーション モード

#### 使用上のガイドライン

number 引数は、DNS サーバが存在しないとスイッチが判断するまでに、DNS サーバに DNS クエリーが送信される回数を指定します。

#### 例

次の例では、諦める前に DNS クエリーを 10 回送信するようにスイッチを設定する方法を示し ています。

switchxxxxxx(config)# **ip domain retry 10**

## **ip domain timeout**

DNS クエリーへの応答を待機する時間を指定するには、グローバル コンフィギュレーション モードで **ip domain timeout** コマンドを使用します。

デフォルトの動作に戻すには、このコマンドの **no** 形式を使用します。

#### 構文

**ip domain timeout** seconds

**no ip domain timeout**

#### パラメータ

*seconds*:DNS クエリーへの応答を待機する時間(秒)。指定できる範囲は 1 ~ 60 です。

デフォルト設定 デフォルト値は2秒です。

コマンド モード グローバル コンフィギュレーション モード

#### 使用上のガイドライン

デフォルトのタイムアウト値を変更するには、このコマンドを使用します。デフォルトのタイ ムアウト値に戻すには、このコマンドの **no** 形式を使用します。

#### 例

次の例では、DNS クエリーへの応答を 50 秒間待機するようにスイッチを設定する方法を示し ています。

switchxxxxxx(config)# **ip domain timeout 50**

## **ip host**

DNS ホスト名キャッシュのスタティックなホストの名前/アドレス マッピングを定義するに は、**ip host** グローバル コンフィギュレーション モード コマンドを使用します。

スタティックなホストの名前/アドレスマッピングを削除するには、このコマンドの**no**形式を 使用します。

#### 構文

**ip host** *hostname address1* [*address2...address8*]

**no ip host** *hostname* [*address1...address8*]

#### パラメータ

- *hostname*:ホストの名前。(長さ:1 ~ 158 文字、各ドメイン レベルのラベルの最大長は 63 文字です)。
- *address1*:関連付けられるホスト IP アドレス(IPv4、または IPv6 スタックがサポートさ れている場合には IPv6)。
- *address2*...*address8*:単一のスペースで区切られた、最大で7つの追加で関連付けられるIP アドレス(IPv4、または IPv6 スタックがサポートされている場合には IPv6)。

#### デフォルト設定

ホストは定義されていません。

#### コマンド モード

グローバル コンフィギュレーション モード

#### 使用上のガイドライン

ホスト名は、A ~ Z の ASCII 文字(大文字と小文字を区別しない)、0 ~ 9 の数字、アンダー スコア、およびハイフンに制限されています。ピリオド(.)は、ラベルを区切るために使用さ れます。

IP アプリケーションは、次の順序で IP アドレスを受信します。

- **1.** このコマンドにより指定された順序の IPv6 アドレス。
- **2.** このコマンドにより指定された順序の IPv4 アドレス。

指定したアドレスを削除するには、*address1...address8* 引数を使用してこのコマンドの **no** 形式 を使用します。すべてのアドレスが削除されると、そのエントリは削除されます。

#### 例

次の例では、スタティックなホストの名前/アドレス マッピングをホスト キャッシュに定義し ています。

switchxxxxxx(config)# **ip host** accounting.website.com 176.10.23.1

### **ip name-server**

名前とアドレスの解決に使用する1つ以上のネームサーバのアドレスを指定するには、グロー バル コンフィギュレーション モードで **ip name-server** コマンドを使用します。

スタティックに指定されたアドレスを削除するには、このコマンドの **no** 形式を使用します。

#### 構文

**ip name-server** *server1-address* [*server-address2...erver-address8*] **no ip name-server** [*server-address1*...*server-address8*]

#### パラメータ

- *server-address1*:単一のネーム サーバの IPv4 または IPv6 アドレス。
- *server-address2*...*server-address8*:追加のネームサーバの IPv4 または IPv6 アドレス。

#### デフォルト設定

ネーム サーバの IP アドレスは定義されていません。

コマンド モード

グローバル コンフィギュレーション モード

#### 使用上のガイドライン

サーバの優先順位は、入力された順序によって決まります。

各 **ip name-server** コマンドは、前のコマンドで定義された設定を置き換えます(存在する場 合)。

#### 例

次の例では、ネーム サーバとして IPv4 ホスト 172.16.1.111、172.16.1.2、および IPv6 ホスト 2001:0DB8::3 を指定する方法を示しています。

switchxxxxxx(config)# **ip name-server 172.16.1.111 172.16.1.2 2001:0DB8::3**

### **show hosts**

デフォルト ドメイン名、名前検索サービスのスタイル、ネーム サーバ ホストの一覧、および キャッシュ内にあるホスト名とアドレスの一覧を表示するには、特権 EXEC モードで **show hosts** コマンドを使用します。

#### 構文

**show hosts** [**all** | *hostname*]

#### パラメータ

- **all**:指定されたホスト名のキャッシュ情報が、設定されたすべての DNS ビューについて 表示されます。これはデフォルトです。
- *hostname*:表示される指定されたホスト名のキャッシュ情報が、特定のホスト名のエント リに限定されます。

#### コマンド モード

特権 EXEC モード

デフォルト設定

デフォルトは **all** です。

#### 使用上のガイドライン

このコマンドは、デフォルト ドメイン名、ネーム サーバ ホストの一覧、およびキャッシュ内 にあるホスト名とアドレスの一覧を表示します。

#### 例

次に、パラメータを指定しない場合の出力例を示します。

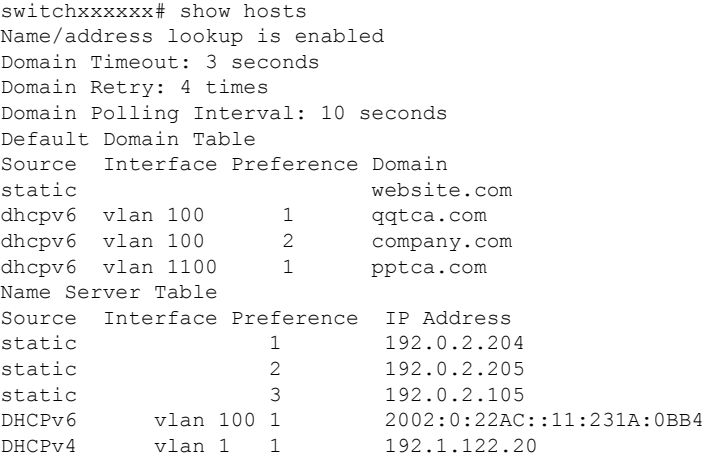

DHCPv4 vlan 1 2 154.1.122.20 Casche Table Flags: (static/dynamic, OK/Ne/??) OK - Okay, Ne - Negative Cache, ?? - No Response Host Flag Address;Age...in preference order example1.company.com (dynamic, OK) 2002:0:130F::0A0:1504:0BB4;1 112.0.2.10 176.16.8.8;123 124 173.0.2.30;39 example2.company.com (dynamic, ??) example3.company.com (static, OK) 120.0.2.27 example4.company.com (dynamic, OK) 24 173.0.2.30;15 example5.company.com (dynamic, Ne); 12

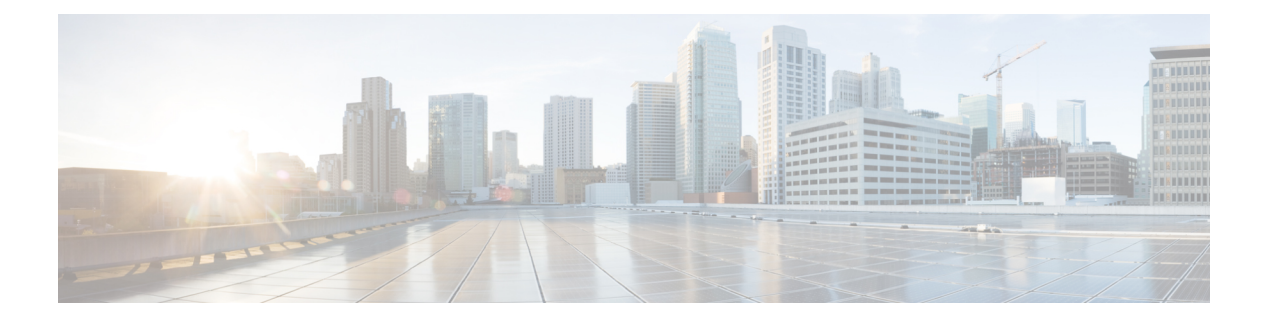

# **EEE** コマンド

この章は、次の項で構成されています。

- eee enable  $(\cancel{7} \square \cancel{(\vee)} \cup (460 \triangle \cancel{\vee})$
- eee enable(インターフェイス) (461 ページ)
- eee lldp enable  $(462 \sim \sim \sim)$
- show eee  $(463 \sim -\gamma)$

## **eee enable**(グローバル)

EEEモードをグローバルに有効にするには、**eee enable**グローバルコンフィギュレーションコ マンドを使用します。このモードを無効にするには、このコマンドの **no** 形式を使用します。

#### 構文

#### **eee enable**

**no eee enable**

#### パラメータ

このコマンドには引数またはキーワードはありません。

#### デフォルト設定

有効

#### コマンド モード

グローバル コンフィギュレーション モード

#### 使用上のガイドライン

EEE を機能させるには、リンク相手のデバイスも EEE をサポートし、EEE が有効になってい る必要があります。また、EEEを適切に機能させるには、自動ネゴシエーションを有効にする 必要があります。ただし、ポート速度が1ギガとしてネゴシエートされる場合は、自動ネゴシ エーション ステータスが有効か無効かにかかわらず、常に EEE が機能します。

ポートで自動ネゴシエーションが有効になっておらず、速度が1ギガ未満の場合、EEEの動作 ステータスは無効になります。

#### 例

switchxxxxxx(config)# **eee enable**

## **eee enable**(インターフェイス)

イーサネット ポートで EEE モードを有効にするには、**eee enable** インターフェイス コンフィ ギュレーション コマンドを使用します。このモードを無効にするには、このコマンドの **no** 形 式を使用します。

#### 構文

**eee enable**

**no eee enable**

#### パラメータ

このコマンドには引数またはキーワードはありません。

#### デフォルト設定

EEE が有効です。

#### コマンド モード

インターフェイス(イーサネット)コンフィギュレーション モード

#### 使用上のガイドライン

ポートで自動ネゴシエーションが有効になっておらず、速度が 1 ギガの場合、EEE の動作ス テータスは無効になります。

#### 例

switchxxxxxx(config)# interface gi1/0/**1** switchxxxxxx(config-if)# **eee enable**

### **eee lldp enable**

イーサネット ポートで LLDP による EEE サポートを有効にするには、**eee lldpenable** インター フェイス コンフィギュレーション コマンドを使用します。このサポートを無効にするには、 このコマンドの **no** 形式を使用します。

#### 構文

**eee lldp enable**

**no eee lldp enable**

パラメータ

このコマンドには引数またはキーワードはありません。

デフォルト設定

有効

コマンド モード

インターフェイス(イーサネット)コンフィギュレーション モード

#### 使用上のガイドライン

EEE LLDP アドバタイズメントを有効にすると、最適な省エネルギー モードを実現するため に、デバイスがシステムの起動時間を選択および変更できるようになります。

#### 例

switchxxxxxx(config)# **interface gi1/0/1** switchxxxxxx(config-if)# **eee lldp enable**

### **show eee**

EEE 情報を表示するには、**show eee** EXEC コマンドを使用します。

#### 構文

**show eee** *[interface-id]*

#### パラメータ

**interface-id**:(オプション)イーサネット ポートを指定します。

#### デフォルト

なし

コマンド モード

特権 EXEC モード

#### 使用上のガイドライン

ポートが 10Gポートで、リンク速度が1Gの場合、EEE リモート ステータスは解決(および 表示)できません。

例 **1**:以下は、すべてのポートに関する簡単な情報を表示しています。

```
switchxxxxxx# show eee
EEE globally enabled
EEE Administrate status is enabled on ports: gi1/0/1-2, gi1/0/4
EEE Operational status is enabled on ports: gi1/0/1-2, gi1/0/4
EEE LLDP Administrate status is enabled on ports: gi1/0/1-3
EEE LLDP Operational status is enabled on ports: gi1/0/1-2
```
例 **2**:以下は、ポートが Not Present 状態のときに表示される情報です。ポートが EEE をサポートしている場合、情報は表示されません。

```
switchxxxxxx# show eee gi1/0/1
Port Status: notPresent
EEE Administrate status: enabled
EEE LLDP Administrate status: enabled
```
例 **3**:以下は、ポートが DOWN ステータスのときに表示される情報です。

```
switchxxxxxx# show eee gi1/0/1
Port Status: DOWN
EEE capabilities:
Speed 10M: EEE not supported
Speed 100M: EEE supported
Speed 1G: EEE supported
Speed 10G: EEE not supported
EEE Administrate status: enabled
EEE LLDP Administrate status: enabled
```
例**4**:以下は、ポートがUPステータスで、EEEをサポートしていないときに表示され る情報です。

switchxxxxxx# **show eee gi1/0/2** Port Status: UP EEE capabilities: Speed 10M: EEE not supported Speed 100M: EEE supported Speed 1G: EEE supported Speed 10G: EEE not supported

Current port speed: 1000Mbps EEE Administrate status: enabled EEE LLDP Administrate status: enabled

例 **5**:以下は、ネイバーが EEE をサポートしていないときに表示される情報です。

switchxxxxxx# **show eee gi1/0/4** Port Status: UP EEE capabilities: Speed 10M: EEE not supported Speed 100M: EEE supported Speed 1G: EEE supported Speed 10G: EEE not supported

Current port speed: 1000Mbps EEE Remote status: disabled EEE Administrate status: enabled EEE Operational status: disabled (neighbor does not support) EEE LLDP Administrate status: enabled EEE LLDP Operational status: disabled

例 **6**:以下は、ポート上で EEE が無効になっているときに表示される情報です。

switchxxxxxx# **show eee gi1/0/1** Port Status: UP EEE capabilities: Speed 10M: EEE not supported Speed 100M: EEE supported Speed 1G: EEE supported Speed 10G: EEE not supported

Current port speed: 1000Mbps EEE Administrate status: disabled EEE Operational status: disabled EEE LLDP Administrate status: enabled EEE LLDP Operational status: disabled

例 **7**:以下は、ポート上で EEE が実行されていて、EEE LLDP が無効になっていると きに表示される情報です。

switchxxxxxx# **show eee gi1/0/2** Port Status: UP EEE capabilities: Speed 10M: EEE not supported Speed 100M: EEE supported Speed 1G: EEE supported Speed 10G: EEE not supported

Current port speed: 1000Mbps EEE Remote status: enabled EEE Administrate status: enabled EEE Operational status: enabled EEE LLDP Administrate status: disabled EEE LLDP Operational status: disabled Resolved Tx Timer: 10usec

```
Local Tx Timer: 10 usec
Resolved Timer: 25 usec
Local Rx Timer: 20 usec
```
例 **8**:EEE と EEE LLDP がポートで実行されているときに表示される情報を次に示し ます。

switchxxxxxx# **show eee gi1/0/3** Port Status: UP EEE capabilities: Speed 10M: EEE not supported Speed 100M: EEE supported Speed 1G: EEE supported Speed 10G: EEE not supported

Current port speed: 1000Mbps EEE Remote status: enabled EEE Administrate status: enabled EEE Operational status: enabled EEE LLDP Administrate status: enabled EEE LLDP Operational status: enabled Resolved Tx Timer: 10usec Local Tx Timer: 10 usec Remote Rx Timer: 5 usec Resolved Timer: 25 usec Local Rx Timer: 20 usec Remote Tx Timer: 25 usec

例 **9**:以下は、ポート上で EEE が実行されていて、EEE LLDP が有効になっているも のの、リモート リンク パートナーと同期していないときに表示される情報です。

switchxxxxxx# **show eee gi1/0/4** Port Status: up EEE capabilities: Speed 10M: EEE not supported Speed 100M: EEE supported Speed 1G: EEE supported Speed 10G: EEE not supported

Current port speed: 1000Mbps EEE Remote status: enabled EEE Administrate status: enabled EEE Operational status: enabled EEE LLDP Administrate status: enabled EEE LLDP Operational status: disabled Resolved Tx Timer: 64 Local Tx Timer: 64 Resolved Rx Timer: 16 Local Rx Timer: 16

例 **10**:EEE と EEE LLDP がポートで実行されているときに表示される情報を次に示し ます。

switchxxxxxx# **show eee gi1/0/3** Port Status: UP EEE capabilities: Speed 10M: EEE not supported Speed 100M: EEE supported Speed 1G: EEE supported Speed 10G: EEE not supported

Current port speed: 1000Mbps EEE Remote status: enabled EEE Administrate status: enabled EEE Operational status: enabled

EEE LLDP Administrate status: enabled EEE LLDP Operational status: enabled Resolved Tx Timer: 10usec Local Tx Timer: 10 usec Remote Rx Timer: 5 usec Resolved Timer: 25 usec Local Rx Timer: 20 usec Remote Tx Timer: 25 usec
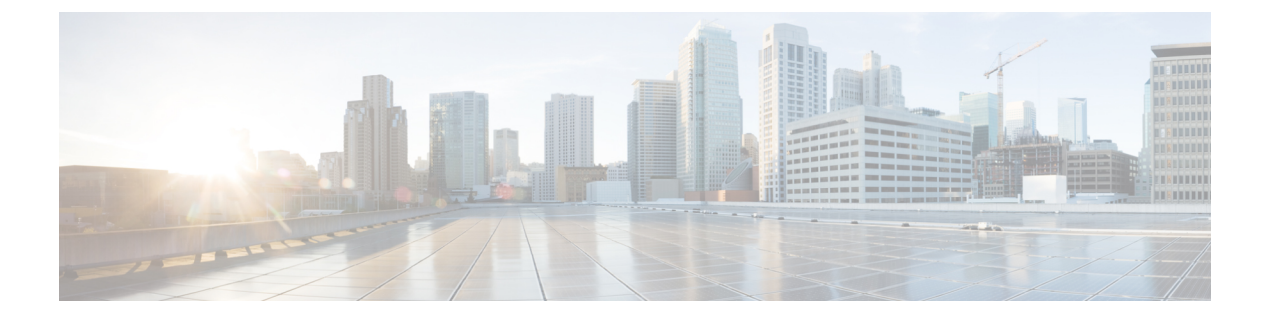

# イーサネット コンフィギュレーション コ マンド

この章は、次の項で構成されています。

- interface  $(469 \sim \rightarrow \sim)$
- interface range  $(470 \sim -\gamma)$
- shutdown  $(471 \sim -\gamma)$
- operation time  $(473 \sim \rightarrow \sim)$
- description  $(474 \sim -\gamma)$
- speed  $(475 \sim -\gamma)$
- duplex  $(476 \sim -\frac{1}{2})$
- negotiation  $(477 \sim -\gamma)$
- flowcontrol  $(479 \sim -\gamma)$
- mdix  $(480 \sim -\frac{1}{2})$
- back-pressure  $(481 \sim \rightarrow \sim)$
- port jumbo-frame  $(482 \sim \sim \sim)$
- link-flap prevention  $(483 \sim -\gamma)$
- clear counters  $(484 \sim -\gamma)$
- set interface active  $(485 \sim \rightarrow \sim)$
- errdisable recovery cause  $(486 \sim \rightarrow \sim)$
- errdisable recovery interval  $(488 \sim -\gamma)$
- errdisable recovery reset  $(489 \sim +\gamma)$
- show interfaces configuration  $(491 \sim \rightarrow \sim)$
- show interfaces status  $(492 \sim \sim \mathcal{V})$
- show interfaces advertise  $(493 \sim -\gamma)$
- show interfaces description  $(495 \sim \rightarrow \sim)$
- show interfaces counters  $(496 \sim \sim \gamma)$
- show ports jumbo-frame  $(499 \sim +\gamma)$
- show link-flap prevention  $(500 \sim \rightarrow \sim)$
- show errdisable recovery  $(501 \sim +\gamma)$
- show errdisable interfaces  $(502 \sim 3)$
- clear switchport monitor  $(503 \sim -\sqrt{v})$
- show switchport monitor  $(504 \sim +\gamma)$

# **interface**

インターフェイスを設定するためにインターフェイス コンフィギュレーション モードにする には、**interface** グローバル コンフィギュレーション モード コマンドを使用します。

# 構文

**interface** *interface-id*

### パラメータ

**interface-id**:インターフェイス ID を指定します。インターフェイス ID には、イーサネット ポート、ポートチャネル、VLAN、範囲、Bluetooth、IPインターフェイス、またはトンネルの いずれかのタイプを指定できます。

### コマンド モード

グローバル コンフィギュレーション モード

例 **1**:イーサネット ポートの場合:

switchxxxxxx(config)# **interface gi1/0/1** switchxxxxxx(config-if)#

例 **2**:ポート チャネル(LAG)の場合:

switchxxxxxx(config)# **interface** po1 switchxxxxxx(config-if)#

# **interface range**

コマンドを複数のポートで同時に実行するには、**interface range** コマンドを使用します。

### 構文

**interface range** *interface-id-list*

## パラメータ

**interface-id-list**:インターフェイスIDのリストを指定します。インターフェイスIDには、イー サネット ポート、VLAN、またはポート チャネルのいずれかのタイプを指定できます。

#### コマンド モード

インターフェイス(イーサネット、ポート チャネル、VLAN)コンフィギュレーション モー ド

# 使用上のガイドライン

インターフェイス範囲コンテキストのコマンドは、範囲内の各インターフェイスで独立して実 行されます。いずれかのインターフェイスでコマンドがエラーを返した場合も、他のインター フェイスでのコマンドの実行は停止されません。

### 例

switchxxxxxx(config)# **interface range gi1/0/1-4** switchxxxxxx(config-if-range)#

# **shutdown**

インターフェイスを無効にするには、**shutdown** インターフェイス コンフィギュレーション モードコマンドを使用します。無効にしたインターフェイスを再起動するには、このコマンド の **no** 形式を使用します。

## 構文

**shutdown**

**no shutdown**

パラメータ

このコマンドには引数またはキーワードはありません。

### デフォルト設定

インターフェイスが有効になります。

### コマンド モード

インターフェイス コンフィギュレーション モード

### 使用上のガイドライン

shutdown コマンドは、ifAdminStatus(RFC 2863 を参照)の値を DOWN に設定します。 IfAdminStatus が DOWN に変更されると、ifOperStatus も DOWN に変わります。

ifOperStatus の DOWN 状態は、インターフェイスがより高いレベルとの間でメッセージを送受 信しないことを意味します。たとえば、IPインターフェイスが設定されているVLANをシャッ トダウンすると、VLAN へのブリッジングは継続されますが、スイッチは VLAN 上で IP トラ フィックを送受信できません。

注:

- スイッチがイーサネットポートをシャットダウンする場合は、ポートMACサブレイヤも シャットダウンします。
- スイッチがポートチャネルをシャットダウンする場合は、ポートチャネルのすべてのポー トもシャットダウンします。

例 **1**:次に、gi1/0/4 の動作を無効にする例を示します。

```
switchxxxxxx(config)# interface gi1/0/4
switchxxxxxx(config-if)# shutdown
switchxxxxxx(config-if)#
```
例 **2**:次の例では、無効にされたイーサネット ポートを再起動しています。

```
switchxxxxxx(config)# interface gi1/0/4
switchxxxxxx(config-if)# no shutdown
switchxxxxxx(config-if)#
```
例 **3**:次の例では、VLAN 100 をシャットダウンしています。

```
switchxxxxxx(config)# interface vlan 100
switchxxxxxx(config-if)# shutdown
switchxxxxxx(config-if)#
```
例 **4**:次の例では、トンネル 1 をシャットダウンしています。

```
switchxxxxxx(config)# interface tunnel 1
switchxxxxxx(config-if)# shutdown
switchxxxxxx(config-if)#
```
例 **5**:次の例では、ポート チャネル 3 をシャットダウンしています。

```
switchxxxxxx(config)# interface po3
switchxxxxxx(config-if)# shutdown
switchxxxxxx(config-if)#
```
# **operation time**

ポートがアップしている時間を制御するには、**operation time** インターフェイス(イーサネッ ト、ポート チャネル)コンフィギュレーション モード コマンドを使用します。ポートの稼働 時間の時間範囲をキャンセルするには、このコマンドの **no** 形式を使用します。

### 構文

**operation time** *time-range-name*

**no operation time**

#### パラメータ

• **time-range-name**:ポートが稼働する(アップ状態になる)時間範囲を指定します。時間 範囲が有効でない場合、ポートはシャットダウンされます。(範囲:1 ~ 32 文字)

# デフォルト設定

ポートの許可ステートに設定されている時間範囲はありません。

### コマンド モード

インターフェイス(イーサネット、ポート チャネル)コンフィギュレーション モード

### 使用上のガイドライン

認証が成功したらただちにフォワーディングステートに進むことができるように、802.1xエッ ジ ポート(エンド ステーションに接続されている **auto** ステートのポート)でスパニング ツ リーを無効にするか、スパニング ツリー PortFast モードを有効にすることを推奨します。

## 例

operation timeコマンドは、ポートのステータスがアップの場合にポートに影響を与えます。こ のコマンドは、ポートがアップ状態のままになる時間枠と、ポートがシャットダウンされる時 間を定義します。他の理由でポートがシャットダウンされている間は、このコマンドは影響を 与えません。

次に、ポートgi1/0/1で動作時間範囲(「morning」という)をアクティブにする例を示します。

switchxxxxxx(config)# **interface gi1/0/1** switchxxxxxx(config-if)# **operation time morning**

# **description**

インターフェイスに説明を追加するには、**description**インターフェイスコンフィギュレーショ ン モード コマンドを使用します。説明を削除するには、このコマンドの **no** 形式を使用しま す。

# 構文

**description** *string*

**no description**

パラメータ

**string**:ユーザに役立つポートのコメントまたは説明を指定します。(長さ:1 ~ 64 文字)。

# デフォルト設定

インターフェイスに説明は付加されていません。

コマンド モード

インターフェイス(イーサネット、ポートチャネル、Bluetooth)コンフィギュレーションモー ド

### 例

次に、説明「SW#3」を gi1/0/4 に追加する例を示します。

switchxxxxxx(config)# **interface gi1/0/4** switchxxxxxx(config-if)# **description SW#3**

# **speed**

自動ネゴシエーションを使用していないときに、指定したイーサネットインターフェイスの速 度を設定するには、**speed** インターフェイス(イーサネット、ポート チャネル)コンフィギュ レーション モード コマンドを使用します。デフォルト設定に戻すには、このコマンドの **no** 形 式を使用します。

# 構文

**speed** {**100** *|* **1000** *|* **2500** *|* **5000** *|* **10000**}

**no speed**

## パラメータ

- **100**:100 Mbps の動作を強制します
- **1000**:1000 Mbps の動作を強制します
- **2500**:2500 Mbps の動作を適用します。
- **5000**:5000 Mbps の動作を適用します。
- **10000**:10000 Mbps の動作を強制します

# デフォルト設定

ポートはそのポートの最大速度で動作します。

## コマンド モード

インターフェイス(イーサネット、ポート チャネル)コンフィギュレーション モード

#### 使用上のガイドライン

ポート チャネル コンテキストの **no speed** コマンドは、ポート チャネル内の各ポートをその ポートの最大速度に戻します。

# 例

次に、gi1/0/4 の速度を 100 Mbps の動作に設定する例を示します。

switchxxxxxx(config)# **interface gi1/0/4** switchxxxxxx(config-if)# **speed 100**

# **duplex**

自動ネゴシエーションを使用していないときに、指定したイーサネットインターフェイスの全 二重通信または半二重通信を設定するには、**duplex**インターフェイス(イーサネット、ポート チャネル)コンフィギュレーション モード コマンドを使用します。デフォルト設定に戻すに は、このコマンドの **no** 形式を使用します。

# 構文

**duplex** *{***half** *|* **full***}*

**no duplex**

パラメータ

- **half**:半二重通信を強制します。
- **full**:全二重通信を強制します。

デフォルト設定

インターフェイスは全二重モードで動作します。

コマンド モード インターフェイス(イーサネット)コンフィギュレーション モード

### 例

次に、全二重モードで動作するように gi1/0/1 を設定する例を示します。

switchxxxxxx(config)# **interface gi1/0/1** switchxxxxxx(config-if)# **duplex full**

# **negotiation**

指定したインターフェイスの速度およびデュプレックスパラメータの自動ネゴシエーションと マスター スレーブ モードを有効にするには、**negotiation** インターフェイス(イーサネット、 ポートチャネル)コンフィギュレーションモードコマンドを使用します。自動ネゴシエーショ ンを無効にするには、このコマンドの **no** 形式を使用します。

# 構文

**negotiation** [*capability* [*capability2*... *capability5*]] [*preferred* {*master* | *slave*}]

**no negotiation**

### パラメータ

• **Capability**:(オプション)アドバタイズする機能を指定します。(使用可能な値:10h、 10f、100h、100f、1000f、2500f、5000f、10000f)。

**10h**:10 半二重をアドバタイズします。

**10f**:10 全二重をアドバタイズします。

**100h**:100 半二重をアドバタイズします。

**100f**:100 全二重をアドバタイズします。

**1000f**:1000 全二重をアドバタイズします。

**2500f**:2500 全二重をアドバタイズします。

- **5000f**:5000 全二重をアドバタイズします。
- **10000f**:10000 全二重をアドバタイズします。
- **Preferred**:(オプション)マスター スレーブ設定を指定します。

**Master**:マスター設定をアドバタイズします。

**Slave**:スレーブ設定をアドバタイズします。

### デフォルト設定

機能が指定されていない場合、デフォルトではポートのすべての機能のリストと、スレーブ モードが指定されます。

### コマンド モード

インターフェイス(イーサネット、ポート チャネル)コンフィギュレーション モード

#### 例

次に、gi1/0/1 で自動ネゴシエーションを有効にする例を示します。

I

switchxxxxxx(config)# **interface gi1/0/1** switchxxxxxx(config-if)# **negotiation**

# **flowcontrol**

指定したインターフェイスでのフロー制御を設定するには、**flowcontrol**インターフェイス(イー サネット、ポート チャネル)コンフィギュレーション モード コマンドを使用します。フロー 制御を無効にするには、このコマンドの **no** 形式を使用します。

## 構文

**flowcontrol** *{***on** *|* **off***}*

**no flowcontrol**

パラメータ

• **on**:フロー制御を有効にします。

• **off**:フロー制御を無効にします。

# デフォルト設定

フロー制御は無効に設定されています。

### コマンド モード

インターフェイス(イーサネット、ポート チャネル)コンフィギュレーション モード

### 例

次に、ポート gi1/0/1 でフロー制御を有効にする例を示します。

switchxxxxxx(config)# **interface gi1/0/1** switchxxxxxx(config-if)# **flowcontrol on**

# **mdix**

指定したインターフェイスでケーブル クロスオーバーを有効にするには、**mdix** インターフェ イス(イーサネット)コンフィギュレーション モード コマンドを使用します。ケーブル クロ スオーバーを無効にするには、このコマンドの **no** 形式を使用します。

# 構文

**mdix** *{***on** *|* **auto***}*

**no mdix**

パラメータ

- **on**:手動 MDIX を有効にします。
- **auto**:自動 MDI/MDIX を有効にします。

# デフォルト設定

デフォルト設定は auto です。

コマンド モード

インターフェイス(イーサネット)コンフィギュレーション モード

### 例

次に、ポート gi1/0/1 で自動クロスオーバーを有効にする例を示します。

switchxxxxxx(config)# **interface gi1/0/1** switchxxxxxx(config-if)# **mdix auto**

# **back-pressure**

特定のインターフェイスでバック プレッシャを有効にするには、**back-pressure** インターフェ イス(イーサネット)コンフィギュレーション モード コマンドを使用します。バック プレッ シャを無効にするには、このコマンドの **no** 形式を使用します。

### 構文

# **back-pressure**

**no back-pressure**

### パラメータ

このコマンドには引数またはキーワードはありません。

# デフォルト設定

バック プレッシャは無効になっています。

### コマンド モード

インターフェイス(イーサネット)コンフィギュレーション モード

# 使用上のガイドライン

EEE が有効になっている場合は、バック プレッシャを有効にできません。

## 例

次に、ポート gi1/0/1 でバックプレッシャを有効にする例を示します。

switchxxxxxx(config)# **interface gi1/0/1** switchxxxxxx(config-if)# **back-pressure**

# **port jumbo-frame**

デバイス上でジャンボフレームを有効にするには、**portjumbo-frame**グローバルコンフィギュ レーション モード コマンドを使用します。ジャンボ フレームを無効にするには、このコマン ドの **no** 形式を使用します。

# 構文

**port jumbo-frame**

**no port jumbo-frame**

パラメータ

このコマンドには引数またはキーワードはありません。

# デフォルト設定

デバイス上でジャンボ フレームは無効になっています。

コマンド モード グローバル コンフィギュレーション モード

使用上のガイドライン このコマンドは、デバイスをリセットした後に有効になります。

## 例

次の例では、デバイス上でジャンボ フレームを有効にしています。 switchxxxxxx(config)# **port jumbo-frame**

**483**

# **link-flap prevention**

過剰なリンクフラッピングにより物理インターフェイスを err-disable に設定できるようにする には、**link-flapprevention**グローバルコンフィギュレーションモードコマンドを使用します。 デフォルト設定に戻すには、このコマンドの **no** 形式を使用します。

# 構文

**link-flap prevention** {**enable** | **disable**}

**no link-flap prevention**

パラメータ

**enable**:リンクフラップ防止を有効にします。 **disable**:リンクフラップ防止を無効にします。

# デフォルト設定

デバイスでリンクフラップ防止が有効になっています。

コマンド モード グローバル コンフィギュレーション モード

# 使用上のガイドライン

このコマンドは、インターフェイスが 10 秒の間に 1 秒以内のリンクフラップ(リンクステー タスの変更)が3回発生した場合、イーサネット(物理)インターフェイスをシャットダウン します。

# 例

次に、デバイスでリンクフラップ防止を有効にする例を示します。

switchxxxxxx(config)# **link-flap prevention**

# **clear counters**

すべてのインターフェイスまたは特定のインターフェイスでカウンタをクリアするには、**clear counters** 特権 EXEC モード コマンドを使用します。

# 構文

**clear counters** *[interface-id]*

パラメータ

**interface-id**:(オプション)インターフェイス ID を指定します。インターフェイス ID は次の タイプのいずれかです。イーサネット ポートまたはポート チャネル。

デフォルト設定 すべてのカウンタがクリアされます。

コマンド モード

特権 EXEC モード

# 例

次に、gi1/0/1 の統計情報カウンタをクリアする例を示します。

switchxxxxxx# **clear counters gi1/0/1**

# **set interface active**

シャットダウンされたインターフェイスを再アクティブ化するには、**set interface active** 特権 EXEC モード コマンドを使用します。

# 構文

**set interface active** *interface-id*

# パラメータ

**interface-id**:インターフェイス ID を指定します。インターフェイス ID には、イーサネット ポートまたはポート チャネルのいずれかのタイプを指定できます。

コマンド モード

特権 EXEC モード

# 使用上のガイドライン

このコマンドは、アクティブに設定されていた、システムによりシャットダウンされたイン ターフェイスをアクティブ化するために使用します。

# 例

次に、gi1/0/1 を再アクティブ化する例を示します。

switchxxxxxx# **set interface active gi1/0/1**

# **errdisable recovery cause**

Err-Disable シャットダウン後のインターフェイスの自動再アクティブ化を有効にするには、 **errdisable recovery cause** グローバル コンフィギュレーション モード コマンドを使用します。 自動再アクティブ化を無効にするには、このコマンドの **no** 形式を使用します。

### 構文

**errdisable recovery cause** {**all** | **port-security** | **dot1x-src-address** | **acl-deny** | **stp-bpdu-guard** | **stp-loopback-guard |** l**oopback-detection | udld | storm-control | link-flap** }

**no errdisable recovery cause** {**all** | **port-security** | **dot1x-src-address** | **acl-deny** | **stp-bpdu-guard** | **stp-loopback-guard** | l**oopback-detection** | **udld | storm-control | link-flap** }

### パラメータ

- **all**:以下に説明するすべての理由のエラー リカバリ メカニズムを有効にします。
- **port-security**:ポート セキュリティ Err-Disable 状態のエラー リカバリ メカニズムを有効 にします。
- **dot1x-src-address**:802.1x Err-Disable 状態のエラー リカバリ メカニズムを有効にします。
- **acl-deny**:ACL 拒否 Err-Disable 状態のエラー リカバリ メカニズムを有効にします。
- **stp-bpdu-guard**:STP BPDU ガード Err-Disable 状態のエラーリカバリメカニズムを有効に します。
- **stp-loopback-guard**:STP ループバックガード Err-Disable 状態のエラーリカバリメカニズ ムを有効にします。
- **loopback-detection**:ループバック検出Err-Disable状態のエラーリカバリメカニズムを有効 にします。
- **udld**:UDLD シャットダウン状態に対しエラー リカバリ メカニズムを有効にします。
- **storm-control**:ストーム制御シャットダウン状態に対しエラー リカバリ メカニズムを有 効にします。
- **link-flap**:リンクフラップ防止 Err-Disable 状態のエラーリカバリメカニズムを有効にしま す。

### デフォルト設定

自動再アクティブ化は、自動再作成がデフォルトで有効になっている場合のリンクフラップが 理由の場合を除き、無効になっています。

## コマンド モード

グローバル コンフィギュレーション モード

# 例

次の例では、すべての状態の後のインターフェイスの自動再アクティブ化を有効にしていま す。

```
switchxxxxxx(config)# errdisable recovery cause all
```
# **errdisable recovery interval**

エラー リカバリのタイムアウト間隔を設定するには、**errdisable recovery interval** グローバル コンフィギュレーション モード コマンドを使用します。デフォルトの設定に戻すには、この コマンドの **no** 形式を使用します。

# 構文

**errdisable recovery interval** *seconds*

**no errdisable recovery interval**

パラメータ

**seconds**:エラーリカバリのタイムアウト間隔を秒単位で指定します。(範囲:30 ~ 86400)

デフォルト設定

デフォルトのエラー リカバリのタイムアウト間隔は 300 秒です。

コマンド モード グローバル コンフィギュレーション モード

### 例

次の例では、エラー リカバリのタイムアウト間隔を 10 分に設定しています。

switchxxxxxx(config)# **errdisable recovery interval 600**

# **errdisable recovery reset**

指定されたアプリケーションによってシャットダウンされた1つ以上のインターフェイスを再 アクティブ化するには、**errdisable recovery reset** 特権 EXEC モード コマンドを使用します。単 一のインターフェイス、複数のインターフェイス、またはすべてのインターフェイスを指定で きます。

# 構文

**errdisable recovery reset** {**all** | **port-security** | **dot1x-src-address** | **acl-deny** |**stp-bpdu-guard** | **stp-loopback-guard |** l**oopback-detection | udld | storm-control | link-flap | interface** *interface-id*}

### パラメータ

- **all**:状態に関係なく、すべてのインターフェイスを再アクティブ化します。
- **port-security**:ポート セキュリティ Err-Disable 状態のすべてのインターフェイスを再アク ティブ化します。
- **dot1x-src-address**:802.1x Err-Disable 状態のすべてのインターフェイスを再アクティブ化 します。
- **acl-deny**:ACL 拒否 Err-Disable 状態のすべてのインターフェイスを再アクティブ化しま す。
- **stp-bpdu-guard**:STP BPDU ガード Err-Disable 状態のすべてのインターフェイスを再アク ティブ化します。
- **stp-loopback-guard**:STP ループバックガード Err-Disable 状態のすべてのインターフェイ スを再アクティブ化します。
- **loopback-detection**:ループバック検出Err-Disable状態のすべてのインターフェイスを再ア クティブ化します。
- **udld**:UDLDシャットダウン状態のすべてのインターフェイスを再アクティブ化します。
- **storm-control**:ストーム制御シャットダウン状態のすべてのインターフェイスを再アク ティブ化します。
- **link-flap**:リンクフラップ防止 Err-Disable 状態のすべてのインターフェイスを再アクティ ブ化します。
- **interface** *interface-id*:アクティブに設定されていた、システムによりシャットダウンされ たインターフェイスを再アクティブ化します。

#### コマンド モード

特権 EXEC モード

例 **1**:インターフェイス gi1/0/1 を再アクティブ化する例を示します。

switchxxxxxx# **errdisable recovery reset interface gi1/0/1**

例 **2**:次の例では、状態に関係なく、すべてのインターフェイスを再アクティブ化し ています。

switchxxxxxx# **errdisable recovery reset all**

例 **3**:次の例では、ポート セキュリティ Err-Disable 状態のすべてのインターフェイス を有効にしています。

switchxxxxxx# **errdisable recovery reset port-security**

# **show interfaces configuration**

設定済みのすべてのインターフェイスまたは特定のインターフェイスの設定を表示するには、 **show interfaces configuration** 特権 EXEC モード コマンドを使用します。

## 構文

**show interfaces configuration** *[interface-id* **| detailed**]

### パラメータ

- **interface-id**:(オプション)インターフェイス ID を指定します。インターフェイス ID は 次のタイプのいずれかです。イーサネット ポートまたはポート チャネル。
- **detailed**:(オプション)現在のポートに加えて、現在のポート以外のポートの情報を表 示します。

# デフォルト設定

すべてのインターフェイスを表示します。detailed を使用しないと、提供ポートについてのみ 表示されます。

コマンド モード

特権 EXEC モード

#### 例

次の例では、すべての設定済みインターフェイスの設定を表示しています。

switchxxxxxx# **show interfaces configuration**

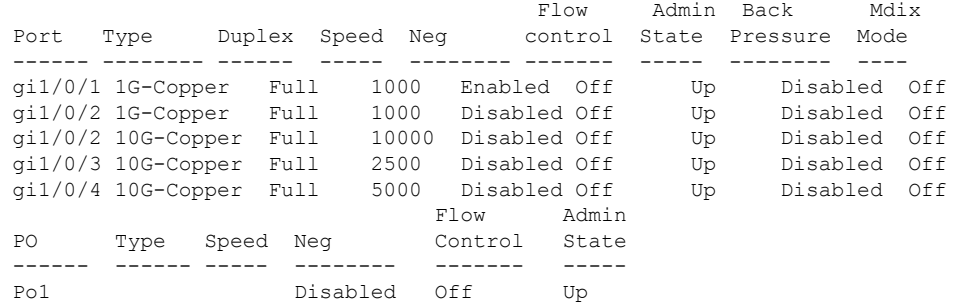

# **show interfaces status**

すべてのインターフェイスまたは特定のインターフェイスのステータスを表示するには、**show interfaces status** 特権 EXEC モード コマンドを使用します。

## 構文

**show interfaces status** *[interface-id* **| detailed**]

### パラメータ

- **interface-id**:(オプション)インターフェイス ID を指定します。インターフェイス ID は 次のタイプのいずれかです。イーサネット ポートまたはポート チャネル。
- **detailed**:(オプション)現在のポートに加えて、現在のポート以外のポートの情報を表 示します。

# コマンド モード

特権 EXEC モード

## デフォルト設定

すべてのインターフェイスについて表示します。detailed を使用しないと、提供ポートについ てのみ表示されます。

#### 例

次の例では、すべての設定済みインターフェイスのステータスを表示しています。

switchxxxxxx# **show interfaces status**

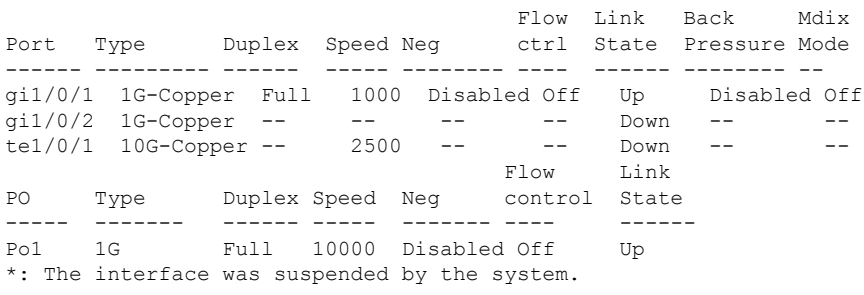

# **show interfaces advertise**

設定済みのすべてのインターフェイスまたは特定のインターフェイスの自動ネゴシエーション アドバタイズメント情報を表示するには、**show interfaces advertise** 特権 EXEC モード コマン ドを使用します。

### 構文

**show interfaces advertise** *[interface-id* **| detailed**]

# パラメータ

- **interface-id**:(オプション)インターフェイス ID を指定します。インターフェイス ID は 次のタイプのいずれかです。イーサネット ポートまたはポート チャネル。
- **detailed**:(オプション)現在のポートに加えて、現在のポート以外のポートの情報を表 示します。

### デフォルト設定

すべてのインターフェイスについて表示します。detailed を使用しないと、提供ポートについ てのみ表示されます。

コマンド モード

特権 EXEC モード

### 例

次の例では、自動ネゴシエーション情報を表示しています。

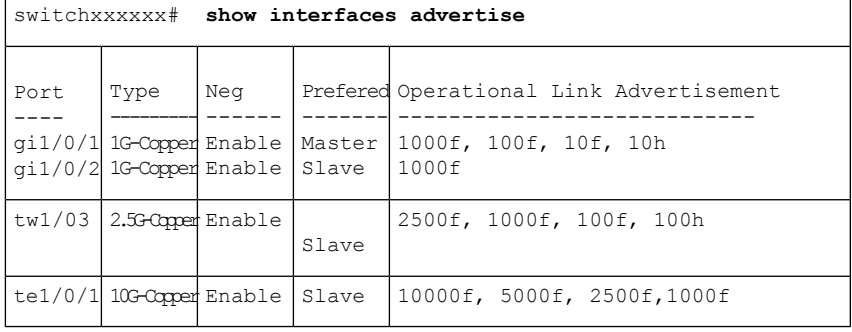

switchxxxxxx# **show interfaces advertise** gi1/0/1 Port:gi1/0/1 Type: 1G-Copper Link state: Up Auto Negotiation: enabled Preference: Master

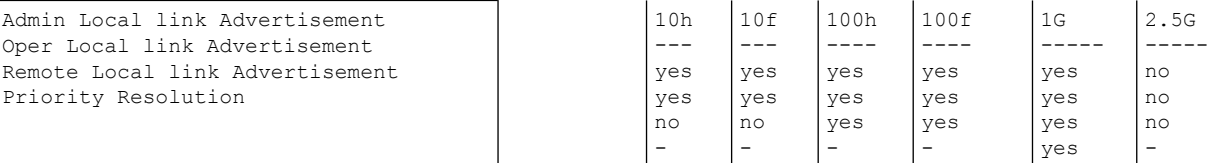

switchxxxxxx# **show interfaces advertise** gi1/0/1 Port: gi1/0/1 Type: 1G-Copper Link state: Up Auto negotiation: disabled.

# **show interfaces description**

設定済みのすべてのインターフェイスまたは特定のインターフェイスの説明を表示するには、 **show interfaces description** 特権 EXEC モード コマンドを使用します。

# 構文

**show interfaces description** *[interface-id* **| detailed**]

## パラメータ

- **interface-id**:(オプション)インターフェイス ID を指定します。インターフェイス ID は 次のタイプのいずれかです。イーサネット ポートまたはポート チャネル。
- **detailed**:(オプション)現在のポートに加えて、現在のポート以外のポートの情報を表 示します。

# デフォルト設定

すべてのインターフェイスの説明を表示します。detailed を使用しないと、提供ポートについ てのみ表示されます。

### コマンド モード

特権 EXEC モード

#### 例

次の例では、すべての設定済みインターフェイスの説明を表示しています。

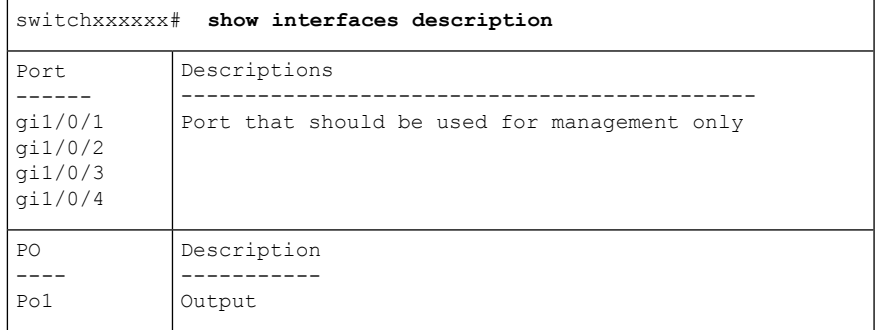

# **show interfaces counters**

すべての物理インターフェイスまたは特定のインターフェイスにより見られたトラフィックを 表示するには、**show interfaces counters** 特権 EXEC モード コマンドを使用します。

### 構文

**show interfaces counters** *[interface-id* **| detailed**]

### パラメータ

- **interface-id**:(オプション)インターフェイス ID を指定します。インターフェイス ID は 次のタイプのいずれかです。イーサネット ポートまたはポート チャネル。
- **detailed**:(オプション)現在のポートに加えて、現在のポート以外のポートの情報を表 示します。

# デフォルト設定

すべてのインターフェイスのカウンタを表示します。detailed を使用しないと、提供ポートに ついてのみ表示されます。

#### コマンド モード

特権 EXEC モード

#### 例

次の例では、すべての物理インターフェイスで見られたトラフィックを表示しています。

switchxxxxxx# **show interfaces counters gi1/0/1** Port InUcastPkts InMcastPkts InBcastPkts InOctets ---------- ------------ ------------ ------------ ----------- qi1/0/1 0 0 0 0 Port OutUcastPkts OutMcastPkts OutBcastPkts OutOctets ---------- ------------ ------------ ------------ ----------- qi1/0/1 0 1 35 7051 FCS Errors: 0 Single Collision Frames: 0 Multiple Collision Frames: 0 SQE Test Errors: 0 Deferred Transmissions: 0 Late Collisions: 0 Excessive Collisions: 0 Carrier Sense Errors: 0 Oversize Packets: 0 Internal MAC Rx Errors: 0 Symbol Errors: 0 Received Pause Frames: 0 Transmitted Pause Frames: 0

次の表で、この出力で表示されるフィールドについて説明します。

I

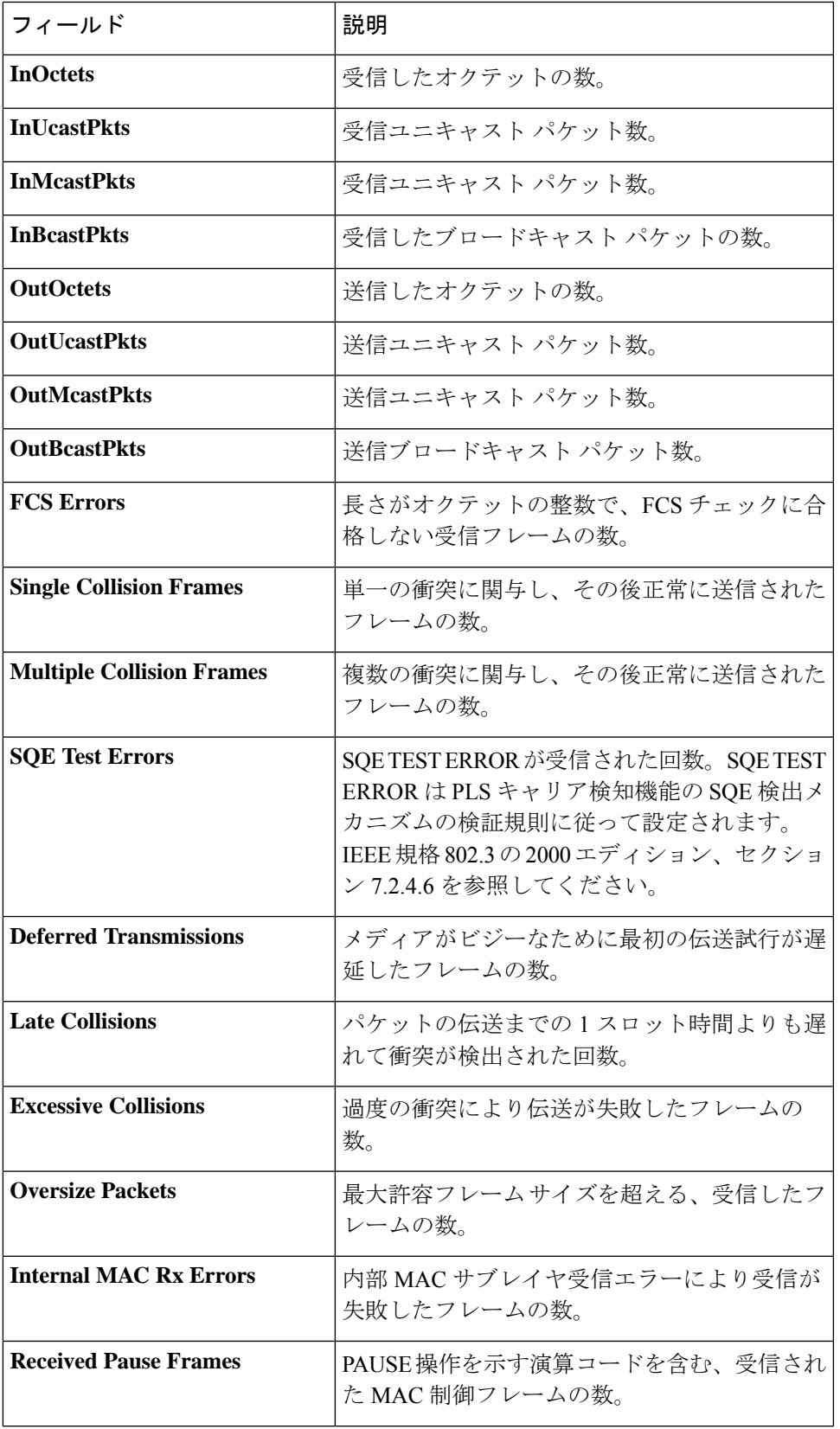

I

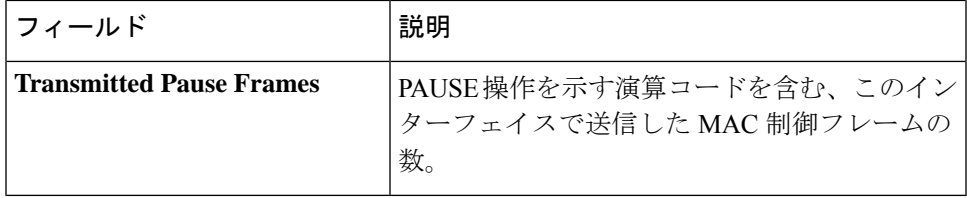

# **show ports jumbo-frame**

デバイスでジャンボフレームが有効になっているかどうかを表示するには、**show ports jumbo-frame** 特権 EXEC モードコマンドを使用します。

# 構文

**show ports jumbo-frame**

# パラメータ

このコマンドには引数またはキーワードはありません。

コマンド モード

特権 EXEC モード

# 例

次の例では、デバイスでジャンボ フレームが有効になっているかどうかを表示しています。

switchxxxxxx# **show ports jumbo-frame** Jumbo frames are disabled Jumbo frames will be enabled after reset

# **show link-flap prevention**

デバイスでリンクフラップ防止が有効になっているかどうかを表示するには、**show link-flap prevention** 特権 EXEC モードコマンドを使用します。

# 構文

**show link-flap prevention**

パラメータ

このコマンドには引数またはキーワードはありません。

コマンド モード

特権 EXEC モード

# 例

次に、デバイスでリンクフラップ防止が有効になっているかどうかを表示する例を示します。

switchxxxxxx# **show link-flap prevention** link-flap prevention is currently enabled on device

# **show errdisable recovery**

デバイスの Err-Disable 設定を表示するには、**show errdisable recovery** 特権 EXEC モード コマ ンドを使用します。

# 構文

### **show errdisable recovery**

# パラメータ

このコマンドには引数またはキーワードはありません。

コマンド モード

特権 EXEC モード

# 例

次の例では、Err-Disable 設定を表示しています。

```
switchxxxxxx# show errdisable recovery
Timer interval: 300 Seconds
Reason Automatic Recovery
---------------------- ------------------
port-security Disable<br>dot1x-src-address Disable
dot1x-src-address
acl-deny Enable
stp-bpdu-guard Disable
stp-loopback-guard
loop-detection Disable
udld<br>storm control bisable<br>Disable
storm control
link-flap Disable
```
# **show errdisable interfaces**

すべてのインターフェイスまたは特定のインターフェイスのErr-Disable状態を表示するには、 **show errdisable interfaces** 特権 EXEC モード コマンドを使用します。

## 構文

**show errdisable interfaces** [*interface-id*]

パラメータ

• **interface**:(オプション)ポートまたはポート チャネルの番号。

デフォルト設定

すべてのインターフェイスについて表示します。

コマンド モード

特権 EXEC モード

## 例

次に、gi1/0/1 の Err-Disable 状態を表示する例を示します。

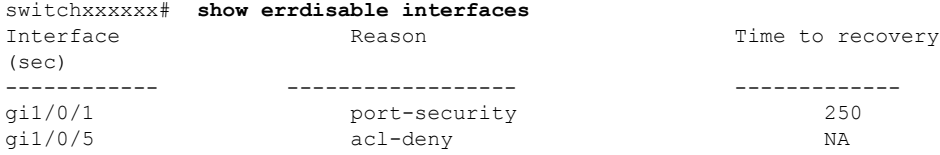
# **clear switchport monitor**

すべてまたは特定のインターフェイスまたはインターフェイスリストのモニタ対象の統計情報 をクリアするには、**clear switchport monitor** 特権 EXEC モードコマンドを使用します。

# 構文

**clear switchport monitor** *[interface-id-list]*

### パラメータ

**interface-id-list**:(オプション)インターフェイスIDのリストを指定します。インターフェイ ス ID は次のタイプのいずれかです。イーサネット ポートまたはポート チャネル。

デフォルト設定 すべてのモニタ対象の統計情報がクリアされます。

コマンド モード

特権 EXEC モード

# 例

次に、gi1/0/1 のモニタ対象の統計情報をクリアする例を示します。

switchxxxxxx# **clear switchport monitor gi1/0/**1

# **show switchport monitor**

特定のインターフェイスによって収集されたモニタ対象の統計情報を表示するには、**show switchport monitor** 特権 EXEC モードコマンドを使用します。

#### 構文

**show switchport monitor** *interface-id* {**seconds** | **minutes** | **hours** | **days** |**weeks**} *[***utilization** *|* **tx** *|* **rx** *|* **frames]**

**show switchport monitor** *interface-id* {*days |***weeks**}

**show switchport monitor utilization** *[interface-id]*

#### パラメータ

- **interface-id**:(オプション)インターフェイス ID を指定します。インターフェイス ID は 次のタイプのいずれかです。イーサネット ポートまたはポート チャネル。
- **seconds**:最新の 20 個のサンプル。15 秒ごとにサンプリングされます。
- **minutes**:最新の 60 個のサンプル。60 秒ごとにサンプリングされます(システム時刻に 従って 1 分間隔)。
- **hours**:最新の24個のサンプル。60分ごとにサンプリングされます(システム時刻に基づ く 1 時間ごと)。
- **days**:最新の7個のサンプル。24時間ごとにサンプリングされます(システム時刻に従っ て午前 0 時から午前 0 時まで)。
- **weeks**:最新の 12 個のサンプル。7 日ごとにサンプリングされます(土曜日の午前 0 時か ら土曜日の午前 0 時まで)。
- **utilization**:時間枠ごとに計算された使用率を表示します。
- **rx**:受信カウンタの統計情報を表示します。
- **tx**:送信カウンタの統計情報を表示します。
- **frames**:パケットサイズごとに収集された受信カウンタの統計情報を表示します。

#### デフォルト設定

**show switchport monitor***utilization* コマンドの場合に、1 つのインターフェイスまたはすべての インターフェイスのモニタ対象の統計情報を表示します。

#### コマンド モード

特権 EXEC モード

# 使用上のガイドライン

**show switchport monitor** *utilization* は、各時間枠(最後の分、最後の時間、最後の日、および 最後の週の最後の時間枠のインターフェイスごとの使用率の概要を表示するために使用されま す。

**show switchport monitor** *interface-id* は、時間枠およびカウンタタイプごとに収集されたモニタ 対象の統計情報サンプルを表示するために使用されます。

例 **1**:次に、インターフェイス gi1/0/1 で確認されたモニタ対象の統計情報の使用状況 を表示する例を示します。

switchxxxxxx# show switchport monitor utilization gi1/0/1

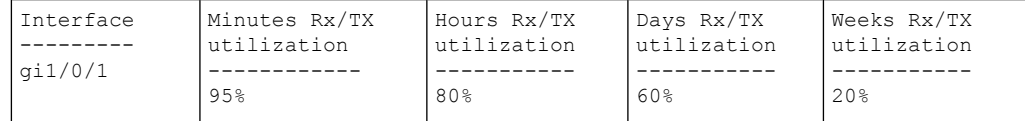

例 **2**:次に、インターフェイス gi1/0/1 で確認され、分単位で収集されたモニタ対象の Tx 統計情報を表示します。

switchxxxxxx# show switchport monitor gi1/0/1 minutes tx

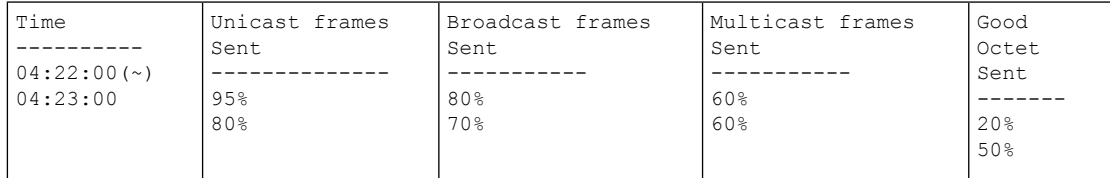

(〜)すべてのサンプルが使用できるわけではありません。

次の表で、この出力で表示されるフィールドについて説明します。

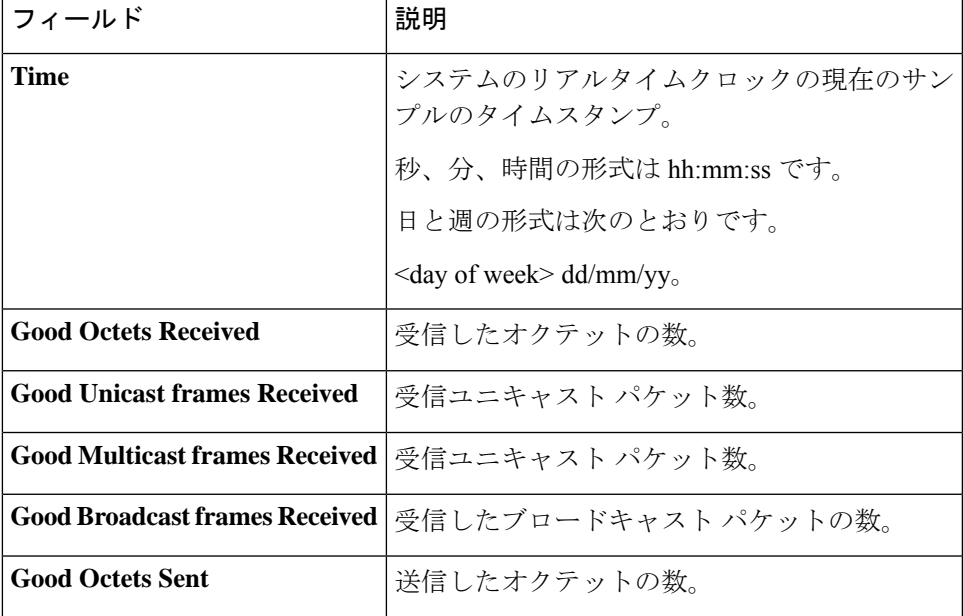

I

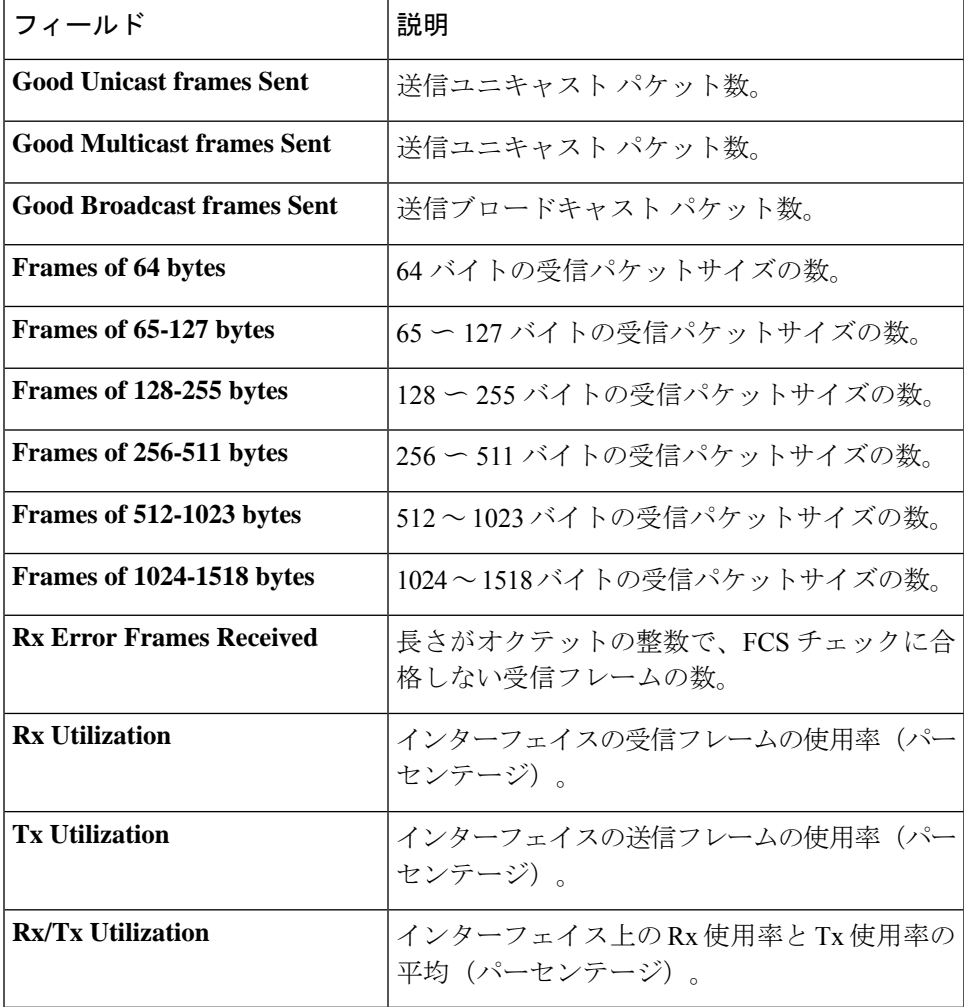

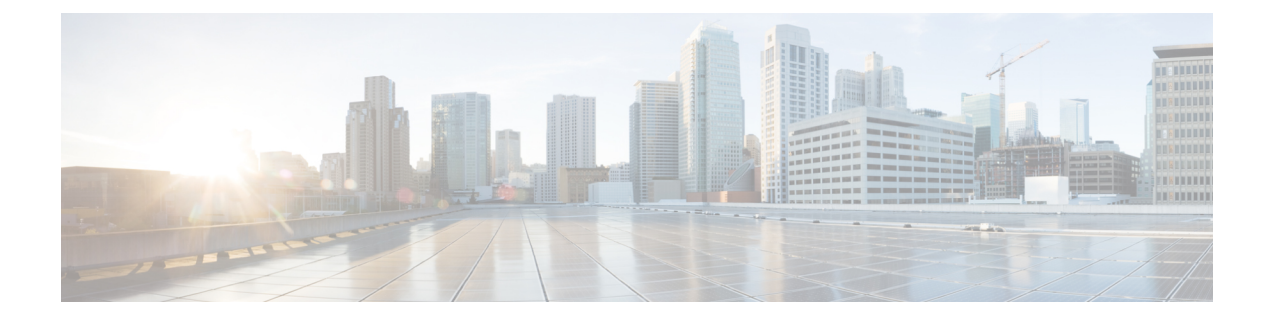

# ファイル システム コマンド

この章は、次の項で構成されています。

- ファイル仕様 (508 ページ)
- システム フラッシュ ファイル (511 ページ)
- スタック上のフラッシュ ファイル システム (512 ページ)
- boot config  $(513 \sim -\gamma)$
- boot localization  $(515 \sim -\frac{1}{2})$
- boot system  $(517 \sim -\gamma)$
- cd  $(519 \sim -\gamma)$
- copy  $(520 \sim -\check{\mathcal{V}})$
- delete (523 ページ)
- dir (524 ページ)
- mkdir  $(525 \sim$
- more  $(526 \sim -\gamma)$
- pwd  $(527 \sim -\gamma)$
- reload  $(528 \sim -\gamma)$
- rename  $(530 \sim -\nu)$
- rmdir  $(532 \lt \lt \lt \lt)$
- service mirror-configuration (533 ページ)
- show bootvar / show version  $(534 \sim \sim \mathcal{V})$
- show mirror-configuration service  $(537 \sim -\gamma)$
- show reload  $(538 \sim \sim \frac{1}{2})$
- show running-config  $(539 \sim \rightarrow \sim)$
- show startup-config  $(541 \sim -\gamma)$
- write (542 ページ)

# ファイル仕様

ファイルは次の場所にある可能性があります。

- ネットワーク:TFTP サーバおよび/または SCP サーバ ネットワーク ファイル
- アクティブフラッシュ:フラッシュファイル
- アクティブの USB ポートに接続されている大容量ストレージ:USB ファイル1 つの大容 量ストレージだけがサポートされます。

注。スイッチ内ではすべてのスタックユニットのフラッシュ上のファイルシステムがサポート されますが、ファイルシステムCLIコマンドは、アクティブユニット上のフラッシュファイル へのアクセスのみを許可します。アクティブユニットと他のユニット間で必要なファイル同期 は、スイッチによって自動的に実行されます。

ファイルまたはディレクトリの場所の指定には、Uniform Resource Locator (URL) が使用され ます。URL には次のシンタックスがあります。

*<url*> ::= **tftp://**<*location*>**/**<*file-path*> | **scp://**[<*username*>**:**<*password*>**@**]<*location*>**/**<*file-path*> | **usb://**<*file-path*> | **flash://**<*file-path*> | <*current-directory*>[**/**<*file-path*>] | <*higher-directory*>[**/**<*file-path*>] | <*file-path*>

<*username*> ::= 文字列(70 文字以内)

<*password*> ::= 文字列(70 文字以内)

<*location*> ::= <*ipv4-address*> | <*ipv6-address*> | <*dns-name*>

<*current-directory*> ::= [{**usb** | **flash**}**:**][**.** ]

<*higher-directory*> ::= [{**usb** | **flash**}**:**]**..**

<*file-path*> ::= [<*directories-path*>**/**]<*filename*>

<*directories-path*> ::= <*director*y*-name*> | <*directories-path*>**/**<*director*y*-name*>

<*directories-path*> の最大ディレクトリ数は 16 です。

<*director*y*-name*> ::= 文字列(63 文字以内)

<*filename*> ::= 文字列(63 文字以内)

ファイル名およびディレクトリ名は、ポータブルファイル名文字セットの文字だけで構成され ます。このセットには次の文字が含まれます。

- A B C D E F G H I J K L M N O P Q R S T U V W X Y Z
- a b c d e f g h i j k l m n o p q r s t u v w x y z
- <スペース>
- $\cdot$  0 1 2 3 4 5 6 7 8 9 . -

最後の 3 つの文字はそれぞれ、<ピリオド>、<下線>、および <ハイフン> の文字です。

URL にスペースが含まれている場合、**"** 文字で囲む必要があります。 次に例を示します。

#### **"flash://aaa it/alpha/file 125"**

URL の最大長は 160 文字です

USB では次のファイル システムがサポートされています。

- **FAT32**:完全サポート。
- **NTFS**:部分的にサポート(読み取り専用)。

スイッチでは、次の事前に定義された URL エイリアスがサポートされています。

• **active-image**:事前に定義された URL エイリアスはアクティブイメージファイルを指定し ます。このファイルには、次の権限があります。

readable

executable

• **inactive-image**:事前に定義された URL エイリアスは、非アクティブイメージファイルを 指定します。このファイルには、次の権限があります。

readable

executable

- **running-config**:事前に定義されたURLエイリアスは、実行コンフィギュレーションファ イルを指定します。
- **startup-config**:事前に定義された URL エイリアスは、スタートアップ コンフィギュレー ション ファイルを指定します。このファイルには、次の権限があります。

readable

• **localization**。事前に定義された URL エイリアスは、セカンダリ言語ディクショナリファ イルを指定します。これらのファイルには次の権限があります。

readable

• **logging**。事前に定義された URL エイリアスは、Syslog ファイルを指定します。このファ イルには、次の権限があります。

readable

• **mirror-config**。事前に定義されたURLエイリアスは、ミラー設定ファイルを指定します。 このファイルには、次の権限があります。

readable

例**1**。次の例では、IPv4アドレスを使用してTFTPサーバ上のファイルを指定します。 tftp://1.1.1.1/aaa/dat/file.txt

例**2**。次の例では、IPv6アドレスを使用してTFTPサーバ上のファイルを指定します。

```
tftp://3000:1:2::11/aaa/dat/file.txt
```
例 **3**。次の例では、DNS 名を使用して TFTP サーバ上のファイルを指定します。

tftp://files.export.com/aaa/dat/file.txt

例 **4**。次の例では、フラッシュ上のファイルを指定します。

flash://aaa/dat/file.txt

例 **5**。次の例では、現在のディレクトリを使用してファイルを指定します。

./dat/file.txt

dat/file.txt

例 **6**。次の例では、上位のディレクトリを使用してファイルを指定します。

../dat/file.txt

例 **7**。次の例では、USB ポートに接続された大容量ストレージ デバイス上のファイル を指定します。

usb://aaa/dat/file.txt

例 **8**。次の例では、現在のディレクトリを使用して、USB ポートに接続された大容量 ストレージ デバイス上のファイルを指定します。

usb:aaa/dat/file.txt

usb:./aaa/dat/file.txt

例 **9**。次の例では、上位のディレクトリを使用して、USB ポートに接続された大容量 ストレージ デバイス上のファイルを指定します。

usb:../aaa/dat/file.txt

# システム フラッシュ ファイル

スイッチが使用するシステム ファイルは、**flash://system/** ディレクトリにあります。ユーザは システムファイルおよびディレクトリを追加、削除、および名前変更できません。ユーザはシ ステム ディレクトリの下に新しいディレクトリを作成できません。

システム ファイルは、次のグループに分類されます。

- 内部のシステムファイル。ファイルは、スイッチ自体によって作成されます。例として、 Syslog ファイルを挙げることができます。
- ユーザによってインストール/アンインストールされたファイル。このグループには次の ファイルが含まれます。
	- アクティブおよび非アクティブ イメージ
	- スタートアップ コンフィギュレーション
	- セカンダリ言語辞書

また、次の以前のバージョンからのコマンドも使用できます。

注。工場出荷時のデフォルトにリセットすると、次のファイルを除いて、フラッシュからすべ てのファイルが削除されます。

- active-image
- inactive-image
- mirror-config
- localization

**flash://system/** ディレクトリには次のディレクトリが含まれます。

- **flash://system/images/**:このディレクトリにはアクティブと非アクティブのイメージファ イルが含まれています。
- **flash://system/configuration/**:このディレクトリには、スタートアップとミラーのコンフィ ギュレーション ファイルが含まれています。
- **flash://system/localization/**:このディレクトリには、セカンダリ言語ディクショナリファ イルが含まれています。
- **flash://system/syslog/**:このディレクトリには、syslog ファイルが含まれています。
- **flash://system/applications/**:このディレクトリには、スイッチアプリケーションによって 管理される内部システムファイルが含まれています。

# スタック上のフラッシュ ファイル システム

CLIコマンドは、アクティブユニットのフラッシュにあるファイルにのみアクセスを提供しま す。スイッチは、アクティブユニットとメンバーユニット間の自動同期を実行します。

- スタンバイユニットのフラッシュファイルシステムは、アクティブユニットのフラッシュ ファイルシステムと完全に同期されます。
- 非スタンバイメンバーユニットのファイルシステムの場合、次のファイルのみが同期され ます。
	- アクティブなイメージ ファイル
	- 非アクティブなイメージ ファイル
	- セカンダリ言語ディクショナリファイル
	- その他のすべてのファイルおよびディレクトリは削除されます。

# **boot config**

リロード後にスタートアップ コンフィギュレーションとしてファイルをインストールするに は、特権EXECモードで**boot config**コマンドを使用します。スタートアップコンフィギュレー ション ファイルをアンインストールするには、このコマンドの **no** 形式を使用します。

### 構文

**boot config** *startup-config-url*

**boot config running**-config

**boot config mirror**-config

**no boot config**

#### パラメータ

• *startup-config-url*:ファイルの URL。事前に定義された URL は設定できません。

# コマンド モード

特権 EXEC モード

# 使用上のガイドライン

*startup-config-url* ファイルからスタートアップ コンフィギュレーションをインストールするに は、**boot config** *startup-config-url* コマンドを使用します。ファイルは、CLI コマンドを含むテ キスト ファイルである必要があります。コマンドは次の処理を実行します。

- システムのディレクトリ **flash://system/configuration/** にファイルをコピーします
- テキスト形式から内部のバイナリ形式へファイル形式を変換します。
- 変換後のファイルをスタートアップコンフィギュレーションとしてインストールします。 前のスタートアップ コンフィギュレーション ファイルは削除されます。
- スタンバイユニットにスタートアップ コンフィギュレーションをインストールします。

実行コンフィギュレーションからスタートアップコンフィギュレーションをインストールする には、**boot config running-config** コマンドを使用します。

ミラー コンフィギュレーション ファイルからスタートアップ コンフィギュレーションをイン ストールするには、**boot config mirror-config** コマンドを使用します。

スタートアップ コンフィギュレーションをアンインストールするには、**no boot config** コマン ドを使用します。アンインストールされたファイルは削除されます。

例**1**。次の例では、TFTPサーバからスタートアップコンフィギュレーションをインス トールします。

switchxxxxxx# **boot config** tftp://1.1.1./confiration-files/config-v1.9.dat

例 **2**。次に、フラッシュからスタートアップ コンフィギュレーションをインストール する例を示します。

switchxxxxxx# **boot config** flash://confiration-files/config-v1.9.dat

例**3**。次の例では、現在のスタートアップコンフィギュレーションを設定解除します。

switchxxxxxx# **no boot config**

例 **4**。次の例では、実行コンフィギュレーション ファイルからスタートアップ コン フィギュレーションをインストールします。

switchxxxxxx# **boot config running-config**

例**5**。次の例では、ミラーコンフィギュレーションファイルからスタートアップコン フィギュレーションをインストールします。

switchxxxxxx# **boot config mirror-config**

# **boot localization**

ファイルをセカンダリ言語辞書ファイルとしてインストールするには、特権 EXEC モードで **boot localization** コマンドを使用します。インストールした言語ファイルを削除するには、こ のコマンドの **no** 形式を使用します。

#### 構文

**boot localization** *dictionary-url*

**no boot localization**

パラメータ

• *dictionary-*url:ファイルの URL。事前に定義された URL は設定できません。

デフォルト設定

デフォルト言語。

コマンド モード

特権 EXEC モード

### 使用上のガイドライン

セカンダリ言語ディクショナリを *dictionary-url* ファイルからインストールするには、**boot localization** *dictionary-url* コマンドを使用します。コマンドは次の処理を実行します。

- システムのディレクトリ **flash://system/localization/** にファイルをコピーします
- インストールしたファイル形式とファイル言語がデバイスでサポートされているかどうか を検証します。ファイルの形式が正しくない場合、またはファイルの言語がデバイスでサ ポートされていない場合、ファイルはコピーされず、コマンドはエラーで終了します。
- デバイス上の関連する言語ファイルを、インストールしたファイルに置き換えます。言語 ファイルを更新しても、WebGUIユーザが使用するアクティブなセカンダリ言語は変更さ れません。
- 他のすべてのスタックユニットにセカンダリ言語ディクショナリの関連ファイルをインス トールします。

セカンダリ言語辞書をアンインストールするには、**nobootdictionary**コマンドを使用します。 アンインストールしたファイルは削除されます。

例**1**。次の例では、TFTPサーバからセカンダリ言語辞書ファイルをインストールしま す。

switchxxxxxx# **boot localization** tftp://196.1.1.1/web-dictionaries/germany-dictionary.lang

例 **2**。次の例では、フラッシュからセカンダリ言語辞書ファイルをインストールしま す。

switchxxxxxx# **boot localization** flash://web-dictionaries/germany-dictionary.lang

# **boot system**

スタートアップ時にスイッチがロードするシステム (アクティブ) イメージをインストールす るには、特権 EXEC モードで **boot system** コマンドを使用します。

#### 構文

**boot system** *image-url*

**boot system inactive-image**

パラメータ

• *image-url*:ファイルの URL。事前に定義された URL は設定できません。

### デフォルト設定

デフォルトなし。

#### コマンド モード

特権 EXEC モード

# 使用上のガイドライン

*image-url*ファイルから新しいアクティブイメージをインストールするには、**bootsystem***image-url* コマンドを使用します。コマンドは次の処理を実行します。

- システムのディレクトリ **flash://system/image/** にファイルをコピーします
- その形式を検証します。ファイルが正しいイメージ形式ではない場合、ファイルは削除さ れ、コマンドはエラーで終了します。
- コピーしたファイルを、スタートアップ時にロードするために使用されるアクティブ イ メージとしてインストールします。前のアクティブ イメージ ファイルは、非アクティブ イメージとして保存されます。前の(非アクティブな)イメージは削除されます。
- すべてのスタック ユニットで新しいアクティブ イメージをインストールします。

非アクティブイメージをアクティブイメージとして、アクティブイメージを非アクティブイ メージとして設定するには、**boot system inactive-image** コマンドを使用します。

コマンドは、すべてのスタック ユニットで非アクティブ イメージをアクティブとしてインス トールします。

例 **1**。次の例では、TFTP サーバから新しいアクティブ イメージを設定します。

switchxxxxxx# **boot system** tftp://145.21.2.3/image/image-v1-1.ros

例 **2**。次の例では、フラッシュから新しいアクティブ イメージを設定します。

switchxxxxxx# **boot system** flash://images/image-v1-1.ros 例 **3**。次の例では、非アクティブ イメージを設定します。 switchxxxxxx# **boot system inactive-image**

# **cd**

現在のディレクトリまたはファイル システムを変更するには、ユーザ EXEC モードで **cd** コマ ンドを使用します。

### 構文

**cd** *url*

# パラメータ

• *url*:フラッシュまたは USB のディレクトリを指定します。

#### デフォルト設定

フラッシュのルート ディレクトリ(**flash://**)

# コマンド モード

ユーザ EXEC モード

# 使用上のガイドライン

ターミナル セッションが開始されると、セッションの現在のディレクトリが **flash://** に設定さ れます。現在のディレクトリを変更するには、**cd** コマンドを使用します。

例 **1**。次の例では、フラッシュで新しい現在のディレクトリを設定します。

```
switchxxxxxx> pwd
flash://
switchxxxxxx> cd date/aaa
switchxxxxxx> pwd
flash://date/aaa
```
例 **2**。次の例では、USB で新しい現在のディレクトリを設定します。

```
switchxxxxxx> pwd
flash://
switchxxxxxx> cd usb://
switchxxxxxx> pwd
usb://
```
# **copy**

ファイルをコピー元からコピー先にコピーするには、特権 EXEC モードで **copy** コマンドを使 用します。

## 構文

**copy** *src-url dst-url*

\***copy** {**running-config** | **startup-config**} *dst-url*

**copy** {**running-config** | **startup-config**} *dst-url* [**exclude** | **include-encrypted** | **include-plaintext**]

**copy** *src-url* **running-config**

**copy running-config startup**-config

**copy tech-support cbd usb**://<*file-path*>

パラメータ

- *src-url*:コピー元ファイルの場所の URL。事前に定義された URL エイリアスを設定でき ます。
- *dst-url*:コピー先のファイルまたはディレクトリの URL。事前に定義された URL エイリ アスは設定できません。
- **exclude**:ファイルは、コピーするファイルのセンシティブ データを含みません。
- **include-encrypted**:ファイルは、暗号化された形式でセンシティブデータを含みます。安 全性オプションが設定されていない場合、デフォルトではこの安全性オプションが適用さ れます。
- **include-plaintext**:ファイルは、プレーンテキスト形式でセンシティブデータを含みます。
- **tech-support cbd**:ソースが Cisco Business Dashboard(CBD)テクニカルサポート情報であ ることを示します。このソースが選択されている場合、宛先は USB のみです。指定した ファイル名に「.zip」サフィックスが含まれていない場合、このサフィックスはコピーさ れたファイル名に自動的に追加されます(完全なパス長は最大 160 文字)。

#### コマンド モード

特権 EXEC モード

# 使用上のガイドライン

次に関連するガイドラインを示します。

- 1つのネットワークファイルを、別のネットワークファイルにコピーすることはできませ  $h_{\circ}$
- **Localization** は、事前に定義された *src-url* または *dst-url* としてサポートされていません。
- 任意のファイルをコピーするには、**copy** *src-url dst-url* コマンドを使用します。*dst-url* 引数 が既存のフラッシュファイルを定義している場合、このファイルに書き込み権限がないと コマンドは失敗します。*dst-url*引数がディレクトリファイルを定義している場合、ファイ ルは同じ名前のディレクトリにコピーされます。ファイル形式の検証または変換は行われ ません。*src-url*引数と*dst-url*引数がフラッシュファイルを定義している場合、*dst-url*ファ イルは *src-url* ファイルのアクセス権を持ちます。*src-url* 引数が非フラッシュ ファイルを 定義し、*dst-url*引数がフラッシュファイルを定義している場合、*dst-url*ファイルは次の権 限を持ちます。
	- readable
	- writable
- 実行コンフィギュレーション ファイルにファイルを追加するには、**copy** *src-url* **running-config** コマンドを使用します。

例 **1**。次の例では、ファイル file1 を TFTP サーバー 172.16.101.101 から **flash://aaa/file1** ファイルへコピーします。

switchxxxxxx# copy tftp://172.16.101.101/file1 flash://aaa/file1

例 **2**。次の例では、スタートアップ コンフィギュレーション ファイルを **tftp://172.16.101.101/config.txt** ファイルに保存します。

\*switchxxxxxx# copy startup-config tftp://172.16.101.101/config.txt or switchxxxxxx# copy startup-config tftp://172.16.101.101/config.txt include-encrypted

例 **3**。次の例では、実行コンフィギュレーション ファイルをスタートアップ コンフィ ギュレーションにコピーします。

switchxxxxxx# copy running-config startup-config

# (注)

\*

show running-config または startup-config の ssd 設定に「file SSD Indicator **plaintext**」と 表示されている場合、コピーされたファイルには**プレーンテキスト**の機密情報が含ま れています。

show running-config または startup-config の ssd 設定に「file SSD Indicator **encrypted**」と 表示されている場合、コピーされたファイルには暗号化された機密情報が含まれてい ます。

show running-config または startup-config の ssd 設定に「file SSD Indicator **exclude**」と表 示されている場合、コピーされたファイルには機密情報が含まれず、除外されます。

例 **4**。次の例では、TFTP サーバに Syslog ファイルをコピーします。

switchxxxxxx# copy logging tftp://1.1.1.1/syslog.txt

例 **5**。次の例では、USB ポートに接続された大容量ストレージ デバイスからフラッ シュにファイルをコピーします。

**copy**

I

switchxxxxxx# copy usb://aaa/file1.txt flash://dir1/file2

# **delete**

ローカル ファイルを削除するには、特権 EXEC モードで **delete** コマンドを使用します。

#### 構文

**delete** *url*

**delete startup-config**

# パラメータ

- *url*:削除するローカル ファイルのローカル URL を指定します。事前に定義された URL およびネットワーク URL は設定できません。
- *file-name*:削除する SNA ユーザファイルの名前を指定します。

#### コマンド モード

特権 EXEC モード

# 使用上のガイドライン

**delete** *url* コマンドは、ネットワーク ファイルを削除できません。

スタートアップ コンフィギュレーション ファイルを削除するには、**delete startup-config** コマ ンドを使用します。

例 **1**。次の例では、フラッシュから「backup/config」というファイルを削除します。

```
switchxxxxxx# cd flash://backup/
switchxxxxxx# delete aaa.ttt
Delete flash://backup/aaa.ttt? [Y/N]Y
```
例 **2**。次の例では、USB ポートに接続された大容量ストレージ デバイスから 「aaa/config」というファイルを削除します。

switchxxxxxx# delete usb://aaa/config Delete usb://aaa/config? [Y/N]Y

# **dir**

**dir**

ファイルまたはファイル システムのリストを表示するには、ユーザ EXEC モードで **dir** コマン ドを使用します。

# 構文

dir [*url*]

パラメータ

• *url*:表示するディレクトリのローカルURLを指定します。事前に定義されたURLおよび ネットワーク URL は設定できません。引数を指定しない場合、現在のディレクトリが使 用されます。

#### コマンド モード

ユーザ EXEC モード

## 使用上のガイドライン

このコマンドは、ネットワーク ディレクトリには適用できません。 現在のディレクトリを表示するには、**dir** コマンドを引数なしで使用します。

### 例

次の例では、**flash://mng/** ディレクトリを表示します。

```
switchxxxxxx> dir flash://mng/
Permissions
 d-directory
 r-readable
 w-writable
 x-executable
134560K of 520000K are free
Directory of flash://mng/
Permission File Size Last Modified File Name
---------- --------- -------------------- ------------------
drw- 4720148 Dec 12 2010 17:49:36 bin
-r-- 60 Dec 12 2011 17:49:36 config-list
-r-- 160 Feb 12 2011 17:49:36 image-list
-r-x 6520148 Nov 29 2010 7:12:30 image1
-rw- 2014 Nov 20 2010 9:12:30 data
```
新規ディレクトリを作成するには、特権 EXEC モードで **mkdir** コマンドを使用します。

#### 構文

**mkdir** *url*

# パラメータ

• *url*:作成したディレクトリの URL を指定します。事前に定義された URL およびネット ワーク URL は設定できません。

コマンド モード

特権 EXEC モード

使用上のガイドライン

**mkdir** コマンドは、ネットワーク ディレクトリには適用できません。

**mkdir** コマンドは、**flash://system/** ディレクトリにはディレクトリを作成できません。

作成したものを除き、*url* 引数で定義されているすべてのディレクトリが存在している必要が あります。

例 **1**。次の例では、フラッシュにディレクトリを作成します。

switchxxxxxx# mkdir flash://date/aaa/

例 **2**。次の例では、USB ポートに接続された大容量ストレージ デバイスにディレクト リを作成します。

switchxxxxxx# mkdir usb://newdir/

# **more**

ファイルの内容を表示するには、ユーザ EXEC モードで **more** コマンドを使用します。

### 構文

**more** *url*

# パラメータ

• *url*:表示するファイルのローカルURLまたは事前に定義されたファイル名を指定します。

### コマンド モード

ユーザ EXEC モード

### 例

次の例では、実行コンフィギュレーション ファイルの内容を表示します。

switchxxxxxx> more running-config no spanning-tree interface range gi/11-48 speed 1000 exit no lldp run line console exec-timeout 0

# **pwd**

現在のディレクトリを表示するには、ユーザ EXEC モードで **pwd** コマンドを使用します。

# 構文

pwd [usb: I flash:]

# パラメータ

- **usb:**:USB ドライバの現在のディレクトリを表示します。
- **flash:**:フラッシュ ドライバの現在のディレクトリを表示します。

#### コマンド モード

ユーザ EXEC モード

# 使用上のガイドライン

指定されたドライバの現在のディレクトリを表示するには、**pwd usb:** I **flash:** コマンドを使用 します。

最近 **cd** コマンドによって設定された現在のディレクトリを表示するには、**pwd** コマンドを使 用します。

# 例

次の例では、**cd** コマンドを使用して現在のディレクトリを変更し、次に **pwd** コマンドを使用 してその現在のディレクトリを表示します。

switchxxxxxx> **pwd** flash:// switchxxxxxx> **cd date/aaa** switchxxxxxx> **pwd** flash://date/aaa

# **reload**

オペレーティング システムをリロードするには、特権 EXEC モードで **reload** コマンドを使用 します。

# 構文

**reload** [**in** [hhh:mm | mmm] | **at** hh:mm [day month]] | **cancel**]

**reload cancel**

### パラメータ

- **in** *hhh***:***mm* | *mmm*:指定した分数、または時間および分数が経過したときにイメージがリ ロードされるようにスケジューリングします。リロードは、約 24 日以内に実行する必要 があります。
- **at** *hh***:***mm*:イメージのリロードが(24時間制で)指定された時間に有効になるようにスケ ジューリングします。月日を指定すると、指定された日時にリロードが行われるようにス ケジュールが設定されます。月日を指定しなかった場合、リロードは当日の指定時刻に行 われます(指定時刻が現時刻より後の場合)。または翌日の指定時刻に行われます(指定 時刻が現在時刻よりも前の場合)。00:00 を指定すると、深夜 0 時のリロードが設定され ます。リロードは、24 時間以内に実行される必要があります。
- *day*:1 ~ 31 の範囲で日付を指定します。
- *month*:月を指定します。(範囲:Jan ~ Dec)
- **cancel**:スケジューリングされているリロードをキャンセルします。

#### コマンド モード

特権 EXEC モード

#### 使用上のガイドライン

スイッチをリロードするには、**reload** コマンドを使用します。

スケジューリングされたスイッチのリロードを指定するには、**reload** {**in** *hhh***:***mm* | *mmm* | **at** *hh***:***mm* [*day month*]} コマンドを使用します。

**at** キーワードは、スイッチでシステム クロックが設定されている場合にのみ設定できます。

**at**キーワードを使用してリロード時刻を指定するときに月日を指定した場合は、指定された日 時にリロードが実行されます。月日が指定されていない場合は、リロードが(指定された時間 が現在の時間よりも遅い場合は)現在の日の指定された時間、または(指定された時間が現在 の時間よりも早い場合は)翌日の指定された時間に行われます。00:00 を指定すると、深夜 0 時のリロードが設定されます。リロードは、24 日以内に実行される必要があります。

スケジューリングされたリロードを取り消すには、**reload cancel** コマンドを使用します。

## 例 **1**。次に、スイッチをリロードする例を示します。

#### switchxxxxxx# **reload**

This command will reset the whole system and disconnect your current session. Do you want to continue? (Y/N) [Y]

#### 例 **2**。次に、10 分でイメージをリロードする例を示します。

#### switchxxxxxx# **reload in 10**

```
This command will reset the whole system and disconnect your current session. Reload is
scheduled for 11:57:08 UTC Fri Apr 21 2012 (in 10 minutes). Do you want to continue?
(Y/N) [Y]
```

```
例 3。次に、8 月 24 日 12:10 にイメージをリロードする例を示します。
```
#### switchxxxxxx# **reload at 12:10 24 Aug**

This command will reset the whole system and disconnect your current session. Reload is scheduled for 12:10:00 UTC Sun Aug 24 2014 (in 1 hours and 12 minutes). Do you want to continue ? (Y/N)[N]

例 **4**。次に、13:00 にイメージをリロードする例を示します。

#### switchxxxxxx# **reload at 13:00 soft**

This command will reset the whole system and disconnect your current session. Reload is scheduled for 13:00:00 UTC Fri Apr 21 2012 (in 1 hour and 3 minutes). Do you want to continue? (Y/N) [Y]

例 **5**。次に、リロードを取り消す例を示します。

switchxxxxxx# **reload cancel** Reload cancelled.

# **rename**

ローカル ファイルまたはディレクトリの名前を変更するには、特権 EXEC モードで **rename** コ マンドを使用します。

### 構文

rename *url new-url*

- パラメータ
	- *url*:名前を変更するファイルまたはディレクトリの URL を指定します。事前に定義され た URL およびネットワーク URL は設定できません。
	- *new-url*:名前が変更されたファイルまたはディレクトリの新しい URL を指定します。事 前に定義された URL およびネットワーク URL は設定できません。

# コマンド モード

特権 EXEC モード

## 使用上のガイドライン

*url* および *new-url* 引数は、同じドライバを指定する必要があります。

このコマンドは、ネットワーク ファイルまたはネットワーク ディレクトリの名前を変更する ことはできません。

このコマンドは、ファイルまたはディレクトリの名前を **flash://system** ディレクトリに変更す ることはできません。

例 **1**。次に、**flash://bin/text1.txt** ファイルの名前を **flash://archive/text1sav.txt** に変更す る例を示します。

switchxxxxxx# **cd flash://archive** switchxxxxxx# **rename flash://bin/text1.txt ./text1sav.txt**

例 **2**。次に、**flash://a/b** ディレクトリの名前を **flash://e/g/h** ディレクトリに変更する例 を示します。

```
switchxxxxxx# pwd
flash://a/b/c/d
switchxxxxxx> dir flash://a
Permissions
 • d-directory
  • r-readable
 • w-writable
  • x-executable
134560K of 520000K are free
Directory of flash://a
File Name Permission File Size Last Modified
--------- ---------- --------- --------------------
b drw- 472148 Dec 13 2010 15:49:36
```

```
switchxxxxxx> dir flash://e/g/h
Permissions
 • d-directory
 • r-readable
 • w-writable
  • x-executable
134560K of 520000K are free
Directory of flash://e/g/h
File Name Permission File Size Last Modified
--------- ---------- --------- --------------------
switchxxxxxx# rename flash://a/b flash://e/g/h
switchxxxxxx# pwd
flash://e/g/h/c/d
switchxxxxxx> dir flash://a
Permissions
 • d-directory
 • r-readable
 • w-writable
  • x-executable
134560K of 520000K are free
Directory of flash://mng/
File Name Permission File Size Last Modified
--------- ---------- --------- --------------------
switchxxxxxx> dir flash://e/g/h
Permissions
 • d-directory
 • r-readable
 • w-writable
  • x-executable
134560K of 520000K are free
Directory of flash://e/g/h
File Name Permission File Size Last Modified
--------- ---------- --------- --------------------
c drw- 720148 Dec 12 2010 17:49:36
```
# **rmdir**

ローカル ディレクトリを削除するには、特権 EXEC モードで **rmdir** コマンドを使用します。

#### 構文

**rmdir** *url*

# パラメータ

• *url*:削除するファイルまたはディレクトリの URL を指定します。事前に定義された URL およびネットワーク URL は設定できません。

#### コマンド モード

特権 EXEC モード

# 使用上のガイドライン

空のディレクトリのみが削除できます。

このコマンドは、ネットワーク ディレクトリを削除できません。

このコマンドは、**flash://system** ディレクトリ内のディレクトリを削除できません。

例 **1**。次の例では、フラッシュから「backup/config」というディレクトリを削除しま す。

switchxxxxxx# rmdir flash://backup/config/ Remove flash://backup/config? [Y/N]Y

例 **2**。次の例では、USB ポートに接続された大容量ストレージ デバイスから 「aaa/config」というディレクトリを削除します。

switchxxxxxx# rmdir usb://aaa/config/ Remove directory usb://aaa/config? [Y/N]Y

# **service mirror-configuration**

ミラー コンフィギュレーション サービスを有効にするには、**service mirror-configuration** グ ローバル コンフィギュレーション モード コマンドを使用します。このサービスを無効にする には、**no service mirror-configuration** コマンドを使用します。

### 構文

service mirror-configuration

no service mirror-configuration

パラメータ

このコマンドには引数またはキーワードはありません。

デフォルト設定

デフォルト設定では、ミラー コンフィギュレーション サービスは有効になっています。

コマンド モード グローバル コンフィギュレーション モード

#### 使用上のガイドライン

ミラー設定サービスは、最後の既知の安定した設定(24時間変更されていないスタートアップ コンフィギュレーション)のコピーを自動的に保持します。

このサービスを無効にすると、ミラー設定ファイルが削除されます。

例 **1**:次の例は、ミラー設定サービスを無効にします。

switchxxxxxx(config)# **no service mirror-configuration**

This operation will delete the mirror-config file if exists. Do you want to continue?  $(Y/N)$  [N]

例 **2**:次の例では、ミラー コンフィギュレーション サービスを有効にしています。

switchxxxxxx(config)# service mirror-configuration

サービスが有効になりました。

# **show bootvar / show version**

スタートアップ時にデバイスによってロードされたアクティブなシステム イメージ ファイル を表示し、またスイッチをリブート後にロードされるシステム イメージ ファイルを表示する には、ユーザ EXEC モードで **show bootvar** または **show version** コマンドを使用します。

# 構文

**show bootvar**

**show version**

パラメータ

このコマンドには引数またはキーワードはありません。

#### コマンド モード

ユーザ EXEC モード

# 使用上のガイドライン

**Show bootvar** と **show version** コマンドには同じ機能があります。

例 **1**。次の例では、リロード後のコマンドの出力例を示します。

```
switchxxxxxx# show bootvar
Active-image: flash://system/images/image_v12-03.ros
 Version: 12.03
 MD5 Digest: 23FA000012857D8855AABC7577AB5562
  Date: 04-Jul-2014
 Time: 15:03:07
Inactive-image: flash://system/images/image_v12-01.ros
 Version: 12.01
 MD5 Digest: 3FA000012857D8855AABC7577AB8999
  Date: 04-Feb-2001
 Time: 11:13:17
```

```
例 2。この例では、boot system tftp://1.1.1.1/image_v14-01.ros コマンドの適用後に、非
アクティブを継続します。
```

```
switchxxxxxx# show bootvar
Active-image: flash://system/images/image_v12-03.ros
 Version: 12.03
 MD5 Digest: 63FA000012857D8855AABEA7451265456
 Date: 04-Jul-2014
 Time: 15:03:07
  Inactive after reboot
Inactive-image: flash://system/images/image_v14-01.ros
  Version: 14.01
 MD5 Digest: 23FA000012857D8855AABC7577AB5562
 Date: 24-Jul-2014
  Time: 23:11:17
  Active after reboot
```
例 **3**。この例では、システムリロード後に、非アクティブを継続します。

```
switchxxxxxx# show bootvar
Active-image: flash://system/images/image_v14-01.ros
  Version: 14.01
 MD5 Digest: 23FA000012857D8855AABC7577AB5562
  Date: 24-Jul-2014
  Time: 23:11:17
Inactive-image: flash://system/images/image_v12-03.ros
  Version: 12.03
 MD5 Digest: 63FA000012857D8855AABEA7451265456
  Date: 04-Jul-2014
  Time: 15:03:07
```

```
例 4。この例では、bootsystem inactive-image コマンドの適用後に、非アクティブを継
続します。
```

```
switchxxxxxx# show bootvar
Active-image: flash://system/images/image_v14-01.ros
  Version: 14.01
  MD5 Digest: 23FA000012857D8855AABC7577AB5562
  Date: 24-Jul-2014
  Time: 23:11:17
 Inactive after reboot
Inactive-image: flash://system/images/image_v12-03.ros
  Version: 12.03
  MD5 Digest: 63FA000012857D8855AABEA7451265456
 Date: 04-Jul-2014
 Time: 15:03:07
Active after reboot
```
#### 例 **5**。この例では、システムリロード後に、非アクティブを継続します。

```
switchxxxxxx# show bootvar
Active-image: flash://system/images/image_v12-03.ros
  Version: 12.03
 MD5 Digest: 63FA000012857D8855AABEA7451265456
 Date: 04-Jul-2014
  Time: 15:03:07
Inactive-image: flash://system/images/_image_v12-03.ros
  Version: 12.03
 MD5 Digest: 63FA000012857D8855AABEA7451265456
  Date: 04-Jul-2014
 Time: 15:03:07
```
例 **7**。次の例では、**boot system** コマンドを 2 回適用した後のコマンド出力例を示しま す。

```
switchxxxxxx# show bootvar
Active-image: flash://system/images/image_v12-03.ros
 Version: 12.03
  MD5 Digest: 63FA000012857D8855AABEA7451265456
  Date: 04-Jul-2014
 Time: 15:03:07
Inactive-image: flash://system/images/image_v12-01.ros
  Version: 12.01
 MD5 Digest: 3FA000012857D8855AABC7577AB8999
  Date: 04-Feb-2001
  Time: 11:13:17
switchxxxxxx# boot system tftp://1.1.1.1/image_v14-01.ros
switchxxxxxx# show bootvar
Active-image: flash://system/images/image_v12-03.ros
  Version: 12.03
  MD5 Digest: 63FA000012857D8855AABEA7451265456
  Date: 04-Jul-2014
  Time: 15:03:07
```

```
Inactive after reboot
Inactive-image: flash://system/images/image_v14-01.ros
  Version: 14.01
 MD5 Digest: 23FA000012857D8855AABC7577AB5562
 Date: 24-Jul-2014
  Time: 23:11:17
  Active after reboot
switchxxxxxx# boot system tftp://1.1.1.1/image_v14-04.ros
switchxxxxxx# show bootvar
Active-image: flash://system/images/image_v12-03.ros
  Version: 12.03
 MD5 Digest: 63FA000012857D8855AABEA7451265456
 Date: 04-Jul-2014
 Time: 15:03:07
 Inactive after reboot
Inactive-image: flash://system/images/image_v14-04.ros
 Version: 14.01
  MD5 Digest: 23FA000012857D8855AABC7577AB5562
 Date: 24-Jul-2014
 Time: 23:11:17
 Active after reboot
```
例 **8**。次の例では、**boot system tftp://1.1.1.1/image\_v14-01.ros** コマンドと **boot system inactive-image** コマンドを適用した後のコマンド出力例を示します。

```
switchxxxxxx# show bootvar
Active-image: flash://system/images/image_v12-03.ros
  Version: 12.03
 MD5 Digest: 63FA000012857D8855AABEA7451265456
 Date: 04-Jul-2014
 Time: 15:03:07
Inactive-image: flash://system/images/image_v12-01.ros
 Version: 12.01
 MD5 Digest: 3FA000012857D8855AABC7577AB8999
 Date: 04-Feb-2001
  Time: 11:13:17
switchxxxxxx# boot system tftp://1.1.1.1/image_v14-01.ros
switchxxxxxx# show bootvar
Active-image: flash://system/images/image_v12-03.ros
 Version: 12.03
 MD5 Digest: 63FA000012857D8855AABEA7451265456
 Date: 04-Jul-2014
 Time: 15:03:07
 Inactive after reboot
Inactive-image: flash://system/images/image_v14-01.ros
  Version: 14.01
  MD5 Digest: 23FA000012857D8855AABC7577AB5562
 Date: 24-Jul-2014
 Time: 23:11:17
 Active after reboot
switchxxxxxx# boot system inactive-image
switchxxxxxx# show bootvar
Active-image: flash://system/images/image_v12-03.ros
 Version: 12.03
 MD5 Digest: 63FA000012857D8855AABEA7451265456
 Date: 04-Jul-2014
 Time: 15:03:07
Inactive-image: flash://system/images/image_v14-01.ros
  Version: 14.01
 MD5 Digest: 23FA000012857D8855AABC7577AB5562
 Date: 24-Jul-2014
 Time: 23:11:17
```
# **show mirror-configuration service**

ミラー設定サービスのステータスを表示するには、ユーザ EXEC モードで **show mirror-configuration service** コマンドを使用します。

# 構文

**show mirror-configuration service**

コマンド モード

ユーザ EXEC モード

# 例

次の例では、ミラー コンフィギュレーション サービスのステータスを表示しています。

switchxxxxxx# show mirror-configuration service Mirror-configuration service is enabled

# **show reload**

スイッチのリロードのステータスを表示するには、ユーザ EXEC モードで **show reload** コマン ドを使用します。

# 構文

show reload

# パラメータ

このコマンドには引数またはキーワードはありません。

#### コマンド モード

ユーザ EXEC モード

### 使用上のガイドライン

**show reload** コマンドを使用すると保留中のイメージのリロードを表示できます。

例 **1**。次の例では、スケジュール済みリロードが設定されているときの情報を表示し ます。

switchxxxxxx> show reload Image reload scheduled for 00:00:00 UTC Sat April 20 (in 3 hours and 12 minutes)

例 **2**。次の例では、スケジュール済みリロードが設定されていないときの情報を表示 します。

switchxxxxxx> show reload No scheduled reload
### **show running-config**

現在の実行コンフィギュレーション ファイルの内容を表示するには、特権 EXEC モードで **show running-config** コマンドを使用します。

**show running-config** [**interface** i*nterface-id-list* **| detailed** | **brief**]

### パラメータ

- **interface** interface-id-list:インターフェイス ID のリストを指定します。インターフェイス ID には次のタイプのいずれかを指定できます:イーサネット ポート、ポート チャネルま たは VLAN。
- **detailed**:SSL キーと SSH キー、および証明書を含む設定を表示します。
- **brief**:SSL キーと SSH キー、および証明書なしで設定を表示します。

### デフォルト設定

すべてのインターフェイスが表示されます。**detailed**または**brief**キーワードが指定されていな い場合、**brief** キーワードが適用されます。

#### コマンド モード

特権 EXEC モード

### 例

次の例では、実行コンフィギュレーション ファイルの内容を表示しています。

```
switchxxxxxx# show running-config
config-file-header
AA307-02
v1.2.5.76 / R750_NIK_1_2_584_002
CLI v1.0
file SSD indicator encrypted
@
ssd-control-start
ssd config
ssd file passphrase control unrestricted
no ssd file integrity control
ssd-control-end cb0a3fdb1f3a1af4e4430033719968c0
!
unit-type unit 1 network te uplink none
unit-type unit 2 network te uplink none
unit-type unit 3 network te uplink none
unit-type unit 4 network te uplink none
unit-type-control-end
!
no spanning-tree
interface range gi1/0/1-4
speed 1000
exit
no lldp run
interface vlan 1
```
I

ip address 1.1.1.1 255.0.0.0 exit line console exec-timeout 0 exit switchxxxxxx#

### **show startup-config**

スタートアップ コンフィギュレーション ファイルの内容を表示するには、特権 EXEC モード で **show startup-config** コマンドを使用します。

### 構文

**show startup-config** [**interface** *interface-id-list*]

### パラメータ

• **interface** interface-id-list:インターフェイス ID のリストを指定します。インターフェイス ID には次のタイプのいずれかを指定できます:イーサネット ポート、ポート チャネルま たは VLAN。

### コマンド モード

特権 EXEC モード

### 例

次の例では、スタートアップ コンフィギュレーション ファイルの内容を表示します。

```
switchxxxxxx# show startup-config
config-file-header
AA307-02
v1.2.5.76 / R750_NIK_1_2_584_002
CLI v1.0
file SSD indicator encrypted
@
ssd-control-start
ssd config
ssd file passphrase control unrestricted
no ssd file integrity control
ssd-control-end cb0a3fdb1f3a1af4e4430033719968c0
!
no spanning-tree
interface range gi1/0/1-4
speed 1000
exit
no lldp run
interface vlan 1
ip address 1.1.1.1 255.0.0.0
exit
line console
exec-timeout 0
exit
switchxxxxxx#
```
### **write**

実行コンフィギュレーションをスタートアップ コンフィギュレーション ファイルに保存する には、特権 EXEC モードで **write** コマンドを使用します。

### 構文

**write**

**write memory**

パラメータ

このコマンドには引数またはキーワードはありません。

### コマンド モード

特権 EXEC モード

### 使用上のガイドライン

実行コンフィギュレーション ファイルをスタートアップ コンフィギュレーション ファイルに 保存するには **write** コマンドまたは **write memory** コマンドを使用します。

#### 例

次の例では、write コマンドを使用して startup-config ファイルを running-config ファイルで上書 きする方法を示します。

switchxxxxxx# **write**

```
Overwrite file [startup-config] ?[Yes/press any key for no]....15-Sep-2010 11:27
:48 %COPY-I-FILECPY: Files Copy - source URL running-config destination URL
flash://startup-config
15-Sep-2010 11:27:50 %COPY-N-TRAP: The copy operation was completed successfully
Copy succeeded
```
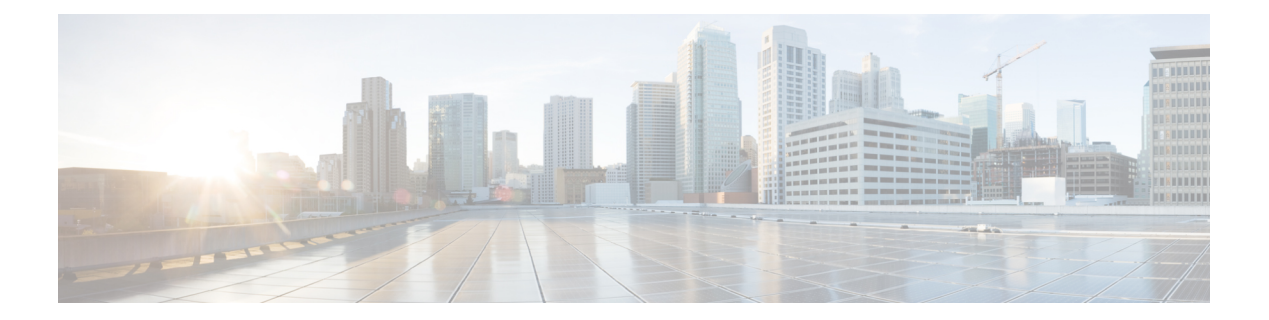

# **GVRP** コマンド

この章は、次の項で構成されています。

- clear gyrp statistics  $(544 \sim -\check{v})$
- gvrp enable(グローバル) (545 ページ)
- gvrp enable(インターフェイス) (546 ページ)
- gvrp registration-forbid (547 ページ)
- gvrp vlan-creation-forbid (548 ページ)
- show gyrp configuration  $(549 \sim 3)$
- show gvrp error-statistics  $(550 \sim -\gamma)$
- show gvrp statistics  $(551 \sim 0)$

### **clear gvrp statistics**

すべてのインターフェイスまたは特定のインターフェイスの GVRP 統計情報をクリアするに は、**clear gvrp statistics** 特権 EXEC モード コマンドを使用します。

### 構文

**clear gvrp statistics** *[interface-id]*

パラメータ

**Interface-id**:(オプション)インターフェイスIDを指定します。インターフェイスIDには、 イーサネット ポートまたはポート チャネルのいずれかのタイプを指定できます。

デフォルト設定 すべての GVRP 統計情報がクリアされます。

コマンド モード

特権 EXEC モード

### 例

次に、gi1/0/4 のすべての GVRP 統計情報をクリアする例を示します。

switchxxxxxx# **clear gvrp statistics gi1/0/4**

# **gvrp enable**(グローバル)

Generic Attribute Registration Protocol (GARP) VLAN登録プロトコル (GVRP) をグローバルに 有効にするには、**gvrpenable** グローバル コンフィギュレーション モード コマンドを使用しま す。デバイスの GVRP を無効にするには、このコマンドの **no** 形式を使用します。

### 構文

#### **gvrp enable**

**no gvrp enable**

### パラメータ

このコマンドには引数またはキーワードはありません。

### デフォルト設定

GVRP はグローバルに無効となっています。

### コマンド モード

グローバル コンフィギュレーション モード

### 例

次の例では、デバイスの GVRP をグローバルに有効となっています。 switchxxxxxx(config)# **gvrp enable**

### **gvrp enable**(インターフェイス)

インターフェイスでGVRPを有効にするには、**gvrpenable**インターフェイス(イーサネット、 ポート チャネル)コンフィギュレーション モード コマンドを使用します。インターフェイス で GVRP を無効にするには、このコマンドの **no** 形式を使用します。

### 構文

**gvrp enable**

**no gvrp enable**

### パラメータ

このコマンドには引数またはキーワードはありません。

### デフォルト設定

すべてのインターフェイスで GVRP は無効です。

### コマンド モード

インターフェイス(イーサネット、ポート チャネル)コンフィギュレーション モード

### 使用上のガイドライン

アクセス ポートは常に単一の VLAN のみのメンバーであるため、VLAN に動的に参加しませ ん。タグなしVLANのメンバーシップはタグ付きVLANと同じ方法で反映されます。つまり、 PVID をタグなし VLAN ID として手動で定義する必要があります。

### 例

次に、gi1/0/4 で GVRP を有効にする例を示します。

switchxxxxxx(config)# **interfa**ce **gi1/0/4** switchxxxxxx(config-if)# **gvrp enable**

### **gvrp registration-forbid**

ポートのすべてのダイナミック VLAN を登録解除し、ポートでの VLAN の作成または登録を 防止するには、**gvrpregistration-forbid**インターフェイスコンフィギュレーションモードコマ ンドを使用します。ポートで VLAN を動的に登録できるようにするには、このコマンドの **no** 形式を使用します。

### 構文

**gvrp registration-forbid**

**no gvrp registration-forbid**

### パラメータ

このコマンドには引数またはキーワードはありません。

#### デフォルト設定

ポートでの VLAN の動的登録が許可されます。

### コマンド モード

インターフェイス(イーサネット、ポート チャネル)コンフィギュレーション モード

### 例

次に、gi1/0/2 の VLAN のダイナミック登録を禁止する例を示します。

switchxxxxxx(config-if)# **interface gi1/0/2** switchxxxxxx(config-if)# **gvrp registration-forbid**

### **gvrp vlan-creation-forbid**

ダイナミックVLAN作成または変更を無効にするには、**gvrpvlan-creation-forbid**インターフェ イス コンフィギュレーション モード コマンドを使用します。ダイナミック VLAN の作成また は変更を有効にするには、このコマンドの **no** 形式を使用します。

### 構文

**gvrp vlan-creation-forbid**

**no gvrp vlan-creation-forbid**

パラメータ

このコマンドには引数またはキーワードはありません。

デフォルト設定

有効

コマンド モード

インターフェイス(イーサネット、ポート チャネル)コンフィギュレーション モード

### 例

次に、gi1/0/3 でのダイナミック VLAN の作成を無効にする例を示します。

switchxxxxxx(config-if)# **interf**ace **gi1/0/3** switchxxxxxx(config-if)# **gvrp vlan-creation-forbid**

### **show gvrp configuration**

タイマー値などの GVRP コンフィギュレーション情報、GVRP とダイナミック VLAN の作成 を有効にするかどうか、GVRPを実行しているポートを表示するには、**show gvrpconfiguration** EXEC モード コマンドを使用します。

#### 構文

**show gvrp configuration** *[interface-id* **| detailed**]

### パラメータ

- **interface-id**:(オプション)インターフェイス ID を指定します。インターフェイス ID は 次のタイプのいずれかです。イーサネット ポートまたはポート チャネル。
- **detailed**:(オプション)現在のポートに加えて、現在のポート以外のポートの情報を表 示します。

### デフォルト設定

すべての GVRP 統計情報は、すべてのインターフェイスに対して表示されます。detailed を使 用しないと、提供ポートについてのみ表示されます。

コマンド モード

ユーザ EXEC モード

### 例

次に、GVRP の設定を表示する例を示します。

switchxxxxxx# **show gvrp configuration** GVRP Feature is currently Enabled on the device. Maximum VLANs: 4094 Port(s) GVRP-Status Regist- Dynamic Timers(ms) ration VLAN Creation Join Leave Leave All ---- ----------- -------- ------------- ---- ----- ---------- Forbidden Disabled gi1/0/2 Enabled Normal Enabled 1200 400 20000

### **show gvrp error-statistics**

**show gvrp error-statistics** EXEC モード コマンドを使用すると、すべてのインターフェイスま たは特定のインターフェイスの GVRP エラーの統計情報が表示されます。

### 構文

**show gvrp error-statistics** *[interface-id]*

パラメータ

**interface-id**:(オプション)インターフェイス ID を指定します。インターフェイス ID には、 イーサネット ポートまたはポート チャネルのいずれかのタイプを指定できます。

デフォルト設定

すべての GVRP エラーの統計情報が表示されます。

コマンド モード

ユーザ EXEC モード

#### 例

次の例では、GVRP エラー統計情報を表示します。

```
switchxxxxxx# show gvrp error-statistics
GVRP Error Statistics:
----------------------
Legend:
 INVPROT : Invalid Protocol Id
 INVATYP : Invalid Attribute Type INVALEN : Invalid Attribute Length
 INVAVAL : Invalid Attribute Value INVEVENT: Invalid Event
 Port INVPROT INVATYP INVAVAL INVALEN INVEVENT
-------- ------- ------- ------- ------- --------
gi1/0/1 0 0 0 0 0
 gi1/0/2 0 0 0 0 0
 gi1/0/3 0 0 0 0 0
 gi1/0/4 0 0 0 0 0
```
### **show gvrp statistics**

すべてのインターフェイスまたは特定のインターフェイスのGVRP統計情報を表示するには、 **show gvrp statistics** EXEC モード コマンドを使用します。

### 構文

**show gvrp statistics** *[interface-id]*

### パラメータ

**interface-id**:(オプション)インターフェイス ID を指定します。インターフェイス ID には、 イーサネット ポートまたはポート チャネルのいずれかのタイプを指定できます。

デフォルト設定

すべての GVRP 統計情報が表示されます。

コマンド モード

ユーザ EXEC モード

### 例

次に、GVRP 統計情報を表示する例を示します。

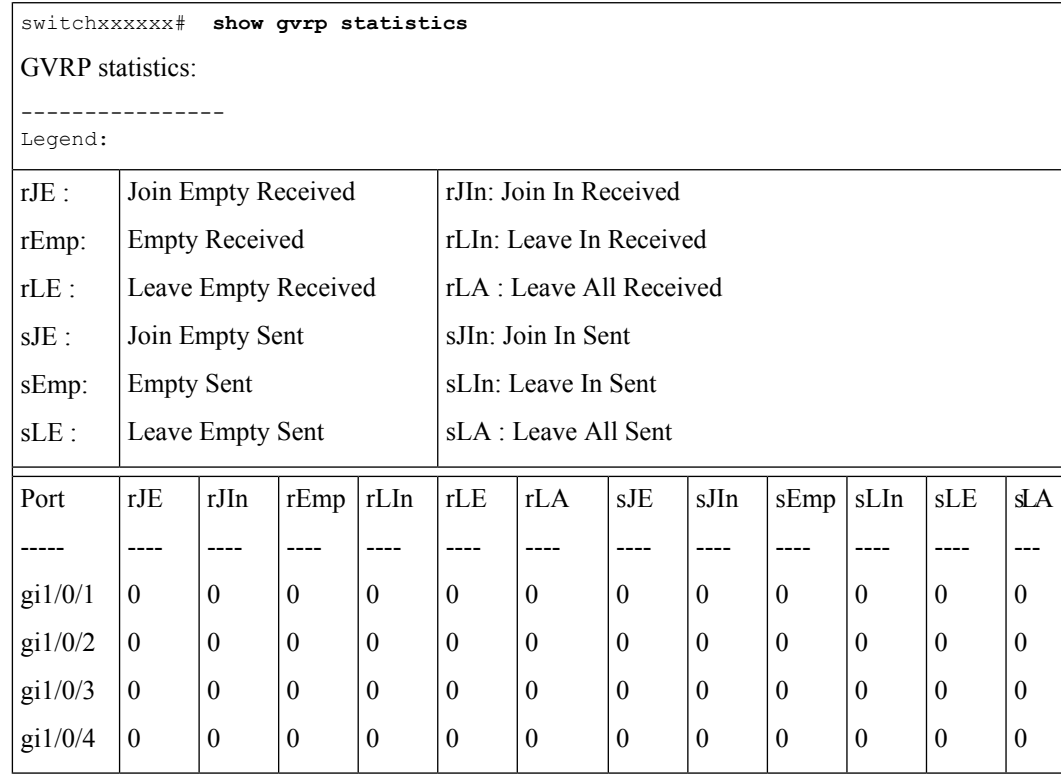

I

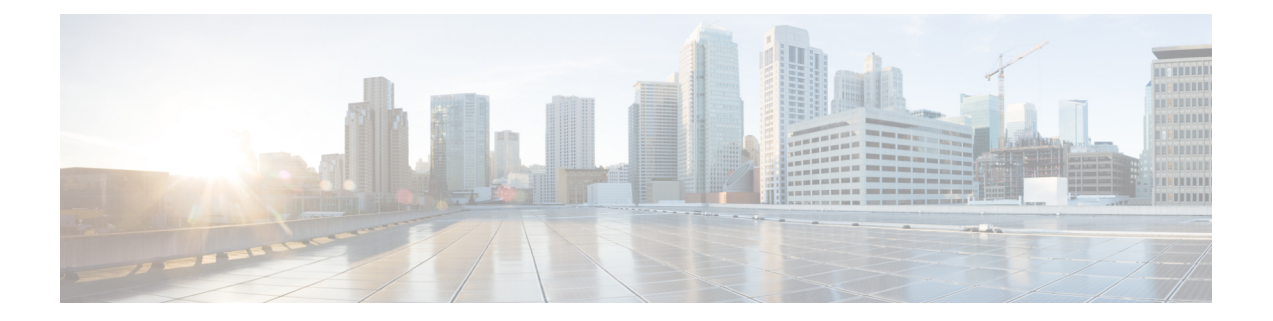

# グリーン イーサネット コマンド

この章は、次の項で構成されています。

- green-ethernet energy-detect (グローバル) (554 ページ)
- green-ethernet energy-detect(インターフェイス) (555 ページ)
- green-ethernet short-reach (グローバル) (556 ページ)
- green-ethernet short-reach(インターフェイス) (557 ページ)
- green-ethernet power-meter reset (558 ページ)
- show green-ethernet  $(559 \sim -\check{\nu})$

# **green-ethernet energy-detect**(グローバル)

Green-Ethernet Energy-Detectモードをグローバルに有効にするには、**green-ethernet energy-detect** グローバル コンフィギュレーション モード コマンドを使用します。この機能を無効にするに は、このコマンドの **no** 形式を使用します。

### 構文

**green-ethernet energy-detect**

**no green-ethernet energy-detect**

パラメータ

このコマンドには引数またはキーワードはありません。

デフォルト設定

無効

コマンド モード グローバル コンフィギュレーション モード

### 例

switchxxxxxx(config)# **green-ethernet energy-detect**

## **green-ethernet energy-detect**(インターフェイス)

ポートで Green Ethernet-Energy-Detect モードを有効にするには、**green-ethernet energy-detect** インターフェイス コンフィギュレーション モード コマンドを使用します。ポートで無効にす るには、このコマンドの no 形式を使用します。

### 構文

**green-ethernet energy-detect**

**no green-ethernet energy-detect**

パラメータ

このコマンドには引数またはキーワードはありません。

デフォルト設定

無効

コマンド モード

インターフェイス(イーサネット)コンフィギュレーション モード

### 使用上のガイドライン

Energy-Detect は銅線ポートのみで動作します。ポートの自動選択が有効の場合、銅/ファイバ の Energy-Detect は動作しません。

通常動作後にリンクが失われると、スリープ モードに移行するまで PHY ~ 5 秒かかります。

### 例

switchxxxxxx(config)# **interface gi1/0/1** switchxxxxxx(config-if)# **green-ethernet energy-detect**

# **green-ethernet short-reach**(グローバル)

Green-Ethernet Short-Reach モードをグローバルに有効にするには、**green-ethernet short-reach** グローバル コンフィギュレーション モード コマンドを使用します。これを無効にするには、 このコマンドの **no** 形式を使用します。

### 構文

**green-ethernet short-reach**

**no green-ethernet short-reach**

パラメータ

このコマンドには引数またはキーワードはありません。

デフォルト設定

無効

コマンド モード グローバル コンフィギュレーション モード

### 例

switchxxxxxx(config)# **green-ethernet short-reach**

## **green-ethernet short-reach**(インターフェイス)

ポートでgreen-ethernetshort-reachモードを有効にするには、**green-ethernetshort-reach**インター フェイス コンフィギュレーション モード コマンドを使用します。ポートで無効にするには、 このコマンドの **no** 形式を使用します。

### 構文

**green-ethernet short-reach**

**no green-ethernet short-reach**

パラメータ

このコマンドには引数またはキーワードはありません。

デフォルト設定

無効

コマンド モード

インターフェイス(イーサネット)コンフィギュレーション モード

### 使用上のガイドライン

VCT 長の確認は、速度が 1000 Mbps で動作する銅線ポートのみで実行できます。メディアが 銅線以外の場合、またはリンク速度が 1000 Mbps 以外の場合、Short-Reach モードは適用され ません。

インターフェイスを強化モードに設定した場合、VCT長の確認が完了し、電力が低に設定され ると、エラーのアクティブなモニタリングが継続的に実行されます。特定のしきい値の超過エ ラーの場合、PHY は長距離に戻されます。

Short-Reach モードが有効の場合は、EEE を有効にすることはできません。

### 例

switchxxxxxx(config)# **interface gi1/0/1** switchxxxxxx(config-if)# **green-ethernet short-reach**

## **green-ethernet power-meter reset**

省電力メーターをリセットするには、**green-ethernet power meter reset** 特権 EXEC モードを使 用します。

### 構文

**green-ethernet power-meter reset**

パラメータ

このコマンドには引数またはキーワードはありません。

デフォルト設定

なし

コマンド モード

特権 EXEC モード

### 例

switchxxxxxx# **green-ethernet power-meter reset**

### **show green-ethernet**

green-ethernet のコンフィギュレーションおよび情報を表示するには、**show green-ethernet** 特権 EXEC モード コマンドを使用します。

### 構文

**show green-ethernet** [*interface-id* **|** *detailed* ]

### パラメータ

- **interface-id**:(オプション)イーサネット ポートを指定します
- **detailed**:(オプション)現在のポートに加えて、現在のポート以外のポートの情報を表 示します。

### デフォルト設定

すべてのポートについて表示します。detailed を使用しないと、提供ポートについてのみ表示 されます。

### コマンド モード

特権 EXEC モード

#### 使用上のガイドライン

表示された省電力は、次の項目で節約した電力に関連しています。

- ポート LED
- Energy detect
- Short reach

ポート使用率に基づいていますが、考慮されていないため、EEE省電力は本質的に動的です。 次に、このコマンドで表示される操作以外の理由について説明します。

いくつかの理由がある場合は、優先度の最も高い理由のみが表示されます。

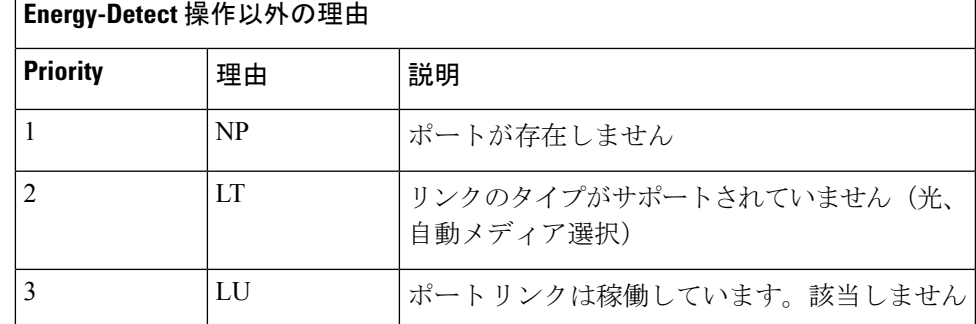

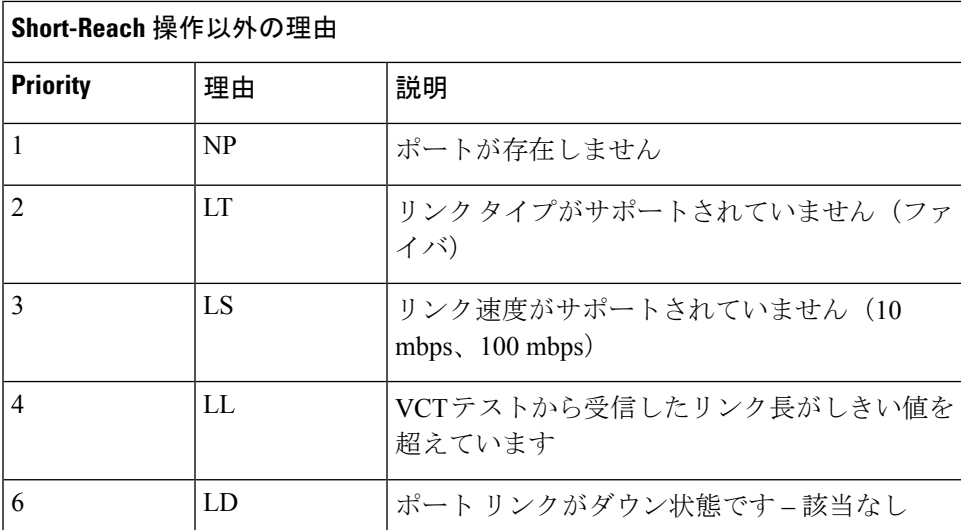

### 例

switchxxxxxx# **show green-ethernet** Energy-Detect mode: Enabled Short-Reach mode: Disabled Disable Port LEDs mode: Enabled Power Savings: 24% (1.08W out of maximum 4.33W) Cumulative Energy Saved: 33 [Watt\*Hour] \* Estimated Annual Power saving: 300 [Watt\*Hour] \* Annual estimate is based on the saving during the previous week NA – information for previous week is not available Short-Reach cable length threshold: 50m Port Energy-Detect Short-Reach VCT Cable Admin Oper Reason Admin Force Oper Reason Length ---- ----- ---- ------- ----- ----- ---- ------- ----- gi1/0/1 on on off off off gi $1/0/2$  on off LU on off on < 50  $g$ i $1/0/3$  on off LU

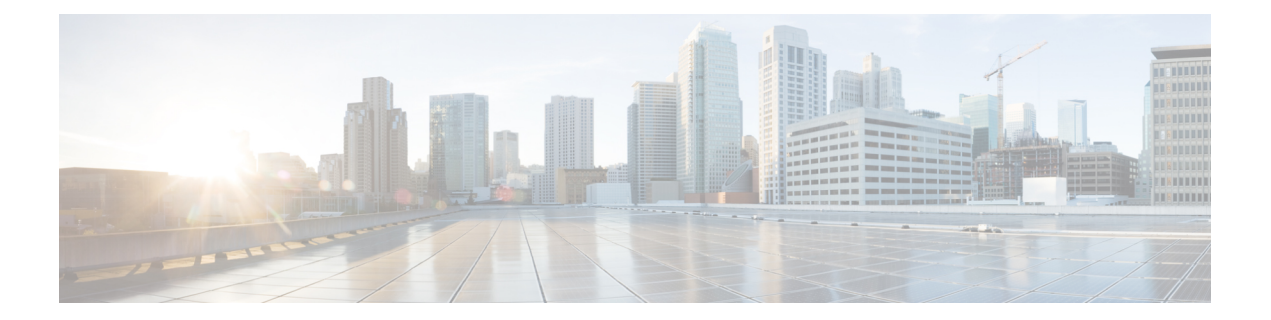

# **IGMP** コマンド

この章は、次の項で構成されています。

- clear ip igmp counters  $(562 \sim \rightarrow \rightarrow)$
- ip igmp last-member-query-count (563 ページ)
- ip igmp last-member-query-interval (564 ページ)
- ip igmp query-interval  $(565 \sim \rightarrow \sim)$
- ip igmp query-max-response-time  $(566 \sim \rightarrow \sim)$
- ip igmp robustness  $(567 \sim 3)$
- ip igmp version  $(568 \sim \rightarrow \sim)$
- show ip igmp counters  $(569 \sim +\sqrt{})$
- show ip igmp counters  $(570 \sim -\gamma)$
- show ip igmp groups  $(571 \sim -\gamma)$
- show ip igmp groups summary  $(573 \sim -\gamma)$
- show ip igmp interface  $(574 \sim -\gamma)$

### **clear ip igmp counters**

Internet Group Management Protocol(IGMP)インターフェイスのカウンタをクリアするには、 **clear ip igmp counters** コマンドを特権 EXEC モードで使用します。

### 構文

**clear ip igmp counters** [interface-id]

パラメータ • *interface-id*:(オプション)インターフェイス識別子

コマンド モード

特権 EXEC モード

使用上のガイドライン

**clear ip igmp counters** コマンドを使用して、受信した参加および脱退の数を追跡する IGMP カ ウンタをクリアします。オプションの *interface-id* 引数を省略した場合、**clear ip igmp counters** コマンドはすべてのインターフェイスのカウンタをクリアします。

### 例

次の例では、VLAN 100 のカウンタをクリアします。

switchxxxxxx# **clear ip igmp counters vlan 100**

### **ip igmp last-member-query-count**

Internet Group Management Protocol(IGMP)の最後のメンバーのクエリー カウンタを設定する には、**ip igmp last-member-query-count** コマンドをインターフェイス コンフィギュレーション モードで使用します。デフォルト値に戻すには、このコマンドの **no** 形式を使用します。

### 構文

**ip igmp last-member-query-count** count

**no ip igmp last-member-query-count**

#### パラメータ

**count**:脱退を示すメッセージの受信時にグループまたはグループ送信元固有のクエリーを送 信した回数。(範囲:1 ~ 7)

デフォルト設定

IGMP 堅牢性変数の値。

コマンド モード

インターフェイス コンフィギュレーション モード

使用上のガイドライン

**ip igmp robustness** コマンドを使用して、IGMP の最後のメンバーのクエリー カウンタを変更 します。

### 例

次の例では、IGMP の最後のメンバーのクエリー カウンタの値を 3 に変更します。

switchxxxxxx(config)# **interface vlan 1** switchxxxxxx(config-if)# **ip igmp last-member-query-count 3** switchxxxxxx(config-if)# **exit**

### **ip igmp last-member-query-interval**

Internet Group Management Protocol (IGMP)の最後のメンバーのクエリー間隔を設定するには、 **ipigmplast-member-query-interval** コマンドをインターフェイス コンフィギュレーション モー ドで使用します。デフォルトの IGMP クエリー間隔に戻すには、このコマンドの **no** 形式を使 用します。

### 構文

#### **ip igmp last-member-query-interval** *milliseconds*

no ip igmp last-member-query-interval

パラメータ

- *milliseconds*:インターフェイスで IGMP グループ固有のホスト クエリー メッセージが送 信されたミリ秒単位の間隔。(範囲:100 ~ 25500)。
- デフォルト設定

IGMP の最後のメンバーのデフォルトのクエリー間隔は 1000 ミリ秒です。

コマンド モード

インターフェイス コンフィギュレーション モード

#### 使用上のガイドライン

**ip igmp last-member-query-interval** コマンドを使用して、インターフェイスで IGMP の最後の メンバーのクエリー間隔を設定します。

### 例

次に、IGMP の最後のメンバーのクエリー間隔を 1500 ミリ秒に増加する例を示します。

```
switchxxxxxx(config)# interface vlan 100
switchxxxxxx(config-if)# ip igmp last-member-query-interval 1500
switchxxxxxx(config-if)# exit
```
### **ip igmp query-interval**

IGMP クエリアが Internet Group Management Protocol (IGMP) のホスト クエリー メッセージを インターフェイスから送信する頻度を設定するには、**ip igmp query-interval** コマンドをイン ターフェイス コンフィギュレーション モードで使用します。デフォルトの IGMP クエリー間 隔に戻すには、このコマンドの **no** 形式を使用します。

### 構文

#### **ip igmp query-interval** *seconds*

no ip igmp query-interval

### パラメータ

• *seconds*:スイッチがインターフェイスからIGMPクエリーメッセージを送信する頻度(秒 単位)。範囲は 30 ~ 18000 です。

### デフォルト設定

デフォルトの IGMP クエリー間隔は 125 秒です。

コマンド モード

インターフェイス コンフィギュレーション モード

#### 使用上のガイドライン

**ip igmp query-interval** コマンドを使用して、IGMP クエリアがインターフェイスから IGMP ホ スト クエリー メッセージを送信する頻度を設定します。ルータの接続されたネットワーク上 にメンバーがいるマルチキャストグループを検出するために、IGMPクエリアはクエリーホス ト メッセージを送信します。

クエリー間隔は、クエリーの最大応答時間よりも長い必要があります。

#### 例

次に、IGMP クエリアが IGMP ホスト クエリー メッセージを送信する頻度を 180 秒に増加する 例を示します。

switchxxxxxx(config)# **interface vlan 100** switchxxxxxx(config-if)# **ip igmp query-interval 180** switchxxxxxx(config-if)# **exit**

### **ip igmp query-max-response-time**

Internet Group Management Protocol (IGMP) クエリーにアドバタイズされる最大応答時間を設 定するには、**ip igmp query-max-response-time** コマンドをインターフェイス コンフィギュレー ション モードで使用します。デフォルト値に戻すには、このコマンドの **no** 形式を使用しま す。

### 構文

**ip igmp query-max-response-time** *seconds*

**no ip igmp query-max-response-time**

- パラメータ
	- *seconds*:IGMP クエリーでアドバタイズされる最大応答時間(秒単位)。(範囲:5 ~ 20)

デフォルト設定

10 秒。

コマンド モード

インターフェイス コンフィギュレーション モード

#### 使用上のガイドライン

このコマンドは、応答側がIGMPクエリーメッセージに応答できる期間を制御します。この期 間を過ぎると、ルータはグループを削除します。

このコマンドは、ルータがグループを削除する前に、どれくらいの時間でホストがIGMPクエ リー メッセージに応答する必要があるかを制御します。10 秒未満の値を設定すると、ルータ はグループをすばやくプルーニングすることができます。

クエリーの最大応答時間はクエリー間隔よりも短い必要があります。

注。ホストが十分な速さで応答しない場合、誤ってプルーニングされる可能性があります。し たがって、ホストは10秒(または設定した値)よりも早く、応答を認識する必要があります。

#### 例

次に、最大応答時間を 8 秒に設定する例を示します。

```
switchxxxxxx(config)# interface vlan 100
switchxxxxxx(config-if)# ip igmp query-max-response-time 8
switchxxxxxx(config-if)# exit
```
### **ip igmp robustness**

Internet Group Management Protocol(IGMP)堅牢性変数を設定するには、**ip igmp robustness** コ マンドをインターフェイス コンフィギュレーション モードで使用します。デフォルト値に戻 すには、このコマンドの **no** 形式を使用します。

### 構文

**ip igmp robustness** count

no ip igmp robustness

パラメータ

• *count*:リンク上で予期されるパケット損失の数。パラメータの範囲。(範囲:1 ~ 7)。

デフォルト設定

デフォルト値は 2 です。

コマンド モード インターフェイス コンフィギュレーション モード

使用上のガイドライン

**ip igmp robustness** コマンドを使用して、IGMP 堅牢性変数を変更します。

### 例

次の例では、IGMP の堅牢性変数の値を 3 に変更します。

switchxxxxxx(config)# **interface vlan 1** switchxxxxxx(config-if)# **ip igmp robustness 3** switchxxxxxx(config-if)# **exit**

### **ip igmp version**

ルータが使用する Internet Group Management Protocol (IGMP) のバージョンを設定するには、 **ip igmp version** コマンドをインターフェイス コンフィギュレーション モードで使用します。 デフォルト値に戻すには、このコマンドの **no** 形式を使用します。

### 構文

**ip igmp version** {**1** | **2** | **3**}

no ip igmp version

パラメータ

- **1**:IGMP バージョン 1。
- **2**:IGMP バージョン 2。
- **3**:IGMP バージョン 3。

デフォルト設定

3

コマンド モード

インターフェイス コンフィギュレーション モード

### 使用上のガイドライン

コマンドを使用して、IGMP のデフォルトのバージョンを変更します>

### 例

次の例では、IGMP バージョン 2 を使用するようにルータを設定します。

```
switchxxxxxx(config)# interface vlan 100
switchxxxxxx(config-if)# ip igmp version 2
switchxxxxxx(config-if)# exit
```
### **show ip igmp counters**

Internet Group Management Protocol(IGMP)トラフィック カウンタを表示するには、**show ip igmp counters** コマンドをユーザ EXEC モードで使用します。

### 構文

**show ip igmp counters** [*interface-id*]

パラメータ

• *interface-id*:(オプション)インターフェイス識別子。

コマンド モード

ユーザ EXEC モード

### 使用上のガイドライン

**show ipigmpcounters** コマンドを使用して、予想される数の IGMP プロトコル メッセージが受 信および送信されたかどうかを確認します。

オプションの *interface-id* 引数を省略した場合、**show ip igmp counters** コマンドはすべてのイン ターフェイスのカウンタを表示します。

### 例

次の例では、送受信された IGMP プロトコル メッセージを表示します。

switchxxxxxx# **show ip igmp counters vlan 100** VLAN 100 Elapsed time since counters cleared:00:00:21 Failed received Joins: 0 Total IGMPv1 received messages: 0 Total IGMPv2 received messages: 10 Total IGMPv3 received messages: 0 Total invalid received messages: 0 General Sent Queries: 0 Specific Sent Queries: 0

### **show ip igmp counters**

Internet Group Management Protocol(IGMP)トラフィック カウンタを表示するには、**show ip igmp counters** コマンドをユーザ EXEC モードで使用します。

### 構文

**show ip igmp counters** [*interface-id*]

パラメータ • *interface-id*:(オプション)インターフェイス識別子。

コマンド モード

ユーザ EXEC モード

### 使用上のガイドライン

**show ipigmpcounters** コマンドを使用して、予想される数の IGMP プロトコル メッセージが受 信および送信されたかどうかを確認します。

オプションの *interface-id* 引数を省略した場合、**show ip igmp counters** コマンドはすべてのイン ターフェイスのカウンタを表示します。

### 例

次の例では、送受信された IGMP プロトコル メッセージを表示します。

```
switchxxxxxx# show ip igmp counters vlan 100
VLAN 100
Elapsed time since counters cleared:00:00:21
Failed received Joins: 0
Total IGMPv1 received messages: 0
Total IGMPv2 received messages: 10
Total IGMPv3 received messages: 0
Total invalid received messages: 0
General Sent Queries: 0
Specific Sent Queries: 0
```
### **show ip igmp groups**

ルータに直接接続され Internet Group Management Protocol(IGMP)を通じて学習されたマルチ キャスト グループを表示するには、**show ip igmp groups** コマンドを EXEC モードで使用しま す。

#### 構文

**show ip igmp groups** [*group-name* | *group-address* | *interface-id*] [**detail**]

### パラメータ

- *group-name* **|** *group-address*:(オプション)IP アドレスまたはマルチキャスト グループの 名前。
- *interface-id*:(オプション)インターフェイス識別子。
- **detail**:(オプション)個々のソースに関する詳細情報が表示されます。

### コマンド モード

ユーザ EXEC モード

### 使用上のガイドライン

**show ip igmp groups** [**detail**] コマンドを使用して、直接接続されたすべてのグループを表示し ます。

**show ip igmp groups** [*group-name* | *group-address*] [**detail**] コマンドを使用して、指定した 1 つの 直接接続されたグループを表示します。

**show ip igmp groups** *interface-id* [**detail**] コマンドを使用して、指定したインターフェイスに直 接接続されたすべてのグループを表示します。

例 **1**。次に、**show ipigmpgroups** コマンドの出力例を示します。VLAN 100 により参加 しているすべてのグループが表示されます。

switchxxxxxx# **show ip igmp groups vlan 100**

#### IGMP Connected Group Membership

Expires: never - switch itself has joined the group Group Address Interface Expires 224.1.1.1 VLAN 100 00:01:30 224.10.12.79 VLAN 100 never 225.1.1.1 VLAN 100 00:00:27

例 **2**。次に、**detail** キーワードを指定した **show ip igmp groups** コマンドの出力例を示 します。

switchxxxxxx# **show ip igmp groups detail** Expires: zero value - INCLUDE state; non-zero value - EXCLUDE state Interface: VLAN 100

Group: 225.1.1.1 Router mode: INCLUDE Last reporter: 10.0.119.133 Group Timer Expires: 00:20:11 Group source list: Source Address Expires 20.1.1.1 00:04:08 120.1.1.1 00:02:01 Group: 226.1.1.2 Router mode: EXCLUDE Last reporter: 100.1.12.130 Group Timer Expiry: 00:22:12 Exclude Mode Expiry (Filter) Timer: 00:10:11 Group source list: Source Address Expires 2.2.2.1 00:04:08 192.168.1.1 00:04:08 12.1.1.10 00:00:00 40.3.4.2 00:00:00

### **show ip igmp groups summary**

Internet Group Management Protocol (IGMP) キャッシュ内に存在する、(\*,G) および (S,G) メン バーシップ レポートの数を表示するには、**show ip igmp groups summary** コマンドをユーザ EXEC モードで使用します。

### 構文

show ip igmp groups summary

### パラメータ

このコマンドには引数またはキーワードはありません。

コマンド モード

ユーザ EXEC モード

### 使用上のガイドライン

**show ip igmp groups summary** コマンドは、直接接続のマルチキャスト グループの数を表示し ます。

### 例

次に、**show ip igmp groups summary** コマンドの出力例を示します。

```
switchxxxxxx# show ip igmp groups summary
GMP Route Summary
No. of (*, G) routes = 5
No. of (S, G) routes = 0
Field Descriptions:
No. of (*,G) routes = 5—Displays the number of groups present in the IGMP cache.
No. of (S,G) routes = 0—Displays the number of include and exclude mode sources present
in the IGMP cache.
```
### **show ip igmp interface**

インターフェイスのマルチキャスト関連情報を表示するには、**show ipigmpinterface** コマンド を特権 EXEC モードで使用します。

### 構文

**show ip igmp interface** [*interface-id*]

パラメータ

• *interface-id*:(オプション)インターフェイス識別子。

コマンド モード

ユーザ EXEC モード

### 使用上のガイドライン

オプションの *interface-id* 引数を省略した場合、**show ipigmpinterface** コマンドはすべてのイン ターフェイスの情報を表示します。

### 例

次に、イーサネット インターフェイス 2/1/1 に対する **show ip igmp interface** コマンドの出力例 を示します。

switchxxxxxx# **show ip igmp interface vlan 100** VLAN 100 is up Administrative IGMP Querier IP address is 1.1.1.1 Operational IGMP Querier IP address is 1.1.1.1 Current IGMP version is 3 Administrative IGMP robustness variable is 2 seconds Operational IGMP robustness variable is 2 seconds Administrative IGMP query interval is 125 seconds Operational IGMP query interval is 125 seconds Administrative IGMP max query response time is 10 seconds Operational IGMP max query response time is 10 seconds Administrative Last member query response interval is 1000 milliseconds Operational Last member query response interval is 1000 milliseconds
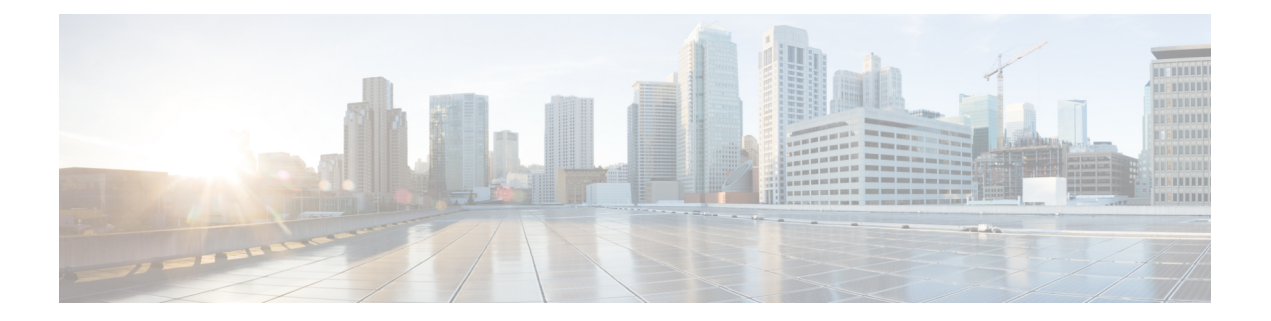

# **IGMP** プロキシ コマンド

この章は、次の項で構成されています。

- ip igmp-proxy  $(576 \sim \rightarrow \sim)$
- ip igmp-proxy downstream protected (577 ページ)
- ip igmp-proxy downstream protected interface (578 ページ)
- ip igmp-proxy ssm  $(579 \sim 0)$
- show ip igmp-proxy interface  $(580 \sim -\check{\smile})$

# **ip igmp-proxy**

IGMPプロキシツリーに、ダウンストリームインターフェイスを追加するには、**ipigmp-proxy** コマンドをインターフェイス コンフィギュレーション モードで使用します。インターフェイ スから IGMP プロキシ ツリーへのダウン ストリームを削除するには、このコマンドの **no** 形式 を使用します。

#### 構文

**ip igmp-proxy** *upstream-interface-id*

no ip igmp-proxy

#### パラメータ

• *upstream-interface-id*:アップストリーム インターフェイス識別子。

#### デフォルト設定

プロトコルはインターフェイスで無効です。

#### コマンド モード

インターフェイス コンフィギュレーション モード

#### 使用上のガイドライン

**ipigmp-proxy**コマンドを使用して、IGMPプロキシツリーへのダウンストリームインターフェ イスを追加します。プロキシ ツリーが存在しない場合は、作成されます。

ダウンストリーム インターフェイスを削除するには、このコマンドの **no** 形式を使用します。 最後のダウン ストリーム インターフェイスがプロキシ ツリーから削除されると、プロキシ ツ リーも削除されます。

例 **1**。次の例では、vlan 200 をアップストリーム インターフェイスとする、IGMP プロ キシ プロセスに、ダウンストリーム インターフェイスを追加します。

```
switchxxxxxx(config)# interface vlan 100
switchxxxxxx(config-if)# ip igmp-proxy vlan 200
switchxxxxxx(config-if)# exit
```
例 **2**。次の例では、vlan 200 をアップストリーム インターフェイスとする、IGMP プロ キシ プロセスに、ダウンストリーム インターフェイスの範囲を追加します。

```
switchxxxxxx(config)# interface range vlan 100-105
switchxxxxxx(config-if)# ip igmp-proxy vlan 200
switchxxxxxx(config-if)# exit
```
### **ip igmp-proxy downstream protected**

ダウンストリーム インターフェイスから IP マルチキャスト トラフィックの転送を無効にする には、**ipigmp-proxydownstream protected**コマンドをグローバルコンフィギュレーションモー ドで使用します。ダウンストリームインターフェイスからの転送を許可するには、このコマン ドの **no** 形式を使用します。

#### 構文

ip igmp-proxy downstream protected

no ip igmp-proxy downstream protected

パラメータ

このコマンドには引数またはキーワードはありません。

デフォルト設定

ダウンストリーム インターフェイスからの転送を許可します。

コマンド モード グローバル コンフィギュレーション モード

使用上のガイドライン

**ip igmp-proxy downstream protected** コマンドを使用して、ダウンストリーム インターフェイ スからの転送をブロックします。

#### 例

次の例では、ダウンストリーム インターフェイスからの転送を禁止します。

switchxxxxxx(config)# **ip igmp-proxy downstream protected**

### **ip igmp-proxy downstream protected interface**

指定したダウンストリーム インターフェイスからの IP マルチキャスト トラフィックの転送を 有効または無効にするには、**ipigmp-proxydownstream protectedinterface** コマンドをインター フェイス コンフィギュレーション モードで使用します。デフォルトに戻すには、このコマン ドの **no** 形式を使用します。

#### 構文

ip igmp-proxy downstream protected interface {enabled | disabled}

no ip igmp-proxy downstream protected interface

#### パラメータ

- **enabled**:インターフェイスでのダウンストリーム インターフェイスの保護が有効です。 インターフェイスに到着する IPv4 マルチキャスト トラフィックは転送されません。
- **disabled**:インターフェイスでのダウンストリーム インターフェイスの保護が無効です。 インターフェイスに到着する IPv4 マルチキャスト トラフィックは転送されます。

#### デフォルト設定

グローバル ダウンストリームの保護の設定(**ip igmp-proxy downstream protected** コマンドを 参照)

#### コマンド モード

インターフェイス コンフィギュレーション モード

#### 使用上のガイドライン

**ip igmp-proxy downstream protected interface disabled** コマンドを使用して、指定したダウンス トリーム インターフェイスからの転送をブロックします。

**ip igmp-proxy downstream protected interface enabled** コマンドを使用して、指定したダウンス トリーム インターフェイスからの転送を許可します。

このコマンドは、ダウンストリームインターフェイスに対してのみ設定できます。ダウンスト リーム インターフェイスが IGMP プロキシ ツリーから削除されると、設定も削除されます。

#### 例

次の例では、ダウンストリーム インターフェイス vlan 100 からの転送を禁止します。

switchxxxxxx(config)# **interface vlan100** switchxxxxxx(config-if)# **ip igmp-proxy downstream protected interface enabled** switchxxxxxx(config-if)# **exit**

# **ip igmp-proxy ssm**

IP マルチキャスト アドレスの送信元特定マルチキャスト(SSM)範囲を定義するには、**ip igmp-proxy ssm** コマンドをグローバル コンフィギュレーション モードで使用します。SSM 範 囲を無効にするには、このコマンドの **no** 形式を使用します。

#### 構文

**ip igmp-proxy ssm** {**default** | **range** *access-list*}

**no ip igmp-proxy ssm**

#### パラメータ

- **default**:232.0.0.0/8 への SSM 範囲のアクセス リストを定義します(rfc4607 を参照)。
- **range** *access-list*:SSM 範囲を定義する標準の IP アクセス リスト名を指定します。

#### デフォルト設定

このコマンドは無効です。

コマンド モード

グローバル コンフィギュレーション モード

#### 使用上のガイドライン

新しい **ip igmp-proxy ssm** コマンドは、以前の **ip igmp-proxy ssm** コマンドをオーバーライドし ます。

定義したすべての範囲を削除するには、**no ip igmp-proxy ssm** コマンドを使用します。

#### 例

次に、アクセス リスト **list1** によって定義された IP アドレスの範囲およびデフォルトの IP ア ドレスの範囲の SSM サービスを設定する方法の例を示します。

switchxxxxxx(config)# **ip access-list list1 permit 224.2.151.0/24** switchxxxxxx(config)# **ip access-list list1 deny 224.2.152.141** switchxxxxxx(config)# **ip access-list list1 permit 224.2.152.0/24** switchxxxxxx(config)# **ip igmp-proxy ssm range list1**

# **show ip igmp-proxy interface**

IGMPプロキシの設定されたインターフェイスに関する情報を表示するには、**showipigmp-proxy interface** コマンドをユーザ EXEC モードまたは特権 EXEC モードで使用します。

#### 構文

パラメータ

**show ip igmp-proxy interface** [*interface-id*]

• *interface-id*:(オプション)インターフェイスに関する IGMP プロキシ情報を表示しま す。

コマンド モード

ユーザ EXEC モード

特権 EXEC モード

使用上のガイドライン

**show ip igmp-proxy interface** コマンドを使用して、IGMP プロキシが有効になっているすべて のインターフェイスを表示するか、指定したインターフェイスのIGMPプロキシ設定を表示し ます。

例 **1**。次の例では、IGMP プロキシが有効になっているすべてのインターフェイスの IGMP プロキシ ステータスを表示します。

switchxxxxxx# **show ip igmp-proxy interface**

\* - the switch is the Querier on the interface

```
IP Forwarding is enabled
IP Multicast Routing is enabled
IGMP Proxy is enabled
Global Downdtream interfaces protection is disabled
SSM Access List Name:list1
Interface Type Interface Protection
vlan 100 upstream
*vlan 102 downstream enabled
*vlan 110 downstream default
vlan 113 downstream disabled
```
例**2**。次に、指定したアップストリームインターフェイスに対する**showipigmp-proxy interface** コマンドの出力例を示します。

switchxxxxxx# **show ip igmp-proxy interface vlan 100**

\* - the switch is the Querier on the interface

```
IP Forwarding is enabled
IP Multicast Routing is enabled
IGMP Proxy is enabled
Global Downdtream interfaces protection is disabled
```

```
SSM Access List Name:
IP Multicast Tarffic Discarding from Downdtream interfaces is disabled
vlan 100 is a Upstream interface
Downstream interfaces:
*vlan 102, *vlan 110, vlan 113
```
例**3**。次に、指定したダウンストリームインターフェイスに対する**showipigmp-proxy interface** コマンドの出力例を示します。

switchxxxxxx# **show ip igmp-proxy interface vlan 102** IP Forwarding is enabled IP Multicast Routing is enabled IGMP Proxy is enabled Global Downdtream interfaces protection is disabled vlan 102 is a Downstream interface The switch is the Querier on vlan 102 Downsteam Interface protection is enabled SSM Access List Name: default Upstream interface: vlan 100

例 **4**。次に、IGMP プロキシが無効になっているインターフェイスに対する **show ip igmp-proxy interface** コマンドの出力例を示します。

switchxxxxxx# **show ip igmp-proxy interface vlan 1** IP Forwarding is enabled IP Multicast Routing is enabled IGMP Proxy is disabled

I

**show ip igmp-proxy interface**

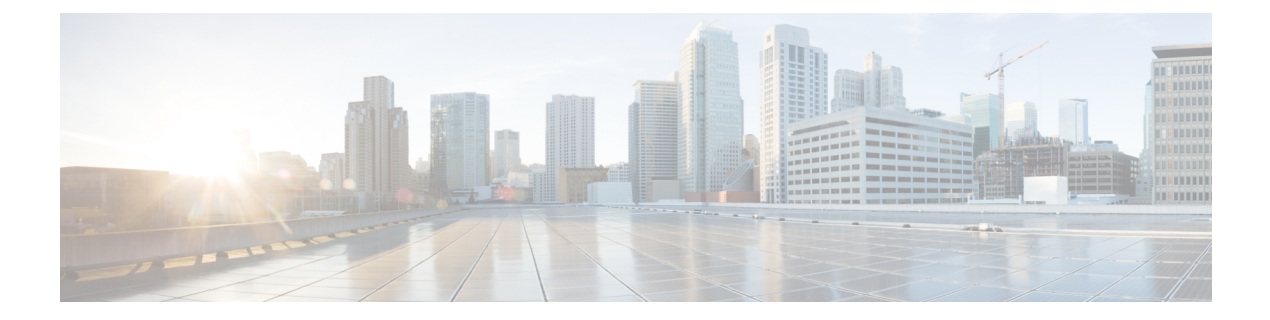

# **IGMP** スヌーピング コマンド

この章は、次の項で構成されています。

- ip igmp snooping  $(\breve{\mathcal{J}} \sqcup \neg \breve{\mathcal{N}})$   $(584 \sim \neg \breve{\mathcal{V}})$
- ip igmp snooping vlan  $(585 \sim \rightarrow \sim)$
- ip igmp snooping vlan mrouter  $(586 \sim \rightarrow \sim)$
- ip igmp snooping vlan mrouter interface  $(587 \sim \rightarrow \sim)$
- ip igmp snooping vlan forbidden mrouter (588  $\sim \rightarrow \gg$ )
- ip igmp snooping vlan static  $(589 \sim \rightarrow \sim)$
- ip igmp snooping vlan multicast-tv  $(590 \sim \rightarrow \sim)$
- ip igmp snooping map cpe vlan  $(591 \sim \rightarrow \sim)$
- ip igmp snooping querier  $(592 \sim \rightarrow \sim)$
- ip igmp snooping vlan querier (593  $\sim-\check{\nu}$ )
- ip igmp snooping vlan querier address (594 ページ)
- ip igmp snooping vlan querier election (595  $\sim \rightarrow \gg$ )
- ip igmp snooping vlan querier version  $(596 \sim \rightarrow \sim)$
- ip igmp snooping vlan immediate-leave  $(597 \sim 3)$
- ip igmp snooping map cpe vlan  $(598 \sim \rightarrow \sim)$
- show ip igmp snooping groups  $(599 \sim \rightarrow \circ)$
- show ip igmp snooping interface  $(600 \sim -\check{\smile})$
- show ip igmp snooping mrouter  $(601 \sim \rightarrow \sim)$
- show ip igmp snooping multicast-tv  $(602 \sim \rightarrow \sim)$

# **ip igmp snooping**(グローバル)

Internet Group Management Protocol(IGMP)スヌーピングを有効にするには、**ip igmp snooping** コマンドをグローバルコンフィギュレーションモードで使用します。デフォルトに戻るには、 **no** 形式のコマンドを使用します。

#### 構文

**ip igmp snooping**

**no ip igmp snooping**

デフォルト設定

無効

コマンド モード

グローバル コンフィギュレーション モード

#### 例

次に、IGMP スヌーピングを有効にする例を示します。 switchxxxxxx(config)# **ip igmp snooping**

# **ip igmp snooping vlan**

特定の VLAN で IGMP スヌーピングを有効にするには、**ip igmp snooping vlan** コマンドをグ ローバル コンフィギュレーション モードで使用します。デフォルトに戻るには、**no** 形式のコ マンドを使用します。

#### 構文

**ip igmp snooping vlan** *vlan-id*

**no ip igmp snooping vlan** *vlan-id*

パラメータ

• *vlan-id*:VLAN を指定します。

デフォルト設定

無効

コマンド モード グローバル コンフィギュレーション モード

使用上のガイドライン

IGMP スヌーピングは、スタティック VLAN 上でのみ有効にできます。 IGMPv1、IGMPv2、および IGMPv3 スヌーピングがサポートされています。

例

switchxxxxxx(config)# **ip igmp snooping vlan 2**

**Cisco Catalyst 1300** スイッチ シリーズ **CLI** ガイド

# **ip igmp snooping vlan mrouter**

VLAN でマルチキャスト ルータ ポートの自動学習を有効にするには、**ip igmp snooping vlan mrouter** コマンドをグローバル コンフィギュレーション モードで使用します。設定を削除す るには、このコマンドの **no** 形式を使用します。

#### 構文

**ip igmp snooping vlan** *vlan-id* **mrouter learn pim-dvmrp**

**no ip igmp snooping vlan** *vlan-id* **mrouter learn pim-dvmrp**

パラメータ

• *vlan-id*:VLAN を指定します。

#### デフォルト設定

**pim-dvmrp** の学習が有効になっています。

コマンド モード グローバル コンフィギュレーション モード

#### 使用上のガイドライン

マルチキャスト ルータ ポートは次の項目に従って学習します。

- ポートで受信したクエリ
- ポートで受信した PIM/PIMv2
- ポートで受信した DVMRP
- ポートで受信した MRDISC

ポートで受信した MOSPF

VLAN を作成する前に、このコマンドを実行できます。

#### 例

switchxxxxxx(config)# **ip igmp snooping vlan 1 mrouter learn pim-dvmrp**

## **ip igmp snooping vlan mrouter interface**

マルチキャスト ルータ ポートに接続されたポートを定義するには、**ip igmp snooping mrouter interface** コマンドをグローバル コンフィギュレーション モードで使用します。デフォルトに 戻るには、**no** 形式のコマンドを使用します。

#### 構文

**ip igmp snooping vlan** *vlan-id* **mrouter interface** i*nterface-list*

**no ip igmp snooping vlan** *vlan-id* **mrouter interface** *interface-list*

#### パラメータ

- *vlan-id*:VLAN を指定します。
- *interface-list*:インターフェイスのリストを指定します。インターフェイスには、イーサ ネット ポートまたはポートチャネルのいずれかのタイプを指定できます。

#### デフォルト設定

ポートは定義されません

コマンド モード

グローバル コンフィギュレーション モード

#### 使用上のガイドライン

マルチキャストルータポートとして定義されているポートでは、すべてのマルチキャストデー タとすべてのIGMPパケット(レポートおよびクエリー)を受信します。VLANを作成する前 に、このコマンドを実行できます。

#### 例

switchxxxxxx(config)# **ip igmp snooping vlan 1 mrouter interface gi1/0/1**

# **ip igmp snooping vlan forbidden mrouter**

スタティック設定または自動学習でポートがマルチキャスト ルータ ポートとして定義されな いようにするには、**ip igmp snooping vlan forbidden mrouter** コマンドをグローバル コンフィ ギュレーション モードで使用します。デフォルトに戻るには、**no** 形式のコマンドを使用しま す。

#### 構文

**ip igmp snooping vlan** *vlan-id* **forbidden mrouter interface** *interface-list*

**no ip igmp snooping vlan** vlan-id **forbidden mrouter interface** interface-list

#### パラメータ

- *vlan-id*:VLAN を指定します。
- *interface-list*:インターフェイスのリストを指定します。インターフェイスには、イーサ ネット ポートまたはポートチャネルのいずれかを指定できます。

#### デフォルト設定

ポートは定義されていません.

#### コマンド モード

グローバル コンフィギュレーション モード

#### 使用上のガイドライン

マルチキャスト ルータ ポートが禁止されたポートにマルチキャスト ルータ ポートを指定でき ません(つまり、動的に学習したり、静的に割り当てたりすることはできません)。

VLAN を作成する前に、このコマンドを実行できます。

#### 例

switchxxxxxx(config)# **ip igmp snooping vlan 1 forbidden mrouter interface gi1/0/1**

# **ip igmp snooping vlan static**

ブリッジ テーブルに IP 層マルチキャスト アドレスを登録して、このアドレスで定義されるグ ループに静的なポートを追加するには、**ip igmp snooping vlan static** コマンドをグローバル コ ンフィギュレーション モードで使用します。デフォルトに戻るには、**no** 形式のコマンドを使 用します。

#### 構文

**ip igmp snooping vlan** *vlan-id* **static** *ip-address* [**interface** *interface-list*] **no ip igmp snooping vlan** *vlan-id* **static** *ip-address* [**interface** *interface-list*]

#### パラメータ

- *vlan-id*:VLAN を指定します。
- *ip-address*:IP マルチキャスト アドレスを指定します。
- **interface** *interface-list*:(オプション)インターフェイスのリストを指定します。インター フェイスには、イーサネット ポートまたはポートチャネルのいずれかを指定できます。

#### デフォルト設定

マルチキャスト アドレスは定義されていません。

コマンド モード

グローバル コンフィギュレーション モード

#### 使用上のガイドライン

スタティック マルチキャスト アドレスは、スタティック VLAN 上でのみ定義できます。 VLAN を作成する前に、このコマンドを実行できます。

インターフェイスを指定せずにエントリを登録できます。

ポートリストを指定せずに **no** コマンドを使用すると、エントリが削除されます。

#### 例

switchxxxxxx(config)# **ip igmp snooping vlan 1 static 239.2.2.2 interface gi1/0/1**

# **ip igmp snooping vlan multicast-tv**

マルチキャスト TV VLAN に関連付けられたマルチキャスト IP アドレスを定義するには、**ip igmp snooping vlan multicast-tv** コマンドをグローバル コンフィギュレーション モードで使用 します。デフォルトに戻るには、**no** 形式のコマンドを使用します。

#### 構文

**ipigmpsnooping vlan***vlan-id* **multicast-tv** *first-ip-multicast-address*[*last-ip-multicast-address*| {**count** *number*}]

**no ip igmp snooping vlan** *vlan-id* **multicast-tv** *first-ip-multicast-address* [*last-ip-multicast-address* | {**count** *number*}]

#### パラメータ

- *vlan-id*:VLAN を指定します。
- *first-ip-multicast-address*:範囲の最初のマルチキャスト IP アドレス。
- *last-ip-multicast-address*:範囲の最後のマルチキャスト IP アドレス。
- **count** *number*:(オプション)複数の連続マルチキャストIPアドレスを設定します。イン ターフェイスを指定しない場合、デフォルト値は 1 です。

#### デフォルト設定

マルチキャスト IP アドレスが関連付けられていません。

#### コマンド モード

グローバル コンフィギュレーション モード

#### 使用上のガイドライン

このコマンドを使用すると、マルチキャスト TV VLAN 上のマルチキャスト伝送を定義できま す。設定に関連するのは、マルチキャスト TV VLAN として設定されている VLAN のメンバー であるアクセス ポートのみです。

このようなアクセスポートでIGMPメッセージを受信すると、このメッセージがマルチキャス トTV VLANに関連付けられたマルチキャストIPアドレスのいずれかのためである場合のみ、 マルチキャスト TV VLAN に関連付けられます。

最大 256 の VLAN を設定できます。

#### 例

switchxxxxxx(config)# **ip igmp snooping vlan 1 multicast-tv 239.2.2.2 count 3**

# **ip igmp snooping map cpe vlan**

CPE VLAN をマルチキャスト TV VLAN にマップするには、**ip igmp snooping map cpe vlan** コ マンドをグローバル コンフィギュレーション モードで使用します。デフォルトに戻るには、 **no** 形式のコマンドを使用します。

#### 構文

**ip igmp snooping map cpe vlan** *cpe-vlan-id* **multicast-tv vlan** *vlan-id*

**no ip igmp snooping map cpe vlan** *vlan-id*

#### パラメータ

- *cpe-vlan-id*:CPE VLAN ID を指定します。
- **vlan-id**:マルチキャスト TV VLAN ID を指定します。

#### デフォルト設定

マッピングが存在しません。

コマンド モード

グローバル コンフィギュレーション モード

#### 使用上のガイドライン

このコマンドを使用すると、CPE VLAN とマルチキャスト TV VLAN を関連付けられます。

CPE VLANのタグ付き顧客ポートでIGMPメッセージを受信し、このCPE VLANをマルチキャ スト TV VLAN にマッピングした場合、IGMP メッセージはマルチキャスト TV VLAN に関連 付けられます。

#### 例

次の例では、CPE VLAN 2 をマルチキャスト TV VLAN 31 にマッピングします。

switchxxxxxx(config)# **ip igmp snooping map cpe vlan 2 multicast-tv vlan 31**

# **ip igmp snooping querier**

IGMP スヌーピング クエリアをグローバルに有効にするには、**ip igmp snooping querier** コマン ドをグローバル コンフィギュレーション モードで使用します。IGMP スヌーピング クエリア をグローバルに無効にするには、このコマンドの **no** 形式を使用します。

#### 構文

**ip igmp snooping querier**

**no ip igmp snooping querier**

デフォルト設定

有効

コマンド モード

グローバル コンフィギュレーション モード

使用上のガイドライン

VLAN で IGMP スヌーピング クエリアを実行するには、VLAN 上でグローバルに有効にしま す。

#### 例

次の例では、IGMP スヌーピング クエリアをグローバルに無効にしています。

switchxxxxxx(config)# **no ip igmp snooping querier**

# **ip igmp snooping vlan querier**

特定の VLAN 上で IGMP スヌーピング クエリアを有効にするには、**ip igmp snooping vlan querier** コマンドをグローバル コンフィギュレーション モードで使用します。VLAN インター フェイスで IGMP スヌーピング クエリアを無効にするには、このコマンドの **no** 形式を使用し ます。

#### 構文

**ip igmp snooping vlan** *vlan-id* **querier**

**no ip igmp snooping vlan** *vlan-id* **querier**

パラメータ

• *vlan-id*:VLAN を指定します。

デフォルト設定

無効

コマンド モード グローバル コンフィギュレーション モード

#### 使用上のガイドライン

IGMP スヌーピング クエリアは、その VLAN に IGMP スヌーピングが有効になっている場合 にのみ、VLAN 上で有効にできます。

#### 例

次の例では、VLAN 1 上で IGMP スヌーピング クエリアを有効にしています。

switchxxxxxx(config)# **ip igmp snooping vlan 1 querier**

# **ip igmp snooping vlan querier address**

IGMPスヌーピングクエリアで使用される送信元IPアドレスを定義するには、**ipigmpsnooping vlan querier address** コマンドをグローバル コンフィギュレーション モードで使用します。デ フォルトに戻るには、**no** 形式のコマンドを使用します。

#### 構文

**ip igmp snooping vlan** *vlan-id* **querier address** *ip-address*

**no ip igmp snooping vlan** *vlan-id* **querier address**

#### パラメータ

- *vlan-id*:VLAN を指定します。
- *ip-address*:IP アドレスを指定します。

#### デフォルト設定

VLAN の IP アドレスが設定されている場合は、IGMP スヌーピング クエリアの送信元アドレ スとして使用されます。複数の IP アドレスがある場合は、VLAN で定義されている最低限の IP アドレスが使用されます。

#### コマンド モード

グローバル コンフィギュレーション モード

#### 使用上のガイドライン

このコマンドで IP アドレスが設定されておらず、クエリアの VLAN の IP アドレスが設定され ていない場合、クエリアは無効です。

#### 例

switchxxxxxx(config)# **ip igmp snooping vlan 1 querier address 10.5.234.205**

### **ip igmp snooping vlan querier election**

特定の VLAN 上で IGMP スヌーピング クエリア選択メカニズムを有効にするには、**ip igmp snooping vlan querier election** コマンドをグローバル コンフィギュレーション モードで使用し ます。クエリア選択メカニズムを無効にするには、このコマンドの **no** 形式を使用します。

#### 構文

**ip igmp snooping vlan** *vlan-id* **querier election**

**no ip igmp snooping vlan** *vlan-id* **querier election**

パラメータ

• *vlan-id*:VLAN を指定します。

デフォルト設定

有効

コマンド モード

グローバル コンフィギュレーション モード

#### 使用上のガイドライン

**ip igmp snooping vlan querier election** コマンドの **no** 形式を使用すると、VLAN で IGMP クエリ ア選択メカニズムを無効にできます。IGMP クエリア選定メカニズムが有効の場合、IGMP ス ヌーピング クエリアは RFC2236 と RFC3376 で指定された標準的な IGMP クエリア選定メカニ ズムをサポートします。IGMP クエリア選定メカニズムが無効の場合、IGMP スヌーピング ク エリアは有効になってから 60 秒間、一般的なクエリー メッセージの送信を遅らせます。この ときにスイッチが別クエリアからIGMPクエリーを受信しなかった場合は、一般的なクエリー メッセージの送信を開始します。スイッチがクエリアとして動作する場合、VLANで別のクエ リアが検出されると、一般的なクエリーメッセージの送信を停止します。この場合、スイッチ が次の式に等しいクエリーパッシブ間隔で別のクエリアを受信すると、一般的なクエリーメッ セージの送信を再開します

<堅牢性>\*<クエリー間隔> + 0.5\*<クエリー応答間隔>。

VLAN に IPM マルチキャスト ルータがある場合は、IGMP クエリア選定メカニズムを無効に することをお勧めします。

#### 例

次の例では、VLAN 1 で IGMP スヌーピング クエリア選定を無効にしています。 switchxxxxxx(config)# **no ip igmp snooping vlan 1 querier election**

# **ip igmp snooping vlan querier version**

特定の VLAN で IGMP スヌーピング クエリアの IGMP バージョンを設定するには、**ip igmp snooping vlan querier version** コマンドをグローバル コンフィギュレーション モードで使用し ます。デフォルトに戻るには、**no** 形式のコマンドを使用します。

#### 構文

**ip igmp snooping vlan** *vlan-id* **querier version** {**2** *|* **3**} **no ip igmp snooping vlan** *vlan-id* **querier version**

パラメータ

- *vlan-id*:VLAN を指定します。
- **querier version 2**:IGMP バージョンが IGMPv2 になることを指定します。
- **querier version 3**:IGMP バージョンが IGMPv3 になることを指定します。

デフォルト設定 IGMPv2.

コマンド モード グローバル コンフィギュレーション モード

#### 例

次の例では、IGMP スヌーピング クエリア VLAN 1 ~ 3 のバージョンを設定しています。 switchxxxxxx(config)# **ip igmp snooping vlan 1 querier version 3**

# **ip igmp snooping vlan immediate-leave**

VLAN で IGMP スヌーピング即時脱退処理を有効にするには、**ip igmp snooping vlan immediate-leave** コマンドをグローバル コンフィギュレーション モードで使用します。デフォ ルトに戻るには、**no** 形式のコマンドを使用します。

#### 構文

**ip igmp snooping vlan** *vlan-id* **immediate-leave**

**no ip igmp snooping vlan** *vlan-id* **immediate-leave**

パラメータ

• *vlan-id*: VLAN ID 値を指定します。(範囲:1~4094)。

デフォルト設定

無効

コマンド モード グローバル コンフィギュレーション モード

使用上のガイドライン VLAN を作成する前に、このコマンドを実行できます。

#### 例

次の例では、VLAN 1 で IGMP スヌーピング即時脱退機能を有効にしています。 switchxxxxxx(config)# **ip igmp snooping vlan 1 immediate-leave**

# **ip igmp snooping map cpe vlan**

CPE VLAN をマルチキャスト TV VLAN にマップするには、**ip igmp snooping map cpe vlan** コ マンドをグローバル コンフィギュレーション モードで使用します。デフォルトに戻るには、 **no** 形式のコマンドを使用します。

#### 構文

**ip igmp snooping map cpe vlan** *cpe-vlan-id* **multicast-tv vlan** *vlan-id*

**no ip igmp snooping map cpe vlan** *vlan-id*

#### パラメータ

- *cpe-vlan-id*:CPE VLAN ID を指定します。
- **vlan-id**:マルチキャスト TV VLAN ID を指定します。

#### デフォルト設定

マッピングが存在しません。

コマンド モード

グローバル コンフィギュレーション モード

#### 使用上のガイドライン

このコマンドを使用すると、CPE VLAN とマルチキャスト TV VLAN を関連付けられます。

CPE VLANのタグ付き顧客ポートでIGMPメッセージを受信し、このCPE VLANをマルチキャ スト TV VLAN にマッピングした場合、IGMP メッセージはマルチキャスト TV VLAN に関連 付けられます。

#### 例

次の例では、CPE VLAN 2 をマルチキャスト TV VLAN 31 にマッピングします。

switchxxxxxx(config)# **ip igmp snooping map cpe vlan 2 multicast-tv vlan 31**

# **show ip igmp snooping groups**

IGMPスヌーピングで学習したマルチキャストグループを表示するには、**showipigmpsnooping groups** コマンドをユーザ EXEC モードで使用します。

#### 構文

**show ip igmp snooping groups** [**vlan** *vlan-id*] [**address** *ip-multicast-address*] [**source** *ip-address*]

#### パラメータ

- **vlan** *vlan-id*: (オプション) VLAN ID を指定します。
- **ip-multicast-address** *ip-multicast-address*:(オプション)IP マルチキャストアドレスを指 定します。
- **ip-address** *ip-address*:(オプション)IP 送信元アドレスを指定します。

#### コマンド モード

ユーザ EXEC モード

#### 使用上のガイドライン

IGMPスヌーピングで学習したすべてのマルチキャストグループを確認するには、**showipigmp snooping groups** コマンドをパラメータを指定せずに使用します。

**show ip igmp snooping groups** コマンドをパラメータを指定して使用すると、IGMP スヌーピン グで学習したすべてのマルチキャスト グループの必要なサブセットが表示されます

#### 例

次の例では、サンプル出力をいくつか示します。

switchxxxxxx# **show ip igmp snooping groups vlan 1**

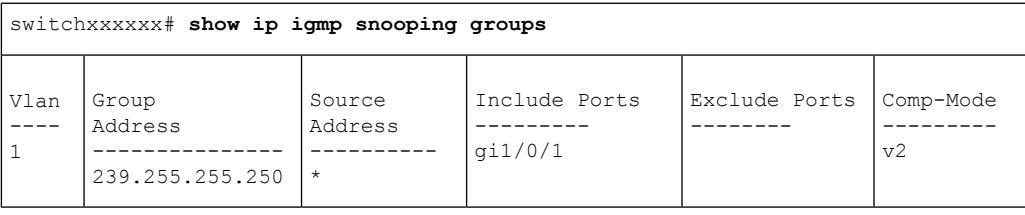

### **show ip igmp snooping interface**

特定の VLAN で IGMP スヌーピング設定を表示するには、**show ip igmp snooping interface** コ マンドをユーザ EXEC モードで使用します。

#### 構文

**show ip igmp snooping interface** *vlan-id*

パラメータ

• *vlan-id*:VLAN ID を指定します。

コマンド モード

ユーザ EXEC モード

#### 例

次の例では、VLAN 1000 上の IGMP スヌーピング設定を表示します

```
switchxxxxxx# show ip igmp snooping interface 1000
IGMP Snooping is globally enabled
IGMP Snooping Querier is globally enabled
VLAN 1000
IGMP Snooping is enabled
IGMP snooping last immediate leave: enable
Automatic learning of Multicast router ports is enabled
IGMP Snooping Querier is enabled
IGMP Snooping Querier operation state: is not running
IGMP Snooping Querier version: 2
IGMP Snooping Querier election is enabled
IGMP Snooping Querier address: 194.12.10.166
IGMP snooping robustness: admin 2 oper 2
IGMP snooping query interval: admin 125 sec oper 125 sec
IGMP snooping query maximum response: admin 10 sec oper 10 sec
IGMP snooping last member query counter: admin 2 oper 2
IGMP snooping last member query interval: admin 1000 msec oper 500 msec
IGMP Snooping interface active Querier address: 194.12.100.100 (remote)
Groups that are in IGMP version 1 compatibility mode:
231.2.2.3, 231.2.2.3
```
# **show ip igmp snooping mrouter**

すべての VLAN または特定の VLAN で動的に学習したマルチキャスト ルータ インターフェイ スの情報を表示するには、**show ip igmp snooping mrouter** コマンドをユーザ EXEC モードで使 用します。

#### 構文

**show ip igmp snooping mrouter** [**interface** *vlan-id*]

パラメータ

• **interface** *vlan-id*:(オプション)VLAN ID を指定します。

コマンド モード

ユーザ EXEC モード

#### 例

次の例では、VLAN 1000 で動的に学習したマルチキャスト ルータ インターフェイスの情報を 表示します。

switchxxxxxx# **show ip igmp snooping mrouter interface 1000**

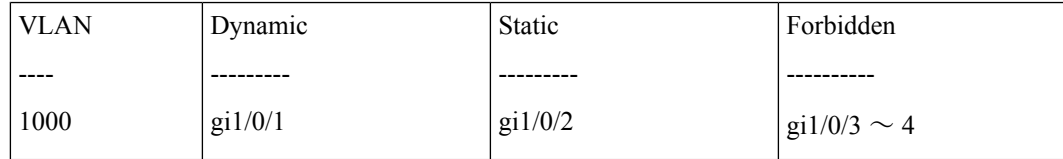

# **show ip igmp snooping multicast-tv**

マルチキャストTV VLANに関連付けられたIPアドレスを表示するには、**show ipigmpsnooping multicast-tv** コマンドをユーザ EXEC モードで使用します。

#### 構文

**show ip igmp snooping multicast-tv** [**vlan** *vlan-id*]

パラメータ

• **vlan** *vlan-id*:(オプション)VLAN ID を指定します。

コマンド モード

ユーザ EXEC モード

#### 例

次の例では、すべてのマルチキャストTV VLANに関連付けられたIPアドレスを表示します。

switchxxxxxx# show ip igmp snooping multicast-tv VLAN First IP Address Last IP Address ---- ---------------- --------------- 1000 238.2.5.5 238.2.5.5 1000 239.255.0.0 239.255.1.1 1010 232.0.0.0 239.0.0.255 1010 239.0.1.2 239.255.4.5

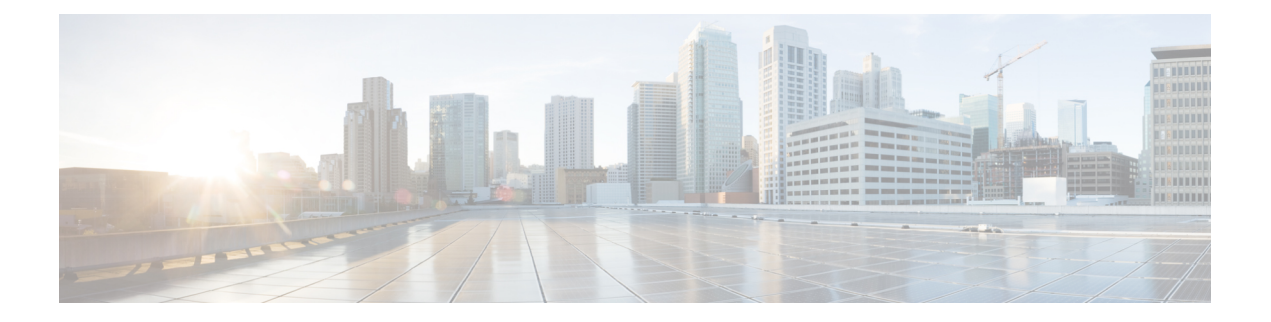

# **IP** アドレッシング コマンド

この章は、次の項で構成されています。

- ip address  $(604 \sim -\frac{1}{\sqrt{2}})$
- ip address dhcp  $(606 \sim \rightarrow \circ)$
- renew dhcp  $(607 \sim -\gamma)$
- ip default-gateway  $(608 \sim \sim \mathcal{V})$
- show ip interface  $(609 \sim +\frac{1}{\sqrt{2}})$
- arp  $(610 \sim -\gamma)$
- arp timeout  $(\mathcal{J} \square \mathcal{N} \mathcal{N})$  (611 ページ)
- ip arp proxy disable  $(612 \sim -\gamma)$
- ip proxy-arp  $(613 \sim \rightarrow \sim)$
- clear arp-cache  $(614 \sim -\gamma)$
- show arp  $(615 \sim -\gamma)$
- show arp configuration  $(616 \sim +\gamma)$
- interface ip  $(617 \sim -\gamma)$
- ip helper-address  $(618 \sim \sim)$
- show ip helper-address  $(620 \sim 0)$
- show ip dhcp client interface  $(621 \sim \sim \mathcal{V})$

# **ip address**

**ip address** インターフェイス コンフィギュレーション(イーサネット、VLAN、ポート チャネ ル)モード コマンドを使用すると、インターフェイスの IP アドレスを定義できます。IP アド レスの定義を削除するには、このコマンドの **no** 形式を使用します。

#### 構文

Bluetooth インターフェイス

**ip address** *ip-address* {*mask* | **/***prefix-length*}

**no ip address**

インバンド インターフェイス:

**ip address** *ip-address* {*mask* | **/***prefix-length*}

**no ip address** [*ip-address*]

#### パラメータ

- *ip-address*:IP アドレスを指定します。
- *mask*:IP アドレスのネットワーク マスクを指定します。
- *prefix-length*:IPアドレスプレフィックスを構成するビットの数を指定します。プレフィッ クス長は、スラッシュ(/)で開始する必要があります。(範囲:8 ~ 30)

#### デフォルト設定

IP アドレスはインターフェイスに定義されません。

#### コマンド モード

インターフェイス(イーサネット、ポートチャネル、Bluetooth)コンフィギュレーションモー ド

#### 使用上のガイドライン

**ipaddress** コマンドを使用して、インターフェイスにスタティック IP アドレスを定義します。

インバンド インターフェイス

複数の IP アドレスがサポートされます。新しく定義した IP アドレスはインターフェイスに追 加されます。

インターフェイスでスタティック IP アドレスを定義すると、インターフェイスで実行されて いる DHCP クライアントが停止し、DHCP クライアントによって割り当てられた IP アドレス が削除されます。

設定済み IP アドレスが別の設定済みアドレスと重複する場合は、警告メッセージが表示され ます。既存の IP アドレスを変更するには、既存のアドレスを削除し、新しいアドレスを追加 します。

DHCP クライアントまたは手動で IP アドレスを割り当てていない場合は、IP アドレス 192.168.1.254 がデフォルトの VLAN に割り当てられます。

Bluetooth インターフェイス

1 つの IP アドレスがサポートされています。Bluetooth インターフェイスで定義した新しい IP アドレスは、以前に定義した IP アドレスを上書きします。Bluetooth インターフェイスに設定 されている IP アドレスを、インバンドインターフェイスに設定されているアドレスと同じサ ブネット上に置くことはできません。Bluetooth インターフェイスの IP アドレスは、ルーティ ング機能をサポートしていません。

例**1**。次の例では、IPアドレス131.108.1.27とサブネットマスク255.255.255.0でVLAN 1 を設定します。

switchxxxxxx(config)# **interface vlan** 1 switchxxxxxx(config-if)# **ip address** 131.108.1.27 255.255.255.0

例 **2**。次の例では、3 つの重複した IP アドレスを設定します。

```
switchxxxxxx(config)# interface vlan 1
switchxxxxxx(config-if)# ip address 1.1.1.1 255.0.0.0
switchxxxxxx(config)# exit
switchxxxxxx(config)# interface vlan 2
switchxxxxxx(config-if)# ip address 1.2.1.1 255.255.0.0
switchxxxxxx(config)# This IP address overlaps IP address 1.1.1.1/8 on vlan1, are you
sure? [Y/N]Y
switchxxxxxx(config)# exit
switchxxxxxx(config)# interface vlan 3
switchxxxxxx(config-if)# ip address 1.3.1.1 255.255.0.0
switchxxxxxx(config)# This IP address overlaps IP address 1.1.1.1/8 on vlan1, are you
sure? [Y/N]Y
switchxxxxxx(config)# exit
```
# **ip address dhcp**

**p address dhcp** インターフェイス コンフィギュレーション(イーサネット、VLAN、ポート チャネル)モード コマンドを使用すると、ダイナミック ホスト コンフィギュレーション プロ トコル(DHCP) サーバからイーサネット インターフェイスの IP アドレスを取得できます。 このコマンドで **no** を使用すると、取得した IP アドレスを解放できます。

#### 構文

**ip address dhcp**

**no ip address dhcp**

コマンド モード

インターフェイス コンフィギュレーション モード

使用上のガイドライン

**ip address dhcp** コマンドを使用して、インターフェイスで DHCP クライアントを有効にしま す。

**ipaddressdhcp** コマンドは、インターフェイスに手動で設定されているすべてのアドレスを削 除します。

DHCPルータオプション(オプション3)で受信したデフォルトルート(デフォルトゲートウェ イ)は、インバンドインターフェイスには8、OOBには6のメトリックが割り当てられます。

このコマンドで**no**を使用すると、インターフェイスでDHCPクライアントを無効にできます。

#### 例

次の例では、DHCP から VLAN 100 の IP アドレスを取得します。

switchxxxxxx(config)# **interface vlan100** switchxxxxxx(config-if)# **ip address dhcp**

### **renew dhcp**

**renew dhcp** 特権 EXEC モード コマンドを使用すると、特定のインターフェイスの DHCP サー バから取得した IP アドレスを更新できます。

#### 構文

**renew dhcp** *interface-id* **[force-autoconfig**]

#### パラメータ

- *interface-id*:インターフェイスを指定します。
- **force-autoconfig**:DHCP サーバが割り当てられた IP アドレスの DHCP オプション 67 レ コードを保持している場合、レコードは既存のデバイス設定を上書きします。

#### コマンド モード

特権 EXEC モード

#### 使用上のガイドライン

**renew dhcp** コマンドを使用して、インターフェイスで DHCP アドレスを更新します。

このコマンドでは、インターフェイスでのDHCPクライアントは有効になりません。DHCPク ライアントがインターフェイスで有効でない場合、コマンドはエラーメッセージを返します。

#### 例

次の例では、DHCP サーバから取得された VLAN 19 で IP アドレスを更新します。 switchxxxxxx# **renew dhcp vlan** 19

# **ip default-gateway**

**ipdefault-gateway** グローバル コンフィギュレーション モード コマンドは、デフォルト ゲート ウェイ(デバイス)を定義します。デフォルト設定に戻すには、このコマンドの **no** 形式を使 用します。

#### 構文

**ip default-gateway** *ip-address*

**no ip default-gateway** [*ip-address*]

パラメータ

• *ip-address*:デフォルト ゲートウェイの IP アドレスを指定します。

#### コマンド モード

グローバル コンフィギュレーション モード

デフォルト設定

デフォルト ゲートウェイは定義されていません。

#### 使用上のガイドライン

**ip default-gateway** コマンドを使用すると、デフォルト ゲートウェイ(デフォルト ルート)を 定義できます。

**ipdefault-gateway**コマンドは、インバンドインターフェイスで接続されているゲートウェイで は4、OOBで接続されているゲートウェイでは2のメトリックを使用して、デフォルトルート を追加します。

**no ipdefault-gateway** *ip-address* コマンドを使用すると、デフォルト ゲートウェイを 1 つ削除で きます。

**no ip default-gateway** コマンドを使用すると、すべてのデフォルト ゲートウェイを削除できま す。

#### 例

次の例では、デフォルト ゲートウェイ 192.168.1.1 を定義しています。 switchxxxxxx(config)# **ip default-gateway** 192.168.1.1

### **show ip interface**

**show ip interface** EXEC モード コマンドを使用すると、設定した IP インターフェイスの利便性 の状態を表示できます。

#### 構文

**show ip interface [i***nterface-id***]**

パラメータ

• *interface-id*:IP アドレスを定義するインターフェイス ID を指定します。

#### デフォルト設定

すべての IP アドレス。

#### コマンド モード

ユーザ EXEC モード

例 **1** - 次の例では、設定されているすべての IP アドレスとそのタイプを表示します。

switchxxxxxx# **show ip interface**

IP Address I/F I/F Status Type Directed Redirect Status admin/oper Broadcast ------------- ------ ----------- ------- -------- --------- ----- 10.5.230.232/24 vlan 1 UP/UP Static disable Enabled Valid 10.5.234.202/24 vlan 4 UP/DOWN Static disable Disabled Valid 10.5.240.200/24 oob UP/UP Static Valid

例 **2**:次の例では、特定の L2 インターフェイスに設定されている IP アドレスとその タイプを表示します。

switchxxxxxx# **show ip interface vlan 1**

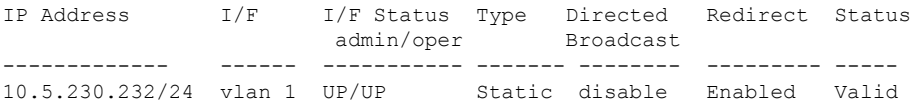

### **arp**

**arp** グローバル コンフィギュレーション モード コマンドを使用すると、アドレス解決プロト コル(ARP)キャッシュに固定エントリを追加できます。このコマンドで **no** 形式を使用する と、ARP キャッシュからエントリを削除できます。

#### 構文

**arp** *ip-address mac-address* **[***interface-id***]**

**no arp** *ip-address*

#### パラメータ

- *ip-address*:指定した MAC アドレスにマップする IP アドレスまたは IP エイリアス。
- *mac-address*:指定されたIPアドレスまたはIPエイリアスにマップされるMACアドレス。
- *interface-id*:アドレス ペアが指定したインターフェイスに追加されます。

#### コマンド モード

グローバル コンフィギュレーション モード

#### デフォルト設定

固定エントリは定義されません。

インターフェイス ID が入力されていない場合、アドレス ペアはすべてのインターフェイスに 関連します。

#### 使用上のガイドライン

ソフトウェアは ARP キャッシュ エントリを使用して 32 ビット IP アドレスを 48 ビット ハー ドウェア アドレス(MAC)に変換します。多くのホストはダイナミック アドレス解決をサ ポートしているため、通常はスタティック ARP キャッシュ エントリを指定する必要はありま せん。

#### 例

次の例では、IP アドレス 198.133.219.232 と MAC アドレス 00:00:0c:40:0f:bc を ARP テーブルに 追加します。

switchxxxxxx(config)# **arp** 198.133.219.232 00:00:0c:40:0f:bc vlan100
# **arp timeout**(グローバル)

**arp timeout** グローバル コンフィギュレーション モード コマンドを使用すると、エントリが ARPキャッシュに残っているときの間隔を設定できます。デフォルト設定に戻すには、このコ マンドの **no** 形式を使用します。

#### 構文

**arp timeout** *seconds*

**no arp timeout**

#### パラメータ

• *seconds*:エントリがARPキャッシュに残っているときの間隔を(秒単位で)指定します。  $(\hat{\mathbf{\mathsf{m}}} \mathbb{H}:1 \sim 40000000)$ 。

#### デフォルト設定

デフォルトの ARP タイムアウトは、IP ルーティングが有効になっている場合は 60000 秒、IP ルーティングが無効になっている場合は、300 秒です。

コマンド モード

グローバル コンフィギュレーション モード

#### 例

次に、ARP タイムアウトを 12000 秒に設定する例を示します。

switchxxxxxx(config)# **arp timeout** 12000

# **ip arp proxy disable**

**ip arp proxy disable** グローバル コンフィギュレーション モード コマンドを使用すると、プロ キシのアドレス解決プロトコル(ARP)をグローバルに無効にできます。このコマンドで **no** 形式を使用すると、プロキシの ARP をもう一度有効にできます。

#### 構文

**ip arp proxy disable**

**no ip arp proxy disable**

デフォルト デフォルトでは、無効です。

コマンド モード

グローバル コンフィギュレーション モード

使用上のガイドライン このコマンドは、プロキシ ARP のインターフェイス設定を上書きします。 このコマンドは IP ルーティングが有効な場合にのみサポートされます。

#### 例

次の例では、ARP プロキシをグローバルに無効にします。 switchxxxxxx(config)# **ip arp proxy disable**

# **ip proxy-arp**

**ip proxy-arp** インターフェイス コンフィギュレーション モード コマンドを使用すると、特定 のインターフェイスで ARP プロキシを有効にできます。このコマンドで **no** 形式を使用する と、プロキシを無効にできます。

#### 構文

#### **ip proxy-arp**

**no ip proxy-arp**

#### デフォルト設定

ARP プロキシが有効になっています。

#### コマンド モード

インターフェイス コンフィギュレーション モード

#### 使用上のガイドライン

この設定は、少なくとも 1 つの IP アドレスが、特定のインターフェイス上で定義されている 場合にのみ適用できます。

このコマンドは IP ルーティングが有効な場合にのみサポートされます。

#### 例

次に、スイッチがルータ モードのときに ARP プロキシを有効にする例を示します。 switchxxxxxx(config-if)# **ip proxy-arp**

**Cisco Catalyst 1300** スイッチ シリーズ **CLI** ガイド

# **clear arp-cache**

**clear arp-cache** 特権 EXEC モード コマンドを使用すると、ARP キャッシュからすべてのダイ ナミック エントリを削除できます。

#### 構文

**clear arp-cache**

コマンド モード

特権 EXEC モード

#### 例

次の例では、ARP キャッシュからすべてのダイナミック エントリを削除します。

switchxxxxxx# **clear arp-cache**

### **show arp**

**showarp**特権EXECモードコマンドを使用すると、ARPテーブルのエントリを表示できます。

#### 構文

**show arp** *[***ip-address** *ip-address] [***mac-address** *mac-address] [interface-id]*

#### パラメータ

- **ip-address** *ip-address*:IP アドレスを指定します。
- **mac-address** *mac-address*:MAC アドレスを指定します。
- *interface-id*:インターフェイス ID を指定します。

#### コマンド モード

特権 EXEC モード

#### 使用上のガイドライン

FDB テーブルの MAC アドレスに関連付けられているインターフェイスが期限切れになるた め、インターフェイス フィールドを空にできます。

ARP エントリがポートまたはポートチャネルで定義されている IP インターフェイスに関連付 けられている場合、VLAN フィールドは空です。

#### 例

次の例では、ARP テーブル内のエントリを表示します。

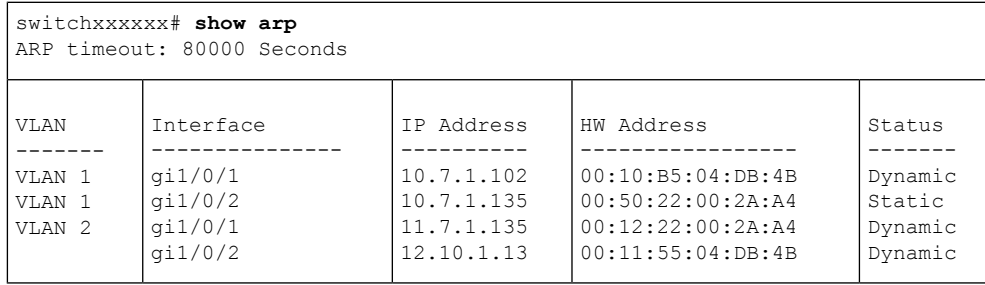

# **show arp configuration**

**show arp configuration** 特権 EXEC コマンドを使用すると、ARP プロトコルのグローバルおよ びインターフェイス設定を表示できます。

#### 構文

**show arp configuration**

パラメータ

このコマンドには、引数またはキーワードはありません。

コマンド モード

特権 EXEC モード

#### 例

switchxxxxxx# **show arp configuration** Global configuration: ARP Proxy: enabled ARP timeout: 80000 Seconds Interface configuration: VLAN 1: ARP Proxy: disabled ARP timeout:60000 Seconds VLAN 10: ARP Proxy: enabled ARP timeout: 70000 Seconds VLAN 20: ARP Proxy: enabled ARP timeout: 80000 Second (Global)

# **interface ip**

**interface ip** グローバル コンフィギュレーション モード コマンドを使用すると、IP インター フェイス コンフィギュレーション モードを入力できます。

#### 構文

**interface ip** *ip-address*

#### パラメータ

• *ip-address*:デバイスの IP アドレスの 1 つを指定します。

コマンド モード

グローバル コンフィギュレーション モード

#### 例

次の例では、IP インターフェイス コンフィギュレーション モードを入力します。

switchxxxxxx(config)# **interface ip** 192.168.1.1 switchxxxxxx(config-ip)#

# **ip helper-address**

**iphelper-address**グローバルコンフィギュレーションモードコマンドを使用すると、インター フェイスで受信した UDP ブロードキャスト パケットを特定の(ヘルパー)アドレスを転送で きます。このコマンドで**no**形式を使用すると、特定の(ヘルパー)アドレスへのブロードキャ スト パケットの転送を無効にできます。

#### 構文

**ip helper-address** {*ip-interface |* all} *address* [*udp-port-list*]

**no ip helper-address** {*ip-interface |* all} *address*

#### パラメータ

- *ip-interface*:IP インターフェイスを指定します。
- **all**:すべての IP インターフェイスを指定します。
- *address*:UDP ブロードキャスト パケットの転送先である宛先ブロードキャストまたはホ スト アドレスを指定します。値を 0.0.0.0 に指定すると、UDP ブロードキャスト パケット がホストに転送されません。
- *udp-port-list*:ブロードキャストパケットの転送先である宛先 UDP ポート番号を指定しま す(範囲:1 ~ 59999)。これはスペースで区切られたポート番号のリストです。

#### デフォルト設定

インターフェイスで受信した UDP ブロードキャスト パケットを特定の(ヘルパー)アドレス に転送できません。

**udp-port-list**が指定されていない場合は、デフォルトサービスのパケットがヘルパーアドレス に転送されます。

#### コマンド モード

グローバル コンフィギュレーション モード

#### 使用上のガイドライン

このコマンドは、UDP ブロードキャスト パケットの転送先 UDP ポート番号を指定することに より、UDP ブロードキャスト パケットを、あるインターフェイスから別のインターフェイス へ転送します。デフォルトでは、UDPポート番号が指定されていない場合、デバイスは次の6 個のサービスの UDP ブロードキャスト パケットを転送します。

- IEN-116 ネーム サービス (ポート 42)
- DNS(ポート 53)
- NetBIOS ネーム サーバ (ポート 137)
- NetBIOS データグラム サーバ (ポート 138)
- TACACS サーバ $(\mathbb{R} \wedge 49)$
- タイム サービス(ポート 37)

多くのヘルパーアドレスを定義できます。ただし、デバイスのアドレスとポートのペアの合計 数は 128 に制限されています。

特定のインターフェイスに対するヘルパーアドレスの設定は、すべてのインターフェイスに対 するヘルパー アドレスの設定より優先されます。

このコマンドを使用しても、BOOTP/DHCP(ポート 67、68)を転送することはできません。 BOOTP/DHCP パケットをリレーするには、DHCP リレー コマンドを使用します。

*ip-interface* 引数を OOB ポートにすることはできません。

#### 例

次の例では、すべてのインターフェイスで受信した UDP ブロードキャスト パケットを宛先 IP アドレスの UDP ポートおよび UDP ポート 1 と 2 に転送できます。

switchxxxxxx(config)# **ip helper-address all** 172.16.9.9 49 53 1 2

# **show ip helper-address**

**show ip helper-address** 特権 EXEC モード コマンドを使用すると、システムの IP ヘルパー アド レス設定を表示できます。

#### 構文

**show ip helper-address**

パラメータ

このコマンドには、引数またはキーワードはありません。

#### コマンド モード

特権 EXEC モード

#### 使用上のガイドライン

#### 例

次の例では、システムの IP ヘルパーアドレス設定が表示されます。

switchxxxxxx# **show ip**

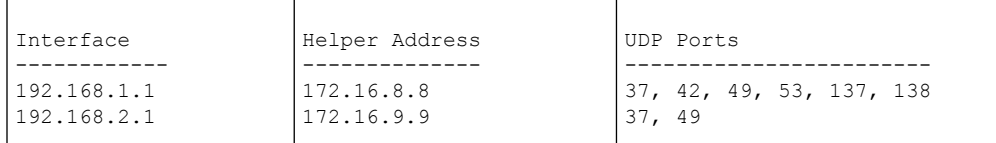

### **show ip dhcp client interface**

**show ip dhcp client interface** コマンドをユーザ EXEC または特権 EXEC モードで使用すると、 DHCP クライアント インターフェイス情報を表示できます。

#### 構文

**show ip dhcp client interface** [*interface-id*]

#### パラメータ

• *interface-id*:インターフェイス識別子。

コマンド モード

ユーザ EXEC モード

#### 使用上のガイドライン

インターフェイスが指定されていない場合は、DHCPクライアントが有効になっているすべて のインターフェイスが表示されます。インターフェイスが指定される場合、指定されているイ ンターフェイスに関する情報だけが表示されます。

#### 例

#### 次に、**show ip dhcp client interface** コマンドの出力例を示します。

```
switchxxxxxx# show ip dhcp client interface
VLAN 100 is in client mode
Address: 170.10.100.100 Mask: 255.255.255.0 T1 120, T2 192
Default Gateway: 170.10.100.1
DNS Servers: 115.1.1.1, 87.12.34.20
DNS Domain Search List: company.com
Host Name: switch_floor7
Configuration Server Addresses: 192.1.1.1 202.1.1.1
Configuration Path Name: qqq/config/aaa_config.dat
Image Path Name: qqq/image/aaa_image.ros
POSIX Timezone string: EST5EDT4,M3.2.0/02:00,M11.1.0/02:00
VLAN 1200 is in client mode
Address: 180.10.100.100 Mask: 255.255.255.0 T1 120, T2 192
Default Gateway: 180.10.100.1
DNS Servers: 115.1.1.1, 87.12.34.20
DNS Domain Search List: company.com
Host Name: switch_floor7
Configuration Server Addresses: configuration.company.com
Configuration Path Name: qqq/config/aaa_config.dat
Image Path Name: qqq/image/aaa_image.ros
POSIX Timezone string: EST5EDT4,M3.2.0/02:00,M11.1.0/02:00
Option 43: 5A1N;K4;B3;IFE80::2E0:81FF:FE2D:3799;J6088
```
**show ip dhcp client interface**

I

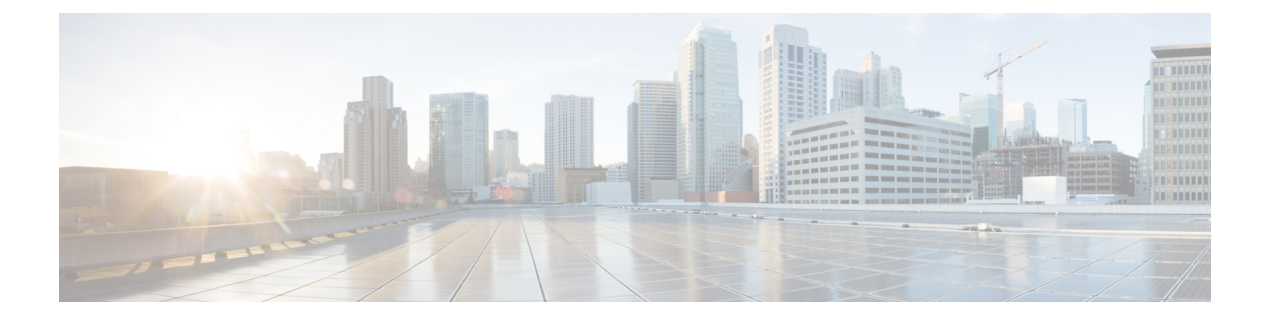

# **IP** ルーティング プロトコル独立型コマン ド

この章は、次の項で構成されています。

- accept-lifetime  $(624 \sim \rightarrow \sim)$
- directed-broadcast  $(626 \sim \rightarrow \sim)$
- ip policy route-map  $(627 \sim \rightarrow \sim)$
- ip redirects  $(629 \sim 0)$
- ip route  $(630 \sim -\gamma)$
- ip routing  $(632 \sim \rightarrow \sim)$
- key-string  $(633 \sim \rightarrow \sim)$
- key(キーチェーン) (634 ページ)
- key chain  $(636 \sim \rightarrow \sim)$
- send-lifetime  $(638 \sim \sim \gamma)$
- show ip protocols  $(640 \sim -\gamma)$
- show ip route  $(641 \sim \rightarrow \sim)$
- show ip route summary  $(645 \sim -\gamma)$
- show key chain  $(646 \sim \rightarrow \sim)$

### **accept-lifetime**

キーチェーンの認証キーが有効なキーとして受信される期間を設定するには、キーチェーン キー コンフィギュレーション モードで **accept-lifetime** コマンドを使用します。デフォルト値 に戻すには、このコマンドの **no** 形式を使用します。

#### 構文

**accept-lifetime** *start-time* {**infinite** | *end-time* | **duration** *seconds*}

**no accept-lifetime**

#### パラメータ

- *start-time*:key コマンドで指定したキーが受信できる開始時刻です。構文は次のいずれか にすることができます。
	- *hh*:*mm*:*ss Month date year*
	- *hh*:*mm*:*ss date Month year*
	- $hh$ : 時間  $(0 \sim 23)$
	- $mm:$   $\hat{\gamma}(0 \sim 59)$
	- $ss:$   $\frac{3}{2}$   $(0 \sim 59)$
	- *Month*:月の最初の 3 文字
	- date:  $\boxminus$  (1 ~ 31)
	- year: 年 $(4 \text{ m})$

許容される年の範囲は 2020 ~ 2037 年で、デフォルトの開始時刻および許容される最も早い日 付は、許容される最初の年の 1 月 1 日です。

- **infinite**:キーは *start-time* 値以降、受信可能です。
- *end-time*:キーは、*start-time* 値から *end-time* 値まで、受信可能です。構文は、*start-time* 値 と同じです。*end-time*値は*start-time*値の後である必要があります。デフォルトの終了時刻 は無限の期間です。
- **duration** *seconds*:キーが受信可能な時間の長さ(秒単位)。値の範囲は 1 ~ 2147483646 です。

デフォルト設定

認証キーが着信パケットを認証できるデフォルトの期間は**Forever**に設定されます。 **Forever**の定義:開始時刻は 2000 年 1 月 1 日、終了時刻は無期限です。

#### コマンド モード

キー チェーン キー コンフィギュレーション モード

#### 使用上のガイドライン

Time-of-Date のデフォルト値は常に過去の時間のため、**Time-of-Date** が管理または SNTP で設 定されていないことに関係なく、スイッチは再度 **Time-of-Date** と *start-time* 引数の値をチェッ クします。

*start-time* 引数の値の検証に成功し、*end-time* 引数が設定され、その値が **infinite** の場合、 **Time-of-Date** が管理または SNTP によって設定されていないことに関係なく、キーは有効と見 なされます。

**Time-of-Date** が管理または SNTP によって設定されておらず、*end-time* 引数が **infinite** または **duration** パラメータと異なる値で設定されている場合、キーは期限切れと見なされます。

**Time-of-Date** が管理または SNTP によって設定されている場合、スイッチは再度 **Time-of-Date** と、*end-time* 引数または **duration** パラメータの値をチェックします。

最後のキーの期限が切れると、認証はエラーで終了します。

#### 例

次の例では、keychain1 という名前のキー チェーンが設定されます。string1 という名前のキー が午後 1 時 30 分から午後 3 時 30 分まで承認され、午後 2 時 00 分から午後 3 時 00 分まで送信 されます。string2 という名前のキーが午後 2 時 30 分から午後 4 時 30 分まで承認され、午後 3 時 00 分から午後 4 時 00 分まで送信されます。ルータの設定時間内でのキーの移行または不一 致に対して重複が許されます。時間の違いを処理するために、各側に 30 分間の余裕がありま す。

```
switchxxxxxx(config)# router rip
switchxxxxxx(config-rip)# network 172.19.1.1
switchxxxxxx(config-rip)# exit
switchxxxxxx(config)# interface ip 172.19.1.1
switchxxxxxx (config-ip) # ip rip authentication mode md5
switchxxxxxx(config-ip)# ip rip authentication key-chain keychain1
switchxxxxxx(config-ip)# exit
switchxxxxxx(config)# key chain keychain1
switchxxxxxx(config-keychain)# key 1
switchxxxxxx(config-keychain-key)# key-string string1
switchxxxxxx(config-keychain-key)# accept-lifetime 13:30:00 Jan 25 2011 duration 7200
switchxxxxxx(config-keychain-key)# send-lifetime 14:00:00 Jan 25 2011 duration 3600
switchxxxxxx(config-keychain-key)# exit
switchxxxxxx(config-keychain)# key 2
switchxxxxxx(config-keychain-key)# key-string string2
switchxxxxxx(config-keychain-key)# accept-lifetime 14:30:00 Jan 25 2011 duration 7200
switchxxxxxx(config-keychain-key)# send-lifetime 15:00:00 Jan 25 2011 duration 3600
switchxxxxxx(config-keychain-key)# exit
```
# **directed-broadcast**

**directed-broadcast** IP インターフェイス コンフィギュレーション モード コマンドを使用して、 物理ブロードキャストにダイレクトブロードキャストの変換を有効にします。この機能を無効 にするには、このコマンドの **no** 形式を使用します。

#### 構文

#### **directed-broadcast**

**no directed-broadcast**

#### デフォルト設定

物理ブロードキャストへのダイレクト ブロードキャストの変換が無効です。すべての IP ダイ レクト ブロードキャストがドロップされます。

#### コマンド モード

IP コンフィギュレーション モード

#### 例

次の例では、ダイレクトブロードキャストの物理ブロードキャストへの変換を有効にします。

switchxxxxxx(config)# **interface ip** 192.168.1.1 switchxxxxxx(config-ip)# **directed-broadcast**

# **ip policy route-map**

インターフェイスでポリシールーティングを有効にし、ルートマップを識別するには、イン ターフェイス コンフィギュレーション モードで **ip policy route-map** コマンドを使用します。 ポリシールーティングを無効にするには、このコマンドの **no** 形式を使用します。

#### 構文

**ip policy route-map** *map-tag*

**no ip policy route-map**

パラメータ

• *map-tag*:ポリシールーティングに使用するルートマップの名前。

#### デフォルト設定

インターフェイスでポリシールーティングは実行されません。

コマンド モード

インターフェイス コンフィギュレーション モード

#### 使用上のガイドライン

インターフェイスでポリシールーティングを有効にするには、**ip policy route-map** コマンドを 使用します。実際のポリシールーティングは、IPアドレスがインターフェイスで定義されてい る場合に実行されます。

*map-tag* 名を持つルートマップで指定されたルートマップ条件に一致する IP パケットは、一致 した ACL のアクションに応じてルートを取得します。

- **permit**:set コマンドのポリシールーティングで指定されたルート。
- **deny**:IP 転送テーブルで指定されたルート(通常のルーティング)。
- ポリシールーティングに使用するルートマップの名前。

一致しない IP パケットは、明らかな最短パスを使用して転送されます。

レイヤ2インターフェイスでのIPポリシールーティングは、IPインターフェイスが定義され、 そのステータスが UP で、ネクストホップが到達可能である場合にのみ実行されます。IP ポリ シールーティングが適用されていない場合、一致した IP パケットは明らかな最短パスを使用 して転送されます。

注。当然ながら、通常の IP ルーティング ポリシー ベースの IP ルータは、MAC「tome」IP フ レームのみをルーティングします。IPポリシールーティングは、インターフェイスで次の機能 とともに設定できません。

• VLAN ACL

例

#### 次に、ポリシールーティングを設定する例を示します。

```
switchxxxxxx(config)# ip access-list extended pr-acl1
switchxxxxxx(config-ip-al)# permit tcp any any 156.12.5.0 0.0.0.255 any
switchxxxxxx(config-ip-al)# exit
switchxxxxxx(config)# ip access-list extended pr-acl2
switchxxxxxx(config-ip-al)# permit tcp any any 156.122.5.0 0.0.0.255 any
switchxxxxxx(config-ip-al)# exit
switchxxxxxx(config)# route-map pbr 10
switchxxxxxx(config-route-map)# match ip address access-list pr-acl1
switchxxxxxx(config-route-map)# set ip next-hop 56.1.1.1
switchxxxxxx(config-route-map)# exit
switchxxxxxx(config)# route-map pbr 20
switchxxxxxx(config-route-map)# match ip address access-list pr-acl2
switchxxxxxx(config-route-map)# set ip next-hop 50.1.1.1
switchxxxxxx(config-route-map)# exit
switchxxxxxx(config)# interface vlan 1
switchxxxxxx(config-if)# ip policy route-map pbr
switchxxxxxx(config-if)# exit
```
# **ip redirects**

**ip redirects** コマンドを IP インターフェイス コンフィギュレーション モードで使用すると、 ICMPリダイレクトメッセージを送信し、受信したパケットと同じインターフェイスを介して パケットを再送信できます。リダイレクトメッセージの送信を無効にするには、このコマンド の **no** 形式を使用します。

#### 構文

**ip redirects**

**no ip redirects**

デフォルト設定

ICMP リダイレクト メッセージの送信が有効になっています。

コマンド モード

IP コンフィギュレーション モード

#### 例

次の例では、IPインターフェイス1.1.1.1でICMPリダイレクトメッセージの送信を無効にし、 IP インターフェイス 2.2.2.2 でメッセージを再度有効にします。

```
switchxxxxxx(config)# interface ip 1.1.1.1
switchxxxxxx(config-ip)# no ip redirects
switchxxxxxx(config-ip)# exit
switchxxxxxx(config)# interface ip 2.2.2.2
switchxxxxxx(config-ip)# ip redirects
switchxxxxxx(config-ip)# exit
```
### **ip route**

スタティック ルートを確立するには、**iproute** コマンドをグローバル コンフィギュレーション モードで使用します。スタティック ルートを削除するには、このコマンドの **no** 形式を使用し ます。

#### 構文

**ip route** *prefix* {*mask* | **/***prefix-length*} {{*ip-address* [**metric** *value*]} | **reject-route**} **no ip route** *prefix* {*mask* | **/***prefix-length*} [*ip-address*]

#### パラメータ

- *prefix*:宛先の IP ルート プレフィックス。
- *mask*:宛先のプレフィックス マスク。
- */ prefix-length*:宛先のプレフィックスマスク。IP アドレスのプレフィックスを構成する ビット数を指定します。プレフィックス長は、スラッシュ(/)で開始する必要がありま す。(範囲:0 ~ 32)
- *ip-address*:ネットワークに到達するために使用可能なネクスト ホップの IP アドレス。
- **metric** *value*:ルートのメトリック。デフォルトのメトリックは、インバンドインターフェ イスのネクストホップでは 4、OOB のネクストホップでは 2 です。範囲:1 ~ 255。
- **reject-route**:宛先ネットワークへのルーティングを停止します。

#### デフォルト設定

スタティック ルートは確立されません。

#### コマンド モード

グローバル コンフィギュレーション モード

#### 使用上のガイドライン

特定のサブネットへのすべての静的ルートを削除するには、*ip-address* パラメータを指定せず に **no ip route** コマンドを使用します。

特定のネクストホップを介した特定のサブネットへの 1 つの静的ルートをのみを削除するに は、*ip-address* パラメータを指定して **no ip route** コマンドを使用します。

例 **1**:次の例では、マスクを使用してネットワーク 172.31.0.0 のパケットを 172.31.6.6 のルータにルーティングする方法を示します。

switchxxxxxx(config)# ip route 172.31.0.0 255.255.0.0 172.31.6.6 metric 2

例**2**:次の例では、プレフィックス長を使用してネットワーク172.31.0.0のパケットを 172.31.6.6 のルータにルーティングする方法を示します。

switchxxxxxx(config)# ip route 172.31.0.0 /16 172.31.6.6 metric 2

例 **3**:次の例では、ネットワーク 194.1.1.0 のパケットを拒否する方法を示します。

switchxxxxxx(config)# ip route 194.1.1.0 255.255.255.0 reject-route

例**4**:次の例では、ネットワーク194.1.1.0/24へのすべてのスタティックルートを削除 する方法を示します。

switchxxxxxx(config)# no ip route 194.1.1.0 /24

例 **5**:次の例では、1.1.1.1 を介してネットワーク 194.1.1.0/24 へのスタティック ルート を 1 つ削除する方法を示します。

switchxxxxxx(config)# no ip route 194.1.1.0 /24 1.1.1.1

# **ip routing**

IP ルーティングを有効にするには、グローバル コンフィギュレーション モードで **ip routing** コマンドを使用します。IP ルーティングを無効にするには、このコマンドの **no** 形式を使用し ます。

#### 構文

ip routing

no ip routing

パラメータ

このコマンドには引数またはキーワードはありません。

#### デフォルト設定

IP ルーティングが有効になっています。

コマンド モード

グローバル コンフィギュレーション モード

#### 使用上のガイドライン

コマンドを使用して IP ルーティングを有効にします。

スイッチは、インバンド インターフェイスと OOB ポートで 1 つの IPv4 スタックをサポートし ています。

IP ルーティングが有効になっているかどうかに関係なく、IP スタックは常に OOB ポートで IP ホストとして実行しています。

スイッチは、インバンド インターフェイスと OOB インターフェイス間のルーティングをブ ロックします。

2つの最適なルート(インバンド経由で1つと、OOB ポート経由で1つ)がある場合、スイッ チは OOB ポート経由のルートを使用します。

OOB ポートでは、DHCP リレーと IP ヘルパーを有効にすることはできません。

OOB ポートでは、ルーティング プロトコルを有効にすることはできません。

OOB ポートで定義されている IP サブネットは、インバンド インターフェイスで実行されてい るルーティング プロトコルに再配布されません。

#### 例:次の例では、**IP** ルーティングを有効にします

switchxxxxxx(config)# ip routing

## **key-string**

キーに認証文字列を指定するには、キー チェーン キー コンフィギュレーション モードで **key-string**コマンドを使用します。認証文字列を削除するには、このコマンドの**no**形式を使用 します。

#### 構文

**key-string** *text*

**no key-string**

パラメータ

• *text*:認証文字列を指定します。文字列には、1 ~ 16 文字を使用できます。

#### デフォルト設定

キーは存在しません。

コマンド モード

キー チェーン キー コンフィギュレーション モード

#### 例

次の例では、chain1 という名前のキー チェーンが設定されます。Key1 という名前のキーは、 午後 1 時 30 分から午後 3 時 30 分まで承認され、午後 2 時から午後 3 時まで送信されます。 Key2 という名前のキーは、午後 2 時 30 分から午後 4 時 30 分まで承認され、午後 3 時から午 後4時まで送信されます。この重複により、キーの移行またはルータの設定時間の不一致に対 処できます。時間の違いを処理するために、各側に 30 分間の余裕があります。

```
switchxxxxxx(config)# key chain chain1
switchxxxxxx(config-keychain)# key 1
switchxxxxxx(config-keychain-key)# key-string key1
switchxxxxxx(config-keychain-key)# accept-lifetime 13:30:00 Jan 25 2011 duration 7200
switchxxxxxx(config-keychain-key)# send-lifetime 14:00:00 Jan 25 2011 duration 3600
switchxxxxxx(config-keychain-key)# exit
switchxxxxxx(config-keychain)# key 2
switchxxxxxx(config-keychain-key)# key-string key2
switchxxxxxx(config-keychain-key)# accept-lifetime 14:30:00 Jan 25 2011 duration 7200
switchxxxxxx(config-keychain-key)# send-lifetime 15:00:00 Jan 25 2011 duration 3600
switchxxxxxx(config-keychain-key)# exit
switchxxxxxx(config-keychain)# exit
switchxxxxxx(config)# router rip
switchxxxxxx(config-rip)# network 172.19.1.1
switchxxxxxx(config-rip)# version 2
switchxxxxxx(config-rip)# exit
switchxxxxxx(config)# interface ip 172.19.1.1
switchxxxxxx(config-ip)# ip rip authentication key-chain chain1
switchxxxxxx (config-ip) # ip rip authentication mode md5
switchxxxxxx(config-ip)# exit
```
# **key**(キーチェーン)

キーチェーンの認証キーを識別するには、キーチェーンコンフィギュレーションモードで**key** コマンドを使用します。キー チェーンからキーを削除するには、このコマンドの **no** 形式を使 用します。

#### 構文

**key** *key-id*

**no key** *key-id*

#### パラメータ

• *key-id*:キー チェーンの認証キーの識別番号。キーの範囲は 1 ~ 255 です。キーの ID 番 号は連続している必要はありません。キーの識別番号の範囲は、キーが定義されている キー チェーンです。

#### デフォルト設定

キー チェーンにキーは存在しません。

#### コマンド モード

キーチェーン キー コンフィギュレーション モード

#### 使用上のガイドライン

キー チェーンに複数のキーを設定し、**accept-lifetime** および **send-lifetime** キー チェーン キー コマンド設定に基づいてキーが将来無効になるように、ソフトウェアでキーを配列できるよう にすると便利です。

各キーには、ローカルに格納される独自のキー識別子があります。キー識別子とメッセージに 関連付けられたインターフェイスの組み合わせによって、使用中の認証アルゴリズムと 認証 キーが一意に識別されます。有効なキーの数にかかわらず、1 つの認証パケットのみが送信さ れます。ソフトウェアは、最小のキー識別番号の検索を開始し、最初の有効なキーを使用しま す。

最後のキーの期限が切れると、認証はエラーで終了します。

すべてのキーを削除するには、**no keychain** コマンドを使用してキー チェーンを削除します。

#### 例

次の例では、chain1 という名前のキー チェーンが設定されます。Key1 という名前のキーは、 午後 1 時 30 分から午後 3 時 30 分まで承認され、午後 2 時から午後 3 時まで送信されます。 Key2 という名前のキーは、午後 2 時 30 分から午後 4 時 30 分まで承認され、午後 3 時から午 後4時まで送信されます。この重複により、キーの移行またはルータの設定時間の不一致に対 処できます。時間の違いを処理するために、各側に 30 分間の余裕があります。

```
switchxxxxxx(config)# key 1
switchxxxxxx (config) # key chain chain1
switchxxxxxx(config-keychain)# key 1
switchxxxxxx(config-keychain-key)# key-string key1
switchxxxxxx(config-keychain-key)# accept-lifetime 13:30:00 Jan 25 2011 duration 7200
switchxxxxxx(config-keychain-key)# send-lifetime 14:00:00 Jan 25 2011 duration 3600
switchxxxxxx(config-keychain-key)# exit
switchxxxxxx(config-keychain)# key 2
switchxxxxxx(config-keychain-key)# key-string key2
switchxxxxxx(config-keychain-key)# accept-lifetime 14:30:00 Jan 25 2011 duration 7200
switchxxxxxx(config-keychain-key)# send-lifetime 15:00:00 Jan 25 2011 duration 3600
switchxxxxxx(config-keychain-key)# exit
switchxxxxxx(config-keychain)# exit
switchxxxxxx(config)# router rip
switchxxxxxx(config-rip)# network 172.19.1.1
exit
switchxxxxxx(config)# interface ip 172.19.1.1
switchxxxxxx (config-ip) # ip rip authentication mode md5
switchxxxxxx(config-ip)# ip rip authentication key-chain chain1
switchxxxxxx(config-ip)# exit
```
### **key chain**

ルーティング プロトコルの認証を有効にするには、**key chain** コマンドをグローバル コンフィ ギュレーション モードで使用して、認証キーのグループを識別します。キー チェーンを削除 するには、このコマンドの **no** 形式を使用します

#### 構文

**key chain** *name-of-chain*

**no key chain** *name-of-chain*

#### パラメータ

• *name-of-chain*:キー チェーンの名前。チェーン名は 1 ~ 32 文字にすることができます。 キーチェーンには、少なくとも1つのキーを含める必要がありますが、最大256個のキー を含めることができます。

#### デフォルト設定

キー チェーンは存在しません。

コマンド モード

グローバル コンフィギュレーション モード

#### 使用上のガイドライン

認証を有効にするには、キーでキー チェーンを設定する必要があります。

複数のキー チェーンの識別が可能ですが、ルーティング プロトコルごとのインターフェイス ごとに 1 つのキー チェーンを使用することを推奨します。キー チェーン コマンドを指定する ときは、キーチェーン コンフィギュレーション モードに入ります。

#### 例

次の例では、chain1 という名前のキー チェーンが設定されます。Key1 という名前のキーは、 午後 1 時 30 分から午後 3 時 30 分まで承認され、午後 2 時から午後 3 時まで送信されます。 Key2 という名前のキーは、午後 2 時 30 分から午後 4 時 30 分まで承認され、午後 3 時から午 後4時まで送信されます。この重複により、キーの移行またはルータの設定時間の不一致に対 処できます。時間の違いを処理するために、各側に 30 分間の余裕があります。

```
switchxxxxxx(config)# key chain chain1
switchxxxxxx(config-keychain)# key 1
switchxxxxxx(config-keychain-key)# key-string key1
switchxxxxxx(config-keychain-key)# accept-lifetime 13:30:00 Jan 25 2011 duration 7200
switchxxxxxx(config-keychain-key)# send-lifetime 14:00:00 Jan 25 2011 duration 3600
switchxxxxxx(config-keychain-key)# exit
switchxxxxxx(config-keychain)# key 2
switchxxxxxx(config-keychain-key)# key-string key2
switchxxxxxx(config-keychain-key)# accept-lifetime 14:30:00 Jan 25 2011 duration 7200
```

```
switchxxxxxx(config-keychain-key)# send-lifetime 15:00:00 Jan 25 2011 duration 3600
switchxxxxxx(config-keychain-key)# exit
switchxxxxxx(config-keychain)# exit
switchxxxxxx(config)# router rip
switchxxxxxx(config-rip)# network 172.19.1.1
switchxxxxxx(config-rip)# exit
switchxxxxxx(config)# interface ip 172.19.1.1
switchxxxxxx(config-ip)# ip rip authentication mode md5
switchxxxxxx(config-ip)# ip rip authentication key-chain chain1
switchxxxxxx(config-ip)# exit
```
# **send-lifetime**

キーチェーンの認証キーが送信できる期間を設定するには、キー チェーン キー コンフィギュ レーションモードで**send-lifetime**コマンドを使用します。デフォルト値に戻すには、このコマ ンドの **no** 形式を使用します。

#### 構文

**send-lifetime** *start-time* {**infinite** | *end-time* | **duration** *seconds*}

**no send-lifetime**

#### パラメータ

- *start-time*:**key** コマンドで指定したキーが受信できる開始時刻です。構文は次のいずれか にすることができます。
	- *hh*:*mm*:*ss Month date year*
	- *hh*:*mm*:*ss date Month year*
	- $hh$ : 時間 (0 ~ 23)
	- $mm:$   $\hat{\gamma}(0 \sim 59)$
	- $ss:$   $\frac{3}{2}$   $(0 \sim 59)$
	- *Month*:月の最初の 3 文字
	- date:  $\boxminus$  (1 ~ 31)
	- year: 年 $(4 \text{ K})$

デフォルトの開始時刻と許容可能な最も古い日付は、2000 年 1 月 1 日です。

- **infinite**:キーは *start-time* 値以降、受信可能です。
- *end-time*:キーは、*start-time* 値から *end-time* 値まで、受信可能です。構文は、*start-time* 値 と同じです。*end-time*値は*start-time*値の後である必要があります。デフォルトの終了時刻 は無限の期間です。
- **duration** *seconds*:キーが受信可能な時間の長さ(秒単位)。値の範囲は 1 ~ 2147483646 です。

#### デフォルト設定

認証キーが着信パケットを認証できるデフォルトの期間は期限なしに設定されます。 期限なし(開始時刻は 2000 年 1 月 1 日、終了時刻は infinite)

#### コマンド モード

キー チェーン キー コンフィギュレーション モード

#### 使用上のガイドライン

*start-time* 値と、次の値のいずれかを指定します:**infinite** *end-time*、または **duration** *seconds*。 Time-of-Date が管理または SNTP で設定されていない場合、キーは期限切れと見なされます。 最後のキーの期限が切れると、認証はエラーで終了します。

#### 例

次の例では、chain1 という名前のキー チェーンが設定されます。key1 という名前のキーが午 後 1 時 30 分から午後 3 時 30 分まで承認され、午後 2 時 00 分から午後 3 時 00 分まで送信され ます。key2 という名前のキーが午後 2 時 30 分から午後 4 時 30 分まで承認され、午後 3 時 00 分から午後 4 時 00 分まで送信されます。ルータの設定時間内でのキーの移行または不一致に 対して重複が許されます。時間の違いを処理するために、各側に 30 分間の余裕があります。

```
switchxxxxxx(config)# router rip
switchxxxxxx(config-rip)# network 172.19.1.1
switchxxxxxx(config-rip)# exit
switchxxxxxx(config)# interface ip 172.19.1.1
switchxxxxxx (config-ip) # ip rip authentication mode md5
switchxxxxxx(config-ip)# ip rip authentication key-chain chain1
switchxxxxxx(config-ip)# exit
switchxxxxxx(config)# key chain chain1
switchxxxxxx(config-keychain)# key 1
switchxxxxxx(config-keychain-key)# key-string key1
switchxxxxxx(config-keychain-key)# accept-lifetime 13:30:00 Jan 25 1996 duration 7200
switchxxxxxx(config-keychain-key)# send-lifetime 14:00:00 Jan 25 1996 duration 3600
switchxxxxxx(config-keychain-key)# exit
switchxxxxxx(config-keychain)# key 2
switchxxxxxx(config-keychain-key)# key-string key2
switchxxxxxx(config-keychain-key)# accept-lifetime 14:30:00 Jan 25 1996 duration 7200
switchxxxxxx(config-keychain-key)# send-lifetime 15:00:00 Jan 25 1996 duration 3600
switchxxxxxx(config-keychain-key)# exit
switchxxxxxx(config-keychain)# exit
```
# **show ip protocols**

アクティブな IP ルーティング プロトコル プロセスのパラメータおよび現在の状態を表示する には、ユーザ EXEC モードまたは特権 EXEC モードで **show ip protocols** コマンドを使用しま す。

#### 構文

**show ip protocols** [**summary**]

パラメータ

• **summary**:設定されているルーティング プロトコル プロセス名が表示されます。

#### コマンド モード

ユーザ EXEC モード

特権 EXEC モード

#### 使用上のガイドライン

**show ip protocols** コマンドにより表示される情報は、ルーティング動作のデバッグに役立ちま す。

例 **1**。次に、アクティブなルーティング プロトコルを示す、**show ip protocols** コマン ドの出力例を示します。

```
switchxxxxxx# show ip protocols
IP Routing Protocol is "rip"
Interfaces IP Addresses
VLAN 1 12.1.1.1
VLAN 1 150.23.12.2
VLAN 11 1.1.1.1
```
例 **2**。次に、**show ip protocols** コマンドに **summary** キーワードを指定した場合の出力 例を示します。

```
switchxxxxxx# show ipv6 protocols summary
IP Routing Protocol is "rip"
```
### **show ip route**

ルーティング テーブルの現在の状態を表示するには、ユーザ EXEC モードまたは特権 EXEC モードで **show ip route** コマンドを使用します。

#### 構文

**show ip route** [**address** *ip-address* {*mask* [**longer-prefixes**]} [*protocol* | **static** | **rejected** | **icmp | connected**]

パラメータ

- **address** *ip-address*:ルーティング情報が表示されるネットワーク IP アドレス。
- *mask*:サブネットマスクの値。
- **longer-prefixes**:IP アドレスとマスクのペアに一致するルートのみを表示するように指定 します。
- *protocol*:表示されるプロトコルの送信元の名前。次のいずれかの引数を使用します。
- **rip**:RIP により追加されたルートが表示されます
- **connected**:接続ルートが表示されます。
- **icmp**:ICMP ダイレクトで追加されたルートを表示します。
- **rejected**:拒否したルートを表示します。
- **static**:スタティック ルートを表示します。

コマンド モード

ユーザ EXEC モード

特権 EXEC モード

#### 使用上のガイドライン

パラメータを指定せずにこのコマンドを使用すると、IPv6 ルーティング テーブル全体を表示 できます。

パラメータを指定してこのコマンドを使用すると、必要なルートを指定できます。

例 **1**。次に、IP ルーティングが無効になっている場合の **show ip route** コマンドの出力 例を示します。

```
switchxxxxxx# show ip route
Maximum Parallel Paths: 1 (1 after reset)IP Forwarding: disabled
Codes: > - best, C - connected, S - static, I - ICMP
IP Routing Table - 5 entries
Code IP Route Distance/ Next Hop Last Time Outgoing
Metric IP Address Updated Interface
```
------ ------------------- ----------- --------------- ------------- ------------

S 10.10.0.0/16 1/2 10.119.254.244 00:02:22 vlan2 S> 10.10.0.0/16 1/1 10.120.254.244 00:02:22 vlan3 S> 10.16.2.0/24 1/1 10.119.254.244 00:02:22 vlan2 C> 10.119.0.0/16 0/1 0.0.0.0 vlan2 C> 10.120.0.0/16 0/1 0.0.0.0 vlan3 例 **2**。次に、IP ルーティングが有効になっている場合の **show ip route** コマンドの出力 例を示します。 switchxxxxxx# **show ip route** Maximum Parallel Paths: 1 (1 after reset) Directed Broadcast Forwarding: disabled Codes: > - best, C - connected, S - static Codes: > - best, C - connected, S - static R - RIP Policy Routing VLAN 1 Route Map: BPR1 Status: Active ACL Name: ACLTCPHTTP Next Hop: 1.1.1.1 Next Hop Status: Active ACL Name: ACLTCPTELNET Next Hop: 2.2.2.2 Next Hop Status: Not Active (Unreachable) ACL Name: ACL\_AA Next Hop: 3.3.3.3 Next Hop Status: Not Active (Not direct) VLAN 100 Route Map: BPR\_10 Status: Not Active (No IP interface on VLAN 100) ACL Name: ACLTCPHTTP Next Hop: 1.1.1.20 Next Hop Status: Active VLAN 110 Route Map: BPR\_20 Status: Not Active (VLAN 110 status is DOWN) ACL Name: ACLTCPHTTP Next Hop: 1.1.1.20 Next Hop Status: Active VLAN 200 Route Map: BPR\_A0 Status: Active ACL Name: ACLTCPHTTP Next Hop: 1.1.1.20 Next Hop Status: Active IP Routing Table - 5 entries Code IP Route Distance/ Next Hop Last Time Outgoing Metric IP Address Updated Interface ------ ------------------- ----------- --------------- ------------- ------------ R> 10.7.10.0/24 120/5 10.119.254.244 00:02:22 vlan2 S> 10.175.0.0/16 1/1 10.119.254.240 00:02:22 vlan2 S> 10.180.0.0/16 1/1 10.119.254.240 00:02:42 vlan3 C> 10.119.0.0/16 0/1 0.0.0.0 vlan2 C> 10.120.0.0/16 0/1 0.0.0.0 vlan3

例 **3**。次の例では、アドレス 10.16.0.0 とマスク 255.255.0.0 で論理 AND 演算が実行さ れ、10.16.0.0 となります。ルーティング テーブルの各宛先では、マスクを使用して論 理 AND 演算が実行されるため、結果は 10.16.0.0 と比較されます。この範囲に含まれ るすべての宛先が出力に表示されます。

```
switchxxxxxx# show ip route 10.16.0.0 255.255.0.0 longer-prefix
Maximum Parallel Paths: 1 (1 after reset)
IP Forwarding: enabled Directed Broadcast Forwarding: disabled
Codes: > - best, C - connected, S - static
R - RTPPolicy Routing
VLAN 1
Route Map: BPR1
Status: Active
ACL Name: ACLTCPHTTP
Next Hop: 1.1.1.1
Next Hop Status: Active
ACL Name: ACLTCPTELNET
Next Hop: 2.2.2.2
Next Hop Status: Not Active (Unreachable)
ACL Name: ACL_AA
Next Hop: 3.3.3.3
Next Hop Status: Not Active (Not direct)
VLAN 100
Route Map: BPR_10
Status: Not Active (No IP interface on VLAN 100)
ACL Name: ACLTCPHTTP
Next Hop: 1.1.1.20
Next Hop Status: Active
VLAN 110
Route Map: BPR_20
Status: Not Active (VLAN 110 status is DOWN)
ACL Name: ACLTCPHTTP
Next Hop: 1.1.1.20
Next Hop Status: Active
VLAN 200
Route Map: BPR_A0
Status: Active
ACL Name: ACLTCPHTTP
Next Hop: 1.1.1.20
Next Hop Status: Active
IP Routing Table - 6 entries
Code IP Route Distance/ Next Hop Last Time Outgoing
Metric IP Address Updated Interface
                                        ------ ------------------- ----------- --------------- ------------- ------------
S> 10.16.2.0/24 1/1 10.119.254.244 00:02:22 vlan2
S> 10.16.2.64/26 1/1 100.1.14.244 00:02:22 vlan1
S> 10.16.2.128/26 1/1 110.9.2.2 00:02:22 vlan3
S> 10.16.208.0/24 1/1 120.120.5.44 00:02:22 vlan2
S> 10.16.223.0/24 1/1 20.1.2.24 00:02:22 vlan5
S> 10.16.236.0/24 1/1 30.19.54.240 00:02:23 vlan
C> 10.119.0.0/16 0/1 0.0.0.0 vlan2
C> 10.120.0.0/16 0/1 0.0.0.0 vlan3
C> 20.1.0.0/16 0/1 0.0.0.0 vlan5
C> 30.19.0.0/16 0/1 0.0.0.0 vlan2
C> 100.1.0.0/16 0/1 0.0.0.0 vlan1
C> 110.9.0.0/16 0/1 0.0.0.0 vlan3
C> 120.120.0.0/16 0/1 0.0.0.0 vlan2
```
例 **4**。次に、IP ルーティングが有効になっており、ハードウェア転送がアクティブに なっていない場合の **show ip route** コマンドの出力例を示します。

```
switchxxxxxx# show ip route
Maximum Parallel Paths: 1 (1 after reset)
IP Forwarding: enabled (hardware forwarding is not active)
Directed Broadcast Forwarding: disabled
Codes: > - best, C - connected, S - static
Codes: > - best, C - connected, S - static
R - RTP
```
Policy Routin VLAN 1 Route Map: BPR1 Status: Active ACL Name: ACLTCPHTTP Next Hop: 1.1.1.1 Next Hop Status: Active ACL Name: ACLTCPTELNET Next Hop: 2.2.2.2 Next Hop Status: Not Active (Unreachable) ACL Name: ACL\_AA Next Hop: 3.3.3.3 Next Hop Status: Not Active (Not direct) VLAN 100 Route Map: BPR\_10 Status: Not Active (No IP interface on VLAN 100) ACL Name: ACLTCPHTTP Next Hop: 1.1.1.20 Next Hop Status: Active VLAN 110 Route Map: BPR\_20 Status: Not Active (VLAN 110 status is DOWN) ACL Name: ACLTCPHTTP Next Hop: 1.1.1.20 Next Hop Status: Activ VLAN 200 Route Map: BPR\_A0 Status: Active ACL Name: ACLTCPHTTP Next Hop: 1.1.1.20 Next Hop Status: Active IP Routing Table - 5 entries Code IP Route Distance/ Next Hop Last Time Outgoing Metric IP Address Updated Interface ------ ------------------- ----------- --------------- ------------- ------------ R> 10.7.10.0/24 120/5 10.119.254.244 00:02:22 vlan2 S> 10.175.0.0/16 1/1 10.119.254.240 00:02:22 vlan2 S> 10.180.0.0/16 1/1 10.119.254.240 00:02:42 vlan3 C> 10.119.0.0/16 0/1 0.0.0.0 vlan2 C> 10.120.0.0/16 0/1 0.0.0.0 vlan3

# **show ip route summary**

**show ip route summary** コマンドをユーザ EXEC または特権 EXEC モードで使用すると、サマ リー形式で IP ルーティング テーブルの現在の内容を表示できます。

#### 構文

show ip route summary

コマンド モード ユーザ EXEC モード 特権 EXEC モード

使用上のガイドライン

#### 例

次に、**show ip route summary** コマンドの出力例を示します。

switchxxxxxx# show ip route summary IP Routing Table Summary - 90 entries 35 connected, 25 static, 12 RIP Number of prefixes: /16: 16, /18: 10, /22: 15, /24: 15, /28: 2, /30: 12

## **show key chain**

認証キー情報を表示するには、**show key chain** コマンドを特権 EXEC モードで使用します。

#### 構文

**show key chain** [*name-of-chain*]

#### パラメータ

• *name-of-chain*:key chain コマンドで命名された表示対象のキー チェーン名。

#### デフォルト設定

すべてのキー チェーンの情報が表示されます。

#### コマンド モード

特権 EXEC モード

#### 使用上のガイドライン

#### 例

例 **1**。次に、現在の時刻が定義されている場合の **show key chain** コマンドの出力例を 示します。

switchxxxxxx# show key chain Current Time of Date is Feb 8 2023 Accept lifetime is configured to ignore Key-chain trees: key 1 -- text "chestnut" accept lifetime (always valid) - (always valid) [valid now] send lifetime (always valid) - (always valid) [valid now] key 2 -- text "birch" accept lifetime (00:00:00 Dec 5 2021) - (23:59:59 Dec 5 2025) send lifetime (06:00:00 Dec 5 2021) - (18:00:00 Dec 5 2026)[valid now]

例 **2**。次に、現在の時刻が定義されていない場合の **show key chain** コマンドの出力例 を示します。

```
switchxxxxxx# show key chain
Current Time of Date is not defined
Accept lifetime is ignored
Key-chain trees:
key 1 -- text "chestnut"
accept lifetime (always valid) - (always valid) [valid now]
send lifetime (always valid) - (always valid) [valid now]
key 2 -- text "birch"
accept lifetime (00:00:00 Dec 5 2010) - (23:59:59 Dec 5 2010)
send lifetime (06:00:00 Dec 5 2010) - (18:00:00 Dec 5 2016)
```
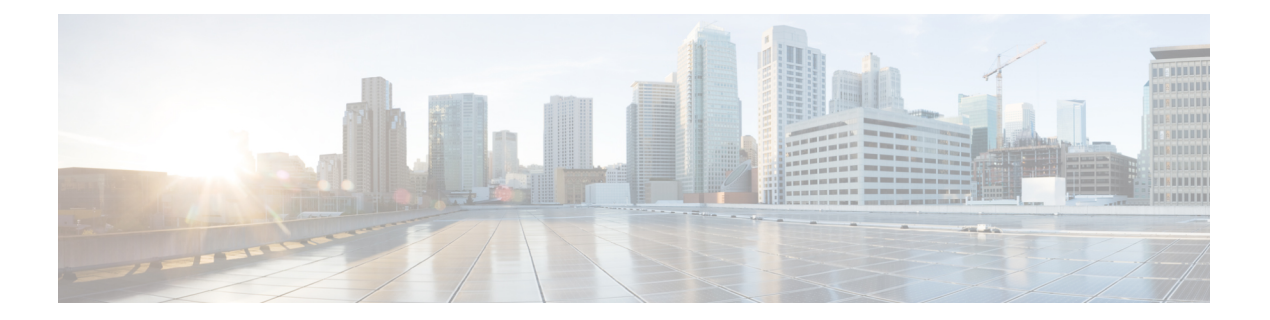

# **IP** システム管理コマンド

この章は、次の項で構成されています。

- ping  $(648 \sim -\gamma)$
- ssh  $(651 \sim \sim)$
- telnet  $(653 \sim -\gamma)$
- traceroute  $(657 \sim 0)$

# **ping**

**ping**

**ping** EXEC モード コマンドを使用すると、ICMP エコー要求パケットをネットワーク上の別の ノードに送信できます。

### 構文

**ping [ip]** {i*pv4-address | hostname*} [**size** *packet\_size*] [**count** *packet\_count*] [**timeout** *time\_out*] [**source** *source-address*]

**ping ipv6** {*ipv6-address | hostname*} [**size** *packet\_size*] [**count** *packet\_count*] [**timeout** *time\_out*] [**source** *source-address*]

パラメータ

- **ip**:IPv4 を使用してネットワーク接続を確認します。
- **ipv6**:IPv6 を使用してネットワーク接続を確認します。
- *ipv4-address*:ping する IPv4 アドレス。
- *ipv6-address*:ping するユニキャストまたはマルチキャスト IPv6 アドレス。IPv6 アドレス がリンクローカルアドレス(IPv6Zアドレス)である場合、発信インターフェイス名を指 定する必要があります。
- *hostname*:ping するホスト名(長さ:1 ~ 158 文字。ホスト名の各部分の最大ラベル サイ ズ:58)
- **size** *packet\_size*:VLAN タグを含まないパケット内のバイト数。デフォルト値は 64 バイト です。 (IPv4:64  $\sim$  1518, IPv6:68  $\sim$  1518)
- **count** *packet\_count*:送信するパケット数。1 ~ 65535 パケット。デフォルトは 4 パケット です。0を入力すると、停止するまで ping します (0 ~ 65535)。
- **time** *time-out*:各返信に対して待機するまでのタイムアウト(ミリ秒単位)。50 ~ 65535 ミリ秒。デフォルトは 2000 ミリ秒です(50 ~ 65535)。
- **source** *source-address*:送信元アドレス(ユニキャスト IPv4 アドレスまたはグローバルユ ニキャスト IPv6 アドレス)。

### コマンド モード

特権 EXEC モード

### 使用上のガイドライン

ping を停止するには **Esc** を押します。次に、ping コマンド結果の例を示します。

• **Destination does not respond**:ホストが応答しない場合は、10 秒以内に「ホストから返答 がありません」と表示されます。

**ping**

• **Network or host unreachable**:スイッチのルート テーブルに対応するエントリが見つかり ません。

リンク ローカル アドレスを使用して直接接続されたホストのネットワークの接続性を確認す るために、**ping ipv6** コマンドを使用する場合、出力インターフェイスは **IPv6Z** 形式で指定し ます。出力インターフェイスが指定されていない場合、デフォルトのインターフェイスが選択 されます。

マルチキャスト アドレスが指定された **ping ipv6** コマンドを使用する場合、表示される情報は 受信したすべてのエコー応答から取得されます。

キーワードに **source** を設定したのに、宛先アドレスがスイッチのアドレスではない場合、コ マンドは停止し、エラー メッセージが表示され、ping は送信されません。

例 **1**:IP アドレスに ping します。

示されます。

```
switchxxxxxx> ping ip 10.1.1.1
Pinging 10.1.1.1 with 64 bytes of data:
64 bytes from 10.1.1.1: icmp_seq=0. time=11 ms
64 bytes from 10.1.1.1: icmp_seq=1. time=8 ms
64 bytes from 10.1.1.1: icmp_seq=2. time=8 ms
64 bytes from 10.1.1.1: icmp_seq=3. time=7 ms
----10.1.1.1 PING Statistics----
4 packets transmitted, 4 packets received, 0% packet loss
round-trip (ms) min/avg/max = 7/8/11
```
例 **2**:サイトに ping します。

```
switchxxxxxx> ping ip yahoo.com
Pinging yahoo.com [66.218.71.198] with 64 bytes of data:
64 bytes from 66.218.71.198: icmp_seq=0. time=11 ms
64 bytes from 66.218.71.198: icmp_seq=1. time=8 ms
64 bytes from 66.218.71.198: icmp_seq=2. time=8 ms
64 bytes from 66.218.71.198: icmp_seq=3. time=7 ms
----10.1.1.1 PING Statistics----
4 packets transmitted, 4 packets received, 0% packet loss
round-trip (ms) min/avg/max = 7/8/11
```
例 **3**:IPv6 アドレスに ping します。

```
switchxxxxxx> ping ipv6 3003::11
Pinging 3003::11 with 64 bytes of data:
64 bytes from 3003::11: icmp_seq=1. time=0 ms
64 bytes from 3003::11: icmp_seq=2. time=50 ms
64 bytes from 3003::11: icmp_seq=3. time=0 ms
64 bytes from 3003::11: icmp_seq=4. time=0 ms
----3003::11 PING Statistics----
4 packets transmitted, 4 packets received, 0% packet loss
round-trip (ms) min/avg/max = 0/12/50
switchxxxxxx> ping ipv6 FF02::1
Pinging FF02::1 with 64 bytes of data:
64 bytes from FF02::1: icmp_seq=1. time=0 ms
64 bytes from FF02::1: icmp_seq=1. time=70 ms
64 bytes from FF02::1: icmp_seq=2. time=0 ms
64 bytes from FF02::1: icmp_seq=1. time=1050 ms
64 bytes from FF02::1: icmp_seq=2. time=70 ms
64 bytes from FF02::1: icmp_seq=2. time=1050 ms
```
 bytes from FF02::1: icmp\_seq=3. time=0 ms bytes from FF02::1: icmp\_seq=3. time=70 ms bytes from FF02::1: icmp\_seq=4. time=0 ms bytes from FF02::1: icmp\_seq=3. time=1050 ms bytes from FF02::1: icmp\_seq=4. time=70 ms bytes from FF02::1: icmp\_sq=4. time=1050 ms ---- FF02::1 PING Statistics----packets transmitted, 12 packets received

# **ssh**

暗号化セッションをリモート ネットワーキング デバイスで開始するには、ユーザ EXEC モー ドか、または特権 EXEC モードで **ssh** コマンドを使用します。

### 構文

**ssh** {*ip-address* | *hostname*} [*port*] [*keyword*...]

### パラメータ

- •ip-address:宛先ホスト IP アドレス (IPv4 または IPv6) を指定します。
- *hostname*:ping するホスト名(長さ:1 ~ 158 文字。ホスト名の各部分の最大ラベル サイ ズ:58)
- *port*:10 進数の TCP ポート番号を指定します。デフォルトポートは SSH ポート(22)で す。
- *keyword*:ユーザ ガイドラインのキーワード テーブルに記載されているキーワードを 1 つ 以上指定します。

キーワード テーブル

| オプション                          | 説明                                                                                                    |
|--------------------------------|----------------------------------------------------------------------------------------------------|
| /password password             | SSHサーバを実行しているリモートネットワーキングデバイス<br>にログインするときに使用するパスワードを指定します。キー<br>ワードを指定しない場合は、ipssh-client password コマンドで設<br>定したパスワードが使用されます。このキーワードを指定する<br>場合は、/user キーワードも指定する必要があります。    |
| /source-interface interface-id | 最小 IPv4/v6 アドレスが送信元 IPv4/v6 アドレスとして使用され<br>る送信元インターフェイスを指定します。キーワードを指定し<br>ない場合は、ipssh-client source-interface コマンドで設定した送<br>信元 IPv4/IPv6 アドレスが使用されます。                        |
| <b>/user</b> user-name         | SSHサーバを実行しているリモートネットワーキングデバイス<br>にログインするときに使用するユーザ名を指定します。キーワー<br>ドを指定しない場合は、ip ssh-client username コマンドで設定<br>したユーザ名が使用されます。このキーワードを指定する場合<br>は、/password キーワードも指定する必要があります。 |

### デフォルト設定

デフォルトポートは、ホストの SSH ポート(22)です。

コマンド モード

特権 EXEC モード

### 使用上のガイドライン

**ssh** コマンドを使用すると、スイッチは SSH サーバを実行している別のスイッチへのセキュア な暗号化通信を確立できます。この接続は、接続が暗号化される点を除き、Telnet 接続の機能 と同様です。認証と暗号化により、SSHクライアントは、セキュリティ保護されていないネッ トワーク上でもセキュアな通信を実現できます。

同時にアクティブにできる SSH 端末接続は 1 つのみです。

例**1**。次に、ローカルデバイスとエッジデバイスHQedgeの間にセキュアなセッション を設定する例を示します。

switchxxxxxx> *ssh HQedge*

例 **2**。次に、ローカルデバイスとエッジデバイス 1.1.1.1 の間にセキュアなセッション を設定する例を示します。ユーザ名は HQhost、パスワードは **ip ssh-client password** コ マンドで設定したパスワードです。

switchxxxxxx> *ssh 1.1.1.1* /user HQhost

例**3**。次に、ローカルデバイスとエッジデバイスHQedgeの間にセキュアなセッション を設定する例を示します。ユーザ名は HQhost、パスワードは ar3245ddd です。

switchxxxxxx> *ssh HQedge* /user HQhost /password ar3245ddd

例 **4**。次に、送信元インターフェイスとしてルックバック インターフェイスを設定す る例を示します。

switchxxxxxx> *ssh HQedge* /source-interface loopback1

**652**

# **telnet**

**telnet** EXEC モード コマンドで Telnet をサポートするホストにログオンします。

### 構文

**telnet** {*ip-address* | *hostname*} [*port*] [*keyword*...]

### パラメータ

- *ip-address*:宛先ホスト IP アドレス(IPv4 または IPv6)を指定します。
- *hostname*:ping するホスト名(長さ:1 ~ 158 文字。ホスト名の各部分の最大ラベル サイ ズ:58)
- *port*:10 進数の TCP ポート番号またはユーザ ガイドラインのポート テーブルに記載され ているキーワードの 1 つを指定します。
- *keyword*:ユーザ ガイドラインのキーワード テーブルに記載されているキーワードを 1 つ 以上指定します。

# デフォルト設定

デフォルトのポートはホストの Telnet ポート(23)です。

コマンド モード

特権 EXEC モード

### 使用上のガイドライン

Telnet ソフトウェアは Telnet シーケンス形式の特殊な Telnet コマンドをサポートします。この シーケンスは、一般的な端末制御機能をオペレーティングシステム固有の機能にマッピングし ます。Telnet シーケンスを入力するには、エスケープ シーケンス キー (Ctrl-shift-6)の後に Telnet コマンド文字を押します。

特殊な **Telnet** のシーケンス

| Telnet シーケンス         | 目的             |
|----------------------|----------------|
| $Ctrl$ -shift-6-b    | ブレーク           |
| $Ctrl$ -shift-6-c    | プロセスの割り込み (IP) |
| $Ctrl$ -shift-6-h    | 文字の消去 (EC)     |
| $Ctrl$ -shift-6- $o$ | 出力の中断 (AO)     |
| $Ctrl$ -shift-6-t    | 応答確認 (AYT)     |

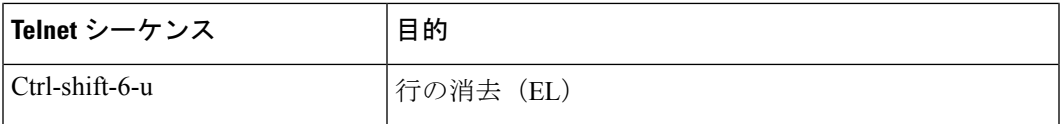

アクティブな Telnet セッション中は、システム プロンプトで ?/help キーを押すと、利用可能な Telnet コマンドが表示されます。

次に、この一覧の例を示します。

```
switchxxxxxx> ?/help
[Special telnet escape help]
^^ B sends telnet BREAK
\land\land C sends telnet IP
^^ H sends telnet EC
^^ O sends telnet AO
^^ T sends telnet AYT
^^ U sends telnet EL
?/help suspends the session (return to system command prompt)
```
複数のTelnetセッションを同時に開くと、セッション間を切り替えることができます。後続の セッションを開くには、エスケープシーケンスキー(Ctrl-shift-6)とxを押してシステムコマ ンド プロンプトに戻り、現在の接続を停止する必要があります。その後、telnet EXEC コマン ドで新しい接続を開きます。

このコマンドは、ローカル デバイスとの現在の Telnet セッションで開かれたリモート ホスト との Telnet 同時接続を表示します。他の Telnet セッションで開かれたリモート ホストとの Telnet 接続は表示されません。

| オプション                         | 説明                                                                                                    |
|-------------------------------|----------------------------------------------------------------------------------------------------|
| /echo                         | ローカル エコーを有効にします。                                                                                                    |
| /quiet                        | ソフトウェアからのすべてのメッセージが画面上に表示されないように<br>します。                                                                                                    |
| /source-interface             | 送信元インターフェイスを指定します。                                                                                                    |
| /stream                       | ストリーム処理をオンにします。これにより、Telnetの制御シーケンス<br>なしの raw TCP ストリームが有効になります。ストリーム接続は Telnet<br>オプションを処理せず、UNIX-to-UNIX Copy Program (UUCP; UNIX 間<br>コピープログラム)や他の非 Telnetプロトコルを実行するポート接続<br>に適している場合があります。 |
| $Ctrl\text{-}shift\text{-}6x$ | システム コマンド プロンプトに戻ります。                                                                                                    |

キーワード テーブル

ポート テーブル

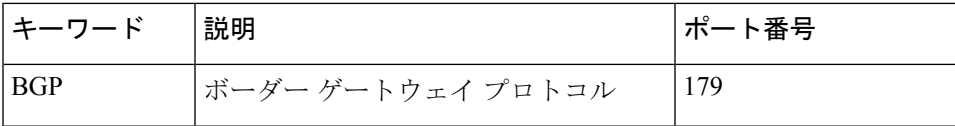

 $\mathbf I$ 

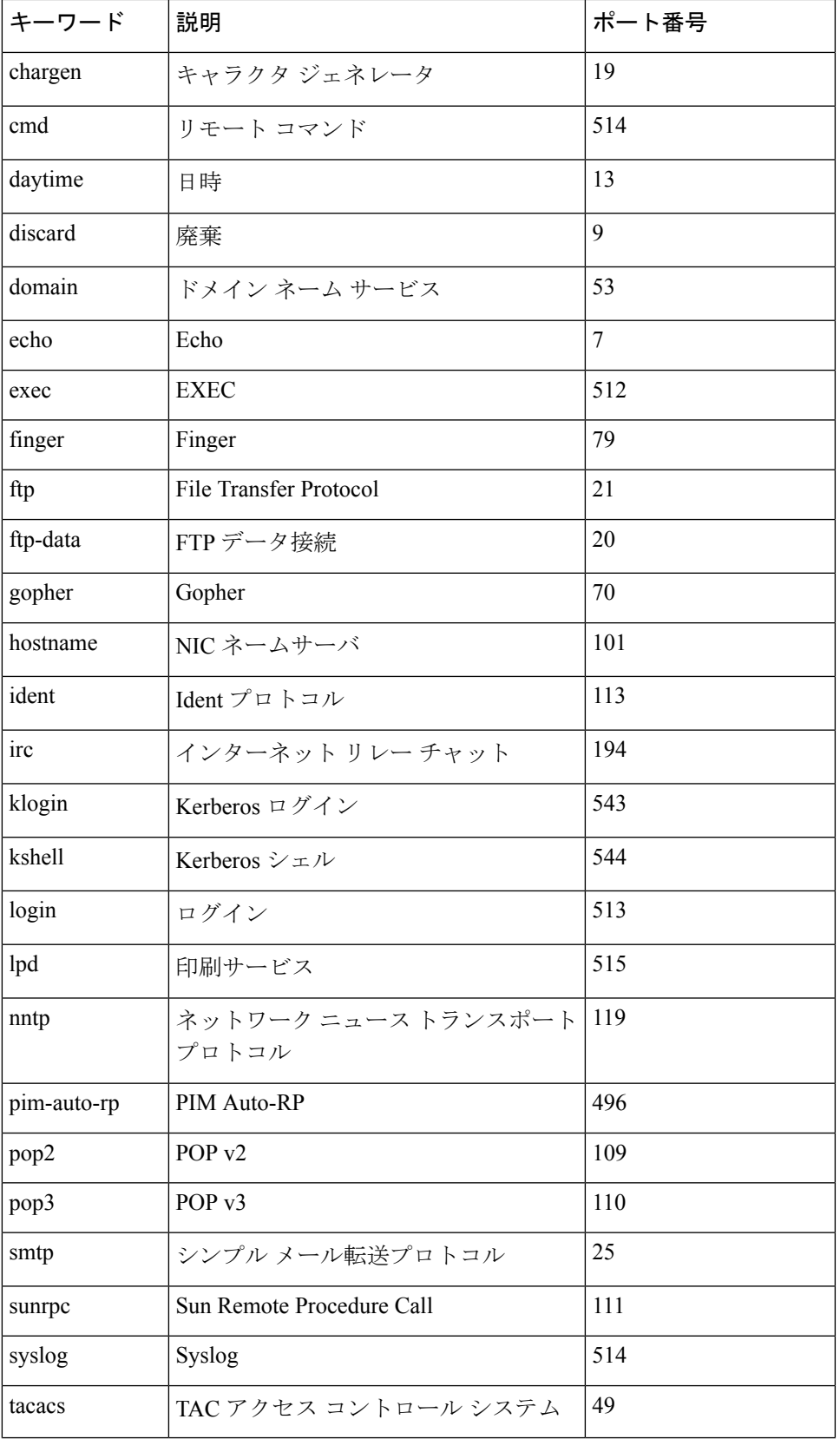

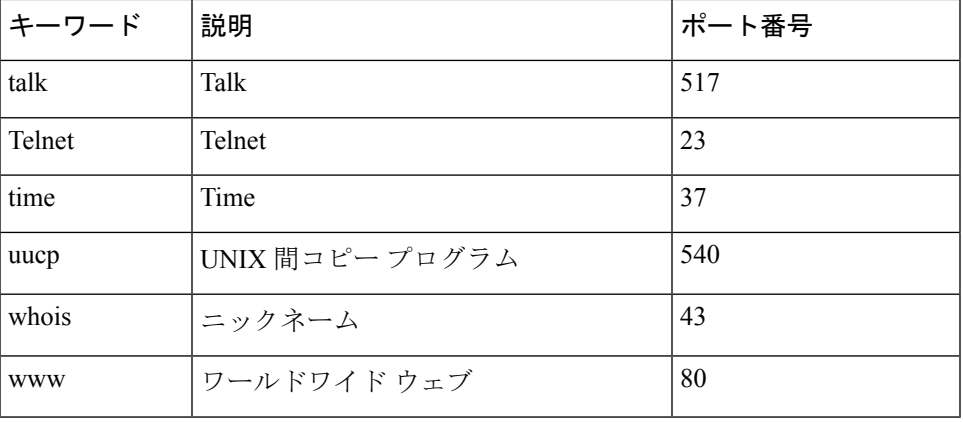

# 例

次に、Telnet 経由で IP アドレス 176.213.10.50 にログインしたときの例を示します。 switchxxxxxx> **telnet** 176.213.10.50

# **traceroute**

宛先に転送するときにパケットが通るルートを表示するには、**traceroute** EXEC モード コマン ドを使用します。

### 構文

**traceroute ip** {*ipv4-address | hostname*} [**size** *packet\_size*] [**ttl** *max-ttl*] [**count** *packet\_count*] [**timeout** *time\_out*] [**source** *ip-address*]

**traceroute ipv6** {*ipv6-address| hostname*} [**size** *packet\_size*] [**ttl** *max-ttl*] [**count** *packet\_count*] [**timeout** *time\_out*] [**source** *ip-address*]

### パラメータ

- **ip**:IPv4 を使用してルートを検出します。
- **ipv6**:IPv6 を使用してルートを検出します。
- *ipv4-address*:宛先ホストの IPv4 アドレス。
- *ipv6-address*:宛先ホストの IPv6 アドレス。
- *hostname*:ping するホスト名(長さ:1 ~ 158 文字。ホスト名の各部分の最大ラベル サイ ズ:58)
- **size** *packet\_size*:VLAN タグを含まないパケット内のバイト数。デフォルト値は 64 バイト です。 (IPv4:64  $\sim$  1518, IPv6:68  $\sim$  1518)
- **ttl** *max-ttl*:使用可能な最大 TTL 値。デフォルトは 30 です。**traceroute** コマンドは、宛先 に到達した場合、またはこの値に到達した場合に終了します。 (範囲:1~255)
- **count** *packet\_count*:各 TTL レベルで送信されるプローブ数。デフォルトの数は 3 です。 (範囲:1 ~ 10)
- **timeout** *time\_out*:プローブ パケットへの応答を待機する秒数。デフォルトは 3 秒です。  $(\hat{\mathbf{\mathbb{E}}}(\mathbb{H}:1 \sim 60))$
- **source** *ip-address*:プローブの送信元アドレスとして使用するデバイスのインターフェイス アドレスの1つ。デバイスはデフォルトで最適な送信元アドレスを選択します。(範囲: 有効な IP アドレス)

### コマンド モード

特権 EXEC モード

### 使用上のガイドライン

**traceroute** コマンドは、データグラムが存続可能時間(TTL)の値を超過するとルートで生成 されるエラー メッセージを活用して動作します。

**traceroute** コマンドは最初に TTL 値が 1 のプローブ データグラムを送信します。これにより、 1 つめのルータによってプローブ データグラムが廃棄され、エラー メッセージが返信されま す。traceroute コマンドは、TTL レベルごとに複数のプローブを送信し、それぞれのラウンド トリップ時間を表示します。

**traceroute** コマンドでは 1 回に送信されるプローブは 1 つです。各発信パケットから 1 つまた は2つのエラーメッセージが生成される可能性があります。「time exceeded」エラーメッセー ジは、中間ルータがプローブを検出し、廃棄したことを示します。「destination unreachable」 エラーメッセージは、宛先ノードがプローブを受信して、パケットを配信できないためにそれ を破棄したことを示します。応答が着信する前にタイマーがオフになった場合、tracerouteコマ ンドはアスタリスク(**\***)を出力します。

宛先が応答する、最大TTLを超過する、またはユーザがEscでトレースを中断すると**traceroute** コマンドは終了します。

**Traceroute ipv6** コマンドは、IPv6 リンク ローカル アドレスには関連ありません。

#### 例

Trace completed

switchxxxxxx> **traceroute ip** umaxp1.physics.lsa.umich.edu Type Esc to abort. Tracing the route to umaxp1.physics.lsa.umich.edu (141.211.101.64) i2-gateway.stanford.edu (192.68.191.83) 0 msec 0 msec 0 msec STAN.POS.calren2.NET (171.64.1.213) 0 msec 0 msec 0 msec SUNV--STAN.POS.calren2.net (198.32.249.73) 1 msec 1 msec 1 msec Abilene--QSV.POS.calren2.net (198.32.249.162) 1 msec 1 msec 1 msec kscyng-snvang.abilene.ucaid.edu (198.32.8.103) 33 msec 35 msec 35 msec iplsng-kscyng.abilene.ucaid.edu (198.32.8.80) 47 msec 45 msec 45 msec so-0-2-0x1.aa1.mich.net (192.122.183.9) 56 msec 53 msec 54 msec atm1-0x24.michnet8.mich.net (198.108.23.82) 56 msec 56 msec 57 msec  $9 * * * *$  A-ARB3-LSA-NG.c-SEB.umnet.umich.edu(141.211.5.22)58 msec 58msec 58 msec umaxp1.physics.lsa.umich.edu (141.211.101.64) 62 msec 63 msec 63 msec

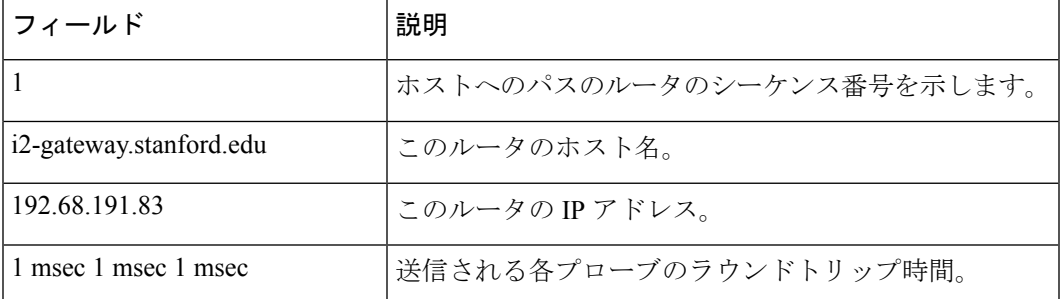

次の表に、この出力で表示される重要なフィールドについて説明します。

#### 次に、traceroute コマンド出力に表示される文字を示します。

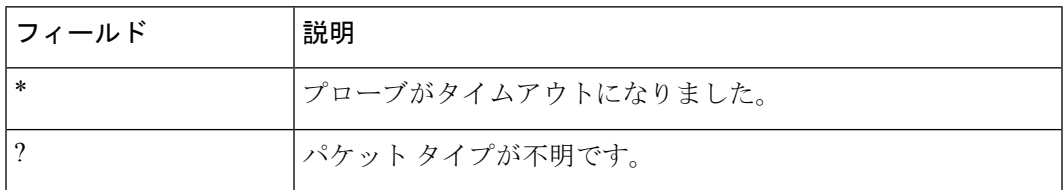

 $\mathbf I$ 

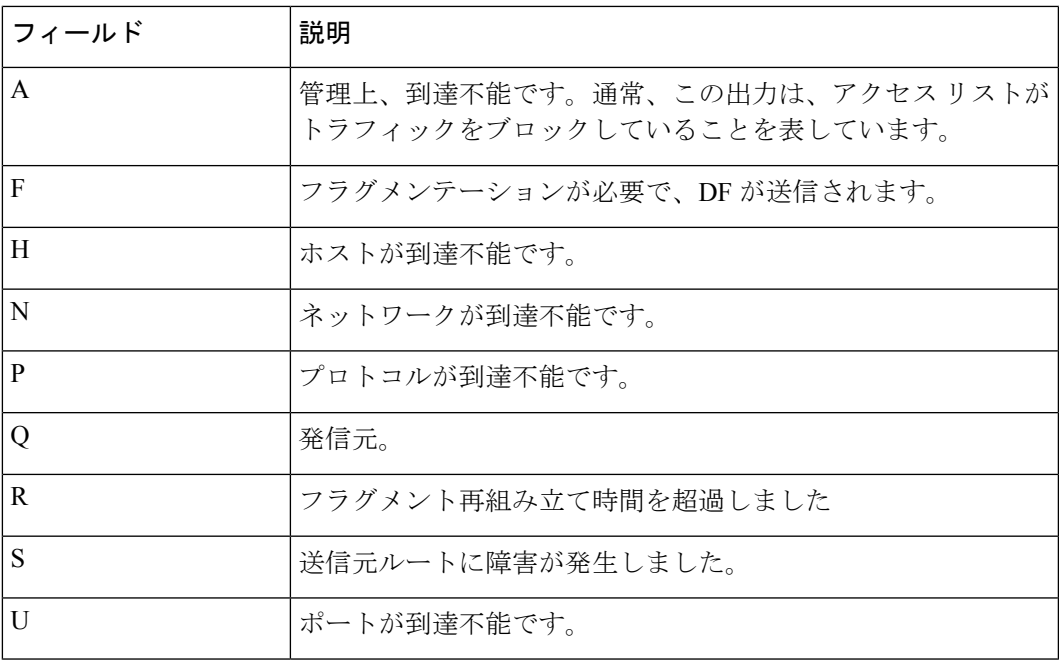

I

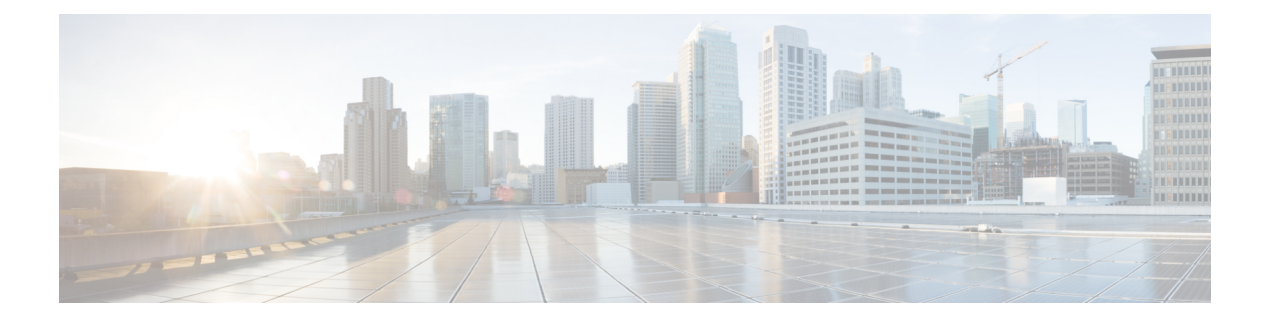

# **IPv4 IPM** ルータ コマンド

この章は、次の項で構成されています。

- ip multicast-routing  $(662 \sim \sim)$
- ip multicast ttl-threshold  $(663 \sim \rightarrow \sim)$
- show ip mroute  $(664 \sim +\frac{1}{2})$
- show ip multicast  $(666 \sim +\sqrt{})$

# **ip multicast-routing**

ルータのすべての IP が有効なインターフェイスで IPv4 マルチキャスト ルーティングを有効に し、マルチキャスト転送を有効にするには、**ip multicast-routing** コマンドをグローバル コン フィギュレーション モードで使用します。マルチキャスト ルーティングおよび転送を無効に するには、このコマンドの **no** 形式を使用します。

# 構文

ip multicast-routing igmp-proxy

no ip multicast-routing

パラメータ

• **igmp-proxy**:IGMPプロキシを使用して、マルチキャストルーティングを有効にします。

デフォルト設定

コマンド モード

マルチキャスト ルーティングが有効になっていません。

グローバル コンフィギュレーション モード

### 使用上のガイドライン

**ip multicast-routing** コマンドを、必要な IP マルチキャスト ルーティング プロトコルを指定す るパラメータと使用します。

インターフェイスで IPv4 マルチキャスト パケットを転送するには、IPv4 マルチキャスト転送 をグローバルに有効にし、IPMv4 ルーティング プロトコルをインターフェイスで有効にする 必要があります。

### 例

次の例では、IGMP プロキシを使用して IP マルチキャスト ルーティングを有効にします。 switchxxxxxx(config)# ip multicast-routing igmp-proxy

# **ip multicast ttl-threshold**

インターフェイスから転送されるパケットの存続可能時間(TTL)しきい値を設定するには、 インターフェイス コンフィギュレーション モードで **ip multicast ttl-threshold** コマンドを使用 します。デフォルトの TTL しきい値に戻すには、このコマンドの **no** 形式を使用します。

#### 構文

**ip multicast ttl-threshold** *ttl-value*

**no ip multicast ttl-threshold**

パラメータ

• *ttl-value*:ホップでの存続可能時間の値。値の範囲は 0 ~ 256 です。

### デフォルト設定

デフォルトの TTL 値は 0 です。

コマンド モード

インターフェイス コンフィギュレーション モード

### 使用上のガイドライン

しきい値未満の TTL 値を持つマルチキャスト パケットは、インターフェイスで転送されませ ん。デフォルト値の0は、すべてのマルチキャストパケットがインターフェイスで転送される ことを意味します。

256の値は、インターフェイスでマルチキャストパケットが転送されないことを意味します。

TTLしきい値は、境界ルータでのみ設定する必要があります。逆に、TTLしきい値を自動的に 設定するルータは、境界ルータになります。

#### 例

次の例では、境界ルータの TTL しきい値を 200 に設定します。

switchxxxxxx(config)# interface vlan 100 switchxxxxxx(config-if)# ip multicast ttl-threshold 200 switchxxxxxx(config-if)# exit

# **show ip mroute**

マルチキャストルーティング(mroute)テーブルの内容を表示するには、ユーザEXECモード または特権 EXEC モードで **show ip mroute** コマンドを使用します。

### 構文

**show ip mroute** [*group-address* [*source-address*]] [**summary**]

### パラメータ

- *group-address*:宛先マルチキャスト IP アドレス。
- *source-address*:送信元 IP アドレス。
- **summary**:出力をフィルタして、mroute テーブルの各エントリに対し、1 行の簡略サマ リーを表示します。

#### コマンド モード

ユーザ EXEC モード

特権 EXEC モード

### 使用上のガイドライン

**show ip mroute** コマンドを使用して、mroute テーブルの Mroute エンティティに関する情報を 表示します。スイッチは、(\*,G)エントリから(S,G)エントリを作成することで、マルチキャス トルーティングテーブルに値を代入します。アスタリスク(\*)は、すべての送信元アドレス を示し、「S」は単一ソースアドレスを示し、「G」は宛先マルチキャストグループアドレス を示します。(S,G) エントリの作成時に、スイッチはユニキャスト ルーティング テーブルで見 つかった(つまり、ReversePathForwarding(RPF)によって)、該当する宛先グループへの最 適なパスを使用します。

#### 例

次の例の重要なフィールドの説明

**Timers:Uptime/Expires**:「Uptime」は、エントリが IP マルチキャスト ルーティング テーブル に格納されていた期間(時間、分、秒)をインターフェイスごとに示します。「Expires」は、 IP マルチキャスト ルーティング テーブルからエントリが削除されるまでの期間(時間、分、 秒)をインターフェイスごとに示します。

**(\*, 224.0.255.1)** と **(192.168.37.100/32, 224.0.255.1)**:IP マルチキャスト ルーティング テーブルの エントリ。エントリは、送信元ルータの IP アドレスと、それに続くマルチキャスト グループ のIPアドレスで構成されます。送信元ルータの位置に置かれたアスタリスク(\*)は、すべて の送信元を意味します。

最初の形式のエントリは、(\*,G) または「スター カンマ G」エントリと呼ばれます。2 番目の 形式のエントリは、(S,G)または「SカンマG」エントリと呼ばれます。(\*,G)エントリは、(S,G) エントリを作成するために使用されます。

**Incoming interface**:送信元からのマルチキャスト パケットが着信する予定のインターフェイ ス。パケットがこのインターフェイスに着信しなかった場合、廃棄されます。

Outgoing Interface List (OIF):パケット転送時に使用されるインターフェイス。

例 **1**。次に、**show ip mroute** コマンドに summary キーワードを指定した場合の出力例を示しま す。

switchxxxxxx# show ip mroute summary Timers: Uptime/Expires IP Multicast Routing Table (172.16.160.67/32, 224.2.127.254), 00:02:46/00:00:12, OIF count:2 (172.16.244.217/32, 224.2.127.254), 00:02:15/00:00:40, OIF count: (172.16.8.33/32, 224.2.127.254), 00:00:25/00:02:32, OIF count:2 (172.16.2.62/32, 224.2.127.254), 00:00:51/00:02:03, OIF count:2 (172.16.8.3/32, 224.2.127.254), 00:00:26/00:02:33, OIF count:2 (172.16.60.189/32, 224.2.127.254), 00:03:47/00:00:46, OIF count:2

例 **2**。次に、**show ip mroute** コマンドの出力例を示します。

switchxxxxxx# show ip mroute Timers: Uptime/Expires IP Multicast Routing Table (\*, 224.0.255.3), 5:29:15/00:03:01 Incoming interface: vlan2 Outgoing interface list: vlan100, 5:29:15/0:02:57 (192.168.46.0/24, 224.0.255.3), 05:29:15/00:02:59 Incoming interface: vlan2 Outgoing interface list: vlan5, 05:29:15/00:02:57

# **show ip multicast**

IP マルチキャスト構成に関する一般情報を表示するには、ユーザ EXEC モードまたは特権 EXEC モードで **show ip multicast** コマンドを使用します。

### 構文

**show ip multicast** [**interface** *interface-id*]

### パラメータ

- **interface**:IPマルチキャスト用に設定されたインターフェイスに関する、IPマルチキャス ト関連情報を表示します。
- *interface-id*:IP マルチキャスト情報を表示するインターフェイス識別子。

### コマンド モード

ユーザ EXEC モード

特権 EXEC モード

使用上のガイドライン

**show ip multicast** コマンドを **interface** キーワードを指定せずに使用して、ルータの IP マルチ キャストの状態に関する一般情報を表示します。

**show ip multicast** コマンドを **interface** キーワードを指定して使用して、指定したインターフェ イスに関する IP マルチキャスト情報を表示します。

例**1**。次に、IPマルチキャストルーティングプロトコルが有効でないときに、**interface** キーワードなしでの **show ip multicast** コマンドの出力例を示します。

switchxxxxxx# show ip multicast IP Unicast Forwarding: enabled IP Multicast Protocol: No

例 **2**。次に、IGMP プロキシが有効なときに、**interface** キーワードなしでの **show ip multicast** コマンドの出力例を示します。

switchxxxxxx# show ip multicast IP Unicast Forwarding: enabled IP Multicast Protocol: IGMP Proxy

例 **3**。次に、指定したインターフェイスに関する **show ip multicast** コマンドの出力例 を示します。IGMP プロキシがインターフェイスで有効になっており、そのインター フェイスは IGMP プロキシ アップストリーム インターフェイスです。

switchxxxxxx# show ip multicast interface vlan 200 IP Unicast Forwarding: enabled IP Multicast Protocol: IGMP Proxy vlan 200 TTL-threshold: 0

IGMP Protocol: IGMPv3 IGMP Proxy: Upstream

例 **4**。次に、指定したインターフェイスに関する **show ip multicast** コマンドの出力例 を示します。IGMP プロキシがインターフェイスで有効になっており、そのインター フェイスは IGMP プロキシ ダウンリンク インターフェイスです。

switchxxxxxx# show ip multicast interface vlan 100 IP Unicast Forwarding: enabled IP Multicast Protocol: IGP Proxy vlan 200 TTL-threshold: 0 IGMP Protocol: IGMPv3 IGMP Proxy: DownStream (Upstream: vlan 200)

例 **5**。次に、指定したインターフェイスに関する **show ip multicast** コマンドの出力例 を示します。IGMP プロキシはインターフェイスで無効です。

switchxxxxxx# show ip multicast interface vlan 100 IP Unicast Forwarding: enabled IP Multicast Protocol: IGMP Proxy vlan 200 IP Status: enabled hop-threshold: 100 IGMP Protocol: IGMPv3 IGMP Proxy: disabled

I

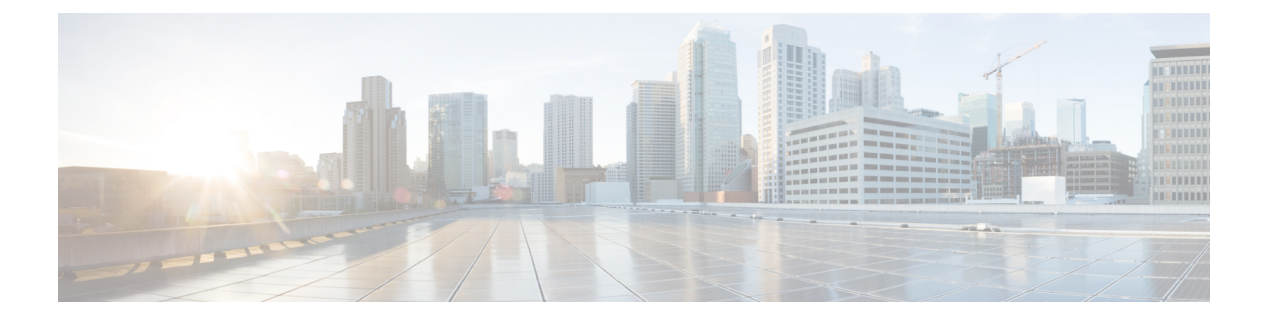

# **IPv6** コマンド

この章は、次の項で構成されています。

- clear ipv6 neighbors  $(671 \sim -\gamma)$
- ipv6 address  $(672 \sim 0.05)$
- ipv6 address anycast  $(673 \sim \sim \sim)$
- ipv6 address autoconfig  $(675 \sim \sim \sim)$
- ipv6 address eui-64  $(676 \sim \rightarrow \rightarrow)$
- ipv6 address link-local  $(678 \sim \rightarrow \sim)$
- ipv6 default-gateway  $(679 \sim 0.001)$
- ipv6 enable  $(680 \sim \rightarrow \sim)$
- ipv6 hop-limit  $(681 \sim -\sqrt[3]{})$
- ipv6 icmp error-interval  $(682 \sim \rightarrow \sim)$
- ipv6 link-local default zone  $(684 \sim \rightarrow \sim)$
- ipv6 nd advertisement-interval  $(685 \sim \rightarrow \sim)$
- ipv6 nd dad attempts  $(686 \sim \rightarrow \sim)$
- ipv6 nd hop-limit  $(688 \sim \rightarrow \sim)$
- ipv6 nd managed-config-flag  $(689 \sim 3)$
- ipv6 nd prefix  $(690 \sim \rightarrow \circ)$
- ipv6 nd ra interval  $(693 \sim -\gamma)$
- ipv6 nd ra lifetime  $(694 \sim \rightarrow \rightarrow)$
- ipv6 nd ra suppress  $(695 \sim \sim \sim)$
- ipv6 nd reachable-time  $(696 \sim +\sqrt{})$
- ipv6 nd router-preference  $(697 \sim 3)$
- ipv6 redirects  $(698 \sim \rightarrow \rightarrow)$
- ipv6 route  $(699 \sim -\gamma)$
- ipv6 unicast-routing  $(701 \sim -\gamma)$
- ipv6 unreachables  $(702 \sim -\gamma)$
- show ipv6 interface  $(703 \sim -\gamma)$
- show ipv6 link-local default zone  $(710 \sim -\check{\smile})$
- show ipv6 nd prefix  $(711 \sim -\gamma)$
- show ipv6 neighbors  $(712 \sim 3)$
- show ipv6 route  $(714 \sim -\gamma)$
- show ipv6 route summary  $(717 \sim -\gamma)$
- show ipv6 static  $(718 \sim -\sqrt{})$

# **clear ipv6 neighbors**

**clear ipv6 neighbors** コマンドを特権 EXEC モードで使用すると、スタティック エントリを除 く、すべてのエントリを IPv6 ネイバー探索キャッシュを削除できます。

## 構文

clear ipv6 neighbors

コマンド モード

特権 EXEC モード

使用上のガイドライン

### 例

次に、ネイバー探索キャッシュのすべてのエントリ(スタティックエントリは除く)を削除す る例を示します。

switchxxxxxx# clear ipv6 neighbors

# **ipv6 address**

**ipv6 address** コマンドをインターフェイス コンフィギュレーション モードで使用すると、IPv6 一般プレフィックスに基づいてグローバルユニキャストIPv6アドレスを設定し、インターフェ イスで IPv6 アドレッシングを有効にできます。インターフェイスからアドレスを削除するに は、このコマンドの **no** 形式を使用します。

## 構文

**ipv6 address** *ipv6-address*/*prefix-length*

**no ipv6 address** [*ipv6-address*/*prefix-length*]

#### パラメータ

- *ipv6-address*:インターフェイスに割り当てられたグローバル ユニキャスト IPv6 アドレス を指定します。この引数は RFC4293 に記載された形式にする必要があり、16 ビット値を コロンで区切った 16 進数でアドレスを指定します。
- *prefix-length*:IPv6 プレフィックスの長さ。プレフィックス(アドレスのネットワーク部 分)を構成するアドレスの上位連続ビット数を示す 10 進値です。10 進数値の前にスラッ シュ記号が必要です。

### デフォルト設定

IP アドレスはインターフェイスに定義されません。

### コマンド モード

インターフェイス コンフィギュレーション モード

### 使用上のガイドライン

**ipv6 address** コマンドは、ISATAP インターフェイス上の IPv6 アドレスの定義には適用できま せん。

**no IPv6 address** コマンドを引数なしで使用すると、手動で設定されたリンクローカル アドレ スを含む、手動で設定されたすべての IPv6 アドレスがインターフェイスから削除されます。

### 例

次の例では、VLAN 100 上の IPv6 グローバル アドレス 2001:DB8:2222:7272::72 を定義します。

```
switchxxxxxx(config)# interface vlan 100
switchxxxxxx(config-if)# ipv6 address 2001:DB8:2222:7272::72/64
switchxxxxxx(config-if)# exit
```
# **ipv6 address anycast**

**ipv6 address anycast**コマンドをインターフェイスコンフィギュレーションモードで使用して、 グローバル ユニキャスト IPv6 エニーキャスト アドレスを設定し、インターフェイスでの IPv6 処理を有効にします。インターフェイスからアドレスを削除するには、このコマンドの **no** 形 式を使用します。

# 構文

**ipv6 address** *ipv6-prefix*/*prefix-length* **anycast**

**no ipv6 address** [*ipv6-prefix*/*prefix-length*]

### パラメータ

- *ipv6-address*:インターフェイスに割り当てられたグローバル ユニキャスト IPv6 アドレス を指定します。この引数は RFC4293 に記載された形式にする必要があり、16 ビット値を コロンで区切った 16 進数でアドレスを指定します。
- *prefix-length*:IPv6 プレフィックスの長さ。プレフィックス(アドレスのネットワーク部 分)を構成するアドレスの上位連続ビット数を示す 10 進値です。10 進数値の前にスラッ シュ記号が必要です。

#### デフォルト設定

IP アドレスはインターフェイスに定義されません。

### コマンド モード

インターフェイス コンフィギュレーション モード

### 使用上のガイドライン

エニーキャストアドレスは、通常は異なるノードに属するインターフェイスのセットに割り当 てられます。エニーキャスト アドレスに送信されたパケットは、使用しているルーティング プロトコルの定義に従って、そのエニーキャストアドレスが示す最も近いインターフェイスに 送信されます。エニーキャスト アドレスは、ユニキャスト アドレス空間から割り当てられる ため、その構文ではユニキャスト アドレスと区別できません。エニーキャスト アドレスを割 り当てるノードには、そのアドレスがエニーキャストアドレスとはっきり分かるように設定す る必要があります。

エニーキャスト アドレスを使用できるのはルータだけです。ホストでは使用できません。エ ニーキャスト アドレスは、IPv6 パケットの送信元アドレスとして使用できません。

サブネット ルータのエニーキャスト アドレスには、一連のゼロで連結されたプレフィックス があります(インターフェイス ID)。サブネット ルータ エニーキャスト アドレスを使用する と、サブネット ルータ エニーキャスト アドレスのプレフィックスが示すリンク上のルータに 到達できます。

**ipv6 address anycast** コマンドは、ISATAP インターフェイスで IPv6 アドレスを定義することに 適用できません。

### 例

次の例では、インターフェイスでのIPv6の処理を可能にし、プレフィックス2001:0DB8:1:1::/64 をインターフェイスに割り当て、IPv6 エニー キャスト アドレス

2001:0DB8:1:1:FFFF:FFFF:FFFF:FFFE を設定します。

```
switchxxxxxx(config)# interface vlan 1
switchxxxxxx(config-if)# ipv6 address 2001:0DB8:1:1:FFFF:FFFF:FFFF:FFFE/64 anycast
switchxxxxxx(config-if)# exit
```
# **ipv6 address autoconfig**

**ipv6 address autoconfig** コマンドをインターフェイス コンフィギュレーション モードで使用す ると、ステートレス自動設定を使用してIPv6アドレスの自動設定を有効にして、インターフェ イスで IPv6 処理を有効にできます。アドレスは、ルータ アドバタイズメント メッセージで受 信されたプレフィックスによって設定されます。IPv6アドレスの自動設定を無効にして、イン ターフェイスから設定済みアドレスを自動的に削除するには、このコマンドの **no** 形式を使用 します。

# 構文

**ipv6 address autoconfig**

**no ipv6 address autoconfig**

### デフォルト設定

ステートレス自動設定は有効になっています。

### コマンド モード

インターフェイス コンフィギュレーション モード

### 使用上のガイドライン

このコマンドにより、インターフェイス上のIPv6を有効になると(無効になっている場合)、 スイッチは IPv6 ステートレス アドレス自動設定を実行し、リンク上のプレフィックスを検出 して、eui-64 ベースのアドレスがインターフェイスに追加されます。

ステートレス自動設定は、IPv6 転送が無効になっている場合にのみ適用されます。

IPv6 転送を無効から有効に変更して、ステートレス自動設定が有効になると、スイッチはス テートレス自動設定を停止し、すべてのインターフェイスからステートレス自動設定済みのす べての ipv6 アドレスを削除します。

IPv6 転送を有効から無効に変更して、ステートレス自動設定が有効になると、スイッチはス テートレス自動設定を再開します。

さらに、**ipv6 address autoconfig** コマンドは、DHCPv6 ステートレスクライアントがインター フェイス上で DHCP ステートレス情報を受信できるようにします。この情報は、IPv6 転送が 有効かどうかに関係なく、DHCPv6 サーバから受信します。

### 例

次の例では、IPv6 アドレスが自動的に割り当てられます。

```
switchxxxxxx(config)# interface vlan 100
switchxxxxxx(config-if)# ipv6 address autoconfig
switchxxxxxx(config-if)# exit
```
# **ipv6 address eui-64**

**ipv6 address eui-64** コマンドをインターフェイス コンフィギュレーション モードで使用する と、インターフェイスのグローバル ユニキャスト IPv6 アドレスを設定し、アドレスの下位 64 ビットの EUI-64 インターフェイス ID を使用して IPv6 処理を有効にできます。インターフェ イスからアドレスを削除するには、このコマンドの **no** 形式を使用します。

## 構文

**ipv6 address** *ipv6-prefix*/*prefix-length* **eui-64**

**no ipv6 address** [*ipv6-prefix*/*prefix-length* **eui-64**]

### パラメータ

- *ipv6-prefix*:インターフェイスに割り当てられているグローバルユニキャストIPv6アドレ スを指定します。この引数は RFC4293 に記載された形式にする必要があり、16 ビット値 をコロンで区切った 16 進数でアドレスを指定します。
- *prefix-length*:IPv6 プレフィックスの長さ。プレフィックス(アドレスのネットワーク部 分)を構成するアドレスの上位連続ビット数を示す 10 進値です。10 進数値の前にスラッ シュ記号が必要です。

### デフォルト設定

IP アドレスはインターフェイスに定義されません。

### コマンド モード

インターフェイス コンフィギュレーション モード

### 使用上のガイドライン

*prefix-length*引数に指定されている値が64ビットを超えている場合は、プレフィックスビット がインターフェイス ID よりも優先されます。

IPv6 アドレスは次の方法で *ipv6-prefix* と EUI-64 インターフェイス ID から作成されます。

- 最初の *prefix-length* ビットは *ipv6-prefix* から取得されます。
- *prefix-length* が 64 より小さい場合、
	- 次の (64-prefix-length) ビットは 0 で埋められます。
		- 最後の 64 ビットは EUI-64 インターフェイス ID から取得されます。
- *prefix-length* が 64 に等しい場合、次の 64 ビットは、EUI-64 インターフェイス ID から取得 されます。

• *prefix-length* が 64 より大きい場合、次の(128-*prefix-length*)ビットは EUI-64 インターフェ イス ID の最後の(64-(*prefix-length*-64))ビットから取得されます。

スイッチはその IPv6 アドレスのいずれかを使用している別のホストを検出すると、その IPv6 アドレスを追加し、コンソールにエラー メッセージを表示します。

### 例

次の例では、VLAN 1 で IPv6 アドレッシングを有効にして、IPv6 グローバル アドレス 2001:0DB8:0:1::/64 を設定し、アドレスの低位 64 ビットの EUI-64 インターフェイスを指定し ます。

```
switchxxxxxx(config)# interface vlan 1
switchxxxxxx(config-if)# ipv6 address 2001:0DB8:0:1::/64 eui-64
switchxxxxxx(config-if)# exit
```
# **ipv6 address link-local**

**ipv6 address link-local** コマンドをインターフェイス コンフィギュレーション モードで使用す ると、インターフェイスの IPv6 リンク ローカル アドレスを設定し、インターフェイスで IPv6 処理を有効にできます。手動設定済みのリンク ローカル アドレスをインターフェイスから削 除するには、このコマンドの **no** 形式を使用します。

### 構文

**ipv6 address** *ipv6-prefix* **link-local**

**no ipv6 address** [**link-local**]

#### パラメータ

• *ipv6-address*:インターフェイスに割り当てられている IPv6 ネットワークを指定します。 この引数は RFC4293 に記載された形式にする必要があり、16 ビット値をコロンで区切っ た 16 進数でアドレスを指定します。

### デフォルト設定

デフォルトのリンクローカル アドレスが定義されています。

コマンド モード

インターフェイス コンフィギュレーション モード

### 使用上のガイドライン

IPv6 処理がインターフェイスで有効であり、通常、IPv6 アドレスがインターフェイスで設定 されている場合、スイッチはインターフェイスのリンクローカルアドレスが自動的に生成しま す。インターフェイスで使用されるリンク ローカル アドレスを手動で指定するには、**ipv6 address link-local** コマンドを使用します。

**ipv6 address link-local** コマンドは、ISATAP インターフェイス上の IPv6 アドレスの定義には適 用できません。

### 例

次の例では、VLAN 1 で IPv6 アドレッシングを有効にし、FE80::260:3EFF:FE11:6770 を VLAN 1 のリンク ローカル アドレスとして設定します。

```
switchxxxxxx(config)# interface vlan 1
switchxxxxxx(config-if)# ipv6 address FE80::260:3EFF:FE11:6770 link-local
switchxxxxxx(config-if)# exit
```
# **ipv6 default-gateway**

**ipv6 default-gateway** グローバル コンフィギュレーション モード コマンドを使用すると、IPv6 デフォルト ゲートウェイを定義できます。IPv6 デフォルト ゲートウェイを削除するには、こ のコマンドの **no** 形式を使用します。

### 構文

**ipv6 default-gateway** {*ipv6-address* [*outgoing-interface-id*]} | *interface-id*

**no ipv6 default-gateway** *[{ipv6-address* [*outgoing-interface-id*]} | *interface-id*]

#### パラメータ

- *ipv6-address*:ネットワークへのアクセスに使用可能な IPv6 ルータの IPv6 アドレスを指定 します。
- *outgoing-interface-id*:発信インターフェイス識別子。
- *interface-id*:ネットワークに到達するために使用可能な発信インターフェイスのインター フェイス識別子を指定します。この引数は、ポイントツーポイントインターフェイス(手 動 IPv6 over IPv4 トンネル)にのみ適用できます。

### デフォルト設定

デフォルト ゲートウェイは定義されていません。

### コマンド モード

グローバル コンフィギュレーション モード

例 **1**。次の例では、グローバル IPv6 アドレスのデフォルト ゲートウェイを定義してい ます。

switchxxxxxx(config)# **ipv6 default-gateway** 5::5

例 **2**。次の例では、リンクローカル IPv6 アドレスを指定したデフォルト ゲートウェイ が定義されています。

switchxxxxxx(config)# **ipv6 default-gateway** FE80::260:3EFF:FE11:6770%vlan1

例 **3**。次の例では、手動 tunnel 1 のデフォルト ゲートウェイが定義されています。

switchxxxxxx(config)# **ipv6 default-gateway** tunnel1

# **ipv6 enable**

**ipv6 enable** コマンドをインターフェイス コンフィギュレーション モードで使用すると、イン ターフェイスで IPv6 処理を有効にできます。

明示的な IPv6 アドレスでまだ設定されていないインターフェイスで IPv6 処理を無効にするに は、このコマンドの **no** 形式を使用します。

構文

**ipv6 enable**

**no ipv6 enable**

デフォルト設定

IPv6 インターフェイスは無効です。

コマンド モード

インターフェイス コンフィギュレーション モード

## 使用上のガイドライン

このコマンドを実行すると、インターフェイスで IPv6 リンクローカル ユニキャスト アドレス が自動的に設定され、IPv6 処理のインターフェイスも有効になります。明示的な IPv6 アドレ スで設定されているインターフェイスで **no ipv6 enable** コマンドを実行しても、IPv6 処理は無 効になりません。

### 例

次の例では、IPv6 アドレッシング モードの VLAN 1 を有効にします。

switchxxxxxx(config)# **interface vlan** 1 switchxxxxxx(config-if)# ipv6 enable switchxxxxxx(config-if)# **exit**

# **ipv6 hop-limit**

**ipv6 hop-limit** コマンドをグローバル コンフィギュレーション モードで使用して、ルータに よって発信されたすべての IPv6 パケットで使用されるホップの最大数を設定します。

ホップ制限をそのデフォルト値に戻すには、このコマンドの **no** 形式を使用します。

## 構文

ipv6 hop-limit *value*

no ipv6 hop-limit

### パラメータ

• *value*:ホップの最大数。指定できる範囲は 1 ~ 255 です。

### デフォルト設定

デフォルトのホップ カウントは 64 です。

コマンド モード

グローバル コンフィギュレーション モード

# 例

次の例では、ルータから発信されたすべての IPv6 パケットに対しホップの最大数 15 を設定し ます。

switchxxxxxx(config)# **ipv6 hop-limit** 15

# **ipv6 icmp error-interval**

**ipv6 icmperror-interval** コマンドをグローバル コンフィギュレーション モードで使用すると、 IPv6 ICMPエラーメッセージの間隔およびバケットサイズを設定できます。間隔をそのデフォ ルト設定に戻すには、このコマンドの **no** 形式を使用します。

### 構文

**ipv6 icmp error-interval** *milliseconds* [*bucketsize*]

**no ipv6 icmp error-interval**

### パラメータ

- *milliseconds*:バケットに格納されるトークン間の間隔。各トークンは、1 つの ICMP エ ラー メッセージを表します。指定できる範囲は 0 ~ 2147483647 です。値を 0 にすると、 ICMP レート制限が無効になります。
- *bucketsize*:バケットに格納されるトークンの最大数。指定できる範囲は 1 ~ 200 です。

### デフォルト設定

デフォルトの間隔は 100 ms で、デフォルト バケットサイズは 10 です。つまり、1 秒間に 100 個の ICMP エラー メッセージが送信されます。

#### コマンド モード

グローバル コンフィギュレーション モード

### 使用上のガイドライン

次のコマンドを使用すると、IPv6 ICMP エラー メッセージが送信されるレートを制限できま す。トークンバケットアルゴリズムは、1件のIPv6 ICMPエラーメッセージを表す1つのトー クンで使用されます。トークンは、バケットで許可されているトークンの最大数に達するま で、指定された間隔で、仮想バケットに保存されます。

*milliseconds* 引数は、バケットに届くトークン間の間隔を指定します。省略可能な *bucketsize* 引 数は、バケットに許容されたトークンの最大数を定義するために使用されます。トークンは、 IPv6ICMPエラーメッセージが送信されるとバケットから削除されます。たとえば、*bucketsize* 引数を 20 に設定すると、20 の IPv6 ICMP エラー メッセージを連続して送信することができま す。トークンのバケットが空になると、新しいトークンがバケットに配置されるまで、IPv6 ICMP エラー メッセージは送信されません。

1 秒間あたりの平均パケット数 = (1000/ *milliseconds*) \* *bucketsize*.

ICMP レート制限を無効にするには、*milliseconds* 引数をゼロに設定します。
## 例

次の例は、50 ミリ秒の間隔と 20 トークンのバケット サイズが IPv6 ICMP エラー メッセージ に対して設定されていることを示します。

switchxxxxxx(config)# **ipv6 icmp error-interval** 50 20

# **ipv6 link-local default zone**

**Ipv6 link-local default zone** コマンドを使用すると、インターフェイスを指定せずに、またはデ フォルト ゾーンを 0 に指定してリンク ローカル パケットを出力するようにインターフェイス を設定できます。

このコマンドの **no** 形式を使用すると、デフォルトのリンク ローカル インターフェイスをデ フォルト値に戻します。

## 構文

**Ipv6 link-local default zone** interface-id

#### **no Ipv6 link-local default zone**

## パラメータ

• *interface-id*:IPv6Z インターフェイス識別子を指定せずに、またはデフォルト 0 の識別子 を指定して送信されるパケットの出力インターフェイスとして使用されるインターフェイ スを指定します。

## デフォルト

デフォルトでは、**link local default zone** は無効になっています。

コマンド モード

グローバル コンフィギュレーション モード

## 例

次の例では、デフォルト ゾーンとして VLAN 1 を定義しています。

switchxxxxxx(config)# **ipv6 link-local default zone** vlan1

# **ipv6 nd advertisement-interval**

**ipv6 nd advertisement-interval** をインターフェイス コンフィギュレーション モードで使用し て、ルータ アドバタイズメント(RA)のアドバタイズメント間隔オプションを設定します。

間隔をデフォルト値にリセットするには、このコマンドの **no** 形式を使用します。

## 構文

#### i**pv6 nd advertisement-interval**

no ipv6 nd advertisement-interval

デフォルト設定

アドバタイズ間隔オプションは送信されません。

コマンド モード

インターフェイス コンフィギュレーション モード

## 使用上のガイドライン

**ipv6 nd advertisement-interval** コマンドを使用して、訪問モバイル ノードにそのノードが RA の受信を想定する間隔を示します。ノードは、移動検出アルゴリズムでこの情報を使用できま す。

## 例

次の例では、RA で送信されるアドバタイズメント間隔オプションが有効になります。

switchxxxxxx(config)# **interface vlan** 1 switchxxxxxx(config-if)# **ipv6 nd advertisement-interval** switchxxxxxx(config-if)# **exit**

# **ipv6 nd dad attempts**

**ipv6 nd dad attempts** コマンドをインターフェイス コンフィギュレーション モードで使用する と、インターフェイスのユニキャストIPv6アドレスで重複アドレス検出を実行中に、インター フェイスで送信されたネイバー送信要求メッセージの連続数を設定できます。

メッセージ数をデフォルト値に戻すには、このコマンドの **no** 形式を使用します。

#### 構文

#### **ipv6 nd dad attempts** *value*

no ipv6 nd dad attempts

## パラメータ

• *value*:ネイバー送信要求メッセージの数。指定できる範囲は 0 ~ 600 です。値 0 を設定す ると、指定されたインターフェイスでの重複アドレス検出処理が無効になります。値1を 設定すると、追加送信のない単一送信が行われます。

デフォルト設定

1

### コマンド モード

インターフェイス コンフィギュレーション モード

### 使用上のガイドライン

アドレスがインターフェイスに割り当てられる前に、重複アドレス検出によって、新しいユニ キャスト IPv6 アドレスの一意性が確認されます(重複アドレス検出の実行中、新しいアドレ スは一時的な状態になります)。重複アドレス検出では、ネイバー送信要求メッセージを使用 して、ユニキャスト IPv6 アドレスの一意性を確認します。

DupAddrDetectTransmits ノード設定変数(『IPv6Stateless Address Autoconfiguration』の RFC 4862 で指定されています)は、tentativeユニキャストIPv6アドレスで重複アドレス検出が実行され ているときに、インターフェイスで送信されるネイバー送信要求メッセージの連続数を自動的 に判別するときに使用されます。

重複アドレス検出のネイバー送信要求メッセージの間隔(重複アドレス検出タイムアウト間 隔)は、ネイバー探索に関連する変数 RetransTimer (RFC 4861 『Neighbor Discovery for IPv6』 で指定されています)により指定されます。この変数は、アドレスが解決されるとき、または 隣接の到達可能性がプローブされるときに、ネイバー送信要求メッセージが再隣接に転送され る間隔を決定するために使用されます。これは、アドレス解決およびネイバー到達不能検出中 のネイバー要請メッセージの間隔を指定するときに使用される管理変数と同じです。

重複アドレス検出は、管理上ダウンしているインターフェイスでは停止します。インターフェ イスが管理上ダウンしている間、そのインターフェイスに割り当てられたユニキャスト IPv6

アドレスは保留状態に設定されます。インターフェイスが管理上アップ状態に戻ると、そのイ ンターフェイスで重複アドレス検出が自動的に再起動されます。

管理上アップ状態に戻っているインターフェイスでは、インターフェイス上のすべてのユニ キャスト IPv6 アドレスを対象に重複アドレス検出が再起動されます。インターフェイスのリ ンクローカル アドレスで重複アドレス検出が実行されている間、他の IPv6 アドレスの状態は 仮承諾に設定されたままとなります。リンクローカルアドレスで重複アドレス検出が完了する と、残りの IPv6 アドレスで重複アドレス検出が実行されます。

重複アドレス検出によって重複アドレスが特定された場合、そのアドレスの状態はDUPLICATE に設定され、アドレスは使用されなくなります。重複アドレスがインターフェイスのリンク ローカル アドレスである場合、インターフェイス上での IPv6 パケットの処理は無効になり、 エラー SYSLOG メッセージが発行されます。

重複アドレスがインターフェイスのグローバルアドレスである場合、そのアドレスは使用され ず、エラー SYSLOG メッセージが発行されます。

アドレスの状態がDUPLICATEに設定されている間、重複アドレスに関連付けられたコンフィ ギュレーション コマンドはすべて設定済みのままとなります。

インターフェイスのリンクローカル アドレスが変更された場合、新しいリンクローカル アド レスで重複アドレス検出が実行され、インターフェイスに関連付けられた他のすべての IPv6 アドレスが再生成されます(重複アドレス検出は新規のリンクローカルアドレスでのみ実行さ れます)。

注。DAD が NBMA インターフェイスでサポートされていないため、コマンドは許可されてい ますが、影響のないISATAPタイプのIPv6トンネルインターフェイスには影響を与えません。 インターフェイス タイプが DAD をサポートしている別のタイプで変更される場合、設定は保 存され、影響を与えます(IPv6 手動トンネルに対してなど)。

#### 例

次に、重複アドレス検出がインターフェイスの仮承諾のユニキャスト IPv6 アドレスで実行さ れた場合に、VLAN 1 で 5 つ連続して送信されるネイバー送信要求メッセージを設定する例を 示します。また、この例では、VLAN 2 で重複アドレス検出処理も無効です。

```
switchxxxxxx(config)# interface vlan 1
switchxxxxxx(config-if)# ipv6 nd dad attempts 5
switchxxxxxx(config-if)# exit
switchxxxxxx(config)# interface vlan 2
switchxxxxxx(config-if)# ipv6 nd dad attempts 0
switchxxxxxx(config-if)# exit
```
# **ipv6 nd hop-limit**

**ipv6 nd hop-limit** コマンドをグローバル コンフィギュレーション モードで使用して、ルータ アドバタイズメントで使用されるホップの最大数を設定します。

ホップ制限をそのデフォルト値に戻すには、このコマンドの **no** 形式を使用します。

## 構文

ipv6 nd hop-limit *value*

no ipv6 nd hop-limit

## パラメータ

• *value*:ホップの最大数。指定できる範囲は 1 ~ 255 です。

## デフォルト設定

デフォルト値が **ipv6 hop-limit** コマンドにより定義されます。コマンドが設定されていない場 合は、64 ホップに設定されます。

#### コマンド モード

インターフェイス コンフィギュレーション モード

### 使用上のガイドライン

デフォルト値を変更する場合は、このコマンドを使用します。デフォルト値は **ipv6 hop-limit** コマンドで定義されます。

## 例

次の例では、VLAN 2 のルータ アドバタイズメントに 15 の最大ホップ数を設定します。

switchxxxxxx(config)# **interface vlan** 2 switchxxxxxx(config-if)# **ipv6 nd hop-limit** 15 switchxxxxxx(config-if)# **exit**

# **ipv6 nd managed-config-flag**

**ipv6 nd managed-config-flag** コマンドをインターフェイス コンフィギュレーション モードで使 用して、IPv6 ルータ アドバタイズメントに「managed address configuration flag フラグ」を設定 します。

IPv6 ルータ アドバタイズメントからこのフラグをクリアするには、このコマンドの **no** 形式を 使用します。

## 構文

ipv6 nd managed-config-flag

no ipv6 nd managed-config-flag

## デフォルト設定

「managed address configuration flag」フラグは、IPv6 ルータ アドバタイズメントで設定されま せん。

## コマンド モード

インターフェイス コンフィギュレーション モード

## 使用上のガイドライン

Managed Address Configuration フラグを IPv6 ルータ アドバタイズメントで設定すると、アドレ スの取得にステートフル自動設定を使用するかどうかを、接続ホストに示すことができます。 このフラグが設定されている場合、添付されているホストは、ステートフル自動設定を使用し てアドレスを取得する必要があり、設定されていない場合は、添付されているホストは、ス テートフル自動設定を使用してアドレスを取得できません。

ホストは、ステートフルおよびステートレスオートコンフィギュレーションを同時に使用でき ます。

## 例

次の例では、VLAN 1 の IPv6 ルータ アドバタイズメントに、Managed Address Configuration フ ラグを設定します。

switchxxxxxx(config)# **interface vlan** 1 switchxxxxxx(config-if)# ipv6 nd managed-config-flag switchxxxxxx(config-if)# **exit**

## **ipv6 nd prefix**

**ipv6 nd prefix** コマンドをインターフェイス コンフィギュレーション モードで使用して、IPv6 ネイバー探索(ND)ルータアドバタイズメントに含まれる IPv6 プレフィックスを設定しま す。

プレフィックスを削除するには、このコマンドの **no** 形式を使用します。

### 構文

**ipv6 nd prefix** {*ipv6-prefix***/***prefix-length* | **default**} [**no-advertise** | {[*valid-lifetime preferred-lifetime*] [**no-autoconfig**] [**off-link** | **no-onlink**]}]

**no ipv6 nd prefix** [*ipv6-prefix*/*prefix-length* | **default**]

#### パラメータ

- *ipv6-prefix*:ルータ アドバタイズメントに含まれる IPv6 ネットワーク番号。この引数は RFC4293 に記載された形式にする必要があり、16 ビット値をコロンで区切った 16 進数で アドレスを指定します。
- *prefix-length*:IPv6 プレフィックスの長さ。プレフィックス(アドレスのネットワーク部 分)を構成するアドレスの上位連続ビット数を示す 10 進値です。10 進数値の前にスラッ シュ記号が必要です。
- **default**:ipv6 address コマンドを使用して、インターフェイスのアドレスとして設定され る、自動アドバタイズされたプレフィックスに使用されるデフォルト値。
- **no-advertise**:プレフィックスはアドバタイズされません。
- *valid-lifetime*:このプレフィックスが継続して有効な残りの時間の長さ(秒単位)。つま り無効化されるまでの時間です。4,294,967,295の値は無限を表します。無効化されたプレ フィックスから生成されたアドレスは、パケットの宛先または発信元アドレスとして表示 されません。
- *preferred-lifetime*:このプレフィックスが継続して優先される残りの時間の長さ(秒単 位)。つまり廃止されるまでの時間です。4,294,967,295の値は無限を表します。廃止され たプレフィックスから生成されたアドレスは、新しい通信の発信元アドレスとして使用で きなくなりますが、このようなインターフェイスで受信されたパケットは意図したとおり に処理されます。*preferred-lifetime* は *valid-lifetime* より大きくする必要があります。
- **no-autoconfig**:指定したプレフィックスは、IPv6自動設定には使用できないことを、ロー カル リンク上のホストに示します。プレフィックスは A ビット クリアでアドバタイズさ れます。
- **off-link**:指定したプレフィクスをオフリンクとして設定します。プレフィクスは L ビッ トクリアでアドバタイズされます。プレフィクスは、接続されたプレフィクスとしてルー ティングテーブルに挿入されません。プレフィックスが接続されたプレフィックスとして

ルーティング テーブルにすでに存在する場合(たとえば、**ipv6 address** コマンドを使用し てプレフィックスも設定された場合など)、そのプレフィックスは削除されます。

• **no-onlink**:指定したプレフィクスをオンリンクでないものとして設定します。プレフィク スは L ビット クリアでアドバタイズされます。

#### デフォルト設定

IPv6 ルータ アドバタイズメントを生成する、インターフェイスで設定されたすべてのプレ フィックスは、有効期間 2,592,000 秒(30 日)と推奨期間 604,800 秒(7 日)でアドバタイズさ れます。

デフォルトで、次に注意してください。

- すべてのプレフィックスは、接続されているプレフィックスとしてルーティングテーブル に挿入されます。
- ·すべてのプレフィックスは、オンリンクとしてアドバタイズされます(たとえばLビット がアドバタイズメントに設定されます)
- •すべてのプレフィックスが自動設定プレフィックスとしてアドバタイズされます(たとえ ば A ビットがアドバタイズメントに設定されます)

## コマンド モード

インターフェイス コンフィギュレーション モード

#### 使用上のガイドライン

このコマンドを使用すると、プレフィックスをアドバタイズするかどうかなど、プレフィック スごとに個々のパラメータを制御できます。

**ipv6 nd prefix** *ipv6-prefix*/*prefix-length* コマンドを使用して、プレフィックスをプレフィックス テーブルに追加します。

**no ipv6 nd prefix** *ipv6-prefix***/***prefix-length* コマンドを使用して、プレフィックスをプレフィック ス テーブルから削除します。

**no ipv6 nd prefix** コマンドを *ipv6-prefix***/***prefix-length* 引数を指定しないで使用すると、すべての プレフィックスがプレフィックステーブルから削除されます。

注。**no ipv6 nd prefix** コマンドは、デフォルト値を元のデフォルト値に戻しません。

スイッチは、次のアドバタイズメント アルゴリズムをサポートします。

• **ipv6 nd prefix default** コマンドによって定義されたパラメータを使用して、プレフィック ステーブルに配置(ipv6 nd prefix コマンドにより変更(設定))されているプレフィッ クスを除く、インターフェイスのアドレスとして設定されている(またはコマンドが設定 されていない場合はデフォルト値)すべてのプレフィックスをアドバタイズします。

**ipv6 nd prefix** コマンドを **no-advertise** キーワードなしで使用して、設定されているすべて のプレフィックスをアドバタイズします。

#### **default** キーワード

**default** キーワードは、**ipv6 address** コマンドを使用して、インターフェイスのアドレスとして 設定されている自動アドバタイズされるプレフィックスのデフォルト値を設定するために使用 できます。

注。これらのデフォルト値はipv6 nd prefixコマンドのデフォルト値としては使用されません。

デフォルト値を元のデフォルト値に戻すには、**no ipv6 nd prefix default** コマンドを使用しま す。

#### オンリンク

オンリンクが「オン」(デフォルト)のときは、指定されたプレフィックスがそのリンクに割 り当てられます。指定されたプレフィックスを含むそのようなアドレスにトラフィックを送信 するノードは、宛先がリンク上でローカルに到達可能であると見なします。オンリンク プレ フィックスは、接続されたプレフィックスとしてルーティング テーブルに挿入されます。

#### 自動設定

自動設定がオン(デフォルト)のときは、指定されたプレフィックスがローカルリンク上のホ ストの IPv6 自動設定に使用されます。

設定オプションは、次のように、IPv6NDルータアドバタイズメントのプレフィックスに関連 付けられている L ビットおよび A ビット設定と、ルーティング テーブル内のプレフィックス の有無に影響します。

- **Default** L=1、A=1、ルーティング テーブルにあり
- **no-onlink** L=0、A=1、ルーティング テーブルにあり
- **no-autoconfig** L=1、A=0、ルーティング テーブルにあり
- **no-onlink no-autoconfig** L=0、A=0、ルーティング テーブルにあり
- **off-link** L=0、A=1、ルーティング テーブルになし
- **off-link no-autoconfig** L=0、A=0、ルーティング テーブルになし

例 **1**。次に、有効期間 1000 秒、推奨期間 900 秒で、VLAN 1 から送信されるルータ ア ドバタイズメントに IPv6 プレフィックス 2001:0DB8::/35 を含める例を示します。プレ フィックスは、ルーティング テーブルに挿入されます。

```
switchxxxxxx(config)# interface vlan 1
switchxxxxxx(config-if)# ipv6 nd prefix 2001:0DB8::/35 1000 900
switchxxxxxx(config-if)# exit
```
例 **2**。次に、L ビット クリアでプレフィックスをアドバタイズする例を示します。

```
switchxxxxxx(config)# interface vlan 1
switchxxxxxx(config-if)# ipv6 address 2001::1/64
switchxxxxxx(config-if)# ipv6 nd prefix 2001::/64 3600 3600 no-onlink
switchxxxxxx(config-if)# exit
```
# **ipv6 nd ra interval**

**ipv6 nd ra interval** コマンドをインターフェイス コンフィギュレーション モードで使用して、 インターフェイスで IPv6 ルータ アドバタイズメント (RA)伝送間隔を設定します。

デフォルトの間隔に戻すには、このコマンドの **no** 形式を使用します。

## 構文

**ipv6 nd ra interval** *maximum-secs* [*minimum-secs*]

**no ipv6 nd ra interva**l

#### パラメータ

- *maximum-secs*:IPv6 RA 伝送の最大間隔(秒単位)。範囲は 4 ~ 1800 です。
- *minimum-secs*:IPv6 RA 伝送の最小間隔(秒単位)。範囲は 3 ~ 1350 です。

## デフォルト設定

*maximum-secs* は 600 秒です。

値が 3 秒以上の場合、*minimum-secs* は 0.33\**maximum-sec* で、値が 3 秒未満の場合、3 秒です。

コマンド モード

インターフェイス コンフィギュレーション モード

## 使用上のガイドライン

このコマンドを使用してルータがデフォルト ルータとして設定されている場合、送信間隔は IPv6 ルータ アドバタイズメントの有効期間以内でなければなりません。他の IPv6 ノードとの 同期を防ぐために、実際に使用される間隔は最小値と最大値の間の値からランダムに選択され ます。

RA の間隔の最小値は、最大値の 75% 以上および 3 秒未満にはできません。

例 **1**。次の例では、VLAN 1 での IPv6 ルータ アドバタイズメント間隔を 201 秒に設定 します。

switchxxxxxx(config)# **interface** vlan 1 switchxxxxxx(config-if)# **ipv6 nd ra interval 201** switchxxxxxx(config-if)# **exit**

例 **2**。次の例では、200 秒の最大 RA 間隔および 50 秒の最小 RA 間隔を示します。

```
switchxxxxxx(config)# interface vlan 1
switchxxxxxx(config-if)# ipv6 nd ra interval 200 50
switchxxxxxx(config-if)# exit
```
# **ipv6 nd ra lifetime**

**ipv6 nd ra lifetime** コマンドをインターフェイス コンフィギュレーション モードで使用して、 インターフェイスで IPv6 ルータ アドバタイズメントにルータの有効期間の値を設定します。

デフォルトの有効期間に戻すには、このコマンドの **no** 形式を使用します。

## 構文

**ipv6 nd ra lifetime** *seconds*

**no ipv6 nd ra lifetime**

#### パラメータ

• *seconds*:このルータが継続してデフォルト ルータとして有効な、秒単位の残りの時間の 長さ(ルータの有効期間の値)。ゼロの値は、デフォルトルータとして有効ではなくなっ たことを示します。許容範囲は 0 または <Maximum RA Interval> から 9000 秒までです。

## デフォルト設定

デフォルトの有効期間の値は 3\*<Maximum RA Interval> 秒です。

コマンド モード

インターフェイス コンフィギュレーション モード

#### 使用上のガイドライン

ルータの有効期間の値は、このインターフェイスから送信されるすべての IPv6 ルータ アドバ タイズメントに含まれます。この値は、このインターフェイスでのデフォルト ルータとして ルータの有用性を示します。値を0に設定すると、ルータは、このインターフェイスでデフォ ルト ルータとは見なされません。ルータがこのインターフェイスでデフォルト ルータと見な されるようにするには、ルータの有効期間の値にゼロ以外の値を設定します。ルータの有効期 間の値としてゼロ以外の値を設定する場合は、その値がルータアドバタイズメント間隔以上で なければなりません。

#### 例

次の例では、VLAN 1 での IPv6 ルータ アドバタイズメント有効期間を 1801 秒に設定します。

```
switchxxxxxx(config)# interface vlan 1
switchxxxxxx(config-if)# ipv6 nd ra lifetime 1801
switchxxxxxx(config-if)# exit
```
# **ipv6 nd ra suppress**

**ipv6ndra suppress** コマンドをインターフェイス コンフィギュレーション モードで使用して、 インターフェイスでの IPv6 ルータ アドバタイズメント伝送を抑制します。インターフェイス でのIPv6ルータアドバタイズメントの送信を再び有効にするには、このコマンドの**no**形式を 使用します。

## 構文

ipv6 nd ra suppress

no ipv6 nd ra suppress

### デフォルト設定

LAN インターフェイス:IPv6 ルータ アドバタイズメントは自動的に送信されます。

ポイントツーポイント インターフェイス:IPv6 ルータ アドバタイズメントは抑制されます。

NBMA インターフェイス:IPv6 ルータ アドバタイズメントは抑制されます。

#### コマンド モード

インターフェイス コンフィギュレーション モード

### 使用上のガイドライン

**no ipv6ndra suppress** コマンドを使用して、ポイントツーポイント インターフェイスでの IPv6 ルータ アドバタイズメントの送信を有効にします(手動トンネルなど)。

NBMA インターフェイス:IPv6 ルータ アドバタイズメントは抑制されます。

**no ipv6 nd ra suppress** コマンドを使用して、NBMA インターフェイスでの IPv6 ルータ アドバ タイズメントの送信を有効にします(ISATAP トンネルなど)。

例 **1**。次の例では、vlan 1 での IPv6 ルータ アドバタイズメントを抑制します。

```
switchxxxxxx(config)# interface vlan 1
switchxxxxxx(config-if)# ipv6 nd ra suppress
switchxxxxxx(config-if)# exit
```
例 **2**。次の例では、tunnel 1 での IPv6 ルータ アドバタイズメントの送信を有効にしま す。

switchxxxxxx(config)# **interface tunnel** 1 switchxxxxxx(config-if)# **no ipv6 nd ra suppress** switchxxxxxx(config-if)# **exit**

# **ipv6 nd reachable-time**

**ipv6 nd reachable-time** コマンドをインターフェイス コンフィギュレーション モードで使用し て、いくつかの到達可能性の確認イベントが発生した後に、リモート IPv6 ノードが到達可能 と考えられる時間を設定します。

デフォルトの時間に戻すには、このコマンドの **no** 形式を使用します。

#### 構文

**ipv6 nd reachable-time** *milliseconds*

**no ipv6 nd reachable-time**

## パラメータ

• *milliseconds*:リモート IPv6 ノードが到達可能と考えられる時間(ミリ秒単位)。許容範 囲は 0 ~ 3600000 ミリ秒です。

## デフォルト設定

0ミリ秒(未指定)の場合、ルータアドバタイズメントでアドバタイズされます。値30000 (30 秒)は、ルータ自体のネイバー探索アクティビティに使用されます。

#### コマンド モード

インターフェイス コンフィギュレーション モード

## 使用上のガイドライン

設定時間により、ルータは、利用不可隣接を検出できます。設定時間を短くすると、ルータ は、より速く利用不可隣接を検出できます。ただし、設定時間を短くすると、すべての IPv6 ネットワーク デバイスで消費される IPv6 ネットワーク帯域幅および処理リソースが多くなり ます。通常の IPv6 の運用では、あまり短い時間設定は推奨できません。

設定時間は、インターフェイスから送信されるすべてのルータアドバタイズメントに含まれる ため、同じリンクのノードは同じ時間値を共有します。値に0を設定すると、設定時間がこの ルータで指定されていないことを示します。

## 例

次の例では、VLAN 1 での IPv6 到達可能時間を 1,700,000 ミリ秒に設定します。

```
switchxxxxxx(config)# interface vlan 1
switchxxxxxx(config-if)# ipv6 nd reachable-time 1700000
switchxxxxxx(config-if)# exit
```
# **ipv6 nd router-preference**

**ipv6 nd router-preference** コマンドをインターフェイス コンフィギュレーション モードで使用 して、特定のインターフェイス上での、ルータのデフォルトルータ設定(DRP)を設定しま す。

デフォルトの DRP に戻すには、このコマンドの **no** 形式を使用します。

#### 構文

**ipv6 nd router-preference** {**high** | **medium** | **low**}

**no ipv6 nd router-preference**

## パラメータ

- **high**:インターフェイスで指定したルータの優先度は高くなります。
- **medium**:インターフェイスで指定したルータの優先度は中程度です。
- **low**:インターフェイスで指定したルータの優先度は低くなります。

#### デフォルト設定

ルータアドバタイズメント(RA)は中程度の優先度で送信されます。

コマンド モード

インターフェイス コンフィギュレーション モード

## 使用上のガイドライン

RA メッセージは、このコマンドによって設定されている DRP とともに送信されます。DRP が設定されていない場合は、RA は中小規模のプリファレンスとともに送信されます。

たとえば、リンク上の2つのルータが等価ではあっても、等コストではないルーティングを提 供する可能性がある場合、およびポリシーでホストがいずれかのルータを選択するよう指示さ れた場合は、DRP が有効です。

## 例

次の例では、VLAN 1 上のルータに高い DRP を設定します。

switchxxxxxx(config)# **interface** vlan 1 switchxxxxxx(config-if)# **ipv6 nd router-preference high** switchxxxxxx(config-if)# **exit**

# **ipv6 redirects**

**ipv6 redirects**コマンドをインターフェイスコンフィギュレーションモードで使用して、パケッ トを受信したのと同じインターフェイスを介してパケットを再送信する、ICMP IPv6 リダイレ クト メッセージの送信を有効にします。

リダイレクト メッセージの送信を無効にするには、このコマンドの **no** 形式を使用します。

#### 構文

**ipv6 redirects**

**no ipv6 redirects**

デフォルト設定

ICMP IPv6 リダイレクト メッセージの送信は有効です。

## コマンド モード

インターフェイス コンフィギュレーション モード

## 例

次の例では、VLAN 100 での ICMP IPv6 リダイレクト メッセージの送信を無効にし、VLAN 2 上のメッセージを再度有効にします。

switchxxxxxx(config)# **interface** vlan 100 switchxxxxxx(config-if)# **no ipv6 redirects** switchxxxxxx(config-if)# **exit** switchxxxxxx(config)# **interface** vlan 2 switchxxxxxx(config-if)# **ipv6 redirects** switchxxxxxx(config-if)# **exit**

## **ipv6 route**

**ipv6route**コマンドをグローバルコンフィギュレーションモードで使用して、IPv6のスタティッ ク ルートを確立します。

以前設定したスタティック ルートを削除するには、このコマンドの **no** 形式を使用します。

## 構文

**ipv6 route** *ipv6-prefix*/*prefix-length* {{*next-ipv6-address* [*outgoing-interface-id*]} *| interface-id*} [*metric*] **no ipv6 route** *ipv6-prefix*/*prefix-length* [{*next-ipv6-address* [*outgoing-interface-id*]} *| interface-id*]

#### パラメータ

- *ipv6-prefix*:スタティック ルートの宛先となる IPv6 ネットワーク。スタティック ホスト ルートを設定する場合は、ホスト名も設定できます。
- *prefix-length*:IPv6 プレフィックスの長さ。プレフィックス(アドレスのネットワーク部 分)を構成するアドレスの上位連続ビット数を示す 10 進値です。10 進数値の前にスラッ シュ記号が必要です。
- *next-ipv6-address*:指定したネットワークに到達するために使用可能なネクスト ホップの IPv6 アドレス。*next-ipv6-address* 引数がリンクローカルアドレスの場合、ゾーン形式で定 義する必要があります(IPv6 Zone Format> ::= *IPv6-Link-Local-Address***%***Interface-ID*)。 *interface-id* 引数は、スペースなしでコード化する必要があります。
- *outgoing-interface-id*:発信インターフェイス識別子。
- *interface-id*:発信インターフェイス識別子。この引数は、ポイントツーポイントインター フェイス (手動 IPv6 over IPv4 トンネル)にのみ適用できます。
- *metric*:スタティック ルートのメトリック。指定できる値は 1 ~ 65535 です。デフォルト 値は 1 です。

### デフォルト設定

スタティック エントリは、IPv6 ネイバー探索キャッシュに設定されません。

#### コマンド モード

グローバル コンフィギュレーション モード

## 使用上のガイドライン

発信インターフェイスが手動トンネルの場合に静的ルートを定義するには、**ipv6 route** *ipv6-prefix*/*prefix-length interface-id* [*metric*] コマンドを使用します。

*next-ipv6-address* 引数がオンリンクプレフィックスに属するグローバル IPv6 アドレスの場合、 *outgoing-interface-id* 引数を省略できます。この場合、このオンリンクプレフィックスが定義さ れているL2インターフェイスが発信インターフェイスとして使用されます。*outgoing-interface-id* 引数を設定した場合、このスイッチの決定がオーバーライドされます。

*next-ipv6-address* 引数が設定する必要があるオンリンクプレフィックスに属していないグロー バル IPv6 アドレスの場合、*outgoing-interface-id* 引数を設定する必要があります。

*next-ipv6-address* 引数がリンクローカル IPv6 アドレスで、*outgoing-interface-id* 引数を省略する 場合、*next-ipv6-address* 引数のゾーンは発信インターフェイスとして使用されます。 *outgoing-interface-id* 引数を設定した場合は、このゾーンがオーバーライドされます。

例 **1**。次の例では、グローバルのネクスト ホップを含むスタティック ルートを定義し ます。

switchxxxxxx(config)# **ipv6 route** 2001::/64 5::5 10

例 **2**。次の例では、リンクローカルのネクスト ホップを含むスタティック ルートを定 義します。

switchxxxxxx(config)# **ipv6 route** 2001:DB8:2222::/48 FE80::260:3EFF:FE11:6770%vlan1 12

例 **3**。次の例では、手動 tunnel 1 のスタティック ルートを定義します。

switchxxxxxx(config)# **ipv6 route** 2001:DB8:2222::/48 tunnel1

例 **4**。次に、発信インターフェイスで静的ルートを定義する例を示します。

switchxxxxxx(config)# **ipv6 route** 2001::/64 5::5 vlan10 10

# **ipv6 unicast-routing**

**ipv6 unicast-routing** コマンドをグローバル コンフィギュレーション モードで使用して、IPv6 ユニキャスト データグラムの転送を有効にします。

IPv6 ユニキャスト データグラムの転送を無効にするには、このコマンドの **no** 形式を使用しま す。

## 構文

**ipv6 unicast-routing**

**no ipv6 unicast-routing**

デフォルト設定

IPv6 ユニキャスト ルーティングは無効です。

コマンド モード グローバル コンフィギュレーション モード

## 例

次の例では、IPv6 ユニキャスト データグラムの転送を有効にします。 switchxxxxxx(config)# **ipv6 unicast-routing**

# **ipv6 unreachables**

**ipv6unreachables**コマンドをインターフェイスコンフィギュレーションモードで使用すると、 指定したインターフェイスで受信したパケットのIPv6(ICMPv6)到達不能メッセージでInternet Control Message Protocol の生成を有効にできます。

到達不能メッセージが生成されないようにするには、このコマンドの **no** 形式を使用します。

#### 構文

#### **ipv6 unreachables**

**no ipv6** unreachables

## デフォルト設定

ICMP IPv6 到達不能メッセージの送信が有効になっています。

#### コマンド モード

インターフェイス コンフィギュレーション モード

## 使用上のガイドライン

スイッチは、認識できないプロトコルを使用する自分宛てのユニキャストパケットを受信する と、その送信元に ICMPv6 到達不能メッセージを送信します。

宛先アドレスまでのルートが不明なため最終的な宛先に配信できないデータグラムを受信した 場合、スイッチはそのデータグラムの発信者に ICMP ホスト到達不能メッセージで応答しま す。

### 例

次に、必要に応じて、インターフェイス上のICMPv6到達不能メッセージの生成を無効にする 例を示します。

switchxxxxxx(config)# **interface** vlan 100 switchxxxxxx(config-if)# **no ipv6 unreachables** switchxxxxxx(config-if)# **exit**

## **show ipv6 interface**

**show ipv6 interface** コマンドをユーザ EXEC または特権 EXEC モードで使用すると、IPv6 用に 設定したインターフェイスの利便性の状態を表示できます。

#### 構文

**show ipv6 interface** [**brief**] | [[*interface-id*] [**prefix**]]

### パラメータ

- **brief**:IPv6 が定義されている各インターフェイスの IPv6 ステータスおよび設定の概要を 表示します。
- *interface-id*:情報を表示するインターフェイス識別子。
- **prefix**:ローカルの IPv6 プレフィックス プールから生成されるプレフィックス。

#### デフォルト設定

オプション **brief**:すべての IPv6 インターフェイスが表示されます。

コマンド モード

ユーザ EXEC モード

特権 EXEC モード

## 使用上のガイドライン

このコマンドを使用すると、インターフェイスの IPv6 ステータスとそこで設定したアドレス を検証できます。また、このコマンドは、このインターフェイスと設定されている機能での操 作に対して IPv6 が使用するパラメータも表示します。

インターフェイスのハードウェアが使用できる場合、インターフェイスは up とマークされま す。

省略可能なインターフェイス識別子を指定する場合、コマンドは特定のインターフェイスの情 報のみを表示します。特定のインターフェイスでは、インターフェイスに設定されているIPv6 ネイバー探索(ND)プレフィックスを表示するプレフィックスのキーワードを入力できます。

キーワードは IPv6 ユニキャスト ルーティングが有効な場合にのみサポートされます。

例 **1**。show ipv6 interface コマンドは指定したインターフェイスの情報を表示します。

switchxxxxxx# **show ipv6 interface** vlan 1 VLAN 1 is up/up IPv6 is enabled, link-local address is FE80::0DB8:12AB:FA01 IPv6 Forwarding is enabled Global unicast address(es): Ipv6 Global Address Type 2000:0DB8::2/64 (ANY) Manual

```
2000:0DB8::2/64 Manual
2000:1DB8::2011/64 Manual
Joined group address(es):
FF02::1
FF02::2
FF02::1:FF11:6770
MTU is 1500 bytes
ICMP error messages limited interval is 100ms; Bucket size is 10 tokens
ICMP redirects are enabled
ND DAD is enabled, number of DAD attempts: 1
ND reachable time is 30000 milliseconds
ND advertised reachable time is 0 milliseconds
ND advertised retransmit interval is 0 milliseconds
ND router maximum advertisement interval is 600 seconds
ND router minimum advertisement interval is 198 seconds (DEFAULT)
ND router advertisements live for 1800 seconds
ND advertised default router preference is Medium
Stateless autoconfiguration is enabled.
Stateless autoconfiguration is not available (IPv6 Forwarding is enabled).
MLD Version is 2
Field Descriptions:
```
- **vlan 1 is up/up**:インターフェイスの管理/動作ステータスを示します。
- **IPv6** is enabled, stalled, disabled (stalled and disabled are not shown in sample output) : IPv6 がインターフェイスで有効になっている、停止している、または無効になっ ていることを示します。IPv6 が有効になっている場合は、インターフェイスのス テータスが Enabled と表示されます。重複アドレス検出でインターフェイスのリ ンクローカル アドレスが重複していると特定された場合は、そのインターフェイ スでのIPv6パケットの処理が無効になり、インターフェイスのステータスがStalled になります。IPv6 が有効になっていない場合は、インターフェイスのステータス が Disabled と表示されます。
- **link-local address**:インターフェイスに割り当てられているリンクローカル アド レスを表示します。
- **Global unicast address(es):**:インターフェイスに割り当てるグローバル ユニキャ スト アドレスを表示します。タイプは **manual** または **autoconfig** です。
- **Joined group address(es)**:このインターフェイスが属するマルチキャスト グルー プを示します。
- **MTU is 1500 bytes**:インターフェイスの最大転送単位。
- **ICMPerror messages**:このインターフェイス上で送信されるエラーメッセージの 最小間隔(ミリ秒単位)を指定します。
- **ICMP redirects**:インターフェイスでの ICMP IPv6 リダイレクト メッセージの状 態(メッセージの送信が有効または無効)。
- **ND DAD**:インターフェイスでの重複アドレス検出の状態(有効または無効)。
- **number of DAD attempts**:重複アドレス検出が実行されているときに、インター フェイスで送信されるネイバー要請メッセージの連続数。

- **ND reachable time**:このインターフェイスに割り当てられているネイバー探索到 達可能時間(ミリ秒単位)を表示します。
- **ND advertised reachable time**:このインターフェイスでアドバタイズされるネイ バー探索到達可能時間(ミリ秒単位)を表示します。
- **ND advertisedretransmitinterval**:このインターフェイスでアドバタイズされるネ イバー探索再送信間隔(ミリ秒単位)を表示します。
- **ND router advertisements**:このインターフェイスで送信されるネイバー探索ルー タアドバタイズメントの間隔(秒単位)およびアドバタイズメントが期限切れに なるまでの時間数を指定します。
- **ND advertised default router preference is Medium**:特定のインターフェイス上の ルータの DRP。
- **MLD Version**:MLD のバージョン

例 **2**。**show ipv6 interface** コマンドは、指定した手動 Ipv6 トンネルの情報を表示しま す。

```
switchxxxxxx# show ipv6 interface tunnel 2
Tunnel 2 is up/up
IPv6 is enabled, link-local address is FE80::0DB8:12AB:FA01
IPv6 Forwarding is enabled
Global unicast address(es):
Ipv6 Global Address Type
2000:0DB8::2/64 (ANY) Manual
2000:0DB8::2/64 Manual
2000:1DB8::2011/64 Manual
Joined group address(es):
FF02::1
FF02::2
FF02::1:FF11:6770
MTU is 1500 bytes
ICMP error messages limited interval is 100ms; Bucket size is 10 tokens
ICMP redirects are enabled
ND DAD is enabled, number of DAD attempts: 1
ND reachable time is 30000 milliseconds
ND advertised reachable time is 0 milliseconds
ND advertised retransmit interval is 0 milliseconds
ND router advertisements are sent every 200 seconds
ND router advertisements live for 1800 seconds
ND advertised default router preference is Medium
Hosts use stateless autoconfig for addresses.
Stateless autoconfiguration is disabled.
MLD Version is 2
Tunnel mode is manual
Tunnel Local IPv4 address : 10.10.10.1(auto)
Tunnel Remote Ipv4 address : 10.1.1.1
Field Descriptions:
```
- **vlan 1 is up/up**:インターフェイスの管理/動作ステータスを示します。
- **IPv6** is enabled, stalled, disabled (stalled and disabled are not shown in sample output) : IPv6 がインターフェイスで有効になっている、停止している、または無効になっ ていることを示します。IPv6 が有効になっている場合は、インターフェイスのス テータスが「enabled」と表示されます。重複アドレス検出でインターフェイスの

リンクローカル アドレスが重複していると特定された場合は、そのインターフェ イスでの IPv6 パケットの処理が無効になり、インターフェイスのステータスが 「stalled」になります。IPv6 が有効になっていない場合は、インターフェイスの ステータスが「disabled」と表示されます。

- **link-local address**:インターフェイスに割り当てられているリンクローカル アド レスを表示します。
- **Global Unicast address(es)**:インターフェイスに割り当てられているグローバルユ ニキャスト アドレスを表示します。タイプは **manual** または **autoconfig** です。
- **Joined group address(es)**:このインターフェイスが属するマルチキャスト グルー プを示します。
- :インターフェイスの最大伝送単位。
- **ICMPerror messages**:このインターフェイス上で送信されるエラーメッセージの 最小間隔(ミリ秒単位)を指定します。
- **ICMP redirects**:インターフェイスでのインターネット制御メッセージ プロトコ ル(ICMP)IPv6 リダイレクト メッセージの状態(メッセージの送信が有効か無 効か)。
- **ND DAD**:インターフェイスでの重複アドレス検出の状態(有効または無効)。
- **number of DAD attempts**:重複アドレス検出が実行されているときに、インター フェイスで送信されるネイバー要請メッセージの連続数。
- **ND reachable time**:このインターフェイスに割り当てられているネイバー探索到 達可能時間(ミリ秒単位)を表示します。
- **ND advertised reachable time**:このインターフェイスでアドバタイズされるネイ バー探索到達可能時間(ミリ秒単位)を表示します。
- **ND advertisedretransmitinterval**:このインターフェイスでアドバタイズされるネ イバー探索再送信間隔(ミリ秒単位)を表示します。
- **ND router advertisements**:このインターフェイスで送信されるネイバー探索ルー タ アドバタイズメントの間隔(秒単位)およびアドバタイズメントが期限切れに なるまでの時間数を指定します。
- **ND advertised default router preference is Medium**:特定のインターフェイス上の ルータの DRP。
- **MLD Version**:MLD のバージョン
- **Tunnel mode**:トンネルモードを **manual** に指定します。
- **Tunnel Local IPv4 address**:トンネルのローカル IPv4 アドレスを、次の形式のい ずれかで指定します。

ipv4-address

*ipv4-address*(auto)

*ipv4-address(interface-id*)

**Tunnel Remote Ipv4 address**:トンネルのリモート IPv4 アドレスを指定します

例 **3**。**show ipv6 interface** コマンドは、指定した ISATAP トンネルの情報を表示しま す。

```
switchxxxxxx# show ipv6 interface tunnel 1
Tunnel 1 is up/up
IPv6 is enabled, link-local address is FE80::0DB8:12AB:FA01
ICMP redirects are disabled
Global unicast address(es):
Ipv6 Global Address Type
2000:0DB8::2/64 (ANY) Manual
2000:0DB8::2/64 Manual
2000:1DB8::2011/64 Manual
Joined group address(es):
FF02::1
FF02::2
FF02::1:FF11:6770
is 1500 bytes
ICMP error messages limited interval is 100ms; Bucket size is 10 tokens
ICMP redirects are enabled
ND DAD is disabled, number of DAD attempts: 1
ND reachable time is 30000 milliseconds
ND advertised reachable time is 0 milliseconds
ND advertised retransmit interval is 0 milliseconds
ND router advertisements are sent every 200 seconds
ND router advertisements live for 1800 seconds
ND advertised default router preference is Medium
Stateless autoconfiguration is disabled.
MLD Version is 2
Tunnel mode is ISATAP
Tunnel Local IPv4 address : 10.10.10.1(VLAN 1)
ISATAP Router DNS name is isatap
Field Descriptions:
```
- **ND DAD**:インターフェイスでの重複アドレス検出の状態(有効または無効)。 注。DAD が NBMA インターフェイスでサポートされていないため、**number of DAD attempts** パラメータの値に関係なく、ISATAP タイプの IPv6 トンネル イン ターフェイス上の重複アドレス検出の状態が disabled として常に表示されます。 パラメータ値が 0 より大きく、ユーザがトンネルのタイプを手動に変更した場合 は、スイッチが DAD を自動的に有効にします。
- **number of DAD attempts**:重複アドレス検出が実行されているときに、インター フェイスで送信されるネイバー要請メッセージの連続数。
- **vlan 1 is up/up**:インターフェイスの管理/動作ステータスを示します。
- **IPv6** is enabled, stalled, disabled (stalled and disabled are not shown in sample output) : IPv6 がインターフェイスで有効になっている、停止している、または無効になっ ていることを示します。IPv6 が有効になっている場合は、インターフェイスのス テータスが「enabled」と表示されます。重複アドレス検出でインターフェイスの リンクローカル アドレスが重複していると特定された場合は、そのインターフェ イスでの IPv6 パケットの処理が無効になり、インターフェイスのステータスが

「stalled」になります。IPv6 が有効になっていない場合は、インターフェイスの ステータスが「disabled」と表示されます。

- **link-local address**:インターフェイスに割り当てられているリンクローカル アド レスを表示します。
- **Global Unicast address(es)**:インターフェイスに割り当てられているグローバルユ ニキャスト アドレスを表示します。タイプは **manual** または **autoconfig** です。
- **Joined group address(es)**:このインターフェイスが属するマルチキャスト グルー プを示します。
- :インターフェイスの最大伝送単位。
- **ICMPerror messages**:このインターフェイス上で送信されるエラーメッセージの 最小間隔(ミリ秒単位)を指定します。
- **ICMP redirects**:インターフェイスでのインターネット制御メッセージ プロトコ ル(ICMP)IPv6 リダイレクト メッセージの状態(メッセージの送信が有効か無 効か)。
- **number of DAD attempts**:重複アドレス検出が実行されているときに、インター フェイスで送信されるネイバー要請メッセージの連続数。
- **ND reachable time**:このインターフェイスに割り当てられているネイバー探索到 達可能時間(ミリ秒単位)を表示します。
- **ND advertised reachable time**:このインターフェイスでアドバタイズされるネイ バー探索到達可能時間(ミリ秒単位)を表示します。
- **ND advertisedretransmitinterval**:このインターフェイスでアドバタイズされるネ イバー探索再送信間隔(ミリ秒単位)を表示します。
- **ND router advertisements**:このインターフェイスで送信されるネイバー探索ルー タ アドバタイズメントの間隔(秒単位)およびアドバタイズメントが期限切れに なるまでの時間数を指定します。
- **ND advertised default router preference is Medium**:特定のインターフェイス上の ルータの DRP。
- **MLD Version**:MLD のバージョン
- **Tunnel mode**:トンネルモードを **isatap** に指定します。
- **Tunnel Local IPv4 address**:トンネルのローカル IPv4 アドレスを、次の形式のい ずれかで指定します。
	- ipv4-address
	- *ipv4-address* (auto)
	- *ipv4-address(interface-id*)
- **Tunnel Remote Ipv4 address**:トンネルのリモート IPv4 アドレスを指定します
- **ISATAP Router DNS name is**:ISATAP ルータの DNS 名

例 **4**。**brief** キーワードを指定して次のコマンドを実行すると、IPv6 が定義されている すべてのインターフェイスに関する情報が表示されます。

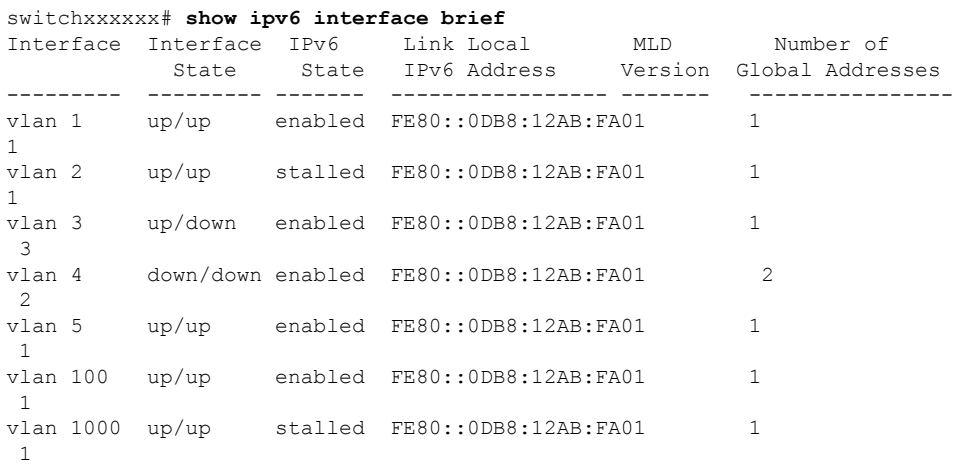

## 例 **5**。この出力例は、ローカル IPv6 プレフィックス プールからプレフィックスを生成 した VLAN 1 の特性を示しています。

```
switchxxxxxx# configure terminal
switchxxxxxx(config)# interface vlan1
switchxxxxxx(config-if)# ipv6 address 2001:0DB8:1::1/64
switchxxxxxx(config-if)# ipv6 address 2001:0DB8:2::1/64
switchxxxxxx(config-if)# ipv6 address 2001:0DB8:3::1/64
switchxxxxxx(config-if)# ipv6 nd prefix 2001:0DB8:1::/64 no-advertise
switchxxxxxx(config-if)# ipv6 nd prefix 2001:0DB8:3::/64 2912000 564900 off-link
switchxxxxxx(config-if)# ipv6 nd prefix 2001:0DB8:4::/64
switchxxxxxx(config-if)# ipv6 nd prefix 2001:0DB8:5::/64 2912000 564900 off-link
switchxxxxxx(config-if)# exit
switchxxxxxx(config)# exit
switchxxxxxx# show ipv6 interface vlan 1 prefix
IPv6 Prefix Advertisements VLAN 1
Codes: A - Address, P - Prefix is advertised, R is in Routing Table
Code Prefix Flags Valid Lifetime Preferred Lifetime
---- ---------------- ---- --------------- -----------------------
    default LA 2592000 604800<br>2001:0DB8:1::/64 LA infinite infinit
AR 2001:0DB8:1::/64 LA infinite infinite
APR 2001:0DB8:2::/64 LA infinite infinite
AP 2001:0DB8:3::/64 A infinite infinite
PR 2001:0DB8:4::/64 LA 2592000 604800
P 2001:0DB8:5::/64 A 2912000 564900
```
# **show ipv6 link-local default zone**

**show ipv6 link-local default zone** コマンドをユーザ EXEC または特権 EXEC モードで使用する と、IPv6 リンク ローカル デフォルト ゾーンを表示できます。

## 構文

**show ipv6 link-local default zone**

コマンド モード

ユーザ EXEC モード

特権 EXEC モード

例 **1**。次の例では、デフォルト ゾーンが定義されている場合はそのゾーンを表示しま す。

switchxxxxxx# **show ipv6 link-local default zone** Link Local Default Zone is VLAN 1

例 **2**。次の例では、デフォルト ゾーンが定義されていない場合はそのゾーンを表示し ます。

switchxxxxxx# **show ipv6 link-local default zone** Link Local Default Zone is not defined

# **show ipv6 nd prefix**

**show ipv6 nd prefix** コマンドをユーザ EXEC モードまたは特権 EXEC モードで使用して、IPv6 ネイバー探索(ND)ルータアドバタイズメントに含まれる IPv6 プレフィックスを表示しま す。

#### 構文

**show ipv6 nd prefix** [*interface-id***]**

パラメータ

• *interface-id*:プレフィックスがアドバタイズされる、インターフェイス識別子。

デフォルト設定

プレフィックスは表示されません。

コマンド モード

ユーザ EXEC モード

特権 EXEC モード

使用上のガイドライン

**how ipv6 nd prefix** コマンドに、*interface-id* 引数を指定して使用すると、1 つのインターフェイ ス上でアドバタイズされるプレフィックスが表示されます。

## 例

次の例では、IPv6 プレフィックスが表示されます。

```
switchxxxxxx# show ipv6 nd prefix vlan 100
vlan 100
default
valid-lifetime 2,592,000 secs
preferred-lifetime 604,800 secs
on-link
auto-config
prefix 2001::1/64
valid-lifetime 3,600 secs
preferred-lifetime 2,700 secs
prefix 2001:2:12/64
no advertise
prefix 2002::1/64
valid-lifetime 3,600 secs
preferred-lifetime 2,700 secs
on-link
prefix 2011::1/64
valid-lifetime 3,600 secs
preferred-lifetime 2,700 secs
off-link
auto-config
```
# **show ipv6 neighbors**

IPv6 ネイバー探索 (ND) キャッシュ情報を表示するには、ユーザ EXEC または特権 EXEC モードで **show ipv6 neighbors** コマンドを使用します。

### 構文

**show ipv6 neighbors** [*interface-id* | *ipv6-address* | *ipv6-hostname*]

#### パラメータ

- *interface-id*:IPv6 ネイバー情報が表示されるインターフェイスの識別子を指定します。
- *ipv6-address*:ネイバーの IPv6 アドレスを指定します。この引数は RFC4293 に記載された 形式にする必要があり、16ビット値をコロンで区切った16進数でアドレスを指定します。
- *ipv6-hostname*:リモート ネットワーク デバイスの IPv6 ホスト名を指定します。

### デフォルト設定

すべての IPv6 ND キャッシュ エントリがリスト表示されます。

コマンド モード

ユーザ EXEC モード

特権 EXEC モード

### 使用上のガイドライン

*interface-id* 引数が指定されていない場合、すべての IPv6 ネイバーのキャッシュ情報が表示さ れます。*interface-id*引数を指定すると、指定したインターフェイスのキャッシュ情報のみが表 示されます。

例 **1**。次に、interface-id を指定して入力された show ipv6 neighbors コマンドの出力例を 示します。

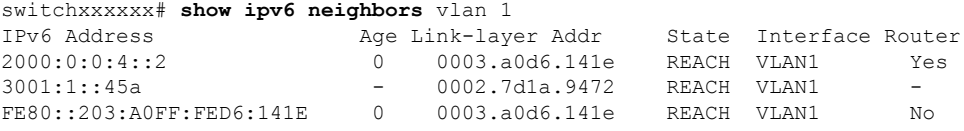

例 **2**。次に、IPv6 アドレスを指定して入力された show ipv6 neighbors コマンドの出力 例を示します。

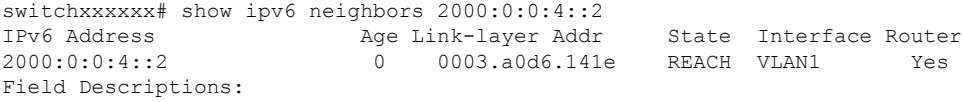

• **Total number of entries**:キャッシュのエントリ(ピア)の数。

- **IPv6 Address**:ネイバーまたはインターフェイスの IPv6 アドレス。
- **Age**:アドレスが到達可能と確認されてから経過した時間(分)。ハイフン(-) はスタティック エントリを示します。
- **Link-layer Addr**:MAC アドレス。アドレスが不明の場合、ハイフン(-)が表示 されます。
- **Interface**:ネイバーが接続されているインターフェイス。
- **Router**:ネイバーがルータかどうかを指定します。スタティック エントリのハイ フン(-)が表示されます。

## **show ipv6 route**

**show ipv6 route** コマンドをユーザ EXEC または特権 EXEC モードで使用すると、IPv6 ルーティ ング テーブルの現在のコンテンツを表示できます。

#### 構文

**show ipv6 route** [*ipv6-address* | *ipv6-prefix/prefix-length* | *protocol* | **interface** *interface-id*]

#### パラメータ

- *ipv6-address*:特定のIPv6アドレスのルーティング情報を表示します。この引数はRFC4293 に記載された形式にする必要があり、16 ビット値をコロンで区切った 16 進数でアドレス を指定します。
- *ipv6-prefix*:特定の IPv6 ネットワークのルーティング情報を表示します。この引数は RFC4293 に記載された形式にする必要があり、16 ビット値をコロンで区切った 16 進数で アドレスを指定します。
- *prefix-length*:IPv6 プレフィックスの長さ。プレフィックス(アドレスのネットワーク部 分)を構成するアドレスの上位連続ビット数を示す 10 進値です。10 進数値の前にスラッ シュ記号が必要です。
- **protocol**:**bgp**、**isis**、**ospf**、または **rip** の各キーワードを使用して指定したルーティング プロトコルのルートを表示し、**connected**、**static**、**nd**、または **icmp** の各キーワードを使 用してルートの指定したタイプのルートを表示します。
- **interface** *interface-id*:インターフェイスの識別子。

## デフォルト設定

すべてのアクティブなルーティング テーブルのすべての IPv6 ルーティング情報が表示されま す。

#### コマンド モード

ユーザ EXEC モード

特権 EXEC モード

## 使用上のガイドライン

IPv6に固有の情報である点を除いて、このコマンドの出力は、**show iproute**コマンドの出力と 類似しています。

*ipv6-address* または *ipv6-prefix*/*prefix-length* 引数が指定されている場合、最長一致ルックアップ がルーティングテーブルから実行され、このアドレスまたはネットワークのルート情報のみが 表示されます。**icmp**、**nd**、**connected**、**local**、または **static** の各キーワードが指定されている

場合、このタイプのルートのみが表示されます。*interface-id*引数が指定されている場合、指定 したインターフェイス固有のルートのみが表示されます。

例 **1**。次に、IPv6 ルーティングが有効になっていないときに、IPv6 アドレスまたはプ レフィックスを指定せずに **show ipv6 route** コマンドを入力した場合の出力例を示しま す。

```
switchxxxxxx# show ipv6 route
Codes: > - Best
       S - Static, C - Connected(from ipv6 address), I - ICMP Redirect, ND - Router
Advertisment
[d/m]: d - route's distance, m - route's metric
IPv6 Forwarding is disabled
IPv6 Routing Table - 4 entries
S> ::/0 [1/1]
  via:: fe80::77 VLAN 1
ND> ::/0 [3/2]
  via:: fe80::200:cff:fe4a:dfa8 VLAN 1 Lifetime 1784 sec
C> 3002:1:1:1:1/64 [0/0]
  via:: VLAN 1
ND> 3004:1:1:1:1/64 [0/0]
  via:: VLAN 100 Lifetime 1784 sec
```
例 **2**。次に、IPv6 ルーティングが有効になっており、IPv6 アドレスまたはプレフィッ クスを指定せずに **show ipv6 route** コマンドを入力した場合の出力例を示します。

```
switchxxxxxx# show ipv6 route
Codes: > - Best
   S - Static, C - Connected(from ipv6 address),
   L - Local(on-link prefixes defined by the ipv6 nd prefix command with on-link keyword,
[d/m]: d - route's distance, m - route's metric
IPv6 Forwarding is enabled (hardware forwarding is not active)
IPv6 Policy Routing
VLAN 1
  Route Map: BPR1
  Status: Active
     ACL Name: ACLTCPHTTP
        Next Hop: fe80::77
        Next Hop Status: Active
     ACL Name: ACLTCPTELNET
         Next Hop: 4001::27
         Next Hop Status: Not Active (Unreachable)
     ACL Name: ACL_AA
        Next Hop: 301a:23:24
        Next Hop Status: Not Active (Not direct)
VLAN 100
  Route Map: BPR_10
   Status: Not Active (No IP interface on VLAN 100)
     ACL Name: ACLTCPHTTP
       Next Hop: 4214::10
        Next Hop Status: Active
VLAN 110
  Route Map: BPR_20
   Status: Not Active (VLAN 110 status is DOWN)
     ACL Name: ACLTCPHTTP
       Next Hop: 3004:1241::73
       Next Hop Status: Active
VLAN 200
  Route Map: BPR_A0
  Status: Active
     ACL Name: ACLTCPHTTP
```
Next Hop: 3004:1241::73

I

Next Hop Status: Active IPv6 Routing Table - 3 entries S> 3000::/64 [1/1] via:: FE80::A8BB:CCFF:FE02:8B00 VLAN 100 C> 4001::/64 [0/0] via:: VLAN 100 L> 4002::/64 [0/0] via:: VLAN 100 Lifetime 9000 sec

# **show ipv6 route summary**

**show ipv6 route summary** コマンドをユーザ EXEC または特権 EXEC モードで使用すると、サ マリー形式で IPv6 ルーティング テーブルの現在の内容を表示できます。

## 構文

show ipv6 route summary

コマンド モード ユーザ EXEC モード 特権 EXEC モード

## 例

次に、show ipv6 route summary コマンドの出力例を示します。

switchxxxxxx# show ipv6 route summary IPv6 Routing Table Summary - 97 entries 37 local, 35 connected, 25 static Number of prefixes: /16: 1, /28: 10, /32: 5, /35: 25, /40: 1, /64: 9 /96: 5, /112: 1, /127: 4, /128: 36

## **show ipv6 static**

**show ipv6 static** コマンドをユーザ EXEC モードまたは特権 EXEC モードで使用して、IPv6 ルー ティング テーブルの現在のスタティック ルートを表示します。

## 構文

**show ipv6 static** [*ipv6-address* | *ipv6-prefix*/*prefix-length*] [**interface** *interface-id*][**detail**]

#### パラメータ

- *ipv6-address*:特定のIPv6アドレスのルーティング情報を提供します。この引数はRFC4293 に記載された形式にする必要があり、16 ビット値をコロンで区切った 16 進数でアドレス を指定します。
- *ipv6-prefix*:特定の IPv6 ネットワークのルーティング情報を提供します。この引数は RFC4293 に記載された形式にする必要があり、16 ビット値をコロンで区切った 16 進数で アドレスを指定します。
- *prefix-length*:IPv6 プレフィックスの長さ。プレフィックス(アドレスのネットワーク部 分)を構成するアドレスの上位連続ビット数を示す 10 進値です。10 進数値の前にスラッ シュ記号が必要です。
- **interface** *interface-id*:インターフェイスの識別子。
- **detail**:無効なルートの場合、ルートが無効な理由。

## デフォルト設定

すべてのアクティブなルーティング テーブルのすべての IPv6 スタティック ルーティングの情 報が表示されます。

#### コマンド モード

ユーザ EXEC モード

特権 EXEC モード

### 使用上のガイドライン

*ipv6-address* または *ipv6-prefix*/*prefix-length* 引数が指定される場合、ルーティング テーブルか ら、最長一致の検索が実行され、そのアドレスまたはネットワークのルート情報のみが表示さ れます。コマンドシンタックスで指定された条件に一致する情報だけが表示されます。たとえ ば、*interface-id*引数を指定すると、指定したインターフェイス固有のルートのみが表示されま す。

**detail** キーワードを指定すると、無効な直接または完全に指定したルートの、無効な理由が表 示されます。
例 **1**。次に、オプションを指定しない場合の **show ipv6 static** コマンドの出力例を示し ます。

#### switchxxxxxx# **show ipv6 static**

IPv6 Static routes Code: \* - installed in Forwarding Information Base (FIB) IPv6 Static routes distance is 1 \* 3000::/16, via outgoing interface tunnel1, metric 1

- 5000::/16, via outgoing interface tunnel2, metric 1
- \* 5555::/16, via outgoing interface VLAN100 nexthop 4000::1 metric 1

5555::/16, via outgoing interface VLAN10 nexthop 9999::1 vlan100 metric 1

\* 5555::/16, via outgoing interface VLAN100 nexthop 4001:AF00::1, metric 1

\* 6000::/16, via outgoing interface VLAN1 nexthop 2007::1 metric 1

例 **2**。次に、IPv6 プレフィックス 2001:200::/35 を指定して入力した **show ipv6 static** コ マンドの出力例を示します。

```
switchxxxxxx# show ipv6 static 2001:200::/35
IPv6 Static routes Code: * - installed in Forwarding Information Base (FIB)
IPv6 Static routes distance is 1
* 2001:200::/35, via outgoing interface VLAN100 nexthop 4000::1, metric 1
   2001:200::/35, via outgoing interface VLAN10 nexthop 9999::1, metric 1
```
例 **3**。次に、インターフェイス VLAN 1 を指定して入力した場合の **show ipv6 static** コ

マンドの出力例を示します。

switchxxxxxx# **show ipv6 static interface vlan 1** IPv6 Static routes Code: \* - installed in Forwarding Information Base (FIB) IPv6 Static routes distance is 1 \* 5000::/16, via outgoing interface VLAN1 nexthop 4000::1, metric 1

例 **4**。次に、**detail** キーワードを指定した場合の **show ipv6 static** コマンドの出力例を 示します。

switchxxxxxx# **show ipv6 static detail** IPv6 Static routes Code: \* - installed in Forwarding Information Base (FIB) IPv6 Static routes distance is 1 \* 3000::/16, via outgoing interface tunnel1, metric 1 5000::/16, via outgoing interface tunnel2, metric 1 5000::/16, via outgoing interface VLAN2 nexthop 2003::1, metric 1 Interface is down \* 5555::/16, via outgoing interface VLAN100 nexthop 4000::1, metric 1 5555::/16, via outgoing interface VLAN10 nexthop 9999::1, metric 1 Route does not fully resolve \* 5555::/16, via outgoing interface VLAN12 nexthop 4001:AF00::1, metric 1

\* 6000::/16, via outgoing interface VLAN102 nexthop 2007::1, metric 1

 $\mathbf I$ 

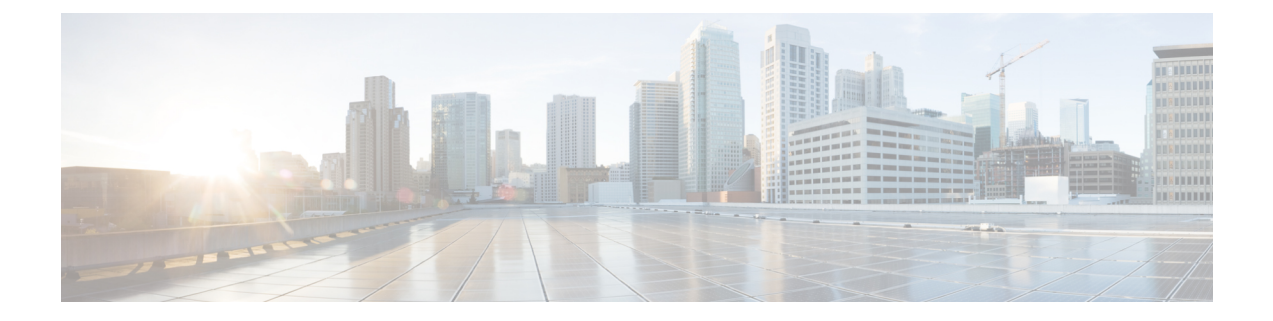

# **IPv6** ファースト ホップ セキュリティ

この章は、次の項で構成されています。

- address-config  $(724 \sim -\check{\vee})$
- address-prefix-validation  $(726 \sim \rightarrow \sim)$
- clear ipv6 first hop security counters  $(727 \sim \rightarrow \sim)$
- clear ipv6 first hop security error counters  $(728 \sim \rightarrow \sim)$
- clear ipv6 neighbor binding prefix table  $(729 \sim \rightarrow \sim)$
- clear ipv6 neighbor binding table  $(730 \sim -\gamma)$
- device-role (IPv6 DHCP ガード) (731 ページ)
- device-role (ネイバー バインディング) (733 ページ)
- device-role(RA ガード ポリシー) (735 ページ)
- device-role(ND インスペクション ポリシー) (736 ページ)
- drop-unsecure  $(738 \sim \sim \sim)$
- hop-limit  $(739 \sim -\gamma)$
- ipv6 dhcp guard  $(741 \sim -\gamma)$
- ipv6 dhcp guard attach-policy(ポート モード) (742 ページ)
- ipv6 dhcp guard attach-policy (VLAN モード) (744 ページ)
- ipv6 dhcp guard policy  $(745 \sim -\gamma)$
- ipv6 dhcp guard preference  $(747 \sim -\gamma)$
- ipv6 first hop security  $(749 \sim -\gamma)$
- ipv6 first hop security attach-policy  $(\mathbb{R} \mathbb{R} \oplus \mathbb{R} \mathbb{R})$  (750 ページ)
- ipv6 first hop security attach-policy (VLAN モード) (752 ページ)
- ipv6 first hop security logging packet drop (753  $\sim \rightarrow \gg$ )
- ipv6 first hop security policy  $(754 \sim \rightarrow \sim)$
- ipv6 nd inspection  $(756 \sim -\gamma)$
- ipv6 nd inspection attach-policy  $(\mathcal{K} \mathcal{K} + \mathcal{K})$  (757 ページ)
- ipv6 nd inspection attach-policy (VLAN モード) (759 ページ)
- ipv6 nd inspection drop-unsecure  $(760 \sim \rightarrow \sim)$
- ipv6 nd inspection policy  $(761 \sim \rightarrow \sim)$
- ipv6 nd inspection sec-level minimum  $(763 \sim \rightarrow \sim)$

• ipv6 nd inspection validate source-mac  $(764 \sim \rightarrow \sim)$ • ipv6 nd raguard  $(765 \sim \sim \sim)$ • ipv6 nd raguard attach-policy $(\mathcal{R} - \mathcal{R} + \mathcal{R} - \mathcal{R})$  (766 ページ) • ipv6 nd raguard attach-policy (VLAN モード) (768 ページ) • ipv6 nd raguard hop-limit  $(769 \sim \rightarrow \sim)$ • ipv6 nd raguard managed-config-flag  $(771 \sim -\gamma)$ • ipv6 nd raguard other-config-flag  $(772 \sim \rightarrow \sim)$ • ipv6 nd raguard policy  $(773 \sim \rightarrow \sim)$ • ipv6 nd raguard router-preference  $(775 \sim -\gamma)$ • ipv6 neighbor binding  $(777 \sim \rightarrow \sim)$ • ipv6 neighbor binding address-config  $(778 \sim \rightarrow \sim)$ • ipv6 neighbor binding address-prefix  $(780 \sim \rightarrow \sim)$ • ipv6 neighbor binding address-prefix-validation (782  $\langle -\tilde{\vee} \rangle$ ) • ipv6 neighbor binding attach-policy(ポート モード) (783 ページ) • ipv6 neighbor binding attach-policy (VLAN モード) (785 ページ) • ipv6 neighbor binding lifetime  $(786 \sim \rightarrow \sim)$ • ipv6 neighbor binding max-entries  $(787 \sim \rightarrow \sim)$ • ipv6 neighbor binding policy  $(788 \sim \rightarrow \sim)$ • ipv6 neighbor binding static  $(790 \sim \rightarrow \sim)$ • ipv6 source guard  $(791 \sim \rightarrow \sim)$ • ipv6 source guard attach-policy  $(\mathcal{K} - \wedge \mathcal{F} - \wedge)$  (792 ページ) • ipv6 source guard policy  $(794 \sim \sim \gamma)$ • logging binding  $(796 \sim \rightarrow \sim)$ • logging packet drop  $(797 \sim \rightarrow \sim)$ • managed-config-flag  $(798 \sim -\gamma)$ • match ra address  $(799 \sim +\frac{1}{\sqrt{2}})$ • match ra prefixes  $(800 \sim \rightarrow \sim)$ • match reply  $(802 \sim \sim \mathcal{V})$ • match server address  $(804 \sim \rightarrow \sim)$ • max-entries  $(806 \sim \rightarrow \sim)$ • other-config-flag  $(808 \sim \rightarrow \sim)$ • preference  $(809 \sim \rightarrow \sim)$ • router-preference  $(810 \sim \rightarrow \sim)$ • sec-level minimum  $(811 \sim \rightarrow \sim)$ • show ipv6 dhcp guard  $(812 \sim \sim \mathcal{V})$ • show ipv6 dhcp guard policy  $(813 \sim -\gamma)$ • show ipv6 first hop security  $(815 \sim -\check{\mathcal{V}})$ • show ipv6 first hop security active policies  $(816 \sim \rightarrow \sim)$ • show ipv6 first hop security attached policies  $(818 \sim \rightarrow \sim)$ • show ipv6 first hop security counters  $(819 \sim \sim \tilde{\mathcal{V}})$ • show ipv6 first hop security error counters  $(821 \sim \sim \mathcal{V})$ 

- show ipv6 first hop security policy  $(822 \sim \sim \sim)$
- show ipv6 nd inspection  $(824 \sim \rightarrow \sim)$
- show ipv6 nd inspection policy  $(825 \sim 0)$
- show ipv6 nd raguard  $(827 \sim \rightarrow \sim)$
- show ipv6 nd raguard policy  $(828 \sim 0)$
- show ipv6 neighbor binding  $(830 \sim \rightarrow \sim)$
- show ipv6 neighbor binding policy  $(831 \sim \rightarrow \sim)$
- show ipv6 neighbor binding prefix table  $(833 \sim +\frac{1}{2})$
- show ipv6 neighbor binding table  $(834 \sim \rightarrow \sim)$
- show ipv6 source guard  $(836 \sim \rightarrow \sim)$
- show ipv6 source guard policy  $(837 \sim 10^{-10})$
- trusted-port (IPv6 Source Guard) (838 ページ)
- validate source-mac  $(839 \sim -\gamma)$

# **address-config**

IPv6 ネイバー バインディング ポリシー内のグローバル IPv6 アドレスに許可された設定方法を 指定するには、ネイバー バインディング ポリシーのコンフィギュレーション モードで address-config コマンドを使用します。デフォルトに戻るには、**no** 形式のコマンドを使用しま す。

# 構文

**address-config** [stateless | any] [dhcp]

**no address-config**

#### パラメータ

- **stateless**:NDPメッセージからバインドされたグローバルIPv6の自動設定のみが許可され ます。
- **any**:NDPメッセージ(ステートレスおよび手動)からバインドされたグローバルIPv6の 設定方法のすべてが許可されます。キーワードが定義されていない場合は、キーワード **any** が適用されます。
- **dhcp**:DHCPv6 からのバインドが許可されます。

# デフォルト設定

ポートまたはポート チャネルにアタッチされているポリシー:VLAN にアタッチされている ポリシーで設定されている値。

VLAN にアタッチされているポリシー:グローバル設定。

#### コマンド モード

ネイバー バインディング ポリシー コンフィギュレーション モード。

### 使用上のガイドライン

このコマンドが VLAN にアタッチされているポリシーの一部である場合、VLAN 内のすべて のポートに適用されます。VLANのポートにアタッチされているポリシーで定義されている場 合、この値が VLAN にアタッチされているポリシーの値をオーバーライドします。

キーワードが定義されていない場合は、**address-config any** コマンドが適用されます。

#### 例

次の例では、DHCPアドレスの設定方法のみを許可するようにグローバル設定を変更する方法 を示します。

switchxxxxxx(config)# **ipv6 neighbor binding policy** policy1 switchxxxxxx(config-nbr-binding)# **address-config dhcp** switchxxxxxx(config-nbr-binding)# **exit**

# **address-prefix-validation**

IPv6 ネイバー バインディング ポリシー内でバインドされたアドレス プレフィックス検証を定 義するには、**address-prefix-validation** コマンドをネイバー バインディング ポリシー コンフィ ギュレーション モードで使用します。デフォルトに戻るには、**no** 形式のコマンドを使用しま す。

# 構文

address-prefix-validation [enable | disable]

no address-prefix-validation

#### パラメータ

- **enable**:バインドされたアドレスプレフィックス検証を有効にします。キーワードが設定 されていない場合、デフォルトでこのキーワードが適用されます。
- **disable**:バインドされたアドレス プレフィックス検証を無効にします。

## デフォルト設定

ポートまたはポート チャネルにアタッチされているポリシー:VLAN にアタッチされている ポリシーで設定されている値。

VLAN に接続されているポリシー:グローバル設定された値。

### コマンド モード

ネイバー バインディング ポリシー コンフィギュレーション モード。

#### 使用上のガイドライン

このコマンドを含むポリシーがVLANに接続される場合、グローバル設定を上書きし、VLAN のすべてのポートに適用されます。このコマンドをポートに接続されているポリシーで使用す る場合、グローバル設定および VLAN 設定を上書きします。

### 例

次の例では、ネイバーバインディングでグローバルにバインドされたアドレスの検証を変更す る policy1 を定義する方法を示します。

switchxxxxxx(config)# **ipv6 neighbor binding policy** policy1 switchxxxxxx(config-nbr-binding)# **address-prefix-validation enable** switchxxxxxx(config-nbr-binding)# **exit**

# **clear ipv6 first hop security counters**

IPv6 ファースト ホップ セキュリティ ポート カウンタをクリアするには、**clear ipv6 first hop security counters** コマンドを特権 EXEC モードで使用します。

# 構文

clear ipv6 first hop security counters [interface *interface-id*]

## パラメータ

• **interface** *interface-id*:指定したイーサネット ポートまたはポート チャネルの IPv6 ファー スト ホップ セキュリティ カウンタをクリアします。

# コマンド モード

特権 EXEC モード

#### 使用上のガイドライン

このコマンドは、IPv6 ファースト ホップ セキュリティによって処理されるパケットのポート カウンタをクリアします。

キーワード **interface** を使用すると、特定のポートのすべてのカウンタをクリアできます。

キーワードを指定せずにコマンドを使用すると、すべてのカウンタがクリアされます。

#### 例

次に、ポート gi1/0/1 の IPv6 ファースト ホップ セキュリティ カウンタをクリアする例を示し ます。

switchxxxxxx# **clear ipv6 first hop security counters** interface gi1/0/1

# **clear ipv6 first hop security error counters**

IPv6ファーストホップセキュリティグローバルエラーカウンタをクリアするには、**clear ipv6 first hop security error counters** コマンドを特権 EXEC モードで使用します。

# 構文

clear ipv6 first hop security error counters

コマンド モード

特権 EXEC モード

使用上のガイドライン

このコマンドはグローバル エラー カウンタをクリアします。

# 例

次の例では、IPv6 ファースト ホップ セキュリティ エラー カウンタをクリアします。 switchxxxxxx# clear ipv6 first hop security error counters

# **clear ipv6 neighbor binding prefix table**

ネイバー プレフィックス テーブルからダイナミック エントリを削除するには、**clear ipv6 neighborbindingprefix table** コマンドを特権 EXEC コンフィギュレーション モードで使用しま す。

#### 構文

**clear ipv6 neighbor binding prefix table** [**vlan** *vlan-id*] [*prefix-address***/***prefix-length*]

#### パラメータ

- *vlan-id*:指定した VLAN に一致するダイナミック プレフィックスをクリアします。
- *prefix-address***/** *prefix-length*:特定のダイナミックプレフィックスをクリアします。

# コマンド モード

特権 EXEC モード

#### 使用上のガイドライン

このコマンドを使用すると、ネイバー プレフィックス テーブルのダイナミック エントリを削 除できます。

**clear ipv6 neighbor binding prefix table vlan** *vlan-id prefix-address***/***prefix-length* コマンドを使用す ると、特定の 1 つのエントリを削除できます。

**clear ipv6 neighbor binding prefix table vlan** *vlan-id* コマンドを使用すると、指定した VLAN に 一致するダイナミック エントリを削除できます。

すべてのダイナミックエントリを削除するには、**clear ipv6neighborbindingprefix table** コマン ドを使用します。

例 **1**。次の例では、すべてのダイナミック エントリをクリアします。

switchxxxxxx# clear ipv6 neighbor binding prefix table

例 **2**。次の例では、VLAN 100 に一致するすべてのダイナミック プレフィックスをク リアします。

switchxxxxxx# clear ipv6 neighbor binding prefix table vlan 100

例 **3**。次の例では、特定の 1 つのプレフィックスをクリアします。

switchxxxxxx# clear ipv6 neighbor binding prefix table vlan 100 2002:11aa:0000:0001::/64

# **clear ipv6 neighbor binding table**

ネイバー バインディング テーブルからダイナミック エントリを削除するには、**clear ipv6 neighbor binding table** コマンドを特権 EXEC コンフィギュレーション モードで使用します。

#### 構文

**clear ipv6 neighbor binding table** [**vlan** *vlan-id*] [**interface** *interface-id*] [**ipv6** *ipv6-address*] [**mac** *mac-address*] [**ndp** | **dhcp**]

#### パラメータ

- **vlan** *vlan-id*:指定した VLAN に一致するダイナミック エントリをクリアします。
- **interface** *interface-id*:指定したポート(イーサネットポートまたはポートチャネル)に一 致するダイナミック エントリをクリアします。
- **ipv6** *ipv6-address*:指定した IPv6 アドレスに一致するダイナミック エントリをクリアしま す。
- **mac** *mac-address*:指定したMACアドレスに一致するダイナミックエントリをクリアしま す。
- **ndp**:NDP メッセージからバインドされたダイナミック エントリをクリアします。
- **dhcp**:DHCPv6 メッセージからバインドされたダイナミック エントリをクリアします。

#### コマンド モード

特権 EXEC モード

#### 使用上のガイドライン

このコマンドを使用すると、ネイバー バインディング テーブルのダイナミック エントリが削 除されます。削除するダイナミック エントリは、引数 *vlan-id*、引数 *interface-id*、IPv6 アドレ ス、MACアドレス、またはバインドされたダイナミックエントリのメッセージタイプ別に指 定できます。

キーワード **ndp** およびキーワード **dhcp** が定義されていない場合、エントリはその送信元に関 係なく削除されます。キーワードまたは引数が入力されていない場合は、すべてのダイナミッ ク エントリが削除されます。すべてのキーワードと引数の組み合わせを使用できます。

### 例

次に、VLAN 100とポートgi1/0/1上に存在するすべてのダイナミックエントリをクリアする例 を示します。

switchxxxxxx# clear ipv6 neighbor binding table vlan 100 interface gi1/0/1

# **device-role**(**IPv6 DHCP** ガード)

IPv6 DHCP ガード ポリシー内のポートに接続されたデバイスのロールを指定するには、 **device-role** コマンドを IPv6 DHCPv6 ガード ポリシー コンフィギュレーション モードで使用し ます。デフォルトに戻るには、**no** 形式のコマンドを使用します。

#### 構文

**device-role** {client | server}

**no device-role**

## パラメータ

- **client**:デバイスのロールを DHCPv6 クライアントに設定します。
- **server**:デバイスのロールを DHCPv6 サーバに設定します。

#### デフォルト設定

ポートまたはポート チャネルにアタッチされているポリシー:VLAN にアタッチされている ポリシーで設定されている値。

VLAN に接続されているポリシー:クライアント。

#### コマンド モード

DHCP ガード ポリシー コンフィギュレーション モード

#### 使用上のガイドライン

このコマンドが VLAN にアタッチされているポリシーの一部である場合、VLAN 内のすべて のポートに適用されます。VLANのポートにアタッチされているポリシーで定義されている場 合、この値が VLAN にアタッチされているポリシーの値をオーバーライドします。

IPv6DHCPガードは、DHCPv6サーバ/リレーで送信された、およびクライアントとして設定さ れているポートで受信した次の DHCPv6 メッセージを廃棄します。

- ADVERTISE
- REPLY
- RECONFIGURE
- RELAY-REPL
- LEASEQUERY-REPLY

#### 例

次の例では、ポリシー 1 という名前の IPv6 DHCP ガード ポリシーを定義し、ポートのロール にサーバを設定します。

switchxxxxxx(config)# **ipv6 dhcp guard policy** policy1 switchxxxxxx(config-dhcp-guard)# **device-role server** switchxxxxxx(config-dhcp-guard)# **exit**

# **device-role**(ネイバー バインディング)

IPv6 ネイバー バインディング ポリシー内のポートに接続されたデバイスのロールを指定する には、**device-role** コマンドを IPv6 ネイバー バインディング ポリシー コンフィギュレーション モードで使用します。デフォルトに戻るには、**no** 形式のコマンドを使用します。

### 構文

device-role {perimeter | internal}

no device-role

### パラメータ

- **perimeter**:ポートが IPv6 ファースト ホップ セキュリティをサポートしていないデバイス に接続されるように指定します。
- **internal**:ポートが IPv6 ファースト ホップ セキュリティをサポートしているデバイスに 接続されるように指定します。

#### デフォルト設定

ポートまたはポート チャネルに接続されたポリシー:VLAN に接続されたポリシーで設定さ れた値。

VLAN に接続されているポリシー:境界。

#### コマンド モード

ネイバー バインディング ポリシー コンフィギュレーション モード。

#### 使用上のガイドライン

このコマンドが VLAN にアタッチされているポリシーの一部である場合、VLAN 内のすべて のポートに適用されます。VLANのポートにアタッチされているポリシーで定義されている場 合、この値が VLAN にアタッチされているポリシーの値をオーバーライドします。

NB 整合性は境界モードをサポートしています (RFC 6620 を参照)。

このモデルでは、次の 2 つのポート タイプを指定します。

- **PerimeterPort**:NB整合性をサポートしていないデバイスに接続されたポートを指定しま す。NB 整合性により、このポートに接続されているネイバーのバインディングが確立さ れます。ソース ガードはこのポートでは機能しません。
- **Internal Port**:2 つ目のタイプでは、IPv6 ファースト ホップ セキュリティをサポートして いるデバイスに接続されたポートを指定します。NB 整合性により、このポートに接続さ れているネイバーのバインディングは確立されませんが、境界ポートで確立されたバイン ディングは反映されます。

このロールが境界から内部に変更されると、ポートにバインドされたダイナミック IPv6 アド レスが削除されます。スタティック IPv6 アドレスが保持されます。

# 例

次の例では、ポリシー 1 という名前のネイバー バインディング ポリシーを定義し、ポートの ロールに内部ポートを設定します。

switchxxxxxx(config)# **ipv6 neighbor binding policy** policy1 switchxxxxxx(config-nbr-binding)# **device-role internal** switchxxxxxx(config-nbr-binding)# **exit**

# **device-role**(**RA** ガード ポリシー)

IPv6RAガードポリシー内のポートに接続されたデバイスのロールを指定するには、**device-role** コマンドを RA ガード ポリシー コンフィギュレーション モードで使用します。デフォルトに 戻るには、**no** 形式のコマンドを使用します。

# 構文

device-role {host | router}

no device-role

## パラメータ

- **host**:デバイスの権限をホストに設定します。
- **router**:デバイスの権限をルータに設定します。

#### デフォルト設定

ポートまたはポート チャネルにアタッチされているポリシー:VLAN にアタッチされている ポリシーで設定されている値。

VLAN にアタッチされているポリシー:ホスト。

#### コマンド モード

RA ガード ポリシー コンフィギュレーション モード

#### 使用上のガイドライン

このコマンドが VLAN にアタッチされているポリシーの一部である場合、VLAN 内のすべて のポートに適用されます。VLANのポートにアタッチされているポリシーで定義されている場 合、この値が VLAN にアタッチされているポリシーの値をオーバーライドします。

RAガードは、ホストとして設定されているポートで受信された入力RA、CPA、およびICMPv6 リダイレクト メッセージを廃棄します。

#### 例

次の例では、ポリシー 1 という名前の RA ガード ポリシーを定義し、ポートのロールに **router** を設定します。

```
switchxxxxxx(config)# ipv6 nd raguard policy policy1
switchxxxxxx(config-ra-guard)# device-role router
switchxxxxxx(config-ra-guard)# exit
```
# **device-role**(**ND** インスペクション ポリシー)

IPv6 ND インスペクション ポリシー内のポートに接続されたデバイスのロールを指定するに は、**device-role** コマンドを ND インスペクション ポリシー コンフィギュレーション モードで 使用します。この機能を無効にするには、このコマンドの **no** 形式を使用します。

### 構文

device-role {host | router}

no device-role

# パラメータ

- **host**:デバイスの権限をホストに設定します。
- **router**:デバイスの権限をルータに設定します。

#### デフォルト設定

ポートまたはポート チャネルにアタッチされているポリシー:VLAN にアタッチされている ポリシーで設定されている値。

VLAN にアタッチされているポリシー:ホスト。

#### コマンド モード

ND インスペクション ポリシー コンフィギュレーション モード

#### 使用上のガイドライン

このコマンドが VLAN にアタッチされているポリシーの一部である場合、VLAN 内のすべて のポートに適用されます。VLANのポートにアタッチされているポリシーで定義されている場 合、この値が VLAN にアタッチされているポリシーの値をオーバーライドします。

NDインスペクションは、ポートのロールに応じてNDPメッセージの出力フィルタリングを実 行します。次の表では、フィルタリング ルールを指定します。

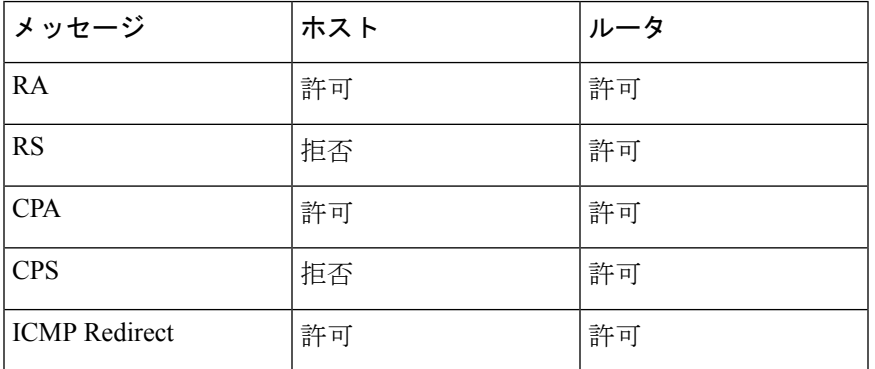

# 例

次の例では、ポリシー1という名前のNDインスペクションポリシーを定義し、ポートのロー ルにルータを設定します。

switchxxxxxx(config)# **ipv6 nd inspection policy** policy1 switchxxxxxx(config-nd-inspection)# **device-role router** switchxxxxxx(config-nd-inspection)# **exit**

# **drop-unsecure**

IPv6NDインスペクションポリシー内のオプションが指定されていないか無効なオプションが 指定されているか、またはシグニチャが無効なメッセージをドロップできるようにするには、 drop-unsecure コマンドを ND インスペクション ポリシー コンフィギュレーション モードで使 用します。デフォルトに戻るには、no 形式のコマンドを使用します。

# 構文

**drop-unsecure** [enable | disable]

**no drop-unsecure**

#### パラメータ

- **enable**:オプションが指定されていないか無効なオプションが指定されているか、または 署名が無効なメッセージのドロップを有効にします。キーワードが設定されていない場 合、デフォルトでこのキーワードが適用されます。
- **disable**:オプションが指定されていないか無効なオプションが指定されているか、または シグニチャが無効なメッセージをドロップできません。

#### デフォルト設定

ポートまたはポート チャネルにアタッチされているポリシー:VLAN にアタッチされている ポリシーで設定されている値。

VLAN にアタッチされているポリシー:グローバル設定。

#### コマンド モード

ND インスペクション ポリシー コンフィギュレーション モード

#### 使用上のガイドライン

このコマンドが VLAN にアタッチされているポリシーの一部である場合、VLAN 内のすべて のポートに適用されます。VLANのポートにアタッチされているポリシーで定義されている場 合、この値が VLAN にアタッチされているポリシーの値をオーバーライドします。

#### 例

次の例では、policy1 という名前の ND インスペクション ポリシーを定義し、ND インスペク ション ポリシー コンフィギュレーション モードでスイッチを配置して、オプションが指定さ れていないか無効なオプションが指定されているか、またはシグニチャが無効なメッセージを スイッチがドロップできるようにします。

switchxxxxxx(config)# **ipv6 nd inspection policy** policy1 switchxxxxxx(config-nd-inspection)# **drop-unsecure**

```
switchxxxxxx(config-nd-inspection)# exit
```
# **hop-limit**

IPv6 RA ガード ポリシー内の RA メッセージでアドバタイズされた Cur ホップ制限値の検証を 有効にするには、**hop-limit** コマンドを RA ガード ポリシー コンフィギュレーション モードで 使用します。デフォルトに戻るには、**no** 形式のコマンドを使用します。

#### 構文

**hop-limit** {[maximum {*value* | disable}] [minimum {*value* | disable}]}

**no hop-limit** [maximum] [minimum]

#### パラメータ

- **maximum** *value*:ホップカウント制限が **value** 引数以下であることを確認します。範囲 1  $\sim$  255。高位境界の値は、低位境界の値以上でなければなりません。
- **maximum disable**:ホップカウント制限の高位境界の検証を無効にします。
- **minimum** *value*:ホップ数制限が **value** 引数以上であることを確認します。範囲 1 ~ 255。
- **minimum disable**:ホップカウント制限の下位境界の検証を無効にします。

### デフォルト設定

ポートまたはポート チャネルにアタッチされているポリシー:VLAN にアタッチされている ポリシーで設定されている値。

VLAN にアタッチされているポリシー:グローバル設定。

## コマンド モード

RA ガード ポリシー コンフィギュレーション モード

#### 使用上のガイドライン

このコマンドが VLAN にアタッチされているポリシーの一部である場合、VLAN 内のすべて のポートに適用されます。VLANのポートにアタッチされているポリシーで定義されている場 合、この値が VLAN にアタッチされているポリシーの値をオーバーライドします。

キーワード **disable** を使用すると、グローバル設定または VLAN 設定に関係なく検証を無効に できます。

例 **1**:次の例では、policy1 という名前の RA ガード ポリシーを定義し、RA ガード ポ リシーコンフィギュレーションモードでスイッチを配置して、最小Curホップ制限値 を 5 に定義します。

```
switchxxxxxx(config)# ipv6 nd raguard policy policy1
switchxxxxxx(config-ra-guard)# hop-limit minimum 5
switchxxxxxx(config-ra-guard)# exit
```
例 **2**:次の例では、policy1 という名前の RA ガード ポリシーを定義し、RA ガード ポ リシー コンフィギュレーション モードでスイッチを配置して、Cur ホップ制限の高位 境界の検証を無効にします。

switchxxxxxx(config)# **ipv6 nd raguard policy** policy1

switchxxxxxx(config-ra-guard)# **hop-limit maximum disable**

switchxxxxxx(config-ra-guard)# **exit**

# **ipv6 dhcp guard**

VLAN上のDHCPv6ガード機能を有効にするには、**ipv6dhcpguard**コマンドをVLANコンフィ ギュレーション モードで使用します。デフォルトに戻るには、**no** 形式のコマンドを使用しま す。

### 構文

**ipv6 dhcp guard**

**no ipv6 dhcp guard**

デフォルト設定

VLAN 上の DHCPv6 ガードは無効になっています。

コマンド モード

インターフェイス(VLAN)コンフィギュレーション モード

## 使用上のガイドライン

DHCPv6 ガードは、DHCPv6 サーバ/リレーからクライアントに送信して DHCPv6 サーバとし て設定されていないポートで受信したメッセージをブロックします。リレー エージェントに よってクライアントからサーバに送信されるクライアントメッセージはブロックされません。

DHCPv6 ガードは、送信元ポートに接続されている DHCPv6 ガード ポリシーに基づいて受信 した DHCPv6 メッセージを検証します。

例 **1**:次の例では、VLAN 100 上の DHCPv6 ガードを有効にします。

switchxxxxxx(config)# **interface vlan** 100 switchxxxxxx(config-if)# **ipv6 dhcp guard** switchxxxxxx(config-if)# **exit**

例 **2**:次の例では、VLAN 100-107 上の DHCPv6 ガードを有効にします。

switchxxxxxx(config)# **interface range vlan** 100-107 switchxxxxxx(config-if-range)# **ipv6 dhcp guard** switchxxxxxx(config-if-range)# **exit**

# **ipv6 dhcp guard attach-policy**(ポート モード)

特定のポートに DHCPv6 ガード ポリシーを接続するには、**ipv6 dhcp guard attach-policy** コマ ンドをインターフェイス コンフィギュレーション モードで使用します。デフォルトに戻るに は、**no** 形式のコマンドを使用します。

#### 構文

**ipv6 dhcp guard attach-policy** *policy-name* [**vlan** *vlan-list*]

no ipv6 dhcp guard attach-policy [*policy-name*]

### パラメータ

• *policy-name*: DHCPv6 ガード ポリシー名(最大 32 文字)。

• **vlan** *vlan-list*:DHCPv6 ガードポリシーを *vlan-list* 内の VLAN に接続するように指定しま す。キーワード **vlan** が設定されていない場合、ポリシーは DHCPv6 ガードが有効になっ ているデバイス上のすべての VLAN に適用されます。

#### デフォルト設定

DHCPv6 ガード デフォルト ポリシーが適用されます。

#### コマンド モード

インターフェイス(イーサネット、ポート チャネル)コンフィギュレーション モード

#### 使用上のガイドライン

このコマンドを使用すると、DHCPv6 ガード ポリシーをポートに接続できます。

コマンドを使用するたびに、同じポリシー内の以前のコマンドが上書きされます。

*policy-name* 引数で指定されたポリシーが定義されていない場合、コマンドは拒否されます。

**vlan** キーワードを使用した複数のポリシーは、共通の VLAN を持っていない場合は同じポー トに接続できます。

入力パケットに適用されているルールのセットは次のように構築されます。

- パケットが到着した VLAN 上のインターフェイスに接続されたポートで設定されたルー ルがセットに追加されます。
- VLANに接続されたポリシーで設定されたルールがセットに追加されます(追加されてい ない場合)。
- グローバル ルールがセットに追加されます(追加されていない場合)。

**no ipv6 dhcp guard attach-policy** を使用すると、ポートに接続されたすべてのユーザ定義済み DHCP ガード ポリシーを切り離すことができます。

ポートから特定のポリシーを切り離すには、**no ipv6 dhcp guard attach-policy** *policy-name* を使 用します。

例 **1**:次に、DHCPv6 ガードポリシー policy1 を gi1/0/1 ポートに接続し、デフォルトの ポリシー port\_default を切り離す例を示します。

switchxxxxxx(config)# **interface** gi1/0/1 switchxxxxxx(config-if)# **ipv6 dhcp guard attach-policy** policy1 switchxxxxxx(config-if)# **exit**

例 **2**:次に、DHCPv6 ガードポリシー policy1 を gi1/0/1 ポートに接続し、VLAN 1 ~ 10 と 12 ~ 20 に適用する例を示します。

switchxxxxxx(config)# **interface** gi1/0/1 switchxxxxxx(config-if)# **ipv6 dhcp guard attach-policy** policy1 vlan 1-10,12-20 switchxxxxxx(config-if)# **exit**

例 **3**:次に、DHCPv6 ガードポリシー policy1 を gi1/0/1 ポートに接続して VLAN 1 ~ 10 に適用し、DHCPv6 ガードポリシー policy2 を gi1/0/1 ポートに接続して VLAN 12 ~ 20 に適用する例を示します。

switchxxxxxx(config)# **interface** gi1/0/1 switchxxxxxx(config-if)# **ipv6 dhcp guard attach-policy** policy1 vlan 1-10 switchxxxxxx(config-if)# **ipv6 dhcp guard attach-policy** policy2 vlan 12-20 switchxxxxxx(config-if)# **exit**

例 **4**:次に、DHCPv6 ガードを gi1/0/1 ポートから policy1 を切り離す例を示します。

```
switchxxxxxx(config)# interface gi1/0/1
switchxxxxxx(config-if)# no ipv6 dhcp guard attach-policy policy1
switchxxxxxx(config-if)# exit
```
# **ipv6 dhcp guard attach-policy**(**VLAN** モード)

指定した VLAN に DHCPv6 ガード ポリシーを接続するには、**ipv6 dhcp guard attach-policy** コ マンドを VLAN コンフィギュレーション モードで使用します。デフォルトに戻るには、**no** 形 式のコマンドを使用します。

# 構文

**ipv6 dhcp guard attach-policy** *policy-name*

no ipv6 dhcp guard attach-policy

パラメータ

• policy-name: DHCPv6 ガード ポリシー名 (最大 32 文字)。

# デフォルト設定

DHCPv6 ガード デフォルト ポリシーが適用されます。

コマンド モード

インターフェイス(VLAN)コンフィギュレーション モード

#### 使用上のガイドライン

このコマンドを使用すると、DHCPv6 ガード ポリシーを VLAN に接続できます。

**policy-name** 引数で指定されたポリシーが定義されていない場合、コマンドは拒否されます。

コマンドの **no** 形式を使用すると、現在のポリシーを切り離してデフォルト ポリシーを再び接 続できます。デフォルト ポリシーが接続されている場合、コマンドの **no** 形式は無効です。

### 例

次の例では、DHCPv6 ガード ポリシー policy1 は VLAN 100 に接続されています。

```
switchxxxxxx(config)# interface vlan 100
switchxxxxxx(config-if)# ipv6 dhcp guard attach-policy policy1
switchxxxxxx(config-if)# exit
```
# **ipv6 dhcp guard policy**

DHCP ガード ポリシーを定義して DHCPv6 ガード ポリシー コンフィギュレーション モードで スイッチを配置するには、**ipv6dhcpguardpolicy**コマンドをグローバルコンフィギュレーショ ン モードで使用します。DHCPv6 ガード ポリシーを削除するには、このコマンドの **no** 形式を 使用します。

# 構文

**ipv6 dhcp guard policy** *policy-name*

**no ipv6 dhcp guard policy** *policy-name*

### パラメータ

• *policy-name*: DHCPv6 ガード ポリシー名 (最大 32 文字)。

#### デフォルト設定

DHCPv6 ガード ポリシーは設定されていません

コマンド モード

グローバル コンフィギュレーション モード

### 使用上のガイドライン

このコマンドは、DHCPv6ガードポリシー名を定義し、DHCPv6ガードポリシーコンフィギュ レーション モードでルータを配置します。

同じタイプの各ポリシー(たとえば、DHCPv6ガードポリシーなど)には一意の名前が必要で す。異なるタイプのポリシーには同じポリシー名を設定できます。

スイッチは、「vlan default」と「port default」という 2 つの定義済みのデフォルト DHCPv6 ガード ポリシーをサポートします。

ipv6 dhcp guard policy vlan\_default exit ipv6 dhcp guard policy port\_default exit

デフォルト ポリシーは空で削除できませんが、変更することはできます。**no ipv6 dhcp guard policy** はデフォルト ポリシーを削除せずに、ユーザが定義したポリシー設定のみを削除しま す。

**ipv6 dhcp guard policy** コマンドを複数回使用すると、ポリシーを定義できます。

接続したポリシーを削除する前に、次の例3が示すように確認要求がユーザに表示されます。

例**1**:次の例では、policy1という名前のDHCPv6ガードポリシーを定義して、DHCPv6 でガード ポリシー コンフィギュレーション モードでルータを配置し、ポートが保護

されていないメッセージをドロップするように設定して、デバイスロールをルータに 設定します。

switchxxxxxx(config)# **ipv6 dhcp guard policy** policy1 switchxxxxxx(config-dhcp-guard)# **match server address list1** switchxxxxxx(config-dhcp-guard)# **device-role server** switchxxxxxx(config-dhcp-guard)# **exit**

例 **2**:次の例では、policy1 という名前の DHCPv6 ガードを複数の手順で定義します。

```
switchxxxxxx(config)# ipv6 dhcp guard policy policy1
switchxxxxxx(config-dhcp-guard)# match server address list1
switchxxxxxx(config-dhcp-guard)# exit
switchxxxxxx(config)# ipv6 dhcp guard policy policy1
switchxxxxxx(config-dhcp-guard)# device-role server
switchxxxxxx(config-dhcp-guard)# exit
```
例 **3**:次の例では、接続している DHCPv6 ガード ポリシーを削除します。

```
switchxxxxxx(config)# no ipv6 dhcp guard policy policy1
Policy policy1 is applied on the following ports:
gi1/0/1, gi1/0/2
```
The policy will be detached and removed, are you sure [Y/N]Y

# **ipv6 dhcp guard preference**

DHCPv6 サーバから送信されたメッセージ内の環境設定の検証をグローバルに有効にするに は、**ipv6 dhcp guard preference** コマンドをグローバル コンフィギュレーション モードで使用 します。デフォルトに戻るには、**no** 形式のコマンドを使用します。

#### 構文

#### **ipv6 dhcp guard preference** {[**maximum** *value*] [**minimum** *value*]}

no ipv6 dhcp guard preference [maximum] [minimum]

#### パラメータ

- **maximum** *value*:アドバタイズされたプリファレンス値は、**value** 引数以下です。範囲 0 ~ 255。高境界の値は、低境界の値以上である必要があります。
- **minimum** *value*:アドバタイズ設定値は **value** 引数以上です。範囲 0 ~ 255。

# デフォルト設定

検証は無効になっています。

コマンド モード

グローバル コンフィギュレーション モード

#### 使用上のガイドライン

このコマンドにより、DHCPv6サーバから送信されたメッセージ内のプリファレンス値(RFC3315 を参照)が *value* 引数を超えるまたは未満であることを検証できます。

注。DHCPv6ガードがRELAY-REPLメッセージを受信する場合は、カプセル化されたメッセー ジから取得します。

**minimum** *value* キーワードと引数を設定すると、許容される最小値が指定されます。**value** 引 数で指定した値未満のプリファレンス値を持つ受信済みDHCPv6返信メッセージはドロップさ れます。

**maximum** *value* キーワードと引数を設定すると、許容される最大値が指定されます。**value** 引 数で指定した値を超えるプリファレンス値を持つ受信済みDHCPv6返信メッセージはドロップ されます。

**no ipv6 dhcp guard preference** を使用すると、DHCPv6 返信メッセージ内でアドバタイズされ たプリファレンス値の検証を無効にできます。

**no ipv6 dhcp guard preference maximum** を使用すると、DHCPv6 メッセージ内でアドバタイズ されたプリファレンス値の最大境界の検証を無効にできます。

**no ipv6 dhcp guard preference minimum** コマンドを使用すると、DHCPv6 メッセージ内でアド バタイズされたプリファレンス値の最小境界の検証を無効にできます。

例 **1**:次の例では、2 つのコマンドを使用して、グローバル最小プリファレンス値に 10 を、グローバル最大プリファレンス値に 102 を定義します。

switchxxxxxx(config)# **ipv6 dhcp guard preference minimum** 10 switchxxxxxx(config)# **ipv6 dhcp guard preference maximum** 102

例 **2**:次の例では、1 つのコマンドを使用して、グローバル最小プリファレンス値に 10 を、グローバル最大プリファレンス値に 102 を定義します。

switchxxxxxx(config)# **ipv6 dhcp guard preference minimum** 10 **maximum** 102

# **ipv6 first hop security**

VLAN 上で IPv6 ファースト ホップ セキュリティをグローバルに有効にするには、**ipv6 first hopsecurity** コマンドを VLAN コンフィギュレーション モードで使用します。デフォルトに戻 るには、**no** 形式のコマンドを使用します。

# 構文

ipv6 first hop security

no ipv6 first hop security

デフォルト設定

VLAN 上で IPv6 ファースト ホップ セキュリティは無効になっています。

コマンド モード

インターフェイス(VLAN)コンフィギュレーション モード

# 使用上のガイドライン

**ipv6 firsthopsecurity** コマンドを使用すると、VLAN 上で IPv6 ファースト ホップ セキュリティ を有効にできます。

例 **1**:次の例では、VLAN 100 上の IPv6 ファースト ホップ セキュリティを有効にしま す。

switchxxxxxx(config)# **interface vlan** 100

switchxxxxxx(config-if)# **ipv6 first hop security**

switchxxxxxx(config-if)# **exit**

例 **2**:次の例では、VLAN 100-107 上の IPv6 ファースト ホップ セキュリティを有効に します。

switchxxxxxx(config)# **interface range vlan** 100-107

switchxxxxxx(config-if-range)# **ipv6 first hop security**

switchxxxxxx(config-if-range)# **exit**

# **ipv6 first hop security attach-policy**(ポート モード)

特定のポートに IPv6 ファースト ホップ セキュリティ ポリシーを接続するには、**ipv6 first hop security attach-policy** コマンドをインターフェイス コンフィギュレーション モードで使用しま す。デフォルトに戻るには、**no** 形式のコマンドを使用します。

# 構文

**ipv6 first hop security attach-policy** *policy-name* [**vlan** *vlan-list*]

no ipv6 first hop security attach-policy [*policy-name*]

#### パラメータ

• *policy-name* : IPv6 ファーストホップ セキュリティ ポリシー名(最大 32 文字)。

• **vlan** *vlan-list*:IPv6 ファースト ホップ セキュリティ ポリシーが *vlan-list* で VLAN に接続 されるように指定します。キーワード **vlan** が設定されていない場合、ポリシーは IPv6 ファースト ホップ セキュリティが有効になっているデバイス上のすべての VLAN に適用 されます。

#### デフォルト設定

IPv6 ファーストホップ セキュリティのデフォルト ポリシーが適用されます。

#### コマンド モード

インターフェイス(イーサネット、ポート チャネル)コンフィギュレーション モード

#### 使用上のガイドライン

このコマンドを使用すると、IPv6 ファースト ホップ セキュリティ ポリシーをポートに接続で きます。

このコマンドの後続の各使用方法は、同じポリシーを使用したコマンドの以前の使用方法より 優先されます。

コマンドを使用するたびに、同じポリシー内の以前のコマンドが上書きされます。

*policy-name* 引数で指定されたポリシーが定義されていない場合、コマンドは拒否されます。

**vlan** キーワードを使用した複数のポリシーは、共通の VLAN を持っていない場合は同じポー トに接続できます。

入力パケットに適用されているルールのセットは次のように構築されます。

- パケットが到着した VLAN 上のインターフェイスに接続されたポートで設定されたルー ルがセットに追加されます。
- VLANに接続されたポリシーで設定されたルールがセットに追加されます(追加されてい ない場合)。

•グローバルルールがセットに追加されます(追加されていない場合)。

**no ipv6 firsthopsecurity attach-policy**コマンドを使用すると、ポートに接続されたすべてのユー ザ定義済みポリシーを切り離すことができます。デフォルトのポリシーがもう一度接続されま す。

**no ipv6 first hop security attach-policy** *policy-name* コマンドを使用すると、ポートから特定のポ リシーを切り離すことができます。

例 **1**:次に、IPv6 ファースト ホップ セキュリティ ポリシー policy1 を gi1/0/1 ポートに 接続する例を示します。

switchxxxxxx(config)# **interface** gi1/0/1 switchxxxxxx(config-if)# **ipv6 first hop security attach-policy** policy1 switchxxxxxx(config-if)# **exit**

例 **2**:次に、IPv6 ファースト ホップ セキュリティ ポリシー policy1 をポート gi1/0/1 に 接続し、VLAN 1 ~ 10 と 12 ~ 20 に適用する例を示します。

switchxxxxxx(config)# **interface** gi1/0/1 switchxxxxxx(config-if)# **ipv6 first hop security attach-policy** policy1 vlan 1-10,12-20 switchxxxxxx(config-if)# **exit**

例 **3**:次に、IPv6 ファースト ホップ セキュリティ ポリシー policy1 をポート gi1/0/1 に 接続して VLAN 1 ~ 10 に適用し、IPv6 ファースト ホップ セキュリティ ポリシー policy2 をポート gi1/0/1 に接続して VLAN 12 ~ 20 に適用する例を示します。

switchxxxxxx(config)# **interface** gi1/0/1 switchxxxxxx(config-if)# **ipv6 first hop security attach-policy** policy1 vlan 1-10 switchxxxxxx(config-if)# **ipv6 first hop security attach-policy** policy2 vlan 12-20 switchxxxxxx(config-if)# **exit**

例 **4**:次に、IPv6 ファースト ホップ セキュリティ ポリシー policy1 を gi1/0/1 ポートか ら切り離す例を示します。

switchxxxxxx(config)# **interface** gi1/0/1 switchxxxxxx(config-if)# **no ipv6 first hop security attach-policy** policy1 switchxxxxxx(config-if)# **exit**

# **ipv6 first hop security attach-policy**(**VLAN** モード)

特定の VLAN に IPv6 ファースト ホップ セキュリティ ポリシーを接続するには、**ipv6 first hop security attach-policy** コマンドを VLAN コンフィギュレーション モードで使用します。デフォ ルトに戻るには、**no** 形式のコマンドを使用します。

# 構文

**ipv6 first hop security attach-policy** *policy-name*

no ipv6 first hop security attach-policy

パラメータ

• *policy-name* : IPv6 ファーストホップ セキュリティ ポリシー名(最大 32 文字)。

## デフォルト設定

IPv6 ファーストホップ セキュリティのデフォルト ポリシーが適用されます。

コマンド モード

インターフェイス(VLAN)コンフィギュレーション モード

#### 使用上のガイドライン

このコマンドを使用すると、IPv6 ファースト ホップ セキュリティ ポリシーを VLAN に接続で きます。

**policy-name** 引数で指定されているポリシーが定義されていない場合、コマンドは拒否されま す。

コマンドの **no** 形式を使用すると、現在のポリシーを切り離してデフォルト ポリシーを再び接 続できます。デフォルト ポリシーが接続されている場合、コマンドの **no** 形式は無効です。

### 例

次の例では、IPv6 ファースト ホップ セキュリティ ポリシー policy1 は VLAN 100 に接続され ています。

switchxxxxxx(config)# **interface vlan** 100 switchxxxxxx(config-if)# **ipv6 first hop security attach-policy** policy1 switchxxxxxx(config-if)# **exit**

# **ipv6 first hop security logging packet drop**

IPv6ファーストホップセキュリティ機能によってドロップされたパケットのロギングをグロー バルに有効にするには、**ipv6 first hop security logging packet drop** コマンドをグローバル コン フィギュレーション モードで使用します。デフォルトに戻るには、**no** 形式のコマンドを使用 します。

# 構文

ipv6 first hop security logging packet drop

no ipv6 first hop security logging packet drop

# デフォルト設定

ロギングは無効になっています。

### コマンド モード

グローバル コンフィギュレーション モード

# 使用上のガイドライン

このコマンドを使用すると、ドロップされたパケットを記録できます。ロギングが有効になっ ている場合、スイッチはメッセージをドロップするたびにレート制限の SYSLOG メッセージ を送信します。

# 例

次の例では、IPv6 ファースト ホップ セキュリティ機能によってドロップされたパケットのロ ギングを有効にする方法を示します。

switchxxxxxx(config)# **ipv6 first hop security logging packet drop**

# **ipv6 first hop security policy**

IPv6 ファースト ホップ セキュリティを定義して IPv6 ファースト ホップ セキュリティ ポリ シー コンフィギュレーション モードでスイッチを配置するには、**ipv6 first hop security policy** コマンドをグローバル コンフィギュレーション モードで使用します。IPv6 ファースト ホップ セキュリティ ポリシーを削除するには、このコマンドの **no** 形式を使用します。

# 構文

**ipv6 first hop security policy** *policy-name*

**no ipv6 first hop security policy** *policy-name*

パラメータ

• policy-name: IPv6 ファーストホップ セキュリティ ポリシー名 (最大 32 文字)。

#### デフォルト設定

IPv6 ファースト ホップ セキュリティ ポリシーは設定されていません

### コマンド モード

グローバル コンフィギュレーション モード

### 使用上のガイドライン

このコマンドは IPv6 ファースト ホップ セキュリティ ポリシーを定義し、スイッチを IPv6 ファースト ホップ セキュリティ コンフィギュレーション モードにします。同じタイプの各ポ リシー(たとえば、IPv6 ファースト ホップ セキュリティ ポリシーなど)には一意の名前が必 要です。異なるタイプのポリシーには同じポリシー名を設定できます。スイッチは、 「vlan\_default」と「port\_default」という2つの定義済みの空のデフォルトIPv6ファーストホッ プ セキュリティ ポリシーをサポートします。

ipv6 first hop security policy vlan\_default exit ipv6 first hop security policy port\_default exit

これらのポリシーは削除できませんが、変更することはできます。**no ipv6 first hop security policy** はこれらのポリシーを削除せずに、ユーザが定義したポリシー設定のみを削除します。

**ipv6 first hop security policy** コマンドを複数回使用すると、ポリシーを定義できます。

アタッチされているポリシーを削除すると、削除する前に自動的に切り離されます。
#### 例

例 **1**:次の例では、policy1 という名前の IPv6 ファースト ホップ セキュリティ ポリシーを定義 し、IPv6 ファースト ホップ セキュリティ ポリシー コンフィギュレーション モードでスイッ チを配置し、ドロップされたパケットのロギングを有効にします。

switchxxxxxx(config)# **ipv6 first hop security policy** policy1 switchxxxxxx(config-ipv6-fhs)# **logging packet drop** switchxxxxxx(config)# **exit**

例 **2**:次の例では、接続している IPv6 ファースト ホップ セキュリティ ポリシーを削 除します。

switchxxxxxx(config)# **no ipv6 first hop security policy** policy1 Policy policy1 is applied on the following ports: gi1/0/1, gi1/0/2

The policy1 will be detached and removed, are you sure [Y/N]Y

# **ipv6 nd inspection**

VLAN 上で IPv6 ネイバー探索(ND)のインスペクション機能を有効にするには、**ipv6 nd inspection**コマンドをVLANコンフィギュレーションモードで使用します。デフォルトに戻る には、**no** 形式のコマンドを使用します。

### 構文

ipv6 nd inspection

no ipv6 nd inspection

デフォルト設定

VLAN 上の ND インスペクションは無効になっています。

#### コマンド モード

インターフェイス(VLAN)コンフィギュレーション モード

### 使用上のガイドライン

コマンドを使用すると、VLAN 上で ND インスペクションを有効にできます。IPv6 ND インス ペクションは、ND インスペクションポリシーおよびグローバル ND インスペクション設定を 使用してネイバー探索プロトコル(NDP)メッセージを検証します。NDインスペクションは、 次の例外を含む VLAN 内の送信元ポートを除いたすべてのポートに NDP メッセージをブリッ ジします。RS メッセージと CPS メッセージはホストとして設定されているポートにブリッジ されません(**device-role** コマンドを参照)。ND インスペクションは RA ガード後に実行され ます。

例 **1**:次の例では、VLAN 100 上の ND インスペクションを有効にします。

switchxxxxxx(config)# **interface vlan** 100

switchxxxxxx(config-if)# **ipv6 nd inspection**

switchxxxxxx(config-if)# **exit**

例 **2**:次の例では、VLAN 100-107 上の ND インスペクションを有効にします。

switchxxxxxx(config)# **interface range vlan** 100-107

switchxxxxxx(config-if-range)# **ipv6 nd inspection**

switchxxxxxx(config-if-range)# **exit**

# **ipv6 nd inspection attach-policy**(ポート モード)

特定のポートにNDインスペクションポリシーを接続するには、**ipv6ndinspectionattach-policy** コマンドをインターフェイス コンフィギュレーション モードで使用します。デフォルトに戻 るには、**no** 形式のコマンドを使用します。

#### 構文

**ipv6 nd inspection attach-policy** *policy-name* [**vlan** *vlan-list*]

no ipv6 nd inspection attach-policy [*policy-name*]

### パラメータ

- *policy-name*: ND インスペクション ポリシー名(最大 32 文字)。
- **vlan** *vlan-list*:ND インスペクション ポリシーが *vlan-list* で VLAN に接続されるように指 定します。キーワード **vlan** が設定されていない場合、ポリシーは ND インスペクション が有効になっているデバイス上のすべての VLAN に適用されます。

#### デフォルト設定

ND インスペクションのデフォルト ポリシーが適用されます。

コマンド モード

インターフェイス(イーサネット、ポート チャネル)コンフィギュレーション モード

#### 使用上のガイドライン

ND インスペクションポリシーをポートに接続するには、**ipv6 nd inspection attach-policy** コマ ンドを使用します。

コマンドを使用するたびに、同じポリシー内の以前のコマンドが上書きされます。

*policy-name* 引数で指定されたポリシーが定義されていない場合、コマンドは拒否されます。

**vlan** キーワードを使用した複数のポリシーは、共通の VLAN を持っていない場合は同じポー トに接続できます。

入力パケットに適用されているルールのセットは次のように構築されます。

- パケットが到着した VLAN 上のインターフェイスに接続されたポートで設定されたルー ルがセットに追加されます。
- VLANに接続されたポリシーで設定されたルールがセットに追加されます(追加されてい ない場合)。
- •グローバルルールがセットに追加されます(追加されていない場合)。

ポートに接続されたユーザ定義済みのすべてのポリシーを切り離すには、**no ipv6ndinspection attach-policy** を使用します。

**no ipv6 nd inspection attach-policy** *policy-name* コマンドを使用すると、ポートから特定のポリ シーを切り離すことができます。

例 **1**:次に、ND インスペクションポリシー policy1 を gi1/0/1 ポートに接続する例を示 します。

switchxxxxxx(config)# **interface** gi1/0/1 switchxxxxxx(config-if)# **ipv6 nd inspection attach-policy** policy1 switchxxxxxx(config-if)# **exit**

例 **2**:次に、ND インスペクションポリシー policy1 をポート gi1/0/1 に接続して VLAN 1 ~ 10 と 12 ~ 20 に適用する例を示します。

switchxxxxxx(config)# **interface** gi1/0/1 switchxxxxxx(config-if)# **ipv6 nd inspection attach-policy** policy1 vlan 1-10,12-20 switchxxxxxx(config-if)# **exit**

例 **3**:次に、ND インスペクションポリシー policy1 を gi1/0/1 ポートに接続して VLAN 1 ~ 10 に適用し、ND インスペクションポリシー policy2 を gi1/0/1 ポートに接続して VLAN 12 ~ 20 に適用する例を示します。

```
switchxxxxxx(config)# interface gi1/0/1
switchxxxxxx(config-if)# ipv6 nd inspection attach-policy policy1 vlan 1-10
switchxxxxxx(config-if)# ipv6 nd inspection attach-policy policy2 vlan 12-20
switchxxxxxx(config-if)# exit
```
例 **4**:次に、ND インスペクションがポート gi1/0/1 からポリシー policy1 を切り離す例 を示します。

```
switchxxxxxx(config)# interface gi1/0/1
switchxxxxxx(config-if)# no ipv6 nd inspection attach-policy policy1
switchxxxxxx(config-if)# exit
```
# **ipv6 nd inspection attach-policy**(**VLAN** モード)

特定のVLANにNDインスペクションポリシーを接続するには、**ipv6ndinspectionattach-policy** コマンドを VLAN コンフィギュレーション モードで使用します。デフォルトに戻るには、**no** 形式のコマンドを使用します。

### 構文

#### **ipv6 nd inspection attach-policy** *policy-name*

no ipv6 nd inspection attach-policy

### パラメータ

• policy-name: ND インスペクション ポリシー名 (最大 32 文字)。

### デフォルト設定

ND インスペクションのデフォルト ポリシーが適用されます。

#### コマンド モード

インターフェイス(VLAN)コンフィギュレーション モード

#### 使用上のガイドライン

このコマンドを使用して、VLANにNDインスペクションポリシーを接続します。**policy-name** 引数で指定したポリシーが定義されていない場合、コマンドは拒否されます。コマンドの **no** 形式を使用すると、現在のポリシーを切り離してデフォルトポリシーを再び接続できます。デ フォルト ポリシーが接続されている場合、コマンドの **no** 形式は無効です。

#### 例

次の例では、ND インスペクション ポリシー policy1 は VLAN 100 に接続されています。

```
switchxxxxxx(config)# interface vlan 100
switchxxxxxx(config-if)# ipv6 nd inspection attach-policy policy1
switchxxxxxx(config-if)# exit
```
# **ipv6 nd inspection drop-unsecure**

CGA と RSA シグネチャ オプションが指定されていないメッセージをグローバルにドロップす るには、**ipv6 nd inspection drop-unsecure** コマンドをグローバル コンフィギュレーション モー ドで使用します。この機能を無効にするには、このコマンドの **no** 形式を使用します。

### 構文

ipv6 nd inspection drop-unsecure

no ipv6 nd inspection drop-unsecure

デフォルト設定

すべてのメッセージがブリッジされます。

#### コマンド モード

グローバル コンフィギュレーション モード

### 使用上のガイドライン

CGA および RSA シグネチャ オプションが含まれていない場合、**is** コマンドは NDP メッセー ジをドロップします。

このコマンドが設定されていない場合、**sec-level minimum** コマンドは無効です。

このコマンドが設定されている場合は、**sec-level minimum**コマンドのみが有効になり、設定さ れた他のすべての ND インスペクション ポリシー コマンドは無視されます。

#### 例

次の例では、オプションが指定されていないか無効なオプションが指定されているか、または シグニチャが無効なメッセージをスイッチがドロップします。

switchxxxxxx(config)# **ipv6 nd inspection drop-unsecure**

# **ipv6 nd inspection policy**

ND インスペクション ポリシーを定義して IPv6 ND インスペクション ポリシー コンフィギュ レーション モードでスイッチを配置するには、**ipv6ndinspectionpolicy** コマンドをグローバル コンフィギュレーション モードで使用します。ND インスペクション ポリシーを削除するに は、このコマンドの **no** 形式を使用します。

# 構文

**ipv6 nd inspection policy** *policy-name*

**no ipv6 nd inspection policy** *policy-name*

#### パラメータ

• policy-name: ND インスペクション ポリシー名 (最大 32 文字)。

#### デフォルト設定

ND インスペクション ポリシーは設定されていません。

### コマンド モード

グローバル コンフィギュレーション モード

#### 使用上のガイドライン

このコマンドは、ND インスペクション ポリシー名を定義し、ND インスペクション ポリシー コンフィギュレーションモードでルータを配置します。同じタイプの各ポリシー(たとえば、 NDインスペクションポリシーなど)には一意の名前が必要です。異なるタイプのポリシーに は同じポリシー名を設定できます。

スイッチは、「vlan\_default」と「port\_default」という 2 つの定義済みの ND インスペクション ポリシーをサポートします。

ipv6 nd inspection policy vlan\_default exit ipv6 nd inspection policy port\_default exit

これらのポリシーは削除できませんが、変更することはできます。**no ipv6 nd inspection policy** はこれらのポリシーを削除せずに、ユーザが定義したポリシー設定のみを削除します。

**ipv6 nd inspection policy** コマンドを複数回使用すると、ポリシーを定義できます。

接続されているポリシーが削除される場合は、削除される前に自動的に切り離されます。

例**1**。次の例では、policy1という名前のNDインスペクションポリシーを定義し、ND インスペクション ポリシー コンフィギュレーション モードでスイッチを配置して、 ポートが保護されていないメッセージをドロップするように設定し、デバイスロール をルータに設定します。

```
switchxxxxxx(config)# ipv6 nd inspection policy policy1
switchxxxxxx(config-nd-inspection)# drop-unsecure
switchxxxxxx(config-nd-inspection)# device-role router
switchxxxxxx(config-nd-inspection)# exit
```
例**2**。次の例では、いくつかの手順を実行してNDインスペクションポリシーをpolicy1 に定義します。

```
switchxxxxxx(config)# ipv6 nd inspection policy policy1
switchxxxxxx(config-nd-inspection)# drop-unsecure
switchxxxxxx(config-nd-inspection)# exit
switchxxxxxx(config)# ipv6 nd inspection policy policy1
switchxxxxxx(config-nd-inspection)# device-role router
switchxxxxxx(config-nd-inspection)# exit
```
例 **3**。次の例では、接続された ND インスペクション ポリシーを削除します。

switchxxxxxx(config)# **no ipv6 nd inspection policy** policy1 Policy policy1 is applied on the following ports: gi1/0/1, gi1/0/2

The policy will be detached and removed, are you sure [Y/N]Y

# **ipv6 nd inspection sec-level minimum**

最小セキュリティレベル値をグローバルに指定するには、**ipv6ndinspectionsec-level minimum** コマンドをグローバルコンフィギュレーションモードで使用します。デフォルトに戻るには、 **no** 形式のコマンドを使用します。

#### 構文

ipv6 nd inspection sec-level minimum *value*

no ipv6 nd inspection sec-level minimum

## パラメータ

• *value*:最小セキュリティ レベルを設定します。範囲:0 ~ 7.

## デフォルト設定

すべてのメッセージがブリッジされます。

コマンド モード グローバル コンフィギュレーション モード

#### 使用上のガイドライン

drop-unsecured 機能が設定されると、is コマンドは最小セキュリティ レベル パラメータ値を指 定します。

保護されていないメッセージが無効になると、このコマンドは無効になります。

### 例

次の例では、スイッチで最小 CGA セキュリティ レベルとして 2 を指定します。 switchxxxxxx(config)# **ipv6 nd inspection sec-level minimum** 2

# **ipv6 nd inspection validate source-mac**

送信元/ターゲット リンク層オプションのリンク層アドレスに対して送信元 MAC アドレスを グローバルにチェックするには、**ipv6 nd inspection validate source-mac** コマンドをグローバル コンフィギュレーション モードで使用します。この機能を無効にするには、このコマンドの **no** 形式を使用します。

# 構文

ipv6 nd inspection validate source-mac

no ipv6 nd inspection validate source-mac

パラメータ

該当なし

デフォルト設定

このコマンドは、デフォルトで無効になっています。

コマンド モード

グローバル コンフィギュレーション モード

### 使用上のガイドライン

スイッチがNDPメッセージを受信し、送信元/ターゲットリンク層オプションにリンク層アド レスが含まれる場合、送信元 MAC アドレスはリンク層アドレスに対してチェックされます。 リンク層アドレスと MAC アドレスが異なる場合、このコマンドを使用するとパケットをド ロップできます。

#### 例

次の例では、NDP メッセージの送信元/ターゲット リンク層オプションのリンク層アドレスが MAC アドレスと一致しない場合にスイッチがこのメッセージをドロップできます。

switchxxxxxx(config)# **ipv6 nd inspection validate source-mac**

# **ipv6 nd raguard**

VLAN上でルータアドバタイズメント(RA)ガード機能をグローバルに有効にするには、**ipv6 nd raguard** コマンドを VLAN コンフィギュレーション モードで使用します。デフォルトに戻 るには、**no** 形式のコマンドを使用します。

#### 構文

ipv6 nd raguard

no ipv6 nd raguard

パラメータ

該当なし

デフォルト設定

VLAN 上の RA ガードは無効になっています。

コマンド モード

インターフェイス(VLAN)コンフィギュレーション モード

#### 使用上のガイドライン

**ipv6 nd raguard** コマンドを使用すると、VLAN 上で IPv6 RA ガードを有効にします。RA ガー ドは、ルータとして設定されていないポートで受信した RA、CPA、および ICMP リダイレク トメッセージを破棄します(**device-role** コマンドを参照)。RA ガードは、送信元ポートに接 続されている RA ガードポリシーに基づいて受信した RA メッセージを検証します。

RA ガードは ND インスペクション前に実行されます。

例 **1**:次の例では、VLAN 100 上の RA ガードを有効にします。

switchxxxxxx(config)# **interface vlan** 100 switchxxxxxx(config-if)# **ipv6 nd raguard** switchxxxxxx(config-if)# **exit**

例 **2**:次の例では、VLAN 100-107 上の RA ガードを有効にします。

switchxxxxxx(config)# **interface range vlan** 100-107 switchxxxxxx(config-if-range)# **ipv6 nd raguard** switchxxxxxx(config-if-range)# **exit**

# **ipv6 nd raguard attach-policy**(ポート モード)

特定のポートに RA ガード ポリシーを接続するには、**ipv6ndraguardattach-policy** コマンドを インターフェイス コンフィギュレーション モードで使用します。デフォルトに戻るには、**no** 形式のコマンドを使用します。

#### 構文

**ipv6 nd raguard attach-policy** *policy-name* [**vlan** *vlan-list*]

no ipv6 nd raguard attach-policy [*policy-name*]

### パラメータ

• policy-name: RA ガード ポリシー名 (最大 32 文字)。

• **vlan** *vlan-list*:RA ガード ポリシーが *vlan-list* で VLAN に接続されるように指定します。 キーワード **vlan** が設定されていない場合、ポリシーは RA ガード ポリシーが有効になっ ているデバイス上のすべての VLAN に適用されます。

#### デフォルト設定

RA ガードのデフォルト ポリシーが適用されます。

#### コマンド モード

インターフェイス(イーサネット、ポート チャネル)コンフィギュレーション モード

#### 使用上のガイドライン

このコマンドを使用すると、RA ガード ポリシーをポートに接続できます。コマンドを使用す るたびに、同じポリシー内の以前のコマンドが上書きされます。*policy-name*引数で指定された ポリシーが定義されていない場合、コマンドは拒否されます。

**vlan** キーワードを使用した複数のポリシーは、共通の VLAN を持っていない場合は同じポー トに接続できます。

入力パケットに適用されているルールのセットは次のように構築されます。

- パケットが到着した VLAN 上のインターフェイスに接続されたポートで設定されたルー ルがセットに追加されます。
- VLANに接続されたポリシーで設定されたルールがセットに追加されます(追加されてい ない場合)。
- •グローバルルールがセットに追加されます(追加されていない場合)。

**no ipv6 nd raguard attach-policy** コマンドを使用すると、ポートに接続されたすべてのユーザ 定義済みポリシーを切り離すことができます。

**ipv6ndraguardattach-policy** *policy-name*コマンドを使用すると、ポートから特定のポリシーを 切り離すことができます。

例 **1**:次に、RA ガードポリシー policy1 を gi1/0/1 ポートに接続する例を示します。

```
switchxxxxxx(config)# interface gi1/0/1
switchxxxxxx(config-if)# ipv6 nd raguard attach-policy policy1
switchxxxxxx(config-if)# exit
```
例 **2**:次に、RA ガードポリシー policy1 を gi1/0/1 ポート に接続して VLAN 1 ~ 10 と 12 ~ 20 に適用する例を示します。

```
switchxxxxxx(config)# interface gi1/0/1
switchxxxxxx(config-if)# ipv6 nd raguard attach-policy policy1 vlan 1-10,12-20
switchxxxxxx(config-if)# exit
```
例 **3**:次に、RA ガードポリシー policy1 を gi1/0/1 ポートに接続して VLAN 1 ~ 10 に 適用し、RA ガードポリシー policy2 を gi1/0/1 ポートに接続して VLAN 12 ~ 20 に適用 する例を示します。

```
switchxxxxxx(config)# interface gi1/0/1
switchxxxxxx(config-if)# ipv6 nd raguard attach-policy policy1 vlan 1-10
switchxxxxxx(config-if)# ipv6 nd raguard attach-policy policy2 vlan 12-20
switchxxxxxx(config-if)# exit
```
例 **4**:次に、RA ガードポリシー policy1 を gi1/0/1 ポートから切り離す例を示します。

```
switchxxxxxx(config)# interface gi1/0/1
switchxxxxxx(config-if)# no ipv6 nd raguard attach-policy policy1
switchxxxxxx(config-if)# exit
```
# **ipv6 nd raguard attach-policy**(**VLAN** モード)

指定した VLAN に RA ガード ポリシーを接続するには、**ipv6 nd raguard attach-policy** コマン ドを VLAN コンフィギュレーション モードで使用します。デフォルトに戻るには、**no** 形式の コマンドを使用します。

#### 構文

**ipv6 nd raguard attach-policy** *policy-name*

no ipv6 nd raguard attach-policy

パラメータ

• policy-name: RA ガード ポリシー名 (最大 32 文字)。

### デフォルト設定

RA ガードのデフォルト ポリシーが適用されます。

コマンド モード

インターフェイス(VLAN)コンフィギュレーション モード

#### 使用上のガイドライン

このコマンドを使用すると、RA ガード ポリシーを VLAN に接続できます。

**policy-name** 引数で指定されたポリシーが定義されていない場合、コマンドは拒否されます。

コマンドの **no** 形式を使用すると、現在のポリシーを切り離してデフォルト ポリシーを再び接 続できます。コマンドの **No** 形式は、デフォルトのポリシーがアタッチされている場合は影響 を与えません。

### 例

次の例では、RA ガード ポリシー policy1 は VLAN 100 に接続されています。

```
switchxxxxxx(config)# interface vlan 100
switchxxxxxx(config-if)# ipv6 nd raguard attach-policy policy1
switchxxxxxx(config-if)# exit
```
# **ipv6 nd raguard hop-limit**

RA メッセージのアドバタイズされた Cur ホップ制限値をグローバルに検証するには、**ipv6 nd raguardhop-limit**コマンドをグローバルコンフィギュレーションモードで使用します。デフォ ルトに戻るには、**no** 形式のコマンドを使用します。

#### 構文

ipv6 nd raguard hop-limit {[maximum *value*] [minimum *value*]}

no ipv6 nd raguard hop-limit [maximum] [minimum]

#### パラメータ

- **maximum** *value*:ホップカウント制限が **value** 引数以下であることを確認します。範囲 1 ~ 255。高境界の値は、低境界の値以上である必要があります。
- **minimum** *value*:ホップ数制限が **value** 引数以上であることを確認します。範囲 1 ~ 255。

### デフォルト設定

ホップカウント制限が検証されていません。

コマンド モード

グローバル コンフィギュレーション モード

#### 使用上のガイドライン

このコマンドにより、RA メッセージのアドバタイズされた Cur ホップ制限値(RFC4861 を参 照)が **value** 引数によって設定された値を超えている、または未満であることを検証できま す。

**minimum** *value* のキーワードと引数を設定すると、攻撃者がホストで低 Cur ホップ制限値を設 定するのを防ぎ、リモート宛先、つまり、デフォルトルータを超えてトラフィックを生成でき ないようにします。アドバタイズされる Cur ホップ制限値が指定されていない場合(これは 0 の値を設定するのと同じです)、パケットはドロップされます。

**maximum** *value* のキーワードと引数を設定すると、アドバタイズされた Cur ホップ制限値が **value**引数によって設定された値以下であることを検証できます。アドバタイズされるCurホッ プ制限値が指定されていない場合(これは 0 の値を設定するのと同じです)、パケットはド ロップされます。

**no ipv6 nd raguard hop-limit maximum** コマンドを使用すると、RA メッセージのアドバタイズ された Cur ホップ制限値の最大境界の検証を無効にできます。

**no ipv6 nd raguard hop-limit minimum** コマンドを使用すると、RA メッセージのアドバタイズ された Cur ホップ制限値の最小境界の検証を無効にできます。

例 **1**:次の例では、2 つのコマンドを使用して、最小 Cur ホップ制限値に 3 を、最大 Cur ホップ制限値に 100 を定義します。

switchxxxxxx(config)# **ipv6 nd raguard hop-limit minimum** 3 switchxxxxxx(config)# **ipv6 nd raguard hop-limit maximum** 100

例 **2**:次の例では、1 つのコマンドを使用して、最小 Cur ホップ制限値に 3 を、最大 Cur ホップ制限値に 100 を定義します。

switchxxxxxx(config)# **ipv6 nd raguard hop-limit minimum** 3 **maximum** 100

# **ipv6 nd raguard managed-config-flag**

RA メッセージのアドバタイズされた管理対象アドレス設定フラグをグローバルに検証するに は、**ipv6 nd raguard managed-config-flag** コマンドをグローバル コンフィギュレーション モー ドで使用します。デフォルトに戻るには、**no** 形式のコマンドを使用します。

#### 構文

ipv6 nd raguard managed-config-flag {on | off} no ipv6 nd raguard managed-config-flag

パラメータ

• **on**:フラグの値は 1 である必要があります。

• **off**:フラグの値は 0 である必要があります。

## デフォルト設定

検証は無効になっています。

コマンド モード

グローバル コンフィギュレーション モード

#### 使用上のガイドライン

このコマンドでは、RA メッセージのアドバタイズされた管理対象アドレス設定フラグ(また は M フラグ)の検証を有効にできます (RFC4861 を参照)。このフラグは、ホストが信頼で きない可能性のある DHCPv6 サーバを介してアドレスを強制的に取得するように、攻撃者に よって設定される場合があります。

#### 例

次の例では、フラグの値が 0 であるかどうかをチェックする M フラグ検証を有効にします。 switchxxxxxx(config)# **ipv6 nd raguard managed-config-flag** off

# **ipv6 nd raguard other-config-flag**

RA メッセージのアドバタイズされた「その他の設定」フラグをグローバルに検証するには、 **ipv6 nd raguard other-config-flag** コマンドをグローバル コンフィギュレーション モードで使用 します。デフォルトに戻るには、**no** 形式のコマンドを使用します。

### 構文

ipv6 nd raguard other-config-flag {on | off}

no ipv6 nd raguard other-config-flag

パラメータ

- **on**:フラグの値は 1 である必要があります。
- **off**:フラグの値は 0 である必要があります。

## デフォルト設定

検証は無効になっています。

コマンド モード

グローバル コンフィギュレーション モード

#### 使用上のガイドライン

このコマンドでは、RA メッセージのアドバタイズされた「その他の設定」フラグ(または 「O」フラグ)の検証を有効にできます(RFC4861を参照)。このフラグは、ホストが信頼で きない可能性のあるDHCPv6サーバを介して他の設定情報を強制的に取得するように、攻撃者 によって設定される場合があります。

#### 例

次の例では、フラグの値が0であるかどうかをチェックするOフラグ検証をコマンドが有効に する方法について示します。

switchxxxxxx(config)# **ipv6 nd raguard other-config-flag** off

# **ipv6 nd raguard policy**

RA ガード ポリシー名を定義して IPv6 RA ガード ポリシー コンフィギュレーション モードで スイッチを配置するには、**ipv6ndraguardpolicy**コマンドをグローバルコンフィギュレーショ ン モードで使用します。RA ガード ポリシーを削除するには、このコマンドの **no** 形式を使用 します。

# 構文

**ipv6 nd raguard policy** *policy-name*

**no ipv6 nd raguard policy** *policy-name*

パラメータ

• policy-name: RA ガード ポリシー名 (最大 32 文字)。

デフォルト設定

RA ガード ポリシーは設定されていません

コマンド モード グローバル コンフィギュレーション モード

#### 使用上のガイドライン

このコマンドは、RA ガード ポリシー名を定義し、IPv6 RA ガード ポリシー コンフィギュレー ション モードでスイッチを配置します。

同じタイプの各ポリシー(たとえば、RA ガード ポリシーなど)には一意の名前が必要です。 異なるタイプのポリシーには同じポリシー名を設定できます。

スイッチは、「vlan\_default」と「port\_default」という 2 つの定義済みの RA ガード ポリシーを サポートします。

ipv6 nd raguard policy vlan\_default exit ipv6 nd raguard policy port\_default exit

ポリシーは削除できませんが、変更することはできます。**no ipv6 nd raguard policy** はこれら のポリシーを削除せずに、ユーザが定義したポリシー設定のみを削除します。

VLAN に他のポリシーがアタッチされていない場合、デフォルトでは **vlan\_default** ポリシーが VLANにアタッチされています。ポートに他のポリシーがアタッチされていない場合、デフォ ルトでは **port\_default** ポリシーがポートにアタッチされています。

**ipv6ndraguardpolicy** コマンドを複数回使用すると、ポリシーを定義できます。アタッチされ ているポリシーを削除すると、削除する前に自動的に切り離されます。

例 **1**:次の例では、policy1 という名前の RA ガード ポリシーを定義して、RA ガード ポリシーコンフィギュレーションモードでルータを配置し、その他の設定フラグの検 証を無効にして、デバイス ロールをルータに設定します。

```
switchxxxxxx(config)# ipv6 nd raguard policy policy1
switchxxxxxx(config-ra-guard)# other-config-flag disable
switchxxxxxx(config-ra-guard)# device-role router
switchxxxxxx(config-ra-guard)# exit
```
例 **2**:次の例では、policy1 という名前の RA ガードを複数の手順で定義します。

```
switchxxxxxx(config)# ipv6 nd raguard policy policy1
switchxxxxxx(config-ra-guard)# other-config-flag disable
switchxxxxxx(config-ra-guard)# exit
switchxxxxxx(config)# ipv6 nd raguard policy policy1
switchxxxxxx(config-ra-guard)# device-role router
switchxxxxxx(config-ra-guard)# exit
```
例 **3**:次の例では、接続している RA ガード ポリシーを削除します。

switchxxxxxx(config)# **no ipv6 nd raguard policy** policy1 Policy policy1 is applied on the following ports: gi1/0/1, gi1/0/2

The policy will be detached and removed, are you sure [Y/N]Y

# **ipv6 nd raguard router-preference**

RAメッセージのアドバタイズされたデフォルトルータプリファレンス値の検証をグローバル に有効にするには、**ipv6ndraguardrouter-preference**コマンドをグローバルコンフィギュレー ション モードで使用します。デフォルトに戻るには、**no** 形式のコマンドを使用します。

#### 構文

#### **ipv6 nd raguard router-preference** {[**maximum** *value*] [**minimum** *value*]}

no ipv6 nd raguard router-preference [maximum] [minimum]

#### パラメータ

- **maximum***value*:許可される最大のアドバタイズされるデフォルトルータ設定値を指定し ます。次の値が許容されます:**low**、**medium** および **high**(RFC4191 を参照)。高境界の 値は、低境界の値以上である必要があります。
- **minimum** *value*:許可される最小のアドバタイズされるデフォルト ルータ設定値を指定し ます。次の値が許容されます:**low**、**medium** および **high**(RFC4191 を参照)。

#### デフォルト設定

検証は無効になっています。

コマンド モード

グローバル コンフィギュレーション モード

#### 使用上のガイドライン

このコマンドでは、RAメッセージのアドバタイズされたデフォルトルータプリファレンス値 の検証を有効にします(RFC4191 を参照)。

**minimum** *value*キーワードと引数を設定すると、許容される最小値が指定されます。*value*引数 より小さいデフォルト ルータ プリファレンス値を持つ受信 RA メッセージはドロップされま す。

**maximum** *value* キーワードと引数を設定すると、許容される最大値が指定されます。*value* 引 数より大きいデフォルト ルータ プリファレンス値を持つ受信 RA メッセージはドロップされ ます。

**no ipv6 nd raguard router-preference** コマンドを使用すると、RA メッセージのアドバタイズさ れたデフォルト ルータ プリファレンス値の検証を無効にできます。

**no ipv6 nd raguard router-preference maximum** コマンドを使用すると、RA メッセージのアド バタイズされたデフォルト ルータ プリファレンス値の最大境界の検証を無効にできます。

**no ipv6 nd raguard router-preference minimum** コマンドを使用すると、RA メッセージのアド バタイズされたデフォルト ルータ プリファレンス値の検証を無効にできます。

例**1**:次の例では、**medium**の値だけが2つのコマンドを使用して受け入れられるよう に定義します。

switchxxxxxx(config)# **ipv6 nd raguard router-preference minimum medium** switchxxxxxx(config)# **ipv6 nd raguard router-preference maximum medium**

例**2**:次の例では、**medium**の値だけが1つのコマンドを使用して受け入れられるよう に定義します。

switchxxxxxx(config)# **ipv6 nd raguard router-preference minimum medium maximum medium**

# **ipv6 neighbor binding**

VLAN 上でネイバー バインディング(NB)整合性機能をグローバルに有効にするには、**ipv6 neighborbinding** コマンドを VLAN コンフィギュレーション モードで使用します。デフォルト に戻るには、**no** 形式のコマンドを使用します。

### 構文

ipv6 neighbor binding

no ipv6 neighbor binding

パラメータ

該当なし

デフォルト設定

VLAN 上の NB 整合性は無効になっています。

コマンド モード

インターフェイス(VLAN)コンフィギュレーション モード

#### 使用上のガイドライン

NB 完全性は、機能が有効になっている VLAN に属する境界ポートに接続されたネイバーのバ インディングを確立します。

例 **1**:次の例では、VLAN 100 上の NB 整合性を有効にします。

switchxxxxxx(config)# **interface vlan** 100 switchxxxxxx(config-if)# **ipv6 neighbor binding** switchxxxxxx(config-if)# **exit**

例 **2**:次の例では、VLAN 100-107 上の NB 整合性を有効にします。

switchxxxxxx(config)# **interface range vlan** 100-107 switchxxxxxx(config-if-range)# **ipv6 neighbor binding** switchxxxxxx(config-if-range)# **exit**

# **ipv6 neighbor binding address-config**

グローバル IPv6 アドレスで許可された設定方法を指定するには、**ipv6 neighbor binding address-config** コマンドをグローバル コンフィギュレーション モードで使用します。デフォル ト設定に戻すには、このコマンドの **no** 形式を使用します。

#### 構文

ipv6 neighbor binding address-config [stateless | any] [dhcp]

no ipv6 neighbor binding address-config

#### パラメータ

- **stateless**:NDPメッセージからバインドされたグローバルIPv6で自動設定のみが許可され ます。
- **any**:NDPメッセージ(ステートレスおよび手動)からバインドされたグローバルIPv6の 設定方法のすべてが許可されます。キーワードが定義されていない場合は、キーワード **any** が適用されます。
- **dhcp**:DHCPv6 からのバインディングが許可されます。

#### デフォルト設定

デフォルト パラメータは Any です。

#### コマンド モード

グローバル コンフィギュレーション モード

#### 使用上のガイドライン

このコマンドは、グローバル IPv6 アドレスで許可されている IPv6 アドレス設定方法を定義し ます。

**stateless** および **any** キーワードで次のことを指定します。

- グローバル IPv6 アドレスが NDP メッセージからバインドされます。これらのキーワード を設定しない場合は、リンクローカル アドレスのみが NDP メッセージからバインドされ ます。
- プレフィックス検証が有効になっている場合、NDPメッセージからバインドされているグ ローバル IPv6 アドレスをネイバー プレフィックス テーブルと比較してチェックする方 法。

**stateless**:IPv6アドレスはNDPメッセージからバインドされます。Aフラグが設定された 学習済みプレフィックスまたは**autoconfig**キーワードが手動で設定されたプレフィックス に属するグローバル アドレスのみが許可されます。

**any**:IPv6 アドレスは NDP メッセージからバインドされます。NPT のプレフィックスに 属するグローバル アドレスのみが許可されます。

**dhcp**キーワードを使用すると、DHCPv6メッセージからのバインディングが可能になります。 DHCPv6 メッセージからバインドされた IPv6 アドレスは、ネイバー プレフィックス テーブル と比較して検証されることはありません。DHCPv6 メッセージからバインドされた IPv6 アド レスは、NDP メッセージからバインドされた IPv6 アドレスを上書きします。

注。**dhcp** キーワードが設定されていない場合、スイッチは NDP メッセージの DHCPv6 によっ て割り当てられた IPv6 アドレスをバインドします。これは、ホストがこのアドレスの DAD プ ロセスを実行する必要があるからです。

キーワードが定義されていない場合は、**ipv6 neighbor binding address-config any** コマンドが適 用されます。

例 **1**。次の例では、グローバル IPv6 アドレスのあらゆる設定方法を適用し、DHCPv6 メッセージからバインドされないように指定します。

switchxxxxxx(config)# **ipv6 neighbor binding address-prefix-validation** switchxxxxxx(config)# **ipv6 neighbor binding address-config any**

例 **2**。次の例では、NDP からバインドされたグローバル IPv6 アドレスおよび DHCPv6 メッセージからバインドされたグローバルIPv6アドレスが許可されるように指定しま す。

switchxxxxxx(config)# **ipv6 neighbor binding address-prefix-validation** switchxxxxxx(config)# **ipv6 neighbor binding address-config any dhcp**

例**3**。次の例では、NDPからバインドされたステートレスグローバルIPv6アドレスの みを適用できるように指定します

switchxxxxxx(config)# **ipv6 neighbor binding address-prefix-validation** switchxxxxxx(config)# **ipv6 neighbor binding address-config stateless**

例 **4**。次の例では、DHCPv6 の設定方法でステートレス IPv6 アドレスのみを設定およ び割り当て、NDPメッセージからバインディングのみがサポートされるように指定し ます。

switchxxxxxx(config)# **ipv6 neighbor binding address-prefix-validation** switchxxxxxx(config)# **ipv6 neighbor binding address-config stateless dhcp**

例 **5**。次の例では、グローバル IPv6 アドレスが DHCPv6 のみで割り当てられるように 指定します。

switchxxxxxx(config)# **ipv6 neighbor binding address-config dhcp**

# **ipv6 neighbor binding address-prefix**

NDP メッセージからバインドされたグローバル IPv6 アドレスのスタティック プレフィックス を定義するには、**ipv6neighborbinding address-prefix**コマンドをグローバルコンフィギュレー ション モードで使用します。プレフィックスを削除するには、このコマンドの **no** 形式を使用 します。

# 構文

**ipv6 neighbor binding address-prefix vlan** *vlan-id ipv6-prefix*/*prefix-length* [**autoconfig**] no ipv6 neighbor binding address-prefix [vlan *vlan-id*] [*ipv6-prefix*/*prefix-length*]

#### パラメータ

- *ipv6-prefix*/*prefix-length*:IPv6 prefix.
- **vlan** *vlan-id*:指定した VLAN の ID。
- **autoconfig**:プレフィックスをステートレス設定に使用できます。

### デフォルト設定

スタティック プレフィックスなし

### コマンド モード

グローバル コンフィギュレーション モード

#### 使用上のガイドライン

**ipv6 neighbor binding address-prefix** コマンドを使用すると、ネイバー プレフィックス テーブ ルにスタティック プレフィックスを追加できます。

ネイバー プレフィックス テーブルから 1 つの静的エントリを削除するには、**no ipv6 neighbor binding address-prefix vlan** *vlan-id ipv6-prefix*/*prefix-length* コマンドを使用します。

特定の VLAN で定義されているネイバー プレフィックス テーブルからすべての静的エントリ を削除するには、**no ipv6 neighbor binding address-prefix vlan** *vlan-id* コマンドを使用します。

**no ipv6 neighbor binding address-prefix** コマンドを使用すると、ネイバー プレフィックス テー ブルからすべてのスタティック エントリを削除できます。

例**1**。次の例では、2つのスタティックエントリを追加します。2つ目のエントリは、 ステートレス設定に使用できます。

switchxxxxxx(config)# **ipv6 neighbor binding address-prefix vlan 100** 2001:0DB8:101::/64 switchxxxxxx(config)# **ipv6 neighbor binding address-prefix vlan 100** 2001:0DB8:100::/64 autoconfig

例 **2**。次の例では、1 つのスタティック エントリを削除します。

switchxxxxxx(config)# **no ipv6 neighbor binding address-prefix vlan 100** 2001:0DB8:101::/64

例 **3**。次の例では、指定された VLAN 上で定義されているすべてのスタティック エン トリを削除します。

switchxxxxxx(config)# **no ipv6 neighbor binding address-prefix vlan 100**

例 **4**。次の例では、すべてのスタティック エントリを削除します。

switchxxxxxx(config)# **no ipv6 neighbor binding address-prefix**

# **ipv6 neighbor binding address-prefix-validation**

ネイバー プレフィックス テーブルと比較してバインドされた IPv6 アドレスの検証をグローバ ルに有効にするには、**ipv6 neighbor binding address-prefix-validation** コマンドをグローバル コ ンフィギュレーション モードで使用します。この機能を無効にするには、このコマンドの **no** 形式を使用します。

# 構文

ipv6 neighbor binding address-prefix-validation

no ipv6 neighbor binding address-prefix-validation

パラメータ

該当なし

#### デフォルト設定

機能は無効です。

コマンド モード

グローバル コンフィギュレーション モード

### 使用上のガイドライン

このコマンドは、バインドされたアドレス プレフィックス検証を有効にします。ネイバー バ インディング機能が有効になっている場合、スイッチは ipv6 neighbor binding address-prefix コ マンドをネイバー バインディング コンフィギュレーション モードを使用して、バインドされ たアドレスがネイバー プレフィックス テーブルのプレフィックスのいずれか、または手動で 設定したプレフィックスリストに属しているかどうかをチェックします。アドレスが属してい ない場合はバインドされません。

#### 例

次の例では、ネイバー プレフィックス テーブルと比較してバインドされたアドレスの検証を 有効にする方法を示します。

switchxxxxxx(config)# **ipv6 neighbor binding address-prefix-validation**

# **ipv6 neighbor binding attach-policy**(ポート モード)

特定のポートにネイバー バインディング ポリシーを接続するには、**ipv6 neighbor binding attach-policy** コマンドをインターフェイス コンフィギュレーション モードで使用します。デ フォルトに戻るには、**no** 形式のコマンドを使用します。

#### 構文

**ipv6 neighbor binding attach-policy** *policy-name* [**vlan** *vlan-list*]

no ipv6 neighbor binding attach-policy [*policy-name*]

#### パラメータ

- *policy-name*:ネイバー バインディング ポリシー名(最大 32 文字)。
- **vlan** *vlan-list*:ネイバー バインディング ポリシーが *vlan-list* で VLAN に接続されるように 指定します。キーワード **vlan** が設定されていない場合、ポリシーはネイバー バインディ ング ポリシーが有効になっているデバイス上のすべての VLAN に適用されます。

#### デフォルト設定

ネイバー バインディングのデフォルト ポリシーが適用されます。

#### コマンド モード

インターフェイス(イーサネット、ポート チャネル)コンフィギュレーション モード

#### 使用上のガイドライン

このコマンドを使用すると、ネイバー バインディング ポリシーをポートに接続できます。 コマンドを使用するたびに、同じポリシー内の以前のコマンドが上書きされます。

*policy-name* 引数で指定されたポリシーが定義されていない場合、コマンドは拒否されます。 **vlan** キーワードを使用した複数のポリシーは、共通の VLAN を持っていない場合は同じポー トに接続できます。

入力パケットに適用されているルールのセットは次のように構築されます。

- パケットが到着した VLAN 上のインターフェイスに接続されたポートで設定されたルー ルがセットに追加されます。
- VLANに接続されたポリシーで設定されたルールがセットに追加されます(追加されてい ない場合)。
- •グローバル ルールがセットに追加されます(追加されていない場合)。

**no ipv6 neighbor binding attach-policy** コマンドを使用すると、ポートに接続されたすべての ユーザ定義済みポリシーを切り離すことができます。

**no ipv6 neighbor binding attach-policy** *policy-name* コマンドを使用すると、ポートから特定のポ リシーを切り離すことができます。

例 **1**:次に、ネイバー バインディング ポリシー policy1 を gi1/0/1 ポートに接続する例 を示します。

switchxxxxxx(config)# **interface** gi1/0/1 switchxxxxxx(config-if)# **ipv6 neighbor binding attach-policy** policy1 switchxxxxxx(config-if)# **exit**

例 **2**:次に、ネイバー バインディング ポリシー policy1 をポート gi1/0/1 に接続し、 VLAN 1 ~ 10 と 12 ~ 20 に適用する例を示します。

switchxxxxxx(config)# **interface** gi1/0/1 switchxxxxxx(config-if)# **ipv6 neighbor binding attach-policy** policy1 **vlan** 1-10,12-20 switchxxxxxx(config-if)# **exit**

例 **3**:次の例では、ネイバー バインディング ポリシー policy1 はポート gi1/0/1 に接続 され、VLAN 1 ~ 10 に適用されます。ネイバー バインディング ポリシー policy2 は ポート gi1/0/1 に接続され、VLAN 12~ 20 に適用されます。

switchxxxxxx(config)# **interface** gi1/0/1 switchxxxxxx(config-if)# **ipv6 neighbor binding attach-policy** policy1 vlan 1-10 switchxxxxxx(config-if)# **ipv6 neighbor binding attach-policy** policy2 vlan 12-20 switchxxxxxx(config-if)# **exit**

例 **4**:次の例では、ネイバー バインディング完全性が gi1/0/1 ポートに接続されたポリ シー policy1 を切り離します。

switchxxxxxx(config)# **interface** gi1/0/1 switchxxxxxx(config-if)# **no ipv6 neighbor binding attach-policy** policy1 switchxxxxxx(config-if)# **exit**

# **ipv6 neighbor binding attach-policy**(**VLAN** モード)

特定の VLAN にネイバー バインディング ポリシーを接続するには、**ipv6 neighbor binding attach-policy** コマンドを VLAN コンフィギュレーション モードで使用します。デフォルトに 戻るには、**no** 形式のコマンドを使用します。

### 構文

**ipv6 neighbor binding attach-policy** *policy-name*

**no ipv6 neighbor binding attach-policy**

### パラメータ

• policy-name: ネイバー バインディング ポリシー名 (最大 32 文字)。

### デフォルト設定

ネイバー バインディングのデフォルト ポリシーが適用されます。

#### コマンド モード

インターフェイス(VLAN)コンフィギュレーション モード

#### 使用上のガイドライン

このコマンドを使用すると、ネイバー バインディング ポリシーを VLAN に接続できます。

*policy-name* 引数で指定されているポリシーが定義されていない場合、コマンドは拒否されま す。

コマンドの **no** 形式を使用すると、現在のポリシーを切り離してデフォルト ポリシーを再び接 続できます。コマンドの **No** 形式は、デフォルトのポリシーがアタッチされている場合は影響 を与えません。

#### 例

次の例では、ネイバー バインディング ポリシー policy1 は VLAN 100 に接続されています。

switchxxxxxx(config)# **interface vlan** 100 switchxxxxxx(config-if)# **ipv6 neighbor binding attach-policy** policy1 switchxxxxxx(config-if)# **exit**

# **ipv6 neighbor binding lifetime**

ネイバー バインディング テーブル エントリ有効期間のデフォルト値をグローバルに変更する には、**ipv6 neighbor binding lifetime** コマンドをグローバル コンフィギュレーション モードで 使用します。デフォルト設定に戻すには、このコマンドの **no** 形式を使用します。

### 構文

**ipv6 neighbor binding lifetime** *value*

no ipv6 neighbor binding lifetime

パラメータ

• *value*:有効期間(分単位)。指定できる範囲は 1 ~ 60 分です。

デフォルト設定

5 分

コマンド モード グローバル コンフィギュレーション モード

使用上のガイドライン

**ipv6neighborbinding lifetime**コマンドを使用すると、デフォルトの有効期間を変更できます。

# 例

次の例では、バインディング エントリの有効期間を 10 分に変更します。 switchxxxxxx(config)# **ipv6 neighbor binding lifetime** 10

# **ipv6 neighbor binding max-entries**

バインディング テーブル キャッシュに挿入可能なダイナミック エントリの最大数をグローバ ルに指定するには、**ipv6neighborbinding max-entries**コマンドをグローバルコンフィギュレー ション モードで使用します。デフォルトに戻るには、**no** 形式のコマンドを使用します。

#### 構文

**ipv6neighborbinding max-entries** {[**vlan-limit** *number*] [**interface-limit** *number*] [**mac-limit** *number*]} **no ipv6 neighbor binding max-entries** [**vlan-limit**] [**interface-limit**] [**mac-limit**]

#### パラメータ

- **vlan-limit** *number*:VLAN の数ごとにネイバー バインディング制限を指定します。
- **interface-limit** *number*:ポートごとにネイバー バインディング制限を指定します。
- **mac-limit** *number*:MAC アドレスごとのネイバー バインディングの制限を指定します。

# デフォルト設定

このコマンドは無効です。

コマンド モード

グローバル コンフィギュレーション モード

#### 使用上のガイドライン

このコマンドを使用すると、バインディングテーブルのコンテンツを制限できます。このコマ ンドは、バインディング テーブル キャッシュに挿入可能なダイナミック エントリの最大数を 指定します。この制限に達すると、新しいエントリは拒否され、新しいエントリを含むネイ バー探索プロトコル(NDP)トラフィック送信元はドロップされます。

指定したエントリの最大数がデータベース内のエントリの現在の数より少ない場合は、エント リはクリアされず、通常のキャッシュ減少後に新しいしきい値に到達します。

#### 例

次の例では、MAC ごとにキャッシュに挿入可能なエントリの最大数をグローバルに指定する 方法を示します。

switchxxxxxx(config)# **ipv6 neighbor binding max-entries mac-limit** 2

# **ipv6 neighbor binding policy**

ネイバーバインディングポリシーを定義してIPv6ネイバーバインディングポリシーコンフィ ギュレーション モードでスイッチを配置するには、**ipv6 neighbor binding policy** コマンドをグ ローバル コンフィギュレーション モードで使用します。ネイバー バインディング ポリシーを 削除するには、このコマンドの **no** 形式を使用します。

# 構文

**ipv6 neighbor binding policy** *policy-name*

**no ipv6 neighbor binding policy** *policy-name*

パラメータ

• policy-name: ネイバー バインディング ポリシー名 (最大 32 文字)。

デフォルト設定

ネイバー バインディング ポリシーが設定されていません

コマンド モード

グローバル コンフィギュレーション モード

#### 使用上のガイドライン

このコマンドはネイバー バインディング ポリシー名を定義し、追加のコマンドをポリシーに 追加できるように、ネイバーバインディングポリシーのコンフィギュレーションモードでルー タを配置します。

スイッチは、「vlan\_default」と「port\_default」という2つの定義済みのネイバーバインディン グ ポリシーをサポートします。

ipv6 neighbor binding policy vlan\_default exit ipv6 neighbor binding policy port\_default exit

ポリシーは削除できませんが、変更することはできます。**no ipv6 neighbor binding policy** はこ れらのポリシーを削除せずに、ユーザが定義したポリシー設定のみを削除します。

**ipv6 neighbor binding policy** コマンドを複数回使用すると、ポリシーを定義できます。

アタッチされているポリシーを削除すると、削除する前に自動的に切り離されます。

例 **1**:次の例では、policy1 という名前のネイバー バインディング ポリシーを定義し て、ネイバー バインディング ポリシー コンフィギュレーション モードでルータを配 置し、ロギングを有効にして、内部としてポートを定義します。

switchxxxxxx(config)# **ipv6 neighbor binding policy** policy1 switchxxxxxx(config-nbr-binding)# **device-role internal** switchxxxxxx(config-nbr-binding)# **logging binding** switchxxxxxx(config-nbr-binding)# exit

例**2**:次の例では、policy1という名前のネイバーバインディングポリシーを複数の手 順で定義します。

switchxxxxxx(config)# **ipv6 neighbor binding policy** policy1 switchxxxxxx(config-nbr-binding)# **device-role internal** switchxxxxxx(config-nbr-binding)# **exit** switchxxxxxx(config)# **ipv6 neighbor binding policy** policy1 **logging binding** witchxxxxxx(config-nbr-binding)# **exit**

例 **3**:次の例では、接続しているネイバー バインディング ポリシーを削除します。

switchxxxxxx(config)# **no ipv6 neighbor binding policy** policy1 Policy policy1 is applied on the following ports: gi1/0/1, gi1/0/2

The policy will be detached and removed, are you sure [Y/N]Y

# **ipv6 neighbor binding static**

ネイバー バインディング テーブルにスタティック エントリを追加するには、**ipv6 neighbor binding static**コマンドをグローバルコンフィギュレーションモードで使用します。スタティッ ク エントリを削除するには、このコマンドの **no** 形式を使用します。

#### 構文

**ipv6 neighbor binding static ipv6** *ipv6-address* **vlan** *vlan-id* **interface** *interface-id* **mac** *mac-address* **no ipv6 neighbor binding static ipv6** *ipv6-address* **vlan** *vlan-id*

### パラメータ

- **ipv6** *ipv6-address*:スタティック エントリの IPv6 アドレス。
- **vlan** *vlan-id*:指定した VLAN の ID。
- **interface** *interface-id*:指定したポートにスタティック エントリを追加します。
- **mac** *mac-address*:スタティック エントリの MAC アドレス。

## デフォルト設定

スタティック エントリなし。

#### コマンド モード

グローバル コンフィギュレーション モード

#### 使用上のガイドライン

このコマンドは、スタティック エントリをネイバー バインディング テーブルに追加するため に使用します。スタティック エントリは、ポートのロールに関係なく設定されます。

エントリ(ダイナミックまたはスタティック)がすでに存在する場合は、新しいスタティック エントリによって既存のエントリが上書きされます。

ネイバー バインディング テーブルがオーバーフローした場合は、スタティック エントリは追 加されません。

#### 例

次の例では、スタティック エントリを追加します。

switchxxxxxx(config)# **ipv6 neighbor binding static** ipv6 2001:600::1 **vlan** 100 **interface** gi1/0/1 mac 00BB.CC01.F500
# **ipv6 source guard**

VLAN 上で IPv6 ソース ガード機能を有効にするには、**ipv6 source guard** コマンドを VLAN コ ンフィギュレーション モードで使用します。デフォルトに戻るには、**no** 形式のコマンドを使 用します。

### 構文

ipv6 source guard

no ipv6 source guard

デフォルト設定

VLAN 上でソース ガードは無効です。

コマンド モード

インターフェイス(VLAN)コンフィギュレーション モード

### 使用上のガイドライン

ソース IPv6 アドレスが別のポートにバインドされている場合、または不明な場合、IPv6 ソー ス ガードはポートで受信した IPv6 データ メッセージをブロックします。

例 **1**:次の例では、VLAN 100 上の IPv6 ソース ガードを有効にします。

switchxxxxxx(config)# **interface vlan** 100 switchxxxxxx(config-if)# **ipv6 source guard** switchxxxxxx(config-if)# **exit**

例 **2**:次の例では、VLAN 100-107 上の IPv6 ソース ガードを有効にします。

switchxxxxxx(config)# **interface range vlan** 100-107 switchxxxxxx(config-if-range)# **ipv6 source guard** switchxxxxxx(config-if-range)# **exit**

# **ipv6 source guard attach-policy**(ポート モード)

特定のポートで IPv6 ソース ガード ポリシーを接続するには、**ipv6 source guard attach-policy** コマンドをインターフェイス コンフィギュレーション モードで使用します。デフォルトに戻 るには、**no** 形式のコマンドを使用します。

#### 構文

#### **ipv6 source guard attach-policy** *policy-name*

no ipv6 source guard attach-policy

パラメータ

• policy-name: IPv6 ガード ポリシー名 (最大 32 文字)。

## デフォルト設定

IPv6 ソース ガードのデフォルト ポリシーが適用されます。

コマンド モード

インターフェイス(イーサネット、ポート チャネル)コンフィギュレーション モード

#### 使用上のガイドライン

is コマンドは IPv6 ソース ガード ポリシーをポートに接続します。

後続の各 **ipv6 source guardattach-policy** コマンドは、同じポートの前のポリシー アタッチメン トを上書きします。

IPv6 ソース ガード ポリシーを使用すると、不明な送信元 IPv6 アドレスまたは入力ポートと異 なるポートにバインドされた送信元 IPv6 アドレスが指定された転送 IPv6 データ メッセージを ブロックできます。

*policy-name* 引数で指定されているポリシーが定義されていない場合、コマンドは拒否されま す。

入力パケットに適用されているルールのセットは次のように構築されます。

- ポリシーで設定されたルールがポートに接続されています。
- •グローバル ルールがセットに追加されます(追加されていない場合)。

no ipv6 source guard attach-policy コマンドを使用すると、ポートに接続されたユーザ定義ポリ シーを切り離して、「port\_default」という名前のデフォルト ポリシーを再接続します。

例 **1**:次に、IPv6 送信元ガードポリシー policy1 を gi1/0/1 ポートに接続する例を示し ます。

switchxxxxxx(config)# **interface** gi1/0/1 switchxxxxxx(config-if)# **ipv6 source guard attach-policy** policy1 switchxxxxxx(config-if)# **exit**

例**2**:次に、IPv6送信元ガードがpolicy1をgi1/0/1ポートから切り離す例を示します。

switchxxxxxx(config)# **interface** gi1/0/1 switchxxxxxx(config-if)# **no ipv6 source guard attach-policy** switchxxxxxx(config-if)# exit

# **ipv6 source guard policy**

IPv6 ソース ガード ポリシー名を定義して IPv6 ソース ガード コンフィギュレーションでユー ザを配置するには、**ipv6 source guard policy** コマンドをグローバル コンフィギュレーション モードで使用します。IPv6ソースガードポリシー名を削除するには、このコマンドの**no**形式 を使用します。

# 構文

**ipv6 source guard policy** *policy-name*

**no ipv6 source guard policy** *policy-name*

パラメータ

• *policy-name*: IPv6 ガード ポリシー名 (最大 32 文字)。

デフォルト設定

IPv6 ソース ガード ポリシーが設定されていません。

コマンド モード

グローバル コンフィギュレーション モード

#### 使用上のガイドライン

このコマンドは、IPv6 ソース ガード ポリシー名を定義し、IPv6 ソース ガード ポリシー コン フィギュレーション モードでルータを配置します。

同じタイプの各ポリシー(たとえば、IPv6 ソース ガード ポリシーなど)には一意の名前が必 要です。異なるタイプのポリシーには同じポリシー名を設定できます。

スイッチは、「port default」という名前の IPv6 ソース ガード ポリシーを 1 つサポートしま す。

ipv6 source guard policy port\_default exit

ポリシーは削除できませんが、変更することはできます。**no ipv6 source guard policy** はポリ シーを削除せずに、ユーザによって定義されたポリシー設定のみを削除します。

アタッチされているポリシーを削除すると、削除する前に自動的に切り離されます。

例 **1**:次の例では、policy1 という IPv6 ソース ガード ポリシーを定義し、IPv6 ソース ガード ポリシー コンフィギュレーション モードでルータを配置して、ポートを信頼 済みとして設定します。

```
switchxxxxxx(config)# ipv6 source guard policy policy1
switchxxxxxx(config-ipv6-srcguard)# trusted-port
switchxxxxxx(config)# exit
```
例 **2**:次の例では、接続している IPv6 ソース ガード ポリシーを削除します。

switchxxxxxx(config)# **no ipv6 source guard policy** policy1 Policy policy1 is applied on the following ports: gi1/0/1, gi1/0/2

The policy will be detached and removed, are you sure [Y/N]Y

# **logging binding**

IPv6 ネイバー バインディング ポリシー内のバインディング テーブル メイン イベントのロギ ングを有効にするには、**loggingbinding**コマンドをネイバーバインディングポリシーコンフィ ギュレーション モードで使用します。デフォルトに戻るには、**no** 形式のコマンドを使用しま す。

# 構文

logging binding [enable | disable]

no logging binding

#### パラメータ

- **enable**:バインディング テーブル メイン イベントのロギングを有効にします。キーワー ドが設定されていない場合、デフォルトでこのキーワードが適用されます。
- **disable**:バインディング テーブル メイン イベントのロギングを無効にします。

# デフォルト設定

ポートまたはポート チャネルにアタッチされているポリシー:VLAN にアタッチされている ポリシーで設定されている値。

VLAN にアタッチされているポリシー:グローバル設定。

# コマンド モード

ネイバー バインディング ポリシー コンフィギュレーション モード。

#### 使用上のガイドライン

このコマンドが VLAN にアタッチされているポリシーの一部である場合、VLAN 内のすべて のポートに適用されます。VLANのポートにアタッチされているポリシーで定義されている場 合、この値が VLAN にアタッチされているポリシーの値をオーバーライドします。

### 例

次の例では、policy1 という名前の IPv6 ネイバー バインディング ポリシー内でバインディング テーブル メイン イベントのロギングを有効にします。

switchxxxxxx(config)# **ipv6 neighbor binding policy** policy1 switchxxxxxx(config-nbr-binding)# **logging binding enable** switchxxxxxx(config-nbr-binding)# **exit**

# **logging packet drop**

IPv6 ファースト ホップ セキュリティ ポリシー内でドロップされたパケットのロギングを有効 にするには、**logging packet drop** コマンドを IPv6 ファースト ホップ セキュリティ ポリシー コ ンフィギュレーション モードで使用します。デフォルトに戻るには、**no** 形式のコマンドを使 用します。

# 構文

logging packet drop [enable | disable]

no logging packet drop

#### パラメータ

- **enable**:ドロップされたパケットのロギングを有効にします。キーワードが設定されてい ない場合、デフォルトでこのキーワードが適用されます。
- **disable**:ドロップされたパケットのロギングを無効にします。

## デフォルト設定

ポートまたはポート チャネルにアタッチされているポリシー:VLAN にアタッチされている ポリシーで設定されている値。

VLAN にアタッチされているポリシー:グローバル設定。

### コマンド モード

IPv6 ファースト ホップ セキュリティ ポリシーのコンフィギュレーション モード

#### 使用上のガイドライン

このコマンドが VLAN にアタッチされているポリシーの一部である場合、VLAN 内のすべて のポートに適用されます。VLANのポートにアタッチされているポリシーで定義されている場 合、この値が VLAN にアタッチされているポリシーの値をオーバーライドします。

#### 例

次の例では、policy1 という名前の IPv6 ファースト ホップ セキュリティ ポリシーが指定され たドロップされたメッセージのロギングを有効にします。

```
switchxxxxxx(config)# ipv6 first hop security policy policy1
switchxxxxxx(config-ipv6-fhs)# logging packet drop
switchxxxxxx(config-ipv6-fhs)# exit
```
# **managed-config-flag**

IPv6RAガードポリシー内でアドバタイズされる管理対象のアドレス設定フラグの検証を有効 にするには、**managed-config-flag**コマンドをRAガードポリシーコンフィギュレーションモー ドで使用します。デフォルトに戻るには、**no** 形式のコマンドを使用します。

#### 構文

managed-config-flag {on | off | disable}

no managed-config-flag

パラメータ

- **on**:フラグの値は 1 である必要があります。
- **off**:フラグの値は 0 である必要があります。
- **disable**:フラグの値を検証されません。

## デフォルト設定

ポートまたはポート チャネルにアタッチされているポリシー:VLAN にアタッチされている ポリシーで設定されている値。

VLAN にアタッチされているポリシー:グローバル設定。

#### コマンド モード

RA ガード ポリシー コンフィギュレーション モード

#### 例

次の例では、policy1という名前のRAガードポリシーを定義し、RAガードポリシーコンフィ ギュレーションモードでスイッチを配置して、フラグの値が0であるかどうかをチェックする M フラグの検証を有効にします。

```
switchxxxxxx(config)# ipv6 nd raguard policy policy1
switchxxxxxx(config-ra-guard)# managed-config-flag off
switchxxxxxx(config-ra-guard)# exit
```
# **match ra address**

IPv6 RA ガード ポリシー内で受信した RA メッセージでルータの IPv6 アドレスの検証を有効 にするには、**match ra address** コマンドを RA ガード ポリシー コンフィギュレーション モー ドで使用します。デフォルトに戻るには、**no** 形式のコマンドを使用します。

#### 構文

**match ra address** {**prefix-list** *ipv6-prefix-list-name*} | **disable**

no match ra address

#### パラメータ

- **prefix-list** *ipv6-prefix-list-name*:照合する IPv6 プレフィックス リストです。
- **disable**:ルータの IPv6 アドレスの検証を無効にします。

## デフォルト設定

ポートまたはポート チャネルにアタッチされているポリシー:VLAN にアタッチされている ポリシーで設定されている値。

VLAN に接続されているポリシー:ルータのアドレスは検証されません。

#### コマンド モード

RA ガード ポリシー コンフィギュレーション モード

#### 使用上のガイドライン

このコマンドは、設定済みプレフィックスリストを使用して受信したRAメッセージでルータ の IPv6 アドレスの検証を有効にします。ルータの送信元 IPv6 アドレスがプレフィックス リス トと一致しない場合、またはプレフィックス リストが設定されていない場合は、RA メッセー ジがドロップされます。

**disable** キーワードを使用すると、VLAN 設定に関係なく IPv6 アドレスのルータの検証を無効 にします。

#### 例

次の例では、policy1という名前のRAガードポリシーを定義し、RAガードポリシーコンフィ ギュレーション モードでスイッチを配置して、list1 という名前のプレフィックス リストに対 してルータ アドレスを照会し、リンクローカル アドレス FE80::A8BB:CCFF:FE01:F700 のみが 指定されたルータを許可する list1 という名前のプレフィックス リストを定義します。

```
switchxxxxxx(config)# ipv6 nd raguard policy policy1
switchxxxxxx(config-ra-guard)# match ra address prefix-list list1
switchxxxxxx(config-ra-guard)# exit
switchxxxxxx(config)# ipv6 prefix-list list1 permit FE80::A8BB:CCFF:FE01:F700/128
```
# **match ra prefixes**

IPv6 RA ガード ポリシー内で受信した RA メッセージでアドバタイズされたプレフィックスの 検証を有効にするには、**match ra prefixes** コマンドを RA ガード ポリシー コンフィギュレー ション モードで使用します。デフォルトに戻るには、**no** 形式のコマンドを使用します。

#### 構文

**match ra prefixes** {**prefix-list** *ipv6-prefix-list-name*} | **disable**

no match ra prefixes

#### パラメータ

- **prefix-list** *ipv6-prefix-list-name*:照合する IPv6 プレフィックス リストです。
- **disable**:受信した RA メッセージ内のアドバタイズされたプレフィックスの検証を無効に します。

## デフォルト設定

ポートまたはポート チャネルにアタッチされているポリシー:VLAN にアタッチされている ポリシーで設定されている値。

VLAN にアタッチされているポリシー:アドバタイズされたプレフィックスは検証されませ  $h_{\alpha}$ 

# コマンド モード

RA ガード ポリシー コンフィギュレーション モード

#### 使用上のガイドライン

このコマンドは、設定済みプレフィックスリストを使用して受信したRAメッセージでアドバ タイズされたプレフィックスの検証を有効にします。アドバタイズされたプレフィックスがプ レフィックス リストと一致しない場合、またはプレフィックス リストが設定されていない場 合は、RA メッセージがドロップされます。

**disable**キーワードを使用すると、グローバル設定とVLAN設定の両方で受信したRAメッセー ジでアドバタイズされたプレフィックスの検証を無効にできます。

#### 例

次の例では、policy1という名前のRAガードポリシーを定義し、RAガードコンフィギュレー ション モードでスイッチを配置して、list1 という名前のプレフィックス リストに対して 2001:101::/64 プレフィックスを照会し、2001:100::/64 プレフィックスを拒否します。

```
switchxxxxxx(config)# ipv6 nd raguard policy policy1
switchxxxxxx(config-ra-guard)# match ra prefixes prefix-list list1
switchxxxxxx(config-ra-guard)# exit
```
switchxxxxxx(config)# ipv6 prefix-list list1 deny 2001:0DB8:101::/64 switchxxxxxx(config)# ipv6 prefix-list list1 permit 2001:0DB8:100::/64

# **match reply**

DHCPv6 ガード ポリシー内で設定されたプレフィックス リストに DHCPv6 サーバ/リレーに よって送信されたメッセージで割り当てられたIPv6アドレスの検証を有効にするには、**match reply** コマンドを DHCPv6 ガード ポリシー コンフィギュレーション モードで使用します。デ フォルトに戻るには、**no** 形式のコマンドを使用します。

# 構文

**match reply** {**prefix-list** *ipv6-prefix-list-name*} | **disable**

no match reply

パラメータ

- *ipv6-prefix-list-name*:照合される IPv6 プレフィックス リスト。
- **disable**:応答にアドバタイズされたプレフィックスの検証を無効にします。

# デフォルト設定

ポートまたはポート チャネルにアタッチされているポリシー:VLAN にアタッチされている ポリシーで設定されている値。

VLAN にアタッチされているポリシー:アドバタイズされたプレフィックスは検証されませ  $h_{\alpha}$ 

# コマンド モード

DHCP ガード ポリシー コンフィギュレーション モード

#### 使用上のガイドライン

IPv6 DHCP ガードでは、割り当てられた IPv6 アドレスを検証して、DHCPv6 サーバ/リレーに よって送信された次の DHCPv6 メッセージの IA\_NA および IA\_TA オプションで渡されたプレ フィックス リストを設定できます。

- ADVERTISE
- REPLY
- RELAY-REPL

注**1**:ステータスオプションの値(存在する場合)が次のオプションと異なる場合、割り当て られたアドレスは検証されません。

- Success
- UseMulticast

注 **2**:RELAY-REPL メッセージでは、DHCPv6 ガードは、DHCP-relay-message オプションでカ プセル化されたメッセージを検証します。

**disable** キーワードを使用すると、応答で割り当てられた IPv6 アドレスの検証を無効にできま す。

例

次の例では、policy1 という名前の DHCPv6 ガード ポリシーを定義し、DHCPv6 ガード ポリ シー コンフィギュレーション モードでスイッチを配置して、list1 という名前のプレフィック ス リストに対して割り当てられたアドレスを照会します。割り当てられたすべての IPv6 アド レスは 2001:0DB8:100:200/64 or to 2001:0DB8:100::/48 に属する必要があります。プレフィック スリストの各プレフィックスに対して、「**ge 128**」 パラメータを 128 未満のプレフィックス長 で設定する必要があります。

switchxxxxxx(config)# **ipv6 dhcp guard policy** policy1 switchxxxxxx(config-dhcp-guard)# **match reply prefix-list** list1 switchxxxxxx(config-dhcp-guard)# exit switchxxxxxx(config)# ipv6 prefix-list list1 deny 2001:0DB8:100:200/64 ge 128 switchxxxxxx(config)# ipv6 prefix-list list1 permit 2001:0DB8:100::/48 ge 128

# **match server address**

DHCPv6ガードポリシー内で設定されたプレフィックスリストにDHCPv6サーバまたはDHCPv6 リレーによって送信されたメッセージで送信元IPv6アドレスの検証を有効にするには、**match server address** コマンドを DHCPv6 ガード ポリシー コンフィギュレーション モードで使用し ます。デフォルトに戻るには、**no** 形式のコマンドを使用します。

# 構文

**match server address** {**prefix-list** *ipv6-prefix-list-name*} | **disable**

no match server address

#### パラメータ

- **prefix-list** *ipv6-prefix-list-name*:照合する IPv6 プレフィックス リストです。
- **disable**:DHCP サーバとリレーの IPv6 アドレスの検証を無効にします。

# デフォルト設定

ポートまたはポート チャネルにアタッチされているポリシー:VLAN にアタッチされている ポリシーで設定されている値。

VLAN に接続されているポリシー:サーバのアドレスは検証されません。

#### コマンド モード

DHCP ガード ポリシー コンフィギュレーション モード

## 使用上のガイドライン

このコマンドは、設定したプレフィックス リストに DHCPv6 サーバおよび DHCPv6 リレーに よって送信されたメッセージで送信元 IPv6 アドレスの検証を有効にします。送信元 IPv6 アド レスが設定されているプレフィックス リストと一致しない場合、またはプレフィックス リス トが設定されていない場合、DHCPv6 応答はドロップされます。

IPv6 DHCP ガードは、DHCPv6 サーバ/リレーによって送信された次の DHCPv6 メッセージで 送信元 IPv6 アドレスを検証します。

- ADVERTISE
- REPLY
- RECONFIGURE
- RELAY-REPL
- LEASEQUERY-REPLY

**disable** キーワードを使用すると、DHCP サーバおよびリレーの IPv6 アドレスの検証を無効に します。

### 例

次の例では、policy1 という名前の DHCPv6 ガード ポリシーを定義し、DHCPv6 ガード ポリ シー コンフィギュレーション モードでスイッチを配置して、list1 という名前のプレフィック ス リストに対してサーバまたはリレー アドレスを照会し、リンクローカル アドレス FE80::A8BB:CCFF:FE01:F700のみが指定されたサーバを許可するlist1という名前のプレフィッ クス リストを定義します。

```
switchxxxxxx(config)# ipv6 dhcp guard policy policy1
switchxxxxxx(config-dhcp-guard)# match server address prefix-list list1
switchxxxxxx(config-dhcp-guard)# exit
switchxxxxxx(config)# ipv6 prefix-list list1 permit FE80::A8BB:CCFF:FE01:F700/128
```
# **max-entries**

IPv6 ネイバー バインディング ポリシー内のバインディング テーブル キャッシュに挿入できる ダイナミック エントリの最大数を定義するには、**max-entries** コマンドをネイバー バインディ ング ポリシー コンフィギュレーション モードで使用します。デフォルト値に戻すには、この コマンドの **no** 形式を使用します。

# 構文

**max-entries** {[**vlan-limit** {*number* | **disable**}] [**interface-limit** {*number* | **disable**}] [**mac-limit** {*number* | **disable**}]}

**no max-entries** [**vlan-limit**] [**interface-limit**] [**mac-limit**]

#### パラメータ

- **vlan-limit** *number*:VLANの数ごとにネイバーバインディング制限を指定します。パラメー タはポートに接続されたポリシーで無視されます。
- **vlan-limit disable**:VLAN の数ごとにネイバー バインディング制限を無効にします。
- **interface-limit** *number*:ポートごとにネイバー バインディング制限を指定します。
- **interface-limit disable**:ポートごとにネイバー バインディング制限を無効にします。
- **mac-limit** *number*:MAC アドレスごとのネイバー バインディングの制限を指定します。
- **mac-limit disable**:MAC アドレスごとにネイバー バインディング制限を無効にします。

#### デフォルト設定

ポートまたはポート チャネルにアタッチされているポリシー:VLAN にアタッチされている ポリシーで設定されている値。

VLAN にアタッチされているポリシー:グローバル設定。

#### コマンド モード

ネイバー バインディング ポリシー コンフィギュレーション モード。

### 使用上のガイドライン

このコマンドが VLAN にアタッチされているポリシーの一部である場合、VLAN 内のすべて のポートに適用されます。VLANのポートにアタッチされているポリシーで定義されている場 合、この値が VLAN にアタッチされているポリシーの値をオーバーライドします。

例**1**:次の例では、policy1という名前のネイバーバインディングポリシーを定義し、 ネイバー バインディング ポリシー コンフィギュレーション モードでルータを配置し て、ポートで許可される IPv6 アドレスの数を 25 に制限します。

switchxxxxxx(config)# **ipv6 neighbor binding policy** policy1 switchxxxxxx(config-nbr-binding)# **max-entries interface-limit** 25 switchxxxxxx(config)# **exit**

例 **2**:次の例では、policy1 という名前の RA ガード ポリシーを定義し、RA ガード ポ リシー コンフィギュレーション モードでスイッチを配置して、MAC ごとに制限を無 効にします。

switchxxxxxx(config)# **ipv6 nd raguard policy** policy1 switchxxxxxx(config-ra-guard)# **max-entries mac-limit disable**

switchxxxxxx(config-ra-guard)# **exit**

# **other-config-flag**

IPv6 RA ガード ポリシー内の RA メッセージでアドバタイズされたその他の設定フラグの検証 を有効にするには、**other-config-flag** コマンドを RA ガード ポリシー コンフィギュレーション モードで使用します。デフォルトに戻るには、**no** 形式のコマンドを使用します。

### 構文

other-config-flag {on | off | disable}

no other-config-flag

パラメータ

- **on**:フラグの値は 1 である必要があります。
- **off**:フラグの値は 0 である必要があります。
- **disable**:フラグの値を検証されません。

# デフォルト設定

ポートまたはポート チャネルにアタッチされているポリシー:VLAN にアタッチされている ポリシーで設定されている値。

VLAN にアタッチされているポリシー:グローバル設定。

#### コマンド モード

RA ガード ポリシー コンフィギュレーション モード

#### 使用上のガイドライン

**disable** キーワードを使用すると、グローバル設定と VLAN 設定の両方でフラグの検証を無効 にします。

#### 例

次の例では、policy1という名前のRAガードポリシーを定義し、RAガードポリシーコンフィ ギュレーションモードでスイッチを配置して、フラグの値が0であるかどうかをチェックする O フラグの検証を有効にします。

```
switchxxxxxx(config)# ipv6 nd raguard policy policy1
switchxxxxxx(config-ra-guard)# other-config-flag off
switchxxxxxx(config-ra-guard)# exit
```
# **preference**

DHCPv6 ガード ポリシー内で DHCPv6 サーバによって送信されたメッセージでプリファレン スの検証を有効にするには、**preference**コマンドをDHCPv6ガードポリシーコンフィギュレー ション モードで使用します。デフォルトに戻るには、**no** 形式のコマンドを使用します。

#### 構文

**preference** {[**maximum** {*value* | **disable**}] [**minimum** {*value* | **disable**}]}

no preference [maximum] [minimum]

#### パラメータ

- **maximum** *value*:アドバタイズされたプリファレンス値は value 引数以下です。範囲 0 ~ 255。高境界の値は、低境界の値以上である必要があります。
- **maximum disable**:アドバタイズされたプリファレンス値の高位境界の検証を無効にしま す。
- **minimum** *value*:アドバタイズ設定値は **value** 引数以上です。範囲 0 ~ 255。
- **minimum disable**:アドバタイズされたプリファレンス値の下位境界の検証を無効にしま す。

#### デフォルト設定

ポートまたはポート チャネルにアタッチされているポリシー:VLAN にアタッチされている ポリシーで設定されている値。

VLAN にアタッチされているポリシー:グローバル設定。

#### コマンド モード

DHCP ガード ポリシー コンフィギュレーション モード

#### 使用上のガイドライン

**disable**キーワードを使用すると、グローバル設定とVLAN設定の両方で検証を無効にします。

#### 例

次の例では、policy1 という名前の DHCPv6 ガード ポリシーを定義し、DHCPv6 ガード ポリ シー コンフィギュレーション モードでスイッチを配置して、最小プリファレンス値を 10 に定 義します。

```
switchxxxxxx(config)# ipv6 dhcp guard policy policy1
switchxxxxxx(config-dhcp-guard)# preference minimum 10
switchxxxxxx(config-dhcp-guard)# exit
```
# **router-preference**

IPv6RAガードポリシー内のRAメッセージでアドバタイズされたデフォルトルータプリファ レンス値の検証を有効にするには、**router-preference** コマンドを RA ガード ポリシー コンフィ ギュレーション モードで使用します。デフォルトに戻るには、**no** 形式のコマンドを使用しま す。

# 構文

**router-preference** [**maximum** {*value* | **disable**}] [**minimum** {*value* | **disable**}]

no router-preference [maximum] [minimum]

#### パラメータ

- **maximum***value*:許可される最大のアドバタイズされるデフォルトルータ設定値を指定し ます。次の値が許容されます:**low**、**medium** および **high**(RFC4191 を参照)。高境界の 値は、低境界の値以上である必要があります。
- **maximum disable**:アドバタイズされたデフォルトルータプリファレンスの高位境界の検 証を無効にします。
- **minimum** *value*:許可される最小のアドバタイズされるデフォルト ルータ設定値を指定し ます。次の値が許容されます:**low**、**medium** および **high**(RFC4191 を参照)。
- **minimum disable**:アドバタイズされたデフォルト ルータ プリファレンスの下位境界の検 証を無効にします。

#### デフォルト設定

ポートまたはポート チャネルにアタッチされているポリシー:VLAN にアタッチされている ポリシーで設定されている値。

VLAN にアタッチされているポリシー:グローバル設定。

#### コマンド モード

RA ガード ポリシー コンフィギュレーション モード

#### 例

次の例では、policy1という名前のRAガードポリシーを定義し、RAガードポリシーコンフィ ギュレーション モードでスイッチを配置して、最小デフォルト ルータ プリファレンス値を 中 に定義します。

switchxxxxxx(config)# **ipv6 nd raguard policy** policy1 switchxxxxxx(config-ra-guard)# **router-preference minimum medium** switchxxxxxx(config-ra-guard)# **exit**

# **sec-level minimum**

Ipv6 ND インスペクション ポリシー内で最小セキュリティ レベル値を指定するには、**sec-level minimum** コマンドを ND インスペクション ポリシー コンフィギュレーション モードで使用し ます。デフォルトに戻るには、**no** 形式のコマンドを使用します。

#### 構文

sec-level minimum *value* | disable

no sec-level minimum

#### パラメータ

- *value*:最小セキュリティ レベルを設定します。値は 0 ~ 7 です。
- **disable**:セキュリティ レベル パラメータの検証を無効にします。

# デフォルト設定

ポートまたはポート チャネルにアタッチされているポリシー:VLAN にアタッチされている ポリシーで設定されている値。

VLAN にアタッチされているポリシー:グローバル設定。

#### コマンド モード

ND インスペクション ポリシー コンフィギュレーション モード

#### 使用上のガイドライン

このコマンドが VLAN にアタッチされているポリシーの一部である場合、VLAN 内のすべて のポートに適用されます。VLANのポートにアタッチされているポリシーで定義されている場 合、この値が VLAN にアタッチされているポリシーの値をオーバーライドします。

保護されていないメッセージのドロップが無効になると、このコマンドは無効になります。

#### 例

次の例では、policy1 という名前の NDP インスペクション ポリシーを定義し、ND インスペク ション ポリシー コンフィギュレーション モードでスイッチを配置して、最小 CGA セキュリ ティ レベルに 2 を指定します。

switchxxxxxx(config)# **ipv6 nd inspection policy** policy1 switchxxxxxx(config-nd-inspection)# **sec-level minimum** 2 switchxxxxxx(config-nd-inspection)# **exit**

# **show ipv6 dhcp guard**

DHCPv6 ガード グローバル コンフィギュレーションを表示するには、**show ipv6dhcpguard** コ マンドを特権 EXEC コンフィギュレーション モードで使用します。

# 構文

show ipv6 dhcp guard

コマンド モード

特権 EXEC モード

使用上のガイドライン

**show ipv6 dhcp guard** コマンドでは、DHCPv6 ガードのグローバル設定を表示します。

#### 例

次に、**show ipv6 dhcp guard** コマンドの出力例を示します。

switchxxxxxx# **show ipv6 dhcp guard** IPv6 DHCP Guard is enabled on VLANs:1-4,6,7,100-120 Default Preference minimum: 10 maximum: 100

# **show ipv6 dhcp guard policy**

DHCPv6 ガード機能を使用して設定されたすべてのポートで DHCPv6 ガード ポリシーを表示 するには、**show ipv6 dhcp guard policy** コマンドを特権 EXEC モードで使用します。

### 構文

**show ipv6 dhcp guard policy** [*policy-name* | **active**]

#### パラメータ

• *policy-name*:任意の名前で DHCPv6 ガード ポリシーを表示します。

• **active**:接続されている DHCPv6 ガード ポリシーを表示します。

## コマンド モード

特権 EXEC モード

## 使用上のガイドライン

このコマンドは、DHCPv6ガード機能を使用して設定されたすべてのポートでポリシー用に設 定されたオプションを表示します。

例 **1**:次の例は、policy1 という名前のポリシーのポリシー設定を示します。

```
switchxxxxxx# show ipv6 dhcp guard policy policy1
DHCPv6 Guard Policy: policy1
  device-role: server
  preference
   minimum: 1
   maximum: 200
  server address prefix list: list1
  reply prefix list name: list10
  Attached to VLANs: 1-100,111-4094
  Attached to ports:
```
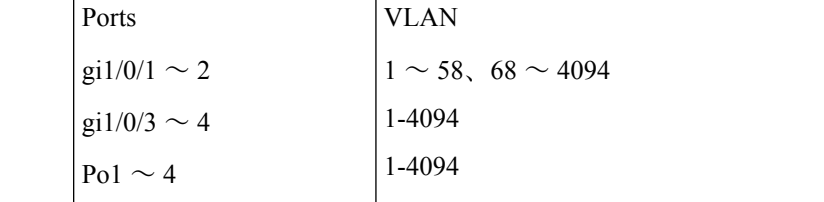

例 **2**:次の例は、接続されているポリシーを示します。

```
switchxxxxxx# show ipv6 dhcp guard policy active
Attached to VLAN:
 Policy Name VLANs
 policy2 200-300
 vlan-default 1-199,301-4094
Attached to ports:
```
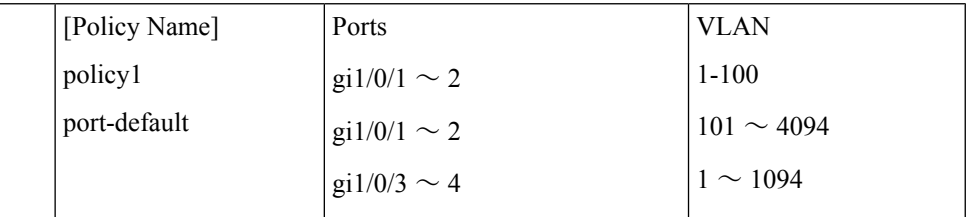

例 **3**:次の例は、ユーザ定義ポリシーを示します。

switchxxxxxx# **show ipv6 dhcp guard policy** policy1 policy2

# **show ipv6 first hop security**

すべての IPv6 ファースト ホップ セキュリティ グローバル コンフィギュレーションを表示す るには、**show ipv6 first hop security** コマンドを特権 EXEC コンフィギュレーション モードで 使用します。

### 構文

show ipv6 first hop security

コマンド モード

特権 EXEC モード

#### 使用上のガイドライン

このコマンドは、すべてのIPv6ファーストホップセキュリティグローバルコンフィギュレー ションを表示します。

# 例

次に、**show ipv6 first hop security** コマンドの例を示します。

switchxxxxxx# **show ipv6 first hop security** IPv6 First Hop Security is enabled on VLANs:1-4,6,7,100-120 Logging Packet Drop: enabled

# **show ipv6 first hop security active policies**

ポートおよび VLAN に適用されたポリシーの情報を表示するには、**show ipv6 firsthopsecurity active policies** コマンドを特権 EXEC モードで使用します。

#### 構文

show ipv6 first hop security active policies interface *interface-id* vlan *vlan-id*

#### パラメータ

- **interface** *interface-id*:ポート識別子(イーサネット ポートまたはポート チャネル)。
- **vlan**  $vlan-id$ : VLAN  $ID_{\circ}$

### コマンド モード

特権 EXEC モード

## 使用上のガイドライン

このコマンドは、任意のポートで受信したフレームおよび任意の VLAN に属するフレームに 適用されたポリシーを表示します。ポリシーは、ポート、VLAN、およびグローバルコンフィ ギュレーションに接続されているポリシーを使用して自動的に計算されます

#### 例

次に、gi1/0/1とVLAN 100で接続されているアクティブなポリシーを表示する例を示します。

```
switchxxxxxx# show ipv6 first hop security active policies interface gi1/0/1 vlan 100
IPv6 First Hop Security is enabled on VLANs:1-4,6,7,100-120
IPv6 DHCP Guard is enabled on VLANs:1-4
IPv6 ND Inspection is enabled on VLANs:1-4,6,7,100-120
IPv6 Neighbor Binding Integrity is enabled on VLANs:1-4,6,7,100-120
IPv6 RA Guard is enabled on VLANs:1-4,6,7,100-120
IPv6 Source Guard is enabled on VLANs:1-3,7,100-112
gi1/0/1, VLAN 100
IPv6 First Hop Security Policy:
  logging packet drop: enabled (from global configuration)
DHCPv6 Guard Policy:
  device-role: server (from policy1 attached to the port)
  reply prefix list name: list10 (from policy2 attached to the VLAN)
 server address prefix list name: list22 (from policy2 attached to the VLAN)
 preference
   minimum: 1 (from policy2 attached to the VLAN)
   maximum: 200 (from policy2 attached to the VLAN)
ND Inspection Policy:
  device-role: host (default)
 drop-unsecure: enabled (from policy2 attached to the VLAN)
 sec-level minimum: 3 (from policy1 attached to the port)
  validate source-mac: enabled (from global configuration)
Neighbor Binding Policy: policy1
  device-role: perimiter (default)
  logging binding: enabled (from policy1 attached to the port)
  address-prefix-validation: enabled (from policy2 attached to the VLAN)
```

```
address-config: any (default)
  maximum entries
  VLAN: unlimited (from global configuration)
  Port: 1 (from policy1 attached to the port)
  MAC: 2 (from policy2 attached to the VLAN)
RA Guard Policy:
  device-role: router (from policy1 attached to the port)
 hop-limit:
   minimum: 10 (from policy2 attached to the VLAN)
   maximum: 20 (from global configuration)
  manage-config-flag: on(from policy2 attached to the VLAN)
  ra address verification:: disabled(default)
 ra prefixes prefix list name: list1(from policy2 attached to the VLAN)
  other-flag: disabled (default)
 router-preference:
   minimum: medium (from policy2 attached to the VLAN)
   maximum: medium (from policy2 attached to the VLAN)
IPv6 Source Guard Policy:
  trusted port: enabled (from policy1 attached to the port)
```
# **show ipv6 first hop security attached policies**

ポートおよび VLAN に接続されたポリシーの情報を表示するには、**show ipv6 firsthopsecurity attached policies** コマンドを特権 EXEC モードで使用します。

#### 構文

show ipv6 first hop security attached policies interface *interface-id* vlan *vlan-id*

#### パラメータ

- **interface** *interface-id*:ポート識別子(イーサネット ポートまたはポート チャネル)。
- **vlan** *vlan-id*: VLAN ID<sub>o</sub>

## コマンド モード

特権 EXEC モード

# 使用上のガイドライン

このコマンドは、*vlan-id* 引数で指定された VLAN に接続されているすべての IPv6 ファースト ホップ セキュリティのポリシーと、*interface-id* 引数および *vlan-id* 引数で指定されたポートと VLAN に接続されているすべてのポリシーを表示します。

#### 例

次に、gi1/0/1 と VLAN 100 に接続されているポリシーを表示する例を示します。

```
switchxxxxxx# show ipv6 first hop security attached policies interface gi1/0/1 vlan 100
Attached to VLAN 100
 RA Guard Policy: policy1
 Neighbor Bind Policy: policy2
Attached to port gi1/0/1 and VLAN 100
 IPv6 First Hop Security Policy: FHSpolicy
 ND Inspection Policy: policy1
 RA Guard Policy: policy3
 Neighbor Bind Policy: policy3
 IPv6 Source Guard Policy: policy4
```
# **show ipv6 first hop security counters**

ポート カウンタでカウントされるパケットの情報を表示するには、**show ipv6 firsthopsecurity counters** コマンドを特権 EXEC モードで使用します。

#### 構文

**show ipv6 first hop security counters interface** *interface-id*

#### パラメータ

• **interface** *interface-id*:指定しているイーサネットポートまたはポートチャネルのカウンタ を表示します。

## コマンド モード

特権 EXEC モード

#### 使用上のガイドライン

このコマンドは、ポートカウンタでカウントされているスイッチによって処理されたパケット を表示します。スイッチは、ポートごとにキャプチャされたパケットをカウントし、パケット の受信、ブリッジ、またはドロップが行われたかどうかを記録します。パケットがドロップさ れると、ドロップの理由とドロップの原因となった機能の両方が表示されます。

#### 例

次に、ポート gi1/0/1 でカウントされたパケットに関する情報を表示する例を示します。

```
switchxxxxxx# show ipv6 first hop security counters interface gi1/0/1
Received messages on gi1/0/1:
 Protocol Protocol message
 NDP RA[63] RS[0] NA[13] NS[0] REDIR[0]
 DHCPv6 ADV[0] REP[20] REC[0] REL-REP[0] LEAS-REP[10] RLS[0] DEC[0]
Dropped messages on gi1/0/1:
 Protocol Protocol message
 NDP RA[2] RS[0] NA[0] NS[0] REDIR[0]
 DHCPv6 ADV[1] REP[2] REC[0] REL-REP[1] LEAS-REP[0] RLS[0] DEC[0]
Dropped reasons on gi1/0/1:
 Feature Number Reason
 DHCP Guard 2 Server message on client port
 DHCP Guard 1 Unauthorized assigned address<br>DHCP Guard 1 Unauthorized server source ad
 DHCP Guard 1 Unauthorized server source address
 DHCP Guard 0 Unauthorized server preference
 RA guard 1 Router message on host port
 RA guard 1 Unauthorized source address
 RA quard 0 Unauthorized advertise prefix
 RA guard 0 Unauthorized router preference
 RA guard 0 Unauthorized other config flag
 RA quard 0 Unauthorized managed config flag
 RA quard 0 Unauthorized cur hop limit
 ND Inspection 0 Invalid source MAC
 ND Inspection 0 Unsecure message
 ND Inspection 0 Unauthorized sec level
```
I

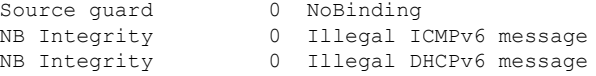

# **show ipv6 first hop security error counters**

グローバル エラー カウンタを表示するには、**show ipv6 first hop security error counters** コマン ドを特権 EXEC モードで使用します。

## 構文

show ipv6 first hop security error counters

コマンド モード

特権 EXEC モード

使用上のガイドライン

このコマンドはグローバル エラー カウンタを表示します。

例 **1**:次の例では、グローバル エラー カウンタを示します。

switchxxxxxx# **show ipv6 first hop security error counters** Neighbor Binding Table Overflow counter: 0 Neighbor Prefix Table Overflow counter: 0 TCAM Overflow counter: 0

# **show ipv6 first hop security policy**

IPv6 ファースト ホップ セキュリティ機能で設定したすべてのポートで IPv6 ファースト ホッ プ セキュリティ ポリシーを表示するには、**show ipv6 first hop security policy** コマンドを特権 EXEC モードで使用します。

#### 構文

**show ipv6 first hop security policy** [*policy-name* | **active**]

パラメータ

- *policy-name*:任意の名前の IPv6 ファースト ホップ ポリシーを表示します。
- **active**:接続されている Ipv6 ファースト ホップ セキュリティ ポリシーを表示します。

#### コマンド モード

特権 EXEC モード

#### 使用上のガイドライン

このコマンドは、IPv6 ファースト ホップ ガード機能を使用して設定されたすべてのポートで ポリシー用に設定されたオプションを表示します。

例 **1**:次の例は、policy1 という名前のポリシーのポリシー設定を示します。

```
switchxxxxxx# show ipv6 first hop security policy policy1
IPv6D First Hop Security Policy: policy1
 logging packet drop: enabled
 Attached to VLANs: 1-100,111-4094
 Attached to ports:
```
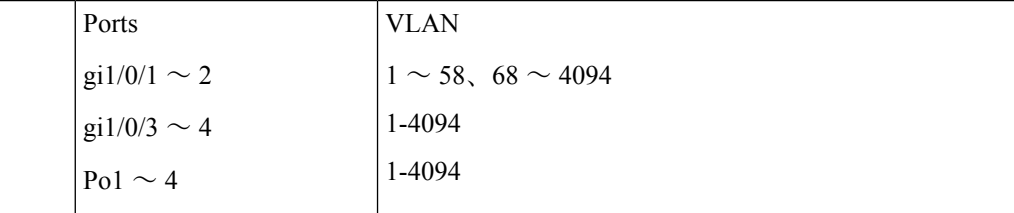

例 **2**:次の例は、接続されているポリシーを示します。

```
switchxxxxxx# show ipv6 first hop security policy active
Attached to VLAN:
 Policy Name VLANs
 policy2 200-300
 vlan-default 1-199,301-4094
Attached to ports:
```
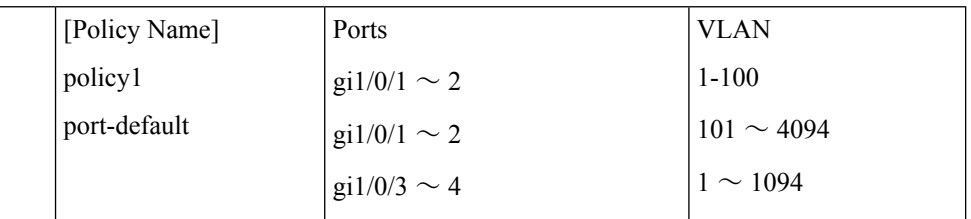

例 **3**:次の例は、ユーザ定義ポリシーを示します。

```
switchxxxxxx# show ipv6 first hop security policy
policy1
policy2
```
# **show ipv6 nd inspection**

ND インスペクション グローバル コンフィギュレーションを表示するには、**show ipv6 nd inspection** コマンドを特権 EXEC コンフィギュレーション モードで使用します。

# 構文

show ipv6 nd inspection

コマンド モード

特権 EXEC モード

#### 使用上のガイドライン

このコマンドは ND インスペクション グローバル コンフィギュレーションを表示します。

#### 例

次に、**show ipv6 nd snooping** コマンド出力の例を示します。

switchxxxxxx# **show ipv6 nd snooping** IPv6 ND Inspection is enabled on VLANs:1-4,6,7,100-120 unsecure drop: enabled sec-level minimum value: 2 source mac validation: disabled

# **show ipv6 nd inspection policy**

ND インスペクション機能で設定したすべてのポートの IPv6 ND インスペクション ポリシーを 表示するには、**show ipv6 nd inspection policy** コマンドを特権 EXEC モードで使用します。

# 構文

**show ipv6 nd inspection policy** [*policy-name* | **active**]

### パラメータ

• *policy-name*:任意の名前の ND インスペクション ポリシーを表示します。

• **active**:接続されている ND インスペクション ポリシーを表示します。

### コマンド モード

特権 EXEC モード

# 例

例 **1**:次の例は、policy1 という名前のポリシーのポリシー設定を示します。

```
switchxxxxxx# show ipv6 nd inspection policy policy1
ND Inspection Policy: policy1
 device-role: router
 drop-unsecure: enabled
 Attached to VLANs: 1-100,111-4094
  Attached to ports:
```
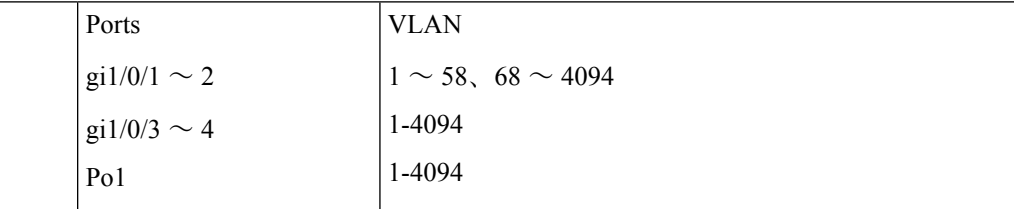

例 **2**:次の例は、接続されているポリシーを示します。

#### switchxxxxxx# **show ipv6 nd inspection policy active**

```
Attached to VLANs:
  Policy Name VLANs
 vlan-default 1-4094
Attached to ports:
```
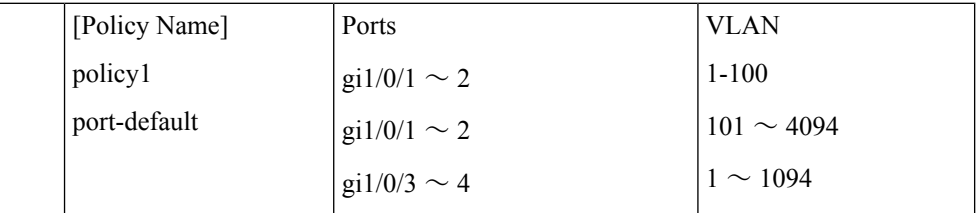

例 **3**:次の例は、ユーザ定義ポリシーを示します。

switchxxxxxx# **show ipv6 nd inspection policy** policy1 policy2
# **show ipv6 nd raguard**

RA ガード グローバル コンフィギュレーションを表示するには、**show ipv6 nd raguard** コマン ドを特権 EXEC コンフィギュレーション モードで使用します。

### 構文

show ipv6 nd raguard

コマンド モード

特権 EXEC モード

# 例

次に、**show ipv6 nd raguard** コマンド出力の例を示します。

```
switchxxxxxx# show ipv6 nd raguard
IPv6 RA Guard is enabled on VLANs:1-4,6,7,100-120
"Managed address configuration" flag (M-flag:) off
"Other configuration" flag (O-flag): disabled
Hop Limit:
 minimum: 10
 maximum: 100
Default Router Preference:
 minimum: 1
  maximum: 1
```
# **show ipv6 nd raguard policy**

RAガード機能で設定したすべてのポートでルータアドバタイズメント(RA)ガードポリシー を表示するには、**show ipv6 nd raguard policy** コマンドを特権 EXEC モードで使用します。

### 構文

**show ipv6 nd raguard policy** [*policy-name* | **active**]

### パラメータ

- *policy-name*:任意の名前で RA ガード ポリシーを表示します。
- **active**:接続されているユーザ定義 RA ガード ポリシーを表示します。

### コマンド モード

特権 EXEC モード

### 使用上のガイドライン

このコマンドは、RA ガード機能を使用して設定されたすべてのポートでポリシー用に設定さ れたオプションを表示します。

例 **1**:次の例は、policy1 という名前のポリシーのポリシー設定を示します。

#### switchxxxxxx# **show ipv6 nd raguard policy raguard1** RA Guard Policy: policy1 device-role: router router address prefix list name: list1 prefixes prefix list name: list2 Attached to VLANs: 1-100,111-4094

Attached to ports:

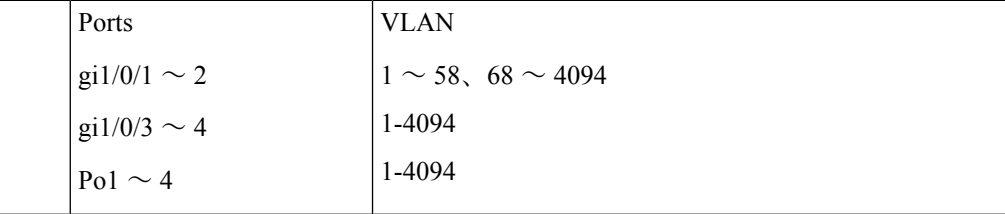

例 **2**:次の例は、接続されているポリシーを示します。

```
switchxxxxxx# show ipv6 nd raguard policy active
Attached to VLANs:
 Policy Name VLANs
  vlan-default 1-4094
Attached to ports:
```
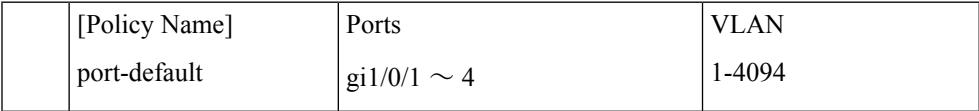

 $\overline{\phantom{a}}$ 

例 **3**:次の例は、ユーザ定義ポリシーを示します。

switchxxxxxx# **show ipv6 nd raguard policy** policy1 policy2

# **show ipv6 neighbor binding**

ネイバー バインディング グローバル コンフィギュレーションを表示するには、**show ipv6 neighbor binding** コマンドを特権 EXEC コンフィギュレーション モードで使用します。

### 構文

show ipv6 neighbor binding

コマンド モード

特権 EXEC モード

使用上のガイドライン

これにより、ネイバー バインディング グローバル コンフィギュレーションが表示されます。

#### 例

次に、**show ipv6 neighbor binding** コマンド出力の例を示します。

switchxxxxxx# **show ipv6 neighbor binding** Neighbor Binding Integrity is enabled on VLANs:1-4,6-7,100-120 Binding logging: disabled Binding lifetime: 56 minutes Address Configuration method: dhcp Binding address prefix validation: disabled Maximum entries VLAN: unlimited Port: 1 MAC: 1

# **show ipv6 neighbor binding policy**

ネイバー バインディング ポリシーを表示するには、**show ipv6 neighbor binding policy** コマン ドを特権 EXEC コンフィギュレーション モードで使用します。

### 構文

show ipv6 neighbor binding policy [*policy-name* | active]

### パラメータ

- *policy-name*:ネイバー バインディング ポリシー名。
- **active**:接続されているネイバー バインディング ポリシーを表示します。

### コマンド モード

特権 EXEC モード

### 使用上のガイドライン

このコマンドは、すべてのポリシーまたは特定の 1 つのポリシーのいずれかを表示します。

### 例

例 **1**:次の例は、policy1 という名前のポリシーのポリシー設定を示します。

```
switchxxxxxx# show ipv6 neighbor binding policy policy1
Neighbor Binding Policy: policy1
  address configuration method: dhcp
 binding address prefix validation: disabled
  device-role: perimiter
  binding logging: disabled
  max-entries
   VLAN: unlimited
  Port: 10
  MAC: 2
  Attached to VLANs: 1-100,111-4094
 Attached to ports:
```
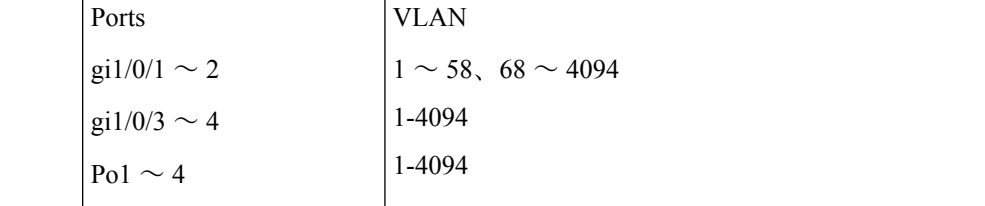

例 **2**:次の例は、接続されているポリシーを示します。

```
switchxxxxxx# show ipv6 neighbor binding policy active
Attached to VLAN:
 Policy Name VLANs
 policy2 200-300
```

```
vlan-default 1-199,301-4094
Attached to ports:
```
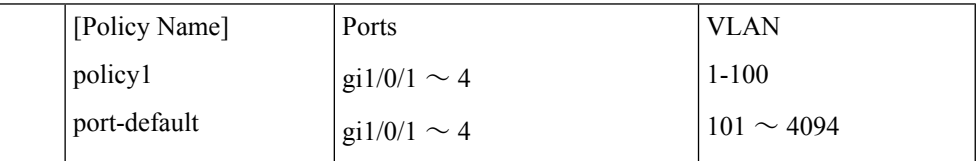

例 **3**:次の例は、ユーザ定義ポリシーを示します。

switchxxxxxx# **show ipv6 neighbor binding policy** policy1 policy2

# **show ipv6 neighbor binding prefix table**

ネイバー プレフィックス テーブルのコンテンツを表示するには、**show ipv6 neighbor binding prefix table** コマンドを特権 EXEC コンフィギュレーション モードで使用します。

### 構文

**show ipv6 neighbor binding prefix table** [**vlan** *vlan-id*]

### パラメータ

• **vlan** *vlan-id*:指定した VLAN と一致するプレフィックスを表示します。

コマンド モード

特権 EXEC モード

# 使用上のガイドライン

このコマンドはネイバー プレフィックス テーブルを表示します。表示する出力は指定した VLANに制限できます。VLANが設定されていない場合は、すべてのプレフィックスが表示さ れます。

### 例

次に、学習したプレフィックスを表示する例を示します。

switchxxxxxx# **show ipv6 neighbor binding prefix table** Flags: A - the prefix can be used for autoconfig (stateless configuration) Neighbor Prefix Table has 4 entries<br>VLAN Prefix Type Flags Type Flags Remaining Lifetime 7 2004:1::/64 static A 7 2006:1::/64 dynamic 1230 7 2008:1::/64 static 1027 2002:1::/64 dynamic A 230

# **show ipv6 neighbor binding table**

バインディング テーブルのコンテンツを表示するには、**show ipv6 neighbor binding table** コマ ンドを特権 EXEC コンフィギュレーション モードで使用します。

### 構文

**show ipv6 neighbor binding table** [**vlan** *vlan-id*] [**interface** *interface-id*] [**ipv6** *ipv6-address*] [**mac** *mac-address*]

### パラメータ

- **vlan***vlan-id*:指定したVLANに一致するバインディングテーブルエントリを表示します。
- **interface** *interface-id*:指定したポート(イーサネットポートまたはポートチャネル)に一 致するバインディング テーブル エントリを表示します。
- **ipv6** *ipv6-address*:指定した IPv6 アドレスに一致するバインディング テーブル エントリを 表示します。
- **mac** *mac-address*:指定した MAC アドレスに一致するバインディング テーブル エントリ を表示します。

# コマンド モード

特権 EXEC モード

#### 使用上のガイドライン

これにより、バインディングテーブルのコンテンツが表示されます。表示出力は、指定された VLAN、ポート、IPv6 アドレス、または MAC アドレスで指定できます。キーワードまたは引 数が入力されていない場合は、すべてのバインディングテーブルコンテンツが表示されます。

すべてのキーワードと引数の組み合わせを使用できます。

### 例

次に、バインディング テーブルのコンテンツを表示する例を示します。

switchxxxxxx# **show ipv6 neighbor binding table** Binding Table has 4 entries

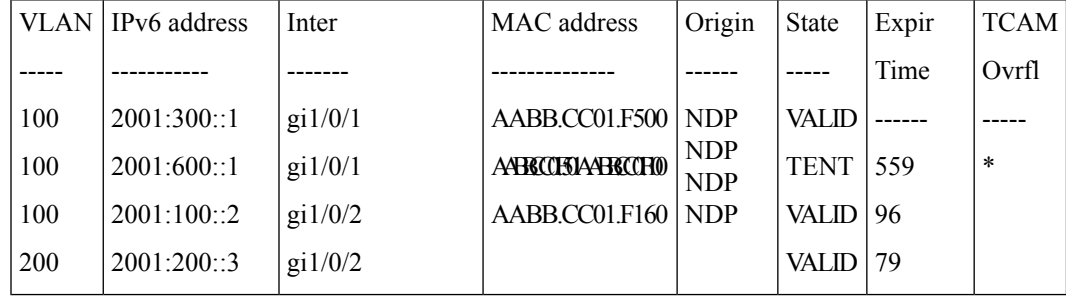

Field Descriptions:

- **VLAN**:ホストが属する VLAN。
- **IPv6 address**:ホストの IPv6 アドレス。
- **Inter**:ホストが接続されているポート。
- **MAC address**:ホストの MAC アドレス。
- **Origin**:IPv6 アドレスが追加されたプロトコル。
- **Static**:**ipv6 neighbor binding static** コマンドで手動で定義された静的 IPv6 アドレス。
- **NDP**:NDP プロトコルメッセージから学習した IPv6 アドレス。
- **DHCP**:DHCPv6 プロトコルメッセージから学習した IPv6 アドレス。
- **State**:エントリの状態
- **TENT**:新しいホストIPv6アドレスは検証中です。有効期間が1秒未満のため、有効期間 は表示されません。
- **VALID**:ホスト IPv6 アドレスがバインドされています。
- **Expir. Time**:確認されない場合、エントリが削除されるまでの残り時間(秒単位)。
- **TCAMOvrflw**:TCAMがオーバーフローしているため、「\*」がマークされたエントリは TCAM に追加されていません。

# **show ipv6 source guard**

IPv6ソースガードグローバルコンフィギュレーションを表示するには、**showipv6 source guard** コマンドを特権 EXEC コンフィギュレーション モードで使用します。

# 構文

show ipv6 source guard

パラメータ

該当なし

コマンド モード

特権 EXEC モード

### 使用上のガイドライン

これにより、IPv6 ソース ガード グローバル コンフィギュレーションが表示されます。

### 例

次に、**show ipv6 source guard** コマンド出力の例を示します。

switchxxxxxx# **show ipv6 source guard** IPv6 Source Guard is enabled on VLANs:1-4,6,7,100-120

# **show ipv6 source guard policy**

IPv6 ソース ガード ポリシーを表示するには、**show ipv6 source guard policy** コマンドを特権 EXEC コンフィギュレーション モードで使用します。

### 構文

show ipv6 source guard policy [*policy-name* | active]

### パラメータ

- *policy-name*:IPv6 ソース ガード ポリシー名。
- **active**:接続されている IPv6 ソース ガード ポリシーを表示します。

### コマンド モード

特権 EXEC モード

### 使用上のガイドライン

このコマンドは、設定したすべての IPv6 ソース ガード ポリシー、接続している特定の 1 つま たはすべての IPv6 ソース ガード ポリシーを表示します。

例 **1**:次の例は、policy1 という名前のポリシーのポリシー設定を示します。

#### switchxxxxxx# **show ipv6 source guard policy policy1** Neighbor Binding Policy: policy1 trusted port: disabled Attached to ports: Ports

gi1/0/1-2 gi1/0/4  $P<sub>0</sub>1-4$ 

例 **2**:次の例は、接続されているポリシーを示します。

switchxxxxxx# **show ipv6 source guard policy active** Attached to VLAN: Attached to ports:

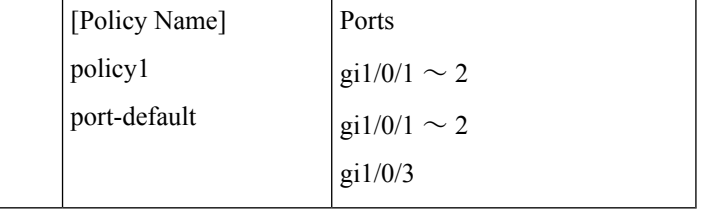

例 **3**:次の例は、ユーザ定義ポリシーを示します。

```
switchxxxxxx# show ipv6 source guard policy
policy1
policy2
```
# **trusted-port**(**IPv6 Source Guard**)

IPv6 ソース ガード ポリシー内の信頼されたポートとしてポートを設定するには、**trusted-port** コマンドをIPv6ソースガードポリシーコンフィギュレーションモードで使用します。デフォ ルトに戻るには、**no** 形式のコマンドを使用します。

# 構文

trusted-port

no trusted-port

# デフォルト設定

信頼されていません。

### コマンド モード

IPv6 ソース ガード ポリシー コンフィギュレーション モード

### 使用上のガイドライン

信頼できるポートからブリッジされた IPv6 データ メッセージは IPv6 ソース ガードによって 検証されません。

#### 例

次の例では、ポートを信頼済みに定義するポリシーを定義します。

switchxxxxxx(config)# **ipv6 ipv6 source guard policy** policy1 switchxxxxxx(config-ipv6-srcguard)# **trusted-port** switchxxxxxx(config-ipv6-srcguard)# **exit**

# **validate source-mac**

IPv6 ND インスペクション ポリシー内のリンク層アドレスに対する MAC アドレスのチェック を有効にするには、**validate source-mac** コマンドを ND インスペクション ポリシー コンフィ ギュレーション モードで使用します。デフォルトに戻るには、**no** 形式のコマンドを使用しま す。

# 構文

validate source-mac [enable | disable]

no validate source-mac

### パラメータ

- **enable**:リンク層アドレスに対する MAC アドレスの検証を有効にします。キーワードが 設定されていない場合、デフォルトでこのキーワードが適用されます。
- **disable**:リンク層アドレスに対する MAC アドレスの検証を無効にします。

### デフォルト設定

ポートまたはポート チャネルにアタッチされているポリシー:VLAN にアタッチされている ポリシーで設定されている値。

VLAN にアタッチされているポリシー:グローバル設定。

### コマンド モード

ND インスペクション ポリシー コンフィギュレーション モード

#### 使用上のガイドライン

このコマンドが VLAN にアタッチされているポリシーの一部である場合、VLAN 内のすべて のポートに適用されます。VLANのポートにアタッチされているポリシーで定義されている場 合、この値が VLAN にアタッチされているポリシーの値をオーバーライドします。

### 例

次の例では、NDPメッセージのリンク層アドレスがMACアドレスと一致しない場合にルータ がこのメッセージをドロップできます。

switchxxxxxx(config)# **ipv6 nd inspection policy** policy1 switchxxxxxx(config-nd-inspection)# validate source-mac switchxxxxxx(config-nd-inspection)# exit

I

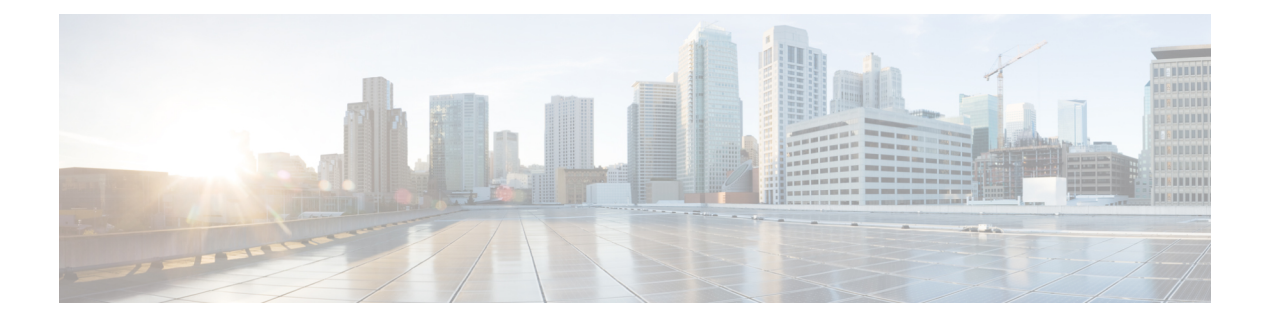

# **IPv6 IPM** ルータ コマンド

この章は、次の項で構成されています。

- ipv6 multicast-routing  $(842 \sim -\gamma)$
- ipv6 multicast-routing  $(843 \sim -\gamma)$
- show ipv6 mroute  $(844 \sim \rightarrow \sim)$
- show ipv6 multicast  $(846 \sim +\circ)$

# **ipv6 multicast-routing**

ルータのすべての IPv6 が有効なインターフェイスで IPv6 マルチキャスト ルーティングを有効 にし、マルチキャスト転送を有効にするには、**ipv6 multicast-routing** コマンドをグローバル コ ンフィギュレーション モードで使用します。マルチキャスト ルーティングおよび転送を無効 にするには、このコマンドの **no** 形式を使用します。

# 構文

**ipv6 multicast-routing mld**-proxy

**no ipv6 multicast-routing**

パラメータ

• **mld-proxy**:MLD プロキシを使用してマルチキャスト ルーティングを有効にします。

デフォルト設定

マルチキャスト ルーティングが有効になっていません。

コマンド モード

グローバル コンフィギュレーション モード

### 使用上のガイドライン

**ipv6 multicast-routing** コマンドを、必要な IPv6 マルチキャスト ルーティング プロトコルを指 定するパラメータと使用します。

インターフェイスで IPv6 マルチキャスト パケットを転送するには、IPv6 マルチキャスト転送 をグローバルに有効にし、IPMv6 ルーティング プロトコルをインターフェイスで有効にする 必要があります。

#### 例

次の例では、MLD プロキシを使用して IPv6 マルチキャスト ルーティングを有効にします。 switchxxxxxx(config)# ipv6 multicast-routing mld-proxy

# **ipv6 multicast-routing**

ルータのすべての IPv6 が有効なインターフェイスで IPv6 マルチキャスト ルーティングを有効 にし、マルチキャスト転送を有効にするには、**ipv6 multicast-routing** コマンドをグローバル コ ンフィギュレーション モードで使用します。マルチキャスト ルーティングおよび転送を無効 にするには、このコマンドの **no** 形式を使用します。

# 構文

**ipv6 multicast-routing mld**-proxy

**no ipv6 multicast-routing**

### パラメータ

• **mld-proxy**:MLD プロキシを使用してマルチキャスト ルーティングを有効にします。

## デフォルト設定

マルチキャスト ルーティングが有効になっていません。

コマンド モード

グローバル コンフィギュレーション モード

### 使用上のガイドライン

**ipv6 multicast-routing** コマンドを、必要な IPv6 マルチキャスト ルーティング プロトコルを指 定するパラメータと使用します。

インターフェイスで IPv6 マルチキャスト パケットを転送するには、IPv6 マルチキャスト転送 をグローバルに有効にし、IPMv6 ルーティング プロトコルをインターフェイスで有効にする 必要があります。

### 例

次の例では、MLD プロキシを使用して IPv6 マルチキャスト ルーティングを有効にします。 switchxxxxxx(config)# ipv6 multicast-routing mld-proxy

# **show ipv6 mroute**

マルチキャストルーティング(mroute)テーブルの内容を表示するには、ユーザEXECモード または特権 EXEC モードで **show ipv6 mroute** コマンドを使用します。

### 構文

**show ipv6 mroute** [*group-address* [*source-address*]] [**summary**]

#### パラメータ

- *group-address*:宛先マルチキャスト IPv6 アドレス。
- *source-address*: 送信元 IPv6 アドレス。
- **summary**:出力をフィルタして、mroute テーブルの各エントリに対し、1 行の簡略サマ リーを表示します。

#### コマンド モード

ユーザ EXEC モード

特権 EXEC モード

### 使用上のガイドライン

**show ip mroute** コマンドを使用して、mroute テーブルの Mroute エンティティに関する情報を 表示します。スイッチは、(\*,G)エントリから(S,G)エントリを作成することで、マルチキャス トルーティングテーブルに値を代入します。アスタリスク(\*)は、すべての送信元アドレス を示し、「S」は単一ソースアドレスを示し、「G」は宛先マルチキャストグループアドレス を示します。(S,G) エントリの作成時に、スイッチはユニキャスト ルーティング テーブルで見 つかった(つまり、ReversePathForwarding(RPF)によって)、該当する宛先グループへの最 適なパスを使用します。

#### 例

次の例の重要なフィールドの説明

**Timers:Uptime/Expires**:「Uptime」は、エントリが IPv6 マルチキャスト ルーティング テーブ ルに格納されていた期間(時間、分、秒)をインターフェイスごとに示します。「Expires」 は、IPv6マルチキャストルーティングテーブルからエントリが削除されるまでの期間(時間、 分、秒)をインターフェイスごとに示します。

**(\*, FF07::1)** および **(FF07::1/128, FF07::1)**:IPv6 マルチキャスト ルーティング テーブルのエン トリ。エントリは、送信元ルータの IP アドレスと、それに続くマルチキャスト グループの IP アドレスで構成されます。送信元ルータの位置に置かれたアスタリスク(\*)は、すべての送 信元を意味します。

最初の形式のエントリは、(\*,G) または「スター カンマ G」エントリと呼ばれます。2 番目の 形式のエントリは、(S,G)または「SカンマG」エントリと呼ばれます。(\*,G)エントリは、(S,G) エントリを作成するために使用されます。

**Incoming interface**:送信元からのマルチキャスト パケットが着信する予定のインターフェイ ス。パケットがこのインターフェイスに着信しなかった場合、廃棄されます。

**Outgoing Interface List (OIF):**—Interfaces through which packets will be forwarded.

例 **1**。次に、**show ipv6 mroute** コマンドに summary キーワードを指定した場合の出力 例を示します。

switchxxxxxx# show ip mroute summary Timers: Uptime/Expires IPv6 Multicast Routing Table (2001:0DB8:999::99, FF07::5), 00:04:55/00:02:36, OIF count:1 (2001:0DB8:999::99, FF07::1), 00:02:46/00:00:12, OIF count:1

例 **2**。次に、**show ipv6 mroute** コマンドの出力例を示します。

```
switchxxxxxx# show ip mroute
Timers: Uptime/Expires
IPv6 Multicast Routing Table
(*, FF07::1), 00:04:45/00:02:47, RP 2001:0DB8:6::6
  Incoming interface: vlan5
  Outgoing interface list:
   vlan40, 00:04:45/00:02:47
(2001:0DB8:999::99, FF07::1), 00:02:06/00:01:23
  Incoming interface: vlan5
  Outgoing interface list:
    vlan40, 00:02:06/00:03:27
```
# **show ipv6 multicast**

IPv6 マルチキャスト構成に関する一般情報を表示するには、ユーザ EXEC モードまたは特権 EXEC モードで **show ipv6 multicast** コマンドを使用します。

#### 構文

**show ipv6 multicast** [**interface** [*interface-id*]]

#### パラメータ

- **interface**:IPv6 マルチキャスト用に設定されたインターフェイスに関する、IPv6 マルチ キャスト関連情報を表示します。
- *interface-id*:IPv6 マルチキャスト情報を表示するインターフェイス識別子。

### コマンド モード

ユーザ EXEC モード

特権 EXEC モード

#### 使用上のガイドライン

**show ipv6 multicast** コマンドを **interface** キーワードを指定せずに使用して、ルータの IPv6 マ ルチキャストの状態に関する一般情報を表示します。

**show ipv6 multicast** コマンドを **interface** キーワードを指定して使用して、指定したインター フェイスに関する IPv6 マルチキャスト情報を表示します。

例 **1**。次に、IPv6 マルチキャスト ルーティング プロトコルが有効でないときに、 **interface** キーワードなしでの **show ipv6 multicast** コマンドの出力例を示します。

switchxxxxxx# show ipv6 multicast IPv6 Unicast Forwarding: enabled IPv6 Multicast Protocol: No

例 **2**。次に、MLD プロキシが有効なときに、**interface** キーワードなしでの **show ipv6 multicast** コマンドの出力例を示します。

switchxxxxxx# show ipv6 multicast IPv6 Unicast Forwarding: enabled IPv6 Multicast Protocol: MLD Proxy

例 **3**。次に、指定したインターフェイスに関する **show ipv6 multicast** コマンドの出力 例を示します。MLDプロキシがインターフェイスで有効になっており、そのインター フェイスは MLD プロキシ アップストリーム インターフェイスです。

switchxxxxxx# show ipv6 multicast interface vlan 200 IPv6 Unicast Forwarding: enabled IPv6 Multicast Protocol: MLD Proxy vlan 200 IPv6 Status: enabled

hop-threshold: 0 MLD Protocol: MLDv2 MLD Proxy: Upstream

例 **4**。次に、指定したインターフェイスに関する **show ipv6 multicast** コマンドの出力 例を示します。MLDプロキシがインターフェイスで有効になっており、そのインター フェイスは MLD プロキシ ダウンリンク インターフェイスです。

switchxxxxxx# show ipv6 multicast interface vlan 100 IPv6 Unicast Forwarding: enabled IPv6 Multicast Protocol: PIM vlan 200 IPv6 Status: enabled hop-threshold: 0 MLD Protocol: MLDv2 MLD Proxy: DownStream (Upstream: vlan 200)

例 **5**。次に、指定したインターフェイスに関する **show ipv6 multicast** コマンドの出力 例を示します。MLD プロキシはインターフェイスで無効です。

switchxxxxxx# show ipv6 multicast interface vlan 100 IPv6 Unicast Forwarding: enabled IPv6 Multicast Protocol: MLD Proxy vlan 200 IPv6 Status: enabled hop-threshold: 100 MLD Protocol: MLDv2 MLD Proxy: disabled

**show ipv6 multicast**

I

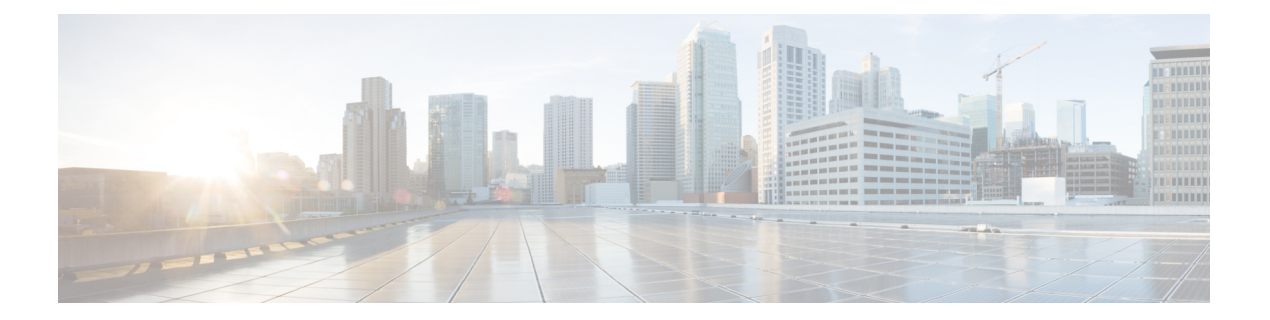

# **IPv6** プレフィックス リスト

この章は、次の項で構成されています。

- clear ipv6 prefix-list  $(850 \sim \rightarrow \circ)$
- ipv6 prefix-list  $(851 \sim 0)$
- show ipv6 prefix-list  $(855 \sim +\frac{1}{2})$

# **clear ipv6 prefix-list**

**clear ipv6 prefix-list** コマンドを特権 EXEC モードで使用すると、IPv6 プレフィックス リスト エントリのヒット カウントをリセットできます。

#### 構文

**clear ipv6 prefix-list** [*prefix-list-name* [*ipv6-prefix*/*prefix-length*]]

# パラメータ

- *prefix-list-name*:ヒット カウントをクリアするプレフィックス リストの名前。
- *ipv6-prefix*:ヒット カウントをクリアする IPv6 ネットワーク。この引数は、RFC 4293 に 記述されている形式にする必要があります。コロン区切りの 16 ビット値を使用して、ア ドレスを 16 進数で指定します。
- *prefix-length*:IPv6 プレフィックスの長さ。プレフィックス(アドレスのネットワーク部 分)を構成するアドレスの上位連続ビット数を示す 10 進値です。10 進数値の前にスラッ シュ記号が必要です。

### デフォルト設定

すべての IPv6 プレフィックス リストのヒット カウントは自動的にクリアされます。

### コマンド モード

特権 EXEC モード

### 使用上のガイドライン

ヒット カウントは、特定のプレフィックス リスト エントリに一致する数を示す値です。

### 例

次の例では、ネットワークマスク2001:0DB8::/35 と一致する、first\_listという名前のプレフィッ クス リストのプレフィックス リスト エントリからヒット カウントをクリアします。

switchxxxxxx# **clear ipv6 prefix-list** first\_list 2001:0DB8::/35

# **ipv6 prefix-list**

**ipv6prefix-list** コマンドをグローバル コンフィギュレーション モードで使用すると、IPv6 プレ フィックス リストでエントリを作成できます。エントリを削除するには、このコマンドの **no** 形式を使用します。

### 構文

**ipv6 prefix-list** *list-name* [**seq** *number*] {{**deny**|**permit**} *ipv6-prefix*/*prefix-length* [**ge** *ge-length*] [**le** *le-length*]} | **description** *text*

**no ipv6 prefix-list** *list-name* [**seq** *number*]

#### パラメータ

- *list-name*:プレフィックス リストの名前。名前には最大 32 文字を使用できます。
- **seq** *seq-number*:設定しているプレフィックス リスト エントリのシーケンス番号。これ は、1 ~ 4294967294 の整数値です。
- **deny**:条件に一致するネットワークを拒否します。
- **permit**:条件に一致するネットワークを許可します。
- *ipv6-prefix*:指定したプレフィックスリストに割り当てられているIPv6ネットワーク。こ の引数は、RFC 4293 に記述されている形式にする必要があります。コロン区切りの 16 ビット値を使用して、アドレスを 16 進数で指定します。
- *prefix-length*:IPv6 プレフィックスの長さ。プレフィックス(アドレスのネットワーク部 分)を構成するアドレスの上位連続ビット数を示す 10 進値です。0 ~ 128 の 10 進数の値 の前にはスラッシュ記号が必要です。*ipv6-prefix* (::) がゼロの場合のみ、*prefix-length* をゼ ロにすることができます。
- **description** *text*:テキストの長さは最大 80 文字です。
- **ge** *ge-value*:*prefix-length* 引数以上のプレフィックス長を指定します。これは length の範囲 の最小値です(長さ範囲の「下限」に該当する値)。
- **le** *le-value*:*prefix-length* 引数以下のプレフィックス長を指定します。これは length の範囲 の最大値です(長さの範囲の「まで」の部分)。

# デフォルト設定

プレフィックス リストは作成されません。

コマンド モード

グローバル コンフィギュレーション モード

#### 使用上のガイドライン

**seq** キーワードを指定せずにこのコマンドを使用すると、最後のシーケンス番号に 5 を足した 番号のプレフィックスリストの最後のエントリの後に新しいエントリが追加されます。たとえ ば、最後に設定されているシーケンス番号が 43 の場合、新しいエントリのシーケンス番号は 48 になります。リストが空の場合は、最初のプレフィックスリスト エントリには番号 5 が割 り当てられ、後続のプレフィックス リスト エントリは 5 ずつ増分します。

**seq** キーワードを指定してこのコマンドを使用すると、パラメータで指定された場所に新しい エントリが配置されます。シーケンス番号が指定されたエントリが存在する場合、新しいエン トリで置き換えられます。

**seq** キーワードを指定してこのコマンドを使用すると、プレフィックス リストが削除されま す。

**seq**キーワードを指定したこのコマンドの**no**バージョンを使用すると、指定したエントリが削 除されます。

プレフィックス リスト エントリのシーケンス番号によって、リスト中のエントリの順番が決 まります。ルータは、ネットワークアドレスとプレフィックスリストエントリを比較します。 ルータは、プレフィックスリストの先頭(最も小さいシーケンス番号)から比較を開始しま す。

プレフィックスリストの複数のエントリがプレフィックスに一致する場合、シーケンス番号が 最も小さいエントリが実際の一致と見なされます。一致または拒否が発生すると、プレフィッ クスリストの残りのエントリは処理されません。効率を求めるために、シーケンス番号の引数 を使用してリスト上位付近に最も一般的な許可または拒否を配置することもできます。

IPv6 プレフィックス リストは、permit 文または deny 文を適用する前に照合が必要な特定のプ レフィックスまたはプレフィックスの範囲を指定するために使用されます。2 つのオペランド キーワードを使用して、照合するプレフィックス長の範囲を指定できます。ある値以下のプレ フィックス長は、**le**キーワードで設定します。ある値以上のプレフィックス長は、**ge**キーワー ドを使用して指定します。**ge**および**le**キーワードを使用すると、通常の*ipv6-prefix*/*prefix-length* 引数よりも詳細に、照合するプレフィックス長の範囲を指定できます。

プレフィックスリストのエントリと照合される候補プレフィックスに対して、次の条件が存在 している必要があります。

- 候補プレフィックスは、指定したプレフィックスリストおよびプレフィックス長エントリ と一致している必要があります
- 省略可能な **le** キーワードの値によって、許可されるプレフィックス長が、0 から *le-length* 引数の値(この値を含む)までの範囲で指定されます。

省略可能な **ge** キーワードの値によって、許可されるプレフィックス長が、*ge-length* キー ワードの値から128 (この値を含む)までの範囲で指定されます。

最初の条件は、他の条件が有効になる前に一致している必要があることに注意してください。

**ge**または**le**キーワードを指定しなかった場合は、完全一致であると想定されます。1つのキー ワードオペランドだけを指定した場合、そのキーワードの条件が適用され、もう1つの条件は 適用されません。*prefix-length* 値は、**ge** 値よりも小さい必要があります。**ge** 値は、**le** 値以下で ある必要があります。**le** 値は、128 以下である必要があります。

すべての IPv6 プレフィックス リスト(許可および拒否の条件文が含まれていないプレフィッ クスリストを含む)には、最後の一致条件として暗黙的な**denyanyany**文が含まれています。

公式指定

選択したプレフィックスは **cP**、選択したプレフィックス長は **cL** です。

関数 **PrefixIsEqual**(P1, P2, L) は、2 つのアドレス P1 と P2 の最初の L ビットを比較し、等しい 場合は true を返します。

ケース **1.** プレフィックス リストのエントリは次のとおりです。

- **P**:プレフィックス アドレス
- **L**:プレフィックス長
- **ge**:未定義
- **le**:未定義

**PrefixIsEqual**(cP,P,L) && **cL** == **L** の場合、プレフィックス cP/cL はプレフィックス リストのエ ントリと一致します

ケース **2**。プレフィックス リスト エントリは次のとおりです。

- **P**:プレフィックス アドレス
- **L**:プレフィックス長
- **ge**:定義済み
- **le**:未定義

**PrefixIsEqual**(cP,P,L) && **cL** >= **ge** の場合、プレフィックス cP/cL はプレフィックス リストの エントリと一致します

ケース **3**。プレフィックス リスト エントリは次のとおりです。

- **P**:プレフィックス アドレス
- **L**:プレフィックス長
- **ge**:未定義
- **le**:定義済み

**PrefixIsEqual**(cP,P,L) && **cL** <= **le** の場合、プレフィックス cP/cL はプレフィックス リストのエ ントリと一致します

ケース **4**。プレフィックス リスト エントリは次のとおりです。

- **P**:プレフィックス アドレス
- **L**:プレフィックス長

• **ge**:定義済み

**le**:定義済み

**PrefixIsEqual**(cP,P,L) && **ge** <= **cL** <= **le** の場合、プレフィックス cP/cL はプレフィックス リス トのエントリと一致します

例 **1**。次の例では、プレフィックス ::/0 を指定したすべてのルートが拒否されます。

switchxxxxxx(config)# **ipv6 prefix-list abc deny** ::/0

例 **2**。次に、プレフィックス 2002::/16 を許可する例を示します。

switchxxxxxx(config)# **ipv6 prefix-list abc permit** 2002::/16

例 **3**。次の例では、プレフィックス 5F00::/48 からプレフィックス 5F00::/64(この値を 含む)までのプレフィックスを許可するプレフィックスグループを指定する方法を示 します。

switchxxxxxx(config)# **ipv6 prefix-list abc permit** 5F00::/48 le 64

例 **4**。次の例では、プレフィックス 2001:0DB8::/64 を指定したルートで 64 ビットより も大きなプレフィックス長が拒否されます。

switchxxxxxx(config)# **ipv6 prefix-list abc permit** 2001:0DB8::/64 le 128

例 **5**。次の例では、すべてのアドレス空間で 32 から 64 ビットのマスク長が許可され ます。

switchxxxxxx(config)# **ipv6 prefix-list abc permit** ::/0 ge 32 le 64

例 **6**。次の例では、すべてのアドレス空間で 32 ビットを超えるマスク長が拒否されま す。

switchxxxxxx(config)# **ipv6 prefix-list abc deny** ::/0 ge 32

例**7**。次の例では、プレフィックス2002::/128を指定したすべてのルートが拒否されま す。

switchxxxxxx(config)# **ipv6 prefix-list abc deny** 2002::/128

例 **8**。次の例では、プレフィックス ::/0 を指定したすべてのルートが許可されます。

switchxxxxxx(config)# **ipv6 prefix-list abc permit** ::/0

# **show ipv6 prefix-list**

**show ipv6 prefix-list** コマンドをユーザ EXEC または特権 EXEC モードで使用すると、IPv6 プ レフィックス リストまたは IPv6 プレフィックス リストのエントリに関する情報を表示できま す。

### 構文

**show ipv6 prefix-list** [**detail** [*list-name*] | **summary** [*list-name*]] **show ipv6 prefix-list** *list-name ipv6-prefix*/*prefix-length* [**longer** | f**irst-match**] **show ipv6 prefix-list** *list-name* **seq** *seq-num*

#### パラメータ

- **detail | summary**:すべての IPv6 プレフィックス リストの詳細情報または要約情報を表示 します。
- *list-name*:特定の IPv6 プレフィックス リストの名前。
- *ipv6-prefix*:指定した IPv6 ネットワークのすべてのプレフィックスリストのエントリ。こ の引数は、RFC 4293 に記述されている形式にする必要があります。コロン区切りの 16 ビット値を使用して、アドレスを 16 進数で指定します。
- *prefix-length*:IPv6 プレフィックスの長さ。プレフィックス(アドレスのネットワーク部 分)を構成するアドレスの上位連続ビット数を示す 10 進値です。10 進数値の前にスラッ シュ記号が必要です。
- **longer**:任意の ipv6-prefix/prefix-length 値よりも大きな IPv6 プレフィックス リストのすべ てのエントリを表示します。
- **first-match**:任意の ipv6-prefix/prefix-length 値に一致する IPv6 プレフィックス リストのエ ントリを表示します。
- **seq** *seq-num*:IPv6 プレフィックス リストのエントリのシーケンス番号。

### コマンド モード

ユーザ EXEC モード

特権 EXEC モード

#### 使用上のガイドライン

**detail** および **summary** キーワードを省略すると、**detail** オプションが適用されます。

**longer** および **first-match** キーワードを省略すると、任意のネットワーク/長さと一致する指定 されたプレフィックス リストのすべてのエントリが表示されます。

例 **1**。次の例は、**detail** キーワードを指定したこのコマンドの出力を示します。

```
switchxxxxxx# ipv6 prefix-list detail
ipv6 prefix-list 6to4:
 count: 1, range entries: 0
 seq 5 permit 2002::/16 (hit count: 313)
ipv6 prefix-list aggregate:
 count: 3, range entries: 2
  seq 5 deny 3FFE:C00::/24 ge 25 (hit count: 568)
 seq 10 description The Default Action
 seq 15 permit ::/0 le 48 (hit count: 31310)
```
フィールドの説明

- **count**:リスト内のエントリ数。
- **range entries**:一致範囲内のエントリ数。
- **seq**:リスト内のエントリ番号。
- **permit, deny**:付与ステータス。
- **description**:コメント。
- **hit count**:プレフィックス エントリの一致の数。

```
Example 2. The following example shows the output of the show ipv6 prefix-list command
with the summary keyword:
switchxxxxxx# show ipv6 prefix-list summary
ipv6 prefix-list 6to4:
 count: 1, range entries: 0
ipv6 prefix-list aggregate:
 count: 2, range entries: 2
Example 3. The following example shows the output of the show ipv6 prefix-list command
with the seq keyword:
switchxxxxxx# show ipv6 prefix-list bgp-in seq 15
 seq 15 deny ::/1 (hit count: 0)
```
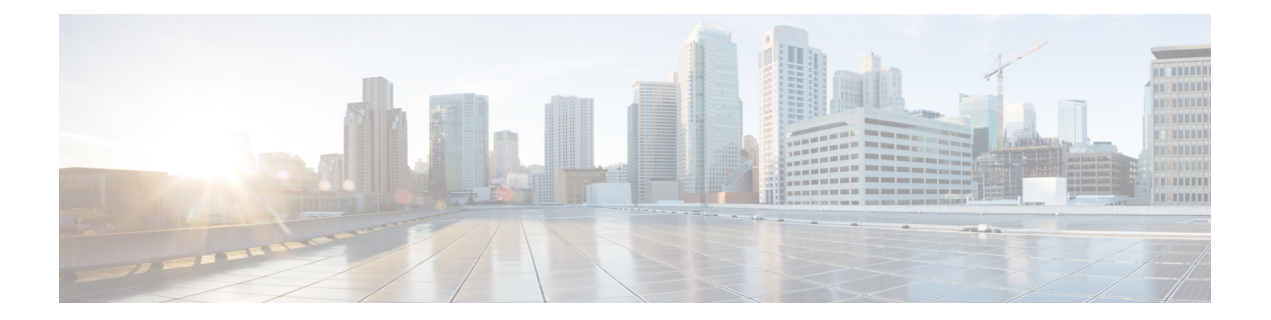

# **iSCI QoS** コマンド

この章は、次の項で構成されています。

- iscsi enable  $(858 \sim \rightarrow \circ)$
- iscsi flow  $(859 \sim 0)$
- iscsi qos  $(861 \sim \rightarrow \sim)$
- show iscsi  $(862 \lt \lt \lt \t)$

# **iscsi enable**

サービス品質プロファイルを Internet Small Computer System Interface (iSCSI) フローに適用で きるようにするには、グローバル コンフィギュレーション モードで **iscsi enable** コマンドを使 用します。デフォルト設定を復元するには、コマンドの **no** 形式を使用します。

### 構文

iscsi enable

no iscsi enable

パラメータ

このコマンドには、引数またはキーワードはありません。

デフォルト設定

無効

コマンド モード

グローバル コンフィギュレーション モード

### 使用上のガイドライン

iSCSI QoS を有効にするには、**iscsi enable** コマンドを使用します。

ACL がインターフェイスにバインドされ、フレームが iSCLI ルールと ACL ルールの両方に一 致する場合、iSCSI ルールのみがこのフレームに適用されます。

### 例

次に、iSCSI QoS をグローバルに有効にする例を示します。

switchxxxxxx(config)# **iscsi enable**

# **iscsi flow**

iSCSI フローを定義するには、グローバル コンフィギュレーション モードで **iscsi flow** コマン ドを使用します。iSCSI フローを削除するには、このコマンドの **no** 形式を使用します。

### 構文

**iscsi flow default** | {*tcp-port* [*ip-address*]} **no iscsi flow [default** | {*tcp-port* [*ip-address*]}]

### パラメータ

- **default**:デフォルトの IPv4 フローを復元します。
- *tcp-port*:iSCSIターゲットが要求をリッスンするTCPポート番号を指定します。(範囲:  $1 \sim 65535$
- *ip-address*:iSCSI が要求をリッスンする IPv4 アドレスを指定します。

# デフォルト設定

既知の TCP ポート 3260 と 860 の 2 つの iSCSI IPv4 フロー。

コマンド モード

グローバル コンフィギュレーション モード

### 使用上のガイドライン

各 **iscsi flow**コマンドで、次の 2 つのサブフローを含めて iSCSI フローを定義します。

- イニシエータからターゲットサブフローへ:このサブフローは、*tcp-port* 引数で指定した 宛先 TCP ポートと、*ip-address* 引数を設定した場合は、設定した宛先 IP アドレスで分類さ れます。
- ターゲットからイニシエータのサブフローへ:このサブフローは、tcp-port 引数で定義し た送信元 TCP ポートと、*ip-address* を設定した場合は、設定した送信元 IP アドレスによっ て分類されます。

最大 8 つの iSCSIフ ローがサポートされます。

iSCSI のデフォルト設定を復元するには、**iscsi flow default** コマンドを使用します。

同じ TCP ポートの場合は、**iscsi flow** *tcp-port* コマンドを使用するか、またはいくつかの **iscsi flow** *tcp-port ip-address* コマンドを異なる IPアドレスで使用できます。

**iscsi target port** *tcp-port ip-address* コマンドで定義した iSCSI フローを削除するには、**no iscsi flow** *tcp-port ip-address* コマンドを使用します。

**iscsi flow** *tcp-port* コマンドで定義した iSCSI フローを削除するには、**no iscsi flow** *tcp-port* コマ ンドを使用します。

デフォルトの iSCSI フローを削除するには、**no iscsi flow** *tcp-port* コマンドを使用します。

デフォルトのすべての iSCSI フローを削除するには、**no iscsi flow default** コマンドを使用しま す。

すべての iSCSIフ ロー(デフォルトのフローを含む)を削除するには、**no iscsi flow** コマンド を使用します。

### 例

次に、iSCSI フローの 4 つのペアを定義する例を示します。

switchxxxxxx(config)# no iscsi flow default switchxxxxxx(config)# iscsi flow 1200 switchxxxxxx(config)# iscsi flow 1201 1.1.1.1 switchxxxxxx(config)# iscsi flow 1201 1.1.1.10 switchxxxxxx(config)# iscsi flow 1201 101.12.21.410

# **iscsi qos**

iSCSI フローに適用するサービス品質プロファイルを定義するには、グローバル コンフィギュ レーションモードで**iscsiqos**コマンドを使用します。デフォルト設定を復元するには、コマン ドの **no** 形式を使用します。

### 構文

**iscsi qos** {[**vpt** *vpt*] [**dscp** *dscp*] [**queue** *queue*]}

no iscsi qos

パラメータ

- **vpt** *vpt*:iSCSI タグ付きフレームが割り当てられる VLAN 優先順位タグ(VPT)の値を指 定します(範囲:0 ~ 7)
- **dscp***dscp*:iSCSIフレームが割り当てられるDiffServコードポイント(DSCP)を指定しま す(範囲:0 ~ 63)。
- **queue** *queue*:iSCSI フレームが送信される発信キューを指定します(範囲:1 ~ 8)。

### デフォルト設定

- VPT は変更されません。
- DSCP は変更されません。
- キュー:7

### コマンド モード

グローバル コンフィギュレーション モード

### 使用上のガイドライン

iSCSI フローに適用するデフォルトのサービス品質プロファイルを変更するには、**iscsi qos** コ マンドを使用します。

注。1 つ以上のパラメータが必須です。

### 例

次に、iSCSI フローに適用するデフォルトのサービス品質プロファイルを設定する例を示しま す。

switchxxxxxx(config)# iscsi qos vpt 6 queue 8

# **show iscsi**

iSCSI 設定を表示するには、ユーザ EXEC モードで **show iscsi** コマンドを使用します。

# 構文

show iscsi

# パラメータ

このコマンドには、引数またはキーワードはありません。

### デフォルト設定

このコマンドには、デフォルト設定がありません。

### コマンド モード

ユーザ EXEC モード

## 例

次に、iSCSI 設定を表示する例を示します。 switchxxxxxx> show iscsi iSCSI is enabled iSCSI vpt is not changed iSCSI DSCP is 18 iSCSI Queue is 7 (default) iSCSI Flows: TCP Target IP Port Address --------- --------------- 860 0.0.0.0 default 3260 0.0.0.0 default  $0.0.0.0$ 20002 192.111.220.110

20002 192.1.3.230 25555 0.0.0.0
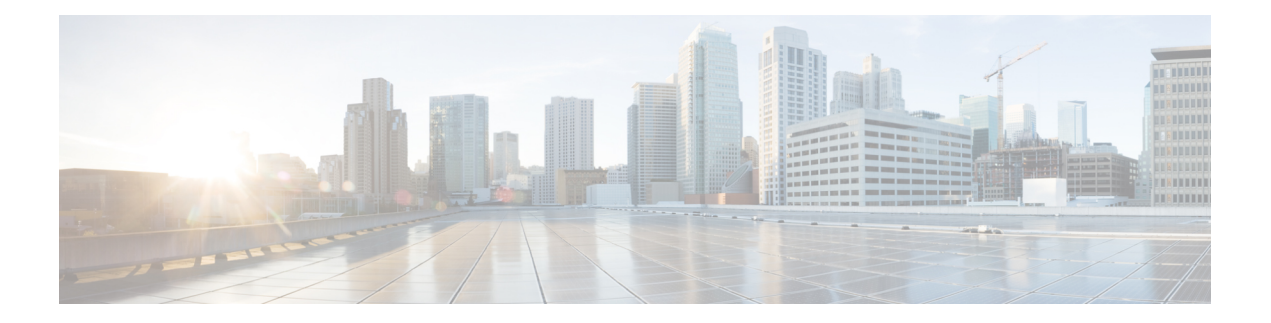

# **IPv6** トンネル コマンド

この章は、次の項で構成されています。

- interface tunnel  $(864 \sim \rightarrow \sim)$
- tunnel destination  $(865 \sim +\frac{1}{2})$
- tunnel isatap solicitation-interval  $(866 \sim +\ \ \ \ \ \ \ \ \$
- tunnel isatap robustness  $(867 \sim 3)$
- show ipv6 tunnel  $(868 \sim +\circ)$

## **interface tunnel**

インターフェイス コンフィギュレーション(トンネル)モードを開始するには、グローバル コンフィギュレーション モードで **interface tunnel** コマンドを使用します。

### 構文

**interface tunnel** *number*

パラメータ

• *number*:トンネル番号を指定します。

コマンド モード

グローバル コンフィギュレーション モード

### 例

次の例では、インターフェイス コンフィギュレーション (トンネル) モードを開始していま す。

switchxxxxxx(config)# **interface tunnel 1** switchxxxxxx(config-if)# **tunnel source auto** switchxxxxxx(config-if)# exit

### **tunnel destination**

手動のトンネルインターフェイスの宛先IPv4アドレスを指定するには、インターフェイス(ト ンネル)コンフィギュレーションモードで**tunneldestination**コマンドを使用します。宛先IPv4 アドレスを削除するには、このコマンドの **no** 形式を使用します。

### 構文

**tunnel destination** {*host-name* | *ip-address*}

no tunnel destination

パラメータ

- *host-name*:リモート ホストの DNS 名。
- *ip-address*:リモート ホストの IPv4 アドレス。

### デフォルト設定

トンネル インターフェイス宛先は指定されていません。

コマンド モード

インターフェイス(トンネル)コンフィギュレーション モード

### 使用上のガイドライン

2 つのトンネルに、発信元アドレスと宛先アドレスが正確に同一である同一カプセル化モード を使用するように設定することはできません。

#### 例

次の例では、手動IPv6トンネルのトンネル宛先アドレスを設定する方法について説明します。

```
switchxxxxxx(config)# interface vlan 1
switchxxxxxx(config-if)# ip address 10.0.0.1 255.255.255.0
switchxxxxxx(config-if)# exit
switchxxxxxx(config)# interface tunnel1
switchxxxxxx(config-if)# ipv6 address 3ffe:b00:c18:1::3/127
switchxxxxxx(config-if)# tunnel source vlan1
switchxxxxxx(config-if)# tunnel destination 192.168.30.1
switchxxxxxx(config-if)# tunnel mode ipv6ip
switchxxxxxx(config-if)# exit
```
## **tunnel isatap solicitation-interval**

非要請ルータ要請メッセージ間の時間間隔を設定するには、グローバルコンフィギュレーショ ン モードで **tunnel isatap solicitation-interval** コマンドを使用します。デフォルト設定に戻すに は、このコマンドの **no** 形式を使用します。

### 構文

**tunnel isatap solicitation-interval** *seconds*

**no tunnel isatap solicitation-interval**

### パラメータ

• *seconds*:ISATAP ルータ要請メッセージ間の時間間隔を秒単位で指定します。(範囲:10  $\sim$  3600).

### デフォルト設定

コマンド モード

ISATAP ルータ要請メッセージ間のデフォルトの時間間隔は 10 秒です。

グローバル コンフィギュレーション モード

### 使用上のガイドライン

このコマンドは、ISATAP ルータを検出するために送信する非要請ルータ要請メッセージ間の 間隔を決定します。

### 例

次の例では、ISATAP ルータ要請メッセージ間の時間間隔を 30 秒に設定しています。 switchxxxxxx(config)# **tunnel isatap solicitation-interval 30**

## **tunnel isatap robustness**

デバイスが送信するルータ要請更新メッセージの数を設定するには、グローバルコンフィギュ レーション モードで **tunnelisataprobustness** コマンドを使用します。デフォルト設定に戻すに は、このコマンドの **no** 形式を使用します。

### 構文

**tunnel isatap robustness** *number*

**no tunnel isatap robustness**

### パラメータ

• *number*:デバイスが送信するルータ要請更新メッセージの数を指定します。(範囲:1~ 20)。

### デフォルト設定

デバイスが送信するルータ要請更新メッセージのデフォルトの数は 3 です。

コマンド モード

グローバル コンフィギュレーション モード

### 使用上のガイドライン

ルータ要請間隔(アクティブな ISATAP ルータがある場合)は、ISATAP ルータから受信した 最小ルータ有効期間を(堅牢性 + 1)で除算した値です。

### 例

次の例では、デバイスが送信するルータ要請更新メッセージの数を 5 に設定しています。 switchxxxxxx(config)# **tunnel isatap robustness 5**

## **show ipv6 tunnel**

IPv6 トンネルに関する情報を表示するには、ユーザ EXEC モードで **show ipv6 tunnel** コマンド を使用します。

### 構文

**show ipv6 tunnel** [**all**]

パラメータ

• **all**:(オプション)スイッチは、トンネルのすべてのパラメータを表示します。このキー ワードを設定しない場合、そのタイプに対応するトンネル パラメータのみが表示されま す。

### コマンド モード

ユーザ EXEC モード

例 **1**。次に、all キーワードを設定していない場合に、ISATAP トンネルに関する情報 を表示する例を示します。

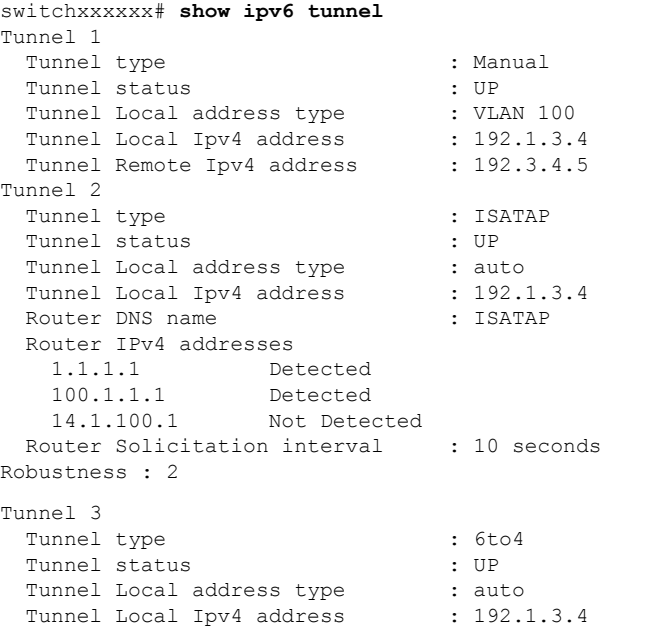

例 **2**。次の例では、**all** キーワードが設定されている場合の情報を表示します。

switchxxxxxx# **show ipv6 tunnel all** Tunnel 1 Tunnel type : Manual Tunnel status : UP Tunnel Local address type : VLAN 100

Tunnel Local Ipv4 address : 192.1.3.4

```
Manual parameters
   Tunnel Remote Ipv4 address : 192.3.4.5
 ISATAP Parameters
   Router DNS name : ISATAP
   Router Solicitation interval : 10 seconds
Robustness : 2
Tunnel 2
 Tunnel type \qquad \qquad : Manual
 Tunnel status : DOWN :
 Tunnel Local address type : auto
 Manual parameters
  Tunnel Remote Ipv4 address : 0.0.0.0
 ISATAP Parameters
   Tunnel Local Ipv4 address : 0.0.0.0Router DNS name : ISATAP
   Router Solicitation interval : 10 seconds
Robustness : 2
Tunnel 3
 Tunnel type : ISATAP
 Tunnel status : UP
 Tunnel Local address type : auto
 Manual parameters
   Tunnel Remote Ipv4 address : 0.0.0.0
 ISATAP Parameters
   Tunnel Local Ipv4 address : 192.1.3.4
   Router DNS name : ISATAP
   Router IPv4 addresses
    1.1.1.1 Detected<br>100.1.1.1 Detected
                  Detected
    14.1.100.1 Not Detected
   Router Solicitation interval : 10 seconds
Robustness : 2
```
I

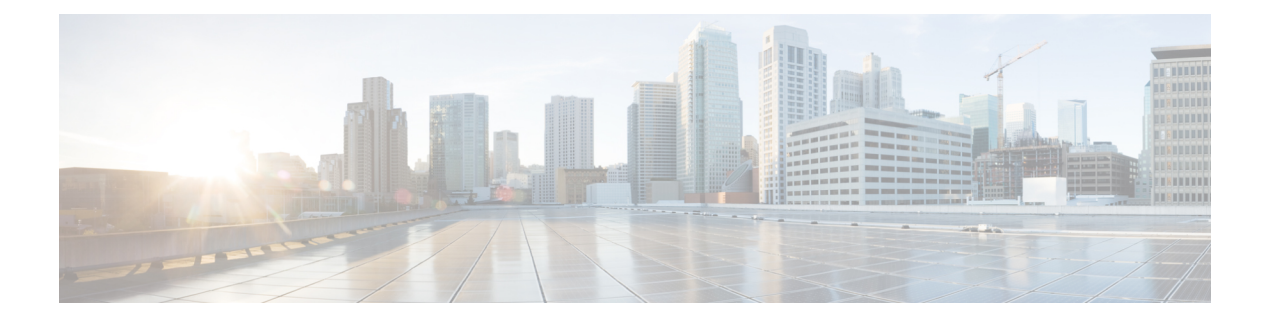

# ライン コマンド

この章は、次の項で構成されています。

- autobaud  $(872 \sim -\frac{1}{2})$
- exec-timeout  $(873 \sim \rightarrow \sim)$
- line  $(874 \sim -\frac{1}{2})$
- speed (875 ページ)
- show line  $(876 \sim -\frac{1}{2})$

### **autobaud**

自動ボー レート検出(自動ボー)の回線を設定するには、**autobaud** コマンドを回線設定モー ドで使用します。

自動ボー レート検出を無効にするには、このコマンドの **no** 形式を使用します。

### 構文

**autobaud**

**no autobaud**

### パラメータ

このコマンドには引数またはキーワードはありません。

### デフォルト設定

自動ボー レート検出を有効にします。

コマンド モード

ライン コンフィギュレーション モード

### 使用上のガイドライン

このコマンドを有効にすると、次のようにアクティブ化されます。コンソールをデバイスに接 続し、Enter キーを 2 回押します。デバイスは、ボー レートを自動的に検出します。

Enter 以外の文字が入力された場合、誤った速度が認識される可能性があることに注意してく ださい。

### 例

次の例では、自動ボーを有効にします。

switchxxxxxx(config)# **line console** switchxxxxxx(config-line)# **autobaud**

### **exec-timeout**

セッションアイドル間隔を設定するには、自動的にログオフされるまでシステムがユーザ入力 を待機する間、**exec-timeout**回線設定モードコマンドを使用します。デフォルト設定に戻すに は、このコマンドの **no** 形式を使用します。

### 構文

**exec-timeout** *minutes* [*seconds*]

**no exec-timeout**

パラメータ

- **minutes**:分数を指定します。(範囲:0 ~ 65535)
- **seconds**:(オプション)秒数を指定します。(範囲:0 ~ 59)

### デフォルト設定

デフォルトのアイドル間隔は 10 分です。

コマンド モード

ライン コンフィギュレーション モード

### 例

次の例では、自動的にログオフされるまでの telnet セッション アイドル間隔を 20 分と 10 秒に 設定します。

switchxxxxxx(config)# **line telnet** switchxxxxxx(config-line)# **exec-timeout 20 10**

## **line**

設定の特定の回線を特定し、回線設定コマンド モードを入力するには、**line** グローバル コン フィギュレーション モード コマンドを使用します。

### 構文

**line** *{***console** *|* **telnet** *|* **ssh***}*

- パラメータ
	- **console**:端末回線モードを入力します。
	- **telnet**:リモート アクセス(Telnet)の仮想端末としてデバイスを設定します。
	- **ssh**:保護されたリモート アクセス(SSH)の仮想端末としてデバイスを設定します。

### コマンド モード

グローバル コンフィギュレーション モード

### 例

次の例では、リモートアクセス (Telnet) の仮想端末としてデバイスを設定します。

switchxxxxxx(config)# **line telnet** switchxxxxxx(config-line)#

### **speed**

回線ボー レートを設定するには、**speed** コマンドを回線設定モードで使用します。 デフォルト設定に戻すには、このコマンドの **no** 形式を使用します。

### 構文

**speed** *bps*

**no speed**

### パラメータ

**bps**:1秒あたりのビット数(bps)でボーレートを指定します。使用可能な値は、9600、19200、 38400、57600、および 115200 です。

### デフォルト設定

デフォルトの速度は 115200 bps です。

コマンド モード ライン コンフィギュレーション モード

### 使用上のガイドライン

設定した速度は、**autobaud** が無効になっている場合のみ適用されます。この設定は、現在の セッションのみに適用されます。

### 例

次の例では、1 秒あたり 9600 ビット数として回線ボー レートを設定します。

switchxxxxxx(config-line)# **speed 9600**

## **show line**

回線パラメータを表示するには、**show line** 特権 EXEC モード コマンドを使用します。

### 構文

**show line** *[***console** *|* **telnet** *|* **ssh***]*

### パラメータ

- **console**:(オプション)コンソール設定を表示します。
- **telnet**:(オプション)Telnet 設定を表示します。
- **ssh**:(オプション)SSH 設定を表示します。

### デフォルト設定

回線が指定されていない場合は、すべての回線設定パラメータが表示されます。

### コマンド モード

特権 EXEC モード

### 例

次に、回線設定を表示する例を示します。

```
switchxxxxxx# show line
Console configuration:
Interactive timeout: Disabled
History: 10
Baudrate: 9600
Databits: 8
Parity: none
Stopbits: 1
Telnet configuration:
Telnet is enabled.
Interactive timeout: 10 minutes 10 seconds
History: 10
SSH configuration:
SSH is enabled.
Interactive timeout: 10 minutes 10 seconds
History: 10
```
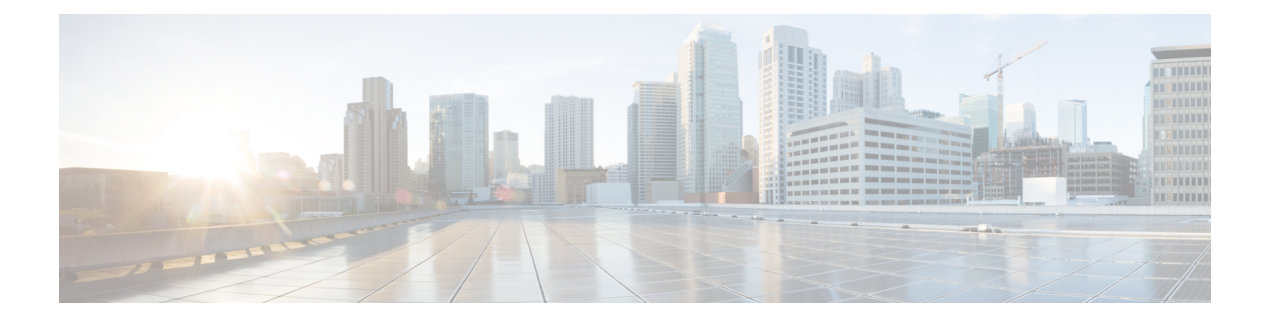

# **LACP** コマンド

この章は、次の項で構成されています。

- lacp port-priority  $(878 \sim \sim \mathcal{V})$
- lacp system-priority  $(879 \sim -\gamma)$
- lacp timeout  $(880 \sim \rightarrow \sim)$
- show lacp  $(881 \sim -\frac{1}{2})$
- show lacp port-channel  $(883 \sim \rightarrow \sim)$

## **lacp port-priority**

物理ポートの優先度を設定するには、**lacp port-priority** インターフェイス(イーサネット)コ ンフィギュレーション モード コマンドを使用します。デフォルト設定に戻すには、このコマ ンドの **no** 形式を使用します。

### 構文

**lacp port-priority** *value*

**no lacp port-priority**

パラメータ

**value**:ポートの優先順位を指定します。(範囲:1 ~ 65535)

### デフォルト設定

デフォルトのポートの優先順位は 1 です。

コマンド モード

インターフェイス(イーサネット)コンフィギュレーション モード

### 例

次に、gi1/0/6 の優先順位を設定する例を示します。

switchxxxxxx(config)# **interface gi1/0/6** switchxxxxxx(config-if)# **lacp port-priority 247**

## **lacp system-priority**

システム優先度を設定するには、**lacpsystem-priority**グローバルコンフィギュレーションモー ド コマンドを使用します。デフォルト設定に戻すには、このコマンドの **no** 形式を使用しま す。

### 構文

**lacp system-priority** *value*

**no lacp system-priority**

パラメータ

デフォルト設定

**value**: システムの優先順位値を指定します。(範囲:1~65535)

デフォルトのシステム優先度は 1 です。

コマンド モード グローバル コンフィギュレーション モード

### 例

次の例では、システム優先度を 120 に設定します。 switchxxxxxx(config)# **lacp system-priority 120**

## **lacp timeout**

管理 LACP タイムアウトをインターフェイスに割り当てるには、**lacp timeout** インターフェイ ス(イーサネット)コンフィギュレーション モード コマンドを使用します。デフォルト設定 に戻すには、このコマンドの **no** 形式を使用します。

### 構文

**lacp timeout** *{***long** *|* **short***}*

**no lacp timeout**

パラメータ

- **long**:長いタイムアウト値を指定します。
- **short**:短いタイムアウト値を指定します。

### デフォルト設定

デフォルトのポート タイムアウトは Long です。

コマンド モード

インターフェイス(イーサネット)コンフィギュレーション モード

### 例

次に、長い管理 LACP タイムアウトを gi1/0/6 に割り当てる例を示します。

switchxxxxxx(config)# **interface gi1/0/6** switchxxxxxx(config-if)# **lacp timeout long**

## **show lacp**

すべてのイーサネットポートまたは特定のイーサネットポートのLACP情報を表示するには、 **show lacp** 特権 EXEC モード コマンドを使用します。

### 構文

**show lacp** *interface-id [***parameters** *|* **statistics** *|* **protocol***-***state**]

### パラメータ

- **interface-id**:インターフェイス ID を指定します。インターフェイス ID にはイーサネット ポートを指定する必要があります
- **parameters**:(オプション)パラメータのみを表示します。
- **statistics**:(オプション)統計情報のみを表示します。
- **protocol-state**:(オプション)プロトコルの状態のみを表示します。

### コマンド モード

特権 EXEC モード

### 例

次に、gi1/0/1 の LACP 情報を表示する例を示します。

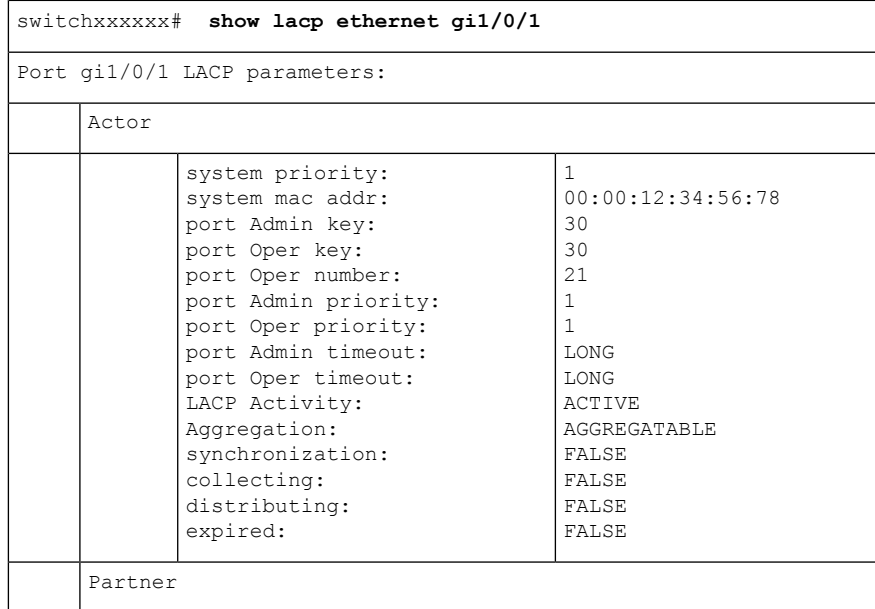

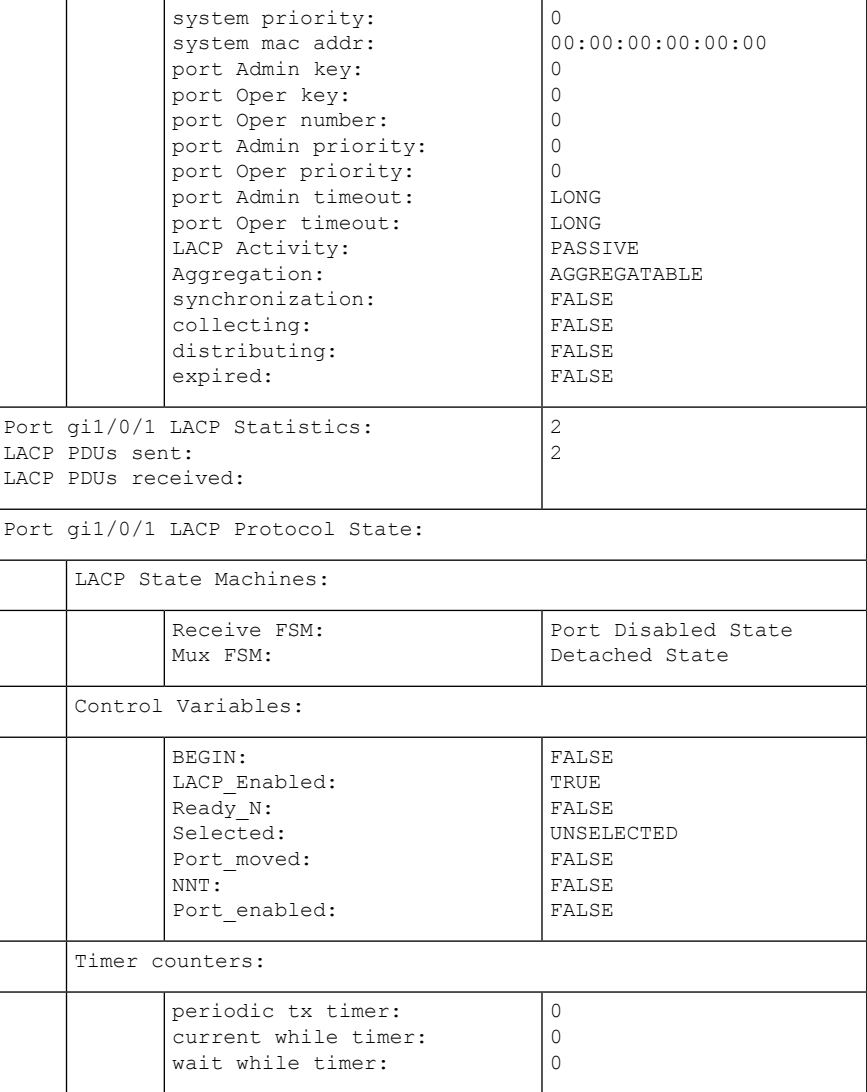

## **show lacp port-channel**

ポート チャネルの LACP 情報を表示するには、**show lacp port-channel** 特権 EXEC モード コマ ンドを使用します。

### 構文

**show lacp port-channel** *[port\_channel\_number]*

### パラメータ

**port\_channel\_number**: (オプション) ポート チャネル番号を指定します。

コマンド モード

特権 EXEC モード

### 例

次の例では、ポート チャネル 1 の LACP 情報を表示します。

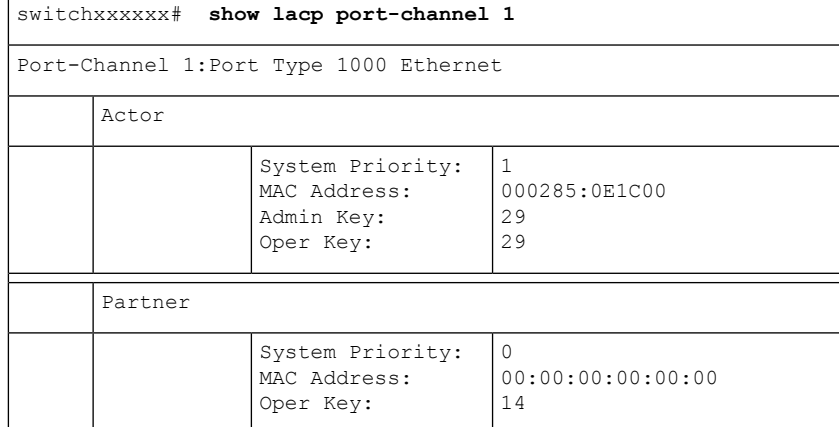

I

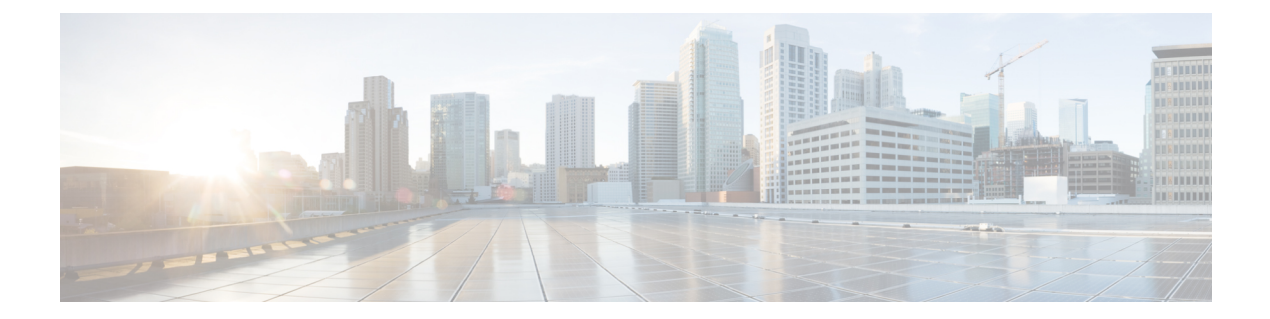

# **LLDP** コマンド

この章は、次の項で構成されています。

- clear lldp statistics  $(887 \sim 0)$
- clear lldp table  $(888 \sim \rightarrow \sim)$
- lldp chassis-id  $(889 \sim \sim \sim)$
- lldp hold-multiplier  $(890 \sim \rightarrow \sim)$
- lldp lldpdu  $(891 \sim -\gamma)$
- lldp management-address  $(893 \sim \rightarrow \sim)$
- lldp med  $(895 \sim -\gamma)$
- Ildp med notifications topology-change (896  $\sim \rightarrow \gg$ )
- lldp med fast-start repeat-count  $(897 \sim 3)$
- lldp med location  $(898 \sim -\gamma)$
- Ildp med network-policy (グローバル) (899 ページ)
- lldp med network-policy(インターフェイス) (901 ページ)
- Ildp med network-policy voice auto  $(902 \sim \rightarrow \sim)$
- Ildp notifications  $(903 \sim \rightarrow \sim)$
- Ildp notifications interval  $(904 \sim \rightarrow \sim)$
- lldp optional-tly  $(905 \sim \sim \gamma)$
- lldp optional-tly 802.1  $(906 \sim -\gamma)$
- lldp run  $(908 \sim -\check{\mathcal{V}})$
- Ildp receive  $(909 \sim \rightarrow \sim)$
- lldp reinit  $(910 \sim -\check{\mathcal{V}})$
- lldp timer  $(911 \sim -\gamma)$
- lldp transmit  $(912 \sim -\check{\mathcal{V}})$
- lldp tx-delay  $(913 \sim \rightarrow \sim)$
- show lldp configuration  $(914 \sim \rightarrow \sim)$
- show lldp local  $(916 \sim -\gamma)$
- show lldp local tlvs-overloading  $(918 \sim \rightarrow \sim)$
- show lldp med configuration  $(919 \sim -\gamma)$
- show lldp neighbors  $(920 \sim \rightarrow \sim)$

I

• show lldp statistics  $(925 \sim +\frac{1}{2})$ 

## **clear lldp statistics**

デバイスの LLDP 統計情報をクリアするには、特権 EXEC モードで **clear lldp statistics** コマン ドを使用します。

### 構文

**clear lldp statistics** [**global |** *interface-id*]

### パラメータ

- **global**:(オプション)グローバル LLDP テーブル統計情報のみをクリアします。
- *interface-id*:(オプション)指定したポート ID のカウンタのみをクリアします。

### デフォルト設定

すべてのLLDP統計情報(グローバル統計情報とすべてのインターフェイスカウンタ)をクリ アします。

### コマンド モード

特権 EXEC モード

### 使用上のガイドライン

デバイスのすべての LLDP 統計情報をクリアするには、パラメータを指定せずに **clear lldp statistics** コマンドを使用します。これにより、グローバル LLDP テーブルの統計情報とすべて のインターフェイスカウンタの両方がクリアされます。

グローバル LLDP テーブルの統計情報のみをクリアするには、**clear lldpstatistics global** を使用 します。

特定のインターフェイスのカウンタをクリアするには、**clear lldpstatistics***interface-id*コマンド を使用します。

### 例

次に、インターフェイス gi1/0/1 から lldp カウンタをクリアする例を示します。 switchxxxxxx# **clear lldp statistics** gi1/0/1

## **clear lldp table**

すべてのポートまたは特定のポートのネイバー テーブルをクリアするには、**clear lldp table** コ マンドを特権 EXEC モードで使用します。

### 構文

**clear lldp table** *[interface-id]*

パラメータ

**interface-id**: (オプション) ポート ID を指定します。

デフォルト設定

インターフェイスが指定されていない場合、デフォルトではすべてのポートのLLDPテーブル がクリアされます。

### コマンド モード

特権 EXEC モード

### 例

switchxxxxxx# **clear lldp table** gi1/0/1

## **lldp chassis-id**

ポートのシャーシ ID のソースを設定するには、**lldp chassis-id** グローバル コンフィギュレー ション モード コマンドを使用します。シャーシ ID ソースをデフォルトに戻すには、このコマ ンドの **no** 形式を使用します。

### 構文

**lldp chassis-id** *{***mac-address** *|* **host-name***}*

**no lldp chassis-id**

パラメータ

- **mac-address**:デバイスの MAC アドレスを使用するシャーシ ID を指定します。
- **host-name**:デバイスで設定したホスト名を使用するシャーシ ID を指定します。

デフォルト設定

MAC アドレス。

コマンド モード

グローバル コンフィギュレーション モード

### 使用上のガイドライン

ホスト名には、一意の値を設定する必要があります。

LLDP パケットで使用するために設定されたシャーシ ID が空の場合、LLDP はデフォルト シャーシ ID (上記で指定) を使用します。

### 例

次の例では、シャーシ ID を MAC アドレスに設定します。 switchxxxxxx(config)# **lldp chassis-id mac-address**

## **lldp hold-multiplier**

受信側デバイスが LLDP パケットを破棄するまで保持する期間を指定するには、**lldp hold-multiplier** グローバル コンフィギュレーション モード コマンドを使用します。デフォル ト設定に戻すには、このコマンドの **no** 形式を使用します。

### 構文

**lldp hold-multiplier** *number*

**no lldp hold-multiplier**

### パラメータ

**hold-multiplier** *number*:LLDP パケット保持期間を LLDP タイマー値の倍数に指定します(範 囲:  $2 \sim 10$ )。

### デフォルト設定

デフォルト LLDP 保持係数は 4 です。

### コマンド モード

グローバル コンフィギュレーション モード

### 使用上のガイドライン

LLDP フレームの実際の存続可能時間(TTL)値は、次の式で計算されます。

TTL = min(65535, LLDP-Timer \* LLDP-hold-multiplier)

たとえば、LLDP タイマーの値が 30 秒で、LLDP 保持係数の値が 4 の場合、LLDP ヘッダーの TTL フィールドで値 120 がエンコードされます。

### 例

次の例では、LLDP パケット保持間隔を 90 秒に設定します。

switchxxxxxx(config)# **lldp timer 30** switchxxxxxx(config)# **lldp hold-multiplier 3**

### **lldp lldpdu**

LLDPがグローバルに無効になっている場合にLLDPパケット処理を定義するには、**lldplldpdu** グローバル コンフィギュレーション モード コマンドを使用します。デフォルト設定に戻すに は、このコマンドの **no** 形式を使用します。

### 構文

**lldp lldpdu** {*filtering* | *flooding*}

**no lldp lldpdu**

パラメータ

- **filtering**:LLDP がグローバルに無効になっている場合、LLDP パケットがフィルタリング (削除)されるように指定します。
- **flooding**:LLDPがグローバルに無効になっている場合、LLDPパケットがあふれるように (すべてのインターフェイスに転送されるように)指定します。

### デフォルト設定

LLDP がグローバルに無効になっている場合、LLDP パケットがフィルタリングされます。

コマンド モード

グローバル コンフィギュレーション モード

#### 使用上のガイドライン

STP モードが MSTP の場合は、LLDP パケット処理モードを **flooding** に設定したり、その逆を 行うことはできません。

LLDPがグローバルに無効になり、LLDPパケット処理モードが**flooding**の場合、LLDPパケッ トは、次の例外を除いてデータ パケットとして処理されます。

- VLAN 入力ルールは LLDP パケットに適用されません。LLDP パケットは、STP の状態が Forwarding の場合にすべてのポートで捕捉されます。
- デフォルトの **deny-all** ルールは LLDP パケットに適用されません。
- VLAN 出力ルールは LLDP パケットに適用されません。LLDP パケットは、STP の状態が Forwarding の場合にすべてのポートにあふれます。
- LLDP パケットはタグなしで送信されます。

### 例

次の例では、LLDP がグローバルに無効になっている場合に LLDP パケット処理モードを Flooding に設定します。

I

switchxxxxxx(config)# **lldp lldpdu flooding**

### **lldp management-address**

インターフェイスにアドバタイズされる管理アドレスを指定するには、**lldpmanagement-address** インターフェイス(イーサネット)コンフィギュレーション モード コマンドを使用します。 管理アドレス情報のアドバタイズを停止するには、このコマンドの **no** 形式を使用します。

### 構文

**lldp management-address** *{ip-address |* **none** *|* **automatic** *[interface-id]}*

**no lldp management-address**

### パラメータ

- **ip-address**:アドバタイズするスタティック管理アドレスを指定します。
- **none**:アドレスがアドバタイズされないように指定します。
- **automatic**:ソフトウェアが製品のすべての IP アドレスからアドバタイズする管理アドレ スを選択するように指定します。複数の IP アドレスの場合、ソフトウェアはダイナミッ ク IP アドレスの中で最小の IP アドレスを選択します。ダイナミック アドレスがない場 合、ソフトウェアはスタティック IP アドレスの中で最小の IP アドレスを選択します。
- **automatic** *interface-id*:ソフトウェアがインターフェイス ID に設定されている IP アドレス からアドバタイズする管理アドレスを自動的に選択することを指定します。複数の IP ア ドレスの場合、ソフトウェアはインターフェイスのダイナミック IP アドレスの中で最小 のIPアドレスを選択します。ダイナミックアドレスがない場合、ソフトウェアはインター フェイスのスタティック IP アドレスの中で最小の IP アドレスを選択します。インター フェイス ID は次のタイプのいずれかです。イーサネット ポート、ポート チャネルまたは VLAN。ポートまたはポートチャネルがIPアドレスを持つVLANのメンバーである場合、 このアドレスは VLAN に関連付けられているため含まれません。

### デフォルト設定

IP アドレスはアドバタイズされません。

デフォルトのアドバタイズメントは **automatic** です。

### コマンド モード

インターフェイス(イーサネット)コンフィギュレーション モード

### 使用上のガイドライン

各ポートで 1 つの IP アドレスをアドバタイズできます。

### 例

次に、gi1/0/2 で LLDP 管理アドレスアドバタイズモードを **automatic** に設定する例を示しま す。

```
switchxxxxxx(config)# interface gi1/0/2
switchxxxxxx(config-if)# lldp management-address automatic
```
## **lldp med**

ポートで LLDP Media Endpoint Discovery(MED)を有効または無効にするには、**lldp med** イン ターフェイス(イーサネット)コンフィギュレーションモードコマンドを使用します。デフォ ルトの状態に戻すには、このコマンドの **no** 形式を使用します。

### 構文

**lldp med {***enable* [*tlv* … *tlv4*] | *disable*}

**no lldp med**

パラメータ

- **enable**:LLDP MED を有効にします。
- **tlv**:追加する TLV を指定します。利用可能な TLV は、Network-Policy、Location、 POE-PSE、Inventory です。LLDP-MED が有効になっている場合、機能 TLV は常に含まれ ます。
- **disable**:ポートの LLDP MED を無効にします。

### デフォルト設定

network-policy TLV で有効

コマンド モード

インターフェイス(イーサネット)コンフィギュレーション モード

### 例

次に、gi1/0/3 で **location** TLV が指定された LLDP MED を有効にします。

switchxxxxxx(config)# **interface gi1/0/3** switchxxxxxx(config-if)# **lldp med enable location**

## **lldp med notifications topology-change**

ポートで LLDP MED トポロジ変更通知の送信を有効にするには、**lldp med notifications topology-change** インターフェイス(イーサネット)コンフィギュレーション モード コマンド を使用します。デフォルト設定に戻すには、このコマンドの **no** 形式を使用します。

### 構文

**lldp med notifications topology-change** *{***enable** *|* **disable***}* **no lldp med notifications topology-change**

パラメータ

• **enable**:LLDP MED トポロジ変更通知の送信を有効にします。

• **disable**:LLDP MED トポロジ変更通知の送信を無効にします。

デフォルト設定

デフォルトは disable です。

コマンド モード インターフェイス(イーサネット)コンフィギュレーション モード

### 例

次に、gi1/0/2 で LLDP MED トポロジ変更通知を送信できるようにする例を示します。

switchxxxxxx(config)# **interface gi1/0/2** switchxxxxxx(config-if)# **lldp med notifications topology-change enable**

## **lldp med fast-start repeat-count**

ポートが起動すると、LLDPは自身の高速起動メカニズムを使用して通常よりもすばやくパケッ トを送信することができます。

高速起動メカニズムが有効な間に送信されるパケットの数を設定するには、**lldp medfast-start repeat-count** グローバル コンフィギュレーション モード コマンドを使用します。デフォルト に戻すには、このコマンドの **no** 形式を使用します。

### 構文

**lldp med fast-start repeat-count** *number*

**no lldp med fast-start repeat-count**

### パラメータ

**repeat-count** *number*:高速起動メカニズムが有効な間に高速起動LLDPDUが送信される回数を 指定します。指定できる範囲は、1 ~ 10 です。

デフォルト設定

3

コマンド モード グローバル コンフィギュレーション モード

### 例

switchxxxxxx(config)# **lldp med fast-start repeat-count 4**

## **lldp med location**

ポートの LLDP Media Endpoint Discovery(MED)のロケーション情報を設定するには、**lldp med location** インターフェイス (イーサネット) コンフィギュレーションモードコマンドを使 用します。ポートのロケーション情報を削除するには、このコマンドの**no**形式を使用します。

### 構文

**lldp med location** *{{***coordinate** *data} | {***civic-address** *data} | {***ecs-elin** *data}}* **no lldp med location** *{***coordinate** *|* **civic***-***address** *|* **ecs***-***elin***}*

### パラメータ

- **coordinate** *data*:ロケーション データを 16 進表記の座標として指定します。
- **civic-address** *data*:ロケーション データを 16 進表記の住所として指定します。
- **ecs-elin***data*:ロケーション データを緊急電話サービスの緊急位置識別番号として 16 進表 記で指定します。
- **data**:ANSI/TIA 1057 で定義された形式でロケーション データを指定します(ドット付き 16 進数データ)。16 進数文字列の各バイトは 2 つの 16 進数桁です。バイトは、ピリオド またはコロンで区切られます。(長さ:coordinate:16 バイト。Civic-address:6~160 バ イト。Ecs-elin:10 ~ 25 バイト)

### デフォルト設定

ロケーションは設定されていません。

### コマンド モード

インターフェイス(イーサネット)コンフィギュレーション モード

### 例

次に、gi1/0/2 で LLDP MED の位置情報を住所として設定する例を示します。

switchxxxxxx(config)# **interface gi1/0/2** switchxxxxxx(config-if)# **lldp med location civic-address 616263646566**
# **lldp med network-policy**(グローバル)

LLDP MED ネットワークポリシーを定義するには、**lldp med network-policy** グローバル コン フィギュレーションモードコマンドを使用します。音声アプリケーションの場合は、lldp med network-policy voice auto (902 ページ) を使用する方が簡単です。

**lldp med network-policy** コマンドはネットワーク ポリシーを作成し、lldp med network-policy (インターフェイス) (901 ページ) によってポートに接続されます。

ネットワーク ポリシーは、LLDP パケットを構築する方法を定義します。

LLDP MED ネットワーク ポリシーを削除するには、このコマンドの **no** 形式を使用します。

### 構文

**lldp med network-policy** *number application [***vlan** *vlan-id] [***vlan-type** *{***tagged** *|* **untagged***}] [***up** *priority] [***dscp** *value]*

**no lldp med network-policy** *number*

# パラメータ

- **number**:ネットワーク ポリシーのシーケンス番号。有効な範囲は 1 ~ 32 です。
- **application**:このネットワークポリシーで定義されたアプリケーションの主な機能の名前 または番号。使用可能なアプリケーション名は次のとおりです。
	- voice
	- voice-signaling
	- guest-voice
	- guest-voice-signaling
	- softphone-voice
	- video-conferencing
	- streaming-video
	- video-signaling
- **vlan** *vlan-id*:(オプション)アプリケーションの VLAN 識別子。
- **vlan-type**:アプリケーションがタグ付き VLAN とタグなし VLAN のどちらを使用するか を指定します。
- **up** *priority*:(オプション)指定されたアプリケーションで使用するユーザ優先度(レイ ヤ 2 優先度)。
- **dscp** *value*:(オプション)指定されたアプリケーションで使用する DSCP 値。

#### デフォルト設定

ネットワーク ポリシーは定義されていません。

# コマンド モード

グローバル コンフィギュレーション モード

### 使用上のガイドライン

**lldp med network-policy** インターフェイス コンフィギュレーション コマンドを使用すると、 ポートにネットワーク ポリシーを接続できます。

最大で 32 個のネットワーク ポリシーまで定義できます。

#### 例

次の例では、音声信号アプリケーション用のネットワークポリシーを作成し、ポート1に接続 します。ポート1で送信されたLLDPパケットには、ネットワークポリシーで定義された情報 が含まれます。

switchxxxxxx(config)# **lldp med network-policy 1 voice-signaling vlan 1 vlan-type untagged up 1 dscp 2** switchxxxxxx(config)# **interface gi1/0/1**

switchxxxxxx(config-if)# **lldp med network-policy add 1**

# **lldp med network-policy**(インターフェイス)

ポートでLLDPMEDネットワークポリシーを接続または削除するには、**lldpmednetwork-policy** インターフェイス(イーサネット)コンフィギュレーション モード コマンドを使用します。 ネットワーク ポリシーは lldp med network-policy (グローバル) (899 ページ) で作成されま す。

ポートからすべての LLDP MED ネットワーク ポリシーを削除するには、このコマンドの **no** 形式を使用します。

#### 構文

**lldp med network-policy** *{***add** *|* **remove***} number*

**no lldp med network-policy** *number*

#### パラメータ

- **add/remove** *number*:指定されたネットワーク ポリシーをインターフェイスに接続または 削除します。
- **number**:ネットワーク ポリシーのシーケンス番号を指定します。範囲は 1 ~ 32 です

#### デフォルト設定

ネットワーク ポリシーはインターフェイスに接続されていません。

### コマンド モード

インターフェイス(イーサネット)コンフィギュレーション モード

### 使用上のガイドライン

各ポートの場合、1 つのアプリケーション(音声、音声信号など)に対して 1 つのネットワー ク ポリシーのみを定義できます。

#### 例

この例では、音声信号アプリケーションのネットワークポリシーを作成し、ポート1にアタッ チします。ポート1で送信されたLLDPパケットには、ネットワークポリシーで定義された情 報が含まれます。

switchxxxxxx(config)# **lldp med network-policy 1 voice-signaling vlan 1 vlan-type untagged up 1 dscp 2** switchxxxxxx(config)# **interface gi1/0/1**

switchxxxxxx(config-if)# **lldp med network-policy add 1**

# **lldp med network-policy voice auto**

lldp med network-policy(グローバル) (899 ページ) を使用すると、音声 LLDP パケットの ネットワークポリシーを作成できます。**lldp mednetwork-policy voice auto**グローバルコンフィ ギュレーションモードでは、ユーザが手動で設定する代わりに、音声アプリケーションの設定 をしてネットワーク ポリシーを簡単に作成します。

音声 VLAN 動作モードが **auto voice VLAN** の場合、このコマンドは音声の LLDP MED ネット ワーク ポリシーを生成します。音声 VLAN, 802.1p 優先度および音声 VLAN の DSCP がポリ シーで使用されます。

このモードを無効にするには、このコマンドの **no** 形式を使用します。

ネットワーク ポリシーは音声 VLAN に自動的に接続されます。

#### 構文

**lldp med network-policy voice auto**

**no lldp med network-policy voice auto**

パラメータ

このコマンドには引数またはキーワードはありません。

デフォルト設定

なし

コマンド モード

グローバル コンフィギュレーション モード

#### 使用上のガイドライン

自動モードの音声VLAN機能では、アプリケーションタイプ**voice**が指定されたネットワーク ポリシー TLV をアドバタイズするインターフェイスを特定し、この TLV のパラメータを制御 します。

自動音声 VLAN に基づいてネットワーク ポリシーの自動生成を有効にするには、音声アプリ ケーションのネットワーク ポリシーを手動で設定してはいけません

自動モードでは、Ildp med network-policy (グローバル) (899ページ) コマンドを使用して音 声アプリケーションのネットワーク ポリシーを手動で定義することはできません。

#### 例

switchxxxxxx(config)# **lldp med network-policy voice auto**

# **lldp notifications**

インターフェイスで LLDP 通知の送信を有効/無効にするには、**lldp notifications** インターフェ イス(イーサネット)コンフィギュレーション モード コマンドを使用します。デフォルト設 定に戻すには、このコマンドの **no** 形式を使用します。

#### 構文

**lldp notifications** *{***enable** *|* **disable***}*

**no lldp notifications**

パラメータ

• **enable**:LLDP 通知の送信を有効にします。

• **disable**:LLDP 通知の送信を無効にします。

デフォルト設定

無効

コマンド モード

インターフェイス(イーサネット)コンフィギュレーション モード

## 例

次に、gi1/0/1 で LLDP 通知の送信を有効にする例を示します。

switchxxxxxx(config)# **interface gi1/0/1** switchxxxxxx(config-if)# **lldp notifications enable**

# **lldp notifications interval**

LLDP 通知の最大転送速度を設定するには、**lldpnotifications interval** グローバル コンフィギュ レーション モード コマンドを使用します。デフォルトに戻るには、**no** 形式のコマンドを使用 します。

### 構文

**lldp notifications interval** *seconds*

**no lldp notifications interval**

パラメータ

**interval** *seconds*:デバイスは指定期間(範囲:5 ~ .3600)に通知を複数回送信しません。

デフォルト設定

5 秒

コマンド モード グローバル コンフィギュレーション モード

#### 例

switchxxxxxx(config)# **lldp notifications interval 10**

# **lldp optional-tlv**

転送されるオプション TLV を指定するには、**lldp optional-tlv** インターフェイス(イーサネッ ト)コンフィギュレーション モード コマンドを使用します。デフォルト設定に戻すには、こ のコマンドの **no** 形式を使用します。

### 構文

**lldp optional-tlv** *tlv* [*tlv2* … *tlv5* | *none*]

### パラメータ

• **tlv**:追加するTLVを指定します。使用可能なオプションのTLVは、port-desc、sys-name、 sys-desc、sys-cap、802.3-mac-phy、802.3-lag、802.3-max-frame-size、Power-via-MDI、 4-wirePower-via-MDI です。

**none**:(オプション)オプションのすべてのTLVをインターフェイスからクリアします。

802.1 プロトコルが選択されている場合は、次のコマンドを参照してください。

### デフォルト設定

次の TLV が転送されます。

- sys-name
- sys-cap

コマンド モード

インターフェイス(イーサネット)コンフィギュレーション モード

### 例

次に、ポート説明 TLV を gi1/0/2 で送信するように指定する例を示します。

switchxxxxxx(config)# **interface gi1/0/2** switchxxxxxx(config-if)# **lldp optional-tlv port-desc**

# **lldp optional-tlv 802.1**

802.1 TLVを転送するかどうかを指定するには、**lldpoptional-tlv 802.1**インターフェイス(イー サネット)コンフィギュレーション モード コマンドを使用します。デフォルト設定に戻すに は、このコマンドの **no** 形式を使用します。

# 構文

**lldp optional-tlv 802.1 pvid** *{enable | disable}* :PVID がアドバタイズされるかされないかを指定 します。

**no lldp optional-tlv 802.1 pvid**:PVID のアドバタイズの状態をデフォルトに戻します。

**lldp optional-tlv 802.1 ppvid** *add ppvid*:プロトコル ポート VLAN ID (PPVID) がアドバタイズ されます。PPVID は、パケットのプロトコルに応じて使用される PVID です。

**lldp optional-tlv 802.1 ppvid** *remove ppvid*:PPVID はアドバタイズされません。

**lldp optional-tlv 802.1 vlan** *add vlan-id*:この *vlan-id* はアドバタイズされます。

**lldp optional-tlv 802.1 vlan** *remove vlan-id*:この *vlan-id* はアドバタイズされません。

**Ildp optional-tlv 802.1 protocol** add (stp / rstp / mstp / pause | 802.1x | lacp | gvrp} : 選択したプロト コルをアドバタイズします。

**Ildp optional-tlv 802.1 protocol remove /stp / rstp / mstp / pause / 802.1x / lacp / gvrp/**: 選択したプ ロトコルがアドバタイズされません。

#### パラメータ

- **lldp optional-tlv 802.1 pvid** *{enable | disable}*:ポートの PVID のアドバタイズまたはアドバ タイズ停止を行います。
- **lldp optional-tlv 802.1 ppvid add/remove** *ppvid*:アドバタイジング用に PPVID を追加/削除 します。(範囲:0 ~ 4094)。PPVID = 0 は、ポートがポートとプロトコル VLAN をサ ポートできないこと、およびポートがプロトコル VLAN を使用して有効にされていない ことを示します。
- **add/remove** *vlan-id*:アドバタイズする VLAN を追加/削除します。(範囲:1 ~ 4094)
- **add/remove** *{stp | rstp | mstp | pause | 802.1x | lacp | gvrp}*:add は指定したプロトコルをアド バタイズするように指定し、removeは指定したプロトコルをアドバタイズしないように指 定します。

#### デフォルト設定

次の 802.1 TLV が転送されます。

コマンド モード

インターフェイス(イーサネット)コンフィギュレーション モード

# 例

switchxxxxxx(config)# **lldp optional-tlv 802.1 protocol add stp**

# **lldp run**

LLDP を有効にするには、**lldprun** グローバル コンフィギュレーション モード コードを使用し ます。LLDP を無効にするには、このコマンドの **no** 形式を使用します。

構文

**lldp run**

**no lldp run**

パラメータ

このコマンドには引数またはキーワードはありません。

デフォルト設定

有効

コマンド モード

グローバル コンフィギュレーション モード

例

switchxxxxxx(config)# **lldp run**

# **lldp receive**

インターフェイス上でLLDPの受信を有効にするには、**lldpreceive**インターフェイス(イーサ ネット)コンフィギュレーション モード コマンドを使用します。インターフェイス (イーサ ネット)コンフィギュレーションモードインターフェイス上でLLDPの受信を停止するには、 このコマンドの **no** 形式を使用します。

# 構文

### **lldp receive**

**no lldp receive**

### パラメータ

このコマンドには引数またはキーワードはありません。

### デフォルト設定

有効

コマンド モード

インターフェイス(イーサネット)コンフィギュレーション モード

#### 使用上のガイドライン

LLDP は LAG ポートを個別に管理します。LAG ポートを介して受信した LLDP データはポー トごと格納されます。

ポートの LLDP 動作は、ポートの STP の状態に依存しません。つまり、LLDP フレームはブ ロックされたポートで受信されます。

ポートが802.1xによって制御されている場合、ポートが承認された場合にのみLLDPが動作し ます。

#### 例

switchxxxxxx(config)# **interface gi1/0/1** switchxxxxxx(config-if)# **lldp receive**

# **lldp reinit**

LLDP転送を再初期化するまでLLDPポートが待機する最小時間を指定するには、**lldpreinit**グ ローバルコンフィギュレーションモードコマンドを使用します。デフォルト設定に戻すには、 このコマンドの **no** 形式を使用します。

# 構文

**lldp reinit** *seconds*

**no lldp reinit**

パラメータ

**reinit** *seconds*:LLDP 転送を再初期化するまで LLDP ポートが待機する最小時間を秒単位で指 定します(範囲:1 ~ 10)。

デフォルト設定

2 秒

コマンド モード

グローバル コンフィギュレーション モード

# 例

switchxxxxxx(config)# **lldp reinit 4**

# **lldp timer**

ソフトウェアがLLDP更新を送信する頻度を指定するには、**lldptimer**グローバルコンフィギュ レーション モード コマンドを使用します。デフォルト設定に戻すには、このコマンドの **no** 形 式を使用します。

# 構文

**lldp timer** *seconds*

**no lldp timer**

パラメータ

**timer** *seconds*:ソフトウェアが LLDP 更新を送信する頻度を秒単位で指定します(範囲:5 ~ 32768 秒)。

デフォルト設定

30 秒

コマンド モード グローバル コンフィギュレーション モード

# 例

次の例では、LLDP 更新の送信間隔を 60 秒に設定します。 switchxxxxxx(config)# **lldp timer 60**

# **lldp transmit**

インターフェイスでの LLDP の伝送を有効にするには、**lldp transmit** インターフェイス(イー サネット)コンフィギュレーション モード コマンドを使用します。インターフェイスでの LLDP の伝送を停止するには、このコマンドの **no** 形式を使用します。

# 構文

**lldp transmit**

**no lldp transmit**

パラメータ

このコマンドには引数またはキーワードはありません。

デフォルト設定

有効

コマンド モード

インターフェイス(イーサネット)コンフィギュレーション モード

switchxxxxx(config-if)#

### 使用上のガイドライン

LLDP は LAG ポートを個別に管理します。LLDP は、LAG 内の各ポートで個別のアドバタイ ズメントを送信します。

ポートの LLDP 動作は、ポートの STP の状態に依存しません。つまり、LLDP フレームはブ ロックされたポートで送信されます。

ポートが802.1xによって制御されている場合、ポートが承認された場合にのみLLDPが動作し ます。

#### 例

switchxxxxxx(config)# **interface gi1/0/1** switchxxxxxx(config-if)# **lldp transmit**

# **lldp tx-delay**

LLDP ローカル システム MIB の値/ステータス変更によって開始される LLDP フレーム連続転 送間の遅延を設定するには、**lldp tx-delay** グローバル コンフィギュレーション モード コマン ドを使用します。デフォルト設定に戻すには、このコマンドの **no** 形式を使用します。

### 構文

**lldp tx-delay** *seconds*

**no lldp tx-delay**

#### パラメータ

**tx-delay** *seconds*:LLDP ローカルシステム MIB で 値/ステータスの変更で開始される LLDP フ レームの連続転送間の遅延を秒単位で指定します(範囲:1~8192秒)

#### デフォルト設定

デフォルトの LLDP フレーム転送遅延は 2 秒です。

コマンド モード グローバル コンフィギュレーション モード

#### 使用上のガイドライン

tx-delay は LLDP タイマー間隔の 25% 未満であることをお勧めします。

# 例

次に、LLDP 転送遅延を 10 秒に設定する例を示します。 switchxxxxxx(config)# **lldp tx-delay 10**

# **show lldp configuration**

すべてのポートまたは特定のポートの LLDP 設定を表示するには、**show lldp configuration** 特 権 EXEC モード コマンドを使用します。

### 構文

**show lldp configuration** *[interface-id* **| detailed**]

#### パラメータ

- **interface-id**:(オプション)ポート ID を指定します。
- **detailed**:(オプション)現在のポートに加えて、現在のポート以外のポートの情報を表 示します。

### デフォルト設定

すべてのポートについて表示します。detailed を使用しないと、提供ポートについてのみ表示 されます。

#### コマンド モード

特権 EXEC モード

#### 例 **1**:すべてのポートの LLDP 設定を表示します。

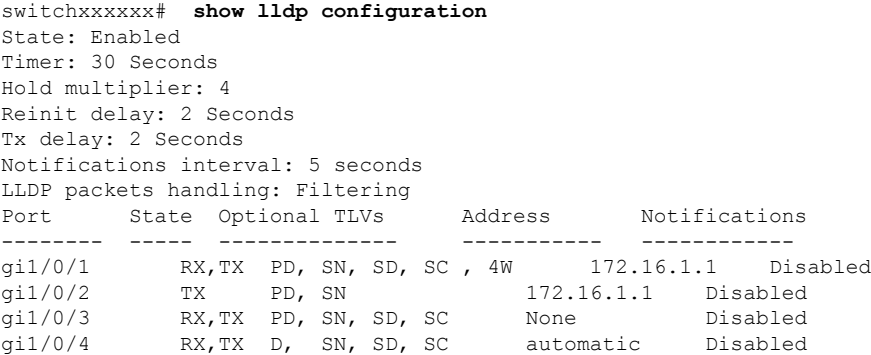

#### 例 **2**:ポート 1 の LLDP 設定を表示します。

```
switchxxxxxx# show lldp configuration gi1/0/1
State: Enabled
Timer: 30 Seconds
Hold multiplier: 4
Reinit delay: 2 Seconds
Tx delay: 2 Seconds
Notifications interval: 5 seconds
LLDP packets handling: Filtering
Chassis ID: mac-address
Port State Optional TLVs Address Notifications
---- ---------- -------------- ----------- -----------
```

```
gi1/0/1 RX, TX PD, SN, SD, SC, 4W 72.16.1.1 Disabled
802.3 optional TLVs: 802.3-mac-phy, 802.3-lag, 802.3-max-frame-size
802.1 optional TLVs
PVID: Enabled
PPVIDs: 0, 1, 92
VLANs: 1, 92
Protocols: 802.1x
```
次の表に、この出力で表示される重要なフィールドについて説明します。

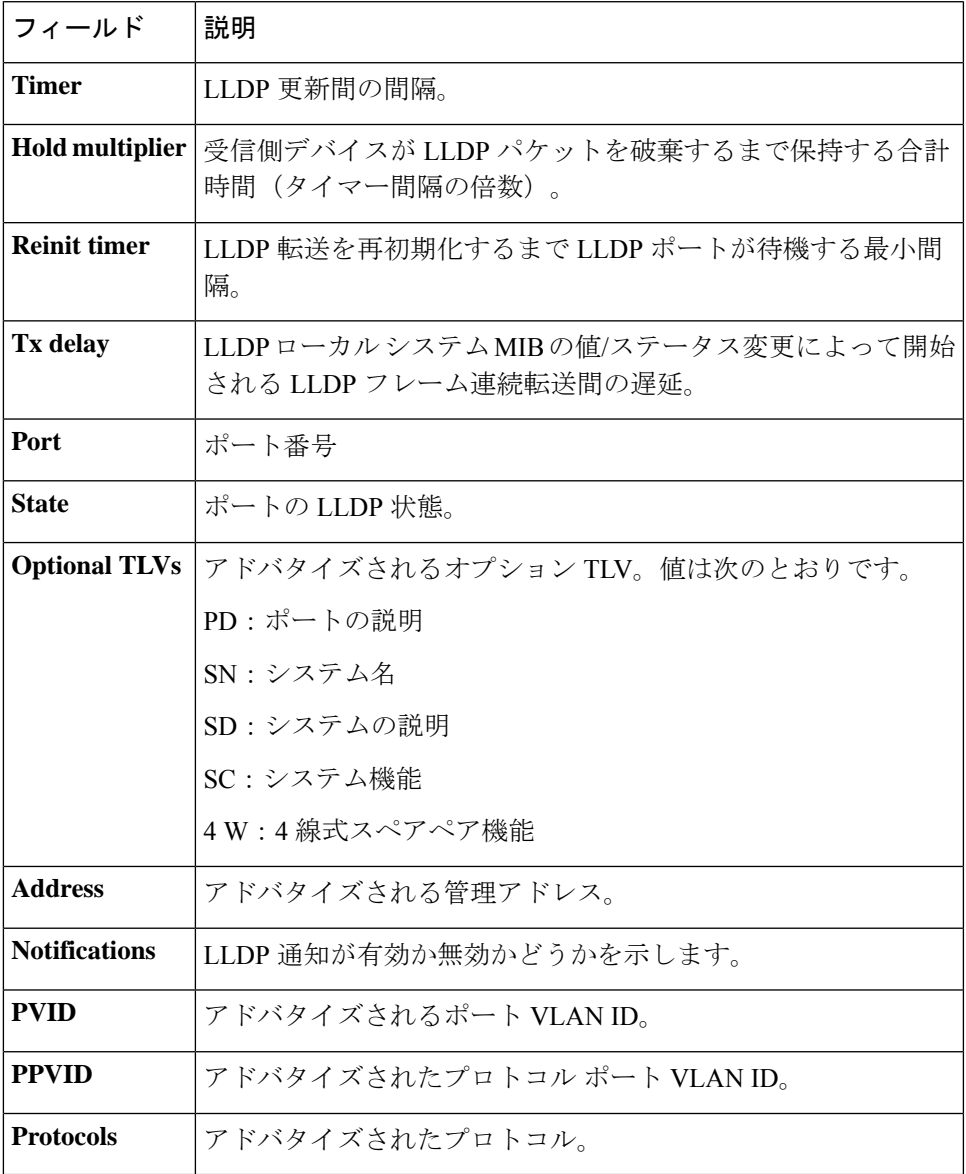

# **show lldp local**

特定のポートからアドバタイズされる LLDP 情報を表示するには、**show lldp local** 特権 EXEC モード コマンドを使用します。

#### 構文

**show lldp local** *interface-id*

パラメータ

**Interface-id**:ポート ID を指定します。

デフォルト設定

該当なし。

コマンド モード

特権 EXEC モード

#### 例

次に、gi1/0/1 と 2 からアドバタイズされる LLDP 情報を表示する例を示します。

```
switchxxxxxx# show lldp local gi1/0/1
Device ID: 0060.704C.73FF
Port ID: gi1/0/1
Capabilities: Bridge
System Name: ts-7800-1
System description:
Port description:
Management address: 172.16.1.8
802.3 MAC/PHY Configuration/Status
Auto-negotiation support: Supported
Auto-negotiation status: Enabled
Auto-negotiation Advertised Capabilities: 100BASE-TX full duplex, 1000BASE-T full duplex
Operational MAU type: 1000BaseTFD
802.3 Link Aggregation
Aggregation capability: Capable of being aggregated
Aggregation status: Not currently in aggregation
Aggregation port ID: 1
802.3 Maximum Frame Size: 1522
Power Type: Type 1 PSE
Power Source: Primary Power Source
Power Priority: Unknown
PSE Allocated Power Value: 30
4-Pair POE supported: Yes
Spare Pair Detection/Classification required: Yes
PD Spare Pair Desired State: Enabled
802.3 EEE
Local Tx: 30 usec
Local Rx: 25 usec
Remote Tx Echo: 30 usec
Remote Rx Echo: 25 usec
802.1 PVID: 1
```
802.1 PPVID: 2 supported, enabled 802.1 VLAN: 2 (VLAN2) 802.1 Protocol: 88 08 00 01 (PAUSE) LLDP-MED capabilities: Network Policy, Location Identification LLDP-MED Device type: Network Connectivity LLDP-MED Network policy Application type: Voice Flags: Tagged VLAN VLAN ID: 2 Layer 2 priority: 0 DSCP: 0 LLDP-MED Power over Ethernet Device Type: Power Sourcing Entity Power source: Primary Power Source Power priority: High Power value: 9.6 Watts LLDP-MED Location Coordinates: 54:53:c1:f7:51:57:50:ba:5b:97:27:80:00:00:67:01 Hardware Revision: B1 Firmware Revision: A1 Software Revision: 3.8 Serial number: 7978399 Manufacturer name: Manufacturer Model name: Model 1 Asset ID: Asset 123 switchxxxxxx# **show lldp local** gi1/0/2 LLDP is disabled.

# **show lldp local tlvs-overloading**

LLDP パケットに含まれる 1 つのパケットの情報が多すぎる場合、これはオーバーロードと呼 ばれます。すべてのポートまたは特定のポートで LLDP の TLV オーバーロードのステータス を表示するには、**show lldp local tlvs-overloading** EXEC モード コマンドを使用します。

### 構文

**show lldp local tlvs-overloading** *[interface-id]*

パラメータ

**interface-id**: (オプション) ポート ID を指定します。

デフォルト設定

ポート ID が入力されていない場合、コマンドはすべてのポートの情報を表示します。

コマンド モード

ユーザ EXEC モード

### 使用上のガイドライン

このコマンドは、送信された最後の LLDP パケットではなく、現在の LLDP 設定のオーバー ロード ステータスを計算します。

#### 例

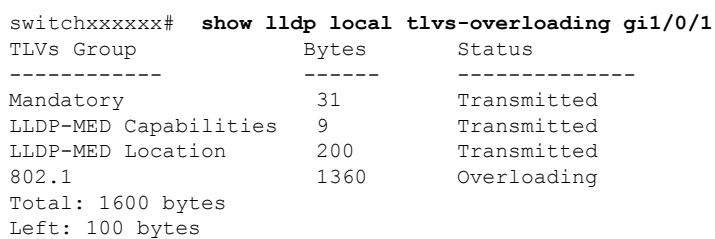

# **show lldp med configuration**

すべてのポートまたは特定のポートの LLDP Media Endpoint Discovery (MED)設定を表示する には、**show lldp med configuration** 特権 EXEC モード コマンドを使用します。

#### 構文

**show lldp med configuration** *[interface-id* **| detailed**]

#### パラメータ

- **interface-id**:(オプション)ポート ID を指定します。
- **detailed**:(オプション)現在のポートに加えて、現在のポート以外のポートの情報を表 示します。

# デフォルト設定

ポート ID が入力されていない場合、コマンドはすべてのポートの情報を表示します。detailed を使用しないと、提供ポートについてのみ表示されます。

#### コマンド モード

特権 EXEC モード

例 **1**:次の例では、すべてのインターフェイスの LLDP MED 設定を表示します。

```
switchxxxxxx# show lldp med configuration
Fast Start Repeat Count: 4.
lldp med network-policy voice: manual
Network policy 1
-------------------
Application type: voiceSignaling
VLAN ID: 1 untagged
Layer 2 priority: 0
DSCP: 0
Port Capabilities Network Policy Location Notifications Inventory
       ------ -------------- -------------- ---------- ------------- --------
gi1/0/1 Yes Yes Yes Enabled Yes
gi1/0/2 Yes Yes No Enabled No
gi1/0/3 No No No Enabled No
```
例 **2**:次に、gi1/0/1 で LLDP MED 設定を表示する例を示します。

```
switchxxxxxx# show lldp med configuration gi1/0/1
Port Capabilities Network Policy Location Notifications Inventory
 ------- -------------- ---------------- --------- ---------- --------
gi1/0/1 Yes Yes Yes Enabled Yes
Network policies:
Location:
Civic-address: 61:62:63:64:65:66
```
# **show lldp neighbors**

LLDP を使用して検出されたネイバー デバイスの情報を表示するには、**show lldp neighbors** 特 権 EXEC モード コマンドを使用します。情報はすべてのポートまたは特定のポートで表示で きます。

#### 構文

**show lldp neighbors** *[interface-id]*

パラメータ

**interface-id**: (オプション) ポート ID を指定します。

デフォルト設定

ポート ID が入力されていない場合、コマンドはすべてのポートの情報を表示します。

コマンド モード

特権 EXEC モード

#### 使用上のガイドライン

ASCII 文字列として表示できない TLV 値は 16 進数の文字列として表示されます。

例**1**:次の例では、LLDPが有効にされているすべてのポートでLLDPを使用して検出 されたネイバー デバイスの情報および有効なユーザを表示します。

また、ロケーション情報が存在する場合は表示されます。

```
switchxxxxxx# show lldp neighbors
System capability legend:
B - Bridge; R - Router; W - Wlan Access Point; T - telephone;
D - DOCSIS Cable Device; H - Host; r - Repeater;
TP - Two Ports MAC Relay; S - S-VLAN; C - C-VLAN; O - Other
Port Device ID Port ID System Name Capabilities TTL
 ----- --------------- -------- ---------- ----------- ----
gi1/0/1 00:00:00:11:11:11 gi1/0/1 ts-7800-2 B 90
gi1/0/1 00:00:00:11:11:11 gi1/0/1 ts-7800-2 B 90
gi1/0/2 00:00:26:08:13:24 gi1/0/3 ts-7900-1 B,R 90
gi1/0/3 00:00:26:08:13:24 gi1/0/2 ts-7900-2 W 90
```
例 **2**:次に、ポート 1 の LLDP を使用して検出されたネイバーデバイスに関する情報 を表示する例を示します。

```
switchxxxxxx# show lldp neighbors gi1/0/1
Device ID: 00:00:00:11:11:11
Port ID: gi1/0/1
System Name: ts-7800-2
Capabilities: B
System description:
Port description:
Management address: 172.16.1.1
Time To Live: 90 seconds
```
802.3 MAC/PHY Configuration/Status Auto-negotiation support: Supported. Auto-negotiation status: Enabled. Auto-negotiation Advertised Capabilities: 100BASE-TX full duplex, 1000BASE-T full duplex. Operational MAU type: 1000BaseTFD 802.3 Power via MDI MDI Power support Port Class: PD PSE MDI Power Support: Not Supported PSE MDI Power State: Not Enabled PSE power pair control ability: Not supported. PSE Power Pair: Signal PSE Power class: 1 Power Type: Type 1 PSE Power Source: Primary Power Source Power Priority: Unknown PD Requested Power Value: 30 4-Pair POE supported: Yes Spare Pair Detection/Classification required: Yes PD Spare Pair Desired State: Enabled PD Spare Pair Operational State: Enabled 802.3 Link Aggregation Aggregation capability: Capable of being aggregated Aggregation status: Not currently in aggregation Aggregation port ID: 1 802.3 Maximum Frame Size: 1522 802.3 EEE Remote Tx: 25 usec Remote Rx: 30 usec Local Tx Echo: 30 usec Local Rx Echo: 25 usec 802.1 PVID: 1 802.1 PPVID: 2 supported, enabled 802.1 VLAN: 2(VLAN2) 802.1 Protocol: 88 8E 01 LLDP-MED capabilities: Network Policy. LLDP-MED Device type: Endpoint class 2. LLDP-MED Network policy Application type: Voice Flags: Unknown policy VLAN ID: 0 Layer 2 priority: 0 DSCP: 0 LLDP-MED Power over Ethernet Device Type: Power Device Power source: Primary power Power priority: High Power value: 9.6 Watts Hardware revision: 2.1 Firmware revision: 2.3 Software revision: 2.7.1 Serial number: LM759846587 Manufacturer name: VP Model name: TR12 Asset ID: 9 LLDP-MED Location Coordinates: 54:53:c1:f7:51:57:50:ba:5b:97:27:80:00:00:67:01

次の表では、この出力で表示される重要な LLDP フィールドについて説明します。

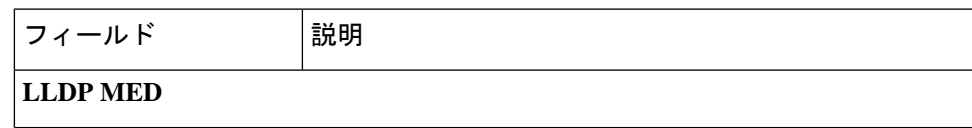

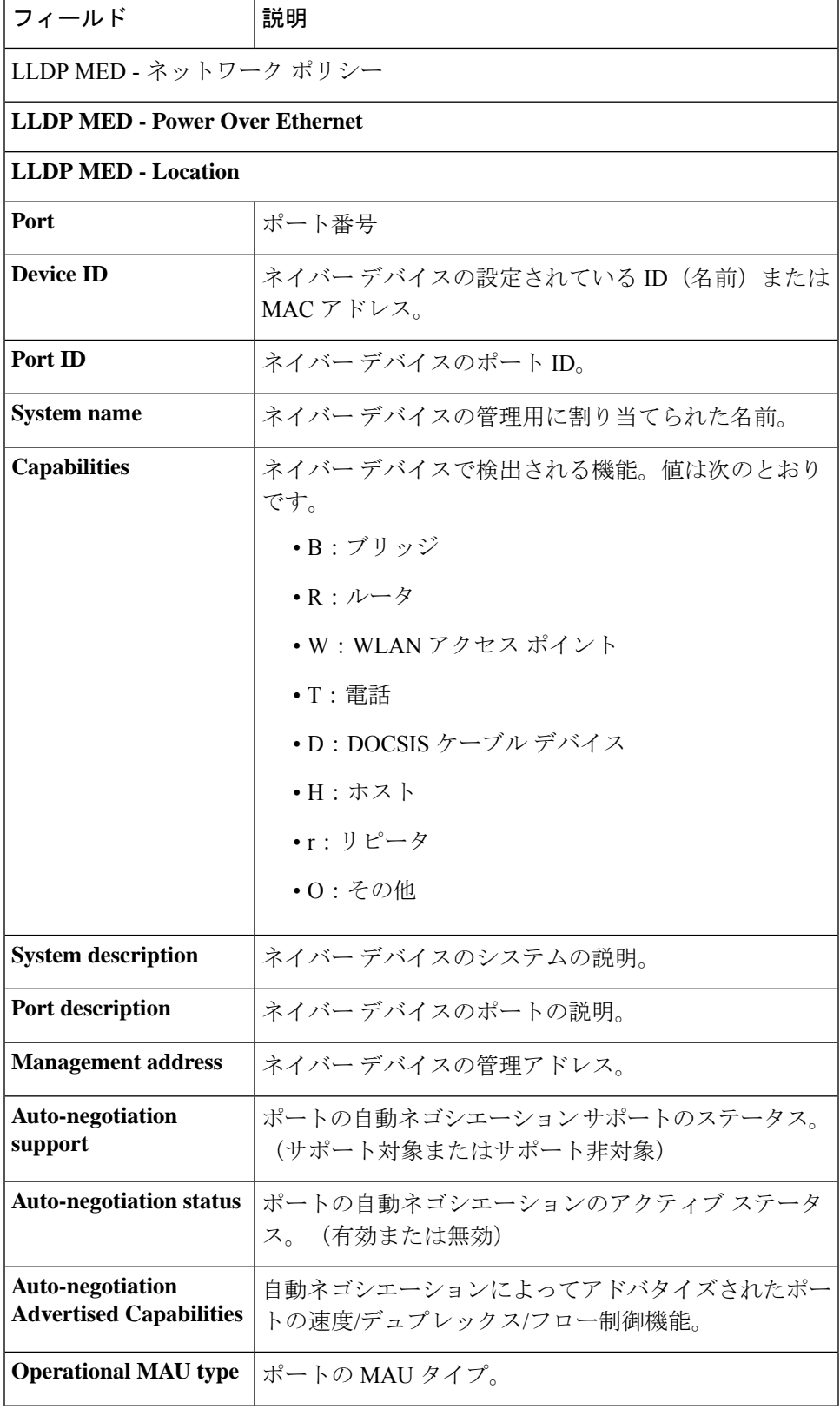

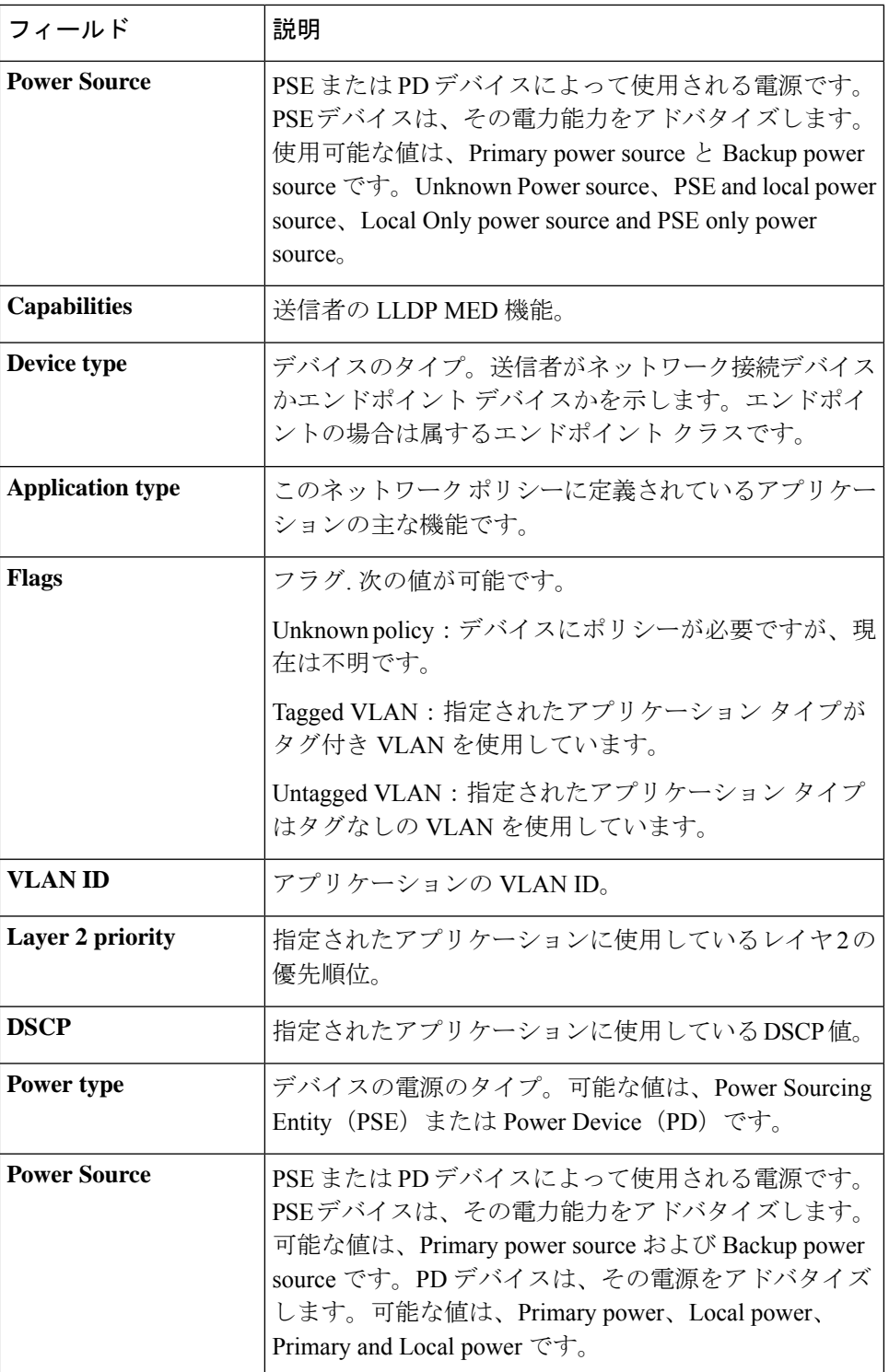

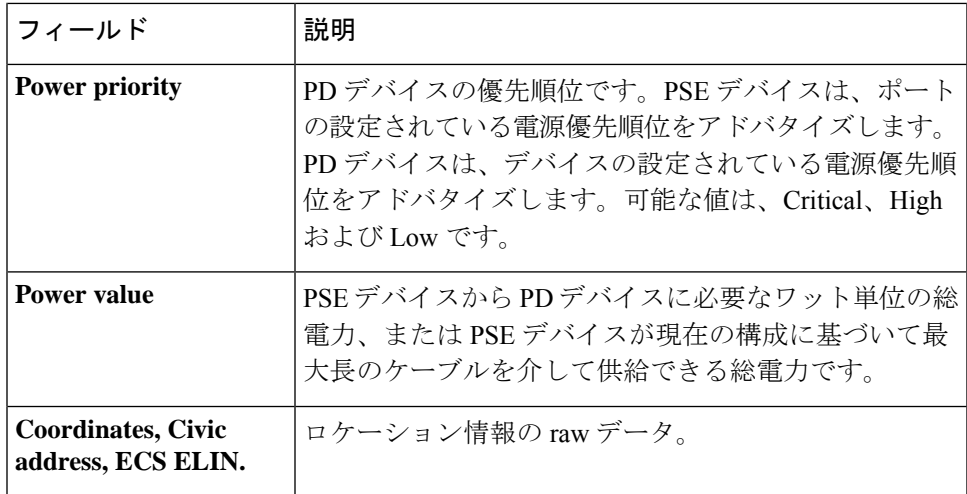

# **show lldp statistics**

すべてのポートまたは特定のポートでLLDP統計情報を表示するには、**lldpstatistics**EXECモー ド コマンドを使用します。

# 構文

**show lldp statistics** *[interface-id* **| detailed**]

# パラメータ

- **interface-id**:(オプション)ポート ID を指定します。
- **detailed**:(オプション)現在のポートに加えて、現在のポート以外のポートの情報を表 示します。

# デフォルト設定

ポート ID が入力されていない場合、コマンドはすべてのポートの情報を表示します。detailed を使用しないと、提供ポートについてのみ表示されます。

# コマンド モード

ユーザ EXEC モード

#### 例

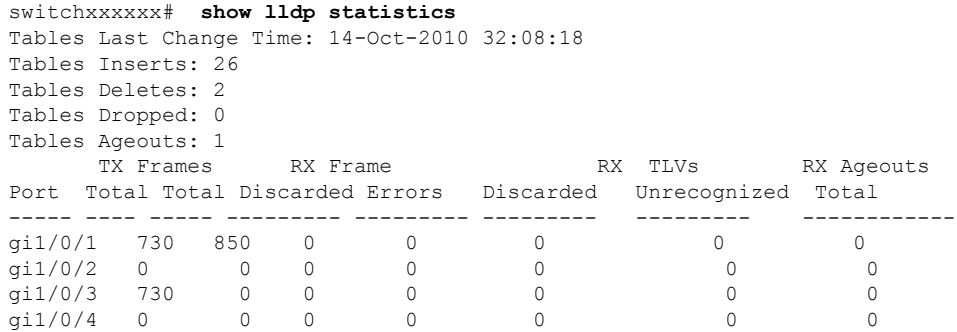

次の表では、この出力で表示される重要な LLDP フィールドについて説明します。

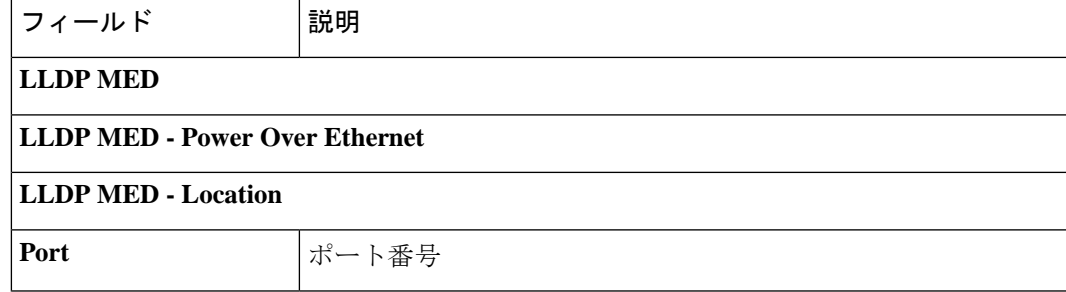

 $\mathbf l$ 

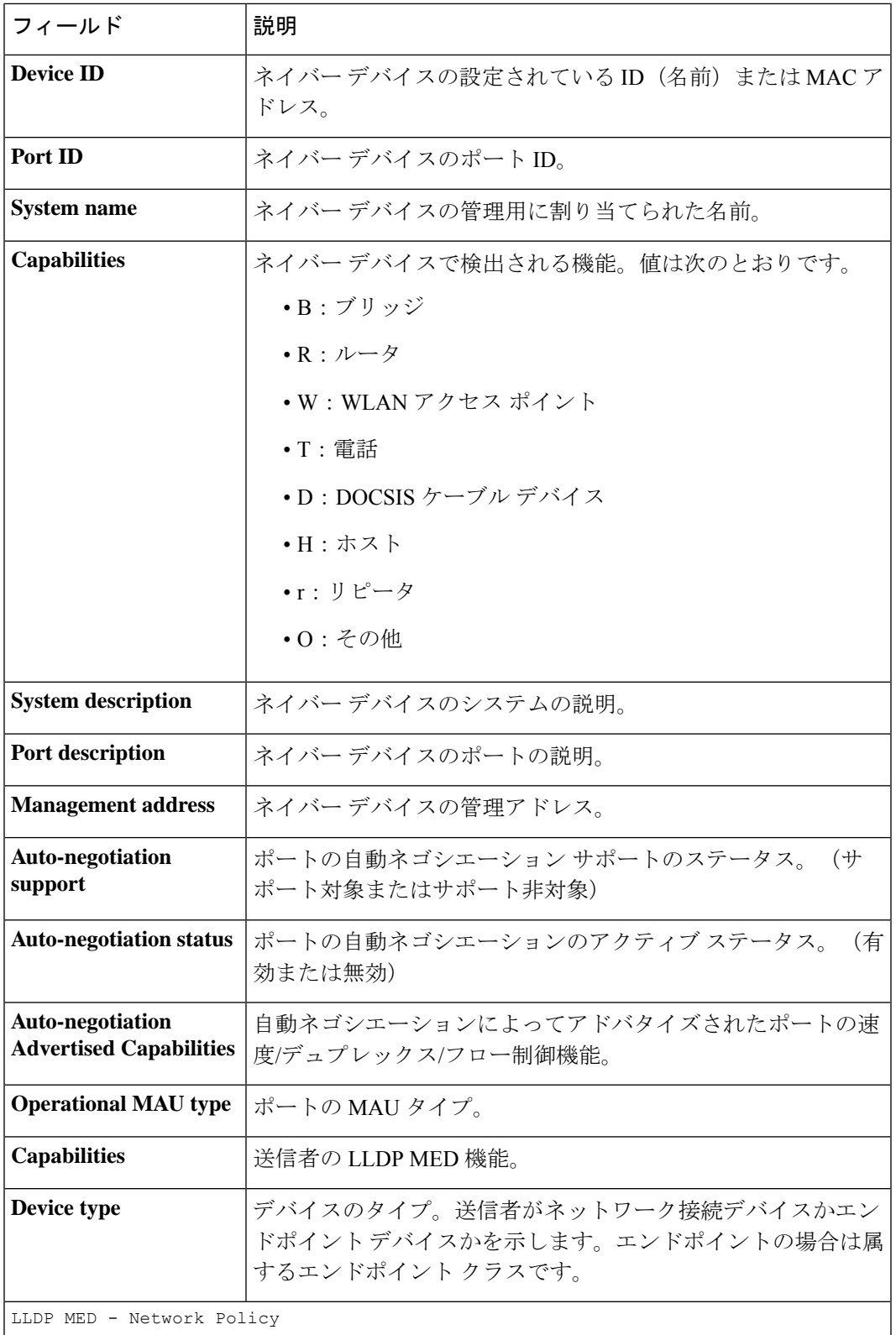

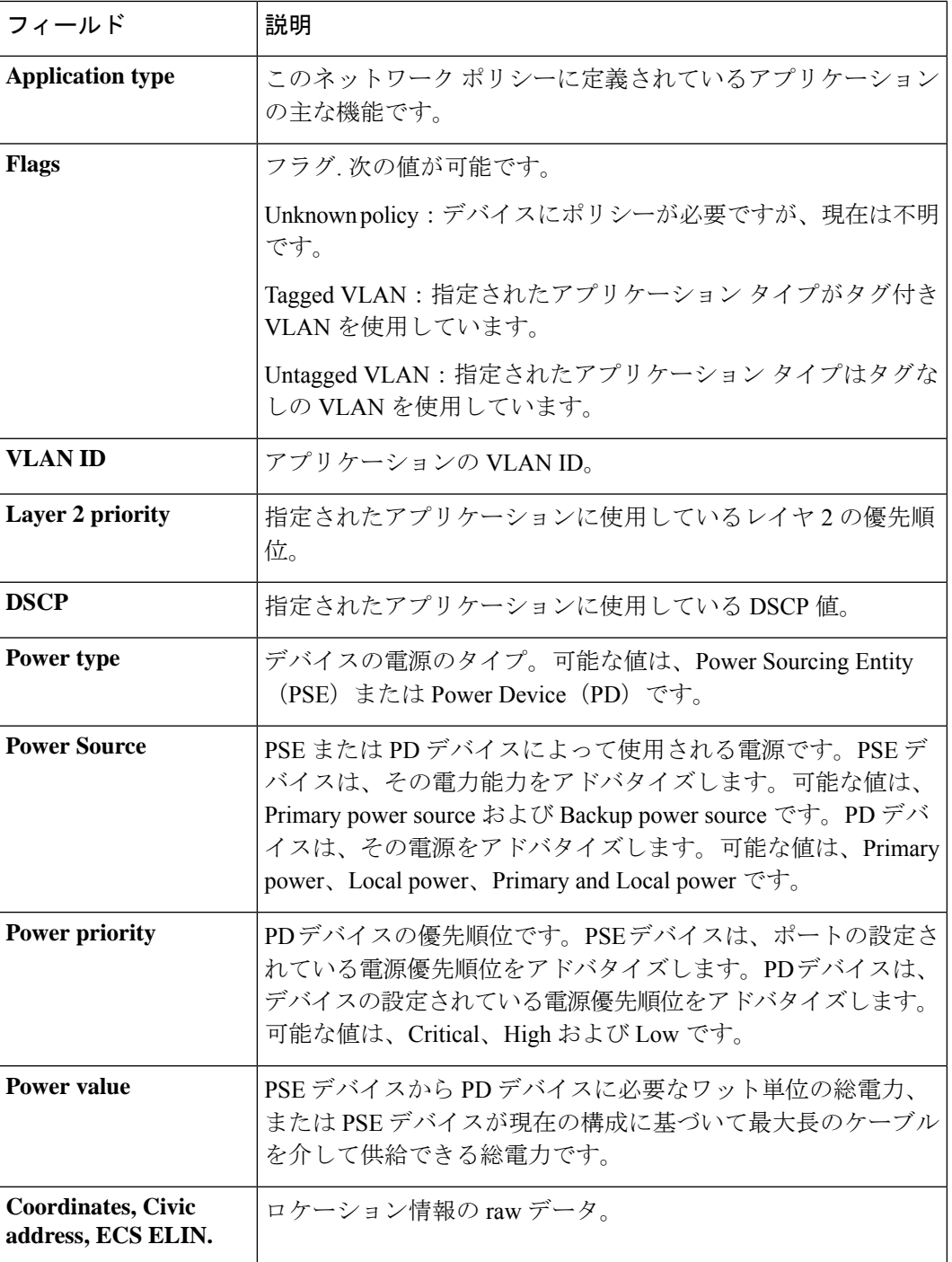

**show lldp statistics**

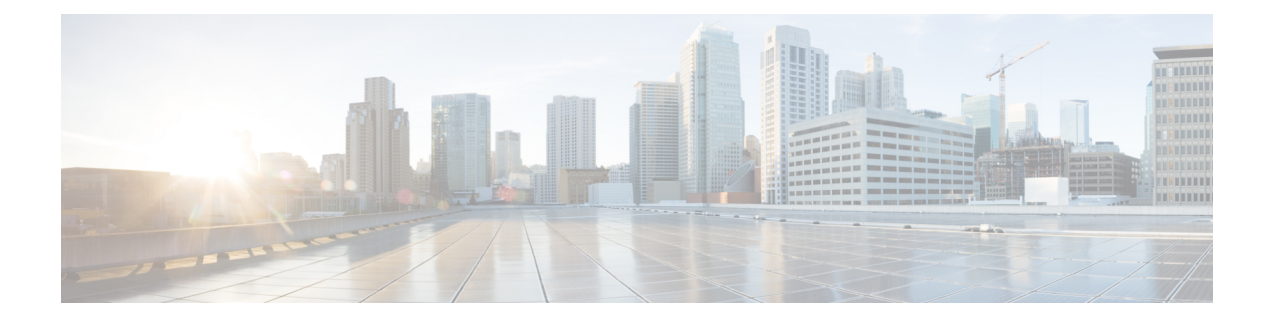

# ループバック検出コマンド

この章は、次の項で構成されています。

- loopback-detection enable(グローバル) (930 ページ)
- loopback-detection enable(インターフェイス) (931 ページ)
- loopback-detection interval (932 ページ)
- show loopback-detection (933 ページ)

# **loopback-detection enable**(グローバル)

ループバック検出(LBD)機能をグローバルに有効にするには、**loopback-detection enable** グ ローバル コンフィギュレーション モード コマンドを使用します。ループバック検出機能を無 効にするには、このコマンドの **no** 形式を使用します。

# 構文

**loopback-detection enable**

**no loopback-detection enable**

### パラメータ

このコマンドには引数またはキーワードはありません。

### デフォルト設定

ループバック検出は無効になっています。

コマンド モード

グローバル コンフィギュレーション モード

# 使用上のガイドライン

このコマンドは、ループバック検出機能をグローバルに有効にします。**loopback-detectionenable** インターフェイス コンフィギュレーション モード コマンドを使用すると、インターフェイス でループバック検出を有効にできます。

## 例

次の例では、デバイスでループバック検出機能を有効にします。 switchxxxxxx(config)# **loopback-detection enable**

# **loopback-detection enable**(インターフェイス)

インターフェイスでループバック検出(LBD)機能を有効にするには、**loopback-detectionenable** インターフェイス(イーサネット、ポート チャネル)コンフィギュレーション モード コマン ドを使用します。インターフェイスでループバック検出機能を無効にするには、このコマンド の **no** 形式を使用します。

### 構文

**loopback-detection enable**

**no loopback-detection enable**

### パラメータ

このコマンドには引数またはキーワードはありません。

# デフォルト設定

ループバック検出はインターフェイスで有効になっています。

#### コマンド モード

インターフェイス(イーサネット、ポート チャネル)コンフィギュレーション モード

#### 使用上のガイドライン

このコマンドは、インターフェイスでループバック検出を有効にします。**loopback-detection enable**グローバルコンフィギュレーションコマンドを使用すると、ループバック検出をグロー バルに有効にします。

#### 例

次に、ポート gi1/0/4 でループバック検出機能を有効にする例を示します。

```
switchxxxxxx(config)# interface gi1/0/4
switchxxxxxx(config-if)# loopback-detection enable
```
# **loopback-detection interval**

LBD パケット間の間隔を設定するには、**loopback-detection interval** グローバル コンフィギュ レーション モード コマンドを使用します。デフォルト設定に戻すには、このコマンドの **no** 形 式を使用します。

### 構文

**loopback-detection interval** *seconds*

**no loopback-detection interval**

パラメータ

**seconds**: LBD パケット間の間隔を秒単位で指定します。(範囲:10~60秒)

デフォルト設定

LBD パケット間のデフォルトの間隔は 30 秒です。

コマンド モード グローバル コンフィギュレーション モード

#### 例

次の例では、LBD パケット間の間隔を 45 秒に設定します。 switchxxxxxx(config)# **loopback-detection interval** 45

# **show loopback-detection**

ループバック検出の情報を表示するには、**show loopback-detection** 特権 EXEC モード コマンド を使用します。

#### 構文

**show loopback-detection** [*interface-id* **| detailed**]

#### パラメータ

- **interface-id**:(オプション)インターフェイス ID を指定します。インターフェイス ID に は、イーサネット ポートまたはポート チャネルのいずれかのタイプを指定できます。
- **detailed**:(オプション)現在のポートに加えて、現在のポート以外のポートの情報を表 示します。これが設定されていない場合、デフォルトでは、存在するすべてのポートが表 示されます。

#### デフォルト設定

すべてのポートが表示されます。detailed を使用しないと、提供ポートについてのみ表示され ます。

コマンド モード

特権 EXEC モード

#### 使用上のガイドライン

動作ステータス Active は、次の条件を満たしていることを確認します。

- ループバックはグローバルに有効になっています。
- ループバックはインターフェイスで有効になっています。
- インターフェイスの動作状態は up です。
- インターフェイスの STP の状態が Forwarding または STP の状態が無効になっています。

LoopDetectedの動作ステータスは、インターフェイスがerrDisabled状態になったことを示しま す。

動作ステータスInactiveは、ループバック検出がループを積極的に検出しないことを示します。 つまり、Active ステータス条件が満たされていません。

#### 例

次の例では、ループバック検出のステータスの情報を示します。

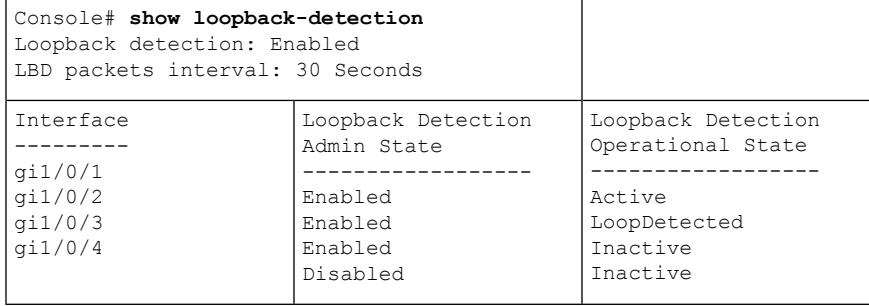
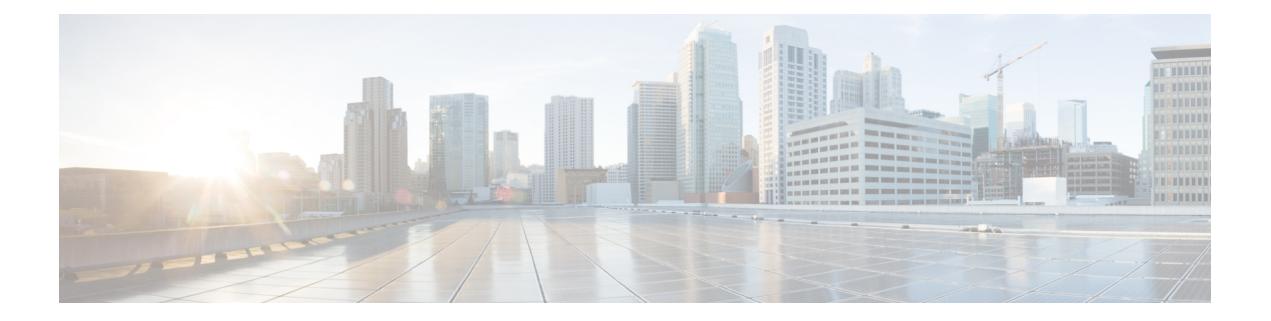

# マクロ コマンド

この章は、次の項で構成されています。

- macro name  $(936 \sim -\check{\mathcal{V}})$
- macro  $(939 \sim -\gamma)$
- macro description  $(941 \sim -\gamma)$
- macro global  $(943 \sim -\gamma)$
- macro global description  $(945 \sim -\sqrt{v})$
- show parser macro  $(946 \sim \rightarrow \sim)$

## **macro name**

**macro name** グローバル コンフィギュレーション モード コマンドを使用すると、マクロを定 義できます。定義できるマクロの種類は 2 つです。

• グローバル マクロは、常時実行可能な CLI コマンドのグループを定義します。

SmartportマクロはSmartportタイプに関連付けられています。各Smartportマクロの場合、 アンチマクロにする必要があります(**no\_** と連結した名前のマクロ)。アンチマクロはマ クロのアクションを元に戻します。

この名前のマクロがすでに存在している場合、事前定義済みのマクロが上書きされます。

マクロ定義を削除するには、このコマンドの **no** 形式を使用します。

## 構文

**macro name** *macro-name*

**no macro name** [*macro-name*]

パラメータ

• *macro-name*:マクロの名前。マクロ名では、大文字と小文字が区別されます。

コマンド モード

グローバル コンフィギュレーション モード

#### 使用上のガイドライン

マクロは、CLIコマンドを含み、ユーザによって名前が割り当てられているスクリプトです。 最大 3000 文字、200 行の文字を含めることができます。

#### キーワード

マクロにはキーワード(パラメータ)を含められます。キーワードの説明は次のとおりです。

- マクロには、最大 3 つのキーワードを含めることができます。
- キーワードに一致したすべての値が、**macro**コマンドで指定された対応する値に置き換え られます。
- キーワードの一致では、大文字と小文字が区別されます

キーワードを使用してマクロを適用しても、元のマクロ定義の状態は変更されません。

#### ユーザ フィードバック

ユーザ フィードバックを求めるマクロ コマンドの動作は、コマンドを端末から開始した場合 と同じです。端末にプロンプトを表示し、ユーザの応答を受け入れます。

#### マクロの作成

マクロを作成する場合は、次のガイドラインを順守します。

- 名前を指定してマクロを作成するには、**macro name** を使用します。
- 1 行に 1 つのマクロ コマンドを入力します。
- マクロを終了するには、**@** 文字を使用します。
- マクロにコメントを入力する場合は、行頭に **#** 文字を指定します。

さらに、マクロ内でのみ使用できる特定のプリプロセッサコマンドを特定する場合も#を 使用します。利用可能なプリプロセッサ コマンドは 2 つあります。

**#macrokeydescription**:マクロごとに最大 3 つのキーワードと説明のペアを使用して設定 できます。キーワードおよび説明は、マクロが表示されている場合、GUIページに表示さ れます。

このプリプロセッサ コマンドのシンタックスは次のとおりです。

**#macro key description** \$*keyword1 description1 \$keyword2 description2 \$keyword3 description3*

キーワードの先頭には「\$」を指定する必要があります。

#**macro keywords**:この指示により、デバイスで CLI ヘルプの一部としてキーワードを表 示できます。最大3つのキーワードを受け入れます。コマンドは、マクロでキーワードを 指定して CLI ヘルプ文字列を作成します。ヘルプ文字列は、**macro** および **macro global** コ マンドからマクロのヘルプが要求された場合に表示されます。また、GUIは、コマンドで 指定されたキーワードをマクロのパラメータ名としても使用します。CLI でのこのコマン ドの使用方法については、例 2 および 例 3 を参照してください。

このプリプロセッサ コマンドのシンタックスは次のとおりです。

**#macro keywords** \$*keyword1* \$*keyword2* \$*keyword3*

keywordn はキーワードの名前です。

マクロの編集

マクロは編集できません。既存のマクロと同じ名前の新しいマクロを作成して、マクロを変更 します。新しいマクロにより、既存のマクロが上書きされます。

この例外には、Smartport 機能に組み込まれたマクロと対応するアンチマクロがあります。 Smartport マクロを上書きすることはできません。

### マクロの範囲

任意のユーザ定義マクロの範囲を考慮することが重要です。予期しない設定が適用される潜在 的な危険があるため、**exit**、**end**、または **interface** *interface-id* などのコマンドを使用してマク ロ内でコンフィギュレーションモードを変更しないでください。いくつかの例外を除き、さま ざまなコンフィギュレーションモードでマクロを実行する他の方法があります。マクロは、特 権Execモード、グローバルコンフィギュレーションモード、インターフェイスコンフィギュ レーション モードでも実行できます(インターフェイスが VLAN 以外の場合)。

例 **1**:次の例では、ポートのデュプレックス モードを設定するマクロを作成する方法 を示します。 switchxxxxxx(config)# **macro name** dup Enter macro commands one per line. End with the character '@'. **#macro description** dup duplex full negotiation @

例**2**:次の例では、DUPLEXとSPEEDパラメータを使用してマクロを作成する方法を 示します。マクロを実行する場合、ユーザは DUPLEX と SPEED を指定する必要があ ります。**#macro keywords** コマンドにより、ユーザは例 3 のようにマクロのヘルプを 受信できるようになります。

```
switchxxxxxx(config)# macro name duplex
Enter macro commands one per line. End with the character '@'.
duplex $DUPLEX
no negotiation
speed $SPEED
#macro keywords $DUPLEX $SPEED
@
```
例 **3**:次の例では、(上記の **#macro keywords** コマンドで定義したように)ヘルプ文 字 ? を使用してキーワードを表示する方法を示し、ポートでマクロを実行します。マ クロ定義で入力された **#macro keywords** コマンドにより、ユーザは、以下の e.g. の後 に示すようにマクロのヘルプを受信できるようになります。

```
switchxxxxxx(config)# interface gi1/0/1
switchxxxxxx(config-if)# macro apply duplex ?
   WORD <1-32> Keyword to replace with value e.g. $DUPLEX, $SPEED
    <cr>switchxxxxxx(config-if)# macro apply duplex $DUPLEX ?
   WORD<1-32> First parameter value
    <cr>
switchxxxxxx(config-if)# macro apply duplex $DUPLEX full $SPEED ?
   WORD<1-32> Second parameter value
switchxxxxxx(config-if)# macro apply duplex $DUPLEX full $SPEED 100
```
## **macro**

**macro apply/trace** インターフェイス コンフィギュレーション コマンドを使用すると、いずれ かのことを実行できます。

- 実行されるアクションを表示せずにマクロをインターフェイスに適用します
- 実行されるアクションを表示しながらマクロをインターフェイスに適用します

## 構文

**macro** {**apply** | **trace**} *macro-name* [*parameter-name1 value*] [*parameter-name2 value*] [*parameter-name3 value*]

#### パラメータ

- **apply**:特定のインターフェイスにマクロを適用します。
- **trace**:特定のインターフェイスにマクロを追加およびトレースします。
- *macro-name*:マクロの名前。
- *parameter-name value*:マクロで定義された各パラメータに対してその名前と値を指定し ます。最高3つのパラメータ値の組み合わせを入力できます。パラメータキーワードの照 合では、大文字と小文字が区別されます。マクロのパラメータ名で一致が見られると、す べて対応する値に置き換えられます。

### デフォルト設定

このコマンドには、デフォルト設定はありません。

## コマンド モード

インターフェイス(イーサネット、ポート チャネル)コンフィギュレーション モード

#### 使用上のガイドライン

**macro apply** コマンドにより、実行中はマクロのコマンドが非表示になります。**macro trace** コ マンドにより、コマンドの実行中はコマンドによって生成されるエラーとコマンドが一緒に表 示されます。これを使用すると、マクロをデバッグし、構文または設定のエラーを検出できま す。

マクロを実行した場合、構文または設定のエラーが原因で失敗しても、マクロはインターフェ イスに残りのコマンドを適用し続けます。

コマンド内にパラメータが含まれるマクロを適用する場合、このパラメータの値を指定しない と、コマンドは失敗します。**macro apply** macro-name で「**?**」を使用すると、マクロキーワー ドのヘルプ文字列を表示できます(**#macro keywords** プロセッサコマンドを使用してキーワー ドを定義している場合)。

パラメータ(キーワード)の照合では、大文字と小文字が区別されます。パラメータで一致が 見られると、指定したすべての値に置き換えられます。キーワードが完全に一致すると、それ が長い文字列の一部であったとしても一致と見なされて、対応する値に置き換えられます。

マクロをインターフェイスに適用すると、スイッチはマクロ名を付けたマクロ説明コマンドを 自動的に生成します。その結果、マクロ名はインターフェイスのマクロ履歴に追加されます。 **show parser macro** コマンドはインターフェイスのマクロ履歴を表示します。

インターフェイスの範囲に適用されたマクロは、単一インターフェイスに適用されたマクロと 同じ動作をします。マクロがインターフェイス範囲に適用される場合、範囲内の各インター フェイスに連続して適用されます。マクロコマンドが1つのインターフェイスで失敗すると、 残りのインターフェイスに適用しようとしたかどうかに関係なく、失敗または成功することが あります。

例 **1**:次に、トレース オプションを指定してインターフェイスに適用するマクロの例 を示します。

```
switchxxxxxx(config)# interface gi1/0/2
switchxxxxxx(config-if)# macro trace dup $DUPLEX full $SPEED 100
  Applying command… 'duplex full'
  Applying command... 'speed 100'
switchxxxxxx(config-if)#
```
例 **2**:次に、トレース オプションを指定せずに適用するマクロの例を示します。

```
switchxxxxxx(config)# interface gi1/0/2
switchxxxxxx(config-if)# macro apply dup $DUPLEX full $SPEED 100
switchxxxxxx(config-if)#
```
例 **3**:次に、正しくないマクロを適用している例を示します。

```
switchxxxxxx(config)# interface gi1/0/1
switchxxxxxx(config-if)# macro trace dup
Applying command...'duplex full'
Applying command...'speed auto'
% bad parameter value
switchxxxxxx(config-if)#
```
## **macro description**

**macro description** インターフェイス コンフィギュレーション モード コマンドを使用すると、 マクロ名などの説明をインターフェイスのマクロ履歴に追加できます。インターフェイスのマ クロ履歴をクリアするには、このコマンドの **no** 形式を使用します。マクロがインターフェイ スに適用されると、スイッチはマクロ名を付けたマクロ説明コマンドを自動的に生成します。 その結果、マクロ名はインターフェイスのマクロ履歴に追加されます。

## 構文

**macro description** text

**no macro description**

#### パラメータ

• *text*:説明テキスト。このテキストには、最大 160 文字を含めることができます。テキス トに複数の単語が含まれる場合、テキストを二重引用符で囲む必要があります。

#### デフォルト設定

このコマンドには、デフォルト設定はありません。

コマンド モード

インターフェイス(イーサネット、ポート チャネル)コンフィギュレーション モード

#### 使用上のガイドライン

複数のマクロが1つのインターフェイスに適用されると、説明テキストは以前に適用したマク ロの番号のテキストと連結されます。

#### 例

```
switchxxxxxx(config)# interface gi1/0/2
switchxxxxxx(config-if)# macro apply dup
switchxxxxxx(config-if)# exit
switchxxxxxx(config)# interface gi1/0/3
switchxxxxxx(config-if)# macro apply duplex $DUPLEX full $SPEED 100
switchxxxxxx(config-if)# macro description dup
switchxxxxxx(config-if)# macro description duplex
switchxxxxxx(config-if)# end
switchxxxxxx(config)# exit
switchxxxxxx# show parser macro description
Global Macro(s):
Interface Macro Description(s)
------------ --------------------------------------------------
gi1/0/2 dup
gi1/0/3 duplex | dup | duplex
--------------------------------------------------------------
switchxxxxxx# configure
switchxxxxxx(config)# interface gi1/0/2
switchxxxxxx(config-if)# no macro description
```
switchxxxxxx(config-if)# end switchxxxxxx(config)# exit switchxxxxxx# show parser macro description Global Macro(s): Interface Macro Description(s)<br>---------- ------------------------------ ---------------------------------------------------- duplex | dup | duplex --------------------------------------------------------------

## **macro global**

**macro global** グローバル コンフィギュレーション コマンドを使用すると、マクロをスイッチ (トレース オプションに関係なく)に適用できます。

### 構文

**macro global** {**apply** | **trace**} *macro-name* [*parameter-name1 value*] [*parameter-name2 value*]*[parameter -name3 value*]

#### パラメータ

- **apply**:スイッチにマクロを適用します。
- **trace**:スイッチにマクロを追加およびトレースします。
- *macro-name*:マクロの名前を指定します。
- *parameter-name* value:スイッチに必要なパラメータ値を指定します。最高3つのパラメー タ値の組み合わせを入力できます。パラメータキーワードの照合では、大文字と小文字が 区別されます。パラメータで一致が見られると、対応する値にすべて置き換えられます。

#### デフォルト設定

このコマンドには、デフォルト設定はありません。

#### コマンド モード

グローバル コンフィギュレーション モード。

### 使用上のガイドライン

マクロを適用したとき、構文エラーまたは設定エラーのためにコマンドが失敗した場合、マク ロは引き続き残りのコマンドをスイッチに適用します。

キーワードの照合では、大文字と小文字が区別されます。キーワードで一致が見られると、す べて対応する値に置き換えられます。キーワードが完全に一致すると、それが長い文字列の一 部であったとしても一致と見なされて、対応する値に置き換えられます。

コマンド内にキーワードが含まれるマクロを適用する場合、このマクロを適用するときにキー ワードに適切な値を指定しないと、コマンドは失敗します。このコマンドで「?」を使用する と、マクロ キーワードのヘルプ文字列を表示できます。マクロを定義する場合は、**#macro keywords** プロセッサ コマンドを使用してヘルプ文字列でキーワードを定義します。

マクロをグローバル コンフィギュレーション モードで適用すると、スイッチはマクロ名を付 けたグローバルマクロ説明コマンドを自動的に生成します。その結果、マクロ名はグローバル マクロ履歴に追加されます。

### 例

次の例では、マクロを定義して、トレースオプションが指定されたスイッチに適用されていま す。

```
switchxxxxxx(config)# macro name console-timeout
Enter macro commands one per line. End with the character '@'.
line console
exec-timeout $timeout-interval
@
switchxxxxxx(config)# macro global trace console-timeout $timeout-interval 100
  Applying command… 'line console'
  Applying command… 'exec-timeout 100'
```
## **macro global description**

**macro global description** グローバル コンフィギュレーション コマンドを使用すると、スイッ チに適用されているマクロを示すために使用される説明を入力できます。説明を削除するに は、このコマンドの **no** 形式を使用します。

## 構文

**macro global description** text

**no macro global description**

## パラメータ

• *text*:説明テキスト。このテキストには、最大 160 文字を含めることができます。

## デフォルト設定

このコマンドには、デフォルト設定はありません。

コマンド モード グローバル コンフィギュレーション モード

### 使用上のガイドライン

複数のグローバルマクロがスイッチに適用されると、グローバル説明テキストは以前に適用し たマクロの番号のテキストと連結されます。

## 例

switchxxxxxx(config)# **macro global description** "set console timeout interval"

## **show parser macro**

設定されているすべてのマクロ、またはスイッチ上の1つのマクロのパラメータを表示するに は、**show parser macro** ユーザ EXEC モードコマンドを使用します。

#### 構文

**show parser macro** [{**brief** | **description** [**interface** interface-id **| detailed**] *|* **name** macro-name}]

#### パラメータ

- **brief**:すべてのマクロの名前を表示します。
- **description** [**interface** interface-id]:すべてのインターフェイスのマクロの説明を表示する か、またはインターフェイスを指定した場合は、そのインターフェイスのマクロの説明を 表示します。
- **name** macro-name:マクロ名で識別される 1 つのマクロに関する情報を表示します。
- **detailed**:現在のポートに加えて、現在のポート以外のポートの情報を表示します。

## デフォルト設定

現在のポートですべてのマクロの説明を表示します。

**detailed** キーワードを使用しないと、現在のポートだけが表示されます。

### コマンド モード

ユーザ EXEC モード

例 **1**:次の例では、**show parser macro** コマンドの出力を示します。

```
switchxxxxxx# show parser macro
Total number of macros = 6
--------------------------------------------------------------
Macro name : company-global
Macro type : default global
# Enable dynamic port error recovery for link state
# failures
 --------------------------------------------------------------
Macro name : company-desktop
Macro type : default interface
# macro keywords $AVID
# Basic interface - Enable data VLAN only
# Recommended value for access vlan (AVID) should not be 1
switchport access vlan $AVID
switchport mode access
```
例 **2**:次の例では、**show parser macro name** コマンドの出力を示します。

```
switchxxxxxx# show parser macro standard-switch10
Macro name : standard-switch10
Macro type : customizable
macro description standard-switch10
```

```
# Trust QoS settings on VOIP packets
auto qos voip trust
# Allow port channels to be automatically formed
channel-protocol pagp
```
例 **3**:次の例では、**show parser macro brief** コマンドの出力を示します。

```
switchxxxxxx# show parser macro brief
default global : company-global
default interface: company-desktop
default interface: company-phone
default interface: company-switch
default interface: company-router
customizable : snmp
```
例 **4**:次の例では、**show parser macro description** コマンドの出力を示します。

switchxxxxxx# **show parser macro description** Global Macro(s): company-global

例 **5**:次の例では、**show parser macro description interface** コマンドの出力を示しま す。

switchxxxxxx# **show parser macro description interface** gi1/0/2 Interface Macro Description ------------------------------------------------------------- gi1/0/2 this is test macro

--------------------------------------------------------------

I

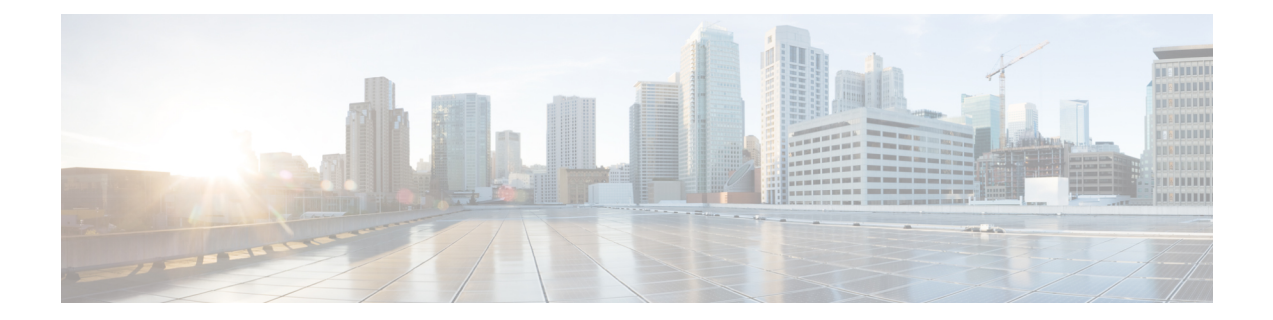

# 管理 **ACL** コマンド

この章は、次の項で構成されています。

- deny (管理) (950ページ)
- permit (管理) (952 ページ)
- management access-list  $(954 \sim -\gamma)$
- management access-class  $(956 \sim \rightarrow \sim)$
- show management access-list  $(957 \sim 3)$
- show management access-class  $(958 \sim \rightarrow \sim)$

## **deny**(管理)

管理アクセス リスト(ACL)の permit ルール(ACE)を設定するには、**deny** 管理アクセス リ スト コンフィギュレーション モード コマンドを使用します。

## 構文

**deny** [*interface-id*] [**service** *service*]

**deny ip-source** {*ipv4-address* | i*pv6-address***/**ipv6-prefix-length} [**mask** {*mask* | *prefix-length*}] [*interface-id*] [**service** *service*]

#### パラメータ

- **interface-id**:(オプション)インターフェイス ID を指定します。インターフェイス ID に は次のタイプのいずれかを指定できます:イーサネット ポート、ポート チャネルまたは VLAN
- **service** *service*:(オプション)サービス タイプを指定します。使用可能な値は、Telnet、 SSH、HTTP、HTTPS、および SNMP です。
- *ipv4-address*:送信元 IPv4 アドレスを指定します。
- *ipv6-address*/*ipv6-prefix-length*:送信元 IPv6 アドレスと送信元 IPv6 アドレスのプレフィッ クス長を指定します。プレフィックス長は、スラッシュ(**/**)で開始する必要があります。 パラメータは、省略可能です。
- **mask***mask*:送信元IPv4アドレスネットワークマスクを指定します。パラメータは、IPv4 アドレスにのみ関連します。
- **mask** *prefix-length*:送信元 IPv4 アドレス プレフィックスを構成するビット数を指定しま す。プレフィックス長は、スラッシュ(**/**)で開始する必要があります。パラメータは、 IPv4 アドレスにのみ関連します。(範囲:0 ~ 32)

## デフォルト設定

ルールは設定されていません。

### コマンド モード

管理アクセスリスト コンフィギュレーション モード

## 使用上のガイドライン

IPアドレスが適切なインターフェイスで定義されている場合は、イーサネット、VLAN、ポー ト チャネル パラメータのルールが有効です。

## 例

次の例では、**mlist** と呼ばれる ACL のすべてのポートを拒否します。

switchxxxxxx(config)# **management access-list mlist** switchxxxxxx(config-macl)# **deny**

## **permit**(管理)

管理アクセス リスト(ACL)の permit ルール(ACE)を設定するには、**permit** 管理アクセス リスト コンフィギュレーション モード コマンドを使用します。

### 構文

**permit** *[interface-id] [service service]*

**permit ip-source** {*ipv4-address* | *ipv6-address*/ipv6-prefix-length} *[***mask** {mask | prefix-length}] [interface-id] [**service** service]

#### パラメータ

- **interface-id**:(オプション)インターフェイス ID を指定します。インターフェイス ID に は次のタイプのいずれかを指定できます:イーサネット ポート、ポート チャネルまたは VLAN
- **service** *service*:(オプション)サービス タイプを指定します。使用可能な値は、Telnet、 SSH、HTTP、HTTPS、および SNMP です。
- **ipv4-address**:送信元 IPv4 アドレスを指定します。
- **ipv6-address/ipv6-prefix-length**:送信元 IPv6 アドレスおよび送信元 IPv6 アドレスのプレ フィックス長を指定します。プレフィックス長は、スラッシュ(/)で開始する必要があ ります。パラメータは、省略可能です。
- **mask***mask*:送信元IPv4アドレスネットワークマスクを指定します。このパラメータは、 IPv4 アドレスにのみ関連します。
- **mask** *prefix-length*:送信元 IPv4 アドレス プレフィックスを構成するビット数を指定しま す。プレフィックス長は、スラッシュ(/)で開始する必要があります。このパラメータ は、IPv4 アドレスにのみ関連します。(範囲:0 ~ 32)

#### デフォルト設定

ルールは設定されていません。

## コマンド モード

管理アクセスリスト コンフィギュレーション モード

## 使用上のガイドライン

IPアドレスが適切なインターフェイスで定義されている場合は、イーサネット、VLAN、ポー ト チャネル パラメータのルールが有効です。

## 例

次の例では、**mlist** と呼ばれる ACL のすべてのポートを許可します

switchxxxxxx(config)# **management access-list mlist** switchxxxxxx(config-macl)# **permit**

## **management access-list**

管理アクセス リスト(ACL)を設定して、管理アクセスリスト コンフィギュレーション モー ドを開始するには、**management access-list** グローバル コンフィギュレーション モード コマン ドを使用します。ACL を削除するには、このコマンドの **no** 形式を使用します。

### 構文

**management access-list** *name*

**no management access-list** *name*

パラメータ

**name**: ACL 名を指定します。(長さ: 1~32 文字)

デフォルト設定

該当なし

コマンド モード

グローバル コンフィギュレーション モード

#### 使用上のガイドライン

このコマンドを使用すると、管理アクセスリストを設定できます。このコマンドは、管理アク セスリスト コンフィギュレーション モードを開始します。ここでは、拒否アクセス条件また は許可アクセス条件が **deny** と **permit** コマンドを使用して定義されています。

一致条件が定義されていない場合、デフォルト値は **deny** です。

アクセス リスト コンテキストを再入力すると、新しいルールがアクセス リストの最後に入力 されます。

management access-class (956 ページ) コマンドを使用すると、アクティブなアクセス リスト を選択できます。

アクティブな管理リストは更新または削除することはできません。

静音モード期間のアクセスクラスとして設定された管理アクセスリスト(AAA コマンドセク ションのコマンド login quiet-mode access-class)は、変更または削除することはできません。

IPv4 パケットでトンネル化されている IPv6 管理トラフィックの場合、管理 ACL が外部 IPv4 ヘッダーに最初に適用され(サービス フィールドのルールは無視され)、次に内部 IPv6 ヘッ ダーに適用されます。

例 **1**:次に、**mlist** という管理アクセスリストを作成し、管理 gi1/0/1 と gi1/0/9 を設定 し、新しいアクセスリストをアクティブリストにする例を示します。

switchxxxxxx(config)# **management access-list mlist** switchxxxxxx(config-macl)# **permit** gi1/0/**1**

switchxxxxxx(config-macl)# **permit** gi1/0/9 switchxxxxxx(config-macl)# **exit** switchxxxxxx(config)#

例 **2**:次に、「mlist」という管理アクセスリストを作成し、gi1/0/1 と gi1/0/9 を除くす べてのインターフェイスを管理インターフェイスに設定し、新しいアクセスリストを アクティブリストにする例を示します。

```
switchxxxxxx(config)# management access-list mlist
switchxxxxxx(config-macl)# deny gi1/0/1
switchxxxxxx(config-macl)# deny gi1/0/9
switchxxxxxx(config-macl)# permit
switchxxxxxx(config-macl)# exit
switchxxxxxx(config)#
```
## **management access-class**

アクティブな管理アクセス リスト(ACL)を定義して管理接続を制限するには、**management access-class** グローバル コンフィギュレーション モード コマンドを使用します。管理接続制限 を無効にするには、このコマンドの **no** 形式を使用します。

#### 構文

**management access-class** {**console-only** | *name*}

**no management access-class**

## パラメータ

- **console-only**:デバイスをコンソールのみから管理できるように指定します。
- **name**:使用する ACL 名を指定します。(長さ:1 ~ 32 文字)

## デフォルト設定

デフォルト設定では、管理接続が制限されていません。

コマンド モード

グローバル コンフィギュレーション モード

### 例

次の例では、**mlist** と呼ばれるアクセス リストをアクティブな管理アクセス リストとして定義 します。

switchxxxxxx(config)# **management access-class mlist**

## **show management access-list**

管理アクセス リスト(ACL)を表示するには、**show management access-list** 特権 EXEC モード コマンドを使用します。

## 構文

**show management access-list** [*name*]

## パラメータ

**name**:(オプション)表示する管理アクセス リストの名前を指定します。(長さ:1 ~ 32 文 字)

すべての管理 ACL が表示されます。

コマンド モード

デフォルト設定

特権 EXEC モード

## 例

次の例では、**mlist** 管理 ACL を表示します。

switchxxxxxx# **show management access-list mlist** m1 - deny service telnet permit gi1/0/1 service telnet ! (Note: all other access implicitly denied) console(config-macl)#

## **show management access-class**

アクティブな管理アクセスリスト(ACL)の情報を表示するには、**showmanagementaccess-class** 特権 EXEC モード コマンドを使用します。

## 構文

**show management access-class**

パラメータ

このコマンドには引数またはキーワードはありません。

コマンド モード

特権 EXEC モード

#### 例

例 **1**:次の例では、アクティブな管理 ACL 情報を表示します。

switchxxxxxx# **show management access-class** Management access-class is enabled, using access list mlist

例 **2**:次の例では、デバイスで管理アクセスクラスが有効になっており、デバイスが静音モー ド期間である場合に、アクティブな管理 ACL 情報を表示します(「AAA コマンド」セクショ ンの login block-for および login quiet-mode access-class コマンドを参照)。

switchxxxxxx# show management access-class Management access-class is enabled, using login quiet-mode period access-class quiet-ACL(mlist access-list will be active when login quiet-mode period ends

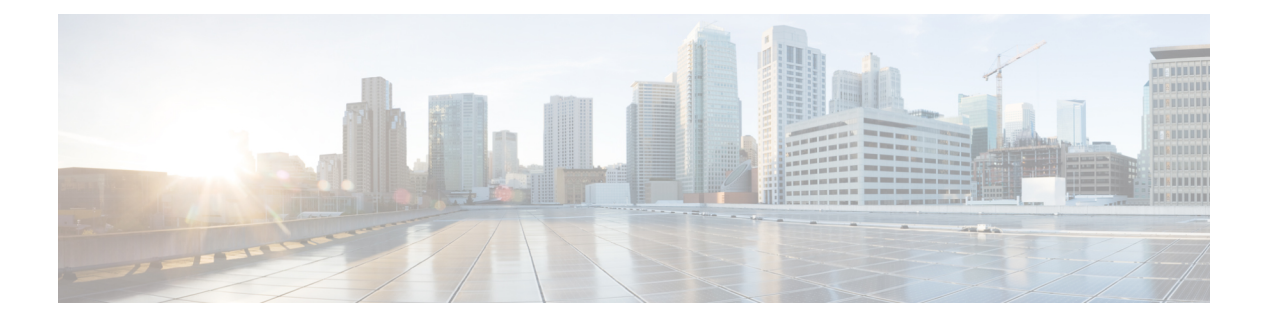

# **MLD** コマンド

この章は、次の項で構成されています。

- clear ipv6 mld counters  $(960 \sim \rightarrow \sim)$
- ipv6 mld last-member-query-count (961 ページ)
- ipv6 mld last-member-query-interval (962 ページ)
- ipv6 mld query-interval  $(963 \sim +\frac{1}{\sqrt{2}})$
- ipv6 mld query-max-response-time (964 ページ)
- ipv6 mld robustness  $(965 \sim \rightarrow \sim)$
- ipv6 mld version  $(966 \sim \rightarrow \circ)$
- show ipv6 mld counters  $(967 \sim 3)$
- show ipv6 mld groups  $(968 \sim -\gamma)$
- show ipv6 mld groups summary  $(970 \sim -\check{\smile})$
- show ipv6 mld interface  $(971 \sim -\gamma)$

## **clear ipv6 mld counters**

マルチキャスト リスナー検出 (MLD) のインターフェイス カウンタをクリアするには、特権 EXEC モードで **clear ipv6 mld counters** コマンドを使用します。

## 構文

**clear ipv6 mld counters** [interface-id]

パラメータ

• *interface-id*:(オプション)インターフェイス識別子。

コマンド モード

特権 EXEC モード

使用上のガイドライン

受信した参加および脱退の数を追跡する MLD カウンタをクリアするには、**clear ipv6 mld counters**コマンドを使用します。オプションの*interface-id*引数を省略した場合、**clear ipv6 mld counters** コマンドはすべてのインターフェイスのカウンタをクリアします。

## 例

次の例では、VLAN 100 のカウンタをクリアします。

switchxxxxxx# **clear ipv6 mld counters vlan 100**

## **ipv6 mld last-member-query-count**

マルチキャストリスナー検出(MLD)のラストメンバークエリーカウンタを設定するには、 インターフェイス コンフィギュレーション モードで **ipv6 mld last-member-query-count** コマン ドを使用します。デフォルト値に戻すには、このコマンドの **no** 形式を使用します。

### 構文

**ipv6 mld last-member-query-count** count

**no ipv6 mld last-member-query-count**

### パラメータ

**count**:脱退を示すメッセージの受信時にグループまたはグループ送信元固有のクエリーを送 信した回数。(範囲:1 ~ 7)

#### デフォルト設定

MLD 堅牢性変数の値。

コマンド モード

インターフェイス コンフィギュレーション モード

## 使用上のガイドライン

MLD ラスト メンバー クエリーカウンタを変更するには、**ipv6 mld robustness** コマンドを使用 します。

## 例

次の例では、MLD の最後のメンバーのクエリー カウンタの値を 3 に変更します。

switchxxxxxx(config)# **interface vlan 1 ipv6 mld last-member-query-count 3 exit**

## **ipv6 mld last-member-query-interval**

マルチキャストリスナー検出(MLD)のラストメンバークエリー間隔を設定するには、イン ターフェイス コンフィギュレーション モードで **ipv6 mld last-member-query-interval** コマンド を使用します。デフォルトの MLD クエリー間隔に戻すには、このコマンドの **no** 形式を使用 します。

## 構文

**ipv6 mld last-member-query-interval** *milliseconds*

**no ipv6 mld last-member-query-interval**

#### パラメータ

• *milliseconds*:インターフェイスで MLD グループ固有のホスト クエリー メッセージが送 信されたミリ秒単位の間隔。(範囲:100 ~ 25500)。

## デフォルト設定

MLD の最後のメンバーのデフォルトのクエリー間隔は 1000 ミリ秒です。

コマンド モード インターフェイス コンフィギュレーション モード

#### 使用上のガイドライン

インターフェイスで MLD ラスト メンバー クエリー間隔を設定するには、**ipv6 mld last-member-query-interval** コマンドを使用します。

## 例

次に、MLD ラスト メンバー クエリー間隔を 1500 ミリ秒に増加する例を示します。

```
switchxxxxxx(config)# interface vlan 100
switchxxxxxx(config-if)# ipv6 mld last-member-query-interval 1500
switchxxxxxx(config-if)# exit
```
## **ipv6 mld query-interval**

スイッチがマルチキャスト リスナー検出(MLD)ホストクエリー メッセージを送信する頻度 を設定するには、インターフェイス コンフィギュレーション モードで **ipv6 mld query-interval** コマンドを使用します。デフォルトの頻度に戻すには、このコマンドの**no**形式を使用します。

### 構文

**ipv6 mld query-interval** *seconds*

**no ipv6 mld query-interval**

### パラメータ

• *seconds*:スイッチがインターフェイスからMLDクエリーメッセージを送信する頻度(秒 単位)。範囲は 30 ~ 18000 です。

## デフォルト設定

デフォルトの MLD クエリー間隔は 125 秒です。

## コマンド モード

インターフェイス コンフィギュレーション モード

## 使用上のガイドライン

インターフェイスから MLD クエリアが MLD ホストクエリー メッセージを送信する頻度を設 定するには、**ipv6 mld query-interval** コマンドを使用します。ルータの接続されたネットワー ク上にメンバーがいるマルチキャスト グループを検出するために、MLD クエリアはクエリー ホスト メッセージを送信します。

クエリー間隔は、クエリーの最大応答時間よりも長い必要があります。

#### 例

次に、MLD クエリアが MLD ホスト クエリー メッセージを送信する頻度を 180 秒に増加する 例を示します。

```
switchxxxxxx(config)# interface vlan 100
switchxxxxxx(config-if)# ipv6 mld query-interval 180
switchxxxxxx(config-if)# exit
```
## **ipv6 mld query-max-response-time**

マルチキャスト リスナー検出 (MLD) クエリーでアドバタイズされる最大応答所要時間を設 定するには、インターフェイス コンフィギュレーション モードで **ipv6 mld**

**query-max-response-time** コマンドを使用します。デフォルト値に戻すには、このコマンドの **no** 形式を使用します。

## 構文

**ipv6 mld query-max-response-time** *seconds*

**no ipv6 mld query-max-response-time**

パラメータ

• *seconds*:MLDクエリーでアドバタイズされる最大応答時間(秒単位)。(範囲:5~20)

デフォルト設定

10 秒。

コマンド モード

インターフェイス コンフィギュレーション モード

## 使用上のガイドライン

このコマンドは、応答側が MLD クエリー メッセージに応答できる期間を制御します。この期 間を過ぎると、ルータはグループを削除します。

このコマンドは、ルータがグループを削除する前に、どれくらいの時間でホストが MLD クエ リー メッセージに応答する必要があるかを制御します。10 秒未満の値を設定すると、ルータ はグループをすばやくプルーニングすることができます。

クエリーの最大応答時間はクエリー間隔よりも短い必要があります。

注。ホストが十分な速さで応答しない場合、誤ってプルーニングされる可能性があります。し たがって、ホストは10秒(または設定した値)よりも早く、応答を認識する必要があります。

#### 例

次に、最大応答時間を 8 秒に設定する例を示します。

```
switchxxxxxx(config)# interface vlan 100
switchxxxxxx(config-if)# ipv6 mld query-max-response-time 8
switchxxxxxx(config-if)# exit
```
## **ipv6 mld robustness**

マルチキャスト リスナー検出 (MLD) の堅牢性変数を設定するには、インターフェイス コン フィギュレーション モードで **ipv6 mld robustness** コマンドを使用します。デフォルト値に戻 すには、このコマンドの **no** 形式を使用します。

## 構文

**ipv6 mld robustness** count

no ipv6 mld robustness

パラメータ

• *count*:リンク上で予期されるパケット損失の数。パラメータの範囲。(範囲:1 ~ 7)。

## デフォルト設定

デフォルト値は 2 です。

コマンド モード インターフェイス コンフィギュレーション モード

### 使用上のガイドライン

MLD の堅牢性変数を変更するには、**ipv6 mld robustness** コマンドを使用します。

## 例

次の例では、MLD の堅牢性変数の値を 3 に変更します。

```
switchxxxxxx(config)# interface vlan 1
switchxxxxxx(config-if)# ipv6 mld robustness 3
switchxxxxxx(config-if)# exit
```
## **ipv6 mld version**

ルータが使用するマルチキャスト リスナー検出プロトコル (MLD)のバージョンを設定する には、インターフェイス コンフィギュレーション モードで **ipv6 mldversion** コマンドを使用し ます。デフォルト値に戻すには、このコマンドの **no** 形式を使用します。

## 構文

**ipv6 mld version** {**1** | **2**}

**no ipv6 mld version**

パラメータ

• **1**:MLD バージョン 1。

• **2**:MLD バージョン 2。

デフォルト設定

1

コマンド モード インターフェイス コンフィギュレーション モード

### 使用上のガイドライン

MLD のデフォルト バージョンを変更するにはこのコマンドを使用します。

## 例

次の例では、MLD バージョン 1 を使用するようにルータを設定します。

```
switchxxxxxx(config)# interface vlan 100
switchxxxxxx(config-if)# ipv6 mld version 1
switchxxxxxx(config-if)# exit
```
## **show ipv6 mld counters**

マルチキャストリスナー検出(MLD)のトラフィックカウンタを表示するには、ユーザEXEC モードで **show ipv6 mld counters** コマンドを使用します。

## 構文

**show ipv6 mld counters** [*interface-id*]

パラメータ

• *interface-id*:(オプション)インターフェイス識別子。

コマンド モード

ユーザ EXEC モード

## 使用上のガイドライン

予期される数の MLD メッセージが受信および送信されたかどうかをチェックするには、**show ipv6 mld counters** コマンドを使用します。

オプションの *interface-id* 引数を省略した場合、**show ipv6 mld counters** コマンドはすべてのイ ンターフェイスのカウンタを表示します。

### 例

次に、送受信された MLD プロトコル メッセージを表示する例を示します。

switchxxxxxx# **show ipv6 mld counters vlan 100** VLAN 100 Elapsed time since counters cleared:00:00:21 Failed received Joins: 0 Total MLDv1 received messages: 10 Total MLDv2 received messages: 0 Total invalid received messages: 0 General Sent Queries: 0 Specific Sent Queries: 0

## **show ipv6 mld groups**

ルータに直接接続されマルチキャスト リスナー検出(MLD)を通じて学習されたマルチキャ スト グループを表示するには、ユーザ EXEC モードで **show ipv6 mldgroups** コマンドを使用し ます。

## 構文

**show ipv6 mld groups** [**link-local** | *group-name* | *group-address* | *interface-id*] [**detail**]

### パラメータ

- **link-local**:(オプション)リンクローカル グループを表示します。
- *group-name* **|** *group-address*:(オプション):マルチキャスト グループの IPv6 アドレス または名前。
- *interface-id*:(オプション)インターフェイス識別子。
- **detail**:(オプション)個々のソースに関する詳細情報が表示されます。

### コマンド モード

ユーザ EXEC モード

#### 使用上のガイドライン

直接接続しているすべてのグループを表示するには、**show ipv6 mld groups** [**detail**] コマンドを 使用します。

直接接続しているすべてのリンクローカルグループを表示するには、**show ipv6 mld groups link-local** [**detail**] コマンドを使用します。

直接接続している指定した 1 グループを表示するには、**show ipv6 mld groups** [*group-name* | *group-address*] [**detail**] コマンドを使用します。

指定したインターフェイスに直接接続しているすべてのグループを表示するには、**show ipv6 mld groups** *interface-id* [**detail**] コマンドを使用します。

例 **1**。次に、**show ipv6 mld groups** コマンドの出力例を示します。VLAN 100 により参 加しているすべてのグループが表示されます。

switchxxxxxx# **show ipv6 mld groups vlan 100**

#### MLD Connected Group Membership

Expires: never - switch itself has joined the group Group Address Interface Expires FF02::2 VLAN 100 never FF02::1:FF00:1 VLAN 00:10:27 FF02::1:FFAF:2C39 VLAN 100 00:09:11 FF06:7777::1 VLAN 100 00:00:26

例 **2**。次に、**show ipv6 mld groups** コマンドで **detail** キーワードを指定した場合の出力 例を示します。

switchxxxxxx# **show ipv6 mld groups detail** Expires: zero value - INCLUDE state; non-zero value - EXCLUDE state Interface: VLAN 100 Group: FF33::1:1:1 Router mode: INCLUDE Last reporter: 2009:5::12:1 Group Timer Expires: 00:20:11 Group source list: Source Address Expires 2004:4::6 00:00:11 2004:4::16 00:08:11 Group: FF33::1:1:2 Router mode: EXCLUDE Last reporter: 2008:5::2A:10 Group Timer Expires: 00:20:11 Exclude Mode Expiry (Filter) Timer: 00:10:11 Group source list: Source Address Expires 2004:5::1 00:04:08 2004:3::1 00:04:08 2004:7::10 00:00:00 2004:50::1 00:00:00

## **show ipv6 mld groups summary**

マルチキャスト リスナー検出(MLD)キャッシュ内に存在する (\*,G) および (S,G) メンバー シップ レポートの数を表示するには、ユーザ EXEC モードで **show ipv6 mld groups summary** コマンドを使用します。

## 構文

show ipv6 mld groups summary

パラメータ

このコマンドには引数またはキーワードはありません。

コマンド モード

ユーザ EXEC モード

### 使用上のガイドライン

**show ipv6 mldgroupssummary** コマンドは、直接接続しているマルチキャスト グループ(リン クローカル グループを含む)の数を表示します。

#### 例

次に、**show ipv6 mld groups summary** コマンドの出力例を示します。

```
switchxxxxxx# show ipv6 mld groups summary
MLD Route Summary
No. of (*, G) routes = 5
No. of (S, G) routes = 0
Field Descriptions:
No. of (*,G) routes = 5—Displays the number of groups present in the MLD cache.
No. of (S,G) routes = 0—Displays the number of include and exclude mode sources present
in the MLD cache.
```
# **show ipv6 mld interface**

インターフェイスのマルチキャスト関連情報を表示するには、ユーザEXECモードで**showipv6 mld interface** コマンドを使用します。

### 構文

**show ipv6 mld interface** [*interface-id*]

#### パラメータ

• *interface-id*:インターフェイス識別子。

コマンド モード

ユーザ EXEC モード

# 使用上のガイドライン

オプションの *interface-id* 引数を省略した場合、**show ipv6 mld interface** コマンドはすべてのイ ンターフェイスの情報を表示します。

### 例

次に、イーサネット インターフェイス 2/1/1 に対する **show ipv6 mld interface** コマンドの出力 例を示します。

switchxxxxxx# **show ipv6 mld interface vlan 100** VLAN 100 is up Administrative MLD Querier IPv6 address is FE80::260:3EFF:FE86:5649 Operational MLD Querier IPv6 address is FE80::260:3EFF:FE86:5649 Current MLD version is 3 Administrative MLD robustness variable is 2 seconds Operational MLD robustness variable is 2 seconds Administrative MLD query interval is 125 seconds Operational MLD query interval is 125 seconds Administrative MLD max query response time is 10 seconds Operational MLD max query response time is 10 seconds Administrative Last member query response interval is 1000 milliseconds Operational Last member query response interval is 1000 milliseconds

**show ipv6 mld interface**

I

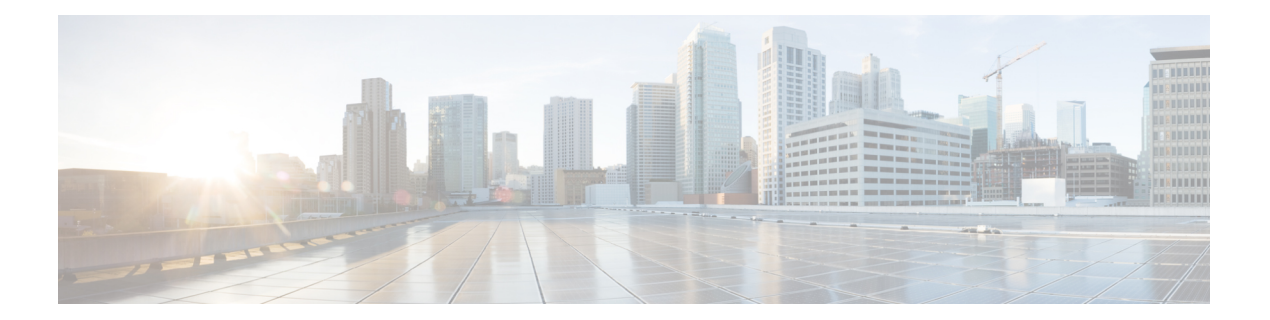

# **MLD** プロキシ

この章は、次の項で構成されています。

- ipv6 mld-proxy ssm  $(974 \sim -\gamma)$
- ipv6 mld-proxy  $(975 \sim 0)$
- ipv6 mld-proxy downstream protected (976 ページ)
- ipv6 mld-proxy downstream protected interface (977 ページ)
- show ipv6 mld-proxy interface  $(978 \sim \rightarrow \circ)$

# **ipv6 mld-proxy ssm**

IP マルチキャスト アドレスの Source Specific Multicast(SSM)範囲を定義するには、グローバ ル コンフィギュレーション モードで **ipv6 mld-proxy ssm** コマンドを使用します。SSM 範囲を 無効にするには、このコマンドの **no** 形式を使用します。

### 構文

**ipv6 mld-proxy ssm** {**default** | **range** *access-list*}

no ipv6 mld-proxy ssm

#### パラメータ

**default**: FF3x::/32 への SSM 範囲のアクセス リストを定義します (rfc4607 を参照してくださ い)。

**range** *access-list*:SSM 範囲を定義する標準の IPv6 アクセス リスト名を指定します。

デフォルト設定

このコマンドは無効です。

コマンド モード

グローバル コンフィギュレーション モード

#### 使用上のガイドライン

新しい **ipv6 mld-proxyssm** コマンドは、以前の **ipv6 mld-proxy ssm** コマンドをオーバーライド します。

定義されているすべての範囲を削除するには、**no ipv6 mld-proxy ssm** コマンドを使用します。

#### 例

次の例は、デフォルトの IPv6 アドレス範囲とアクセス リスト **list1** によって定義された IPv6 アドレス範囲の SSM サービスを設定する方法を示します。

switchxxxxxx(config)# **ipv6 access-list list1 permit FF7E:1220:2001:DB8::/64** switchxxxxxx(config)# **ipv6 access-list list1 deny FF7E:1220:2001:DB1::1** switchxxxxxx(config)# **ipv6 access-list list1 permit FF7E:1220:2001:DB1::/64** switchxxxxxx(config)# **ipv6 pim mld-proxy range list1**

# **ipv6 mld-proxy**

MLD プロキシ ツリーにダウンストリーム インターフェイスを追加するには、インターフェイ ス コンフィギュレーション モードで **ip mld-proxy** コマンドを使用します。インターフェイス から MLD プロキシ ツリーへのダウンストリームを削除するには、このコマンドの **no** 形式を 使用します。

# 構文

**ipv6 mld-proxy** *upstream-interface-id*

no ipv6 mld-proxy

#### パラメータ

• *upstream-interface-id*:アップストリーム インターフェイス識別子。

# デフォルト設定

プロトコルはインターフェイスで無効です。

コマンド モード

インターフェイス コンフィギュレーション モード

### 使用上のガイドライン

MLD プロキシ ツリーにダウンストリーム インターフェイスを追加するには、**ipv6 mld-proxy** コマンドを使用します。プロキシ ツリーが存在しない場合は、作成されます。

ダウンストリーム インターフェイスを削除するには、このコマンドの **no** 形式を使用します。 最後のダウン ストリーム インターフェイスがプロキシ ツリーから削除されると、プロキシ ツ リーも削除されます。

例 **1**。次の例では、そのアップストリーム インターフェイスとして vlan 200 を持つ MLD プロキシ プロセスに、ダウンストリーム インターフェイスを追加します。

```
switchxxxxxx(config)# interface vlan 100
switchxxxxxx(config-if)# ipv6 mld-proxy vlan 200
switchxxxxxx(config-if)# exit
```
例 **2**。次の例では、vlan 200 をアップストリーム インターフェイスとする、IGMP プロ キシ プロセスに、ダウンストリーム インターフェイスの範囲を追加します。

```
switchxxxxxx(config)# interface range vlan 100-105
switchxxxxxx(config-if)# ipv6 mld-proxy vlan 200
switchxxxxxx(config-if)# exit
```
# **ipv6 mld-proxy downstream protected**

ダウンストリーム インターフェイスからの IPv6 マルチキャスト トラフィックの転送を無効に するには、グローバル コンフィギュレーション モードで **ipv6 mld-proxydownstream protected** コマンドを使用します。ダウンストリームインターフェイスからの転送を許可するには、この コマンドの **no** 形式を使用します。

# 構文

ipv6 mld-proxy downstream protected

no ipv6 mld-proxy downstream protected

パラメータ

このコマンドには引数またはキーワードはありません。

デフォルト設定 ダウンストリーム インターフェイスからの転送を許可します。

コマンド モード グローバル コンフィギュレーション モード

### 使用上のガイドライン

ダウンストリームインターフェイスからの転送をブロックするには、**pv6mld-proxydownstream protected** コマンドを使用します。

# 例

次の例では、ダウンストリーム インターフェイスからの転送を禁止します。

switchxxxxxx(config)# **ipv6 mld-proxy downstream protected**

# **ipv6 mld-proxy downstream protected interface**

特定のダウンストリーム インターフェイスからの IPv6 マルチキャスト トラフィックの転送を 無効または有効にするには、インターフェイスコンフィギュレーションモードで**ipv6mld-proxy downstream protected interface** コマンドを使用します。デフォルトに戻すには、このコマンド の **no** 形式を使用します。

# 構文

ipv6 mld-proxy downstream protected interface {enabled | disabled}

no ipv6 mld-proxy downstream protected interface

#### パラメータ

- **enabled**:インターフェイスでのダウンストリーム インターフェイスの保護が有効です。 インターフェイスに到着した IPv6 マルチキャスト トラフィックは転送されません。
- **disabled**:インターフェイスでのダウンストリーム インターフェイスの保護が無効です。 インターフェイスに到着した IPv6 マルチキャスト トラフィックは転送されます。

# デフォルト設定

グローバル ダウンストリーム保護の設定(**ipv6 mld-proxy downstream protected** コマンドを参 照してください)

### コマンド モード

インターフェイス コンフィギュレーション モード

#### 使用上のガイドライン

特定のダウンストリーム インターフェイスからの転送をブロックするには、**ipv6 mld-proxy downstream protected interface disabled** コマンドを使用します。

特定のダウンストリーム インターフェイスからの転送を許可するには、**ipv6 mld-proxy downstream protected interface enabled** コマンドを使用します。

このコマンドは、ダウンストリームインターフェイスに対してのみ設定できます。ダウンスト リーム インターフェイスが MLD プロキシ ツリーから削除されると、設定も削除されます。

### 例

次の例では、ダウンストリーム インターフェイス vlan 100 からの転送を禁止します。

switchxxxxxx(config)# **interface vlan100** switchxxxxxx(config-if)# **ipv6 mld-proxy downstream protected interface enabled** switchxxxxxx(config-if)# **exit**

# **show ipv6 mld-proxy interface**

MLDプロキシに設定されたインターフェイスに関する情報を表示するには、ユーザEXECモー ドまたは特権 EXEC モードで **show ipv6 mld-proxy interface** コマンドを使用します。

#### 構文

**show ipv6 mld-proxy interface** [*interface-id*]

パラメータ

• *interface-id*:(オプション)インターフェイスに関するMLDプロキシ情報を表示します。

コマンド モード

ユーザ EXEC モード

特権 EXEC モード

#### 使用上のガイドライン

MLD プロキシが有効になっているすべてのインターフェイスを表示する、または特定のイン ターフェイスの MLD プロキシ設定を表示するには、**show ipv6 mld-proxy interface** コマンドを 使用します。

例 **1**。次の例では、MLD プロキシが有効になっているすべてのインターフェイスの MLD プロキシ ステータスを表示します。

switchxxxxxx# **show ip mld-proxy interface**

\* - the switch is the Querier on the interface

```
IPv6 Forwarding is enabled
IPv6 Multicast Routing is enabled
MLD Proxy is enabled
Global Downdtream interfaces protection is disabled
SSM Access List Name: list1<br>Interface Type Dic
                         Dicarding IPv6 Multicast
vlan 100 upstream
*vlan 102 downstream enabled
*vlan 110 downstream default
vlan 113 downstream disabled
```
例**2**。次に、指定したアップストリームインターフェイスに対する**showipv6mld-proxy interface** コマンドの出力例を示します。

switchxxxxxx# **show ipv6 mld-proxy interface vlan 100**

\* - the switch is the Querier on the interface

IPv6 Forwarding is enabled IPv6 Multicast Routing is enabled MLD Proxy is enabled Global Downdtream interfaces protection is disabled SSM Access List Name:

vlan 100 is a Upstream interface Downstream interfaces: \*vlan 102, \*vlan 110, vlan 113

例**3**。次に、指定したダウンストリームインターフェイスに対する**showipv6mld-proxy interface** コマンドの出力例を示します。

switchxxxxxx# **show ipv6 mld-proxy interface vlan 102** IPv6 Forwarding is enabled IPv6 Multicast Routing is enabled MLD Proxy is enabled Global Downdtream interfaces protection is disabled SSM Access List Name: default vlan 102 is a Downstream interface The switch is the Querier on vlan 102 Upstream interface: vlan 100

例 **4**。次に、IGMP プロキシが無効になっているインターフェイスに対する **show ipv6 mld-proxy interface** コマンドの出力例を示します。

switchxxxxxx# **show ipv6 mld-proxy interface vlan 1**

IPv6 Forwarding is enabled IPv6 Multicast Routing is enabled MLD Proxy is disabled

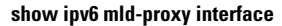

I

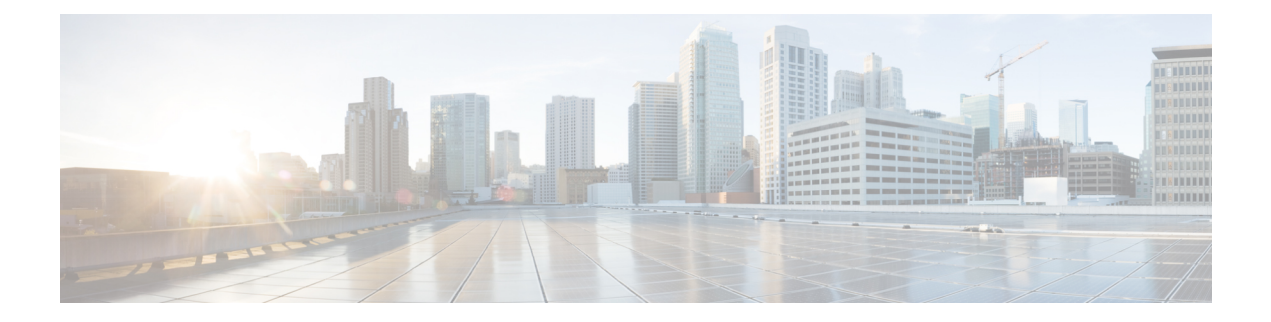

# **MLD** スヌーピング コマンド

この章は、次の項で構成されています。

- ipv6 mld snooping  $(\breve{\mathcal{Y}} \sqcup \neg \breve{\mathcal{N}})$  (982 ページ)
- ipv6 mld snooping vlan  $(983 \sim \rightarrow \sim)$
- ipv6 mld snooping querier  $(984 \sim \rightarrow \sim)$
- ipv6 mld snooping vlan querier (985  $\sim$ - $\check{\smile}$ )
- ipv6 mld snooping vlan querier election (986  $\sim$ - $\check{\smile}$ )
- ipv6 mld snooping vlan querier version  $(987 \sim \rightarrow \sim)$
- ipv6 mld snooping vlan mrouter (988  $\sim \rightarrow \gg$ )
- ipv6 mld snooping vlan mrouter interface  $(989 \sim +\circ)$
- ipv6 mld snooping vlan forbidden mrouter (990  $\langle -\psi \rangle$ )
- ipv6 mld snooping vlan static  $(991 \sim \sim \mathcal{V})$
- ipv6 mld snooping vlan immediate-leave  $(992 \sim \sim \mathcal{V})$
- show ipv6 mld snooping groups  $(993 \sim \rightarrow \sim)$
- show ipv6 mld snooping interface  $(995 \sim \rightarrow \sim)$
- show ipv6 mld snooping mrouter  $(996 \sim \rightarrow \sim)$

# **ipv6 mld snooping**(グローバル)

IPv6マルチキャストリスナー検出(MLD)スヌーピングを有効にするには、**ipv6 mldsnooping** コマンドをグローバルコンフィギュレーションモードで使用します。デフォルトに戻るには、 **no** 形式のコマンドを使用します。

### 構文

**ipv6 mld snooping**

**no ipv6 mld snooping**

デフォルト設定

IPv6 MLD スヌーピングは無効になっています。

コマンド モード

グローバル コンフィギュレーション モード

# 例

次の例では、IPv6 MLD スヌーピングを有効にします。 switchxxxxxx(config)# ipv6 mld snooping

# **ipv6 mld snooping vlan**

特定の VLAN で MLD スヌーピングを有効にするには、**ipv6 mld snooping vlan** コマンドをグ ローバル コンフィギュレーション モードで使用します。デフォルトに戻るには、**no** 形式のコ マンドを使用します。

#### 構文

**ipv6 mld snooping vlan** *vlan-id*

**no ipv6 mld snooping vlan** *vlan-id*

パラメータ

• *vlan-id*:VLAN を指定します。

デフォルト設定

無効

コマンド モード グローバル コンフィギュレーション モード

### 使用上のガイドライン

MLD スヌーピングは、スタティック VLAN のみで有効にできます。 MLDv1 および MLDv2 はサポートされています。

### 例

switchxxxxxx(config)# **ipv6 mld snooping vlan 2**

# **ipv6 mld snooping querier**

MLD スヌーピング クエリアをグローバルに有効にするには、**ipv6 mldsnoopingquerier** コマン ドをグローバルコンフィギュレーションモードで使用します。MLDスヌーピングクエリアを グローバルに無効にするには、このコマンドの **no** 形式を使用します。

#### 構文

**ipv6 mld snooping querier**

**no ipv6 mld snooping querier**

デフォルト設定

有効

コマンド モード

グローバル コンフィギュレーション モード

使用上のガイドライン

VLAN で MLD スヌーピング クエリアを実行するには、VLAN 上でグローバルに有効にしま す。

#### 例

次の例では、MLD スヌーピング クエリアをグローバルに無効にしています。

switchxxxxxx(config)# **no ipv6 mld snooping querier**

# **ipv6 mld snooping vlan querier**

特定の VLAN 上でインターネット MLD スヌーピング クエリアを有効にするには、**ipv6 mld snooping vlanquerier** コマンドをグローバル コンフィギュレーション モードで使用します。デ フォルトに戻るには、**no** 形式のコマンドを使用します。

#### 構文

**ipv6 mld snooping vlan** *vlan-id* **querier**

**no ipv6 mld snooping vlan** *vlan-id* **querier**

パラメータ

• *vlan-id*:VLAN を指定します。

デフォルト設定

無効

コマンド モード グローバル コンフィギュレーション モード

### 使用上のガイドライン

MLD スヌーピング クエリアは、その VLAN に MLD スヌーピングが有効になっている場合に のみ、VLAN 上で有効にできます。

### 例

次の例では、VLAN 1 上で MLD スヌーピング クエリアを有効にしています。

switchxxxxxx(config)# **ipv6 mld snooping vlan 1 querier**

# **ipv6 mld snooping vlan querier election**

特定の VLAN 上で MLD スヌーピング クエリアの MLD クエリア選択メカニズムを有効にする には、**ipv6 mld snooping vlan querier election** コマンドをグローバル コンフィギュレーション モードで使用します。クエリア選択メカニズムを無効にするには、このコマンドの **no** 形式を 使用します。

# 構文

**ipv6 mld snooping vlan** *vlan-id* **querier election**

**no ipv6 mld snooping vlan** *vlan-id* **querier election**

パラメータ

• *vlan-id*:VLAN を指定します。

デフォルト設定

有効

コマンド モード

グローバル コンフィギュレーション モード

#### 使用上のガイドライン

**ipv6 mld snooping vlan querier election** コマンドの **no** 形式を使用すると、VLAN で MLD クエ リア選択メカニズムを無効にできます。

MLD クエリア選定メカニズムが有効の場合、MLD スヌーピング クエリアは RFC2710 と RFC3810 で指定された標準的な MLD クエリア選定メカニズムをサポートします。

MLDクエリア選定メカニズムが無効の場合、MLDスヌーピングクエリアは有効になってから 60 秒間、一般的なクエリー メッセージの送信を遅らせます。このときにスイッチが別クエリ アからIGMPクエリーを受信しなかった場合は、一般的なクエリーメッセージの送信を開始し ます。スイッチがクエリアとして動作する場合、VLANで別のクエリアが検出されると、一般 的なクエリーメッセージの送信を停止します。この場合、スイッチが次の式に等しいクエリー パッシブ間隔で別のクエリアを受信すると、一般的なクエリーメッセージの送信を再開します

<堅牢性>\*<クエリー間隔> + 0.5\*<クエリー応答間隔>。

VLAN に IPMv6 マルチキャスト ルータがある場合は、MLD クエリア選定メカニズムを無効に することをお勧めします。

#### 例

次の例では、VLAN 1 で MLD スヌーピング クエリア選定を無効にしています。 switchxxxxxx(config)# **no ipv6 mld snooping vlan 1 querier election**

# **ipv6 mld snooping vlan querier version**

特定の VLAN で IGMP クエリアの IGMP バージョンを設定するには、**ipv6 mld snooping vlan querier version** コマンドをグローバル コンフィギュレーション モードで使用します。デフォ ルトに戻るには、**no** 形式のコマンドを使用します。

#### 構文

**ipv6 mld snooping vlan** *vlan-id* **querier version** {**1** *|* **2**}

**no ipv6 mld snooping vlan** *vlan-id* **querier version**

パラメータ

• *vlan-id*:VLAN を指定します。

• **querier version** {**1** *|* **2**}:MLD のバージョンを指定します。

デフォルト設定

MLDv1。

コマンド モード グローバル コンフィギュレーション モード

#### 例

次の例では、MLD スヌーピング クエリア VLAN 1 のバージョンを 2 に設定します。 switchxxxxxx(config)# **ipv6 mld snooping vlan 1 querier version 2**

# **ipv6 mld snooping vlan mrouter**

マルチキャスト ルータ ポートの自動学習を有効にするには、**ipv6 mld snooping vlan mrouter** コマンドをグローバル コンフィギュレーション モードで使用します。設定を削除するには、 このコマンドの **no** 形式を使用します。

#### 構文

**ipv6 mld snooping vlan** *vlan-id* **mrouter learn pim-dvmrp**

**no ipv6 mld snooping vlan** *vlan-id* **mrouter learn pim**-**dvmrp**

- パラメータ
	- *vlan-id*:VLAN を指定します。
	- **pim-dvmrp**:PIM, DVMRP および MLD メッセージでマルチキャスト ルータ ポートを学習 します。

### デフォルト設定

**pim-dvmrp** の学習が有効になっています。

コマンド モード グローバル コンフィギュレーション モード

# 使用上のガイドライン

VLAN を作成する前に、このコマンドを実行できます。

#### 例

switchxxxxxx(config)# **ipv6 mld snooping vlan 1 mrouter learn pim-dvmrp**

# **ipv6 mld snooping vlan mrouter interface**

マルチキャスト ルータ ポートに接続されたポートを定義するには、**ipv6 mldsnooping mrouter interface** コマンドをグローバル コンフィギュレーション モードで使用します。デフォルトに 戻るには、**no** 形式のコマンドを使用します。

#### 構文

**ipv6 mld snooping vlan** *vlan-id* **mrouter interface** *interface-list*

**no ipv6 mld snooping vlan** *vlan-id* **mrouter interface** *interface-list*

#### パラメータ

- *vlan-id*:VLAN を指定します。
- *interface-list*:インターフェイスのリストを指定します。インターフェイスは、ポートまた はポートチャネルのいずれかのタイプから指定できます。

### デフォルト設定

ポートは定義されません

コマンド モード

グローバル コンフィギュレーション モード

### 使用上のガイドライン

マルチキャスト ルータ ポートとして定義されているポートは、すべての MLD パケット(レ ポートとクエリー)とすべてのマルチキャスト データを受信します。

VLAN の作成前に、例で示すようにポートの範囲として実行することができます。

### 例

```
switchxxxxxx(config)# interface gi1/0/1
switchxxxxxx(config-if)# ipv6 mld snooping vlan 1 mrouter interface gi1/0/1-4
```
# **ipv6 mld snooping vlan forbidden mrouter**

スタティック設定または自動学習でポートがマルチキャスト ルータ ポートとして定義されな いようにするには、**ipv6 mld snooping vlan forbidden mrouter** コマンドをグローバル コンフィ ギュレーション モードで使用します。デフォルトに戻るには、**no** 形式のコマンドを使用しま す。

# 構文

**ipv6 mld snooping** *vlan vlan-id* **forbidden mrouter** *interface interface-list*

**no ipv6 mld snooping** *vlan vlan-id* **forbidden mrouter** *interface interface-list*

#### パラメータ

- *vlan-id*:VLAN を指定します。
- *interface-list*:インターフェイスのリストを指定します。インターフェイスには、イーサ ネット ポートまたはポートチャネルのいずれかを指定できます。

### デフォルト設定

デフォルトでは禁止ポートがありません

### コマンド モード

グローバル コンフィギュレーション モード

#### 使用上のガイドライン

マルチキャスト ルータ ポート(mrouter ポート)としての定義が禁止されているポートは、動 的に学習したり、静的に割り当てたりすることはできません。

VLAN を作成する前に、このコマンドを実行できます。

#### 例

switchxxxxxx(config)# **ipv6 mld snooping vlan 1 forbidden mrouter interface gi1/0/1**

# **ipv6 mld snooping vlan static**

ブリッジ テーブルに IPv6 層マルチキャスト アドレスを登録して、グループにポートを静的に 追加するには、**ipv6 mld snooping vlan static** コマンドをグローバル コンフィギュレーション モードで使用します。デフォルトに戻るには、**no** 形式のコマンドを使用します。

#### 構文

**ipv6 mld snooping vlan** *vlan-id* **static** *ipv6-address* [**interface** *interface-list*] **no ipv6 mld snooping vlan** *vlan-id* **static** *ipv6-address* [**interface** *interface-list*]

#### パラメータ

- *vlan-id*:VLAN を指定します。
- *ipv6-address*:IP マルチキャスト アドレスを指定します。
- **interface** *interface-list*:(オプション)インターフェイスのリストを指定します。インター フェイスの種類は、イーサネット ポートまたはポートチャネルのいずれかにできます。

### デフォルト設定

マルチキャスト アドレスは定義されていません。

コマンド モード

グローバル コンフィギュレーション モード

#### 使用上のガイドライン

スタティック マルチキャスト アドレスは、スタティック VLAN 上でのみ定義できます。 VLAN を作成する前に、このコマンドを実行できます。 インターフェイスを指定せずにエントリを登録できます。 ポートリストを指定せずに **no** コマンドを使用すると、エントリが削除されます。

#### 例

switchxxxxxx(config)# **ipv6 mld snooping vlan 1 static FF12::3 gi1/0/1**

# **ipv6 mld snooping vlan immediate-leave**

VLAN で MLD スヌーピング即時脱退処理を有効にするには、**ipv6 mld snooping vlan immediate-leave** コマンドをグローバル コンフィギュレーション モードで使用します。デフォ ルトに戻るには、**no** 形式のコマンドを使用します。

#### 構文

**ipv6 mld snooping vlan** *vlan-id* **immediate-leave**

**no ipv6 mld snooping vlan** *vlan-id* **immediate-leave**

パラメータ

*vlan-id*: VLAN ID 値を指定します。(範囲: 1~4094)

デフォルト設定

無効

コマンド モード

グローバル コンフィギュレーション モード

#### 使用上のガイドライン

MLD 脱退グループ メッセージをホストから受信すると、システムはテーブル エントリからホ スト ポートを削除します。マルチキャスト ルータからの IGMP クエリーを中継後は、マルチ キャストクライアントからMLDメンバーシップレポートを受信しない限り、定期的にエント リを削除します。

MLD スヌーピング即時脱退処理では、スイッチは脱退メッセージを送信したインターフェイ スに対して MAC ベースの一般クエリーを送信せずに、転送テーブルからそのインターフェイ スを削除できます。

VLAN を作成する前に、このコマンドを実行できます。

#### 例

switchxxxxxx(config)# **ipv6 mld snooping vlan 1 immediate-leave**

# **show ipv6 mld snooping groups**

MLDスヌーピングで学習したマルチキャストグループを表示するには、**showipv6mldsnooping groups** EXEC モード コマンドをユーザ EXEC モードで使用します。

#### 構文

**show ipv6 mld snooping groups** [**vlan** *vlan-id*] [**address** *ipv6-multicast-address*] [**source** *ipv6-address*]

#### パラメータ

- **vlan** *vlan-id*: (オプション) VLAN ID を指定します。
- **address** *ipv6-multicast-address*:(オプション)IPv6 マルチキャストアドレスを指定しま す。
- **source** *ipv6-address*:(オプション)IPv6 送信元アドレスを指定します。

### コマンド モード

ユーザ EXEC モード

デフォルト設定

定義したすべての VLAN とアドレスの情報を表示します。

### 使用上のガイドライン

Include リストには、スヌーピング データベースに応じてこのグループでフォワーディング ス テートにあるポートが含まれます。一般に、Exclude リストには、マルチキャスト グループで その特定の送信元に対して明示的な除外を発行したポートが含まれます。

Reporters That Are Forbidden Statically リストには、マルチキャスト フローを受信するよう求め られたけども、マルチキャストブリッジのそのマルチキャストグループで禁止されているポー トのリストが含まれます。

注:特定の状況では、Exclude リストに正確な情報が含まれない場合があります。たとえば、 2つのExcludeレポートを同じグループの同じポートで受信したけども、送信元が異なる場合、 このポートは、Exclude リストではなく、Include リストに含まれます

## 例

次に、show ipv6 mld snooping groups の出力例を示します。

switchxxxxxx# show ipv6 mld snooping groups

I

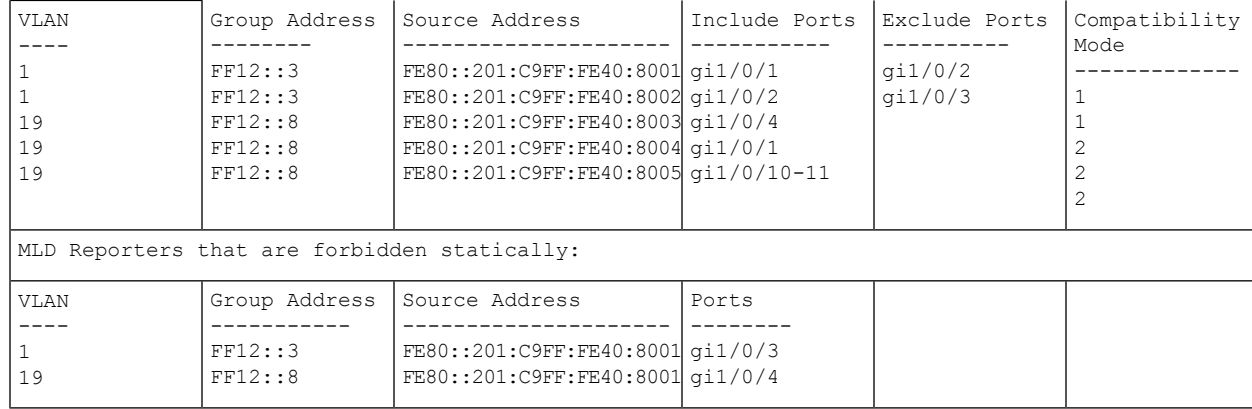

# **show ipv6 mld snooping interface**

特定の VLAN で IPv6 MLD スヌーピング設定を表示するには、**show ipv6 mldsnooping interface** EXEC モード コマンドをユーザ EXEC モードで使用します。

#### 構文

**show ipv6 mld snooping interface** *vlan-id*

#### パラメータ

• *vlan-id*:VLAN ID を指定します。

#### デフォルト設定

すべての VLAN の情報を表示します。

### コマンド モード

ユーザ EXEC モード

#### 例

次の例では、VLAN 1000 上の MLD スヌーピング設定を示します。

```
switchxxxxxx# show ipv6 mld snooping interface 1000
MLD Snooping is globally enabled
MLD Snooping Querier is globally enabled
VLAN 1000
 MLD Snooping is enabled
 MLD snooping last immediate leave: enable
 Automatic learning of multicast router ports is enabled
 MLD Snooping Querier is enabled
  MLD Snooping Querier operation state: is running
 MLD Snooping Querier version: 2
  MLD Snooping Querier election is enabled
  MLD snooping robustness: admin 2 oper 2
  MLD snooping query interval: admin 125 sec oper 125 sec
  MLD snooping query maximum response: admin 10 sec oper 10 sec
  MLD snooping last member query counter: admin 2 oper 2
  MLD snooping last member query interval: admin 1000 msec oper 500 msec
  Groups that are in MLD version 1 compatibility mode:
   FF12::3, FF12::8
```
# **show ipv6 mld snooping mrouter**

すべての VLAN または特定の VLAN で動的に学習したマルチキャスト ルータ インターフェイ スの情報を表示するには、**show ipv6 mld snooping mrouter** EXEC モード コマンドをユーザ EXEC モードで使用します。

#### 構文

**show ipv6 mld snooping mrouter** [**interface** *vlan-id*]

パラメータ

• **interface** *vlan-id*:(オプション)VLAN ID を指定します。

# デフォルト設定

すべての VLAN の情報を表示します。

コマンド モード

ユーザ EXEC モード

### 例

次の例では、VLAN 1000 で動的に学習したマルチキャスト ルータ インターフェイスの情報を 表示します。

switchxxxxxx# **show ipv6 mld snooping mrouter interface 1000**

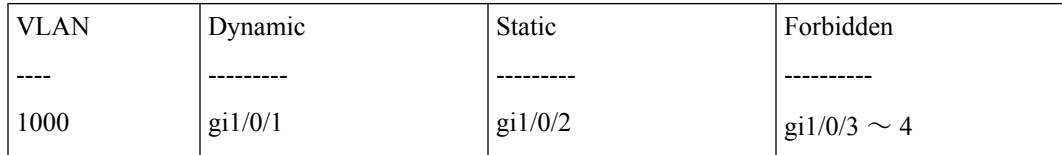

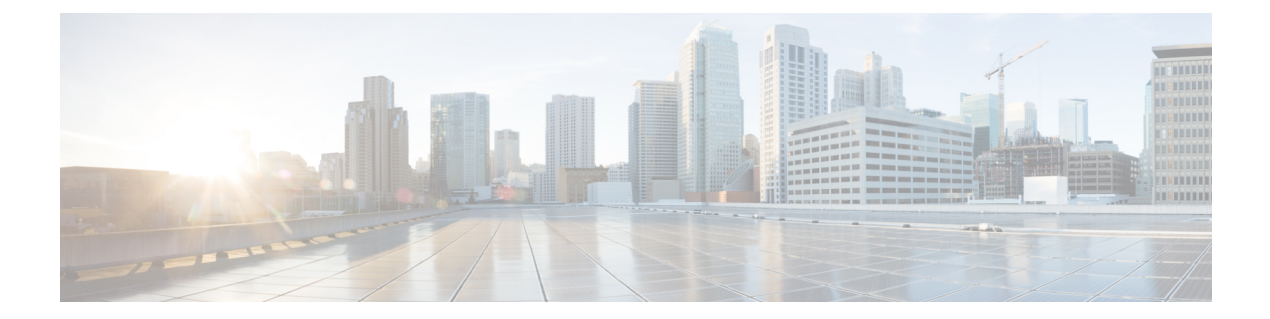

# **SNMP** コマンド

この章は、次の項で構成されています。

- snmp-server community  $(998 \sim -\check{\smile})$
- snmp-server community-group (1000 ページ)
- snmp-server server  $(1002 \sim \rightarrow \sim)$
- snmp-server source-interface (1003 ページ)
- snmp-server source-interface-ipv6  $(1005 \sim \rightarrow \sim)$
- snmp-server view  $(1007 \sim \rightarrow \sim)$
- snmp-server group  $(1009 \sim \rightarrow \sim)$
- show snmp views  $(1011 \sim \rightarrow \sim)$
- show snmp groups  $(1012 \sim -\gamma)$
- snmp-server user  $(1014 \sim -\gamma)$
- show snmp users  $(1016 \sim \rightarrow \sim)$
- snmp-server filter  $(1018 \sim \rightarrow \sim)$
- show snmp filters  $(1019 \sim -\gamma)$
- snmp-server host  $(1020 \sim \rightarrow \sim)$
- snmp-server engineID local (1022 ページ)
- snmp-server engineID remote  $(1024 \sim \rightarrow \sim)$
- show snmp engineID  $(1025 \sim -\gamma)$
- snmp-server enable traps (1026 ページ)
- snmp-server trap authentication (1027 ページ)
- snmp-server contact  $(1028 \sim -\gamma)$
- snmp-server location  $(1029 \sim \rightarrow \sim)$
- snmp-server set  $(1030 \sim \rightarrow \sim)$
- snmp trap link-status (1031 ページ)
- show snmp (1032 ページ)

# **snmp-server community**

SNMP コマンド(v1 および v2)へのアクセスを許可するコミュニティ アクセス ストリング (パスワード)を設定するには、**snmp-server community** グローバル コンフィギュレーション モード コマンドを使用します。これは、GET や SET などの SNMP コマンドに使用されます。 このコマンドは、SNMP v1 および v2 の両方を設定します。

指定したコミュニティ ストリングを削除するには、このコマンドの **no** 形式を使用します。

#### 構文

**snmp-server community** *community*-*string [***ro** *|* **rw** *|***su***]*[*ip-address|ipv6-address*]*[***mask** *mask* |**prefix** *prefix-length] [***view** *view-name]* [**type** {**router** | **oob**}]

**no snmp-server community** *community-string [ip-address]* [**type** {**router** | **oob**}]

#### パラメータ

- **community-string**:SNMP プロトコルへのアクセスを許可するパスワードを定義します。 (範囲:1 ~ 20 文字)。
- ro: (オプション) 読み取り専用アクセスを指定します(デフォルト)。
- **rw**: (オプション) 読み取りと書き込みアクセスを指定します。
- **su**:(オプション)SNMP 管理者アクセス権を指定します。
- **ip-address**:(オプション)管理ステーションIPアドレス。デフォルトは、すべてのIPア ドレスです。IPv4、IPv6 または IPv6z アドレスを使用できます。
- **mask**:(オプション)IPv4 アドレスのマスクを指定します。これはネットワーク マスク ではありませんが、設定されている IP アドレスと比較するパケットの発信元アドレスの ビットを定義するマスクです。指定しない場合、デフォルトで255.255.255.255に設定され ます。IPv4 アドレスなしでマスクを指定した場合、コマンドはエラーを返します。
- **prefix-length**:(オプション)IPv4 アドレス プレフィックスを構成するビット数を指定し ます。指定しない場合、デフォルトで 32 になります。IPv4 アドレスなしでプレフィック ス長を指定した場合、コマンドはエラーを返します。
- view *view-name*: (オプション) snmp-server view (1007ページ) コマンドを使用して設定 されたビューの名前を指定します(コマンド設定において特定の順序をユーザが意識する 必要はありません)。ビューには、コミュニティで使用できるオブジェクトが定義されて います。これは **su** には該当しません。MIB 全体にアクセスできるからです。指定しない と、コミュニティ テーブル、SNMPv3 ユーザ テーブル、アクセス テーブルを除き、すべ てのオブジェクトを使用できます。(範囲:1 ~ 30 文字)
- **type** *router*:(オプション)IP アドレスがアウトオブバンド ネットワーク上にあるかイン バンド ネットワーク上にあるかを示します。

### デフォルト設定

コミュニティは定義されていません

コマンド モード

グローバル コンフィギュレーション モード

#### 使用上のガイドライン

コマンドの論理キーはペア(community, ip-address)です。ip-address を省略した場合、キーは (community, All-IPs)です。つまり、2 つのコマンドに同じ community, ip-address ペアを指定 することはできません。

*view-name*は、コミュニティストリングのアクセス権を制限するために使用します。view-name を指定すると、ソフトウェアは次のことを行います。

- 内部セキュリティ名を生成します。
- SNMPv1 および SNMPv2 セキュリティ モデルの内部セキュリティ名を内部グループ名に マップします。
- SNMPv1 および SNMPv2 セキュリティ モデルの内部グループ名を view-name にマップし ます(読み取りビューと通知ビューには常にマップし、rw を指定している場合は書き込 みビューにもマップします)。

#### 例

IP アドレス 1.1.1.121 および マスク 255.0.0.0 にある管理ステーションへの管理者アクセス権の パスワードを定義します。

switchxxxxxx(config)# **snmp-server community abcd su 1.1.1.121 mask 255.0.0.0**

# **snmp-server community-group**

ユーザ グループにアクセス権を設定するには、**snmp-server community-group** を使用します。 アクセス権を指定するためには、グループが存在している必要があります。このコマンドは、 SNMP v1 および v2 の両方を設定します。

#### 構文

**snmp-server community-group** *community*-*string group-name [ip-address | ipv6-address] [***mask** *mask |* **prefix** *prefix-length]* [**type** {**router** | **oob**}]

#### パラメータ

- **community-string**:SNMP プロトコルへのアクセスを許可するパスワードを定義します。 (範囲:1 ~ 20 文字)。
- group-name: これは、snmp-server group (1009ページ) にv1またはv2を指定して設定し たグループの名前です(2つのコマンド設定において特定の順序をユーザが意識する必要 はありません)。グループには、コミュニティで使用できるオブジェクトが定義されてい ます。(範囲:1 ~ 30 文字)
- **ip-address**:(オプション)管理ステーションIPアドレス。デフォルトは、すべてのIPア ドレスです。IPv4、IPv6 または IPv6z アドレスを使用できます。
- **mask**:(オプション)IPv4 アドレスのマスクを指定します。これはネットワーク マスク ではありませんが、設定されている IP アドレスと比較するパケットの発信元アドレスの ビットを定義するマスクです。指定しない場合、デフォルトで255.255.255.255に設定され ます。IPv4 アドレスなしでマスクを指定した場合、コマンドはエラーを返します。
- **prefix-length**:(オプション)IPv4 アドレス プレフィックスを構成するビット数を指定し ます。指定しない場合、デフォルトで 32 になります。IPv4 アドレスなしでプレフィック ス長を指定した場合、コマンドはエラーを返します。
- **type** *router*:(オプション)IP アドレスがアウトオブバンド ネットワーク上にあるかイン バンド ネットワーク上にあるかを示します。

#### デフォルト設定

コミュニティは定義されていません

#### コマンド モード

グローバル コンフィギュレーション モード

#### 使用上のガイドライン

*group-name*は、コミュニティストリングのアクセス権を制限するために使用します。group-name を指定すると、ソフトウェアは次のことを行います。

- 内部セキュリティ名を生成します。
- SNMPv1 および SNMPv2 セキュリティ モデルの内部セキュリティ名をグループ名にマッ プします。

#### 例

グループ *abcd* に対してパスワード *tom* を定義して、このグループがプレフィックス 8 の管理 ステーション 1.1.1.121 にアクセスできるようにします。

switchxxxxxx(config)# **snmp-server community-group tom abcd 1.1.1.122 prefix 8**

# **snmp-server server**

SNMP プロトコルでデバイスを設定できるようにするには、**snmp-server server** グローバル コ ンフィギュレーション モード コマンドを使用します。この機能を無効にするには、このコマ ンドの **no** 形式を使用します。

#### 構文

**snmp-server server**

**no snmp-server server**

パラメータ

このコマンドには引数またはキーワードはありません。

デフォルト設定

無効

コマンド モード

グローバル コンフィギュレーション モード

#### 例

switchxxxxxx(config)# **snmp-server server**

# **snmp-server source-interface**

簡易ネットワーク管理プロトコル(SNMP)トラップがインフォームやトラップの送信元とす るインターフェイスを指定するには、グローバルコンフィギュレーションモードで**snmp-server source-interface** コマンドを使用します。デフォルトに戻るには、**no** 形式のコマンドを使用し ます。

### 構文

**snmp-server source-interface** {**traps** | **informs**} *interface-id*

**no snmp-server source-interface** [**traps** | **informs**]

#### パラメータ

- **traps**:SNMP トラップ インターフェイスを指定します。
- **informs**:SNMP インフォームを指定します。
- **interface-id**:送信元インターフェイスを指定します。

### デフォルト設定

送信元 IPv4 アドレスは、発信インターフェイスで定義され、ネクスト ホップ IPv4 サブネット に属する IPv4 アドレスです。

**no snmp-server source-interface**でパラメータが指定されていない場合、デフォルトは両方traps、 および informs です。

#### コマンド モード

グローバル コンフィギュレーション モード

#### 使用上のガイドライン

送信元インターフェイスが発信インターフェイスの場合は、ネクスト ホップ IPv4 サブネット に属するインターフェイス IP アドレスが適用されます。

送信元インターフェイスが発信インターフェイスでない場合は、送信元インターフェイスで定 義された最小 IPv4 アドレスが適用されます。

使用できる IPv4 送信元アドレスがない場合は、SNMP トラップまたは SNMP インフォームを 送信しようとすると、Syslog メッセージが発行されます。

SNMP トラップの送信元インターフェイスを削除するには、**no snmp-server source-interface traps** コマンドを使用します。

SNMPインフォームの送信元インターフェイスを削除するには、**no snmp-server source-interface informs** コマンドを使用します。

SNMP トラップおよび SNMP インフォームの送信元インターフェイスを削除するには、**no snmp-server source-interface** コマンドを使用します。

# 例

次に、VLAN 10 をトラップの送信元インターフェイスとして設定する例を示します。

switchxxxxxx(config)# **snmp-server source-interface traps vlan 100**

# **snmp-server source-interface-ipv6**

簡易ネットワーク管理プロトコル(SNMP)トラップがインフォームやトラップの送信元とす るインターフェイスを指定するには、グローバルコンフィギュレーションモードで**snmp-server source-interface** コマンドを使用します。デフォルトに戻るには、**no** 形式のコマンドを使用し ます。

## 構文

**snmp-server source-interface-ipv6** {**traps** | **informs**} *interface-id* **no snmp-server source-interface-ipv6** [**traps** | **informs**]

#### パラメータ

- **traps**:SNMP トラップ インターフェイスを指定します。
- **informs**:SNMP トラップ インフォームを指定します。
- **interface-id**:送信元インターフェイスを指定します。

### デフォルト設定

IPv6 送信元アドレスは、発信インターフェイスの IPv6 アドレスであり、RFC6724 に従って選 択されます。

**no snmp-server source-interface**でパラメータが指定されていない場合、デフォルトは両方traps、 および informs です。

#### コマンド モード

グローバル コンフィギュレーション モード

### 使用上のガイドライン

送信元インターフェイスが発信インターフェイスである場合は、インターフェイスで定義さ れ、RFC 6724 に従って選択された IPv6 アドレスです。

送信元インターフェイスが発信インターフェイスでない場合は、送信元インターフェイス上で 宛先 IPv6 アドレスの範囲で定義された最小 IPv6 アドレスが適用されます。

使用できる IPv6 送信元アドレスがない場合は、SNMP トラップまたは SNMP インフォームを 送信しようとすると、Syslog メッセージが発行されます。

SNMP トラップの送信元 IPv6 インターフェイスを削除するには、**no snmp-server source-interface-ipv6 traps** コマンドを使用します。

SNMP インフォームの送信元 IPv6 インターフェイスを削除するには、**no snmp-server source-interface-ipv6 informs** コマンドを使用します。

SNMP トラップおよび SNMP インフォームの送信元 IPv6 インターフェイスを削除するには、 **no snmp-server source-interface-ipv6** コマンドを使用します。

# 例

次の例では、VLAN 10 を 送信元インターフェイスとして設定します。

switchxxxxxx(config)# **snmp-server source-interface-ipv6 traps vlan 100**
## **snmp-server view**

SNMP ビューを作成または更新するには、**snmp-server view** グローバル コンフィギュレーショ ン モード コマンドを使用します。SNMP ビューを削除するには、このコマンドの **no** 形式を使 用します。

#### 構文

**snmp-server view** *view-name oid-tree {***included** *|* **excluded***}*

**no snmp-server view** *view-name* [*oid-tree*]

#### パラメータ

- **view-name**:作成または更新しているビューの名前を指定します。(長さ:1 ~ 30 文字)
- **included**:ビュー タイプが含まれることを指定します。
- **excluded**:ビュー タイプが除外されることを指定します。
- **oid-tree**:(オプション)ビューに含める、またはビューから除外する ASN.1 サブツリー オブジェクト識別子を指定します。サブツリーを識別するには、数字(1.3.6.2.4 など)や 単語(Systemなど)や一連の番号(任意)で構成されるテキスト文字列を指定します。サ ブツリー ファミリを指定するには、サブ ID の1文字をアスタリスク(\*)ワイルドカー ドに変えます。たとえば、1.3.\*.4 です。このパラメータは、指定している MIB によって 異なります。

### デフォルト設定

次のビューがデフォルトで作成されます。

- **Default**:SNMP パラメータ自体を設定するものを除きすべての MIB を含みます。
- **DefaultSuper**:すべての MIB を含みます。

#### コマンド モード

グローバル コンフィギュレーション モード

#### 使用上のガイドライン

このコマンドは、同じビューに対して複数回入力できます。

コマンドの論理キーはペア(view-name, oid-tree)です。このため、2 つのコマンドに同じ view-name と oid-tree を指定することはできません。

ビューの数は 64 に制限されています。

DefaultビューおよびDefaultSuperビューは、内部ソフトウェア用に予約されており、削除も変 更もできません。

#### 例

次の例では、sysServices (システム 7) を除くすべてのオブジェクトが MIB-II システム グルー プに含まれ、インターフェイス 1 のすべてのオブジェクトが MIB-II インターフェイス グルー プに含まれているビューを作成しています(この形式は、ifEntryに指定されているパラメータ で指定します)。

switchxxxxxx(config)# **snmp-server view user-view system included** switchxxxxxx(config)# **snmp-server view user-view system.7 excluded** switchxxxxxx(config)# **snmp-server view user-view ifEntry.\*.1 included**

**Cisco Catalyst 1300** スイッチ シリーズ **CLI** ガイド

## **snmp-server group**

SNMP グループを設定するには、**snmp-server group** グローバル コンフィギュレーション モー ド コマンドを使用します。グループは、SNMP ユーザを SNMP ビューにマップするために使 用します。SNMP グループを削除するには、このコマンドの **no** 形式を使用します。

#### 構文

sump-server group groupname  $\{v1/v2/v3/noauth/auth/$  priv/ [notify notifyview]] [read readview] *[***write** *writeview]*

**no snmp-server group** *groupname {***v1** *|* **v2** *|* **v3** *[***noauth** *|* **auth** *|* **priv***]}*

#### パラメータ

- **group** *groupname*:グループ名を指定します。(長さ:1 ~ 30 文字)
- **v1**:SNMP バージョン 1 のセキュリティ モデルを指定します。
- **v2**:SNMP バージョン 2 のセキュリティ モデルを指定します。
- **v3**:SNMP バージョン 3 のセキュリティ モデルを指定します。
- **noauth**:パケット認証が実行されないことを指定します。SNMP バージョン 3 のセキュリ ティ モデルにのみ適用されます。
- **auth**:パケット認証が暗号化なしで実行されることを指定します。SNMP バージョン 3 の セキュリティ モデルにのみ適用されます。
- **priv**:パケット認証が暗号化ありで実行されることを指定します。SNMP バージョン 3 の セキュリティモデルにのみ適用されます。認証とプライバシーの両方によるSNMPv3ユー ザの作成は、GUI で行う必要があることに注意してください。他のすべてのユーザは、 CLI で作成できます。
- **notify** *notifyview*:(オプション)インフォームまたはトラップを生成できるビュー名を指 定します。informは確認が必要なトラップです。SNMPバージョン3のセキュリティモデ ルにのみ適用されます。(長さ:1 ~ 32 文字)
- **read***readview*:(オプション)表示のみできるビュー名を指定します。(長さ:1 ~ 32 文 字)
- **write** *writeview*:(オプション)エージェントを設定できるビュー名を指定します。(長 さ:1 ~ 32 文字)

### デフォルト設定

グループ エントリは存在しません。

*notifyview* を指定しないと、通知ビューは定義されません。

*readview* を指定しないと、コミュニティ テーブル、SNMPv3 ユーザ テーブル、アクセス テー ブルを除き、すべてのオブジェクトを取得できます。

*writeview* を指定しないと、書き込みビューは定義されません。

#### コマンド モード

グローバル コンフィギュレーション モード

#### 使用上のガイドライン

このコマンドに定義されているグループは、ユーザをグループにマップするためにsnmp-server user (1014ページ)コマンドで使用します。これらのユーザは、このコマンドに定義されてい るビューに自動的にマップされます。

コマンドの論理キーは(**groupname, snmp-version, security-level**)です。snmp-version v1/v2 の 場合、security-level は常に **noauth** です。

#### 例

次の例では、*user-group* というグループを SNMPv3 にアタッチし、暗号化されたセキュリティ レベルをグループに割り当て、*user-view*というビューのアクセス権を読み取り専用に制限して います。次に、*user-group* にユーザ *tom* を割り当てています。そのため、ユーザ *tom* には *user-view* で権利が割り当てられます。

switchxxxxxx(config)# **snmp-server group user-group v3 priv read user-view** switchxxxxxx(config)# **snmp-server user tom user-group v3**

## **show snmp views**

SNMP ビューを表示するには、**show snmp views** 特権 EXEC モード コマンドを使用します。

## 構文

**show snmp views** [*viewname*]

## パラメータ

**viewname**: (オプション) ビュー名を指定します。(長さ:1~30文字)

### デフォルト設定

viewname を指定しないと、すべてのビューが表示されます。

#### コマンド モード

特権 EXEC モード

## 例

switchxxxxxx# **show snmp views** Name OID Tree Type ---------- Included Excluded Included --------------------- iso snmpNotificationMIB iso ---------------- Default Default DefaultSuper

次に、設定した SNMP ビューを表示する例を示します。

## **show snmp groups**

設定した SNMP グループを表示するには、**show snmp groups** 特権 EXEC モード コマンドを使 用します。

## 構文

**show snmp groups** [*groupname*]

パラメータ

**groupname**: (オプション) グループ名を指定します。(長さ:1~30 文字)

デフォルト設定

すべてのグループを表示します。

コマンド モード

特権 EXEC モード

#### 例

次に、設定した SNMP グループを表示する例を示します。

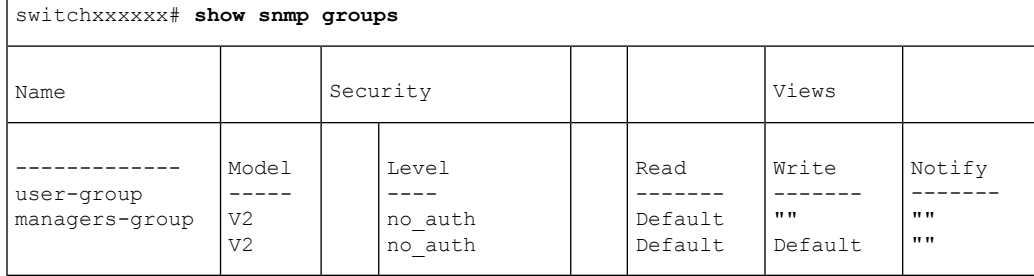

次の表では、上記の重要なフィールドについて説明します。

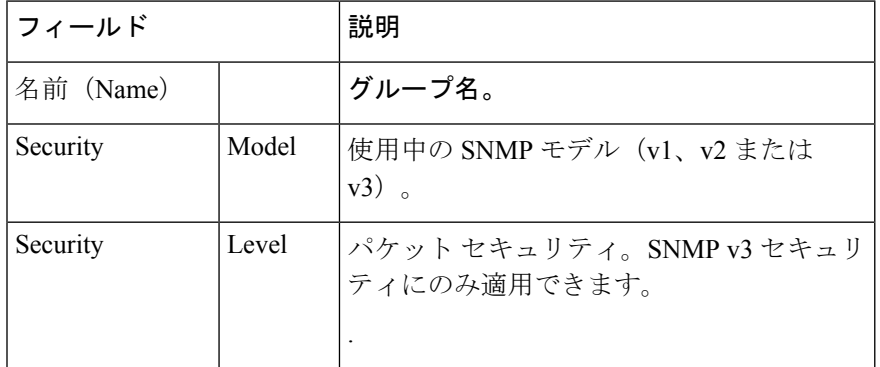

 $\overline{\phantom{a}}$ 

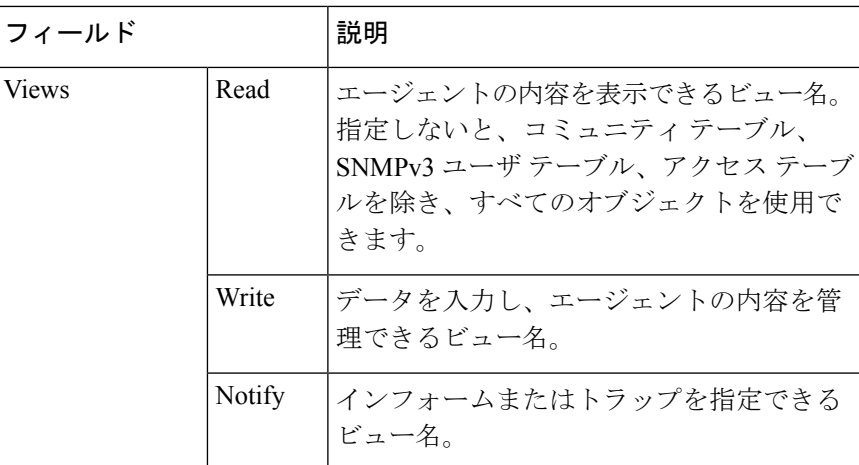

## **snmp-server user**

新しい SNMP ユーザを設定するには、**snmp-server user** グローバル コンフィギュレーション モード コマンドを使用します。ユーザを削除するには、このコマンドの **no** 形式を使用しま す。認証およびプライバシー パスワードを暗号化形式(SSD を参照)で入力するには、この コマンドの暗号化形式を使用します。

## 構文

**snmp-serveruser** *username groupname {***v1** *|* **v2c** *|* [**remote** *host*] **v3**[**auth**{ **sha** |**sha224|sha256|sha384| sha512**} *auth-password* [*priv priv-password*]]}

**encrypted snmp-server user** *username groupname {***v1** | **v2c** | [**remote** *host]* **v3**[**auth** { **sha** | **sha224| sha256| sha384| sha512**} *encrypted-auth-password* [**priv** *encrypted-priv-password*]]}

**no snmp-server user** *username* {**v1** | **v2c** | [**remote** *host*] *v3*}

#### パラメータ

- **username**:エージェントに接続するホストのユーザ名を定義します。(範囲:最大 20 文 字)。
- groupname : ユーザが属すグループの名前。グループは、snmp-server group (1009ページ) コマンドにv1またはv2cパラメータを指定して設定する必要があります (2つのコマンド 設定において特定の順序をユーザが意識する必要はありません)。(範囲:最大30文字)
- **v1**:ユーザが v1 ユーザであることを指定します。
- **v2c**:ユーザが v2c ユーザであることを指定します。
- **v3**:ユーザが v3 ユーザであることを指定します。
- **remote** *host*:(オプション)リモート SNMP ホストの IP アドレス(IPv4、IPv6 または IPv6z) またはホスト名。
- **auth**:(オプション)どの認証レベルを使用するかを指定します。

**Sha**: (オプション) HMAC-SHA-96 認証レベルを指定します。

**Sha224**:(オプション)HMAC-SHA-224-128 認証レベルを指定します。

- **Sha256**:(オプション)HMAC-SHA-256-192 認証レベルを指定します。
- **Sha384**:(オプション)HMAC-SHA-384-256 認証レベルを指定します。

**Sha512**: (オプション) HMAC-SHA-512-384 認証レベルを指定します。

- •auth-password : (オプション)認証パスワードを指定します。範囲 : 32 文字以内。
- encrypted-auth-password: (オプション)認証パスワードを暗号化形式で指定します。
- **priv** *priv-password*:(オプション)プライベート(priv)暗号化とプライバシーパスワー ドを指定します(範囲:最大32文字)。使用する暗号化アルゴリズムは、128ビットの暗

号キーを使用する暗号フィードバックモード(CFB:CipherFeedbackMode)の高度暗号化 規格(AES)アルゴリズムです。

**• encrypted-priv-password**: (オプション) プライバシー パスワードを暗号化形式で指定し ます。

#### デフォルト設定

グループ エントリは存在しません。

#### コマンド モード

グローバル コンフィギュレーション モード

#### 使用上のガイドライン

SNMP v1 および v2 に対して、このコマンドは snmp-server community-group と同じ操作を実行 します。ただし、snmp-server community-group は v1 と v2 の両方を同時に設定する点が異なり ます。このコマンドでは、v1 と v2 に対して 1 回ずつ実行する必要があります。

デバイスに SNMPv3 ユーザを追加するには、ローカル SNMP エンジン ID を定義する必要があ ります。リモートホストユーザの場合、リモート SNMP エンジン ID も必要です。

**snmpEngineID**の値を変更または削除すると、SNMPv3ユーザのデータベースが削除されます。

このコマンドの論理キーは username です。

インフォームは確認応答を必要とするトラップです。そのため、リモートホストにインフォー ムを送信するには、そのリモートホストを設定する必要があります。設定したリモートホスト は(インフォームの取得以外に)デバイスを管理することもできます。

リモート ユーザを設定する場合は、ユーザが存在するデバイスのリモート SNMP エージェン トに対応する IP アドレスを指定します。また、特定のエージェントにリモート ユーザを設定 する前に、snmp-server engineID remote (1024 ページ) コマンドを使用して SNMP エンジン ID を設定します。リモート エージェントの SNMP エンジン ID は、パスワードから認証とプライ バシー ダイジェストを計算する際に必要です。最初にリモート エンジン ID が設定されていな い場合、コンフィギュレーション コマンドは失敗します。

異なるバージョンやアクセスレベル (noauth、auth または auth & priv)のたびに、同じグルー プを複数回定義できるため、ユーザを定義するときにグループ名を指定するだけでは不十分で す。そうではなく、このユーザからのパケットを処理する方法を完全に決定するためには、グ ループ名、バージョンおよびアクセス レベルを指定する必要があります。

#### 例

この例では、SNMP v1 および v2c を使用して、ユーザ *tom* をグループ *abcd* に割り当てていま す。. ユーザ *jerry* が SNMP v3 を使用してグループ *efgh* に割り当てられます。

switchxxxxxx(config)# **snmp-server user** *tom acbd* **v1** switchxxxxxx(config)# **snmp-server user** *tom acbd* **v2c** switchxxxxxx(config)# **snmp-server user** *jerry efgh* **v3 auth sha** *pass1234*

## **show snmp users**

設定した SNMP ユーザを表示するには、**show snmp users** 特権 EXEC モード コマンドを使用し ます。

#### 構文

**show snmp users** [*username*]

パラメータ

username: (オプション) ユーザ名を指定します。(長さ:1~30 文字)

#### デフォルト設定

すべてのユーザを表示します。

#### コマンド モード

特権 EXEC モード

#### 例

次に、設定した SNMP ユーザを表示する例を示します。

```
switchxxxxxx# show snmp users
User name :u1rem
 Group name : group1Authentication Method : None
  Privacy Method : None
 Remote :11223344556677
 Auth Password :
 Priv Password :
User name : qqq
  Group name : www
  Authentication Method : SHA256
 Privacy Method : None
 Remote : the second state of the second state \mathbf{R} :
 Auth Password : helloworld1234567890987665
Priv Password :
                                 : hello
  Group name : world
  Authentication Method : SHA256
  Privacy Method : AES-128
  Remote : the set of the set of the set of the set of the set of the set of the set of the set of the set of the set of the set of the set of the set of the set of the set of the set of the set of the set of the set of the 
  Auth Password (encrypted): Z/tC3UF5j0pYfmXm8xeMvcIOQ6LQ4GOACCGYLRdAgOE6XQKTC
                               qMlrnpWuHraRlZj
  Priv Password (encrypted) : kN1ZHzSLo6WWxlkuZVzhLOo1gI5waaNf7Vq6yLBpJdS4N68tL
                              1tbTRSz2H4c4Q4o
User name : u1noAuth
 Group name : group1
  Authentication Method : None
  Privacy Method : None
 Remote that the second contract is a second contract of the second contract of the second contract of the second contract of the second contract of the second contract of the second contract of the second contract of the s
 Auth Password (encrypted) :
  Priv Password (encrypted) :
```
 $\mathbf{l}$ 

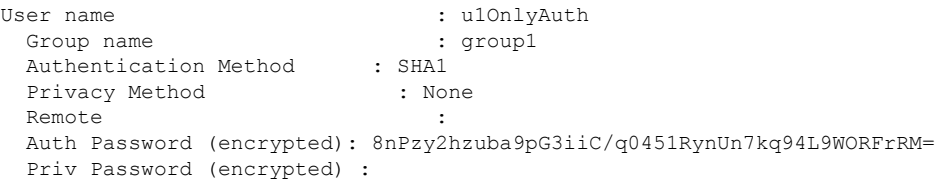

## **snmp-server filter**

SNMPサーバ通知フィルタを作成または更新するには、**snmp-server filter**グローバルコンフィ ギュレーション モード コマンドを使用します。通知フィルタを削除するには、このコマンド の **no** 形式を使用します。

#### 構文

**snmp-server filter** *filter-name oid-tree {***included** *|* **excluded***}*

**no snmp-server filter** *filter-name* [*oid-tree*]

#### パラメータ

- **filter-name**:更新または作成しているフィルタレコードのラベルを指定します。名前は、 他のコマンドでそのフィルタを参照するために使用します。(長さ:1 ~ 30 文字)
- **oid-tree**:ビューに含めるまたはビューから除外する ASN.1 サブツリーのオブジェクト識 別子を指定します。サブツリーを識別するために、1.3.6.2.4 などの数字や system などの単 語で構成されるテキスト文字列を指定します。サブツリーファミリを指定するには、サブ ID の 1 文字をアスタリスク(\*) ワイルドカードに変えます。たとえば、1.3.\*.4 です。
- **included**:フィルタ タイプが含まれることを指定します。
- **excluded**:フィルタ タイプが除外されることを指定します。

#### デフォルト設定

ビュー エントリは存在しません。

#### コマンド モード

グローバル コンフィギュレーション モード

#### 使用上のガイドライン

このコマンドは、同じフィルタに対して複数回入力できます。オブジェクト識別子が複数の行 に含まれている場合、後の行が優先されます。コマンドの論理キーはペア(filter-name,oid-tree) です。

#### 例

次に、sysServices (System 7) と MIB-II インターフェイスグループ内のインターフェイス 1 の すべてのオブジェクトを除く、MIB-IIシステムグループのすべてのオブジェクトを含むフィル タを作成する例を示します(この形式はifEntryで指定したパラメータによって異なります)。

```
switchxxxxxx(config)# snmp-server filter f1 system included
switchxxxxxx(config)# snmp-server filter f2 system.7 excluded
switchxxxxxx(config)# snmp-server filter f3 ifEntry.*.1 included
```
## **show snmp filters**

定義した SNMP フィルタを表示するには、**show snmp filters** 特権 EXEC モード コマンドを使 用します。

## 構文

**show snmp filters** [*filtername*]

## パラメータ

**filtername**:フィルタ名を指定します。(長さ:1 ~ 30 文字)

デフォルト設定

フィルタ名を定義しないと、すべてのフィルタが表示されます。

コマンド モード

特権 EXEC モード

## 例

次に、設定した SNMP フィルタを表示する例を示します。

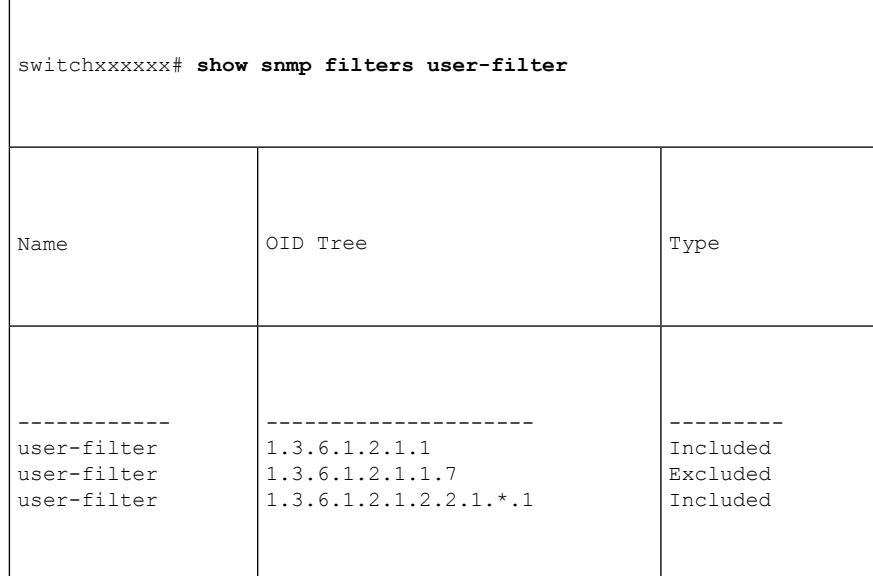

## **snmp-server host**

SNMP 通知(トラップ/インフォーム)用にホストを設定するには、**snmp-server host** グローバ ル コンフィギュレーション モード コマンドを使用します。このコマンドの **no** 形式を使用す ると、指定したホストを削除します。

#### 構文

snmp-server host *{host-ip | hostname}* [traps / informs] /version  $\{1/2c/3$  [auth / noauth / priv]}] *community-string [***udp-port** *port] [***filter** *filtername] [***timeout** *seconds] [***retries** *retries]*

**no snmp-server host** *{ip-address | hostname} [***traps** *|* **informs***] [***version** *{***1** *|* **2c** *|* **3***}]*

#### パラメータ

- **host-ip**:ホスト(ターゲットとなる受信側)の IP アドレス。デフォルトは、すべての IP アドレスです。IPv4、IPv6 または IPv6z アドレスを使用できます。
- **hostname**:ホスト(ターゲットとなる受信側)のホスト名。(範囲:1 ~ 158 文字。ホス ト名の各部分の最大ラベル サイズ:63)。
- **trap**:(オプション)このホストに SNMP トラップを送信します(デフォルト)。
- **informs**:(オプション)このホストに SNMP インフォームを送信します。伝達は、確認 応答を必要とするトラップです。SNMPv1 には適用できません。
- *version* **1**:(オプション)SNMPv1 トラップが使用されます。
- *version* **2c**:(オプション)SNMPv2 トラップまたはインフォームが使用されます。
- *version* **3**:(オプション)SNMPv2 トラップまたはインフォームが使用されます。
- 認証オプションは、SNMP v3 のみに使用できます。次のオプションを使用できます。 noauth: (オプション) パケットを認証しないことを指定します。
	- auth: (オプション)暗号化なしでパケットを認証することを指定します。
	- priv: (オプション)暗号化ありでパケットを認証することを指定します。
- **community-string**:通知操作により送信されるパスワードのようなコミュニティストリン グ。(範囲:1 ~ 20 文字)。v1 および v2 の場合、コミュニティ ストリングをここに入力 できます。v3 の場合、コミュニティ ストリングは v3 の snmp-server user (ISCLI) コマン ドに定義されているユーザ名に一致する必要があります。
- **udp-port** *port*:(オプション)使用するホストの UDP ポート。デフォルトは 162 です。  $(\hat{\text{m}}H:1 \sim 65535)$
- **filter** *filtername*:(オプション)このホストのフィルタ。指定しないと、何もフィルタ処 理されません。フィルタを定義するには、**snmp-server filter** を使用します(コマンドの特 定の順序をユーザが意識する必要はありません)。(範囲:最大 30 文字)
- **timeout** *seconds*:(オプション)(インフォームのみ)インフォームを再送信するまでに 確認応答を待機する秒数。デフォルトは 15 秒です。(範囲:1 ~ 300)
- **retries** *retries*:(オプション)(インフォームのみ)生成したメッセージに対する応答を 受信しない場合に、インフォーム要求を再送信する最大回数。デフォルトは3です。(範 囲:  $0 \sim 255$

## デフォルト設定

バージョン:SNMP V1

通知のタイプ:トラップ

udp-port: 162

インフォームを指定した場合、デフォルトの再試行回数は 3 です。

タイムアウト:15

#### コマンド モード

グローバル コンフィギュレーション モード

### 使用上のガイドライン

このコマンドの論理キーは一覧(ip-address/hostname, traps/informs, version)です。

SNMPv1またはv2通知の受信者を設定すると、すべてのMIBに対してその受信者の通知ビュー が自動的に生成されます。

SNMPv3 の場合、ユーザまたは通知ビューは自動的に作成されません。

ユーザまたはグループを作成するには、snmp-server user (ISCLI) および snmp-server group コ マンドを使用します。

#### 例

次に、表示された IP アドレスでホストを定義する例を示します。

switchxxxxxx(config)# *snmp-server host 1.1.1.121 abc*

## **snmp-server engineID local**

SNMP v3 のローカル デバイスで SNMP engineID を指定するには、**snmp-server engineID local** グローバル コンフィギュレーション モード コマンドを使用します。このエンジン ID を削除 するには、このコマンドの **no** 形式を使用します。

#### 構文

**snmp-server engineID local** {*engineid-string* | *default*}

**no snmp-server engineID local**

#### パラメータ

- **engineid-string**:エンジン ID を識別する連結 16 進数文字を指定します。16 進数文字列の 各バイトは、2 桁の 16 進数です。バイトは、ピリオドまたはコロンで区切られます。16 進数の奇数を入力すると、その文字列にプレフィックスとして数字0が自動的に付与され ます。(長さ:5 ~ 32 文字、9 ~ 64 16 進数)
- **default**:デバイスの MAC アドレスに基づいてエンジン ID が自動的に作成されることを 指定します。

#### デフォルト設定

デフォルトのエンジン ID は、規格に従って次のように定義されています。

- 最初の 4 オクテット:最初のビット = 1、残りの部分は割り当てられた IANA エンタープ ライズ番号。
- 5 番目のオクテット:後に MAC アドレスが続くことを示すために 3 に設定されます。
- 最後 6 番目のオクテット:デバイスの MAC アドレス。

#### コマンド モード

グローバル コンフィギュレーション モード

#### 使用上のガイドライン

SNMPv3 を使用するには、デバイスにエンジン ID を指定する必要があります。任意の ID を指 定したり、デフォルトの文字列(デバイスの MAC アドレスを使用して生成されたもの)を使 用したりできます。

エンジン ID は管理ドメイン内で一意である必要があるため、次のガイドラインが推奨されま す。

- デフォルト以外の EngineID を設定し、管理ドメイン内で一意であることを確認します。
- **snmpEngineID** の値を変更または削除すると、SNMPv3 ユーザ データベースが削除されま す。

• SNMPエンジンIDは、すべて0x0やすべて0xFや0x000000001にすることはできません。

#### 例

次の例では、デバイスで SNMPv3 を有効にし、デバイスのローカル エンジン ID をデフォルト 値に設定しています。

switchxxxxxx(config)# **snmp-server engineid local default** The engine-id must be unique within your administrative domain. Do you wish to continue? [Y/N]Y The SNMPv3 database will be erased. Do you wish to continue? [Y/N]Y

## **snmp-server engineID remote**

リモート SNMP デバイスの SNMP エンジン ID を指定するには、**snmp-server engineID remote** グローバル コンフィギュレーション モード コマンドを使用します。設定したエンジン ID を 削除するには、このコマンドの **no** 形式を使用します。

#### 構文

**snmp-server engineID remote** *ip-address engineid-string*

**no snmp-server engineID remote** *ip-address*

### パラメータ

- **ip-address**:リモート デバイスの IPv4、IPv6 または IPv6z アドレス。
- **engineid-string**:エンジン ID を識別する文字列。エンジン ID は、連結した 16 進文字列で す。16 進数文字列の各バイトは、2 桁の 16 進数です。各バイトは、ピリオドまたはコロ ンで区切ることができます。ユーザが 16 進数の奇数を入力すると、16 進文字列に自動的 にプレフィックスとして0が付与されます。(範囲:engineid-string:5~32文字。9~ 64 16 進数)

### デフォルト設定

リモート エンジン ID は、デフォルトでは設定されません。

#### コマンド モード

グローバル コンフィギュレーション モード

#### 使用上のガイドライン

リモート エンジン ID は、SNMP バージョン 3 インフォームが設定されている場合に必要で す。リモート エンジン ID は、リモート ホスト上のユーザに送信されるパケットを認証して暗 号化するためのセキュリティ ダイジェストを計算する場合に使用します。

#### 例

switchxxxxxx(config)# **snmp-server engineID remote 1.1.1.1 11:AB:01:CD:23:44**

# **show snmp engineID**

ローカル SNMP エンジン ID を表示するには、**show snmp engineID** 特権 EXEC モード コマン ドを使用します。

## 構文

**show snmp engineID**

パラメータ

このコマンドには引数またはキーワードはありません。

コマンド モード

特権 EXEC モード

## 例

次に、SNMP エンジン ID を表示する例を示します。 switchxxxxxx# **show snmp engineID** Local SNMP engineID: 08009009020C0B099C075878 IP address Remote SNMP engineID ----------- -------------------------------

172.16.1.1 08009009020C0B099C075879

## **snmp-server enable traps**

デバイスが SNMP トラップを送信できるようにするには、**snmp-server enable traps** グローバ ル コンフィギュレーション モード コマンドを使用します。すべての SNMP トラップを無効に するには、このコマンドの **no** 形式を使用します。

#### 構文

**snmp-server enable traps**

**no snmp-server enable traps**

デフォルト設定

SNMP トラップは有効になっています。

コマンド モード

グローバル コンフィギュレーション モード

### 使用上のガイドライン

**no snmp-server enable traps** を入力した場合、例に示すように、snmp-server trap authentication (1027 ページ) を使用して失敗トラップを有効にすることができます。

#### 例

次の例では、SNMP 失敗トラップを除き、SNMP トラップを有効にしています。

switchxxxxxx(config)# **snmp-server enable traps** switchxxxxxx(config)# **no snmp-server trap authentication**

# **snmp-server trap authentication**

認証が失敗したときにデバイスが SNMP トラップを送信できるようにするには、**snmp-server trapauthentication** グローバル コンフィギュレーション モード コマンドを使用します。SNMP 失敗認証トラップを無効にするには、このコマンドの **no** 形式を使用します。

#### 構文

**snmp-server trap authentication no snmp-server trap authentication**

パラメータ

このコマンドには引数またはキーワードはありません。

デフォルト設定

SNMP 失敗認証トラップは有効になっています。

コマンド モード

グローバル コンフィギュレーション モード

#### 例

次の例では、すべての SNMP トラップを無効にし、失敗認証トラップのみを有効にしていま す。

switchxxxxxx(config)# **no snmp-server enable traps** switchxxxxxx(config)# **snmp-server trap authentication**

## **snmp-server contact**

システム接点(sysContact)文字列の値を設定するには、**snmp-server contact** グローバル コン フィギュレーション モード コマンドを使用します。システム接点情報を削除するには、この コマンドの **no** 形式を使用します。

#### 構文

**snmp-server contact** *text*

**no snmp-server contact**

パラメータ

**text**:システム接点情報を指定します。(長さ:1 ~ 160 文字)

デフォルト設定

なし

コマンド モード グローバル コンフィギュレーション モード

#### 例

次の例では、システム接点情報を Technical\_Support に設定しています。 switchxxxxxx(config)# **snmp-server contact Technical\_Support**

## **snmp-server location**

システム ロケーション ストリングの値を設定するには、**snmp-server location** グローバル コン フィギュレーション モード コマンドを使用します。位置のストリングを削除するには、この コマンドの **no** 形式を使用します。

#### 構文

**snmp-server location** *text*

**no snmp-server location**

パラメータ

**text**:システムのロケーション情報を指定します。(長さ:1 ~ 160 文字)

デフォルト設定

なし

コマンド モード グローバル コンフィギュレーション モード

### 例

次の例では、デバイス ロケーションを New\_York に設定しています。 switchxxxxxx(config)# **snmp-server location New\_York**

## **snmp-server set**

対応するCLIコマンドがないアクションをMIBが実行する場合にコンフィギュレーションファ イルにSNMP MIBコマンドを定義するには、**snmp-server set**グローバルコンフィギュレーショ ン モード コマンドを使用します。

### 構文

**snmp-server set** *variable-name name value* [*name2 value2*...]

- パラメータ
	- **variable-name**:SNMP MIB 変数名を指定します。これは、有効な文字列である必要があ ります。
	- **name** *value*:名前と値のペアの一覧を指定します。それぞれの名前と値は、有効な文字列 である必要があります。スカラーMIBの場合、単一の名前と値のペアのみが存在します。 テーブルのエントリの場合、名前と値のペアが 1 つ以上あり、その後に 1 つ以上のフィー ルドが続きます。

#### コマンド モード

グローバル コンフィギュレーション モード

#### 使用上のガイドライン

CLI では必要に応じてどのような設定でも設定できますが、同等の CLI コマンドがない MIB 変数を SNMP ユーザが設定するという場合もあります。

#### 例

次の例では、スカラー MIB sysName を値 TechSupp で設定しています。

switchxxxxxx(config)# **snmp-server set sysName sysname TechSupp**

## **snmp trap link-status**

SNMPトラップのリンクステータス生成を有効にするには、**snmptraplink-status**インターフェ イス コンフィギュレーション モード コマンドを使用します。SNMP トラップのリンク ステー タス生成を無効にするには、このコマンドの **no** 形式を使用します。

#### 構文

**snmp trap link-status**

**no snmp trap link-status**

パラメータ

このコマンドには引数またはキーワードはありません。

デフォルト設定

SNMP リンク ステータス トラップの生成は有効になっています。

コマンド モード

インターフェイス コンフィギュレーション モード

#### 例

次の例では、SNMP リンク ステータス トラップの生成を無効にしています。

switchxxxxxx(config)# **interface gi1/0/1** switchxxxxxx(config-if)# # **no snmp trap link-status**

## **show snmp**

SNMP ステータスを表示するには、**show snmp** 特権 EXEC モード コマンドを使用します。

### 構文

#### **show snmp**

## パラメータ

このコマンドには、引数またはキーワードはありません。

#### デフォルト設定

なし

#### コマンド モード

特権 EXEC モード

## 例

次に、SNMP 通信ステータスを表示する例を示します。

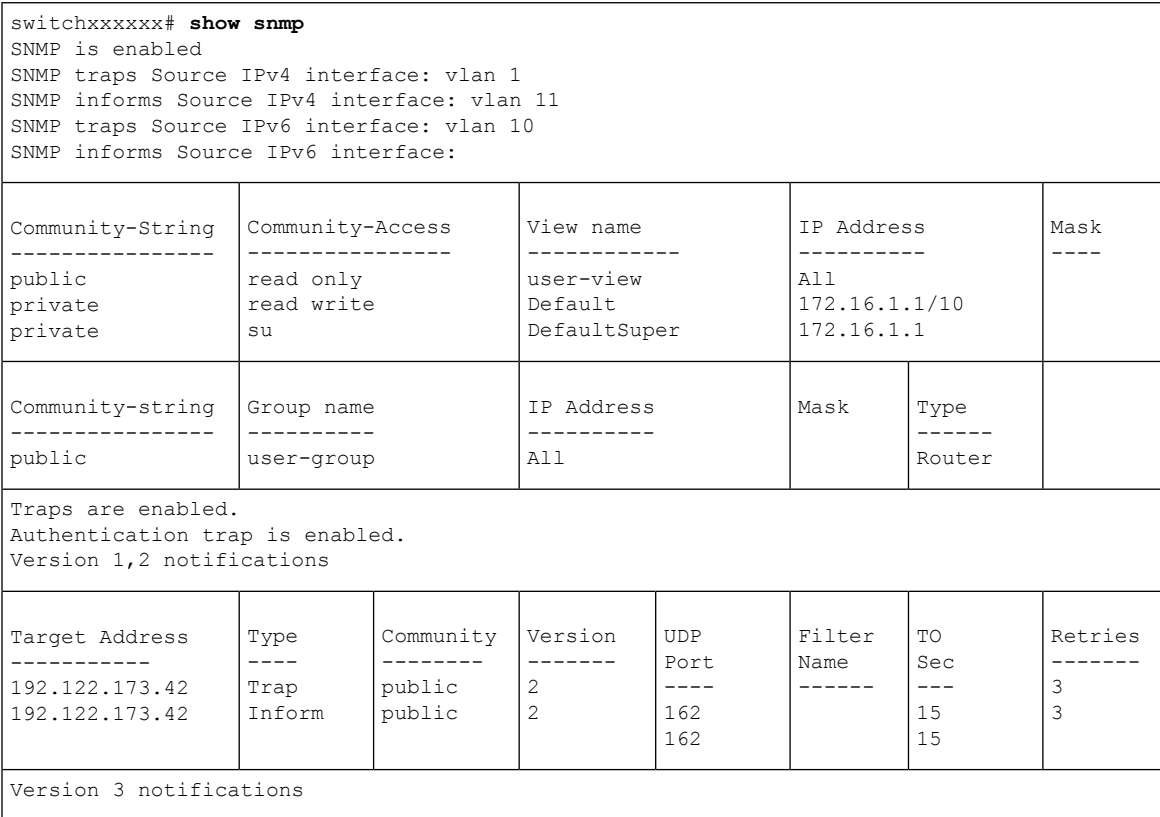

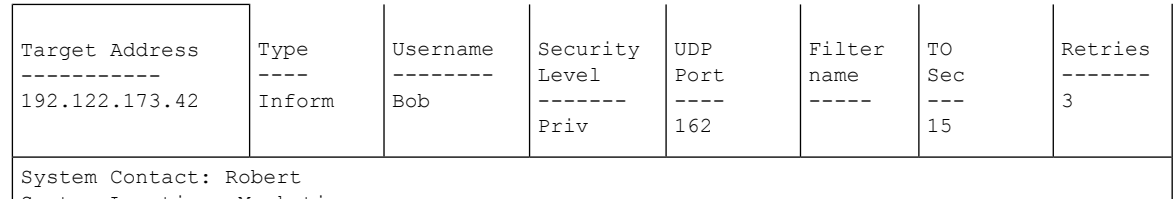

System Location: Marketing

次の表に、この出力で表示される重要なフィールドの説明を示します。

| フィールド                 | 説明                                             |
|-----------------------|------------------------------------------------|
| Community-string      | SNMP へのアクセスを許可するコミュニティアクセス<br>ストリング。           |
| Community-access      | 許可されているアクセス タイプ:読み取り専用、読み<br>取り/書き込み、スーパーアクセス。 |
| <b>IP</b> Address     | 管理ステーションIPアドレス。                                |
| <b>Target Address</b> | ターゲットとなる受信側のIPアドレス。                            |
| Version               | 送信されたトラップの SNMP バージョン。                         |

 $\mathbf I$ 

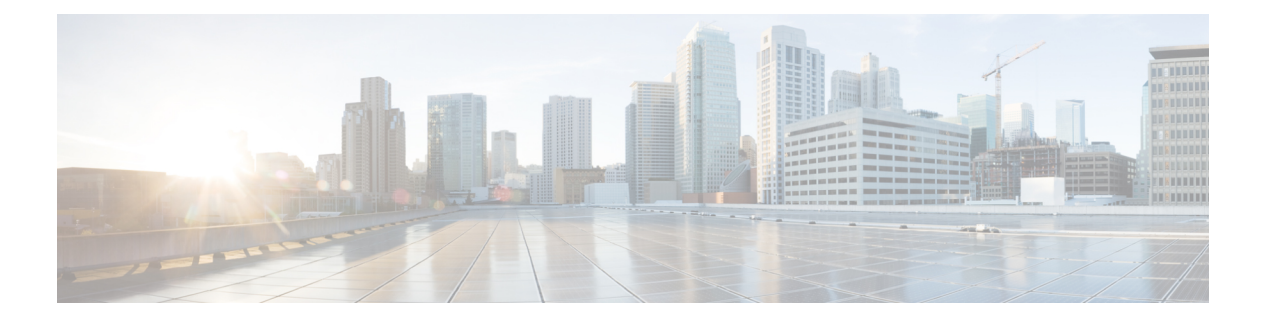

# **PHY** コマンド

この章は、次の項で構成されています。

- test cable-diagnostics tdr (1036 ページ)
- show cable-diagnostics tdr  $(1037 \sim 0)$
- show cable-diagnostics cable-length  $(1038 \sim \rightarrow \sim)$
- show fiber-ports optical-transceiver  $(1039 \sim \sim \mathcal{V})$

## **test cable-diagnostics tdr**

タイムドメイン反射率計 (TDR)技術を使用してポートに接続された銅線ケーブルの品質と特 性を診断するには、**test cable-diagnostics tdr** 特権 EXEC モードコマンドを使用します。

#### 構文

**test cable-diagnostics tdr interface** *interface-id*

パラメータ

**interface-id**: (オプション) イーサネット ポート ID を指定します。

コマンド モード

特権 EXEC モード

#### 使用上のガイドライン

このコマンドはファイバポートでは機能しません(デバイス上に存在する場合)。テスト対象 のポートをファイバポートと組み合わせていない限り、テスト中はシャットダウンする必要が あります。この場合、テストはファイバポートでは機能しないため、シャットダウンする必要 がありません。

TDR テストのケーブルの最大長は 120 メートルです。

例 **1**:ポート gi1/0/1(銅線ポート)に接続された銅線ケーブルをテストします。

switchxxxxxx# **test cable-diagnostics tdr interface** gi1/0/1 Cable is open at 64 meters

例**2**:ポート2(ポートとファイバの組み合わせ)に接続した銅ケーブルをテストしま す。

switchxxxxxx# **test cable-diagnostics tdr interface** gi1/0/2 Fiber ports are not supported

## **show cable-diagnostics tdr**

すべての銅線ポートまたは特定の銅線ポートで最後に実行したタイムドメイン反射率計(TDR) テストの情報を表示するには、**show cable-diagnostics tdr** 特権 EXEC モード コマンドを使用し ます。

### 構文

**show cable-diagnostics tdr** *[***interface** *interface-id*]

パラメータ

• **interface-id**:(オプション)イーサネット ポート ID を指定します。

コマンド モード

特権 EXEC モード

#### 使用上のガイドライン

TDR テストのケーブルの最大長は 120 メートルです。

## 例

次の例では、すべての銅線ポートで最後に実行した TDR テストの情報を示します。

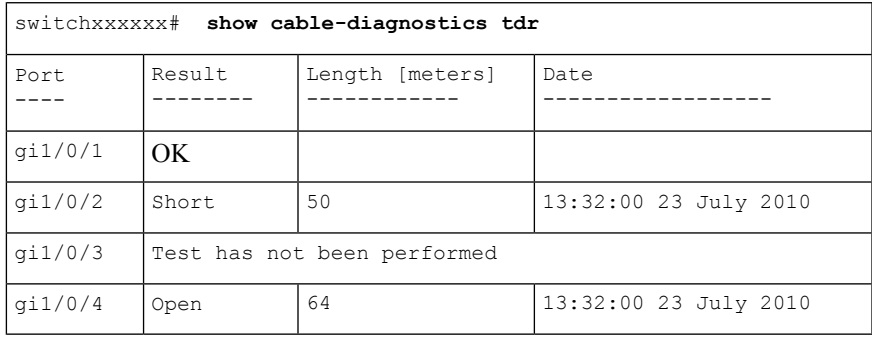

## **show cable-diagnostics cable-length**

すべてのポートまたは特定のポートに接続されている銅ケーブルの予想長さを表示するには、 **show cable-diagnostics cable-length** 特権 EXEC モード コマンドを使用します。

### 構文

**show cable-diagnostics cable-length** *[***interface** *interface-id*]

パラメータ

• **interface-id**:(オプション)イーサネット ポート ID を指定します。

コマンド モード

特権 EXEC モード

## 使用上のガイドライン

ポートはアクティブである必要があります。リンクが 100 Mbps で動作している場合、ケーブ ル長の結果は使用できません。インターフェイスでグリーン イーサネット ショート リーチ機 能が有効になっている場合、このコマンドで提供されるケーブル長の結果が影響を受けること があります。

#### 例

次の例では、すべてのポートに接続されている銅ケーブルの予想長さを示します。

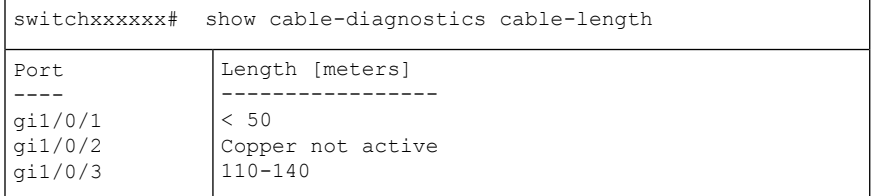

## **show fiber-ports optical-transceiver**

光学トランシーバ診断を表示するには、**show fiber-ports optical-transceiver** 特権 EXEC モード コマンドを使用します。

## 構文

**show fiber-ports optical-transceiver** *[***interface** *interface-id*]

#### パラメータ

• **interface-id**:(オプション)イーサネット ポート ID を指定します。

### デフォルト設定

すべてのポートが表示されます。detailed を使用しないと、提供ポートについてのみ表示され ます。

### コマンド モード

特権 EXEC モード

### 例

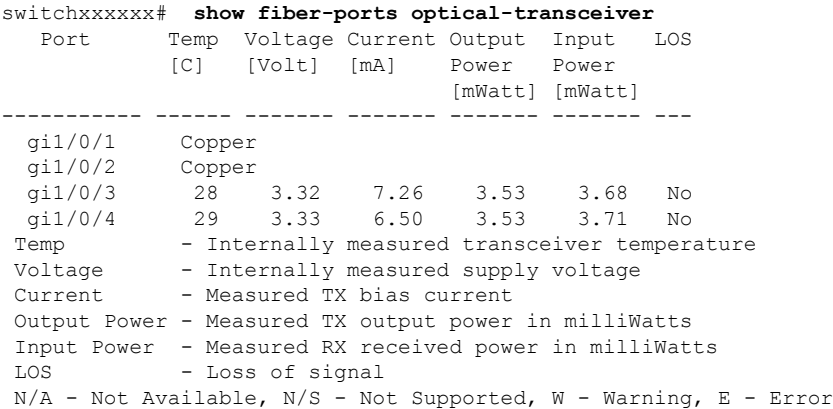

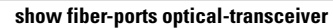

I

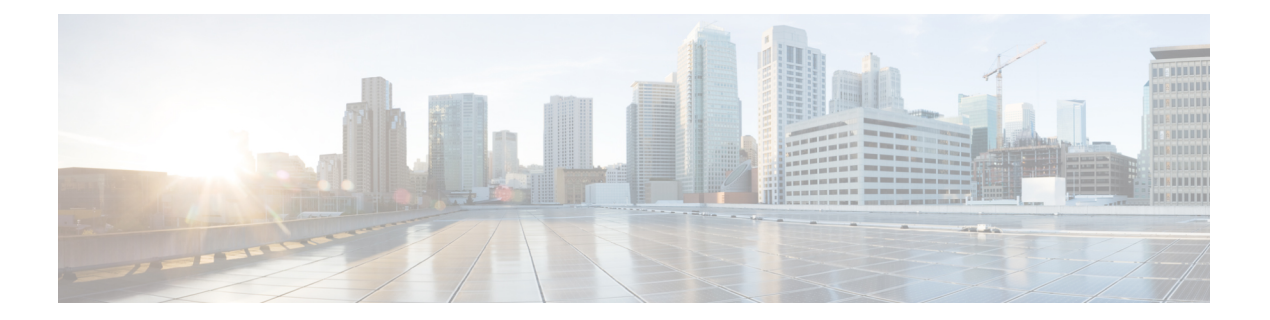

# **PnP** コマンド

この章は、次の項で構成されています。

- pnp device  $(1042 \sim \rightarrow \rightarrow)$
- pnp discovery timeout  $(1043 \sim +\gamma)$
- pnp enable  $(1044 \sim -\gamma)$
- pnp reconnect interval  $(1045 \sim -\gamma)$
- pnp resume  $(1046 \sim \rightarrow \sim)$
- pnp transport  $(1047 \sim -\gamma)$
- pnp watchdog timeout (1049 ページ)
- show pnp  $(1050 \sim -\gamma)$

## **pnp device**

デバイスのユーザ名とパスワードを定義するには、グローバル コンフィギュレーション モー ドで **pnp device** コマンドを使用します。デフォルト設定に戻すには、このコマンドの **no** 形式 を使用します。

#### 構文

**pnp device username** *username* **password** *password* **encrypted pnp device username** *username* **password** encrypted-*password* **no pnp device**

## パラメータ

• *username*:デバイスのユーザ名を指定します(範囲:1 ~ 64 文字) 。

- *password*:デバイスのパスワードを指定します(範囲:1 ~ 64 文字)。
- *encrypted-password*:暗号化されたデバイスパスワードを指定します。

デフォルト設定

該当なし

コマンド モード

グローバル コンフィギュレーション モード

#### 使用上のガイドライン

PnP エージェントによって PnP サーバに送信される各 PnP メッセージに使用するユーザ名とパ スワードを設定するには、**pnp device** コマンドを使用します。

#### 例

次に、デバイス名とパスワードを設定する例を示します。 switchxxxxxx(config)# **pnp device username sjohn password Tan123**
## **pnp discovery timeout**

PnP エージェント検出タイムアウト(秒単位)と指数係数を定義するには、グローバル コン フィギュレーションモードで**pnpdiscovery timeout**コマンドを使用します。デフォルト設定に 戻すには、このコマンドの **no** 形式を使用します。

### 構文

**pnp discovery timeout** *timeout exponential-factor max-timeout*

no pnp discovery timeout

#### パラメータ

- *timeout*:検出が失敗した後で検出を再試行するまで待機する時間を指定します(秒単位)。 範囲は 1 ~ 2000000 です。
- *exponential-factor*:指数係数値は、検出試行を指数的にトリガーする値です。指定できる 範囲は $1 \sim 9$ です。
- *max-timeout*:タイムアウトの最大値を指定します。範囲は 1 ~ 2000000 です。

### デフォルト設定

*timeout*:60 秒

*exponential-factor*:3

*max-timeout*:540 秒

コマンド モード

グローバル コンフィギュレーション モード

#### 使用上のガイドライン

検出タイムアウト(秒単位)と指数係数を設定するには、**pnp discovery timeout** コマンドを使 用します。次の式は、前のタイムアウトを使用して次のタイムアウトを計算するために使用し ます。

*next-timeout* = (*previous-timeout*\**exponential-factor < max-timeout*) ?

*previous-timeout*\**exponential-factor* : *max-timeout*;

### 例

次に、検出タイムアウトと係数を設定する例を示します。 switchxxxxxx(config)# **pnp discovery timeout 100 2 800**

## **pnp enable**

PnPエージェントを有効にするには、グローバルコンフィギュレーションモードで**pnpenable** コマンドを使用します。PnP エージェントを無効にするには、このコマンドの **no** 形式を使用 します。

### 構文

pnp enable

no pnp enable

デフォルト設定

PnP エージェントが有効になっています。

### コマンド モード

グローバル コンフィギュレーション モード

使用上のガイドライン

PnP エージェントを有効にするには、このコマンドを使用します。

### 例

次に、PnP エージェントを無効にする例を示します。 switchxxxxxx(config)# **no pnp enable**

# **pnp reconnect interval**

連続PnPセッション間のPnPエージェント間隔を定義するには、グローバルコンフィギュレー ション モードで **pnp reconnect interval** コマンドを使用します。デフォルト設定に戻すには、 このコマンドの **no** 形式を使用します。

### 構文

**pnp reconnect interval** *timeout*

**no pnp reconnect interval**

### パラメータ

• *timeout*:接続が失われた後にセッションの再接続を試行するまでの間隔を指定します(秒 単位)。範囲は 1 ~ 2000000 で、デフォルトは 30 です。

### デフォルト設定

30 秒

コマンド モード グローバル コンフィギュレーション モード

### 使用上のガイドライン

PnP セッションの間隔を設定するには、**pnp reconnect interval** コマンドを使用します。

### 例

次に、PnP セッション間隔を設定する例を示します。

switchxxxxxx(config)# **pnp interval reconnect interval 100**

### **pnp resume**

PnP エージェントを再開するには、グローバル コンフィギュレーション モードで **pnp resume** コマンドを使用します。

### 構文

pnp resume

デフォルト設定

PnP エージェントが有効になっています。

コマンド モード

グローバル コンフィギュレーション モード

### 使用上のガイドライン

PnPエージェントをただちに待機状態から解除するには、**pnpresume**コマンドを使用します。

- 検出待機状態から検出状態へ、または
- PnP セッション待機状態から PnP セッション状態へ

### 例

次に、PnP サーバ検出を再開する例を示します。 switchxxxxxx(config)# **pnp resume**

### **pnp transport**

PnPトランスポートを定義するには、グローバルコンフィギュレーションモードで**pnptransport** コマンドを使用します。デフォルト設定に戻すには、このコマンドの **no** 形式を使用します。

### 構文

**pnp transport** {**http** | **https**} *ip-address* [**port** *port-number*]

**no pnp transport**

パラメータ

- **http** | **https**:トランスポートプロトコルを指定します。
- *ip-address*:PnP サーバの IPv4 アドレスまたは IPv6 アドレス、あるいは DNS 名を指定し ます。
- *port-number*:PnP サーバの TCP ポートを指定します。パラメータを指定しない場合は、 次のデフォルト値が適用されます。
	- **HTTP**:80

• **HTTPS**:443

### デフォルト設定

- DHCP オプション 43
- DNS:

PnP サーバの IP アドレス:pnpserver

プロトコル:HTTP

ポート:80

• Cisco Cloud(デフォルト): PnP サーバの IP アドレス:devicehelper.cisco.com プロトコル:HTTPS ポート:443

### コマンド モード

グローバル コンフィギュレーション モード

### 使用上のガイドライン

PnPプロトコルが実行されるトランスポートプロトコルを設定するには、**pnptransport**コマン ドを使用します。

### 例

次に、PnP トランスポートを設定する例を示します。

switchxxxxxx(config)# **pnp** transport http 145.1.3.4

## **pnp watchdog timeout**

PnPエージェントウォッチドッグタイムアウトを定義するには、グローバルコンフィギュレー ション モードで **pnp watchdog timeout** コマンドを使用します。デフォルト設定に戻すには、 このコマンドの **no** 形式を使用します。

### 構文

**pnp watchdog timeout** *timeout*

**no pnp watchdog timeout**

### パラメータ

• *timeout*:PnPサーバまたはファイルサーバからの応答を待機する時間を指定します。指定 できる範囲は 1 ~ 180 です。

### デフォルト設定

60 秒

コマンド モード グローバル コンフィギュレーション モード

### 使用上のガイドライン

ウォッチドッグタイムアウトを秒単位で設定するには、**pnp watchdog timeout** コマンドを使用 します。

### 例

次に、ウォッチドッグタイムアウトを設定する例を示します。 switchxxxxxx(config)# **pnp watchdog timeout 120**

### **show pnp**

PnPエージェント情報を表示するには、特権EXECモードで**showpnp**コマンドを使用します。

構文

**show pnp**

コマンド モード

特権 EXEC モード

### 使用上のガイドライン

PnP エージェントの情報を表示するには、このコマンドを使用します。

例 **1**。次に、PnP エージェントが無効になっている場合に PnP エージェント情報を表 示する例を示します。

```
switchxxxxxx# show pnp
Administrative status: disabled
Operational status:
PnP Agent state:
Transport protocol: HTTP
Source Ip address:
TCP port: 80 (default)
Username:
Password's MD5 digest:
Discovery
 Timeout: 60 seconds (default)
 Exponential Factor: 3 (default)
 Maximum Timeout: 540 seconds
PnP Session Reconnection Interval:
  Current:
>Default: 60 sec
 Manual Configuration:
 PnP:
PnP Watchdog Timeout: 60 seconds
```
例 **2**。次に、PnP エージェントの準備ができていない場合に PnP エージェント情報を 表示する例を示します。

```
switchxxxxxx# show pnp
Administrative status: enabled
Operational status: notReady (No PnP Server IP Address)
PnP Agent state:
Transport protocol: HTTP (from DHCP Option 43)
Server IP address:
Source Ip address:
TCP port: 80 (default)
Username:atre1234c (from DHCP Option 43)
Password's MD5 digest: 1238af77aaca17568f1298cced165fec (from DHCP Option 43)
Discovery
 Timeout: 60 seconds (default)
 Exponential Factor: 3 (default)
 Maximum Timeout: 540 seconds
PnP Session Reconnection Interval:
```

```
Current:
>Default: 60 sec
 Manual Configuration:
  PnP:
PnP Watchdog Timeout: 60 seconds
```
例 **3**。次に、PnP セッション状態で PnP エージェントが有効になっている場合に PnP エージェント情報を表示する例を示します。

```
switchxxxxxx# show pnp
Administrative status: enabled
Operational status: ready
PnP Agent state: PnP Session
Transport protocol: HTTP (from DHCP Option 43)
Server IP address: 176.1.1.1 (from DHCP Option 43)
Source Ip address:
TCP port: 80 (default)
Username:atre1234c (from DHCP Option 43)
Password's MD5 digest: 1238af77aaca17568f1298cced165fec (from DHCP Option 43)
Discovery Timeout: 60 seconds (default)
Discovery Exponential Factor: 3 (default)
Discovery Maximum Timeout: 540 seconds
PnP Session Interval Timeout: 60 (default)
PnP Watchdog Timeout: 60 seconds
```
例**4**。次に、PnPセッション状態でPnPエージェントが有効になっており、PnPサーバ が変更された場合に PnP エージェント情報を表示する例を示します。

```
switchxxxxxx# show pnp
Administrative status: enabled
Operational status: ready
PnP Agent state: PnP Session
Transport protocol: HTTP (from DHCP Option 43
Server IP address: 176.1.1.1 (from DHCP Option 43);
     Next session: 167.21.3.4 (from DHCP Option 43)
Source Ip address:
TCP port: 80 (default)
Username:atre1234c (from DHCP Option 43)
Password's MD5 digest: 1238af77aaca17568f1298cced165fec (from DHCP Option 43)
Discovery Timeout: 60 seconds (default)
Discovery Exponential Factor: 3 (default)
Discovery Maximum Timeout: 540 seconds
PnP Session Interval Timeout: 60 (default)
PnP Watchdog Timeout: 60 seconds
```
例 **5**。次に、PnP セッション待機状態で PnP エージェントが有効になっている場合に PnP エージェント情報を表示する例を示します。

```
switchxxxxxx# show pnp
Administrative status: enabled
Operational status: ready
PnP Agent state: PnP Session Waiting
Transport protocol: HTTPS
Server IP address: 176.1.1.1
Source Ip address: 120.10.10.10
TCP port: 180
Username:atre1234c (from DHCP Option 43)
Password's MD5 digest: 1238af77aaca17568f1298cced165fec (from DHCP Option 43)
Discovery Timeout: 60 seconds (default)
Discovery Exponential Factor: 3 (default)
Discovery Maximum Timeout: 540 seconds
PnP Session Interval Timeout: 180 seconds (from PnP Backoff message)
Timer Remainder: 150 seconds
PnP Watchdog Timeout: 60 seconds
```
例 **6**。次に、PnP エージェントが検出状態の場合に PnP エージェント情報を表示する 例を示します。

```
switchxxxxxx# show pnp
Administrative status: enabled
Operational status: ready
PnP Agent state: PnP Session
Transport protocol: HTTP (from DHCP Option 43
Server IP address: 176.1.1.1 (from DHCP Option 43);
     Next session: 167.21.3.4 (from DHCP Option 43)
Source Ip address:
TCP port: 80 (default)
Username:atre1234c (from DHCP Option 43)
Password's MD5 digest: 1238af77aaca17568f1298cced165fec (from DHCP Option 43)
Discovery Timeout: 60 seconds (default)
Discovery Exponential Factor: 3 (default)
Discovery Maximum Timeout: 540 seconds
PnP Session Interval Timeout: 60 (default)
PnP Watchdog Timeout: 60 seconds
```

```
例 7。次に、PnP エージェントが検出待機中状態の場合に PnP エージェント情報を表
示する例を示します。
```

```
switchxxxxxx# show pnp
Administrative status: enabled
Operational status: ready
PnP Agent state: PnP Session
Transport protocol: HTTP (from DHCP Option 43
Server IP address: 176.1.1.1 (from DHCP Option 43);
     Next session: 167.21.3.4 (from DHCP Option 43)
Source Ip address:
TCP port: 80 (default)
Username:atre1234c (from DHCP Option 43)
Password's MD5 digest: 1238af77aaca17568f1298cced165fec (from DHCP Option 43)
Discovery Timeout: 60 seconds (default)
Discovery Exponential Factor: 3 (default)
Discovery Maximum Timeout: 540 seconds
PnP Session Interval Timeout: 60 (default)
PnP Watchdog Timeout: 60 seconds
```
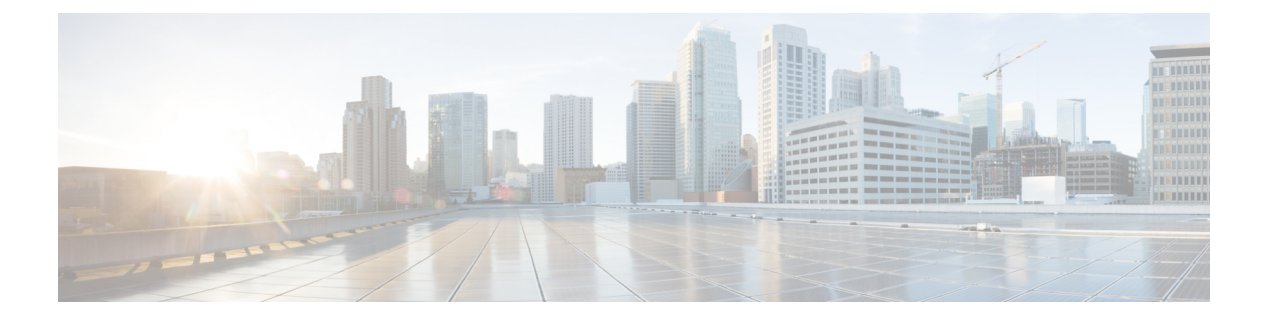

# **PoE** コマンド

この章は、次の項で構成されています。

- power inline  $(1054 \sim \rightarrow \sim)$
- power inline inrush test disable  $(1055 \sim \rightarrow \sim)$
- power inline legacy support disable  $(1056 \sim \rightarrow \sim)$
- power inline powered-device  $(1057 \sim +\frac{1}{2})$
- power inline priority  $(1058 \sim -\gamma)$
- power inline usage-threshold (1059 ページ)
- power inline traps enable  $(1060 \sim \rightarrow \sim)$
- power inline limit  $(1061 \sim \rightarrow \sim)$
- power inline limit-mode  $(1062 \sim \rightarrow \sim)$
- power inline four-pair forced  $(1063 \sim \rightarrow \circ)$
- power inline negotiation  $(1064 \sim +\frac{1}{2})$
- show power inline  $(1065 \sim \rightarrow \sim)$
- show power inline savings  $(1071 \sim \rightarrow \sim)$
- clear power inline counters  $(1072 \sim -\gamma)$
- clear power inline monitor consumption  $(1073 \sim \rightarrow \sim)$
- show power inline monitor consumption  $(1074 \sim \rightarrow \sim)$

### **power inline**

インターフェイスでインライン電源管理モードを設定するには、**power inline** インターフェイ ス コンフィギュレーション モード コマンドを使用します。

### 構文

**power inline auto** *[***time-range** *time-range-name]*

**power inline never**

### パラメータ

- **auto**:デバイス検出プロトコルをオンにして、デバイスに電力を供給します。
- **never**:デバイス検出プロトコルをオフにして、デバイスへの電力供給を停止します。
- **time-range-name**:時間範囲を指定します。時間範囲が有効でない場合、電力は接続デバ イスに供給されません。時間範囲が指定されていない場合、ポートに限定される時間範囲 はありません。(範囲:1 ~ 32 文字)

### デフォルト設定

デフォルトは auto に設定されています。

#### コマンド モード

インターフェイス(イーサネット)コンフィギュレーション モード

### 使用上のガイドライン

**never** パラメータを時間範囲で使用することはできません。

### 例

次の例では、ポート 4 でデバイス検出プロトコルをオンにします。

switchxxxxxx(config)# **interface** gi1/0/4 switchxxxxxx(config-if)# **power inline auto**

## **power inline inrush test disable**

突入電流テスト(PoEデバイスの入力サージ電流をチェックするハードウェアテスト)を無効 にするには、**power inline inrush test disable** グローバル コンフィギュレーション モード コマ ンドを使用します。突入電流テストを有効にするには、このコマンドのno形式を使用します。

### 構文

**power inline inrush test disable**

**no power inline inrush test disable**

デフォルト設定 突入電流テストは有効になっています。

コマンド モード グローバル コンフィギュレーション モード

### 例

次の例では、突入電流テストを無効にします。 switchxxxxxx(config)# **power inline inrush test disable**

## **power inline legacy support disable**

To disable the legacy PDs support, use the **power inline legacy support disable** Global Configuration mode command. To enable the legacy support, use the no form of this command.

### 構文

**power inline legacy support disable no power inline legacy support disable**

デフォルト設定 レガシー サポートは有効になっています。

コマンド モード グローバル コンフィギュレーション モード

例

次の例では、レガシー PD サポートを無効にします。 switchxxxxxx(config)# **power legacy support disable**

## **power inline powered-device**

デバイスタイプの説明を追加するには、**power inlinepowered-device**インターフェイスコンフィ ギュレーション モード コマンドを使用します。説明を削除するには、このコマンドの **no** 形式 を使用します。

### 構文

**power inline powered-device** *pd-type*

**no power inline powered-device**

### パラメータ

**pd-type**:このインターフェイスに接続されているデバイスのタイプを認識できるようにコメ ントまたは説明を入力します。(長さ:1 ~ 24 文字)

### デフォルト設定

説明はありません。

### コマンド モード

インターフェイス(イーサネット)コンフィギュレーション モード

### 例

次に、ポート4に接続されているデバイスに「ip phone」という説明を追加する例を示します。

switchxxxxxx(config)# **interface** gi1/0/4 switchxxxxxx(config-if)# **power inline powered-device ip\_phone**

## **power inline priority**

インターフェイス インライン電源管理優先度を設定するには、**power inline priority** インター フェイス コンフィギュレーション (イーサネット) モード コマンドを使用します。デフォル ト設定に戻すには、このコマンドの **no** 形式を使用します。

### 構文

**power inline priority** *{***critical** *|* **high** *|* **low***}*

**no power inline priority**

### パラメータ

- **critical**:デバイス動作がクリティカルであることを指定します。
- **high**:デバイスの動作の優先順位が高いことを指定します。
- **low**:デバイスの動作の優先順位が低いことを指定します。

### デフォルト設定

デフォルトの優先度は low に設定されています。

#### コマンド モード

インターフェイス(イーサネット)コンフィギュレーション モード

### 例

次に、ポート gi1/0/4 のインラインパワー管理の優先順位を High に設定する例を示します。

switchxxxxxx(config)# **interface** gi1/0/4 switchxxxxxx(config-if)# **power inline priority** high

## **power inline usage-threshold**

送信側インライン電力使用アラームのしきい値を設定するには、**power inline usage-threshold** グローバル コンフィギュレーション モード コマンドを使用します。デフォルト設定に戻すに は、このコマンドの **no** 形式を使用します。

### 構文

**power inline usage-threshold** *percent*

**no power inline usage-threshold**

### パラメータ

percent: 測定された電源を比較するしきい値をパーセントで指定します。(範囲:1~99)

デフォルト設定

デフォルトのしきい値は 95% です。

コマンド モード グローバル コンフィギュレーション モード

### 例

次の例では、送信側インライン電力使用アラームのしきい値を 90 パーセントに設定します。 switchxxxxxx(config)# **power inline usage-threshold** 90

## **power inline traps enable**

インライン電力トラップを有効にするには、**power inline traps enable**グローバルコンフィギュ レーション モード コマンドを使用します。トラップを無効にするには、このコマンドの **no** 形 式を使用します。

### 構文

**power inline traps enable**

**no power inline traps enable**

デフォルト設定 インライン電力トラップは無効になっています。

コマンド モード

グローバル コンフィギュレーション モード

### 例

次の例では、インライン電力トラップを有効にします。 switchxxxxxx(config)# **power inline traps enable**

## **power inline limit**

インターフェイスのポートごとに電力制限を設定するには、**power inline limit** インターフェイ ス コンフィギュレーション モード コマンドを使用します。デフォルトに戻すには、このコマ ンドの **no** 形式を使用します。

### 構文

**power inline limit** *power*

**no power inline limit**

パラメータ

**power**:ポートの電力消費制限を指定します(ミリワット単位)。(範囲:0 ~ 60000)

デフォルト設定

デフォルト値は 30 W です。

コマンド モード

インターフェイス(イーサネット)コンフィギュレーション モード

ユーザ ガイドライン

動作電力制限は、ポートで設定された電力の最小制限値および最大電力機能です。たとえば、 PoE ポートで設定した値が 15.4W より大きい場合、動作電力制限は 15.4W です。

### 例

次の例では、ポートでインライン電力を設定します。

switchxxxxxx(config)# **interface** gi1/0/1 switchxxxxxx(config-if)# **power inline limit** 2222

## **power inline limit-mode**

システムの電力制限モードを設定するには、**power inline limit-mode** グローバル コンフィギュ レーション モード コマンドを使用します。デフォルトに戻すには、このコマンドの **no** 形式を 使用します。

### 構文

**power inline limit-mode** *{class | port*}

**no power inline limit-mode**

### パラメータ

- **class**:ポートの電力制限は、分類処理中に検出した PD(電力デバイス)のクラスに基づ いています
- **port**:ポートの電力制限は、検出した PD のクラスに関係なく固定されます。

### デフォルト設定

デフォルト値は class です。

コマンド モード

グローバル コンフィギュレーション モード

使用上のガイドライン

システムの PoE 制限モードを変更すると、すべての PoE ポートの電源のオンとオフが切り替 わります。

### 例

次の例では、電源制限を class に設定します。

switchxxxxxx(config)# **power inline limit-mode** class "Changing the PoE limit mode of the system will turn the power OFF and ON for all PoE ports. Are you sure? [y/n]"

## **power inline four-pair forced**

インラインパワーを設定してスペアペアを有効にするには、**power inline four-wire forced** イン ターフェイス コンフィギュレーション モード コマンドを使用します。

### 構文

**power inline four-pair forced**

**no power inline four-pair forced**

パラメータ

デフォルト設定

デフォルト設定は、no four-pair forced に設定されています。

コマンド モード

インターフェイス(イーサネット)コンフィギュレーション モード

### 使用上のガイドライン

このコマンドは、CDP/LLDPプロトコルまたは MDI TLV 経由の新しい4線式電源 (UPOE ス プリッタなど)をサポートしていないデバイスに接続されているポートにのみ使用してくださ い。

このコマンドは、スペアペアに電力を供給するように強制します。これによって、60ワットの PoE を使用できます。

CDP/LLDP は、要求された電力に関係なく、割り当てられた 60 W の電力を反映します。

この force コマンドは、ポートモードまたはポート制限の設定をオーバーライドします。

#### 例

次に、ポート 4 のスペアペアに強制する例を示します。

switchxxxxxx(config)# **interface** gi1/0/4 switchxxxxxx(config-if)# **power inline four-pair forced**

## **power inline negotiation**

power inline negotiate インターフェイス コンフィギュレーション モード コマンドは、インター フェイスで許可されるネゴシエーションタイプを選択するために使用されます。インターフェ イスをデフォルトでサポートされているネゴシエーションタイプに戻すには、このコマンドの no 形式を使用します。

### 構文

**power inline negotiation {none | all}**

**no power inline negotiation**

#### パラメータ

**none**:ポートでネゴシエーションが許可されないことを示します。

**all**:サポートされているすべてのネゴシエーションメソッドがポートで許可されることを示し ます。

### デフォルト設定

サポートされているすべてのネゴシエーションメソッドがポートで許可されます。

コマンド モード インターフェイス(イーサネット)コンフィギュレーション モード

### 使用上のガイドライン

none オプションを選択すると、すべてのネゴシエーションパケットが無視されます。

次の例では、ポートでネゴシエーションが無効になります。

switchxxxxxx(config)# **interface** gi1/0/4

switchxxxxxx(config-if)# **power inline negotiation none**

## **show power inline**

すべてのインターフェイスまたは特定のインターフェイスのインライン電力に関する情報を表 示するには、**show power inline** 特権 EXEC モード コマンドを使用します。

### 構文

**show power inline** [*interface-id* | *module unit-id*]

### パラメータ

- **interface-id**:インターフェイス ID を指定します。インターフェイス ID はイーサネット ポートである必要があります。
- **module** *unit-id*:スタックメンバーのユニット ID を指定します。

### デフォルト設定

すべてのポートの情報を表示します。

### コマンド モード

特権 EXEC モード

'

#### 使用上のガイドライン

スタックでは、PoE をサポートするデバイスのみが表示されます。

例 1:次の例では、すべてのポート(ポートの電源ベース)のインライン電力に関す る情報を表示します。

switchxxxxxx(config)# **show power inline** Port limit mode: Enabled Usage threshold: 95% Trap: Enabled Legacy Mode: Disabled Inrush test: Enabled Class Error Detection: Enabled

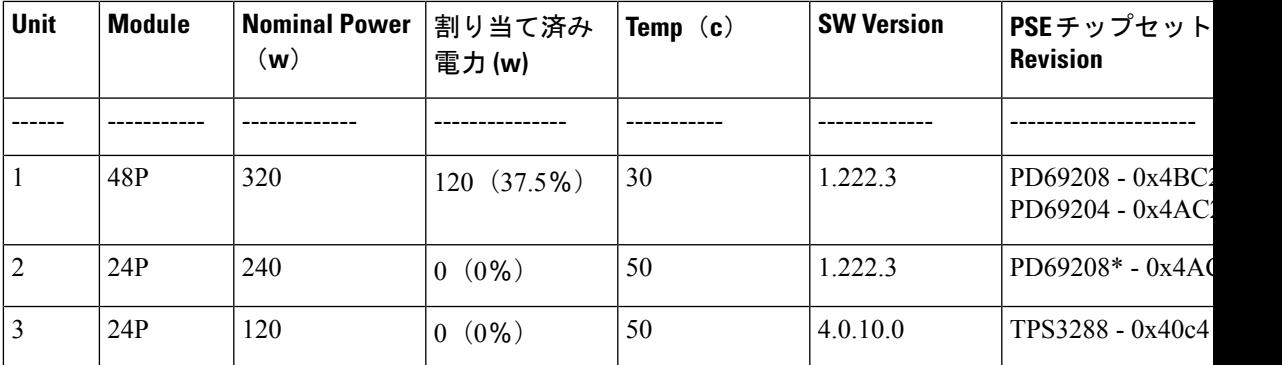

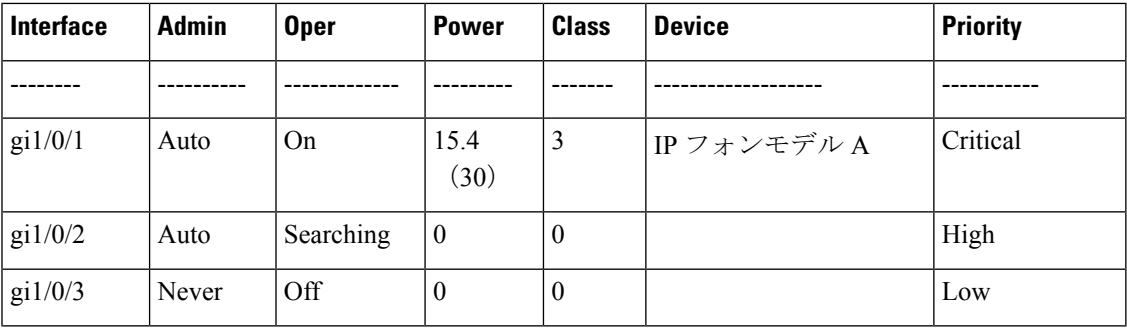

例 2:次の例では、特定のポートのインライン電力に関する情報を表示します。

switchxxxxxx(config)# **show power inline** gi1/0/1

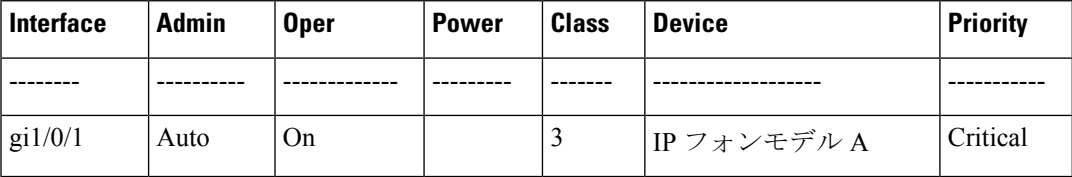

```
Port status: Port is on - Valid PD resistor signature detected
Port standard: 802.3AT
Admin power limit: 30.0 watts
Time range:
Link partner standard: 802.3AF
Operational power limit: 30 watts
Negiotiated power: 18 watts (LLDP)
```
#EDITOR:電力ネゴシエーションは CDP/LLDP を介して行われます。PD との電力ネゴシエー ションが行われなかった場合、プロトコルタイプの表示は (none) になります。電力ネゴシ エーションは行われたものの PSE による電力の割り当てにつながらなかった場合、表示は「0 watts (LLDP)」になります(電力は引き続きハードウェアによって割り当てられる可能性があ ります)。ネゴシエーションが期限切れになった場合は、ネゴシエートされた最新の値ととも に「Expired」という単語が追加されます(例:「20Watts(LLDP - Expired)」)。

```
Allocated power: 16 watts
Current (mA): 81
Voltage(V): 50.8
Overload Counter: 5
Denied Counter: 2
Absent Counter: 0
Invalid Signature Counter: 0
```
次の表に、この出力で表示されるフィールドについて説明します。

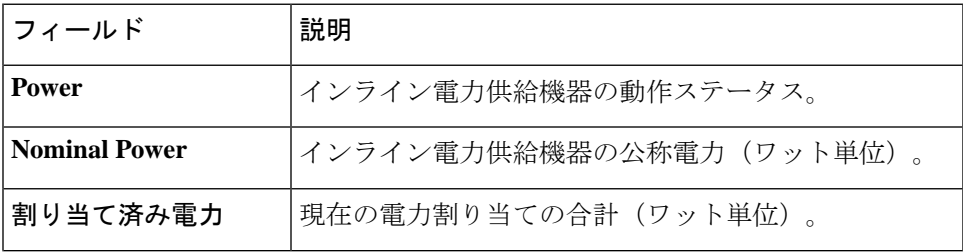

Ι

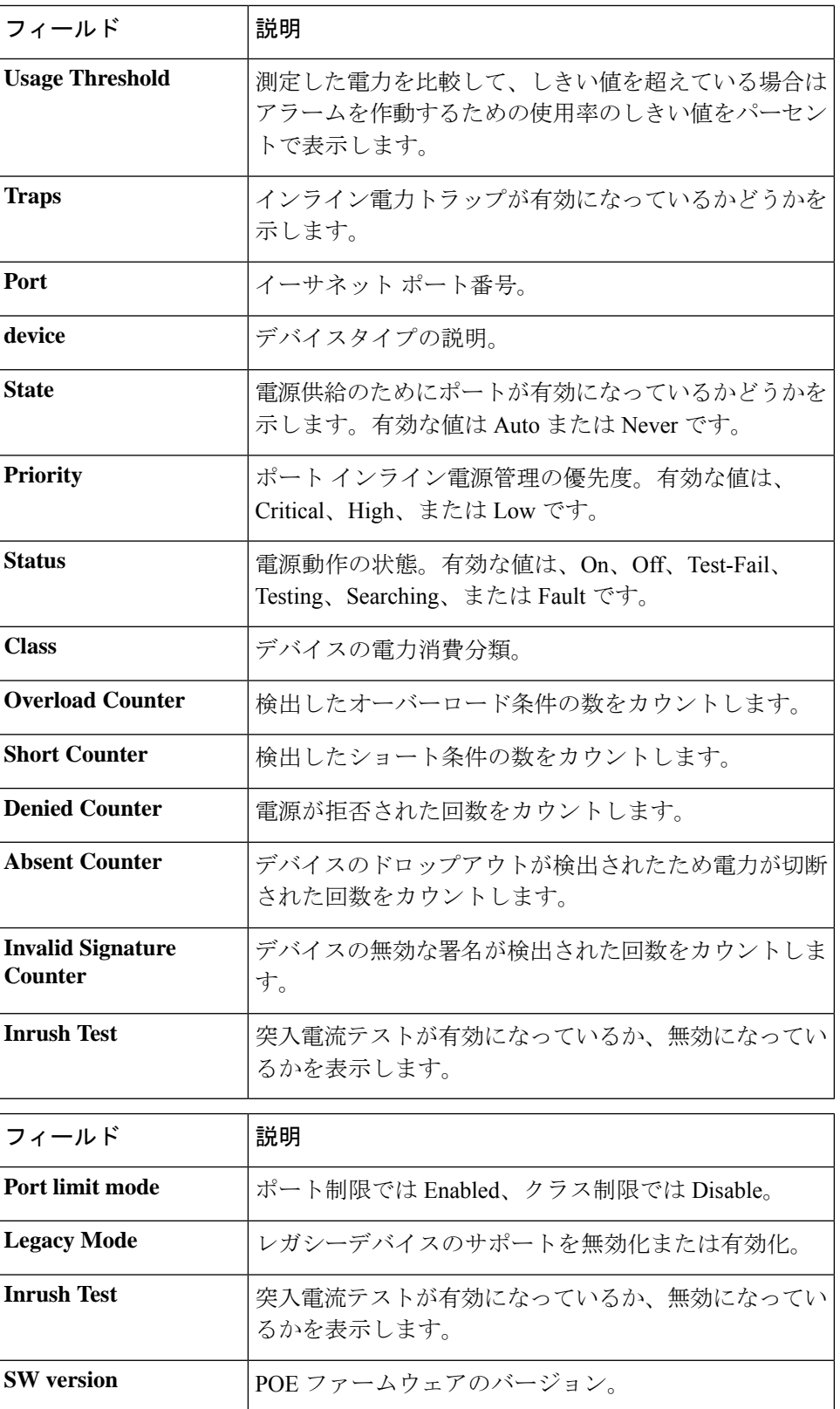

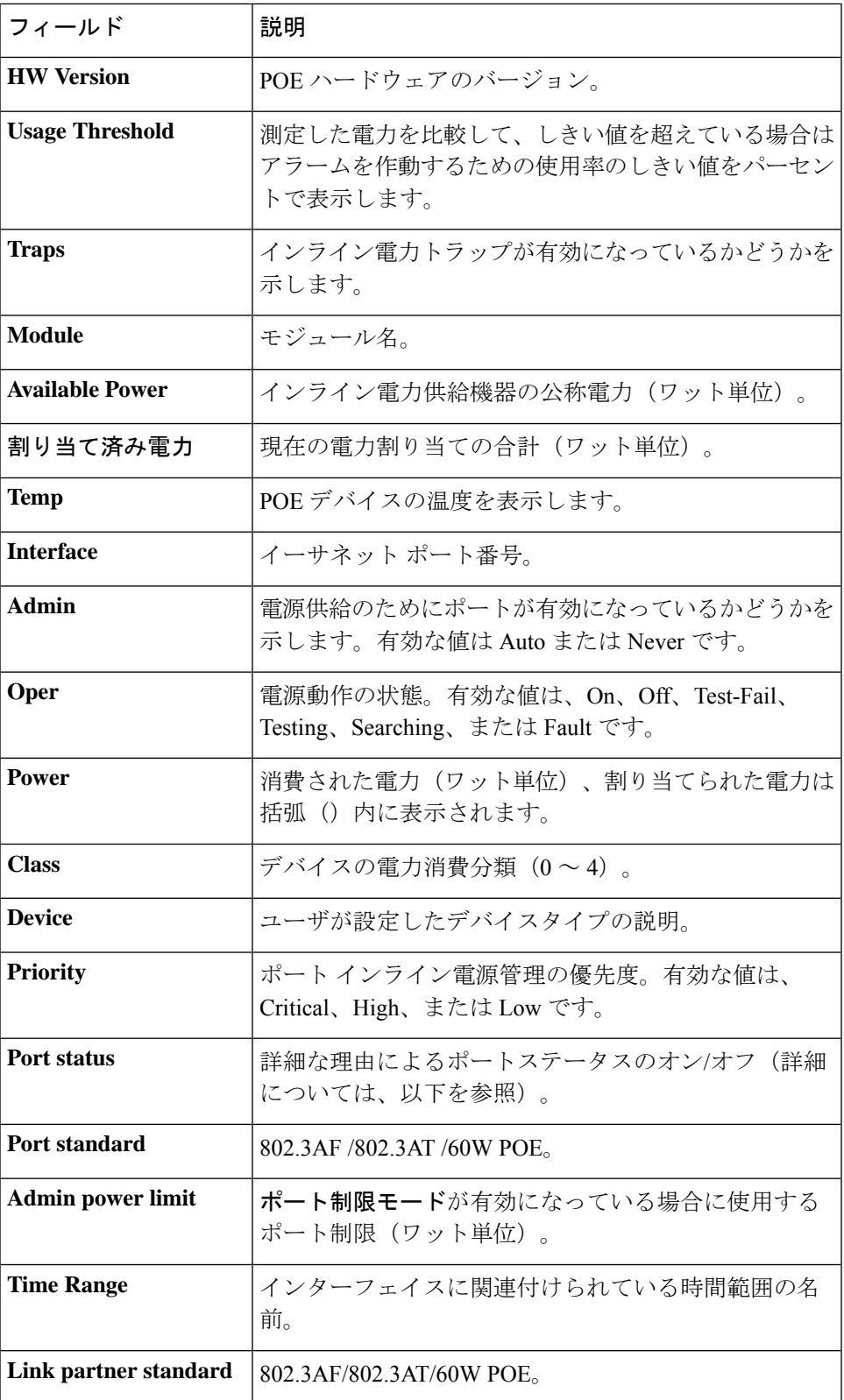

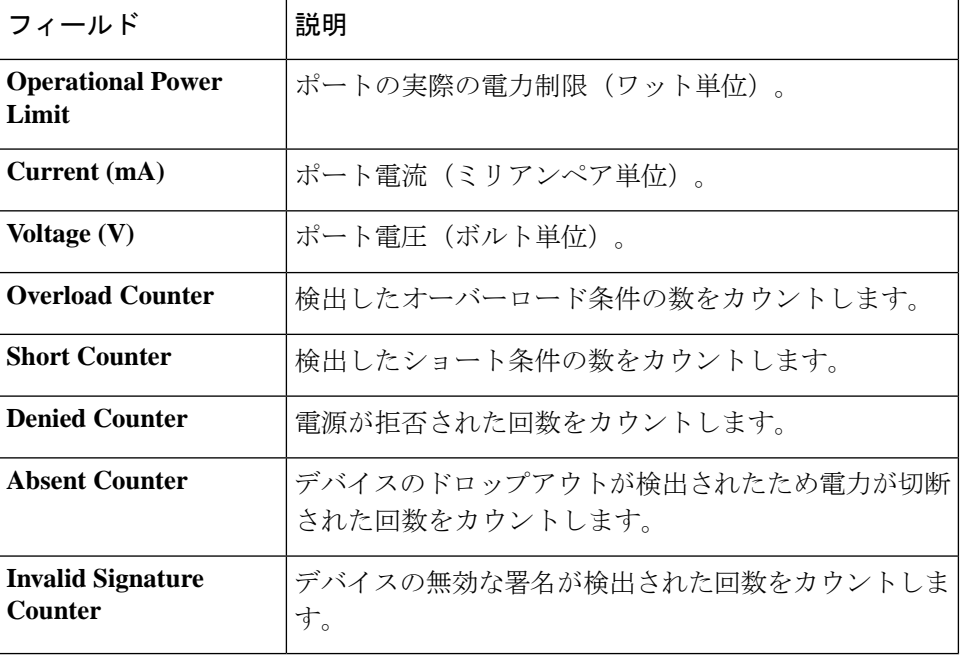

```
Following is a list of port status values:
Port is on - Valid capacitor/resistor detected.
Port is on - Valid resistor/capacitor detected.
Port is on - 4 pairs.
Port is on - Forced 4 pairs.
Port is off - Main supply voltage is high.
Port is off - Main supply voltage is low.
Port is off - Hardware pin disables all ports.
Port is off - Non-existing port number.
Port is yet undefined.
Port is off - Internal hardware fault.
Port is off - User setting.
Port is off - Detection is in process.
Port is off - Non-802 - 3af powered device.
Port is off - Overload & Underload states.
Port is off - Underload state.
Port is off - Overload state.
Port is off - Power budget exceeded.
Port is off - Internal hardware fault.
Port is off - Voltage injection into the port.
Port is off - Improper Capacitor Detection results.
Port is off - Discharged load.
Port is on - Detection regardless (Force On).
Undefined error during Force On.
Supply voltage higher than settings.
Supply voltage lower than settings.
Disable_PDU flag raised during Force On.
Port is forced on, then disabled.
Port is off - Forced power error due to Overload.
Port is off - Out of power budget while in Force On.
Communication error with PoE devices after Force On.
Port is off - Short condition.
Port is off - Over temperature at the port.
Port is off - Device is too hot.
Unknown device port status.
ForcePowerErrorShortCircuit.
ForcePowerErrorChannelOverTemperature.
ForcePowerErrorChipOverTemperature .
```
PowerManagment - Static Calculated power is bigger than power limit. PowerManagment - Static OVL PD class report (user predefined power value). Static Calculated power (power limit during Force On). Static OVL PD class report (user predefined power value during Force On). High power port is ON - High power device was detected. Chip Over Power - Sum of square currents exceeded SumPowerLimit. Force Power Error Chip Over Power, during Force On. Port is off - Class Error - Illegal class.

## **show power inline savings**

デバイスのインラインパワーの節減に関する情報を表示するには、**show power inline savings** 特権 EXEC モードコマンドを使用します。

### 構文

**show power inline savings**

コマンド モード

特権 EXEC モード

使用上のガイドライン

特定の時間にポートへの PoE をシャットダウンする PoE 時間範囲機能を使用することによっ て節約された総電力を表示するには、**show power inline savings** コマンドを使用します。

例 1:次に、デバイスの PoE 省電力を示します。

switchxxxxxx(config)# **show power inline savings** Current Power Savings: 45W Cumulative Energy Saved: 180 [Watt\*Hour] \* Estimated Annual Power saving: 1800 [Watt\*Hour] \* Annual estimate is based on the saving during the previous week NA – information for previous week is not available

## **clear power inline counters**

電源インラインインターフェイスのカウンタをクリアするには、**clear power inline counters** 特 権 EXEC モードコマンドを使用します。

### 構文

**clear power inline counters** [*interface-id***]**

### パラメータ

**interface-id**:(オプション)インターフェイス ID を指定します。インターフェイス ID はイー サネットポートタイプにする必要があります。インターフェイス ID を指定しない場合は、す べてのインターフェイスのカウンタがクリアされます。

### デフォルト設定

すべてのインターフェイスカウンタがクリアされます。

### コマンド モード

特権 EXEC モード

### 使用上のガイドライン

電源インライン インターフェイス カウンタ(Overload、Short、Denied、Absent、Invalid Signature)をリセットするには、**clear power inline counters** コマンドを使用します。

次に、gi1/0/2 の電源インラインカウンタをクリアする例を示します。

switchxxxxxx# **clear power inline counters gi1/0/2**

## **clear power inline monitor consumption**

すべてのインターフェイスまたは特定のインターフェイス、あるいはインターフェイスリスト の電力インライン消費量のモニタ情報をクリアするには、**clearpower inlinemonitor consumption** 特権 EXEC モードコマンドを使用します。

### 構文

**clear power inline monitor consumption** *[interface-id-list]*

### パラメータ

**interface-id-list**:(オプション)インターフェイスIDのリストを指定します。インターフェイ スIDはイーサネットポートタイプにする必要があります。インターフェイスIDを指定しない 場合:すべてのインターフェイスの消費情報がクリアされます。

### デフォルト設定

すべてのモニタ対象のインターフェイスの情報がクリアされます。

コマンド モード

特権 EXEC モード

### 例

次に、gi1/0/1 のモニタ対象の統計情報をクリアする例を示します。

switchxxxxxx# **clear power inline monitor consumption gi1/0/1**

### **show power inline monitor consumption**

モニタ対象の平均電力消費量の情報を表示するには、**show power inline monitor consumption** 特権 EXEC モードコマンドを使用します。

### 構文

**show power inline monitor consumption** {**interface** *interface-id |* **Unit** *unit-id***}** {**minutes***|***hours | days |weeks**}

### パラメータ

- **interface** *interface-id*:インターフェイス ID を指定します。インターフェイス ID はイーサ ネット ポートである必要があります。
- **Unit** *unit-id*:指定したユニット ID の合計 PoE 消費量情報を表示します。
- **minutes**:1 分あたりの平均消費量。60 秒ごと(システム時刻に基づく 1 分ごと)にサン プリングされた最新の 60 個のサンプルを表示します。
- **hours**:平均時間消費量。60 分ごと(システム時刻に基づく 1 時間ごと)にサンプリング された最新の 24 個のサンプルを表示します。
- **days**:1 日の平均消費量。24 時間ごとにサンプリングされた最新の 7 つのサンプルを表示 します(システム時刻に従って午前 0 時から午前 0 時まで)。
- **weeks**:1 週間の平均消費量。7 日ごと(システム時刻に基づく土曜日の午前 0 時から土曜 日の午前0時まで)にサンプリングされた最新の 52個のサンプルを表示します。

### デフォルト設定

このコマンドには、デフォルト設定がありません。

#### コマンド モード

特権 EXEC モード

### 使用上のガイドライン

指定した時間枠の平均電力消費量を表示するには、**show power inline monitor** を使用します。 注:リロード後に保持されるのは、**days** と **weeks** のサンプルのみです。

例 1:

次に、インターフェイス gi1/0/1 について収集された過去 1 日の 1 時間あたりの平均電 力消費量を表示する例を示します。

switchxxxxxx# show power inline monitor consumption gi1/0/1 hours

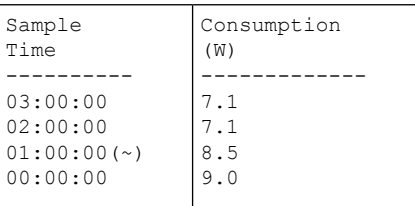

(〜)すべてのサンプルが使用できるわけではありません。

\* タイムスタンプはサンプリング期間の終了を表します。

例 2:

次に、ユニット 1 について収集した過去 52 週間の 1 週間あたりの平均電力消費量を表 示する例を示します。

switchxxxxxx# show power inline monitor consumption unit 1 weeks

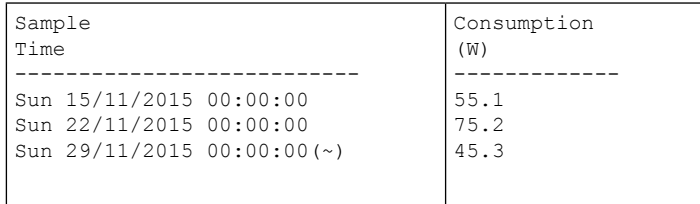

unit 1

(〜)すべてのサンプルが使用できるわけではありません。

\* タイムスタンプはサンプリング期間の終了を表します。

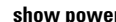

I

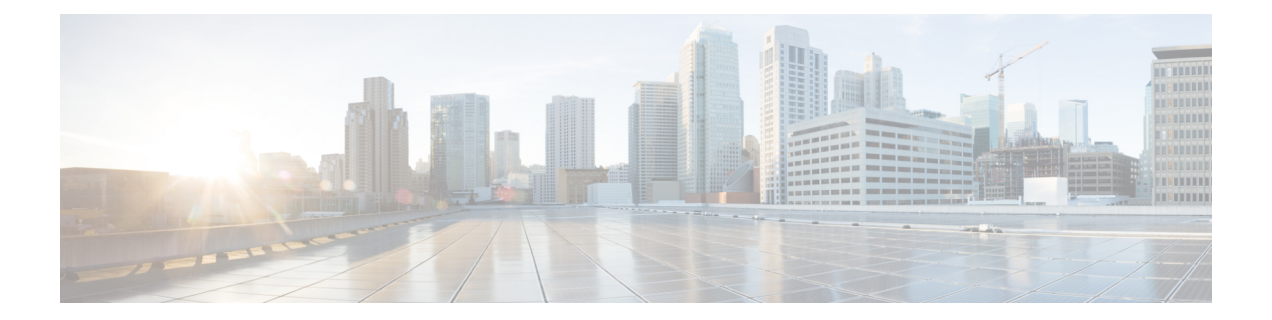

# ポート チャネル コマンド

この章は、次の項で構成されています。

- channel-group  $(1078 \sim \rightarrow \sim)$
- port-channel load-balance (1079 ページ)
- show interfaces port-channel  $(1080 \sim \rightarrow \sim)$

### **channel-group**

ポートとポートチャネルを関連付けるには、**channel-group**インターフェイス(イーサネット) コンフィギュレーション モード コマンドを使用します。ポート チャネルからポートを削除す るには、このコマンドの **no** 形式を使用します。

### 構文

**channel-group** *port-channel* **mode** {**on** | **auto**}

**no channel-group**

### パラメータ

- *port-channel*:参加する現在のポートのポート チャネル数を指定します。
- **mode**:ポートチャネルに参加するモードを指定します。次の値が可能です。 **on**:LACP 操作をせずにチャネルにポートを強制的に参加させます。 **auto**:LACP の操作結果としてポートをチャネルに強制的に参加します。

### デフォルト設定

ポートはポートチャネルに割り当てられていません。

### コマンド モード

インターフェイス(イーサネット)コンフィギュレーション モード デフォルトのモードは **on** です。

### 使用上のガイドライン

LACP はポート参加の管理を開始します。

**auto** モードが設定されていて、すべてのポート候補で受信済みの LACP メッセージがない場 合、候補のいずれかが参加しています。最初のLACPメッセージを受信すると、ポートが参加 解除され、LACP がポート参加の管理を開始します。

### 例

次に、LACP 操作をせずにポートチャネル1にポート gi1/0/1 を強制的に参加させる例を示しま す。

switchxxxxxx(config)# **interface gi1/0/1** switchxxxxxx(config-if)# **channel-group 1 mode on**
## **port-channel load-balance**

ポートチャネリングのロードバランシングポリシーを設定するには、**port-channelload-balance** グローバル コンフィギュレーション モード コマンドを使用します。デフォルトにリセットす るには、このコマンドの **no** 形式を使用します。

### 構文

**port-channel load-balance** *{***src-dst-mac** *|* **src-dst-mac-ip***}*

**no port-channel load-balance**

### パラメータ

- **src-dst-mac**:ポート チャネル ロード バランシングは送信元と宛先 MAC アドレスに基づ いています。
- **src-dst-mac-ip**:ポート チャネル ロード バランシングは、送信元と宛先の MAC および IP アドレスに基づいています。

デフォルト設定

src-dst-mac

コマンド モード グローバル コンフィギュレーション モード

### 例

switchxxxxxx(config)# **port-channel load-balance src-dst-mac**

# **show interfaces port-channel**

すべてのポートチャネルまたは特定のポートチャネルのポートチャネル情報を表示するには、 **show interfaces port-channel** 特権 EXEC モード コマンドを使用します。

### 構文

**show interfaces port-channel** *[interface-id]*

パラメータ

**interface-id**:(オプション)インターフェイス ID を指定します。インターフェイス ID はポー ト チャネルにする必要があります。

### コマンド モード

特権 EXEC モード

### 例

次の例では、すべてのポート チャネルの情報を表示します。

```
switchxxxxxx# show interfaces port-channel
Load balancing: src-dst-mac.
Gathering information...
Channel Ports
------- -----
Po1 Active: 1, Inactive: gi1/0/2-3<br>Po2 Active: 5 Inactive: gi1/0/4
        Active: 5 Inactive: gi1/0/4
```
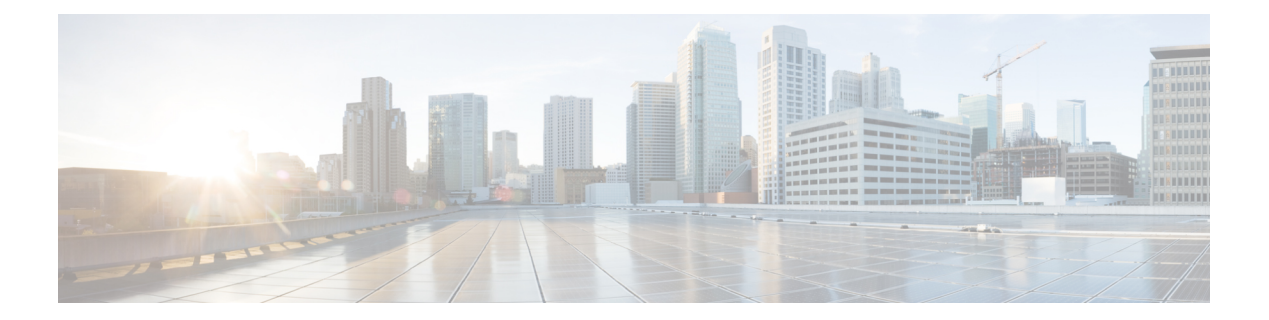

# **QoS** コマンド

この章は、次の項で構成されています。

- gos  $(1083 \sim -\frac{1}{2})$
- qos advanced-mode trust  $(1084 \sim \rightarrow \sim)$
- show qos  $(1085 \sim -\gamma)$
- class-map  $(1086 \sim \rightarrow \sim)$
- show class-map  $(1088 \sim \rightarrow \sim)$
- match  $(1089 \sim -\gamma)$
- policy-map  $(1090 \sim \rightarrow \sim)$
- class (1091 ページ)
- show policy-map  $(1092 \sim \sim \mathcal{V})$
- trust  $(1093 \sim -\gamma)$
- set  $(1094 \sim -\gamma)$
- redirect  $(1095 \sim \rightarrow \sim)$
- mirror  $(1096 \sim \rightarrow \sim)$
- police  $(1097 \sim -\gamma)$
- service-policy  $(1099 \sim \rightarrow \sim)$
- qos aggregate-policer  $(1101 \sim \rightarrow \sim)$
- show qos aggregate-policer  $(1103 \sim \rightarrow \sim)$
- police aggregate  $(1104 \sim \rightarrow \rightarrow)$
- wrr-queue cos-map  $(1105 \sim \rightarrow \sim)$
- wrr-queue bandwidth (1106 ページ)
- priority-queue out num-of-queues  $(1107 \sim \rightarrow \sim)$
- traffic-shape  $(1108 \sim \rightarrow \sim)$
- traffic-shape queue  $(1109 \sim \rightarrow \sim)$
- qos wrr-queue wrtd  $(1110 \sim \rightarrow \circ)$
- show qos wrr-queue wrtd  $(1111 \sim +\ \ \ \ \ \ \ \ \ \ \ \$
- show qos interface  $(1112 \sim \rightarrow \sim)$
- qos map policed-dscp  $(1115 \sim \rightarrow \sim)$
- qos map dscp-queue  $(1116 \sim -\gamma)$
- qos trust (グローバル) (1117 ページ)
- qos trust (インターフェイス) (1119 ページ)
- qos cos  $(1120 \sim -\check{\vee})$
- qos dscp-mutation  $(1121 \sim \rightarrow \sim)$
- show qos map  $(1122 \sim \sim)$
- clear qos statistics  $(1124 \sim \rightarrow \rightarrow)$
- qos statistics policer  $(1125 \sim \rightarrow \sim)$
- qos statistics aggregate-policer  $(1126 \sim \rightarrow \sim)$
- clear queue statistics  $(1127 \sim \rightarrow \sim)$
- show queue statistics  $(1128 \sim +\frac{1}{\sqrt{2}})$
- show qos statistics  $(1130 \sim \rightarrow \sim)$

### **qos**

デバイスでQoSを有効にしてモードを設定するには、**qos**グローバルコンフィギュレーション モード コマンドを使用します。デバイス上の QoS を無効にするには、このコマンドの **no** 形式 を使用します。

### 構文

**qos** [**basic** | {**advanced** [**ports-not-trusted** | **ports-trusted**]}]

**no qos**

パラメータ

- **basic**:QoSの基本モード。オプションが指定されていない場合は、QoSモードが基本モー ドにデフォルト設定されます。
- **advanced**:QoS 拡張モードを指定します。QoS 設定のすべての範囲を有効にします。
- **ports-not-trusted**:拡張モードのみに関連します。ポリシーマップルールによってQoSア クションに分類されるパケットが、出力キュー 0 にマッピングされていることを示しま す。これは、拡張モードのデフォルト設定です。
- **ports-trusted**:拡張モードにのみ関連します。ポリシー マップ ルールによって QoS アク ションに分類されるパケットが、パケットのフィールドに基づいて出力キューにマッピン グされていることを示します。信頼モードを指定するには、qos advanced-mode trust (1084 ページ) コマンドを使用します。

### デフォルト設定

QoS 基本モード

コマンド モード

グローバル コンフィギュレーション モード

例 **1**:次の例では、デバイスの QoS を無効にします。

switchxxxxxx(config)# no **qos**

例**2**:次の例では、**ports-not-trusted**オプションを使用してデバイスのQoS拡張モード を有効にします。

switchxxxxxx(config)# **qos advanced**

## **qos advanced-mode trust**

**qos advanced-mode trust** グローバル コンフィギュレーション モード コマンドを使用すると、 拡張モードで信頼モードを設定できます。デフォルト設定に戻すには、このコマンドの **no** 形 式を使用します。

### 構文

**qos advanced-mode trust** {**cos** | **dscp** | **cos-dscp**}

**no qos advanced-mode trust**

### パラメータ

- **cos**:パケットの CoS 値で入力パケットを分類します。タグなしパケットの場合、ポート のデフォルト CoS が使用されます。
- **dscp**:パケットの DSCP 値で入力パケットを分類します。
- **cos-dscp**:IP パケットのパケット DSCP 値で入力パケットを分類します。その他のパケッ ト タイプの場合は、パケット CoS 値を使用します。

デフォルト設定

cos-dscp

コマンド モード

グローバル コンフィギュレーション モード

### 使用上のガイドライン

設定は、次の場合に拡張モードに関係します。

- **ports-not-trusted mode**:QoS アクション信頼に分類されるパケットの場合。
- **ports-trusted mode**:QoS アクションに分類されないパケット、または QoS アクション信 頼に分類されるパケットの場合。

### 例

次の例では、デバイス上の QoS の信頼モードとして **cos** を設定します。 switchxxxxxx(config)# **qos advanced-mode trust cos**

# **show qos**

**show qos** 特権 EXEC モード コマンドを使用すると、デバイスの QoS 情報を表示できます。信 頼モードは QoS 基本モードで表示されます。

### 構文

**show qos**

デフォルト設定

コマンド モードは無効です

コマンド モード

特権 EXEC モード

### 使用上のガイドライン

信頼モードは、QoS が基本モードで有効になっている場合に表示されます。

### 例

```
switchxxxxxx(config)# show qos
Qos: Disabled
switchxxxxxx(config)# show qos
Qos: Basic mode
Basic trust: dscp
switchxxxxxx(config)# show qos
Qos: Advanced mode
Advanced mode trust type: cos
Advanced mode ports state: Trusted
```
### **class-map**

**class-map** グローバル コンフィギュレーション モード コマンドを使用すると、クラス マップ を作成または変更し、クラスマップ コンフィギュレーション モードを開始できます (OoS が 拡張モードの場合にのみ利用可能)。クラス マップを削除するには、このコマンドの **no** 形式 を使用します。

### 構文

**class-map** *class-map-name* [**match-all** | **match-any**]

**no class-map** *class-map-name*

#### パラメータ

- *class-map-name*:クラス マップ名を指定します。(長さ:1 ~ 32 文字)
- **match-all**:このクラス マップに属する ACL のすべての基準の論理 AND 演算を実行しま す。このクラス マップ内のすべての一致基準と一致する必要があります。**match-all** と **match-any**のどちらも指定されていない場合は、**match-all**パラメータがデフォルトで選択 されます。
- **match-any**:このクラス マップに属する ACL の基準の論理 OR 演算を実行します。このク ラス マップ内の 1 つの一致基準とだけ一致する必要があります。

### デフォルト設定

クラス マップはありません。

### コマンド モード

グローバル コンフィギュレーション モード

### 使用上のガイドライン

インターフェイスごとに適用される、グローバルに名前が付けられたサービスポリシーの一部 として、パケットの分類、マーキング、および集約ポリシングを定義する場合は、**class-map** コマンドおよびそのサブコマンドを使用します。

クラス マップは 1 つまたは複数の ACL から構成されます。ACL で指定した一部またはすべて の基準と一致するパケットを特定して、トラフィック フローを定義します。

すべてのクラス マップ コマンドは、QoS が拡張モードの場合にのみ利用可能です。

**class-map** はクラスマップ コンフィギュレーション モードを開始します。このモードでは、最 大 2 つの **match** コマンドを開始して、このクラスの基準を設定できます。**match** ごとに ACL を指定します。

いくつかの**match**コマンドを使用する場合、各コマンドで、1つのIP ACL、1つのIPv6 ACL、 1 つの MAC ACL など、さまざまなタイプの ACL を指定する必要があります。分類は最初の 一致で決まるため、ACL の順序が重要です。

次の場合には、エラー メッセージが生成されます。

• **match-all** クラス マップに複数の match (1089 ページ) クラス マップが存在する場合 参加している ACL 内で分類フィールドが繰り返されている場合。

クラスマップ コンフィギュレーション モードの開始後、次のコンフィギュレーション コマン ドが利用可能になります。

- **exit**:クラスマップ コンフィギュレーション モードを終了します。
- match (1089ページ): 分類基準を設定します。
- **no**:クラス マップから一致ステートメントを削除します。

#### 例

次の例では、Class1 と呼ばれるクラス マップを作成し、パケットが指定した ACL 内のすべて の分類基準と一致することを確認するように設定します。

switchxxxxxx(config)# **class-map** class1 **match-all** switchxxxxxx(config-cmap)# **match access-group** acl-name

# **show class-map**

**showclass-map**特権EXECモードコマンドは、QoSが拡張モードの場合にすべてのクラスマッ プを表示します。

### 構文

**show class-map** [*class-map-name*]

パラメータ

**class-map-name**:表示されるクラス マップの名前を指定します。(長さ:1 ~ 32 文字)

コマンド モード

特権 EXEC モード

### 例

次の例では、Class1 のクラス マップを表示します。

switchxxxxxx(config)# **show class-map** Class Map matchAny class1 Match access-group mac

### **match**

**match** クラスマップ コンフィギュレーション モード コマンドを使用すると、設定しているク ラスマップに属する ACL をバインディングできます。ACL を削除するには、このコマンドの **no** 形式を使用します。

### 構文

**match access-group** *acl-name*

**no match access-group** *acl-name*

パラメータ

**acl-name**:MAC、IP ACL 名、または IPv6 ACL 名を指定します(長さ:1 ~ 32 文字)

### デフォルト設定

一致基準はサポートされていません。

### 使用上のガイドライン

このコマンドは、デバイスが QoS 拡張モードの場合のみ利用可能です。

コマンド モード

クラスマップ コンフィギュレーション モード。

### 例

次の例では、Class1 と呼ばれるクラス マップを定義します。Class1 には **enterprise** と呼ばれる ACLが含まれます。**enterprise**のすべての基準と一致するトラフィックのみがクラスマップに 属します。

switchxxxxxx(config)# **class-map** class1 switchxxxxxx(config-cmap)# **match access-group** enterprise

## **policy-map**

**policy-map** グローバル コンフィギュレーション モード コマンドを使用すると、ポリシー マッ プを作成し、ポリシーマップ コンフィギュレーション モードを開始できます。ポリシー マッ プを削除するには、このコマンドの **no** 形式を使用します。

### 構文

**policy-map** *policy-map-name*

**no policy-map** *policy-map-name*

パラメータ

**policy-map-name**: ポリシー マップ名を指定します。 (長さ:1~32 文字)

#### コマンド モード

グローバル コンフィギュレーション モード

### 使用上のガイドライン

このコマンドは QoS が拡張モードのときにのみ使用できます。

**policy-map** グローバル コンフィギュレーション モード コマンドを使用すると、一致基準がク ラスマップで定義されているクラスのポリシーを設定する前に、作成、追加、または変更する ポリシー マップの名前を指定できます。ポリシー マップには、1 つまたは複数のクラス マッ プ、およびパケットがクラスマップと一致する場合に実行するアクションが含まれます。ポリ シー マップは、ポート/ポートチャネルにバインディングできます。ポリシー マップは入力パ スに対して適用されます。

一致基準はクラス マップ用です。サポートされるポリシー マップは、インターフェイスごと に1つだけです。同じポリシーマップを複数のインターフェイスおよび方向に適用できます。

### 例

次の例では、Policy1 と呼ばれるポリシー マップを作成し、ポリシーマップ コンフィギュレー ション モードを開始します。

switchxxxxxx(config)# **policy-map** policy1 switchxxxxxx(config-pmap)#

### **class**

policy-map (1090 ページ) コマンドの後に **class** ポリシーマップ コンフィギュレーション モー ド コマンドを使用すると、ACL を policy-map に接続できます。ポリシー マップからクラス マップを切り離すには、このコマンドの **no** 形式を使用します。

### 構文

**class** *class-map-name [***access-group** *acl-name*]

**no class** *class-map-name*

### パラメータ

- **class-map-name**:既存のクラス マップの名前を指定します。クラス マップが存在しない 場合、新しいクラス マップは指定した名前の下に作成されます。(長さ:1 ~ 32 文字)
- **access-group** *acl-name*:IP、IPv6、または MAC アクセス コントロール リスト(ACL)の 名前を指定します。(長さ:1 ~ 32 文字)

### デフォルト設定

ポリシー マップのクラス マップが定義されていません。

### コマンド モード

ポリシーマップ コンフィギュレーション モード。

#### 使用上のガイドライン

このコマンドは QoS が拡張モードのときにのみ使用できます。

これは、クラス マップを作成し、ポリシー マップにバインドする作業と同じです。

このコマンドの既存クラスマップを指定するか、**access-group**パラメータを使用して新しいク ラス マップを作成できます。

ポリシーマップを定義すると、service-policy (1099ページ) コマンドを使用してポート/ポート チャネルに接続します。

### 例

次の例では、**enterprise** と呼ばれる ACL を含む、**class1** と呼ばれるトラフィック分類(クラス マップ)を定義します。クラスは、**policy1**と呼ばれるポリシーマップ内にあります。ポリシー マップ **policy1** に ACL **enterprise** が含まれるようになりました。

switchxxxxxx(config)# **policy-map** policy1 switchxxxxxx(config-pmap)# **class** class1 **access-group** enterprise

# **show policy-map**

**show policy-map** 特権 EXEC モード コマンドを使用すると、すべてのポリシー マップまたは特 定のポリシー マップを表示できます。

このコマンドは QoS が拡張モードのときにのみ使用できます。

### 構文

**show policy-map** [*policy-map-name*]

パラメータ

**policy-map-name**: ポリシー マップ名を指定します。(長さ:1~32 文字)

デフォルト設定

すべてのポリシーマップが表示されます。

コマンド モード

特権 EXEC モード

### 例

次に、すべてのポリシー マップを表示する例を示します。

```
switchxxxxxx(config)# show policy-map
Policy Map policy1
class class1
set dscp 7
Policy Map policy2
class class 2
police 96000 4800 exceed-action drop
class class2
redirect gi1/0/2
class class 3
police 96000 4800 exceed-action policed-dscp-transmit peak 128000 9600 violate-action
policed-dscp-transmit
```
### **trust**

**trust** ポリシーマップ クラス コンフィギュレーション モード コマンドを使用すると、信頼状 態を設定できます。デフォルトの信頼状態に戻すには、このコマンドの**no**形式を使用します。

構文

**trust**

**no trust**

デフォルト設定

デフォルトの状態は、qos コマンドで選択されたモード(拡張モード)に従います。信頼のタ イプは qos advanced-mode trust で決定されます。

### コマンド モード

ポリシーマップ クラス コンフィギュレーション モード。

### 使用上のガイドライン

このコマンドは、QoS が ports-not-trusted 拡張モードの場合にのみ関連します。trust は、トラ フィックがパケットの QoS パラメータ(UP または DSCP)に応じてキューに送信されること を示します。

特定のトラフィックの QoS の trust 動作を他のトラフィックと区別するために、このコマンド を使用します。たとえば、特定の DSCP 値を持つ着信トラフィックが信頼されます。クラス マップは、着信トラフィックの DSCP 値と一致して信頼するように設定できます。

### 例

次に、ACLを作成してクラスマップに配置し、そのクラスマップをポリシーマップに配置して 信頼状態を設定する例を示します。

```
switchxxxxxx(config)# ip access-list extended ip1
switchxxxxxx(config-ip-al)# permit ip any any
switchxxxxxx(config-ip-al)# exit
switchxxxxxx(config)# class-map c1
switchxxxxxx(config-cmap)# match access-group ip1
switchxxxxxx(config-cmap)# exit
switchxxxxxx(config)# policy-map p1
switchxxxxxx(config-pmap)# class c1
switchxxxxxx(config-pmap-c)# trust
```
### **set**

**set** ポリシーマップ クラス コンフィギュレーション モード コマンドを使用すると、QoS が DSCP値として使用する値や出力キューを選択したり、ユーザプライオリティ値を設定したり できます。

### 構文

**set** {**dscp** *new-dscp* | **queue** *queue-id* | **cos** *new-cos*}

**no set**

パラメータ

- **dscp** new-dscp:分類したトラフィックの新しい DSCP 値を指定します。(範囲:0 ~ 63)
- **queue** *queue-id*:出力キューを指定します。(範囲:1 ~ 8)
- **cos** new-cos:パケット内でマークする新しいユーザ優先順位を指定します。(範囲:0 ~ 7)

### コマンド モード

ポリシーマップ クラス コンフィギュレーション モード。

### 使用上のガイドライン

このコマンドは QoS が拡張モードのときにのみ使用できます。

set (1094ページ) および trust (1093ページ) コマンドは、同じポリシーマップ内で相互排他 的です。

コンフィギュレーションモードに戻るには、**exit**コマンドを使用します。特権EXECモードに 戻るには、**end** コマンドを使用します。

イーグレス ポリシーでは **queue** キーワードはサポートされていません。

#### 例

次の例では、ACL を作成し、クラス マップに配置して、このクラス マップをポリシー マップ に配置し、p1 と呼ばれるポリシー マップ内のクラスに対して、パケットの DSCP 値を 56 に設 定します。

```
switchxxxxxx(config)# ip access-list extended ip1
switchxxxxxx(config-ip-al)# permit ip any any
switchxxxxxx(config-ip-al)# exit
switchxxxxxx(config)# class-map c1
switchxxxxxx(config-cmap)# match access-group ip1
switchxxxxxx(config-cmap)# exit
switchxxxxxx(config)# policy-map p1
switchxxxxxx(config-pmap)# class c1
switchxxxxxx(config-pmap-c)# set dscp 56
```
### **redirect**

特定のイーサネット ポートまたはポート チャネルにトラフィック フローをリダイレクトする には、**redirect**ポリシーマップクラスコンフィギュレーションモードコマンドを使用します。

### 構文

**redirect** *interface-id*

### **no redirect**

パラメータ

• *interface-id*:フローをリダイレクトする先のイーサネット ポートまたはポート チャネル を指定します。

### コマンド モード

ポリシーマップ クラス コンフィギュレーション モード。

### 使用上のガイドライン

フレームが割り当てられている VLAN にフレームをリダイレクトするには、**redirect** コマンド を使用します。

このコマンドは QoS が拡張モードのときにのみ使用できます。

### 例

次に、ACL を作成してそれをクラスマップに配置し、クラスマップをポリシーマップに配置 し、フローをイーサネット ポート gi1/0/2 にリダイレクトする例を示します。

```
switchxxxxxx(config)# ip access-list extended ip1
switchxxxxxx(config-ip-al)# permit ip any any
switchxxxxxx(config-ip-al)# exit
switchxxxxxx(config)# class-map c1
switchxxxxxx(config-cmap)# match access-group ip1
switchxxxxxx(config-cmap)# exit
switchxxxxxx(config)# policy-map p1
switchxxxxxx(config-pmap)# class c1
switchxxxxxx(config-pmap-c)# redirect gi1/0/2
switchxxxxxx(config-pmap-c)# exit
switchxxxxxx(config-pmap)# exit
switchxxxxxx(config)#
```
### **mirror**

アナライザ イーサネット ポートへのトラフィックフローをミラーリングするには、**mirror** ポ リシーマップ クラス コンフィギュレーション モード コマンドを使用します。

### 構文

**mirror** *session\_number*

**no mirror**

パラメータ

• *session\_number*:SPAN セッションまたは RSPAN セッションで識別したセッション番号を 指定します。使用できる値は 1 のみです。

### コマンド モード

ポリシーマップ クラス コンフィギュレーション モード。

### 使用上のガイドライン

このコマンドは QoS が拡張モードのときにのみ使用できます。

この ACL のコマンド (permit または deny)に関係なく、フレームがクラスの ACL のいずれか に一致する場合、そのフレームは同じ形式でミラーリングされます。

VLAN と フローミラーリングからの 1 つの送信元セッションのみがサポートされます。

### 例

次に、ACL を作成してクラスマップに配置し、そのクラスマップをポリシーマップに配置し て、セッション 2 で定義されたアナライザ イーサネット ポートへのフローをミラーリングす る例を示します。

```
switchxxxxxx(config)# ip access-list extended ip1
switchxxxxxx(config-ip-al)# permit ip any any
switchxxxxxx(config-ip-al)# exit
switchxxxxxx(config)# class-map c1
switchxxxxxx(config-cmap)# match access-group ip1
switchxxxxxx(config-cmap)# exit
switchxxxxxx(config)# policy-map p1
switchxxxxxx(config-pmap)# class c1
switchxxxxxx(config-pmap-c)# mirror 2
switchxxxxxx(config-pmap-c)# exit
switchxxxxxx(config-pmap)# exit
switchxxxxxx(config)#
```
### **police**

**police** ポリシーマップ クラス コンフィギュレーション モード コマンドを使用すると、分類し たトラフィックのポリサーを定義できます。ここでは、ポリシーマップ(クラスマップごと) にアクションの別のグループを定義します。ポリサーを削除するには、このコマンドの **no** 形 式を使用します。

### 構文

**police** *committed-rate-kbps committed-burst-byte* [**exceed-action** *action*] [**peak** *peak-rate-kbps peak-burst-byte* [**violate-action** *action*]]

**no police**

### パラメータ

- *committed-rate-kbps*:平均トラフィックレート(CIR)をkbit/秒(bps)で指定します。(範 囲:3 ~ 最大ポート速度)
- *committed-burst-byte*:通常のバースト サイズ(CBS)をバイト単位で指定します。(範  $\boxed{m}$ : 3000 ~ 19173960)
- **exceed-action**:認定レートを超過し、ピークレートの超過がない場合に実行するアクショ ンを指定します。キーワードが設定されていない場合は、次のアクションが適用されま す。

**drop**(**peak** キーワードが設定されていない場合)。

**policed-dscp-transmit** (peak キーワードが設定されている場合)。

- **peak**:2 レート 3 色のポリサーを指定します。ピーク レートを超過している場合、パケッ トはドロップされます。
- *peak-rate-kbps*:平均トラフィックレート(CIR)をkbit/秒(bps)で指定します。(範囲:  $3 \sim \frac{1}{2}$ 大ポート速度)
- *peak-burst-byte*:ピークバーストサイズ(PBS)をバイト単位で指定します。(範囲:3000  $\sim$  19173960)
- **violate-action**:ピーク レートを超過した場合に実行するアクションを指定します。キー ワードが設定されていない場合、**drop** アクションが適用されます。
- *action*:トークンアクションを指定します。次の値が可能です。

**drop**:パケットをドロップします。

**policed-dscp-transmit**:IPトラフィックのパケットDSCPにコメントを付けます。DSCPへ のコメント付けは、**qosmappoliced-dscp**コマンドを使用して、違反アクションには**violation** キーワードを使用し、超過アクションにはこのキーワードを使用せずに設定します。DSCP へのコメント付けは、モードが信頼できる DSCP の場合にのみ有効です。

### デフォルトの使用

ポリサーなし

### コマンド モード

ポリシーマップ クラス コンフィギュレーション モード。

### 使用上のガイドライン

このコマンドは、policy-map(1090ページ)とclass(1091ページ)コマンドの後に使用します。 このコマンドは QoS が拡張モードのときにのみ使用できます。 ポリシングは、トークン バケット アルゴリズムを使用します。

例 **1**。次の例では、分類されたトラフィックのポリサーを定義します。トラフィック レートが 124,000 kbps を超え、通常のバースト サイズが 9600 バイトを超えると、パ ケットはドロップされます。クラスは class1 と呼ばれ、policy1 と呼ばれるポリシー マップ内にあります。

switchxxxxxx(config)# **policy-map** policy1 switchxxxxxx(config-pmap)# **class** cls1 switchxxxxxx(config-pmap-c)# **police** 124000 9600 **exceed-action drop**

例**2**。次の例では、分類されたトラフィックの2レート3色のポリサーを定義します。 認定トラフィック レートが 124,000 kbps を超え、認定バースト サイズが 9600 バイト を超えると、パケットはマークされます。ピークトラフィックレートが 200,000 kbps を超えており、ピークバーストサイズが 19200 バイトを超えている場合にパケットが マークされます。クラスは class1 と呼ばれ、policy1 と呼ばれるポリシー マップ内にあ ります。

switchxxxxxx(config)# **policy-map** policy1 switchxxxxxx(config-pmap)# **class** cls1 switchxxxxxx(config-pmap-c)# **police** 124000 9600 exceed-action policed-dscp-transmit peak 200000 19200 violate-action policed-dscp-transmi

## **service-policy**

**service-policy** インターフェイス(イーサネット、ポート チャネル)コンフィギュレーション モード コマンドを使用すると、ポリシー マップをインターフェイスにバインディングできま す。インターフェイスからポリシー マップを切り離すには、このコマンドの **no** 形式を使用し ます。

### 構文

**service-policy** {**input** | **output**} *policy-map-name* [**default-action** {**permit-any** | **deny-any**}] **no service-policy input** | **output**

**service-policy** {**input** | **output**} *policy-map-name*

### パラメータ

- **input**:入力ポリシーを指定します。
- **output**:イーグレス ポリシーを指定します。
- *policy-map-name*:入力インターフェイスに適用するポリシーマップ名を指定します。(長 さ:1 ~ 32 文字)
- **default-action**:デフォルトアクションを指定します。キーワードが設定されていない場合 は、**deny-any** デフォルト アクションが適用されます。
- **deny-any**:ポリシー内のルールに一致しない(ポートの入力である)すべてのパケットを 拒否します。
- **permit-any**:ポリシー内のルールに一致しない(ポートの入力である)すべてのパケット を送信します。

### コマンド モード

インターフェイス(イーサネット、ポート チャネル)コンフィギュレーション モード

### デフォルト

ポリシー マップはバインドされていません。

### 使用上のガイドライン

このコマンドは QoS 拡張モードでのみ使用できます。

方向ごとのインターフェイスごとに適用できるポリシー マップは 1 つだけです。

バインドポリシーにイーグレスポリシーでサポートされていないアクションが含まれている場 合、**service-policy output** コマンドは失敗します。

ポリシーマップを入力および出力として同時にバインドすることはできません。

### 例

次の例では、Policy1 というポリシー マップを入力インターフェイスにアタッチします。

switchxxxxxx(config-if)# **service-policy input** policy1

次の例では、Policy1 というポリシー マップを入力インターフェイスにアタッチし、ポリシー のルールを満たしていないすべてのパケットを転送します。

switchxxxxxx(config-if)# **service-policy input** policy1 permit-any

次の例では、Policy2 というポリシー マップを出力インターフェイスにアタッチします。

switchxxxxxx(config-if)# **service-policy output** policy2

### **qos aggregate-policer**

**qos aggregate-policer** グローバル コンフィギュレーション モード コマンドを使用すると、複数 のトラフィッククラスに適用できるポリサーパラメータを定義できます。既存の集約ポリサー を削除するには、このコマンドの **no** 形式を使用します。

### 構文

**qos aggregate-policer** *aggregate-policer-name committed-rate-kbps committed-burst-byte* [**exceed-action** *action*] [**peak** *peak-rate-kbps peak-burst-byte* [**violate-action** *action*]]

**no qos aggregate-policer** *aggregate-policer-name*

#### パラメータ

- *aggregate-policer-name*:集約ポリサー名を指定します。(長さ:1 ~ 32 文字)
- *committed-rate-kbps*:平均トラフィックレート(CIR)をキロビット/秒(bps)で指定しま す。(範囲:3 ~ 57982058)
- *committed-burst-byte*:通常のバースト サイズ(CBS)をバイト単位で指定します。(範 囲: 3000  $\sim$  19173960)
- **exceed-action**:認定レートを超過し、ピークレートの超過がない場合に実行するアクショ ンを指定します。キーワードが設定されていない場合は、次のアクションが適用されま す。

**drop**(**peak** キーワードが設定されていない場合)。

**policed-dscp-transmit**(**peak** キーワードが設定されている場合)。

- **peak**:2 レート 3 色のポリサーを指定します。ピーク レートを超過している場合、パケッ トはドロップされます。
- *peak-rate-kbps*:平均トラフィックレート(CIR)をキロビット/秒(bps)で指定します。  $(\hat{m}, \hat{m}) : 3 \sim 57982058$
- *peak-burst-byte*:ピークバーストサイズ(PBS)をバイト単位で指定します。(範囲:3000  $\sim$  19173960)
- **violate-action**:ピーク レートを超過した場合に実行するアクションを指定します。キー ワードが設定されていない場合、**drop** アクションが適用されます。
- *action*:トークンアクションを指定します。次の値が可能です。
	- **drop**:パケットをドロップします。
	- **policed-dscp-transmit**:IPトラフィックのパケットDSCPにコメントを付けます。DSCP へのコメント付けは、**qos map policed-dscp** コマンドを使用して、違反アクションに は**violation**キーワードを使用し、超過アクションにはこのキーワードを使用せずに設

定します。DSCP へのコメント付けは、モードが信頼できる DSCP の場合にのみ有効 です。

### デフォルト設定

集約ポリサーは定義されていません。

#### コマンド モード

グローバル コンフィギュレーション モード

### 使用上のガイドライン

このコマンドは QoS が拡張モードのときにのみ使用できます。

**qos aggregate-policer** コマンドを使用すると、複数のクラス マップからトラフィックを集約す るポリサーを定義できます。

集約ポリサーは複数のデバイスからをトラフィックを集約できません。集約ポリサーを複数の デバイスに適用する場合、各デバイスのトラフィックは個別にカウントされ、デバイスごとに 制限されます。

同じデバイス上で異なる2つのポートのトラフィックは、ポリシングのために集約できます。

集約ポリサーは、同一ポリシー マップ内の複数のクラスに適用できます。

集約ポリサーがポリシー マップで使用されている場合は削除することはできません。**no qos aggregate-policer** コマンドを使用する前に、**no police aggregate** ポリシーマップ コンフィギュ レーション モード コマンドは、すべてのポリシー マップから集約ポリサーを削除するために 使用する必要があります。

ポリシングは、トークン バケット アルゴリズムを使用します。CIR は、トークンをバケット に追加する速度を表します。CBS は、バケットの深さを表します。

例 **1**。次の例では、同じポリシー マップ内で複数のクラスに適用できる policer1 と呼 ばれるポリサーのパラメータを定義します。平均トラフィック レートが 124,000 kbps を超えたり、通常のバースト サイズが 9600 バイトを超えたりする場合、パケットは ドロップされます。

switchxxxxxx(config)# qos aggregate-policer policer1 124000 9600 exceed-action drop

例 **2**。次の例では、同じポリシー マップ内の複数のクラスに適用できる policer2 とい う2レート3色ポリサーのパラメータを定義します。平均トラフィックレートが124,000 kbps を超えるか、または通常バースト サイズが 9600 バイトを超えると、パケットは 再マークされます。平均トラフィック レートが 200,000 kbps を超えるか、または通常 バースト サイズが 9600 バイトを超えると、パケットはドロップされます。

switchxxxxxx(config)# qos aggregate-policer policer2 124000 9600 exceed-action policed-dscp-transmit peak 200000 19200 violate-action policed-dscp-transmit

## **show qos aggregate-policer**

**show qos aggregate-policer** 特権 EXEC モード コマンドを使用すると、集約ポリサーを表示でき ます

このコマンドは QoS 拡張モードでのみ使用できます。

### 構文

**show qos aggregate-policer** [*aggregate-policer-name*]

### パラメータ

**aggregate-policer-name**:集約ポリサー名を指定します。(長さ:1 ~ 32 文字)

### デフォルト設定

すべてのポリサーが表示されます。

#### コマンド モード

特権 EXEC モード

例 **1**。次の例では、Policer1 という集約ポリサーのパラメータを表示します。

switchxxxxxx# **show qos aggregate-policer** policer1 aggregate-policer policer1 96000 4800 exceed-action drop

### not used by any policy map.

例 **2**。次の例では、Policer1 という集約 2 レート 3 色ポリサーのパラメータを表示しま す。

switchxxxxxx# **show qos aggregate-policer** policer1 aggregate-policer policer1 124000 9600 exceed-action policed-dscp-transmit peak 200000 19200 violate-action policed-dscp-transmit

not used by any policy map.

## **police aggregate**

**police aggregate** ポリシーマップ クラス コンフィギュレーション モード コマンドを使用する と、同じポリシー マップ内の複数のクラス マップに集約ポリサーを適用できます。ポリシー マップから既存の集約ポリサーを削除するには、このコマンドの **no** 形式を使用します。

このコマンドは QoS 拡張モードでのみ使用できます。

### 構文

**police aggregate** *aggregate-policer-name*

**no police aggregate** *aggregate-policer-name*

パラメータ

**aggregate-policer-name**:集約ポリサー名を指定します。(長さ:1 ~ 32 文字)

コマンド モード

ポリシーマップ クラス コンフィギュレーション モード。

### 使用上のガイドライン

集約ポリサーは、同一ポリシーマップ内の複数のクラスに適用できます。複数のポリシーマッ プまたはインターフェイス全体に集約ポリサーを適用することはできません。

コンフィギュレーションモードに戻るには、**exit**コマンドを使用します。特権EXECモードに 戻るには、**end** コマンドを使用します。

### 例

次の例では、Policer1 と呼ばれる集約ポリサーを、ポリシー マップ policy1 で class1 と呼ばれ るクラスおよびポリシー マップ policy2 で class2 と呼ばれるクラスに適用します。

switchxxxxxx(config)# **qos aggregate-policer** policer1 124000 9600 **exceed-action drop** switchxxxxxx(config)# **policy-map** policy1 switchxxxxxx(config-pmap)# **class** class1 switchxxxxxx(config-pmap-c)# **police aggregate** policer1 switchxxxxxx(config-pmap-c)# **exit** switchxxxxxx(config-pmap)# **exit** switchxxxxxx(config)# **policy-map** policy2 switchxxxxxx(config-pmap)# **class** class2 switchxxxxxx(config-pmap-c)# **police aggregate** policer1

### **wrr-queue cos-map**

**wrr-queue cos-map** グローバル コンフィギュレーション モード コマンドを使用すると、サー ビスクラス(CoS)値を特定の出力キューにマップできます。デフォルト設定に戻すには、こ のコマンドの **no** 形式を使用します。

### 構文

**wrr-queue cos-map** *queue-id cos0*... *cos7*

**no wrr-queue cos-map** [*queue-id*]

パラメータ

- **queue-id**:CoS 値のマップ先のキュー番号を指定します。
- **cos0... cos7**:指定したキュー番号にマップする最大 8 個の CoS 値を指定します。(範囲:  $0 \sim 7$

### デフォルト設定

8 個のキューにマップするデフォルトの CoS 値は次のとおりです。

CoS 値 0 はキュー 1 へマッピングされます。

- CoS 値 1 はキュー 2 へマッピングされます。
- CoS 値 2 はキュー 3 へマッピングされます。
- CoS 値 3 はキュー 6 へマッピングされます。
- CoS 値 4 はキュー 5 へマッピングされます。
- CoS 値 5 はキュー 8 へマッピングされます。
- CoS 値 6 はキュー 8 にマッピングされます。

CoS 値 7 はキュー 7 へマッピングされます

コマンド モード

グローバル コンフィギュレーション モード

### 使用上のガイドライン

このコマンドを使用すると、異なるキューにトラフィックを配布できます。

### 例

次の例では、CoS 値 4 と 6 をキュー 2 にマップします。 switchxxxxxx(config)# **wrr-queue cos-map** 2 4 6

### **wrr-queue bandwidth**

**wrr-queue bandwidth** グローバル コンフィギュレーション モード コマンドを使用すると、加 重ラウンドロビン(WRR)の加重を出力キューに割り当てることができます。重み比率によ り、パケットスケジューラは各キューからパケットを削除する頻度が決定されます。デフォル ト設定に戻すには、このコマンドの **no** 形式を使用します。

### 構文

**wrr-queue bandwidth** *weight1 weight2*... *weighting*

**no wrr-queue bandwidth**

#### パラメータ

**weight1 weight1... weighting**:WRR パケット スケジューラによってパケット キューに割り当て られた帯域幅の比率です。ユーザガイドラインの説明を参照してください。各値はスペースで 区切ります。(各ウェイトの範囲:0 ~ 255)

### デフォルト設定

wrr はデフォルトでは無効です。

### コマンド モード

グローバル コンフィギュレーション モード

### 使用上のガイドライン

各キューの比率は、すべてのキューの重みの合計(正規化された重み)で割られたキューの ウェイトとして定義されます。これにより、各キューの帯域幅割り当てが設定されます。

緊急キューを除いたすべてのキューが WRR に参加します。これに対応する重みは比率計算に 使用しません。

緊急キューは優先キューであり、他のキューのサービスが提供される前に空になるまでサービ スを提供します。緊急キューは、priority-queue out num-of-queues (1107ページ) コマンドによっ て指定されます。

### 例

次は、WRR 値をキューに割り当てます。

switchxxxxxx(config)# priority-queue out num-of-queues 0 switchxxxxxx(config)# **wrr-queue bandwidth** 6 6 6 6 6 6 6 6

### **priority-queue out num-of-queues**

**priority-queue out num-of-queues** グローバル コンフィギュレーション モード コマンドを使用 すると、緊急キューの数を設定できます。デフォルト設定に戻すには、このコマンドの **no** 形 式を使用します。

### 構文

**priority-queue out num-of-queues** *number-of-queues*

**no priority-queue out num-of-queues**

### パラメータ

• **number-of-queues**:緊急(絶対優先)キューの数を指定します。緊急キューは、インデッ クス数の高いキューに割り当てられます。(範囲:0 ~ 8。wrr キューの数は 0 または複数 にする必要があります。

**number-of-queues** = 0 の場合はすべてのキューが相対的優先転送(wrr の重みに従う)、 **number-of-queues**=8の場合がすべてのキューが完全優先(絶対優先キュー)になります。

### デフォルト設定

すべてのキューが緊急キューです。

コマンド モード

グローバル コンフィギュレーション モード

### 使用上のガイドライン

緊急キューは絶対優先キューであり、優先度の低い他のキューのサービスが提供される前に空 になるまでサービスを提供します。

加重ラウンドロビン(WRR)の重み比率は、WRRに参加するキューが少ないため、緊急キュー の数に影響を受けます。これは、**wrr-queue bandwidth** インターフェイス コンフィギュレー ション モード コマンドで対応する重みが(比率計算で使用されずに)無視されていることを 示します。

#### 例

次の例では、緊急キューの数を 2 に設定しています。

switchxxxxxx(config)# **priority-queue out num-of-queues** 2

## **traffic-shape**

出力ポート シェーパーを設定するには、**traffic-shape** インターフェイス(イーサネット、ポー ト チャネル)コンフィギュレーション モード コマンドを使用します。シェーパーを無効にす るには、このコマンドの **no** 形式を使用します。

### 構文

**traffic-shape** *committed-rate* [*committed-burst*]

**no traffic-shape**

### パラメータ

- committed-rate: 最大平均トラフィック レート (CIR) を kbit/秒 (kbps) 単位で指定しま す。(範囲:GE:64 kbps ~ 最大ポート速度、10 GE:64 Kbps ~ 最大ポート速度)
- **committed-burst**:最大許容超過バーストサイズ(CBS)をバイト単位で指定します。(範 囲:4096 ~ 16670940 バイト)

### デフォルト設定

シェーパーは無効です。

### コマンド モード

インターフェイス(イーサネット、ポート チャネル)コンフィギュレーション モード

### 使用上のガイドライン

出力ポート シェーパーは、ポートのトラフィック送信レート(Tx レート)を制御します。

### 例

次に、平均トラフィックレートが 64 kbps を超えた場合、または通常のバーストサイズが 4096 バイトを超えた場合に、gi1/0/1 のトラフィックシェーパーを設定する例を示します。

switchxxxxxx(config)# **interface** gi1/0/1 switchxxxxxx(config-if)# **traffic-shape** 64 4096

# **traffic-shape queue**

出力キューシェーパーを設定するには、**traffic-shapequeue**インターフェイス(イーサネット、 ポート チャネル)コンフィギュレーション モード コマンドを使用します。シェーパーを無効 にするには、このコマンドの **no** 形式を使用します。

### 構文

**traffic-shape queue** *queue-id committed-rate* [*committed-burst*]

**no traffic-shape queue** *queue-id*

#### パラメータ

**queue-id**: シェーパーの割り当て先のキュー番号を指定します。(範囲:1~8)。

- **committed-rate**:平均トラフィック レート(CIR)を kbits/秒(kbps)で指定します。(範 囲:64 kbps - 最大ポート速度)
- **committed-burst**:超過バーストサイズ(CBS)をバイト単位で指定します。(範囲:4096  $\sim$  16670940 バイト)

### デフォルト設定

シェーパーは無効です。

コマンド モード

インターフェイス(イーサネット、ポート チャネル)コンフィギュレーション モード

### 使用上のガイドライン

出力ポート シェーパーは、ポートのキューのトラフィック送信レート(Tx レート)を制御し ます。

### 例

次に、平均トラフィックレートが 124000 kbps を超えるか、または通常のバーストサイズが 9600 バイトを超える場合に gi1/0/1 のキュー 1 のシェイパーを設定する例を示します。

switchxxxxxx(config)# **interface** gi1/0/1 switchxxxxxx(config-if)# **traffic-shape queue** 1 64 4096

# **qos wrr-queue wrtd**

**qos wrr-queue wrtd** グローバル コンフィギュレーション モード コマンドを使用すると、重み 付けランダム テール ドロップを有効にできます。WRTD を無効にするには、このコマンドの **no** 形式を使用します。

### 構文

**qos wrr-queue wrtd**

**no qos wrr-queue wrtd**

デフォルト

無効

コマンド モード

グローバル コンフィギュレーション モード

使用上のガイドライン

コマンドはリセット後に有効になります。

#### 例

```
switchxxxxxx(config)# qos wrr-queue wrtd
This setting will take effect only after copying running configuration to startu
p configuration and resetting the device
switchxxxxxx(config)#
```
# **show qos wrr-queue wrtd**

重み付けランダムテールドロップ(WRTD)設定を表示するには、**show qos wrr-queue wrtd** 特 権 EXEC モードコマンドを使用します。

### 構文

**show qos wrr-queue wrtd**

コマンド モード

特権 EXEC モード

### 例

switchxxxxxx(config)# **show qos wrr-queue wrtd** Weighted Random Tail Drop is disabled Weighted Random Tail Drop will be enabled after reset

### **show qos interface**

**show qos interface** 特権 EXEC モード コマンドを使用すると、インターフェイスに Quality of Service(QoS)情報を表示できます。

### 構文

**show qos interface** [**buffers** | **queueing** | **policers** | **shapers**] [*interface-id*]

### パラメータ

- **buffers**:インターフェイスのキューのバッファ設定を表示します。GE ポートの場合、各 キューの深さを表示します。
- **queueing**:キューの戦略(WRR または EF)、WRR キューの重み付け、CoS/キュー マッ プ、EF 優先度を表示します。
- **policers**:このインターフェイスで設定されたすべてのポリサー、その設定、現在未使用 のポリサーの数(VLAN 上)を表示します。
- **shapers**:指定したインターフェイスのシェーパーと、指定したインターフェイス上の キューのシェーパーを表示します。
- *interface-id*:インターフェイス ID を指定します。インターフェイス ID には、イーサネッ ト ポートまたはポートチャネルのいずれかのタイプを指定できます。

### コマンド モード

特権 EXEC モード

### 使用上のガイドライン

**show qos interface** コマンドでパラメータを指定していない場合は、ポート QoS モード(信頼 済み DSCP、信頼済み CoS、非信頼など)、デフォルトの CoS 値、ポートに接続されている DSCP/DSCP 変換マップ(存在する場合)、インターフェイスに接続されているポリシー マッ プ(存在する場合)が表示されます。特定のインターフェイスが指定されていない場合は、す べてのインターフェイスの情報が表示されます。

ポリサー、シェーパー、レート制限の場合、デフォルト設定に含まれないポートのみが表示さ れます。

例 **1**:次に、**show qos interface** コマンドの出力例を示します。

```
switchxxxxxx(config)# show qos interface gi1/0/1
Ethernet gi1/0/0/1
Default CoS: 0
Trust mode: disabled
Ingress Policy applied: AV1
Egress Policy applied: AV2
Default ACE ingress action: deny-all
Default ACE egress action: deny-all
```
例 **2**:次に、4 つのキューに対する **show qos interface queueing** コマンドの出力例を示 します。

```
switchxxxxxx(config)# show qos interface queueing gi1/0/1
Ethernet gi1/0/0/1
wrr bandwidth weights and EF priority:
qid-weights Ef - Priority<br>1 - N/A ena- 1
1 - N/A2 - N/A ena- 2
3 - N/A ena- 3<br>
4 - N/A ena- 4
4 - N/ACos-queue map:
cos-qid
0 - 11 - 12 - 23 - 3
4 - 35 - 46 - 4
7 - 4
```
例 **3**:次に、8 つのキューに対する **show qos interface buffers** コマンドの出力例を示し ます。

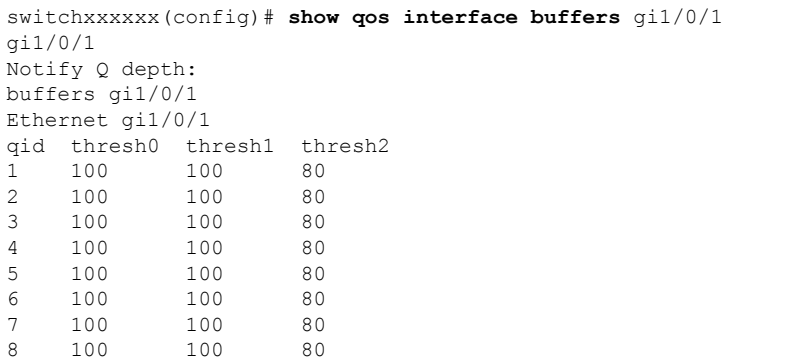

例 **4**:次に、**show qos interface shapers** コマンドの出力例を示します。

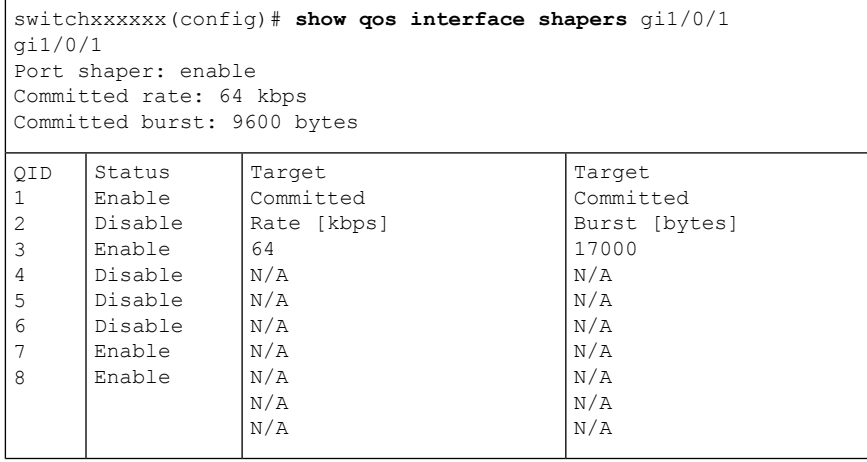

例 **5**:次に、**show qos interface policer** の出力例を示します

switchxxxxxx(config)# **show qos interface policer** gi1/0/1 Ethernet gi1/0/1 Ingress Policers: Class map: A Policer type: aggregate Commited rate: 19 kbps Commited burst: 9600 bytes Exceed-action: policed-dscp-transmit Class map: B Policer type: single Commited rate: 19 kbps Commited burst: 9600 bytes Peak rate: 26 kbps Peak burst: 9600 bytes Exceed-action: policed-dscp-transmit Violate-action: drop Class map: C Policer type: none Egress Policers: Class map: D
# **qos map policed-dscp**

**qos mappoliced-dscp** グローバル コンフィギュレーション モード コマンドを使用すると、コメ ントを追加できるようにポリシングしたDSCPマップを設定できます。デフォルト設定に戻す には、このコマンドの **no** 形式を使用します。

#### 構文

**qos map policed-dscp** [**violation**] *dscp-list* **to** *dscp-mark-down*

**no qos map policed-dscp** [**violation**] [*dscp-list*]

#### パラメータ

- **violation**:違反アクションでの DSCP 再マッピングを指定します。キーワードが設定され ていない場合、このコマンドは超過アクションにおける DSCP 再マッピングを指定しま す。
- *dscp-list*:最大 8 つの DSCP 値をスペースで区切って指定します。(範囲:0 ~ 63)
- *dscp-mark-down*:マークダウンする DSCP 値を指定します。(範囲:0 ~ 63)

## デフォルト設定

デフォルトのマップは、各着信の DSCP 値が同じ DSCP 値にマッピングされていることを意味 する Null マップです。

## コマンド モード

グローバル コンフィギュレーション モード

### 使用上のガイドライン

元の DSCP 値とポリシングした DSCP 値は、並べ替えを回避するために同じキューにマップす る必要があります。

#### 例

次の例では、ポリシングした DSCP マップで着信 DSCP 値 3 を DSCP 値 5 としてマークしてい ます。

switchxxxxxx(config)# **qos map policed-dscp** 3 **to** 5

## **qos map dscp-queue**

**qosmapdscp-queue**グローバルコンフィギュレーションモードコマンドを使用すると、DSCP/ キュー マップを設定できます。デフォルト設定に戻すには、このコマンドの **no** 形式を使用し ます。

### 構文

**qos map dscp-queue** *dscp-list* to *queue-id*

**no qos map dscp-queue** [*dscp-list*]

パラメータ

- **dscp-list**:最大 8 つの DSCP 値をスペースで区切って指定します。(範囲:0 ~ 63)
- **queue-id**:DSCP 値のマップ先のキュー番号を指定します。

## デフォルト設定

8 つのキューのデフォルト マップを以下に示します。

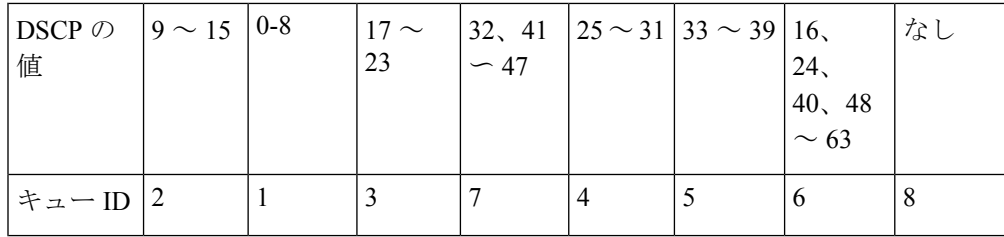

## コマンド モード

グローバル コンフィギュレーション モード

### 例

次の例では、DSCP 値 33、40、および 41 をキュー 1 にマップします。 switchxxxxxx(config)# **qos map dscp-queue** 33 40 41 **to** 1

# **qos trust**(グローバル)

**qos trust** グローバル コンフィギュレーション モード コマンドを使用すると、システムを基本 モードおよび trust 状態に設定できます。デフォルト設定に戻すには、このコマンドの **no** 形式 を使用します。

### 構文

**qos trust {cos** | **dscp**| **cos-dscp**}

**no qos trust**

#### パラメータ

- **cos**:入力パケットがパケット CoS 値で分類されるように指定します。タグなしのパケッ トはデフォルト ポートの CoS 値で分類されます。
- **dscp**:入力パケットがパケット DSCP 値で分類されるように指定します。
- **cos-dscp**:入力パケットが IP パケットの場合はパケット DSCP 値、IP パケットではない場 合は CoS 値で分類するように指定します。

デフォルト設定

dscp

コマンド モード

グローバル コンフィギュレーション モード

#### 使用上のガイドライン

このコマンドは、QoS の基本モードでのみ使用できます。

QoSドメインに入るパケットは、そのエッジで分類されます。パケットがエッジで分類される と、QoSドメイン内の各スイッチでパケットを分類する必要がないので、QoSドメイン内のス イッチ ポートはいずれか 1 つの trust 状態に設定できます。

ポートが信頼されているかどうか、またどのパケットのフィールドがトラフィックの分類に使 用されるのかを指定する場合に、このコマンドを使用します。

システムが trust DSCP で設定されている場合、トラフィックは DSCP キュー マップによって キューにマップされます。

システムがtrustCoSで設定されている場合、トラフィックはCoSキューマップによってキュー にマップされます。

QoS ドメイン間境界の場合は、ポートを DSCPtrust 状態に設定し、DSCP 値が QoS ドメインで 異なる場合は DSCP/DSCP 変換マップを適用します。

## 例

次に、システムを DSCP trust 状態に設定する例を示します。 switchxxxxxx(config)# **qos trust dscp**

# **qos trust**(インターフェイス)

**qos trust** インターフェイス(イーサネット、ポート チャネル)コンフィギュレーション モー ド コマンドを使用すると、システムが QoS 基本モードの場合にポートの trust 状態を有効にで きます。各ポートの trust 状態を無効にするには、このコマンドの **no** 形式を使用します。

### 構文

**qos trust**

**no qos trust**

#### デフォルト設定

システムが基本モードの場合に各ポートが有効になっています。

#### コマンド モード

インターフェイス(イーサネット、ポート チャネル)コンフィギュレーション モード

## 例

次に、gi1/0/1 をデフォルトの trust 状態に設定する例を示します。

switchxxxxxx(config)# **interface** gi1/0/1 switchxxxxxx(config-if)# **qos trust**

## **qos cos**

**qos cos** インターフェイス(イーサネット、ポート チャネル)コンフィギュレーション モード コマンドを使用すると、ポートのデフォルトのCoS値を定義できます。デフォルト設定に戻す には、このコマンドの **no** 形式を使用します。

### 構文

**qos cos** *default-cos*

**no qos cos**

パラメータ

default-cos: ポートのデフォルトの CoS 値 (VPT 値) を指定します。ポートが信頼され、パ ケットのタグが解除されると、デフォルトの CoS 値が CoS 値になります。(範囲:0 ~ 7)

#### デフォルト設定

ポートのデフォルトの CoS 値は 0 です。

コマンド モード

インターフェイス(イーサネット、ポート チャネル)コンフィギュレーション モード

### 使用上のガイドライン

デフォルトのCoS値を使用すると、インターフェイスに入力されるすべてのタグなしパケット に CoS 値を割り当てることができます。

## 例

次に、ポート gi1/0/1 のデフォルトの CoS 値を 3 に設定する例を示します。

switchxxxxxx(config)# **interface** gi1/0/1 switchxxxxxx(config-if)# **qos cos** 3

## **qos dscp-mutation**

**qos dscp-mutation** グローバル コンフィギュレーション モード コマンドを使用すると、DSCP 変換マップをシステム DSCP 信頼済みポートに適用できます。DSCP 変換を使用せずに信頼済 みポートに戻すには、このコマンドの **no** 形式を使用します。

#### 構文

**qos dscp-mutation**

**no qos dscp-mutation**

デフォルト設定

無効

コマンド モード

グローバル コンフィギュレーション モード

## 使用上のガイドライン

DSCP/DSCP 変換マップは、Quality of Service(QoS)管理ドメインの境界にあるポートに適用 します。2 つの QoS ドメインで異なる DSCP 定義が使用されている場合は、一方のドメインの 一連の DSCP 値を変換して、もう一方のドメインの定義に一致させる DSCP/DSCP 変換マップ を使用します。マップは入力ポートおよびDSCP信頼済みポートにのみ適用します。このマッ プをポートに適用すると、IPパケットが入力ポートに新しくマップされたDSCP値で書き換え られます。信頼できないポート、サービス クラス(CoS)、または IP 優先信頼済みポートに DSCP 変換マップを適用する場合。

グローバル信頼モードは、DSCP または CoS-DSCP にする必要があります。CoS 拡張モードの 場合、ポートは信頼できる必要があります。

### 例

次の例では、DSCP 変換マップをシステムの DSCP トラステッド ポートに適用します。

switchxxxxxx(config)# **qos dscp-mutation**

## **show qos map**

**show qos map** 特権 EXEC モード コマンドを使用すると、QoS マッピングのさまざまなタイプ を表示できます。

## 構文

**show qos map [dscp-queue** | **dscp-dp| dscp-mutation** | policed-dscp | policed-cos]

パラメータ

- **dscp-queue**:DSCP/キュー マップを表示します。
- **dscp-dp**:DSCP/ドロップ優先マップを表示します。
- **policed-dscp**:DSCP/DSCP コメント テーブルを表示します。
- **dscp-mutation**:DSCP/DSCP 変換テーブルを表示します。

### デフォルト設定

すべてのマップを表示します。

コマンド モード

特権 EXEC モード

例 **1**。次に、QoS マッピング情報の表示例を示します。

switchxxxxxx(config)# show qos map dscp-queue Dscp-queue map: d1 : d2 0 1 2 3 4 5 6 7 8 9

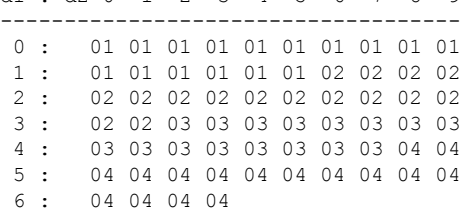

例 **2**。次に、dscp 再マッピング情報の表示例を示します。

switchxxxxxx(config)# show qos map policed-dscp Policed-dscp map (exceed):

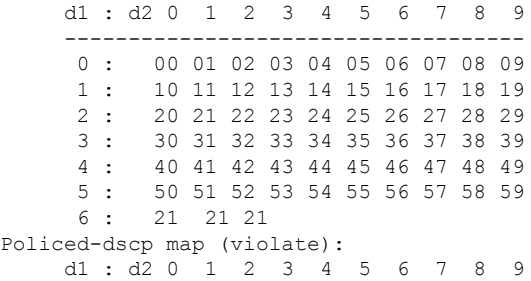

 $\overline{\phantom{a}}$ 

------------------------------------ : 00 01 02 03 04 05 06 07 08 09 : 10 11 12 13 14 15 16 17 18 19 : 20 21 22 23 24 25 26 27 28 29 : 30 31 32 33 34 35 36 37 38 39 4 : 40 41 42 43 44 45 46 47 48 49<br>5 : 50 51 52 53 54 55 56 57 58 59 : 50 51 52 53 54 55 56 57 58 59 : 11 11 11

# **clear qos statistics**

**clear qos statistics** 特権 EXEC モード コマンドを使用すると、QoS 統計情報カウンタをクリア できます。

## 構文

**clear qos statistics**

コマンド モード

特権 EXEC モード

## 例

次に、QoS 統計情報カウンタをクリアする例を示します。 switchxxxxxx(config)# **clear qos statistics**

## **qos statistics policer**

**qos statistics policer** インターフェイス(イーサネット、ポート チャネル)コンフィギュレー ション モード コマンドを使用すると、プロファイル内外のカウントを有効にできます。カウ ントを無効にするには、このコマンドの **no** 形式を使用します。

このコマンドは、ポリサーが定義されている場合にのみ関係します。

### 構文

**qos statistics policer** *policy-map-name class-map-name*

**no qos statistics policer** *policy-map-name class-map-name*

### パラメータ

- **policy-map-name**:ポリシー マップ名を指定します。(長さ:1 ~ 32 文字)
- **class-map-name**:クラス マップ名を指定します。(長さ:1 ~ 32 文字)

#### デフォルト設定

インプロファイルおよびアウトオブプロファイルのカウントは無効です。

コマンド モード

インターフェイス(イーサネット、ポート チャネル)コンフィギュレーション モード

#### 例

次の例では、インターフェイスでのインプロファイルおよびアウトオブプロファイルのカウン トを有効にします。

switchxxxxxx(config)# interface gi1/0/1 switchxxxxxx(config-if)# **qos statistics policer** policy1 class1

# **qos statistics aggregate-policer**

**qos statistics aggregate-policer** グローバル コンフィギュレーション モード コマンドを使用する と、プロファイル内外のカウントを有効にできます。カウントを無効にするには、このコマン ドの **no** 形式を使用します。

## 構文

**qos statistics aggregate-policer** *aggregate-policer-name*

**no qos statistics aggregate-policer** *aggregate-policer-name*

### パラメータ

**aggregate-policer-name**:集約ポリサー名を指定します。(長さ:1 ~ 32 文字)

## デフォルト設定

インプロファイルおよびアウトオブプロファイルのカウントは無効です。

## コマンド モード

グローバル コンフィギュレーション モード

#### 例

次の例では、インターフェイスでのインプロファイルおよびアウトオブプロファイルのカウン トを有効にします。

switchxxxxxx(config)# **qos statistics aggregate-policer** policer1

# **clear queue statistics**

キュー統計情報をクリアするには、**clearqueue statistics**特権EXECモードコマンドを使用しま す。

## 構文

**clear queue statistics** [*interface-id*]

## パラメータ

• *interface-id*:キュー統計情報をクリアするイーサネットポートを指定します。

コマンド モード

特権 EXEC モード

## 使用上のガイドライン

特定のポートのキュー統計情報をクリアするには、**clearqueue statistics***interface-id* コマンドを 使用します。

すべてのポートのキュー統計情報をクリアするには、**clearqueue statistics**コマンドを使用しま す。

## 例

次に、イーサネットポート gi1/0/2 のキュー統計情報をクリアする例を示します。 switchxxxxxx# clear queue statistics gi1/0/**2**

## **show queue statistics**

キューの統計情報を表示するには、**show queue statistics**特権EXECモードコマンドを使用しま す。

### 構文

**show queue statistics** [*interface-id*] [**detailed**]

#### パラメータ

- *interface-id*:キュー統計情報を表示するイーサネットポートを指定します。
- *detailed*:(オプション)すべてのインターフェイスとキューの情報を表示します。detailed オプションが指定されていない場合、コマンドの出力には、表示されるカウンタのいずれ かの値がゼロ以外のインターフェイスとキューのみが含まれます。

## デフォルト設定

デフォルトでは、このコマンドは、表示されるカウンタのいずれかがゼロ以外のポートとキュー の情報のみを表示します。

#### コマンド モード

特権 EXEC モード

#### 使用上のガイドライン

特定のポートのキュー統計情報を表示するには、**show queue statistics***interface-id* コマンドを使 用します。detailed オプションが指定されていない場合、コマンドの出力には、表示されるカ ウンタのいずれかの値がゼロ以外のインターフェイスキューのみが含まれます。

すべてのインターフェイスとキューの統計を表示するには、**show queue statistics detailed** コマ ンドを使用します。detailed オプションが指定されていない場合、コマンドの出力には、表示 されるカウンタのいずれかの値がゼロ以外のインターフェイスとキューのみが含まれます。

#### 例

例 1:

次の例では、表示されるカウンタのいずれかにゼロ以外の値を持つイーサネットポートgi1/0/2 のキューのキュー統計が表示されます。

switchxxxxxx# show queue statistics gi1/0/**2**

| Interface | Queue          | Tx Pkts | Tx Bytes | テールド     | テールドロップバ |
|-----------|----------------|---------|----------|----------|----------|
|           |                |         |          | ロップパ     | イト       |
| gi1/0/2   | 1              | 2700221 | $\theta$ | ケット      |          |
| gi1/0/2   | $\overline{4}$ | 1850    | 257369   |          | $\theta$ |
| gi1/0/2   | 5              | 233017  | 50313150 | 44543278 | $\theta$ |
| gi1/0/2   | 8              | 50      | 25600    | $\theta$ | 10234    |
|           |                |         |          | 12       | $\theta$ |
|           |                |         |          | $\theta$ |          |

例 2:次の例では、イーサネットポート gi1/0/2 のすべてのキューのキュー統計が表示されま す。

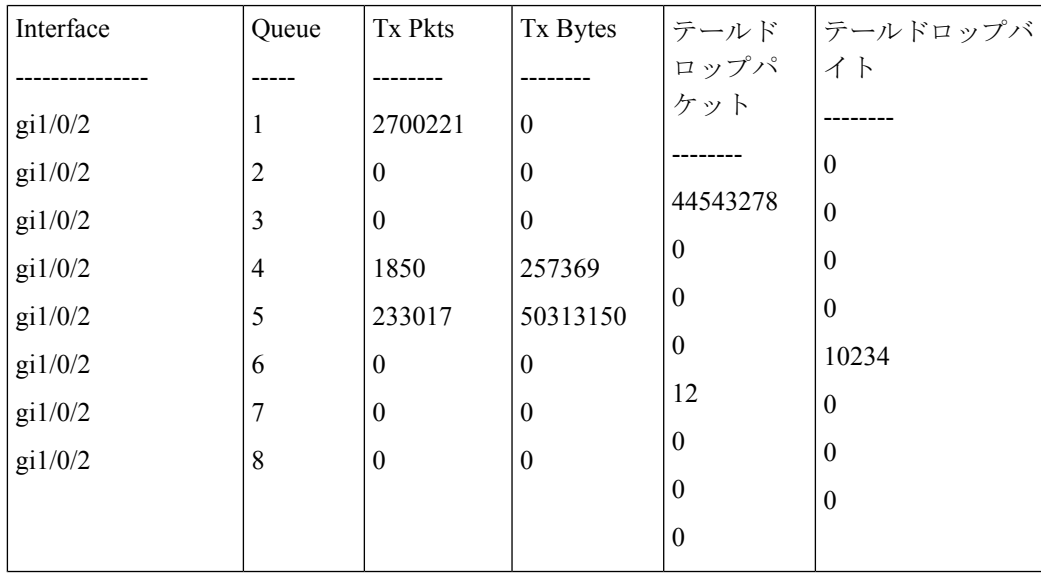

# **show qos statistics**

**show qos statistics** 特権 EXEC モード コマンドを使用すると、Quality of Service 統計情報を表示 できます。

## 構文

**show qos statistics**

コマンド モード

特権 EXEC モード

## 使用上のガイドライン

QoS 統計情報を表示するには、**show qos statistics** コマンドを使用します。

ポリサーに対して最大 16 セットのカウンタを有効にできます。カウンタは、ポリサーの作成 時に有効にすることができます。

## 例

次の例では、Quality of Service 統計情報を表示します。

**switchxxxxxx# show qos statistics** Policers

---------

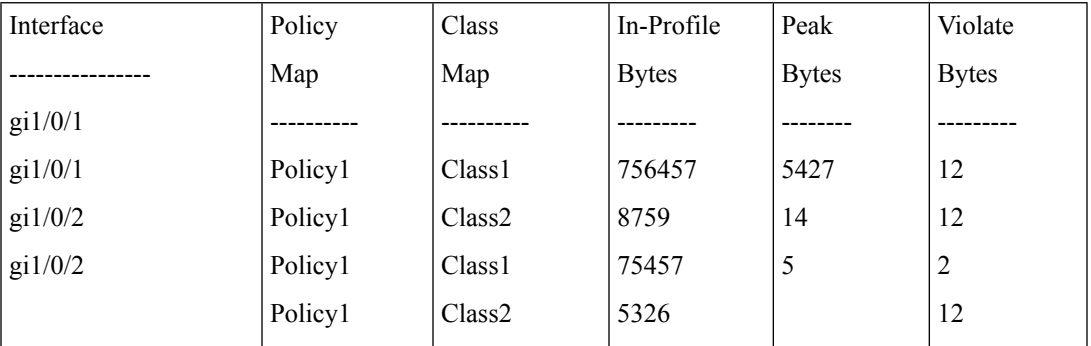

Aggregate Policers

-------------------

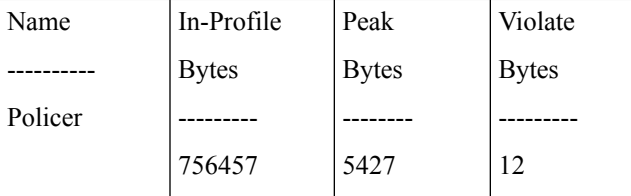

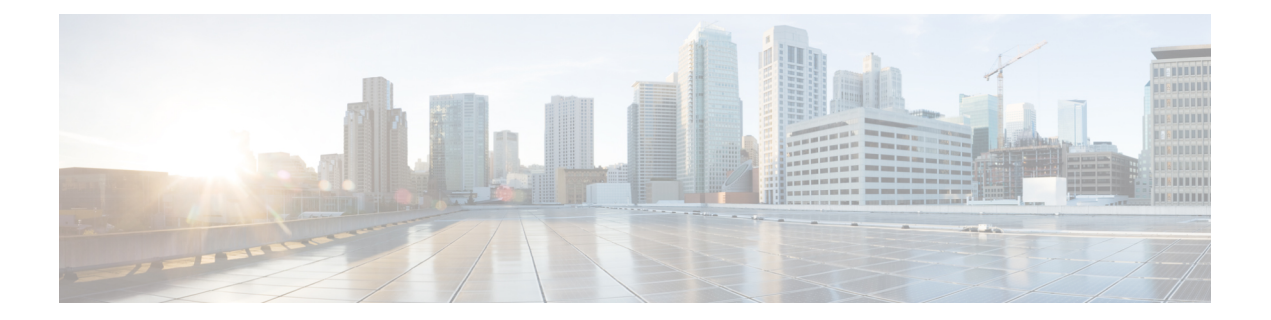

# **RADIUS** コマンド

この章は、次の項で構成されています。

- radius-server host  $(1132 \& \rightarrow \lor)$
- radius-server key (1134 ページ)
- radius-server retransmit (1135 ページ)
- radius-server host source-interface (1136 ページ)
- radius-server host source-interface-ipv6 (1137 ページ)
- radius-server timeout  $(1138 \sim +\frac{1}{2})$
- radius-server deadtime (1139 ページ)
- show radius-servers  $(1140 \sim \rightarrow \sim)$
- show radius-servers key  $(1141 \sim \rightarrow \sim)$

## **radius-server host**

**radius-serverhost**グローバルコンフィギュレーションモードコマンドを使用すると、RADIUS サーバ ホストを設定できます。指定した RADIUS サーバ ホストを削除するには、コマンドの no 形式を使用します。

## 構文

**radius-serverhost** {*ip-address| hostname*} [**auth-port** *auth-port-number*] [**acct-port** *acct-port-number*] [**timeout** *timeout*] [**retransmit** *retries*] [**deadtime** *deadtime*] [**key** *key-string*] [**priority** *priority*] [**usage** {**login** *|* **dot1.x** *|* **all**}]

**encrypted radius-server host** {*ip-address | hostname*} [**auth-port** *auth-port-number*] [**acct-port** *acct-port-number*] [**timeout** *timeout*] [**retransmit***retries*] [**deadtime** *deadtime*] [**key** *encrypted-key-string*] [**priority** *priority*] [**usage** {**login** *|* **dot1.x** *|* **all**}]

**no radius-server host** {*ip-address* | *hostname*}

### パラメータ

- *ip-address*:RADIUS サーバ ホストの IP アドレスを指定します。IP アドレスは、IPv4、 IPv6、または IPv6z アドレスを使用できます。
- *hostname*:RADIUS サーバ ホスト名を指定します。IPv4 アドレスへの変換のみがサポー トされています。(長さ:1 ~ 158 文字、ホスト名の各部分の最大ラベル長は 63 文字で す)
- **auth-port** *auth-port-number*:認証要求のポート番号を指定します。ポート番号を 0 に設定 すると、そのホストは認証に使用されません。(範囲:0 ~ 65535)
- **acct-port** *acct-port-number*:アカウンティング要求のポート番号。0 に設定すると、ホスト はアカウンティングに使用されません。指定しない場合、ポート番号はデフォルトの1813 になります。
- **timeout** *timeout*:タイムアウト値を秒単位で指定します。(範囲:1 ~ 30)
- **retransmit** *retries*:再試行の再送信の数を指定します(範囲:1 ~ 15)
- **deadtime** *deadtime*:RADIUS サーバがトランザクション要求によって省略される間の期間 を分単位で指定します。(範囲:0 ~ 2000)
- **key** *key-string*:デバイスと RADIUS サーバ間のすべての RADIUS 通信の認証および暗号化 キーを指定します。キーはRADIUSデーモンで使用する暗号に一致している必要がありま す。空の文字列を指定するには、"" と入力します。(長さ:0 ~ 128 文字)。このパラ メータを省略した場合は、グローバルに設定されている radius キーが使用されます。
- **key** encrypted-*key-string*:key-string と同じですが、キーは暗号化された形式です。
- **priority** *priority*:サーバを使用する順序を指定します。0 は最高の優先度です。(範囲:0  $\sim$  65535)

• **usage** {**login** | **dot1.x** | **all**}:RADIUS サーバ使用タイプを指定します。次の値が可能です。 **login**:RADIUS サーバをユーザログインパラメータ認証用として指定します。 **dot1.x**:RADIUS サーバを 802.1x ポート認証用として指定します。

**all**:RADIUS サーバをユーザ ログイン認証用と 802.1x ポート認証用として指定します。

#### デフォルト設定

デフォルトの認証ポート番号は 1812 です。

timeout が指定されていない場合は、グローバル値 (radius-server timeout コマンド) が使用さ れます。

retransmit が指定されていない場合は、グローバル値 (radius-server retransmit コマンド)が使 用されます。

key-string が指定されていない場合は、グローバル値 (radius-server key コマンド)が使用され ます。

**usage** キーワードが指定されていない場合は、**all** 引数が適用されます。

### コマンド モード

グローバル コンフィギュレーション モード

### 使用上のガイドライン

複数のホストを指定するには、このコマンドはホストごとに使用されます。

#### 例

次の例では、IP アドレス 192.168.10.1 の RADIUS サーバ ホスト、認証要求ポート番号 20、20 秒タイムアウト期間を指定します。

switchxxxxxx(config)# **radius-server host** 192.168.10.1 **auth-port** 20 **timeout** 20

## **radius-server key**

**radius-server key** グローバル コンフィギュレーション モード コマンドを使用すると、デバイ スと RADIUS デーモン間の RADIUS 通信の認証キーを設定できます。デフォルト設定に戻す には、このコマンドの **no** 形式を使用します。

## 構文

**radius-server key** [*key-string*]

**encrypted radius-server key** [*encrypted-key-string*]

**no radius-server key**

## パラメータ

- *key-string*:デバイスと RADIUS サーバ間のすべての RADIUS 通信に認証および暗号キー を指定します。キーはRADIUSデーモンで使用する暗号に一致している必要があります。 (範囲:0 ~ 128 文字)
- *encrypted-key-string*:key-string パラメータと同じですが、キーは暗号化された形式です。

## デフォルト設定

key-string は空の文字列です。

## コマンド モード

グローバル コンフィギュレーション モード

## 例

次の例では、デバイスと RADIUS デーモン間のすべての RADIUS 通信の認証キーを定義しま す。

switchxxxxxx(config)# **radius-server key** enterprise-server

## **radius-server retransmit**

**radius-server retransmit** グローバル コンフィギュレーション モード コマンドを使用すると、 ソフトウェアが RADIUS サーバ ホストのリストを検索する回数を指定できます。デフォルト 設定に戻すには、このコマンドの no 形式を使用します。

#### 構文

**radius-server retransmit** *retries*

**no radius-server retransmit**

## パラメータ

• **retransmit** *retries*:再試行再送信の回数を指定します(範囲:1 ~ 15)。

## デフォルト設定

ソフトウェアは RADIUS サーバ ホストのリストを 3 回検索します。

コマンド モード グローバル コンフィギュレーション モード

#### 例

次の例では、ソフトウェアがすべての RADIUS サーバ ホストを検索する回数を 5 回に設定し ます。

switchxxxxxx(config)# **radius-server retransmit** 5

## **radius-server host source-interface**

**radius-server host source-interface** グローバル コンフィギュレーション モード コマンドを使用 すると、IPv4 アドレスが IPv4 RADIUS サーバとの通信用の送信元 IPv4 アドレスとして使用さ れる送信元インターフェイスを指定できます。デフォルト設定に戻すには、このコマンドの **no** 形式を使用します。

## 構文

**radius-server host source-interface** *interface-id*

**no radius-server host source-interface**

パラメータ

• *interface-id*:送信元インターフェイスを指定します。

## デフォルト設定

送信元 IPv4 アドレスは、発信インターフェイスで定義され、ネクスト ホップ IPv4 サブネット に属する IPv4 アドレスです。

コマンド モード

グローバル コンフィギュレーション モード

#### 使用上のガイドライン

送信元インターフェイスが発信インターフェイスの場合は、ネクスト ホップ IPv4 サブネット に属するインターフェイス IP アドレスが適用されます。

送信元インターフェイスが発信インターフェイスでない場合は、送信元インターフェイスで定 義された最小 IPv4 アドレスが適用されます。

使用可能な IPv4 送信元アドレスがない場合は、IPv4 RADIUS サーバと通信しようとすると、 SYSLOG メッセージが発行されます。

送信元インターフェイスとして OOB は定義できません。

#### 例

次の例では、VLAN 10 を 送信元インターフェイスとして設定します。 switchxxxxxx(config)# **radius-server host source-interface** vlan 100

## **radius-server host source-interface-ipv6**

**radius-serverhost source-interface-ipv6** グローバル コンフィギュレーション モード コマンドを 使用すると、IPv6 アドレスが IPv6 RADIUS サーバとの通信用の送信元 IPv6 アドレスとして使 用される送信元インターフェイスを指定できます。デフォルト設定に戻すには、このコマンド の **no** 形式を使用します。

## 構文

**radius-server host source-interface-ipv6** *interface-id*

**no radius-server host source-interface-ipv6**

#### パラメータ

• *interface-id*:送信元インターフェイスを指定します。

## デフォルト設定

IPv6 送信元アドレスは、発信インターフェイスで定義された IPv6 アドレスであり、RFC6724 に従って選択されます。

#### コマンド モード

グローバル コンフィギュレーション モード

#### 使用上のガイドライン

送信元インターフェイスが発信インターフェイスである場合は、送信元 IPv6 アドレスはイン ターフェイスで定義され、RFC 6724 に従って選択された IPv6 アドレスです。

送信元インターフェイスが発信インターフェイスでない場合は、送信元 IPv6 アドレスは送信 元インターフェイス上で定義され、宛先 IPv6 アドレスの範囲と一致します。

使用可能な送信元 IPv6 アドレスがない場合は、IPv6 RADIUS サーバとの通信を試行する際に SYSLOG メッセージが発行されます。

#### 例

次の例では、VLAN 10 を 送信元インターフェイスとして設定します。 switchxxxxxx(config)# **radius-server host source-interface-ipv6** vlan 100

## **radius-server timeout**

デバイスがサーバ ホストからの応答を待つ時間を設定するには、**radius-server timeout** グロー バル コンフィギュレーション モード コマンドを使用します。デフォルト設定に戻すには、こ のコマンドの **no** 形式を使用します。

## 構文

**radius-server timeout** *timeout-seconds*

**no radius-server timeout**

## パラメータ

• **timeout** *timeout-seconds*:タイムアウト値を秒単位で指定します。(範囲:1 ~ 30)。

## デフォルト設定

デフォルトのタイムアウト値は 3 秒です。

コマンド モード グローバル コンフィギュレーション モード

## 例

次の例では、すべての RADIUS サーバのタイムアウト間隔を 5 秒に設定します。

switchxxxxxx(config)# **radius-server timeout** 5

## **radius-server deadtime**

**radius-server deadtime** グローバル コンフィギュレーション モード コマンドを使用すると、使 用不可能なRADIUSサーバがトランザクション要求によって省略される時間を設定できます。 これにより、サーバが使用不可能な場合のRADIUSの応答所要時間が改善されます。デフォル ト設定に戻すには、このコマンドの **no** 形式を使用します。

## 構文

**radius-server deadtime** *deadtime*

**no radius-server deadtime**

#### パラメータ

• *deadtime*:RADIUS サーバがトランザクション要求によって省略される間の間隔を分単位 で指定します。(範囲:0 ~ 2000)。

## デフォルト設定

デフォルトのデッドタイム間隔は 0 です。

コマンド モード グローバル コンフィギュレーション モード

## 例

次の例では、すべての RADIUS サーバのデッドタイムを 10 分に設定します。 switchxxxxxx(config)# **radius-server deadtime** 10

# **show radius-servers**

**show radius-servers** 特権 EXEC モード コマンドを使用すると、RADIUS サーバ設定を表示でき ます。

## 構文

**show radius-servers**

コマンド モード

特権 EXEC モード

## 例

次の例では、RADIUS サーバ設定を表示します。

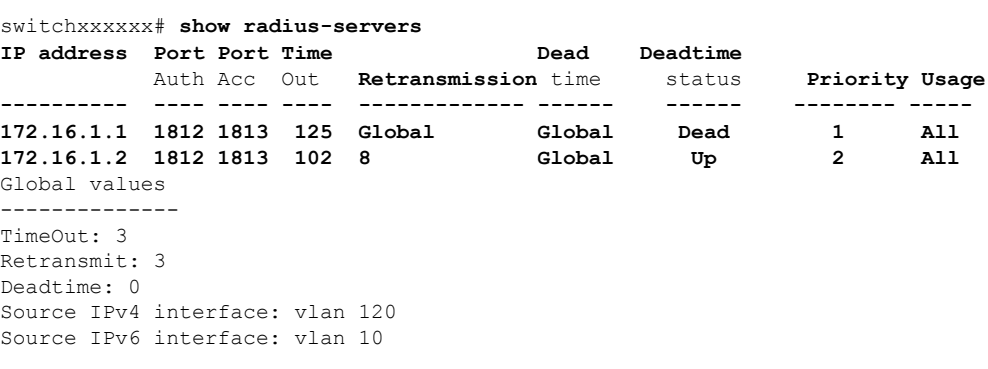

# **show radius-servers key**

**show radius-servers key** 特権 EXEC モード コマンドを使用すると、RADIUS サーバのキー設定 を表示できます。

## 構文

**show radius-servers key**

コマンド モード

特権 EXEC モード

## 例

次に、RADIUS サーバのキー設定を表示する例を示します。

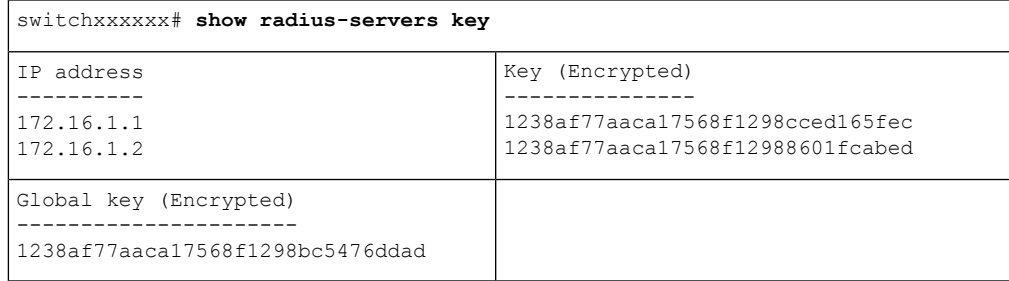

I

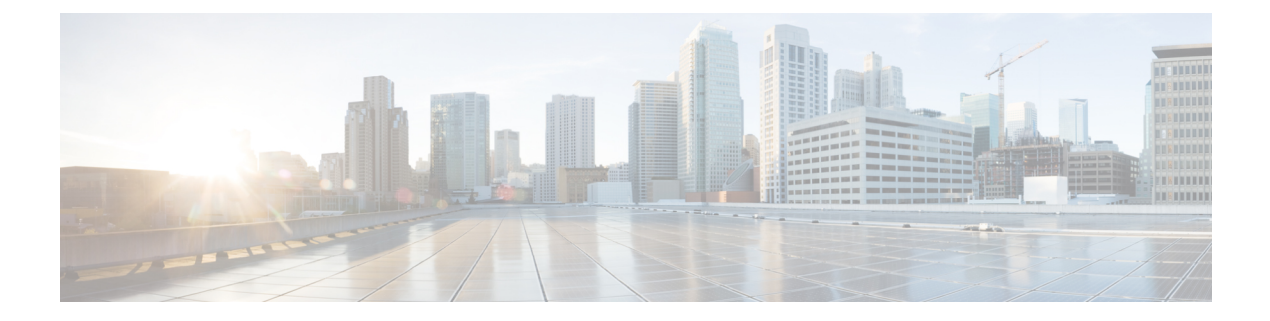

# **RADIUS** サーバコマンド

この章は、次の項で構成されています。

- allowed-time-range  $(1144 \sim \rightarrow \sim)$
- clear radius server accounting  $(1145 \sim \rightarrow \sim)$
- clear radius server rejected users  $(1146 \sim \rightarrow \sim)$
- clear radius server statistics (1147 ページ)
- clear radius server unknown nas (1148 ページ)
- privilege-level  $(1149 \sim \rightarrow \rightarrow)$
- radius server accounting-port  $(1150 \sim \rightarrow \sim)$
- radius server authentication-port  $(1151 \sim \rightarrow \sim)$
- radius server enable  $(1152 \sim \rightarrow \sim)$
- radius server group  $(1153 \sim \rightarrow \sim)$
- radius server nas secret  $(1154 \sim \sim)$
- radius server traps accounting  $(1156 \sim \rightarrow \sim)$
- radius server traps authentication success  $(1157 \sim \rightarrow \sim)$
- radius server user  $(1158 \sim \rightarrow \sim)$
- show radius server accounting  $(1160 \sim \rightarrow \sim)$
- show radius server configuration  $(1162 \sim \rightarrow \sim)$
- show radius server group  $(1163 \sim \rightarrow \sim)$
- show radius server rejected users  $(1164 \sim \rightarrow \sim)$
- show radius server statistics  $(1166 \sim +\sqrt{y})$
- show radius server nas secret  $(1168 \sim \rightarrow \sim)$
- show radius server user  $(1169 \sim \rightarrow \sim)$
- show radius server unknown nas  $(1170 \sim \rightarrow \sim)$
- vlan  $(1171 \sim -\gamma)$

# **allowed-time-range**

ユーザが接続できる時間を定義するには、RADIUS サーバ グループ コンフィギュレーション モードで **allowed-time-range** コマンドを使用します。デフォルト設定に戻すには、このコマン ドの **no** 形式を使用します。

### 構文

**allowed-time-range** *time-range-name*

**no allowed-time-range**

パラメータ

• *time-range-name*:time range コマンドで設定した時間範囲名を指定します。

### コマンド モード

RADIUS サーバ グループ コンフィギュレーション モード

### 使用上のガイドライン

ユーザが接続できる時間を定義するには、**allowed-time-range** コマンドを使用します。 デフォルトに戻すには、このコマンドの **no** 形式を使用します。

#### 例

次に、定期的な時間間隔を割り当てる例を示します。

```
switchxxxxxx(config)# time-range connection-time
switchxxxxxx(config-time-range)# periodic mon 12:00 to wed 12:00
switchxxxxxx(config-time-range)# exit
switchxxxxxx(config)# radius server group developers
switchxxxxxx(config-radser-group)# allowed-time-range connection-time
switchxxxxxx(config-radser-group)# exit
switchxxxxxx(config)#
```
# **clear radius server accounting**

RADIUS アカウンティングキャッシュをクリアするには、特権 EXEC モードで **clear radius server accounting** コマンドを使用します。

## 構文

**clear radius server accounting**

コマンド モード

特権 EXEC モード

使用上のガイドライン

RADIUS アカウンティングキャッシュをクリアするには、**clear radiusserver accounting** コマン ドを使用します。

## 例

次に、RADIUS アカウンティングキャッシュをクリアする例を示します。

switchxxxxxx(config)# clear radius server accounting

# **clear radius server rejected users**

RADIUS拒否済みユーザキャッシュをクリアするには、特権EXECモードで**clear radiusserver rejected users** コマンドを使用します。

## 構文

**clear radius server rejected users**

コマンド モード

特権 EXEC モード

使用上のガイドライン

RADIUS 拒否済みユーザキャッシュをクリアするには、**clear radius server rejected users** コマ ンドを使用します。

## 例

次に、RADIUS 拒否済みユーザキャッシュをクリアする例を示します。

switchxxxxxx(config)# clear radius server rejected users

# **clear radius server statistics**

RADIUS サーバのカウンタをクリアするには、特権 EXEC モードで **clear radiusserver statistics** コマンドを使用します。

## 構文

**clear radius server statistics** [*ip-address*]

## パラメータ

• *ip-address*:RADIUS クライアントのホスト IP アドレスを指定します。IP アドレスは、 IPv4、IPv6、または IPv6z アドレスを使用できます。

## コマンド モード

特権 EXEC モード

#### 使用上のガイドライン

すべてのカウンタをクリアするには、パラメータを指定せずに **clear radius server statistics** コ マンドを使用します。

特定の NAS のカウンタをクリアするには、パラメータを指定して **clear radius server statistics** コマンドを使用します。

## 例

次に、RADIUS サーバのカウンタをクリアする例を示します。

switchxxxxxx(config)# clear radius server statistics

# **clear radius server unknown nas**

RADIUS の不明な NAS キャッシュをクリアするには、特権 EXEC モードで **clear radius server unknown nas** コマンドを使用します。

## 構文

**clear radius server unknown nas**

コマンド モード

特権 EXEC モード

使用上のガイドライン

RADIUS の不明な NAS キャッシュをクリアするには、**clear radius server unknown nas** コマン ドを使用します。

## 例

次に、RADIUS の不明な NAS キャッシュをクリアする例を示します。

switchxxxxxx(config)# clear radius server unknown nas

## **privilege-level**

ユーザ特権レベルを定義するには、RADIUS サーバ グループ コンフィギュレーション モード で **privilege-level** コマンドを使用します。デフォルト設定に戻すには、このコマンドの **no** 形式 を使用します。

#### 構文

**privilege-level** *level*

**no privilege-level**

パラメータ

• *level*:ユーザ特権レベルを指定します。(範囲:1 ~ 15)

デフォルト設定

#### *1*

コマンド モード RADIUS サーバ グループ コンフィギュレーション モード

## 使用上のガイドライン

特定のグループのユーザの特権レベルを定義するには、**privilege-level**コマンドを使用します。 デフォルトに戻すには、このコマンドの **no** 形式を使用します。

特権レベルの値は、Vendor-Specific(26) 属性の Access-Accept メッセージで RADIUS クライアン トに渡されます。この属性は、ログインユーザにのみ渡されます。

#### 例

次に、開発者グループのユーザに指定した特権レベル 15 を指定する例を示します。

```
switchxxxxxx(config)# radius server group developers
switchxxxxxx(config-radser-group)# privilege-level 15
switchxxxxxx(config-radser-group)# exit
switchxxxxxx(config)#
```
## **radius server accounting-port**

アカウンティング要求に使用するアカウンティング UDP ポートを定義するには、グローバル コンフィギュレーションモードで**radiusserver accounting-port**コマンドを使用します。デフォ ルト設定に戻すには、このコマンドの **no** 形式を使用します。

### 構文

**radius server accounting-port** udp-port

**no radius server accounting-port**

パラメータ

• *udp-port*:アカウンティング要求の UDP ポート番号を指定します。(範囲:1 〜 59999)

デフォルト設定

1813

コマンド モード

グローバル コンフィギュレーション モード

#### 使用上のガイドライン

アカウンティング要求用の UDP ポートを定義するには、**radius server accounting-port** コマン ドを使用します。

デフォルトの UDP アカウンティングポートを復元するには、**no radius server accounting-port** コマンドを使用します。

#### 例

次に、ポート 2083 をアカウンティング UDP ポートとして定義する例を示します。 switchxxxxxx(config)# **accounting-port 2083**
# **radius server authentication-port**

認証要求に使用する認証 UDP ポートを定義するには、グローバル コンフィギュレーション モードで**radiusserver authentication-port**コマンドを使用します。デフォルト設定に戻すには、 このコマンドの **no** 形式を使用します。

#### 構文

**radius server authentication-port** udp-port

**no radius server authentication-port**

#### パラメータ

• *udp-port*:認証要求用の UDP ポート番号を指定します。(範囲:1 〜 59999)

デフォルト設定

1812

コマンド モード グローバル コンフィギュレーション モード

### 使用上のガイドライン

認証要求用の UDP ポートを定義するには、**radius server authentication-port** コマンドを使用し ます。

デフォルトの UDP 認証ポートを復元するには、**no radius server authentication-port** コマンド を使用します。

#### 例

次に、認証 UDP ポートとしてポート 2083 を定義する例を示します。 switchxxxxxx(config)# authentication**-port 2083**

# **radius server enable**

組み込み RADIUS サーバを有効にするには、グローバル コンフィギュレーション モードで **radius server enable** を使用します。デフォルト設定に戻すには、このコマンドの **no** 形式を使 用します。

### 構文

**radius server enable**

**no radius server enable**

デフォルト設定

無効

コマンド モード

グローバル コンフィギュレーション モード

使用上のガイドライン 組み込み RADIUS サーバを有効にするには、**radius server enable** コマンドを使用します。 組み込み RADIUS サーバを無効にするには、**no radius server enable** コマンドを使用します。

### 例

次に、組み込み RADIUS サーバを有効にする例を示します。 switchxxxxxx(config)# **radius server enable**

# **radius server group**

RADIUS サーバ グループ コンフィギュレーション モードを開始して、このグループが存在し ない場合に作成するには、グローバル コンフィギュレーション モードで **radius server group** コマンドを使用します。デフォルト設定に戻すには、このコマンドの **no** 形式を使用します。

#### 構文

**radius server group** group-name

**no radius server group** *[group-name*]

パラメータ

• *group-name*:グループの名前を指定します。(長さ:1 ~ 32 文字)

# デフォルト設定

グループは存在しません。

コマンド モード グローバル コンフィギュレーション モード

#### 使用上のガイドライン

RADIUS サーバ グループ コンフィギュレーション モードを開始するには、**radiusserver group** コマンドを使用します。このグループが存在しない場合は自動的に作成されます。

1 つのグループを削除するには、**no radius server group group-name** コマンドを使用します。

すべてのグループを削除するには、**no radius server group** コマンドを使用します。

このグループを参照しているユーザが存在する場合は、グループを削除できません。

RADIUS サーバは、最大 50 個のグループをサポートします。

#### 例

次に、グループ開発者が存在しない場合は作成し、そのコンテキストを開始する例を示しま す。

switchxxxxxx(config)# **radius server group developers** switchxxxxxx(config-radser-group)#

# **radius server nas secret**

秘密鍵を作成するには、グローバル コンフィギュレーション モードで **radius server nas secret key** コマンドを使用します。鍵を削除するには、このコマンドの **no** 形式を使用します。

#### 構文

**radius server nas secret key** key {**default** | *ip-address*}

**radius server nas secret** ip-address

**encrypted radius server nas secret key** *encrypted-key* {**default** | *ip-address*}

**no radius server nas secret** *[***default** | *ip-address*]

### パラメータ

- *key*:特定のグループのデバイスとユーザ間の通信に認証と暗号キーを指定します。(範 囲:0 ~ 128 文字)
- *encrypted-key*:key-string パラメータと同じですが、キーは暗号化形式です。
- **default**:秘密キーを持たないNASとの通信に適用するデフォルトの秘密鍵を指定します。
- *ip-address*:RADIUS クライアントのホスト IP アドレスを指定します。IP アドレスは、 IPv4、IPv6、または IPv6z アドレスを使用できます。

# デフォルト設定

秘密鍵が存在しません。

## コマンド モード

グローバル コンフィギュレーション モード

### 使用上のガイドライン

秘密キーを持たないNAS間の通信に適用するキーを定義するには、**radiusservernassecretkey** key **default** コマンドを使用します。

指定したNASとの通信に適用するキーを定義するには、**radiusservernassecretkey** key *ip-address* コマンドを使用します。

指定したNASとの通信に適用するデフォルトの秘密鍵を定義するには、**radiusservernassecret** ip-address コマンドを使用します。

このコマンドで NAS を定義しない場合は、この NAS から受信するすべてのメッセージがド ロップされます。

RADIUS サーバは、最大 50 の NAS をサポートします。

デフォルトのキーを削除するには、**no radius server nas secret default** コマンドを使用します。

特定の NAS とその秘密鍵を削除するには、**no radius server nas secret** ip-address コマンドを使 用します。

すべての NAS とすべての秘密鍵を削除するには、**no radius server nas secret** コマンドを使用 します。

例 **1**。次に、デフォルトの秘密鍵を定義する例を示します。

switchxxxxxx(config)# **radius server nas secret key qrBut56\$#qw default**

例 **2**。次に、デフォルトの秘密鍵を定義する例を示します。

switchxxxxxx(config)# **radius server nas secret key qrBut56\$#qw default**

例 **3**。次に、デフォルトの秘密鍵を使用して NAS を定義する例を示します。

switchxxxxxx(config)# **radius server nas secret 10.05.10.1**

# **radius server traps accounting**

アカウンティングトラップの送信を有効にするには、グローバルコンフィギュレーションモー ドで **radius server traps accounting** コマンドを使用します。このトラップを無効にするには、 このコマンドの **no** 形式を使用します。

### 構文

**radius server traps accounting**

**no radius server traps accounting**

#### デフォルト設定

アカウンティングトラップが無効になっています。

## コマンド モード

グローバル コンフィギュレーション モード

# 使用上のガイドライン

トラップには次のようにレート制限が適用されます。このタイプでは、10秒間に複数のトラッ プを送信できません。

# 例

次に、アカウンティングトラップの送信を有効にする例を示します。

switchxxxxxx(config)# radius server **traps accounting**

# **radius server traps authentication success**

ユーザが正常に承認されたときにトラップの送信を有効にするには、グローバルコンフィギュ レーション モードで **radius server traps authentication success** コマンドを使用します。このト ラップを無効にするには、このコマンドの **no** 形式を使用します。

### 構文

**radius server traps authentication success**

**no radius server traps authentication success**

デフォルト設定

成功トラップが無効になっています。

コマンド モード

グローバル コンフィギュレーション モード

# 使用上のガイドライン

トラップには次のようにレート制限が適用されます。このタイプでは、10秒間に複数のトラッ プを送信できません。

# 例

次に、ユーザが正常に承認されたときにトラップの送信を有効にする例を示します。

switchxxxxxx(config)# radius server **traps authentication success**

# **radius server user**

ユーザを作成するには、グローバル コンフィギュレーション モードで **radius server user** コマ ンドを使用します。デフォルト設定に戻すには、このコマンドの **no** 形式を使用します。

### 構文

**radius server user username** user-name **group** group-name **password** *unencrypted-password* **encrypted radius server user username** user-name **group** *group-name* **password***encrypted-password* **no radius server user** *[***username** user-name | **group** group-name]

# パラメータ

- *user-name*:ユーザ名を指定します。(長さ:1 ~ 32 文字)
- *group-name*:ユーザグループ名を指定します。(長さ:1 ~ 32 文字)
- *unencrypted-password*:ユーザーパスワードを指定します。(長さ:1 ~ 64 文字)
- *encrypted-password*:*unencrypted-password* パラメータと同じですが、パスワードは暗号化 された形式です。

# デフォルト設定

ユーザが存在しません。

RADIUS サーバは、最大 1,024 人のユーザをサポートします。

### コマンド モード

グローバル コンフィギュレーション モード

#### 使用上のガイドライン

新しいユーザを作成するには、**radius server user** コマンドを使用します。

1 人のユーザを削除するには、**no radius server user username user-name** コマンドを使用しま す。

特定のグループのユーザを削除するには、**no radius server user group group-name** コマンドを 使用します。

すべてのユーザを削除するには、**no radius server user** コマンドを使用します。

### 例

例 1。次に、グループ開発者の名前に bob、パスワードに Aerv#136dSsT を指定して新しいユー ザを作成する例を示します。

switchxxxxxx(config)# **radius server user username bob group developers password Aerv#136dSsT**

例2。次に、bill of group financeという名前の新しいユーザーを作成し、パスワードを暗号化形 式で指定する例を示します。

switchxxxxxx(config)# **encrypted radius server user username** bill **group** finance **password** bCWG7DnKMNUaik4S0TkLDkJVYIsQcwQkRFVYj7VNvAI=

# **show radius server accounting**

ユーザアカウンティング情報を表示するには、特権EXECモードで**showradiusserver accounting** コマンドを使用します。

#### 構文

**show radius server accounting** *[***username** *user-name*]

パラメータ

• *user-name*:ユーザ名を指定します。(長さ:1 ~ 32 文字)

コマンド モード

特権 EXEC モード

使用上のガイドライン

RADIUS サーバは、フラッシュのサイクルファイルに最新の 1024 個のアカウンティングログ を保存します。

1 人のユーザのアカウンティング情報を表示するには、**show radiusserver accountingusername** *user-name* コマンドを使用します。

すべてのユーザのアカウンティング情報を表示するには、**showradiusserver accounting**コマン ドを使用します。

例 **1**。次に、すべてのユーザのアカウンティング情報を表示する例を示します。

```
switchxxxxxx# show radius server accounting
29-Jun-14, 16:00, Stop
 User: Bob
 Accounting Session Time: 6 hours,15 minutes
 Authenticated by: local
 NAS Address: 10.23.1.3
 User Address: 160.134.7.8
 Termination Reason: User Request
29-Jun-14, 12:04, Start
 User: Alisa
 Authenticated by: Radius
 NAS Address: 10.23.1.3
 User Address: 00:12:cf:00:1c:25
 NAS Port: 10
29-Jun-14, 12:04, Stop
 User: Alisa
 Accounting Session Time: 2 days,2 hours,10 minutes
 Authenticated by: Radius
 NAS Address: 10.23.1.3
 User Address: 00:12:cf:00:1c:25
 Termination Reason: User Request
*20-Feb-2008, 9:20, Date and Time were updated to 29-Jun-14, 11:00
20-Feb-2014, 9:05, Start
 User: Bob
 Authenticated by: local
```

```
NAS Address: 10.23.1.3
 User Address: 160.134.7.8
*20-Feb-2008, 9:00, Reboot
例 2。次に、Bob という 1 人のユーザのアカウンティング情報を表示する例を示しま
す。
switchxxxxxx# show radius server accounting username Bob:
29-Jun-14, 16:00, Stop
 User: Bob
 Accounting Session Time: 6 hours,15 minutes
 Authenticated by: Radius
 NAS Address: 10.23.1.3
 User Address: 160.134.7.8
 Termination Reason: User Request
*20-Feb-2008, 9:20, Date and Time were updated to 29-Jun-14, 11:00
20-Feb-2014, 9:05, Start
 User: Bob
 Authenticated by: Radius
 NAS Address: 10.23.1.3
 User Address: 160.134.7.8
*20-Feb-2008, 9:00, Reboot
```
# **show radius server configuration**

RADIUS サーバのグローバル設定を表示するには、特権 EXEC モードで **show radius server configuration** コマンドを使用します。

# 構文

**show radius server configuration**

コマンド モード

特権 EXEC モード

使用上のガイドライン

RADIUS サーバのグローバル設定を表示するには、**show radius server configuration** コマンド を使用します。

#### 例

次に、RADIUS サーバのグローバル設定を表示する例を示します。

switchxxxxxx# **show radius server configuration** Radius Server Status: Enabled Authentication UDP port: 1812 (default) Accounting UDP port: 1813 (default) Authentication failure traps are enabled Authentication success traps are enabled Accounting traps are enabled

# **show radius server group**

RADIUS サーバのグループ設定を表示するには、特権 EXEC モードで **show radius server group** コマンドを使用します。

# 構文

**show radius server group** *[group-name*]

### パラメータ

• *group-name*:グループの名前を指定します。(長さ:1 ~ 32 文字)

コマンド モード

特権 EXEC モード

# 使用上のガイドライン

1 つのグループを表示するには、**show radius server group** *group-name* コマンドを使用します。 すべてのグループを表示するには、**show radius server group** コマンドを使用します。

#### 例

次に、RADIUS サーバグループを表示する例を示します。

```
switchxxxxxx# show radius server group
Group gr1
 VLAN: 124
  Privilege Level: 15
 Time Range: ConnectionTime
 Group Users: develop, designers
Group gr2
 Privilege Level: 1 (default)
 Group Users: bob
```
# **show radius server rejected users**

拒否されたユーザを表示するには、特権 EXEC モードで **show radius server rejected users** コマ ンドを使用します。

#### 構文

**show radius server rejected users** *[***username** *user-name*]

パラメータ

• *user-name*:ユーザ名を指定します。(長さ:1 ~ 32 文字)

コマンド モード

特権 EXEC モード

使用上のガイドライン

RADIUS サーバは、フラッシュのサイクルファイルに最後の 1024 の拒否された認証要求を保 存します。

RADIUS サーバは、フラッシュのサイクルファイルに最新の 1024 個のアカウンティングログ を保存します。

拒否された 1 人のユーザを表示するには、**show radius server rejected users** *user-name* コマンド を使用します。

拒否されたすべてのユーザを表示するには、**show radius server rejected users** コマンドを使用 します。

例 **1**。次に、拒否されたすべてのユーザを表示する例を示します。

```
switchxxxxxx# show radius server rejected users
30-Jun-14 16:44
  User Name: Jack
 User Type: Login
 NAS Address: 10.1.1.1
 User Address: 10.23.4.3
 Reason: Unknown user
30-Jun-14 16:04
 User Name: Bob
 User Type: Login
 NAS Address: 10.1.1.1
 User Address: 10.23.4.3
 Reason: Illegal password
*20-Feb-2008, 9:20, Date and Time were updated to 29-Jun-14, 11:00
20-Feb-08 16:24
 User Name: Robert
 User Type: 802.1x
 NAS Address: 10.1.1.1
 NAS Port: 2
 User Address: 00:67:67:96:ac:21
 Reason: Not Supported EAP method
```

```
20-Feb-08 14:14
  User Name: Alisa
  User Type: 802.1x
 NAS Address: 10.1.1.1
 NAS Port: 2
  User Address: 00:67:67:96:ac:21
  Reason: Not allowed at this time
*20-Feb-2008, 9:00, Reboot
```
例 **2**。次に、リジェクトされた Bob という 1 人のユーザを表示する例を示します。

```
switchxxxxxx# show radius server rejected users 30-Jun-14 16:04
 User Name: Bob
 User Type: Login
  NAS Address: 10.1.1.1
 User Address: 10.23.4.3
 Reason: Illegal password
*20-Feb-2008, 9:20, Date and Time were updated to 29-Jun-14, 11:00
*20-Feb-2008, 9:00, Reboot
```
# **show radius server statistics**

RADIUS サーバカウンタを表示するには、ユーザ EXEC モードで **show radius server statistics** コマンドを使用します。

#### 構文

**show radius server statistics** [*ip-address*]

### パラメータ

• *ip-address*:RADIUS クライアントのホスト IP アドレスを指定します。IP アドレスは、 IPv4、IPv6、または IPv6z アドレスを使用できます。

# コマンド モード

ユーザ EXEC モード

#### 使用上のガイドライン

RFC4669 と RFC4671 で定義されている RADIUS サーバカウンタを表示するには、**show radius server statistics** コマンドを使用します。

グローバルカウンタを表示するには、パラメータを指定せずに **show radius server statistics** コ マンドを使用します。

特定の NAS のカウンタを表示するには、パラメータを指定して **show radius server statistics** コ マンドを使用します。

例 **1**。次に、RADIUS サーバのグローバルカウンタを表示する例を示します。

```
switchxxxxxx# show radius server statistics
Number of incoming packets on the authentication port: 120
Number of incoming Access-Requests from unknown addresses: 0
Number of duplicate incoming Access-Requests: 3
Number of sent Access-Accepts: 100
Number of sent Access-Rejects: 17
Number of sent Access-Challenges: 0
Number of incoming malformed Access-Requests: 0
Number of incoming Authentication-Requests with Bad Authenticator: 0
Number of incoming Authentication packets with other mistakes: 0
Number of incoming Authentication packets of unknown type: 0
Number of incoming packets on the accounting port: 80
Number of incoming Accounting-Requests from unknown addresses: 12
Number of incoming Accounting-Requests from unknown addresses: 0
Number of incoming duplicate Accounting-Requests: 0
Number of sent Accounting-Responses: 0
Number of incoming malformed Accounting-Requests: 0
Number of incoming Accounting-Requests with Bad Authenticator: 0
Number of incoming Accounting packets with other mistakes: 0
Number of incoming not recorded Accounting-Requests: 0
Number of incoming Accounting packets of unknown type: 0
```
例 **2**。次に、特定の SNA:秘密鍵の RADIUS サーバカウンタを表示する例を示しま す。 switchxxxxxx# **show radius server statistics 1.1.1.1** NAS: 1.1.1.1 Number of incoming packets on the authentication port: 120 Number of duplicate incoming Access-Requests: 3 Number of sent Access-Accepts: 100 Number of sent Access-Rejects: 17 Number of sent Access-Challenges: 0 Number of incoming malformed Access-Requests: 0 Number of incoming Authentication-Requests with Bad Authenticator: 0 Number of incoming Authentication packets with other mistakes: 0 Number of incoming Authentication packets of unknown type: 0 Number of incoming packets on the accounting port: 80 Number of incoming Accounting-Requests from unknown addresses: 0 Number of incoming duplicate Accounting-Requests: 0 Number of sent Accounting-Responses: 0 Number of incoming malformed Accounting-Requests: 0 Number of incoming Accounting-Requests with Bad Authenticator: 0 Number of incoming Accounting packets with other mistakes: 0 Number of incoming not recorded Accounting-Requests: 0 Number of incoming Accounting packets of unknown type: 0

# **show radius server nas secret**

秘密鍵を表示するには、特権 EXEC モードで **show radius server nas secret** コマンドを使用しま す。

# 構文

**show radius server nas secret** *[***default** | *ip-address*]

- パラメータ
	- **default**:秘密キーを持たないNASとの通信に適用するデフォルトの秘密鍵を指定します。
	- *ip-address*:RADIUS クライアントのホスト IP アドレスを指定します。IP アドレスは、 IPv4、IPv6、または IPv6z アドレスを使用できます。

### コマンド モード

特権 EXEC モード

#### 使用上のガイドライン

デフォルトの秘密鍵を表示するには、**show radius server nas secret default** コマンドを使用しま す。

特定の NAS 秘密鍵を表示するには、**show radius server nas secret** ip-address コマンドを使用し ます。

すべての秘密鍵を表示するには、**show radius server nas secret** コマンドを使用します。

例 **1**。次に、すべての秘密鍵を表示する例を示します。

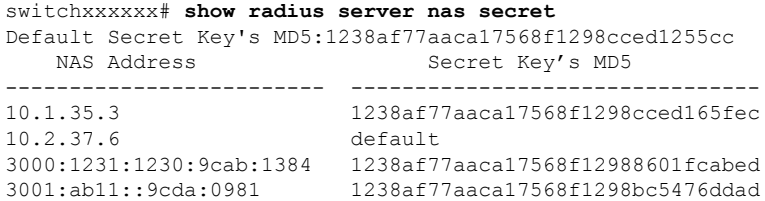

例 **2**。次に、デフォルトの秘密鍵を表示する例を示します。

switchxxxxxx# **show radius server nas secret default** Default Secret Key's MD5:1238af77aaca17568f1298cced1255cc

例 **3**。次に、特定の NAS の秘密鍵を表示する例を示します。

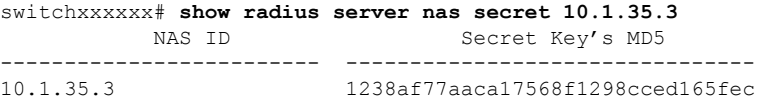

# **show radius server user**

RADIUS サーバのユーザ設定を表示するには、特権 EXEC モードで **show radius server user** コ マンドを使用します。

## 構文

**show radius server user** *[***username** *user-name*] | [**group** *group-name*]

#### パラメータ

• *user-name*:ユーザ名を指定します。(長さ:1 ~ 32 文字)

• *group-name*:グループの名前を指定します。(長さ:1 ~ 32 文字)

### コマンド モード

特権 EXEC モード

## 使用上のガイドライン

1 人のユーザを表示するには、**show radius server user username** *user-name* コマンドを使用しま す。

特定のグループのすべてのユーザを表示するには、**show radius server user group** *group-name* コマンドを使用します。

すべてのユーザを表示するには、**show radius server user** コマンドを使用します。

#### 例

次に、bob という1人のユーザを表示する例を示します。

switchxxxxxx# **show radius server user username bob** User bob Group: developers Password's MD5: 1238af77aaca17568f1298cced1255cc

# **show radius server unknown nas**

不明な NAS を表示するには、特権 EXEC モードで **show radius server unknown nas** コマンドを 使用します。

# 構文

**show radius server unknown nas**

コマンド モード

特権 EXEC モード

使用上のガイドライン

RADIUS サーバは、最後の 100 個の不明な NAS をサイクルキャッシュに保存します。

#### 例

次に、不明な NAS から受信した RADIUS 要求を表示する例を示します。

switchxxxxxx# **show radius server unknown nas** 30-Jun-14 16:44 NAS Address: 10.1.1.1 30-Jun-14 16:04 NAS Address: 10.1.1.1 \*20-Feb-08, 9:20, Date and Time were updated to 29-Jun-14, 11:00 20-Feb-08 16:24 NAS Address: 10.1.1.1 20-Feb-08 14:14 NAS Address: 10.1.1.1 \*20-Feb-08, 9:00, Reboot

# **vlan**

RADIUS割り当て済みVLANを定義するには、RADIUSサーバグループコンフィギュレーショ ン モードで **vlan** コマンドを使用します。デフォルト設定に戻すには、このコマンドの **no** 形式 を使用します。

### 構文

**vlan** *{***id** *vlan-id* | **name** *vlan-name*}

**no vlan**

パラメータ

- *vlan-id*: VLAN ID を指定します。(範囲:1~4094)
- *vlan-name*:VLAN 名を指定します。(長さ:1 〜 32 文字)

# デフォルト設定

RADIUS 割り当て済み VLAN なし

コマンド モード

RADIUS サーバ グループ コンフィギュレーション モード

# 使用上のガイドライン

**vlan** コマンドを使用して、RADIUS クライアントに VLAN を割り当てます。この RADIUS 割 り当て済み VLAN は、次の属性の Access-Accept メッセージで RADIUS クライアントに渡され ます。

- Tunnel-Type(64)
- Tunnel-Medium-Type (65)
- Tunnel-Private-Group-ID(81)

VLAN が割り当てられていない場合、これらの属性は Access-Accept メッセージに含まれませ  $h_{\circ}$ 

VLAN の割り当てを削除するには、このコマンドの **no** 形式を使用します。

### 例

次に、開発者グループのユーザに VLAN 100 を割り当てて、マネージャグループのユーザの VLAN 名前管理を指定する例を示します。

```
switchxxxxxx(config)# radius server group developers
switchxxxxxx(config-radser-group)# vlan id 100
switchxxxxxx(config-radser-group)# exit
switchxxxxxx(config)# radius server group managers
```
I

switchxxxxxx(config-radser-group)# **vlan name management** switchxxxxxx(config-radser-group)# **exit** switchxxxxxx(config)#

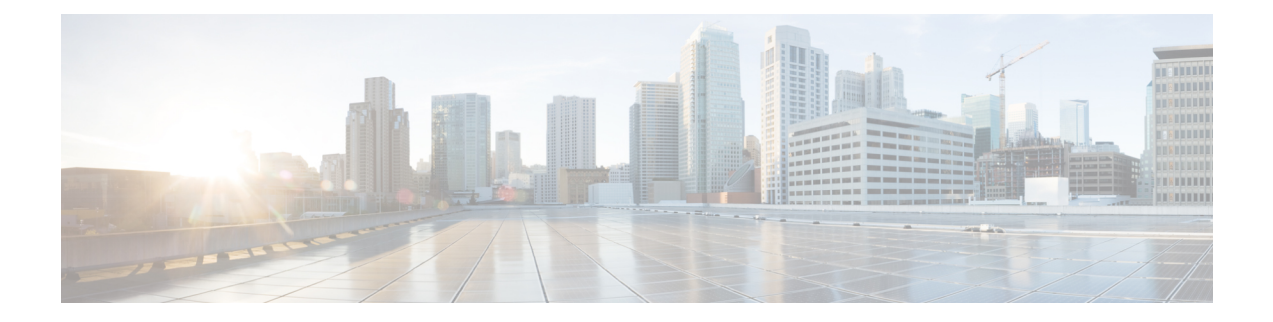

# レート制限コマンドとストームコマンド

この章は、次の項で構成されています。

- clear storm-control counters (1174 ページ)
- rate-limit(イーサネット) (1176 ページ)
- rate-limit vlan (1177 ページ)
- storm-control  $(1178 \sim \rightarrow \sim)$
- show rate-limit interface  $(1180 \sim \rightarrow \sim)$
- show rate-limit vlan  $(1181 \sim \rightarrow \gg)$
- show storm-control interface  $(1182 \sim \rightarrow \sim)$

# **clear storm-control counters**

すべてのストーム制御カウンタをクリアするには、特権 EXEC モードで **clear storm-control counters** コマンドを使用します。

#### 構文

clear storm-control counters [**broadcast** | **multicast** | **unicast**] [interface *interface-id*]

#### パラメータ

- **broadcast**:(オプション)ブロードキャスト ストーム制御カウンタをクリアします。
- **multicast**:(オプション)マルチキャスト ストーム制御カウンタをクリアします。
- **unicast**:(オプション)ユニキャスト不明ストーム制御カウンタをクリアします。
- **interface** *interface-id*:(オプション)指定されたイーサネット ポートのストーム制御カウ ンタをクリアします。

# コマンド モード

特権 EXEC モード

#### 使用上のガイドライン

ポートの指定のトラフィックの種類のストーム制御が有効の場合、スイッチは、このトラフィッ クの種類のポート カウンタをクリアします。

ストーム制御の実行中にストーム制御カウンタをクリアするには、このコマンドを使用しま す。

すべてのイーサネット ポートのすべてのストーム制御カウンタをクリアするには、**clear storm-control counters** コマンドを使用します。

特定のポートのすべてのストーム制御カウンタをクリアするには、**clear storm-control counters interface** *interface-id* コマンドを使用します。

すべてのイーサネットポートの特定のトラフィックタイプのすべてのストーム制御カウンタを クリアするには、**clear storm-control counters broadcast** | **multicast** | **unicast** コマンドを使用し ます。

特定のトラフィックタイプで、特定のポートの 1 つのストーム制御カウンタをクリアするに は、**clear storm-control countersbroadcast** | **multicast** |**unicast interface** *interface-id* コマンドを使 用します。

例**1**。次の例では、すべてのポートのすべてのストーム制御カウンタをクリアします。 switchxxxxxx# **clear storm-control counters**

例 **2**。次に、ポート gi1/0/1 のすべてのストーム制御カウンタをクリアする例を示しま す。

switchxxxxxx# **clear storm-control counters interface gi1/0/1**

例 **3**。次の例では、すべてのポートのブロードキャスト ストーム制御カウンタをクリ アします。

switchxxxxxx# **clear storm-control counters broascat**

例 **4**。次に、ポート gi1/0/1 のマルチキャストストーム制御カウンタをクリアする例を 示します。

switchxxxxxx# **clear storm-control counters multicast interface gi1/0/1**

# **rate-limit**(イーサネット)

ポートの着信トラフィックレートを制限するには、インターフェイス(イーサネット)コン フィギュレーション モードで **rate-limit** コマンドを使用します。レート制限を無効にするに は、このコマンドの **no** 形式を使用します。

### 構文

**rate-limit** *committed-rate-kbps* **[burst** *committed-burst-bytes***]**

**no rate-limit**

# パラメータ

- *committed-rate-kbps*:ポートの入力トラフィックのキロビット/秒の最大数を指定します。 範囲は、3 ~ 最大ポート速度です。
- **burst** *committed-burst-bytes*:(オプション)バーストサイズ(バイト単位)。(範囲:3000 ~ 19173960)。指定しない場合、デフォルトは 128K に設定されています。

#### デフォルト設定

レート制限が無効になります。

## コマンド モード

インターフェイス(イーサネット)コンフィギュレーション モード

#### 使用上のガイドライン

計算されたレートには、イーサネット フレーミングのオーバーヘッド(プリアンブル + SFD + IPG) の 20 バイトが含まれています。

レート制限は、ストーム制御によって制御されるトラフィックは計算しません。実際の許可さ れるレートは、コマンドで指定されたレートと特定のトラフィックの種類のストーム制御コマ ンドで指定されたレートの合計になります。

### 例

次に、gi1/0/1 で着信トラフィックレートを 150,000 kbps に制限する例を示します。

switchxxxxxx(config)# **interface gi1/0/1** switchxxxxxx(config-if)# **rate-limit 150000**

# **rate-limit vlan**

VLAN の着信トラフィック レートを制限するには、グローバル コンフィギュレーション モー ドで **rate-limit vlan** コマンドを使用します。レート制限を無効にするには、このコマンドの **no** 形式を使用します。

### 構文

**rate-limit vlan** *vlan-id committed-rate committed-burst-bytes*

**no rate-limit vlan** *vlan-id*

#### パラメータ

- *vlan-id*:VLAN ID を指定します。
- *committed-rate*:平均トラフィック レート(CIR)を kbits/秒(kbps)で指定します。(範  $\mathbb{H}: 3 \sim 57982058$
- *committed-burst*:最大バースト サイズ(CBS)をバイト単位で指定します。(範囲:3000  $\sim$  19173960).

#### デフォルト設定

レート制限が無効になります。

#### コマンド モード

グローバル コンフィギュレーション モード

#### 使用上のガイドライン

計算されたレートには、イーサネット フレーミングのオーバーヘッド(プリアンブル + SFD + IPG) の 20 バイトが含まれています。

ポリシー マップのトラフィック ポリシングは、VLAN のレート制限よりも優先されます。パ ケットがポリシー マップのトラフィック ポリシングの対象で、レートが制限される VLAN に 関連付けられている場合、パケットはポリシー マップのトラフィック ポリシングでのみカウ ントされます。

VLAN レート制限は、スタック内のユニットごとに別個に計算されます。

IP ソース ガードと連携しては機能しません。

#### 例

次に、VLAN 11 のレートを 150,000 kbps に、コミット済みバーストサイズを 9,600 バイトに制 限します。

switchxxxxxx(config)# **rate-limit vlan 11 150000 9600**

# **storm-control**

ポートのブロードキャスト、マルチキャスト、またはユニキャストストーム制御を有効にする には、インターフェイス(イーサネット)コンフィギュレーション モードで **storm-control** コ マンドを使用します。デフォルトに戻すには、このコマンドの **no** 形式を使用します。

### 構文

**storm-control broadcast** {**level** *level* | **kbps** *kbps***} [trap**] [**shutdown**]

**no storm-control broadcast**

**storm-control multicast** [**registered** | **unregistered**] {**level** *level* | **kbps** *kbps***} [trap**] [**shutdown**]

**no storm-control multicast**

**storm-control unicast** {**level** *level* | **kbps** *kbps***} [trap**] [**shutdown**]

**no storm-control unicast**

**no storm-control**

## パラメータ

- **broadcast**:ポートでブロードキャスト ストーム制御を有効にします。
- **multicast**[**registered**|**unregistered**]:すべてのマルチキャスト、登録済みマルチキャストの み、または未登録のマルチキャストストーム制御のみのいずれかをポートで有効にしま す。
- **unicast**:ポートでユニキャスト不明ストーム制御を有効にします。
- **level** *level*:抑制レベル(%)。指定した level の値に達した場合、ストーム パケットのフ ラッディングをブロックします。(範囲:1 ~ 100)
- **kbps** *kbps*:ポートにおける最大ブロードキャスト トラフィック(キロビット/秒)。(範 囲:  $1 \sim 10000000$
- **trap**:(オプション)ストームがポートで発生したときにトラップを送信します。この キーワードが指定されないと、トラップは送信されません。
- **shutdown**:(オプション)ストームがポートで発生したときに、ポートをシャットダウン します。このキーワードが指定されないと、余剰トラフィックは廃棄されます。

#### デフォルト設定

ストーム制御は無効です。

コマンド モード

インターフェイス(イーサネット)コンフィギュレーション モード

#### 使用上のガイドライン

計算されたレートには、イーサネット フレーミングのオーバーヘッド(プリアンブル + SFD + IPG) の 20 バイトが含まれています。

ポートのレート制限では、このポートのストーム制御によって制御されるトラフィックは計算 されません。

ポートですべてのトラフィックの種類のストーム制御を無効にするには、**no storm-control** コ マンドを使用します。

### 例

次に、ポートgi1/0/1でブロードキャスト、マルチキャスト、およびユニキャストの不明ストー ム制御を、ポート gi1/0/2 で未登録マルチキャスト、および不明ユニキャストを有効にする例 を示します。

インターフェイス gi1/0/1 上で登録済みおよび未登録のマルチキャストトラフィックのグルー プ 1 を有効にします。余剰トラフィックは廃棄されます。

switchxxxxxx(config)# **interface gi1/0/1** switchxxxxxx(config-if)# **storm-controlbroadcastkbps 10000 shutdown** switchxxxxxx(config-if)# **storm-control multicast level 20 trap** switchxxxxxx(config-if)# **storm-control unicast level 5 trap shutdown** switchxxxxxx(config-if)# **exit** switchxxxxxx(config)# **interface gi1/0/2** switchxxxxxx(config-if)# **storm-control multicastunregisteredlevel 5 trapshutdown** switchxxxxxx(config-if)# **storm-control unicast level 5 trap** switchxxxxxx(config-if)# **exit**

# **show rate-limit interface**

インターフェイスのレート制限設定を表示するには、特権 EXEC モードで **show rate-limit interface** コマンドを使用します。

# 構文

**show rate-limit interface [***interface-id***]**

パラメータ

• *interface-id*:(オプション)イーサネットポートを指定します。引数が設定されていない 場合、すべてのイーサネット ポートのレート制限設定が表示されます。

コマンド モード

特権 EXEC モード

## 例

次に、**show rate-limit interface** の出力例を示します。

switchxxxxxx> **show rate-limit interface**

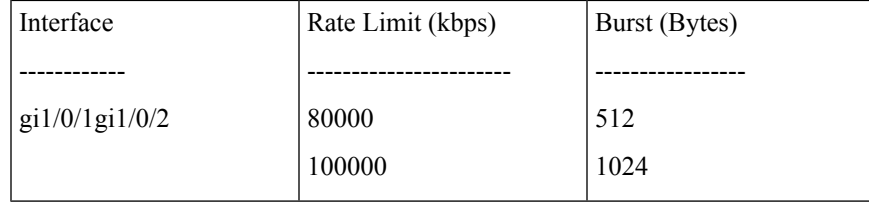

# **show rate-limit vlan**

VLAN のレート制限設定を表示するには、特権 EXEC モードで **show rate-limit vlan** コマンドを 使用します。

# 構文

**show rate-limit vlan [***vlan-id***]**

## パラメータ

•vlan-id: (オプション) VLANIDを指定します。引数を設定しない場合、すべてのVLAN のレート制限設定が表示されます。

# デフォルト設定

該当なし

コマンド モード

特権 EXEC モード

# 例

次に、**show rate-limit vlan** の出力例を示します。

switchxxxxxx> **show rate-limit vlan 1075**

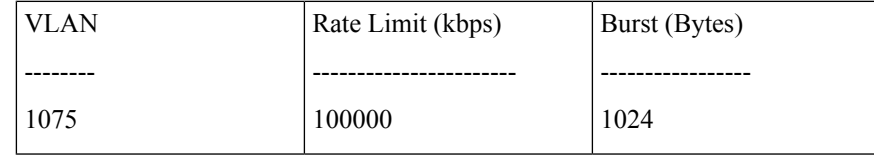

# **show storm-control interface**

インターフェイスのストーム制御情報を表示するには、特権EXECモードで**showstorm-control interface** コマンドを使用します。

#### 構文

**show storm-control interface [***interface-id***]**

パラメータ

• *interface-id*:(オプション)イーサネットポートを指定します。引数が設定されていない 場合、すべてのイーサネット ポートのストーム制御情報が表示されます。

コマンド モード

特権 EXEC モード

# 例

次に、**show storm-control interface** の出力例を示します。

```
switchxxxxxx> show storm-control interface
gi1/0/1
Broadacst
Rate: 5%
Action: Shutdown
Passed Counter (Bytes): 124997
Dropped Counter (Bytes): 10
Last drop time: 27-Jan-2014, 09:00:01
Multicast
Rate: 1000 kbps
Action: Drop, Trap
Passed Counter (Bytes):112876
Dropped Counter (Bytes):1272
Last drop time: 20-Jan-2014, 11:00:01
Unicast
Rate: 10%
Action: drop
Passed Counter (Bytes): 27653
Dropped Counter (Bytes):1
Last drop time: 27-Feb-2014, 09:00:01
gi1/0/2
Broadacst
Rate: 5%
Action: Shutdown
Passed Counter (Bytes): 124997
 Dropped Counter (Bytes): 0
Last drop time:
Multicast Unregistred
Rate: 5%
Action: Shutdown
 Traffic Type:Broadcast
Passed Counter (Bytes): 124997
Dropped Counter (Bytes): 3
Last drop time: 26-Jan-2014, 10:00:01
```
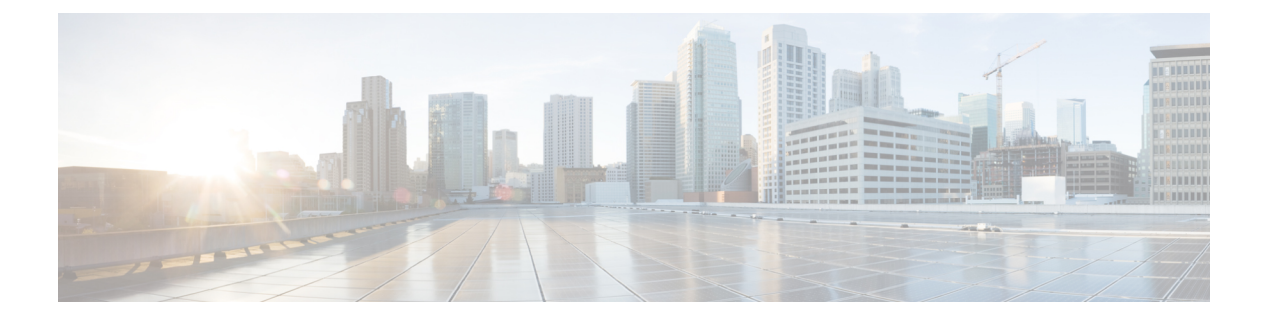

# **RIP** コマンド

この章は、次の項で構成されています。

- clear rip statistics  $(1184 \sim \rightarrow \rightarrow)$
- default-information originate (1185 ページ)
- default-metric  $(1186 \sim \rightarrow \sim)$
- ip rip authentication key-chain  $(1187 \sim \rightarrow \sim)$
- ip rip authentication mode  $(1188 \sim \rightarrow \sim)$
- ip rip authentication-key  $(1189 \sim \rightarrow \sim)$
- ip rip default-information originate  $(1190 \sim \rightarrow \sim)$
- ip rip distribute-list in  $(1191 \sim \rightarrow \sim)$
- ip rip distribute-list out  $(1192 \sim \rightarrow \sim)$
- ip rip offset  $(1193 \sim \rightarrow \circ)$
- ip rip passive-interface  $(1194 \sim \rightarrow \sim)$
- ip rip distribute-list in  $(1195 \sim \rightarrow \sim)$
- ip rip distribute-list out  $(1196 \sim \rightarrow \sim)$
- ip rip offset  $(1197 \sim -\gamma)$
- ip rip passive-interface  $(1198 \sim \rightarrow \sim)$
- ip rip shutdown  $(1199 \sim \rightarrow \sim)$
- network  $(1200 \sim -\check{\mathcal{V}})$
- passive-interface (RIP)  $(1201 \sim \rightarrow \sim)$
- redistribute (RIP)  $(1202 \sim \rightarrow \rightarrow)$
- router rip  $(1204 \sim -\check{\mathcal{V}})$
- show ip rip database  $(1205 \sim -\gamma)$
- show ip rip peers  $(1208 \sim \rightarrow \sim)$
- shutdown  $(1209 \sim \rightarrow \sim)$

# **clear rip statistics**

**clear ripstatistics** 特権 EXEC モード コマンドは、すべてのインターフェイスおよびすべてのピ アの統計カウンタをクリアします。

# 構文

clear rip statistics

パラメータ

該当なし

コマンド モード

特権 EXEC モード

# 例

次に、すべてのカウンタをクリアする例を示します。 switchxxxxxx# clear rip statistics

# **default-information originate**

RIP (Routing Information Protocol) へのデフォルト ルートを生成するには、ルータ コンフィ ギュレーション モードで **default-information originate** コマンドを使用します。この機能を無 効にするには、このコマンドの **no** 形式を使用します。

# 構文

default-information originate

no default-information originate

デフォルト設定

デフォルト ルートは RIP によって生成されません。

コマンド モード

ルータ RIP コンフィギュレーション モード

# 使用上のガイドライン

デフォルト ルートの生成を有効にするには、コマンドを使用します。

例 **1**:次の例では、デフォルト ルートを生成する方法を示します。

switchxxxxxx(config)# router rip switchxxxxxx(config-rip)# default-information originate switchxxxxxx(config-rip)# exit

# **default-metric**

**default-metric** ルータ RIP コンフィギュレーション モード コマンドは、他のプロトコルによっ て(たとえばスタティック設定)RIP アドバタイズ ルートが取得された場合のデフォルト メ トリック値を設定します。このコマンドの **no** 形式を使用すると、デフォルト値が設定されま す。

# 構文

**default-metric** [*metric-value*]

no default-metric

パラメータ

• *metric-value*:デフォルト メトリック値。範囲:1 ~ 15。

デフォルト設定

*metric-value*:1。

コマンド モード ルータ RIP コンフィギュレーション モード

## 例

次の例は、デフォルト メトリックを 2 に設定する方法を示します。

```
switchxxxxxx(config)# router rip
switchxxxxxx(config-rip)# default-metric 2
switchxxxxxx(config-rip)# exit
```
## **ip rip authentication key-chain**

**ip rip authentication key-chain** IP インターフェイス コンフィギュレーション モード コマンド は、認証の種類に使用でき、認証の種類を指定する一連のキーを指定します。このコマンドの **No** 形式を使用するとデフォルトに戻ります。

### 構文

#### **ip rip authentication key-chain** *name-of-chain*

no ip rip authentication key-chain

#### パラメータ

• *name-of-chain*:キー セットの名前を指定します。名前変更パラメータは、**key chain** CLI コマンドで指定されたキーのリストを指定します。

## デフォルト設定

キー チェーンは定義されていません。

コマンド モード

IP コンフィギュレーション モード

## 使用上のガイドライン

キー チェーン名を定義するには、**ipripauthenticationkey-chain**IP インターフェイス コンフィ ギュレーション モード コマンドを使用します。IP インターフェイスごとに 1 つのキー チェー ンのみ定義できます。各 **ip rip authentication key-chain** コマンドは、以前の定義をオーバーラ イドします。

キー チェーン内のキーを円滑にロール オーバーするため、キーに以前のキーの有効期限が切 れる数分前に開始する有効期限を設定する必要があります。

#### 例

次に、チェーン名を定義する例を示します。

switchxxxxxx(config)# **interface ip** 1.1.1.1 switchxxxxxx(config-route-map)# ip rip authentication key-chain alpha switchxxxxxx(config-route-map)# exit

## **ip rip authentication mode**

**ip rip authentication mode** IP インターフェイス コンフィギュレーション モード コマンドは、 認証を有効にします。このコマンドの **No** 形式を使用するとデフォルトに戻ります。

#### 構文

#### **ip rip authentication mode** {**text** | **md5**}

no ip rip authentication mode

パラメータ

- **text**:クリア テキスト認証を指定します。
- **md5**:MD5 認証を指定します。

#### デフォルト設定

認証なし

コマンド モード

IP コンフィギュレーション モード

#### 使用上のガイドライン

MD5 認証を有効にする場合、**ipripauthenticationkey-chain** インターフェイス コマンドでキー チェーンの名前を設定する必要があります。IP インターフェイスのキー チェーンが定義され ていないか、有効なキーがない場合は、その IP インターフェイスでは RIP パケットが送信さ れず、受信した IP インターフェイスのパケットはドロップされます。

クリア テキスト認証を有効にする場合、**ip rip authentication-key** インターフェイス コマンド でパスワードを設定する必要があります。IPインターフェイスのパスワードが定義されていな い場合は、その IP インターフェイスでは RIP パケットが送信されず、受信した IP インター フェイスのパケットはドロップされます。

#### 例

次に、md5 モードを設定する例を示します。

#### switchxxxxxx(config)# **interface ip** 1.1.1.1

switchxxxxxx(config-route-map)# **ip rip authentication mode md5** switchxxxxxx(config-route-map)# exit

## **ip rip authentication-key**

RIPクリアテキスト認証を使用している隣接ルータが使用するパスワードを割り当てるには、 インターフェイス コンフィギュレーション モードで **ip rip authentication-key** コマンドを使用 します。RIP パスワードを削除するには、このコマンドの **no** 形式を使用します。

#### 構文

**ip rip authentication-key** *password*

no ip rip authentication-key

パラメータ

• *password*:キーボードから入力可能な最大 16 文字の文字列。

### デフォルト設定

パスワードは指定されません。

コマンド モード

IP コンフィギュレーション モード

#### 使用上のガイドライン

このコマンドで作成するパスワードは「キー」として使用され、このキーはスイッチ ソフト ウェアによるルーティングプロトコルパケットの発信時にRIPヘッダーに直接挿入されます。 各サブネットワークに別のパスワードを割り当てることができます。RIP 情報を交換するに は、同じサブネットワーク上のすべての隣接ルータが同じパスワードを持っている必要があり ます。

IP インターフェイスごとに 1 つのパスワードのみ定義できます。各 **ipripauthentication-key** コ マンドは、以前の定義をオーバーライドします。

#### 例

次に、パスワードを定義する例を示します。

switchxxxxxx(config)# **interface ip** 1.1.1.1

switchxxxxxx(config-route-map)# **ip rip authentication mode text** switchxxxxxx(config-route-map)# **ip rip authentication-key alph\$\$12** switchxxxxxx(config-route-map)# exit

## **ip rip default-information originate**

**ipripdefault-informationoriginate** IP インターフェイスは、RIP のデフォルト ルートのメトリッ クを生成します。機能を無効にするには、このコマンドの **no** 形式を使用します。

## 構文

ip rip default-information originate {disable | *metric*}

no ip rip default-information originate

パラメータの範囲

- **disable**:デフォルト ルートを送信しません。
- *metric*:デフォルト ルートのメトリック値。範囲:1 ~ 15。

デフォルト設定

RIP の動作は **default-information originate** コマンドによって指定されます。

コマンド モード IP コンフィギュレーション モード

#### 使用上のガイドライン

特定の IP インターフェイス上で **default-informationoriginate** コマンドによって指定された RIP 動作をオーバーライドするには、このコマンドを使用します。

## 例

次の例では、メトリック 3 のデフォルト ルートの送信を有効にする方法を示します。

switchxxxxxx(config)# **interface ip** 1.1.1.1

switchxxxxxx(config-route-map)# **ip rip default-information originate 3** switchxxxxxx(config-route-map)# exit

## **ip rip distribute-list in**

**ip rip distribute-list in** IP コンフィギュレーション モード コマンドは、着信 RIP アップデート メッセージ内のルートのフィルタリングを有効にします。このコマンドの **no** 形式は、フィル タリングを無効にします。

#### 構文

**ip rip distribute-list access** *access-list-name* **in**

**no ip rip distribute-list in**

#### パラメータ

• *access-list-name*:最大 32 文字の標準 IP アクセス リスト名。このリストは、着信 RIP アッ プデート メッセージ内のどのルートを承認し、どのルートを抑制するかを定義します。

## デフォルト設定

フィルタリングなし

コマンド モード

IP コンフィギュレーション モード

### 使用上のガイドライン

受信した RIP アップデート メッセージから各ネットワークがアクセス リストによって評価さ れ、リストによって許可されている場合にのみ承認されます。詳細については、**ip access-list (IP standard)** および **ip prefix-list** コマンドを参照してください。

## 例

次に、入力フィルタリングを定義する例を示します。

```
witchxxxxxx(config)# interface ip 1.1.1.1
switchxxxxxx(config-route-map)# ip rip distribute-list access 5 in
switchxxxxxx(config-route-map)# exit
```
## **ip rip distribute-list out**

**ip rip distribute-list out** IP コンフィギュレーション モード コマンドは、発信 RIP アップデート メッセージ内のルートのフィルタリングを有効にします。このコマンドの **no** 形式は、フィル タリングを無効にします。

### 構文

**ip rip distribute-list access** *access-list-name* **out**

**no ip rip distribute-list out**

## パラメータ

• *access-list-name*:最大 32 文字の標準 IP アクセス リスト名。このリストは、発信 RIP アッ プデート メッセージ内のどのルートを送信し、どのルートを抑制するかを定義します。

## デフォルト設定

フィルタリングなし

コマンド モード

IP コンフィギュレーション モード

## 使用上のガイドライン

IP フォワーディング テーブルから各ネットワークがリストによって評価され、リストによっ て許可される場合にのみRIPアップデートメッセージに含められます。**ipaccess-list(IPstandard)** および **ip prefix-list** コマンドを参照してください。

## 例

次に、発信フィルタリングを定義する例を示します。

```
switchxxxxxx(config)# interface ip 1.1.1.1
switchxxxxxx(config-route-map)# ip rip distribute-list access 5 out
switchxxxxxx(config-route-map)# exit
```
## **ip rip offset**

**ip rip offset** IP コンフィギュレーション モード コマンドは、着信ルートへの追加のメトリック を定義します。このコマンドの **No** 形式を使用するとデフォルトに戻ります。

## 構文

**ip rip offset** *offset*

no ip rip offset

パラメータ

• *offset*:受信したルートに適用するオフセットを指定します。範囲:1 ~ 15。

デフォルト設定

**offset**:1。

コマンド モード

IP コンフィギュレーション モード

使用上のガイドライン

## 例

次の例は、オフセットを 2 に設定する方法を示します。

switchxxxxxx(config)# **interface ip** 1.1.1.1

switchxxxxxx(config-route-map)# **ip rip offset 2** switchxxxxxx (config-route-map) # exit

## **ip rip passive-interface**

**ip rip passive-interface** IP インターフェイス コンフィギュレーション モード コマンドは、IP イ ンターフェイス上の RIP パケットの送信を無効にします。このコマンドの **no** 形式は、RIP パ ケットの送信を再び有効にします。

### 構文

**ip rip passive-interface**

**no ip rip passive-interface**

デフォルト設定

RIP メッセージは送信されます。

### コマンド モード

IP コンフィギュレーション モード

## 使用上のガイドライン

特定の IP インターフェイスで RIP メッセージの送信を停止するには、**ip rip passive-interface** コマンドを使用します。すべてのインターフェイスでRIPメッセージの送信を停止するには、 **passive-interface** コマンドを使用します。

注。**no ip rip passive-interface** コマンドは、**passive-interface** コマンドをオーバーライドしませ  $h_{\rm o}$ 

#### 例

次の例では、RIP メッセージの送信を停止する方法を示します。

```
switchxxxxxx(config)# interface ip 1.1.1.1
switchxxxxxx(config-route-map)# ip rip passive-interface
switchxxxxxx(config-route-map)# exit
```
## **ip rip distribute-list in**

**ip rip distribute-list in** IP コンフィギュレーション モード コマンドは、着信 RIP アップデート メッセージ内のルートのフィルタリングを有効にします。このコマンドの **no** 形式は、フィル タリングを無効にします。

#### 構文

**ip rip distribute-list access** *access-list-name* **in**

**no ip rip distribute-list in**

#### パラメータ

• *access-list-name*:最大 32 文字の標準 IP アクセス リスト名。このリストは、着信 RIP アッ プデート メッセージ内のどのルートを承認し、どのルートを抑制するかを定義します。

## デフォルト設定

フィルタリングなし

コマンド モード

IP コンフィギュレーション モード

### 使用上のガイドライン

受信した RIP アップデート メッセージから各ネットワークがアクセス リストによって評価さ れ、リストによって許可されている場合にのみ承認されます。詳細については、**ip access-list (IP standard)** および **ip prefix-list** コマンドを参照してください。

## 例

次に、入力フィルタリングを定義する例を示します。

```
witchxxxxxx(config)# interface ip 1.1.1.1
switchxxxxxx(config-route-map)# ip rip distribute-list access 5 in
switchxxxxxx(config-route-map)# exit
```
## **ip rip distribute-list out**

**ip rip distribute-list out** IP コンフィギュレーション モード コマンドは、発信 RIP アップデート メッセージ内のルートのフィルタリングを有効にします。このコマンドの **no** 形式は、フィル タリングを無効にします。

### 構文

**ip rip distribute-list access** *access-list-name* **out**

**no ip rip distribute-list out**

## パラメータ

• *access-list-name*:最大 32 文字の標準 IP アクセス リスト名。このリストは、発信 RIP アッ プデート メッセージ内のどのルートを送信し、どのルートを抑制するかを定義します。

## デフォルト設定

フィルタリングなし

コマンド モード

IP コンフィギュレーション モード

## 使用上のガイドライン

IP フォワーディング テーブルから各ネットワークがリストによって評価され、リストによっ て許可される場合にのみRIPアップデートメッセージに含められます。**ipaccess-list(IPstandard)** および **ip prefix-list** コマンドを参照してください。

## 例

次に、発信フィルタリングを定義する例を示します。

```
switchxxxxxx(config)# interface ip 1.1.1.1
switchxxxxxx(config-route-map)# ip rip distribute-list access 5 out
switchxxxxxx(config-route-map)# exit
```
## **ip rip offset**

**ip rip offset** IP コンフィギュレーション モード コマンドは、着信ルートへの追加のメトリック を定義します。このコマンドの **No** 形式を使用するとデフォルトに戻ります。

### 構文

**ip rip offset** *offset*

no ip rip offset

パラメータ

• *offset*:受信したルートに適用するオフセットを指定します。範囲:1 ~ 15。

デフォルト設定

**offset**:1。

コマンド モード

IP コンフィギュレーション モード

使用上のガイドライン

## 例

次の例は、オフセットを 2 に設定する方法を示します。

switchxxxxxx(config)# **interface ip** 1.1.1.1

switchxxxxxx(config-route-map)# **ip rip offset 2** switchxxxxxx (config-route-map) # exit

## **ip rip passive-interface**

**ip rip passive-interface** IP インターフェイス コンフィギュレーション モード コマンドは、IP イ ンターフェイス上の RIP パケットの送信を無効にします。このコマンドの **no** 形式は、RIP パ ケットの送信を再び有効にします。

### 構文

**ip rip passive-interface**

**no ip rip passive-interface**

デフォルト設定

RIP メッセージは送信されます。

### コマンド モード

IP コンフィギュレーション モード

## 使用上のガイドライン

特定の IP インターフェイスで RIP メッセージの送信を停止するには、**ip rip passive-interface** コマンドを使用します。すべてのインターフェイスでRIPメッセージの送信を停止するには、 **passive-interface** コマンドを使用します。

注。**no ip rip passive-interface** コマンドは、**passive-interface** コマンドをオーバーライドしませ  $h_{\rm o}$ 

#### 例

次の例では、RIP メッセージの送信を停止する方法を示します。

```
switchxxxxxx(config)# interface ip 1.1.1.1
switchxxxxxx(config-route-map)# ip rip passive-interface
switchxxxxxx(config-route-map)# exit
```
## **ip rip shutdown**

**ipripshutdown**IPインターフェイスコンフィギュレーションモードコマンドは、RIPインター フェイスの状態を **enabled** から **disabled** に変更します。このコマンドの **no** 形式は、状態を **enabled** の値に戻します。

### 構文

ip rip shutdown

no ip rip shutdown

デフォルト設定

有効

コマンド モード

IP コンフィギュレーション モード

## 使用上のガイドライン

設定を削除せずに IP インターフェイスの RIP を無効にするには、**ip rip shutdown** CLI コマン ドを使用します。**ip rip shutdown** CLI コマンドは、**network** CLI コマンドによって作成された RIPインターフェイスだけに適用できます。**ipripshutdown**CLIコマンドは、RIPインターフェ イス設定を削除しません。

#### 例

次の例では、1.1.1.1 の IP インターフェイスで RIP メッセージを無効にする方法を示します。

switchxxxxxx(config)# **interface ip** 1.1.1.1 switchxxxxxx(config-route-map)# **ip rip shutdown** switchxxxxxx(config-route-map)# exit

## **network**

**network** ルータ RIP コンフィギュレーション モード コマンドは、特定の IP インターフェイス で RIP を有効にします。このコマンドの **no** 形式は、特定の IP インターフェイスで RIP を無効 にして、そのインターフェイス設定を削除します。

### 構文

**network** *ip-address* [**shutdown**]

**no network** *ip-address*

パラメータ

- *ip-address*:スイッチの IP インターフェイスの IP アドレス。
- **shutdown**:シャットダウン状態のインターフェイスで RIP が有効です。

#### コマンド モード

ルータ RIP コンフィギュレーション モード

#### 使用上のガイドライン

RIPは、手動で設定されたIPインターフェイスでのみ定義できます。これは、DHCPで定義さ れた IP アドレス、またはデフォルトの IP アドレスでは RIP を定義できないことを意味しま す。

RIP 設定のデフォルト値を変更して、**no ip rip shutdown** CLI コマンドを使用し、インターフェ イスで RIP を作成する場合は、**shutdown** キーワードを指定して **network** CLI コマンドを使用 します。

IP インターフェイスの RIP を削除し、そのインターフェイス設定を削除するには、**nonetwork** CLI コマンドを使用します。

例 **1**。次の例では、デフォルトのインターフェイス構成の IP インターフェイス 1.1.1.1 で RIP を有効にする方法を示します。

```
switchxxxxxx(config)# router rip
switchxxxxxx(config-rip)# network 1.1.1.1
switchxxxxxx(config-rip)# exit
```
例 2。次の例では、シャットダウン状態の 1.1.1.1 で RIP を有効にして、メトリックを 設定し RIP を開始します。

```
switchxxxxxx(config)# router rip
switchxxxxxx(config-rip)# network 1.1.1.1 shutdown
switchxxxxxx(config-rip)# exit
switchxxxxxx(config)# interface ip 1.1.1.1
switchxxxxxx(config-route-map)# ip rip offset 2
switchxxxxxx(config-route-map)# no ip rip shutdown
switchxxxxxx(config-route-map)# exit
```
## **passive-interface**(**RIP**)

すべてのRIPIPインターフェイスでルーティングアップデートの送信を無効にするには、ルー タ RIP コンフィギュレーション モードで **passive-interface** コマンドを使用します。RIP ルー ティング アップデートの送信を再び有効にするには、このコマンドの **no** 形式を使用します。

#### 構文

#### **passive-interface**

**no passive-interface**

#### デフォルト設定

ルーティング アップデートは、すべての IP RIP インターフェイスで送信されます。

#### コマンド モード

ルータ RIP コンフィギュレーション モード

#### 使用上のガイドライン

**passive-interface** コマンドを使用した後、**no ip rip passive-interface** コマンドを使用して隣接関 係が必要な個々のインターフェイスを設定できます。

#### 例

次の例では、すべての IP インターフェイスをパッシブとして設定し、次に IP インターフェイ ス 1.1.1.1 を除外します。

```
switchxxxxxx(config)# router rip
switchxxxxxx(config-rip)# passive-interface
switchxxxxxx(config-rip)# network 1.1.1.1
switchxxxxxx(config-rip)# network 2.2.2.2
switchxxxxxx(config-rip)# network 3.3.3.3
switchxxxxxx(config-rip)# exit
switchxxxxxx(config)# interface ip 1.1.1.1
switchxxxxxx(config-route-map)# no ip rip passive-interface
switchxxxxxx(config-route-map)# exit
```
## **redistribute**(**RIP**)

ルーティング ドメインから別の RIP ルーティング ドメインに ルートを再配布するには、ルー タ RIP コンフィギュレーション モードで **redistribute** コマンドを使用します。再配布を無効に するには、このコマンドの **no** 形式を使用します。

#### 構文

**redistribute** *protocol* [**metric** {*metric-value* | **transparent**}]

**no redistribute** *protocol*

### パラメータ

- *protocol*:ルートの再配布元のプロトコルです。**connected** または **static** のいずれかのキー ワードを指定できます。
- **metric transparent**:RIP で RIP メトリックとして再配布ルートの配布元プロトコル メト リックを使用します。16 よりも小さいメトリックを持つルートのみが再配布されます。
- **metric** *metric*-*value*:再配布されたルートに割り当てられたメトリックを指定します。この 値は、**default-metric** コマンドを使用して指定したメトリック値よりも優先されます。

#### デフォルト設定

ルート再配布は無効です。

#### コマンド モード

ルータ RIP コンフィギュレーション モード

#### 使用上のガイドライン

配布元プロトコルに配布されたルートは、これにより再配布されることはありません。

**connected** キーワードは、RIP が有効になっていない定義済みの IP インターフェイスに対応す るRIPルートへ再配布するために使用します。デフォルトでは、RIPルーティングテーブルに は、有効になっている IP インターフェイスのみに対応するルートのみが含まれています。

**static** キーワードは、RIP スタティック ルートを再配布する場合に使用します。デフォルトで は、スタティック ルートは RIP に再配布されません。

メトリック値をルート マップで(**set metric** コマンドで)設定する場合、この値は *metric-value* 引数で指定されたメトリック値よりも優先されます。

**metric**キーワードが定義されていない場合、**default-metric**CLIコマンドで指定されたメトリッ クが、再配布されたルートに割り当てられます。ルートマップによって設定されたメトリック 値が 16 以上の場合、ルートは再配布ではありません。

キーワードを変更または無効にしても、他のキーワードの状態には影響しません。

**redistribute** コマンドに設定したオプションを削除するには、期待する結果が得られるように **redistribute** コマンドの **no** 形式を慎重に使用する必要があります。

例 **1**。次の例では、透過的なメトリックでの RIP によるスタティック ルートの再配布 を有効にします。

```
switchxxxxxx(config)# router rip
switchxxxxxx(config-rip)# redistribute static metric transparent
switchxxxxxx(config-rip)# exit
```
例 2。次の例では、透過的なメトリックでの RIP によるスタティック ルートの再配布 を有効にして、次にメトリックをデフォルトに変更します。

```
switchxxxxxx(config)# router rip
switchxxxxxx(config-rip)# redistribute static metric transparent
switchxxxxxx(config-rip)# no redistribute static metric transparent
switchxxxxxx(config-rip)# exit
```
例 3。次の例では、デフォルトのメトリックでの RIP によるスタティック ルートの再 配布を有効にして、次にメトリックを透過的に変更します。

switchxxxxxx(config)# router rip switchxxxxxx(config-rip)# redistribute static switchxxxxxx(config-rip)# redistribute static metric transparent switchxxxxxx(config-rip)# exit

例 4。次の例では、透過的なメトリックでの RIP によるスタティック ルートの再配布 を有効にします。2 番目の再配布コマンドの影響はありません。

```
switchxxxxxx(config)# router rip
switchxxxxxx(config-rip)# redistribute static metric transparent
switchxxxxxx(config-rip)# redistribute static
switchxxxxxx(config-rip)# exit
```
例 5。次の例では、RIP によるスタティック ルートの再配布を無効にします。

switchxxxxxx(config)# router rip switchxxxxxx(config-rip)# no redistribute static switchxxxxxx(config-rip)# exit

## **router rip**

**router rip** グローバル コンフィギュレーション モード コマンドは、ルータ RIP モードを指定 し、無効になっている場合は有効にします。このコマンドの **no** 形式は、RIP をグローバルに 無効にして、その設定を削除します。

#### 構文

router rip

no router rip

デフォルト設定

無効

### コマンド モード

グローバル コンフィギュレーション モード

## 使用上のガイドライン

RIP は次のグローバル状態をサポートしています。

- disabled
- enabled
- shutdown

RIP グローバル状態の値が **disabled**(デフォルト値)の場合、RIP は動作せず、設定できませ ん。この状態が設定されている場合、RIP 設定は削除されます。任意の RIP グローバル状態か ら **no router rip** CLI コマンドによって状態を設定できます。

RIP グローバル状態の値が **shutdown** の場合、RIP は動作しませんが、設定はできます。この 状態が設定されている場合は、RIP 設定は変更されません。**enabled** RIP グローバル状態から **shutdown** CLI コマンドによって状態を設定できます。

RIP グローバル状態の値が **enabled** の場合、RIP は動作しており、設定できます。状態は、 **disabled** RIP グローバル状態から **router rip** CLI コマンドによって、また **shutdown** RIP グロー バル状態から **no shutdown** CLI コマンドによって設定できます。

#### 例

次の例は、RIP をグローバルに有効にする方法を示します。 **router rip**

## **show ip rip database**

**show ipripdatabase** 特権 EXEC モード コマンドは、RIP データベースに関する情報を表示しま す。

### 構文

show ip rip database [all | brief | *ip-address*]

### パラメータ

- **all**:すべてのRIPインターフェイスに関する完全なRIPデータベース情報を提供します。 オプションはパラメータを省略した場合を想定しています。
- **brief**:RIP データベース情報の一覧ビューを提供します。
- *ip-address*:指定した IP アドレスに関する完全な RIP データベース情報を提供します。

#### コマンド モード

特権 EXEC モード

例 **1**:次の例では、すべての RIP インターフェイスに関する完全な RIP データベース 情報を表示します。

switchxxxxxx# **show ip rip database** RIP is enabled RIP Administrative state is UP Default metric value is 1 Redistributing is enabled from Connected: Metric is default-metric Static:

Metric is transparent IP Interface: 1.1.1.1 Administrative State is enabled IP Interface Offset is 10 Default Originate Metric is 12 Authentication Type is text Password is afGRwitew%3 IN Filtering Type is Access List Access List Name is 10 OUT Filtering Type is Access List Access List Name is List12 IP Interface: 2.2.2.2 Administrative State is enabled IP Interface Offset is 2 No Default Originate Metric Authentication Type is MD5 Key Chain Name is chain1 IN Filtering Type is Access List Access List Name is 10 OUT Filtering Type is Access List Access List Name is 12 IP Interface: 3.3.3.3

```
Administrative State is enabled
IP Interface Offset is 1
IP Interface is passive
Default Originate Metric 3, on passive too
No Authentication
No IN Filtering
No OUT Filtering
IP Interface: 4.4.4.4
Administrative State is shutdown
IP Interface Offset is 1
No Authentication
No IN Filtering
No OUT Filtering
```
### 例 **2**:次の例では、指定した IP アドレスに関する完全な RIP データベース情報を表示 します。

```
switchxxxxxx# show ip rip database 1.1.1.1
RIP is enabled
RIP Administrative state is UP
Default Originate Metric: on passive only
Default metric value is 1
Redistributing is enabled from
Connected
Metric is default-metric
Static
Metric is transparent
```

```
IP Interface: 1.1.1.1
Administrative State is enabled
IP Interface Offset is 10
Default Originate Metric is 12
Authentication Type is text
Password is afGRwitew%3
IN Filtering Type is Access List
Access List Name is 10
OUT Filtering Type is Access List
Access List Name is List12
```

```
例 3:次の例では、すべての RIP インターフェイスに関する簡単な RIP データベース
情報を表示します。
```

```
switchxxxxxx# show ip rip database brief
RIP is enabled
RIP Administrative state is UP
Default Originate Metric: route-map is condition
Default metric value is 1
Redistributing is enabled from
Connected
Metric is default-metric
Static
Metric is transparent
```
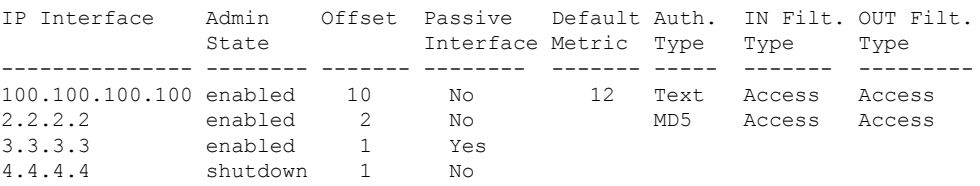

```
例 4:次の例では、RIP が無効の場合の出力を示します。
```
 $\mathbf I$ 

switchxxxxxx# **show ip rip database** RIP is disabled

# **show ip rip peers**

**show ip rip peers** 特権 EXEC モード コマンドは、RIP ピアに関する情報を表示します。

## 構文

show ip rip peers

コマンド モード

特権 EXEC モード

## 例

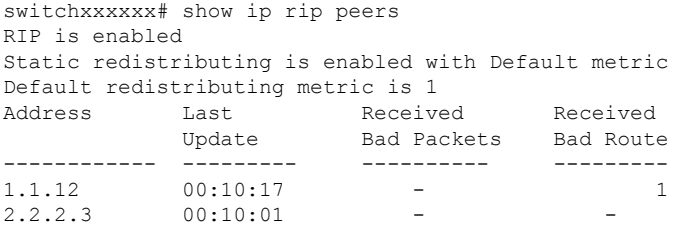

## **shutdown**

**shutdown** ルータ RIP コンフィギュレーション モード コマンドは、RIP グローバル状態を **shutdown** に設定します。このコマンドの **no** 形式は、RIP グローバル状態を **enabled** に設定し ます。

## 構文

shutdown

no shutdown

デフォルト設定

有効

コマンド モード

ルータ RIP コンフィギュレーション モード

## 使用上のガイドライン

設定を削除せずに RIP をグローバルに停止するには、**shutdown** CLI コマンドを使用します。

### 例

次の例は、RIP をグローバルにシャットダウンする方法を示します。

router rip **shutdown** exit

 $\mathbf I$ 

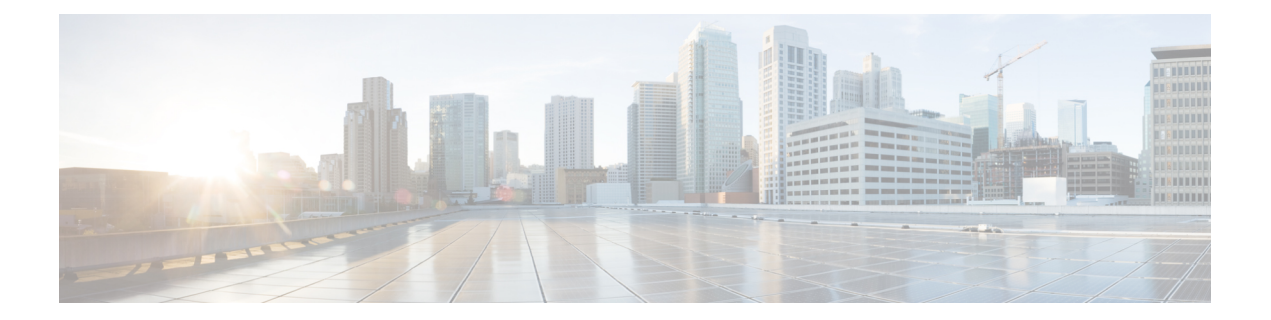

# **RMON** コマンド

この章は、次の項で構成されています。

- rmon alarm  $(1212 \times -\overrightarrow{v})$
- show rmon alarm-table  $(1214 \sim \rightarrow \sim)$
- show rmon alarm  $(1215 \sim \rightarrow \sim)$
- rmon event  $(1217 \sim \rightarrow \sim)$
- show rmon events  $(1218 \sim \sim)$
- show rmon log  $(1219 \sim \rightarrow \sim)$
- rmon table-size  $(1220 \sim \rightarrow \sim)$
- show rmon statistics  $(1221 \sim \sim \mathcal{V})$
- rmon collection stats  $(1224 \sim \rightarrow \rightarrow)$
- show rmon collection stats  $(1225 \sim \sim)$
- show rmon history  $(1226 \sim \rightarrow \sim)$

## **rmon alarm**

アラーム条件を設定するには、**rmonalarm** グローバル コンフィギュレーション モード コマン ドを使用します。アラームを削除するには、このコマンドの **no** 形式を使用します。

#### 構文

**rmon alarm** *index mib-object-id interval rising-threshold falling-threshold rising-event falling-event [***type** *{***absolute** *|* **delta***}] [***startup** *{***rising** *|* **rising-falling** *|* **falling***}] [***owner** *name]*

**no rmon alarm** *index*

- パラメータ
	- **index**:アラーム インデックスを指定します。(範囲:1 ~ 65535)
	- **mib-object-id**:サンプリングする変数のオブジェクト識別子を指定します。(有効なOID)
	- **interval**:データをサンプリングして上昇しきい値および下限しきい値と比較する間隔(秒 単位)。(範囲: $1 \sim 2147483647$ )
	- **rising-threshold**:上昇しきい値を指定します。(範囲:0 ~ 2147483647)
	- **falling-threshold**:下限しきい値を指定します。(範囲:0 ~ 2147483647)
	- **rising-event**:上昇しきい値を超えるとトリガーされるイベントのインデックスを指定しま す。(範囲:0 ~ 65535)
	- **falling-event**:下限しきい値を超えるとトリガーされるイベントのインデックスを指定し ます。(範囲:0 ~ 65535)
	- **type** {**absolute** | **delta**}:(オプション)選択された変数をサンプリングし、しきい値と比 較される値を計算するのに使用される方式。次の値が可能です。

**absolute**:選択した変数値をサンプリング間隔の最後にしきい値と直接比較することを指 定します。

delta:最後のサンプルの選択した変数値を現在の値から差し引き、その差異をしきい値と 比較することを指定します。

• **startup** {**rising** | **rising-falling** | **falling**}:(オプション)このエントリが有効になったとき に送信できるアラームを指定します。次の値が可能です。

**rising**:最初のサンプル(このエントリが有効になった後)が **rising-threshold** 以上であれ ば、単一の上昇アラームを生成することを指定します。

rising-falling : 最初のサンプル(このエントリが有効になった後)が *rising-threshold* 以上 であれば、単一の上昇アラームを生成することを指定します。最初のサンプル(このエン トリが有効になった後)が **falling-threshold** 以下の場合は、単一の下限アラームを生成し ます。

**falling**:最初のサンプル(このエントリが有効になった後)が **falling-threshold** 以下であ れば、単一の下限アラームを生成することを指定します。

• **owner** *name*:(オプション)このアラームを設定した人の名前を指定します。(有効な文 字列)

#### デフォルト設定

デフォルトの方式タイプは **absolute** です。

デフォルトの **startup** 方向は **rising-falling** です。

所有者名が指定されていない場合は、デフォルトで空の文字列になります。

#### コマンド モード

グローバル コンフィギュレーション モード

#### 例

次の例では、インデックス 1000、MIB オブジェクト ID D-Link、サンプリング間隔 360000 秒 (100時間)、上昇しきい値1000000、下限しきい値1000000、上昇しきい値イベントインデッ クス10、下限しきい値イベントインデックス10、absolute方式タイプ、および上昇下限アラー ムでアラームを設定しています。

switchxxxxxx(config)# **rmon alarm 1000 1.3.6.1.2.1.2.2.1.10.1 360000 1000000 1000000 10 20**

## **show rmon alarm-table**

アラーム テーブルのサマリーを表示するには、**show rmon alarm-table** 特権 EXEC モード コマ ンドを使用します。

## 構文

**show rmon alarm-table**

## パラメータ

このコマンドには引数またはキーワードはありません。

#### コマンド モード

特権 EXEC モード

## 例

次に、アラーム テーブルを表示する例を示します。

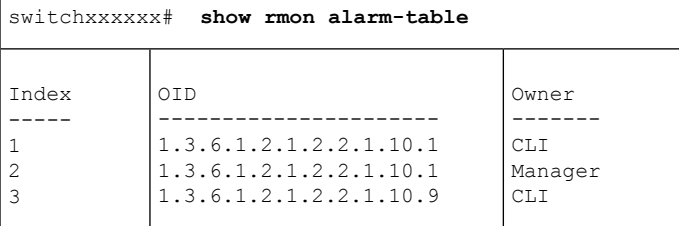

次の表に、この出力で表示される重要なフィールドについて説明します。

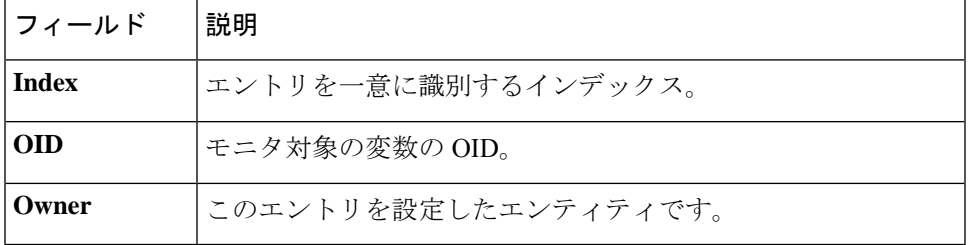

## **show rmon alarm**

アラーム設定を表示するには、**show rmon alarm** 特権 EXEC モード コマンドを使用します。

## 構文

**show rmon alarm** *number*

## パラメータ

**alarm** *number*:アラーム インデックスを指定します。(範囲:1 ~ 65535)

コマンド モード

特権 EXEC モード

## 例

次に、RMON1アラームを表示する例を示します。

```
switchxxxxxx# show rmon alarm 1
Alarm 1
-------
OID: 1.3.6.1.2.1.2.2.1.10.1
Last sample Value: 878128
Interval: 30
Sample Type: delta
Startup Alarm: rising
Rising Threshold: 8700000
Falling Threshold: 78
Rising Event: 1
Falling Event: 1
Owner: CLI
```
次の表に、この出力で表示される重要なフィールドについて説明します。

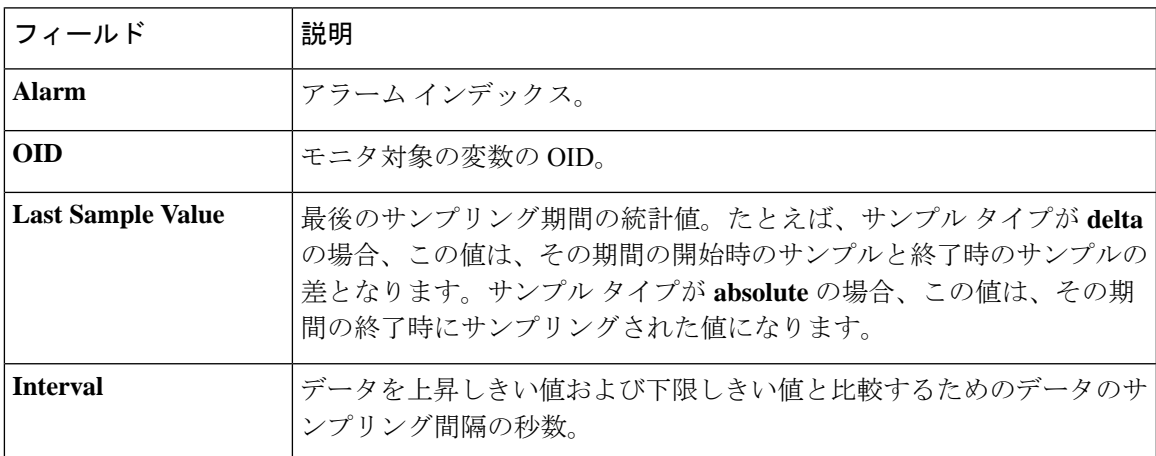

I

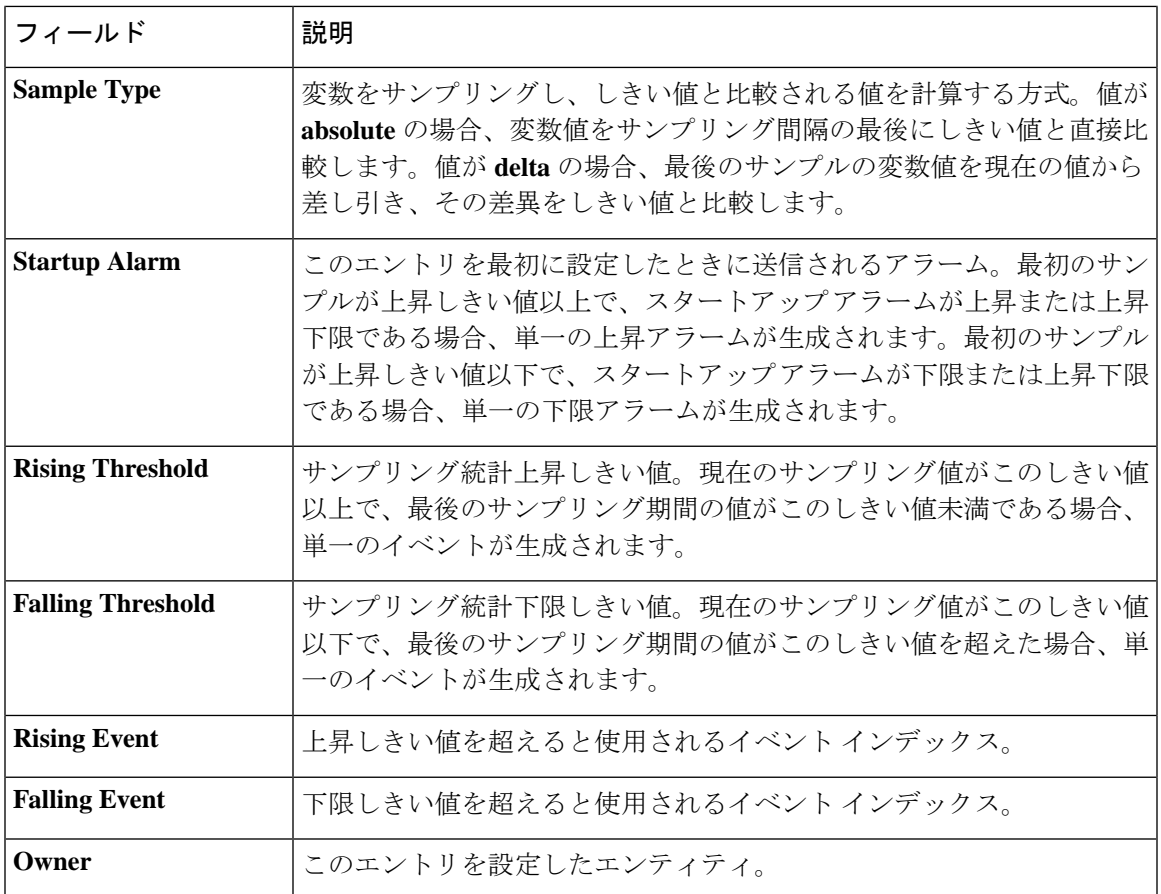

## **rmon event**

イベントを設定するには、**rmon event** グローバル コンフィギュレーション モード コマンドを 使用します。イベントを削除するには、このコマンドの **no** 形式を使用します。

#### 構文

rmon event index {none / log / trap / log-trap} [community text] [description text] [owner name] **no rmon event** *index*

### パラメータ

- **index**:イベント インデックスを指定します。(範囲:1 ~ 65535)
- **none**:このイベントについてはデバイスによって通知が生成されないことを指定します。
- **log**:このイベントについてはデバイスによって通知エントリがログ テーブルに生成され ることを指定します。
- **trap**:このイベントについてはデバイスによって SNMP トラップが 1 つ以上の管理ステー ションに送信されることを指定します。
- **log-trap**:このイベントについてはデバイスによってエントリがログテーブルに生成され、 SNMP トラップが 1 つ以上の管理ステーションに送信されることを指定します。
- **community text**:(オプション)SNMP トラップの送信時に使用される SNMP コミュニ ティ(パスワード)を指定します。(オクテット文字列の長さ:0 ~ 127 文字)これは、 「snmp-server host」コマンドを使用してSNMPホストを定義する際に使用されたコミュニ ティである必要があります。
- **description text**:(オプション)このイベントについて説明するコメントを指定します。 (長さ:0 ~ 127 文字)
- **ownername**:(オプション)このイベントを設定した人の名前を指定します。(有効な文 字列)

#### デフォルト設定

所有者名が指定されていない場合は、デフォルトで空の文字列になります。

#### コマンド モード

グローバル コンフィギュレーション モード

### 例

次の例では、インデックス 10 として識別されるイベントを設定しています。このイベントに ついて、デバイスはログ テーブルに通知を生成します。

switchxxxxxx(config)# **rmon event** 10 **log**

## **show rmon events**

RMON イベント テーブルを表示するには、**show rmon events** 特権 EXEC モード コマンドを使 用します。

## 構文

**show rmon events**

パラメータ

このコマンドには引数またはキーワードはありません。

### コマンド モード

特権 EXEC モード

## 例

次に、RMON イベント テーブルを表示する例を示します。

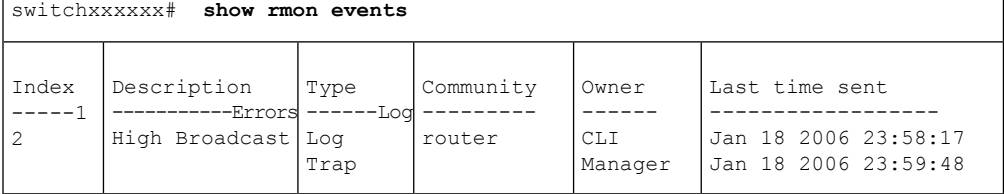

次の表に、この出力で表示される重要なフィールドについて説明します。

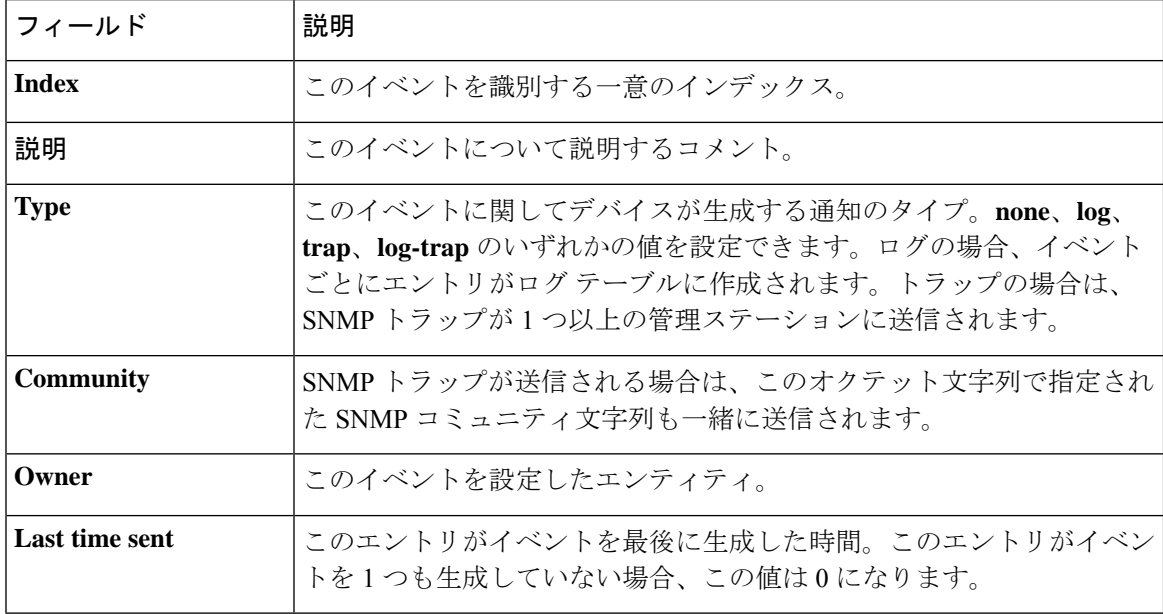

## **show rmon log**

RMON ログ テーブルを表示するには、**show rmon log** 特権 EXEC モード コマンドを使用しま す。

## 構文

**show rmon log** [*event*]

## パラメータ

**event**:(オプション)イベント インデックスを指定します。(範囲:0 ~ 65535)

コマンド モード

特権 EXEC モード

## 例

次に、RMON ログ テーブルにイベント 1 を表示する例を示します。

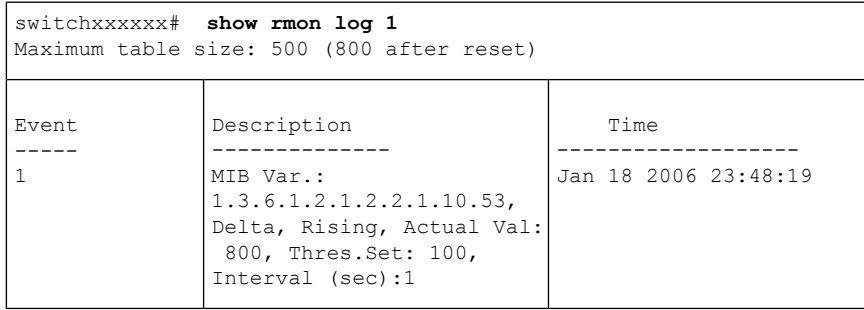

## **rmon table-size**

RMON テーブルの最大サイズを設定するには、**rmon table-size** グローバル コンフィギュレー ション モード コマンドを使用します。デフォルトのサイズに戻すには、no 形式のコマンドを 使用します。

#### 構文

**rmon table-size** *{***history** *entries |* **log** *entries*} **no rmon table-size** *{***history** *|* **log***}*

パラメータ

- **history** *entries*:履歴テーブルのエントリの最大数を指定します。(範囲:20 ~ 32767)
- **log** *entries*:ログ テーブルのエントリの最大数を指定します。(範囲:20 ~ 32767)

### デフォルト設定

履歴テーブルのデフォルト サイズは 270 エントリです。 ログ テーブルのデフォルト サイズは 200 エントリです。

コマンド モード グローバル コンフィギュレーション モード

#### 使用上のガイドライン

設定したテーブル サイズは、デバイスのリブート後に有効になります。

### 例

次に、RMON 履歴テーブルの最大サイズを 100 エントリに設定する例を示します。 switchxxxxxx(config)# **rmon table-size history 100**

## **show rmon statistics**

RMON イーサネット統計を表示するには、**show rmon statistics** 特権 EXEC モード コマンドを 使用します。

### 構文

**show rmon statistics** *{interface-id}*

### パラメータ

**interface-id**:インターフェイス ID を指定します。インターフェイス ID には、イーサネット ポートまたはポート チャネルのいずれかのタイプを指定できます。

### コマンド モード

特権 EXEC モード

#### 例

次に、ポート gi1/0/1 の RMON イーサネットの統計情報を表示する例を示します。

```
switchxxxxxx# show rmon statistics gi1/0/1
Port gi1/0/1
Dropped: 0
Octets: 0 Packets: 0
Broadcast: 0 Multicast: 0
CRC Align Errors: 0 Collisions: 0
Undersize Pkts: 0
Fragments: 0 Jabbers: 0
64 Octets: 0 65 to 127 Octets: 1<br>128 to 255 Octets: 1 256 to 511 Octets:
                            128 to 255 Octets: 1 256 to 511 Octets: 1
512 to 1023 Octets: 0 1024 to max Octets: 0
```
次の表では、表示される重要なフィールドについて説明します。

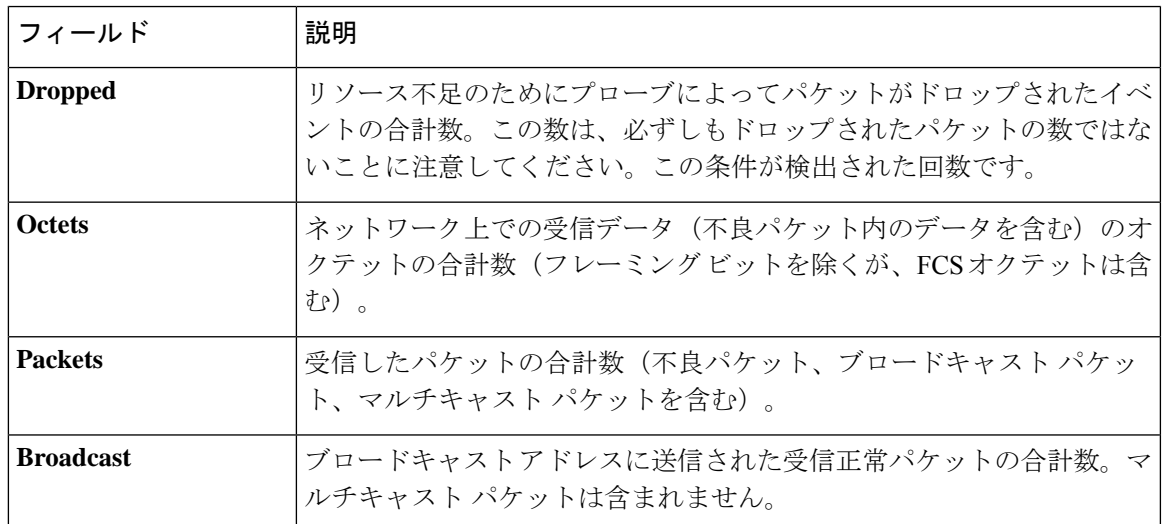

I

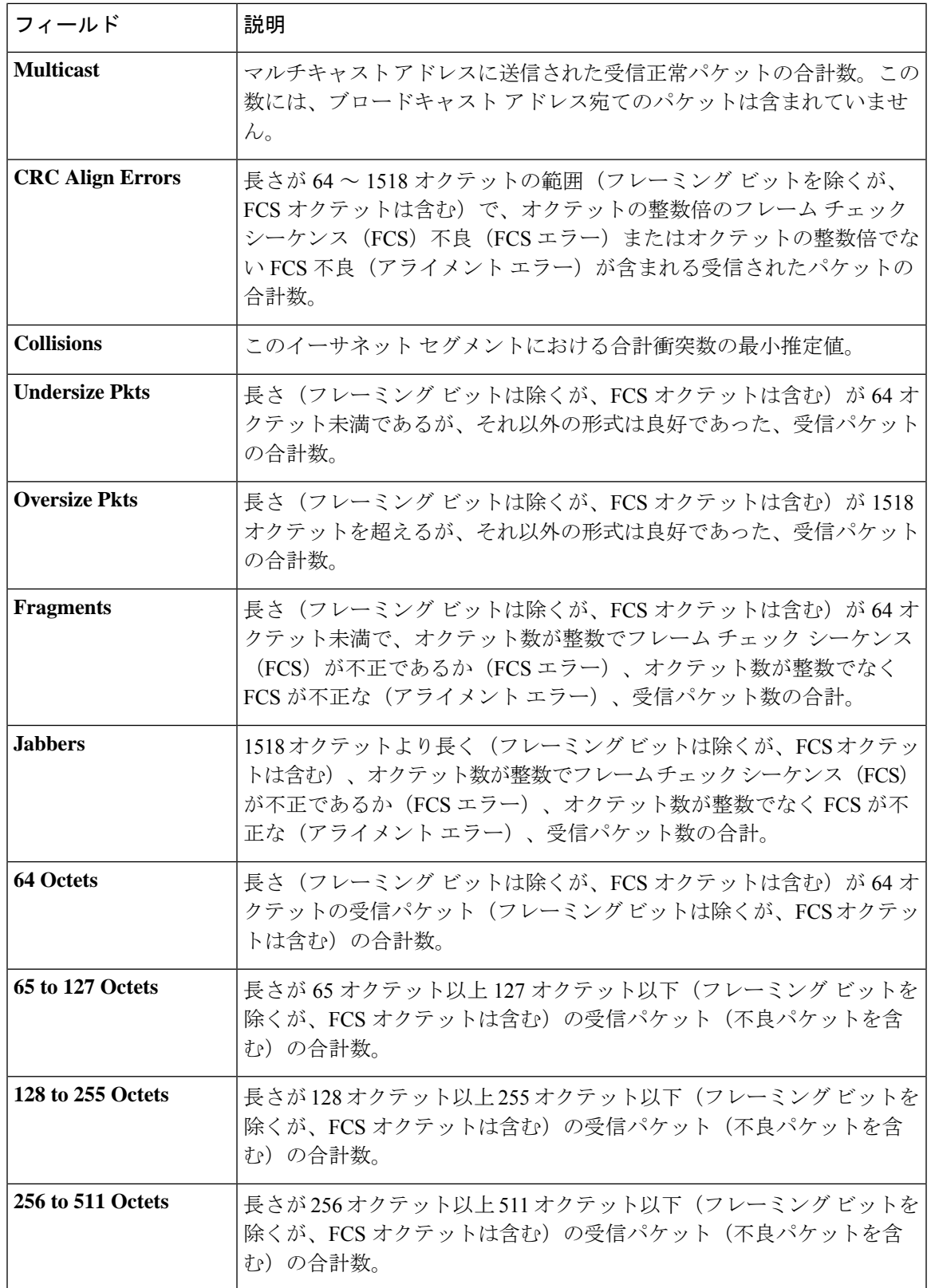
I

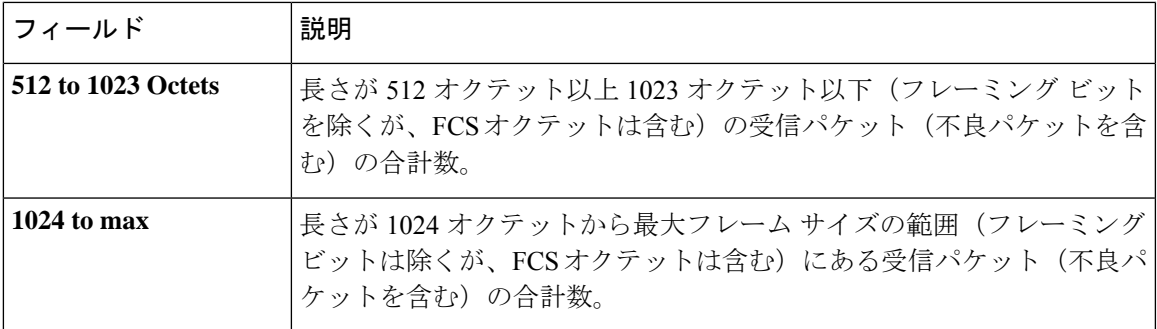

# **rmon collection stats**

RMON MIB にインターフェイスの履歴統計を収集するには(グループ化)、**rmon collection stats**インターフェイスコンフィギュレーションモードコマンドを使用します。指定したRMON 履歴統計グループを削除するには、このコマンドの **no** 形式を使用します。

## 構文

**rmon collection stats** index *[***owner** *ownername] [***buckets** *bucket-number] [***interval** *seconds]*

**no rmon collection stats** *index*

# パラメータ

- **index**:要求した統計グループのインデックス。(範囲:1 ~ 65535)
- **owner** *ownername*:(オプション)RMON 統計グループの所有者名を記録します。未指定 の場合、名前は空の文字列になります。(範囲:有効な文字列)
- **buckets** *bucket-number*:(オプション)RMON コレクション履歴統計グループに指定され ているバケットの数に関連付けられた値。指定しない場合、デフォルトは 50 です。(範 囲:  $1 \sim 50$ )
- **interval***seconds*:(オプション)各ポーリングサイクルの秒数。指定しない場合、デフォ ルトは 1800 です。(範囲:1 ~ 3600)

## コマンド モード

インターフェイス コンフィギュレーション モード.

# **show rmon collection stats**

要求した RMON 履歴グループ統計を表示するには、**show rmoncollectionstats** 特権 EXEC モー ド コマンドを使用します。

# 構文

**show rmon collection stats** *[interface-id]*

# パラメータ

**interface-id**:(オプション)インターフェイス ID を指定します。インターフェイス ID には、 イーサネット ポートまたはポート チャネルのいずれかのタイプを指定できます。

# コマンド モード

特権 EXEC モード

## 例

次に、すべての RMON 履歴グループ統計を表示する例を示します。

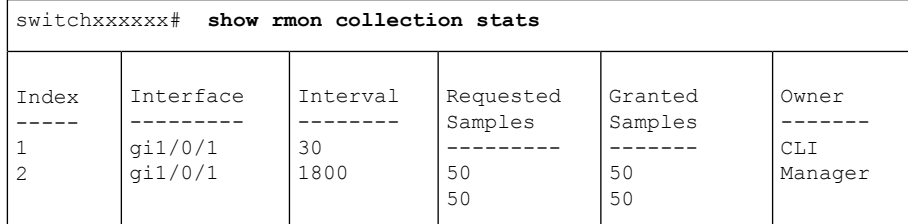

次の表に、この出力で表示される重要なフィールドの説明を示します。

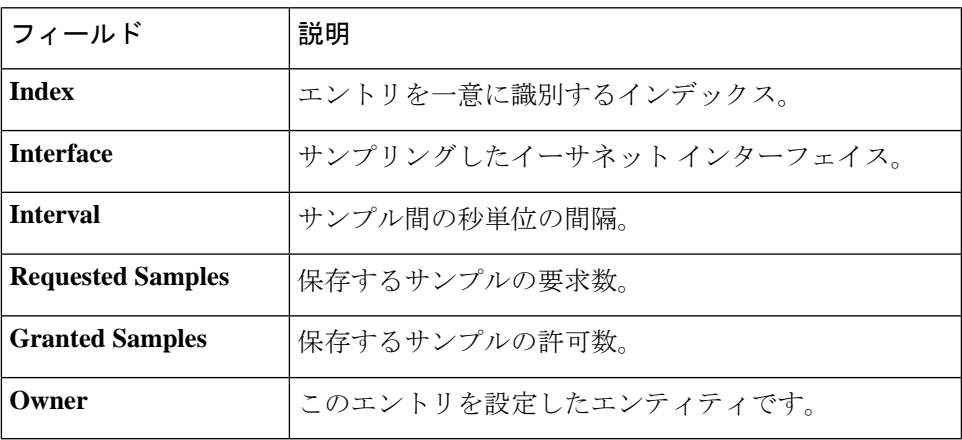

# **show rmon history**

RMON イーサネット履歴統計を表示するには、**show rmon history** 特権 EXEC モード コマンド を使用します。

# 構文

**show rmon history** *index {***throughput** *|* **errors** *|* **other***} [***period** *seconds*]

## パラメータ

- **index**:表示するサンプルのセットを指定します。(範囲:1 ~ 65535)
- **throughput**:スループット カウンタを表示します。
- **errors**:エラー カウンタを表示します。
- **other**:ドロップ カウンタおよび衝突カウンタを表示します。
- **period** *seconds*:(オプション)表示する期間を秒単位で指定します。(範囲:1 ~ 2147483647)

# コマンド モード

特権 EXEC モード

## 例

次に、インデックス 1 の RMON イーサネット履歴統計を表示する例を示します。

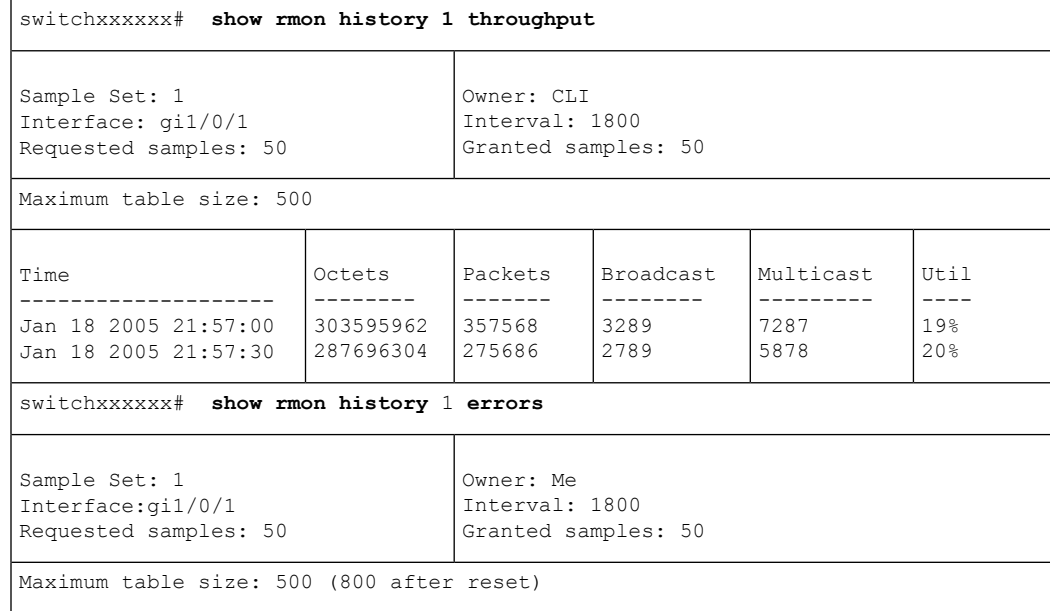

Ι

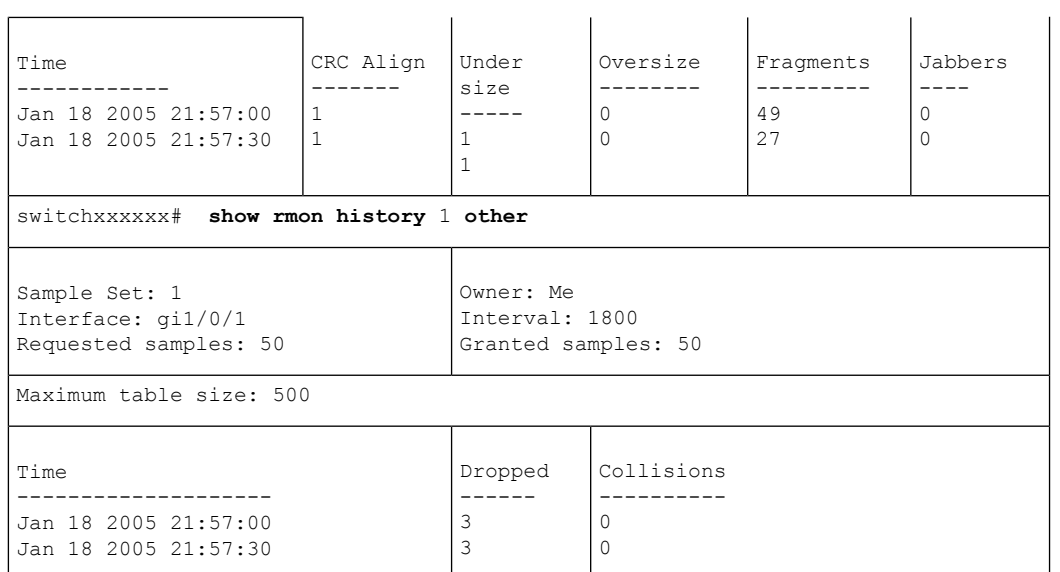

次の表に、この出力で表示される重要なフィールドについて説明します。

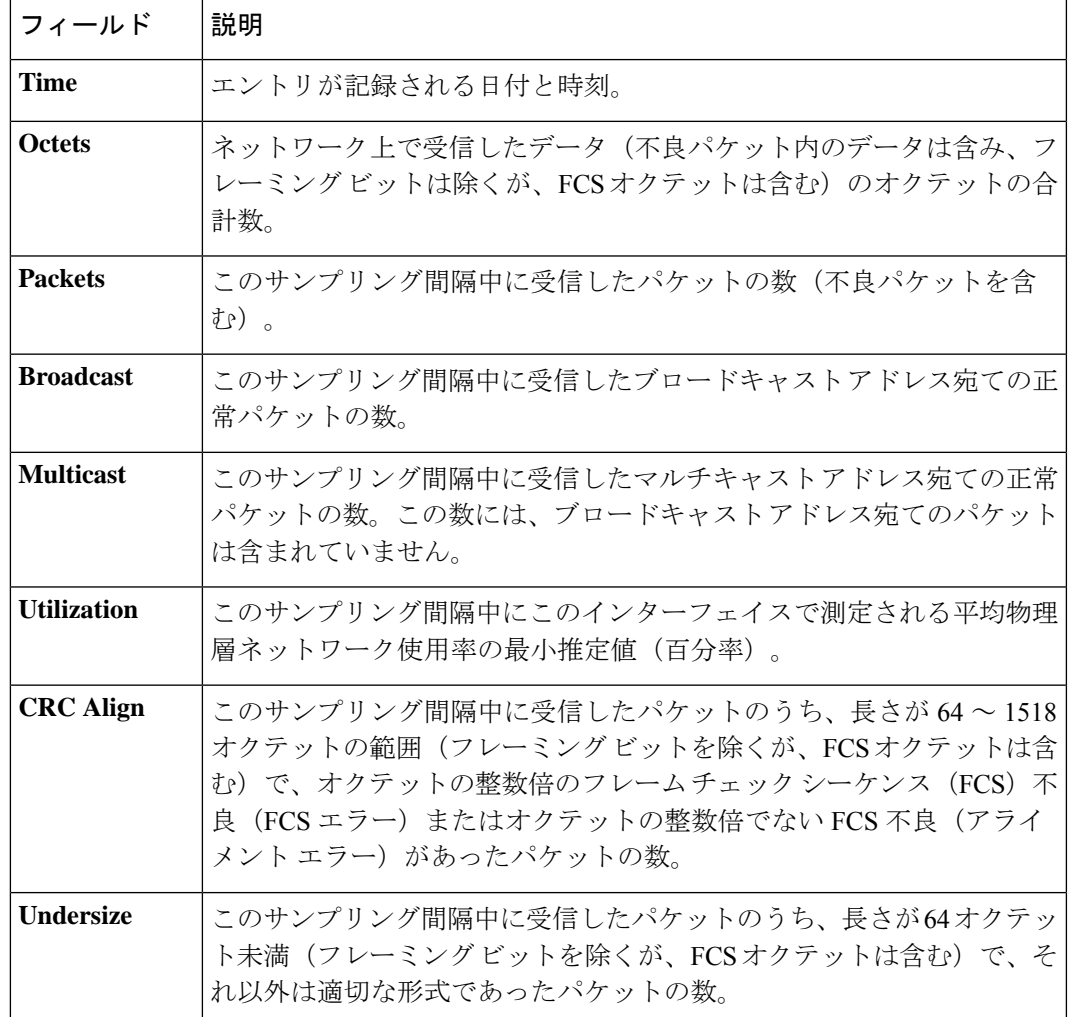

I

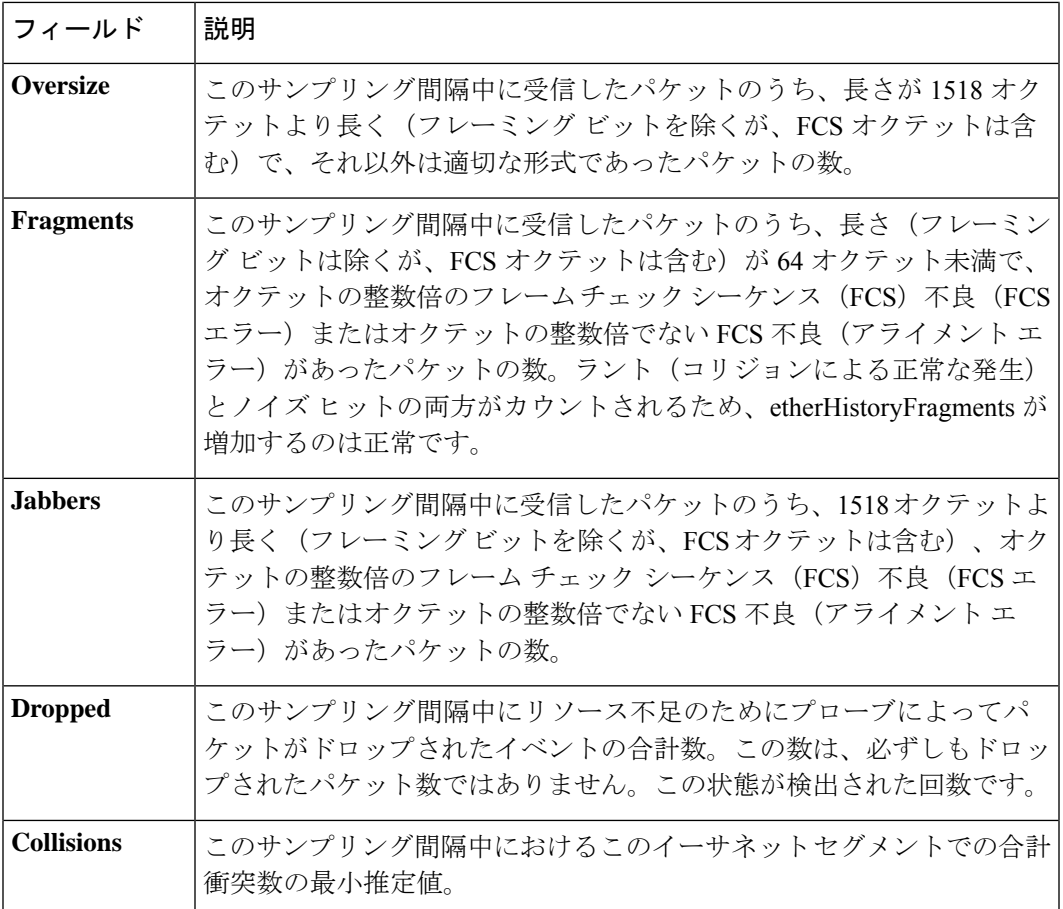

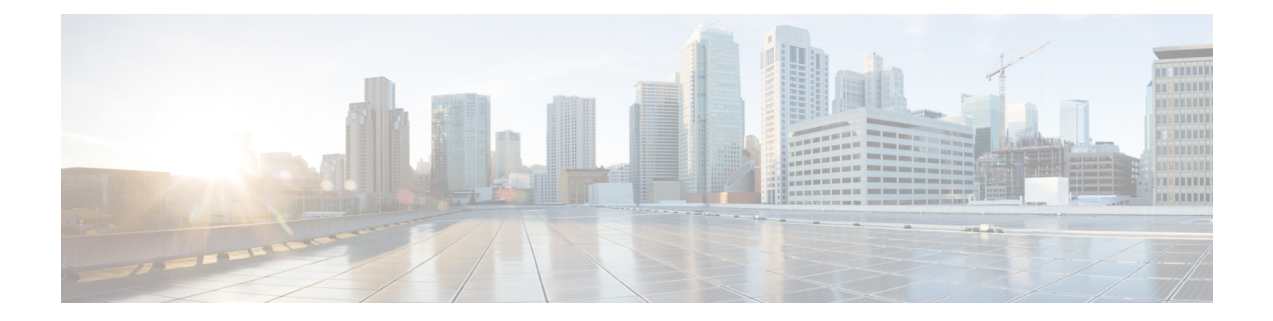

# ルータ リソース コマンド

この章は、次の項で構成されています。

- show system resources  $(1230 \sim \rightarrow \sim)$
- set router hardware-routing active  $(1232 \sim \rightarrow \sim)$
- show router hardware-routing status (1234 ページ)
- system resources  $(1235 \sim +\frac{1}{2})$

# **show system resources**

IP エントリ、ポリシーベースのルート、および VLAN マッピングに現在使用されているエン トリと最大許容エントリを表示するには、ユーザ EXEC モードで **show system resources** コマン ドを使用します。

## 構文

show system resources

#### パラメータ

このコマンドには引数またはキーワードはありません。

#### コマンド モード

ユーザ EXEC モード

### 使用上のガイドライン

現在使用している IP エントリおよび最大許容 IP エントリ、ポリシーベースのルート、ならび に VLAN マッピングエントリを表示するには、**show system resources** コマンドを使用します。

コマンド出力の「in use」エントリの数は、次のように計算されます。

「*policy routes*」エントリ:作成したポリシーマップごとに 1 つのエントリが消費されます。

- 「*vlan mapping*」エントリ:8 つのエントリがシステム用に予約されています。
	- インターフェイスに適用されるVLANマッピングエントリごとに1つのエントリが消 費されます。
- 「*IPentries*」エントリ:IPエントリ数にはさまざまなタイプのエントリを含めることがで きます。次の表に、各エントリタイプごとの IP エントリの消費数の詳細を示します。

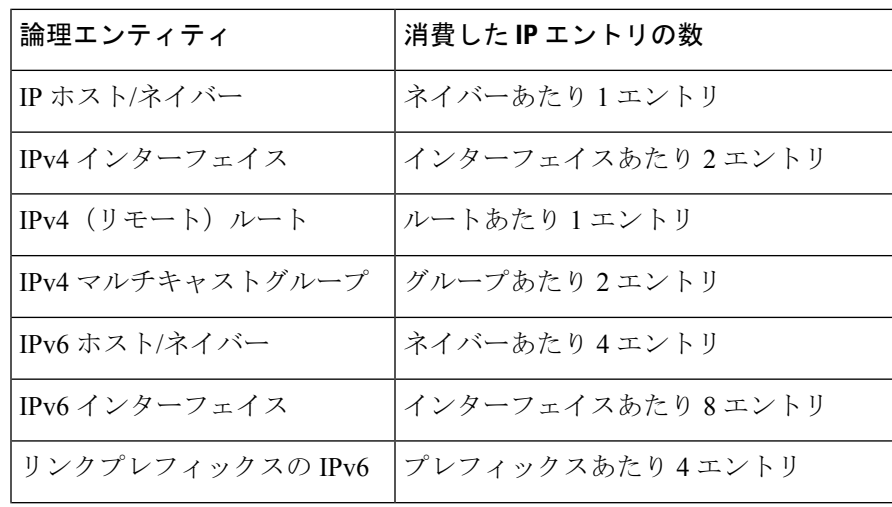

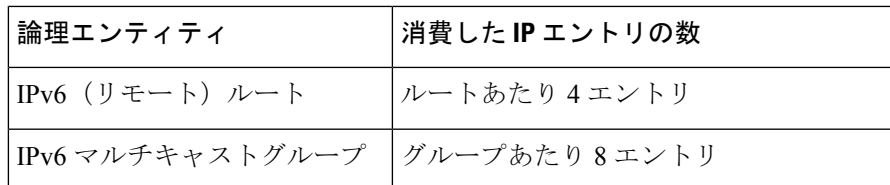

# 例

次に、タイプごとに使用中のエントリと最大エントリを表示する例を示します。

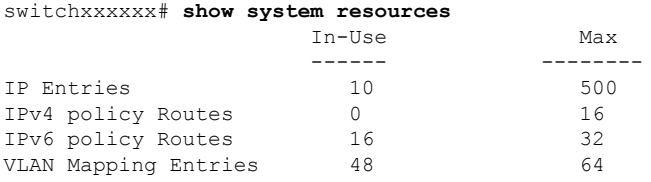

# **set router hardware-routing active**

デバイスでハードウェアベースのルーティングを再アクティブ化するプロセスを開始するに は、**set router hardware-routing active** 特権 EXEC モードコマンドを使用します。

#### 構文

**set router hardware-routing active**

#### パラメータ

このコマンドには引数またはキーワードはありません。

#### コマンド モード

特権 EXEC モード

#### 使用上のガイドライン

IPv4 ルートまたは IPv6 ルートが有効になると、デバイスでハードウェアベースのルーティン グが自動的にサポートされます。ただし、デバイスハードウェアのリソースが IPv4 エントリ または IPv6 エントリ、あるいはその両方の数量をサポートできない場合、ハードウェアベー スのルーティングはソフトウェアによって自動的に非アクティブ化されます。

IPv4 エントリ:IPv4 インターフェイス/アドレスとルート、および IPv4 マルチキャストエント リ。

IPv6 エントリ:IPv6 インターフェイス/アドレスとルート、および IPv6 マルチキャストエント リ。

ハードウェアベースのルーティングがシステムによって非アクティブ化されると、ユーザは **set router hardware-routing active** コマンドを適用してデバイスのハードウェアベースのルー ティングを再アクティブ化する必要があります。デバイスのハードウェア機能に一致するよう に、デバイス上の IPv4 エントリまたは IPv6 エントリ、あるいはその両方の数を調整すること を推奨します。

コマンドが適用されると、デバイスはデバイスのハードウェアテーブルに対する既存のすべて の IP エントリの更新を開始します。プロセスが成功すると、ハードウェアベースのルーティ ングが再アクティブ化されます。プロセスが失敗した場合(たとえば、デバイスハードウェア のリソースが現在のデバイス IP エントリをサポートするのに十分でない場合)、ハードウェ ア ルーティング ステータスは非アクティブのままになります。

syslog メッセージは、ハードウェアテーブルの更新プロセスの開始と、そのような更新の成功 または失敗をユーザに示します。

例 **1**。次に、ハードウェアベースのルーティングの再アクティブ化プロセスを適用す る例を示します。

switchxxxxxx# **set router hardware-routing active** This operation may take a few moments...

例**2**。次に、ハードウェアベースのルーティングがデバイスですでにアクティブになっ ている場合にコマンドを適用する例を示します。

switchxxxxxx# **set router hardware-routing active** Hardware based routing aleady active

# **show router hardware-routing status**

ハードウェアベースのルーティングのステータスを表示するには、ユーザEXECモードで**show router hardware-routing status** コマンドを使用します。

# 構文

show router hardware-routing status

パラメータ

このコマンドには引数またはキーワードはありません。

コマンド モード

ユーザ EXEC モード

例 **1**。次に、ハードウェアルーティングのステータスが非アクティブとして表示され る例を示します。

switchxxxxxx# **show system router resources** Hardware routing status: inactive

例 **2**。次に、ハードウェアルーティングのステータスが「in activation」として表示さ れる例を示します(これは通常、コマンド set router hardware-routing active (1232 ペー ジ)のアクティブ化に続いて更新されたハードウェアテーブルが処理中であることを 示します)。

switchxxxxxx# **show system router resources** Hardware routing status: in activation

# **system resources**

ポリシーベースのルーティングや VLAN マッピングのハードウェアリソースの割り当てを設 定するには、グローバル コンフィギュレーション モードで **system resources** コマンドを使用し ます。デフォルトに戻るには、**no** 形式のコマンドを使用します。

#### 構文

**system resources** [**policy-ip-routes** max-number] [**policy-ipv6-routes** max-number] [**vlan-mapping-entries** max-number]

no system resources

#### パラメータ

- **policy-ip-routes** max-number:(オプション)設定可能な IPv4 ポリシールートの最大数。 (範囲:0 〜 32)
- **policy-ipv6-routes max-number**:(オプション)設定可能な IPv6 ポリシールートの最大 数<sub>。</sub>(範囲:12 ~ 32)
- **vlan-mapping-entries max-number**:(オプション)設定可能なVLANマッピングエントリ の最大数。(範囲:0 〜 228)

### デフォルト設定

- policy-ip-routes: 12
- policy-ipv6-routes: 12
- vlan-mapping-entries: 0

## コマンド モード

グローバル コンフィギュレーション モード

#### 使用上のガイドライン

ポリシーベースのルートや VLAN マッピングエントリのサポートされる最大数の新しい設定 を入力するには、**system resources** コマンドを使用します。コマンドを再入力すると現在の設 定が表示され、ユーザは新しい設定をスタートアップコンフィギュレーションに保存したこと を確認するように求められ、その後にシステムをリブートして変更を適用する必要がありま す。

デバイスにダウンロードされるコンフィギュレーションファイルにこのコマンドが含まれてい る場合、コマンドが実行コンフィギュレーションファイルにダウンロードされると、コマンド は拒否されます。スタートアップコンフィギュレーションファイルにダウンロードした場合、 デバイスは自動的にリブートしません。新しい設定は、デバイスを手動でリブートした後で使 用されます。

ポリシーベースのルートや VLAN マッピングエントリに追加のリソースを割り当てると、IP タイプのエントリで使用されるリソースが少なくなります。

VLANマッピングに割り当てられたエントリのうちの8つのエントリはシステム用に予約され ており、ユーザベースの VLAN マッピング設定には使用できません。

#### データの検証:

新しいポリシーベースのルートやVLANマッピング値をデバイスがサポートできない場合(関 連するリソースが他のアプリケーションで使用されているため)、コマンドは拒否され、メッ セージがユーザに表示されます。

新しいmax-numberパラメータが現在使用中の設定の実際のエントリ数よりも少ない場合、(保 存確認メッセージの前に)確認メッセージがユーザに表示されます。

デフォルトの設定を復元するには、**no system resources** コマンドを使用します。

#### 例

例**1**:次に、IPv4ポリシーベースのルート、IPv6ポリシーベースのルート、またはVLANマッ ピングでサポートされるエントリの数を定義する例を示します。

switchxxxxxx(config)# **system resources policy-ip-routes 20 policy-ipv6-routes 32 vlan-mapping-entries 100**

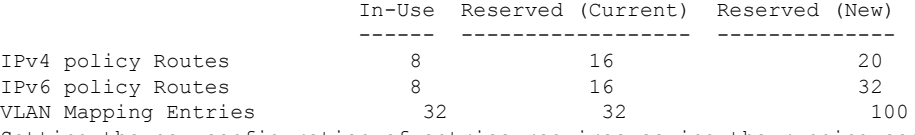

Setting the new configuration of entries requires saving the running-configuration file to startup-configuration file and rebooting the system, do you want to continue? (Y/N) [N] Y

例 **2**:次に、デバイスで現在使用しているエントリよりも設定したエントリが少ない例を示し ます。この設定を使用すると、既存のネットワークにはシステムを再度実行するためのリソー スが不足します。

switchxxxxxx(config)# **system resources policy-ip-routes 8 policy-ipv6-routes 8 vlan-mapping-routes 16**

|                                                                                       | In-Use | Reserved (Current) Reserved (New) |  |  |
|---------------------------------------------------------------------------------------|--------|-----------------------------------|--|--|
|                                                                                       |        |                                   |  |  |
| IPv4 policy Routes                                                                    | 10     | 20                                |  |  |
| IPv6 policy Routes                                                                    | 10     | 32                                |  |  |
| VLAN Mapping Entries                                                                  | 50     | 100                               |  |  |
| 1) In one or more of the parameters, the new max entry configuration is less than the |        |                                   |  |  |
| entries which are currently in use by the system, do you want to continue?            |        |                                   |  |  |

2) Setting the new configuration of entries requires saving the running-configuration file to startup-configuration file and rebooting the system.

Do you want to continue?

Do you want to continue? (Y/N) [N] Y

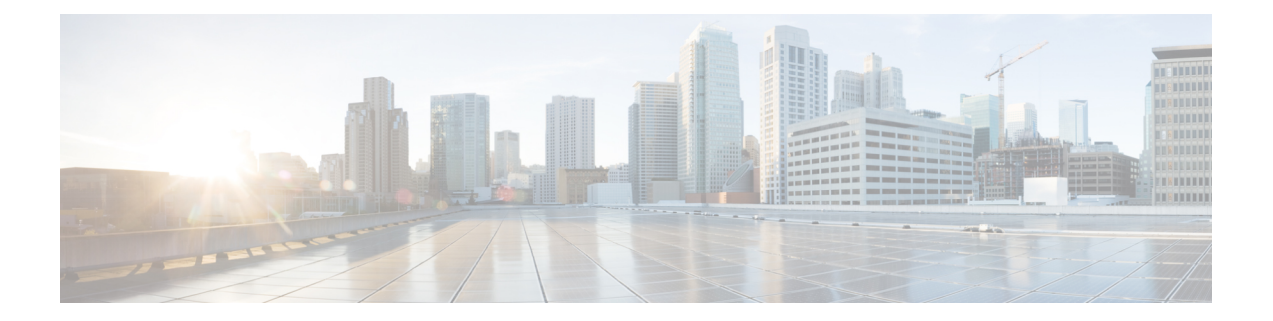

# ルートマップコマンド

この章は、次の項で構成されています。

- match ip address(ポリシールーティング) (1238 ページ)
- match ipv6 address(ポリシールーティング) (1239 ページ)
- route-map(ポリシールーティング) (1240 ページ)
- set ip next-hop  $(1242 \sim +\frac{1}{2})$
- set ipv6 next-hop  $(1243 \sim -\gamma)$
- show route-map  $(1244 \sim -\gamma)$

# **match ip address**(ポリシールーティング)

IP ポリシールーティングを実行するために IP パケットを一致させるには、ルート マップ コン フィギュレーション モードで **match ip address** コマンドを使用します。**match ip address** エン トリを移動するには、このコマンドの **no** 形式を使用します。

### 構文

**match ip address access-list** *extended-access-list-name*

no match ip address access-list

# パラメータ

• **access-list** *extended-access-list-name*:拡張 IP ACL を指定します。

# デフォルト設定

なし。このコマンドは設定されません。

コマンド モード

ルート マップ コンフィギュレーション モード

# 使用上のガイドライン

**matchipaddress** コマンドは、拡張 IP アクセスリスト(プロトコル、プロトコル サービス、送 信元または宛先の IP アドレスなど)による一致基準に基づいたパケットのポリシールーティ ングを可能にします。

*extended-access-list-name* 引数で指定された ACL リストには次のキーワードを含めることはで きません。

- **time-range**
- **disable-port**
- **log-input**

#### 例

次に、IPv4 ポリシーベースのルーティングを設定する例を示します。

```
switchxxxxxx(config)# ip access-list extended acl1
switchxxxxxx(config-ip-al)# permit ip 176.212.0.0 00.255.255 any
switchxxxxxx(config-ip-al)# exit
switchxxxxxx(config)# route-map pbr
switchxxxxxx(config-route-map)# match ip address access-list acl1
switchxxxxxx(config-route-map)# set ip next-hop 173.23.13.20
switchxxxxxx(config-route-map)# exit
```
# **match ipv6 address**(ポリシールーティング)

IPv6 ポリシールーティングを実行するように IPv6 パケットを一致させるには、ルート マップ コンフィギュレーションモードで**matchipv6 address**コマンドを使用します。**matchipv6 address** エントリを移動するには、このコマンドの **no** 形式を使用します。

#### 構文

**match ipv6 address access-list** *extended-access-list-name*

no match ipv6 address access-list

パラメータ

• **access-list** *extended-access-list-name*:拡張 IPv6 アクセスリストを指定します。

# デフォルト設定

なし。このコマンドは設定されません。

コマンド モード

ルート マップ コンフィギュレーション モード

# 使用上のガイドライン

**match ipv6 address** コマンドは、拡張アクセスリスト(プロトコル、プロトコル サービス、送 信元または宛先の IPv6 アドレスなど)と一致させることができる基準に基づいて IPv6 パケッ トのポリシールーティングを可能にします。

*extended-access-list-name* 引数で指定された ACL リストには次のキーワードを含めることはで きません。

- **time-range**
- **disable-port**
- **log-input**

### 例

次に、IPv4 ポリシーベースのルーティングを設定する例を示します。

```
switchxxxxxx(config)# ipv6 access-list acl1
switchxxxxxx(config-ip-al)# permit ipv6 3211:1297:: ::/32 any
switchxxxxxx(config-ip-al)# exit
switchxxxxxx(config)# route-map pbr
switchxxxxxx(config-route-map)# match ipv6 address access-list acl1
switchxxxxxx(config-route-map)# set ipv6 next-hop 3003:17ac::20
switchxxxxxx(config-route-map)# exit
switchxxxxxx(config-ip-al)# exit
```
# **route-map**(ポリシールーティング)

ポリシールーティングの条件を定義するには、グローバル コンフィギュレーション モードで は **route-map** コマンド、ルート マップ コンフィギュレーション モードでは **match** コマンドと **set** コマンドを使用します。エントリを削除するには、このコマンドの **no** 形式を使用します。

#### 構文

**route-map** *map-tag* [*sequence-number*]

**no route-map** *map-tag* [*sequence-number*]

### パラメータ

- *map-tag*:ルート マップ用のわかりやすい名前を指定します。redistribute ルータ コンフィ ギュレーション コマンドはこの名前を使用して、このルート マップを参照します。複数 のルート マップで同じマップ タグ名を共有できます。
- *sequence-number*:同じ名前ですでに設定されているルートマップのリストに新しいルー トマップがある位置を示す正の整数の番号。このパラメータをこのコマンドの **no** 形式で 使用すると、ルートマップの位置が削除されます。**route-map** コマンドでパラメータを省 略すると、値 10 が適用されます。**no** 形式でパラメータを省略すると、同じマップタグ名 を共有するすべてのルートマップが削除されます。

#### デフォルト設定

ポリシールーティングの条件が設定されていません。

#### コマンド モード

グローバル コンフィギュレーション モード

#### 使用上のガイドライン

**route-map**コマンドを使用して、ルートマップコンフィギュレーションモードを開始します。 **route map** コマンドの目的は、ポリシールーティングを定義することです。

**match** コマンドは、ポリシールーティングが実行される条件を指定し、**set** コマンドは match コマンドで適用された基準が満たされた場合に実行されるルーティングアクションを指定しま す。

- 発信パケットが許可アクションで ACL と一致する場合、パケットは **set** コマンド(ポリ シーベースのルーティング)によって転送されます。
- 発信パケットが拒否アクションで ACL と一致する場合、フレームは転送テーブル(通常 のルーティング)によって転送されます。

ルートマップには、同じマップタグを使用して個別の**route-map**コマンドで設定された複数の セクションを含めることができます。ルーティングされたパケットがルートマップによって確 認されると、基準が強制される最初のセクションが適用されます。一致するセクションがない 場合は、転送テーブルを使用した明らかな最短パスが適用されます。

例 **1**。次に、1 つのセクションを持つルートマップの例を示します。サブネット 156.12.5.0/24 に送信された TCP パケットは、ネクストホップ 56.1.1.1 に渡されます。

```
switchxxxxxx(config)# ip access-list extended pr-acl1
switchxxxxxx(config-ip-al)# permit tcp any any 156.12.5.0 0.0.0.255 any
switchxxxxxx(config-ip-al)# exit
switchxxxxxx(config)# route-map pbr
switchxxxxxx(config-route-map)# match ip address access-list pr-acl1
switchxxxxxx(config-route-map)# set ip next-hop 56.1.1.1
switchxxxxxx(config-route-map)# exit
switchxxxxxx(config)# interface vlan 1
switchxxxxxx(config-if)# ip policy route-map pbr
switchxxxxxx(config-if)# exit
```
例 **2**。次に、2 つのセクションを持つルートマップの例を示します。サブネット 156.12.5.0/24に送信されるTCPパケットはネクストホップ56.1.1.1に渡され、サブネッ ト 156.122.5.0/24 に送信される CP パケットはネクストホップ 50.1.1.1 に渡されます。

```
switchxxxxxx(config)# ip access-list extended pr-acl1
switchxxxxxx(config-ip-al)# permit tcp any any 156.12.5.0 0.0.0.255 any
switchxxxxxx(config-ip-al)# exit
switchxxxxxx(config)# ip access-list extended pr-acl2
switchxxxxxx(config-ip-al)# permit tcp any any 156.122.5.0 0.0.0.255 any
switchxxxxxx(config-ip-al)# exit
switchxxxxxx(config)# route-map pbr 10
switchxxxxxx(config-route-map)# match ip address access-list pr-acl1
switchxxxxxx(config-route-map)# set ip next-hop 56.1.1.1
switchxxxxxx(config-route-map)# exit
switchxxxxxx(config)# route-map pbr 20
switchxxxxxx(config-route-map)# match ip address access-list pr-acl2
switchxxxxxx(config-route-map)# set ip next-hop 50.1.1.1
switchxxxxxx(config-route-map)# exit
switchxxxxxx(config)# interface vlan 1
switchxxxxxx(config-if)# ip policy route-map pbr
switchxxxxxx(config-if)# exit
```
# **set ip next-hop**

ネクストホップポリシールーティングのIPアドレスを指定するには、ルートマップコンフィ ギュレーション モードで **set ipnext-hop** コマンドを使用します。エントリを削除するには、こ のコマンドの **no** 形式を使用します。

## 構文

**set ip next-hop** *next-hop*

**no set ip next-hop**

パラメータ

• *next-hop*:ネクストホップルータの IPv4 アドレス。

# デフォルト設定

このコマンドは、デフォルトで無効になっています。

コマンド モード ルート マップ コンフィギュレーション モード

# 使用上のガイドライン

ネクスト ホップ ポリシー ルーティングの IP アドレスを設定するには、**set ip next-hop** コマン ドを使用します。

# 例

次に、IP アドレス 192.168.30.1 をネクストホップ IP アドレスとして設定する例を示します。

```
switchxxxxxx(config)# route-map bpr
switchxxxxxx(config-route-map)# match ip address access-list acl
switchxxxxxx(config-route-map)# set ip next-hop 192.168.30.1
switchxxxxxx(config-route-map)# exit
```
# **set ipv6 next-hop**

ネクスト ホップ ポリシー ルーティングの IPv6 アドレスを指定するには、ルート マップ コン フィギュレーション モードで **set ipv6next-hop** コマンドを使用します。エントリを削除するに は、このコマンドの **no** 形式を使用します。

#### 構文

**set ipv6 next-hop** *next-hop*

**no set ipv6 next-hop**

#### パラメータ

• *next-hop*:ネクストホップルータのIPv6アドレス、またはポイントツーポイントの発信イ ンターフェイスの発信インターフェイス ID。

# デフォルト設定

このコマンドは、デフォルトで無効になっています。

# コマンド モード

ルート マップ コンフィギュレーション モード

# 使用上のガイドライン

ネクスト ホップ ポリシー ルーティングの IPv6 アドレスを設定するには、**set ip next-hop** コマ ンドを使用します。

#### 例

例 **1**。次に、IPv6 アドレス **3003:17ac::20** をネクストホップ IPv6 アドレスとして設定する例を 示します。

```
switchxxxxxx (config) # route-map pbr
switchxxxxxx(config-route-map)# match ipv6 address access-list acl1
switchxxxxxx(config-route-map)# set ipv6 next-hop 3003:17ac::20
switchxxxxxx(config-route-map)# exit
switchxxxxxx(config-ip-al)# exit
```
例 **2**。次に、インターフェイス tunnel1 をネクストホップとして設定する例を示します。

```
switchxxxxxx(config)# interface tunnel 1
switchxxxxxx(config-if)# tunnel source 132.1.1.1
switchxxxxxx(config-if)# tunnel destination 192.168.30.1
switchxxxxxx(config-if)# tunnel mode ipv6ip
switchxxxxxx(config-if)# exit
switchxxxxxx(config)# route-map bpr
switchxxxxxx(config-route-map)# match ipv6 address access-list acl
switchxxxxxx(config-route-map)# set ipv6 next-hop tunnel 1
switchxxxxxx(config-route-map)# exit
```
# **show route-map**

ルートマップを表示するには、特権 EXEC モードで **show route-map** コマンドを使用します。

# 構文

**show route-map** [*map-name*]

## パラメータ

• *map-name*:特定のルートマップの名前。

デフォルト設定

コマンド モード

特権 EXEC モード

#### 使用上のガイドライン

特定の1つのルートマップを表示するには、**show route-map** *map-name*コマンドを使用します。 設定したすべてのルートマップを表示するには、**show route-map** コマンドを使用します。

# 例

次に、show route-map コマンドの出力例を示します。

```
switchxxxxxx# show route-map
route-map POLICY-ROUTING, permit, sequence 10
 Match clauses:
   ip address access-lists: acl1
 Set clauses:
   ip next-hop: 192.12.34.5
route-map POLICY-ROUTING, permit, sequence 20
 Match clauses:
   ip address access-lists: acl2
  Set clauses:
   ip next-hop: 192.122.23.15
route-map POLICY-ROUTING-IPv6, permit, sequence 10
 Match clauses:
   ipv6 address access-lists: acl3
 Set clauses:
   ipv6 next-hop: 3003:17ac::20
route-map POLICY-ROUTING-IPv6, permit, sequence 20
 Match clauses:
   ipv6 address access-lists: acl4
  Set clauses:
   interface next-hop: tunnel 1
```
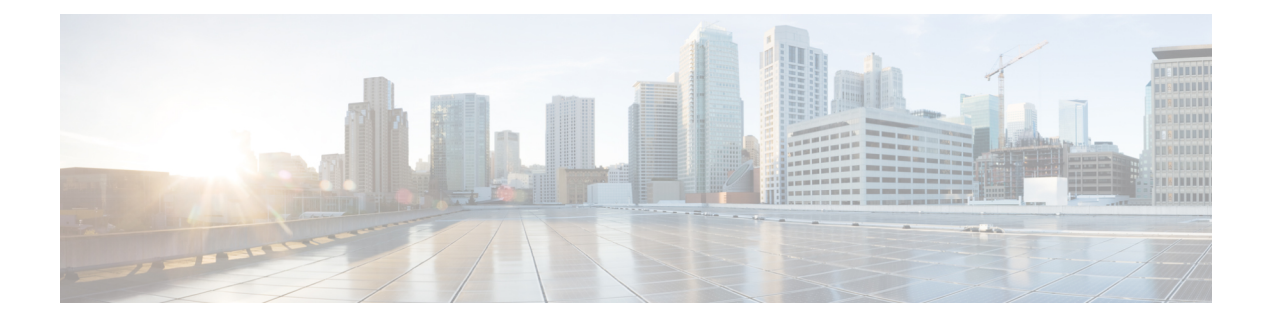

# **RSA** および証明書コマンド

この章は、次の項で構成されています。

- crypto key generate dsa  $(1246 \sim \rightarrow \sim)$
- crypto key generate rsa  $(1247 \sim 3)$
- crypto key import  $(1248 \sim \rightarrow \rightarrow)$
- show crypto key  $(1250 \sim +\circ)$
- crypto certificate generate  $(1251 \sim \rightarrow \sim)$
- crypto certificate request  $(1253 \sim \rightarrow \sim)$
- crypto certificate import  $(1255 \sim \rightarrow \sim)$
- show crypto certificate  $(1259 \sim +\sqrt{})$

# **crypto key generate dsa**

**cryptokey generatedsa** グローバル コンフィギュレーション モード コマンドは、SSH 公開キー の認証用に DSA キーペアを生成します。

#### 構文

**crypto key generate dsa**

#### デフォルト設定

アプリケーションがデフォルト キーを自動的に作成します。

#### コマンド モード

グローバル コンフィギュレーション モード

### 使用上のガイドライン

作成された DSA キーのサイズは 1,024 ビットです。

DSA キーはペアで作成されます。1 つは DSA 公開キー、もう 1 つは DSA 秘密キーです。

デバイスにすでにデフォルトまたはユーザ定義の DSA キーがある場合は、警告が表示され、 既存のキーを新しいキーに置き換えるように求められます。

スタートアップ コンフィギュレーションを消去するか、工場出荷時の初期状態に戻すと、デ フォルト キーは自動的に削除され、これらはデバイスの初期化中に再作成されます。

このコマンドは、実行コンフィギュレーションファイルに保存されません。ただし、このコマ ンドで生成されたキーは実行コンフィギュレーション ファイルに保存されます。

#### 例

次の例では、DSA キー ペアを生成しています。

switchxxxxxx(config)# **crypto key generate dsa** The SSH service is generating a private DSA key. This may take a few minutes, depending on the key size. ..........

# **crypto key generate rsa**

**crypto key generate rsa** グローバル コンフィギュレーション モード コマンドは SSH 公開キー 認証の RSA キーペアを生成します。

# 構文

#### **crypto key generate rsa**

## デフォルト設定

アプリケーションがデフォルト キーを自動的に作成します。

#### コマンド モード

グローバル コンフィギュレーション モード

#### 使用上のガイドライン

作成した RSA キーのサイズは 2048 ビットです。

RSA キーはペアで作成されます。1 つは RSA 公開キー、もう 1 つは RSA 秘密キーです。

デバイスにデフォルトまたはユーザ定義の RSA キーがすでにある場合は、警告が表示され、 既存のキーを新しいキーに置換するように求められます。

スタートアップ コンフィギュレーションを消去するか、工場出荷時の初期状態に戻すと、デ フォルト キーは自動的に削除され、これらはデバイスの初期化中に再作成されます。

このコマンドは、実行コンフィギュレーションファイルに保存されません。ただし、このコマ ンドで生成されたキーは実行コンフィギュレーション ファイルに保存されます。

#### 例

次の例では、RSA キーがすでに存在している場合に、RSA キー ペアを生成しています。

switchxxxxxx(config)# **crypto key generate rsa** Replace Existing RSA Key [y/n]? N switchxxxxxx(config)#

# **crypto key import**

**crypto key import** グローバル コンフィギュレーション モード コマンドは、DSA/RSA キー ペ アをインポートします。

ユーザ キーを削除し、代わりに新しいデフォルトを生成するには、このコマンドの no 形式を 使用します。

# 構文

**crypto key import {dsa| rsa}**

**encrypted crypto key import {dsa| rsa}**

**no crypto key** {**dsa| rsa**}

デフォルト設定

DSA および RSA キー ペアは存在しません。

コマンド モード

グローバル コンフィギュレーション モード

#### 使用上のガイドライン

インポートされるキーは、RFC 4716 で定義されている形式に従う必要があります。

インポートの DSA キーサイズは 512 ~ 1024 ビットです。

インポートの RSA キーサイズは 1024 〜 2048 ビットです。

DSA/RSAキーはペアでインポートされます。1つはDSA/RSA公開キーで、もう1つはDSA/RSA 秘密キーです。

デバイスにすでに DSA/RSA キーがある場合は、警告が表示され、既存のキーを新しいキーに 置き換えるように求められます。

このコマンドは、実行コンフィギュレーション ファイルに保存されます。

暗号化されたキーワードを使用すると、秘密キーがその暗号化形式でインポートされます。

#### 例

```
switchxxxxxx(config)# encrypted crypto key import rsa
---- BEGIN SSH2 ENCRYPTED PRIVATE KEY ----
switchxxxxxx(config)# encrypted crypto key import rsa
---- BEGIN SSH2 ENCRYPTED PRIVATE KEY ----
Comment: RSA Private Key
84et9C2XUfcRlpemuGINAygnLwfkKJcDM6m2OReALHScqqLhi0wMSSYNlT1IWFZP1kEVHH
Fpt1aECZi7HfGLcp1pMZwjn1+HaXBtQjPDiEtbpScXqrg6ml1/OEnwpFK2TrmUy0Iifwk8
E/mMfX3i/2rRZLkEBea5jrA6Q62gl5naRw1ZkOges+GNeibtvZYSk1jzr56LUr6fT7Xu5i
KMcU2b2NsuSD5yW8R/x0CW2elqDDz/biA2gSgd6FfnW2HV48bTC55eCKrsId2MmjbExUdz
+RQRhzjcGMBYp6HzkD66z8HmShOU+hKd7M1K9U4Sr+Pr1vyWUJlEkOgz9O6aZoIGp4tgm4
VDy/K/G/sI5nVL0+bR8LFUXUO/U5hohBcyRUFO2fHYKZrhTiPT5Rw+PHt6/+EXKG9E+TRs
```
lUADMltCRvs+lsB33IBdvoRDdl98YaA2htZay1TkbMqCUBdfl0+74UOqa/b+bp67wCYKe9 yen418MaYKtcHJBQmF7sUQZQGP34VPmOMyZzon68S/ZoT77cy0ihRZx9wcI1yYhJnDiYxP dgXHYhW6kCTcTj6LrUSQuxCJ9su89ZIWNn5OwdgonLSpvfnabv2GHmmelaveL7JJ/7UcfO 61q5D4PJ67Vk2xL7PqyHXN931rseTzPuJplkSLCFZ5uqTMbWWyQEKmHDlOx35vlGou5tky 9LgIwG4d+9edctZZaggeq5cgjnsZWJgUoB4Bn4hIreyOdHDiFUPPRxkoyhGOGnJuvxC9T9 K6BF1wBTdDQS+Gu47/0/gRoD/50q4sGkzqHsRJJ53WOT0Q1bHMTMLPpwn2nXzvfGxWL/bu QhZZSqRonG6MX1cP7KT7i4TPq2w2k3TGtNBnVYHx6OoNcaTHmg1N2s5OgRsyXD9tF++6nY RfMN8CsV+9jQKQP7ZaGc8Ju+d72jvSwppSr032HY+IpzZ4ujkK+/X5oawZL5NnkaEQTQKX RSL55S4O5NPOjS/pC9hg7GaVjoY2mQ7HDpSUBeTIDTlvOwC2kskA9C6aF/Axj2dXLweQd5 lxk7m0/mMNaiJsNk6y33LcuKjIxpNNjK9n9KzRPkGNMFObprfenWKteDftjQ== ---- END SSH2 PRIVATE KEY ----

---- BEGIN SSH2 PUBLIC KEY ----

Comment: RSA Public Key

AAAAB3NzaC1yc2EAAAABIwAAAIEAvRHsKry6NKMKymb+yWEp9042vupLvYVq3ngt1sB9JH OcdK/2nw7lCQguy1mLsX8/bKMXYSk/3aBEvaoJQ82+r/nRf0y3HTy4Wp9zV0SiVC8jLD+7 7t0aHejzfUhr0FRhWWcLnvYwr+nmrYDpS6FADMC2hVA85KZRye9ifxT7otE= ---- END SSH2 PUBLIC KEY ----

# **show crypto key**

**show crypto key** 特権 EXEC モード コマンドは、デフォルトとユーザ定義の両方のキーについ て、デバイスの SSH 秘密キーおよび公開キーを表示します。

# 構文

**show crypto key** [*mypubkey*] [**dsa| rsa**]

パラメータ

• *mypubkey*:公開キーのみを表示します。

- **rsa**:RSA キーを表示します。
- **dsa**:DSA キーを表示します。

# コマンド モード

特権 EXEC モード

# 使用上のガイドライン

このキーペアを表示およびコピーする方法については、「キーおよび証明書」を参照してくだ さい。

### 例

次に、デバイスの SSH 公開 DSA キーを表示する例を示します。

```
switchxxxxxx# show crypto key mypubkey dsa
---- BEGIN SSH2 PUBLIC KEY ----
Comment: RSA Public Key
AAAAB3NzaC1yc2EAAAABIwAAAIEAzN31fu56KSEOZdrGVPIJHpAs8G8NDIkB
dqZ2q0QPiKCnLPw0Xsk9tTVKaHZQ5jJbXn81QZpolaPLJIIH3B1cc96D7IFf
VkbPbMRbz24dpuWmPVVLUlQy5nCKdDCui5KKVD6zj3gpuhLhMJor7AjAAu5e
BrIi2IuwMVJuak5M098=
---- END SSH2 PUBLIC KEY ----
Public Key Fingerprint: 6f:93:ca:01:89:6a:de:6e:ee:c5:18:82:b2:10:bc:1e
```
# **crypto certificate generate**

**crypto certificate generate** グローバル コンフィギュレーション モード コマンドは、HTTPS 用 の自己署名証明書を生成します。

#### 構文

**crypto certificate** *number* **generate** [**key-generate** [*length*]] [**cn** *common- name*] [**ou** *organization-unit*] [**or** *organization*] [**loc** *location*] [**st** *state*] [**cu** *country*] [**duration** *days*]

#### パラメータ

- *number*:証明書番号を指定します。(範囲:1 ~ 2)
- **key-generate rsa** *length*:SSL RSA キーを再生成してキー長を指定します(サポートされる 長さ:2048(ビット)または 3092(ビット))。

次の要素は、キーに関連付けることができます。キーが表示されると、それらも表示され ます。

**cn** *common- name*:完全修飾デバイス URL または IP アドレスを指定します。(長さ:1 ~ 64 文字)。指定しない場合、デフォルトでデバイスの最小の IP アドレスになります(証 明書が生成されるとき)。

**ou** *organization-unit*:部門または部署名を指定します。(長さ:1 ~ 64 文字)

**or** *organization*:組織名を指定します。(長さ:1 ~ 64 文字)

**loc** *location*:場所または市区町村名を指定します。(長さ:1 ~ 64 文字)

**st** *state*:都道府県名を指定します。(長さ:1 ~ 64 文字)

**cu** *country*:国名を指定します。(長さ:2 文字)

**duration** *days*:証明書が有効な日数を指定します。(範囲:30 〜 1095)

デフォルト設定

**key-generate** パラメータを使用しない場合、証明書は既存のキーを使用して生成されます。

SSL の RSA キーのデフォルト長は 2048 です。

デフォルト SSL の EC キーの長さは 256 です。

**cn** *common- name* を指定しないと、デフォルトでは(証明書の生成時に)デバイスの最小のス タティック IPv6 アドレス、スタティック IPv6 アドレスがない場合にはデバイスの最小のスタ ティック IPv4 アドレス、スタティック IP アドレスがない場合には 0.0.0.0 に設定されます。

**duration** *days* を指定しない場合、デフォルトは 730 日です。

#### コマンド モード

グローバル コンフィギュレーション モード

# 使用上のガイドライン

特定の証明書キーが存在しない場合は、**key-generate** パラメータを使用する必要があります。

証明書 1 と 2 の両方が生成されている場合は、**ip https certificate** コマンドを使用して、どちら か一方の証明書を有効化します。

このキーペアを表示およびコピーする方法については、「キーおよび証明書」を参照してくだ さい。

スタートアップ コンフィギュレーションを消去するか、工場出荷時の初期状態に戻すと、デ フォルト キーは自動的に削除され、これらはデバイスの初期化中に再作成されます。

## 例

次に、キーの長さが 2048 バイトの HTTPS の自己署名証明書を生成する例を示します。

switchxxxxxx(config)# **crypto certificate 1 generate key-generate** 2048

# **crypto certificate request**

**crypto certificate request** 特権 EXEC モード コマンドは、HTTPS 用の証明書要求を生成して表 示します。

#### 構文

**crypto certificate** *number* **request** *[***cn** *common- name*] [**ou** *organization-unit*] [**or** *organization*] [**loc** *location*] [**st** *state*] [**cu** *country]*

#### パラメータ

- *number*:証明書番号を指定します。(範囲:1 ~ 2)
- 次の要素は、キーに関連付けることができます。キーが表示されると、それらも表示され ます。

**cn** *common- name*:完全修飾デバイス URL または IP アドレスを指定します。(長さ:1 ~ 64 文字)。指定しない場合、デフォルトでデバイスの最小の IP アドレスになります(証 明書が生成されるとき)。

**ou** *organization-unit*:部門または部署名を指定します。(長さ:1 ~ 64 文字)

**or** *organization*:組織名を指定します。(長さ:1 ~ 64 文字)

**loc** *location*:場所または市区町村名を指定します。(長さ:1 ~ 64 文字)

**st** *state*:都道府県名を指定します。(長さ:1 ~ 64 文字)

**cu** *country*:国名を指定します。(長さ:2 文字)

#### デフォルト設定

**cn common-name** を指定しない場合、デフォルトでは(証明書が生成されたときの)デバイス の最小静的 IPv6 アドレスに設定されるか、または静的 IPv6 アドレスがない場合はデバイスの 最小静的 IPv4 アドレスに、静的 IP アドレスがない場合は 0.0.0.0 に設定されます。

コマンド モード

特権 EXEC モード

## 使用上のガイドライン

このコマンドは、証明機関に証明書要求をエクスポートする場合に使用します。証明書要求 は、Base64 でエンコードされた X.509 形式で生成されます。

証明書要求を生成する前に、まず **crypto cerificate generate** コマンドを使用して、自己署名証 明書を生成してキーを生成します。証明書のフィールドを再入力する必要があります。

証明機関から証明書を受信したら、**crypto cerificate import** コマンドを使用して、デバイスに 証明書をインポートします。この証明書は、自己署名証明書と置き換わります。

例

# 次の例では、HTTPS 用の証明書要求を表示します。

#### switchxxxxxx# **crypto certificate** 1 **request**

-----BEGIN CERTIFICATE REQUEST-----

MIwTCCASoCAQAwYjELMAkGA1UEBhMCUFAxCzAJBgNVBAgTAkNDMQswCQYDVQQH EwRDEMMAoGA1UEChMDZGxkMQwwCgYDVQQLEwNkbGQxCzAJBgNVBAMTAmxkMRAw DgKoZIhvcNAQkBFgFsMIGfMA0GCSqGSIb3DQEBAQUAA4GNADCBiQKBgQC8ecwQ HdML0831i0fh/F0MV/Kib6Sz5p+3nUUenbfHp/igVPmFM+1nbqTDekb2ymCu6K aKvEbVLF9F2LmM7VPjDBb9bb4jnxkvwW/wzDLvW2rsy5NPmH1QVl+8Ubx3GyCm /oW93BSOFwxwEsP58kf+sPYPy+/8wwmoNtDwIDAQABoB8wHQYJKoZIhvcNAQkH MRDjEyMwgICCAgICAICAgIMA0GCSqGSIb3DQEBBAUAA4GBAGb8UgIx7rB05m+2 m5ZZPhIwl8ARSPXwhVdJexFjbnmvcacqjPG8pIiRV6LkxryGF2bVU3jKEipcZa g+uNpyTkDt3ZVU72pjz/fa8TF0n3

-----END CERTIFICATE REQUEST-----

# **crypto certificate import**

**crypto certificate import** グローバル コンフィギュレーション モード コマンドは、HTTPS 用の 証明機関によって署名された証明書をインポートします。さらに、関連するキーペアもイン ポートできます。

ユーザ定義のキーおよび証明書を削除するには、このコマンドの no 形式を使用します。

#### 構文

**crypto certificate** *number* **import**

**encrypted crypto certificate** *number* **import**

**no crypto certificate** *number*

#### パラメータ

• *number*:証明書番号を指定します。(範囲:1 ~ 2)。

# コマンド モード

グローバル コンフィギュレーション モード

### 使用上のガイドライン

証明書は PEM エンコーディング/ファイル拡張子からインポートする必要があります

セッションを終了する(コマンドラインに戻って次のコマンドを入力する)には、空白行を入 力します。

インポートする証明書は、**crypto cerificate request** コマンドで作成される証明書要求に基づく 必要があります。

証明書のみをインポートする場合に、証明書にある公開キーがデバイスのSSLキーに一致しな いと、コマンドは失敗します。公開キーと証明書の両方をインポートする場合で、証明書にあ る公開キーがインポートしたキーに一致しない場合、コマンドは失敗します。

このコマンドは、実行コンフィギュレーション ファイルに保存されます。

このコマンドの暗号化形式を使用するときは、秘密キーのみを暗号化形式にする必要がありま す。

例 **1**:次の例では、HTTPS の証明機関によって署名された証明書をインポートしてい ます。

switchxxxxxx(config)# **crypto certificate** 1 **import** Please paste the input now, add a period (.) on a separate line after the input,and press Enter. -----BEGIN CERTIFICATE----- MIIBkzCB/QIBADBUMQswCQYDVQQGEwIgIDEKMAgGA1UECBMBIDEKMAgGA1UEBxMB IDEVMBMGA1UEAxMMMTAuNS4yMzQuMjA5MQowCAYDVQQKEwEgMQowCAYDVQQLEwEg MIGfMA0GCSqGSIb3DQEBAQUAA4GNADCBiQKBgQDK+beogIcke73sBSL7tC2DMZrY

.

```
OOg9XM1AxfOiqLlQJHd4xP+BHGZWwfkjKjUDBpZn52LxdDu1KrpB/h0+TZP0Fv38
7mIDqtnoF1NLsWxkVKRM5LPka0L/ha1pYxp7EWAt5iDBzSw5sO4lv0bSN7oaGjFA
6t4SW2rrnDy8JbwjWQIDAQABoAAwDQYJKoZIhvcNAQEEBQADgYEAuqYQiNJst6hI
XFDxe7I8Od3Uyt3Dmf7KE/AmUV0Pif2yUluy/RuxRwKhDp/lGrK12tzLQz+s5Ox7
Klft/IcjzbBYXLvih45ASWG3TRv2WVKyWs89rPPXu5hKxggEeTvWqpuS+gXrIqjW
WVZd0n1fXhMacoflgnnEmweIzmrqXBs=
```

```
-----END CERTIFICATE-----
Certificate imported successfully.
Issued by : C= , ST= , L= , CN=0.0.0.0, O= , OU=Valid From: Jan 24 18:41:24 2011 GMT
Valid to: Jan 24 18:41:24 2012 GMT
Subject: C=US , ST= , L= , CN=router.gm.com, O= General Motors, OU=
SHA1 Finger print: DC789788 DC88A988 127897BC BB789788
```
例 **2**:次の例では、HTTPS の証明機関によって署名された証明書、および RSA キー ペアをインポートしています。

switchxxxxxx(config)# **crypto certificate** 1 **import** Please paste the input now, add a period (.) on a separate line after the input, and press Enter.

```
-----BEGIN RSA PRIVATE KEY-----
ACnrqImEGlXkwxBuZUlAO9nHq9IGJsnkf7/MauGPVqxt5vfDf77uQ5CPf49JWQhu07cVXh
2OwrBhJgB69vLUlJujM9p1IXFpMk8qR3NS7JzlInYAWjHKKbEZBMsKSA6+t/UzVxevKK6H
TGB7vMxi+hv1bL9zygvmQ6+/6QfqA51c4nP/8a6NjO/ZOAgvNAMKNr2Wa+tGUOoAgL0b/C
11EoqzpCq5mT7+VOFhPSO4dUU+NwLv1YCb1Fb7MFoAa0N+y+2NwoGp0pxOvDA9ENYl7qsZ
MWmCfXu52/IxC7fD8FWxEBtks4V81Xqa7K6ET657xS7m8yTJFLZJyVawGXKnIUs6uTzhhW
dKWWc0e/vwMgPtLlWyxWynnaP0fAJ+PawOAdsK75bo79NBim3HcNVXhWNzqfg2s3AYCRBx
WuGoazpxHZ0s4+7swmNZtS0xI4ek43d7RaoedGKljhPqLHuzXHUon7Zx15CUtP3sbHl+XI
B3u4EEcEngYMewy5obn1vnFSot+d5JHuRwzEaRAIKfbHa34alVJaN+2AMCb0hpI3IkreYo
A8Lk6UMOuIQaMnhYf+RyPXhPOQs01PpIPHKBGTi6pj39XMviyRXvSpn5+eIYPhve5jYaEn
UeOnVZRhNCVnruJAYXSLhjApf5iIQr1JiJb/mVt8+zpqcCU9HCWQqsMrNFOFrSpcbHu5V4
ZX4jmd9tTJ2mhekoQf1dwUZbfYkRYsK70ps8u7BtgpRfSRUr7g0LfzhzMuswoDSnB65pkC
ql7yZnBeRS0zrUDgHLLRfzwjwmxjmwObxYfRGMLp4=
```

```
-----END RSA PRIVATE KEY-----
```
-----BEGIN RSA PUBLIC KEY-----

MIGHAoGBAMVuFgfJYLbUzmbm6UoLD3ewHYd1ZMXY4A3KLF2SXUd1TIXq84aME8DIitSfB2 Cqy4QB5InhgAobBKC96VRsUe2rzoNG4QDkj2L9ukQOvoFBYNmbzHc7a+7043wfVmH+QOXf TbnRDhIMVrZJGbzl1c9IzGky1l21Xmicy0/nwsXDAgEj

```
-----END RSA PUBLIC KEY-----
-----BEGIN CERTIFICATE-----
```
.

```
MIIBkzCB/QIBADBUMQswCQYDVQQGEwIgIDEKMAgGA1UECBMBIDEKMAgGA1UEBxMB
IDEVMBMGA1UEAxMMMTAuNS4yMzQuMjA5MQowCAYDVQQKEwEgMQowCAYDVQQLEwEg
MIGfMA0GCSqGSIb3DQEBAQUAA4GNADCBiQKBgQDK+beogIcke73sBSL7tC2DMZrY
OOg9XM1AxfOiqLlQJHd4xP+BHGZWwfkjKjUDBpZn52LxdDu1KrpB/h0+TZP0Fv38
7mIDqtnoF1NLsWxkVKRM5LPka0L/ha1pYxp7EWAt5iDBzSw5sO4lv0bSN7oaGjFA
6t4SW2rrnDy8JbwjWQIDAQABoAAwDQYJKoZIhvcNAQEEBQADgYEAuqYQiNJst6hI
XFDxe7I8Od3Uyt3Dmf7KE/AmUV0Pif2yUluy/RuxRwKhDp/lGrK12tzLQz+s5Ox7
Klft/IcjzbBYXLvih45ASWG3TRv2WVKyWs89rPPXu5hKxggEeTvWqpuS+gXrIqjW
WVZd0n1fXhMacoflgnnEmweIzmrqXBs=
-----END CERTIFICATE-----
```

```
Certificate imported successfully.
Issued by : C= , ST= , L= , CN=0.0.0.0, O= , OU=
Valid From: Jan 24 18:41:24 2011 GMT
Valid to: Jan 24 18:41:24 2012 GMT
Subject: C=US , ST= , L= , CN=router.gm.com, O= General Motors, OU=
SHA1 Finger print: DC789788 DC88A988 127897BC BB789788
```
例 **3**:暗号化されたキーで証明書をインポートしています。

switchxxxxxx(config)# encrypted crypto certificate 1 import -----BEGIN RSA ENCRYPTED PRIVATE KEY-----

```
wJIjj/tFEI/Z3GFkTl5C+SFOeSyTxnSsfssNo9CoHJ6X9Jg1SukjtXU49kaUbTjoQVQatZ
AdQwgWM5mnjUhUaJ1MM3WfrApY7HaBL3iSXS9jDVrf++Q/KKhVH6Pxlv6cKvYYzHg43Unm
CNI2n5zf9oisMH0U6gsIDs4ysWVD1zNgoVQwD7RqKpL9wo3+YVFVS6XCB7pDb7iPePefa6
GD/crN28vTLGf/NpyKoOhdAMRuwEQoapMo0Py2Cvy+sqLiv4ZKck1FPlsVFV7X7sh+zVa3
We84pmzyjGiY9S0tPdBSGhJ2xDNcqTyvUpffFEJJYrdGKGybqD0o3tD/ioUQ3UJgxDbGYw
aLlLoavSjMYiWkdPjfcbn5MVRdU5iApCQJXWv3MYC8GQ4HDa6UDN6aoUBalUhqjT+REwWO
DXpJmvmX4T/u5W4DPvELqTHyETxgQKNErlO7gRi2yyLcybUokh+SP+XuRkG4IKnn8KyHtz
XeoDojSe6OYOQww2R0nAqnZsZPgrDzj0zTDL8qvykurfW4jWa4cv1Sc1hDEFtHH7NdDLjQ
FkPFNAKvFMcYimidapG+Rwc0m3lKBLcEpNXpFEE3v1mCeyN1pPe6eSqMcBXa2VmbInutuP
CZM927oxkb41g+U5oYQxGhMK7OEzTmfS1FdLOmfqv0DHZNR4lt4KgqcSjSWPQeYSzB+4PW
Qmy4fTF4wQdvCLy+WlvEP1jWPbrdCNxIS13RWucNekrm9uf5Zuhd1FA9wf8XwSRJWuAq8q
zZFRmDMHPtey9ALO2alpwjpHOPbJKiCMdjHT94ugkF30eyeni9sGN6Y063IvuKBy0nbWsA
J0sxrvt3q6cbKJYozMQE5LsgxLNvQIH4BhPtUz+LNgYWb3V5SI8D8kRejqBM9eaCyJsvLF
+yAI5xABZdTPqz0l7FNMzhIrXvCqcCCCx+JbgP1PwYTDyD+m2H5v8Yv6sT3y7fZC9+5/Sn
Vf8jpTLMWFgVF9U1Qw9bA8HA7K42XE3R5Zr1doOeUrXQUkuRxLAHkifD7ZHrE7udOmTiP9
W3PqtJzbtjjvMjm5/C+hoC6oLNP6qp0TEn78EdfaHpMMutMF0leKuzizenZQ==
-----END RSA PRIVATE KEY-----
```
-----BEGIN RSA PUBLIC KEY-----

MIGJAoGBAMoCaK+b9hTgrzEeWjdz55FoWwV8s54k5VpuRtv1e5r1zp7kzIL6mvCCXk6J9c kkr+TMfX63b9t5RgwGPgWeDHw3q5QkaqInzz1h7j2+A++mwCsHui1BhpFNFY/gmENiGq9f puukcnoTvBNvz7z3VOxv6hw1UHMTOeO+QSbe7WwVAgMBAAE=

-----END RSA PUBLIC KEY-----

-----BEGIN CERTIFICATE-----

MIICHDCCAYUCEFCcI4/dhLsUhTWxOwbzngMwDQYJKoZIhvcNAQEEBQAwTzELMAkG A1UEBhMCICAxCjAIBgNVBAgTASAxCjAIBgNVBAcTASAxEDAOBgNVBAMTBzAuMC4w LjAxCjAIBgNVBAoTASAxCjAIBgNVBAsTASAwHhcNMTIwNTIxMTI1NzE2WhcNMTMw NTIxMTI1NzE2WjBPMQswCQYDVQQGEwIgIDEKMAgGA1UECBMBIDEKMAgGA1UEBxMB IDEQMA4GA1UEAxMHMC4wLjAuMDEKMAgGA1UEChMBIDEKMAgGA1UECxMBIDCBnzAN BgkqhkiG9w0BAQEFAAOBjQAwgYkCgYEAygJor5v2FOCvMR5aN3PnkWhbBXyzniTl Wm5G2/V7mvXOnuTMgvqa8IJeTon1ySSv5Mx9frdv23lGDAY+BZ4MfDerlCRqoifP PWHuPb4D76bAKwe6LUGGkU0Vj+CYQ2Iar1+m66RyehO8E2/PvPdU7G/qHDVQcxM5 475BJt7tbBUCAwEAATANBgkqhkiG9w0BAQQFAAOBgQBOknTzas7HniIHMPeC5yC0 2rd7c+zqQOe1e4CpEvV1OC0QGvPa72pz+m/zvoFmAC5WjQngQMMwH8rNdvrfaSyE dkB/761PpeKkUtgyPHfTzfSMcJdBOPPnpQcqbxCFh9QSNa4ENSXqC5pND02RHXFx wS1XJGrhMUoNGz1BY5DJWw== -----END CERTIFICATE-----

. Certificate imported successfully. Issued by :  $C=$  ,  $ST=$  ,  $L=$  ,  $CN=0.0.0.0$ ,  $O=$  ,  $OU=$ Valid From: Jan 24 18:41:24 2011 GMT Valid to: Jan 24 18:41:24 2012 GMT Subject: C=US , ST= , L= , CN=router.gm.com, O= General Motors, OU= SHA1 Finger print: DC789788 DC88A988 127897BC BB789788 Example 3 - Import certificate with encrypted key encrypted crypto certificate 1 import -----BEGIN RSA ENCRYPTED PRIVATE KEY---- wJIjj/tFEI/Z3GFkTl5C+SFOeSyTxnSsfssNo9CoHJ6X9Jg1SukjtXU49kaUbTjoQVQatZ AdQwgWM5mnjUhUaJ1MM3WfrApY7HaBL3iSXS9jDVrf++Q/KKhVH6Pxlv6cKvYYzHg43Unm CNI2n5zf9oisMH0U6gsIDs4ysWVD1zNgoVQwD7RqKpL9wo3+YVFVS6XCB7pDb7iPePefa6 GD/crN28vTLGf/NpyKoOhdAMRuwEQoapMo0Py2Cvy+sqLiv4ZKck1FPlsVFV7X7sh+zVa3 We84pmzyjGiY9S0tPdBSGhJ2xDNcqTyvUpffFEJJYrdGKGybqD0o3tD/ioUQ3UJgxDbGYw aLlLoavSjMYiWkdPjfcbn5MVRdU5iApCQJXWv3MYC8GQ4HDa6UDN6aoUBalUhqjT+REwWO DXpJmvmX4T/u5W4DPvELqTHyETxgQKNErlO7gRi2yyLcybUokh+SP+XuRkG4IKnn8KyHtz XeoDojSe6OYOQww2R0nAqnZsZPgrDzj0zTDL8qvykurfW4jWa4cv1Sc1hDEFtHH7NdDLjQ FkPFNAKvFMcYimidapG+Rwc0m3lKBLcEpNXpFEE3v1mCeyN1pPe6eSqMcBXa2VmbInutuP CZM927oxkb41g+U5oYQxGhMK7OEzTmfS1FdLOmfqv0DHZNR4lt4KgqcSjSWPQeYSzB+4PW Qmy4fTF4wQdvCLy+WlvEP1jWPbrdCNxIS13RWucNekrm9uf5Zuhd1FA9wf8XwSRJWuAq8q zZFRmDMHPtey9ALO2alpwjpHOPbJKiCMdjHT94ugkF30eyeni9sGN6Y063IvuKBy0nbWsA J0sxrvt3q6cbKJYozMQE5LsgxLNvQIH4BhPtUz+LNgYWb3V5SI8D8kRejqBM9eaCyJsvLF +yAI5xABZdTPqz0l7FNMzhIrXvCqcCCCx+JbgP1PwYTDyD+m2H5v8Yv6sT3y7fZC9+5/Sn Vf8jpTLMWFgVF9U1Qw9bA8HA7K42XE3R5Zr1doOeUrXQUkuRxLAHkifD7ZHrE7udOmTiP9 W3PqtJzbtjjvMjm5/C+hoC6oLNP6qp0TEn78EdfaHpMMutMF0leKuzizenZQ== -----END RSA PRIVATE KEY-----

-----BEGIN RSA PUBLIC KEY-----

MIGJAoGBAMoCaK+b9hTgrzEeWjdz55FoWwV8s54k5VpuRtv1e5r1zp7kzIL6mvCCXk6J9c kkr+TMfX63b9t5RgwGPgWeDHw3q5QkaqInzz1h7j2+A++mwCsHui1BhpFNFY/gmENiGq9f puukcnoTvBNvz7z3VOxv6hw1UHMTOeO+QSbe7WwVAgMBAAE= -----END RSA PUBLIC KEY----- -----BEGIN CERTIFICATE----- MIICHDCCAYUCEFCcI4/dhLsUhTWxOwbzngMwDQYJKoZIhvcNAQEEBQAwTzELMAkG A1UEBhMCICAxCjAIBgNVBAgTASAxCjAIBgNVBAcTASAxEDAOBgNVBAMTBzAuMC4w LjAxCjAIBgNVBAoTASAxCjAIBgNVBAsTASAwHhcNMTIwNTIxMTI1NzE2WhcNMTMw NTIxMTI1NzE2WjBPMQswCQYDVQQGEwIgIDEKMAgGA1UECBMBIDEKMAgGA1UEBxMB IDEQMA4GA1UEAxMHMC4wLjAuMDEKMAgGA1UEChMBIDEKMAgGA1UECxMBIDCBnzAN BgkqhkiG9w0BAQEFAAOBjQAwgYkCgYEAygJor5v2FOCvMR5aN3PnkWhbBXyzniTl Wm5G2/V7mvXOnuTMgvqa8IJeTon1ySSv5Mx9frdv23lGDAY+BZ4MfDerlCRqoifP PWHuPb4D76bAKwe6LUGGkU0Vj+CYQ2Iar1+m66RyehO8E2/PvPdU7G/qHDVQcxM5 475BJt7tbBUCAwEAATANBgkqhkiG9w0BAQQFAAOBgQBOknTzas7HniIHMPeC5yC0 2rd7c+zqQOe1e4CpEvV1OC0QGvPa72pz+m/zvoFmAC5WjQngQMMwH8rNdvrfaSyE dkB/761PpeKkUtgyPHfTzfSMcJdBOPPnpQcqbxCFh9QSNa4ENSXqC5pND02RHXFx wS1XJGrhMUoNGz1BY5DJWw== -----END CERTIFICATE----- . Certificate imported successfully. Issued by : C= , ST= , L= , CN=0.0.0.0, O= , OU= Valid From: Jan 24 18:41:24 2011 GMT Valid to: Jan 24 18:41:24 2012 GMT Subject: C=US , ST= , L= , CN=router.gm.com, O= General Motors, OU=

SHA1 Finger print: DC789788 DC88A988 127897BC BB789788
# **show crypto certificate**

**show crypto certificate** 特権 EXEC モード コマンドを使用すると、デフォルト キーとユーザ定 義キーの両方について、デバイスの SSH 証明書とキーペアが表示されます。

### 構文

**show crypto certificate [mycertificate]** [*number*]

### パラメータ

- *number*:証明書番号を指定します。(範囲:1、2)
- **mycertificate**:証明書のみを表示することを指定します。

# デフォルト設定

両方のキーを表示します。

### コマンド モード

特権 EXEC モード

### 例

次に、デバイスに存在する SSL 証明書番号 1 およびキー ペアを表示する例を示します。

```
switchxxxxxx# show crypto certificate 1
Certificate 1:
Certificate Source: Default
-----BEGIN CERTIFICATE-----
dHmUgUm9vdCBDZXJ0aWZpZXIwXDANBgkqhkiG9w0BAQEFAANLADBIAkEAp4HS
nnH/xQSGA2ffkRBwU2XIxb7n8VPsTm1xyJ1t11a1GaqchfMqqe0kmfhcoHSWr
yf1FpD0MWOTgDAwIDAQABo4IBojCCAZ4wEwYJKwYBBAGCNxQCBAYeBABDAEEw
CwR0PBAQDAgFGMA8GA1UdEwEB/wQFMAMBAf8wHQYDVR0OBBYEFAf4MT9BRD47
ZvKBAEL9Ggp+6MIIBNgYDVR0fBIIBLTCCASkwgdKggc+ggcyGgclsZGFwOi8v
L0VByb3h5JTIwU29mdHdhcmUlMjBSb290JTIwQ2VydGlmaWVyLENOPXNlcnZl
-----END CERTIFICATE-----
----BEGIN RSA PRIVATE KEY-----
ACnrqImEGlXkwxBuZUlAO9nHq9IGJsnkf7/MauGPVqxt5vfDf77uQ5CPf49JWQhu07cVXh
2OwrBhJgB69vLUlJujM9p1IXFpMk8qR3NS7JzlInYAWjHKKbEZBMsKSA6+t/UzVxevKK6H
TGB7vMxi+hv1bL9zygvmQ6+/6QfqA51c4nP/8a6NjO/ZOAgvNAMKNr2Wa+tGUOoAgL0b/C
11EoqzpCq5mT7+VOFhPSO4dUU+NwLv1YCb1Fb7MFoAa0N+y+2NwoGp0pxOvDA9ENYl7qsZ
MWmCfXu52/IxC7fD8FWxEBtks4V81Xqa7K6ET657xS7m8yTJFLZJyVawGXKnIUs6uTzhhW
dKWWc0e/vwMgPtLlWyxWynnaP0fAJ+PawOAdsK75bo79NBim3HcNVXhWNzqfg2s3AYCRBx
WuGoazpxHZ0s4+7swmNZtS0xI4ek43d7RaoedGKljhPqLHuzXHUon7Zx15CUtP3sbHl+XI
B3u4EEcEngYMewy5obn1vnFSot+d5JHuRwzEaRAIKfbHa34alVJaN+2AMCb0hpI3IkreYo
A8Lk6UMOuIQaMnhYf+RyPXhPOQs01PpIPHKBGTi6pj39XMviyRXvSpn5+eIYPhve5jYaEn
UeOnVZRhNCVnruJAYXSLhjApf5iIQr1JiJb/mVt8+zpqcCU9HCWQqsMrNFOFrSpcbHu5V4
ZX4jmd9tTJ2mhekoQf1dwUZbfYkRYsK70ps8u7BtgpRfSRUr7g0LfzhzMuswoDSnB65pkC
ql7yZnBeRS0zrUDgHLLRfzwjwmxjmwObxYfRGMLp4=
-----END RSA PRIVATE KEY-----
-----BEGIN RSA PUBLIC KEY-----
MIGHAoGBAMVuFgfJYLbUzmbm6UoLD3ewHYd1ZMXY4A3KLF2SXUd1TIXq84aME8DIitSfB2
```
Cqy4QB5InhgAobBKC96VRsUe2rzoNG4QDkj2L9ukQOvoFBYNmbzHc7a+7043wfVmH+QOXf TbnRDhIMVrZJGbzl1c9IzGky1l21Xmicy0/nwsXDAgEj

-----END RSA PUBLIC KEY----- Issued by: www.verisign.com Valid from: 8/9/2003 to 8/9/2004 Subject: CN= router.gm.com, 0= General Motors, C= US Finger print: DC789788 DC88A988 127897BC BB789788

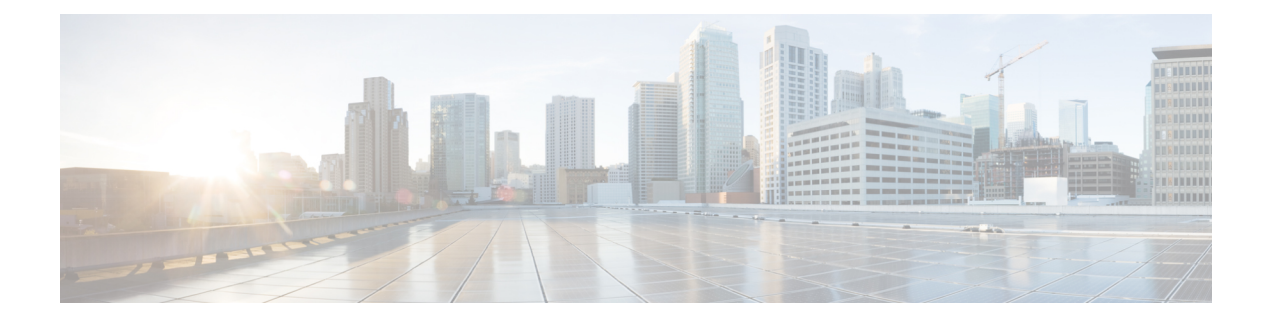

# **Smartport** コマンド

この章は、次の項で構成されています。

- macro auto(グローバル) (1262 ページ)
- macro auto built-in parameters  $(1264 \sim \rightarrow \sim)$
- macro auto persistent  $(1265 \sim +\frac{1}{\sqrt{2}})$
- macro auto processing cdp  $(1266 \sim \rightarrow \sim)$
- macro auto processing lldp (1267 ページ)
- macro auto processing type  $(1268 \sim \rightarrow \sim)$
- macro auto resume  $(1269 \sim \rightarrow \sim)$
- macro auto smartport (インターフェイス) (1270 ページ)
- macro auto smartport type  $(1271 \sim \rightarrow \sim)$
- macro auto trunk refresh  $(1273 \sim +\frac{1}{2})$
- macro auto user smartport macro  $(1274 \sim \rightarrow \sim)$
- show macro auto ports  $(1276 \sim -\gamma)$
- show macro auto processing  $(1278 \sim \rightarrow \sim)$
- show macro auto smart-macros  $(1279 \sim \rightarrow \sim)$
- smartport storm-control  $(1281 \sim \rightarrow \rightarrow)$

# **macro auto**(グローバル)

**macro auto** グローバル コンフィギュレーション モード コマンドは、Auto Smartport のグロー バル管理状態を設定します。デフォルト値に戻すには、このコマンドの**no**形式を使用します。

### 構文

**macro auto {enabled | disabled | controlled}**

**no macro auto**

# パラメータ

- **enabled**:Auto Smartport のグローバル管理状態および動作状態が有効になります。
- **disabled**:Auto Smartport のグローバル管理状態および動作状態が無効になります。
- **controlled**:自動音声 VLAN の動作時に、AutoSmartport のグローバル管理状態および動作 状態が有効になります。

### デフォルト設定

管理状態は無効です

### コマンド モード

グローバル コンフィギュレーション モード

### 使用上のガイドライン

AutoSmartportの状態にかかわらず、Smartportマクロを関連付けられたSmartportタイプにいつ でも手動で適用できます。Smartportマクロは、組み込みマクロまたはユーザ定義マクロです。 「マクロ コマンド」セクションに示されている CLI コマンドを使用して、マクロを定義し、 適用することができます。

Auto Smartport の管理状態が制御されている場合、Auto Smartport の動作状態は音声 VLAN マ ネージャによって管理され、次のように設定されます。

• OUI 音声 VLAN が有効になっている場合、Auto Smartport の動作状態は無効になります。

自動音声 VLAN が有効になっている場合、Auto Smartport の動作状態は有効になります。

OUI 音声 VLAN が有効になっている場合、ユーザは AutoSmartport をグローバルに有効にする ことはできません。

### 例

この例では、controlled モードで Auto Smartport 機能をグローバルに有効にしようとしていま す。OUI 音声機能が有効になっているため、これはできません。その後、音声 VLAN 状態が 無効になり、AutoSmartportを有効にできるようになります。これらのVLAN上でAutoSmartport 用のポートが設定されているため、適切な VLAN が自動的に有効になります。

switchxxxxxx(config)# **macro auto controlled** switchxxxxxx(config)# **macro auto enabled** Auto smartports cannot be enabled because OUI voice is enabled. switchxxxxxx(config)# **voice vlan state disabled** switchxxxxxx(config)# **macro auto enabled** switchxxxxxx (config) # 10-Apr-2011 16:11:31 %LINK-I-Up: Vlan 20 10-Apr-2011 16:11:33 %LINK-I-Up: Vlan 5 10-Apr-2011 16:11:33 %LINK-I-Up: Vlan 6 10-Apr-2011 16:11:33 %LINK-I-Up: Vlan 7 10-Apr-2011 16:11:33 %LINK-I-Up: Vlan 8 10-Apr-2011 16:11:33 %LINK-I-Up: Vlan 9 10-Apr-2011 16:11:33 %LINK-I-Up: Vlan 10

# **macro auto built-in parameters**

**macro auto built-in parameters** グローバル コンフィギュレーション モード コマンドは、組み 込み Smartport マクロのデフォルトの Auto Smartport の値を置き換えます。このコマンドの **no** 形式を使用すると、デフォルト値に戻ります。

### 構文

**macro auto built-in parameters** *smartport-type* [*parameter-name value* [*parameter-name value* [*parameter-name value*]]]

**no macro auto built-in parameters** *smartport-type*

#### パラメータ

- **smartport-type**:Smartport タイプ(範囲:*printer*、**desktop**、**guest**、**server**、**host**、 **ip\_camera**、**ip\_phone**、**ip\_phone\_desktop**、**switch**、**router**、または**ap**(ワイヤレスアクセ スポイント))。
- *parameter-name value*:パラメータ名とその値を指定します。これらは、**macro auto user smartportmacro**コマンドで定義された組み込みマクロまたはユーザ定義マクロのパラメー タです

# デフォルト設定

### 組み込み **Smartport** マクロのパラメータ **\$native\_vlan** のデフォルト値は **1** です。

その他のパラメータのデフォルト値は、パラメータのデフォルト値です。たとえば、パラメー タがネイティブ VLAN の場合、デフォルト値はデフォルトのネイティブ VLAN です。

### コマンド モード

グローバル コンフィギュレーション モード

### 使用上のガイドライン

デフォルトでは、各 Smartport タイプは組み込みマクロのペアに関連付けられています。これ は、設定を適用するマクロと、設定を削除するアンチマクロ (no形式のマクロ)のペアです。 Smartport タイプは対応する組み込み Smartport マクロの名前と同じで、アンチマクロには **no\_** のプレフィックスが付いています。

パラメータ **\$voice\_vlan** の値は、このコマンドでは変更できません。

### 例

組み込みマクロのパラメータを変更するには、次のようにします。

switchxxxxxx(config)# **macro auto built-in parameters** switch **\$native\_vlan** 2

# **macro auto persistent**

**macro autopersistent** インターフェイス コンフィギュレーション モード コマンドは、インター フェイスを Smartport の永続インターフェイスとして設定します。このコマンドの **no** 形式を使 用すると、デフォルトに戻ります。

### 構文

**macro auto persistent**

**no macro auto persistent**

### パラメータ

このコマンドには、パラメータやキーワードはありません。

# デフォルト設定

Persistent は設定されています。

コマンド モード

インターフェイス(イーサネット、ポート チャネル)コンフィギュレーション モード

#### 使用上のガイドライン

Smartportの永続インターフェイスは、リンクダウン/アップ、接続デバイスのエージアウト、 および再起動が行われた場合に、その動的設定を保持します。永続化と Smartport 設定を再起 動後も有効にするには、実行コンフィギュレーションファイルをスタートアップコンフィギュ レーション ファイルに保存する必要があります。

### 例

この例では、2 つのポート範囲を確立して、片方は永続化し、もう片方は永続化しません。

```
switchxxxxxx(config)# interface range gi1/0/1-2
switchxxxxxx(config-if-range)# macro auto persistent
switchxxxxxx(config-if-range)# exit
switchxxxxxx(config)# interface range gi1/0/3-4
switchxxxxxx(config-if-range)# no macro auto persistent
```
# **macro auto processing cdp**

**macro autoprocessing cdp**グローバルコンフィギュレーションモードコマンドを使用すると、 CDP 機能情報を使用して接続デバイスのタイプを識別できます。

Auto Smartport がインターフェイスで有効になっており、このコマンドが実行されると、接続 デバイスがアドバタイズする CDP 機能に基づいて、スイッチは自動的に対応する Smartport タ イプをインターフェイスに適用します。

機能を無効にするには、このコマンドの **no** 形式を使用します。

### 構文

**macro auto processing cdp no macro auto processing cdp**

パラメータ

このコマンドには、パラメータやキーワードはありません。

デフォルト設定 有効

コマンド モード グローバル コンフィギュレーション モード

## 例

次の例では、CDP をグローバルに有効にします。 switchxxxxxx(config)# **macro auto processing cdp**

# **macro auto processing lldp**

**macro autoprocessing lldp**グローバルコンフィギュレーションモードコマンドを使用すると、 LLDP 機能情報を使用して接続デバイスのタイプを識別できます。

インターフェイス上でAutoSmartportが有効になっている場合にこのコマンドが実行されると、 スイッチは接続デバイスによってアドバタイズされたLLDP機能に基づいて、対応するSmartport タイプをインターフェイスに自動的に適用します。

機能を無効にするには、このコマンドの **no** 形式を使用します。

# 構文

**macro auto processing lldp**

**no macro auto processing lldp**

パラメータ

このコマンドには、パラメータやキーワードはありません。

デフォルト設定

有効

コマンド モード グローバル コンフィギュレーション モード

# 例

LLDP をグローバルに有効にする場合: switchxxxxxx(config)# **macro auto processing lldp**

# **macro auto processing type**

**macro auto processing type** グローバル コンフィギュレーション モード コマンドは、指定され たタイプのデバイスの自動検出を有効または無効にします。コマンドのno形式を使用すると、 デフォルトに戻ります。

### 構文

**macro auto processing type** *smartport-type* {**enabled** | **disabled**}

**no macro auto processing type** *smartport-type*

### パラメータ

• *smartport-type*:Smartport タイプ(範囲:**host**、**ip\_phone**、**ip\_phone\_desktop**、**switch**、 **router**、または **ap**(ワイヤレス アクセス ポイント))。

## デフォルト設定

デフォルトでは、ip\_phone、ip\_phone\_desktop、switch、および ap(ワイヤレス アクセス ポイ ント)の自動検出が有効になっています。

### コマンド モード

グローバル コンフィギュレーション モード

#### 例

この例では、ap(ワイヤレス アクセス ポイント)の自動検出が有効になっています。

```
switchxxxxxx(config)# macro auto processing type ?
 host set type to host
 ip_phone set type to ip_phone
 ip phone desktop set type to ip phone desktop
 switch set type to switch
 router set type to router
 ap set type to access point
switchxxxxxx(config)# macro auto processing type ap enabled
```
# **macro auto resume**

**macro auto resume** インターフェイス コンフィギュレーション モード コマンドは、Smartport タイプを **unknown** から **default** に変更し、指定したインターフェイスで Smartport 機能を再開 します(ただし、Smartport マクロを再適用しません。これを実行するには **macro auto trunk refresh** コマンドを使用します)。

# 構文

**macro auto resume**

パラメータ

このコマンドには、パラメータやキーワードはありません。

デフォルト設定

なし

コマンド モード

インターフェイス(イーサネット、ポート チャネル)コンフィギュレーション モード

### 使用上のガイドライン

インターフェイスで Smartport マクロが失敗すると、インターフェイスの Smartport タイプが **Unknown** になります。インターフェイスや Smartport マクロでの失敗の理由を診断し、エラー を修正する必要があります。

#### 例

Smartport タイプを **unknown** から **default** に変更し、ポート 1 の Smartport 機能を再開します。

switchxxxxxx(config)# **interface** gi1/0/1 switchxxxxxx(config-if)# **macro auto resume**

# **macro auto smartport**(インターフェイス)

**macro auto smartport** インターフェイス コンフィギュレーション モード コマンドは、指定さ れたインターフェイスで Auto Smartport 機能を有効にします。このコマンドの **no** 形式を使用 すると、インターフェイスでこの機能が無効化されます。

### 構文

**macro auto smartport**

**no macro auto smartport**

パラメータ

このコマンドには、パラメータやキーワードはありません。

デフォルト設定

有効

コマンド モード インターフェイス(イーサネット、ポート チャネル)コンフィギュレーション モード

## 使用上のガイドライン

このコマンドは、Auto Smartport がグローバルに有効になっている場合にのみ有効です。

### 例

ポート 1 の Auto Smartport 機能を有効にします。

switchxxxxxx(config)# **interface** gi1/0/1 switchxxxxxx(config-if)# **macro auto smartport**

# **macro auto smartport type**

**macro auto smartport type** インターフェイス コンフィギュレーション モード コマンドは、 Smartport タイプをインターフェイスに手動で(静的に)割り当てます。このコマンドの no 形 式を使用すると、手動で設定したタイプが削除され、**default** に戻ります。

### 構文

**macro auto smartport type** *smartport-type* [*parameter-name value* [*parameter-name value* [*parameter-name value*]]]

**no macro auto smartport type**

#### パラメータ

- *smartport-type*: Smartport タイプ。
- *parameter-name value*:パラメータ名とその値を指定します(範囲:printer、desktop、guest、 server、host、ip\_camera、ip\_phone、ip\_phone\_desktop、switch、router、または ap(ワイヤ レス アクセス ポイント))

# デフォルト設定

**parameter-name** *value*:パラメータのデフォルト値。たとえば、パラメータが音声 VLAN の場 合、デフォルト値はデフォルトの音声 VLAN です。

コマンド モード

インターフェイス(イーサネット、ポート チャネル)コンフィギュレーション モード

### 使用上のガイドライン

このコマンドにより設定された静的タイプは、動的タイプにより変更できません。

#### 例

この例では、ポート1の Smartport タイプを printer(静的)に設定しようとしています。この マクロは行 10 で失敗します。

```
switchxxxxxx(config)# interface gi1/0/1
switchxxxxxx(config-if)# macro auto smartport type printer
30-May-2011 15:02:45 %AUTOSMARTPORT-E-FAILEDMACRO: Macro printer for auto smar
port type Printer on interface gi1/0/1 failed at command number 10
switchxxxxxx(config-if)# exit
switchxxxxxx(config)# do show parser macro name printer
Macro name : printer
Macro type : default interface
  1. #macro description printer
  2. #macro keywords $native_vlan
  3. #
  4. #macro key description: $native vlan: The untag VLAN which will be configu
red on the port
```

```
5. #Default Values are
  6. #$native_vlan = Default VLAN
  7. #
  8. #the port type cannot be detected automatically
 9. #
 10. switchport mode access
11. switchport access vlan $native_vlan
12. #
13. #single host
14. port security max 1
15. port security mode max-addresses
16. port security discard trap 60
17. #
18. smartport storm-control broadcast level 10
19. smartport storm-control include-multicast
20. smartport storm-control broadcast enable
switchxxxxxx(config)#
```
# **macro auto trunk refresh**

**macro auto trunk refresh** グローバル コンフィギュレーション コマンドは、指定したインター フェイスまたは指定した Smartport タイプのすべてのインターフェイスに Smartport マクロを再 適用します。

### 構文

**macro auto trunk refresh** [*smartport-type*] [*interface-id*]

### パラメータ

- *smartport-type*:Smartportタイプ(**switch**、**router**、**ap**(ワイヤレスアクセスポイント))。
- *interface-id*:インターフェイス識別子(ポートまたはポート チャネル)。

### デフォルト設定

ユーザ ガイドラインを参照してください。

# コマンド モード

グローバル コンフィギュレーション モード

### 使用上のガイドライン

**macro auto smartport** コマンドは、AutoSmartport がグローバルに有効になっている場合にのみ 有効になります。

*smartport-type* と *interface-id* の両方が定義されている場合、アタッチされた Smartport マクロ は、指定された Smartport タイプを持つインターフェイスで実行されます。

*smartport-type* のみが定義されている場合、アタッチされた Smartport マクロは、指定された Smartport タイプを持つすべてのインターフェイスで実行されます。

*interface-id* のみが定義されている場合、インターフェイスが **switch**、**router**、または **ap**(ワイ ヤレスアクセスポイント)のSmartportタイプを持つ場合は、対応するアタッチされたSmartport マクロが実行されます。

Smartportマクロに、1台以上のインターフェイスで最新ではなくなったコンフィギュレーショ ン コマンドが含まれている場合は、インターフェイスに Smartport マクロを再適用して設定を 更新できます。

### 例

関連付けられた Smartport マクロを実行して、Smartport タイプ **switch** のポートを既存のすべて の VLAN に追加します。

switchxxxxxx(config)# **macro auto trunk refresh** switch

# **macro auto user smartport macro**

**macro autouser smartport macro**グローバルコンフィギュレーションモードコマンドは、ユー ザ定義の Smartport マクロを Smartport タイプにリンクします。これは、組み込みマクロへのリ ンクをユーザ定義マクロへのリンクに置き換えることにより行われます。このコマンドの **no** 形式を使用すると、リンクがデフォルトの組み込み Smartport マクロに戻ります。

# 構文

**macro auto user smartport macro** *smartport-type user-defined-macro-name* [*parameter-name value* [*parameter-name value* [*parameter*-*name value*]]]

**no macro auto user smartport macro** *smartport-type*

### パラメータ

- *smartport-type*:Smartport タイプ(範囲:**printer**、**desktop**、**guest**、**server**、**host**、 **ip\_camera**、**ip\_phone**、**ip\_phone\_desktop**、**switch**、**router**、または**ap**(ワイヤレスアクセ ス ポイント) )。
- *user-defined-macro-name*:組み込みSmartportマクロを置き換えるユーザ定義マクロ名を指 定します。
- *parameter-name value*:ユーザ定義のマクロのパラメータ名とその値を指定します。

### デフォルト設定

**parameter-name** *value*:パラメータのデフォルト値。たとえば、パラメータがネイティブVLAN の場合、デフォルト値はデフォルトのネイティブ VLAN です。

### コマンド モード

グローバル コンフィギュレーション モード

### 使用上のガイドライン

各パラメータの対象範囲は、定義されているマクロです。パラメータ **\$voice\_vlan** は例外で、 グローバル パラメータであり、その値はスイッチにより指定され、マクロでは定義できませ  $h<sub>o</sub>$ 

このコマンドでマクロをリンクする前に、マクロを定義する必要があります。

(このコマンドの **no** バージョンを使用して)Smartport マクロを削除する前に、Smartport タイ プから Smartport マクロの接続を解除する必要があります。

Smartportタイプをユーザ定義マクロに関連付けるには、マクロのペアを定義する必要がありま す。片方は設定を適用するためのマクロで、もう片方(アンチマクロ)は設定を削除するため のマクロです。このマクロは名前でペアになっています。アンチマクロの名前は、**no\_** と対応 するマクロの名前を連結したものになります。マクロの定義の詳細については、「マクロコマ ンド」セクションを参照してください。

### 例

ユーザ定義マクロ my\_ip\_phone\_desktop を Smartport タイプ ip\_phone\_desktop にリンクして、そ の2つのパラメータに値を指定するには、次のようにします。

switchxxxxxx(config)# **macro auto user smartport macro** ip\_phone\_desktop my\_ip\_phone\_desktop \$p1 1 \$p2 2

# **show macro auto ports**

**show macro auto ports** EXEC モード コマンドは、すべての Smartport ポートまたは特定の Smartportポートに関する情報を表示します。ポートでマクロが実行されて失敗した場合、その ポートのタイプは Unknown と表示されます。

### 構文

**show macro auto ports** [*interface-id* | **detailed**]

## パラメータ

- *interface-id*:インターフェイス識別子(イーサネット インターフェイス、ポート チャネ ル)。
- **detailed**:現在のポートに加えて、現在のポート以外のポートの情報を表示します。

## デフォルト設定

すべてのポートに関する情報が表示されます。

コマンド モード ユーザ EXEC モード

#### 例

例 **1**:switch タイプと phone タイプの Smartport が自動的に設定されていることに注目してくだ さい。ルータの Smartport は静的に設定されています。AutoSmartport はグローバルに有効にな ります。

```
switchxxxxxx# show macro auto ports
Smartport is enabled
Administrative Globally Auto Smartport is enabled
Operational Globally Auto Smartport is enabled
```
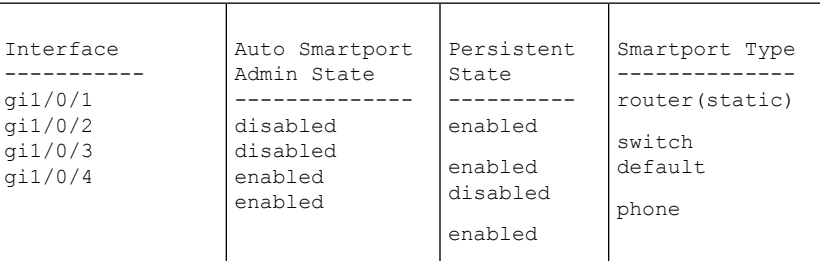

例 **2**:switch タイプと phone タイプの Smartport が自動的に設定されていることに注目してくだ さい。ルータの Smartport は静的に設定されています。AutoSmartport はグローバルに有効にな ります。

switchxxxxxx# **show macro auto ports** Smartport is enabled

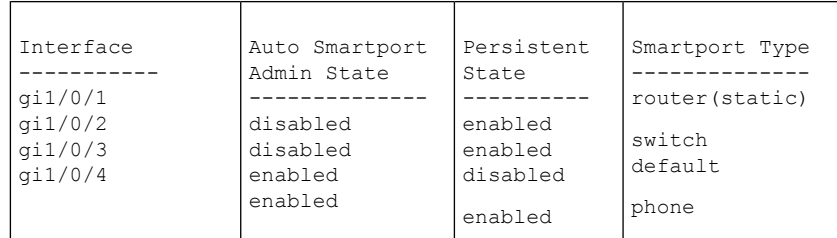

Administrative Globally Auto Smartport is disabled Operational Globally Auto Smartport is disabled

# 例 **3**:gi1/0/2 の Auto SmartPort を無効にします。

```
switchxxxxxx(config)# interface gi1/0/2
switchxxxxxx(config-if)# no macro auto smartport
switchxxxxxx(config-if)# end
switchxxxxxx# show macro auto ports gi1/0/2
SmartPort is Enabled
Administrative Globally Auto SmartPort is controlled
Operational Globally Auto SmartPort is enabled
Auto SmartPort is disabled on gi1/0/2
Persistent state is not-persistent
Interface type is default
No macro has been activated
```
### 例 **4**:gi1/0/1 の Auto Smartport を有効にします。

```
switchxxxxxx(config)# interface gi1/0/1
switchxxxxxx(config-if)# macro auto smartport
switchxxxxxx(config-if)# end
switchxxxxxx# show macro auto ports gi1/0/1
SmartPort is Enabled
Administrative Globally Auto SmartPort is enabled
Operational Globally Auto SmartPort is enabled
Auto SmartPort is enabled on gi1/0/1
Persistent state is persistent
Interface type is switch
Last activated macro is switch
```
# **show macro auto processing**

**show macro autoprocessing**EXECモードコマンドは、どちらのプロトコル(CDPまたはLLDP) が有効で、どのデバイス タイプを自動的に検出できるかに関する情報を表示します。

# 構文

**show macro auto processing**

パラメータ

このコマンドには、パラメータやキーワードはありません。

デフォルト設定

なし

コマンド モード

ユーザ EXEC モード

### 例

```
switchxxxxxx# show macro auto processing
CDB: enabled
LLDP: enabled
host :disabled<br>ip_phone :enabled
             :enabled
ip_phone_desktop:enabled
switch :enabled
router :disabled
ap :enabled
```
# **show macro auto smart-macros**

**show macro auto smart-macros** EXEC モード コマンドは、Smartport マクロの名前、そのタイプ (組み込みまたはユーザ定義)、およびそのパラメータを表示します。この情報は、すべての Smartport タイプまたは指定されたタイプについて表示されます。

### 構文

**show macro auto smart-macros** [*smartport-type*]

## パラメータ

• *smartport-type*:Smartport タイプ(範囲:**printer**、**desktop**、**guest**、**server**、**host**、 **ip\_camera**、**ip\_phone**、**ip\_phone\_desktop**、**switch**、**router**、または**ap**(ワイヤレスアクセ ス ポイント))。

# デフォルト設定

なし

コマンド モード

ユーザ EXEC モード

#### 例

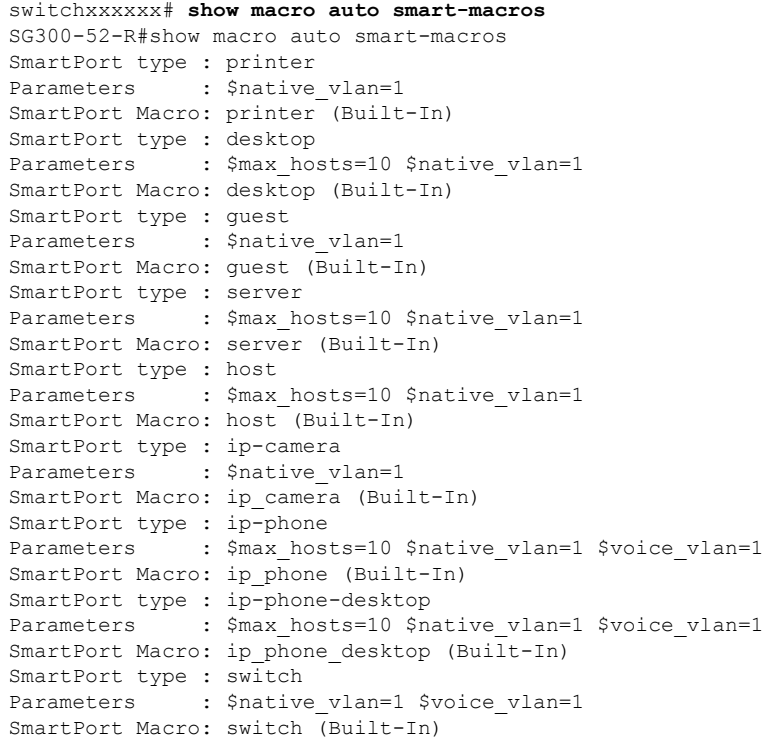

SmartPort type : router Parameters : \$native\_vlan=1 \$voice\_vlan=1 SmartPort Macro: router (Built-In) SmartPort type : ap Parameters : \$native\_vlan=1 \$voice\_vlan=1 SmartPort Macro: ap (Built-In) SG300-52-R#

# **smartport storm-control**

インターフェイスでブロードキャスト、マルチキャスト、またはユニキャストストーム制御を 有効にするには、インターフェイス(イーサネット、ポートチャネル)コンフィギュレーショ ン モードで **storm-control** コマンドを使用します。デフォルトに戻すには、このコマンドの **no** 形式を使用します。

# 構文

**smartport storm-control broadcast** {**level** *level* | **kbps** kbps} [**trap**] [**shutdown**]

no **smartport** storm-control broadcast

**smartportstorm-control multicast** [**registred**|**unregistred**] {**level***level*|**kbps** *kbps*} [**trap**] [**shutdown**] no **smartport** storm-control multicast

**smartport** storm-control unicast {level *level* | kbps *kbps*} [trap] [shutdown]

no **smartport** storm-control unicast

no **smartport** storm-control

### パラメータ

- **broadcast**:ポートでブロードキャスト ストーム制御を有効にします。
- **multicast** [**registred** | **unregistred**]:すべてのマルチキャスト、登録済みマルチキャストの み、未登録マルチキャスト ストーム制御のみのいずれかをポートで有効にします。
- **unicast**:ポートでユニキャスト不明ストーム制御を有効にします。
- **level** *level*:抑制レベル(%)。指定した level の値に達した場合、ストーム パケットのフ ラッディングをブロックします。(範囲:1 ~ 100)
- **kbps** *kbps*:ポートにおける最大ブロードキャスト トラフィック(キロビット/秒)。(範 囲:  $1 \sim 10000000$
- **trap**:(オプション)ストームがポートで発生したときにトラップを送信します。この キーワードが指定されないと、トラップは送信されません。
- **shutdown**:(オプション)ストームがポートで発生したときに、ポートをシャットダウン します。このキーワードが指定されないと、余剰トラフィックは廃棄されます。

### デフォルト設定

ストーム制御は無効です。

コマンド モード

インターフェイス(イーサネット、ポート チャネル)コンフィギュレーション モード

例 **1**:ポート 1 でのブロードキャスト トラフィックのキロビット/秒の最大数を 10000 に設定します。

switchxxxxxx(config)# **interface** gi1/0/1 switchxxxxxx(config-if)# **smartport storm-control broadcast kpbs** 10000

**例2**:ポート1のブロードキャスト トラフィック (キロビット/秒)の最大パーセン テージを 30% に設定します。

switchxxxxxx(config)# **interface** gi1/0/1 switchxxxxxx(config-if)# **smartport storm-control broadcast level** 30

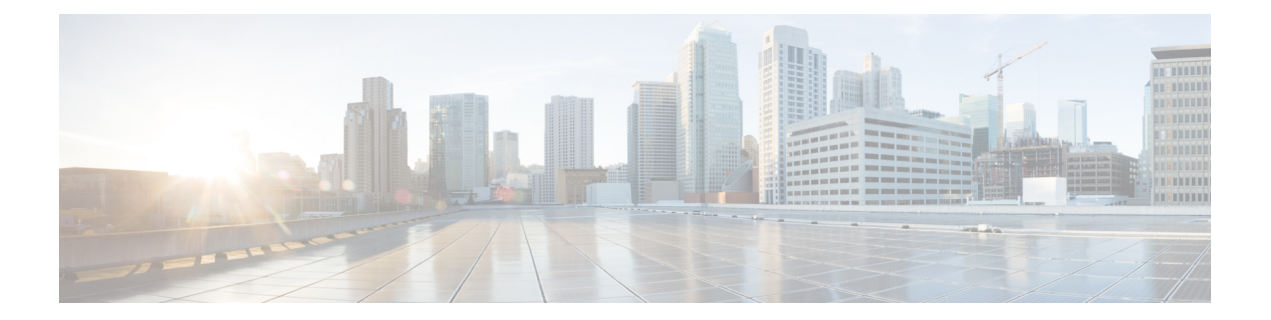

# **sFlow** コマンド

この章は、次の項で構成されています。

- sflow receiver  $(1284 \sim \rightarrow \rightarrow)$
- sflow flow-sampling  $(1285 \sim \rightarrow \sim)$
- sflow counters-sampling  $(1286 \sim \rightarrow \sim)$
- clear sflow statistics  $(1287 \sim -\gamma)$
- show sflow configuration  $(1288 \sim \rightarrow \sim)$
- sflow receiver source-interface (1289 ページ)
- sflow receiver source-interface-ipv6  $(1290 \sim \rightarrow \circ)$

# **sflow receiver**

sFlow コレクタを定義するには、**sflow receiver** グローバル コンフィギュレーション モード コ マンドを使用します。コレクタの定義を削除するには、このコマンドの**no**形式を使用します。

### 構文

**sflow receiver** *index {ipv4-address | ipv6-address | hostname} [port port] [max-datagram-size bytes]* **no sflow receiver** *index*

# パラメータ

- **index**:受信者のインデックス。(範囲:1 ~ 8)
- **ipv4-address**:sFlow コレクタとして使用されるホストの IPv4 アドレス。
- **ipv6-address**:sFlow コレクタとして使用されるホストの IPv6 アドレス。IPv6 アドレスが リンクローカルアドレス(IPv6Zアドレス)である場合、発信インターフェイス名を指定 する必要があります。インターフェイス名の構文については、「ユーザガイドライン」を 参照してください。
- **hostname**:sFlow コレクタとして使用されるホストのホスト名。
- **port**:(オプション)sFlow メッセージのポート番号。指定しない場合、ポート番号はデ フォルトの 6343 になります。範囲は 1 ~ 65535 です。
- **bytes** :(オプション)送信可能な最大データグラムサイズを指定します。指定しない場 合は、デフォルトで 1400 が設定されます。

### デフォルト

受信者が定義されていません。

コマンド モード

グローバル コンフィギュレーション モード

使用上のガイドライン

sFlow レシーバの IP アドレスを 0.0.0.0 に設定した場合、sFlow データグラムは送信されませ  $h_{\rm o}$ 

# **sflow flow-sampling**

sFlow フローサンプリングを有効にし、特定のポートの平均サンプリングレートを設定するに は、**sflow flow-sampling** インターフェイス コンフィギュレーション モード コマンドを使用し ます。フローサンプリングを無効にするには、このコマンドの **no** 形式を使用します。

### 構文

**sflow flow-sampling** *rate receiver-index [max-header-size bytes]*

**no sflow flow-sampling**

#### パラメータ

**rate**:平均サンプリングレートを指定します。サンプリングレートは、1/レートとして計算さ れます(範囲:1024 〜 1073741823)。

**receiver-index**: レシーバ/コレクタのインデックス (範囲:1 〜 8)。

**max-header-size** bytes : (オプション) サンプリングされたパケットからコピーされる最大バ イト数を指定します。指定しない場合は、デフォルトで 128 が設定されます。(範囲:20 〜 256)。

デフォルト

無効

コマンド モード

インターフェイス コンフィギュレーション モード

#### 使用上のガイドライン

インターフェイスのサンプリングレートを設定します。サンプリングレートは、1/レート(コ マンドで指定された値)として計算されます。

デバイスには最大3つのレートを設定できます。同じレートを複数のインターフェイスに設定 でき、それは単一のレートと見なされます。3つを超えるレートが設定されている場合、コマ ンドは拒否されます。

sFlow サンプリングは、モニターセッションの送信元インターフェイスとして設定されたイン ターフェイスでは有効にできません。

新しいサンプリングレート設定は、ハードウェアにすぐにはロードされません。次のパケット が(現在のサンプリングレートに基づいて)サンプリングされた後にのみ、ハードウェアに ロードされます。

# **sflow counters-sampling**

sFlow カウンタのサンプリングを有効にし、特定のポートの最大間隔を設定するには、**sflow counters-sampling** インターフェイス コンフィギュレーション モード コマンドを使用します。 sFlow カウンタのサンプリングを無効にするには、このコマンドの **no** 形式を使用します。

### 構文

**sflow counters-sampling** *interval receiver-index*

**no sflow counters-sampling**

パラメータ

**interval**:インターフェイスカウンタの連続するサンプル間の最大秒数を指定します。(範囲:  $15 - 86400$ 

**receiver-index**: 受信者/コレクタのインデックス。(範囲: $1 \sim 8$ )

デフォルト

無効

コマンド モード インターフェイス コンフィギュレーション モード

# **clear sflow statistics**

sFlow 統計情報をクリアするには、**clear sFlow statistics** 特権 EXEC モードコマンドを使用しま す。

# 構文

**clear sflow statistics** *[interface-id]*

## パラメータ

**interface-id**:(オプション)インターフェイス ID を指定します。インターフェイス ID はイー サネット ポートである必要があります。

### コマンド モード

特権 EXEC モード

# 使用上のガイドライン

ユーザがインターフェイスを指定しない場合、このコマンドはすべてのsFlow統計情報カウン タ(送信されたデータグラムを含む)をクリアします。ユーザがインターフェイスを指定した 場合、このコマンドは特定のインターフェイスのカウンタのみをクリアします。

# **show sflow configuration**

フローサンプリングまたはカウンタサンプリングが有効になっているポートのsFlow設定を表 示するには、**show sflow configuration** 特権 EXEC モードコマンドを使用します。

# 構文

**show sflow configuration** *[interface-id]*

パラメータ

**interface-id**:(オプション)インターフェイス ID を指定します。インターフェイス ID はイー サネット ポートである必要があります。

### コマンド モード

特権 EXEC モード

#### 例

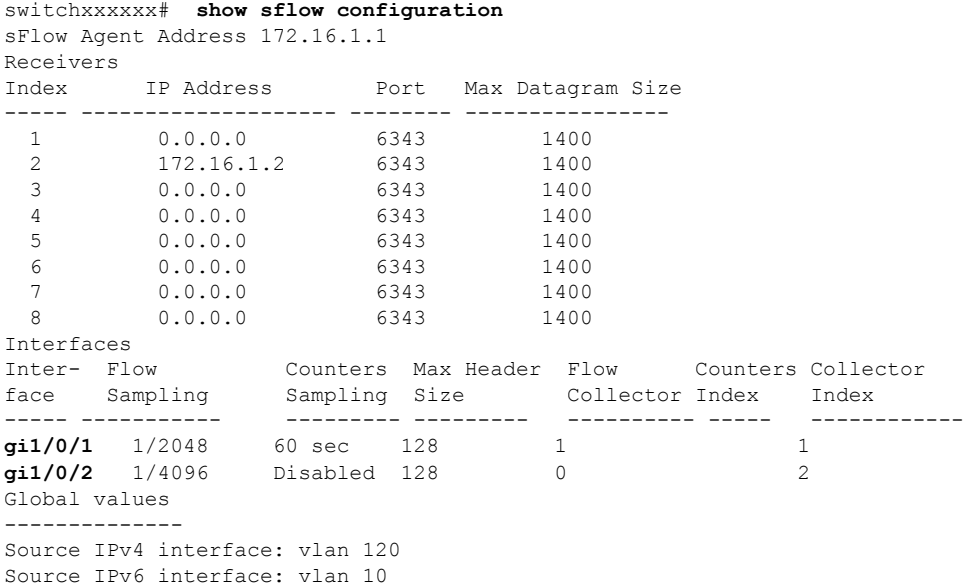

# **sflow receiver source-interface**

IPv4アドレスがsFlow受信者との通信に送信元IPv4アドレスとして使用される送信元インター フェイスを指定するには、**sflow receiver source-interface** グローバル コンフィギュレーション モード コマンドを使用します。デフォルト設定に戻すには、このコマンドの **no** 形式を使用し ます。

# 構文

**sflow receiver source-interface** *interface-id*

**no sflow receiver source-interface**

### パラメータ

• *interface-id*:送信元インターフェイスを指定します。

### デフォルト設定

送信元 IPv4 アドレスは、発信インターフェイスで定義され、ネクスト ホップ IPv4 サブネット に属する IPv4 アドレスです。

コマンド モード

グローバル コンフィギュレーション モード

### 使用上のガイドライン

送信元インターフェイスが発信インターフェイスの場合は、ネクスト ホップ IPv4 サブネット に属するインターフェイス IP アドレスが適用されます。

送信元インターフェイスが発信インターフェイスでない場合は、送信元インターフェイスで定 義された最小 IPv4 アドレスが適用されます。

使用可能な IPv4 送信元アドレスがない場合は、IPv4 sFlow サーバとの通信を試行する際に SYSLOG メッセージが発行されます。

### 例

次の例では、VLAN 10 を 送信元インターフェイスとして設定します。 switchxxxxxx(config)# **sflow receiver source-interface** vlan 100

# **sflow receiver source-interface-ipv6**

IPv6 アドレスを IPv6 sFlow 受信者との通信の送信元 IPv6 アドレスとして使用する送信元イン ターフェイスを指定するには、**sflow receiver source-interface-ipv6**グローバルコンフィギュレー ション コマンドを使用します。デフォルト設定に戻すには、このコマンドの **no** 形式を使用し ます。

# 構文

**sflow receiver source-interface-ipv6** *interface-id*

**no sflow receiver source-interface-ipv6**

パラメータ

• *interface-id*:送信元インターフェイスを指定します。

# デフォルト設定

IPv6 送信元アドレスは、発信インターフェイスで定義された IPv6 アドレスであり、RFC6724 に従って選択されます。

コマンド モード

グローバル コンフィギュレーション モード

#### 使用上のガイドライン

送信元インターフェイスが発信インターフェイスである場合は、送信元 IPv6 アドレスはイン ターフェイスで定義され、RFC 6724 に従って選択された IPv6 アドレスです。

送信元インターフェイスが発信インターフェイスでない場合は、送信元 IPv6 アドレスは送信 元インターフェイス上で定義され、宛先 IPv6 アドレスの範囲と一致します。

使用可能な送信元IPv6アドレスがない場合にIPv6sFlow受信者との通信を試行すると、SYSLOG メッセージが発行されます。

### 例

次の例では、VLAN 10 を 送信元インターフェイスとして設定します。 switchxxxxxx(config)# **sflow receiver source-interface-ipv6** vlan 100

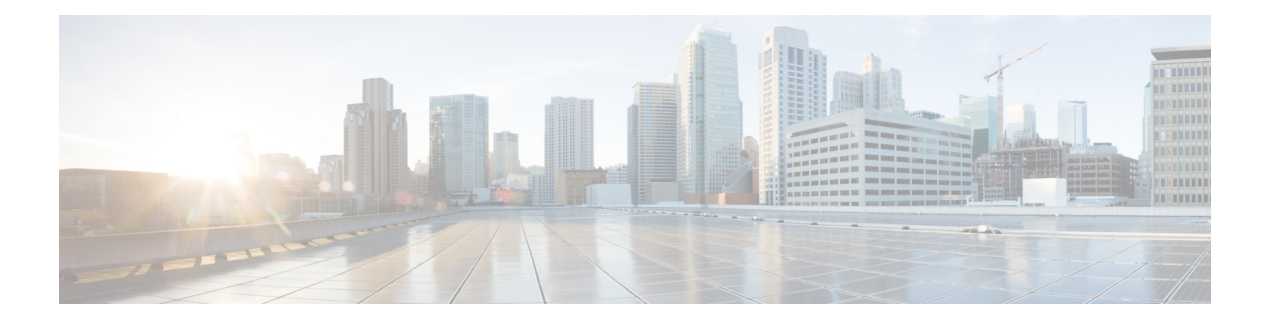

# **SPAN** および **RSPAN** コマンド

この章は、次の項で構成されています。

- monitor session destination  $(1292 \sim \rightarrow \sim)$
- monitor session source  $(1295 \sim \rightarrow \sim)$
- remote-span  $(1298 \sim \rightarrow \sim)$
- show monitor session  $(1300 \sim -\gamma)$
- show vlan remote-span  $(1302 \sim \rightarrow \sim)$

# **monitor session destination**

新しくスイッチドポートアナライザ(SPAN)またはリモートSPAN(RSPAN)の宛先セッショ ンを作成するには、グローバル コンフィギュレーション モードで **monitor session destination** コマンドを使用します。宛先セッションを削除するには、このコマンドの **no** 形式を使用しま す。

# 構文

**monitor session***session\_number***destination**{{**interface** *interface-id* [**network**]} | {**remote vlan***vlan-id* **reflector-port** *interface-id*} **network**}

no monitor session *session\_number* destination

### パラメータ

- *session\_number*:SPAN、RSPAN、またはフローミラーセッションで識別したセッション 番号を指定します。指定できる範囲は 1 ~ 4 です。
- **interface** *interface-id*:SPAN、RSPAN、またはフローミラーセッション(イーサネットポー ト)の宛先インターフェイスを指定します。送信元インターフェイスが RSPAN VLAN の 場合は、インターフェイスにコピーされたすべてのフレームから RSPAN VLAN ID が削 除されます。
- **network**:宛先ポートがネットワークポートとしても機能するように指定します。
- **remote vlan** *vlan-id*:RSPAN 宛先セッションの RSPAN VLAN を指定します。定義できる RSPAN 宛先 VLAN は 1 つのみです。
- **reflector-port***interface-id*:RSPANセッション(イーサネットポート)の宛先インターフェ イスを指定します。RSPAN VLAN ID は、インターフェイスにコピーされたすべてのフ レームに追加されます。

### デフォルト設定

SPAN セッションと RSPAN セッションは設定されていません。

## コマンド モード

グローバル コンフィギュレーション モード

### 使用上のガイドライン

SPAN、ローカルフローミラー、最終 RSPAN または 最終フローミラーの宛先セッションを作 成してトラフィックを宛先ポートにコピーするには、**monitor session***session\_number***destination interface** *interface-id* を使用します。

開始 RSPAN 宛先セッションを作成してトラフィックをリフレクタポート経由で RSPAN VLAN にコピーするには、**monitor session** *session\_number* **destination remote vlan** *vlan-id* **reflector-port** *interface-id* コマンドを使用します。

送信元ポートを宛先ポートまたはリフレクタポートに指定することはできません。

OOB ポートを接続再ポートまたはリフレクタポートに指定することはできません。

**network** キーワードを定義しない場合は、宛先ポートで送信されたミラートラフィックとすべ ての入力トラフィックが破棄され、その動作ステータスとして DOWN の値がそのポートで実 行しているすべてのアプリケーションにアドバタイズされます。

**network** キーワードを指定せずに設定した宛先ポートには、次の制限があります。

- そのポートで UDLD を有効にすることができない。
- そのポートで 802.1x を有効にできない。

次のいずれかの条件に該当する場合、**network** キーワードを使用してポートを宛先ポートとし て設定することはできません。

- 送信元 VLAN に属する場合
- リモート VLAN に属する場合

送信元/リモート VLAN に宛先ポートを追加しないでください。

リモート VLAN に属するポートは、リフレクタとして設定できません。

リモート VLAN は送信元 VLAN として設定できません。

最終スイッチでのみ、リモート VLAN を送信元リモート VLAN として設定できます。

**network**キーワードまたはリフレクタポートを持つ宛先ポートは、エッジポート(**vlan-mapping** モードのいずれかを持つポート)では設定できません。

ミラーリングされたトラフィックは、宛先ポートのキュー番号 1 に送信されます。

1 つの宛先セッションを削除するには、**no monitor** *session session\_number* **destination** コマンド を使用します。

例 **1**。次に、3 つの送信元セッションと 1 つの宛先セッションで構成される SPAN セッ ションを設定する例を示します。最初の送信元セッションは送信元ポートgi1/0/2から 両方向のトラフィックをコピーし、2番目の送信元セッションはVLAN100からブリッ ジトラフィックをコピーし、3 番目の送信元セッションは送信元ポート gi1/0/3 で受信 したトラフィックをコピーします。宛先セッションは、ポートgi1/0/1を宛先ポートと して定義します。

switchxxxxxx(config)# monitor session 1 source interface gi1/0/2 both switchxxxxxx(config)# monitor session 1 source vlan 100 switchxxxxxx(config)# monitor session 1 source interface gi1/0/3 rx witchxxxxxx(config)# monitor session 1 destination interface gi1/0/1

例 **2**。次に、フローミラーセッションを設定する例を示します。

```
switchxxxxxx(config)# ip access-list extended ip1
switchxxxxxx(config-ip-al)# permit ip any any
switchxxxxxx(config-ip-al)# exit
switchxxxxxx(config)# class-map c1
switchxxxxxx(config-cmap)# match access-group ip1
switchxxxxxx(config-cmap)# exit
switchxxxxxx(config)# policy-map p1
switchxxxxxx(config-pmap)# class c1
switchxxxxxx (config-pmap-c) # mirror 1
switchxxxxxx(config-pmap-c)# exit
switchxxxxxx(config-pmap)# exit
```
例 **3**。次に、2 つの送信元セッションと 1 つの宛先セッションから構成される RSPAN 開始セッションを設定する例を示します。最初の送信元セッションは送信元ポート gi1/0/2 からの両方向のトラフィックをコピーし、2 番目のセッションは VLAN 100 か らのトラフィックをコピーします。宛先セッションは、VLAN 2 を RSPAN VLAN とし て定義し、ポート gi1/0/1 をリフレクタポートとして定義します。

```
switchxxxxxx(config)# monitor session 1 source interface gi1/0/2 both
switchxxxxxx(config)# monitor session 1 source vlan 100
switchxxxxxx(config)# monitor session 1 destination remote vlan 2 reflector-port gi1/0/1
network
```
例 **4**。次に、トラフィックを RSPAN VLAN 2 から宛先ポート gi1/0/1 にコピーする最終 RSPAN セッションを設定する例を示します。

```
switchxxxxxx(config)# vlan 2
switchxxxxxx(config-vlan)# remote-span
switchxxxxxx(config-vlan)# exit
switchxxxxxx(config)# monitor session 1 source remote vlan 2
switchxxxxxx(config)# monitor session 1 destination interface gi1/0/1
```
## **monitor session source**

スイッチドポートアナライザ (SPAN) またはリモート SPAN (RSPAN) の送信元セッション を新しく作成するには、グローバル コンフィギュレーション モードで **monitor session source** コマンドを使用します送信元セッションを削除するには、このコマンドの **no** 形式を使用しま す。

## 構文

**monitor session***session\_number***source** {**interface** *interface-id* [**both**| **rx** | **tx**]} | {**vlan***vlan-id*} | {**remote vlan** *vlan-id*}

**no monitor session** [*session\_number*] **source** [{**interface** *interface-id*} | {**vlan** *vlan-id*} | {**remote vlan** *vlan-id*}]

#### パラメータ

- *session\_number*:SPAN セッションまたは RSPAN セッションで識別したセッション番号を 指定します。指定できる範囲は 1 ~ 4 です。
- **interface** *interface-id*:SPAN セッションまたは RSPAN セッションの送信元インターフェイ ス(イーサネットポート)を指定します。
- **both**, **rx**, **tx**:モニタするトラフィックの方向を指定します。トラフィックの方向を指定し ない場合、送信元インターフェイスは送受信のトラフィックを送信します。
- **vlan** *vlan-id*:SPAN 送信元インターフェイスを VLAN ID として指定します。この場合、 *session\_number* 引数に指定できる値は 1 のみです。
- **remote vlan** *vlan-id*:送信元 RSPAN 送信元 VLAN ID を指定します。

#### デフォルト設定

SPAN セッションと RSPAN セッションは設定されていません。

#### コマンド モード

グローバル コンフィギュレーション モード

### 使用上のガイドライン

送信元モートに発着信するトラフィックをモニタするために SPAN または RSPAN の開始送信 元セッションを作成するには、**monitor session** *session\_number* **source interface** *interface-id* [**both** | **rx** | **tx**] コマンドを使用します。

送信元 VLAN にブリッジされるトラフィックをモニタするために SPAN または RSPAN の開始 送信元セッションを作成するには、**monitor session** *session\_number* **source vlan** *vlan-id* コマンド を使用します。

RSPAN VLAN を介して渡されるトラフィックをモニタするために最終 RSPAN 送信元セッショ ンを作成するには、**monitor session** *session\_number* **source remote vlan** *vlan-id* コマンドを使用し ます。

SPAN または RSPAN セッションは、同じセッション番号を持つ最大 8 つの送信元と 1 つの宛 先で構成されます。

各 **monitor sessionsource** コマンドは、1 つの送信元ポートまたは VLAN を定義します。異なる **monitor sessionsource** コマンドは、異なる送信元を定義する必要があります。同じセッション 番号と同じ送信元を持つ新しいコマンドは、以前に定義されたコマンドをオーバーライドしま す。

1 つのセッションで最大 8 つのソースを定義できます。

パケットがポートベースの入力ミラーリングメカニズムと、他の入力ミラーリングメカニズム のいずれかによってミラーリングされた場合、選択したセッションはセッション番号が大きい セッションになります。

同じ送信元セッションの異なる送信元ポートのすべての定義は、同じタイプ(SPAN、start RSPAN start、または RSPAN final)である必要があります。

送信元モートは宛先ポートにすることはできません。

送信元ポートを OOB ポートにすることはできません。

RSPAN 送信元スイッチの送信元インターフェイスは、リモート VLAN のメンバーシップにす ることはできません。

1 つの送信元を削除するには、**no monitor session** *session\_number* **source** {**interface** *interface-id*} | {**vlan** *vlan-id*} | {**remote vlan** *vlan-id*} コマンドを使用します。

特定の送信元セッションのすべての送信元ポートを削除するには、**no monitor session** *session\_number* **source** コマンドを使用します。

例 **1**。次に、3 つの送信元セッションと 1 つの宛先セッションで構成される SPAN セッ ションを設定する例を示します。最初の送信元セッションは送信元ポートgi1/0/2から 両方向のトラフィックをコピーし、2番目の送信元セッションはVLAN100からブリッ ジトラフィックをコピーし、3 番目の送信元セッションは送信元ポート gi1/0/3 で受信 したトラフィックをコピーします。宛先セッションは、ポートgi1/0/1を宛先ポートと して定義します。

switchxxxxxx(config)# monitor session 1 source interface gi1/0/2 both switchxxxxxx(config)# monitor session 1 source vlan 100 switchxxxxxx(config)# monitor session 1 source interface gi1/0/3 rx switchxxxxxx(config)# monitor session 1 destination interface gi1/0/1

例 **2**。次に、2 つの送信元セッションと 1 つの宛先セッションから構成される RSPAN 開始セッションを設定する例を示します。最初の送信元セッションは送信元ポート gi1/0/2 からの両方向のトラフィックをコピーし、2 番目のセッションは VLAN 100 か らのトラフィックをコピーします。宛先セッションは、VLAN 2 を RSPAN VLAN とし て、ポート gi1/0/1 をリフレクタポートとして定義します。

switchxxxxxx(config)# monitor session 1 source interface gi1/0/2 both switchxxxxxx(config)# monitor session 1 source vlan 100

switchxxxxxx(config)# monitor session 1 destination remote vlan 2 reflector-port gi1/0/1 network

例 **3**。次に、トラフィックを RSPAN VLAN 2 から宛先ポート gi1/0/1 にコピーする最終 RSPAN セッションを設定する例を示します。

switchxxxxxx(config)# vlan 2 switchxxxxxx(config-vlan)# remote-span switchxxxxxx (config-vlan) # exit switchxxxxxx(config)# monitor session 1 source remote vlan 2 switchxxxxxx(config)# monitor session 1 destination interface gi1/0/1

## **remote-span**

仮想ローカルエリアネットワーク (VLAN) を RSPAN リモート VLAN として設定するには、 VLAN コンフィギュレーション モードで **remote-span** コマンドを使用します。デフォルトに戻 すには、このコマンドの **no** 形式を使用します。

### 構文

remote-span

no remote-span

パラメータ

このコマンドには引数またはキーワードはありません。

## デフォルト設定

VLAN は RSPAN リモート VLAN ではありません。

コマンド モード

VLAN コンフィギュレーション モード

#### ユーザ ガイドライン

VLAN を RSPAN リモート VLAN として定義するには、**remote-span** コマンドを使用します。 スイッチごとに定義できるリモート VLAN は 1 つのみです。

リモート VLAN は、**remote-span** コマンドを設定する前に手動で作成する必要があります。

ゲスト VLAN はリモート VLAN として設定できません。

RSPLAN VLAN へのトラフィックはすべてタグ付けされ、MAC ラーニングは RSPAN VLAN では無効になります。

**remote-span** コマンドは、設定された VLAN のすべてのポートが出力タグ付きポートであるこ とを確認し、MAC ラーニングを無効にします。**no remote-span** コマンドは、MAC ラーニング をリセットします。

注。RSPAN リモート VLAN のメンバーシップは、定義されている場所によって異なります。

- 送信元または開始スイッチ:RSPAN リモート VLAN にメンバーシップがないことを推奨 します。
- 中間スイッチ:不要なフラッディングを回避するために、ミラートラフィックの受け渡し に使用されないトランクポートから RSPAN リモート VLAN を削除することを推奨しま す。通常、RSPAN リモート VLAN には 2 つのポートが含まれます。

• 宛先または最終スイッチ:RSPAN リモート VLAN には、この VLAN を介してミラーリン グされたトラフィックが着信するメンバーシップが含まれている必要があります。宛先イ ンターフェイスをこの VLAN のメンバーシップにすることはできません。

#### 例 **1**。次に、送信元スイッチで RSPAN リモート VLAN を設定する例を示します。

```
switchxxxxxx(config)# vlan 2
switchxxxxxx(config-vlan)# remote-span
switchxxxxxx(config-vlan)# exit
switchxxxxxx(config)# monitor session 1 source interface gi1/0/2 both
switchxxxxxx(config)# monitor session 1 destination remote vlan 2 reflector-port gi1/0/1
```
#### 例 **2**。次に、最終スイッチで RSPAN リモート VLAN を設定する例を示します。

```
switchxxxxxx(config)# interface gi1/0/3
switchxxxxxx(config-if)# switchport mode trunk
switchxxxxxx(config-if)# switchport trunk allowed none
switchxxxxxx(config-if)# switchport trunk allowed add 2
switchxxxxxx(config-if)# exit
switchxxxxxx(config)# vlan 2
switchxxxxxx(config-vlan)# remote-span
switchxxxxxx(config-vlan)# exit
switchxxxxxx(config)# monitor session 1 source remote vlan 2
switchxxxxxx(config)# monitor session 1 destination interface gi1/0/1
```
## 例 **3**。次に、中間スイッチで RSPAN リモート VLAN を設定する例を示します。

```
switchxxxxxx(config)# interface range gi1/0/3,4
switchxxxxxx(config-if)# switchport mode trunk
switchxxxxxx(config-if)# switchport trunk allowed none
switchxxxxxx(config-if)# switchport trunk allowed add 2
switchxxxxxx(config-if)# exit
switchxxxxxx(config)# vlan 2
switchxxxxxx (config-vlan) # remote-span
switchxxxxxx(config-vlan)# exit
```
## **show monitor session**

スイッチ上でのスイッチドポートアナライザ (SPAN) とリモート SPAN (RSPAN) セッショ ンに関する情報を表示するには、ユーザEXECモードで**show monitor**コマンドを使用します。

#### 構文

**show monitor session** [*session\_number*]

#### パラメータ

• *session\_number*:SPAN セッションまたは RSPAN セッションで識別したセッション番号を 指定します。指定できる範囲は 1 ~ 4 です。引数を定義しない場合は、すべてのセッショ ンに関する情報が表示されます。

## デフォルト設定

このコマンドには、デフォルト設定がありません。

#### コマンド モード

ユーザ EXEC モード

#### 使用上のガイドライン

1 つのセッションに関する情報を表示するには、**show monitor session** *session\_number* コマンド を使用します。

すべてのセッションに関する情報を表示するには、**show monitor session** コマンドを使用しま す。

例 **1**。次に、スイッチに定義されているすべての SPAN セッションに関する情報を表 示する例を示します。

```
switchxxxxxx> show monitor session
Session 1
  Type: SPAN
  Source: gi1/0/2, rx only
 Source: VLAN 100
  Source: flow mirrow, policy-map: alpha class-maps: ip-http, ipv6-http
  Destination: gi1/0/1, network port
```
例 **2**。次に、スイッチに定義されているすべての開始 RSPAN セッションに関する情報 を表示する例を示します。

```
switchxxxxxx> show monitor session
Session 1
 Type: RSPAN Start
 Source: gi1/0/3, both
 Source: VLAN 100
 Source: flow mirrow, policy-map: alpha class-maps: ip-http, ipv6-http
 Destination: RSPAN VLAN 2, reflector-port gi1/0/1, network port
```
例 **3**。次に、スイッチに定義されているすべての最終 RSPAN セッションに関する情報 を表示する例を示します。

switchxxxxxx> show monitor session Session 1 Type: RSPAN Final Source: RSPAN VLAN 10 Source: RSPAN VLAN 20 Destination: gi1/0/1

#### フィールドの定義:

- **Type**:セッションのタイプ。
- **Source**:セッションの送信元。次のオプションがサポートされます。

送信元:*interface-id*、*traffic-direction*(rx only、tx only、またはその両方)

The Source is an interface.

送信元:vlan *vlan-id*

The Source is a VLAN.

#### 送信元:remote vlan *vlan-id*

The Source is a RSPAN VLAN (in the RSPAN session final switch).

### 送信元: flow mirrow, policy-map: *policy-map-name*, class-maps: *class-map-name1*, *class-map-name2*

The Source is a flow mirror, only attached policy-names are displayed.

• **Destination**:セッションの宛先。次のオプションがサポートされます。

#### 宛先:*interface-id*

The Destination is an interface, regular forwarding on the interface is not supported.

#### 宛先:*interface-id*、network

The Destination is an interface, regular forwarding on the interface is supported.

#### 宛先:RSPAN VLAN *vlan-id*、reflector-port *interface-id*

The switch is the first switch in the RSPAN session, regular forwarding on the interface is not supported.

#### 宛先:RSPAN VLAN *vlan-id*、reflector-port *interface-id*、network

The switch is the first switch in the RSPAN session, regular forwarding on the interface is supported.

# **show vlan remote-span**

リモートスイッチドポートアナライザ (RSPAN)のVLANのリストを表示するには、ユーザ EXEC モードで **show vlan remote-span** を使用します。

## 構文

show vlan remote-span

## パラメータ

このコマンドには、引数またはキーワードはありません。

## デフォルト設定

このコマンドには、デフォルト設定がありません。

## コマンド モード

ユーザ EXEC モード

例次に、RSPAN VLAN のリストを表示する例を示します。

switchxxxxxx> show vlan remote-span Remote SPAN VLAN: 20

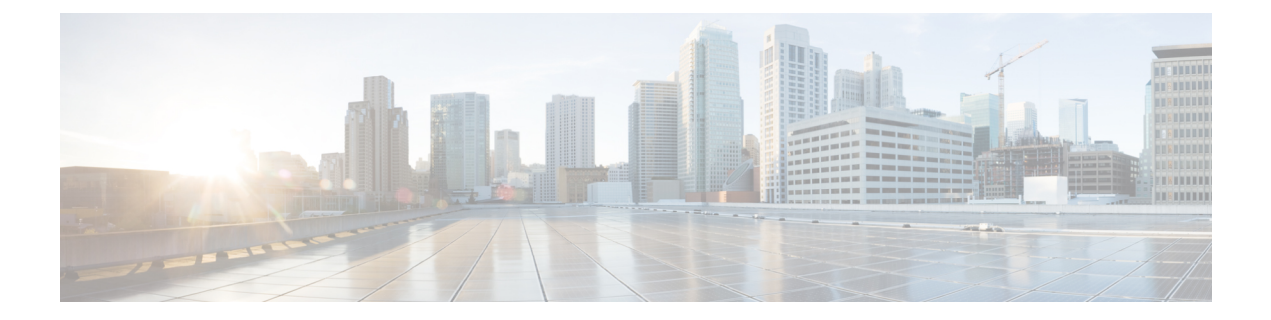

# スパニングツリーコマンド

この章は、次の項で構成されています。

- spanning-tree  $(1305 \sim \sim)$
- spanning-tree mode  $(1306 \sim \rightarrow \sim)$
- spanning-tree forward-time  $(1307 \sim -\gamma)$
- spanning-tree hello-time  $(1308 \sim \rightarrow \sim)$
- spanning-tree max-age  $(1309 \sim \rightarrow \sim)$
- spanning-tree priority  $(1310 \sim \rightarrow \gg)$
- spanning-tree disable  $(1311 \sim \rightarrow \sim)$
- spanning-tree cost  $(1312 \sim \sim \sim \mathcal{V})$
- spanning-tree port-priority  $(1313 \sim \rightarrow \circ)$
- spanning-tree portfast  $(1314 \sim -\gamma)$
- spanning-tree link-type  $(1315 \sim \rightarrow \sim)$
- spanning-tree pathcost method  $(1316 \sim \rightarrow \sim)$
- spanning-tree bpdu (グローバル) (1317 ページ)
- spanning-tree bpdu(インターフェイス) (1318 ページ)
- spanning-tree guard root  $(1319 \sim +\frac{1}{2})$
- spanning-tree bpduguard  $(1320 \sim \rightarrow \sim)$
- clear spanning-tree counters  $(1321 \sim \rightarrow \sim)$
- clear spanning-tree detected-protocols (1322 ページ)
- spanning-tree mst priority  $(1323 \sim \rightarrow \sim)$
- spanning-tree mst max-hops (1324 ページ)
- spanning-tree mst port-priority  $(1325 \sim \rightarrow \sim)$
- spanning-tree mst cost  $(1326 \sim \rightarrow \rightarrow)$
- spanning-tree mst configuration  $(1327 \sim \rightarrow \sim)$
- instance (MST)  $(1328 \sim \sim \sim \sim)$
- name (MST)  $(1330 \sim \rightarrow \circ)$
- revision (MST)  $(1331 \sim \rightarrow \sim)$
- show (MST)  $(1332 \lt \lt \lt \lt)$
- exit (MST)  $(1333 \sim \rightarrow \sim)$
- abort (MST)  $(1334 \sim -\gamma)$
- spanning-tree mst instance  $(1335 \sim +\frac{1}{2})$
- show spanning-tree  $(1337 \sim \rightarrow \sim)$
- show spanning-tree bpdu  $(1349 \sim +\ \ \ \ \ \ \ \ \ \ \ \$
- spanning-tree loopback-guard (1350 ページ)
- spanning-tree vlan forward-time  $(1351 \sim \rightarrow \sim)$
- spanning-tree vlan hello-time  $(1352 \sim \rightarrow \sim)$
- spanning-tree vlan max-age  $(1353 \sim \rightarrow \sim)$
- spanning-tree vlan priority  $(1354 \sim \rightarrow \sim)$
- spanning-tree vlan cost  $(1355 \sim +\frac{1}{2})$
- spanning-tree vlan port-priority  $(1356 \sim \rightarrow \sim)$

## **spanning-tree**

スパニングツリー機能を有効にするには、**spanning-tree** グローバル コンフィギュレーション モード コマンドを使用します。スパニングツリー機能を無効にするには、このコマンドの **no** 形式を使用します。

## 構文

**spanning-tree**

**no spanning-tree**

デフォルト設定 スパニングツリーが有効になっています。

コマンド モード

グローバル コンフィギュレーション モード

## 例

次の例では、スパニング ツリー機能を有効にしています。 switchxxxxxx(config)# **spanning-tree**

## **spanning-tree mode**

どのスパニング ツリー プロトコル(STP)プロトコルを実行するかを選択するには、 **spanning-tree mode**グローバルコンフィギュレーションモードコマンドを使用します。デフォ ルト設定に戻すには、このコマンドの **no** 形式を使用します。

### 構文

**spanning-tree mode** {**stp***|* **rstp** *|* **mst** *|* **pvst** *|* **rapid-pvst**}

**no spanning-tree mode**

## パラメータ

- **stp**:STP が有効であることを指定します。
- **rstp**:Rapid STP が有効であることを指定します。
- **mst**:複数の STP を有効にすることを指定します。
- **pvst**:PVST+ が有効であることを指定します。
- **rapid-pvst**:Rapid PVST+ が有効であることを指定します。

#### デフォルト設定

デフォルトは RSTP です。

### コマンド モード

グローバル コンフィギュレーション モード

#### 使用上のガイドライン

RSTP モードでは、デバイスはネイバーデバイスが STP を使用する場合はポートで STP を使用 するように指定します。

MSTP モードでは、デバイスはネイバー デバイスが RSTP を使用している場合は RSTP を使用 し、ネイバー デバイスが STP を使用している場合は STP を使用します。

PVST モードまたは Rapid PVST モードが有効な場合、スイッチは最大 126 の VLAN をサポー トできます。

Rapid PVST モードでは、ネイバーデバイスが PVST を使用する場合、デバイスはポート上の VLAN に PVST を使用します。

#### 例

次の例では、MSTP を有効にしています。 switchxxxxxx(config)# **spanning-tree mode mst**

## **spanning-tree forward-time**

スパニング ツリー ブリッジ転送時間(ポートがフォワーディング ステートになる前にリスニ ング ステートおよびラーニング ステートのままである時間)を設定するには、**spanning-tree forward-time** グローバル コンフィギュレーション モード コマンドを使用します。デフォルト 設定に戻すには、このコマンドの **no** 形式を使用します。

## 構文

**spanning-tree forward-time** *seconds*

**no spanning-tree forward-time**

パラメータ

• *seconds*:スパニングツリーの転送時間を秒単位で指定します。(範囲:4 ~ 30)

デフォルト設定

15 秒

コマンド モード グローバル コンフィギュレーション モード

使用上のガイドライン 転送時間を設定するときは、次の関係を維持する必要があります。

 $2*(Forward-Time - 1) \geq Max-Age$ 

## 例

次の例では、スパニング ツリー ブリッジ転送時間を 25 秒に設定しています。 switchxxxxxx(config)# **spanning-tree forward-time** 25

## **spanning-tree hello-time**

どのくらいの頻度でデバイスが他のデバイスに Hello メッセージをブロードキャストするかを 設定するには、**spanning-tree hello-time** グローバル コンフィギュレーション モード コマンド を使用します。デフォルト設定に戻すには、このコマンドの **no** 形式を使用します。

### 構文

**spanning-tree hello-time** *seconds*

**no spanning-tree hello-time**

パラメータ

• *seconds*:スパニングツリーの hello タイムを秒単位で指定します。(範囲:1 ~ 10)

デフォルト設定

2 秒

コマンド モード グローバル コンフィギュレーション モード

## 使用上のガイドライン

hello タイムを設定するときは、次の関係を維持する必要があります。

• Max-Age  $>= 2*(\text{Hello-Time} + 1)$ 

## 例

次の例では、スパニング ツリー ブリッジ hello タイムを 5 秒に設定しています。 switchxxxxxx(config)# **spanning-tree hello-time** 5

## **spanning-tree max-age**

STP最大有効期間を設定するには、**spanning-tree max-age**グローバルコンフィギュレーション モード コマンドを使用します。デフォルト設定に戻すには、このコマンドの **no** 形式を使用し ます。

### 構文

**spanning-tree max-age** *seconds*

**no spanning-tree max-age**

#### パラメータ

• *seconds*:スパニングツリーブリッジ最大有効期間を秒単位で指定します。(範囲:6~40)

## デフォルト設定

デフォルトの最大経過時間は 20 秒です。

コマンド モード グローバル コンフィギュレーション モード

## 使用上のガイドライン

最大有効期間を設定するときは、次の関係を維持する必要があります。

- $2*(Forward-Time 1) \geq Max-Age$
- Max-Age  $> = 2*(\text{Hello-Time} + 1)$

## 例

次の例では、スパニング ツリー ブリッジ最大有効期間を 10 秒に設定しています。 switchxxxxxx(config)# **spanning-tree max-age** 10

## **spanning-tree priority**

デバイスの STP 優先順位を設定するには、**spanning-treepriority** グローバル コンフィギュレー ション モード コマンドを使用します。この優先順位は、どのブリッジをルート ブリッジとし て選択するかを決定するために使用されます。デフォルトのデバイス スパニング ツリー優先 順位に戻すには、このコマンドの **no** 形式を使用します。

## 構文

**spanning-tree priority** *priority*

**no spanning-tree priority**

パラメータ

• *priority*:ブリッジ優先順位を指定します。(範囲:0 ~ 61440)

デフォルト設定

デフォルトの優先順位は 32768 です。

コマンド モード グローバル コンフィギュレーション モード

#### 使用上のガイドライン

priority 値は 4096 の倍数にする必要があります。

優先順位が最も低いスイッチが、スパニングツリーのルートです。複数のスイッチが最低優先 順位になっている場合は、MACアドレスの最も小さいスイッチがルートとして選択されます。

### 例

次の例では、スパニング ツリー優先順位を 12288 に設定しています。 switchxxxxxx(config)# **spanning-tree priority** 12288

## **spanning-tree disable**

特定のポートでスパニング ツリーを無効にするには、**spanning-tree disable** インターフェイス (イーサネット、ポート チャネル)コンフィギュレーション モード コマンドを使用します。 ポートでスパニング ツリーを有効にするには、このコマンドの **no** 形式を使用します。

#### 構文

**spanning-tree disable**

**no spanning-tree disable**

デフォルト設定

スパニング ツリーは、すべてのポートで有効になっています。

## コマンド モード

インターフェイス(イーサネット、ポート チャネル)コンフィギュレーション モード

## 例

次に、gi1/0/5 でスパニングツリーを無効にする例を示します。

switchxxxxxx(config)# **interface** gi1/0/5 switchxxxxxx(config-if)# **spanning-tree disable**

## **spanning-tree cost**

ポートのスパニング ツリー パス コストを設定するには、**spanning-tree cost** インターフェイス (イーサネット、ポート チャネル)コンフィギュレーション モード コマンドを使用します。 デフォルト設定に戻すには、このコマンドの **no** 形式を使用します。

### 構文

**spanning-tree cost** *cost*

**no spanning-tree cost**

パラメータ

• *cost*:ポート パス コストを指定します。(範囲:1 ~ 200000000)

## デフォルト設定

デフォルトのパスコストは、次のように、ポート速度とパスコスト方式(long または short) によって決まります。

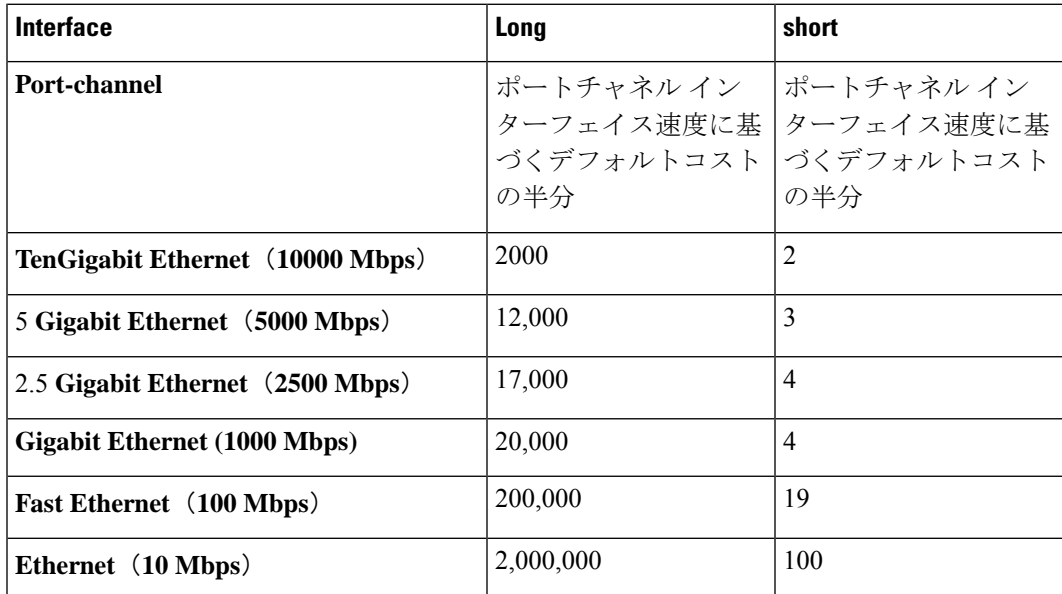

## コマンド モード

インターフェイス(イーサネット、ポート チャネル)コンフィギュレーション モード

### 例

次に、gi1/0/15 でのスパニングツリーコストを 35000 に設定する例を示します。

```
switchxxxxxx(config)# interface gi1/0/15
switchxxxxxx(config-if)# spanning-tree cost 35000
```
## **spanning-tree port-priority**

ポート優先順位を設定するには、**spanning-tree port-priority** インターフェイス(イーサネッ ト、ポート チャネル)コンフィギュレーション モード コマンドを使用します。デフォルト設 定に戻すには、このコマンドの **no** 形式を使用します。

#### 構文

**spanning-tree port-priority** *priority*

**no spanning-tree port-priority**

パラメータ

• *priority*:ポートの優先順位を指定します。(範囲:0 ~ 240)

## デフォルト設定

デフォルトのポートの優先順位は 128 です。

コマンド モード インターフェイス(イーサネット、ポート チャネル)コンフィギュレーション モード

#### 使用上のガイドライン

priority 値は 16 の倍数にする必要があります。

## 例

次に、gi1/0/15 でスパニング優先順位を 96 に設定する例を示します。

switchxxxxxx(config)# **interface** gi1/0/15 switchxxxxxx(config-if)# **spanning-tree port-priority** 96

## **spanning-tree portfast**

PortFast モードを有効にするには、**spanning-tree portfast** インターフェイス(イーサネット、 ポート チャネル)コンフィギュレーション モード コマンドを使用します。PortFast モードを 無効にするには、このコマンドの **no** 形式を使用します。

### 構文

**spanning-tree portfast** [**auto**]

**no spanning-tree portfast**

パラメータ

• **auto**:インターフェイスを PortFast モードにする前の遅延を指定します。

## デフォルト設定

PortFast モードは auto に設定されます。

コマンド モード インターフェイス(イーサネット、ポート チャネル)コンフィギュレーション モード

#### 使用上のガイドライン

PortFast モードでは、インターフェイスはリンクアップ時に標準の転送時間遅延を待機せずに ただちに転送状態になります。

PortFast モードをただちに有効にするには、**spanning-tree portfast** コマンドを使用します。

PortFast モードを 3 秒間遅らせるには、**spanning-tree portfast auto** を使用します。この間隔で スパニングツリープロトコルメッセージを受信しない場合、インターフェイスはPortFastモー ドになります。

#### 例

次に、gi1/0/15 で PortFast モードを有効にする例を示します。

switchxxxxxx(config)# **interface** gi1/0/15 switchxxxxxx(config-if)# **spanning-tree portfast**

## **spanning-tree link-type**

ポートのデュプレックスモードによって決定されたデフォルトのリンクタイプ設定をオーバー ライドし、RSTP をフォワーディング ステートに遷移するには、**spanning-tree link-type** イン ターフェイス(イーサネット、ポート チャネル)コンフィギュレーション モード コマンドを 使用します。デフォルト設定に戻すには、このコマンドの **no** 形式を使用します。

## 構文

**spanning-tree link-type** {**point-to-point** | **shared**}

**no spanning-tree spanning-tree link-type**

### パラメータ

- **point-to-point**:ポートのリンクタイプをポイントツーポイントにすることを指定します。
- **shared**:ポートのリンク タイプが共有であることを指定します。

## デフォルト設定

デバイスは、デュプレックス モードからポートのリンク タイプを導き出します。つまり、全 二重ポートはポイントツーポイント リンク、半二重ポートは共有リンクであると見なされま す。

### コマンド モード

インターフェイス(イーサネット、ポート チャネル)コンフィギュレーション モード

## 例

次に、gi1/0/15 で共有スパニングツリーを有効にする例を示します。

switchxxxxxx(config)# **interface** gi1/0/15 switchxxxxxx(config-if)# **spanning-tree link-type shared**

## **spanning-tree pathcost method**

デフォルトのパス コスト方式を設定するには、**spanning-tree pathcost method** グローバル コン フィギュレーション モード コマンドを使用します。デフォルト設定に戻すには、このコマン ドの **no** 形式を使用します。

### 構文

**spanning-tree pathcost method** {**long** | **short**}

**no spanning-tree pathcost method**

## パラメータ

- **long**:デフォルトのポート パス コストを 1 ~ 200,000,000 の範囲内にすることを指定しま す。
- **short**:デフォルトのポートパスコストの範囲を 1 ~ 65,535 に指定します。

## デフォルト設定

ロング パス コスト方式。

### コマンド モード

グローバル コンフィギュレーション モード

## 使用上のガイドライン

このコマンドは、スイッチのすべてのスパニング ツリー インスタンスに適用されます。

- ショート方式を選択すると、スイッチはデフォルトのコストを 100 と計算します。
- ロング方式を選択すると、スイッチはデフォルトのコストを 20000 と計算します。

## 例

次の例では、デフォルトのパス コスト方式をロングに設定しています。 switchxxxxxx(config)# **spanning-tree pathcost method long**

# **spanning-tree bpdu**(グローバル)

スパニングツリーがグローバルに無効であるか、または単一のインターフェイスで無効である 場合にブリッジプロトコルデータユニット(BPDU)処理を定義するには、**spanning-treebpdu** グローバル コンフィギュレーション モード コマンドを使用します。デフォルト設定に戻すに は、このコマンドの **no** 形式を使用します。

### 構文

**spanning-tree bpdu** {**filtering** | **flooding**}

**no spanning-tree bpdu**

### パラメータ

- **filtering**:インターフェイスでスパニング ツリーが無効になっているときに BPDU パケッ トをフィルタ処理することを指定します。
- **flooding**:スパニング ツリーが無効で、BPDU 処理モードがフラッディングの場合、タグ なしBPDUパケットをすべてのポートに無条件に(VLANルールの適用なし)フラッディ ングすることを指定します。タグ付きの BPDU パケットはフィルタ処理されます。

#### デフォルト設定

デフォルト設定は **flooding** です。

## コマンド モード

グローバル コンフィギュレーション モード

## 使用上のガイドライン

**filtering** モードおよび **flooding** モードが意味を持つのは、スパニング ツリーがグローバルに無 効であるか、または単一のインターフェイスで無効である場合です。

#### 例

次に、スパニングツリーがインターフェイスで無効になっている場合に、BPDUパケット処理 モードを **flooding** として定義する例を示します。

switchxxxxxx(config)# **spanning-tree bpdu flooding**

## **spanning-tree bpdu**(インターフェイス)

スパニング ツリーが単一のインターフェイスで無効になっている場合に BPDU 処理を定義す るには、**spanning-tree bpdu** インターフェイス(イーサネット、ポート チャネル)コンフィ ギュレーション モード コマンドを使用します。デフォルト設定に戻すには、このコマンドの **no** 形式を使用します。

## 構文

**spanning-tree bpdu** {**filtering** | **flooding**}

**no spanning-tree bpdu**

### パラメータ

- **filtering**:インターフェイスでスパニング ツリーが無効になっているときに BPDU パケッ トをフィルタ処理することを指定します。
- **flooding**:スパニング ツリーが無効で、BPDU 処理モードがフラッディングの場合、タグ なしBPDUパケットをポートに無条件に(VLANルールの適用なし)フラッディングする ことを指定します。タグ付きの BPDU パケットはフィルタ処理されます。

#### デフォルト設定

spanning-tree bpdu (グローバル) (1317ページ) コマンドによって、デフォルトの設定が決定 されます。

## コマンド モード

インターフェイス(イーサネット、ポート チャネル)コンフィギュレーション モード

## 例

次に、スパニングツリーが gi1/0/3 で無効になっている場合に BPDU パケットを **flooding** とし て定義する例を示します。

```
switchxxxxxx(config)# interface gi1/0/3
switchxxxxxx(config-if)# spanning-tree bpdu flooding
```
## **spanning-tree guard root**

インターフェイスのすべてのスパニング ツリー インスタンスでルートガードを有効にするに は、**spanning-tree guard root** インターフェイス(イーサネット、ポート チャネル)コンフィ ギュレーション モード コマンドを使用します。ルート ガードを使用すると、インターフェイ スがデバイスのルート ポートになるのを阻止できます。インターフェイスでルート ガードを 無効にするには、このコマンドの **no** 形式を使用します。

## 構文

**spanning-tree guard root**

**no spanning-tree guard root**

デフォルト設定

ルート ガードは無効です。

コマンド モード

インターフェイス(イーサネット、ポート チャネル)コンフィギュレーション モード

## 使用上のガイドライン

ルートガードは、デバイスがスパニングツリーモードで動作している場合に有効にできます。 ルート ガードを有効にすると、スパニング ツリー計算によってポートがルート ポートとして 選択された場合に、ポートが代替状態に変化します。

### 例

次に、gi1/0/1 がデバイスのルートポートになることを阻止する例を示します。

switchxxxxxx(config)# **interface** gi1/0/1 switchxxxxxx(config-if)# **spanning-tree guard root**

## **spanning-tree bpduguard**

インターフェイスでスパニングツリーメッセージを受信した場合にそのインターフェイスを シャットダウンするには、**spanning-treebpduguard**インターフェイス(イーサネット、ポート チャネル)コンフィギュレーション モード コマンドを使用します。デフォルト設定に戻すに は、このコマンドの **no** 形式を使用します。

## 構文

**spanning-tree bpduguard** {**enable** | **disable**}

**no spanning-tree bpduguard**

## パラメータ

- **enable**:BPDU ガードを有効にします。
- **disable**:BPDU ガードを無効にします。

デフォルト設定

BPDU Guard は無効です。

コマンド モード インターフェイス(イーサネット、ポート チャネル)コンフィギュレーション モード

### 使用上のガイドライン

このコマンドは、スパニングツリーが有効の場合でも(ポートが PortFast モードのときに便 利)無効の場合でも有効にできます。

### 例

次に、gi1/0/5 で BPDU を受信した場合に gi1/0/5 をシャットダウンする例を示します。

switchxxxxxx(config)# **interface** gi1/0/5 switchxxxxxx(config-if)# **spanning-tree bpduguard enable**

## **clear spanning-tree counters**

すべてのインターフェイスまたは指定したインターフェイスの STP カウンタをクリアするに は、**clear spanning-tree counters** 特権 EXEC モードコマンドを使用します。

## 構文

**clear spanning-tree counters** [**interface** *interface-id*]

## パラメータ

• *interface-id*:(任意)インターフェイス ID を指定します。インターフェイス ID には、 イーサネット ポートまたはポート チャネルのいずれかのタイプを指定できます。

## デフォルト設定

すべてのインターフェイス。

コマンド モード

特権 EXEC モード

使用上のガイドライン

**clear spanning-tree counters** コマンドは、スイッチ全体または指定したインターフェイスから 送受信された STP BPDU カウンタをクリアします。

### 例

次に、すべてのインターフェイスの STP カウンタをクリアする例を示します。

switchxxxxxx# **clear spanning-tree counters**

## **clear spanning-tree detected-protocols**

すべてのスパニング ツリー インターフェイスまたは指定されたインターフェイスで、STP 移 行プロセスを再開する(ネイバースイッチと強制的に再ネゴシエーションさせる)には、clear **spanning-tree detected-protocols** 特権 EXEC モード コマンドを使用します。

### 構文

**clear spanning-tree detected-protocols** [**interface** *interface-id*]

### パラメータ

• *interface-id*:インターフェイス ID を指定します。インターフェイス ID には、イーサネッ ト ポートまたはポート チャネルのいずれかのタイプを指定できます。

## デフォルト設定

すべてのインターフェイス。

コマンド モード

特権 EXEC モード

#### 使用上のガイドライン

この機能は、RSTP、MSTP、または Rapid PVST モードで動作している場合にのみ使用できま す。

## 例

これは、すべてのインターフェイスで STP 移行プロセスを再開しています。

switchxxxxxx# **clear spanning-tree detected-protocols**

## **spanning-tree mst priority**

指定したスパニング ツリー インスタンスのデバイス優先順位を設定するには、**spanning-tree mstpriority** グローバル コンフィギュレーション モード コマンドを使用します。デフォルト設 定に戻すには、このコマンドの **no** 形式を使用します。

#### 構文

**spanning-tree mst** *instance-id* **priority** *priority*

**no spanning-tree mst** *instance-id* **priority**

#### パラメータ

- instance-id: スパニング ツリー インスタンス ID を指定します。(範囲:1~7)
- *priority*:指定したスパニング ツリー インスタンスのデバイス優先順位を指定します。こ の設定によって、スイッチがルートスイッチとして選択される可能性が決まります。小さ い値を設定すると、スイッチがルート スイッチとして選択される可能性が高まります。  $(\hat{\mathbf{\mathbb{H}}} \mathbf{\mathbb{H}} : 0 \sim 61440)$

### デフォルト設定

デフォルトの優先順位は 32768 です。

コマンド モード

グローバル コンフィギュレーション モード

## 使用上のガイドライン

priority 値は 4096 の倍数にする必要があります。 優先順位が最も低いスイッチが、スパニング ツリーのルートです。

## 例

次の例では、インスタンス 1 のスパニング ツリー優先順位を 4096 に設定しています。 switchxxxxxx(config)# **spanning-tree mst** 1 **priority** 4096

## **spanning-tree mst max-hops**

BDPU が破棄されてポート情報がエージ アウトされるまでの MST リージョン内のホップ数を 設定するには、**spanning-tree mst max-hops** グローバル コンフィギュレーション モード コマン ドを使用します。デフォルト設定に戻すには、このコマンドの **no** 形式を使用します。

### 構文

**spanning-tree mst max-hops** *hop-count*

**no spanning-tree mst max-hops**

## パラメータ

• *hop-count*:BDPUを破棄するまてのMSTリージョン内のホップ数を指定します。(範囲:  $1 \sim 40$ 

## デフォルト設定

デフォルトのホップ数は 20 です。

コマンド モード

グローバル コンフィギュレーション モード

### 例

次の例では、パケットが MST リージョン内を移動するホップの最大数を 10 に設定していま す。それを超えると、パケットは破棄されます。

switchxxxxxx(config)# **spanning-tree mst max-hops** 10

## **spanning-tree mst port-priority**

ポートの優先順位を設定するには、**spanning-tree mst port-priority** インターフェイス(イーサ ネット、ポート チャネル)コンフィギュレーション モード コマンドを使用します。デフォル ト設定に戻すには、このコマンドの **no** 形式を使用します。

#### 構文

**spanning-tree mst** *instance-id* **port-priority** *priority*

**no spanning-tree mst** *instance-id* **port-priority**

### パラメータ

- instance-id: スパニングツリー インスタンスの ID を指定します。(範囲:1~7)
- *priority*:ポートの優先順位を指定します。(範囲:0 ~ -240 で、16 の倍数)

## デフォルト設定

デフォルトのポートの優先順位は 128 です。

### コマンド モード

インターフェイス(イーサネット、ポート チャネル)コンフィギュレーション モード

#### 使用上のガイドライン

priority 値は 16 の倍数にする必要があります。

## 例

次に、gi1/0/1 のポート優先順位を 144 に設定する例を示します。

switchxxxxxx(config)# **interface** gi1/0/1 switchxxxxxx(config-if)# **spanning-tree mst** 1 **port-priority** 144

## **spanning-tree mst cost**

MST を計算するためのパス コストを設定するには、**spanning-tree mst cost** インターフェイス (イーサネット、ポート チャネル)コンフィギュレーション モード コマンドを使用します。 ループが発生した場合、スパニング ツリーはフォワーディング ステートにするインターフェ イスを選択する際にパス コストを考慮します。デフォルト設定に戻すには、このコマンドの **no** 形式を使用します。

## 構文

**spanning-tree mst** *instance-id* **cost** *cost*

**no spanning-tree mst** *instance-id* **cost**

#### パラメータ

- instance-id: スパニング ツリー インスタンス ID を指定します。(範囲:1~7)
- *cost*:ポート パス コストを指定します。(範囲:1 ~ 200000000)

## デフォルト設定

デフォルトのパスコストは、次のように、ポート速度およびパスコスト方式 (long または short)によって決まります。

#### コマンド モード

インターフェイス(イーサネット、ポート チャネル)コンフィギュレーション モード

#### 例

次に、ポート gi1/0/9 ~ 4 の MSTP インスタンス 1 パスコストを設定する例を示します。

```
switchxxxxxx(config)# interface gi1/0/9
switchxxxxxx(config-if)# spanning-tree mst 1 cost 4
```
## **spanning-tree mst configuration**

MSTモードにしてMSTリージョンを設定できるようにするには、**spanning-treemst configuration** グローバル コンフィギュレーション モード コマンドを使用します。

## 構文

**spanning-tree mst configuration**

コマンド モード

グローバル コンフィギュレーション モード

## 使用上のガイドライン

2 台以上のスイッチが同一 MST リージョン内に存在する場合、同じ VLAN マッピング、同じ コンフィギュレーション リビジョン番号、および同じ名前が含まれている必要があります。

### 例

次の例では、MST リージョンを設定しています。

```
switchxxxxxx(config)# spanning-tree mst configuration
switchxxxxxx(config-mst)# instance 1 vlan 10-20
switchxxxxxx(config-mst)# name region1
switchxxxxxx(config-mst)# revision 1
```
## **instance (MST)**

MST インスタンスに VLAN をマップするには、**instance** MST コンフィギュレーション モード コマンドを使用します。デフォルト マッピングに戻すには、このコマンドの **no** 形式を使用し ます。

#### 構文

**instance** *instance-id vlan vlan-range*

no **instance** *instance-id vlan vlan-range*

#### パラメータ

- *instance-id*: MST インスタンス (範囲:1~7)
- *vlan-range*:指定した VLAN 範囲が既存の範囲に追加されます。範囲を指定するには、ハ イフンを使用します。シリーズを指定するには、カンマを使用します。(範囲:1~4094)

## デフォルト設定

すべての VLAN は、Common and Internal Spanning Tree(CIST)インスタンス(インスタンス 0)にマップされます。

#### コマンド モード

MST コンフィギュレーション モード

#### 使用上のガイドライン

VLANをインスタンスにマッピングする前に、spanning-tree mst instance(1335ページ)コマン ドを使用してインスタンスを作成する必要があります(最大 15 個のインスタンスを作成でき ます)。

明示的にMSTインスタンスにマッピングされていないすべてのVLANは、Common and Internal SpanningTree(CIST)インスタンス(インスタンス0)にマッピングされ、CISTから解除でき ません。

2 台以上のデバイスが同一 MST リージョン内に存在する場合、同じ VLAN マッピング、同じ コンフィギュレーションリビジョン番号、および同じ名前が設定されている必要があります。

#### 例

例 1。次の例では、VLAN 10 ~ 20 を MST インスタンス 1000 にマッピングしています。

switchxxxxxx(config)# **spanning-tree mst instance** 1000 switchxxxxxx(config)# **spanning-tree mst configuration** switchxxxxxx(config-mst)# **instance** 1000 **vlan** 10-20

例 2。次の例では、ユーザーがインスタンス ID 1001 を作成していないため、VLAN を MST イ ンスタンス ID 1001 にマッピングしようとすると失敗します。

switchxxxxxx(config)# **spanning-tree mst configuration** switchxxxxxx(config-mst)# **instance** 1000 **vlan** 30-40 Cannot map VLANs to instance 1001. Instance 1001 does not exist.

## **name (MST)**

MST リージョン名を定義するには、**name** MST コンフィギュレーション モード コマンドを使 用します。デフォルトの設定に戻すには、このコマンドの **no** 形式を使用します。

### 構文

**name** *string*

**no name**

パラメータ

• *string*:MST リージョン名を指定します。(長さ:1 ~ 32 文字)

## デフォルト設定

デフォルト名はブリッジの MAC アドレスです。

### コマンド モード

MST コンフィギュレーション モード

## 例

次に、リージョン名を Region1 として定義する例を示します。

switchxxxxxx(config)# **spanning-tree mst configuration** switchxxxxxx(config-mst)# **name** region1
# **revision (MST)**

MSTコンフィギュレーションリビジョン番号を定義するには、**revision**MSTコンフィギュレー ション モード コマンドを使用します。デフォルト設定に戻すには、このコマンドの **no** 形式を 使用します。

# 構文

**revision** *value*

**no revision**

パラメータ

• *value*:MSTコンフィギュレーションリビジョン番号を指定します。(範囲:0~65535)

# デフォルト設定

デフォルトのコンフィギュレーション リビジョン番号は 0 です。

コマンド モード

MST コンフィギュレーション モード

### 例

次の例では、コンフィギュレーション リビジョンを 1 に設定しています。

switchxxxxxx(config)# **spanning-tree mst configuration** switchxxxxxx(config-mst) # **revision** 1

# **show (MST)**

現在または保留中の MST リージョン コンフィギュレーションを表示するには、**show** MST コ ンフィギュレーション モード コマンドを使用します。

# 構文

**show** {**current** | **pending**}

パラメータ

- **current**:現在の MST リージョン コンフィギュレーションを表示します。
- **pending**:保留中の MST リージョン コンフィギュレーションを表示します。

#### コマンド モード

MST コンフィギュレーション モード

# 例

次に、保留中の MST リージョン コンフィギュレーションを表示する例を示します。

```
switchxxxxxx(config-mst)# show pending
Gathering information ..........
Current MST configuration
Name: Region1
Revision: 1
Digest: 0xB41829F9030A054FB74EF7A8587FF58D
Instance VLANs Mapped State
-------- ------------------------ -----
0 1-4094 Disabled
switchxxxxxx(config-mst)#
```
# **exit (MST)**

MST リージョン コンフィギュレーション モードを終了し、すべての設定変更を適用するに は、**exit** MST コンフィギュレーション モード コマンドを使用します。

#### 構文

**exit**

コマンド モード

MST コンフィギュレーション モード

# 例

次の例では、MST コンフィギュレーション モードを終了し、変更を保存しています。

switchxxxxxx(config)# **spanning-tree mst configuration** switchxxxxxx(config-mst)# **exit** switchxxxxxx(config)#

# **abort (MST)**

設定変更を適用しないで MST コンフィギュレーション モードを終了するには、**abort** MST コ ンフィギュレーション モード コマンドを使用します。

```
構文
```
**abort**

コマンド モード

MST コンフィギュレーション モード

# 例

次の例では、変更を保存しないで MST コンフィギュレーション モードを終了しています。

switchxxxxxx(config)# **spanning-tree mst configuration** switchxxxxxx(config-mst)# **abort**

# **spanning-tree mst instance**

VLANをマッピングできるMSTインスタンスを作成するには、spanning-tree mst instanceグロー バル コンフィギュレーション モード コマンドを使用します。インスタンスを削除するには、 コマンドの no 形式を使用します。

#### 構文

**spanning-tree mst instance** *instance-id*

**no spanning-tree mst instance** *instance-id*

パラメータ

• *instance-id*:スパニング ツリー インスタンス ID を指定します。(範囲:1 ~ 4094)

# デフォルト設定

インスタンス ID 1 ~ 4094 は存在しません。

コマンド モード

グローバル コンフィギュレーション モード

#### 使用上のガイドライン

MST インスタンスを作成するには、spanning-tree mst instance コマンドを使用します。最大 15 個作成できます。インスタンス0(共通および内部スパニングツリー(CIST)インスタンス) はデフォルトでデバイスに存在しており、削除できません。

MST インスタンスを作成すると、MST コンフィギュレーション モードで VLAN をこのインス タンスにマッピングし、作成したインスタンスで次の設定を行うことができます。

- インスタンスの優先順位の設定:コマンド spanning-tree mst priority (1323 ページ)。
- インスタンスごとのポートの優先順位の設定:コマンド spanning-tree mst port-priority (1325 ページ)
- インスタンスごとのポートコストの設定:コマンド spanning-tree mst cost (1326 ページ)

インスタンスを削除するには、コマンドの no 形式を使用します。1 つ以上の VLAN がマッピ ングされたままのインスタンスは削除できません。インスタンスを削除すると、そのインスタ ンスに関連するすべての STP 設定が削除されます。

# 例

例 1。次の例では、インスタンス ID が 248 の MST インスタンスを作成しています。

switchxxxxxx(config)#**spanning-tree mst instance** 248

例 2:次の例では、デバイスから MST インスタンス 248 を削除しています。

switchxxxxxx(config)# no spanning-tree mst instance 248

例 3:次の例では、VLAN がまだこのインスタンスにマッピングされているため、インスタン ス ID 365 の削除は失敗します。

switchxxxxxx(config)# no spanning-tree mst instance 365 Cannot delete instance 365. One or more VLANs are mapped to this instance.

# **show spanning-tree**

スパニング ツリー設定を表示するには、**show spanning-tree** 特権 EXEC モード コマンドを使用 します。

#### 構文

**show spanning-tree** [*interface-id*] [**{instance** *instance-id*} | {**vlan** *vlan-id*}] **show spanning-tree** [**detail**] [**active** | **blockedports**] [**{instance** *instance-id*} | {**vlan** *vlan-id*}] **show spanning-tree inconsistentports show spanning-tree mst-configuration**

**show spanning-tree mst-configuration digest**

# パラメータ

- *interface-id*(オプション)インターフェイス ID を指定します。インターフェイス ID に は、イーサネット ポートまたはポート チャネルのいずれかのタイプを指定できます。
- **detail**:詳細情報を表示します。
- **active**:アクティブなポートのみを表示します。アクティブポートは、STP が有効で、動 作ステータスが up のポートです。デバイスモードが PVST+ または RapidPVST+ の場合、 ポートも表示された VLAN のメンバーである必要があります。
- **blockedports**:ブロックされたポートのみを表示します。
- *instance-id*:MST インスタンス(範囲:1 ~ 7)。パラメータは、モード MSTP が有効な 場合にのみ定義できます。
- **vlan***vlan-id*:VLAN ID を指定します。(範囲:1 ~ 4094)パラメータは、モード PVST ま たは RPVST が有効な場合にのみ定義できます。
- **inconsistentports**:STPの状態が整合しないポートを表示します。コマンドは、PVST+モー ドまたは Rapid PVST モードの場合にのみ適用されます。
- **mst-configuration**:MST 設定の情報を表示します。
- **mst-configuration digest**:MST 設定のダイジェスト情報を表示します。

# デフォルト設定

インターフェイスを指定しない場合、デフォルトはすべてのインターフェイスです。

コマンド モード

特権 EXEC モード

# 使用上のガイドライン

このコマンドは、MST が有効の場合にのみ機能します。

#### 例

次の例では、さまざまな設定のスパニングツリー情報を表示します。

# • **STP** モードまたは **RSTP** モードのデバイスの表示例:

switchxxxxxx# **show spanning-tree** Spanning tree enabled mode RSTP Default port cost method: long Loopback guard: Disabled

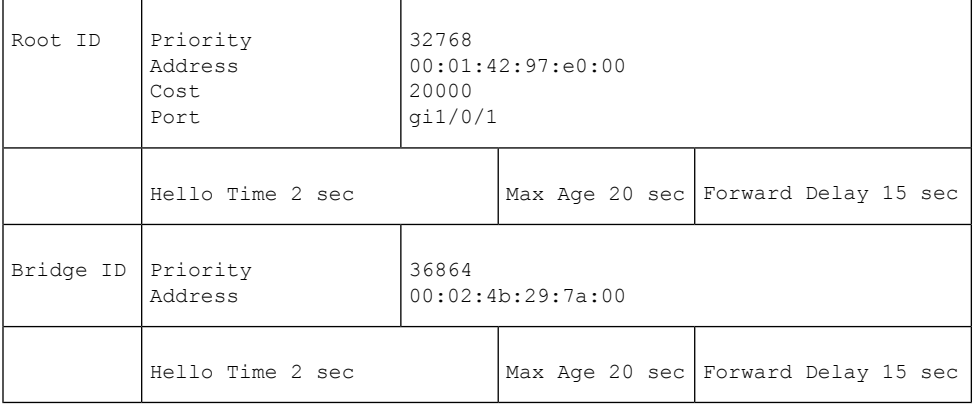

Interfaces

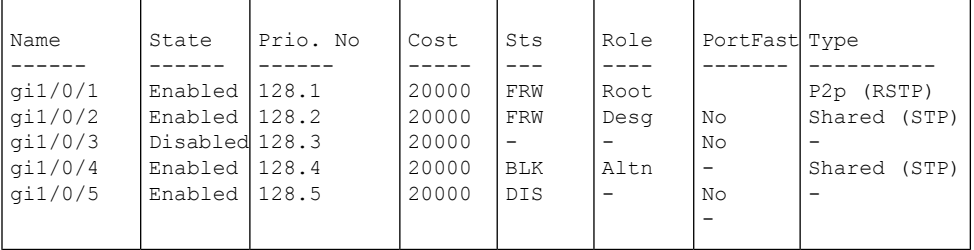

switchxxxxxx# show spanning-tree Spanning tree disabled (BPDU filtering) mode RSTP Default port cost method: long Loopback guard: Disabled Interfaces

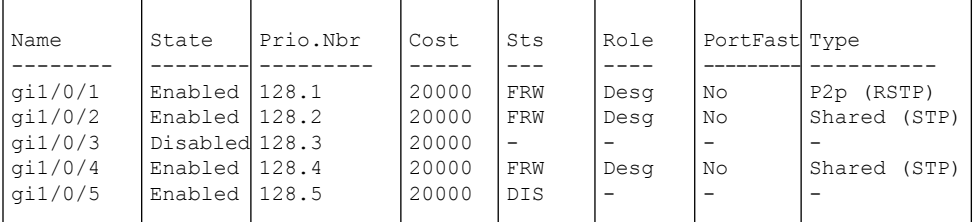

switchxxxxxx# **show spanning-tree** Spanning tree disabled (BPDU filtering) mode RSTP Default port cost method: long Loopback guard: Disabled

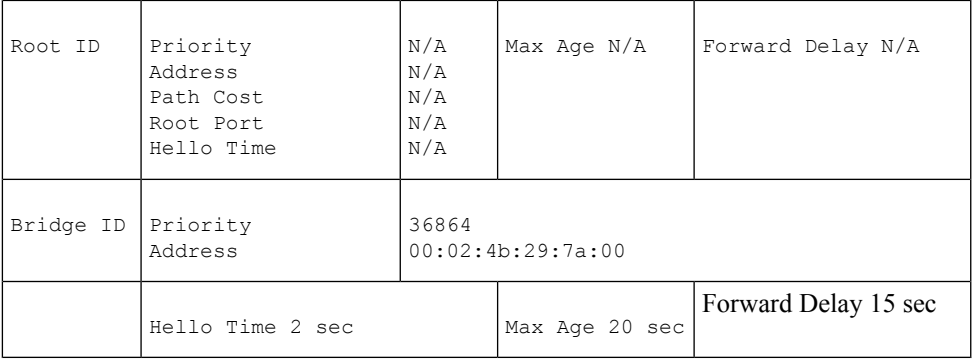

#### Interfaces

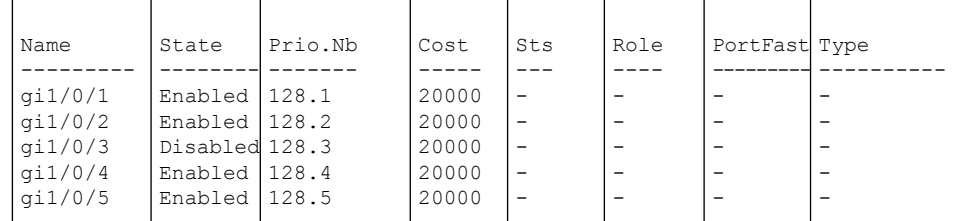

switchxxxxxx# **show spanning-tree active** Spanning tree enabled mode RSTP Default port cost method: long Loopback guard: Disabled

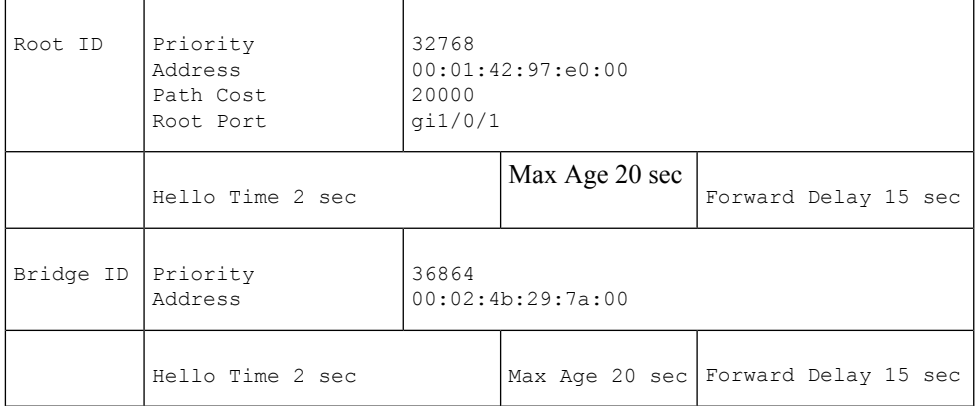

#### Interfaces

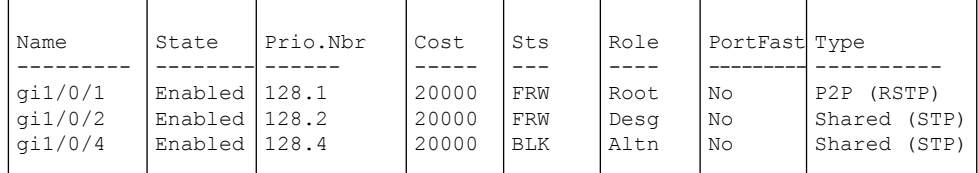

switchxxxxxx# **show spanning-tree blockedports**

Spanning tree enabled mode RSTP Default port cost method: long Loopback guard: Disabled

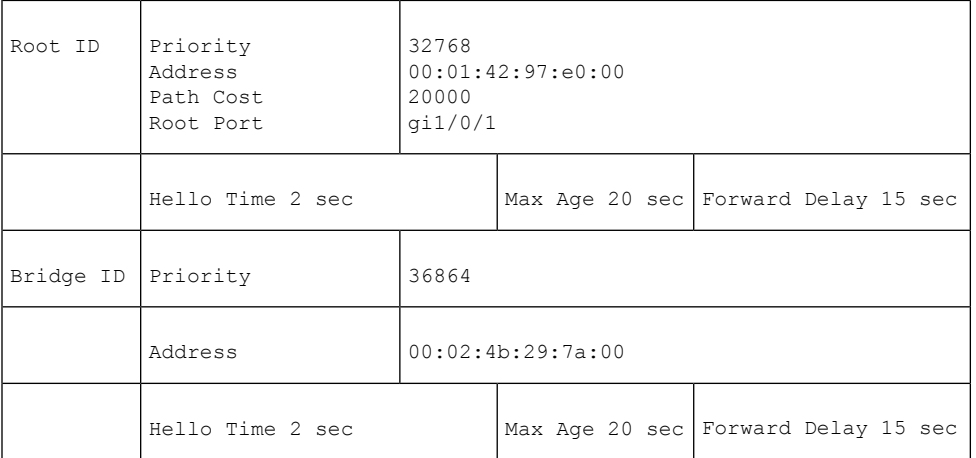

Interfaces

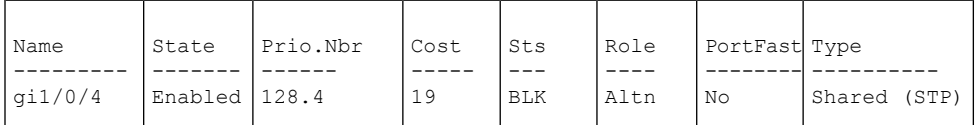

switchxxxxxx# **show spanning-tree detail** Spanning tree enabled mode RSTP Default port cost method: long Loopback guard: Disabled

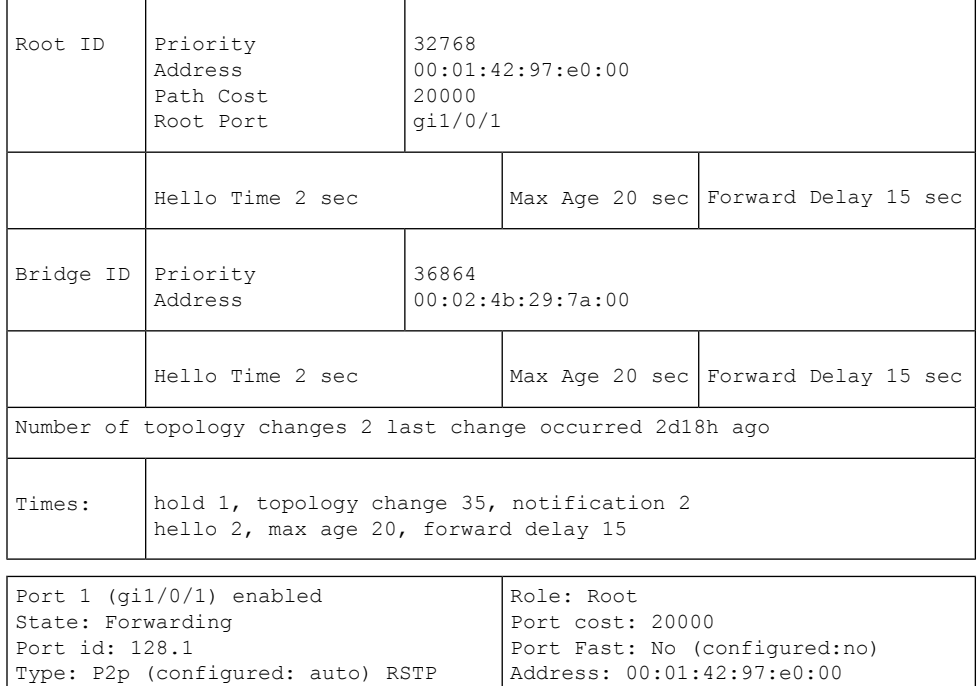

Designated path cost: 0 BPDU guard: Disabled

Designated bridge Priority: 32768 Designated port id: 128.25 Guard root: Disabled

BPDU: sent 2, received 120638

Number of transitions to forwarding state: 1

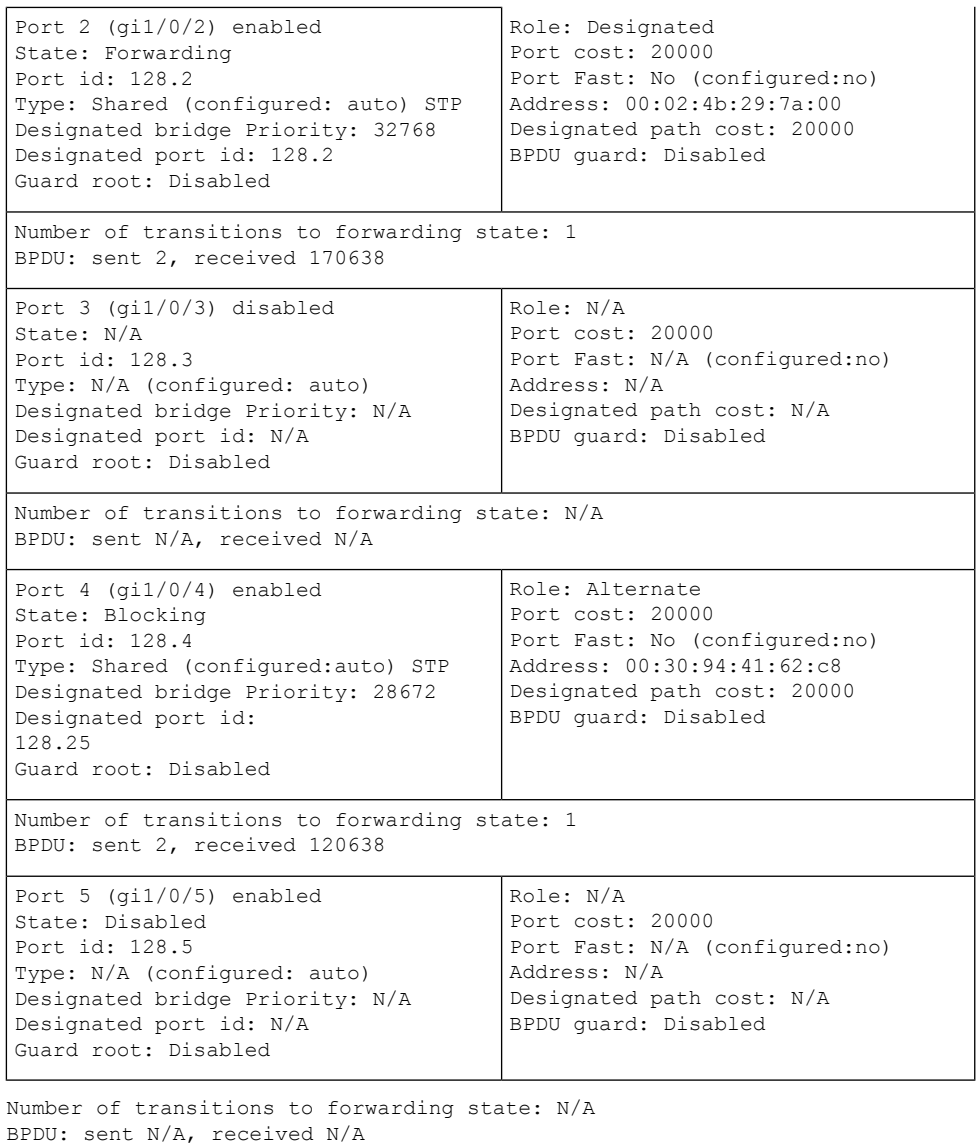

switchxxxxxx# **show spanning-tree ethernet** gi1/0/1

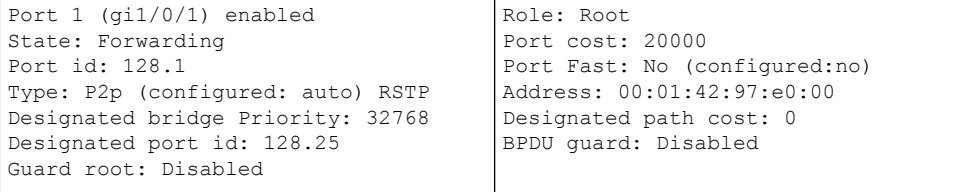

Number of transitions to forwarding state: 1 BPDU: sent 2, received 120638

### • **PVST** モードまたは **Rapid PVST** モードのデバイスの表示例:

```
switchxxxxxx# show spanning-tree
Spanning tree enabled mode Rapid-PVST
Default port cost method: long
Loopback guard: Disabled
VLAN 1
```
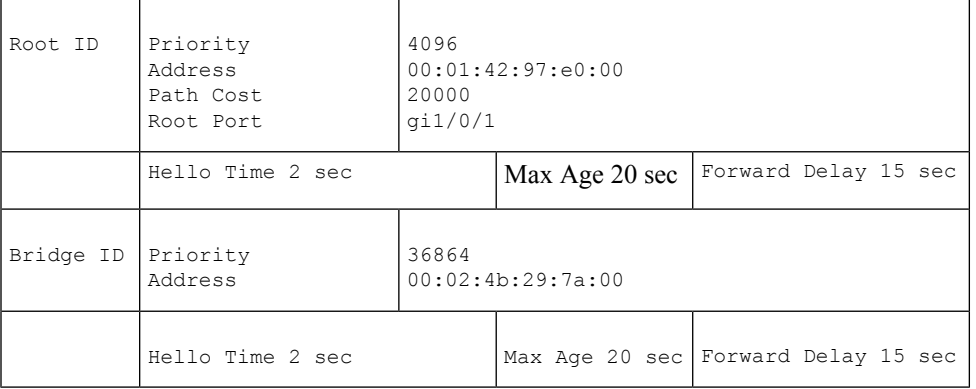

Interfaces

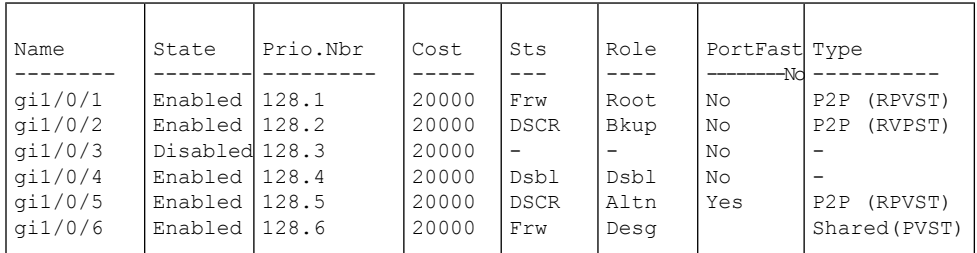

\* Port Type or PVID Inconsistency VLAN 20

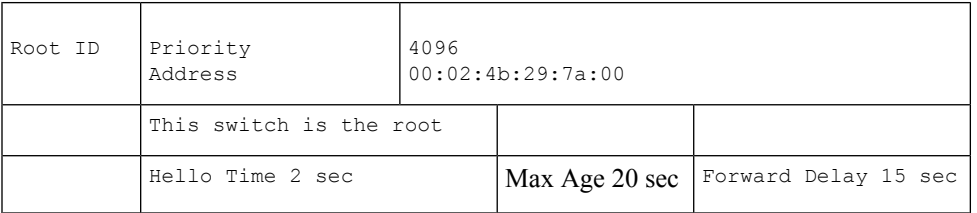

Interfaces

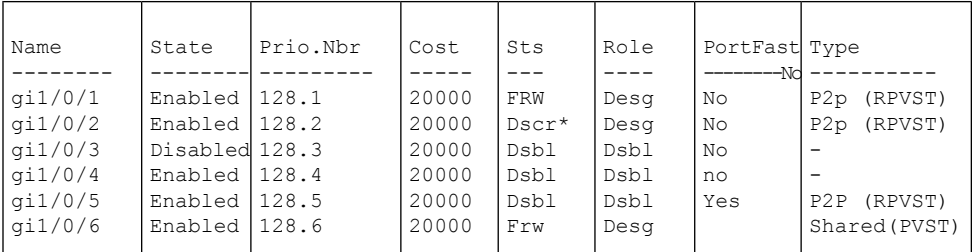

\* Port Type or PVID Inconsistency switchxxxxxx# **show spanning-tree active** Spanning tree enabled mode Rapid-PVST Default port cost method: long Loopback guard: Disabled VLAN 1

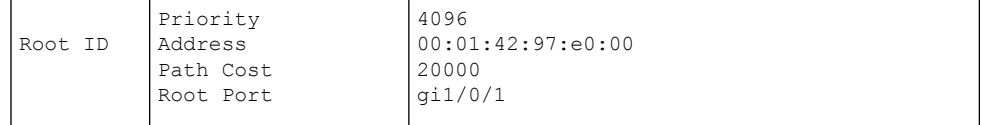

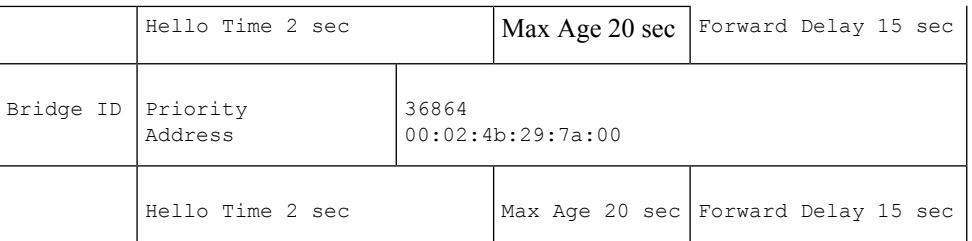

#### Interfaces

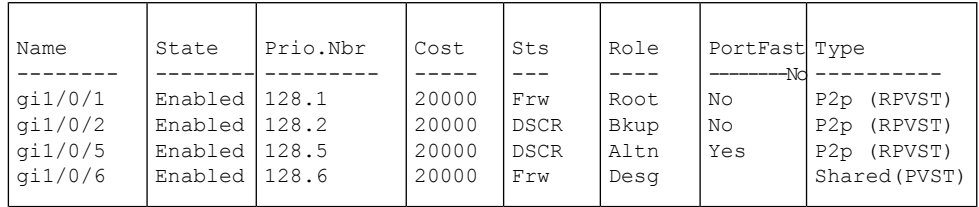

\* Port Type or PVID Inconsistency VLAN 20

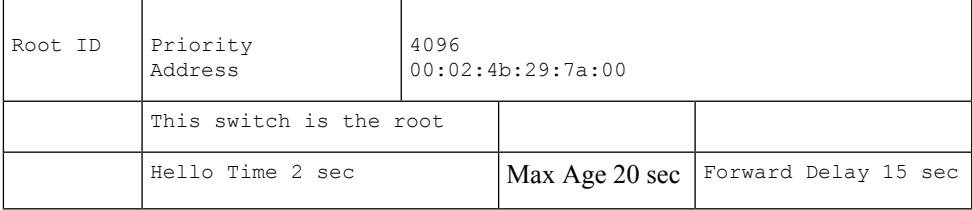

Interfaces

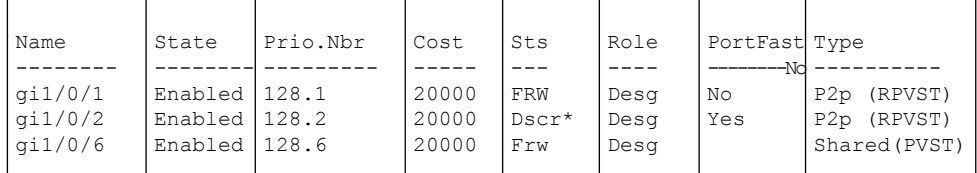

\* Port Type or PVID Inconsistency switchxxxxxx# **show spanning-tree VLAN 20** Spanning tree enabled mode PVST Default port cost method: long Loopback guard: Disabled VLAN 20

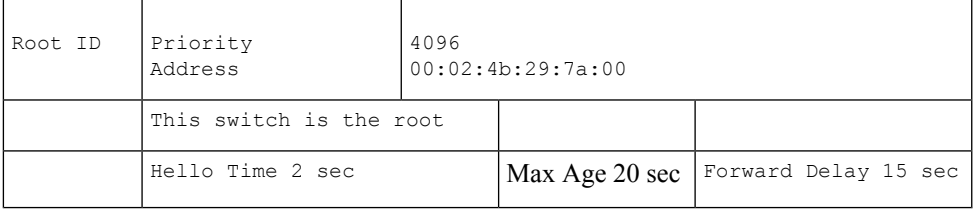

Interfaces

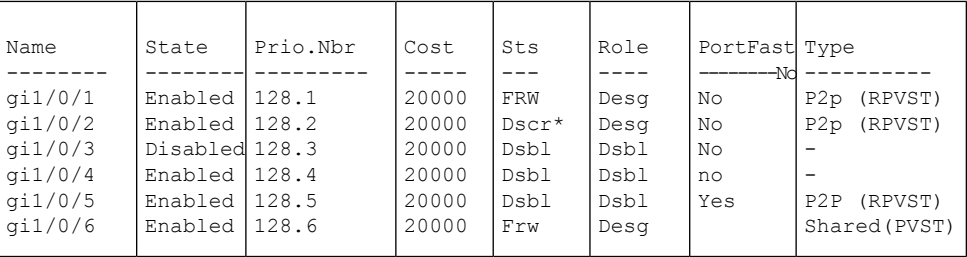

\* Port Type or PVID Inconsistency

switchxxxxxx# **show spanning-tree gi1/0/2**

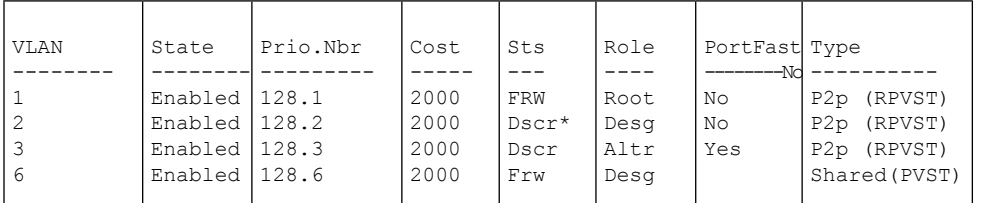

\* Port Type or PVID Inconsistency

switchxxxxxx# **show spanning-tree gi1/0/2 vlan 3**

```
Role: Alternate
                                       Port cost: 2000
                                       Port Fast: No (configured:Auto)
                                      Address: 00:01:42:97:e0:00
                                       Designated path cost: 0
                                      BPDU guard: Disabled
(gi1/0/2) enabled
State: Discarding
Port id: 128.3
Type: P2p (configured: auto) RPVST
Designated bridge Priority: 32768
Designated port id: 128.22
Guard root: Disabled
```
switchxxxxxx# **show spanning-tree inconsistentports**

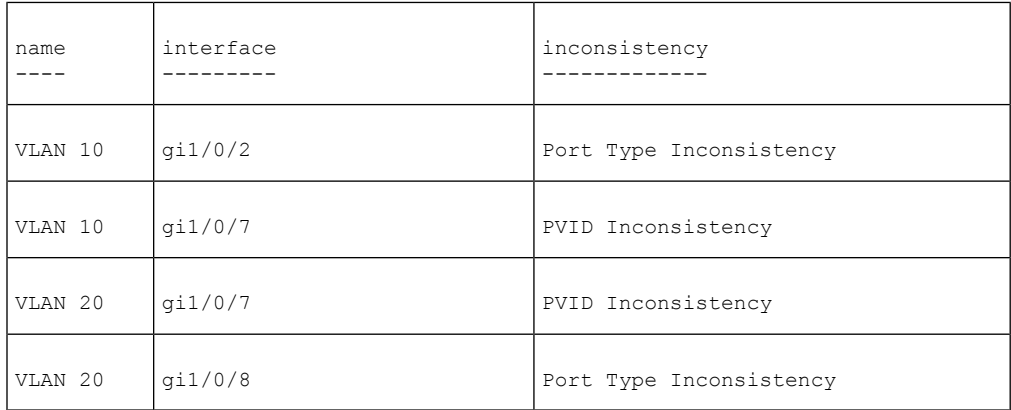

Number of inconsistent ports (segments) in the system : 4

# • **MSTP** モードのデバイスの表示例:

```
switchxxxxxx# show spanning-tree mst-configuration
Name: Region1
Revision: 1
```
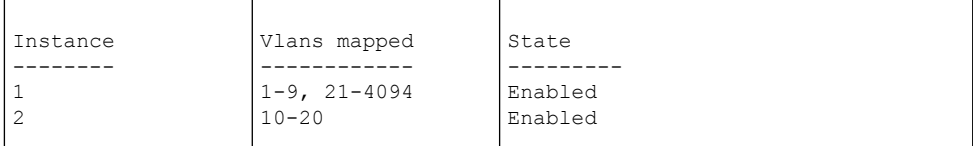

switchxxxxxx# **show spanning-tree mst-configuration digest** Name: Region1 Revision: 1 Format selector: 0 Digest: 0xB41829F9030A054FB74EF7A8587FF58D Number of instances configured: 3 switchxxxxxx# **show spanning-tree** Spanning tree enabled mode MSTP Default port cost method: long Loopback guard: Disabled ###### MST 0 Vlans Mapped: 1-9

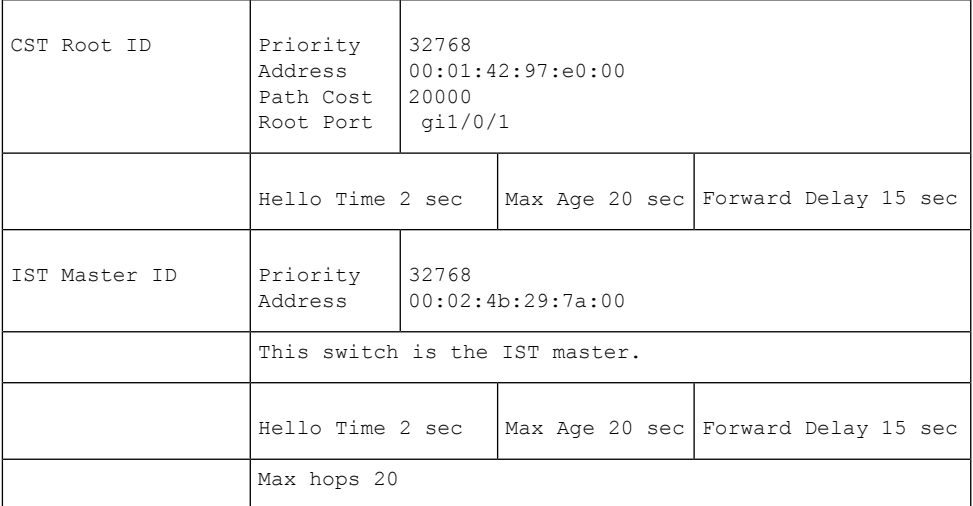

Interfaces

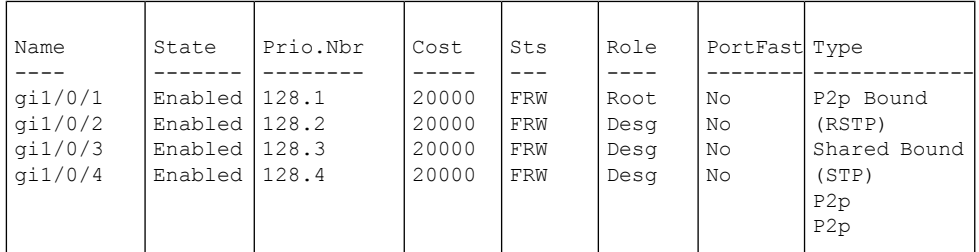

###### MST 1 Vlans Mapped: 10-20

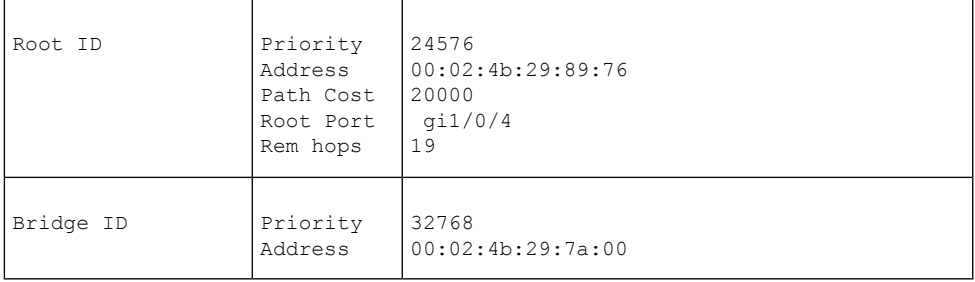

Interfaces

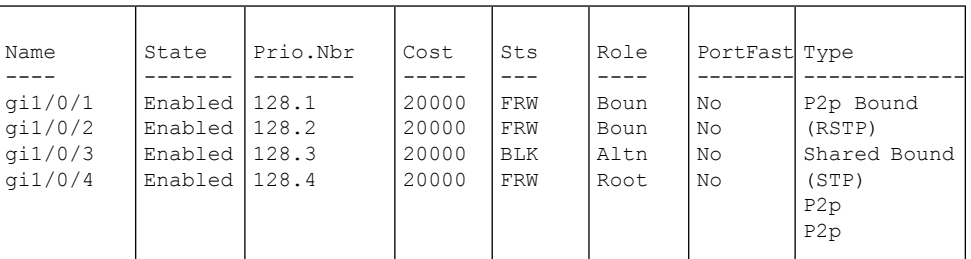

switchxxxxxx# **show spanning-tree detail** Spanning tree enabled mode MSTP Default port cost method: long Loopback guard: Disabled ###### MST 0 Vlans Mapped: 1-9

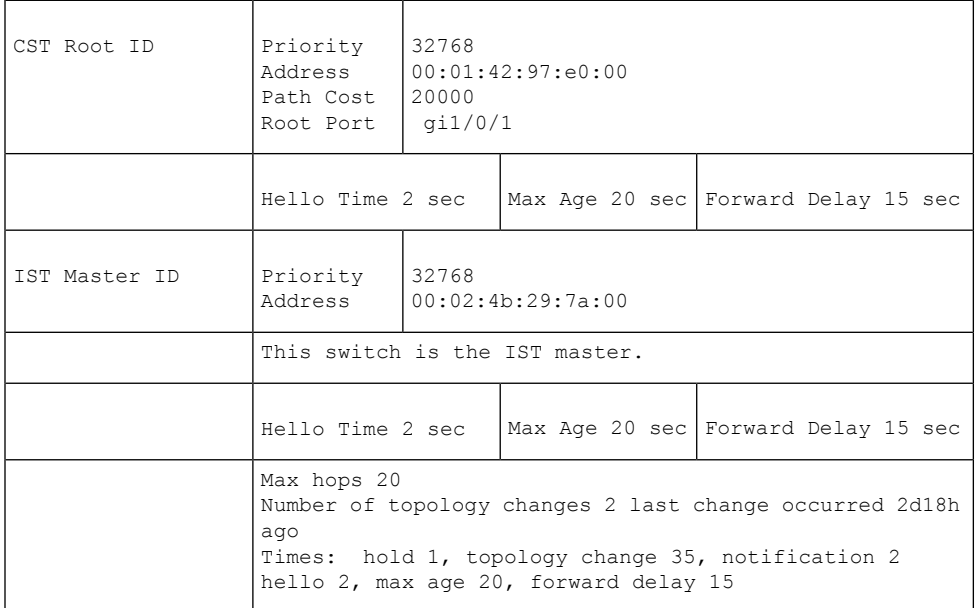

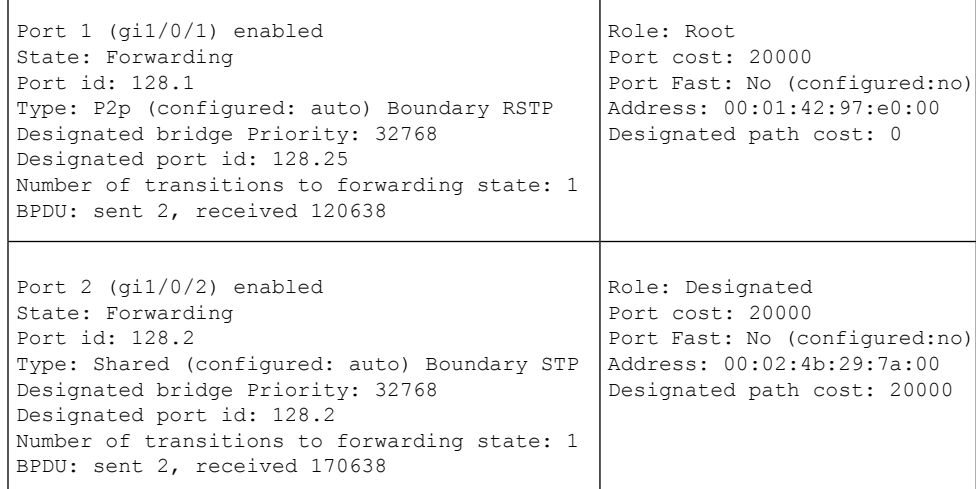

I

 $\mathsf{r}$ 

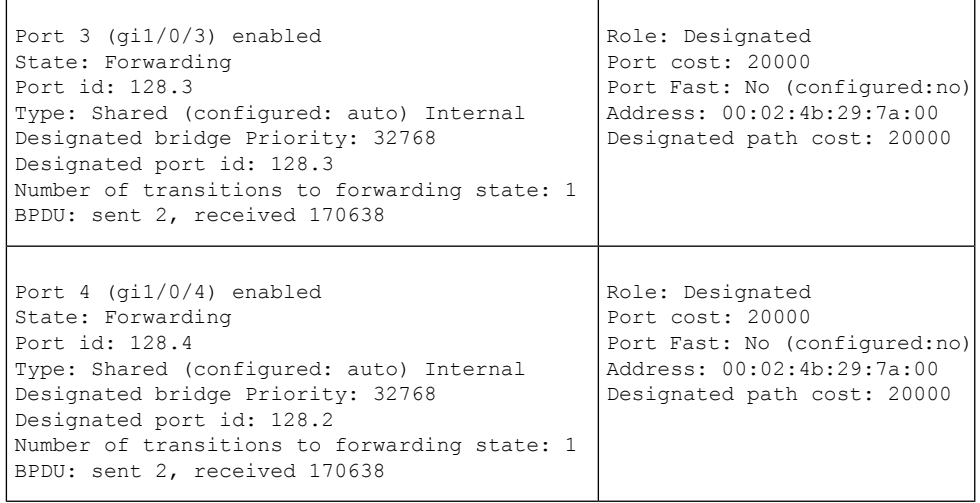

###### MST 1 Vlans Mapped: 10-20

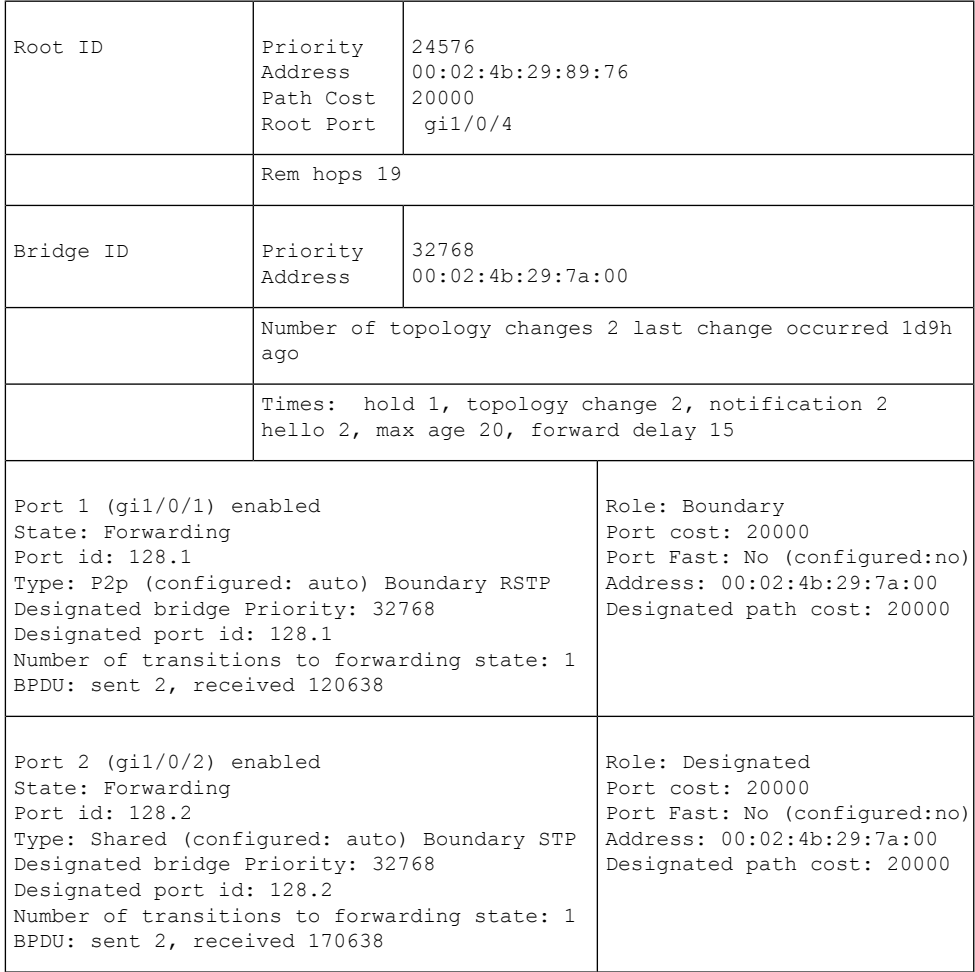

I

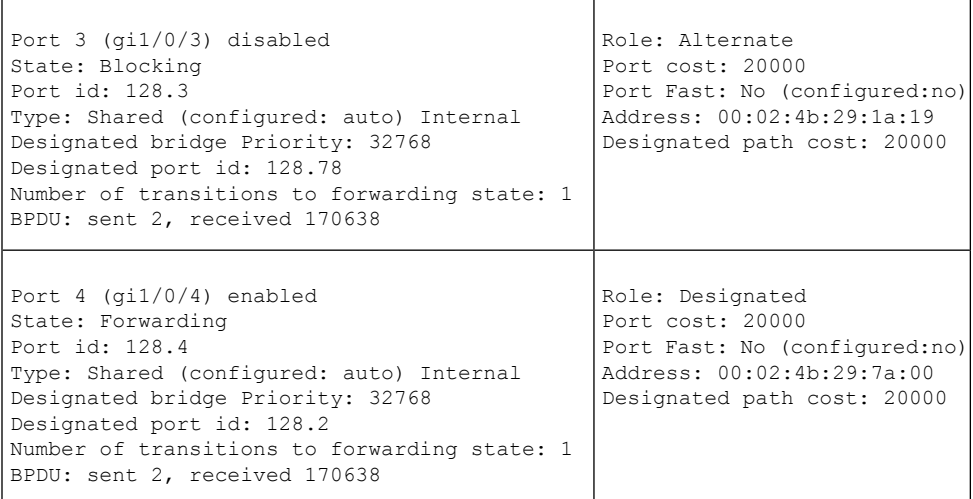

# **show spanning-tree bpdu**

スパニング ツリーが無効の場合に BPDU 処理を表示するには、**show spanning-tree bpdu** ユー ザ EXEC モード コマンドを使用します。

# 構文

**show spanning-tree bpdu** [*interface-id* **| detailed**]

# パラメータ

- *interface-id*:インターフェイス ID を指定します。インターフェイス ID には、イーサネッ ト ポートまたはポート チャネルのいずれかのタイプを指定できます。
- **detailed**:現在のポートに加えて、現在のポート以外のポートの情報を表示します。

# デフォルト設定

すべてのインターフェイスの情報を表示します。detailed を使用しないと、提供ポートについ てのみ表示されます。

# コマンド モード

ユーザ EXEC モード

#### 例

次に、スパニング ツリー BPDU 情報を表示する例を示します。

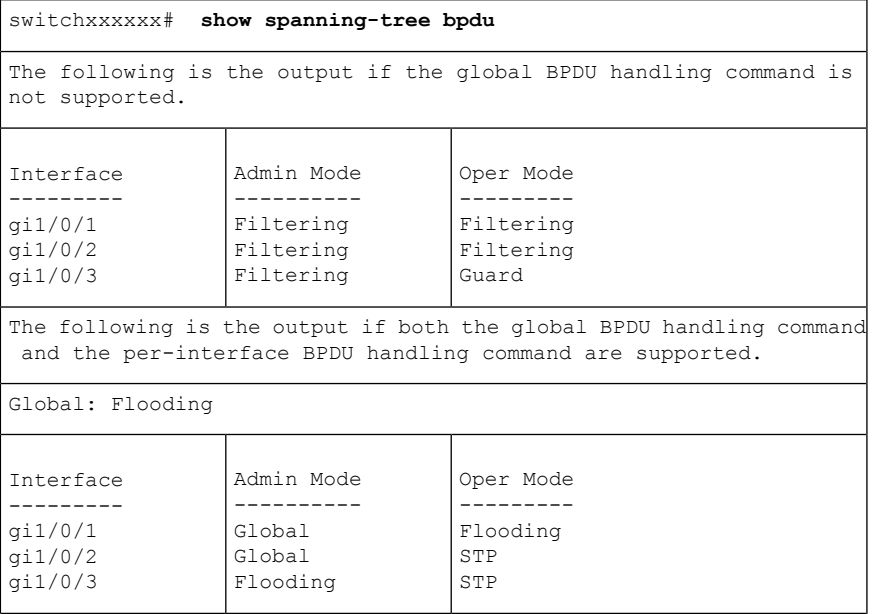

# **spanning-tree loopback-guard**

ループバック BPDU を受信した場合にインターフェイスをシャットダウンするには、 **spanning-tree loopback-guardglobal configuration** コマンドを使用します。デフォルト設定に戻 すには、このコマンドの **no** 形式を使用します。

### 構文

**spanning-tree loopback-guard**

**no spanning-tree loopback-guard**

コマンド モード

グローバル

使用上のガイドライン

これにより、インターフェイスでループバック BPDU を受信した場合に、すべてのインター フェイスをシャットダウンできます。

# 例

switchxxxxxx(config)# **spanning-tree loopback-guard**

# **spanning-tree vlan forward-time**

VLANのスパニングツリーのブリッジ転送時間を設定するには、グローバルコンフィギュレー ション モードで **spanning-tree vlan forward-time** コマンドを使用します。デフォルト設定に戻 すには、このコマンドの **no** 形式を使用します。

#### 構文

**spanning-tree vlan** *vlan-range* **forward-time** *seconds*

**no spanning-tree vlan** *vlan-range* **forward-time**

#### パラメータ

- *vlan-range*:設定する VLAN の範囲を指定します。範囲を指定するには、ハイフンを使用 します。シリーズを指定するには、カンマを使用します。(範囲:2 ~ 4094)
- *seconds*:スパニングツリーの転送時間を秒単位で指定します。(範囲:4 ~ 30)

# デフォルト設定

デフォルトの転送時間は 15 秒です。

コマンド モード

グローバル コンフィギュレーション モード

#### 使用上のガイドライン

スパニングツリーのブリッジ転送時間は、ポートが転送状態に入るまでのリスニング状態と ラーニング状態に留まっている時間です。

転送時間を設定するときは、次の関係を維持する必要があります。

•  $2*(Forward-Time - 1) \geq Max-Age$ 

指定した VLAN インスタンスの転送時間を設定するには、このコマンドを使用します。設定 は、スパニングツリーモードが PVST または Rapid PVST に設定されている場合に有効になり ます。

#### 例

次に、VLAN 100 のスパニングツリーのブリッジ転送時間を 25 秒に設定する例を示します。 switchxxxxxx(config)# **spanning-tree vlan 100 forward-time** 25

# **spanning-tree vlan hello-time**

VLAN のスパニングツリーのブリッジ hello タイムを設定するには、グローバル コンフィギュ レーションモードで**spanning-tree vlanhello-time**コマンドを使用します。デフォルト設定に戻 すには、このコマンドの **no** 形式を使用します。

### 構文

**spanning-tree vlan** *vlan-range* **hello-time** *seconds*

**no spanning-tree vlan** *vlan-range* **hello-time**

### パラメータ

- *vlan-range*:設定する VLAN の範囲を指定します。範囲を指定するには、ハイフンを使用 します。シリーズを指定するには、カンマを使用します。(範囲:2 ~ 4094)
- *seconds*:スパニングツリーの hello タイムを秒単位で指定します。(範囲:1 ~ 10)

### デフォルト設定

デフォルトの hello タイムは 2 秒です。

コマンド モード

グローバル コンフィギュレーション モード

#### 使用上のガイドライン

スパニングツリーのブリッジ hello タイムは、連続して送信される 2 つの hello メッセージ間の 時間です。

hello タイムを設定するときは、次の関係を維持する必要があります。

 $Max-Age \ge 2*(Hello-Time + 1)$ 

指定した VLAN インスタンスの hello タイムを設定するには、このコマンドを使用します。設 定は、スパニングツリーモードが PVST または Rapid PVST に設定されている場合に有効にな ります。

#### 例

次に、VLAN 100 ~ 101 に対してスパニングツリーのブリッジ hello タイムを 5 秒に設定する 例を示します。

switchxxxxxx(config)# **spanning-tree vlan 100-101 hello-time** 5

# **spanning-tree vlan max-age**

VLANのスパニングツリーブリッジの最大有効期間を設定するには、グローバルコンフィギュ レーション モードで **spanning-tree vlan max-age** コマンドを使用します。デフォルト設定に戻 すには、このコマンドの **no** 形式を使用します。

#### 構文

**spanning-tree vlan** *vlan-range* **max-age** *seconds*

**no spanning-tree vlan** *vlan-range* **max-age**

#### パラメータ

- *vlan-range*:設定する VLAN の範囲を指定します。範囲を指定するには、ハイフンを使用 します。シリーズを指定するには、カンマを使用します。(範囲:2 ~ 4094)
- *seconds*:スパニングツリーブリッジ最大有効期間を秒単位で指定します。(範囲:6~40)

# デフォルト設定

デフォルトの max-age 値は 15 秒です。

コマンド モード

グローバル コンフィギュレーション モード

### 使用上のガイドライン

最大有効期間を設定するときは、次の関係を維持する必要があります。

 $2*(Forward-Time - 1) \geq Max-Age$ 

 $Max-Age \ge 2*(Hello-Time + 1)$ 

指定した VLAN インスタンスの最大有効期限を設定するには、このコマンドを使用します。 設定は、スパニングツリーモードが PVST または Rapid PVST に設定されている場合に有効に なります。

#### 例

次に、VLAN 100 に対してスパニングツリーブリッジの最大有効期限を 10 秒に設定する例を 示します。

switchxxxxxx(config)# **spanning-tree vlan 100 max-age** 10

# **spanning-tree vlan priority**

VLAN のスパニングツリーの優先順位を設定するには、グローバル コンフィギュレーション モードで **spanning-tree vlanpriority** コマンドを使用します。デフォルト設定に戻すには、この コマンドの **no** 形式を使用します。

### 構文

**spanning-tree vlan** *vlan-range* **priority** *priority*

**no spanning-tree vlan** *vlan-range* **priority**

### パラメータ

• *vlan-range*:設定する VLAN の範囲を指定します。範囲を指定するには、ハイフンを使用 します。シリーズを指定するには、カンマを使用します。(範囲:2 ~ 4094)

• *priority*:ブリッジ優先順位を指定します。(範囲:0 ~ 61440)

### デフォルト設定

デフォルトの優先順位は 32768 に相当します。

#### コマンド モード

グローバル コンフィギュレーション モード

#### 使用上のガイドライン

priority 値は 4096 の倍数にする必要があります。

優先順位が最も低いスイッチが、スパニングツリーのルートです。複数のスイッチが最低優先 順位になっている場合は、MACアドレスの最も小さいスイッチがルートとして選択されます。

指定した VLAN インスタンスのブリッジ優先順位を設定するには、このコマンドを使用しま す。設定は、スパニングツリーモードが PVST または Rapid PVST に設定されている場合に有 効になります。

### 例

次に、スパニングツリーの優先順位を VLAN 100-105 に対して 12288 に設定する例を示しま す。

switchxxxxxx(config)# **spanning-tree vlan 100-105 priority** 12288

# **spanning-tree vlan cost**

ポートのスパニングツリーのブリッジパスコストを設定するには、インターフェイス(イーサ ネット、ポートチャネル)コンフィギュレーション モードで **spanning-tree vlan cost** コマンド を使用します。デフォルト設定に戻すには、このコマンドの **no** 形式を使用します。

#### 構文

**spanning-tree vlan** *vlan-range* **cost** *cost*

**no spanning-tree vlan** *vlan-range* **cost**

#### パラメータ

- *vlan-range*:設定する VLAN の範囲を指定します。範囲を指定するには、ハイフンを使用 します。シリーズを指定するには、カンマを使用します。(範囲:2 ~ 4094)
- *cost*:ポート パス コストを指定します。(範囲:1 ~ 200000000)

### デフォルト設定

デフォルトのパスコストは、ポート速度とパスコスト方式 (long または short) によって決ま ります。

#### コマンド モード

インターフェイス(イーサネット、ポート チャネル)コンフィギュレーション モード

#### 使用上のガイドライン

指定した VLAN インスタンスのポートコストを設定するには、このコマンドを使用します。 設定は、スパニングツリーモードが PVST または Rapid PVST に設定されている場合に有効に なります。

指定できる VLAN インスタンスは VLAN ID 2 ~ 4094 です。

#### 例

次に、スパニングツリーのコストをポート gi1/0/15 と VLAN 100 で 35000 に設定する例を示し ます。

switchxxxxxx(config)# **interface** gi1/0/15 switchxxxxxx(config-if)# **spanning-tree vlan 100 cost** 35000

# **spanning-tree vlan port-priority**

VLANのスパニングツリーのポート優先順位を設定するには、インターフェイス(イーサネッ ト、ポートチャネル)コンフィギュレーション モードで **spanning-tree vlan port-priority** コマ ンドを使用します。デフォルト設定に戻すには、このコマンドの **no** 形式を使用します。

#### 構文

**spanning-tree vlan** *vlan-range* **port-priority** *priority*

**no spanning-tree vlan** *vlan-range* **port-priority**

### パラメータ

• *vlan-range*:設定する VLAN の範囲を指定します。範囲を指定するには、ハイフンを使用 します。シリーズを指定するには、カンマを使用します。(範囲:2 ~ 4094)

• *priority*:ポートの優先順位を指定します。(範囲:0 ~ 240)

### デフォルト設定

デフォルトのポートの優先順位は 128 です。

#### コマンド モード

インターフェイス(イーサネット、ポート チャネル)コンフィギュレーション モード

#### 使用上のガイドライン

priority 値は 16 の倍数にする必要があります。

指定したVLANインスタンスのポート優先順位を設定するには、このコマンドを使用します。 設定は、スパニングツリーモードが PVST または Rapid PVST に設定されている場合に有効に なります。

#### 例

次に、VLAN 100 〜 102 の gi1/0/15 のスパニング優先順位を 16 に設定する例を示します。

switchxxxxxx(config)# **interface** gi1/0/15-16 switchxxxxxx(config-if)# **spanning-tree vlan 100-102** port-priority 96

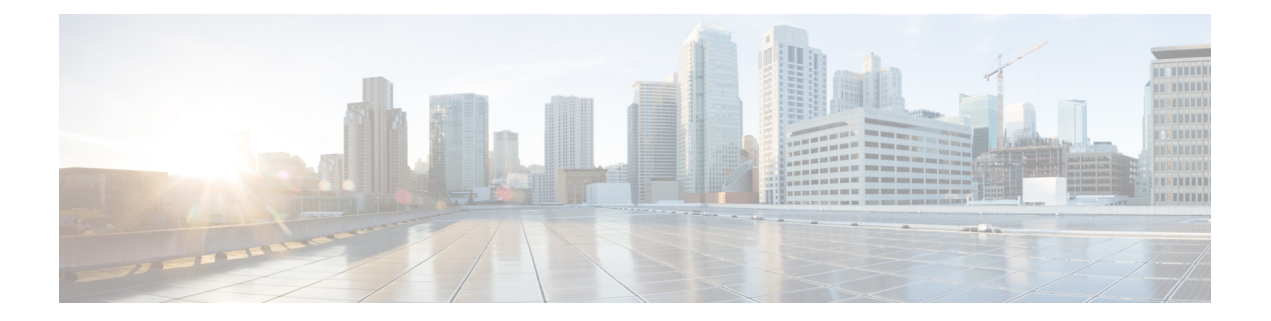

# **SSH** クライアント コマンド

この章は、次の項で構成されています。

- ip ssh-client authentication  $(1358 \sim \rightarrow \sim)$
- ip ssh-client change server password  $(1359 \sim$
- ip ssh-client key  $(1360 \sim \rightarrow \gg)$
- ip ssh-client password  $(1363 \sim +\frac{1}{2})$
- ip ssh-client server authentication  $(1364 \sim \rightarrow \sim)$
- ip ssh-client server fingerprint  $(1365 \sim \rightarrow \circ)$
- ip ssh-client source-interface (1367 ページ)
- ipv6 ssh-client source-interface  $(1368 \sim \rightarrow \sim)$
- ip ssh-client username  $(1369 \sim \rightarrow \sim)$
- show ip ssh-client  $(1370 \sim -\gamma)$
- show ip ssh-client server  $(1372 \sim \rightarrow \sim)$

# **ip ssh-client authentication**

リモート SSH サーバによる認証のためにローカル SSH クライアントで使用される SSH クライ アント認証方式を定義するには、グローバル コンフィギュレーション モードで **ip ssh-client authentication** コマンドを使用します。

デフォルトに戻すには、このコマンドの **no** 形式を使用します。

### 構文

#### **ip ssh-client authentication** {**password** | **public-key** {**rsa** | **dsa**}}

no ip ssh-client authentication

### パラメータ

- **password**:認証にユーザ名とパスワードを使用します。
- **public-key rsa**:認証にユーザ名と RSA 公開キーを使用します。
- **public-key dsa**:認証にユーザ名と DSA 公開キーを使用します。

#### デフォルト設定

ローカル SSH クライアントは、認証にユーザ名とパスワードを使用します。

#### コマンド モード

グローバル コンフィギュレーション モード

# 使用上のガイドライン

SSH 認証が公開キーによって行われる場合、ユーザは **ip ssh-client key** コマンドを使用して RSA/DSA キーを生成/設定できます。そうしない場合、スイッチによって生成されたデフォル トのキーが使用されます。

### 例

次の例では、認証にユーザ名と公開キーを使用することを指定しています。 switchxxxxxx(config)# **ip ssh-client authentication public-key rsa**

# **ip ssh-client change server password**

リモート SSH サーバで SSH クライアントのパスワードを変更するには、グローバル コンフィ ギュレーション モードで **ip ssh-client change server password** コマンドを使用します。

#### 構文

**ip ssh-client change server password server** {*host* | *ip-address* | *ipv6-address*} **username** *username* **old-password** *old-password* **new-password** *new-password*

#### パラメータ

- *host*:リモート SSH サーバの DNS 名。
- *ip-address*:リモートSSHサーバのIPアドレスを指定します。IPアドレスは、IPv4、IPv6、 またはIPv6zアドレスを使用できます。「IPv6zアドレスの表記法」を参照してください。
- •username:ローカル SSH クライアントのユーザ名 (1~70 文字)。
- old-password:ローカル SSH クライアントの古いパスワード (1~70 文字)。
- new-password:ローカルSSHクライアントの新しいパスワード (1~70文字)。パスワー ドに文字「@」と「:」を含めることはできません。

コマンド モード

グローバル コンフィギュレーション モード

# 使用上のガイドライン

このコマンドは、リモートSSHサーバでパスワードを変更する場合に使用します。**ipssh-client password** コマンドは、スイッチの SSH クライアントの SSH クライアント パスワードを、リ モート SSH サーバに設定された新しいパスワードに一致するように変更する場合に使用しま す。

#### 例

次の例では、ローカル SSH クライアントのパスワードを変更しています。

switchxxxxxx(config)# **ip ssh-client change server password server 10.7.50.155 username john old-password &&&@@@aaff new-password &&&@@@aaee**

# **ip ssh-client key**

公開キーによる SSH クライアント認証のキー ペアを(キーを生成するか、キーをインポート することで)作成するには、グローバル コンフィギュレーション モードで **ip ssh-client key** コ マンドを使用します。キーを削除するには、このコマンドの **no** 形式を使用します。

### 構文

**ip ssh-client key** {**dsa** | **rsa**} {**generate | key-pair** *privkey pubkey***} encrypted ip ssh-client key** {**dsa** | **rsa**} **key-pair** *encrypted-privkey pubkey* **no ip ssh-client key** [**dsa** | **rsa**]

# パラメータ

- **dsa**:DSA キー タイプ。
- **rsa**:RSA キー タイプ。
- **key-pair**:デバイスにインポートされるキー。

*privkey*:プレーン テキストの秘密キー。

**encrypted-privkey**:プライベートキーは暗号化形式です。

*pubkey*:プレーン テキストの公開キー。

# デフォルト設定

アプリケーションは、キーを自動的に作成します。これがデフォルトのキーになります。

#### コマンド モード

グローバル コンフィギュレーション モード

#### 使用上のガイドライン

キーワード**generate**を使用すると、指定したタイプ(RSA/DSA)の秘密キーと公開キーがSSH クライアント用に生成されます。キー生成コマンドでコンフィギュレーションファイルをダウ ンロードすることはできません。このようなダウンロードは失敗します。

キーワード **key-pair** を使用すると、ユーザは別のデバイスによって作成されたキー ペアをイ ンポートできます。この場合、キーはRFC4716で指定されている形式に従う必要があります。

指定したキーがすでに存在する場合は、既存のキーを新しいキーに置き換える前に、警告が発 行されます。

キー ペアを削除するには、**no ip ssh-client key** コマンドを使用します。両方のキー ペアを削除 する場合は、このコマンドにキー タイプを指定しないでください。

#### 表 **<sup>4</sup> :** キー、デフォルトおよびユーザ

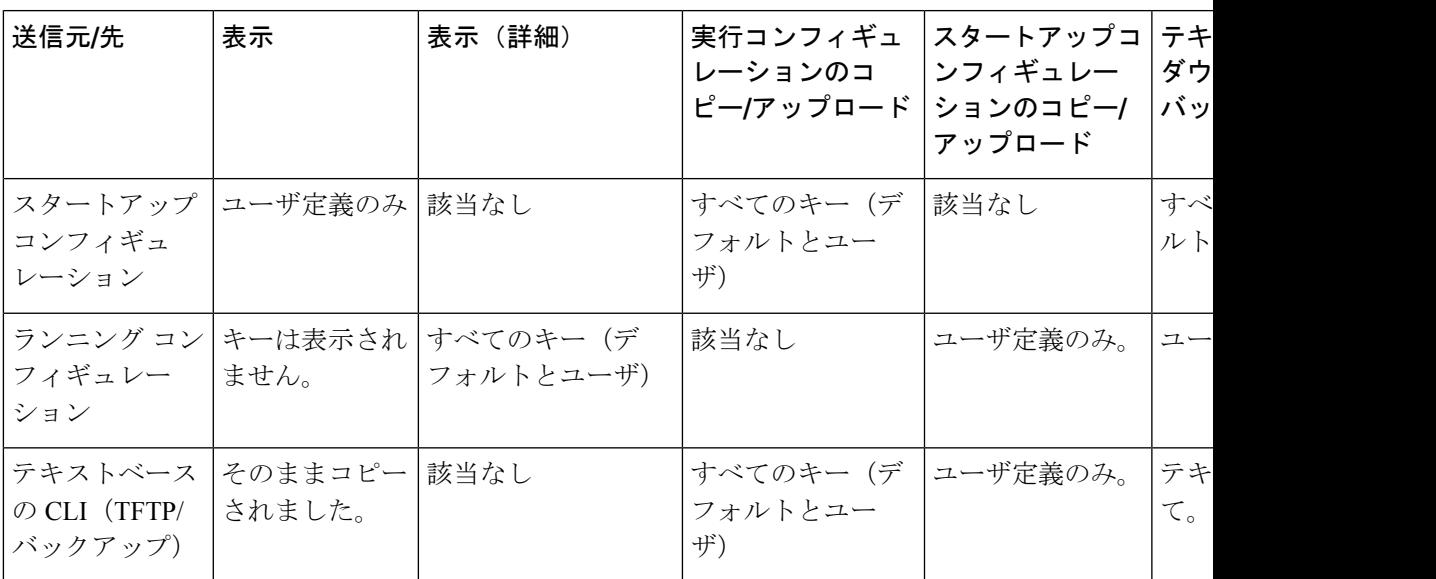

テキストベースのコンフィギュレーションファイルにキーが含まれていない場合、デバイスは 初期化時に自身のキーを生成します。実行コンフィギュレーションに(ユーザ定義ではなく) デフォルトのキーが含まれている場合、同じデフォルトのキーのままになります。

例 **1**:次の例では、RSA タイプのキー ペアを作成しています。

switchxxxxxx(config)# **ip ssh-client key rsa generate** The SSH service is generating a private RSA key. This may take a few minutes, depending on the key size.

例 **2**:次の例では、RSA タイプの公開キーと秘密キーの両方をインポートしています (秘密キーはプレーン テキストとして)。

#### switchxxxxxx(config)# **ip ssh-client key rsa key-pair**

Please paste the input now, add a period (.) on a separate line after the input -----BEGIN RSA PRIVATE KEY----- MIICXAIBAAKBgQDH6CU/2KYRl8rYrK5+TIvwS4zvhBmiC4I31m9cR/1iRTFViMRuJ++TEr p9ssqWyI1Ti9d0jzmG0N3jHzp2je5/DUTHZXvYaUzchBDnsPTJo8dyiBl4YBqYHQgCjUhk tXqvloy+1uxRJTAaLVXCBAmuIU/kMLoEox8/zwjB/jsF9wIBIwKBgC2xZ5mQmvy0+yo2GU FwlQO5f0yweuM11J8McTmqDgfVTRrdbroXwbs3exVqsfaUPY9wa8Le6JPX+DPp4XovEfC/ iglZBSC8SeDmI2U7D6HrkAyD9HHf/r32jukB+5Z7BlHPz2Xczs2clOOwrnToy+YTzjLUxy WS7V/IxbBllipLAkEA/QluVSCfFmdMlZxaEfJVzqPO1cF8guovsWLteBf/gqHuvbHuNy0t OWEpObKZs1m/mtCWppkgcqgrB0oJaYbUFQJBAMo/cCrkyhsiV/+ZsryeD26NbPEKiak16V Tz2ayDstidGuuvcvm2YF7DjM6n6NYz3+/ZLyc5n82okbld1NhDONsCQQCmSAas+C4HaHQn zSU+/lWlDI88As4qJN2DMmGJbtsbVHhQxWIHAG4tBVWa8bV12+RPyuan/jnk8irniGyVza FPAkEAiq8oV+1XYxA8V39V/a42d7FvRjMckUmKDl4Rmt32+u9i6sFzaWcdgs87+2vS3AZQ afQDE5U6YSMiGLVewC4YWwJBAOFZmhO+dIlxT8Irzf2cUZGggopfnX6Y+L+Yl09MuZHbwH tXaBGj6ayMYvXnloONecnApBjGEm37YVwKjO2DV2w= -----END RSA PRIVATE KEY----- -----BEGIN RSA PUBLIC KEY----- MIGHAoGBAMfoJT/YphGXytisrn5Mi/BLjO+EGaILgjfWb1xH/WJFMVWIxG4n75MSun2yyp bIjVOL13SPOYbQ3eMfOnaN7n8NRMdle9hpTNyEEOew9Mmjx3KIGXhgGpgdCAKNSGS1eq+W jL7W7FElMBotVcIECa4hT+QwugSjHz/PCMH+OwX3AgEj -----END RSA PUBLIC KEY-----

例 **3**:次の例では、DSA タイプの公開キーと秘密キーの両方をインポートしています (秘密キーは暗号化されます)。

switchxxxxxx(config)# **encrypted ip ssh-client key rsa key-pair** (Need to encrypted SSH client RSA key pair, for example:) -----BEGIN RSA ENCRYPTED PRIVATE KEY---- gxeOjs6OzGRtL4qstmQg1B/4gexQblfa56RdjgHAMejvUT02elYmNi+m4aTu6mlyXPHmYP lXlXny7jZkHRvgg8EzcppEB0O3yQzq3kNi756cMg4Oqbkm7TUOtdqYFEz/h8rJJ0QvUFfh BsEQ3e16E/OPitWgK43WTzedsuyFeOoMXR9BCuxPUJc2UeqQVM2IJt5OM0FbVt0S6oqXhG sEEdoTlhlDwHWg97FcV7x+bEnPfzFGrmbrUxcxOxlkFsuCNo3/94PHK8zEXyWtrx2KoCDQ qFRuM8uecpjmDh6MO2GURUVstctohEWEIVCIOr5SBCbciaxv5oS0jIzXMrJA== -----END RSA PRIVATE KEY----- -----BEGIN RSA PUBLIC KEY----- MIGHAoGBALLOeh3css8tBL8ujFt3trcX0XJyJLlxxt4sGp8Q3ExlSRN25+Mcac6togpIEg tIzk6t1IEJscuAih9Brwh1ovgMLRaMe25j5YjO4xG6Fp42nhHiRcie+YTS1o309EdZkiXa QeJtLdnYL/r3uTIRVGbXI5nxwtfWpwEgxxDwfqzHAgEj -----END RSA PUBLIC KEY-----

例 **4**:次の例では、DSA キー ペアを削除しています。

switchxxxxxx(config)# **no ip ssh-client key dsa**

例 **5**:次の例では、すべてのキー ペア(RSA タイプと DSA タイプ)を削除していま す。

switchxxxxxx(config)# **no ip ssh-client key**

# **ip ssh-client password**

パスワードによるSSHクライアント認証用にパスワードを設定するには、グローバルコンフィ ギュレーション モードで **ip ssh-client password** コマンドを使用します。デフォルトに戻すに は、このコマンドの **no** 形式を使用します。

### 構文

**ip ssh-client password** *string*

**encrypted ip ssh-client password** *encrypted-string*

**no ip ssh-client password**

# パラメータ

- *string*:SSH クライアントのパスワード(1 ~ 70 文字)。パスワードに文字「@」と「:」 を含めることはできません。
- encrypted-string:暗号化形式の SSH クライアントのパスワード。

# デフォルト設定

デフォルトのパスワードは anonymous です。

# コマンド モード

グローバル コンフィギュレーション モード

# 使用上のガイドライン

パスワードを使用するように認証を設定している場合は(コマンド **ip ssh-client authentication** を使用)、**ip ssh-client password** コマンドを使用してパスワードを定義します。

**encrypted** キーワードを使用している場合、パスワードは暗号化形式である必要があります。

リモート SSH サーバ上のパスワードを、SSH クライアントの新しいパスワードに一致するよ うに変更するには、コマンド **ip ssh-client change server password** を使用します。

#### 例

次の例では、ローカル SSH クライアントに対してプレーン テキストのパスワードを指定して います。

switchxxxxxx(config)# **ip ssh-client password &&&111aaff**

# **ip ssh-client server authentication**

SSHクライアントによるリモートSSHサーバ認証を有効にするには、グローバルコンフィギュ レーション モードで **ip ssh-client server authentication** コマンドを使用します。

リモート SSH サーバ認証を無効にするには、このコマンドの **no** 形式を使用します。

### 構文

ip ssh-client server authentication

no ip ssh-client server authentication

# パラメータ

このコマンドには引数またはキーワードはありません。

# デフォルト設定

SSH サーバ認証は無効になっています。

コマンド モード

グローバル コンフィギュレーション モード

#### 使用上のガイドライン

リモート SSH サーバ認証が無効になっている場合、いずれのリモート SSH サーバも受け入れ られます(これは、SSH の信頼できるリモート サーバ テーブルにリモート SSH サーバのエン トリがない場合でも同じです)。

リモート SSH サーバ認証が有効になっている場合は、信頼できる SSH サーバのみが受け入れ られます。**ip ssh-client server fingerprint** コマンドは、信頼できる SSH サーバを設定する場合 に使用します。

#### 例

次の例では、SSH サーバ認証を有効にしています。 switchxxxxxx(config)# **ip ssh-client server authentication**

# **ip ssh-client server fingerprint**

信頼できるリモート SSH サーバ テーブルに信頼できるサーバを追加するには、グローバル コ ンフィギュレーション モードで **ip ssh-client server fingerprint** コマンドを使用します。信頼で きるリモート SSH サーバ テーブルから 1 つのエントリまたはすべてのエントリを削除するに は、このコマンドの **no** 形式を使用します。

# 構文

**ip ssh-client server fingerprint** {*host* | *ip-address*} *fingerprint*

**no ip ssh-client server fingerprint** [*host* | *ip-address*]

#### パラメータ

- *host*:SSH サーバの DNS 名。
- *ip-address*:SSHサーバのアドレスを指定します。IPアドレスは、IPv4、IPv6、またはIPv6z アドレスを使用できます。「IPv6z アドレスの表記法」を参照してください。
- *fingerprint*:SSH サーバ公開キーのフィンガー プリント(32 個の 16 進数文字)。

#### デフォルト設定

信頼できるリモート SSH サーバ テーブルが空です。

#### コマンド モード

グローバル コンフィギュレーション モード

#### 使用上のガイドライン

フィンガープリントを作成するには、公開キーに暗号学的ハッシュ関数を適用します。フィン ガープリントは、参照先のキーよりも短いため簡単に使用できます(元のキーよりも手動で入 力するのが容易です)。スイッチは、SSHサーバの公開キーを認証する必要があるたびに、受 信したキーのフィンガープリントを計算して、以前に設定されたフィンガープリントと比較し ます。

フィンガープリントは、SSHサーバから取得できます(フィンガープリントは、SSHサーバで 公開キーが生成されるときに計算されます)。

**no ip ssh-client server fingerprint** コマンドは、信頼できるリモート SSH サーバ テーブルからす べてのエントリを削除します。

#### 例

次の例では、信頼できるサーバー・バデーブルに追加しています(区切り記号 ":" あり/なし)。

switchxxxxxx(config)# **ip ssh-client server fingerprint 1.1.1.1 DC789788DC88A988127897BCBB789788** switchxxxxxx(config)# **ip ssh-client server fingerprint 1.1.1.1 DC:78:97:88:DC:88:A9:88:12:78:97:BC:BB:78:97:88**
# **ip ssh-client source-interface**

IPv4 SSH サーバと通信するために IPv4 アドレスを送信元 IPv4 アドレスとして使用する送信元 インターフェイスを指定するには、**ip ssh-client source-interface** グローバル コンフィギュレー ション モード コマンドを使用します。デフォルト設定に戻すには、このコマンドの **no** 形式を 使用します。

# 構文

**ip ssh-client source-interface** *interface-id*

**no** ip ssh-client **source-interface**

### パラメータ

• *interface-id*:送信元インターフェイスを指定します。

# デフォルト設定

送信元 IPv4 アドレスは、発信インターフェイスで定義され、ネクスト ホップ IPv4 サブネット に属する IPv4 アドレスです。

コマンド モード

グローバル コンフィギュレーション モード

#### 使用上のガイドライン

送信元インターフェイスが発信インターフェイスである場合、ネクストホップのIPv4サブネッ トに属しているインターフェイスの IP アドレスが適用されます。

送信元インターフェイスが発信インターフェイスでない場合、送信元インターフェイスで定義 されている最小の IPv4 アドレスが適用されます。

使用可能な IPv4 送信元アドレスがない場合は、IPv4 SSH サーバとの通信を試行する際に SYSLOG メッセージが発行されます。

### 例

次の例では、VLAN 10 を 送信元インターフェイスとして設定します。 switchxxxxxx(config)# **ip ssh-client source-interface vlan 100**

# **ipv6 ssh-client source-interface**

IPv6 SSH サーバと通信するために IPv6 アドレスを送信元 IPv6 アドレスとして使用する送信元 インターフェイスを指定するには、**ipv6 ssh-clientsource-interface**グローバルコンフィギュレー ション モード コマンドを使用します。デフォルト設定に戻すには、このコマンドの **no** 形式を 使用します。

# 構文

**ipv6 ssh-client source-interface** *interface-id*

**no** ipv6 ssh-client **source-interface**

パラメータ

• *interface-id*:(オプション)送信元インターフェイスを指定します。

# デフォルト設定

IPv6送信元アドレスは、発信インターフェイスに定義され、RFC6724に従って選択されるIPv6 アドレスです。

コマンド モード

グローバル コンフィギュレーション モード

#### 使用上のガイドライン

送信元インターフェイスが発信インターフェイスである場合、インターフェイスで定義され、 RFC 6724 に準拠して選択された IPv6 アドレス。

送信元インターフェイスが発信インターフェイスでない場合、送信元インターフェイスで定義 されている、宛先 IPv6 アドレスの範囲で最小の IPv4 アドレスが適用されます。

使用可能な IPv6 送信元アドレスがない場合は、IPv6 SSH サーバとの通信を試行する際に SYSLOG メッセージが発行されます。

### 例

次の例では、VLAN 10 を 送信元インターフェイスとして設定します。 switchxxxxxx(config)# **ipv6 ssh-client source-interface vlan 100**

# **ip ssh-client username**

スイッチの SSH クライアント ユーザ名を設定するには、グローバル コンフィギュレーション モードで **ip ssh-client username** コマンドを使用します。

デフォルトに戻すには、このコマンドの **no** 形式を使用します。

## 構文

**ip ssh-client username** *string*

**no ip ssh-client username**

# パラメータ

• *string*:SSH クライアントのユーザ名。長さは 1 ~ 70 文字です。ユーザ名には、「@」と 「:」の文字は使用できません。

デフォルト設定

デフォルトのユーザ名は anonymous です。

コマンド モード

グローバル コンフィギュレーション モード

使用上のガイドライン

設定したユーザ名は、SSHクライアント認証がパスワードとキーの両方またはいずれか一方で 行われるときに使用されます。

### 例

次の例では、SSH クライアントのユーザ名を指定しています。

switchxxxxxx(config)# **ip ssh-client username jeff**

# **show ip ssh-client**

SSHクライアントのクレデンシャル(デフォルトのキーとユーザ定義のキーの両方)を表示す るには、特権 EXEC モードで **show ip ssh-client** コマンドを使用します。

### 構文

**show ip ssh-client**

**show ip ssh-client {mypubkey | key} {dsa | rsa}**

パラメータ

- **dsa**:DSA キー タイプを表示することを指定します。
- **rsa**:RSA キー タイプを表示することを指定します。
- **mypubkey**:公開キーのみを表示することを指定します。

#### コマンド モード

特権 EXEC モード

### 使用上のガイドライン

このコマンドは、特定のキー タイプを指定して SSH クライアント キーを表示する場合に使用 します。公開キーと秘密キーのどちらか一方を表示したり、noパラメータを指定して秘密キー と公開キーの両方を表示したりできます。キーは、RFC 4716 で指定されている形式で表示さ れます。

例 **1**。次に、認証方式および RSA 公開キーを表示する例を示します。

switchxxxxxx# **show ip ssh-client mypubkey rsa** Source IPv4 interface: vlan 1 Source IPv6 interface: vlan 10 Authentication method: DSA key Username: john Key Source: User Defined ---- BEGIN SSH2 PUBLIC KEY ---- Comment: RSA Public Key AAAAB3NzaC1yc2EAAAABIwAAAIEAudGEIaPARsKoVJVjs8XALAKqBN1WmXnY kUf5oZjGY3QoMGDvNipQvdN3YmwLUBiKk31WvVwFB3N2K5a7fUBjoblkdjns QKTKZiu4V+IL5rds/bD6LOEkJbjUzOjmp9hlIkh9uc0ceZ3ZxMtKhnORLrXL aRyxYszO5FuirTo6xW8= ---- END SSH2 PUBLIC KEY ----Public Key Fingerprint: 84:f8:24:db:74:9c:2d:51:06:0a:61:ef:82:13:88:88

例 **2**。次に、認証方式および暗号化形式の DSA 秘密キーを表示する例を示します。

switchxxxxxx# **show ip ssh-client key DSA** Source IPv4 interface: vlan 1 Source IPv6 interface: vlan 10 Authentication method: DSA key Username: john Key Source: User Defined

```
Public Key Fingerprint: 77:C7:19:85:98:19:27:96:C9:CC:83:C5:78:89:F8:86
---- BEGIN SSH2 PUBLIC KEY ----
Comment: RSA Public Key
AAAAB3NzaC1kc3MAAACBAPY8ZOHY2yFSJA6XYC9HRwNHxaehvx5wOJ0rzZdzoSOXxbET
W6ToHv8D1UJ/z+zHo9Fiko5XybZnDIaBDHtblQ+Yp7StxyltHnXF1YLfKD1G4T6JYrdH
YI14Om1eg9e4NnCRleaqoZPF3UGfZia6bXrGTQf3gJq2e7Yisk/gF+1VAAAAFQDb8D5c
vwHWTZDPfX0D2s9Rd7NBvQAAAIEAlN92+Bb7D4KLYk3IwRbXblwXdkPggA4pfdtW9vGf
J0/RHd+NjB4eo1D+0dix6tXwYGN7PKS5R/FXPNwxHPapcj9uL1Jn2AWQ2dsknf+i/FAA
vioUPkmdMc0zuWoSOEsSNhVDtX3WdvVcGcBq9cetzrtOKWOocJmJ80qadxTRHtUAAACB
AN7CY+KKv1gHpRzFwdQm7HK9bb1LAo2KwaoXnadFgeptNBQeSXG1vO+JsvphVMBJc9HS
n24VYtYtsMu74qXviYjziVucWKjjKEb11juqnF0GDlB3VVmxHLmxnAz643WK42Z7dLM5
sY29ouezv4Xz2PuMch5VGPP+CDqzCM4loWgV
---- END SSH2 PUBLIC KEY ----
---- BEGIN SSH2 PRIVATE KEY ----
Comment: DSA Private Key
AAAAB3NzaC1kc3MAAACBAPY8ZOHY2yFSJA6XYC9HRwNHxaehvx5wOJ0rzZdzoSOXxbET
W6ToHv8D1UJ/z+zHo9Fiko5XybZnDIaBDHtblQ+Yp7StxyltHnXF1YLfKD1G4T6JYrdH
YI14Om1eg9e4NnCRleaqoZPF3UGfZia6bXrGTQf3gJq2e7Yisk/gF+1VAAAAFQDb8D5c
vwHWTZDPfX0D2s9Rd7NBvQAAAIEAlN92+Bb7D4KLYk3IwRbXblwXdkPggA4pfdtW9vGf
J0/RHd+NjB4eo1D+0dix6tXwYGN7PKS5R/FXPNwxHPapcj9uL1Jn2AWQ2dsknf+i/FAA
vioUPkmdMc0zuWoSOEsSNhVDtX3WdvVcGcBq9cetzrtOKWOocJmJ80qadxTRHtUAAACB
AN7CY+KKv1gHpRzFwdQm7HK9bb1LAo2KwaoXnadFgeptNBQeSXG1vO+JsvphVMBJc9HS
n24VYtYtsMu74qXviYjziVucWKjjKEb11juqnF0GDlB3VVmxHLmxnAz643WK42Z7dLM5
sY29ouezv4Xz2PuMch5VGPP+CDqzCM4loWgV
---- END SSH2 PRIVATE KEY ----
```
例 **3**。次に、SSH クライアント認証方式、ユーザ名、およびパスワードを表示する例 を示します。

#### switchxxxxxx# **show ip ssh-client**

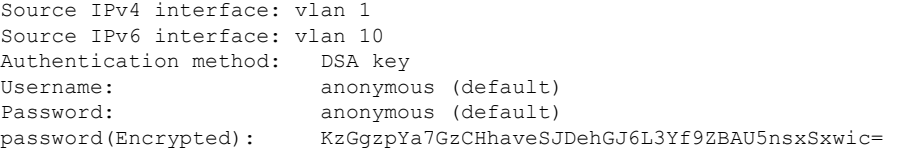

# **show ip ssh-client server**

SSH リモート サーバ認証方式および信頼できるリモート SSH サーバ テーブルを表示するに は、特権 EXEC コンフィギュレーション モードで **show ip ssh-client server** コマンドを使用し ます。

### 構文

**show ip ssh-client server** [*host* | *ip-address*]

- パラメータ
	- *host* : (オプション)SSH サーバの DNS 名。
	- *ip-address*:(オプション)SSH サーバの IP アドレス。IP アドレスは、IPv4、IPv6、また は IPv6z アドレスを使用できます。「IPv6z アドレスの表記法」を参照してください。

デフォルト設定

なし

コマンド モード

特権 EXEC モード

#### 使用上のガイドライン

特定のSSHサーバを指定すると、そのSSHサーバのフィンガープリントのみが表示されます。 それ以外の場合は、既知のすべてのサーバが表示されます。

例 **1**:次の例では、SSH リモート サーバ認証方式およびすべての信頼できるリモート SSH サーバを表示しています。

switchxxxxxx# **show ip ssh-client server** SSH Server Authentication is enabled server address: 11.1.0.1 Server Key Fingerprint: 5a:8d:1d:b5:37:a4:16:46:23:59:eb:44:13:b9:33:e9 server address: 192.165.204.111 Server Key Fingerprint: a4:16:46:23:5a:8d:1d:b5:37:59:eb:44:13:b9:33:e9 server address: 4002:0011::12 Server Key Fingerprint: a5:34:44:44:27:8d:1d:b5:37:59:eb:44:13:b9:33:e9

例 **2**:次に、認証方式および暗号化形式の DSA 秘密キーを表示する例を示します。

```
switchxxxxxx# show ip ssh-client key DSA
Authentication method: DSA key
Username: john
Key Source: Default
Public Key Fingerprint: 77:C7:19:85:98:19:27:96:C9:CC:83:C5:78:89:F8:86
---- BEGIN SSH2 PUBLIC KEY ----
Comment: RSA Public Key
AAAAB3NzaC1kc3MAAACBAPY8ZOHY2yFSJA6XYC9HRwNHxaehvx5wOJ0rzZdzoSOXxbET
W6ToHv8D1UJ/z+zHo9Fiko5XybZnDIaBDHtblQ+Yp7StxyltHnXF1YLfKD1G4T6JYrdH
```
vwHWTZDPfX0D2s9Rd7NBvQAAAIEAlN92+Bb7D4KLYk3IwRbXblwXdkPggA4pfdtW9vGf J0/RHd+NjB4eo1D+0dix6tXwYGN7PKS5R/FXPNwxHPapcj9uL1Jn2AWQ2dsknf+i/FAA vioUPkmdMc0zuWoSOEsSNhVDtX3WdvVcGcBq9cetzrtOKWOocJmJ80qadxTRHtUAAACB AN7CY+KKv1gHpRzFwdQm7HK9bb1LAo2KwaoXnadFgeptNBQeSXG1vO+JsvphVMBJc9HS n24VYtYtsMu74qXviYjziVucWKjjKEb11juqnF0GDlB3VVmxHLmxnAz643WK42Z7dLM5 sY29ouezv4Xz2PuMch5VGPP+CDqzCM4loWgV ---- END SSH2 PUBLIC KEY ---- ---- BEGIN SSH2 PRIVATE KEY ---- Comment: DSA Private Key AAAAB3NzaC1kc3MAAACBAPY8ZOHY2yFSJA6XYC9HRwNHxaehvx5wOJ0rzZdzoSOXxbET W6ToHv8D1UJ/z+zHo9Fiko5XybZnDIaBDHtblQ+Yp7StxyltHnXF1YLfKD1G4T6JYrdH YI14Om1eg9e4NnCRleaqoZPF3UGfZia6bXrGTQf3gJq2e7Yisk/gF+1VAAAAFQDb8D5c vwHWTZDPfX0D2s9Rd7NBvQAAAIEAlN92+Bb7D4KLYk3IwRbXblwXdkPggA4pfdtW9vGf J0/RHd+NjB4eo1D+0dix6tXwYGN7PKS5R/FXPNwxHPapcj9uL1Jn2AWQ2dsknf+i/FAA vioUPkmdMc0zuWoSOEsSNhVDtX3WdvVcGcBq9cetzrtOKWOocJmJ80qadxTRHtUAAACB AN7CY+KKv1gHpRzFwdQm7HK9bb1LAo2KwaoXnadFgeptNBQeSXG1vO+JsvphVMBJc9HS n24VYtYtsMu74qXviYjziVucWKjjKEb11juqnF0GDlB3VVmxHLmxnAz643WK42Z7dLM5 sY29ouezv4Xz2PuMch5VGPP+CDqzCM4loWgV ---- END SSH2 PRIVATE KEY --

YI14Om1eg9e4NnCRleaqoZPF3UGfZia6bXrGTQf3gJq2e7Yisk/gF+1VAAAAFQDb8D5c

例 **3**:次に、SSH クライアント認証方式、ユーザ名、およびパスワードを表示する例 を示します。

switchxxxxxx# **show ip ssh-client** Authentication method: password (default) Username: anonymous (default) password(Encrypted): KzGgzpYa7GzCHhaveSJDehGJ6L3Yf9ZBAU5

I

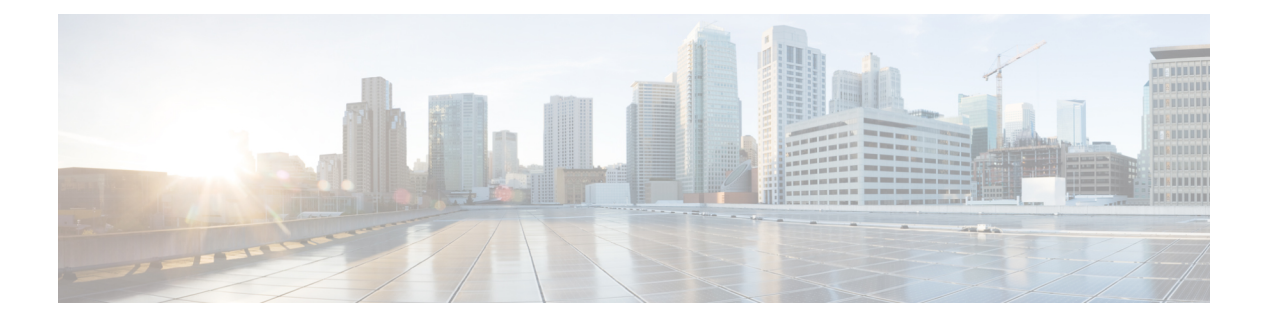

# **SSD** コマンド

この章は、次の項で構成されています。

- ssd config  $(1376 \sim -\check{\mathcal{V}})$
- passphrase  $(1377 \sim -\gamma)$
- ssd rule  $(1378 \sim \rightarrow \sim)$
- show SSD  $(1380 \sim -\check{\mathcal{V}})$
- ssd session read  $(1382 \sim +\ \ \ \ \ \ \ \ \ \ \$
- show ssd session  $(1383 \sim +\frac{1}{2})$
- ssd file passphrase control (1384 ページ)
- ssd file integrity control (1386 ページ)

# **ssd config**

セキュア センシティブ データ(SSD)コマンド モードを開始するには、グローバル コンフィ ギュレーション モードで **ssdconfig** を使用します。このコマンド モードでは、管理者はデバイ ス上のセンシティブデータ(キーやパスワードなど)をどのように保護するかを設定できま す。

# 構文

**ssd config**

#### パラメータ

このコマンドには引数またはキーワードはありません。

### コマンド モード

グローバル コンフィギュレーション モード

# 使用上のガイドライン

十分な権限を持つユーザのみが、このコマンドを使用して、SSD設定を編集および表示できま す。これらの権限の説明については、ssd rule (1378 ページ) を参照してください。

### 例

switchxxxxxx(config)# **ssd config** switchxxxxxx(config-ssd)#

# **passphrase**

システムのパスフレーズを変更するには、SSD コンフィギュレーション モードで **passphrase** を使用します。デバイスは、パスフレーズから生成されたキーを使用して自身のセンシティブ データを暗号化して保護します。

パスフレーズをデフォルトのパスフレーズにリセットするには、**nopassphrase**を使用します。

#### 構文

**passphrase** *{passphrase}*

**encrypted passphrase** *{encrypted-passphrase}*

no passphrase

## パラメータ

- **passphrase**:新しいシステム パスフレーズ。
- **encrypted-passphrase**:その暗号化形式のパスフレーズ。

### デフォルトの使用

このコマンドを入力しない場合は、デフォルトのパスフレーズが使用されます。

コマンド モード

SSD コンフィギュレーション モード

### 使用上のガイドライン

このコマンドを使用するには、passphraseとEnterを入力します。確認メッセージが表示され、 ユーザはパスフレーズを変更する意思を確認する必要があります。その後、パスフレーズを入 力することができます(例を参照)。

パスフレーズの暗号化は、スタートアップ コンフィギュレーション ファイルにコピーされる ソース ファイルの SSD 制御ブロックでのみ許可されます(ユーザがこのコマンドを手動で入 力することはできません)。

パスフレーズを生成する場合、ユーザは4種類の文字クラスを使用する必要があります(強力 なパスワード/パスワードの複雑さに似ています)。標準のキーボードから入力できる大文字、 小文字、数値、および特殊文字を使用できます。

### 例

次の例では、パスフレーズの復号化を定義しています。

```
switchxxxxxx(config-ssd)# passphrase
This operation will change the system SSD passphrase. Are you sure? (Y/N)[N] Y
Please enter SSD passphrase: **********
Please reenter SSD passphrase:**********
```
# **ssd rule**

SSD ルールを設定するには、SSD コンフィギュレーション モードで **ssdrule** を使用します。デ バイスは、SSD ルールに基づいてユーザにセンシティブ データの読み取りアクセス許可を付 与します。**Both** または **Plaintext** 読み取りアクセス許可を付与されているユーザは、SSD コン フィギュレーション モードを開始する権限も付与されます。

ユーザ定義のルールを削除し、デフォルトのルールに戻すには、**no ssd rule** を使用します。

### 構文

**[encrypted] SSD rule** {*all* **|** *level-15* **|** *default-user* **|** *user user-name*} {*secure* **|** *insecure* | *secure-xml-snmp* **|** *insecure-xml-snmp} permission* {*encrypted-only* **| plaintext-only | both |** *exclude*} *default***-***read* **{***encrypted* | *plaintext* **|** *exclude*} **no ssd rule** [ {*all* **|** *level-15* **|** *default-user* **|** *user user-name*} {*secure* **|** *insecure* | *secure-xml-snmp* **|** *insecure-xml-snmp*}]

コマンド モード SSD コンフィギュレーション モード。

デフォルト ルール

デバイスには、次のような工場出荷時のデフォルト ルールがあります。

表 **5 :** デフォルトの **SSD** ルール

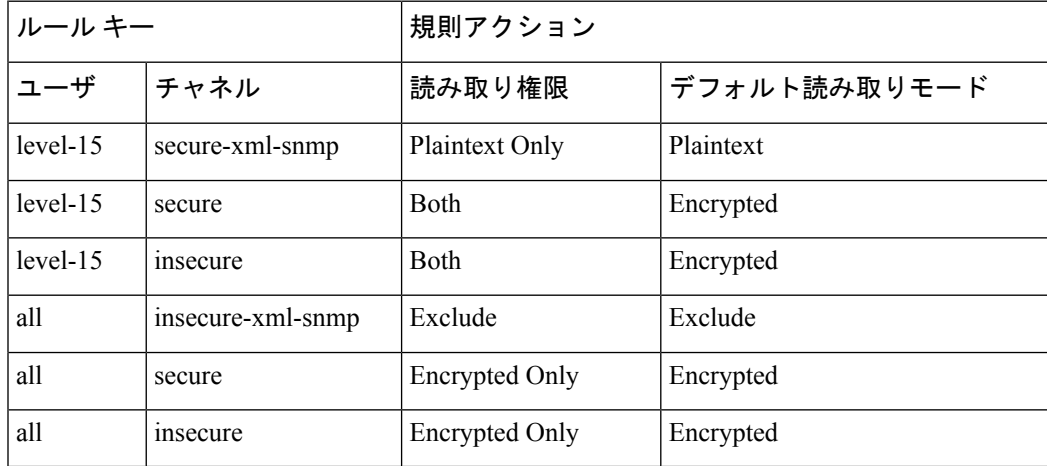

### 使用上のガイドライン

ユーザ定義のルールを削除したり、変更したデフォルトルールをデフォルトに戻したりするに は、**no ssd rule** を使用します。

すべての SSD ルールを削除し、デフォルトの SSD ルールに戻すには、**no ssd rule**(パラメー タなし)を使用します。確認メッセージが表示され、これを行うための権限が求められます。 特定のルールを削除するには(対象となるのはユーザ定義のルール)、パラメータを使用して チャネルのユーザおよびセキュリティを指定します。

**encrypted SSD rule** は、安全な方法によりデバイス間で SSD ルールをコピーするために使用し ます。

デフォルトの SSD ルールは、変更することはできますが削除することはできません。次に、 SSD ルールが適用される順序を示します。

- 指定した *users* に対する SSD ルール。
- **default-user**(**cisco**)に対する SSD ルール。
- **level-15** ユーザの SSD ルール。
- **all** に対する残りの SSD ルール。

ユーザは、コマンドを任意の順序で入力できます。順序付けは、デバイスによって暗黙的に行 われます。

例 **1**:次の例では、ルールを変更しています。

switchxxxxxx(config-ssd)# **ssd rule level-15 secure permission encrypted-only default-read encrypted**

例 **2**:次の例では、ルールを追加しています。

switchxxxxxx(config-ssd)# **ssd rule user james secure permission both default-read encrypted**

例 **3**:次の例では、ルールを暗号化形式として追加しています。

switchxxxxxx(config-ssd)# **encrypted ssd rule iurwe874jho32iu9ufjo32i83232fdefsd**

例 **4**:次の例では、デフォルト ルールを削除しています。

switchxxxxxx(config-ssd)# **no ssd rule all secure**

例 **5**:次の例では、ユーザ定義のルールを削除しています。

switchxxxxxx(config-ssd)# **no ssd rule user james secure**

例 **6**:次の例では、すべてのルールを削除しています。

switchxxxxxx(config-ssd)# **no ssd rule** This operation will delete all user-defined rules and retrieve the default rules instead. Are you sure (Y/N): N

# **show SSD**

現在のSSDのルールを表示するには(ルールはプレーンテキストとして表示されます)、SSD コンフィギュレーション モードで **show ssd rules** を使用します。

### 構文

### **show SSD** [*rules* | *brief*]

### パラメータ

- **rules**:(オプション)SSD ルールのみを表示します。
- **brief**:(オプション)暗号化パスフレーズ、ファイル パスフレーズ制御、およびファイ ル整合性の属性を表示します。

### コマンド モード

SSD コンフィギュレーション モード

#### デフォルト設定

すべての SSD 情報を表示します。

#### 例 **1**:次の例では、すべての SSD 情報を表示しています。

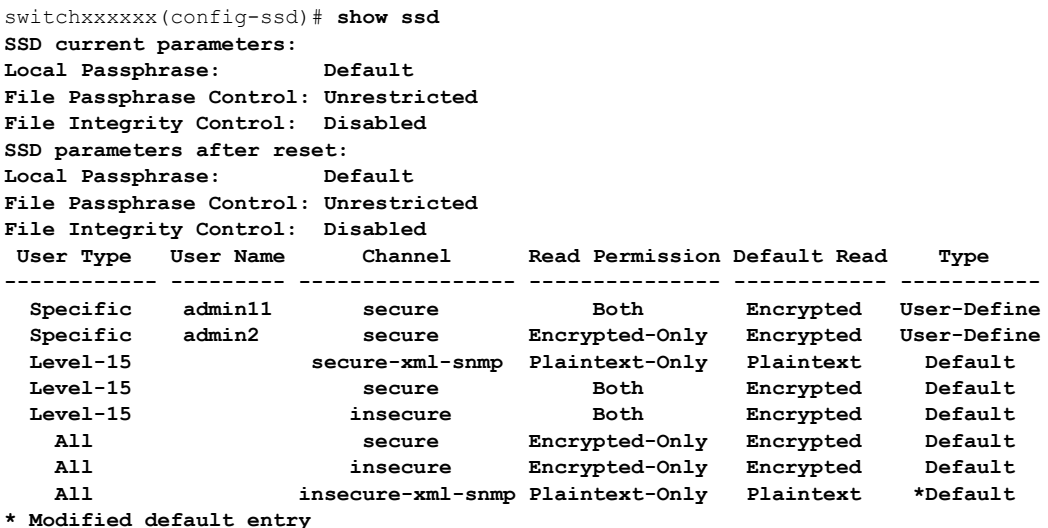

例 **2**:次の例では、SSD ルールを表示しています。

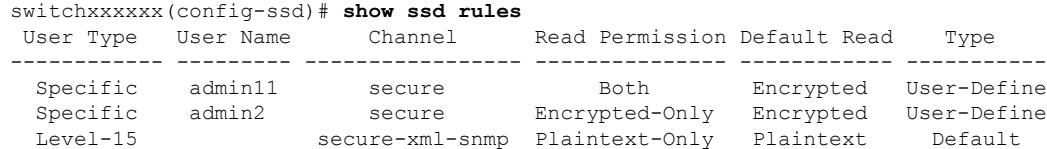

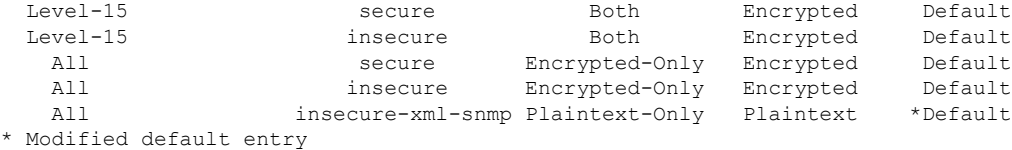

例 **3**:次の例では、SSD 属性を表示しています。

```
switchxxxxxx(config-ssd)# show ssd brief
SSD current parameters:
Local Passphrase: Default
File Passphrase Control: Unrestricted
File Integrity Control: Disabled
SSD parameters after reset:
Local Passphrase: Default
File Passphrase Control: Unrestricted
File Integrity Control: Disabled
```
# **ssd session read**

現在のセッションにおける SSD 読み取りの現在のデフォルトをオーバーライドするには、グ ローバル コンフィギュレーション モードで **ssd session read** を使用します。

### 構文

**ssd session** read {*encrypted* | *plaintext | exclude*}

no **ssd session** read

パラメータ

- **encrypted**:SSD のデフォルトのオプションを encrypted にオーバーライドします。
- **plaintext**:SSD のデフォルトのオプションを plaintext にオーバーライドします。
- **exclude**:SSD のデフォルトのオプションを exclude にオーバーライドします。

#### コマンド モード

グローバル コンフィギュレーション モード。

## デフォルト

このコマンド自体にデフォルトはありません。ただし、セッション自体の読み取りモードは、 デフォルトではデバイスがセッションのユーザにSSD権限を付与するために使用するSSDルー ルのデフォルトの読み取りモードに設定されます。

### 使用上のガイドライン

SSDルールの読み取りオプションをデフォルトに戻すには、**no ssdsessionread**を使用します。 この設定が許可されるのは、現在のセッションのユーザが十分な読み取りアクセス許可を持っ ている場合のみです。それ以外の場合、コマンドは失敗し、エラーが表示されます。設定は、 ただちに有効になり、ユーザが設定を元に戻すかセッションを終了すると終了します。

#### 例

switchxxxxxx(config)# **ssd session read plaintext**

# **show ssd session**

現在のセッションのユーザに対する SSD 読み取りアクセス許可およびデフォルトの読み取り モードを表示するには、特権 EXEC モードで **show ssd session** を使用します。

# 構文

**show ssd session**

コマンド モード

特権 EXEC モード

デフォルト

なし

### 例

switchxxxxxx# **show ssd session** User Name/Level: James / Level 15 User Read Permission: Both Current Session Read mode: Plaintext

# **ssd file passphrase control**

コンフィギュレーションファイルをスタートアップコンフィギュレーションファイルにコピー するときに保護のレベルを高めるには、SSDコンフィギュレーションモードで**ssdfilepassphrase control** を使用します。コンフィギュレーション ファイル内のパスフレーズは、常にデフォル トのパスフレーズ キーで暗号化されます。

# 構文

**ssd file passphrase control** {*restricted* | *unrestricted*}

**no ssd file passphrase control**

#### パラメータ

- **Restricted**:このモードでは、デバイスは自身のパスフレーズがコンフィギュレーション ファイルにエクスポートされるのを制限します。制限モードは、パスフレーズがないデバ イスからコンフィギュレーション ファイル内の暗号化されたセンシティブ データを保護 します。このモードは、ユーザがコンフィギュレーションファイルにパスフレーズを公開 しないようにする場合に使用します。
- **Unrestricted**:このモードでは、デバイスはコンフィギュレーション ファイルを作成する ときに自身のパスフレーズを含めます。これにより、コンフィギュレーションファイルを 受け入れるすべてのデバイスがそのファイルからパスフレーズを学習できます。

### デフォルト

デフォルトは **unrestricted** です。

#### コマンド モード

SSD コンフィギュレーション モード。

### 使用上のガイドライン

デフォルトの状態に戻すには、**no ssd file passphrase control** コマンドを使用します。

デバイスを工場出荷時の設定にリセットすると、そのローカルパスフレーズがデフォルトのパ スフレーズに設定されることに注意してください。そのため、このままではデバイスは自身の コンフィギュレーション ファイルにあるユーザ定義のパスフレーズ キーで暗号化されたセン シティブ データを復号化できません。これを行うには、ユーザ パスフレーズで再度デバイス を手動で設定するか、コンフィギュレーション ファイルを無制限モードで作成します。

無制限モードのユーザ定義のパスフレーズを設定する場合は、SSDファイル整合性制御を有効 にすることを強く推奨します。SSD ファイル整合性制御を有効にすると、コンフィギュレー ション ファイルを改ざんから保護できます。

# 例

console(ssd-config)# **ssd file passphrase control restricted** console(ssd-config)# **no ssd file passphrase control**

# **ssd file integrity control**

暗号化されたセンシティブ データが含まれている新規生成のコンフィギュレーション ファイ ルを改ざんから保護するようにデバイスに指示するには、SSD コンフィギュレーション モー ドで **ssd file integrity control** コマンドを使用します。

Integrity Control を無効にするには、**no ssd file integrity control** を使用します。

#### 構文

**ssd file integrity control** *enabled*

**no ssd file integrity control**

### パラメータ

• **enabled**:ファイル整合性制御を有効にして、新規生成のコンフィギュレーション ファイ ルを改ざんから保護します。

### デフォルト

デフォルトのファイル入力制御は無効になっています。

コマンド モード

SSD コンフィギュレーション モード。

#### 使用上のガイドライン

TAユーザは、ファイル整合性制御を有効にしたファイルを作成することで、コンフィギュレー ション ファイルを改ざんから保護できます。ファイル パスフレーズ制御を無制限にしたユー ザ定義のパスフレーズをデバイスで使用する場合には、ファイル整合性制御を有効にすること を推奨します。

デバイスは、コンフィギュレーションファイルでファイル整合性制御コマンドを調べて、コン フィギュレーションファイルの整合性が保護されているかどうかを判別します。ファイルの整 合性を保護するようになっているのに、ファイルの整合性が維持されていないことをデバイス が検出した場合、デバイスはファイルを拒否します。そうでない場合、ファイルは受け入れら れて、さらに処理が加えられることになります。

### 例

switchxxxxxx(config-ssd)# **ssd file integrity control enabled**

File Integrityが有効である場合、コンフィギュレーションファイル全体の末尾に内部のダイジェ ストコマンドを追加します。これは、スタートアップコンフィギュレーションにコンフィギュ レーション ファイルをダウンロードする場合に使用します。

config-file-digest 0AC78001122334400AC780011223344

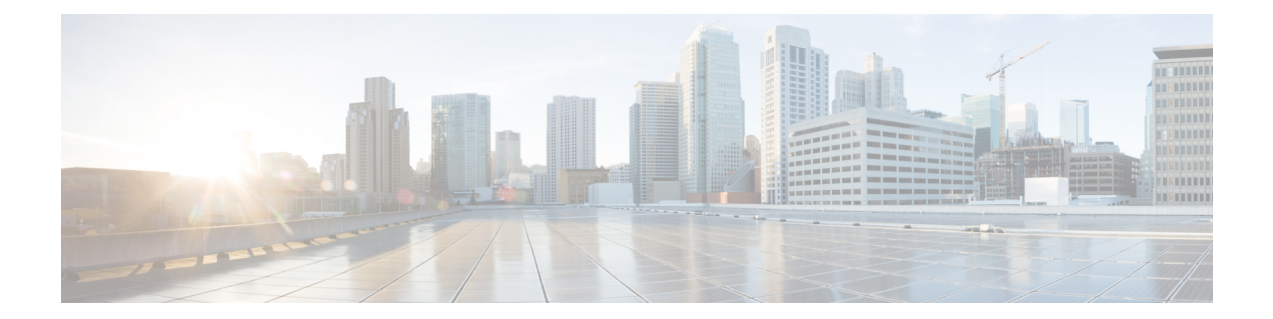

# スタック コマンド

この章は、次の項で構成されています。

- set stack unit-type  $(1388 \sim \rightarrow \sim)$
- stack unit  $(1390 \sim \rightarrow \sim)$
- stack configuration  $(1391 \sim \rightarrow \sim)$
- show stack configuration  $(1392 \sim -\check{\smile})$
- show stack  $(1393 \sim \rightarrow \sim)$
- show stack links  $(1394 \sim \sim)$

# **set stack unit-type**

スタックメンバーのユニットタイプを設定するには、**setstackunit-type** 特権 EXEC モードコマ ンドを使用します。

**set stack unit-type unit** *unit-id* **network** *network-type* **uplink** *uplink-type*

# パラメータ

- **unit** unit-id:設定を適用するユニット ID を定義します。(範囲:1 ~ **4**)
- **network**network-type:ユニットのネットワークポートのタイプ。次の値をサポートしてい ます。
	- gi(すべてのネットワークポートタイプが Gigabitethernet であるデバイス用)
	- tw(すべてのネットワークポートタイプが TwoPointFiveGigabitEthernet であるデバイ スの場合)。
	- te(すべてのネットワークポートタイプがTengigabitethernetであるデバイスの場合)。
- **uplink** *uplink-type*:ユニットのアップリンクポートのタイプ。次の値をサポートしていま す。
	- te (Tengigabitethernet アップリンクポートを備えたデバイスの場合)
	- none(アップリンクポートのないデバイスの場合)

### デフォルト設定

ユーザ定義タイプが設定されていません

#### コマンド モード

特権 EXEC モード

### 使用上のガイドライン

「存在しない」スタックユニットのタイプを定義するには、**setstackunit-type**コマンドを使用 します(以下を参照)。スタック内のユニットのタイプは、このユニットのインターフェイス 命名のタイプを定義し、適用できるインターフェイスレベルのコマンドを決定します。

ユニットが存在するか、またはスタックに挿入されている場合、ユニットタイプは識別された ユニットのタイプにソフトウェアによって自動的に設定されます。存在していたユニットがそ の後スタックから削除されると、ユニットは「not-present」になりますが、既存のユニットタ イプは保持されます。ユニットが「not-present」で、以前に識別されたタイプがない(ユニッ トが以前スタックに存在していなかった)場合、そのユニットタイプは自動的にアクティブユ ニットと同じユニットタイプに設定されます。

- **network** ポートタイプが te に設定されている場合は、**uplink** ポートタイプを none に設定 する必要があります。
- **network** ポートタイプが gi または tw に設定されている場合、**uplink** ポートタイプは te に 設定する必要があります。
- コマンドがスタック内に存在するユニットに適用されると、そのコマンドは「Unit ID X is present in stack - cannot manually set unit type」というエラーメッセージで失敗します。
- 各ユニットのユニットタイプは、リブート後にも保存され、設定ファイルヘッダーの一部 として「**unit-typeunit** X **network** *network-type***uplink** *uplink-type*」の形式で表示されます。

例 **1**:次に、ユニット 3 のユニットタイプを設定する例を示します。

switchxxxxxx# **set stack unit-type unit 3 network gi uplink te**

# **stack unit**

指定したスタック ユニットまたはすべてのスタック ユニットのコンテキストにユーザを配置 するには、**stack unit** グローバル コンフィギュレーション コマンドを使用します。

## 構文

**stack unit** {*unit-id | all*}

- パラメータ
	- **unit-id**:特定のユニットを選択します。このコマンドの後のすべてのコマンドは、このユ ニットを参照します。ユニットは、スタックのメンバーである必要があります。(範囲:  $1 \sim 4$ )
	- *all*:スタック内のすべてのユニットを選択します。

デフォルト設定

なし

コマンド モード

グローバル コンフィギュレーション モード

例 **1**:次に、ユニット コンテキストを 2 に設定し、以降のすべてのスタック コマンド がユニット 2 に適用される例を示します。

switchxxxxxx(config)# **stack unit 2**

例 **2**:次に、ユニット コンテキストをスタックのすべてのユニットに設定し、以降の すべてのスタック コマンドがすべてのユニットに適用される例を示します。

switchxxxxxx(config)# **stack unit all**

# **stack configuration**

リブート後のポートとユニット ID を設定するには、**stack configuration** コマンドを使用しま す。

### 構文

**stack configuration** {[*links ports-list*] [*unit-id* {*unit-id* | *auto*}] *}*

**no stack configuration**

### パラメータ

- *links*:リロード後にスタック リンクとして使用するポート リストを選択します。
- *ports-list*:カンマで区切られた1つ以上のスタックポートのリスト、またはダッシュでマー クされた連続的なポートの範囲。

*no-links*:リブート後のスタック リンクのないスタック ユニットを設定します。

• *unit-id*:リロード後に使用するユニットを選択します。(範囲:1 ~ **4**)。スタック自動 番号付け機能を有効にするには、*auto* を使用します。

### コマンド モード

グローバル コンフィギュレーション モード

スタック ユニット モード。

### 使用上のガイドライン

- このコマンドをグローバル コンフィギュレーション モードで実行すると、現在のスタッ クのアクティブユニットが設定されます。
- リロード後にスタック設定を工場出荷時に戻すには、**no stack configuration** を使用します (ユニットをリブートするには **reload** コマンドを使用します)。
- **stack unit** *all* コンテキストで *unit-id* パラメータの設定を *auto* 以外でコマンドを実行する とエラーが生成されます(複数のユニットを同じ ID に設定しないようにするため)。
- コマンドで指定しないオプションのパラメータは変更されません。

例**1**:次に、アクティブユニットをスタックの工場出荷時の設定にする例を示します。

switchxxxxxx(config)# no stack configuration

例 **2**:次に、ユニット 3 が自動のユニット ID でスタックリンク(ポート)te3-4 を持つ ように設定する例を示します。

switchxxxxxx(config)# **stack unit 3** switchxxxxxxunit# **stack configuration links** te**3-4 unit-id auto**

# **show stack configuration**

スタック設定(リブート後に設定される設定を含む)パラメータを表示するには、**show stack configuration** EXEC モード コマンドを使用します。

# 構文

**show stack configuration**

コマンド モード

ユーザ EXEC モード

### 例

スタック全体のスタック設定情報を表示します。

switchxxxxxx# show stack configuration

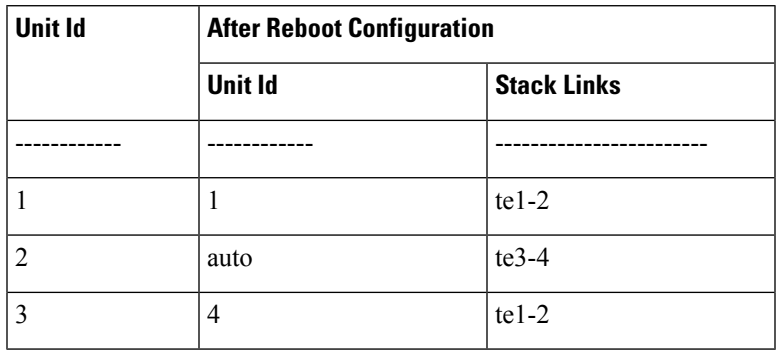

# **show stack**

スタックの動作状態を表示するには、**show stack** EXEC モード コマンドを使用します。

# 構文

show stack

# コマンド モード

ユーザ EXEC モード

### 例

スタック全体のスタック情報を表示します。

switchxxxxxx# **show stack** Topology is Ring Units stack mode: Hybrid

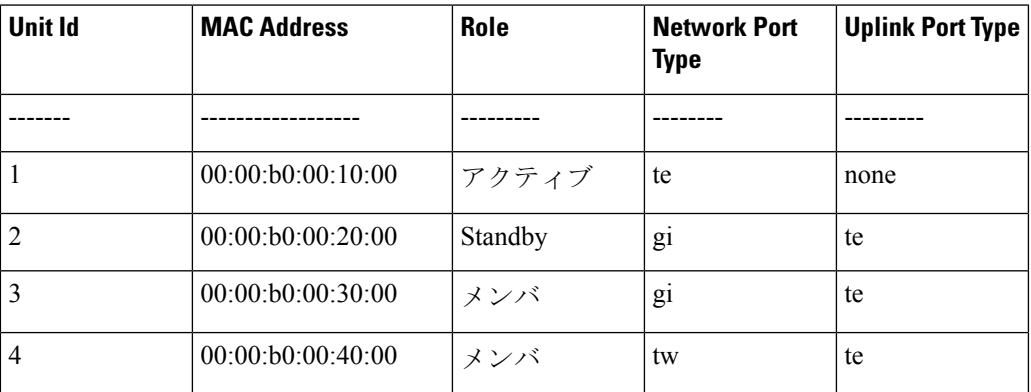

# **show stack links**

スタック リンクの動作状態を表示するには、**show stack links** EXEC モード コマンドを使用し ます。

# 構文

.

show stack links [details]

### コマンド モード

ユーザ EXEC モード

例 **1**:スタック全体のスタック リンク情報を表示します。

switchxxxxxx# show stack links

### Topology is Ring

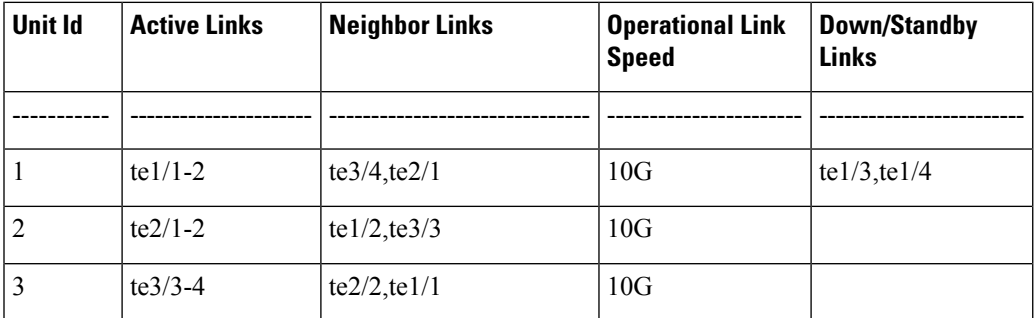

例 **2**:スタック全体のスタック リンク情報を詳細とともに表示します。

switchxxxxxx# show stack links details

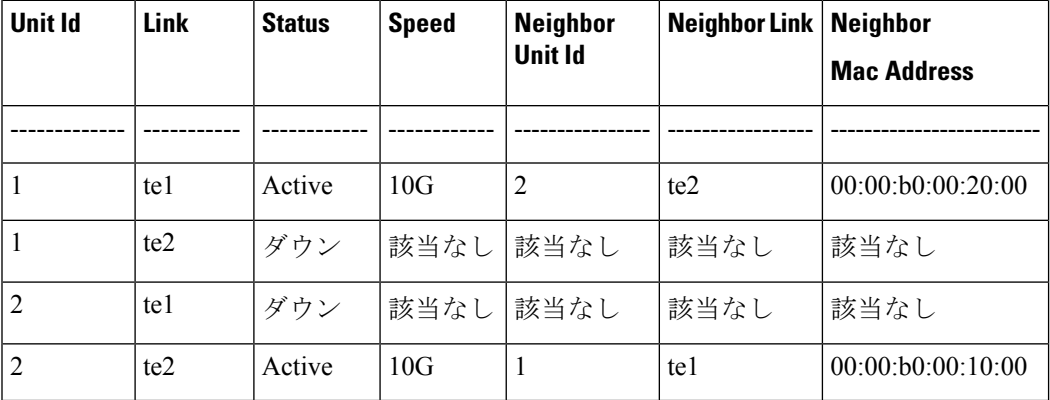

Topology is Ring

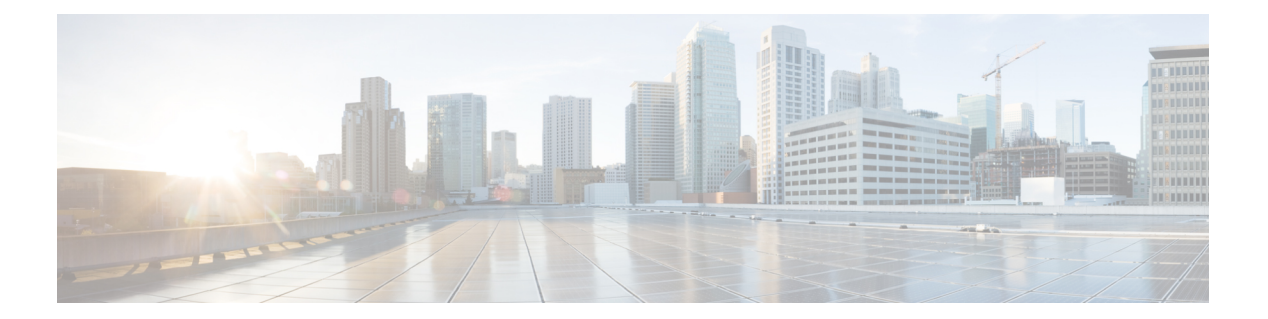

# 監視 **VLAN**

この章は、次の項で構成されています。

- surveillance-vlan vlan-id  $(1396 \sim \rightarrow \sim)$
- surveillance-vlan cos (1397 ページ)
- surveillance-vlan aging-timeout (1398 ページ)
- Surveillance-vlan traffic-source (1399 ページ)
- surveillance-vlan enable(インターフェイス) (1400 ページ)
- Show surveillance-vlan  $(1402 \sim \rightarrow \sim)$
- show surveillance-vlan interface  $(1403 \sim \rightarrow \sim)$

# **surveillance-vlan vlan-id**

ASV(自動監視VLAN)機能をグローバルに有効にし、監視VLANIDを選択するには、グロー バル コンフィギュレーション モードで Surveillance-vlan コマンドを使用します。この機能を ディセーブルにする場合は、このコマンドの no 形式を使用します。

#### 構文

**surveillance-vlan vlan-id** *vlan-id*

**no surveillance-vlan vlan-id**

パラメータ

*vlan-id*:監視 VLAN の ID

### デフォルト設定

ASV 機能は無効になっています。

### コマンド モード

グローバル コンフィギュレーション モード

### 使用上のガイドライン

ASV として割り当てられる VLAN は、既存の静的 VLAN である必要があります。

ASV 機能をアクティブにすると、IGMP および MLD のスヌーピングおよびクエリア機能が、 VLAN 上およびグローバルで有効になります(無効になっている場合)。さらに、ブリッジ マルチキャストフィルタ処理のグローバル設定が有効になります(無効になっている場合)。

監視 VLAN は、次の VLAN とは異なる必要があります。

- Voice VLAN
- 非認証 VLAN
- ゲスト VLAN
- プライベート VLAN

コマンドを使用して、既存の ASV VLAN の VLAN ID を変更できます。この場合、ASV VLAN ID の変更により、ASV が有効になっているインターフェイスの VLAN メンバーシップが変更 される可能性があるため、ユーザーは設定を確認するように求められます(コマンド survance-vlan enable(インターフェイス))。

### 例

次の例では、VLAN 3 で ASV 機能が有効になります。

switchxxxxxx(config)# surveillance-vlan vlan-id 3

# **surveillance-vlan cos**

有効になっているインターフェイスで検出された監視トラフィックの VLAN 優先順位タグ (CoS)を再マーキングするためのCoS値を定義するには、グローバルコンフィギュレーショ ンモードでsurveillance-vlan cosコマンドを使用します。デフォルト設定に戻すには、このコマ ンドの no 形式を使用します。

# 構文

**surveillance-vlan cos** *cos*

**no surveillance-vlan** *cos*

# パラメータ

• cos:監視トラフィックに適用されるサービスクラス。(範囲:0 ~ 7)

# デフォルト設定

デフォルトでは、監視トラフィックは CoS 5 で再マークされます。

コマンド モード グローバル コンフィギュレーション モード

# 例

次の例では、CoSを3に設定しています。 switchxxxxxx(config)# surveillance-vlan cos 3

# **surveillance-vlan aging-timeout**

監視 VLAN メンバーシップのエージングタイムアウトを設定するには、グローバル コンフィ ギュレーション モードで surveillance-vlan aging-timeout コマンドを使用します。デフォルト設 定に戻すには、このコマンドの no 形式を使用します。

### 構文

**surveillance-vlan aging-timeout** minutes

### **no surveillance-vlan aging-timeout**

• minutes:インターフェイスで監視トラフィックが停止してから、そのインターフェイスが ASV から削除されるまでの時間。(範囲:1 ~ 43200)

### パラメータ

*minutes*:インターフェイスで監視トラフィックが停止してから、そのインターフェイスがASV から削除されるまでの時間(分)。(範囲:1 ~ 43200)

デフォルト設定

1440 分。

コマンド モード

グローバル コンフィギュレーション モード

### 例

次に、ASV エージングタイムアウトを 12 時間に設定する例を示します。

switchxxxxxx(config)# surveillance-vlan aging-timeout 720

# **Surveillance-vlan traffic-source**

ASV 機能で追跡するトラフィック送信元を追加するには、グローバル コンフィギュレーショ ン モードでsurvance-vlan traffic-source コマンドを使用します。テーブルからトラフィック送信 元を削除するには、このコマンドの no 形式を使用します。

### 構文

**surveillance-vlan traffic-source default** | {**mac** *mac-address*|**oui** *OUI*} [**description** description]} **no surveillance-vlan traffic-source** {**mac** *mac-address*|**oui** *OUI*}

### パラメータ

- *mac-address*:トラフィック送信元テーブルに追加されるユニキャスト MAC アドレス。
- *oui*:トラフィック送信元テーブルに追加される 3 オクテットの MAC アドレスプレフィッ クス。
- *description*:監視トラフィック送信元の説明(長さ:最大 32 文字)。

# デフォルト設定

テーブルは空です。

# コマンド モード

グローバル コンフィギュレーション モード

## 使用上のガイドライン

トラフィック送信元テーブルには、MAC エントリと OUI エントリが含まれています。これら のエントリに一致する送信元からのトラフィックを、ASV 機能が有効になっているインター フェイスで受信した場合、そのインターフェイスは自動監視 VLAN に追加されます。

### 例

次の例では、テーブルに OUI エントリを追加しています。

switchxxxxxx(config)# surveillance-vlan traffic-source oui a0:bb:cc

次の例では、テーブルに説明とともに MAC エントリを追加しています。

switchxxxxxx(config)# surveillance-vlan traffic-source mac 12:44:4a:4c:13:ec description floor1\_sec

次の例では、テーブルから MAC ベースのエントリを削除しています。

switchxxxxxx(config)# no surveillance-vlan traffic-source mac 12:44:4a:4c:13:ec

# **surveillance-vlan enable**(インターフェイス)

インターフェイスの ASV 機能を有効にするには、surveillance-vlan enable インターフェイス コ ンフィギュレーション モード コマンドを使用します。インターフェイスでこの機能を無効に するには、このコマンドの no 形式を使用します。

### 構文

**surveillance-vlan enable**

**no surveillance-vlan enable**

## デフォルト設定

ASV 機能は、すべてのインターフェイスで無効になっています。

#### コマンド モード

インターフェイス コンフィギュレーション モード

### 使用上のガイドライン

ASV機能は、スイッチポートモードがアクセスまたは一般であるインターフェイスでのみ有効 にできます。

アクセスモードは、単一の監視デバイスに接続されるインターフェイスに使用する必要があり ます。

一般モードは、その後複数の監視デバイスに接続される可能性のある他のネットワークノード に接続されているインターフェイスで使用する必要があります。

監視送信元として定義された送信元からのトラフィックが、ASV機能が有効になっているイン ターフェイスで検出された場合、そのインターフェイスは監視VLANのメンバーになります。

このインターフェイスで転送される監視トラフィックの VLAN 優先順位タグは、survance-vlan cos コマンドで定義された CoS 値に設定されます。

監視送信元からのトラフィックが停止し、エージングタイムアウト機能の期間が経過すると、 インターフェイスは監視VLANから削除され、元の静的VLANメンバーシップを再開します。

アクセスモードでは、インターフェイスが監視VLANに追加されると、監視VLANのメンバー である間は元のメンバーシップから削除されます。

一般モードでは、監視トラフィックは監視 VLAN でルーティングされますが、非監視トラ フィックはインターフェイスの元の VLAN メンバーシップを使用します。

RADIUSによってVLANに割り当てられている場合、この機能をインターフェイスで有効にす ることはできません。

# 例

次の例では、gi1/0/2 で ASV 機能が有効になります。

switchxxxxxx(config)# interface gi1/0/2 switchxxxxxx(config-if)# surveillance-vlan enable

# **Show surveillance-vlan**

ASVのグローバル設定とステータス、およびトラフィック送信元テーブルを表示するには、特 権 EXEC モードで show threat-vlan コマンドを使用します。

### 構文

show surveillance-vlan

#### コマンド モード

特権 EXEC モード

### 使用上のガイドライン

このコマンドは、ASV機能とトラフィック送信元テーブルのグローバル設定を表示します。ト ラフィック送信元テーブルには、次の列があります。

- [MAC/OUI]:このトラフィック送信元の MAC または OUI プレフィックス。
- [Description]:トラフィック送信元の説明。
- [Active]:エージングタイムアウトによってタイムアウトしていない、ASV 機能が有効に なっているインターフェイスで、この送信元からのトラフィックが検出された場合、この 値は [Yes] になります。
- [Interface]:この送信元からのトラフィックを検出した、ASV 機能が有効になっているイ ンターフェイスのリスト。

### 例

このコマンドは、ASV 機能のグローバルステータスと設定を表示します。

[Surveillance Traffic Sources] テーブルの [Active] 列は、FDB からまだエージアウトしていない この送信元からの現在のフローがあることを示します。[Interfaces]列には、この送信元OUIま たは MAC に一致するトラフィックを現在受信しているインターフェイスが表示されます。

次の例は、コマンドの出力を示しています。

```
switchxxxxxx# show surveillance-vlan
Surveillance VLAN is enabled on VLAN 5
Aging timeout: 1440 minutes
CoS: 5
Surveillance-Traffic sources
MAC/OUI Description Active Interface
================= =========== ====== =========
00:03:C5 Mobotix Yes ge1/2, LAG8
00:04:7D Pelco No
10:22:33:12:44:22 RND-Server Yes ge1/4
```
# **show surveillance-vlan interface**

このコマンドは、ASV 機能に関連するインターフェイスのステータスと設定を表示します。

ASV インターフェイスの設定とステータスを表示するには、特権 EXEC モードで show surveillance-vlan interface コマンドを使用します。

# 構文

**show surveillance-vlan interface**

コマンド モード

特権 EXEC モード。

### 使用上のガイドライン

このコマンドは、デバイスのインターフェイスの ASV 機能のインターフェイス設定を表示し ます。

設定テーブルには、次の列があります。

- [Interface]:行にステータスが表示されるインターフェイス。
- [Enabled]:インターフェイスで ASV 機能が有効になっているかどうかを示す boolean 値。
- [Active] : インターフェイスが ASV VLAN のメンバーになった場合 (MAC アドレス転送 テーブルに監視トラフィックの送信元アドレスのエントリが含まれていない場合でも)、 この値は [Yes] になります。

# 例

次の例は、コマンドの出力を示しています。

Switchxxxxxx# show surveillance-vlan interface Interface Enabled Active ========= ======= ======

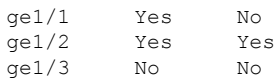

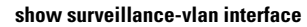

I

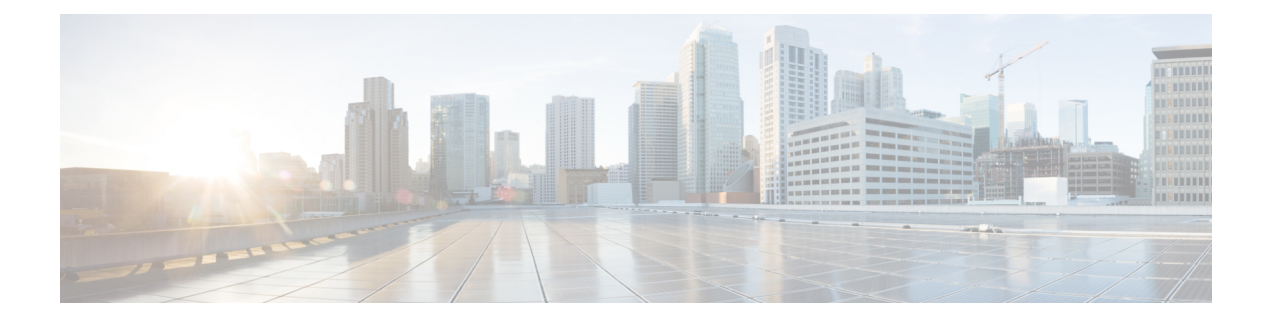

# **SYSLOG** コマンド

この章は、次の項で構成されています。

- aaa logging  $(1406 \sim \rightarrow \sim)$
- clear logging  $(1407 \sim -\gamma)$
- clear logging file  $(1408 \sim \rightarrow \sim)$
- file-system logging  $(1409 \sim \rightarrow \sim)$
- logging buffered  $(1410 \sim \rightarrow \sim)$
- logging console  $(1411 \sim \rightarrow \rightarrow)$
- logging file  $(1412 \sim \sim)$
- logging host  $(1413 \sim \rightarrow \sim)$
- logging on  $(1415 \sim \rightarrow \sim)$
- logging source-interface  $(1416 \sim \rightarrow \sim)$
- logging source-interface-ipv6 (1417 ページ)
- logging aggregation on  $(1418 \sim \rightarrow \sim)$
- logging aggregation aging-time (1419 ページ)
- logging origin-id  $(1420 \sim \rightarrow \rightarrow)$
- logging cbd module  $(1421 \sim -\gamma)$
- logging cbd level  $(1422 \sim \rightarrow \rightarrow)$
- show logging  $(1423 \sim \rightarrow \sim)$
- show logging file  $(1424 \sim \rightarrow \rightarrow)$
- show syslog-servers  $(1425 \sim -\gamma)$

# **aaa logging**

AAA ログインのロギングを有効にするには、**aaa logging** グローバル コンフィギュレーション モード コマンドを使用します。AAA ログインのロギングを無効にするには、このコマンドの **no** 形式を使用します。

# 構文

**aaa logging** *{***login**}

**no aaa logging** {**login**}

# パラメータ

**login**:成功した AAA ログイン イベント、失敗した AAA ログイン イベント、およびその他の AAA ログイン関連のイベントに関連するメッセージのロギングを有効にします。

### デフォルト設定

有効

### コマンド モード

グローバル コンフィギュレーション モード

### 使用上のガイドライン

このコマンドは、正常に完了したログイン イベント、失敗したログイン イベント、およびそ の他のログイン関連のイベントに関連するメッセージのロギングを有効にします。他のタイプ の AAA イベントは、このコマンドの対象になりません。

# 例

次の例では、AAA ログイン イベントのロギングを有効にしています。 switchxxxxxx(config)# aaa logging login

# **clear logging**

内部ロギング バッファからメッセージをクリアするには、**clear logging** 特権 EXEC モード コ マンドを使用します。

# 構文

#### **clear logging**

### パラメータ

このコマンドには引数またはキーワードはありません。

### デフォルト設定

なし

### コマンド モード

特権 EXEC モード

# 例

次の例では、内部ロギング バッファからメッセージをクリアしています。

switchxxxxxx# clear logging Clear Logging Buffer ? (Y/N)[N]

# **clear logging file**

ロギング ファイルからメッセージをクリアするには、**clear logging file** 特権 EXEC モード コマ ンドを使用します。

# 構文

#### **clear logging file**

# パラメータ

このコマンドには引数またはキーワードはありません。

# デフォルト設定

なし

### コマンド モード

特権 EXEC モード

### 例

次の例では、ロギング ファイルからメッセージをクリアしています。

switchxxxxxx# clear logging file Clear Logging File [y/n]

# **file-system logging**

ファイル システム イベントのロギングを有効にするには、**file-system logging** グローバル コン フィギュレーション モード コマンドを使用します。ファイル システム イベントのロギングを 無効にするには、このコマンドの **no** 形式を使用します。

### 構文

**file-system logging** *{***copy** *|* **delete-rename***}*

**no file-system logging** *{***copy** *|* **delete-rename***}*

### パラメータ

- **copy**:ファイル コピー操作に関連するメッセージのロギングを指定します。
- **delete-rename**:ファイル削除操作および名称変更操作に関連するメッセージのロギングを 指定します。

デフォルト設定

有効

コマンド モード

グローバル コンフィギュレーション モード

### 例

次の例では、ファイル コピー操作に関連するメッセージのロギングを有効にしています。 switchxxxxxx(config)# file-system logging copy

# **logging buffered**

SYSLOG メッセージの出力を特定のシビラティ(重大度)のメッセージに制限し、バッファ サイズ(保存できるメッセージの数)を定義するには、**logging buffered** グローバル コンフィ ギュレーション モード コマンドを使用します。SYSLOG メッセージの出力をキャンセルし、 バッファ サイズをデフォルトに戻すには、このコマンドの **no** 形式を使用します。

# 構文

**logging buffered** [*buffer-size*] [*severity*-*level | severity-level-name*]

**no logging buffered**

#### パラメータ

- **buffer-size**:(オプション)バッファに保存されるメッセージの最大数を指定します。(範 囲: 20  $\sim$  1000)
- **severity-level**:(オプション)バッファにロギングするメッセージのシビラティ(重大度) を指定します。設定できる値は 1 ~ 7 です。
- **severity-level-name**:(オプション)バッファにロギングするメッセージのシビラティ(重 大度)を指定します。設定可能な値は、emergencies(緊急)、alerts(アラート)、critical (重大)、errors(エラー)、warnings(警告)、notifications(通知)、informational(情 報)、debugging(デバッグ)です。

# デフォルト設定

デフォルトのシビラティ(重大度)レベルは informational です。 デフォルトのバッファ サイズは 1000 です。

#### コマンド モード

グローバル コンフィギュレーション モード

### 使用上のガイドライン

すべての SYSLOG メッセージが内部バッファにロギングされます。このコマンドは、ユーザ に表示されるメッセージを制限します。

#### 例

次の例では、内部バッファからの SYSLOG メッセージの出力をシビラティ(重大度)が **debugging** のメッセージに制限する 2 つの方法を示しています。2 番目の例では、バッファ サ イズを 100、シビラティ(重大度)を **informational** に設定しています。

```
switchxxxxxx(config)# logging buffered debugging
switchxxxxxx(config)# logging buffered 100 informational
```
# **logging console**

コンソールにロギングするメッセージを特定のシビラティ(重大度)のメッセージに制限する には、**logging console** グローバル コンフィギュレーション モード コマンドを使用します。デ フォルトに戻す場合は、このコマンドの **no** 形式を入力します。

### 構文

**logging console** *level*

**no logging console**

### パラメータ

**level**:ロギングしたメッセージのうちコンソールに表示するメッセージのシビラティ(重大 度)を指定します。設定可能な値は、emergencies(緊急)、alerts(アラート)、critical(重 大)、errors(エラー)、warnings(警告)、notifications(通知)、informational(情報)、 debugging(デバッグ)です。

# デフォルト設定

Informational

コマンド モード グローバル コンフィギュレーション モード

# 例

次の例では、コンソールに表示するロギング メッセージをシビラティ (重大度) が errors の メッセージに制限しています。

switchxxxxxx(config)# logging console errors

# **logging file**

ロギングファイルに送信されるSYSLOGメッセージを特定のシビラティ(重大度)のメッセー ジに制限するには、**logging file** グローバル コンフィギュレーション モード コマンドを使用し ます。ファイルへのメッセージの送信をキャンセルするには、このコマンドの **no** 形式を使用 します。

# 構文

**logging file** *level*

**no logging file**

パラメータ

**level**:ロギング ファイルに送信される SYSLOG メッセージのシビラティ(重大度)を指定し ます。設定可能な値は、emergencies(緊急)、alerts(アラート)、critical(重大)、errors(エ ラー)、warnings(警告)、notifications(通知)、informational(情報)、debugging(デバッ グ)です。

デフォルト設定

デフォルトのシビラティ(重大度)レベルは **errors** です。

コマンド モード

グローバル コンフィギュレーション モード

### 例

次の例では、ロギングファイルに送信される SYSLOG メッセージをシビラティ (重大度)が **alerts** のメッセージに制限しています。

switchxxxxxx(config)# logging file alerts

# **logging host**

指定した SYSLOG サーバにメッセージをロギングするには、**logginghost** グローバル コンフィ ギュレーション コマンドを使用します。SYSLOG サーバの一覧から指定したアドレスを持つ SYSLOG サーバを削除するには、このコマンドの **no** 形式を使用します。

# 構文

**logging host** *{ip-address | ipv6-address | hostname}* [**port** *port*] [**severity** *level*] [**facility** *facility*] [**description** *text*]

**no logging host** *{ipv4-address | ipv6-address | hostname}*

#### パラメータ

- **ip-address**:SYSLOGサーバとして使用するホストのIPアドレス。IPアドレスには、IPv4、 IPv6 または IPv6z アドレスを使用できます。
- **hostname**:SYSLOG サーバとして使用するホストのホスト名。IPv4 アドレスへの変換の みがサポートされています。(範囲:1 ~ 158 文字。ホスト名の各部分の最大ラベル サイ  $3 \times 63$
- *port port*:(オプション)SYSLOG メッセージのポート番号。指定しない場合、ポート番 号はデフォルトの 514 になります。(範囲:1 ~ 65535)
- *severity level*:(オプション)SYSLOG サーバへのメッセージのロギングを指定されたシ ビラティ(重大度)に制限します。Emergencies、Alerts、Critical、Errors、Warnings、 Notifications、Informational、Debugging のいずれかです。
- *facility facility*:(オプション)メッセージに示されているファシリティ。local0、local1、 local2、local3、local4、local5、local6、local7 のいずれかの値になります。指定しない場 合、ポート番号はデフォルトの local7 になります。
- *description text*:(オプション)SYSLOG サーバの説明。(範囲:最大 64 文字)

# デフォルト設定

メッセージは、SYSLOG サーバにロギングされません。

指定しない場合、シビラティ(重大度)はデフォルトの Informational になります。

### コマンド モード

グローバル コンフィギュレーション モード

# 使用上のガイドライン

複数の SYSLOG サーバを使用できます。

例

switchxxxxxx(config)# logging host 1.1.1.121 switchxxxxxx(config)# logging host **3000::100/SYSLOG1**

# **logging on**

メッセージのロギングを有効にするには、**logging on**グローバルコンフィギュレーションモー ド コマンドを使用します。このコマンドは、デバッグ メッセージまたはエラー メッセージを 指定の場所に非同期に送信します。ロギングを無効にするには、このコマンドの **no** 形式を使 用します。

# 構文

**logging on**

**no logging on**

## パラメータ

このコマンドには引数またはキーワードはありません。

# デフォルト設定

メッセージのロギングは有効になっています。

コマンド モード グローバル コンフィギュレーション モード

# 例

次の例では、エラー メッセージのロギングを有効にしています。 switchxxxxxx(config)# logging on

# **logging source-interface**

IPv4SYSLOG サーバと通信するために IPv4 アドレスを送信元 IPv4 アドレスとして使用する送 信元インターフェイスを指定するには、**logging source-interface** グローバル コンフィギュレー ション モード コマンドを使用します。デフォルト設定に戻すには、このコマンドの **no** 形式を 使用します。

# 構文

**logging source-interface** *interface-id*

**no logging source-interface**

パラメータ

*interface-id*:送信元インターフェイスを指定します。

#### デフォルト設定

送信元 IPv4 アドレスは、発信インターフェイスで定義され、ネクスト ホップ IPv4 サブネット に属する IPv4 アドレスです。

### コマンド モード

グローバル コンフィギュレーション モード

### 使用上のガイドライン

送信元インターフェイスが発信インターフェイスの場合は、ネクスト ホップ IPv4 サブネット に属するインターフェイス IP アドレスが適用されます。

送信元インターフェイスが発信インターフェイスでない場合は、送信元インターフェイスで定 義された最小 IPv4 アドレスが適用されます。

使用可能な IPv4 送信元アドレスがない場合は、IPv4 SYSLOG サーバと通信しようとすると、 SYSLOG メッセージが発行されます。

送信元インターフェイスとして OOB は定義できません。

### 例

次の例では、VLAN 10 を 送信元インターフェイスとして設定します。 switchxxxxxx(config)# logging source-interface vlan 100

# **logging source-interface-ipv6**

IPv6SYSLOG サーバと通信するために IPv6 アドレスを送信元 IPv6 アドレスとして使用する送 信元インターフェイスを指定するには、**logging source-interface-ipv6** グローバル コンフィギュ レーション モード コマンドを使用します。デフォルト設定に戻すには、このコマンドの **no** 形 式を使用します。

# 構文

**logging source-interface-ipv6** *interface-id*

**no logging source-interface-ipv6**

### パラメータ

*interface-id*:送信元インターフェイスを指定します。

### デフォルト設定

IPv6 送信元アドレスは、発信インターフェイスの定義済みの IPv6 アドレスであり、RFC6724 に従って選択されます。

# コマンド モード

グローバル コンフィギュレーション モード

### 使用上のガイドライン

送信元インターフェイスが発信インターフェイスの場合は、このインターフェイスに定義され た IPv6 アドレスになり、RFC 6724 に従って選択されます。

送信元インターフェイスが発信インターフェイスでない場合は、送信元インターフェイス上で 宛先 IPv6 アドレスの範囲で定義された最小 IPv6 アドレスが適用されます。

使用可能な IPv6 送信元アドレスがない場合は、IPv6 SYSLOG サーバとの通信を試行する際に SYSLOG メッセージが発行されます。

### 例

次の例では、VLAN 10 を 送信元インターフェイスとして設定します。 switchxxxxxx(config)# logging source-interface-ipv6 vlan 100

# **logging aggregation on**

SYSLOG メッセージの集約を制御するには、**logging aggregation on** グローバル コンフィギュ レーション モード コマンドを使用します。集約を有効にすると、ロギング メッセージが時間 間隔ごとに (logging aggregation aging-time (1419ページ) で指定されているエージングタイム に従って)表示されます。SYSLOG メッセージの集約を無効にするには、このコマンドの **no** 形式を使用します。

# 構文

**logging aggregation on**

**no logging aggregation on**

パラメータ

このコマンドには引数またはキーワードはありません。

デフォルト設定

無効

コマンド モード グローバル コンフィギュレーション モード

### 例

SYSLOG メッセージの集約をオフにするには、次のようにします。 switchxxxxxx(config)# no logging aggregation on

# **logging aggregation aging-time**

集約した SYSLOG メッセージのエージング タイムを設定するには、**logging aggregation aging-time** グローバル コンフィギュレーション モード コマンドを使用します。SYSLOG メッ セージは、aging-time パラメータによって設定された時間間隔の間集約されます。デフォルト に戻るには、**no** 形式のコマンドを使用します。

# 構文

**logging aggregation aging-time** *sec*

**no logging aggregation aging-time**

パラメータ

**aging-time** sec:秒単位(範囲:15~3600)のエージングタイム。

デフォルト設定

300 秒

コマンド モード グローバル コンフィギュレーション モード

# 例

switchxxxxxx(config)# logging aggregation aging-time 300

# **logging origin-id**

SYSLOG サーバに送信される SYSLOG メッセージ パケット ヘッダーの origin フィールドを設 定するには、**logging origin-id** グローバル コンフィギュレーション モード コマンドを使用しま す。デフォルトに戻るには、**no** 形式のコマンドを使用します。

# 構文

**logging origin-id** {*hostname* | *IP* | *IPv6* **|** *string user-defined-id*}

**no logging origin-id**

# パラメータ

- **hostname**:システム ホスト名は、メッセージ発信元識別子として使用されます。
- **IP**:メッセージ発信元識別子として使用される送信インターフェイスの IP アドレス。
- **IPv6**:メッセージ発信元識別子として使用される送信インターフェイスのIPv6アドレス。 送信インターフェイスが IPv4 の場合は、代わりに IPv4 アドレスが使用されます。
- **string** *user-defined-id*:ユーザが選択する識別説明を指定します。*user-defined-id*引数は、識 別子を説明する文字列です。

### デフォルト設定

ヘッダーは、PRI フィールドと別に送信されません。

## コマンド モード

グローバル コンフィギュレーション モード

### 例

switchxxxxxx(config)# logging origin-id string "Domain 1, router B"

# **logging cbd module**

CiscoBusinessDashboard(CBD)ロギングでサポートされるモジュールを定義するには、**logging cbd module** グローバル コンフィギュレーション モード コマンドを使用します。デフォルトに 戻す場合は、このコマンドの **no** 形式を入力します。

### 構文

**logging cbd module {***module* [*module2* … *module6* ] | *none* | **all}**

**no logging cbd module**

### パラメータ

- *module -* list includes: *call-home, discovery, northbound, services, southbound, system*. このリス トは、以前に設定されたリストを置き換えます。
- **none**:すべてのモジュールのロギングを無効にします。
- **all**:すべてのモジュールのロギングを有効にします。

# デフォルト設定

CBD のロギングはすべてのモジュールで有効になっています。

コマンド モード グローバル コンフィギュレーション モード

### 使用上のガイドライン

この設定は、CBD エージェントのロギングに影響します。

# 例

次に、すべての CBD モジュールのロギングメッセージを有効にする例を示します。 switchxxxxxx (config) # logging cbd module all

# **logging cbd level**

Cisco Business Dashboard (CBD) に記録されるメッセージを特定のシビラティ(重大度)レベ ルのメッセージに制限するには、**logging cbd level** グローバル コンフィギュレーション モード コマンドを使用します。デフォルトに戻す場合は、このコマンドの **no** 形式を入力します。

# 構文

**logging cbd level** *level*

**no logging cbd level**

### パラメータ

**level**:ロギングしたメッセージのうちコンソールに表示するメッセージのシビラティ(重大 度) を指定します。使用可能な値は、errors、warnings、informational、および debugging です。 これにより、このレベル以上のメッセージのロギングが有効になります。

### デフォルト設定

Informational

コマンド モード

グローバル コンフィギュレーション モード

# 例

次に、CBD のメッセージのロギングをシビラティ(重大度)レベル **errors** のメッセージに制 限する例を示します。

switchxxxxxx(config)# logging cbd errors

# **show logging**

内部バッファに保存されているロギング ステータスおよび SYSLOG メッセージを表示するに は、**show logging** 特権 EXEC モード コマンドを使用します。

# 構文

#### **show logging**

#### パラメータ

このコマンドには引数またはキーワードはありません。

デフォルト設定

なし

### コマンド モード

特権 EXEC モード

### 例

次に、内部バッファに保存されているロギング ステータスおよび SYSLOG メッセージを表示 する例を示します。

switchxxxxxx# show logging Logging is enabled.

#### Origin id: hostname

Console Logging: Level info. Console Messages: 0 Dropped. Buffer Logging: Level info. Buffer Messages: 61 Logged, 61 Displayed, 200 Max. File Logging: Level error. File Messages: 898 Logged, 64 Dropped. 4 messages were not logged Application filtering control Application Event Event Status -------------------- ---------------- --------- AAA Login Enabled File system Copy Copy Enabled File system Delete-Rename Enabled Management ACL Deny Deny Enabled Aggregation: Disabled. Aggregation aging time: 300 Sec Logging cbd level: Informational Logging cbd modules Enabled: call-home 01-Jan-2010 05:29:46 :%INIT-I-Startup: Warm Startup 01-Jan-2010 05:29:02 :%LINK-I-Up: Vlan 1 01-Jan-2010 05:29:02 :%LINK-I-Up: SYSLOG6 01-Jan-2010 05:29:02 :%LINK-I-Up: SYSLOG7 01-Jan-2010 05:29:00 :%LINK-W-Down: SYSLOG8

# **show logging file**

ロギング ファイルに保存されているロギング ステータスおよび SYSLOG メッセージを表示す るには、**show logging file** 特権 EXEC モード コマンドを使用します。

### 構文

#### **show logging file**

### パラメータ

このコマンドには引数またはキーワードはありません。

デフォルト設定

なし

#### コマンド モード

特権 EXEC モード

### 例

次に、ロギング ファイルに保存されているロギング ステータスおよび SYSLOG メッセージを 表示する例を示します。

switchxxxxxx# show logging file Logging is enabled.

#### Origin id: hostname

Console Logging: Level info. Console Messages: 0 Dropped. Buffer Logging: Level info. Buffer Messages: 61 Logged, 61 Displayed, 200 Max. File Logging: Level error. File Messages: 898 Logged, 64 Dropped. 4 messages were not logged Application filtering control Application Event Event Status -------------------- ---------------- --------- AAA Login Enabled File system Copy Copy Enabled File system Delete-Rename Enabled Management ACL Deny Deny Enabled Aggregation: Disabled. Aggregation aging time: 300 Sec 1-Jan-2010 05:57:00 :%SSHD-E-ERROR: SSH error: key\_read: type mismatch: encoding error 01-Jan-2010 05:56:36 :%SSHD-E-ERROR: SSH error: key\_read: type mismatch: encoding error 01-Jan-2010 05:55:37 :%SSHD-E-ERROR: SSH error: key\_read: type mismatch: encoding error 01-Jan-2010 05:55:03 :%SSHD-E-ERROR: SSH error: key\_read: key\_from\_blob bgEgGnt9 z6NHgZwKI5xKqF7cBtdl1xmFgSEWuDhho5UedydAjVkKS5XR2... failed 01-Jan-2010 05:55:03 :%SSHD-E-ERROR: SSH error: key from blob: invalid key type. 01-Jan-2010 05:56:34 :%SSHD-E-ERROR: SSH error: bad sigbloblen 58 != SIGBLOB\_LEN console#

# **show syslog-servers**

SYSLOG サーバ設定を表示するには、**show syslog-servers** 特権 EXEC モード コマンドを使用し ます。

# 構文

**show syslog-servers**

# パラメータ

このコマンドには引数またはキーワードはありません。

デフォルト設定

なし

コマンド モード

特権 EXEC モード

### 例

次の例では、SYSLOG サーバに関する情報を提供しています。

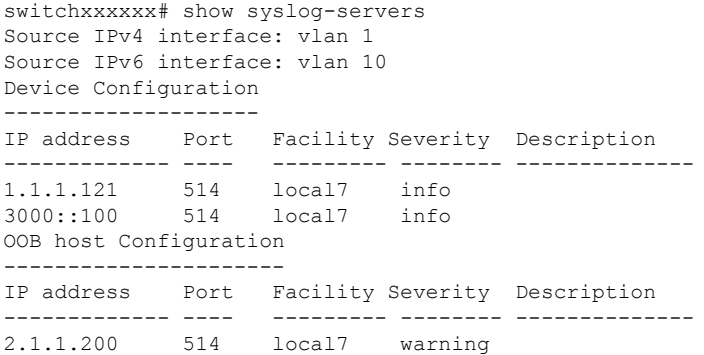

I

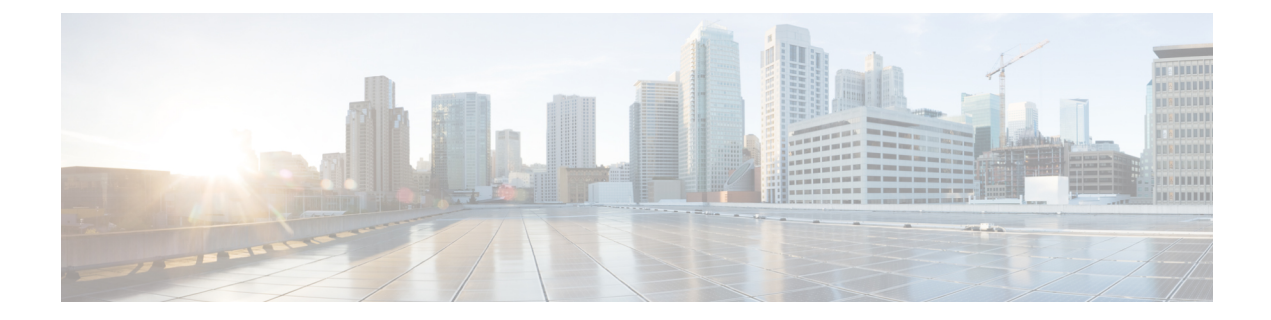

# システム管理コマンド

この章は、次の項で構成されています。

- disable ports leds  $(1429 \sim \rightarrow \sim)$
- dying-gasp enable  $(1430 \sim \rightarrow \sim)$
- hostname  $(1431 \sim \rightarrow \sim)$
- reload (1432 ページ)
- reload factory-default (1434 ページ)
- resume  $(1436 \leftarrow \stackrel{\sim}{\vee})$
- service cpu-utilization  $(1437 \sim -\gamma)$
- show cpld version  $(1438 \sim \rightarrow \sim)$
- show cpu input rate  $(1439 \sim \rightarrow \sim)$
- show cpu utilization  $(1440 \sim \rightarrow \sim)$
- show dying-gasp packets  $(1441 \sim \rightarrow \sim)$
- show dying-gasp status  $(1442 \sim \sim \sim \gamma)$
- show environment  $(1443 \sim \rightarrow \sim)$
- show inventory  $(1445 \sim \rightarrow \sim)$
- show platform certificate  $(1447 \sim \rightarrow \sim)$
- show platform hardware integrity  $(1452 \sim \rightarrow \sim)$
- show platform integrity  $(1454 \sim \rightarrow \sim)$
- show reload  $(1456 \sim \rightarrow \sim)$
- show sessions  $(1457 \sim \rightarrow \sim)$
- show software versions  $(1459 \sim +\sqrt{})$
- show system  $(1461 \sim \rightarrow \sim)$
- show system languages  $(1463 \sim \sim \gamma)$
- show system tcam utilization  $(1464 \sim \rightarrow \sim)$
- show services tcp-udp  $(1465 \sim \rightarrow \sim)$
- show tech-support  $(1466 \sim \rightarrow \sim)$
- show system fans  $(1468 \sim \rightarrow \sim)$
- show system sensors  $(1471 \sim \rightarrow \sim)$
- show system id  $(1473 \sim +\frac{1}{2})$
- show ports leds configuration  $(1474 \sim \rightarrow \sim)$
- show users  $(1475 \sim \rightarrow \sim)$
- show hardware version  $(1476 \sim \rightarrow \sim)$
- show hardware components  $(1477 \sim -\gamma)$
- system light (1479 ページ)
- system recovery  $(1480 \sim \rightarrow \sim)$
- system reset-button disable (1481 ページ)

# **disable ports leds**

デバイス上のすべてのポートのLEDをオフにするには、**disableportsleds**グローバルコンフィ ギュレーション モード コマンドを使用します。

デバイス上にあるすべてのポートのLEDをポートの現在の動作状態に設定するには、**nodisable ports leds** コマンドを使用します。

# 構文

disable **ports leds**

no disable **ports leds**

# パラメータ

このコマンドには引数またはキーワードはありません。

# デフォルト設定

デフォルトは **nodisableport leds** です。つまり、すべてのポート LED はそれぞれの現在の状態 を反映しています。

コマンド モード グローバル コンフィギュレーション モード

# 例

次の例では、ポート LED をオフにしています。

switchxxxxxx(config)# **disable ports leds**

# **dying-gasp enable**

このコマンドは、DyingGasp機能を有効にし、メッセージの送信に使用するメソッドとその優 先順位を選択します。このコマンドの no 形式を使用すると、デフォルト設定に戻ります(機 能を無効にします)。

### 構文

**dying-gasp enable** *method1 [method2…]*

**no dying-gasp enable**

パラメータ

Method1 [method2…]:Dying Gaspメッセージの送信に使用するメソッドのリスト。メソッドの 順序は、メソッド間の優先順位を示します。この機能を有効にするには、少なくとも1つのメ ソッドを入力する必要があります。リストに含まれていないメソッドは、DyingGaspメッセー ジの送信には使用されません。

考えられるメソッドは、snmp-traps、syslog です。

# デフォルト設定

デフォルトでは、Dying Gasp は無効になっています。

# コマンド モード

グローバル コンフィギュレーション モード。

# **hostname**

デバイスのホスト名を指定または変更するには、**hostname** グローバル コンフィギュレーショ ン モード コマンドを使用します。既存のホスト名を削除するには、このコマンドの **no** 形式を 使用します。

# 構文

**hostname** *name*

**no hostname**

### パラメータ

**Name**:デバイスのホスト名を指定します。(長さ:1〜58文字)。ホスト名は文字で始まり、 文字または数字で終わり、その間には文字、数字、またはハイフンしか使用できません。

### デフォルト設定

ホスト名は定義されていません。

### コマンド モード

グローバル コンフィギュレーション モード

# 例

次の例では、デバイスのホスト名を「enterprise」として指定しています。

switchxxxxxx(config)# **hostname enterprise enterprise(config)#**

# **reload**

ユーザ指定の時間にオペレーティング システムをリロードするには、**reload** 特権 EXEC モー ド コマンドを使用します。

### 構文

**reload** [**in** [hhh:mm | mmm] | **at** hh:mm [day month]] | **cancel**]

#### パラメータ

- **in** hhh:mm | mmm:(オプション)指定した分数、または時間および分数が経過したとき にソフトウェアがリロードされるようにスケジューリングします。リロードは、約 24 日 以内に実行する必要があります。
- **at** hh:mm:(オプション)ソフトウェアのリロードが(24時間制で)指定された時刻に行 われるようにスケジューリングします。月日を指定すると、指定された日時にリロードが 行われるようにスケジュールが設定されます。月日を指定しなかった場合、リロードは当 日の指定時刻に行われます(指定時刻が現時刻より後の場合)。または翌日の指定時刻に 行われます(指定時刻が現在時刻よりも前の場合)。00:00 を指定すると、深夜 0 時のリ ロードが設定されます。リロードは、24 日以内に実行される必要があります。
- **day**:(オプション)1 ~ 31 の範囲で日付を指定します。
- **month**:(オプション)月。
- **cancel**:(オプション)スケジューリングされているリロードをキャンセルします。

### デフォルトの使用

なし

コマンド モード

特権 EXEC モード

User Guidelines

**at** キーワードは、システム クロックがデバイスに設定されている場合にのみ使用できます。 いくつかのデバイスで同時にリロードが発生するようにスケジューリングするには、各デバイ スで時間を SNTP と同期します。

**at**キーワードを使用してリロード時刻を指定するときに月日を指定した場合は、指定された日 時にリロードが実行されます。月日が指定されていない場合は、リロードが(指定された時間 が現在の時間よりも遅い場合は)現在の日の指定された時間、または(指定された時間が現在 の時間よりも早い場合は)翌日の指定された時間に行われます。00:00 を指定すると、深夜 0 時のリロードが設定されます。リロードは、24 日以内に実行される必要があります。

スケジューリングされたリロードの情報を表示するには、**showreload**コマンドを使用します。

例 **1**:次に、スタック システムのすべてのユニット、またはスタンドアロン システム の単一ユニットでオペレーティング システムをリロードする例を示します。

#### switchxxxxxx> **reload**

This command will reset the whole system and disconnect your current session. Do you want to continue? (y/n) [Y]

例 **2**:次に、スタック システムのすべてのユニット、またはスタンドアロン システム の単一ユニットで10分後にオペレーティングシステムをリロードする例を示します。

#### switchxxxxxx> **reload in 10**

This command will reset the whole system and disconnect your current session. Reload is scheduled for 11:57:08 UTC Fri Apr 21 2012 (in 10 minutes). Do you want to continue? (y/n) [Y]

例 **3**:次に、スタックシステムのすべてのユニット、またはスタンドアロンシステム の単一ユニットで 13:00 にオペレーティングシステムをリロードする例を示します。

#### switchxxxxxx> **reload at 13:00**

This command will reset the whole system and disconnect your current session. Reload is scheduled for 13:00:00 UTC Fri Apr 21 2012 (in 1 hour and 3 minutes). Do you want to continue? (y/n) [Y]

例 **4**:次の例では、リロードをキャンセルしています。

switchxxxxxx> **reload cancel** Reload cancelled.

# **reload factory-default**

スタックまたはスタック内の特定のユニットをリロードし、設定を工場出荷時のデフォルトに 戻すには、reload factory-default 特権 EXEC モードコマンドを使用します。

### 構文

**reload factory-default [unit** unit-id]

### パラメータ

• [**unit** unit-id]:(オプション)工場出荷時のデフォルトにリセットし、指定されたユニッ トのみをリロードします。スタック内の他のユニットはリセットまたはリロードされませ ん。このパラメータが指定されていない場合、スタック内のすべてのユニットが工場出荷 時のデフォルトにリセットされ、リロードされます。

### デフォルトの使用

デフォルトでは、スタック内のすべてのユニットが工場出荷時のデフォルト設定にリセットさ れ、リロードされます。

#### コマンド モード

特権 EXEC モード

#### 使用上のガイドライン

このコマンドは、スタック内のすべてのユニットを工場出荷時のデフォルト設定にリセットし ます。[unit unit-id] パラメータが指定されている場合、指定されたユニットのみが工場出荷時 のデフォルトにリセットされます。このコマンドは、デバイスリセットボタンを押して工場出 荷時のデフォルトへのリセットとデバイスのリロードを開始するのと同じ効果があります。ス タック設定、設定ファイル、syslog ファイル、およびその他の設定関連ファイルは消去されま す。工場出荷時のデフォルトにリセットされたユニットはスタックから切断され、スタックト ポロジが変更されます。これにより、スタック内のユニット間で切断が発生する可能性があり ます。

コマンドの [unit unit-id] パラメータでアクティブユニットが指定されている場合、スタックは 残りのユニットのいずれかがスタンバイユニットである場合にのみ稼働を継続します。

#### 例

例 1:次の例では、工場出荷時のデフォルトにリセットし、スタック内のすべてのユニットを リロードします。

switchxxxxxx> reload factory-default This command will reset to factory default and reload all of the units in the stack. It is highly recommended to backup the stack configuration before applying this command.

例 2:次の例では、工場出荷時のデフォルトにリセットし、ユニット番号 3 のみをリロードし ます。

switchxxxxxx> reload factory-default unit 3 This command will reset to factory default and reload the selected unit. The unit will disconnect from the stack and will no longer be a member of the stack. The disconnection of the unit will affect the stack topology and may disconnect other units in the stack. Do you want to continue? (y/n) [Y]

# **resume**

別のオープンしている Telnet セッションへの切り替えを有効にするには、**resume** EXEC モー ド コマンドを使用します。

# 構文

**resume** [*connection*]

パラメータ

**connection**: (オプション)接続番号を指定します。(範囲:1~4接続。)

デフォルト設定

デフォルトの接続番号は、最新接続の番号です。

# コマンド モード

特権 EXEC モード

### 例

次のコマンドは、オープンしている Telnet セッション番号 1 に切り替えます。 switchxxxxxx> **resume 1**

# **service cpu-utilization**

CPU使用率の測定を有効にするには、**service cpu-utilization**グローバルコンフィギュレーショ ン モード コマンドを使用します。デフォルト設定に戻すには、このコマンドの **no** 形式を使用 します。

# 構文

**service cpu-utilization**

**no service cpu-utilization**

パラメータ

このコマンドには引数またはキーワードはありません。

デフォルト設定

CPU 使用率の測定は有効になっています。

コマンド モード グローバル コンフィギュレーション モード

使用上のガイドライン CPU 使用率の情報を測定するには、**service cpu utilization** コマンドを使用します。

# 例

次の例では、CPU 使用率の測定を有効にしています。 switchxxxxxx(config)# **service cpu-utilization**

# **show cpld version**

デバイス CPLD コードのバージョンを表示するには、**show cpld version** ユーザ EXEC モードコ マンドを使用します。

# 構文

**show cpld version** [**unit** *unit-id*]

パラメータ

**unit** [*unit-id*]:ユニット番号を指定します(範囲:1 ~ 4)。指定しない場合、このコマンドは スタック内のすべてのユニットの CPLD コードのバージョンを表示します。

コマンド モード

ユーザ EXEC モード

例 **1**:次に、スタック内のすべてのユニットの CPLD バージョンを表示する例を示し ます。

switchxxxxxx> **show cpld version** Unit ID Unit Type CPLD code Version ---- ----------- ------------- 1 CBS350-48P-4X 2 CBS350-48P-4X 1.0.2

例 **2**:次に、スタック内のユニットに CPLD がない CPLD バージョンを表示する例を 示します。

switchxxxxxx> **show cpld version** Unit ID Unit Type CPLD code Version ---- ----------- ------------- 1 CBS350-48P-4X Not Supported<br>
2 CBS350-48P-4X 1.0.2 2 CBS350-48P-4X 1.0.2
# **show cpu input rate**

CPUへの入力フレームのレートをパケット/秒(pps)で表示するには、**show cpuinput rate**ユー ザ EXEC モードコマンドを使用します。

# 構文

**show cpu input rate**

# パラメータ

このコマンドには引数またはキーワードはありません。

コマンド モード

ユーザ EXEC モード

# 例

次に、CPU 入力レート情報を表示する例を示します。

switchxxxxxx> **show cpu input rate** Input Rate to CPU is 1030 pps.

# **show cpu utilization**

CPU 使用率に関する情報を表示するには、**show cpu utilization** 特権 EXEC モード コマンドを 使用します。

# 構文

**show cpu utilization**

パラメータ

このコマンドには引数またはキーワードはありません。

デフォルトの使用

なし

コマンド モード

特権 EXEC モード

使用上のガイドライン

**show cpu-utilization** コマンドは、CPU 使用率の測定を有効にする場合に使用します。

#### 例

次に、CPU 使用率情報を表示する例を示します。

switchxxxxxx> **show cpu utilization** CPU utilization service is on. CPU utilization ------------------------------------------------- five seconds: 5%; one minute: 3%; five minutes: 3%

# **show dying-gasp packets**

dying-gasp イベントの発生時に送信されるパケットに関する情報を表示するには、特権 EXEC モードで show dying-gasp packets コマンドを使用します。

# 構文

#### **show dying-gasp packets**

コマンド モード

特権 EXEC モード

#### 使用上のガイドライン

このコマンドは、スイッチの電源が失われた場合に送信されるパケットに関する情報を表示 し、dying gasp パケットを送信します。

dying gasp メッセージが送信される各 SYSLOG サーバーおよび SNMP トラップ受信者に関する 情報が提供されます。次の情報が含まれます。

受信者 IP アドレス

アウトバウンド インターフェイス

ローカル IP アドレス

ローカル MAC アドレス

ネクストホップの IP アドレスと MAC アドレス。

コマンドで syslog または snmp-trap キーワードを使用して、1 つの方式のパケットだけを表示 することができます。

#### 例

例:次の例は、コマンドの出力を示しています。

switchxxxxxx# show dying-gasp packets Syslog packet for server 8.1.154.22, link type IP Via interface gigabitEthernet1/0/6, local IP address 8.1.154.98 Encap type is ARPA, local MAC address 00:50:43:8a:ce:19 Next hop IP address 8.1.154.192, next hop MAC address a2:43:41:44:8a:f2 SNMP trap packet for server 6.193.2.29, link type IP Via interface gigabitEthernet1/0/3, local IP address 6.193.2.5 Encap type is ARPA, local MAC address 00:50:43:8a:ce:19 Next hop IP address 6.193.2.45, next hop MAC address 82:a3:9c:15:cb:3d

# **show dying-gasp status**

このコマンドは、Dying Gasp 機能のグローバル設定を表示します。

#### 例

次の例で、show-dying-gasp-status を設定する方法を示します。

Switch000000#show dying-gasp status Dying Gasp Status: Enabled Method 1: Syslog Method 2: SNMP Traps

# **show environment**

環境情報を表示するには、**show environment** ユーザ EXEC モードコマンドを使用します。

#### 構文

**show environment {all | fan | temperature {status} |** *stack [switch-number]***}**

#### パラメータ

- **all**:ファンと温度の一般的なステータスを表示します。このパラメータを使用した場合 は、スタックユニットのいずれかに障害が発生している場合は、その障害状況を報告しま す。
- **fan**:ファンのステータスを表示します。
- **temperature {status}**:温度ステータスを表示します。
- **stack***[switch-number]*:(オプション)スタックの環境ステータスの詳細をスタックユニッ トごとに表示します。switch-numberが指定されている場合は、選択したデバイス番号の電 話番号の環境ステータスが表示されます。(範囲:1~4)

#### コマンド モード

ユーザ EXEC モード

#### 使用上のガイドライン

**fan status** パラメータと **temperature status** パラメータは、ファンセンサーや温度センサーが設 置されているデバイスでのみ使用できます。

ファン ステータスは、次のいずれかになります。

- **OK**:ファンは正しく機能しています。
- **Failure**:1 つ以上のファンに障害が発生しています。
- **Fan read fail**:1 つ以上のファンからの情報の読み取りに失敗しました。
- **NA**:ファンは設置されていません。

温度は、次のいずれかになります。

- **OK**:温度は、警告しきい値を下回っています。
- **Warning**:温度は警告しきい値とクリティカルなしきい値の間です。
- **Critical**:温度は、クリティカルしきい値を上回っています。

センサー ステータスは、次のいずれかになります。

- **OK**:デバイスのすべてのセンサーが正常に機能しています。
- **Failure**:1 つ以上のセンサーに障害が発生しています。
- **NA**:センサーは取り付けられていません。

例 **1**:次に、デバイスまたはスタックの一般的な環境ステータスを表示する例を示し ます。

switchxxxxxx> **show environment all**

内部電源装置がアクティブになっています。

fans OK Sensor is OK Temperature is OK

#EDITOR: The temperature status is OK if ALL the temperature sensors status in all the stack members is OK, and if the temperature of all the stack members is below the lowest threshold (this is calculated per stack member, if one or more of the stack members temperature is above its specific threshold, the temperature status is FAILURE) #EDITOR: Likewise the fan status will be OK - only if status of fans on ALL stack members is OK (meaning no fan fail - or with redundant fan support - only 1 fan fail and redundant fan active

例 **2**:次に、デバイスまたはスタックの電源の状態を表示する例を示します。

switchxxxxxx> **show environment power**

内部電源装置がアクティブになっています。

例 **3**:次に、デバイスまたはスタックの一般的なファンステータスを表示する例を示 します。

switchxxxxxx> **show environment fan** fans OK #EDITOR: The fan status is OK if the fan sensors status in ALL the stack members is OK

例 **4**:次に、デバイスまたはスタックの温度ステータスを表示する例を示します。

switchxxxxxx> **show environment temperature status** TEMPERATURE level is Warning

例 **5**:次に、デバイスまたはスタックの一般的な環境ステータスの詳細を表示する例 を示します。

switchxxxxxx> **show environment stack** Unit fan Status --- --------- 1 OK 2 Failure 3 Read fan fail 4 NA #EDITOR: \* fan Direction column will be printed only in SKUs which support this feature, or in a stack when one of the units might support this feature. Unit Sensor Temperature Status Level --- --------- -------------- 1 OK warning 2 Failure NA 3 NA NA 4 OK OK

# **show inventory**

製品インベントリリストを表示するには、**show inventory** ユーザ EXEC モードコマンドを使用 します。

#### 構文

**show inventory [***entity***]**

#### パラメータ

*entity*:表示するエンティティを指定します。スタック内の特定のユニット番号の番号(1 ~ 4)またはインターフェイス(イーサネット)名を指定できます。

#### コマンド モード

ユーザ EXEC モード

#### 使用上のガイドライン

デバイス、スタック内のユニット、および接続されているエンティティ(SFPなど)に関する インベントリ情報を取得して表示するには、**show inventory** コマンドを使用します。

エンティティを指定していない場合、コマンドはスタック内のすべてのユニットと接続されて いるすべてのエンティティの情報を表示します。

指定したエンティティがインターフェイス(イーサネット)名で、SFPがポートに挿入されて いない場合、NAME&DESCR フィールドのみが表示され、DESCR は「No SFP Inserted」にな ります。

#### 例

例 **1**:次に、スタンドアロン システム内のすべてのエンティティを表示する例を示します。

switchxxxxxx> **show inventory** NAME: "1", DESCR: "48-Port Gigabit with 4-Port 10-Gigabit Managed Switch" PID: xx350-4x-K9, VID: V01, SN: 123456789

例 **2**:次に、スタンドアロン システム内の特定のエンティティを表示する例を示します。

switchxxxxxx> **show inventory gigabitethernet1/0/49** NAME: "GigabitEthernet1/0/49", DESCR: "1000M base-LX Mini-GBIC SFP Transceiver" PID: MGBLX1,VID: V01, SN: AGC1525UR7G

例 **3**:次に、VID 情報を SFP から読み取ることができない特定のエンティティの情報を表示し ます。

switchxxxxxx> **show inventory gi1/0/1** NAME: "**gi1/0/**1", DESCR: "SFP-1000Base-LX" PID: SFP-1000-LX ,VID: Information Unavailable , SN: 613bbgr8

例 **4**:次に、SFP がインターフェイスに挿入されていない特定のインターフェイスの情報を表 示します。

switchxxxxxx> **show inventory gi1/0/2** NAME: "**gi1/0/**2", DESCR: "SFP not inserted"

例 **5**:次に、ユニットが 2 つのスタック構成システムのすべてのエンティティを表示する例を 示します。

switchxxxxxx> **show inventory**

NAME: "2", DESCR: "48-Port Gigabit with 4-Port 10-Gigabit Managed Switch" PID: xx350-4x-K9 , VID: V01, SN: 123456789 NAME: "GigabitEthernet2/0/49", DESCR: "1000M base-LX Mini-GBIC SFP Transceiver" PID: MGBLX1, VID: V01, SN: AGC1525UR7G NAME: "4", DESCR: "48-Port Gigabit with 4-Port 10-Gigabit Managed Switch" PID: xx350-4x-K9 , VID: V01, SN: 123456789

例 **6**:次に、スタックのユニット 1 の情報を表示する例を示します。

switchxxxxxx> show inventory 1 NAME: "1" DESCR: "48-Port Gigabit with 4-Port 10-Gigabit Managed Switch" PID: xx350-4x-K9 VID: V02 SN: 402

# **show platform certificate**

アクティブなユニットのSUDI証明書またはAIK証明書と、任意でその証明書の署名を表示す るには、show platform certificate 特権 EXEC モード コマンドを使用します。

#### 構文

**show platform {sudi | attestation} certificate [sign [nonce** <nonce value>]]

#### パラメータ

- {**sudi | attestation**}:SUDI または構成証明(AIK:構成証明アイデンティティキー)証明 書を表示します。
- sign: (オプション)証明書の署名を表示します。
- [**nonce** <nonce value>]:(オプション)リプレイアタックから保護するために署名で使用 するナンスを指定します。(範囲:0 ~ 4,294,967,295)

# デフォルトの使用

証明書は署名なしで表示されます。signパラメータをナンス値なしで指定した場合、署名はナ ンスを使用せずに生成されます。

#### コマンド モード

特権 EXEC モード

# 使用上のガイドライン

show platform certificate コマンドは、デバイスの SUDI または AIK(構成証明アイデンティティ キー)証明書を表示します。

コマンド出力には、PEM形式の証明書チェーンが含まれます。表示される最初の証明書はCisco Root CA で、2 番目はシスコが https://www.cisco.com/security/pki/ で公開する証明書です。3 番 目の証明書は、SUDI または AIK リーフ証明書です。

オプションの sign パラメータを使用すると、SUDI(sudi キーワードが使用されている場合) またはAIK(構成証明キーワードが使用されている場合)の秘密キーを使用して、コマンド出 力に証明書の署名が表示されます。

コマンドは、リプレイアタックを防ぐために書名入力の一部として使用されるオプションの [nonce <nonce value>] パラメータもサポートしています。[nonce <nonce value>] パラメータが指 定されていない場合、署名されたデータにナンスは含まれません。

コマンド出力には、署名バージョンが含まれます。署名値 1 は、SUDI 秘密キーが署名に使用 されたことを示し、署名値 2 は AIK 秘密キーが署名に使用されたことを示します。

例

#### 例 1:次の例では、SUDI 証明書チェーンが書名なしで表示されます。

switchxxxxxx> show platform sudi certificate -----BEGIN CERTIFICATE-----

MIIDITCCAgmgAwIBAgIJAZozWHjOFsHBMA0GCSqGSIb3DQEBCwUAMC0xDjAMBgNV BAoTBUNpc2NvMRswGQYDVQQDExJDaXNjbyBSb290IENBIDIwOTkwIBcNMTYwODA5 MjA1ODI4WhgPMjA5OTA4MDkyMDU4MjhaMC0xDjAMBgNVBAoTBUNpc2NvMRswGQYD VQQDExJDaXNjbyBSb290IENBIDIwOTkwggEiMA0GCSqGSIb3DQEBAQUAA4IBDwAw ggEKAoIBAQDTtuM1fg0+9Gflik4axlCK1I2fb3ESCL8+tk8kOXlhfrJ/zlfRbe60 xRP0iUGMKWKBj0IvvWFf4AW/nyzCR8ujTt4a11Eb55SAKXbXYQ7L4YMg+lmZmg/I v3GJEc3HCYU0BsY8g9LuLMvqwiNmAwM2jWzNq0EPArt/F6RiQKq6Ta3e7VIfDZ7J 65OA2xASA2FrSe9Vj97KpQReDcm6G7cqFH5f+CrdQ4qwAa4zWNyM3kOpUb637DNd 9m+n6WECyc/IUD+2e+yp21kBZIKH7JvDpu2U7NBPfr52mFX8AfCZgkXV69bp+iYf saH1DvXIfPpNp93zGKUSXxEj4w881t2zAgMBAAGjQjBAMA4GA1UdDwEB/wQEAwIB BjAPBgNVHRMBAf8EBTADAQH/MB0GA1UdDgQWBBQ4lVcPNCNO86EmILoUkcdBiB2j WzANBgkqhkiG9w0BAQsFAAOCAQEAjeKZo+4xd05TFtq99nKnWA0J+DmydBOnPMwY lDrKfBKe2wVu5AJMvRjgJIoY/CHVPaCOWH58UTqfji95eUaryQ/s36RKrBgMMlwr WNItxE625PHuaN6EjD1WdWiRMZ2hy8F4FCKz5hgUEvN+PUNZwsPnpU6q3Ay0+11T 4TriwCV8kJx3cWu0NvTypYCCXMscSfLFQR13bo+1z6XNm30SecmrxkmQBVMqjCZM VvAxhxW1iGnYdPRQuNqt0xITzCSERqg3QVVqYnFJUkNVN6j0dmmMVKZh17HgqLnF PKkmBlNQ9hQcNM3CSzVvEAK0CCEo/NJ/xzZ6WX1/f8Df1eXbFg==

-----END CERTIFICATE-----

-----BEGIN CERTIFICATE-----

MIIEZzCCA0+gAwIBAgIJCmR1UkzYYXxiMA0GCSqGSIb3DQEBCwUAMC0xDjAMBgNV BAoTBUNpc2NvMRswGQYDVQQDExJDaXNjbyBSb290IENBIDIwOTkwIBcNMTYwODEx MjAyODA4WhgPMjA5OTA4MDkyMDU4MjdaMDExHzAdBgNVBAMTFkhpZ2ggQXNzdXJh bmNlIFNVREkgQ0ExDjAMBgNVBAoTBUNpc2NvMIIBIjANBgkqhkiG9w0BAQEFAAOC AQ8AMIIBCgKCAQEAvdzeSWdDI6lRZDYRvA6JqaRvQyy6Dx1WaqI82UeKR4ZRn0ef xMGvp4c88/VMS8WSjQO1qolMfMxqHkcSiFBOULx6Trquw4TrEf9sIuzvgJvDaEa8 IllXPwtPtNqZEIWi8jlinz2uGam93KuGPcioHfruzbDKWHL/HWFGYMgz+OKwhD3J 4NRySknQvUovfV8eWLeVOqW8rbnG3TZxv5VexOiK4jL3ObvsQPuAWUwUoo7nuFlE GTG/VCeyCe/H8+afIScbZOkI9xejtckflnBYFVCyFxzm2H3YZatb6ohbyRXLtOPj T3SJ+OOoYMlSLd28z727LpRbFFLGYhyWxEXDuQIDAQABo4IBgjCCAX4wDgYDVR0P AQH/BAQDAgEGMBIGA1UdEwEB/wQIMAYBAf8CAQAwfwYIKwYBBQUHAQEEczBxMEEG CCsGAQUFBzAChjVodHRwczovL3d3dy5jaXNjby5jb20vc2VjdXJpdHkvcGtpL2Nl cnRzL2NyY2EyMDk5LmNlcjAsBggrBgEFBQcwAYYgaHR0cDovL3BraWN2cy5jaXNj by5jb20vcGtpL29jc3AwHwYDVR0jBBgwFoAUOJVXDzQjTvOhJiC6FJHHQYgdo1sw UgYDVR0gBEswSTBHBgorBgEEAQkVAR4AMDkwNwYIKwYBBQUHAgEWK2h0dHA6Ly93 d3cuY2lzY28uY29tL3NlY3VyaXR5L3BraS9wb2xpY2llcy8wQwYDVR0fBDwwOjA4 oDagNIYyaHR0cDovL3d3dy5jaXNjby5jb20vc2VjdXJpdHkvcGtpL2NybC9jcmNh MjA5OS5jcmwwHQYDVR0OBBYEFOpro7nBE5d+G/s6jWhgBzlfh0j6MA0GCSqGSIb3 DQEBCwUAA4IBAQBcqYEOgAHhGWKndwM901XX2Enh4hjXR5avDg7G/f6Tb9H509dt QW+AeZGEghhwUrw1EeG79tHkncAe+m+64xMC1ttyI1RSyn8rBqQYkXnnCRbtF/Nw pQe5fjvdeIFWJhUI16TOt/ZlkNnWnLsUU1alZmN+J/FhSr8VTJWGRM9gY8hefH8f 5U7LMiDXxsFVHB7R6KGNjvtawrl6W6RKp2dceGxEIIvMahgMWWHHiWOQAOtVrHuE NEjYR/7klLLwdgQF/NNCA2z47pSfMFnBcr8779GqVIbBTpOP2E6+1pBrE2jBNNoc uBG1fgvh1qtJUdBbTziAKNoCo4sted6PW2/U

-----END CERTIFICATE-----

-----BEGIN CERTIFICATE-----

MIIEITCCAwmgAwIBAgIKBgEgAwc2RDFGxTANBgkqhkiG9w0BAQsFADAxMR8wHQYD VQQDExZIaWdoIEFzc3VyYW5jZSBTVURJIENBMQ4wDAYDVQQKEwVDaXNjbzAgFw0y MjA4MDExMDEwMDhaGA8yMDk5MDgwOTIwNTgyNlowYjEoMCYGA1UEBRMfUElEOkMx MjAwLTE2UC0yRyBTTjpEVFkyNjMxMDAxNTEOMAwGA1UEChMFQ2lzY28xETAPBgNV BAsTCFRQTSBTVURJMRMwEQYDVQQDEwpMSUdIVFNBQkVSMIIBIjANBgkqhkiG9w0B AQEFAAOCAQ8AMIIBCgKCAQEAxHlUxYHK+BoQ3N7sL2u0Tgc3aJuJGnfJbrMHtow3 S8EmyyebeZpdWbfpn/zFH8TC3J9cr1NA4EvYi1Qli9ioSuBlLTjDujhAIPVqZnmy cEDjDG0QI2xPYz+nL83ULkYWWTejarfz4jIPYb9po1veMavEqcEtBQHmPAlbzZyL adRSrj32ph+XlnZ8BKU1BzXq52zcXsz2fICd0evw4O9f2LOMTvzMkn/i8dLx4gy1 oP95/EgJLgTydtpZyuA8TG9fy23qrWdJJzM+ZS+6cYrl20Eu7j5t5oN3IfAYxMwk 1MRaR+Ft5QWgK/ZBvAd3emelLB7K48h/nxKBLrtD6aobiQIDAQABo4IBBjCCAQIw DgYDVR0PAQH/BAQDAgXgMAwGA1UdEwEB/wQCMAAwHwYDVR0jBBgwFoAU6mujucET l34b+zqNaGAHOV+HSPowgaEGA1UdEQSBmTCBlqBQBgorBgEEAQkVAwQCoEITQDFG

OTlBMDQ5Qzk1MjgxRjU1RjhBNjhBNzJFMjA0OURCQzgyOTAwNjREMjUzMjdEMUI3 RDkzQ0IxNDc3MzdBMTmgQgYJKwYBBAEJFQIDoDUTM0NoaXBJRD1Vd0lDQUFBQUFB QUFBQUFBQUFBQUFBQUFBQUFBQUFBQUFBQUFBQUFBQkh3PTAdBgNVHQ4EFgQUDyWO Gy2I7j1nREZxpDmwbA5+hcQwDQYJKoZIhvcNAQELBQADggEBAA2KBFfaQf5kFaMJ DJtGTyMNfu0hYjELDCwMK04iepo1w8bg9Rlb25LXYX+Rkk1/ZlIo3wLmRYNIddow NQbJwt8Ch27kYyjnHcBWgz/M/DWOfKgEpNlS/Lw3ssLiAN67Y4dqUycUq7QVwG/I zHO8oMu4sWjarkpiMTibJbw6w5PbJhd8meHoaJA1AV0pNKASvsIKoCZI1cRP/RFZ dnRMM9LQUqeVob9hn5WRQ5PrweuALXMkUpmqeHsxSxa0M9w2u7dDYq/oeGZuUk93 9JaBqW4nwZ50MkwK9qLzYFzR5HD+YfJup22DoSdXZhO+gz4MzVCqDp5zsEyDPZl6  $X$ LN5ZZ4=

-----END CERTIFICATE-----

# 例 2:次の例では、SUDI 証明書チェーンが 12345 のナンスを使用して証明書の署名付きで表 示されます。

switchxxxxxx> show platform sudi certificate sign nonce 12345 -----BEGIN CERTIFICATE-----

MIIDITCCAgmgAwIBAgIJAZozWHjOFsHBMA0GCSqGSIb3DQEBCwUAMC0xDjAMBgNV BAoTBUNpc2NvMRswGQYDVQQDExJDaXNjbyBSb290IENBIDIwOTkwIBcNMTYwODA5 MjA1ODI4WhgPMjA5OTA4MDkyMDU4MjhaMC0xDjAMBgNVBAoTBUNpc2NvMRswGQYD VQQDExJDaXNjbyBSb290IENBIDIwOTkwggEiMA0GCSqGSIb3DQEBAQUAA4IBDwAw ggEKAoIBAQDTtuM1fg0+9Gflik4axlCK1I2fb3ESCL8+tk8kOXlhfrJ/zlfRbe60 xRP0iUGMKWKBj0IvvWFf4AW/nyzCR8ujTt4a11Eb55SAKXbXYQ7L4YMg+lmZmg/I v3GJEc3HCYU0BsY8g9LuLMvqwiNmAwM2jWzNq0EPArt/F6RiQKq6Ta3e7VIfDZ7J 65OA2xASA2FrSe9Vj97KpQReDcm6G7cqFH5f+CrdQ4qwAa4zWNyM3kOpUb637DNd 9m+n6WECyc/IUD+2e+yp21kBZIKH7JvDpu2U7NBPfr52mFX8AfCZgkXV69bp+iYf saH1DvXIfPpNp93zGKUSXxEj4w881t2zAgMBAAGjQjBAMA4GA1UdDwEB/wQEAwIB BjAPBgNVHRMBAf8EBTADAQH/MB0GA1UdDgQWBBQ4lVcPNCNO86EmILoUkcdBiB2j WzANBgkqhkiG9w0BAQsFAAOCAQEAjeKZo+4xd05TFtq99nKnWA0J+DmydBOnPMwY lDrKfBKe2wVu5AJMvRjgJIoY/CHVPaCOWH58UTqfji95eUaryQ/s36RKrBgMMlwr WNItxE625PHuaN6EjD1WdWiRMZ2hy8F4FCKz5hgUEvN+PUNZwsPnpU6q3Ay0+11T 4TriwCV8kJx3cWu0NvTypYCCXMscSfLFQR13bo+1z6XNm30SecmrxkmQBVMqjCZM VvAxhxW1iGnYdPRQuNqt0xITzCSERqg3QVVqYnFJUkNVN6j0dmmMVKZh17HgqLnF PKkmBlNQ9hQcNM3CSzVvEAK0CCEo/NJ/xzZ6WX1/f8Df1eXbFg==

-----END CERTIFICATE-----

-----BEGIN CERTIFICATE-----

MIIEZzCCA0+gAwIBAgIJCmR1UkzYYXxiMA0GCSqGSIb3DQEBCwUAMC0xDjAMBgNV BAoTBUNpc2NvMRswGQYDVQQDExJDaXNjbyBSb290IENBIDIwOTkwIBcNMTYwODEx MjAyODA4WhgPMjA5OTA4MDkyMDU4MjdaMDExHzAdBgNVBAMTFkhpZ2ggQXNzdXJh bmNlIFNVREkgQ0ExDjAMBgNVBAoTBUNpc2NvMIIBIjANBgkqhkiG9w0BAQEFAAOC AQ8AMIIBCgKCAQEAvdzeSWdDI6lRZDYRvA6JqaRvQyy6Dx1WaqI82UeKR4ZRn0ef xMGvp4c88/VMS8WSjQO1qolMfMxqHkcSiFBOULx6Trquw4TrEf9sIuzvgJvDaEa8 IllXPwtPtNqZEIWi8jlinz2uGam93KuGPcioHfruzbDKWHL/HWFGYMgz+OKwhD3J 4NRySknQvUovfV8eWLeVOqW8rbnG3TZxv5VexOiK4jL3ObvsQPuAWUwUoo7nuFlE GTG/VCeyCe/H8+afIScbZOkI9xejtckflnBYFVCyFxzm2H3YZatb6ohbyRXLtOPj T3SJ+OOoYMlSLd28z727LpRbFFLGYhyWxEXDuQIDAQABo4IBgjCCAX4wDgYDVR0P AQH/BAQDAgEGMBIGA1UdEwEB/wQIMAYBAf8CAQAwfwYIKwYBBQUHAQEEczBxMEEG CCsGAQUFBzAChjVodHRwczovL3d3dy5jaXNjby5jb20vc2VjdXJpdHkvcGtpL2Nl cnRzL2NyY2EyMDk5LmNlcjAsBggrBgEFBQcwAYYgaHR0cDovL3BraWN2cy5jaXNj by5jb20vcGtpL29jc3AwHwYDVR0jBBgwFoAUOJVXDzQjTvOhJiC6FJHHQYgdo1sw UgYDVR0gBEswSTBHBgorBgEEAQkVAR4AMDkwNwYIKwYBBQUHAgEWK2h0dHA6Ly93 d3cuY2lzY28uY29tL3NlY3VyaXR5L3BraS9wb2xpY2llcy8wQwYDVR0fBDwwOjA4 oDagNIYyaHR0cDovL3d3dy5jaXNjby5jb20vc2VjdXJpdHkvcGtpL2NybC9jcmNh MjA5OS5jcmwwHQYDVR0OBBYEFOpro7nBE5d+G/s6jWhgBzlfh0j6MA0GCSqGSIb3 DQEBCwUAA4IBAQBcqYEOgAHhGWKndwM901XX2Enh4hjXR5avDg7G/f6Tb9H509dt QW+AeZGEghhwUrw1EeG79tHkncAe+m+64xMC1ttyI1RSyn8rBqQYkXnnCRbtF/Nw pQe5fjvdeIFWJhUI16TOt/ZlkNnWnLsUU1alZmN+J/FhSr8VTJWGRM9gY8hefH8f 5U7LMiDXxsFVHB7R6KGNjvtawrl6W6RKp2dceGxEIIvMahgMWWHHiWOQAOtVrHuE NEjYR/7klLLwdgQF/NNCA2z47pSfMFnBcr8779GqVIbBTpOP2E6+1pBrE2jBNNoc uBG1fgvh1qtJUdBbTziAKNoCo4sted6PW2/U

-----END CERTIFICATE-----

-----BEGIN CERTIFICATE-----

MIIEITCCAwmgAwIBAgIKBgEgAwc2RDFGxTANBgkqhkiG9w0BAQsFADAxMR8wHQYD VQQDExZIaWdoIEFzc3VyYW5jZSBTVURJIENBMQ4wDAYDVQQKEwVDaXNjbzAgFw0y

MjA4MDExMDEwMDhaGA8yMDk5MDgwOTIwNTgyNlowYjEoMCYGA1UEBRMfUElEOkMx MjAwLTE2UC0yRyBTTjpEVFkyNjMxMDAxNTEOMAwGA1UEChMFQ2lzY28xETAPBgNV BAsTCFRQTSBTVURJMRMwEQYDVQQDEwpMSUdIVFNBQkVSMIIBIjANBgkqhkiG9w0B AQEFAAOCAQ8AMIIBCgKCAQEAxHlUxYHK+BoQ3N7sL2u0Tgc3aJuJGnfJbrMHtow3 S8EmyyebeZpdWbfpn/zFH8TC3J9cr1NA4EvYi1Qli9ioSuBlLTjDujhAIPVqZnmy cEDjDG0QI2xPYz+nL83ULkYWWTejarfz4jIPYb9po1veMavEqcEtBQHmPAlbzZyL adRSrj32ph+XlnZ8BKU1BzXq52zcXsz2fICd0evw4O9f2LOMTvzMkn/i8dLx4gy1 oP95/EgJLgTydtpZyuA8TG9fy23qrWdJJzM+ZS+6cYrl20Eu7j5t5oN3IfAYxMwk 1MRaR+Ft5QWgK/ZBvAd3emelLB7K48h/nxKBLrtD6aobiQIDAQABo4IBBjCCAQIw DgYDVR0PAQH/BAQDAgXgMAwGA1UdEwEB/wQCMAAwHwYDVR0jBBgwFoAU6mujucET l34b+zqNaGAHOV+HSPowgaEGA1UdEQSBmTCBlqBQBgorBgEEAQkVAwQCoEITQDFG OTlBMDQ5Qzk1MjgxRjU1RjhBNjhBNzJFMjA0OURCQzgyOTAwNjREMjUzMjdEMUI3 RDkzQ0IxNDc3MzdBMTmgQgYJKwYBBAEJFQIDoDUTM0NoaXBJRD1Vd0lDQUFBQUFB QUFBQUFBQUFBQUFBQUFBQUFBQUFBQUFBQUFBQUFBQkh3PTAdBgNVHQ4EFgQUDyWO Gy2I7j1nREZxpDmwbA5+hcQwDQYJKoZIhvcNAQELBQADggEBAA2KBFfaQf5kFaMJ DJtGTyMNfu0hYjELDCwMK04iepo1w8bg9Rlb25LXYX+Rkk1/ZlIo3wLmRYNIddow NQbJwt8Ch27kYyjnHcBWgz/M/DWOfKgEpNlS/Lw3ssLiAN67Y4dqUycUq7QVwG/I zHO8oMu4sWjarkpiMTibJbw6w5PbJhd8meHoaJA1AV0pNKASvsIKoCZI1cRP/RFZ dnRMM9LQUqeVob9hn5WRQ5PrweuALXMkUpmqeHsxSxa0M9w2u7dDYq/oeGZuUk93 9JaBqW4nwZ50MkwK9qLzYFzR5HD+YfJup22DoSdXZhO+gz4MzVCqDp5zsEyDPZl6 XLN5ZZ4=

-----END CERTIFICATE----- Signature version: 1 Signature:

6ca45d415eace3b6cc09d84026dfcb4d1fbf614c319d3d28a3b924f6f432b26254aeca9c22aa150c cfadd78bf2c4326d89f863eb52893e2cf3b9ddcd6d1f8ff00ea5830eec1281446c5ab5c92eee0030 6d25a1c75a6b0deaf9fee88b2b62d5e341bbe2fdbfb4cf4b5720d74f4e63f16c2012baadb5251a9d bc871c4977335b8152715a95b48003d139e9e7e19fb7aa84f62e1a8c0e007a15f2a312c839b96170 e05e58a0e0f9ee78a28ffc9ddeb73fc7fdde0cbb556fa17aeb0d984bb4afa435fe40599de1c222bd d132112ecb23ea1ca7ea78b40b2fb39d04867c05b0a7965e2180ba79688da06864be541f4956db96 3e48ad26f817bb56465f11e5ff89e128

## 例3:次の例では、構成証明 (AIK) 証明書チェーンが 67890 のナンスを使用して証明書の署 名付きで表示されます。

switchxxxxxx> show platform attestation certificate sign nonce 67890 -----BEGIN CERTIFICATE-----

MIIDITCCAgmgAwIBAgIJAZozWHjOFsHBMA0GCSqGSIb3DQEBCwUAMC0xDjAMBgNV BAoTBUNpc2NvMRswGQYDVQQDExJDaXNjbyBSb290IENBIDIwOTkwIBcNMTYwODA5 MjA1ODI4WhgPMjA5OTA4MDkyMDU4MjhaMC0xDjAMBgNVBAoTBUNpc2NvMRswGQYD VQQDExJDaXNjbyBSb290IENBIDIwOTkwggEiMA0GCSqGSIb3DQEBAQUAA4IBDwAw ggEKAoIBAQDTtuM1fg0+9Gflik4axlCK1I2fb3ESCL8+tk8kOXlhfrJ/zlfRbe60 xRP0iUGMKWKBj0IvvWFf4AW/nyzCR8ujTt4a11Eb55SAKXbXYQ7L4YMg+lmZmg/I v3GJEc3HCYU0BsY8g9LuLMvqwiNmAwM2jWzNq0EPArt/F6RiQKq6Ta3e7VIfDZ7J 65OA2xASA2FrSe9Vj97KpQReDcm6G7cqFH5f+CrdQ4qwAa4zWNyM3kOpUb637DNd 9m+n6WECyc/IUD+2e+yp21kBZIKH7JvDpu2U7NBPfr52mFX8AfCZgkXV69bp+iYf saH1DvXIfPpNp93zGKUSXxEj4w881t2zAgMBAAGjQjBAMA4GA1UdDwEB/wQEAwIB BjAPBgNVHRMBAf8EBTADAQH/MB0GA1UdDgQWBBQ4lVcPNCNO86EmILoUkcdBiB2j WzANBgkqhkiG9w0BAQsFAAOCAQEAjeKZo+4xd05TFtq99nKnWA0J+DmydBOnPMwY lDrKfBKe2wVu5AJMvRjgJIoY/CHVPaCOWH58UTqfji95eUaryQ/s36RKrBgMMlwr WNItxE625PHuaN6EjD1WdWiRMZ2hy8F4FCKz5hgUEvN+PUNZwsPnpU6q3Ay0+11T 4TriwCV8kJx3cWu0NvTypYCCXMscSfLFQR13bo+1z6XNm30SecmrxkmQBVMqjCZM VvAxhxW1iGnYdPRQuNqt0xITzCSERqg3QVVqYnFJUkNVN6j0dmmMVKZh17HgqLnF PKkmBlNQ9hQcNM3CSzVvEAK0CCEo/NJ/xzZ6WX1/f8Df1eXbFg==

-----END CERTIFICATE----- -----BEGIN CERTIFICATE-----

MIIEXzCCA0egAwIBAgIJCsCKA1bCuHJDMA0GCSqGSIb3DQEBCwUAMC0xDjAMBgNV BAoTBUNpc2NvMRswGQYDVQQDExJDaXNjbyBSb290IENBIDIwOTkwIBcNMTYwODEx

MjAzMjQyWhgPMjA5OTA4MDkyMDU4MjdaMCkxFzAVBgNVBAMTDkF0dGVzdGF0aW9u IENBMQ4wDAYDVQQKEwVDaXNjbzCCASIwDQYJKoZIhvcNAQEBBQADggEPADCCAQoC ggEBAPH9/H1Cno5OxJ7xqpZZmnnfuuHKhhXQTjz6dUkjmbJmUXsFHMCNikbkLgTj qgsbSfeOG0kVFAJCC2XkMsWgjuLV8laHXAY/tRWrgyHJ7RkqqUTh7ZLmhNFPxQaj DdaqaPDNyKplgl8KhXwF+n1n4PQuH45dUE3Tp4P80AVZ4fNmow5n409ZIpcjOYfS iLiQ8fID9hhY3GAVh5ugfLbLKhojCojCNgT+gzR4IM6amzHku1Ysuf7mUFd8vJtd

AWekGtr1XUB2gJ72vXwqV0lf4uFw7GHO+hREqogRLhtF/7uH6CoVO/fmcUFYIT+C MSKzxJAbeITSd13WCNzSXYiXrTMCAwEAAaOCAYIwggF+MA4GA1UdDwEB/wQEAwIB BjASBgNVHRMBAf8ECDAGAQH/AgEAMH8GCCsGAQUFBwEBBHMwcTBBBggrBgEFBQcw AoY1aHR0cHM6Ly93d3cuY2lzY28uY29tL3NlY3VyaXR5L3BraS9jZXJ0cy9jcmNh MjA5OS5jZXIwLAYIKwYBBQUHMAGGIGh0dHA6Ly9wa2ljdnMuY2lzY28uY29tL3Br aS9vY3NwMB8GA1UdIwQYMBaAFDiVVw80I07zoSYguhSRx0GIHaNbMFIGA1UdIARL MEkwRwYKKwYBBAEJFQEcADA5MDcGCCsGAQUFBwIBFitodHRwOi8vd3d3LmNpc2Nv LmNvbS9zZWN1cml0eS9wa2kvcG9saWNpZXMvMEMGA1UdHwQ8MDowOKA2oDSGMmh0 dHA6Ly93d3cuY2lzY28uY29tL3NlY3VyaXR5L3BraS9jcmwvY3JjYTIwOTkuY3Js MB0GA1UdDgQWBBQAHroP19nnPZCyDOSo7cfzLETspjANBgkqhkiG9w0BAQsFAAOC AQEAhyXlbLYZRW6CxRvVobb4Gvt8HFHKCaqx0yPbnDAjktzq3/yrb6TevdITFt2U VZjO78/yJRACGffz8dlaBnVp8LEMcBZTzs2tvP6gkjgptqC+FFV0+8lCdxzoeRx6 vaVgpd9CPbpfLRp4wewp/phXonRshNxWXdVgk2lK/o3njguc/5jI5SPzejFMMJOF ZgrExhmcKRDVap9fJi/JOizO+1Qwp9hPEthBElv9UksA4NKEdiwNjTOhPB6GU7wU XrSFE5Svf5YVAPxKl0Gkw5ulSTiWM7UsnS1RaXfBPqrsR1SlzIQQlr4B85EzTBuK HvlCRCEPOZcg3CItn3b8UtPLLO ==

-----END CERTIFICATE-----

-----BEGIN CERTIFICATE-----

MIIEGTCCAwGgAwIBAgIKA4Nld5RVSDU2ozANBgkqhkiG9w0BAQsFADApMRcwFQYD VQQDEw5BdHRlc3RhdGlvbiBDQTEOMAwGA1UEChMFQ2lzY28wIBcNMjIwODAxMTAx MDA4WhgPMjA5OTA4MDkyMDU4MjZaMGIxKDAmBgNVBAUTH1BJRDpDMTIwMC0xNlAt MkcgU046RFRZMjYzMTAwMTUxDjAMBgNVBAoTBUNpc2NvMREwDwYDVQQLEwhUUE0g U1VESTETMBEGA1UEAxMKTElHSFRTQUJFUjCCASIwDQYJKoZIhvcNAQEBBQADggEP ADCCAQoCggEBAJtUHXzPGFhzrlJ251GUrGuL8Ek3axTdrurLqzNslvkx5Ystp2VM Q5qDua2ovRcESrSxTfNMwUDm9+FX8EipsxgIRX5+oZZ8ka8oNVEKyTPyB5upl7Xi 9G15wvVBUHceVERCX33LqV2wHiA2hMdsgDsSeGlJteQi3zjeokXeojW9MDyJsMTp CBQHCGNS+GgKXSqMt3k54K8S3RSi/P/R/oPKoA0z2ZUsu9/bOHTAwX/ZGMJ8U48X C93adaOef1J0grt5scL073jZ1SbI4NS2ind8DGS2f059pdKHZvCetNJMcGugnapx S6jOkf4qiTVSpbuEos8VDMgubaWf7KUUSB8CAwEAAaOCAQYwggECMA4GA1UdDwEB /wQEAwIF4DAMBgNVHRMBAf8EAjAAMB8GA1UdIwQYMBaAFAAeug/X2ec9kLIM5Kjt x/MsROymMIGhBgNVHREEgZkwgZagUAYKKwYBBAEJFQMEAqBCE0AxRjk5QTA0OUM5 NTI4MUY1NUY4QTY4QTcyRTIwNDlEQkM4MjkwMDY0RDI1MzI3RDFCN0Q5M0NCMTQ3 NzM3QTE5oEIGCSsGAQQBCRUCA6A1EzNDaGlwSUQ9VXdJQ0FBQUFBQUFBQUFBQUFB QUFBQUFBQUFBQUFBQUFBQUFBQUFBQUJIdz0wHQYDVR0OBBYEFC2RwVIJl3l6EDvF +2jc19Vq6mIdMA0GCSqGSIb3DQEBCwUAA4IBAQB0U1fS7UQaHdkhB/X44U+fOt0U 1wW/L5yPuDc7zWGHcxFkdZBP+4e4M491dKI8B0ULdFhZThHNf/WeQ2c9TftPc0kI f3gqo9ez7oBlM/2Y1luG0D3WigAyZjonqmW3/tikYiVKGs7eGGylO22S9y5jXxjz qqtz5LU+S9d18NGtKD1rYhA12ZZ9ikUhBUPDpbG0JanGaYOLpwVl7wkynYnI5bhn gjAylgV5RqBRN6luvDWTN02LvXCKYChSMJxH8VN8d75D68qg/XcL0zcTUVViENsi grZkZxpqU3cRJqSUVBsPXSSKhgryuVv0wcZcMAU1Bg7elM67bTzet+d1YvWH -----END CERTIFICATE-----

Signature version: 2

Signature:

33bf4ff78bf66930494bc2376244e9b022931b7c0519a5d123e5571287a5b1ddcc4b90a80870d263 ec9f5a38b9f4c44973527b4ddcb6c8d515e64c9862362884671fff7e1e279fa6d1d8b3d81604930a 0a94b6ba8f6224ce6b60172b105ced211120528af39362269f0b4bbf7adcc9532e108b4035d2d139 62ffd5792ac1565f7e04932938b942e90ca9aefb8bf4a3cd0f804494486e1b579934aac8f42a57e9 40069463151d5e01c1d5e8b8e66b4f300c05e01aadcfaf3dc0588b6e699f1367af4fcfe19bc58a21 55d02592a7fbe158558937b9c642d90c39ce9f7a8f759cc8ec230443410dd668f3a9383bc89cc546 650902fbc637f921b4a3d17007ee98bb

# **show platform hardware integrity**

アクティブユニットの PCR-15(PCR:プラットフォーム コンフィギュレーション レジスタ) の内容を含むチップ保護情報を表示し、オプションで、コマンド出力表示に含まれる PCR ま たは PCR Quote の署名を表示するには、show platform hardware integrity 特権 EXEC モードコマ ンドを使用します。

# 構文

**show platform hardware integrity [[attestation] [sign [nonce** <nonce>]]]

#### パラメータ

- **sign**:(オプション)PCR-15 または PCR-15 Quote の署名を表示します。
- **attestation**:(オプション)構成証明(AIK)秘密キーを使用して PCR-15 Quote に署名し ます。attestation が指定されていない場合は、SUDI 秘密キーを使用して PCR-15 に署名し ます。
- [**nonce** <nonce value>]:(オプション)リプレイアタックから保護するために署名で使用 するナンスを指定します。(範囲:0 ~ 4,294,967,295)

#### デフォルトの使用

PCR情報は署名なしで表示されます。signキーワードをナンス値なしで指定した場合、署名は ナンスを使用せずに生成されます。attestationキーワードが指定されていない場合は、SUDI秘 密キーが PCR の署名に使用されます。

#### コマンド モード

特権 EXEC モード

#### 使用上のガイドライン

**show platform hardware Integrity** コマンドは、オンデマンドのチップ保護構成証明を提供しま す。このコマンドは、アクティブユニット PCR(プラットフォーム コンフィギュレーション レジスタ)15 の内容を表示します。PCR-15 は、デバイス固有のチップ ID の拡張です。**sign** キーワードを使用した場合、コマンド出力で PCR-15 の署名が表示されます。**attestation** キー ワードを使用した場合、コマンド出力にはPCRQuoteも含まれ、署名は見積に表示されます。

コマンドは、リプレイアタックを防ぐために書名入力の一部として使用されるオプションの [**nonce** <nonce value>] パラメータもサポートしています。[**nonce** <nonce value>] パラメータが指 定されていない場合、署名されたデータにナンスは含まれません。

コマンド出力には、署名バージョンが含まれます。署名値 1 は、SUDI 秘密キーが PCR-15 の 署名に使用されたことを示します。署名値2は、構成証明(AIK)秘密キーが PCR Quote の署 名に使用されたことを示します。

#### 例

例 1:次の例では、署名なしで PCR-15 の内容を表示します。

switchxxxxxx> show platform hardware integrity PCR15: b45f34da34c6b142569f2c4f36264f3d0dfadde33f7721ed4bfd7b329ec71e6c

例 2:次の例では、ナンスなしの SUDI 秘密キーを使用して PCR-15 の署名付きで PCR-15 を表 示します。

switchxxxxxx> show platform hardware integrity sign PCR15: b45f34da34c6b142569f2c4f36264f3d0dfadde33f7721ed4bfd7b329ec71e6c Signature Version: 1 Signature: aba857b3c4a00191d6bc01617b5e73755810f0f4f67230e96de7a305f6882d94da9bdd2df3f12472 33f42fe0137b11971c128252e3a9813ec78d8640d87f284fc427db96b3412a07c24c78cda2242bd5 96c69ea06beb28feabfa014c48b96f420d65ffa725221319791e1f7c094acf743bbd48b7aafe088b 147894de42ca0e0634155432d8092b0ca82eb246ddb2de9a0bbd9a7914fdd7a1628dd5a29bbc4d02 9ddf846938e0b47f63bc488cf3dd2f439e684989ff39e834ac7534f5bc2187b293cfc5445af9a905 c8a3a5366fbc2cd74868912105ef4880a203772946ffae2de126cd769d111b362210bb9ce7a2af7b f423360a90ac8dde4aacc2b47a7cc923

例 3:次の例では、ナンス 613 の構成証明(AIK)キーを使用して PCR-15、PCR-15 Quote、お よび見積の署名を表示します。

switchxxxxxx> **show platform hardware integrity sign attestation nonce** 613 PCR15: b45f34da34c6b142569f2c4f36264f3d0dfadde33f7721ed4bfd7b329ec71e6c Signature Version: 2

Quote:

ff54434780180022000b9f2c580f14cf6f157964c1dc9fb17f8a9504b50976a120fb870831db9242 e5ac00207e5fab8920a8bbcd214d7ade666c74fc07f2aa41298ac81177dc9ba7f5af978100000000 002be9b5000000240000000001000201100000000000000001000b030080000020f508f73aab654d 716ae4a511616843ca53bdef8bb7959a26226dd4d477e7170b Signature:

36e4f4d5fecaa820cd9dfb879b170007e35eeb2edb1ddb9736580c3bd7aefc1312e6bb946573b8ef 45b9f97084b1648c704d4e54ff6aa854e2ebd4389c880b2c060be391e14d14a411cc675fe6cde688 cf3d688570eaf5bd08b69185f7dfcbbe2a5329939096aa47b0bea5fc0f1907029789f67fbb187d88 2dc69bf24dda351fc55846be38d233d40a164f30a82482f72733c9c33decb06376527034ab19490b fccbd8f4e108910fa0a923047f98e8c45ba9d9d8e28d134662c52d6ed5616d6fc33e40985b6c3921 644d3e53570c5bc17a7f4289cd46fb3f72a7e440720751889a2552395e9ef66ba9a6d8fe9b9a6aeb

a74e43129fa5447ad9b7158401cd9174

# **show platform integrity**

アクティブユニットのブート完全性の可視性(BIV)情報を表示し、オプションで、コマンド 出力表示に含まれる PCR または PCR Quote の署名を表示するには、show platform Integrity 特権 EXEC モードコマンドを使用します。

#### 構文

**show platform integrity [sign [attestation] [nonce** <nonce>]]

# パラメータ

- **sign**:(オプション)コマンド出力に表示される PCR または PCR Quote の署名を表示しま す。
- **attestation**:(オプション)構成証明(AIK)秘密キーを使用して PCR Quote に署名しま す。**attestation**が指定されていない場合は、SUDI秘密キーを使用してPCRに署名します。
- [**nonce** <nonce value>]:(オプション)リプレイアタックから保護するために署名で使用 するナンスを指定します。(範囲:0 ~ 4,294,967,295)

#### デフォルトの使用

PCR情報は署名なしで表示されます。signキーワードをナンス値なしで指定した場合、署名は ナンスを使用せずに生成されます。attestationキーワードが指定されていない場合は、SUDI秘 密キーが PCR の署名に使用されます。

#### コマンド モード

特権 EXEC モード

#### 使用上のガイドライン

show platform Integrity コマンドは、オンデマンドのブート整合性の可視性(BIV)構成証明を 提供します。このコマンドは、アクティブユニットのブートローダーイメージと OS イメージ のブートアップ測定値を表示します。測定値はハッシュ値として表示されます。また、コマン ド出力には PCR-0 および PCR-8 の内容が表示されます。PCR-0 はブートローダー イメージ ハッシュの拡張で、PCR-8 は OS イメージハッシュの拡張です。**sign** キーワードを使用した場 合、コマンド出力でPCR-0およびPCR-8の署名が表示されます。**attestation**キーワードを使用 した場合、コマンド出力には PCR Quote も含まれ、署名は見積に表示されます。

コマンドは、リプレイアタックを防ぐために書名入力の一部として使用されるオプションの [**nonce** <*nonce value*>] パラメータもサポートしています。[**nonce** <*nonce value*>] パラメータが指 定されていない場合、署名されたデータにナンスは含まれません。

コマンド出力には、署名バージョンが含まれます。署名値 1 は、SUDI 秘密キーが PCR-0 およ びPCR-8の署名に使用されたことを示し、署名値2は、構成証明(AIK)秘密キーがPCRQuote の署名に使用されたことを示します。

#### 例

例1:次の例では、イメージの測定値とPCR-0およびPCR-8の内容を署名なしで表示します。

switchxxxxxx> show platform integrity Platform: C1300-48P-4X Boot Loader Version: 1.0.74 Boot Loader Hash: 810ca3abed75aec7fe3aeb5baa452e7577d2cd15970dae948368f23ee17575b2ae47701e5 OS Version: 4.0.0.76 OS Hash: 26F68EE9341A4CBB552D1A3D9B02920DF126287F12EEEADFC47BD0A8EE8B7D04 PCR0: ca153e2fddadb6af4b08721421c336d874f0a950c7f9699c1509a5fcb86017d6 PCR8: 9c26a9a7ca8033bb050df2b6974cbe0d3f17d65302feb637b40a37aff976e8b9

# 例 2:次の例では、SUDI 秘密キーとナンス値 248 を使用して、PCR-0 および PCR-8 の署名付 きで、PCR-0 および PCR-8 のイメージの測定値と内容を表示します。

```
switchxxxxxx> show platform integrity sign nonce 248
Platform: C1300-48P-4X
Boot Loader Version: 1.0.74
Boot Loader Hash:
810ca3abed75aec7fe3aeb5baa452e7577d2cd15970dae948368f23ee17575b2ae47701e5
OS Version: 4.0.0.76
OS Hash: 26F68EE9341A4CBB552D1A3D9B02920DF126287F12EEEADFC47BD0A8EE8B7D04
PCR0: ca153e2fddadb6af4b08721421c336d874f0a950c7f9699c1509a5fcb86017d6
PCR8: 9c26a9a7ca8033bb050df2b6974cbe0d3f17d65302feb637b40a37aff976e8b9
Signature Version: 1
Signature:
74c2795731dad3fd9cb35310e3d3070dc666ec0ced60ad1b4586f08c18a7d6f5c82db6ac755794ca
810ca3abed75aec7fe3aeb5baa452e7577d2cd15970dae948368f23ee17575b2ae47701e5cac3d89
838696745bfbc620a95523574c6cc6128fbfcbaf86df88d5f56bda32d9f82f3b10ca8d170eac17f0
526194afd80c7880f8074de85eb81777bc94a6ef748f04737bb1ed29debb2d1c0a71074e8e4513b6
ba9253460c205cdd641bfe7976d16d13857db0115a9efd427ce0ccd86c1832b6ad3408640fec4a6f
ca40baebca3a0e2ab395774223776ebebc279e7ec7c759e949fee756f47cb6ca6c326edf68a35444
33f3ef8befcaac78b631188204191745
```
例3:次の例では、構成証明 (AIK) キーとナンス値 365 を使用して、イメージの測定値、 PCR-0 と PCR-8 の内容、PCR Quote、および見積の署名を表示します。

```
switchxxxxxx> show platform integrity sign attestation nonce 365
Platform: C1300-48P-4X
Boot Loader Version: 1.0.74
Boot Loader Hash:
810ca3abed75aec7fe3aeb5baa452e7577d2cd15970dae948368f23ee17575b2ae47701e5
OS Version: 4.0.0.76
OS Hash: 26F68EE9341A4CBB552D1A3D9B02920DF126287F12EEEADFC47BD0A8EE8B7D04
PCR0: ca153e2fddadb6af4b08721421c336d874f0a950c7f9699c1509a5fcb86017d6
PCR8: 9c26a9a7ca8033bb050df2b6974cbe0d3f17d65302feb637b40a37aff976e8b9
Signature Version: 2
Quote:
ff54434780180022000b9f2c580f14cf6f157964c1dc9fb17f8a9504b50976a120fb870831db9242
e5ac0008000000000000016d00000000002d085b0000002400000000010002011000000000000000
01000b0301010000200bf8a79c7d864c5556976737edc9a8e870e767d371cf6239892401f76e377e
64
Signature:
14d9b51c83185e790d6485ca76d58bfaab925ba0bc1f1a5ea4590d244b5206c69f53c84d8fc6d715
3af67ab747c7aebd3ba81bf36fbb11e45097adbcd6ec2d924496165505c52dc6a77c386156188e9e
0ce03d58cdbe1babe45141760a8b965440a82af1d3751e9f0b8e8570564c416a407fee901c175594
b7b2a556985c8df924b576f9d898e84db344af19aa724b20f5832d18c1ba2b0c501ef57670dfa643
31970179ea8415aaf2424abdf197386a8b6018c75f2346b930c982eba309aef350075812b894c2ac
36af9594d0d27b0c9aab0e6be17575ba1fc90d898cf70ed6e0a1ccdb15592b9ba8f08d6fb98f70a2
33905b820c64c08247e5ea2a81849b11
```
# **show reload**

デバイスのステータスについて保留中のリロードがあるかどうかを表示するには、**showreload** 特権 EXEC モード コマンドを使用します。

# 構文

**show reload**

# パラメータ

このコマンドには引数またはキーワードはありません。

## コマンド モード

特権 EXEC モード

# 使用上のガイドライン

このコマンドを使用して、保留中のソフトウェアのリロードを表示できます。保留中のリロー ドをキャンセルするには、このコマンドに **cancel** パラメータを指定します。

# 例

次の例では、リロードが 4 月 20 日土曜日 00:00 にスケジューリングされていることを表示し ています。

switchxxxxxx> **show reload** Reload scheduled for 00:00:00 UTC Sat April 20 (in 3 hours and 12 minutes)

# **show sessions**

オープンしている Telnet セッションを表示するには、**show sessions** ユーザ EXEC モード コマ ンドを使用します。

# 構文

**show sessions**

# パラメータ

このコマンドには引数またはキーワードはありません。

## デフォルトの使用

なし

## コマンド モード

ユーザ EXEC モード

### 使用上のガイドライン

**show sessions** コマンドは、ローカル デバイスへの現在の Telnet セッションによってオープン されたリモートホストへのTelnetセッションを表示します。ローカルデバイスへの他のTelnet セッションによってオープンされたリモート ホストへの Telnet セッションは表示しません。

#### 例

次に、オープンしている Telnet セッションを表示する例を示します。

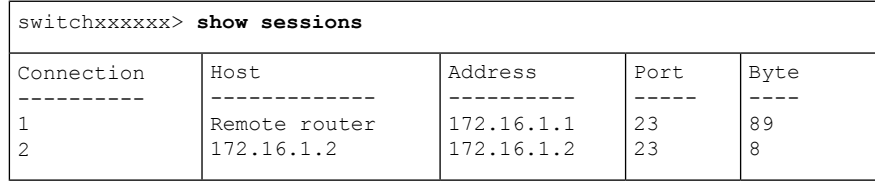

次の表では、上記の重要なフィールドについて説明します。

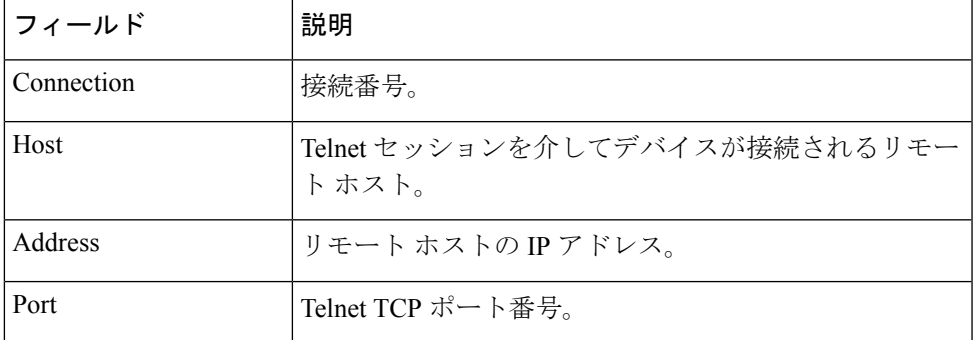

I

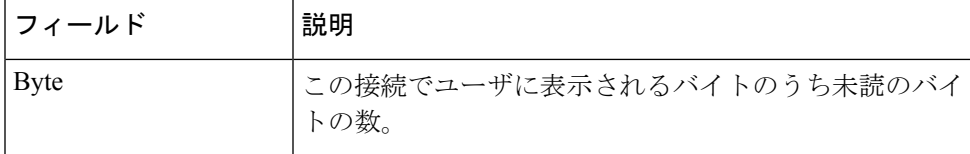

# **show software versions**

システムソフトウェアバージョン情報を表示するには、**show software versions**特権EXECモー ドコマンドを使用します。

# 構文

**show software versions [unit** *unit-id***] [detailed]**

# パラメータ

• **Detailed**:(オプション)BootRomブートオン、CPLD、PoEコントローラ、OpenSSH、お よび OpenSSL に関連する追加のソフトウェアバージョンも表示します。

# デフォルト

次のソフトウェアバージョン情報(イメージ、ブートローダー、およびカーネル)を表示しま す。

コマンド モード

特権 EXEC モード

### 使用上のガイドライン

**show software versions** コマンドは、デバイスのイメージ、BootRom、ブートオン、ブートロー ダー、カーネル、および関連するソフトウェアモジュールのバージョン情報を表示します。

#### 例

例 **1**:次の例では、基本的なデバイス ソフトウェア バージョン情報を表示します。

switchxxxxxx# **show software versions**

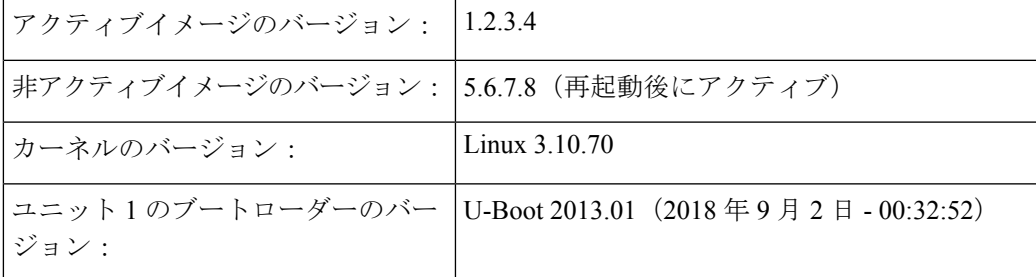

例 **2**:次の例では、詳細なデバイス ソフトウェア バージョン情報を表示します。

switchxxxxxx# **show software versions detailed**

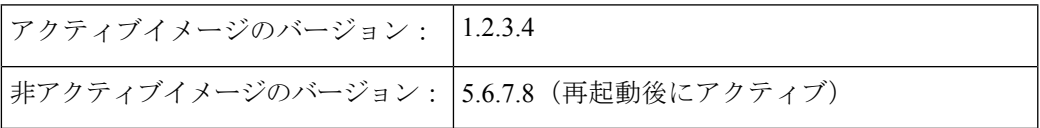

I

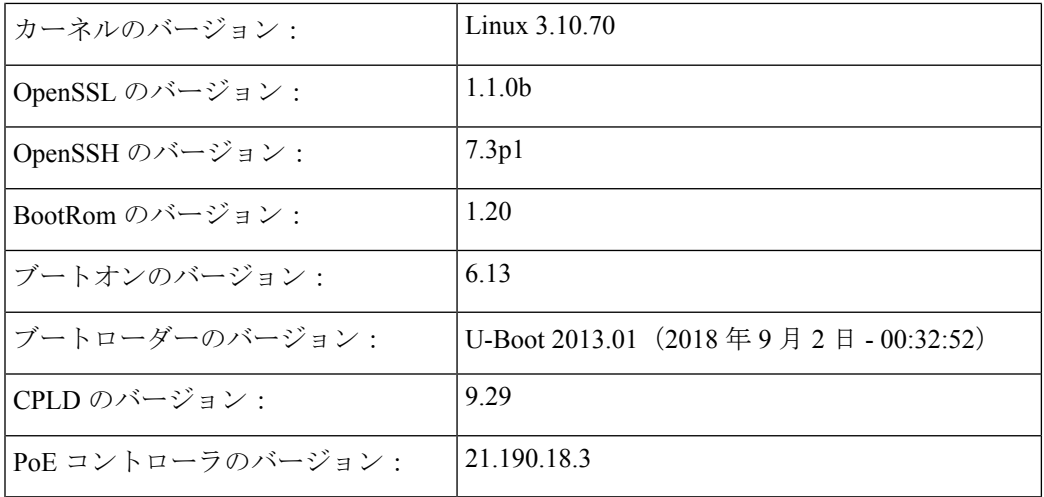

# **show system**

システム情報を表示するには、**show system** ユーザ EXEC モードコマンドを使用します。

# 構文

**show system** [**unit** *unit-id*]

### パラメータ

**unit-id**: ユニット番号を指定します。(範囲:1~4)

コマンド モード

ユーザ EXEC モード

#### 使用上のガイドライン

システム情報を表示するには、**show system** コマンドを使用します。

システム MAC アドレスの出力には、デバイスのベース MAC アドレスが表示されます(ユー ザが設定することはできません)。

システムオブジェクトIDの出力には、一意のシステムオブジェクトIDが表示されます(ユー ザは設定できません)。

The *fan* output displays, per each unit, the device fan(s) status summary. The value of fail indicates that one or more of the fans is not functioning properly. To view specific status per each fan in device use the command show system fans  $(1468 \sim v^2)$ . The *sensor* and *temperature* output displays, per each unit, the temperature level and general status of all sensors. The value of fail for sensors indicates one ore more sensors are not functioning propery. To view per sensor status, temperature read and threshold levels, use command show system sensors  $(1471 \land \rightarrow \lor)$ .

例 **1**:次に、スタックのシステム情報を表示する例を示します。

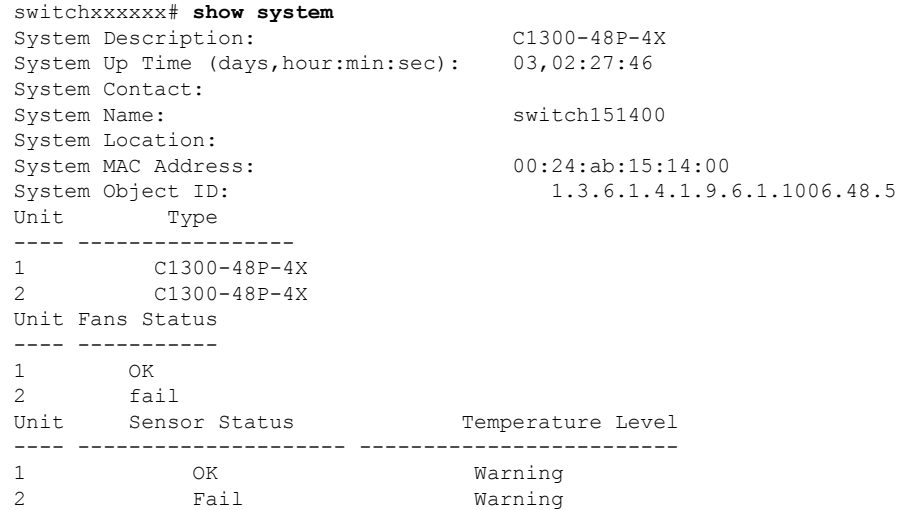

例 **2**:次に、スタック内のユニット 2 のシステム情報を表示する例を示します。

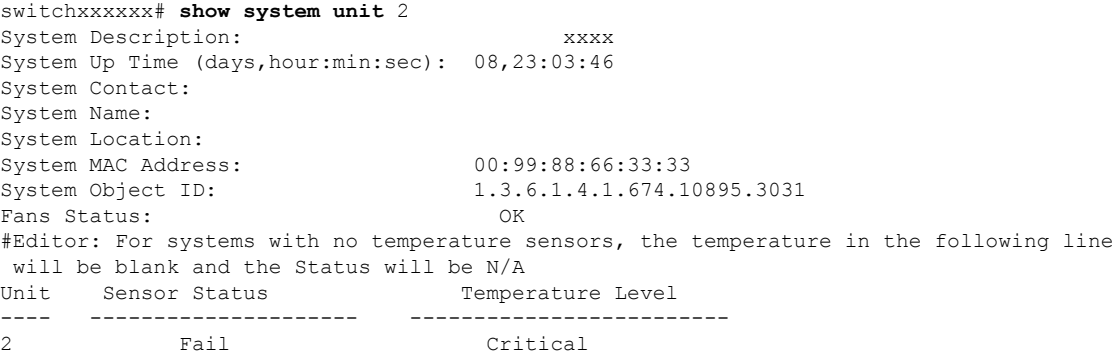

# **show system languages**

サポートされている言語のリストを表示するには、**show system languages** ユーザ EXEC モード コマンドを使用します。

# 構文

**show system languages**

# パラメータ

このコマンドには引数またはキーワードはありません。

デフォルトの使用

なし

コマンド モード

ユーザ EXEC モード

# 例

次に、デバイスに設定された言語を表示する例を示します。Number ofSectionsは、デバイスで 許可されている言語の数を示します。

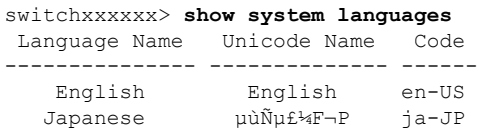

# **show system tcam utilization**

TCAM(TernaryContent Addressable Memory)使用率を表示するには、**show system tcam utilization** EXEC モード コマンドを使用します。

# 構文

**show system tcam utilization**[*unit unit-id*]

パラメータ

**unit-id**:(オプション)ユニット番号を指定します。(範囲:1 ~ **4**)

デフォルトの使用

なし

コマンド モード

ユーザ EXEC モード

### 例

次の例では、TCAM 使用率情報が表示されています。

switchxxxxxx> **show system tcam utilization**

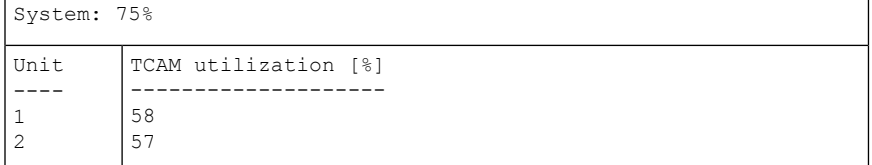

# **show services tcp-udp**

アクティブな TCP サービスおよび UDP サービスに関する情報を表示するには、**show services tcp-udp** 特権 EXEC モード コマンドを使用します。

# 構文

**show services tcp-udp**

# パラメータ

このコマンドには引数またはキーワードはありません。

コマンド モード

特権 EXEC モード

# 使用上のガイドライン

出力には、デバイスが TCP/UDP クライアントであるセッションは表示されません。

### 例

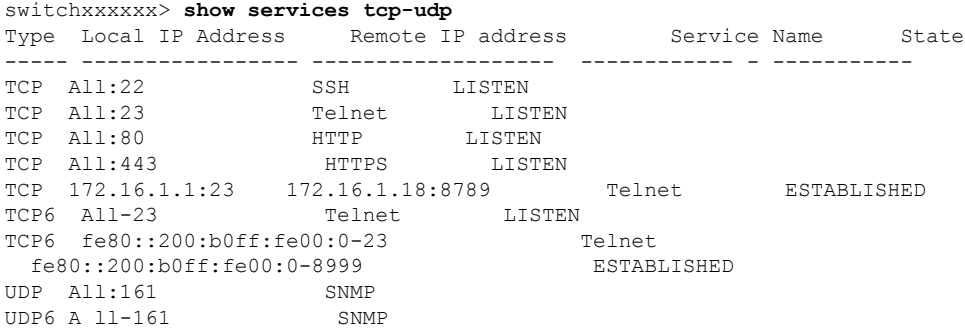

# **show tech-support**

問題の報告時にテクニカル アシスタンス センターに提供できるシステムと設定の情報を表示 するには、**show tech-support** ユーザ EXEC モードコマンドを使用します。

#### 構文

**show tech-support** [*config* | *memory* ]

#### パラメータ

- **memory**:(オプション)メモリおよびプロセッサの状態データを表示します。
- **config**:(オプション)デバイスでサポートされている CLI コマンド内のスイッチの設定 を表示します。

## デフォルト設定

デフォルトでは、このコマンドによって、テクニカルサポートに関連する show コマンドの出 力が表示されます。表示する情報のタイプを指定するには、キーワードを使用します。パラ メータを指定しない場合は、すべての設定およびメモリのデータが表示されます。

#### コマンド タイプ

スイッチ コマンド。

#### コマンド モード

ユーザ EXEC モード

### 使用上のガイドライン

警告:ネットワーク セグメント上の単一または複数のスイッチで、複数の **show tech-support** コマンドを実行しないでください。これを行うと、STPなど一部の時間依存プロトコルのスタ ベーションが発生する可能性があります。

コンフィギュレーション ファイルの出力の表示にかかる時間が、設定されたセッション タイ ムアウト時間よりも長い場合、**show tech-support** コマンドはタイムアウトすることがありま す。その場合、**set logout timeout** 値に **0** を入力してアイドル セッションの自動切断を無効にす るか、より長いタイムアウト値を入力します。

**show tech-support** コマンド出力は連続表示されるので、1 画面ずつ表示されることはありませ ん。出力を中断するには、Esc を押します。

ユーザが**memory**キーワードを指定した場合、**show tech-support**コマンドは次の出力を表示し ます。

- フラッシュ情報(ディレクトリ(存在する場合)またはフラッシュ マッピング)
- コマンド **show bootvar** の出力
- バッファ情報(**print os buff** など)
- メモリ情報(**print os mem** など)
- •プロセス情報 (print OS tasks など)
- ソフトウェア コンポーネントのバージョン
- コマンド **show cpu utilization** の出力

# **show system fans**

デバイスのファンのステータスを表示するには、**show system fans** ユーザ EXEC モードコマン ドを使用します。

# 構文

**show system fans** [*unit-id*]

# パラメータ

unit-id:(オプション)リロードするユニット番号を指定します。(範囲:1~4)。指定しな い場合、すべてのユニットの情報が表示されます。

## コマンド モード

ユーザ EXEC モード

### 使用上のガイドライン

ファンごとの詳細情報を表示するには、**showsystem fan**コマンドを使用します。次の情報が表 示されます。

- ファンごとの実際の RPM。
- ファンごとのステータス:使用可能な値は、OK、fail、read fail;

#### 例

ハードウェアが可変ファン速度をサポートしているユニットに表示されます。

switchxxxxxx> **show system fans**

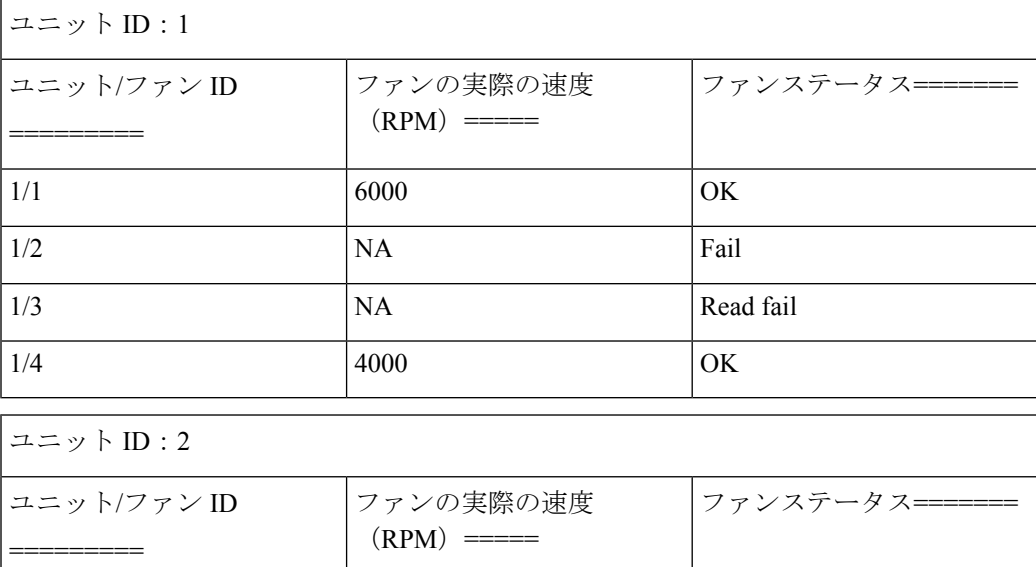

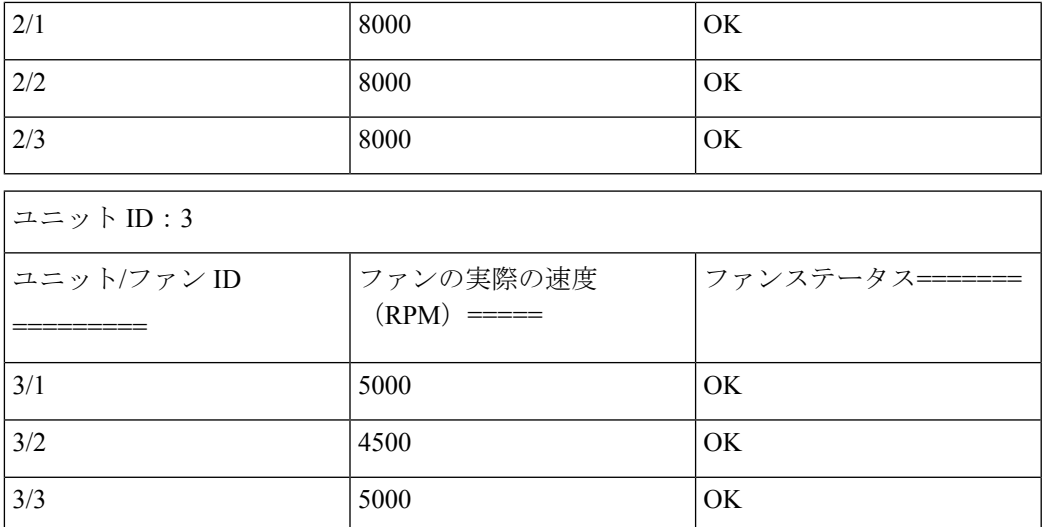

ファン速度の表示をサポートしていないデバイスの表示:

switchxxxxxx> **show system fans**

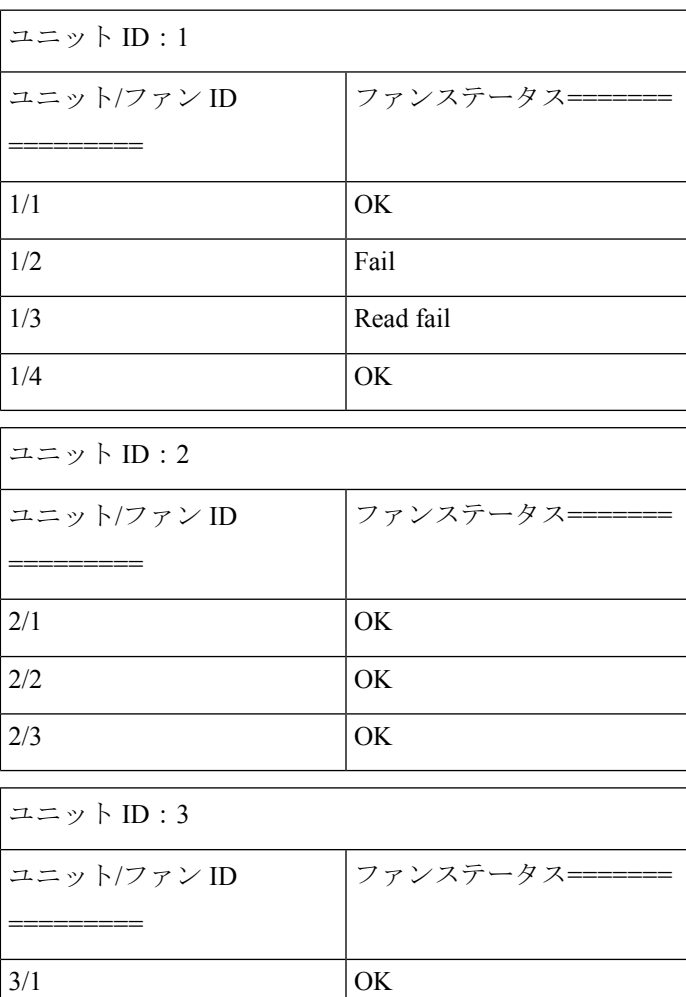

I

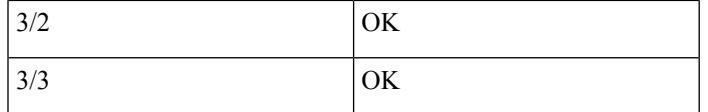

# **show system sensors**

温度センサーのステータスを表示するには、**show system sensors** ユーザ EXEC モードコマンド を使用します。

# 構文

#### **show system sensors**

#### パラメータ

このコマンドには引数またはキーワードはありません。

#### デフォルトの使用

なし

## コマンド モード

ユーザ EXEC モード

# 使用上のガイドライン

各デバイスセンサーごとに詳細なセンサー情報を表示するには、**show systemensors** コマンド を使用します。スタック内のユニットごとに情報を表示します。

次の情報が表示されます。

- センサーステータス
- センサー温度の読み取り値
- •警告およびクリティカルなアラームしきい値(摂氏温度)
- 特定のセンサーの位置。使用可能な位置は、PP(パケットプロセッサセンサー)、PCB (プリント基板回路上にあるセンサー)、PHY(PHY センサー)、POE(Poe チップセン サー)。

#### 例

複数のセンサーステータスを伴うスタックシステムの表示

switchxxxxxx> **show system sensors**

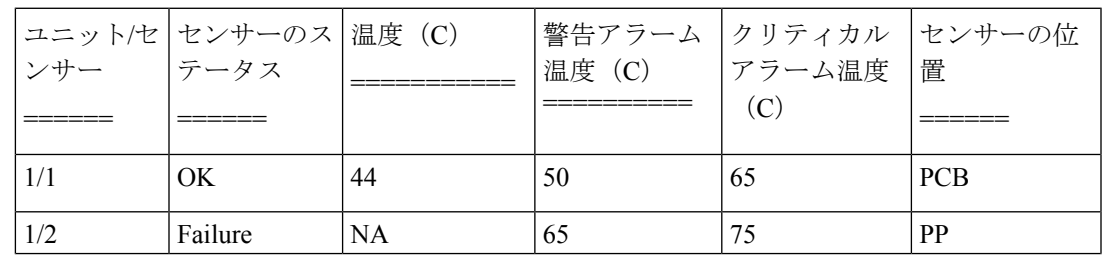

I

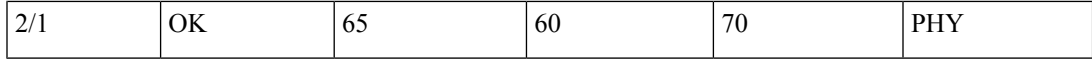

# **show system id**

システムアイデンティティ情報を表示するには、**show system id** ユーザ EXEC モードコマンド を使用します。

# 構文

**show system id** [*unit unit-id]*

# パラメータ

**unit** *unit-id*:(オプション)ユニット番号または all(すべて)。指定しない場合、デフォルト では all です。(範囲: $1 \sim 4$ )

## コマンド モード

ユーザ EXEC モード

# 例

次の例では、システムの識別情報を表示します。

switchxxxxxx> **show system id** serial number 114

# **show ports leds configuration**

ポートの LED が有効か無効かを表示するには、**show port leds configuration** ユーザ EXEC モー ドを使用します。

コマンドを使用する必要があります。

## 構文

**show ports leds configuration**

パラメータ

このコマンドには引数またはキーワードはありません。

コマンド モード

ユーザ EXEC モード

例 **1**:次に、ポートの LED が有効になっている場合に、そのステータスを表示する例 を示します。

switchxxxxxx> **show ports leds configuration** Port leds are not disabled x

例**2**:次の例では、ポートのLEDがオフになっているときのLEDのステータスを表示 します。

switchxxxxxx> **show port leds configuration** Port leds are disabled
### **show users**

アクティブなユーザに関する情報を表示するには、**show users** ユーザ EXEC モードコマンドを 使用します。

#### 構文

**show users**

#### パラメータ

このコマンドには引数またはキーワードはありません。

#### デフォルトの使用

なし

#### コマンド モード

ユーザ EXEC モード

#### 例

次の例では、アクティブなユーザに関する情報を表示しています。

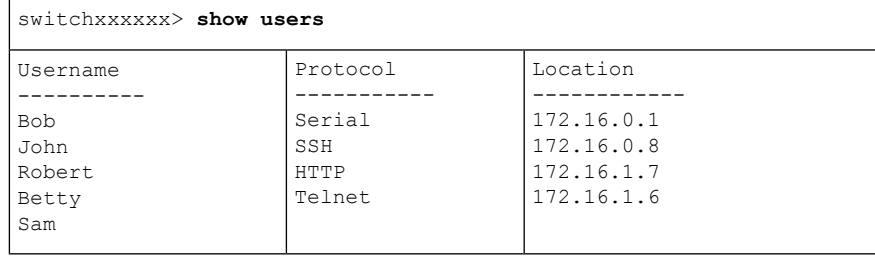

### **show hardware version**

ハードウェアバージョン情報を表示するには、**show hardware version** ユーザ EXEC モードコ マンドを使用します。

#### 構文

**show hardware version** [**unit** *unit-id*]

パラメータ

• *unit*:(オプション)ユニット番号を指定します。(範囲:1 ~ 4)

デフォルトの使用

ユニットが指定されていない場合は、すべてのユニットのハードウェア バージョンを示しま す。

コマンド モード

ユーザ EXEC モード

#### 例

次に、ハードウェア バージョン情報を表示する例を示します。

switchxxxxxx> **show hardware version** Unit HW Version ---- ------------ 1 1.0.0 2 1.0.0.

### **show hardware components**

デバイスのハードウェアコンポーネント情報を表示するには、**show hardware components**特権 EXEC モードコマンドを使用します。

#### 構文

**show hardware components**

#### パラメータ

このコマンドには引数またはキーワードはありません。

コマンド モード

特権 EXEC モード

#### 使用上のガイドライン

**showhardware components**コマンドは、パケットプロセッサ、CPU、フラッシュ、PHY、およ びその他のハードウェアコンポーネントなど、デバイスのコンポーネントの情報を表示しま す。

コンポーネントごとに表示される情報は、そのコンポーネントで使用可能な情報によって異な ります。表示される情報の例:ベンダー名、製造部品番号(MPN)、およびHWのリバージョ  $\mathcal{L}_\circ$ 

#### 例

例 **1**:次の例では、デバイス ハードウェア コンポーネントに関する情報を示します。

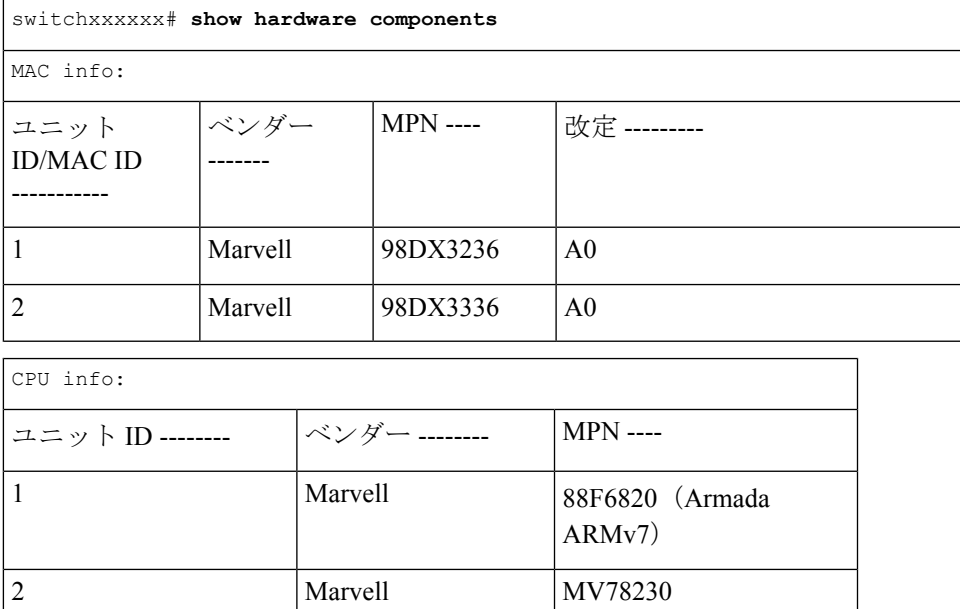

I

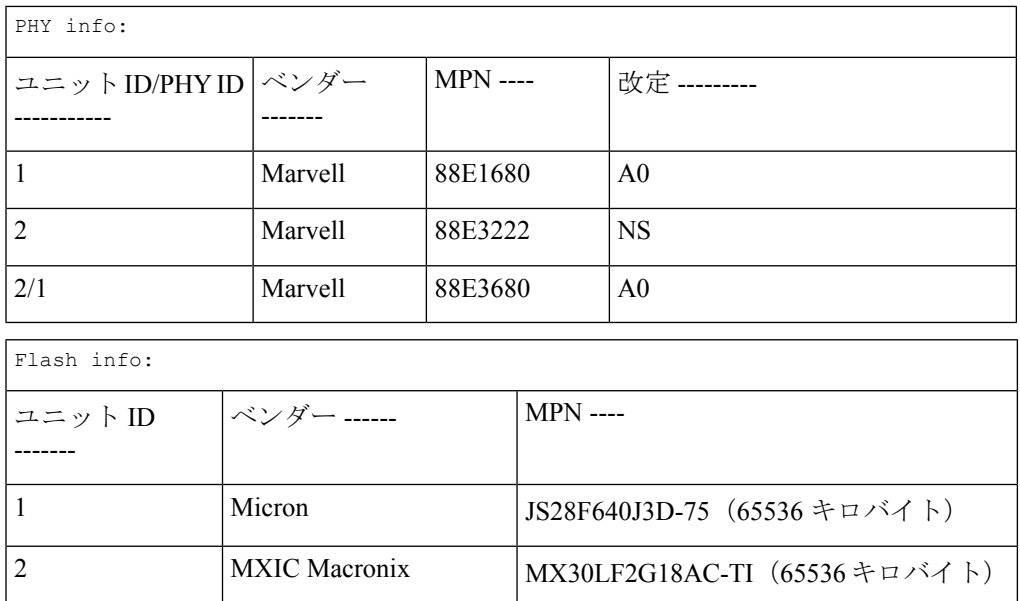

## **system light**

デバイスまたはスタック内の特定のユニットのネットワークポートのLEDを点灯させるには、 **system light** EXEC モードコマンドを使用します。

#### 構文

**system light** [*unit unit-id] [duration seconds*]

**system light stop**

#### パラメータ

- **unit-id**:ユニット番号を指定します。または、空白のままにすると、すべての LED が点 灯します。
- **duration** *seconds*:LED を点灯させる秒数。指定しない場合は、デフォルトで 60 秒に設定 されます。(範囲:5 ~ 3600)
- **stop**:LED の点灯を停止します。

### コマンド モード

ユーザ EXEC モード

#### 例

次に、システム LED を 6 秒間点灯させる例を示します。 switchxxxxxx> **system light duration** 65

### **system recovery**

クリティカルなしきい値に達した温度から自動的に回復するようにシステムを設定するには、 **system recovery** グローバル コンフィギュレーション モード コマンドを使用します。

自動回復を無効に戻すには、このコマンドの **no** 形式を使用します。

#### 構文

**system recovery**

**no system recovery**

パラメータ

このコマンドには引数またはキーワードはありません。

#### デフォルト設定

システム回復は、デフォルトで有効になっています。

コマンド モード グローバル コンフィギュレーション モード

#### 例

switchxxxxxx(config)# **no system recovery**

### **system reset-button disable**

デバイスのリセットボタンのリセット機能を無効にするには、system reset-button disableグロー バル コンフィギュレーション モード コマンドを使用します。リセットボタンの機能を再度有 効にするには、このコマンドの no 形式を使用します。

#### 構文

**system reset-button disable**

**no system reset-button disable**

#### パラメータ

このコマンドには引数またはキーワードはありません。

#### デフォルト設定

デフォルトでは、デバイスのリセットボタンの機能は有効になっています。

#### コマンド モード

グローバル コンフィギュレーション モード

#### 使用上のガイドライン

デバイスのリセットボタンのリセット機能を無効にするには、system reset-button disableコマン ドを使用します。このコマンドを適用すると、リセットボタンを押しても、デバイスがリロー ドを行ったり、工場出荷時のデフォルトにリセットされたりすることはありません。これは、 誤ってボタンを押したためにデバイスが不要なリロードを行ったり、工場出荷時のデフォルト に設定されたりするのを防ぐのに役立ちます。このコマンドは、スタック内のすべてのユニッ トのリセットボタンの機能を無効にします。

リセットボタンにリロードや工場出荷時のデフォルトへのリセット以外の機能がある場合、そ れらの機能はこの設定の影響を受けません。

リセットボタンを再度アクティブにし、ボタンを押すことでデバイスのリロードや工場出荷時 のデフォルトへのリセットができるようにするには、コマンドの no 形式を使用します。

#### 例

switchxxxxxx(config)# system reset-button disable

I

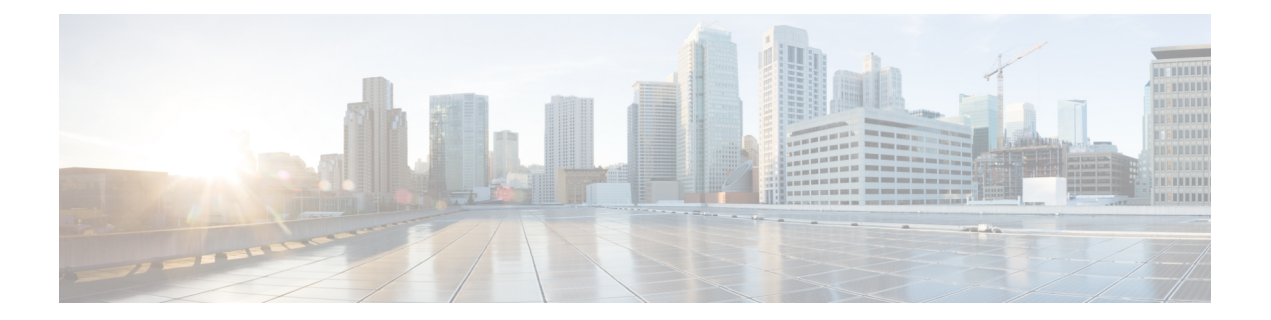

# **TACACS+** コマンド

この章は、次の項で構成されています。

- tacacs-server host  $(1484 \sim \rightarrow \sim)$
- tacacs-server host source-interface (1486 ページ)
- tacacs-server host source-interface-ipv6 (1487 ページ)
- tacacs-server key (1488 ページ)
- tacacs-server timeout  $(1489 \sim \rightarrow \sim)$
- show tacacs  $(1490 \sim \rightarrow \sim)$
- show tacacs key  $(1491 \sim +\gamma)$

### **tacacs-server host**

TACACS+ ホストを指定するには、**tacacs-serverhost** グローバル コンフィギュレーション モー ド コマンドを使用します。指定した TACACS+ ホストを削除するには、このコマンドの **no** 形 式を使用します。

#### 構文

**tacacs-server host** {*ip-address* | *hostname*} [**single-connection**] [**port** *port-number*] [**timeout** *timeout*] [**key** *key-string*] [**priority** *priority*]

**encryptedtacacs-serverhost** {*ip-address*| *hostname*} [**single-connection**] [**port** *port-number*] [**timeout** *timeout*] [**key** *encrypted-key-string*] [**priority** *priority*]

**no tacacs-server host** {*ip-address* | *hostname*}

#### パラメータ

- **host** ip-address:TACACS+ サーバホストの IP アドレスを指定します。IP アドレスは、 IPv4、IPv6、または IPv6z アドレスを使用できます。
- **host** hostname:TACACS+ サーバホスト名を指定します。(長さ:1 ~ 158 文字、ホスト 名の各部分の最大ラベル長:63 文字)。
- **single-connection**:(オプション)デバイスが通信のたびにデーモンへの TCP 接続をオー プンおよびクローズするのではなく、デバイスとデーモンの間で単一のオープンされた接 続を維持することを指定します。
- **port** *port-number*:(オプション)TACACS サーバの TCP ポート番号を指定します。ポー ト番号を 0 にすると、そのホストは認証に使用されません。(範囲:0 ~ 65535)
- **timeout***timeout*:(オプション)タイムアウト値を秒単位で指定します。(範囲:1~30)
- **key** *key-string*:(オプション)デバイスと TACACS+ サーバ間のすべての TACACS+ 通信 用の認証および暗号キーを指定します。キーは TACACS+ デーモンで使用する暗号に一致 している必要があります。空の文字列を指定するには、"" と入力します。(長さ:0 ~ 128 文字)。このパラメータを省略した場合は、グローバルに定義されたキーが使用され ます。
- **key** *encrypted-key-string*:(オプション)key-stringと同じですが、キーは暗号化形式です。
- **priority** *priority*:(オプション)TACACS+サーバを使用する順序を指定します。0が最も 高い優先順位になります。(範囲:0 ~ 65535)

#### デフォルト設定

TACACS+ ホストは指定されません。

デフォルトの **port-number** は 1812 です。

**timeout** を指定しないと、グローバル値(**tacacs-server timeout** コマンドで設定)が使用されま す。

**key-string** を指定しないと、グローバル値(**tacacs-server key** コマンドで設定)が使用されま す。

コマンド モード グローバル コンフィギュレーション モード

使用上のガイドライン

複数の **tacacs-server host** コマンドを使用して、複数のホストを指定できます。

### 例

次の例では、TACACS+ ホストを指定しています。

switchxxxxxx(config)# **tacacs-server host 172.16.1.1**

### **tacacs-server host source-interface**

IPv4 TACACS+ サーバとの通信に IPv4 アドレスを送信元 IPv4 アドレスとして使用する送信元 インターフェイスを指定するには、**tacacs-serverhostsource-interface**グローバルコンフィギュ レーション モード コマンドを使用します。デフォルト設定に戻すには、このコマンドの **no** 形 式を使用します。

#### 構文

**tacacs-server host source-interface** *interface-id*

**no tacacs-server host source-interface**

パラメータ

• *interface-id*:送信元インターフェイスを指定します。

#### デフォルト設定

送信元 IPv4 アドレスは、発信インターフェイスで定義され、ネクスト ホップ IPv4 サブネット に属する IPv4 アドレスです。

コマンド モード

グローバル コンフィギュレーション モード

#### 使用上のガイドライン

送信元インターフェイスが発信インターフェイスの場合は、ネクスト ホップ IPv4 サブネット に属するインターフェイス IP アドレスが適用されます。

送信元インターフェイスが発信インターフェイスでない場合は、送信元インターフェイスで定 義された最小 IPv4 アドレスが適用されます。

使用可能なIPv4送信元アドレスがない場合は、IPv4TACACS+サーバと通信しようとすると、 SYSLOG メッセージが発行されます。

送信元インターフェイスとして OOB は定義できません。

#### 例

次の例では、VLAN 10 を 送信元インターフェイスとして設定します。 switchxxxxxx(config)# **tacacs-server host source-interface vlan 100**

### **tacacs-server host source-interface-ipv6**

IPv6 TACACS+ サーバとの通信に IPv6 アドレスを送信元 IPv6 アドレスとして使用する送信元 インターフェイスを指定するには、**tacacs-serverhostsource-interface-ipv6**グローバルコンフィ ギュレーション モード コマンドを使用します。デフォルト設定に戻すには、このコマンドの **no** 形式を使用します。

#### 構文

**tacacs-server host source-interface-ipv6** *interface-id*

**no tacacs-server host source-interface-ipv6**

#### パラメータ

• *interface-id*:送信元インターフェイスを指定します。

#### デフォルト設定

IPv6 送信元アドレスは、発信インターフェイスで定義された IPv6 アドレスであり、RFC6724 に従って選択されます。

#### コマンド モード

グローバル コンフィギュレーション モード

#### 使用上のガイドライン

送信元インターフェイスが発信インターフェイスである場合は、送信元 IPv6 アドレスはイン ターフェイスで定義され、RFC 6724 に従って選択された IPv6 アドレスです。

送信元インターフェイスが発信インターフェイスでない場合は、送信元 IPv6 アドレスは送信 元インターフェイス上で定義され、宛先 IPv6 アドレスの範囲と一致します。

使用できる IPv6 送信元アドレスがない場合は、IPv6 TACACS+ サーバとの通信を試行する際 に SYSLOG メッセージが発行されます。

#### 例

次の例では、VLAN 10 を 送信元インターフェイスとして設定します。

switchxxxxxx(config)# **tacacs-server host source-interface-ipv6 vlan 100**

### **tacacs-server key**

デバイスと TACACS+ デーモン間のすべての TACACS+ 通信に使用する認証暗号キーを設定す るには、**tacacs-serverkey**グローバルコンフィギュレーションモードコマンドを使用します。 キーを無効にするには、このコマンドの **no** 形式を使用します。

#### 構文

**tacacs-server key** *key-string*

**encrypted tacacs-server key** *encrypted-key-string*

**no tacacs-server key**

#### パラメータ

- *key-string*:デバイスと TACACS+ サーバ間のすべての TACACS+ 通信に認証および暗号 キーを指定します。キーは TACACS+ デーモンで使用する暗号に一致している必要があり ます。(長さ:0 ~ 128 文字)
- *encrypted-key-string*:key-string と同じですが、キーは暗号化形式です。

#### デフォルト設定

デフォルトのキーは空の文字列です。

#### コマンド モード

グローバル コンフィギュレーション モード

#### 例

次の例では、すべての TACACS+ サーバの認証キーとして Enterprise を設定しています。 switchxxxxxx(config)# **tacacs-server key enterprise**

### **tacacs-server timeout**

デバイスが TACACS+ サーバの応答を待機する間隔を設定するには、**tacacs-server timeout** グ ローバルコンフィギュレーションモードコマンドを使用します。デフォルト設定に戻すには、 このコマンドの **no** 形式を使用します。

#### 構文

**tacacs-server timeout** *timeout*

**no tacacs-server timeout**

パラメータ

• *timeout*:タイムアウト値を秒単位で指定します。(範囲:1 ~ 30)。

#### デフォルト設定

デフォルトのタイムアウト値は 5 秒です。

コマンド モード グローバル コンフィギュレーション モード

#### 例

次の例では、すべての TACACS+ サーバに対してタイムアウト値を 30 に設定しています。 switchxxxxxx(config)# **tacacs-server timeout 30**

### **show tacacs**

TACACS+ サーバの設定および統計情報を表示するには、**show tacacs** 特権 EXEC モード コマ ンドを使用します。

#### 構文

**show tacacs** [*ip-address*]

パラメータ

• *ip-address*:TACACS+ サーバ名、IPv4 アドレス、または IPv6 アドレスを指定します。

デフォルト設定

*ip-address* を指定しない場合は、すべての TACACS+ サーバの情報が表示されます。

コマンド モード

特権 EXEC モード

#### 例

次に、すべての TACACS+ サーバの設定および統計情報を表示する例を示します。

switchxxxxxx# **show tacacs**

IP address Status Port Single Time Priority

Connection Out

**--------- --------- ---- --------- ------ --------**

172.16.1.1 Connected 49 No Global 1

Global values ------------- Time Out: 3 Source IPv4 interface: vlan 120 Source IPv6 interface: vlan 10

### **show tacacs key**

TACACS+ サーバの設定されたキーを表示するには、**show tacacs key** 特権 EXEC モード コマン ドを使用します。

### 構文

**show tacacs key** [*ip-address*]

#### パラメータ

• *ip-address*:TACACS+ サーバの名前または IP アドレスを指定します。

#### デフォルト設定

*ip-address* を指定しない場合は、すべての TACACS+ サーバの情報が表示されます。

#### コマンド モード

特権 EXEC モード

#### 例

次の例では、すべての TACACS+ サーバの設定と統計情報を表示します。

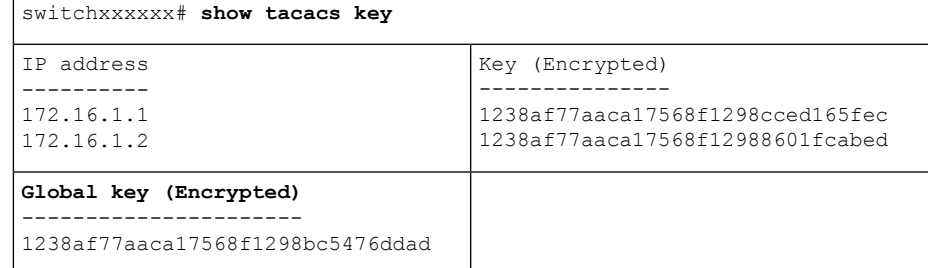

I

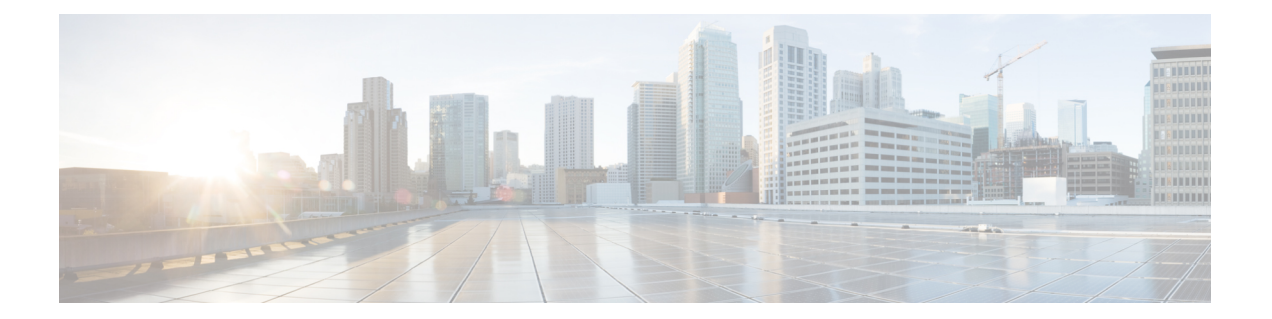

# **Telnet** コマンド、**SSH** コマンド、および **Slogin** コマンド

この章は、次の項で構成されています。

- ip telnet server  $(1494 \sim \rightarrow \sim)$
- ip SSH logging  $(1495 \sim \rightarrow \sim)$
- ip ssh server  $(1496 \sim \rightarrow \sim)$
- ip ssh port  $(1497 \sim \rightarrow \sim)$
- ip ssh password-auth  $(1498 \sim \rightarrow \sim)$
- ip ssh pubkey-auth (1499 ページ)
- crypto key pubkey-chain ssh  $(1501 \sim \rightarrow \circ)$
- user-key  $(1502 \sim \rightarrow \sim)$
- key-string  $(1503 \sim \rightarrow \sim)$
- show ip ssh  $(1505 \sim \rightarrow \circ)$
- show crypto key pubkey-chain ssh  $(1506 \sim \rightarrow \sim)$

### **ip telnet server**

リモート Telnet クライアントからの接続要求を受け入れる Telnet サーバとしてデバイスを有効 にするには、**ip telnet server** グローバル コンフィギュレーション モード コマンドを使用しま す。リモート Telnet クライアントでは、Telnet 接続を介してデバイスを設定できます。

デバイス上の Telnet サーバ機能を無効にするには、このコマンドの no 形式を使用します。

#### 構文

**ip telnet server**

**no ip telnet server**

デフォルト設定

無効

コマンド モード

グローバル コンフィギュレーション モード

#### 使用上のガイドライン

デバイスでリモート SSH クライアントとリモート Telnet クライアントの両方からの接続要求 を受け入れるようにすることができます。リモート クライアントからデバイスへの接続には (Telnet ではなく) SSH を使用することを推奨します。SSH はセキュアプロトコルですが、 Telnet はそうではないからです。デバイスを SSH サーバとして有効にするには、**ip ssh server** コマンドを使用します。

#### 例

次の例では、Telnet サーバからデバイスを設定できるようにしています。

switchxxxxxx(config)# **ip telnet server**

### **ip SSH logging**

SSHセッションのセットアップとシャットダウンに関連するトラップの送信を有効または無効 にするには、グローバルコンフィギュレーションモードでip ssh loggingを使用します。デフォ ルト設定に戻すには、このコマンドの no 形式を使用します。

#### 構文

**ip ssh logging [enable | disable]**

**no ip ssh logging**

パラメータ

- **enable** :デバイスで SSH ロギングを有効にします。
- **disable** :デバイスで SSH ロギングを無効にします。

#### デフォルト設定

デフォルトでは、SSH セッションロギングは無効になっています。

コマンド モード

グローバル コンフィギュレーション モード

#### 使用上のガイドライン

このコマンドは、デバイスで SSH ロギングを有効にします。SSH ロギングは、SSH セッショ ンのセットアップと切断の進行状況を追跡する手段です。SSHセッションのセットアップと切 断の進行状況は、プロセスの一部として生成される SYSLOG メッセージを使用して追跡され ます。SSHロギングが無効になっている場合、SSHのセットアップまたは切断プロセスの一部 として SYSLOG メッセージは生成されません。

#### 例

次に、デバイスで SSH ロギングを有効にする例を示します。

switchxxxxxx(config)# **ip ssh logging enable**

### **ip ssh server**

**ip ssh server** グローバル コンフィギュレーション モード コマンドは、デバイスを SSH サーバ として有効にし、リモート SSH クライアントからの接続要求を受け入れることができるよう にします。リモート SSH クライアントでは、SSH 接続を介してデバイスを管理できます。 デバイスで SSH サーバ機能を無効にするには、このコマンドの **no** 形式を使用します。

#### 構文

#### **ip ssh server**

**no ip ssh server**

#### デフォルト設定

SSH サーバ機能はデフォルトでは無効になっています。

#### コマンド モード

グローバル コンフィギュレーション モード

#### 使用上のガイドライン

デバイスは、SSH サーバとして、暗号キーを自動的に生成します。

新しい SSH サーバ キーを生成するには、**crypto key generate dsa** コマンドおよび **crypto key generate rsa** コマンドを使用します。

#### 例

次の例では、デバイスを SSH サーバとして設定しています。 switchxxxxxx(config)# **ip ssh server**

### **ip ssh port**

**ipsshport**グローバルコンフィギュレーションモードコマンドは、SSHサーバで使用するTCP ポートを指定します。デフォルト設定に戻すには、このコマンドの **no** 形式を使用します。

#### 構文

**ip ssh port** *port-number*

**no ip ssh port**

#### パラメータ

• port-number: SSH サーバで使用するTCP ポート番号を指定します。(範囲:1〜59999)。

デフォルト設定

デフォルトの TCP ポート番号は 22 です。

コマンド モード グローバル コンフィギュレーション モード

#### 例

次の例では、TCP ポート番号 808 を SSH サーバで使用することを指定しています。 switchxxxxxx(config)# **ip ssh port** 808

### **ip ssh password-auth**

受信 SSH セッションのパスワード認証を有効にするには、**ip ssh password-auth** グローバル コ ンフィギュレーション モード コマンドを使用します。

この機能を無効にするには、このコマンドの **no** 形式を使用します。

#### 構文

#### **ip ssh password-auth**

**no ip ssh password-auth**

#### デフォルト設定

受信 SSH セッションのパスワード認証は無効になっています。

#### コマンド モード

グローバル コンフィギュレーション モード

#### 使用上のガイドライン

このコマンドを使用すると、リモートSSHクライアントのローカルSSHサーバによるパスワー ド キー認証が有効になります。

ローカル SSH サーバは有効になっているすべての SSH 認証方式をアドバタイズし、リモート SSH クライアントがそれらのいずれかを選択します。

リモート SSH クライアントが公開キーによって正常に認証された後も、クライアントがデバ イスへの管理アクセスを取得するためには、クライアントを引き続き AAA 認証する必要があ ります。

SSH 認証方式が有効でない場合、リモート SSH クライアントはデバイスに対する管理アクセ スを取得する前に AAA 認証される必要があります。

#### 例

次の例では、SSH クライアントのパスワード認証を有効にしています。

switchxxxxxx(config)# **ip ssh password-auth**

### **ip ssh pubkey-auth**

受信 SSH セッションの公開キー認証を有効にするには、**ip ssh pubkey-auth** グローバル コン フィギュレーション モード コマンドを使用します。

この機能を無効にするには、このコマンドの **no** 形式を使用します。

#### 構文

**ip ssh pubkey-auth** [**auto-login**]

**no ip ssh pubkey-auth**

#### パラメータ

• **auto-login**:デバイス管理の AAA 認証(CLI ログイン)が必要ないことを指定します。デ フォルトでは、SSH 認証後、ログインが必要です。

#### デフォルト設定

受信 SSH セッションの公開キー認証は無効になっています。

#### コマンド モード

グローバル コンフィギュレーション モード

#### 使用上のガイドライン

このコマンドを使用すると、リモートSSHクライアントのローカルSSHサーバによる公開キー 認証が有効になります。

ローカル SSH サーバは有効になっているすべての SSH 認証方式をアドバタイズし、リモート SSH クライアントがそれらのいずれかを選択します。

リモート SSH クライアントが公開キーによって正常に認証された後も、クライアントがデバ イスへの管理アクセスを取得するためには、クライアントを引き続き AAA 認証する必要があ ります。ただし、auto-login パラメータを指定した場合を除きます。

SSH 認証方式が有効でない場合、リモート SSH クライアントはデバイスに対する管理アクセ スを取得する前に AAA 認証される必要があります。

公開キーによるSSH認証に**auto-login**キーワードを指定した場合、SSH認証が正常に完了し、 使用された SSH の名前がローカル ユーザ データベースで検出されると、管理アクセスが付与 されます。デバイス管理の AAA 認証は、ユーザに対して透過的です。ユーザ名がローカル ユーザ データベース内にない場合、ユーザは警告メッセージを受信し、SSH 認証とは関係な くデバイス管理の AAA 認証を通過する必要があります。

**auto-login** キーワードを指定しないと、管理アクセスは、ユーザが SSH 認証とデバイス管理の AAA 認証の両方を個別に受けて通過した場合にのみ付与されます。有効な SSH 認証方式がな い場合、管理アクセスは、ユーザがデバイス管理によって AAA 認証された場合にのみ付与さ

れます。SSH 認証方式がないというのは、SSH は有効になっているものの、公開キーによる SSH 認証もパスワードも有効になっていないということです。

### 例

次の例では、SSH クライアントの認証を有効にしています。

switchxxxxxx(config)# **ip ssh pubkey-auth**

### **crypto key pubkey-chain ssh**

**crypto key pubkey-chain ssh** グローバル コンフィギュレーション モード コマンドは、SSH 公 開キー チェーン コンフィギュレーション モードを開始します。このモードは、SSH クライア ント公開キーなどデバイスの公開キーを手動で指定する場合に使用します。

#### 構文

**crypto key pubkey-chain ssh**

デフォルト設定

キーが存在しません。

コマンド モード

グローバル コンフィギュレーション モード

#### 使用上のガイドライン

このコマンドは、SSH クライアント公開キーを手動で指定する場合に使用します。

#### 例

次の例では、SSH 公開キー チェーン コンフィギュレーション モードを開始して、ユーザ 'bob' に対して SSH 公開キー チェーンの RSA キー ペアを手動で設定しています。

```
switchxxxxxx(config)# crypto key pubkey-chain ssh
switchxxxxxx(config-keychain)# user-key bob rsa
switchxxxxxx(config-keychain-key)# key-string
AAAAB3NzaC1yc2EAAAADAQABAAABAQCvTnRwPWl
Al4kpqIw9GBRonZQZxjHKcqKL6rMlQ+
ZNXfZSkvHG+QusIZ/76ILmFT34v7u7ChFAE+
Vu4GRfpSwoQUvV35LqJJk67IOU/zfwOl1g
kTwml75QR9gHujS6KwGN2QWXgh3ub8gDjTSq
muSn/Wd05iDX2IExQWu08licglk02LYciz
+Z4TrEU/9FJxwPiVQOjc+KBXuR0juNg5nFYsY
0ZCk0N/W9a/tnkm1shRE7Di71+w3fNiOA
6w9o44t6+AINEICBCCA4YcF6zMzaT1wefWwX6f+
Rmt5nhhqdAtN/4oJfce166DqVX1gWmN
zNR4DYDvSzg0lDnwCAC8Qh
Fingerprint: a4:16:46:23:5a:8d:1d:b5:37:59:eb:44:13:b9:33:e9
```
### **user-key**

**user-key** SSH 公開キー文字列コンフィギュレーション モード コマンドは、ユーザ名と手動で 設定した SSH 公開キーを関連付けます。

SSH ユーザと関連する公開キーを削除するには、**no user-key** コマンドを使用します。

#### 構文

**user-key** *username* {**rsa** | **dsa**}

**no user-key** *username*

#### パラメータ

- *username*:リモート SSH クライアントのユーザ名を指定します。(長さ:1 ~ 48 文字)
- **rsa**:RSA キー ペアを手動で設定することを指定します。
- **dsa**:DSA キー ペアを手動で設定することを指定します。

#### デフォルト設定

SSH 公開キーは存在しません。

#### コマンド モード

SSH 公開キー文字列コンフィギュレーション モード

#### 使用上のガイドライン

このコマンドを入力すると、ユーザに関連付けられた既存のキー(ある場合)は削除されま す。このキーをユーザに設定するには、このコマンドの後に key-string コマンドを入力する必 要があります。

#### 例

次の例では、SSH 公開キー チェーン bob の SSH 公開キーを手動で設定しています。

switchxxxxxx(config)# **crypto key pubkey-chain ssh** switchxxxxxx(config-keychain)# **user-key** bob **rsa** switchxxxxxx(config-keychain-key)# **key-string row** AAAAB3NzaC1yc2EAAAADAQABAAABAQCvTnRwPWl

### **key-string**

**key-string**SSH公開キーストリングコンフィギュレーションモードコマンドを使用して、SSH 公開キーを手動で指定します。

#### 構文

**key-string** *[***row** key-string]

#### パラメータ

- **row**:SSH 公開キーを行ごとに指定します。行の最大長は、160 文字です。
- *key-string*:UU でエンコードされた DER 形式のキーを指定します。UU エンコードされた DER 形式は、OpenSSH で使用される authorized keys ファイルと同じ形式です。

#### デフォルト設定

キーが存在しません。

#### コマンド モード

SSH 公開キー文字列コンフィギュレーション モード

#### 使用上のガイドライン

**row** パラメータを指定しない **key-string** SSH 公開キー文字列コンフィギュレーション モード コマンドは、次にどの SSH 公開キーを対話式に設定するかを指定する場合に使用します。文 字を含めずに行を入力してコマンドを完了します。

**key-string row** SSH 公開キー文字列コンフィギュレーション モード コマンドは、SSH 公開キー を行ごとに指定する場合に使用します。各行は、**key-string row** コマンドで始める必要があり ます。

UU エンコードされた DER 形式は、OpenSSH で使用される authorized\_keys ファイルと同じ形 式です。

#### 例

次の例では、SSH 公開キー クライアント 'bob' の公開キー文字列を入力しています。

switchxxxxxx(config)# **crypto key pubkey-chain ssh** switchxxxxxx(config-keychain)# **user-key** bob **rsa** switchxxxxxx(config-keychain-key)# **key-string** AAAAB3NzaC1yc2EAAAADAQABAAABAQCvTnRwPWl Al4kpqIw9GBRonZQZxjHKcqKL6rMlQ+ ZNXfZSkvHG+QusIZ/76ILmFT34v7u7ChFAE+ Vu4GRfpSwoQUvV35LqJJk67IOU/zfwOl1g kTwml75QR9gHujS6KwGN2QWXgh3ub8gDjTSq muSn/Wd05iDX2IExQWu08licglk02LYciz +Z4TrEU/9FJxwPiVQOjc+KBXuR0juNg5nFYsY 0ZCk0N/W9a/tnkm1shRE7Di71+w3fNiOA

```
6w9o44t6+AINEICBCCA4YcF6zMzaT1wefWwX6f+
Rmt5nhhqdAtN/4oJfce166DqVX1gWmN
zNR4DYDvSzg0lDnwCAC8Qh
Fingerprint: a4:16:46:23:5a:8d:1d:b5:37:59:eb:44:13:b9:33:e9
switchxxxxxx(config)# crypto key pubkey-chain ssh
switchxxxxxx(config-keychain)# user-key bob rsa
switchxxxxxx(config-keychain-key)# key-string row AAAAB3Nza
switchxxxxxx(config-keychain-key)# key-string row C1yc2
```
## **show ip ssh**

**show ip ssh** 特権 EXEC モード コマンドは、SSH サーバ設定を表示します。

#### 構文

**show ip ssh**

コマンド モード

特権 EXEC モード

#### 例

次に、SSH サーバの設定を表示する例を示します。

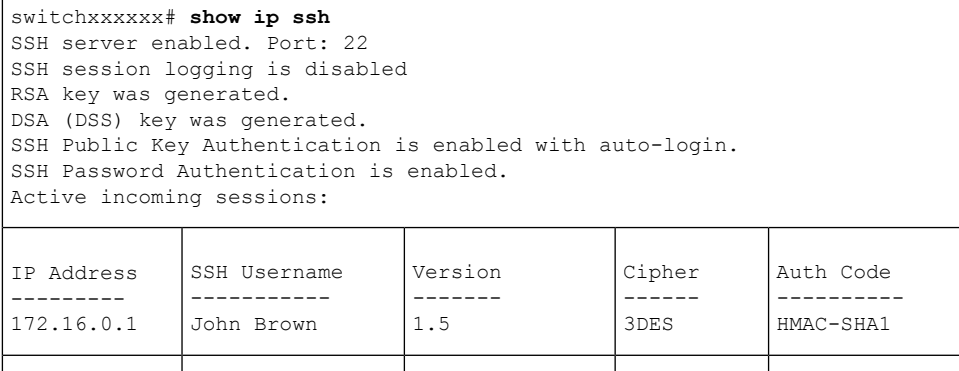

次の表に、この出力で表示される重要なフィールドの説明を示します。

182.20.2.1 Bob Smith 1.5 3DES Password

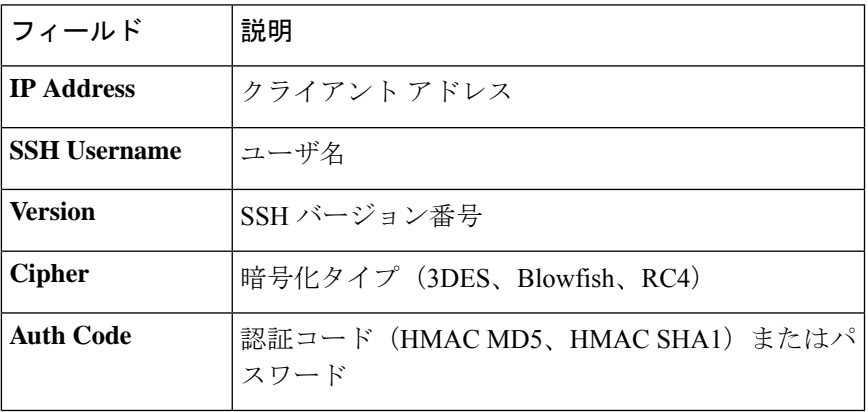

### **show crypto key pubkey-chain ssh**

**show cryptokeypubkey-chainssh** 特権 EXEC モード コマンドを使用すると、デバイスに保存さ れている SSH 公開キーが表示されます。

#### 構文

**show crypto key pubkey-chain ssh** [**username** *username*] [**fingerprint** {**bubble**-**babble** | **hex**}]

#### パラメータ

- **username** *username*:リモート SSH クライアントのユーザ名を指定します。(長さ:1 ~ 48 文字)
- **fingerprint** {**bubble-babble** | **hex**}:フィンガープリントの表示形式を指定します。次の値 が可能です。

**bubble-babble**: フィンガープリントがBubbleBabble形式で表示されることを指定します。 **hex**:フィンガープリントを 16 進形式で表示することを指定します。

#### デフォルト設定

デフォルトのフィンガープリント形式は 16 進数です。

#### コマンド モード

特権 EXEC モード

#### 例

次の例では、デバイスに保存されている SSH 公開キーを表示します。

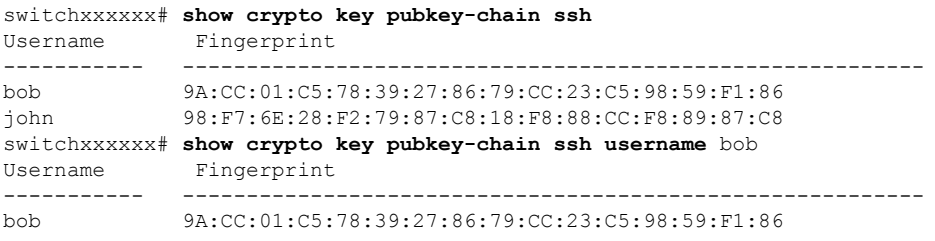

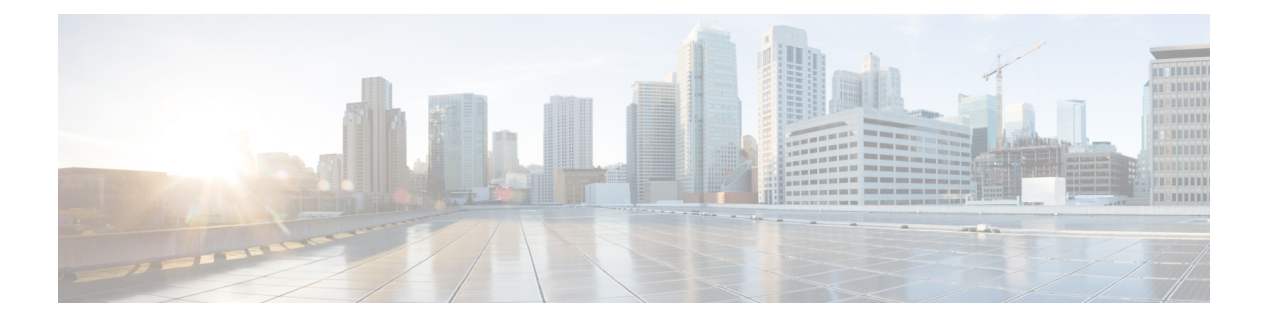

# **UDLD** コマンド

この章は、次の項で構成されています。

- show udld  $(1508 \sim \rightarrow \sim)$
- udld (1511 ページ)
- udld message time  $(1513 \sim -\gamma)$
- udld port  $(1514 \sim -\gamma)$

### **show udld**

管理および動作上の単一方向リンク検出プロトコル(UDLD)ステータスを表示するには、特 権 EXEC モードで **show udld** コマンドを使用します。

#### 構文

**show udld** [*interface-id*] [**neighbors**]

パラメータ

- *interface-id*:イーサネット ポートのインターフェイス識別子。
- **neighbors**:ネイバー情報のみを表示します。

#### コマンド モード

特権 EXEC モード

#### 使用上のガイドライン

インターフェイスID値を入力しない場合は、UDLDが有効になっているすべてのインターフェ イスの管理および動作上の UDLD ステータスが表示されます。

例 **1**:次に、すべてのインターフェイスの UDLD 状態を表示する例を示します。出力 に表示されるフィールドのほとんどは説明がなくてもわかるようになっています。説 明がなくてもわからないフィールドについては、以下で定義しています。

```
switchxxxxxx# show udld
Global UDLD mode: normal
Message Time: 15 sec(default)
Interface gi1/0/1
  Port UDLD mode: aggressive
  Port Current state: Bidirectional
 Number of detected neighbors: 1
  Port Neighbor Table
   Neighbor Device ID: 1234567893
      Neighbor MAC: 00:00:01:22:33:dd
      Neighbor Device name: switch A
     Neighbor Port ID: gi1/2/1
     Neighbor Message Time: 20 sec
      Neighbor Current State: Bidirectional
      Neighbor Expiration Time: 7 sec
   Neighbor Device ID: 1234544893
      Neighbor MAC: 00:00:01:22:33:ff
      Neighbor Device name: switch A
      Neighbor Port ID: gi1/2/1
      Neighbor Message Time: 15 sec
      Neighbor Current State: Undetermined
      Neighbor Expiration Time: 17 sec
Interface gi1/0/2
  Port UDLD mode: normal (default)
  Port Current state: Undetermined
  Number of detected neighbors: 1
```

```
Neighbor Device ID: 1234567753
      Neighbor MAC: 00:00:01:22:33:fe
      Neighbor Device name: switch A
      Neighbor Port ID: gi1/2/1
      Neighbor Message Time: 15 sec
      Neighbor Current State: Undetermined
      Neighbor Expiration Time: 11 sec
Interface gi1/0/3
  Port UDLD mode: disabled
Interface gi1/0/4
  Port UDLD mode: normal (default)
  Port Current state: shutdown
Field Descriptions:
```
- **Global UDLD mode**:**udld** コマンドによって設定されたグローバル UDLD モード (通常またはアグレッシブ)。
- **Message Time**:**udld message time** コマンドによって設定されたメッセージ時間。
- **PortUDLD mode**:インターフェイスUDLDモード(通常またはアグレッシブ)。
- **Port Current state**:UDLD 動作状態:インターフェイス UDLD モード(通常また はアグレッシブ)。
	- **Disabled**:UDLD は、**udld port disable** コマンドによってポートで無効になっ ています。
	- **Shutdown**:UDLDはポートで有効であり、ポートの動作状態はDOWNです。
	- **Detection**:UDLD がリンクの状況を検出しています。
	- **Bidirectional**:リンクは双方向です。
	- **Undetermined**:リンクステートは不確定です。UDLDメッセージはポートで 受信されていません。
- **Neighbor Device ID**:ネイバーのデバイス ID。
- **Neighbor MAC**:ネイバーの MAC アドレス。
- **Neighbor Device Name**:ネイバーのデバイス名。
- **Neighbor Port ID**:最新の UDLD メッセージを送信したネイバーのデバイスポー ト ID。
- **Neighbor Message Time**:ネイバーのメッセージ時間。
- **Neighbor Current State**:ネイバーの現在の状態。

**Bidirectional**:ネイバーから受信した UDLD メッセージでは、Echo TLV にスイッ チのデバイス ID およびポート ID が含まれています。

**Undetermined**:ネイバーから受信したUDLDメッセージでは、EchoTLVにスイッ チのデバイス ID およびポート ID が含まれていません。

• **Neighbor Expiration Time**:現在のネイバー状態が期限切れになるまでの残り時間 (秒単位)。

```
switchxxxxxx# show udld gi1/0/1
Global UDLD mode: normal
Message Time: 15 sec(default)
Interface gi1/0/1
 Port UDLD mode: aggressive
  Port Current state: Bidirectional
 Number of detected neighbors: 1
  Port Neighbor Table
   Neighbor Device ID: 1234567893
     Neighbor MAC: 00:00:01:22:33:dd
     Neighbor Device name: switch A
     Neighbor Port ID: gi1/2/1
     Neighbor Message Time: 20 sec
     Neighbor Current State: Bidirectional
     Neighbor Expiration Time: 7 sec
   Neighbor Device ID: 1234544893
     Neighbor MAC: 00:00:01:22:33:ff
     Neighbor Device name: switch A
     Neighbor Port ID: gi1/2/1
     Neighbor Message Time: 15 sec
     Neighbor Current State: Undetermined
```
例**2**:次に、ある特定のインターフェイスのUDLDステートを表示する例を示します。

例 **3**:次に、ネイバー情報のみを表示する例を示します。

Neighbor Expiration Time: 17 sec

switchxxxxxx# **show udld neighbors** Port Device ID Port-ID Device Name Message Neighbor Expiration Time(sec) State Time(sec)<br>-------- -------- ---------- ----------- -------------- --------- --------------- --------- ---------- -------- gi1/0/1 1234567893 gi1/0/1 SAL0734K5R2 15 Bidirect 11<br>gi1/0/2 3456750193 gi1/0/2 SAL0734K5R3 20 Undetermined 5 qi1/0/2 SAL0734K5R3 20 Undetermined 5

例 **4**:次に、単一のインターフェイスのネイバー情報だけを表示する例を示します。

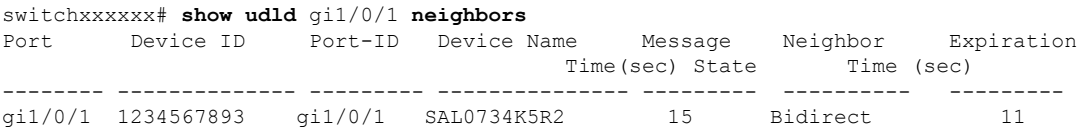
# **udld**

単方向リンク検出(UDLD)プロトコルをグローバルに有効にするには、グローバルコンフィ ギュレーション モードで **udld** コマンドを使用します。UDLD を無効にするには、このコマン ドの **no** 形式を使用します。

#### 構文

#### **udld aggressive** | **normal**

no udld

パラメータ

- **aggressive**:すべての光ファイバインターフェイス上で、アグレッシブモードUDLDをデ フォルトで有効にします。
- **normal**:すべての光ファイバ インターフェイス上で、標準モード UDLD をデフォルトで 有効にします。

### デフォルト設定

UDLD はすべての光ファイバ インターフェイスで無効です。

コマンド モード

グローバル コンフィギュレーション モード

#### 使用上のガイドライン

このコマンドは、光ファイバ インターフェイスにだけ作用します。他のインターフェイス タ イプで UDLD を有効にする場合は、**udld port** コマンドをインターフェイス コンフィギュレー ション モードで使用します。

すべての光ファイバ ポートで UDLD を無効にするには、このコマンドの **no** 形式を使用しま す。

デバイスは、RFC 5171 で指定されている UDLD プロトコルをサポートしています。

UDLDは、通常とアグレッシブの2つの動作モードをサポートしています。アグレッシブモー ドでは、デバイスはリンクが双方向であることを明示的に検出できない場合にはポートをシャッ トダウンします。通常モードでは、デバイスはリンクが単方向であることを明示的に検出した 場合にはインターフェイスをシャットダウンします。ローカルデバイスが送信したトラフィッ クをネイバーが受信するにもかかわらず、ネイバーから送信されたトラフィックをローカルデ バイスが受信しない場合に、単一方向リンクが発生します。

UDLDによってシャットダウンされたインターフェイスをリセットするのに、次のコマンドを 使用します。

- **interface** *interface-id* パラメータを指定した **errdisable recover reset** コマンド。特定のイン ターフェイスをリセットします。
- **udld** パラメータを指定した **errdisable recover reset** コマンド。UDLD によってシャットダ ウンされたすべてのインターフェイスをリセットします。
- **udld** パラメータを指定した **errdisable recover cause** コマンド。UDLD error-disabled ステー トから自動的に回復します。

#### 例

次に、すべての光ファイバ インターフェイスで UDLD を有効にする例を示します。 switchxxxxxx(config)# **udld normal**

# **udld message time**

2つのプローブメッセージを送信する際の間隔のグローバル値を設定するには、グローバルコ ンフィギュレーション モードで **udld message time** コマンドを使用します。デフォルト値に戻 すには、このコマンドの **no** 形式を使用します。

#### 構文

**udld message time** *seconds*

**no udld message time**

パラメータ

*seconds*:2 つのプローブ メッセージを送信する際の間隔。有効な値は 1 ~ 90 秒です。

デフォルト設定

15 秒

コマンド モード グローバル コンフィギュレーション モード

#### 使用上のガイドライン

このコマンドは、メッセージ間隔(2つのプローブメッセージを連続して送信する際の間隔) のデフォルト値を変更する場合に使用します。

# 例

次の例では、間隔を 40 秒にグローバルに設定する方法を示します。 switchxxxxxx(config)# **udld message time** 40

# **udld port**

イーサネット ポートで UDLD プロトコルを有効にするには、インターフェイス コンフィギュ レーション モードで **udldport** コマンドを使用します。デフォルトに戻るには、**no** 形式のコマ ンドを使用します。

### 構文

**udld port** [**aggressive** | **normal** | **disable**]

no udld port

パラメータ

- **aggressive**:このインターフェイスで UDLD をアグレッシブ モードで有効にします。
- **normal**:このインターフェイスでUDLDを通常モードで有効にします。いずれのキーワー ドも指定しない場合、normal キーワードが適用されます。
- **disable**:このインターフェイスで UDLD を無効にします。

### デフォルト設定

デフォルトの設定は次のとおりです。

- 光ファイバ インターフェイスは、**udld** コマンドによって設定された状態にあります。
- 光ファイバ以外のインターフェイスは、Disable 状態にあります。

#### コマンド モード

インターフェイス(イーサネット)コンフィギュレーション モード

#### 使用上のガイドライン

このコマンドは、光ファイバ ポートでグローバル **udld** コマンドの設定をオーバーライドする 場合に使用します。

ポートが光ファイバポートから光ファイバ以外のポートに、またはその逆に変更された場合で も、プラットフォーム ソフトウェアによってモジュールまたはギガビット インターフェイス コンバータ (GBIC)の変更が検出されるため、すべての設定が維持されます。

例 **1**:この例では、現在のグローバル **udld** 設定に関係なく、イーサネット ポートで UDLD を通常モードで有効にする方法を示しています。

```
switchxxxxxx(config)# interface gi1/0/1
switchxxxxxx(config-if)# udld port normal
switchxxxxxx(config-if)# exit
```
例 **2**:この例では、デフォルト設定に戻す方法を示します。

switchxxxxxx(config)# interface gi1/0/1 switchxxxxxx(config-if)# no udld port switchxxxxxx(config-if)# exit

例 **3**:この例では、現在のグローバル **udld** 設定に関係なく、イーサネット ポートで UDLD を無効にする方法を示します。

switchxxxxxx(config)# interface gi1/0/1 switchxxxxxx(config-if)# udld port disable switchxxxxxx(config-if)# exit

 $\mathbf l$ 

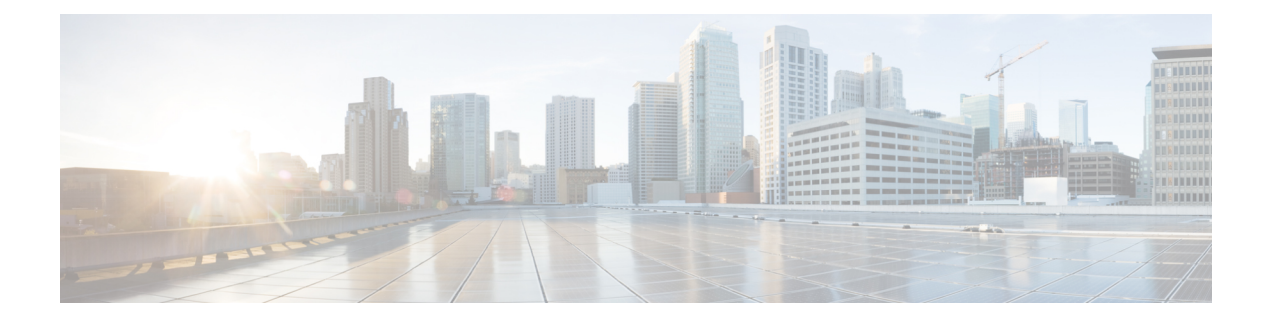

# ユーザ インターフェイス コマンド

この章は、次の項で構成されています。

- configure  $(1518 \sim \rightarrow \sim)$
- disable  $(1519 \sim -\gamma)$
- do  $(1520 \leq \leq \check{v})$
- enable  $(1521 \sim \rightarrow \rightarrow)$
- end (1522 ページ)
- exit (Configuration)  $(1523 \sim -\gamma)$
- exit (EXEC)  $(1524 \sim \sim \mathcal{V})$
- help  $(1525 \sim -\gamma)$
- history  $(1526 \sim -\frac{1}{2})$
- history size  $(1527 \sim \rightarrow \sim)$
- login  $(1528 \sim -\gamma)$
- terminal datadump  $(1529 \sim -\gamma)$
- terminal history  $(1530 \sim \rightarrow \sim)$
- terminal history size  $(1531 \sim \rightarrow \sim)$
- terminal prompt  $(1532 \sim \rightarrow \sim)$
- terminal width  $(1533 \sim -\gamma)$
- show banner  $(1534 \sim \rightarrow \sim)$
- show history  $(1535 \sim \rightarrow \sim)$
- show privilege  $(1536 \sim \rightarrow \sim)$

# **configure**

グローバル コンフィギュレーション モードを開始するには、**configure** 特権 EXEC モード コマ ンドを使用します。

# 構文

**configure** [*terminal*]

パラメータ

terminal: (オプション) terminal キーワードの有無にかかわらず、グローバル コンフィギュ レーション モードを開始します。

#### コマンド モード

特権 EXEC モード

### 例

次に、グローバル コンフィギュレーション モードを開始する例を示します。

switchxxxxxx# **configure** switchxxxxxx(config)#

# **disable**

特権 EXEC モードを終了し、ユーザ EXEC モードに戻るには、**disable** 特権 EXEC モード コマ ンドを使用します。

### 構文

**disable** [*privilege-level*]

#### パラメータ

**privilege-level**:(オプション)特権レベルを指定した特権レベルに下げます。特権レベルを空 白のままにすると、レベルは最小の特権レベルに下げられます。

デフォルト設定 デフォルトの特権レベルは 15 です。

#### コマンド モード

特権 EXEC モード

# 例

次の例では、ユーザをユーザ レベル 1 に戻しています。

switchxxxxxx# **disable 1** switchxxxxxx#

# **do**

**do**

グローバル コンフィギュレーション モードまたは任意のコンフィギュレーション サブモード から EXEC レベル コマンドを実行するには、**do** コマンドを使用します。

### 構文

**do** *command*

パラメータ

**command**:実行する EXEC レベル コマンドを指定します。

#### コマンド モード

すべてのコンフィギュレーション モード

### 例

次の例では、グローバル コンフィギュレーション モードから **show vlan** 特権 EXEC モード コ マンドを実行しています。

switchxxxxxx(config)# **do show vlan**

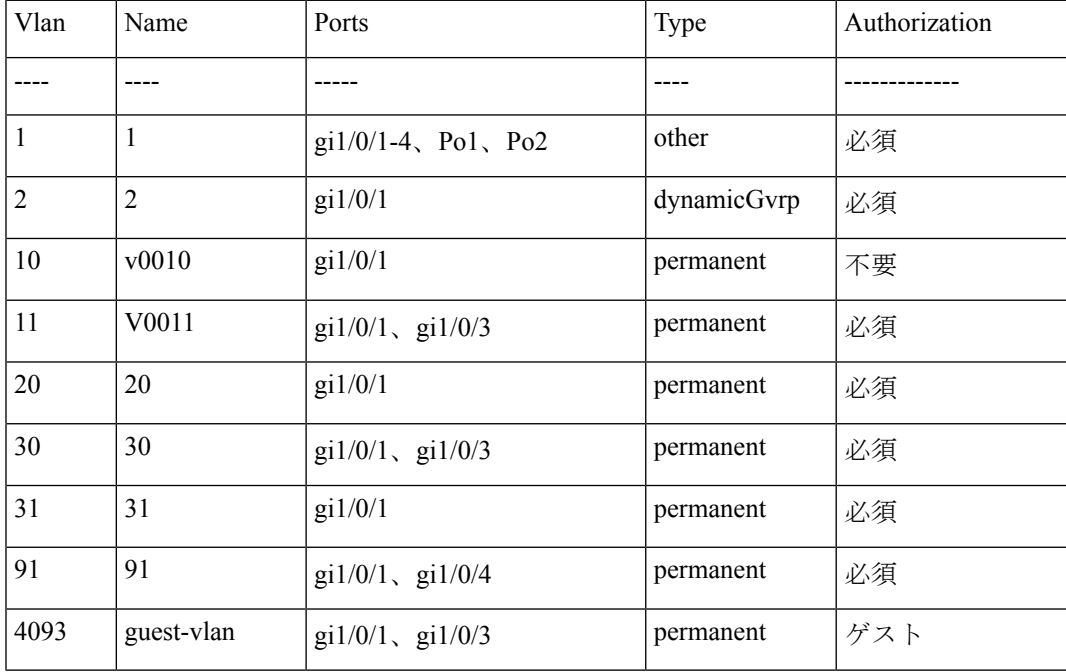

switchxxxxxx(config)#

# **enable**

特権 EXEC モードを開始するには、**enable** ユーザ EXEC モード コマンドを使用します。

# 構文

**enable** [*privilege-level*]

# パラメータ

**privilege-level**:(オプション)システムを開始する特権レベルを指定します(範囲:1、7、 15)。

デフォルト設定 デフォルトの特権レベルは 15 です。

コマンド モード ユーザ EXEC モード

### 例

次に、特権レベル 7 に入る例を示します。

switchxxxxxx# **enable 7** enter password: \*\*\*\*\*\*\*\*\*\* switchxxxxxx# Accepted

次に、特権レベル 15 に入る例を示します。

switchxxxxxx# **enable** enter password: \*\*\*\*\*\*\*\*\*\*\* switchxxxxxx# Accepted

# **end**

現在のコンフィギュレーションセッションを終了して、特権EXECモードに戻るには、**end**コ マンドを使用します。

構文

**end**

パラメータ

このコマンドには、引数またはキーワードはありません。

デフォルト設定

なし

コマンド モード

すべてのコンフィギュレーション モード

#### 例

次の例では、グローバル コンフィギュレーション モード セッションを終了し、特権 EXEC モードに戻っています。

switchxxxxxx(config)# **end** switchxxxxxx#

# **exit (Configuration)**

任意のモードを終了し、ユーザを CLI モード階層内の次に高いモードにするには、**exit** コマン ドを使用します。

### 構文

**exit**

### パラメータ

このコマンドには、引数またはキーワードはありません。

#### デフォルト設定

なし

# コマンド モード

すべてのコンフィギュレーション モード

### 例

次の例では、コンフィギュレーションモードをインターフェイスコンフィギュレーションモー ドから特権 EXEC モードに変更しています。

switchxxxxxx(config-if)# **exit** switchxxxxxx(config)# **exit**

# **exit**(**EXEC**)

デバイスからログオフしてアクティブなターミナル セッションを終了するには、**exit** ユーザ EXEC モード コマンドを使用します。

#### 構文

**exit**

# パラメータ

このコマンドには、引数またはキーワードはありません。

# コマンド モード

ユーザ EXEC モード

### 例

次の例では、アクティブなターミナル セッションを終了しています。 switchxxxxxx# **exit**

# **help**

ヘルプ システムの簡単な説明を表示するには、**help** コマンドを使用します。

## 構文

#### **help**

#### パラメータ

このコマンドには、引数またはキーワードはありません。

#### デフォルト設定

なし

#### コマンド モード

すべてのコンフィギュレーション モード

#### 例

次の例では、ヘルプ システムの説明を表示しています。

#### switchxxxxxx# **help**

Help may be requested at any point in a command by entering a question mark '**?**'. If nothing matches the currently entered incomplete command, the help list is empty. This indicates that there is no command matching the input as it currently appears. If the request is within a command, press the Backspace key and erase the entered characters to a point where the request results in a match. Help is provided when:

1. There is a valid command and a help request is made for entering a parameter or argument (e.g. 'show ?'). All possible parameters or arguments for the entered command are then displayed.

2. An abbreviated argument is entered and a help request is made for arguments matching the input (e.g. 'show pr?').

# **history**

入力したコマンドの保存を有効にするには、**history** ライン コンフィギュレーション モード コ マンドを使用します。このコマンドを無効にするには、このコマンドの**no**形式を使用します。

構文

**history**

**no history**

パラメータ

このコマンドには、引数またはキーワードはありません。

デフォルト設定

有効

コマンド モード

ライン コンフィギュレーション モード

# 使用上のガイドライン

このコマンドにより、ユーザが指定された行に入力したコマンドを保存できるようになりま す。以前の行に戻るには、上向き矢印または下向き矢印を使用します。

コンソール、Telnet、または SSH を介してユーザが次回ログインするときから有効になりま す。

次に、関連するコマンドを示します。

• terminal history size (1531ページ) ユーザ EXEC モード コマンドは、現在のターミナルセッ ションの間このコマンドを有効または無効にする場合に使用します。

history size (1527 ページ) ライン コンフィギュレーション モード コマンドは、コマンド 履歴バッファのサイズを設定する場合に使用します。

#### 例

次の例では、Telnet に対してコマンドを有効にしています。

switchxxxxxx(config)# **line telnet** switchxxxxxx(config-line)# **history**

# **history size**

特定の行について履歴バッファに保存されるユーザコマンドの最大数を変更するには、**history size** ライン コンフィギュレーション モード コマンドを使用します。コマンド履歴バッファ サ イズをデフォルト値にリセットするには、このコマンドの **no** 形式を使用します。

#### 構文

**history size** *number-of-commands*

**no history size**

#### パラメータ

**number-of-commands**:システムの履歴バッファに記録されるコマンドの数を指定します。

#### デフォルト設定

デフォルトのコマンド履歴バッファ サイズは、コマンド 10 個です。

#### コマンド モード

ライン コンフィギュレーション モード

#### 使用上のガイドライン

このコマンドは、特定の行に対してコマンド履歴バッファサイズを設定します。コンソール、 Telnet、または SSH を介してユーザが次回ログインするときから有効になります。

**terminal history size** ユーザ EXEC モード コマンドは、現在のターミナル セッションのコマン ド履歴バッファ サイズを設定する場合に使用します。

割り当てたコマンド履歴バッファは、端末ユーザ別に用意され、共有バッファから取得されま す。共有バッファに使用できる十分な領域がない場合は、コマンド履歴バッファ サイズをデ フォルトのサイズよりも大きくすることはできません。

#### 例

次の例では、Telnet のコマンド履歴バッファ サイズをエントリ 100 個に変更しています。

switchxxxxxx(config)# **line telnet** switchxxxxxx(config-line)# **history size 100**

# **login**

ログインするユーザの変更を有効にするには、**login** ユーザ EXEC モード コマンドを使用しま す。このコマンドでログインした場合、ユーザはユーザ名/パスワードの入力を求められます。

構文

**login**

パラメータ

このコマンドには、引数またはキーワードはありません。

コマンド モード

ユーザ EXEC モード

#### 例

次の例では、特権 EXEC モードを開始し、必要なユーザ名 'bob' でログインしています。

switchxxxxxx# **login** User Name:bob Password:\*\*\*\*\* switchxxxxxx#

# **terminal datadump**

ユーザに入力を求めずにshowコマンドのすべての出力をダンプできるようにするには、**terminal datadump** ユーザ EXEC モード コマンドを使用します。ダンプを無効にするには、このコマン ドの **no** 形式を使用します。

#### 構文

#### **terminal datadump**

**terminal no datadump**

#### パラメータ

このコマンドには、引数またはキーワードはありません。

#### デフォルト設定

出力時に、ダンプは無効になり、出力は 24 行ごとに一時停止します。

#### コマンド モード

ユーザ EXEC モード

#### 使用上のガイドライン

デフォルトでは、出力に含まれる行が24行を超える場合、**More**プロンプトが表示されます。 Enter キーを押すと次の行が表示され、スペースキーを押すと次の出力画面が表示されます。

**terminaldatadump** コマンドにより、一時停止をなくして、show コマンドを入力した直後にす べての出力をダンプできます。

幅に制限はなく、端末に出力される行の幅は端末自体に基づきます。

このコマンドは、現在のセッションのみを対象とします。

#### 例

次の例では、show コマンドを入力した直後にすべての出力をダンプしています。

switchxxxxxx# **terminal datadump**

# **terminal history**

現在のターミナルセッションの間コマンド履歴機能を有効にするには(つまり、実行コンフィ ギュレーション ファイルに保存されません)、**terminal history** ユーザ EXEC モード コマンド を使用します。このコマンドを無効にするには、このコマンドの **no** 形式を使用します。

#### 構文

**terminal history**

**terminal no history**

#### パラメータ

このコマンドには、引数またはキーワードはありません。

#### デフォルト設定

すべての端末セッションのデフォルト設定は、history (1526ページ) ラインコンフィギュレー ション モード コマンドによって定義されます。

#### コマンド モード

ユーザ EXEC モード

#### 使用上のガイドライン

このコマンドは、現在のセッションの間コマンド履歴を有効にします。デフォルトは、history (1526 ページ) ライン コンフィギュレーション モード コマンドによって決まります。

このコマンドはすぐに有効になります。

# 例

次の例では、現在のターミナル セッションの間コマンド履歴機能を無効にしています。

switchxxxxxx# **terminal no history**

# **terminal history size**

現在のターミナルセッションのコマンド履歴バッファサイズを変更するには(つまり、実行コ ンフィギュレーションファイルに保存されない)、**terminalhistory size** ユーザ EXEC モードコ マンドを使用します。また、コマンド履歴バッファサイズをデフォルト値にリセットするに は、このコマンドの **no** 形式を使用します。

# 構文

**terminal history size** *number-of-commands*

**terminal no history size**

#### パラメータ

**number-of-commands**:システムの履歴バッファに保持されるコマンドの数を指定します。(範 囲: 10 〜 206)

# デフォルト設定

すべての端末セッションのデフォルト設定は、history size (1527ページ) ラインコンフィギュ レーション モード コマンドによって定義されます。

#### コマンド モード

ユーザ EXEC モード

#### 使用上のガイドライン

**terminalhistory size** EXEC コマンドは、現在のターミナル セッションのコマンド履歴バッファ サイズを変更する場合に使用します。history (1526 ページ) ライン コンフィギュレーション モード コマンドは、デフォルトの履歴バッファ サイズを変更する場合に使用します。

すべてのバッファにおけるコマンドの最大数は 207 です。

#### 例

次の例では、現在のターミナル セッションのコマンド履歴バッファ サイズをコマンド 20 個に 設定しています。

switchxxxxxx# **terminal history size 20**

# **terminal prompt**

端末プロンプトを有効にするには、**terminal prompt** ユーザ EXEC モード コマンドを使用しま す。端末プロンプトを無効にするには、**terminal no prompt** コマンドを使用します。

コマンドは、セッションごとであり、設定データベースには保存されません。

#### 構文

**terminal prompt**

**terminal no prompt**

パラメータ

このコマンドには、引数またはキーワードはありません。

デフォルト設定 デフォルト設定はプロンプト有効です。

コマンド モード 特権 EXEC モード

# 例

次の例では、端末プロンプトを無効にしています。 switchxxxxxx# **terminal no prompt**

# **terminal width**

CLI セッションへの echo 入力の出力幅を決定するには、**terminal width** ユーザ EXEC モード コ マンドを使用します。デフォルトに戻すには、**terminal no width** を使用します。

コマンドは、セッションごとであり、設定データベースには保存されません。

## 構文

**terminal width** *number-of-characters*

**terminal no width**

#### パラメータ

**number-of-characters**:CLI コマンドの echo 出力およびコンフィギュレーション ファイルに表 示する文字の数を指定します。'0' を指定すると、画面の行の文字数が無限になります。(範  $\mathbb{H}: 0, 70 \sim 512$ 

デフォルト設定 デフォルトの文字数は 77 です。

コマンド モード 特権 EXEC モード

### 例

次の例では、端末幅を 100 文字に設定しています。 switchxxxxxx# **terminal width 100**

# **show banner**

定義されているバナーを表示するには、ユーザ EXEC モードで **show banner** コマンドを使用し ます。

### 構文

**show banner login**

**show banner exec**

パラメータ

このコマンドには、引数またはキーワードはありません。

#### コマンド モード

ユーザ EXEC モード

### 例

switchxxxxxx# **show banner login** -------------------------------------------------------------

Banner: Login Line SSH: Enabled Line Telnet: Enabled Line Console: Enabled switchxxxxxx# **show banner exec** Banner: EXEC Line SSH: Enabled Line Telnet: Enabled Line Console: Enabled You have logged on

# **show history**

現在のセッションで入力されたコマンドをリストするには、**show history** ユーザ EXEC モード コマンドを使用します。

### 構文

#### **show history**

#### パラメータ

このコマンドには、引数またはキーワードはありません。

#### コマンド モード

ユーザ EXEC モード

#### 使用上のガイドライン

バッファには、実行されたコマンドと実行されていないコマンドが含まれています。

コマンドは、最初のコマンドから最新のコマンドまでリストされます。

コンフィギュレーション モードを開始する場合やコンフィギュレーション モードから戻る場 合、バッファはそのままの状態を保ちます。

#### 例

次に、現在の特権EXECモードの間に入力されたすべてのコマンドを表示する例を示します。

```
switchxxxxxx# show version
SW version 3.131 (date 23-Jul-2005 time 17:34:19)
HW version 1.0.0
switchxxxxxx# show clock
15:29:03 Jun 17 2005
switchxxxxxx# show history
show version
show clock
show history
3 commands were logged (buffer size is 10)
```
# **show privilege**

現在の特権レベルを表示するには、**showprivilege**ユーザEXECモードコマンドを使用します。

# 構文

#### **show privilege**

### パラメータ

このコマンドには、引数またはキーワードはありません。

### コマンド モード

ユーザ EXEC モード

# 例

次に、ログオン中のユーザの特権レベルを表示する例を示します。

switchxxxxxx# **show privilege** Current privilege level is 15

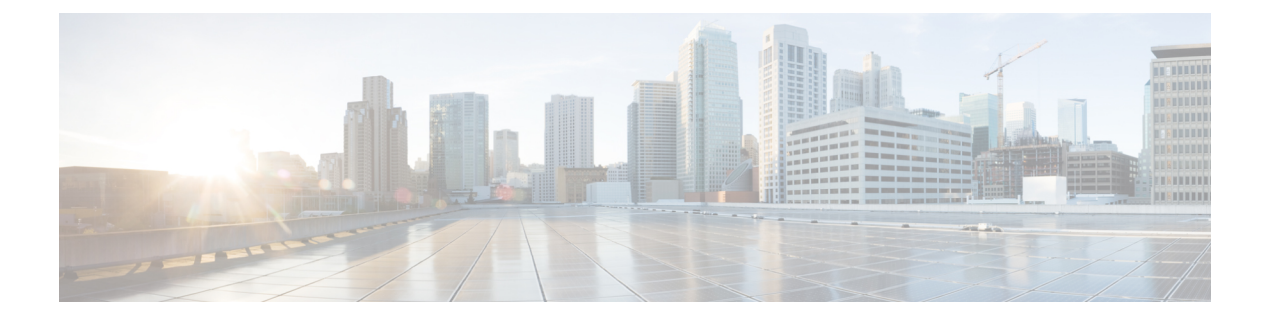

# **VLAN** コマンド

この章は、次の項で構成されています。

- vlan database  $(1539 \sim \sim)$
- vlan  $(1540 \sim -\gamma)$
- show vlan  $(1541 \sim \rightarrow \sim)$
- interface vlan  $(1542 \sim \sim)$
- interface range vlan  $(1543 \sim -\gamma)$
- name  $(1544 \sim -\frac{1}{\sqrt{2}})$
- switchport protected-port (1545 ページ)
- show interfaces protected-ports  $(1546 \sim \rightarrow \sim)$
- switchport  $(1547 \sim \rightarrow \sim)$
- switchport mode  $(1548 \sim \sim)$
- switchport access vlan  $(1551 \sim \rightarrow \sim)$
- switchport trunk allowed vlan  $(1552 \& \rightarrow \& \)$
- switchport trunk native vlan  $(1554 \sim \rightarrow \sim)$
- switchport general allowed vlan  $(1555 \sim \rightarrow \sim)$
- switchport general pvid  $(1557 \sim \rightarrow \sim)$
- switchport general ingress-filtering disable  $(1558 \sim \rightarrow \sim)$
- switchport general acceptable-frame-type (1559 ページ)
- switchport general forbidden vlan  $(1560 \sim \rightarrow \sim)$
- switchport customer vlan (1561 ページ)
- ethtype  $(1562 \sim \rightarrow \rightarrow)$
- switchport nni ethtype  $(1564 \sim \rightarrow \sim)$
- switchport vlan-mapping tunnel  $(1566 \sim \rightarrow \sim)$
- switchport vlan-mapping tunnel l2protocol vlan (1568 ページ)
- switchport vlan-mapping tunnel l2protocol cos (1569  $\sim \rightarrow \gg$ )
- switchport vlan-mapping tunnel l2protocol cos interface (1570 ページ)
- switchport vlan-mapping tunnel l2protocol drop-threshold  $(1571 \sim \rightarrow \sim)$
- switchport vlan-mapping tunnel l2protocol forward  $(1572 \sim \rightarrow \sim)$
- switchport vlan-mapping one-to-one  $(1574 \sim \sim \mathcal{V})$
- map protocol protocols-group (1576 ページ)
- switchport general map protocols-group vlan  $(1578 \sim \rightarrow \sim)$
- show vlan protocols-groups (1579 ページ)
- map mac macs-group  $(1580 \sim \rightarrow \sim)$
- switchport general map macs-group vlan  $(1581 \sim \sim)$
- show vlan macs-groups  $(1583 \sim \rightarrow \sim)$
- map subnet subnets-group  $(1584 \sim \sim \mathcal{V})$
- switchport general map subnets-group vlan (1585  $\sim \rightarrow \gg$ )
- show vlan subnets-groups  $(1586 \sim \rightarrow \sim)$
- show interfaces switchport  $(1587 \sim -\gamma)$
- private-vlan  $(1589 \sim \sim)$
- private-vlan association  $(1590 \sim \rightarrow \sim)$
- switchport private-vlan mapping  $(1592 \sim \rightarrow \sim)$
- switchport private-vlan host-association (1593 ページ)
- show vlan private-vlan  $(1595 \sim \rightarrow \sim)$
- switchport access multicast-tv vlan  $(1596 \sim \rightarrow \sim)$
- switchport customer multicast-tv vlan  $(1597 \sim \rightarrow \sim)$
- show vlan multicast-tv  $(1598 \sim \rightarrow \sim)$
- vlan prohibit-internal-usage  $(1599 \sim \rightarrow \sim)$
- show vlan internal usage  $(1601 \sim \rightarrow \sim)$

# **vlan database**

VLANコンフィギュレーションモードを開始するには、**vlandatabase**グローバルコンフィギュ レーション モード コマンドを使用します。このモードは、VLAN を作成し、デフォルトの VLAN を定義するために使用します。

グローバル コンフィギュレーション モードに戻るには、**exit** コマンドを使用します。

#### 構文

**vlan database**

デフォルト設定

VLAN 1 はデフォルトで存在します。

コマンド モード

グローバル コンフィギュレーション モード

# 例

次の例では、VLAN コンフィギュレーション モードを開始し、VLAN 1972 を作成し、VLAN コンフィギュレーション モードを終了しています。

```
switchxxxxxx(config)# vlan database
switchxxxxxx(config-vlan)# vlan 1972
switchxxxxxx(config-vlan)# exit
```
# **vlan**

VLAN を作成し、(単一の VLAN を作成している場合のみ)名前を割り当てるには、**vlan** VLAN コンフィギュレーション モードまたはグローバル コンフィギュレーション モード コマ ンドを使用します。VLAN を削除するには、このコマンドの **no** 形式を使用します。

### 構文

**vlan** *vlan-range* | {*vlan-id* [**name** *vlan-name*]} [**media ethernet**] [**state active**]

**no vlan** *vlan-range*

#### パラメータ

- *vlan-range*:VLAN IDを指定します。連続していないVLAN IDはカンマ(スペースなし) で区切ります。ID の範囲(範囲:2 ~ 4094)を指定するには、ハイフンを使用します。
- *vlan-id*: VLAN ID を指定します。(範囲:2~4094)。
- *vlan-name*:VLAN 名を指定します。(範囲:1 ~ 32 文字)。
- **media**:VLAN のメディア タイプを設定します。有効な値は、**ethernet** です。
- **state**:VLAN の状態を指定します。有効な値は、**active** です。

#### デフォルト設定

VLAN 1 はデフォルトで存在します。

### コマンド モード

グローバル コンフィギュレーション モード VLAN データベース コンフィギュレーション モード

### 使用上のガイドライン

VLANが存在しない場合は、作成されます。VLANを作成できない場合、エラーでコマンドが 終了し、現在のコンテキストは変更されません。

#### 例

次に、いくつかの VLAN を作成する例を示します。VLAN 1972 に「Marketing」の名前が割り 当てられます。

```
switchxxxxxx(config)# vlan database
switchxxxxxx(config-vlan)# vlan 19-23
switchxxxxxx(config-vlan)# vlan 100
switchxxxxxx(config-vlan)# vlan 1972 name Marketing
switchxxxxxx(config-vlan)# exit
```
# **show vlan**

次の VLAN 情報を表示するには、**show vlan** 特権 EXEC モード コマンドを使用します。

# 構文

**show vlan** [**tag** vlan-id | **name** vlan-name]

# パラメータ

- **tag** vlan-id:VLAN ID を指定します。
- **name** *vlan-name*:VLAN 名の文字列(長さ:1 ~ 32 文字)を指定します。

# デフォルト設定

すべての VLAN が表示されます。

### コマンド モード

特権 EXEC モード

例 **1**:次に、すべての VLAN の情報を表示する例を示します。

switchxxxxxx# **show vlan**Created by: S-Static, G-GVRP, R-Radius Assigned VLAN, V-Voice VLAN

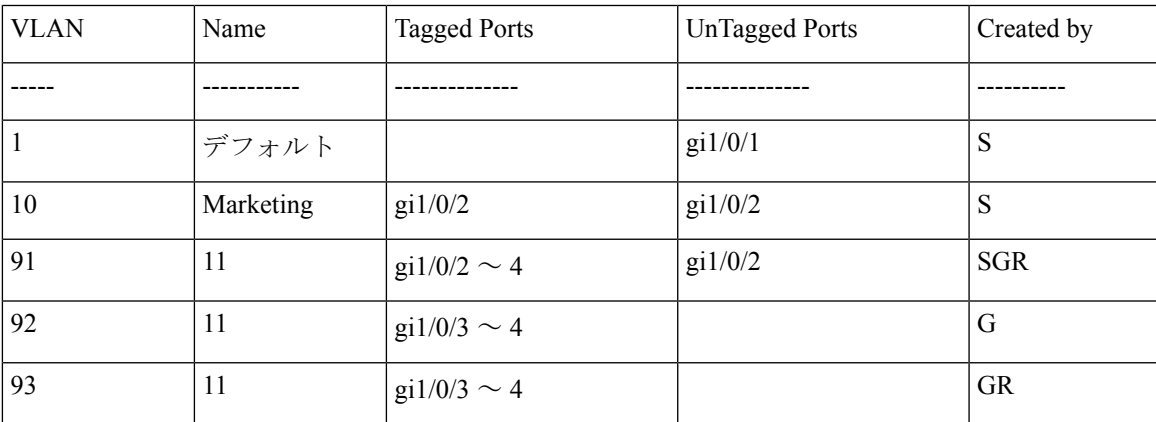

# **interface vlan**

特定のVLANのインターフェイスコンフィギュレーション(VLAN)モードを開始するには、 **interface vlan** グローバル コンフィギュレーション モード コマンドを使用します。このコマン ドを入力した後、すべてのコマンドがこの VLAN を設定します。

### 構文

**interface vlan** *vlan-id*

- パラメータ
	- *vlan-id*:設定する VLAN を指定します。

# コマンド モード

グローバル コンフィギュレーション モード

#### 使用上のガイドライン

VLANは、存在しなければ作成されます。VLANを作成できない場合、このコマンドはエラー で終了し、現在のコンテキストは変更されません。

#### 例

次の例では、IP アドレス 131.108.1.27 とサブネットマスク 255.255.255.0 で VLAN 1 を設定しま す。

switchxxxxxx(config)# **interface vlan** 1 switchxxxxxx(config-if)# **ip address** 131.108.1.27 255.255.255.0

# **interface range vlan**

複数の VLAN を同時に設定するには、**interface range vlan** グローバル コンフィギュレーショ ン モード コマンドを使用します。

# 構文

**interface range vlan** *vlan-range*

## パラメータ

• *vlan-range*:VLAN のリストを指定します。連続していない VLAN はカンマ(スペースな し)で区切ります。VLAN の範囲を指定するには、ハイフンを使用します。

## コマンド モード

グローバル コンフィギュレーション モード

## 使用上のガイドライン

インターフェイス VLAN 範囲コンテキスト下のコマンドは、範囲内の各 VLAN で個別に実行 されます。いずれかの VLAN でコマンドがエラーを返した場合は、エラー メッセージが表示 され、残りの VLAN の設定が試みられます。

### 例

次の例では、VLAN 221 ~ 228 と 889 が同じコマンドを受信するようにグループ化していま す。

switchxxxxxx(config)# **interface range vlan** 221-228, **vlan** 889

# **name**

VLAN に名前を付けるには、**name** インターフェイス コンフィギュレーション(VLAN)モー ド コマンドを使用します。VLAN 名を削除するには、コマンドの **no** 形式を使用します。

#### 構文

**name** *string*

#### **no name**

パラメータ

• *string*:この VLAN に関連付けられる一意の名前を指定します。(長さ:1 ~ 32 文字)。

## デフォルト設定

名前は定義されていません。

コマンド モード

インターフェイス(VLAN)コンフィギュレーション モード

# 使用上のガイドライン

VLAN 名は一意である必要があります。

#### 例

次の例では、VLAN 19 に Marketing という名前を割り当てています。

switchxxxxxx(config)# **interface vlan** 19 switchxxxxxx(config-if)# **name** Marketing

# **switchport protected-port**

同じスイッチ上の他の保護ポートから、レイヤ2のユニキャスト、マルチキャスト、およびブ ロードキャスト トラフィックを分離するには、**switchport protected-port** インターフェイス コ ンフィギュレーション モード コマンドを使用します。ポートで保護を無効にするには、この コマンドの **no** 形式を使用します。

# 構文

**switchport protected-port**

**no switchport protected-port**

#### デフォルト設定

保護されていない

#### コマンド モード

インターフェイス(イーサネット、ポート チャネル)コンフィギュレーション モード

#### 使用上のガイドライン

パケットは、すべてのフィルタリング ルールおよびフィルタリング データベース (FDB) 決 定の対象になることに注意してください。

このコマンドは、同じスイッチ上の(入力インターフェイスと同じコミュニティに関連付けら れていない)他の保護ポートからレイヤ2のユニキャスト、マルチキャスト、およびブロード キャスト トラフィックを分離する場合に使用します。パケットは引き続き FDB の決定とすべ てのフィルタリング ルールに従うことに注意してください。

#### 例

switchxxxxxx(config)# **interface** gi1/0/1 switchxxxxxx(config-if)# **switchport protected-port**

# **show interfaces protected-ports**

保護ポートの設定を表示するには、**show interfaces protected-ports** EXEC モード コマンドを使 用します。

# 構文

**show interfaces protected-ports** [*interface-id* **| detailed**]

### パラメータ

- *interface-id*:インターフェイス ID を指定します。インターフェイス ID には、イーサネッ ト ポートまたはポート チャネルのいずれかのタイプを指定できます。
- **detailed**:現在のポートに加えて、現在のポート以外のポートの情報を表示します。

### デフォルト設定

保護されているすべてのインターフェイスを表示します。detailed を使用しないと、提供ポー トについてのみ表示されます。

# コマンド モード

ユーザ EXEC モード

#### 例

switchxxxxxx# **show interfaces protected-ports**

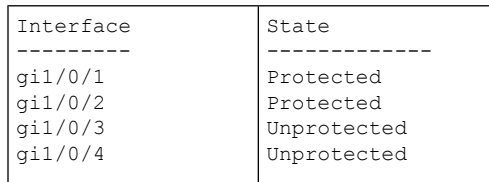
# **switchport**

レイヤ 3 モードのインターフェイスをレイヤ 2 モードにするには、**switchport** インターフェイ ス コンフィギュレーション モード コマンドを使用します。レイヤ 3 モードにインターフェイ スを戻す場合は、このコマンドの **no** 形式を使用します。

### 構文

**switchport**

**no switchport**

デフォルト設定

レイヤ 2 モード

#### コマンド モード

インターフェイス(イーサネット、ポート チャネル)コンフィギュレーション モード

## 使用上のガイドライン

インターフェイスをレイヤ3インターフェイスとして設定するには、**no switchport**コマンドを 使用します。

802x.1がインターフェイスで有効になっていて、次の条件のいずれかが当てはまる場合、イン ターフェイスをレイヤ 3 インターフェイスとして設定できません。

- ホスト モードが multi-host ではない。
- MAC ベースまたは Web ベースの認証が有効になっている。
- Radius VLAN 割り当てが有効になっている。

#### 例

例 **1**:次に、ポート gi1/0/1 をレイヤ 2 モードにする例を示します。

switchxxxxxx(config)# **interface** gi1/0/1 switchxxxxxx(config-if)# **switchport**

例 **2**:次に、ポート gi1/0/1 をレイヤ 3 モードにする例を示します。

```
switchxxxxxx(config)# interface gi1/0/1
switchxxxxxx(config-if)# no switchport
```
# **switchport mode**

VLAN メンバーシップ モードを設定するには、**switchport mode** インターフェイス コンフィ ギュレーション モード コマンドを使用します。デフォルト設定に戻すには、このコマンドの **no** 形式を使用します。

## 構文

**switchport mode access**| **trunk**| **general**|**private-vlan**{**promiscuous**|**host**} | **customer** | **vlan-mapping** {**tunnel** | **one-to-one** }

**no switchport mode**

#### パラメータ

- **access**:タグなしレイヤ 2 VLAN ポートを指定します。
- **trunk**:トランキング レイヤ 2 VLAN ポートを指定します。
- **general**:802-1q フルサポートの VLAN ポートを指定します。
- **customer**:エッジポートを顧客の装置に接続するように指定します。このポートから受信 したトラフィックは、追加の 8 02.1q VLAN タグでトンネリングされます (Q-in-Q VLAN トンネリング)。
- **private-vlan promiscuous**:プライベート VLAN 無差別ポート。
- **private-vlan host**:プライベート VLAN ホスト ポート。
- **vlan-mapping tunnel**:VLAN マッピング トンネル エッジ ポート。
- **vlan-mapping one-to-one**:VLAN マッピング 1 対 1 エッジポート。

### デフォルト設定

アクセス モード.

### コマンド モード

インターフェイス(イーサネット、ポート チャネル)コンフィギュレーション モード

#### 使用上のガイドライン

ポートのモードが変更されると、ポートはそのモードに対応する構成を受信します。

ポート モードが access に変更され、アクセス VLAN が存在しない場合、そのポートはどの VLAN にも属しません。

プロバイダーエッジスイッチのエッジインターフェイスの VLAN マッピングモードを設定す るには、**switchport mode vlan-mapping** {**tunnel** | **one-to-one**} コマンドを使用します。エッジイ ンターフェイスは、カスタマーネットワークがプロバイダーエッジスイッチに接続されている インターフェイスです。スイッチが属するネットワークはプロバイダーネットワークです。こ れらのネットワーク(カスタマーネットワークとプロバイダーネットワーク)は同じ VLAN IDを使用でき、エッジインターフェイスはカスタマーVLAN(C-VLAN)とプロバイダーVLAN (S-VLAN)の間で VLAN マッピングを実行する必要があります。

エッジインターフェイスでは、C-VLAN が S-VLAN にマッピングされ、元の C-VLAN タグは ペイロードの一部として保持されます。非エッジのタグ付きインターフェイスでフレームが送 信される場合、元の C-VLAN-ID がマッピングされている S-VLAN の別のレイヤを使用して、 フレームがカプセル化されます。したがって、フレームが非エッジ インターフェイス フレー ムで送信されると、外部S-VLANタグと内部C-VLANタグで二重にタグ付けされます。フレー ムがエッジインターフェイスで送信されると、S-VLAN タグが除去されます。

エッジインターフェイスでは、C-VLAN は S-VLAN にマッピングされ、入力フレームの元の C-VLAN-ID はマッピング先の S-VLAN ID に置き換えられます。タグなしフレームはドロップ されます。対称変換でエッジインターフェイスに戻ります。

次の機能は、VLAN マッピングが許可されている場合は有効にできません。

- IPv4 ルーティング
- IPv6 ルーティング
- 自動スマートポート
- 音声 VLAN

**switchport vlan-mapping** コマンドでは、S-VLAN にポートを追加できません。

エッジ インターフェイスを含む VLAN では、IPv4 と IPv6 のインターフェイスを定義すること ができません。

次のレイヤ 2 機能はエッジインターフェイスを含む VLAN ではサポートされません。

- IGMP スヌーピング
- MLD スヌーピング
- DHCP スヌーピング
- IPv6 ファースト ホップ セキュリティ

次のプロトコルはエッジインターフェイスでは有効にできません。

- STP
- GVRP

次の機能はエッジインターフェイスではサポートされません。

- RADIUS VLAN 割り当て
- 802.1x ゲスト VLAN

出力 ACL は 1 対 1 の VLAN マッピングエッジポートではサポートされません。

**network** キーワードまたはリフレクタポートを持つ宛先ポートは、エッジポートでは設定でき ません。

注。上記で指定したエッジポートのすべての制限は、**switchport vlan-mapping**コマンドと、こ れらの機能を設定するコマンドによってチェックされます。

デフォルトでは、スイッチは次の宛先 MAC アドレスを持つエッジポートで受信したフレーム を転送しません。

- 01:80:C2:00:00:00-01:80:C2:00:00:FF
- 01:00:0C:00:00:00-01:00:0C:FF:FF:FF
- 01:00:0C:CD:CD:D0

注。これらの MAC アドレスを使用する次のプロトコルは、エッジポートで有効にすることが できます。

- LACP: 01:80:C2:00:00:02
- LLDP: 01:80:C2:00:00:0E
- $\bullet$  UDLD:01:00:0C:CC:CC:CC
- $\bullet$  CDP:01:00:0C:CC:CC:CC

# 例

例 **1**:次に、gi1/0/1 をアクセスポート(タグなしレイヤ 2)VLAN ポートとして設定する例を 示します。

switchxxxxxx(config)# **interface** gi1/0/1 switchxxxxxx(config-if)# **switchport mode access** switchxxxxxx(config-if)# **switchport access vlan** 2

例 **2**:次に、ポート gi1/0/2 をプライベート VLAN ホストモードにする例を示します。

switchxxxxxx(config)# **interface** gi1/0/2 switchxxxxxx(config-if)# **switchport mode private-vlan host**

# **switchport access vlan**

アクセス モードのポートは、1 つまでの VLAN のタグなしメンバーにすることができます。 **switchport access vlan**インターフェイスコンフィギュレーションコマンドは、インターフェイ スを現在属している VLAN とは別の VLAN に再割り当てするか、**none** に割り当てます(この 場合、どの VLAN のメンバーでもありません)。

デフォルト設定に戻すには、このコマンドの **no** 形式を使用します。

### 構文

**switchport access vlan** {*vlan-id* | **none**}

**no switchport access vlan**

#### パラメータ

- *vlan-id*:ポートを設定する VLAN を指定します。
- **none**:アクセス ポートが任意の VLAN に属することができないことを指定します。

#### デフォルト設定

インターフェイスは、デフォルト VLAN に属します。

#### コマンド モード

インターフェイス(イーサネット、ポート チャネル)コンフィギュレーション モード

#### 使用上のガイドライン

ポートが異なる VLAN に割り当てられると、以前の VLAN から自動的に削除され、新しい VLAN に追加されます。ポートに **none** が割り当てられている場合、以前の VLAN から削除さ れ、その他の VLAN に割り当てられません。

#### 例

次に、アクセスポート gi1/0/1 を VLAN 2 に割り当てる(さらに、それを以前の VLAN から削 除する) 例を示します。

switchxxxxxx(config)# **interface** gi1/0/2 switchxxxxxx(config-if)# **switchport mode access** switchxxxxxx(config-if)# **switchport access vlan** 2

# **switchport trunk allowed vlan**

トランク インターフェイスは、単一の VLAN のタグなしのメンバーであり、さらに、1 つ以 上の VLAN のタグ付きのメンバーである可能性があります。トランク ポートの VLAN の追加/ 削除を行うには、**switchporttrunkallowedvlan**インターフェイスコンフィギュレーションモー ド コマンドを使用します。デフォルト値に戻すには、このコマンドの no 形式を使用します。

# 構文

**switchport trunk allowed vlan** {**all** | **none** | *vlan-list |* **add** vlan-list | **remove** vlan-list | **except** vlan-list} **no switchport trunk allowed vlan**

#### パラメータ

- **all**:1 ~ 4094 のすべての VLAN を指定します。いつでも、ポートは、その時点で存在す るすべての VLAN に属します。(範囲:1 ~ 4094)。
- **none**:空の VLAN リストを指定します。ポートはどの VLAN にも属しません。
- *vlan-list*:インターフェイスがメンバーになっている VLAN ID のリストを指定します。こ のコマンドに指定する VLAN は、ポートがメンバーになる唯一の VLAN です(トランク VLAN メンバーシップに関連する以前のすべての設定が破棄されます)。ID の範囲を指 定するには、ハイフンを使用します。連続していないVLANIDはカンマ(スペースなし) で区切ります(範囲:1 ~ 4094)。
- **add** vlan-list:ポートに追加する VLAN ID のリスト。連続していない VLAN ID はカンマ (スペースなし)で区切ります。ID の範囲を指定するには、ハイフンを使用します。
- **remove** vlan-list:ポートから削除する VLAN ID のリスト。連続していない VLAN ID はカ ンマ(スペースなし)で区切ります。IDの範囲を指定するには、ハイフンを使用します。
- **except** vlan-list:*vlan-list* に属する VLAN を除き、1 ~ 4094 の範囲のすべての VLAN を含 めた VLAN ID のリスト。

#### デフォルト設定

デフォルトでは、トランク ポートは作成されたすべての VLAN に属します。

#### コマンド モード

インターフェイス(イーサネット、ポート チャネル)コンフィギュレーション モード

## 使用上のガイドライン

モードがトランクとして設定されているときにポートが属するVLANを指定するには、**switchport trunk allowed vlan** コマンドを使用します。

存在していなかったVLANを設定できます。存在していなかったVLANが作成されると、ポー トが自動的に追加されます。

禁止 VLAN を設定できます。

## 例

トランク ポート 1 ~ 13 に VLAN 2、3、および 100 を追加するには

```
switchxxxxxx(config)# interface range gi1/0/1-3
switchxxxxxx(config-if)# switchport mode trunk
switchxxxxxx(config-if)# switchport trunk allowed vlan add 2-3,100
switchxxxxxx(config-if)
```
# **switchport trunk native vlan**

トランク ポートにタグなしのパケットが到達すると、ポートのネイティブ VLAN に送られま す。トランク インターフェイスのネイティブ VLAN を定義するには、**switchport trunk native vlan** インターフェイス コンフィギュレーション モード コマンドを使用します。デフォルトの ネイティブ VLAN に戻すには、このコマンドの **no** 形式を使用します。

# 構文

**switchport trunk native vlan** {*vlan-id* | **none**}

**no switchport trunk native vlan**

#### パラメータ

- *vlan-id*:ネイティブ VLAN ID を指定します。
- **none**:アクセス ポートが任意の VLAN に属することができないことを指定します。

# デフォルト設定

デフォルトのネイティブ VLAN は Default VLAN です。

コマンド モード

インターフェイス(イーサネット、ポート チャネル)コンフィギュレーション モード

#### 使用上のガイドライン

インターフェイスPVIDの値は、このVLANIDに設定されます。インターフェイスがネイティ ブ VLAN に属する場合は、VLAN タグなし出力インターフェイスとして設定されます。

ポート モードが trunk のときにのみ設定が適用されます。

## 例

次に、VLAN 2 をポート gi1/0/1 のネイティブ VLAN として定義する例を示します。

switchxxxxxx(config)# **interface** gi1/0/1 switchxxxxxx(config-if)# **switchport trunk native vlan** 2 switchxxxxxx(config-if)# exit

# **switchport general allowed vlan**

一般ポートは、タグ付きパケットまたはタグなしパケットを受信できます。一般ポートに対し てVLANを追加/削除し、出力上のパケットがタグ付きかタグなしかを設定するには、**switchport general allowed vlan** インターフェイス コンフィギュレーション モード コマンドを使用しま す。このコマンドをデフォルトにリセットするには、このコマンドの **no** 形式を使用します。

# 構文

**switchport general allowed vlan** add vlan-list [**tagged** | **untagged**]

**switchport general allowed vlan** remove vlan-list

**no switchport general allowed vlan**

#### パラメータ

- **add** vlan-list:追加する VLAN ID のリスト。連続していない VLAN ID はカンマ(スペー スなし)で区切ります。ID の範囲はハイフンで指定します。(範囲:1 ~ 4094)
- **remove** vlan-list:削除する VLAN ID のリスト。連続していない VLAN ID はカンマ(ス ペースなし)で区切ります。ID の範囲を指定するには、ハイフンを使用します。
- **tagged**:設定されている VLAN にタグ付きでパケットが送信されることを指定します
- **untagged**:設定されている VLAN にタグなしでパケットが送信されることを指定します (これがデフォルトです)

#### デフォルト設定

ポートは、VLAN のメンバーではありません。

## コマンド モード

インターフェイス(イーサネット、ポート チャネル)コンフィギュレーション モード

#### 使用上のガイドライン

インターフェイスが追加された VLAN の禁止メンバーである場合は、インターフェイスはこ の特定のVLANのメンバーになりません。この場合、エラーメッセージ(「An interface cannot become a member of a forbidden VLAN. This message will only be displayed once.」) が表示され、 vlan-list にさらに VLAN がある場合、コマンドは実行を続行します。

存在していなかった VLAN は設定できません。VLAN が削除されると、vlan-list から削除され ます。

ポート モードが general のときにのみ設定が適用されます。

# 例

この例では、gi1/0/1 を追加し、さらに VLAN 2 および 3 を追加します。パケットは、出力でタ グ付きになります。

```
switchxxxxxx(config)# interface gi1/0/1
switchxxxxxx(config-if)# switchport general allowed vlan add 2-3 tagged
```
# **switchport general pvid**

インターフェイスが一般モードの場合にインターフェイスのポート VLAN ID (PVID) を設定 するには、**switchport generalpvid** インターフェイス コンフィギュレーション モード コマンド を使用します。デフォルト設定に戻すには、このコマンドの **no** 形式を使用します。

#### 構文

**switchport general pvid** *vlan-id*

**no switchport general pvid**

パラメータ

• *vlan-id*:ポート VLAN ID (PVID) を指定します。

デフォルト設定

PVID は、デフォルトの VLAN PVID です。

コマンド モード

インターフェイス(イーサネット、ポート チャネル)コンフィギュレーション モード

#### 例

例 **1**:次に、gi1/0/2 PVID を 234 に設定する例を示します。

switchxxxxxx(config)# **interface** gi1/0/2 switchxxxxxx(config-if)# **switchport general pvid** 234

例 **2**:次に、以下を実行する例を示します。

- VLAN 2 と 3 をタグ付きとして、VLAN 100 をタグなしとして gi1/0/4 に追加する
- VID 100 を PVID として定義する

```
switchxxxxxx(config)# interface gi1/0/4
switchxxxxxx(config-if)# switchport mode general
switchxxxxxx(config-if)# switchport general allowed vlan add 2-3 tagged
switchxxxxxx(config-if)# switchport general allowed vlan add 100 untagged
switchxxxxxx(config-if)# switchport general pvid 100
switchxxxxxx(config-if)# exit
```
# **switchport general ingress-filtering disable**

一般ポートでポート入力フィルタリングを無効にするには(パケットは入力で破棄されませ ん)、**switchport general ingress-filtering disable** インターフェイス コンフィギュレーション モード コマンドを使用します。デフォルト設定に戻すには、このコマンドの no 形式を使用し ます。

構文

**switchport general ingress-filtering disable**

**no switchport general ingress-filtering disable**

デフォルト設定

入力フィルタリングが有効になっています。

コマンド モード

インターフェイス(イーサネット、ポート チャネル)コンフィギュレーション モード

### 例

次に、gi1/0/1 のポート入力フィルタ処理を無効にする例を示します。

```
switchxxxxxx(config)# interface gi1/0/1
switchxxxxxx(config-if)# switchport mode general
switchxxxxxx(config-if)# switchport general ingress-filtering disable
```
# **switchport general acceptable-frame-type**

**switchport general acceptable-frame-type** インターフェイス コンフィギュレーション モード コ マンドでは、インターフェイスでフィルタリング(破棄)するパケットのタイプ(タグ付き/ タグなし)を設定します。入力フィルタリングをデフォルトに戻すには、このコマンドの **no** 形式を使用します。

# 構文

**switchport general acceptable-frame-type** {**tagged-only** | **untagged**-**only** | **all**}

**no switchport general acceptable-frame-type**

## パラメータ

- **tagged-only**:タグなしパケットおよび優先順位タグ付きパケットを無視(破棄)します。
- **untagged-only**:VLANタグ付きパケット(優先順位タグ付きパケットは含まない)を無視 (破棄)します。
- **all**:タグなしパケットや優先順位タグ付きパケットを破棄しません。

## デフォルト設定

すべてのフレーム タイプが入力時に受け入れられます(**all**)。

#### コマンド モード

インターフェイス(イーサネット、ポート チャネル)コンフィギュレーション モード

# 例

次に、ポート gi1/0/3 を一般モードに設定して、入力でタグなしのフレームを破棄する例を示 します。

switchxxxxxx(config)# **interface** gi1/0/3 switchxxxxxx(config-if)# **switchport mode general** switchxxxxxx(config-if)# **switchport general acceptable-frame-type tagged-only**

# **switchport general forbidden vlan**

ポートの特定のVLANの追加/削除を禁止するには、**switchport generalforbiddenvlan**インター フェイスコンフィギュレーションモードコマンドを使用します。デフォルト設定に戻すには、 このコマンドの **no** 形式を使用します。

### 構文

**switchport general forbidden vlan** {**add** *vlan-list* | **remove** vlan-list}

**no switchport general forbidden vlan**

## パラメータ

- **add** *vlan-list*:インターフェイスに追加する VLAN ID のリストを指定します。連続してい ない VLAN ID はカンマ (スペースなし)で区切ります。ID の範囲を指定するには、ハイ フンを使用します。
- **remove** vlan-list:インターフェイスから削除するVLANIDのリストを指定します。連続し ていない VLAN ID は、カンマ(スペースなし)で区切ります。ID の範囲はハイフンで指 定します。

# デフォルト設定

すべての VLAN が許可されています。

### コマンド モード

インターフェイス(イーサネット、ポート チャネル)コンフィギュレーション モード

#### 使用上のガイドライン

禁止 VLAN を、システム上に存在しない VLAN か、ポートですでに定義されている VLAN に することはできません。

### 例

次に、VLAN 5 ~ 7 で禁止されているメンバーシップとして gi1/0/4 を定義する例を示します。

```
switchxxxxxx(config)# interface gi1/0/4
switchxxxxxx(config-if)# switchport general forbidden vlan add 5-7
switchxxxxxx(config-if)# exit
```
# **switchport customer vlan**

インターフェイスが顧客モード(**switchport mode** コマンドによって設定)の場合にポートの VLAN を設定するには、**switchport customer vlan** インターフェイス コンフィギュレーション モード コマンドを使用します。デフォルト設定に戻すには、このコマンドの **no** 形式を使用し ます。

構文

**switchport customer vlan** *vlan-id*

**no switchport customer vlan**

## パラメータ

• *vlan-id*:顧客 VLAN を指定します。

デフォルト設定

VLAN は、顧客として設定されません。

コマンド モード

インターフェイス(イーサネット、ポート チャネル)コンフィギュレーション モード

## 使用上のガイドライン

ポートは、顧客モードの場合、QinQ モードになります。これにより、ユーザはプロバイダー ネットワーク全体で自身の VLAN 配置(PVID)を使用できます。スイッチは、1つ以上の顧 客ポートが含まれる場合、QinQ モードになります。

# 例

次に、gi1/0/4 をカスタマー VLAN 5 のメンバーとして定義する例を示します。

```
switchxxxxxx(config)# interface gi1/0/4
switchxxxxxx(config-if)# switchport mode customer
switchxxxxxx(config-if)# switchport customer vlan 5
```
# **ethtype**

S-VLAN タグに使用するイーサネットタイプをグローバルに定義するには、グローバル コン フィギュレーション モードで **ethtype** コマンドを使用します。デフォルト設定に戻すには、こ のコマンドの **no** 形式を使用します。

# 構文

#### **ethtype dot1q** | **dot1ad** | **9100** | **9200**

no ethtype

パラメータ

- **dot1q**:値 0x8100(802.1q VLAN タグ)が VLAN タグのイーサネットタグとして使用され ます。
- **dot1ad**:値 0x88a8(802.1ad VLAN タグ)が VLAN タグのイーサネットタグとして使用さ れます。
- **9100**:値 0x9100 が VLAN タグのイーサネットタグとして使用されます。
- **9200**:値 0x9200 が VLAN タグのイーサネットタグとして使用されます。

#### デフォルト設定

dot1q

### コマンド モード

グローバル コンフィギュレーション モード

# 使用上のガイドライン

S-VLAN タグに使用するイーサネットタイプをグローバルに定義するには、**ethtype** コマンド を使用します。設定はすべての NNI インターフェイスに適用されます。すべての非エッジイ ンターフェイスは NNI インターフェイスと見なされます。エッジインターフェイスは、次の いずれかのモードを持つインターフェイスです。

- customer
- vlan-mapping tunnel
- vlan-mapping one-to-one

デフォルト設定を復元するには、**no ethtype** コマンドを使用します。

### 例

次に、イーサネットタイプを VLAN タグで dot1ad (0x88a8)に設定する例を示します。

 $\mathbf I$ 

switchxxxxxx(config)# **ethtype dot1ad**

# **switchport nni ethtype**

NNIインターフェイスのS-VLANタグに使用されるイーサネットタイプを定義するには、イン ターフェイス(イーサネット、ポートチャネル)コンフィギュレーションモードで**switchport nni ethtype** コマンドを使用します。デフォルト設定に戻すには、このコマンドの **no** 形式を使 用します。

# 構文

#### **switchport nni ethtype dot1q** | **dot1ad** | **9100** | **9200**

no switchport nni ethtype

- パラメータ
	- **dot1q**:値 0x8100(802.1q VLAN タグ)が VLAN タグのイーサネットタグとして使用され ます。
	- dotlad : 値 0x88a8 (802.1ad VLAN タグ) が VLAN タグのイーサネットタグとして使用さ れます。
	- **9100**:値 0x9100 が VLAN タグのイーサネットタグとして使用されます。
	- **9200**:値 0x9200 が VLAN タグのイーサネットタグとして使用されます。

デフォルト設定

**ethtype** コマンドによって設定されます。

#### コマンド モード

インターフェイス(イーサネット、ポート チャネル)コンフィギュレーション モード

### 使用上のガイドライン

NNIインターフェイスのS-VLANタグに使用するイーサネットタイプを定義するには、**switchport nni ethtype** コマンドを使用します。すべての非エッジインターフェイスは NNI インターフェ イスと見なされます。エッジインターフェイスは、次のいずれかのモードを持つインターフェ イスです。

- customer
- vlan-mapping tunnel
- vlan-mapping one-to-one

デフォルト設定を復元するには、**no switchport nni ethtype** コマンドを使用します。

例

次に、イーサネットタイプを VLAN タグで dotlad (0x88a8)に設定する例を示します。

switchxxxxxx(config)# **interface** gi1/0/1 switchxxxxxx(config-if)# switchport nni ethtype **dot1ad** switchxxxxxx(config-if)# **exit**

# **switchport vlan-mapping tunnel**

エッジインターフェイスで選択的トンネリングを設定するには、インターフェイス(イーサ ネット、ポートチャネル)コンフィギュレーション モードで **switchport vlan-mapping tunnel** コマンドを使用します。設定を削除するには、このコマンドの **no** 形式を使用します。

### 構文

**switchport vlan-mapping tunnel** {*vlan-list* | **default**} {*outer-vlan-id* | **drop**}

**no switchport vlan-mapping tunnel** [*vlan-list* | **default**]

### パラメータ

- *vlan-list*:選択的トンネリングのカスタマー VLAN(C-VLAN)を指定します。リストの VLAN ID はカンマで区切るか、または一連の VLAN ID はハイフンで区切ります(例: 1,2,3-5)。指定できる範囲は 1 ~ 4094 です。
- **default**:指定していないC-VLANのリストを指定します。デフォルトアクションを指定し ない場合、C-VLAN が指定されていない入力フレームはドロップされます。
- *outer-vlan-id*:追加された外部S-VLANタグを指定します。S-VLANタグの範囲は1~4094 です。
- **drop**:指定した C-VLAN を持つフレームをドロップするように指定します。

#### デフォルト設定

VLAN マッピングは設定されません。

#### コマンド モード

インターフェイス(イーサネット、ポート チャネル)コンフィギュレーション モード

### 使用上のガイドライン

特定のC-VLANに選択的トンネリングを設定するには、**switchport vlan-mapping tunnel** *vlan-list outer-vlan-id* コマンドを使用します。

このコマンドを設定する前に、*outer-vlan-id* 引数で指定した S-VLAN を作成する必要がありま す。この VLAN が存在しない場合、コマンドは失敗します。

特定の C-VLAN に選択的ドロップを設定するには、**switchport vlan-mapping tunnel** *vlan-list* **drop** コマンドを使用します。

指定していないものを除くC-VLANにトンネリングを設定するには、**switchport vlan-mapping tunnel default** *external-vlan-id* コマンドを使用します。

指定していないものを除くドロップ C-VLAN を設定するには、**switchport vlan-mapping tunnel default drop** コマンドを使用します。

**switchport vlan-mapping tunnel** コマンドは次のアクションを実行します。

- *vlan-list* から *outer-vlan-id* に VLAN をマッピングする ACL を作成していない場合は、作成 します。
- *vlan-list* から VLAN ごとに 1 つのルールを ACL に追加します。
- この ACL の位置を TTI に予約します。TTI に十分な空き領域がない場合、コマンドは失 敗します。

注。ACL は switchport mode **vlan-mapping tunnel** コマンドを使用してインターフェイスにバイ ンドできます。

• *outer-vlan-id* 引数で指定した VLAN にエッジインターフェイスを追加します。

ACL には V + 1 ルールが含まれます。ここでは、

• **V**:指定した C-VLAN の数。

*vlan-list* 引数に共通の VLAN-ID が含まれていない場合にのみ、いくつかの **switchport vlan-mapping tunnel** コマンドを同じインターフェイスで定義できます。

指定した C-VLAN のトンネリングを削除し、対応する S-VLAN からインターフェイスを削除 するには、**no switchport vlan-mapping tunnel** *vlan-list* コマンドを使用します。

デフォルトのトンネリングを削除し、対応する S-VLAN からインターフェイスを削除するに は、**no switchport vlan-mapping tunnel default** コマンドを使用します。

すべての C-VLAN のトンネリングを削除し、対応する S-VLAN からインターフェイスを削除 するには、**no switchport vlan-mapping tunnel** コマンドを使用します。

# 例

例 **1**:次に、ポート上のすべてのトラフィックの従来のトンネリングを S-VLAN ID 10 に設定 する例を示します。

switchxxxxxx(config)# **interface** gi1/0/1 switchxxxxxx(config-if)# **switchport vlan-mapping tunnel default 10** switchxxxxxx(config-if)# **exit**

例 **2**:次に、C-VLAN ID 5、7、または 8 のトラフィックを S-VLAN ID 100 でトンネリングす るようにポート上の選択的トンネリングを設定する例を示します。他の C-VLAN ID のトラ フィックはドロップされます。

```
switchxxxxxx(config)# interface gi1/0/2
switchxxxxxx(config-if)# switchport vlan-mapping tunnel 5,7-8 100
switchxxxxxx(config-if)# switchport vlan-mapping tunnel 12,27 5
switchxxxxxx(config-if)# switchport vlan-mapping tunnel default drop
switchxxxxxx(config-if)# exit
```
# **switchport vlan-mapping tunnel l2protocol vlan**

VLAN マッピング トンネル インターフェイスで受信した、タグなしの転送レイヤ 2 フレーム のカプセル化に使用するS-VLAN-IDを指定するには、インターフェイス(イーサネット、ポー トチャネル)コンフィギュレーション モードで **switchport vlan-mapping tunnel l2protocol vlan** コマンドを使用します。デフォルト設定に戻すには、このコマンドの **no** 形式を使用します。

# 構文

**switchport vlan-mapping tunnel l2protocol vlan** *vlan-id*

**no switchport vlan-mapping tunnel l2protocol vlan**

パラメータ

- *vlan-id*:タグなしの転送レイヤ 2 フレームのカプセル化に使用する S-VLAN-ID を指定し ます。
- デフォルト設定

VLAN ID が定義されていません。

コマンド モード

インターフェイス(イーサネット、ポート チャネル)コンフィギュレーション モード

#### 使用上のガイドライン

**VLAN** マッピングトンネル インターフェイスで受信した、タグなしの転送レイヤ 2 フレーム のカプセル化に使用するS-VLAN-IDを指定するには、**switchport vlan-mapping tunnell2protocol vlan** コマンドを使用します。S-VLAN ID は、ポートですでに定義されている S-VLAN の ID に することも、新しい ID にすることもできます。

コマンドが設定されていない場合は、許可されているタグなしレイヤ2フレームは転送されま せん。

#### 例

次に、L2 フレームの転送に使用する S-VLAN を指定する例を示します。

```
switchxxxxxx(config)# interface gi1/0/1
switchxxxxxx(config-if)# switchport vlan-mapping tunnel l2protocol vlan 100
switchxxxxxx(config-if)# exit
```
# **switchport vlan-mapping tunnel l2protocol cos**

プロバイダーネットワークに転送されるレイヤ 2 フレームの S-VLAN タグにサービスクラス (CoS)値をグローバルに指定するには、グローバル コンフィギュレーション モードで **switchport vlan-mapping tunnell2protocol cos** コマンドを使用します。デフォルト設定に戻すに は、このコマンドの **no** 形式を使用します。

# 構文

**switchport vlan-mapping tunnel l2protocol cos** *cos-value*

**no switchport** vlan-mapping tunnel **l2protocol cos**

パラメータ

• *cos-value*:CoS 値を 0 ~ 7 で指定します。

デフォルト設定

*cos-value* は 5 です。

コマンド モード グローバル コンフィギュレーション モード

# 使用上のガイドライン

プロバイダーネットワークに転送されるレイヤ 2 フレームの S-VLAN タグにサービスクラス (CoS)値をグローバルに指定するには、**switchport vlan-mapping tunnel l2protocol cos** コマン ドを使用します。

デフォルトの CoS に戻すには、**no switchport vlan-mapping tunnel l2protocol cos** コマンドを使 用します。

## 例

次に、転送する L2 フレームの cos を指定する例を示します。

switchxxxxxx(config)# **switchport vlan-mapping tunnel l2protocol cos 6**

# **switchport vlan-mapping tunnel l2protocol cos interface**

インターフェイスごとのサービスクラス(CoS)をプロバイダーネットワークに転送するレイ ヤ2フレームのS-VLANタグに指定するには、インターフェイス(イーサネット、ポートチャ ネル)コンフィギュレーションモードで**switchport vlan-mapping tunnell2protocol cosinterface** を使用します。デフォルト設定に戻すには、このコマンドの **no** 形式を使用します。

# 構文

**switchport vlan-mapping tunnel l2protocol cos interface** *cos-value*

**vlan-mapping tunnel l2protocol cos interface**

パラメータ

• *cos-value*:CoS 値を 0 ~ 7 で指定します。

コマンド モード

インターフェイス(イーサネット、ポート チャネル)コンフィギュレーション モード

# 使用上のガイドライン

特定の VLAN マッピング トンネル エッジ インターフェイスで受信してプロバイダーネット ワークに送信する転送レイヤ 2 フレームの S-VLAN タグにサービスクラス(CoS)値をグロー バルに指定するには、**switchport vlan-mapping tunnell2protocol cosinterface** コマンドを使用し ます。

特定の VLAN マッピング トンネル エッジ インターフェイスのデフォルトの CoS に戻すには、 **no switchport vlan-mapping tunnel l2protocol cos interface** コマンドを使用します。

### 例

次に、転送された L2 トンネル化フレームの CoS を指定する例を示します。

```
switchxxxxxx(config)# interface gi1/0/1
switchxxxxxx(config-if)# switchport vlan-mapping tunnel l2protocol cos interface 6
switchxxxxxx(config-if)# exit
```
# **switchport vlan-mapping tunnel l2protocol drop-threshold**

特定の VLAN マッピング トンネル エッジ インターフェイスで受信できる、転送された L2 パ ケットのドロップしきい値を指定するには(キロビット/秒単位)、インターフェイス(イー サネット、ポートチャネル)コンフィギュレーションモードで**switchport vlan-mapping tunnel l2protocol drop-threshold** コマンドを使用します。デフォルト設定に戻すには、このコマンド の **no** 形式を使用します。

## 構文

**switchport vlan-mapping tunnel l2protocol drop-threshold [disable | enable** *committed-rate-kbps***] no** switchport vlan-mapping tunnel l2protocol drop-threshold

### パラメータ

- **disable**:インターフェイスのドロップしきい値を無効にします。
- **enable**:インターフェイスのドロップしきい値を有効にします。
- *committed-rate-kbps*:しきい値を指定します(キロビット/秒単位)。(範囲:8 ~ 256)

#### デフォルト設定

ドロップしきい値が有効になっており、レートは 32 キロビット/秒に設定されています。

#### コマンド モード

インターフェイス(イーサネット、ポート チャネル)コンフィギュレーション モード

#### 使用上のガイドライン

特定の VLAN マッピング トンネル エッジ インターフェイスで受信した転送済み L2 プロトコ ルフレームのドロップしきい値を有効または無効にしてドロップレートを設定するには、 switchport vlan-mapping tunnel l2protocol drop-threshold コマンドを使用します。このしきい値を 超えるフレームはドロップされます。

L2 プロトコルフレームは、switchport vlan-mapping tunnel l2protocol forward (1572 ページ) コマ ンドを使用してトンネリングされるプロトコルフレームです。

設定を 32 キロビット/秒のレートで有効になっているデフォルトのドロップしきい値に戻すに は、**no switchport vlan-mapping tunnel l2protocol drop-threshold** コマンドを使用します。

## 例

次に、ドロップしきい値を 16 キロビット/秒に設定する例を示します。

```
switchxxxxxx(config)# interface gi1/0/1
switchxxxxxx(config-if)# switchport vlan-mapping tunnel l2protocol drop-threshold 16
switchxxxxxx(config-if)# exit
```
# **switchport vlan-mapping tunnel l2protocol forward**

VLAN マッピング トンネル インターフェイスで受信したプロバイダーネットワーク上のタグ なしレイヤ 2 フレームを介した転送を有効にするには、インターフェイス(イーサネット、 ポートチャネル)コンフィギュレーション モードで **switchport vlan-mapping tunnel l2protocol forward** コマンドを使用します。デフォルト設定に戻すには、このコマンドの **no** 形式を使用 します。

## 構文

**switchport vlan-mapping tunnel l2protocol forward** [*protocol*]

**no switchport vlan-mapping tunnel l2protocol forward** [*protocol*]

- パラメータ
	- *protocol*:コマンドを適用するプロトコルを設定します。引数には次のいずれかの値を使 用できます。
		- cdp
		- lldp
		- stp
		- vtp

*protocol* 引数を設定しない場合、コマンドはこれらすべてのプロトコルに適用されます。

# デフォルト設定

レイヤ 2 フレームは転送されません。

#### コマンド モード

インターフェイス(イーサネット、ポート チャネル)コンフィギュレーション モード

#### 使用上のガイドライン

デフォルトでは、スイッチは次の宛先 MAC アドレスを持つエッジポートで入力 L2 PDU をド ロップします。

- 01:80:C2:00:00:00-01:80:C2:00:00:FF。ただし、エッジポートで処理される LACP フレーム (宛先 01:80:C2:00:00:02)は除きます。
- 01:00:0C:00:00:00-01:00:0C:FF:FF:FF
- 01:00:0C:CD:CD:D0

VLAN マッピング トンネル インターフェイスで受信する特定のレイヤ 2 プロトコルのプロバ イダーネットワークを介してタグなしフレームの転送を有効にするには、**switchportvlan-mapping** **tunnel l2protocol forward** コマンドを使用します。受信したタグ付きレイヤ 2 フレームは破棄 されます。

L2プロトコルが転送されると、スイッチはカスタマーの宛先MACアドレスを「既知の」マル チキャストアドレス01:00:0C:CD:CD:D0で上書きしてから、非エッジポートでフレームを送信 します。

この既知のマルチキャストアドレスに等しい宛先アドレスを持つフレームを非エッジポートで 受信すると、スイッチはそれをS\_VLANに属するすべての非エッジポートとS-VLANに属し、 特定のプロトコルの転送オプションで設定されたすべてのエッジポートに転送します。

スイッチは、「既知の」宛先 MAC アドレスをそれぞれのレイヤ 2 プロトコル MAC アドレス に置き換えます。

**CDP**を同じインターフェイスで有効にすることも、トンネリングすることもできません。ポー ト チャネル インターフェイスで **CDP** トンネリングを有効にするには、まず、**CDP** をポート チャネル(アクティブと非アクティブ)のすべてのメンバーで無効にする必要があります。同 様に、CDP が有効になっているイーサネット インターフェイスは、CDP トンネリングが有効 になっているポートチャネルに追加できません。

**LLDP** を同じインターフェイスで有効にすることも、トンネリングすることもできません。 ポート チャネルイ ンターフェイスで **LLDP** トンネリングを有効にするには、まず、**LLDP** を ポートチャネル(アクティブと非アクティブ)のすべてのメンバーで無効にする必要がありま す。同様に、CDP が有効になっているイーサネット インターフェイスは、CDP トンネリング が有効になっているポートチャネルに追加できません。

トンネルが定義されている場合にすべてのレイヤ 2 BPDU のデフォルトの処理に戻すには、 *protocol* 引数を指定せずに **no switchport vlan-mapping tunnel l2protocol forward** コマンドを使 用します。

指定したプロトコル BPDU のデフォルトの処理に戻すには、*protocol* 引数を指定して **no switchport vlan-mapping tunnel l2protocol forward** コマンドを使用します。

例 **1**:次に、4 つのすべてのプロトコル(CDP、LLDP、VTP、および STP)フレーム を転送するように指定する例を示します。

switchxxxxxx(config)# **interface** gi1/0/1 switchxxxxxx(config-if)# **switchport vlan-mapping tunnel l2protocol forward** switchxxxxxx(config-if)# **exit**

例 **2**:次に、CDP プロトコルと LLDP プロトコルのフレームのみを転送するように指 定する例を示します(他の STP と VTP の 2 つのプロトコルはドロップされます)。

switchxxxxxx(config)# **interface** gi1/0/1 switchxxxxxx(config-if)# **switchport vlan-mapping tunnel l2protocol forward cdp** switchxxxxxx(config-if)# **switchport vlan-mapping tunnel l2protocol forward lldp** switchxxxxxx(config-if)# **exit**

# **switchport vlan-mapping one-to-one**

エッジインターフェイスで1対1の VLAN 変換を設定するには、インターフェイス(イーサ ネット、ポートチャネル)コンフィギュレーションモードで**switchport vlan-mapping one-to-one** コマンドを使用します。設定を削除するには、このコマンドの **no** 形式を使用します。

### 構文

**switchport vlan-mapping one-to-one** *vlan-id translated-vlan-id*

**no switchport vlan-mapping one-to-one** [*vlan-id*]

## パラメータ

- *vlan-id*:1 対 1 の VLAN 変換の外部 VLAN(E-VLAN)を指定します。指定できる範囲は  $1 \sim 4094$ です。
- *translated-vlan-id*:E-VLAN を置き換える B-VLAN を指定します。指定できる範囲は 1 ~ 4094 です。

# デフォルト設定

VLAN マッピングは設定されません。

#### コマンド モード

インターフェイス(イーサネット、ポート チャネル)コンフィギュレーション モード

#### 使用上のガイドライン

選択的な 1 対 1 の VLAN 変換を設定するには、**switchport vlan-mapping one-to-one** コマンドを 使用します。

このコマンドを設定する前に、*translated-vlan-id* 引数で指定した S-VLAN を作成する必要があ ります。この VLAN が存在しない場合、コマンドは失敗します。

異なる引数を指定した複数の **switchport vlan-mapping one-to-one** コマンドを同じインターフェ イス上で定義できます。

VLAN マッピング 1 対 1 モードでは、インターフェイスは、このインターフェイス上のマッピ ングが出力タグ付きインターフェイスとして定義されるすべての S-VLAN に属します。イン ターフェイス PVID は 4095 に設定されています。

VLAN マッピング 1 対 1 モードでは、インターフェイスは 1 つの入力 ACL と 1 つの出力 ACL を使用します。**switchport vlan-mapping one-to-one** コマンドはこの ACL にルールを追加しま す。これらは

ACL は次の目的で適用されます。

• 入力 ACL $(TTI)$ :

- 指定した C-VLAN-ID を S-VLAN-ID に置き換えます。
- C-VLAN-ID が指定されていないフレームをドロップします。
- タグなし入力フレームをドロップします。
- 出力 ACL (TCAM 内):
	- S-VLAN-ID を C-VLAN-ID に置き換えます。

**switchport vlan-mapping one-to-one**コマンドは、これらのACLにルールを追加し、そのモード が vlan-mapping one-to-one の場合にのみインターフェイスにバインドされます。

入力 ACL には V + 1 ルールが含まれており、出力 ACL には V ルールが含まれています。

• **V**:指定した C-VLAN の数。

特定の E-VLAN に対する 1 対 1 の VLAN 変換設定を削除するには、**no switchport vlan-mapping one-to-one** *vlan-id* コマンドを使用します。

すべての VLAN 1 対 1 変換を削除するには、**no switchport vlan-mapping one-to-one** コマンドを 使用します。

## 例

次に、ポートで1対1VLAN変換を設定する例を示します。

```
switchxxxxxx(config)# interface gi1/0/1
switchxxxxxx(config-if)# switchport vlan mapping one-to-one 5 105
switchxxxxxx(config-if)# switchport vlan mapping one-to-one 15 5
switchxxxxxx(config-if)# switchport vlan mapping one-to-one 105 225
switchxxxxxx(config-if)# exit
```
# **map protocol protocols-group**

プロトコルをプロトコルのグループにマッピングするには、**mapprotocolprotocols-group**VLAN コンフィギュレーションモードコマンドを使用します。このプロトコルグループは、switchport general map protocols-group vlan で使用できます。グループからプロトコルを削除するには、こ のコマンドの **no** 形式を使用します。

# 構文

**map protocol** *protocol* [*encapsulation-value*] **protocols-group** *group*

**no map protocol** *protocol* [*encapsulation*]

#### パラメータ

- *protocol*:16 ビット プロトコル番号または使用上のガイドラインに記載されている予約済 みの名前のいずれかを指定します。(範囲:0x0600 ~ 0xFFFF)
- *encapsulation-value*:Ethernet、rfc1042、llcOther のいずれかの値を指定します。
- **protocols-group** *group*:プロトコルのグループのグループ番号を指定します(範囲:1 ~ 2147483647)。

### デフォルト設定

デフォルトのカプセル化の値は Ethernet です。

### コマンド モード

VLAN データベース コンフィギュレーション モード

# 使用上のガイドライン

そのプロトコルに基づくパケットの転送には、プロトコルのグループを設定し、これらのグ ループを VLAN にマッピングする必要があります。

値 0x8100 は、イーサネット カプセル化のプロトコル番号として有効ではありません。

次のプロトコル名がイーサネット カプセル化用に予約されています。

- ip
- arp
- ipv<sub>6</sub>
- ipx

#### 例

次に、IP プロトコルをプロトコル グループ番号 213 にマッピングする例を示します。

I

switchxxxxxx(config)# **vlan database** switchxxxxxx(config-vlan)# **map protocol ip protocols-group** 213

# **switchport general map protocols-group vlan**

プロトコルに基づいてパケットを転送する(つまり、分類ルールを設定する)には、**switchport general map protocols-group vlan** インターフェイス コンフィギュレーション モード コマンド を使用します。このコマンドは、特定のプロトコルが含まれているインターフェイスに到達し たパケットを特定の VLAN に転送します。プロトコルに基づくパケットの転送を停止するに は、このコマンドの **no** 形式を使用します。

### 構文

**switchport general map protocols-group** *group* **vlan** *vlan-id*

**no switchport general map protocols-group** *group*

### パラメータ

• *group*:**map protocol protocols-group** コマンドに定義したグループ番号を指定します(範  $\boxed{m}$ : 1 ~ 65535).

• *vlan-id*:分類ルールで VLAN ID を定義します。

## コマンド モード

インターフェイス(イーサネット、ポート チャネル)コンフィギュレーション モード

#### 使用上のガイドライン

VLAN 分類ルールの優先順位は次のとおりです。

- MAC ベースの VLAN (ルール間での最適一致)
- •サブネットベースのVLAN (ルール間での最適一致)
- プロトコル ベースの VLAN
- PVID

# 例

次に、プロトコルグループ 1 に属するプロトコルのパケットを VLAN 8 に転送する例を示しま す。

switchxxxxxx(config-if)# **switchport general map protocols-group** 1 **vlan** 8

# **show vlan protocols-groups**

定義済みのプロトコルグループに属しているプロトコルを表示するには、**show vlan protocols-groups** EXEC モード コマンドを使用します。

# 構文

**show vlan protocols-groups**

コマンド モード

ユーザ EXEC モード

## 例

次に、プロトコルグループ情報を表示する例を示します。

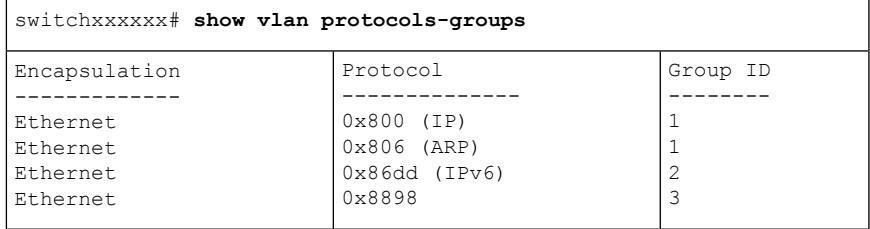

# **map mac macs-group**

MAC アドレスまたは MAC アドレス範囲を MAC アドレスのグループにマップするには、**map mac macs-group** VLAN コンフィギュレーション モード コマンドを使用します。マッピングを 削除するには、このコマンドの **no** 形式を使用します。

#### 構文

**map mac** *mac-address* {*prefix-mask* | **host**} **macs-group** *group*

**no map mac** *mac-address* {*prefix-mask |* **host**}

### パラメータ

- *mac-address*:MAC アドレスのグループにマップする MAC アドレスを指定します。
- *prefix-mask*:マスクの 1 の数を指定します。
- **host**:マスクがすべて 1 で構成されることを指定します。
- *group*:グループ番号を指定します(範囲:1 ~ 2147483647)。

## コマンド モード

VLAN データベース コンフィギュレーション モード

## 使用上のガイドライン

MACアドレスに基づいてパケットを転送するには、MACアドレスのグループを設定し、これ らのグループを VLAN にマップする必要があります。

最大 256 個の MAC アドレス(ホストまたは範囲)を1つまたは多数の MAC ベースの VLAN グループにマップできます。

#### 例

次に、MAC アドレスの 2 つの グループを作成し、一般モードにポートを設定し、MAC アド レスのグループを特定の VLAN にマッピングする例を示します。

```
switchxxxxxx(config)# vlan database
switchxxxxxx(config-vlan)# map mac 0000.1111.0000 32 macs-group 1
switchxxxxxx(config-vlan)# map mac 0000.0000.2222 host macs-group 2
switchxxxxxx(config-vlan)# exit
switchxxxxxx(config)# interface gi1/0/4
switchxxxxxx(config-if)# switchport mode general
switchxxxxxx(config-if)# switchport general map macs-group 1 vlan 2
switchxxxxxx(config-if)# switchport general map macs-group 2 vlan 3
```
# **switchport general map macs-group vlan**

MAC ベースの分類ルールを設定するには、**switchport general map macs-group vlan** インター フェイスコンフィギュレーションモードコマンドを使用します。分類ルールを削除するには、 このコマンドの no 形式を使用します。

#### 構文

**switchport general map macs-group** *group* **vlan** *vlan-id*

**no switchport general map macs-group** *group*

#### パラメータ

- **group**:グループ番号を指定します(範囲:1 ~ 2147483647)。
- *vlan-id*:ルールに関連付けられた VLAN ID を定義します。

# コマンド モード

インターフェイス(イーサネット、ポート チャネル)コンフィギュレーション モード

### 使用上のガイドライン

MAC ベースの VLAN ルールでは、同じインターフェイス上で範囲を重複させることはできま せん。

VLAN 分類ルールの優先順位は次のとおりです。

- MAC ベースの VLAN (ルール間での最適一致)
- •サブネットベースのVLAN(ルール間での最適一致)
- プロトコル ベースの VLAN
- PVID

使用上のガイドライン

インターフェイスに割り当てられた MAC ベースのグループ内の各 MAC アドレス(ホストま たは範囲)は、それぞれ単一の TCAM エントリを消費します。

#### 例

次に、MAC アドレスの 2 つの グループを作成し、一般モードにポートを設定し、MAC アド レスのグループを特定の VLAN にマッピングする例を示します。

```
switchxxxxxx(config)# vlan database
switchxxxxxx(config-vlan)# map mac 0000.1111.0000 32 macs-group 1
switchxxxxxx(config-vlan)# map mac 0000.0000.2222 host macs-group 2
switchxxxxxx(config-vlan)# exit
switchxxxxxx(config)# interface gi1/0/4
```
switchxxxxxx(config-if)# **switchport mode general** switchxxxxxx(config-if)# **switchport general map macs-group** 1 **vlan** 2 switchxxxxxx(config-if)# **switchport general map macs-group** 2 **vlan** 3
# **show vlan macs-groups**

定義されている MAC ベースの分類ルールに属する MAC アドレスを表示するには、**show vlan macs-groups** EXEC モード コマンドを使用します。

## 構文

**show vlan macs-groups**

デフォルト設定

コマンド モード

ユーザ EXEC モード

#### 例

次に、定義されている MAC ベースの分類ルールを表示する例を示します。

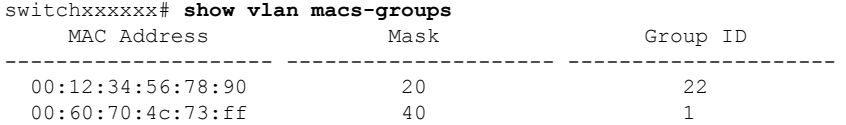

# **map subnet subnets-group**

IP サブネットを IP サブネットのグループにマッピングするには、**map subnet subnets-group** VLAN コンフィギュレーション モード コマンドを使用します。マップを削除するには、この コマンドの **no** 形式を使用します。

### 構文

**map subnet** *ip-address prefix-mask* **subnets-group** *group*

**no map subnet** *ip-address prefix-mask*

### パラメータ

- *ip-address*:グループにマッピングするサブネットの IP アドレス プレフィックスを指定し ます。
- *prefix-mask*:マスクの 1 の数を指定します。
- *group*:グループ番号を指定します。(範囲:1 ~ 2147483647)

### コマンド モード

VLAN データベース コンフィギュレーション モード

### 使用上のガイドライン

その IP サブネットに基づくパケットの転送には、IP サブネットのグループを設定し、これら のグループを VLAN にマッピングする必要があります。

#### 例

次に、IP サブネットを IP サブネット 4 のグループにマッピングする例を示します。その後、 この IP サブネットのグループを VLAN 8 にマッピングします

switchxxxxxx(config)# **vlan database** switchxxxxxx(config-vlan)# **map subnet** 172.16.1.1 24 **subnets-group** 4 switchxxxxxx(config-vlan)# **switchport general map subnets-group** 4 **vlan** 8

# **switchport general map subnets-group vlan**

サブネットベースの分類ルールを設定するには、**switchport general map subnets-group vlan** イ ンターフェイス コンフィギュレーション モード コマンドを使用します。サブネットベースの 分類ルールを削除するには、このコマンドの **no** 形式を使用します。

#### 構文

**switchport general map subnets-group** *group* **vlan** *vlan-id*

**no switchport general map subnets-group** *group*

### パラメータ

- *group*:グループ番号を指定します。(範囲:1 ~ 2147483647)
- *vlan-id*:ルールに関連付けられた VLAN ID を定義します。

# コマンド モード

インターフェイス(イーサネット、ポート チャネル)コンフィギュレーション モード

# 使用上のガイドライン

VLAN 分類ルールの優先順位は次のとおりです。

- MAC ベースの VLAN (ルール間の最適な一致)
- •サブネットベースの VLAN (ルール間の最適な一致)
- プロトコル ベースの VLAN
- PVID

### 例

次に、IP サブネットを IP サブネット 4 のグループにマッピングする例を示します。その後、 この IP サブネットのグループを VLAN 8 にマッピングします

switchxxxxxx(config)# **vlan database** switchxxxxxx(config-vlan)# **map subnet** 172.16.1.1 24 **subnets-group** 4 switchxxxxxx(config-vlan)# **switchport general map subnets-group** 4 **vlan** 8

# **show vlan subnets-groups**

サブネットグループ情報を表示するには、**show vlan subnets-groups** EXEC モード コマンドを 使用します。

# 構文

**show vlan subnets-groups**

コマンド モード

ユーザ EXEC モード

### 例

次に、サブネットグループ情報を表示する例を示します。

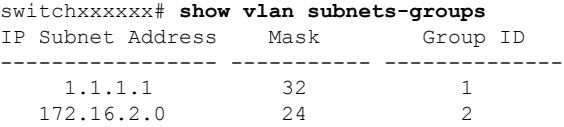

# **show interfaces switchport**

すべてのインターフェイスまたは特定のインターフェイスの管理ステータスと動作ステータス を表示するには、**show interfaces switchport** 特権 EXEC コマンドを使用します。

#### 構文

**show interfaces switchport** [*interface-id*]

#### パラメータ

• *Interface-id*:インターフェイス ID を指定します。インターフェイス ID には、イーサネッ ト ポートまたはポート チャネルのいずれかのタイプを指定できます。

# コマンド モード

特権 EXEC モード

#### デフォルト

すべてのインターフェイスのステータスが表示されます。

#### 使用上のガイドライン

各ポート モードには独自のプライベート設定があります。**show interfaces switchport** コマンド はすべての設定を表示しますが、[Administrative Mode] に表示される現在のポート モードに対 応するポート モード設定のみがアクティブです。

#### 例

```
switchxxxxxx# show interfaces switchport gi1/0/1
Gathering information...
S-VLAN Ethernet Type: 0x88a8 (802.1ad)
VLAN Mapping Tunnel L2 protocols Global CoS: 6
Name: gi1/0/1
Switchport: enable
Administrative Mode: access
Operational Mode: down
Access Mode VLAN: 1
Access Multicast TV VLAN: none
Trunking Native Mode VLAN: 1
Trunking VLANs: 1
                2-4094 (Inactive)
General PVID: 1
General VLANs: none
General Egress Tagged VLANs: none
General Forbidden VLANs: none
General Ingress Filtering: enabled
General Acceptable Frame Type: all
General GVRP status: Enabled
General GVRP VLANs: none
Customer Mode VLAN: none
VLAN Mapping Tunnel:
S-VLAN Ethernet Type: 0x8100 (802.1q)
```
C-VLANs Outer S-VLAN -------------------- ------------ 2 12 12,16-18 100<br>default 1100 default VLAN Mapping Tunnel L2 protocols S-VLAN: 100 VLAN Mapping Tunnel L2 protocols Interface CoS: 6 (global) VLAN Mapping Tunnel L2 protocols forward enabled: cdp,stp Drop Threshold: 4 kbps (default) VLAN Mapping One-to-one: C-VLANs Translated S-VLAN -------------------- ----------------------  $\begin{array}{ccccc}\n2 & & & 102 \\
12 & & & 112\n\end{array}$ 12 112 100 10 Private-vlan promiscuous-association primary VLAN: none Private-vlan promiscuous-association Secondary VLANs: none Private-vlan host-association primary VLAN: none Private-vlan host-association Secondary VLAN: none Protected: Enabled, Uplink is gi1/0/1 Classification rules: Classification Type Group ID VLAN ID ------------------- -------- ------- Protocol Protocol 1 20<br>Protocol 2 72 Protocol 2 Subnet 1 15 MAC 1 77

# **private-vlan**

プライベート VLAN を設定するには、**private-vlan** インターフェイス VLAN コンフィギュレー ション モード コマンドを使用します。通常の VLAN 設定に VLAN を戻すには、このコマンド の **no** 形式を使用します。

#### 構文

**private-vlan** {**primary** | **community** | **isolated**}

**no private-vlan**

パラメータ

- **primary**:VLAN をプライマリ VLAN として指定します。
- **community**:VLAN をコミュニティ VLAN として指定します。
- **isolated**:VLAN を隔離 VLAN として指定します。

# デフォルト設定

プライベート VLAN は設定されていません。

コマンド モード

インターフェイス(VLAN)コンフィギュレーション モード

### 使用上のガイドライン

- VLAN のメンバーであるプライベート VLAN ポートがある場合は、VLAN タイプを変更 することはできません。
- 他のプライベート VLAN に関連付けられている VLAN タイプを変更することはできませ  $h_{\rm o}$
- VLAN を削除すると、VLAN タイプは VLAN のプロパティとして保持されません。

### 例

次の例では、vlan 2 をプライマリ VLAN として設定しています。

switchxxxxxx(config)# **interface vlan 2** switchxxxxxx(config-if)# **private-vlan primary**

# **private-vlan association**

プライマリ VLAN とセカンダリ VLAN との関連付けを設定するには、**private-vlan association** インターフェイス VLAN コンフィギュレーション モード コマンドを使用します。関連付けを 解除するには、コマンドの **no** 形式を入力します。

### 構文

**private-vlan association** [**add** | **remove**] *secondary-vlan-list*

**no private-vlan association**

#### パラメータ

- **add** *secondary-vlan-list*:プライマリ VLAN に追加するタイプ セカンダリの VLAN ID の一 覧。連続していない VLAN ID はカンマ (スペースなし)で区切ります。ある範囲の ID を 指定するには、ハイフンを使用します。これは、デフォルトのアクションです。
- **remove** secondary-vlan-list:プライマリ VLAN から関連付けを解除するタイプがセカンダ リの VLAN ID のリスト。連続していない VLAN ID はカンマ (スペースなし)で区切りま す。ID の範囲を指定するには、ハイフンを使用します。

#### デフォルト設定

プライベート VLAN は設定されていません。

### コマンド モード

インターフェイス(VLAN)コンフィギュレーション モード

#### 使用上のガイドライン

- このコマンドは、プライマリ VLAN のコンテキストでのみ実行できます。
- 他のプライベート VLAN に関連付けられているプライベート VLAN を削除したり、その タイプを変更したりすることはできません。
- プライマリ VLAN は、1 つの隔離 VLAN にのみ関連付けることができます。
- セカンダリ VLAN は、1 つのプライマリ VLAN にのみ関連付けることができます。
- セカンダリ VLAN のメンバーであるプライベート VLAN ポートがある場合は、セカンダ リ VLAN とプライマリ VLAN との関連付けを削除することはできません。
- MSTP モードでは、プライベート VLAN に関連付けられているすべての VLAN を同じイ ンスタンスにマップする必要があります。

# 例

次の例では、セカンダリ VLAN 20、21、22 および 24 をプライマリ VLAN 2 に関連付けていま す。

```
switchxxxxxx(config)# interface vlan 2
switchxxxxxx(config-if)# private-vlan association add 20-22,24
```
# **switchport private-vlan mapping**

プライベート VLAN 無差別ポートの VLAN を設定するには、**switchport private-vlan mapping** インターフェイス コンフィギュレーション モード コマンドを使用します。このコマンドをデ フォルトにリセットするには、このコマンドの **no** 形式を使用します。

### 構文

**switchport private-vlan mapping** *primary-vlan-id* [**add** | **remove**] *secondary-vlan-list* **no switchport private-vlan mapping**

### パラメータ

- *primary-vlan-id*:プライマリ VLAN の VLAN ID。
- **add** secondary-vlan-list:ポートに追加するセカンダリ VLAN を 1 つ以上指定します。
- **remove** secondary-vlan-list:ポートから削除するセカンダリVLANを1つ以上指定します。

# デフォルト設定

VLAN は設定されません。

# コマンド モード

インターフェイス(イーサネット、ポート チャネル)コンフィギュレーション モード

#### 使用上のガイドライン

セカンダリ VLAN は、プライマリ VLAN に関連付ける必要があります。それ以外の場合、設 定は受け入れられません。

## 例

次の例では、無差別ポート gi1/0/4 をプライマリ VLAN 10 とセカンダリ VLAN 20 に追加して います。

switchxxxxxx(config)# **interface** gi1/0/4 switchxxxxxx(config-if)# **switchport private-vlan mapping** 10 add 20

# **switchport private-vlan host-association**

プライベート VLAN のプライマリ VLAN およびセカンダリ VLAN とホスト ポートとの関連付 けを設定するには、**switchportprivate-vlanhost-association**インターフェイスコンフィギュレー ション モード コマンドを使用します。このコマンドをデフォルトにリセットするには、この コマンドの **no** 形式を使用します。

# 構文

**switchport private-vlan host-association** *primary-vlan-id secondary-vlan-id* **no switchport private-vlan host-association**

#### パラメータ

• *primary-vlan-id*:プライマリ VLAN の VLAN ID。

• *secondary-vlan-id*:セカンダリ VLAN を指定します。

# デフォルト設定

関連付けはありません。

コマンド モード

インターフェイス(イーサネット、ポート チャネル)コンフィギュレーション モード

#### 使用上のガイドライン

セカンダリ VLAN は、プライマリ VLAN に関連付ける必要があります。それ以外の場合、設 定は受け入れられません。**private-vlan association** コマンドを参照してください。

ポート関連付け設定は、セカンダリ VLAN のタイプによって異なります。

コミュニティ セカンダリ VLAN のポート関連付け設定は、次のようになっています。

- ポートは、タグなしとしてプライマリ VLAN およびセカンダリ VLAN に追加されます。
- PVID は、セカンダリ VLAN の VLAN ID に設定されます。
- ポート入力フィルタリングは有効になっています。

隔離セカンダリ VLAN のポート関連付け設定は、次のようになっています。

- ポートは、タグなしとしてプライマリ VLAN にのみ追加され、セカンダリ VLAN には追 加されません。
- PVID は、セカンダリ VLAN の VLAN ID に設定されます。
- ポート入力フィルタリングは無効になっています。

# 例

次に、ポート gi1/0/4 をプライマリ VLAN 10 のセカンダリ VLAN 20 に設定する例を示します。

switchxxxxxx(config)# **interface** gi1/0/4 switchxxxxxx(config-if)# **switchport private-vlan host-association** 10 20

# **show vlan private-vlan**

プライベート VLAN 情報を表示するには、**show vlan private-vlan** EXEC モード コマンドを使 用します。

# 構文

**show vlan private-vlan** [**tag** *vlan-id*]

# パラメータ

• **tag** vlan-id:表示するプライベート VLAN を表すプライマリ VLAN。

#### デフォルト設定

すべてのプライベート VLAN が表示されます。

# コマンド モード

ユーザ EXEC モード

# 使用上のガイドライン

**show vlanprivate-vlan** コマンドは、プライベート VLAN のメンバーであるプライベート VLAN 以外のポートを対象としません。プライマリVLAN以外のタグパラメータを指定すると、show 出力が空になります。

#### 例

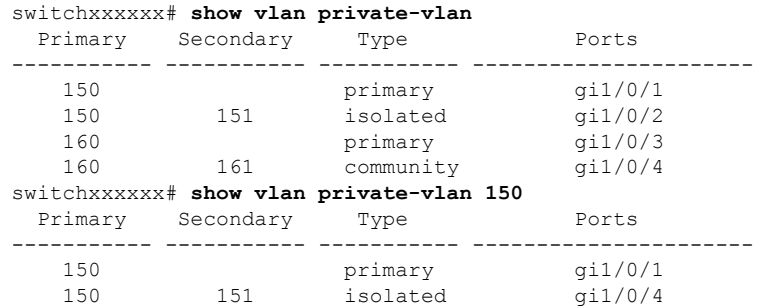

# **switchport access multicast-tv vlan**

アクセス ポートにマルチキャスト TV VLAN を割り当てるには、インターフェイス(イーサ ネット、ポートチャネル)コンフィギュレーションモードで**switchport access multicast-tv vlan** コマンドを使用します。デフォルトに戻すには、このコマンドの **no** 形式を使用します。

#### 構文

**switchport access multicast-tv vlan** *vlan-id*

**no switchport access multicast-tv vlan**

パラメータ

• *vlan-id*:マルチキャスト TV VLAN ID を指定します。

# デフォルト設定

マルチキャスト伝送の受信は無効です。

コマンド モード

インターフェイス(イーサネット、ポート チャネル)コンフィギュレーション モード

#### 使用上のガイドライン

ポートを別のマルチキャスト TV VLAN に割り当てると、ポートは以前の VLAN から自動的に 削除され、その新しいマルチキャスト TV VLAN に追加されます。

既存のマルチキャストTVVLANをアクセスポートに割り当てると、マルチキャストTVVLAN のメンバーシップで受信したマルチキャスト メッセージはアクセス ポートに転送されます。 アクセス ポートで受信したすべてのメッセージは、そのアクセス VLAN にのみブリッジされ ます。

#### 例

次に、VLAN11からマルチキャスト伝送を受信するようにgi1/0/4を有効にする例を示します。

switchxxxxxx(config)# **interface** gi1/0/4 switchxxxxxx(config-if)# **switchport access multicast-tv vlan** 11

# **switchport customer multicast-tv vlan**

顧客ポートにマルチキャスト TV VLAN を割り当てるには、インターフェイス(イーサネッ ト、ポート チャネル)コンフィギュレーション モードで **switchport customer multicast-tv vlan** コマンドを使用します。デフォルトに戻すには、このコマンドの **no** 形式を使用します。

#### 構文

**switchport customer multicast-tv vlan** {**add** *vlan-list* | **remove** vlan-list}

# パラメータ

- **add** *vlan-list*:インターフェイスに追加するマルチキャスト TV VLAN の一覧を指定しま す。
- **remove** *vlan-list*:インターフェイスから削除するマルチキャスト TV VLAN の一覧を指定 します。

#### デフォルト設定

ポートはどの マルチキャスト TV VLAN のメンバーでもありません。

#### コマンド モード

インターフェイス(イーサネット、ポート チャネル)コンフィギュレーション モード

#### 使用上のガイドライン

既存のマルチキャスト TV VLAN がカスタマー ポートに割り当てられると、マルチキャスト TV VLANのメンバーシップで受信されたマルチキャストメッセージはカスタマーポートに転 送されます。カスタマーポートで受信されたすべてのメッセージは、マルチキャストTVVLAN のみにブリッジされません。

#### 例

次に、VLAN 5、6、7からマルチキャスト伝送を受信するようにgi1/0/4を有効にする例を示し ます。

switchxxxxxx(config)# **interface** gi1/0/4 switchxxxxxx(config-if)# **switchport customer multicast-tv vlan add** 5-7

# **show vlan multicast-tv**

マルチキャスト TV VLAN の送信元ポートおよび受信側ポートを表示するには、**show vlan Multicast-tv** EXEC モード コマンドを使用します。送信元ポートは VLAN に対してトラフィッ クを送受信できますが、受信側ポートは VLAN からトラフィックを受信することだけができ ます。

# 構文

**show vlan Multicast-tv vlan** *vlan-id*

パラメータ

• *vlan-id*:VLAN ID を指定します。

# コマンド モード

ユーザ EXEC モード

# 例

次に、マルチキャストTV VLAN 1000の送信元ポートおよび受信側ポートに関する情報を表示 する例を示します。

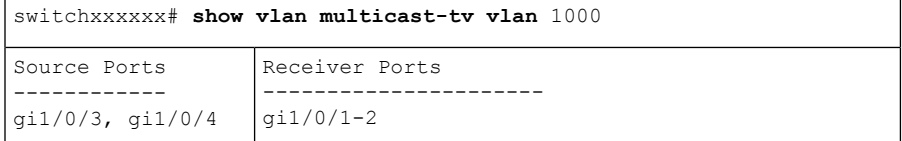

# **vlan prohibit-internal-usage**

スイッチによって内部 VLAN として使用できない VLAN を指定するには、グローバル コン フィギュレーション モードで **vlan prohibit-internal-usage** コマンドを使用します。

### 構文

vlan prohibit-internal-usage none | {add | except | remove} *vlan-list*

#### パラメータ

- **none**:[Prohibit Internal Usage VLAN] 一覧を空にします。スイッチでは、どの VLAN も内 部 VLAN として使用できます。
- **except**:[Prohibit Internal Usage VLAN] 一覧に、*vlan-list* 引数で指定されている VLAN を除 くすべての VLAN を含めます。*vlan-list* 引数で指定されている VLAN のみをスイッチが内 部 VLAN として使用できます。
- **add**:指定した VLAN を [Prohibit Internal Usage VLAN] 一覧に追加します。
- **remove**:指定した VLAN を [Prohibit Internal Usage VLAN] 一覧から削除します。
- *vlan-list*:VLAN の一覧。連続していない VLAN ID はカンマ(スペースなし)で区切りま す。ID の範囲を指定するには、ハイフンを使用します。使用できる VLAN ID は、1 ~ 4094 までです。

# デフォルト設定

[Prohibit Internal Usage VLAN] 一覧は空になっています。

### コマンド モード

グローバル コンフィギュレーション モード

# 使用上のガイドライン

スイッチで内部 VLAN が必要になるのは次の場合です。

- IP インターフェイスごとに 1 つの VLAN がイーサネット ポートまたはポート チャネルに 直接定義されている。
- IPv6 トンネルごとに 1 つの VLAN。
- 802.1x 用に 1 つの VLAN。

スイッチは、内部 VLAN が必要になると、VLAN ID が最も大きいフリー VLAN を取得しま す。

**vlan prohibit-internal-usage** コマンドは、リロード後に内部 VLAN として使用できない VLAN の一覧を定義する場合に使用します。

内部使用目的でソフトウェアによって VLAN が選択されている場合に、その VLAN をスタ ティックVLANまたはダイナミックVLANに使用するには、次のいずれかの操作を行います。

- [Prohibited User Reserved VLAN] 一覧に VLAN を追加します。
- スタートアップ コンフィギュレーション ファイルに実行コンフィギュレーション ファイ ルをコピーします。
- スイッチをリロードします。
- VLAN を作成します。

例 **1**:次の例では、VLAN 4010、4012、および 4090 ~ 4094 を内部 VLAN として使用 できないことを指定しています。

vlan prohibit-internal-usage add 4010,4012,4090-4094

例 **2**:次に、4000 ~ 4107 を除くすべての VLAN を内部 VLAN として使用できないこ とを指定する例を示します。

vlan prohibit-internal-usage all vlan prohibit-internal-usage remove 4000-4107

例 **3**:次の例では、4000 ~ 4107 を除くすべての VLAN を内部 VLAN として使用でき ないように指定しています。

**vlan prohibit-internal-usage** 4000-4107

# **show vlan internal usage**

デバイスによって内部で使用されている(ユーザによる定義)VLANの一覧を表示するには、 **show vlan internal usage** 特権 EXEC モード コマンドを使用します。

# 構文

**show vlan internal usage**

コマンド モード

特権 EXEC モード

# 例

次に、スイッチによって内部で使用されている VLAN を表示する例を示します。

#### **show vlan internal usage**

User Reserved VLAN list after reset: 4010,4012,4080-4094 Current User Reserved VLAN list: 4010,4012,4090-4094 VLAN Usage ---- -------- 4089 gi1/0/2 4088 gi1/0/3 4087 tunnel 1 4086 802.1x

I

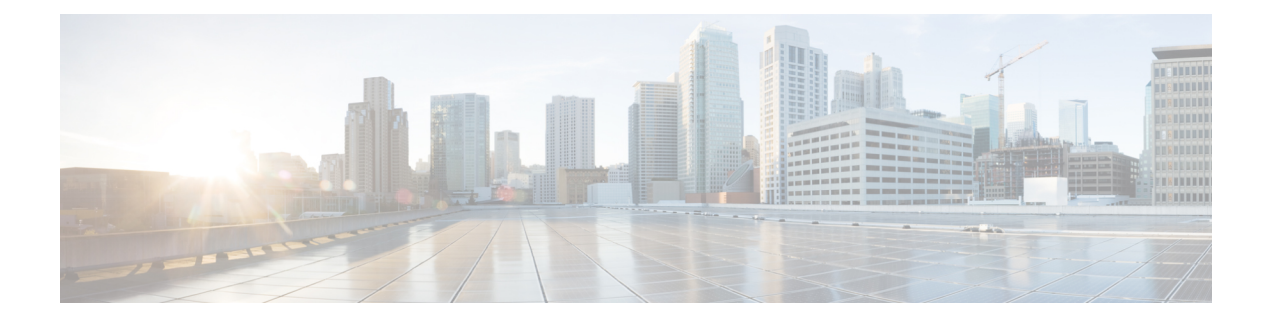

# **Voice VLAN** コマンド

この章は、次の項で構成されています。

- show voice vlan  $(1604 \sim \rightarrow \circ)$
- show voice vlan local  $(1607 \sim 0.9)$
- voice vlan state  $(1609 \sim +\frac{1}{2})$
- voice vlan refresh  $(1611 \sim \rightarrow \sim)$
- voice vlan id  $(1612 \sim \rightarrow \sim)$
- voice vlan vpt  $(1613 \sim \rightarrow \circ)$
- voice vlan dscp  $(1614 \sim \rightarrow \sim)$
- voice vlan oui-table  $(1615 \sim \rightarrow \sim)$
- voice vlan cos mode  $(1617 \sim \rightarrow \sim)$
- voice vlan cos  $(1618 \sim \rightarrow \sim)$
- voice vlan aging-timeout  $(1619 \sim \rightarrow \sim)$
- voice vlan enable  $(1620 \sim \rightarrow \sim)$

# **show voice vlan**

音声 VLAN タイプが OUI の場合に、すべてのインターフェイスまたは特定のインターフェイ スの音声 VLAN ステータスを表示するには、**show voice vlan** 特権 EXEC モード コマンドを使 用します。

#### 構文

**show voice vlan** [**type** {*oui* [{*interface-id* **| detailed**}] | *auto*}]

- パラメータ
	- **type oui**:(オプション)よく使用される OUI 音声 VLAN 固有のパラメータを表示しま す。
	- **type auto**:(オプション)よく使用される自動音声 VLAN 固有のパラメータを表示しま す。
	- **interface-id**:(オプション)イーサネット ポート ID を指定します。
	- **detailed**:(オプション)現在のポートに加えて、現在のポート以外のポートの情報を表 示します。

デフォルト設定

**type** パラメータを省略した場合は、現在の音声 VLAN タイプが使用されます。

**interface-id**パラメータを省略した場合は、現在のすべてのインターフェイスに関する情報が表 示されます。detailed を使用した場合は、現在のポート以外のポートも表示されます。

# コマンド モード

特権 EXEC モード

#### 使用上のガイドライン

パラメータを指定しないでこのコマンドを使用すると、現在の音声VLANタイプパラメータ、 ローカルの音声 VLAN 設定、および合意済みの音声 VLAN 設定が表示されます。

**type**パラメータを指定してこのコマンドを使用すると、選択したタイプに関連する音声VLAN パラメータが表示されます。ローカルの音声VLAN設定および合意済みの音声VLAN設定は、 これが現在の音声 VLAN ステータスである場合にのみ表示されます。

interface-id パラメータは、OUI VLAN タイプに対してのみ意味を持ちます。

# 例

次に、さまざまな設定でこのコマンドの出力を表示する例を示します。

例**1**:**auto**音声VLANパラメータを表示します(これは、実際に有効になっている音声VLAN ステータスから独立しています)。

```
switch>show voice vlan type auto
switchxxxxxx# show voice vlan type auto
Best Local Voice VLAN-ID is 5
Best Local VPT is 5 (default)
Best Local DSCP is 46 (default)
Agreed Voice VLAN is received from switch 00:24:01:30:10:00
Agreed Voice VLAN priority is 0 (active static source)
Agreed Voice VLAN-ID is 5
Agreed VPT is 5
Agreed DSCP is 46
Agreed Voice VLAN Last Change is 11-Jul-11 15:52:51
switchxxxxxx#
```
例 **2**:音声 VLAN ステータスが自動有効になっている場合に、現在の音声 VLAN パラメータ を表示します。

```
switch>show voice vlan
Administrate Voice VLAN state is auto-enabled on IPv4
Operational Voice VLAN state is auto-enabled
Best Local Voice VLAN-ID is 5
Best Local VPT is 5 (default)
Best Local DSCP is 46 (default)
Agreed Voice VLAN is received from switch 00:24:01:30:10:00
Agreed Voice VLAN priority is 0 (active static source)
Agreed Voice VLAN-ID is 5
Agreed VPT is 5
Agreed DSCP is 46
Agreed Voice VLAN Last Change is 11-Jul-11 16:48:13
switchxxxxxx#
```
例**3**:管理音声VLANステータスが自動トリガーになっているものの、音声VLANがトリガー されていない場合に、現在の音声 VLAN パラメータを表示します。

```
switch>show voice vlan
Administrate Voice VLAN state is auto-triggered on ipv6
Operational Voice VLAN state is disabled
VSDP Authentication is disabled
```
例 **4**:管理音声 VLAN ステータスが自動トリガーで、音声 VLAN がトリガーされている場合 に、現在の音声 VLAN パラメータを表示します。

```
switchxxxxxx(config)# voice vlan state auto-triggered
switchxxxxxx(config)# voice vlan state auto-triggered
operational voice vlan state is auto
admin state is auto triggered
switchxxxxxx# show voice vlan
Administrate Voice VLAN state is auto-triggered on ipv6
Operational Voice VLAN state is auto-enabled
Best Local Voice VLAN-ID is 5
Best Local VPT is 5 (default)
Best Local DSCP is 46 (default)
Agreed Voice VLAN is received from switch 00:24:01:30:10:00
Agreed Voice VLAN priority is 0 (active static source)
Agreed Voice VLAN-ID is 5
Agreed VPT is 5
Agreed DSCP is 46
Agreed Voice VLAN Last Change is 11-Jul-11 15:52:51
```
例 **5**:自動音声 VLAN と OUI の両方が無効になっている場合に、現在の音声 VLAN パラメー タを表示します。

```
switch>show voice vlan
switchxxxxxx# show voice vlan
Administrate Voice VLAN state is disabled
Operational Voice VLAN state is disabled
Best Local Voice VLAN-ID is 5
Best Local VPT is 5 (default)
Best Local DSCP is 46 (default)
Aging timeout: 1440 minutes
```
例 **6**:音声 VLAN 動作状態が OUI である場合に、音声 VLAN パラメータを表示します。

#### switch>**show voice vlan**

```
Administrate Voice VLAN state is oui-enabled
Operational Voice VLAN state is oui-enabled
Best Local Voice VLAN-ID is 1 (default)
Best Local VPT is 4
Best Local DSCP is 1
Aging timeout: 1440 minutes
CoS: 6
Remark: Yes
OUI table
MAC Address - Prefix Description
-------------------- ------------------
00:EO:BB00:03:6B Cisco
00:E0:75 Veritel
00:D0:1E Pingtel
00:01:E3 Simens
00:60:B9 NEC/Philips
00:0F:E2 Huawei-3COM<br>00:09:6E Avaya
00:09:6EInterface Enabled Secure Activated CoS Mode
------------- ------- ------- --------- --------
gi1/0/1 Yes Yes Yes all
\frac{g11}{0/2} Yes Yes No Src<br>\frac{g11}{0/3} No No
qi1/0/3...
```
# **show voice vlan local**

**show voice vlan local** 特権 EXEC モード コマンドは、最適なローカル音声 VLAN など、自動音 声 VLAN ローカル設定に関する情報を表示します。

#### 構文

**show voice vlan local**

#### パラメータ

このコマンドには引数またはキーワードはありません。

コマンド モード

特権 EXEC モード

#### 例

例 **1**:CDP デバイスがインターフェイスに接続され、競合が検出されています。

30-Apr-2011 00:39:24 %VLAN-W-ConflictingCDPDetected: conflict detected between operational VLAN and new CDP device 00:1e:13:73:3d:62 on interface gi7. Platform TLV is -4FXO-K9, Voice VLAN-ID is 100...

switchxxxxxx# **show voice vlan local** Administrate Voice VLAN state is auto-triggered on IPv6 Operational Voice VLAN state is auto-enabled VSDP Authentication is enabled, key string name is alpha The character '\*; marks the best local Voice VLAN VLAN-ID VPT DSCP Source MAC Address Interface -------- ----- ----- --------- ----------- ------------  $1 \t 5 \t 46$  default ---  $-$  ---\*104 7 63 static ---100 CDP 00:1e:13:73:3d:62 gi1/0/4

例 **2**:音声 VLAN ステータスが自動トリガーされる場合に、ローカル音声 VLAN 設定を表示 します。

switchxxxxxx# **show voice vlan local** Administrate Voice VLAN state is auto-triggered on IPv4 Operational Voice VLAN state is auto-enabled VLAN-ID VPT DSCP Source MAC Address Interface ------ ---------- --------------1 5 46 default --- --- ---<br>100 CDP 00:23:56:1a:dc:68 qi1/0/4 100 \*100 CDP 00:23:56:1a:dc:68 gi1/0/4 100 CDP 00:44:55:44:55:4d gi1/0/4

The character "\*" marks the best local voice VLAN.

例 **3**:音声 VLAN ステータスが OUI である場合に、ローカル音声 VLAN 設定を表示します。

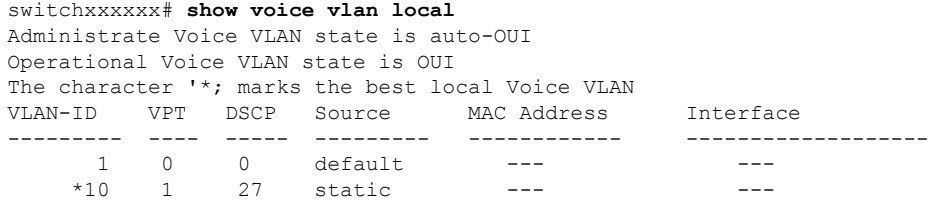

I

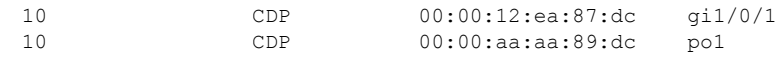

# **voice vlan state**

デバイスで機能している音声 VLAN のタイプを設定したり、音声 VLAN を完全に無効にした りするには、**voice vlan state** グローバル コンフィギュレーション モード コマンドを使用しま す。

デフォルト値に戻すには、このコマンドの **no** 形式を使用します。

#### 構文

**voice vlan state** {*auto-enabled* **|** *auto-triggeredoui-enabled* | *disabled*} **no voice vlan state**

### パラメータ

- **auto-enabled**:自動音声 VLAN を有効にします。
- **auto-triggered**:音声 VLAN をアドバタイズする CDP デバイスをスイッチが検出した場合 や、スイッチで音声 VLAN ID を手動で設定した場合に、スイッチ上の自動音声 VLAN を スタンバイにして稼働させます。
- **oui-enabled**:音声 VLAN のタイプを OUI にします。
- **disabled**:音声 VLAN を無効にします。

デフォルト設定

無効

コマンド モード

グローバル コンフィギュレーション モード

#### 使用上のガイドライン

工場出荷時のデフォルトでは、CDP、LLDP、およびLLDP-MEDがスイッチで有効になってい ます。また、手動 Smartport モードおよび Basic QoS with trusted DSCP が有効になっています。

すべてのポートが、デフォルトの音声VLANでもあるデフォルトのVLAN1のメンバーです。

状態がダイナミック音声 VLAN(**auto-triggered**)モードに設定されている場合、音声 VLAN はトリガー(ポートに接続された音声デバイスで受信するアドバタイズメント)によって有効 になります。

管理状態は次の状態になる場合があります。

- **disabled**:動作状態は無効です。
- **oui-enabled**:動作状態は **oui-enabled** です。
- **auto-enabled**:動作状態は **auto-enabled** です。
- **auto-triggered**:次のいずれかが行われた場合にのみ、動作状態は **auto-triggered** です。
	- 工場出荷時のデフォルトではなく、ローカルで静的に音声 VLAN ID や CoS/802.1p や DSCP を設定する。
	- 現在のデバイスと同じファミリのデバイスでない隣接する CDP デバイスから CDP 音 声 VLAN アドバタイズメントを受信する。
	- Voice Service Discovery Protocol(VSDP)メッセージをネイバー スイッチから受信し た。VSDP は、SF および SG シリーズ マネージド スイッチ向けの CiscoSmall Business 独自プロトコルです。
	- それ以外の場合、動作状態は **disabled** です。

#### 注:

- 管理状態を **oui-enabled** から **auto-enabled**(または **auto-triggered**)に変更するか、その逆 の変更を行うには、まず管理状態を **disabled** に設定する必要があります。
- AutoSmartPort 管理状態が有効である場合に、管理状態を **oui-enabled** に設定することはで きません。
- 音声 VLAN がデフォルトの VLAN(VLAN 1)である場合に、管理状態を **oui-enabled** に 設定することはできません。**oui-enabled** モードの場合、音声 VLAN を 1 にすることはで きません。

#### 例

例 **1**:次の例では、音声 VLAN の OUI モードを有効にしています。最初の試行は機能しませ んでした。最初に音声 VLAN を無効にする必要があります。

```
switchxxxxxx(config)# voice vlan state oui-enabled
Disable the voice VLAN before changing the voice VLAN trigger.
switchxxxxxx(config)# voice vlan state disabled
switchxxxxxx(config)# voice vlan state oui-enabled
<CR>
```
例 **2**:次の例では、音声 VLAN 状態を無効にします。ポート上のすべての Auto Smartport 設定 が削除されます。

```
switchxxxxxx(config)# voice vlan state disabled
All interfaces with Auto Smartport dynamic type will be set to default.
Are you sure you want to continue? (Y/N)[Y] Y
switchxxxxxx(config)# 30-Apr-2011 00:04:41 %LINK-W-Down: Vlan 5
30-Apr-2011 00:04:41 %LINK-W-Down: Vlan 8
30-Apr-2011 00:04:41 %LINK-W-Down: Vlan 9
30-Apr-2011 00:04:41 %LINK-W-Down: Vlan 100
```
例 **3**:次の例では、音声 VLAN 状態を auto-triggered に設定します。VLAN は、Auto Smartport 状態が適用された後に再アクティブ化されます。

```
switchxxxxxx(config)# voice vlan state auto-triggered
switchxxxxxx(config)# 30-Apr-2011 00:13:52 %LINK-I-Up: Vlan 5
30-Apr-2011 00:13:52 %LINK-I-Up: Vlan 8
30-Apr-2011 00:13:52 %LINK-I-Up: Vlan 9
30-Apr-2011 00:13:52 %LINK-I-Up: Vlan 100
```
# **voice vlan refresh**

外部から学習したすべての音声 VLAN 属性を削除し、音声 VLAN をデフォルトの音声 VLAN にリセットすることで、VLAN 内のすべての自動音声 VLAN 対応スイッチで音声 VLAN 検出 プロセスを再開するには、**voice vlan refresh** グローバル コンフィギュレーション モード コマ ンドを使用します。

# 構文

#### **voice vlan refresh**

パラメータ

このコマンドには、引数またはキーワードはありません。

### デフォルト設定

なし

コマンド モード

グローバル コンフィギュレーション モード

#### 例

```
switchxxxxxx(config)# voice vlan refresh
switchxxxxxx(config)#
30-Apr-2011 02:01:02 %VLAN-I-ReceivedFromVSDP: Voice VLAN updated by VSDP. Voice VLAN-ID
100, VPT 5, DSCP 46 (Notification that Agreed Voice VLAN is updated)
(Auto Smartport configuration is changed)
30-Apr-2011 02:01:05 %LINK-W-Down: Vlan 50
30-Apr-2011 02:01:05 %LINK-W-Down: Vlan 100
30-Apr-2011 02:01:06 %LINK-I-Up: Vlan 50
30-Apr-2011 02:01:06 %LINK-I-Up: Vlan 100
switchxxxxxx# show voice vlan
Administrate Voice VLAN state is auto-triggered
Operational Voice VLAN state is auto-enabled
Best Local Voice VLAN-ID is 100
Best Local VPT is 5 (default)
Best Local DSCP is 46 (default)
(Following is the new active source)
Agreed Voice VLAN is received from switch b0:c6:9a:c1:da:00
Agreed Voice VLAN priority is 2 (active CDP device)
Agreed Voice VLAN-ID is 100
Agreed VPT is 5
Agreed DSCP is 46
Agreed Voice VLAN Last Change is 11-Apr-30 02:01:02
```
# **voice vlan id**

音声 VLAN の VLAN 識別子を静的に設定するには、**voice vlanid** グローバル コンフィギュレー ション モード コマンドを使用します。音声 VLAN をデフォルトの VLAN(1)に戻すには、 このコマンドの **no** 形式を使用します。

### 構文

**voice vlan id** *vlan-id*

**no voice vlan id**

パラメータ

**vlan id** *vlan-id*:音声 VLAN(範囲 1 ~ 4094)を指定します。

デフォルト設定

VLAN ID 1 です。

コマンド モード

グローバル コンフィギュレーション モード

#### 使用上のガイドライン

音声 VLAN は、存在しなければ自動的に作成されます。このコマンドの **no** 形式によって、こ れが自動的に削除されることはありません。

#### 例

次の例では、デバイス上の音声 VLAN として VLAN 35 を有効にします。

switchxxxxxx(config)# **voice vlan id 35** For Auto Voice VLAN, changes in the voice VLAN ID, CoS/802.1p, and/or DSCP will cause the switch to advertise the administrative voice VLAN as static voice VLAN which has higher priority than voice VLAN learnt from external sources. Are you sure you want to continue? (Y/N)[Y] **Y** 30-Apr-2011 00:19:36 %VLAN-I-VoiceVlanCreated: Voice Vlan ID 35 was created. switchxxxxxx(config)# 30-Apr-2011 00:19:51 %VLAN-I-ReceivedFromVSDP: Voice VLAN updated by VSDP. Voice VLAN-ID 35, VPT 5, DSCP 46

# **voice vlan vpt**

ネットワーク ポリシー TLV の LLDP によってアドバタイズされる VPT(802.1p VLAN プライ オリティ タグ)の値を指定するには、**voice vlan vpt** グローバル コンフィギュレーション モー ド コマンドを使用します。この値をデフォルトに戻すには、このコマンドの **no** 形式を使用し ます。

# 構文

**voice vlan vpt** *vpt-value*

**no voice vlan vpt**

パラメータ

**vpt** *vpt-value*: アドバタイズする VPT 値 (範囲 0 ~ 7)。

デフォルト設定

5

コマンド モード

グローバル コンフィギュレーション モード

### 例

次に、音声 VLAN VPT として 7 を設定する例を示します。新しい設定が古い設定とは異なる という通知が表示されます。

switchxxxxxx(config)# **voice vlan vpt 7**

For Auto Voice VLAN, changes in the voice VLAN ID, CoS/802.1p, and/or DSCPwill cause the switch to advertise the administrative voice VLAN as static voice VLANwhich has higher priority than voice VLAN learnt from external sources. Are you sure you want to continue? (Y/N)[Y] **Y**

30-Apr-2011 00:24:52 %VLAN-W-BestLocal!=Oper: inconsistency detected, VSDP voice VLAN configuration differs from best local. Best local is Voice VLAN-ID 104, VPT 5, DSCP 46 switchxxxxxx(config)# 30-Apr-2011 00:25:07 %VLAN-I-ReceivedFromVSDP: Voice VLAN updated by VSDP. Voice VLAN-ID 104, VPT 7, DSCP 46

# **voice vlan dscp**

ネットワークポリシーTLVのLLDPによってアドバタイズされるDSCPの値を指定するには、 **voice vlan dscp** グローバル コンフィギュレーション モード コマンドを使用します。この値を デフォルトに戻すには、このコマンドの **no** 形式を使用します。

#### 構文

**voice vlan dscp** *dscp-value*

**no voice vlan dscp**

パラメータ

**dscp** *dscp*-value: DSCP 値 (範囲  $0 \sim 63$ ) 。

デフォルト設定

46

コマンド モード

グローバル コンフィギュレーション モード

#### 例

次の例では、音声 VLAN DSCP として 63 が設定されています。

switchxxxxxx(config)# **voice vlan dscp** 63

For Auto Voice VLAN, changes in the voice VLAN ID, CoS/802.1p, and/or DSCPwill cause the switch to advertise the administrative voice VLAN as static voice VLANwhich has higher priority than voice VLAN learnt from external sources.

Are you sure you want to continue? (Y/N)[Y] **Y**

30-Apr-2011 00:31:07 %VLAN-W-BestLocal!=Oper: inconsistency detected, VSDP voice VLAN configuration differs from best local. Best local is Voice VLAN-ID 104, VPT 7, DSCP 46 switchxxxxxx(config)# 30-Apr-2011 00:31:22 %VLAN-I-ReceivedFromVSDP: Voice VLAN updated by VSDP. Voice VLAN-ID 104, VPT 7, DSCP 63

# **voice vlan oui-table**

音声 OUI テーブルを設定するには、**voice vlan oui-table** グローバル コンフィギュレーション モード コマンドを使用します。デフォルト設定に戻すには、このコマンドの **no** 形式を使用し ます。

#### 構文

**voice vlan oui-table** *{add mac-address-prefix | remove mac-address-prefix}* [*text*]

**no voice vlan oui-table**

### パラメータ

- **add** *mac-address-prefix*:指定した MAC アドレス プレフィックスを音声 VLAN OUI テーブ ルに追加します(長さ:3 バイト)。
- **remove** *mac-address-prefix*:指定したMACアドレスプレフィックスを音声VLAN OUIテー ブルから削除します(長さ:3 バイト)。
- **text**:(オプション)指定したテキストを指定したMACアドレスの説明として音声VLAN OUI テーブルに追加します(長さ:1 ~ 32 文字)。

# デフォルト設定

デフォルトの音声 VLAN OUI テーブルは次のとおりです。

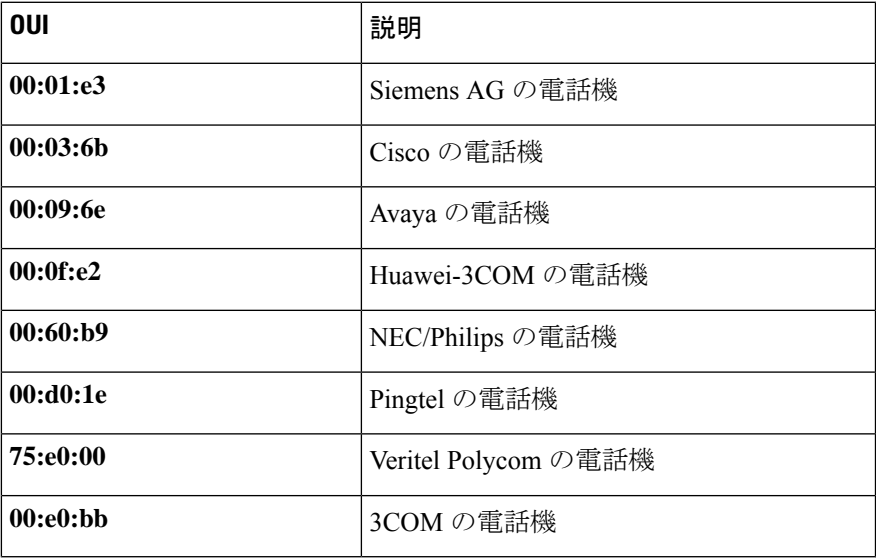

コマンド モード

グローバル コンフィギュレーション モード

# 使用上のガイドライン

VoIP 設備/電話機からのパケットの分類は、送信元 MAC アドレスにおけるパケットの OUI に 基づいています。OUI は、IEEE によってグローバルに割り当てられます(管理されます)。

MAC アドレスの場合、最初の3バイトには製造者 ID (組織固有識別子 (OUI)) が含まれ、 最後の 3 バイトには一意のステーション ID が含まれています。

市場で優位に立つ IP フォン メーカーは数が限られ、名前もよく知られているため、既知の OUI 値がデフォルトで設定されており、ユーザは必要に応じて OUI を追加/削除できます。

#### 例

次の例では、音声 VLAN OUI テーブルにエントリを追加しています。

switchxxxxxx(config)# **voice vlan oui-table add 00:AA:BB experimental**

# **voice vlan cos mode**

サービス(CoS)モードの OUI 音声 VLAN クラスを選択するには、**voice vlan cos mode** イン ターフェイスコンフィギュレーションモードコマンドを使用します。デフォルトに戻るには、 **no** 形式のコマンドを使用します。

#### 構文

**voice vlan cos mode** {*src |* **all** }

**no voice vlan cos mode**

# パラメータ

• **src**:QoS 属性は、送信元 MAC アドレスに OUI があるパケットに適用されます。

• **all**:QoS 属性は、音声 VLAN に分類されるパケットに適用されます。

デフォルト設定

デフォルト モードは **src** です。

コマンド モード インターフェイス コンフィギュレーション モード

# 例

次の例では、音声パケットに QoS 属性を適用しています。 switchxxxxxx(config-if)# **voice vlan cos mode all**

# **voice vlan cos**

OUI 音声 VLAN サービス クラス(CoS)を設定するには、**voice vlan cos** グローバル コンフィ ギュレーション モード コマンドを使用します。デフォルト設定に戻すには、このコマンドの **no** 形式を使用します。

### 構文

**voice vlan** *cos cos* [*remark* ]

**no voice vlan cos**

# パラメータ

- **cos** *cos*:音声 VLAN サービス クラスの値を指定します。(範囲:0 ~ 7)
- **remark**:(オプション)L2 ユーザ優先順位を CoS 値で再マークすることを指定します。

# デフォルト設定

デフォルトの CoS 値は、6 です。

L2 ユーザ優先順位は、デフォルトでは再マークされません。

コマンド モード

グローバル コンフィギュレーション モード

#### 例

次の例では、OUI 音声 VLAN CoS を 7 に設定し、再マークを行わないようにしています。 switchxxxxxx(config)# **voice vlan cos 7**
# **voice vlan aging-timeout**

OUI 音声 VLAN エージング タイムアウト間隔を設定するには、**voice vlanaging-timeout** グロー バル コンフィギュレーション モード コマンドを使用します。デフォルト設定に戻すには、こ のコマンドの **no** 形式を使用します。

#### 構文

**voice vlan aging-timeout** *minutes*

**no voice vlan aging-timeout**

#### パラメータ

**aging-timeout** *minutes*:音声 VLAN エージング タイムアウト間隔を分単位で指定します。(範 囲: $1 \sim 43200$ 。

デフォルト設定

1440 分

コマンド モード グローバル コンフィギュレーション モード

# 例

次の例では、OUI 音声 VLAN エージング タイムアウト間隔を 12 時間に設定しています。 switchxxxxxx(config)# **voice vlan aging-timeout 720**

# **voice vlan enable**

インターフェイスで OUI 音声 VLAN 設定を有効にするには、**voice vlanenable** インターフェイ スコンフィギュレーションモードコマンドを使用します。インターフェイスでOUI音声VLAN 設定を無効にするには、このコマンドの **no** 形式を使用します。

#### 構文

**voice vlan enable**

**no voice vlan enable**

パラメータ

このコマンドには引数またはキーワードはありません。

デフォルト設定

無効

コマンド モード

インターフェイス コンフィギュレーション モード

#### 使用上のガイドライン

このコマンドは、音声 VLAN 状態が(show voice vlan (1604 ページ) を使用して)OUI 音声 VLAN としてグローバルに設定されている場合にのみ適用できます。

ポートは、PVID/ネイティブ VLAN ID のメンバーである場合にのみ音声 VLAN に参加できま す。

送信元MACアドレスOUIアドレス(voice vlan oui-table (1615ページ)によって定義)がある パケットがポートでトラップされると、ポートが音声 VLAN に追加されます。注:パケット VLAN ID は、音声 VLAN である必要はありません。任意の VLAN にすることができます。

ポートは、タグ付きポートとして音声 VLAN に参加します。

送信元 MAC アドレス OUI アドレスのある最後の MAC アドレスをインターフェイスで受信し てからの時間がタイムアウトリミット (voice vlan aging-timeout (1619ページ) によって設定) を超えた場合、インターフェイスは音声 VLAN から削除されます。

#### 例

次に、gi1/0/2 で OUI 音声 VLAN 設定を有効にする例を示します。

switchxxxxxx(config)# **interface gi1/0/2** switchxxxxxx(config-if)# **voice vlan enable**

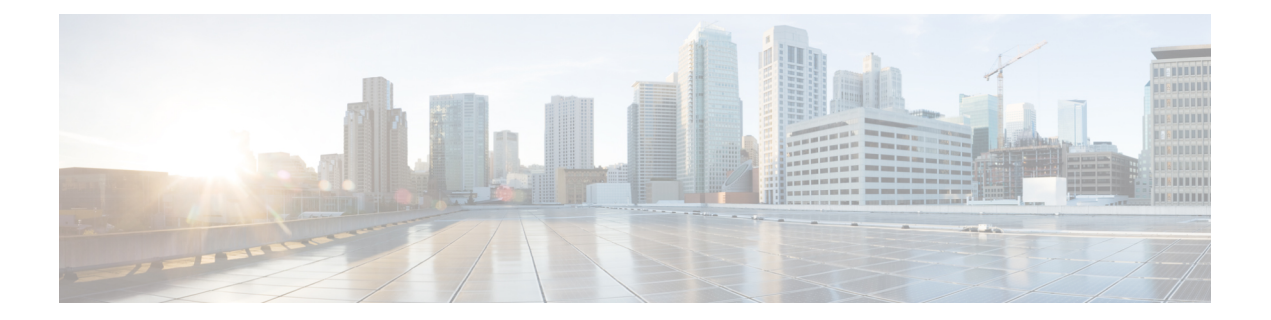

# **Web** サーバ コマンド

この章は、次の項で構成されています。

- ip https certificate  $(1622 \sim \rightarrow \sim)$
- ip https logging  $(1623 \sim \rightarrow \sim)$
- ip http port  $(1624 \sim -\check{\mathcal{V}})$
- ip http server  $(1625 \sim +\sqrt{y})$
- ip http secure-server  $(1626 \sim \rightarrow \sim)$
- ip http timeout-policy  $(1627 \sim 0.02)$
- show ip http  $(1628 \sim -\gamma)$
- show ip https  $(1629 \sim +\sqrt{})$

# **ip https certificate**

HTTPSのアクティブな証明書を設定するには、**iphttps certificate**グローバルコンフィギュレー ション モード コマンドを使用します。デフォルト設定に戻すには、このコマンドの **no** 形式を 使用します。

# 構文

**ip https certificate** *number*

**no ip https certificate**

パラメータ

**number**:証明書番号を指定します。(範囲:1 ~ 2)

# デフォルト設定

デフォルトの証明書番号は 1 です。

コマンド モード グローバル コンフィギュレーション モード

#### 例

次の例では、HTTPS のアクティブな証明書を設定しています。

switchxxxxxx(config)# **ip https certificate 2**

# **ip https logging**

HTTPS セッションのセットアップと切断のロギングを有効または無効にするには、グローバ ル コンフィギュレーション モードで ip https logging コマンドを使用します。デフォルト設定 に戻すには、このコマンドの no 形式を使用します。

#### 構文

**ip https logging {enable| disable}**

**no ip https logging**

パラメータ

- **enable**:デバイスで HTTPS ロギングを有効にします
- **disable**:デバイスで HTTPS ロギングを無効にします。

## デフォルト設定

デフォルトでは、HTTPS セッションロギングは無効になっています。

コマンド モード

グローバル コンフィギュレーション モード。

#### 使用上のガイドライン

このコマンドは、デバイスで HTTPS ロギングを有効にします。HTTPS ロギングは、HTTPS セッションのセットアップと切断の進行状況を追跡する手段です。HTTPS セッションのセッ トアップと切断の進行状況は、プロセスの一部として生成される SYSLOG メッセージを使用 して追跡されます。HTTPS ロギングが無効になっている場合、SSH のセットアップまたは切 断プロセスの一部として SYSLOG メッセージは生成されません。

#### 例

次に、デバイスで HTTPS ロギングを有効にする例を示します。

switchxxxxxx(config)# **ip https logging enable**

# **ip http port**

Web ブラウザ インターフェイスで使用する TCP ポートを指定するには、**ip http port** グローバ ル コンフィギュレーション モード コマンドを使用します。デフォルト設定に戻すには、この コマンドの **no** 形式を使用します。

### 構文

**ip http port** *port-number*

**no ip http port**

パラメータ

**port** *port-number*:HTTP サーバで使用するためのものです。(範囲:1 〜 59999)

デフォルト設定

デフォルトのポート番号は 80 です。

コマンド モード グローバル コンフィギュレーション モード

#### 例

次の例では、http ポート番号を 100 に設定しています。 switchxxxxxx(config)# **ip http port 100**

# **ip http server**

Web ブラウザからデバイスを設定およびモニタできるようにするには、**iphttpserver** グローバ ル コンフィギュレーション モード コマンドを使用します。この機能を無効にするには、この コマンドの **no** 形式を使用します。

### 構文

**ip http server**

**no ip http server**

パラメータ

このコマンドには引数またはキーワードはありません。

# デフォルト設定

HTTP サーバが有効です。

コマンド モード グローバル コンフィギュレーション モード

#### 例

次の例では、Web ブラウザからデバイスを設定できるようにしています。 switchxxxxxx(config)# **ip http server**

# **ip http secure-server**

ブラウザからデバイスを安全に設定またはモニタできるようにするには、**ip http secure-server** グローバル コンフィギュレーション モード コマンドを使用します。この機能を無効にするに は、このコマンドの **no** 形式を使用します。

#### 構文

**ip http secure-server**

**no ip http secure-server**

パラメータ

このコマンドには引数またはキーワードはありません。

デフォルト設定

有効

コマンド モード

グローバル コンフィギュレーション モード

#### 例

switchxxxxxx(config)# **ip http secure-server**

# **ip http timeout-policy**

http/httpsセッションでシステムがユーザ入力を待機する間隔を設定するには(これを過ぎると システムは自動的にログオフします)、**ip http timeout-policy** グローバル コンフィギュレー ション モード コマンドを使用します。デフォルト値に戻すには、このコマンドの **no** 形式を使 用します。

# 構文

**ip http timeout-policy** *idle-seconds* [{**http-only** | **https-only**}]

**no ip http timeout-policy**

#### パラメータ

- *idle-seconds*:データの受信がない場合や、応答データを送信できない場合に、接続をオー プンしたままにしておく最大秒数を指定します。(範囲:0 ~ 86400)
- **http-only**:(オプション)http に対してのみタイムアウトを指定します。
- **https-only**:(オプション)https に対してのみタイムアウトを指定します。

### デフォルト設定

600 秒。設定は HTTP と HTTPS の両方に適用されます。

コマンド モード

グローバル コンフィギュレーション モード

#### 使用上のガイドライン

タイムアウトを指定しないようにするには、**ip http timeout-policy 0** コマンドを入力します。

### 例

次の例では、http タイムアウトを 1000 秒に設定しています。 switchxxxxxx(config)# **ip http timeout-policy 1000**

# **show ip http**

HTTP サーバ設定を表示するには、**show ip http** 特権 EXEC モード コマンドを使用します。

# 構文

#### **show ip http**

### パラメータ

このコマンドには引数またはキーワードはありません。

### コマンド モード

特権 EXEC モード

# 例

次の例では、HTTP サーバの構成が表示されています。

switchxxxxxx# **show ip http** HTTP server enabled Port: 80 Interactive timeout: 10 minutes, 0 seconds

# **show ip https**

HTTPSサーバー設定を表示するには、**show iphttps**特権EXECモードコマンドを使用します。

## 構文

#### **show ip https**

#### パラメータ

このコマンドには引数またはキーワードはありません。

コマンド モード

特権 EXEC モード

### 例

次の例では、HTTPS サーバの構成が表示されています。

switchxxxxxx# **show ip https** HTTPS server enabled Port: 443 Interactive timeout: Follows the HTTP interactive timeout (10 minutes, 0 seconds) https session logging is disabled Certificate 1 is active Issued by: www.verisign.com Valid from: 8/9/2003 to 8/9/2004 Subject: CN= router.gm.com, 0= General Motors, C= US Finger print: DC789788 DC88A988 127897BC BB789788 Certificate 2 is inactive Issued by: self-signed Valid from: 8/9/2003 to 8/9/2004 Subject: CN= router.gm.com, 0= General Motors, C= US Finger print: 1873B936 88DC3411 BC8932EF 782134BA

I

翻訳について

このドキュメントは、米国シスコ発行ドキュメントの参考和訳です。リンク情報につきましては 、日本語版掲載時点で、英語版にアップデートがあり、リンク先のページが移動/変更されている 場合がありますことをご了承ください。あくまでも参考和訳となりますので、正式な内容につい ては米国サイトのドキュメントを参照ください。